## 数据仓库服务

## 开发指南

文档版本 04 发布日期 2023-04-18

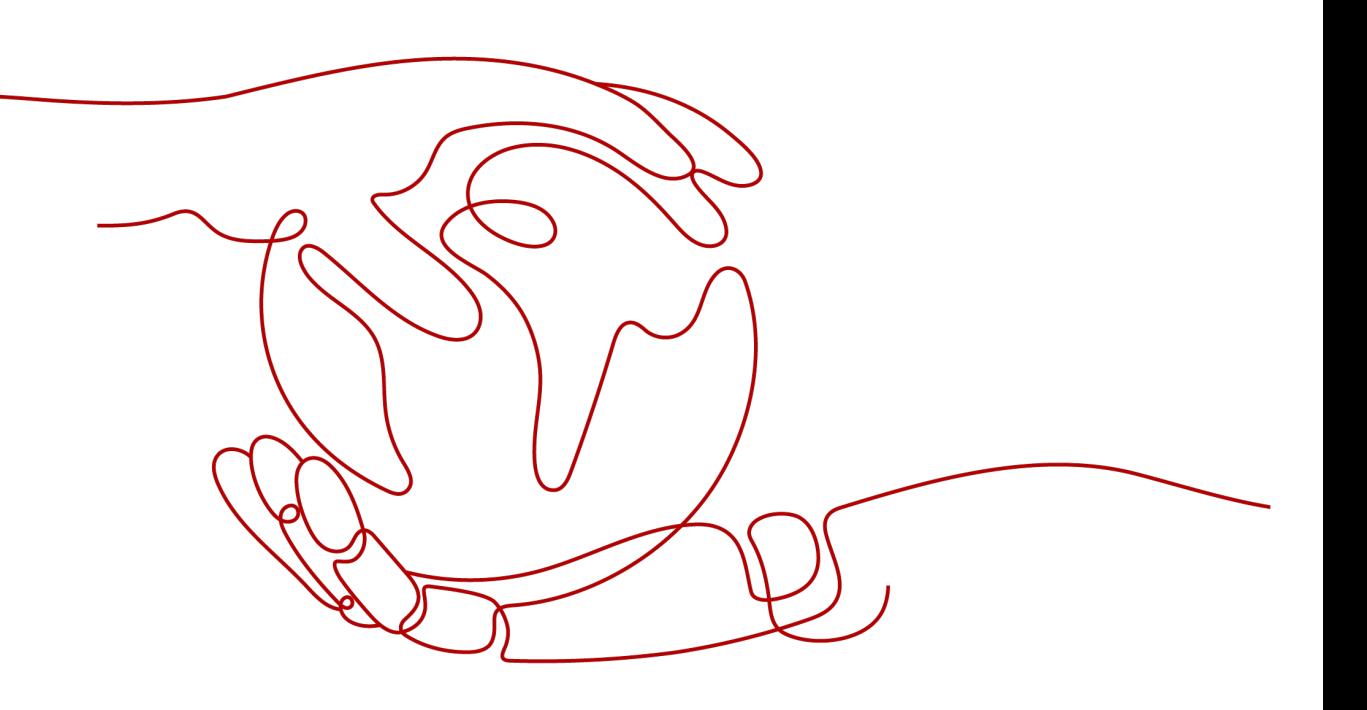

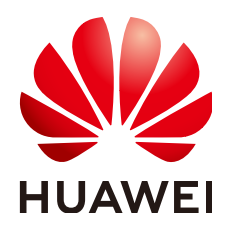

#### 版权所有 **©** 华为云计算技术有限公司 **2023**。 保留一切权利。

非经本公司书面许可,任何单位和个人不得擅自摘抄、复制本文档内容的部分或全部,并不得以任何形式传 播。

#### 商标声明

**、<br>HUAWE和其他华为商标均为华为技术有限公司的商标。** 本文档提及的其他所有商标或注册商标,由各自的所有人拥有。

#### 注意

您购买的产品、服务或特性等应受华为云计算技术有限公司商业合同和条款的约束,本文档中描述的全部或部 分产品、服务或特性可能不在您的购买或使用范围之内。除非合同另有约定,华为云计算技术有限公司对本文 档内容不做任何明示或暗示的声明或保证。

由于产品版本升级或其他原因,本文档内容会不定期进行更新。除非另有约定,本文档仅作为使用指导,本文 档中的所有陈述、信息和建议不构成任何明示或暗示的担保。

目录

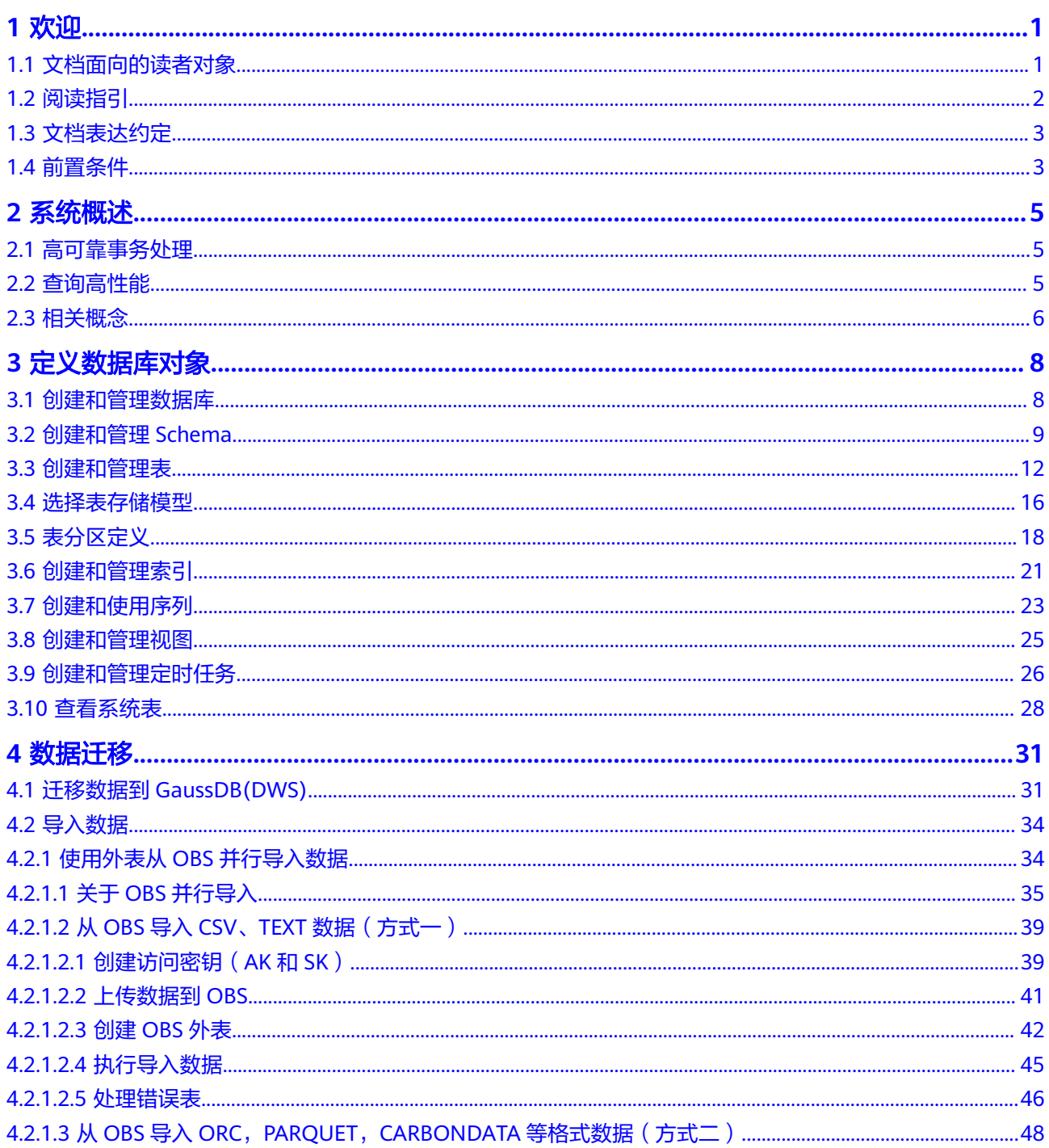

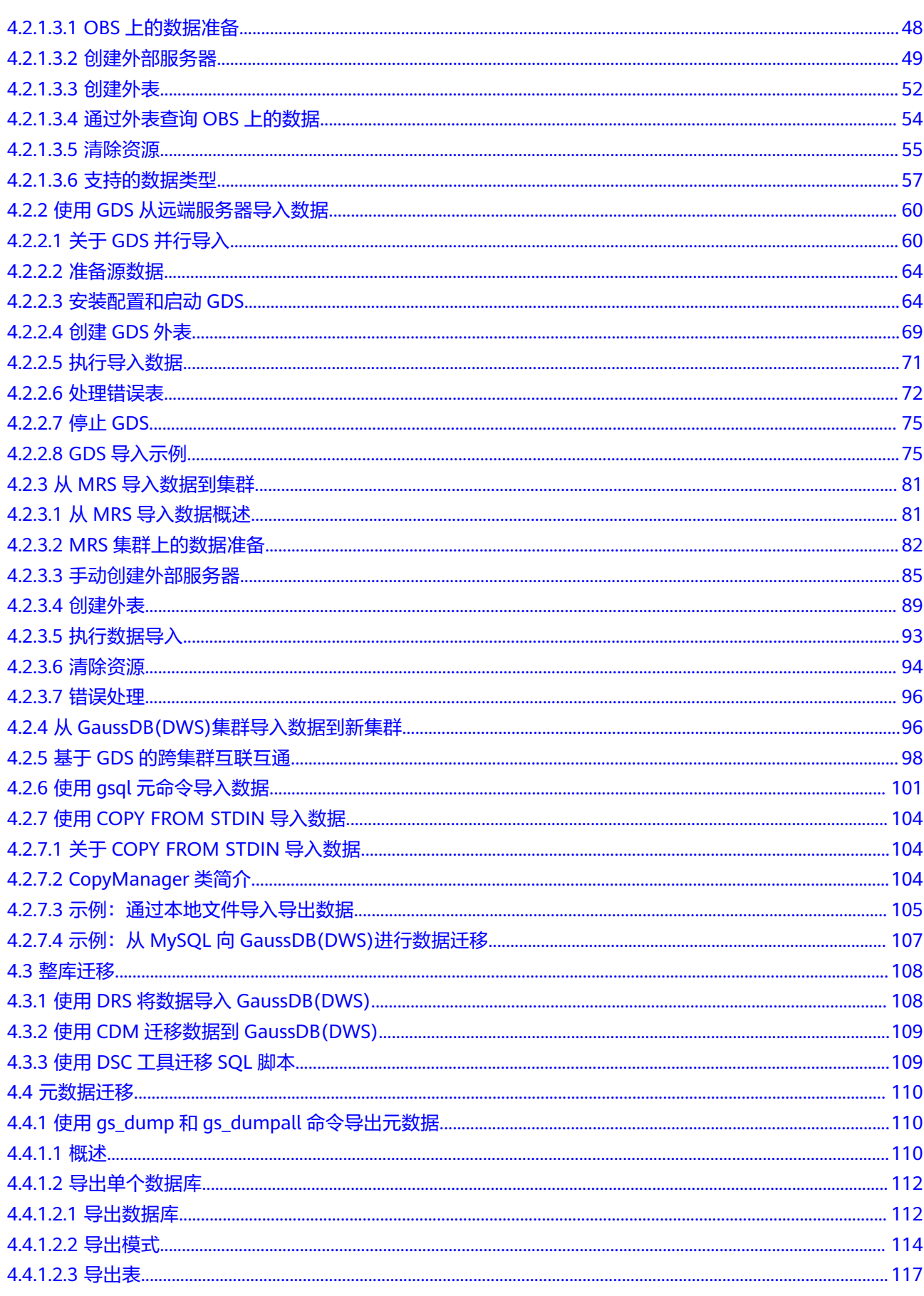

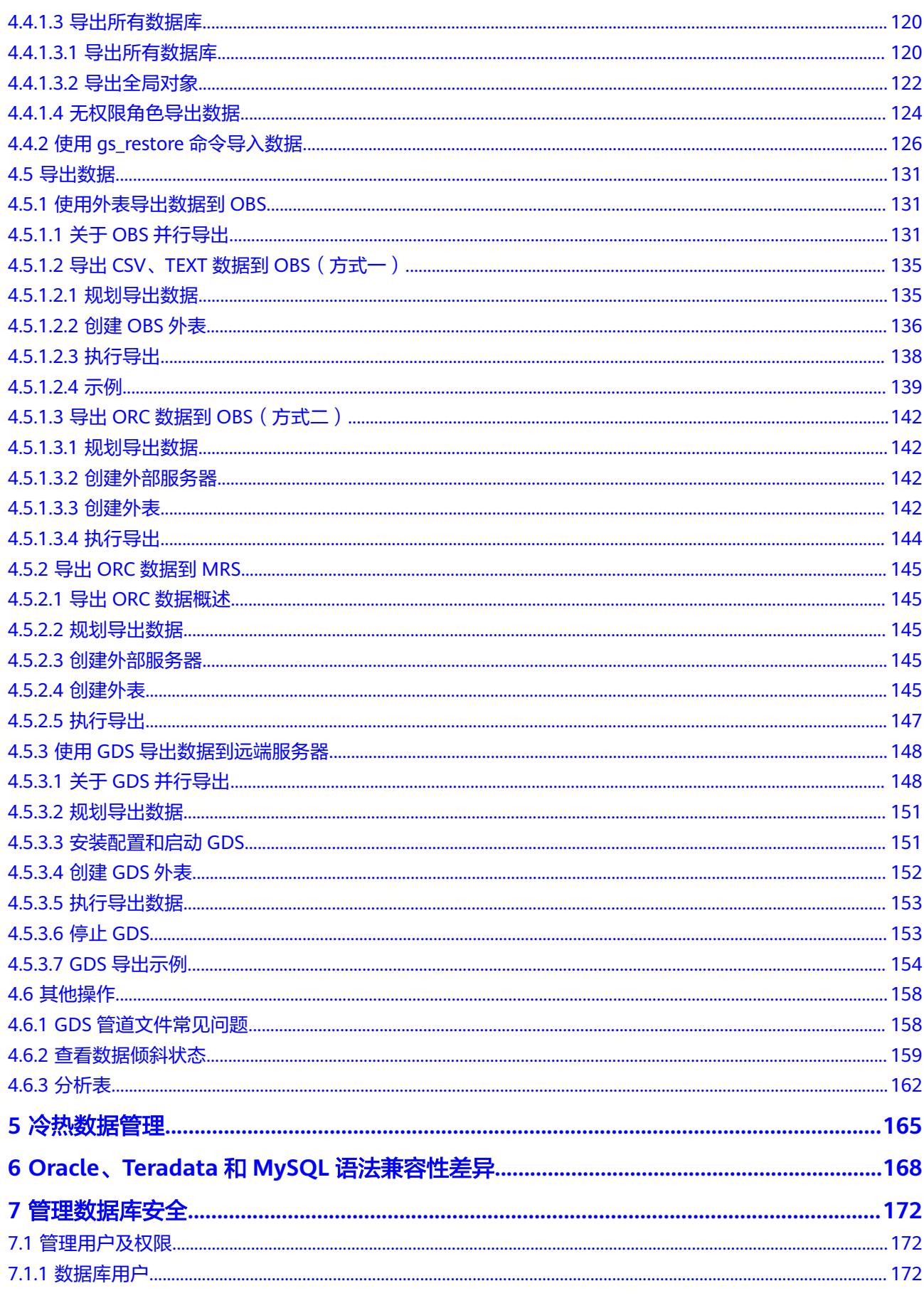

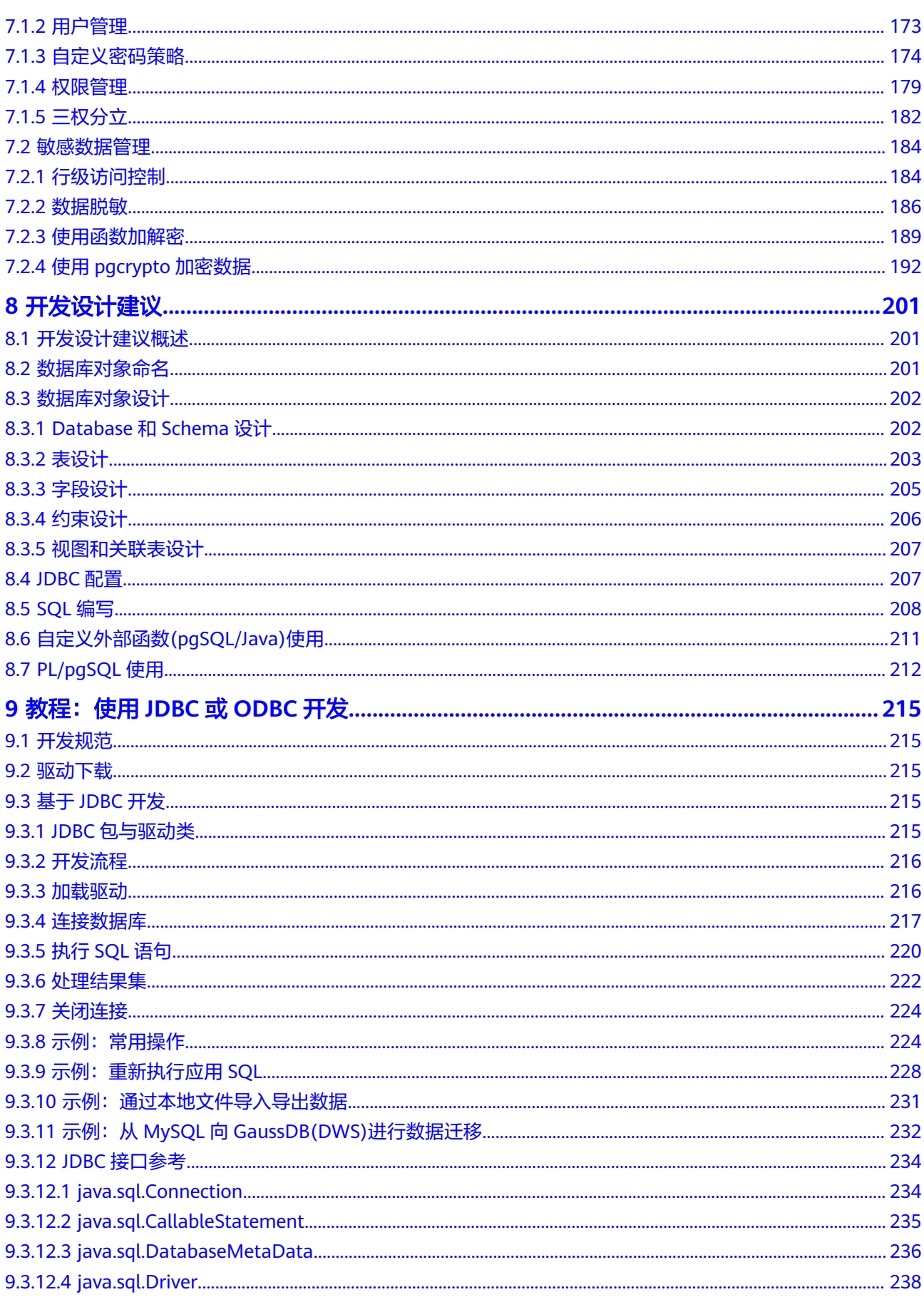

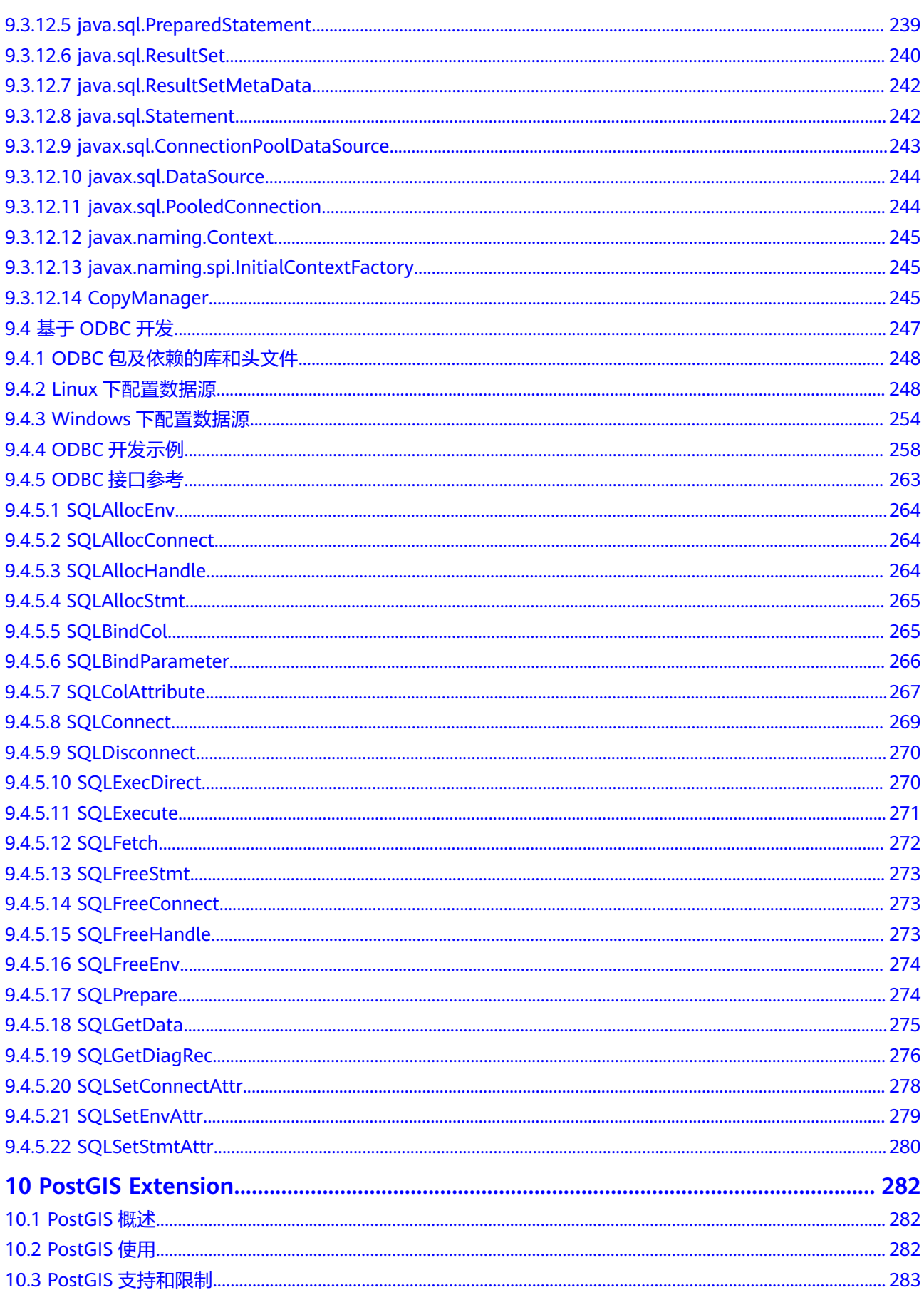

目录

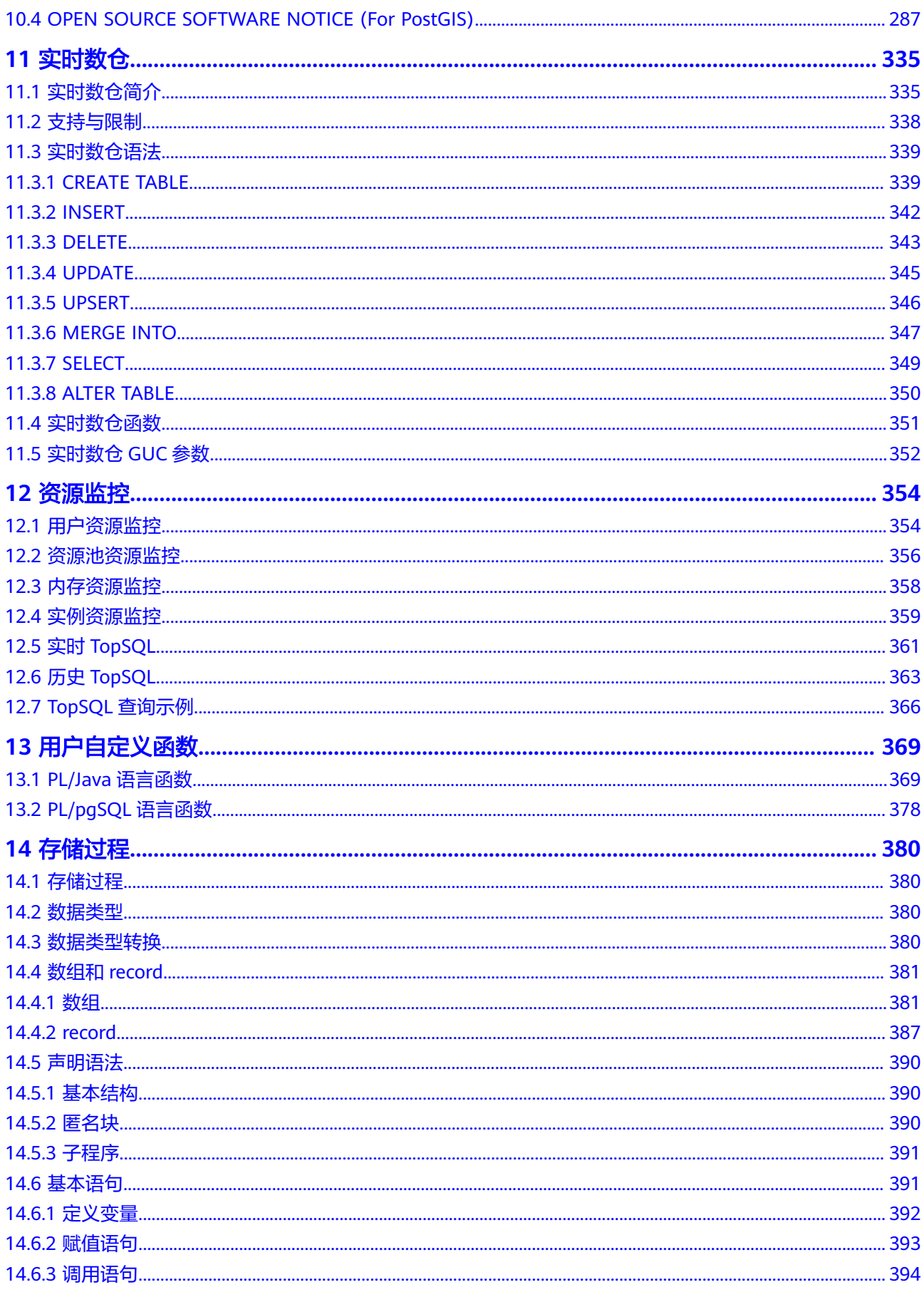

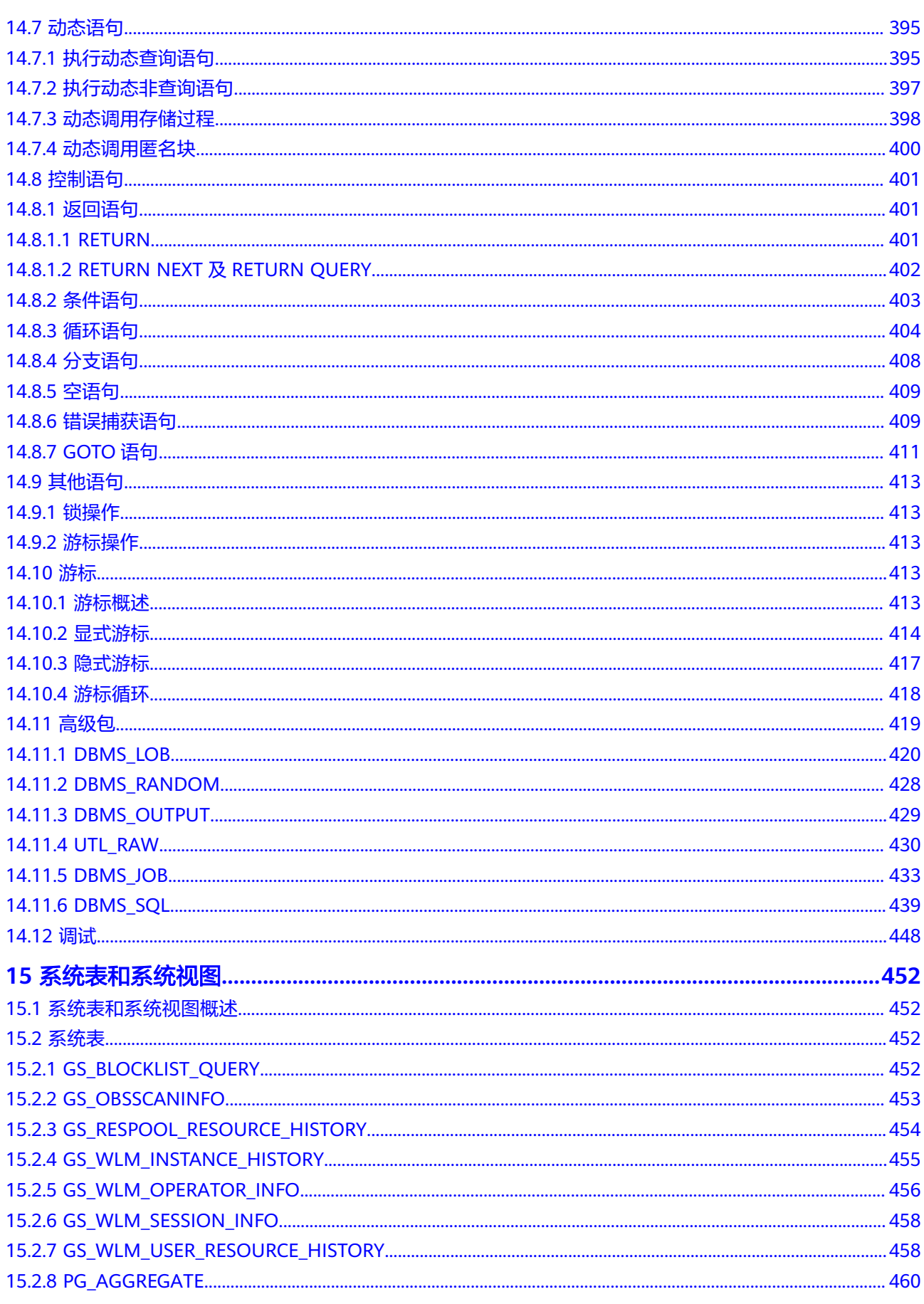

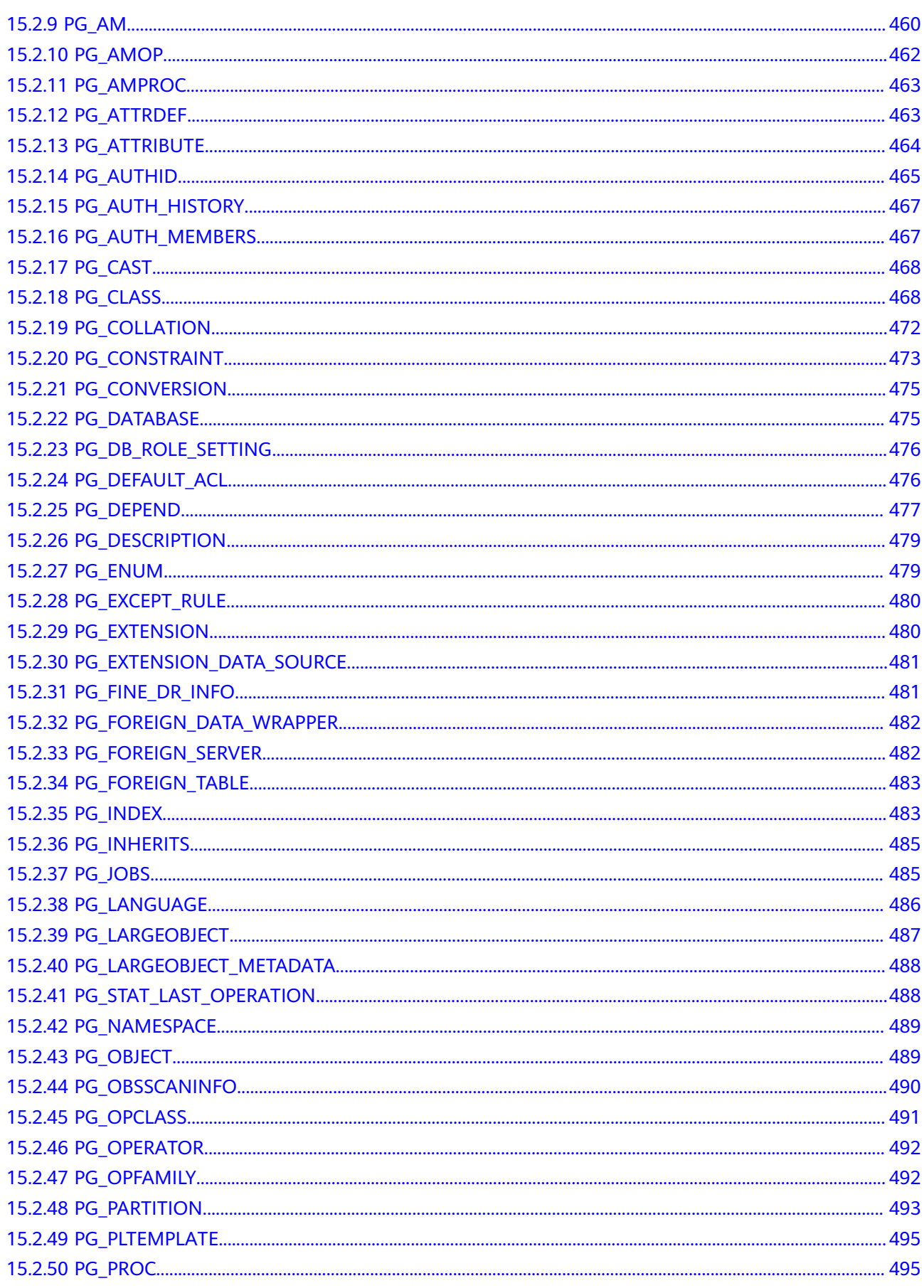

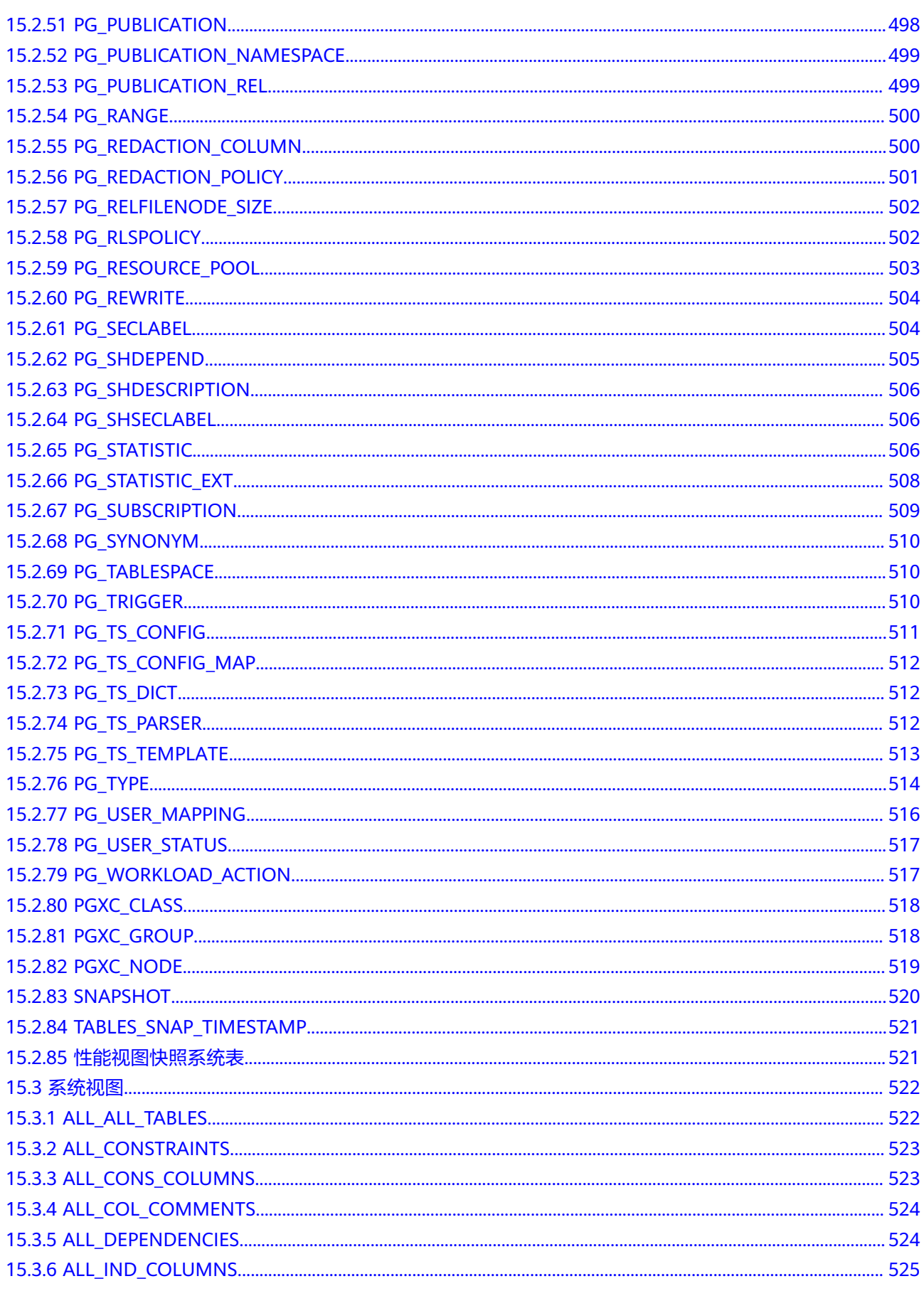

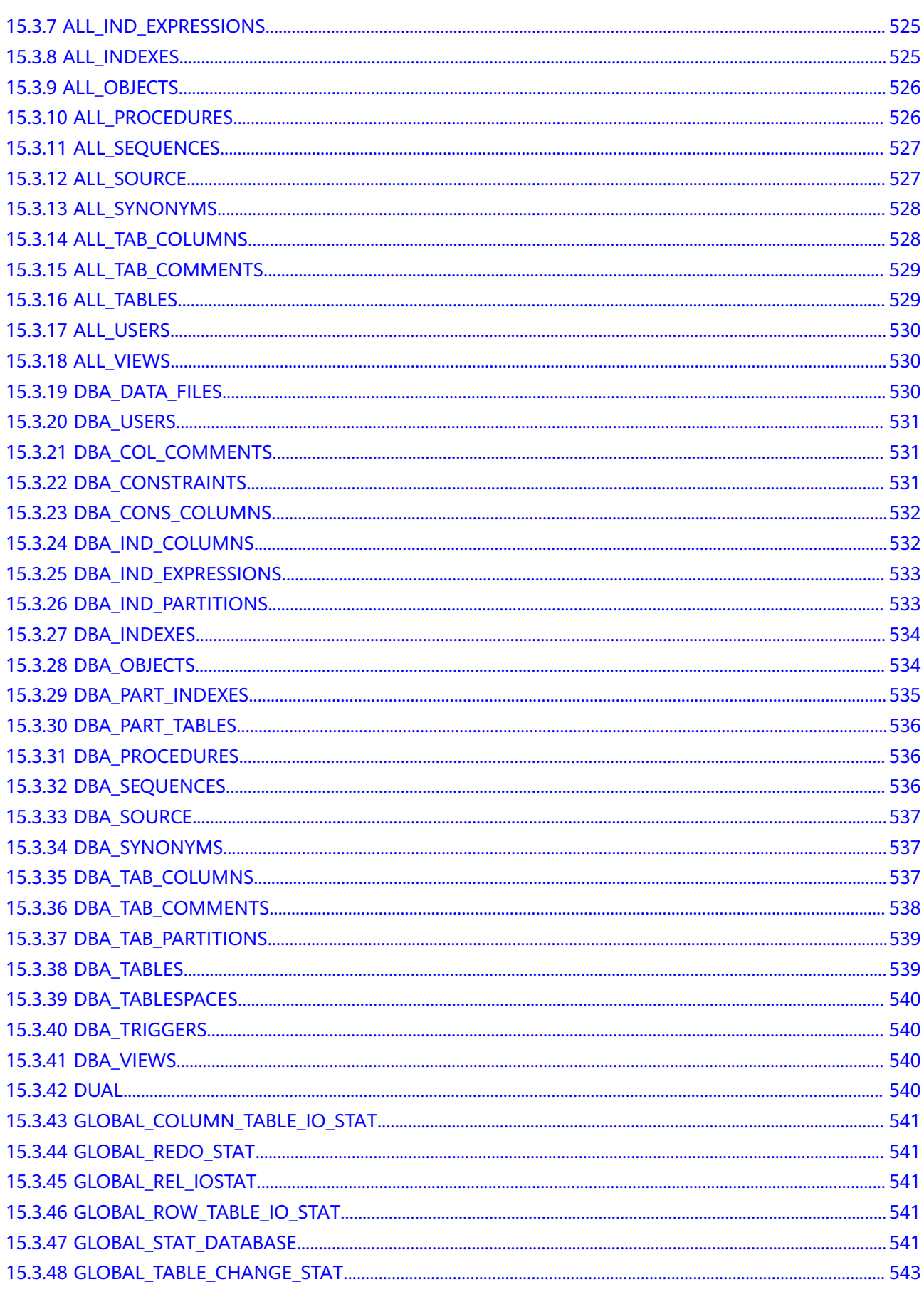

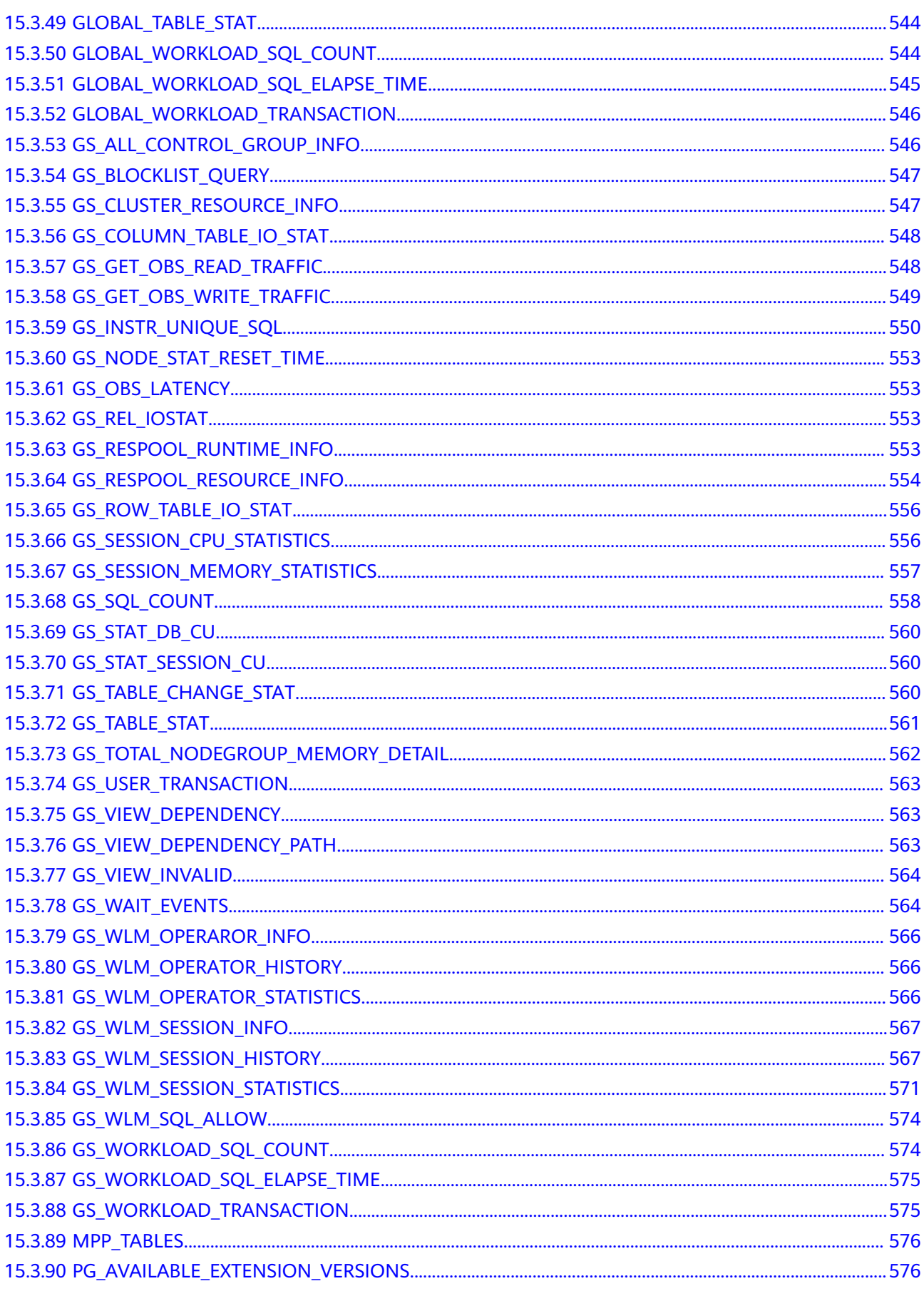

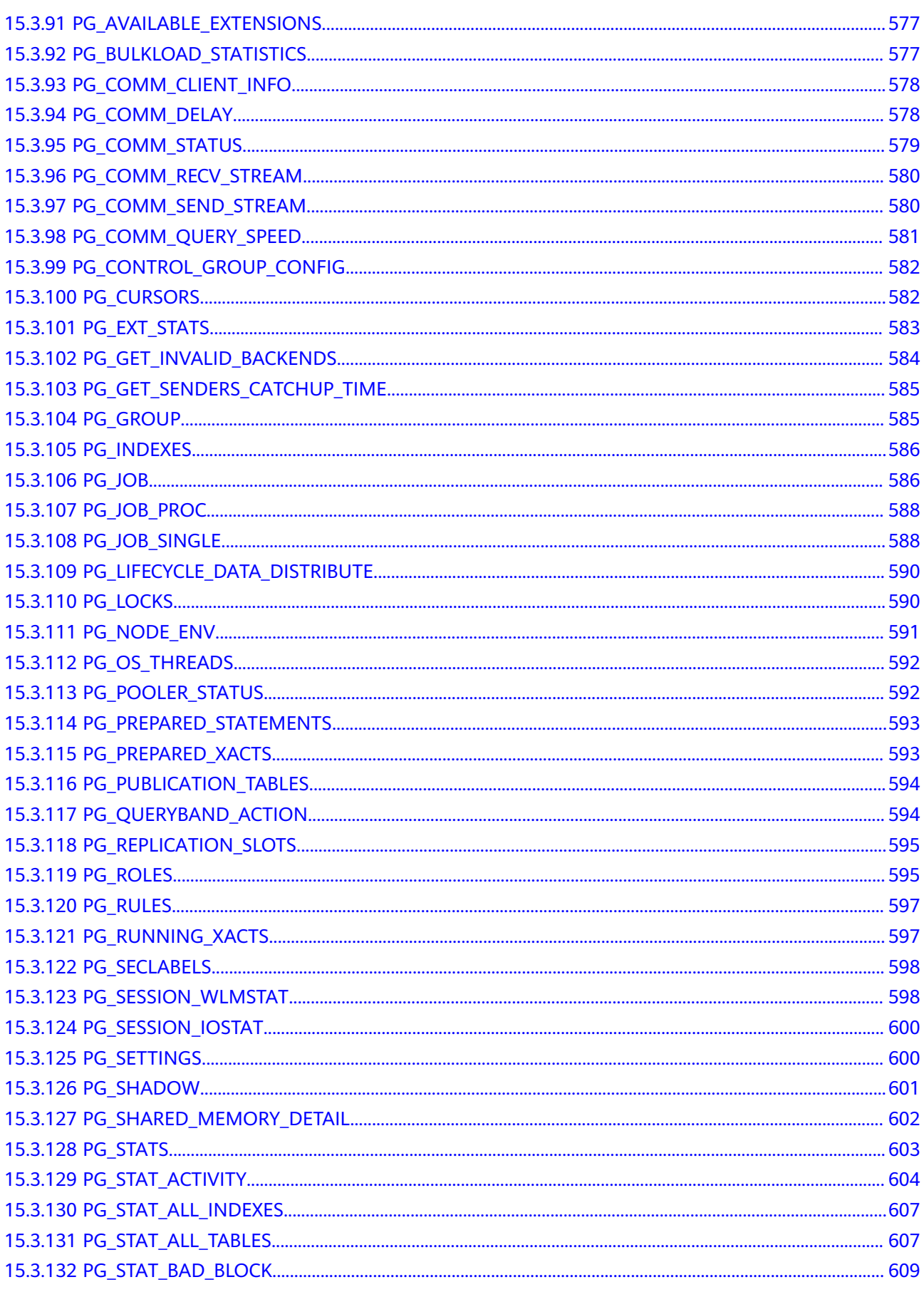

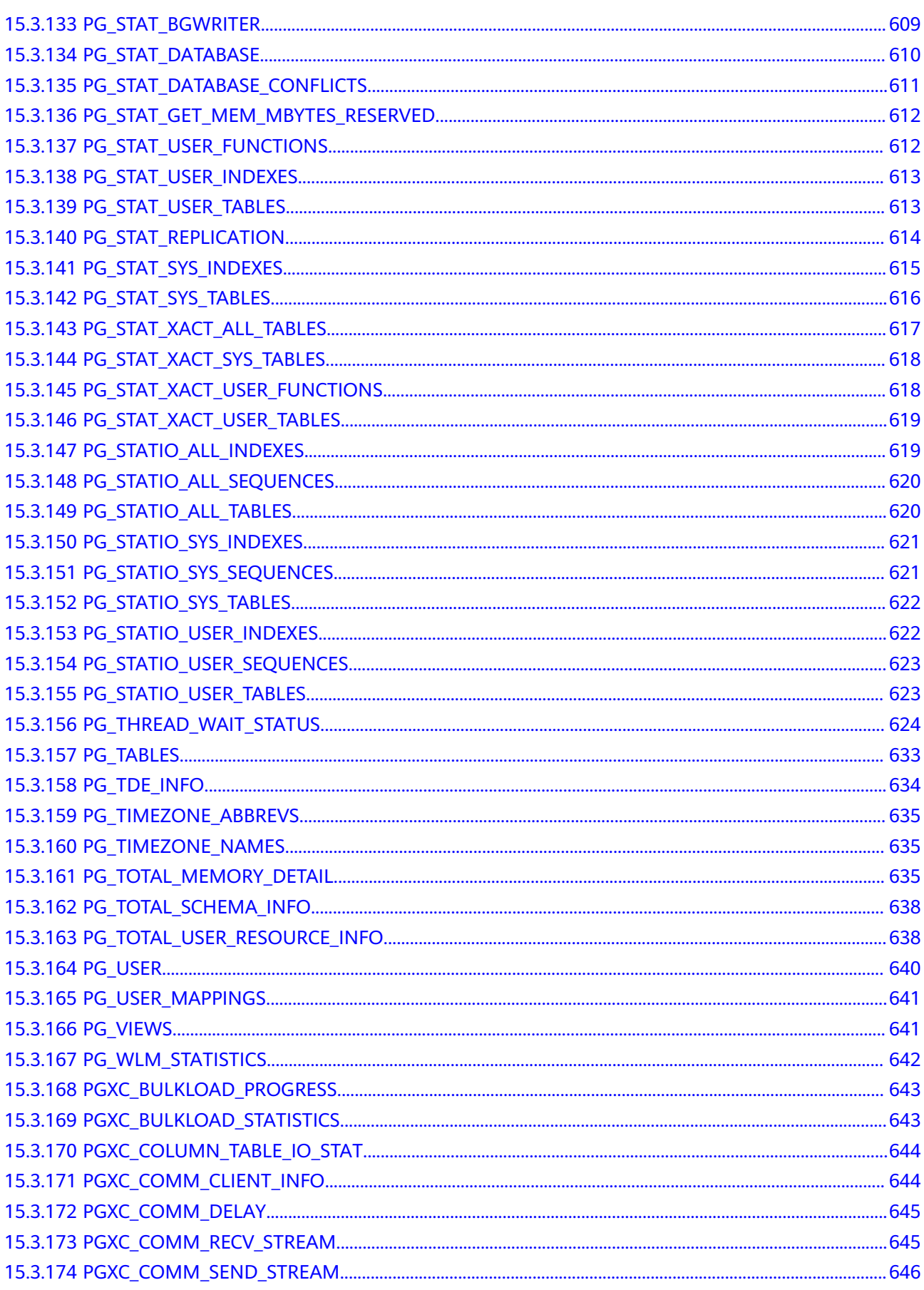

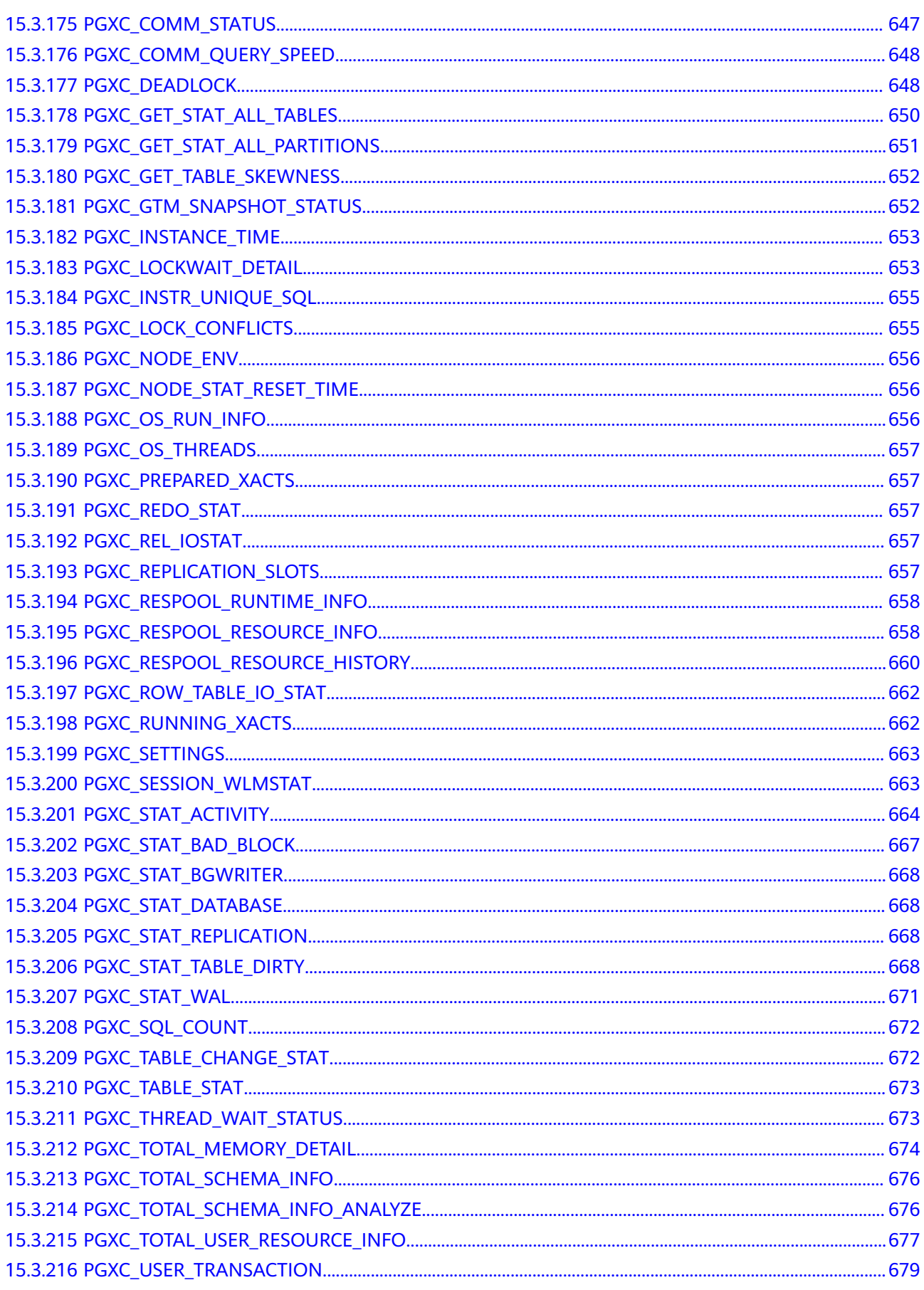

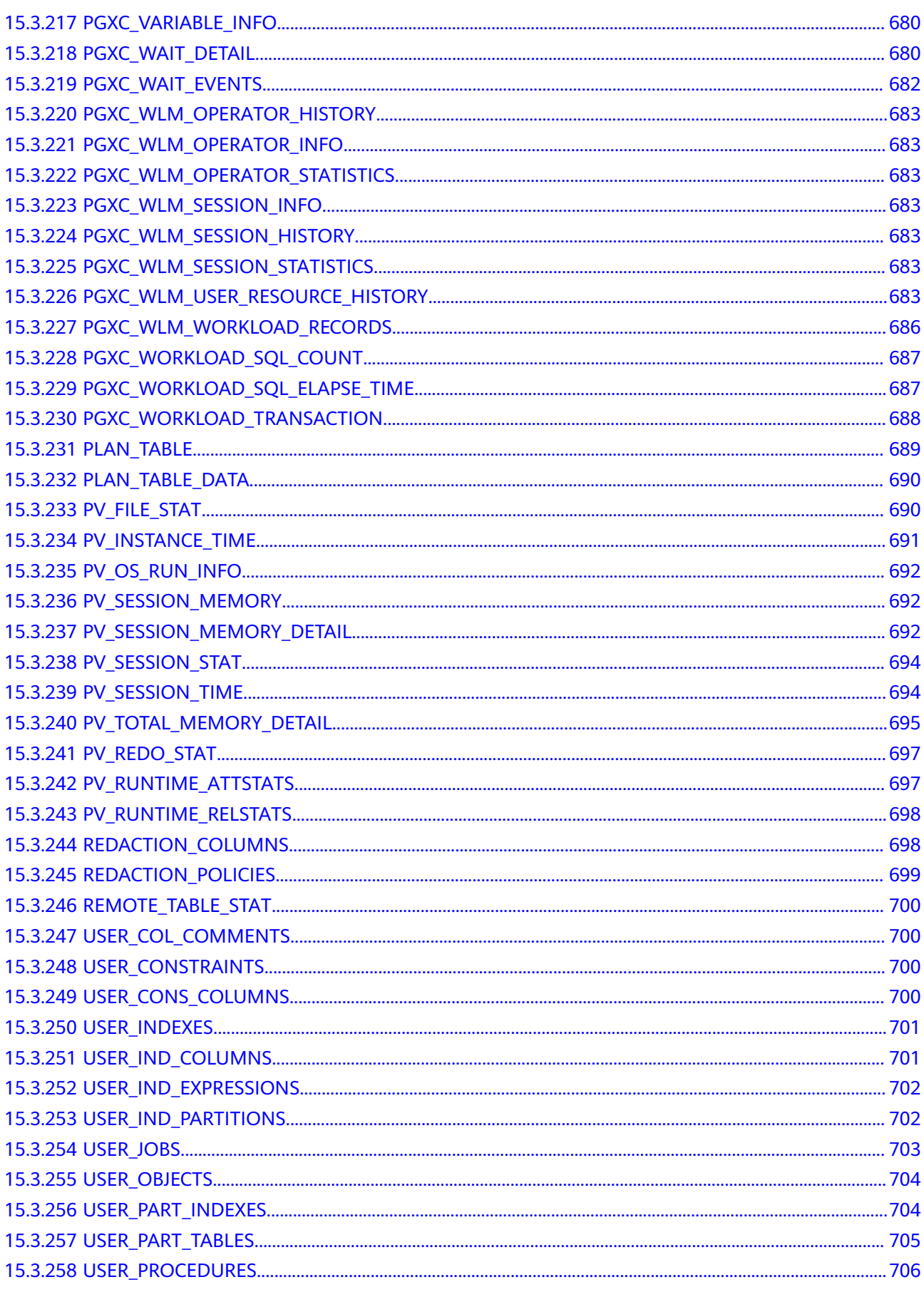

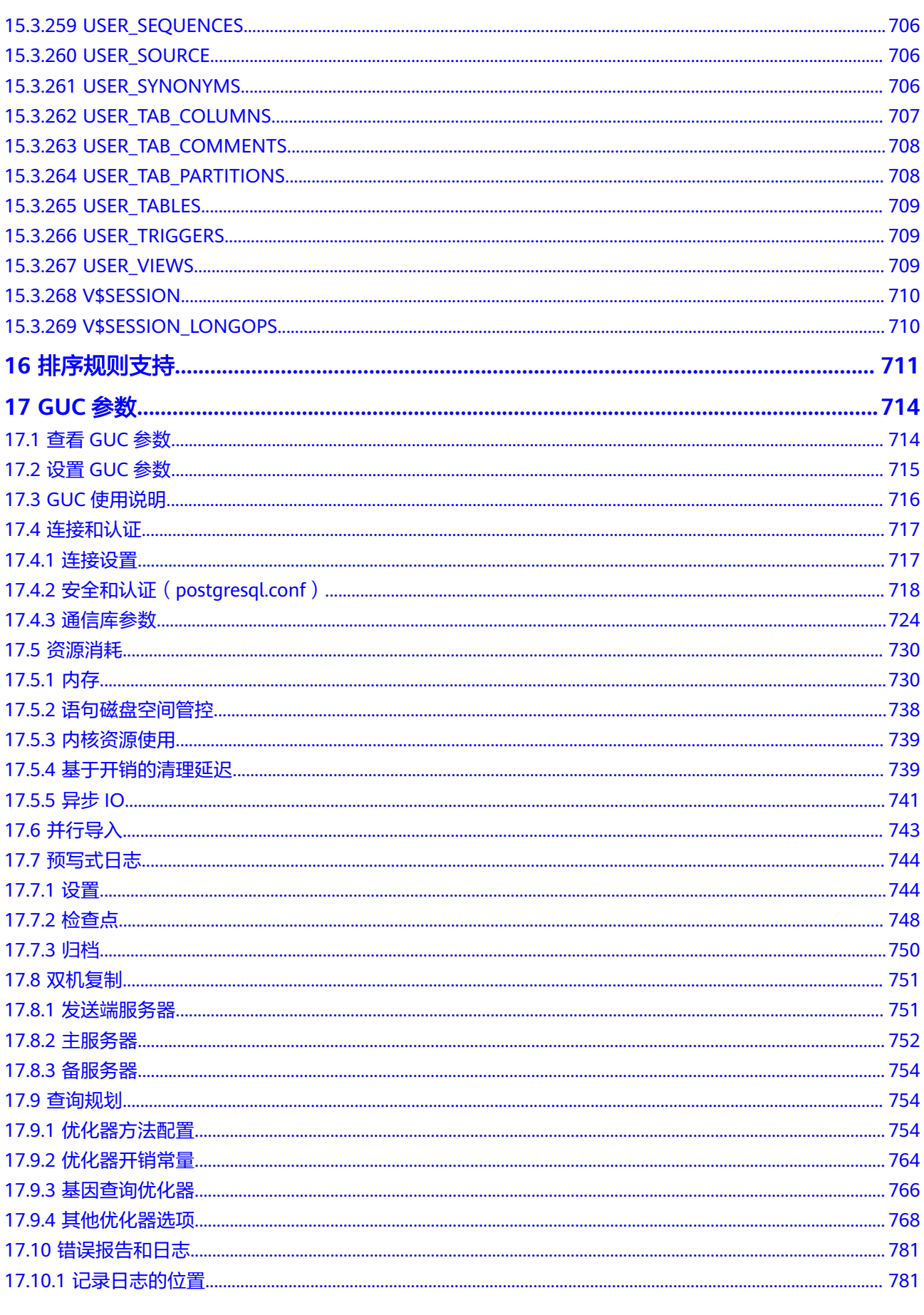

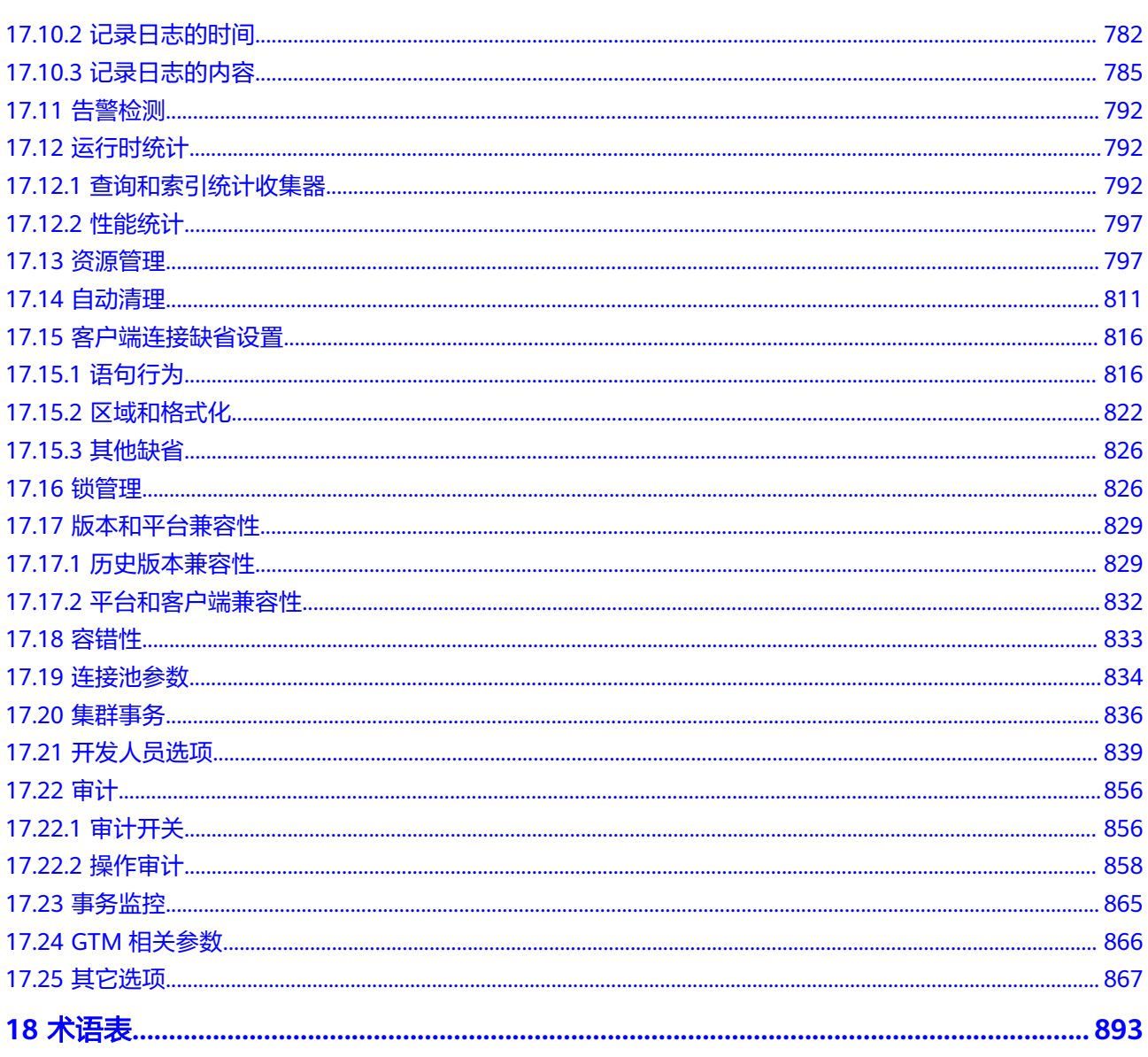

## **1** 欢迎

## <span id="page-19-0"></span>**1.1** 文档面向的读者对象

数据库开发指南重点面向数据库的设计者、应用程序开发人员或DBA,提供设计、构 建、查询和维护数据仓库所需的信息。

作为数据库管理员和应用程序开发人员,至少需要了解以下知识:

- 操作系统知识。这是一切的基础。
- SQL语法。这是操作数据库的必备能力。

#### 声明

GaussDB(DWS)的作者们在进行文档写作时努力基于商用角度,从使用场景和任务完 成角度给出内容指引。即使这样,文档中依然可能存在对Postgres内容的引用和参 考。对于这类内容,遵从如下的Postgres Copyright:

Postgres-XC is Copyright © 1996-2013 by the PostgreSQL Global Development Group.

PostgreSQL is Copyright © 1996-2013 by the PostgreSQL Global Development Group.

Postgres95 is Copyright © 1994-5 by the Regents of the University of California.

IN NO EVENT SHALL THE UNIVERSITY OF CALIFORNIA BE LIABLE TO ANY PARTY FOR DIRECT, INDIRECT, SPECIAL, INCIDENTAL, OR CONSEQUENTIAL DAMAGES, INCLUDING LOST PROFITS, ARISING OUT OF THE USE OF THIS SOFTWARE AND ITS DOCUMENTATION, EVEN IF THE UNIVERSITY OF CALIFORNIA HAS BEEN ADVISED OF THE POSSIBILITY OF SUCH DAMAGE.

THE UNIVERSITY OF CALIFORNIA SPECIFICALLY DISCLAIMS ANY WARRANTIES, INCLUDING, BUT NOT LIMITED TO, THE IMPLIED WARRANTIES OF MERCHANTABILITY AND FITNESS FOR A PARTICULAR PURPOSE. THE SOFTWARE PROVIDED HEREUNDER IS ON AN "AS-IS" BASIS, AND THE UNIVERSITY OF CALIFORNIA HAS NO OBLIGATIONS TO PROVIDE MAINTENANCE, SUPPORT, UPDATES, ENHANCEMENTS, OR MODIFICATIONS.

## <span id="page-20-0"></span>**1.2** 阅读指引

对于首次接触 GaussDB(DWS)的用户,建议先阅读以下部分:

- 介绍GaussDB(DWS)服务的特点、功能和适用场景。
- GaussDB(DWS)入门包含一个示例,引导您完成创建数据仓库集群、创建数据库 表、上传数据和测试查询这一过程。

如果打算或正在将应用程序从其他数据仓库向GaussDB(DWS)迁移,您可能想知道 GaussDB(DWS)在实施方式上有什么区别。

GaussDB(DWS)进行数据库应用程序开发过程中,下表将帮您找到对应的信息。

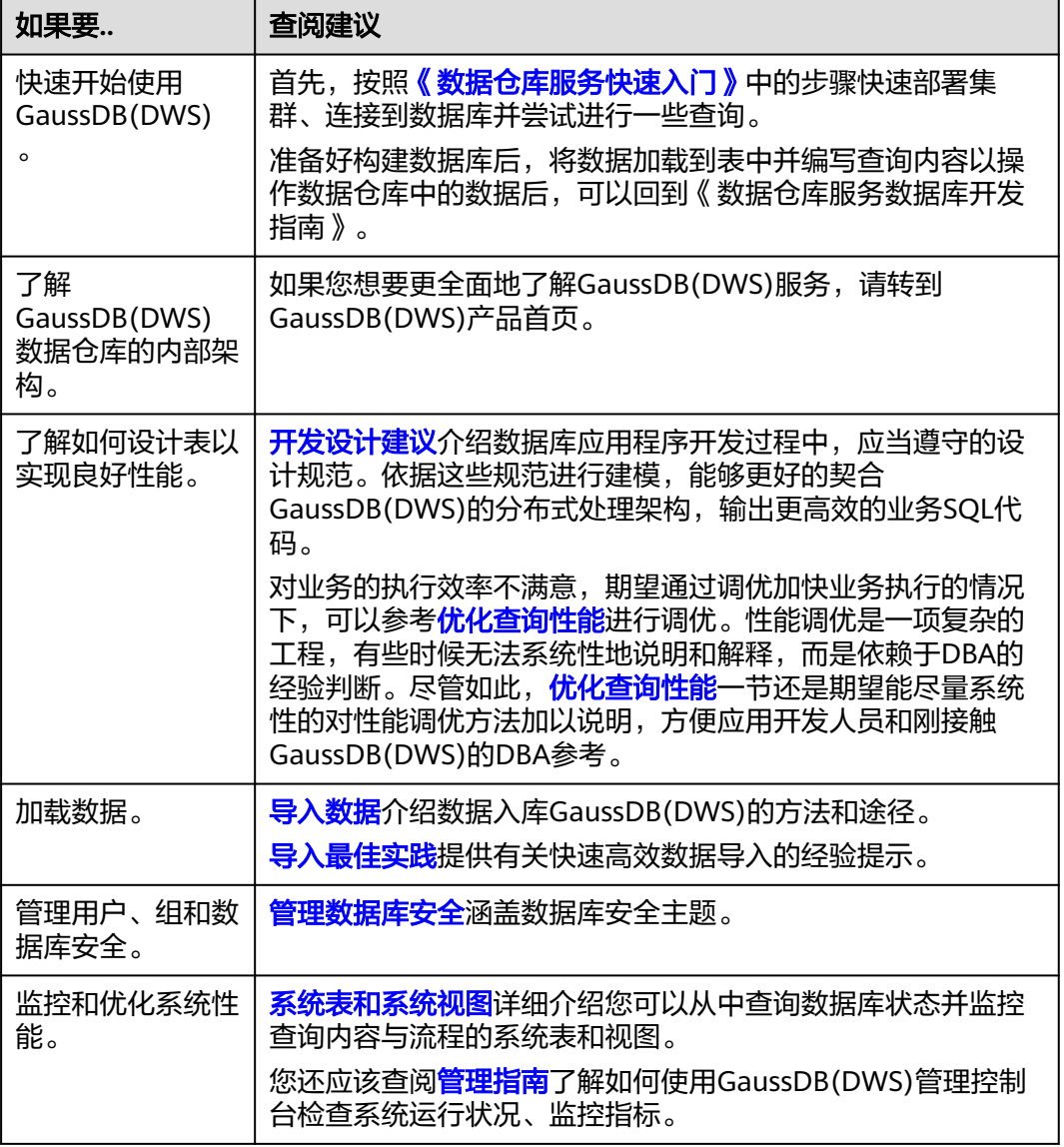

## <span id="page-21-0"></span>**1.3** 文档表达约定

#### 举例约定

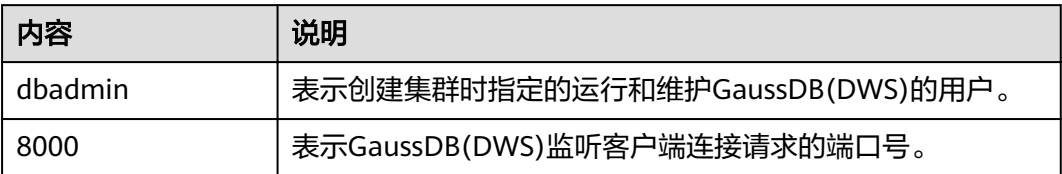

手册中的SQL示例是基于TPC-DS模型开发的,如果需要运行手册中的示例,请先参考 官网说明(**<http://www.tpc.org/tpcds/>**),安装TPC-DS benchmark。

#### **SQL** 语法文本格式约定

为了方便对语法使用的理解,在文档中对SQL语法文本按如下格式进行表述。

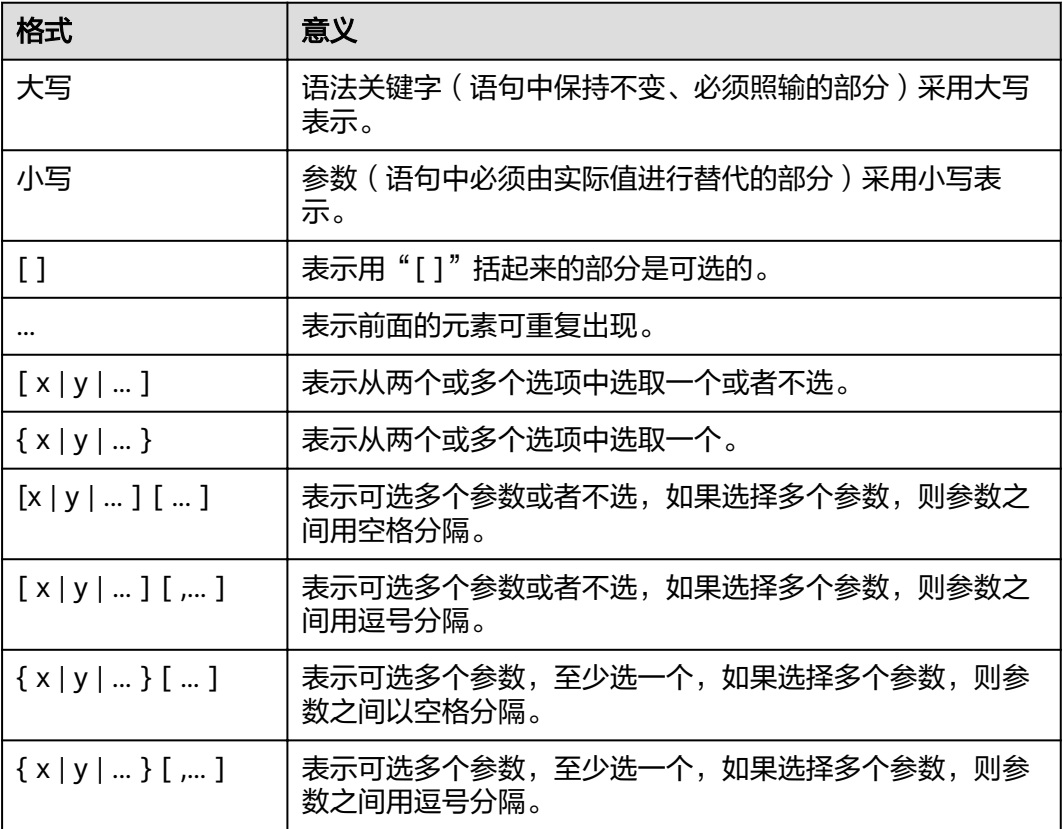

## **1.4** 前置条件

使用本指南前,需要完成以下任务。

● 创建GaussDB(DWS)集群。

- 安装SQL客户端。
- 将SQL客户端连接到集群的默认数据库。

关于上述任务的详细指导,请参见《数据仓库服务快速入门 》。

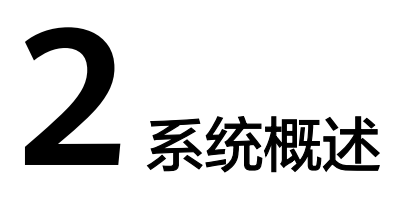

## <span id="page-23-0"></span>**2.1** 高可靠事务处理

GaussDB(DWS)提供集群事务管理功能,此功能是集群HA、集群故障切换的基础,负 责保证集群所有节点间事务的ACID特性,保证故障可恢复,以及恢复后满足数据的 ACID(Atomicity,Consistency,Isolation,Durability)特性,并负责节点的并发控 制。

#### 故障恢复

为了在集群出现故障时尽可能地不中断服务,GaussDB(DWS)提供了高可靠机制。通 过保护关键用户程序对外不间断提供服务,把因为硬件、软件和人为造成的故障对业 务的影响程度降到最低,以保证业务的持续性。

- 硬件级高可靠:磁盘Raid、交换机堆叠及网卡bond、不间断电源UPS (Uninterruptible Power Supply)。
- 软件级高可靠:GaussDB(DWS)集群CN、GTM、DN等全方位HA。

#### 事务管理

- 支持事务块,用户可以通过start transaction命令显式启动一个事务块。
- 支持单语句事务,用户不显式启动事务,则单条语句就是一个事务。
- 分布式事务管理。支持全局事务信息管理,包括gxid、snapshot、timestamp的 管理,分布式事务状态管理,gxid溢出的处理。
- 分布式事务支持ACID特性。
- 支持分布式死锁预防,保证在出现死锁时自动解锁或者预防死锁。

## **2.2** 查询高性能

GaussDB(DWS)通过如下功能来努力实现查询的高性能。

#### 全并行的数据查询处理

GaussDB(DWS)是采用Shared-nothing架构的MPP系统,其由众多拥有独立且互不共 享CPU、内存、存储等系统资源的逻辑节点组成。在这样的系统架构中,业务数据被

<span id="page-24-0"></span>分散存储在多个节点上,数据分析任务被推送到数据所在位置就近执行,并行地完成 大规模的数据处理工作,实现对数据处理的快速响应。

GaussDB(DWS)后台还通过算子并行执行、指令在寄存器并行执行、及LLVM动态编译 剪枝冗余的条件逻辑判断,助力数据查询性能提升。

#### 行列混合存储

GaussDB(DWS)支持行存储和列存储两种存储模型,用户可以根据应用场景,建表的 时候选择行存储还是列存储表。

行列混合存储引擎可以同时为用户提供更优的数据压缩比(列存)、更好的索引性能 (列存)、更好的点更新和点查询(行存)性能。

#### 列存下的数据压缩

对于非活跃的早期数据可以通过压缩来减少空间占用,降低采购和运维成本。

GaussDB(DWS)列存储压缩支持Delta Value Encoding、Dictionary、RLE 、LZ4、 ZLIB等压缩算法,且能够根据数据特征自适应的选择压缩算法,平均压缩比7:1。压缩 数据可直接访问,对业务透明,极大缩短历史数据访问的准备时间。

## **2.3** 相关概念

#### 数据库

数据库用于管理各类数据对象,与其他数据库隔离。创建数据库时可以指定对应的表 空间,如果不指定相应的表空间,相关的对象会默认保存在PG\_DEFAULT空间中。数 据库管理的对象可分布在多个表空间上。

#### 实例

实例在GaussDB(DWS)中是运行在内存中的一组数据库进程,一个实例可以管理-或多个数据库,这些数据库组成一个集簇。集簇是存储磁盘上的一个区域,这个区域 在安装时初始化并由一个目录组成,所有数据都存储在这个目录中,这个目录被称为 数据目录,使用initdb创建。理论上来说一个服务器上可以在不同的端口启动多个实 例,但是GaussDB(DWS)一次只能管理一个实例,启动和停止都是依赖于具体的数据 目录。以后由于兼容的需要不排除引入实例名这个概念的可能。

#### 表空间

在GaussDB(DWS)中,表空间是一个目录,可以存在多个,里面存储的是它所包含的 数据库的各种物理文件。由于表空间是一个目录,仅是起到了物理隔离的作用,其管 理功能依赖于文件系统。

#### 模式

GaussDB(DWS)的模式是对数据库做一个逻辑分割。所有的数据库对象都建立在模式 下面。GaussDB(DWS)的模式和用户是弱绑定的,所谓的弱绑定是指虽然创建用户的 同时会自动创建一个同名模式,但用户也可以单独创建模式,并且为用户指定其他的 模式。

#### 用户和角色

GaussDB(DWS)使用用户和角色来控制对数据库的访问。根据角色自身的设置不同, 一个角色可以看做是一个数据库用户,或者一组数据库用户。在GaussDB(DWS)中角 色和用户之间的区别只在于角色默认是没有LOGIN权限的。在GaussDB(DWS)中一个 用户唯一对应一个角色,不过可以使用角色叠加来更灵活地进行管理。

#### 事务管理

在事务管理上,GaussDB(DWS)采取了MVCC(多版本并发控制)结合两阶段锁的方 式,其特点是读写之间不阻塞。GaussDB(DWS)的MVCC没有将历史版本数据统一存 放,而是和当前元组的版本放在了一起。GaussDB(DWS)没有回滚段的概念,但是为 了定期清除历史版本数据GaussDB(DWS)引入了一个VACUUM进程。一般情况下用户 不用关注它,除非要做性能调优。此外,GaussDB(DWS)是自动提交事务。

# 3 定义数据库对象

## <span id="page-26-0"></span>**3.1** 创建和管理数据库

数据库(Database)是表、索引、视图、存储过程、操作符等对象的集合。 GaussDB(DWS)支持创建多个数据库,但是客户端程序一次只能连接并访问一个数据 库,无法跨数据库进行查询。

#### 模板和默认数据

- GaussDB(DWS)提供了两个模板数据库template0、template1,以及一个默认的 数据库gaussdb。
- 默认情况下,每个新创建的数据库都是基于一个模板数据库。GaussDB(DWS)数 据库默认使用template1作为模板, 编码格式为SQL\_ASCII, 且不允许自定义字符 编码。若创建数据库时需指定字符编码,请使用template0创建数据库。
- 请避免使用客户端或其他手段连接及操作两个模板数据库。

#### 说明

通过"show server encoding"命令可以查看当前数据库存储编码。

#### 创建数据库

使用CREATE DATABASE命令创建一个新的数据库。

**CREATE DATABASE** mydatabase;

用户必须拥有数据库创建的权限或者是数据库的系统管理员权限才能创建数据库,赋 予创建数据库的权限参见**管理用户及权限**。

#### <span id="page-27-0"></span>说明

- 创建数据库时,若数据库名称长度超过63字节,server端会对数据库名称进行截断,保留前 63个字节,因此建议数据库名称长度不要超过63个字节,不要使用多字节字符做为对象名。 (如果出现因为误操作导致在多字节字符的中间截断进而无法删除数据库对象的现象,请使 用截断前的数据库对象名进行删除操作,或将该对象从各个数据库节点的相应系统表中依次 删掉。)
- 数据库名称遵循SQL标识符的一般规则。当前用户自动成为此新数据库的所有者。
- 如果一个数据库系统用于承载相互独立的用户和项目,建议把它们放在不同的数据库里。
- 如果项目或者用户是相互关联的,并且可以相互使用对方的资源,则应该把它们放在同一个 数据库里,但可以规划在不同的Schema中。
- GaussDB(DWS)允许创建的数据库总数目上限为128个。

#### 查看数据库

查看数据库的方式:

- 使用\l元命令查看数据库系统的数据库列表。 **\l**
- 使用如下命令通过系统表pg\_database查询数据库列表。 **SELECT datname FROM pg\_database;**

#### 修改数据库

用户可以使用如下命令修改数据库属性(比如:owner、名称和默认的配置属性)。

- 使用以下命令为数据库设置默认的模式搜索路径。 **ALTER DATABASE** mydatabase **SET** search\_path **TO** pa\_catalog,public**;**
- 使用如下命令为数据库重新命名。 **ALTER DATABASE** mydatabase **RENAME TO** newdatabase**;**

#### 删除数据库

用户可以使用DROP DATABASE命令删除数据库。该命令删除了数据库中的系统目 录,并且删除了带有数据的磁盘上的数据库目录。用户必须是数据库的owner或者系 统管理员才能删除数据库。当有用户连接数据库时,删除操作会失败。删除数据库时 请先连接到其他的数据库。

使用如下命令删除数据库: **DROP DATABASE** newdatabase;

## **3.2** 创建和管理 **Schema**

Schema又称作模式,从逻辑上组织一个数据库中的对象和数据。通过管理Schema, 允许多个用户使用同一数据库而不相互干扰,同时便于将第三方应用添加到相应的 Schema下而不引起冲突。

相同的数据库对象名称可以应用在同一数据库的不同Schema中,而没有冲突。例如, a\_schema和b\_schema都可以包含名为mytable的表。具有所需权限的用户可以访问数 据库的多个Schema中的对象。

在当前数据库中创建用户时,系统会在当前数据库中为新用户创建一个同名Schema。

#### 默认的"**public**"**Schema**

每个数据库都有一个名为public的Schema。 如果用户没有创建任何Schema,对象会 被创建在名为public的Schema中。 所有的数据库角色(用户)都在public Schema中 拥有CREATE和USAGE特权。 在用户创建一个Schema时,用户应该为允许访问该 Schema的用户授予特权。

#### 创建 **Schema**

- 使用CREATE SCHEMA命令来创建一个新的Schema。 **CREATE SCHEMA** myschema**;** 如果需要在模式中创建或者访问对象,其完整的对象名称由模式名称和具体的对 象名称组成。中间由符号"."隔开。例如:myschema.table。
- 用户可以创建一个由他人拥有的schema。例如,创建名为myschema的 Schema,并指定Schema的所有者为用户jack。 **CREATE SCHEMA** myschema **AUTHORIZATION** jack**;**

若不指定authorization username,则其所有者为执行该命令的用户。

#### 修改 **Schema**

- 使用ALTER SCHEMA修改Schema名称,只有Schema所有者可以更改Schema。 ALTER SCHEMA schema\_name RENAME TO new\_name;
- 使用ALTER SCHEMA修改Schema所有者: ALTER SCHEMA schema\_name OWNER TO new\_owner;

#### 设置 **Schema** 搜索路径

GUC参数search\_path设置Schema的搜索顺序,参数取值形式为采用逗号分隔的 Schema名称列表。如果创建对象时未指定目标Schema,则将该对象会被添加到搜索 路径中列出的第一个Schema中。当不同Schema中存在同名的对象时,查询对象未指 定Schema的情况下,将从搜索路径中包含该对象的第一个Schema中返回对象。

● 使用SHOW命令查看当前搜索路径。 SHOW SEARCH\_PATH; search\_path ---------------- "\$user",public (1 row)

search\_path参数的默认值为:"\$user",public。\$user表示与当前会话用户名同 名的Schema名,如果这样的模式不存在,\$user将被忽略。所以默认情况下,用 户连接数据库后,如果数据库下存在同名Schema,则对象会添加到同名Schema 下,否则对象被添加到Public Schema下。

● 使用SET命令修改当前会话的默认Schema。例如,将搜索路径设置为 myschema、public,首先搜索myschema。 **SET SEARCH\_PATH TO** myschema, public**;** 也可以使用ALTER ROLE命令为特定的角色 ( 用户 ) 设置search\_path。例如: **ALTER ROLE** jack **SET search\_path TO** myschema, public;

#### 使用 **Schema**

在特定Schema下创建对象或者访问特定Schema下的对象,需要使用有Schema修饰的 对象名。名称包含Schema名以及对象名,之间用"."号分开。

● 在myschema下创建mytable表。以schema\_name.table\_name格式创建表。 **CREATE TABLE** myschema.mytable(id int, name varchar(20))**;**

● 查询myschema下mytable表的所有数据。 **SELECT \* FROM** myschema.mytable**;** id | name ----+------ (0 rows)

#### 查看 **Schema**

- 使用current\_schema()函数查看当前Schema: **SELECT current\_schema();** current\_schema --------------- myschema
	- (1 row)
- 要查看Schema所有者,请对系统表PG\_NAMESPACE和PG\_USER执行如下关联查 询。语句中的schema\_name请替换为实际要查找的Schema名称。 SELECT s.nspname,u.usename AS nspowner FROM PG\_NAMESPACE s, PG\_USER u WHERE nspname='schema\_name' AND s.nspowner = u.usesysid;
- 要查看所有Schema的列表,请查询PG\_NAMESPACE系统表。 SELECT \* FROM PG\_NAMESPACE;
- 要查看属于某Schema下表的列表,请查询系统视图PG\_TABLES。例如,以下查询 会返回Schema PG\_CATALOG中的表列表。 SELECT distinct(tablename),schemaname FROM PG\_TABLES where schemaname = 'pg\_catalog';

#### **Schema** 的权限控制

默认情况下,用户只能访问属于自己的Schema中的数据库对象。如需要访问其他 Schema的对象, 则需赋予对应Schema的usage权限。

通过将模式的CREATE权限授予某用户,被授权用户就可以在此模式中创建对象。

- 将myschema的usage权限赋给用户jack。 **GRANT USAGE ON schema** myschema **TO** jack**;**
- 将用户jack对于myschema的usage权限收回。 **REVOKE USAGE ON schema** myschema **FROM** jack**;**

#### 删除 **Schema**

- 使用DROP SCHEMA命令删除一个空的Schema(即该Schema下没有数据库对 象)。
	- **DROP SCHEMA IF EXISTS** myschema;
- 默认情况下,删除一个Schema前,它必须为空。 要删除一个Schema及其包含的 所有对象(表、数据、函数等等),需要使用CASCADE关键字。 **DROP SCHEMA** myschema **CASCADE**;

#### 系统 **Schema**

- 每个数据库都包含一个pg\_catalog schema,它包含系统表和所有内置数据类型、 函数、操作符。pg\_catalog是搜索路径中的一部分, 始终在临时表所属的模式后 面,并在search\_path中所有模式的前面,即具有第二搜索优先级。这样确保可以 搜索到数据库内置对象。如果用户需要使用和系统内置对象重名的自定义对象 时,可以在操作自定义对象时带上自己的模式。
- information schema由一个包含数据库中对象信息的视图集合组成。 这些视图以 一种标准化的方式从系统目录表中得到系统信息。

## <span id="page-30-0"></span>**3.3** 创建和管理表

#### 创建表

CREATE TABLE命令创建一个表,创建表时可以定义以下内容:

- 表的列及[数据类型。](https://support.huaweicloud.com/intl/zh-cn/sqlreference-dws/dws_06_0008.html)
- 表约束的定义,即任何用于限制列或者表中能包含的数据的表或者列约束。参见 表约束的定义。
- 表分布的定义,即表的分布策略,它决定GaussDB(DWS)数据库如何在Segment 之间划分数据。 参见<mark>表分布的定义</mark>。
- 表存储格式。参见<mark>[选择表存储模型](#page-34-0)</mark>。
- 分区表定义。参见<mark>[表分区定义](#page-36-0)</mark>。

示例:CREATE TABLE创建了一个表web\_returns\_p1,使用wr\_item\_sk作为分布键, 并基于wr\_returned\_date\_sk设置了range分布功能。

```
CREATE TABLE web_returns_p1
```

```
(
   wr_returned_date_sk integer,
   wr_returned_time_sk integer,
  wr_item_sk integer NOT NULL,
  wr_refunded_customer_sk integer
)
WITH (orientation = column)
DISTRIBUTE BY HASH (wr_item_sk)
PARTITION BY RANGE(wr_returned_date_sk)
(
   PARTITION p2019 START(20191231) END(20221231) EVERY(10000),
   PARTITION p0 END(maxvalue)
);
```
#### 表约束的定义

可以在列和表上定义约束来限制表中的数据,但是有以下一些限制:

- 1. 表中的主键约束和唯一约束必须包含分布列。
- 2. 列存表支持PARTIAL CLUSTER KEY、主键和唯一表级约束,不支持外键表级约 束。
- 3. 列存表的字段约束只支持NULL、NOT NULL和DEFAULT常量值。
- 检查约束

```
检查约束允许用户指定一个特定列中的值必须满足一个布尔(真值)表达式。例
如,要求产品价格为正:
```

```
CREATE TABLE products
(
   product_no integer, 
   name text, 
  price numeric CHECK (price > 0)
);
```
● 非空约束

非空约束指定一个列不能有空值。非空约束总是被写作为列约束。例如: CREATE TABLE products (

```
 product_no integer NOT NULL,
 name text NOT NULL,
 price numeric
```
唯一约束

);

唯一约束确保一列或者一组列中包含的数据对于表中所有的行都是唯一的。 如果 没有声明DISTRIBUTE BY REPLICATION,则唯一约束的列集合中必须包含分布 列。

CREATE TABLE products

```
(
   product_no integer UNIQUE, 
   name text, 
   price numeric
)DISTRIBUTE BY HASH(product_no);
```
主键

主键约束是一个UNIQUE约束和一个NOT NULL约束的组合。 如果没有声明 DISTRIBUTE BY REPLICATION,则主键约束的列集合中必须包含分布列。如果一 个表具有主键,这个列(或者这一组列)会被默认选中为该表的分布键。

例如:

```
CREATE TABLE products 
(
```
 product\_no integer PRIMARY KEY, name text, price numeric )DISTRIBUTE BY HASH(product\_no);

局部聚簇

局部聚簇通过min/max稀疏索引较快的实现基表扫描的filter过滤。Partial Cluster Key可以指定多列,但是一般不建议超过2列。例如: CREATE TABLE products

(

```
 product_no integer, 
 name text, 
 price numeric,
 PARTIAL CLUSTER KEY(product_no)
```
) WITH (ORIENTATION = COLUMN);

#### 表分布的定义

● GaussDB(DWS)支持的分布方式:复制表(Replication)、哈希表(Hash)和轮 询表(Roundrobin)。

#### 说明

轮询表(Roundrobin)分布方式仅8.1.2及以上集群版支持。

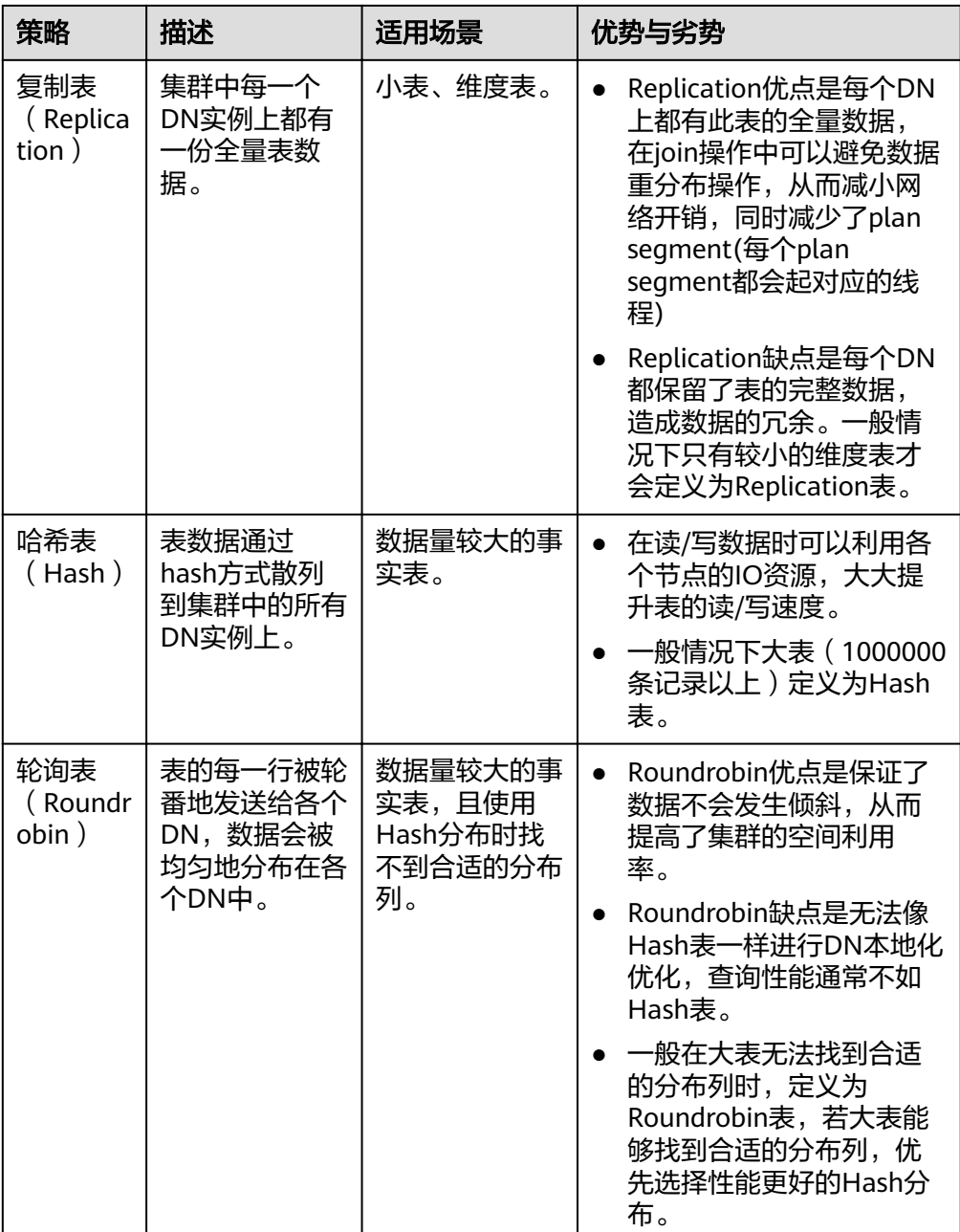

选择分布列

采用Hash分布方式,需要为用户表指定一个分布列(distribute key)。当插入一 条记录时,系统会根据分布列的值进行hash运算后,将数据存储在对应的DN中。 所以Hash分布列选取至关重要,需要满足以下原则:

- a. 列值应比较离散,以便数据能够均匀分布到各个**DN**。例如,考虑选择表的主 键为分布列,如在人员信息表中选择身份证号码为分布列。
- b. 在满足第一条原则的情况下尽量不要选取存在常量filter的列。例如,表 dwcjk相关的部分查询中出现dwcjk的列zqdh存在常量的约束(例如 zqdh='000001'),那么就应当尽量不用zqdh做分布列。
- c. 在满足前两条原则的情况,考虑选择查询中的连接条件为分布列,以便Join 任务能够下推到DN中执行,且减少DN之间的通信数据量。

对于Hash分表策略,如果分布列选择不当,可能导致数据倾斜,查询时出现 部分DN的I/O短板,从而影响整体查询性能。因此在采用Hash分表策略之后 需对表的数据进行数据倾斜性检查,以确保数据在各个DN上是均匀分布的。 可以使用以下SQL检查数据倾斜性

select xc\_node\_id, count(1) from tablename group by xc\_node\_id order by xc\_node\_id desc;

其中xc\_node\_id对应DN,一般来说,不同**DN**的数据量相差**5%**以上即可视为 倾斜,如果相差**10%**以上就必须要调整分布列。

d. 一般不建议用户新增一列专门用作分布列,尤其不建议用户新增一列,然后 用SEQUENCE的值来填充做为分布列。因为SEQUENCE可能会带来性能瓶颈 和不必要的维护成本。

#### 查看表数据

- 使用系统表pg\_tables查询数据库所有表的信息。 **SELECT \* FROM pg\_tables;**
- 使用gsql的\d+命令查询表的属性。 **\d+** customer\_t1**;**
- 执行如下命令查询表customer\_t1的数据量。 **SELECT count(\*) FROM** customer\_t1**;**
- 执行如下命令查询表customer\_t1的所有数据。 **SELECT \* FROM** customer\_t1**;**
- 执行如下命令只查询字段c\_customer\_sk的数据。 **SELECT** c\_customer\_sk **FROM** customer\_t1**;**
- 执行如下命令过滤字段c\_customer\_sk的重复数据。 **SELECT DISTINCT(** c\_customer\_sk **) FROM** customer\_t1**;**
- 执行如下命令查询字段c\_customer\_sk为3869的所有数据。 **SELECT \* FROM** customer\_t1 **WHERE** c\_customer\_sk = 3869**;**
- 执行如下命令按照字段c\_customer\_sk进行排序。 **SELECT \* FROM** customer\_t1 **ORDER BY** c\_customer\_sk**;**

#### 删除表数据

在使用表的过程中,可能会需要删除已过期的数据,删除数据必须从表中整行的删 除。

SQL不能直接访问独立的行,只能通过声明被删除行匹配的条件进行。如果表中有一 个主键,用户可以指定准确的行。用户可以删除匹配条件的一组行或者一次删除表中 的所有行。

使用DELETE命令删除行,如果删除表customer\_t1中所有c\_customer\_sk为3869 的记录:

**DELETE FROM** customer\_t1 **WHERE** c\_customer\_sk = 3869;

● 如果执行如下命令,会删除表中所有的行。 **DELETE FROM** customer t1: **TRUNCATE TABLE** customer t1;

说明

全表删除的场景下,建议使用truncate,不建议使用delete。

● 删除创建的表。

**DROP TABLE** customer\_t1;

## <span id="page-34-0"></span>**3.4** 选择表存储模型

GaussDB(DWS)支持行列混合存储。当创建一个表时,可以选择表的存储格式为行存 储或列存储。

行存储是指将表按行存储到硬盘分区上,列存储是指将表按列存储到硬盘分区上。默 认情况下,创建的表为行存储。行存储和列存储的差异请参见图**3-1**。

Row-based store

图 **3-1** 行存储和列存储的差异

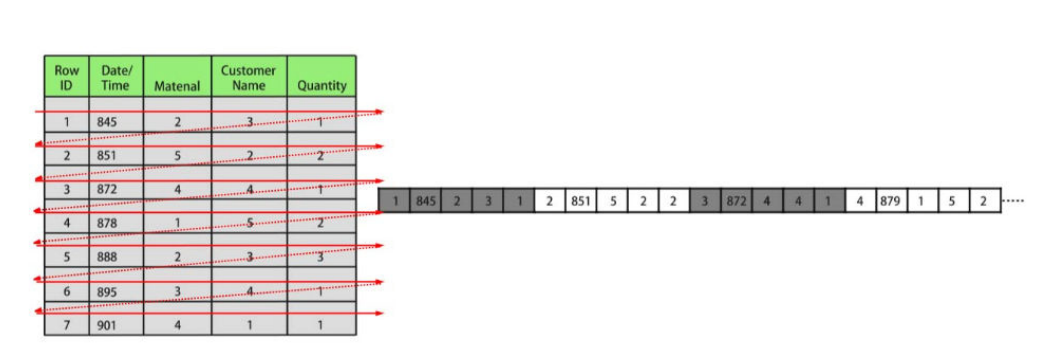

**Column-based store** 

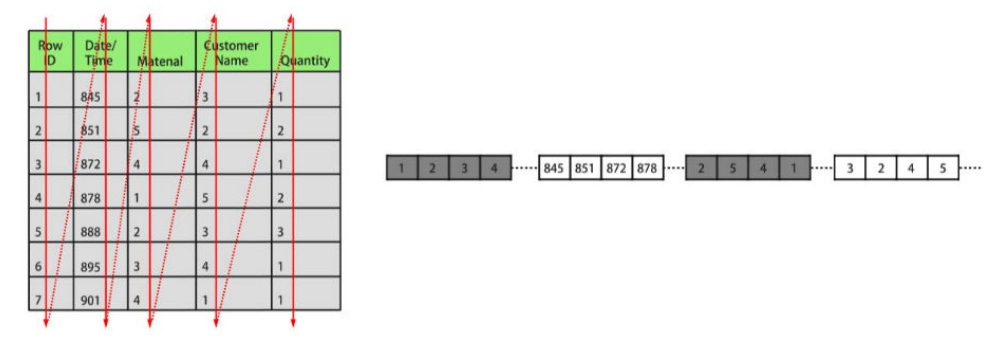

上图中,左上为行存表,右上为行存表在硬盘上的存储方式。左下为列存表,右下为 列存表在硬盘上的存储方式。

GaussDB(DWS)表的行/列存储通过表定义的orientation属性定义。当指定orientation 属性为row时,表为行存储;当指定orientation属性为column时,表为列存储;如果 不指定,默认为行存储。行、列存储模型各有优劣,建议根据实际情况选择:

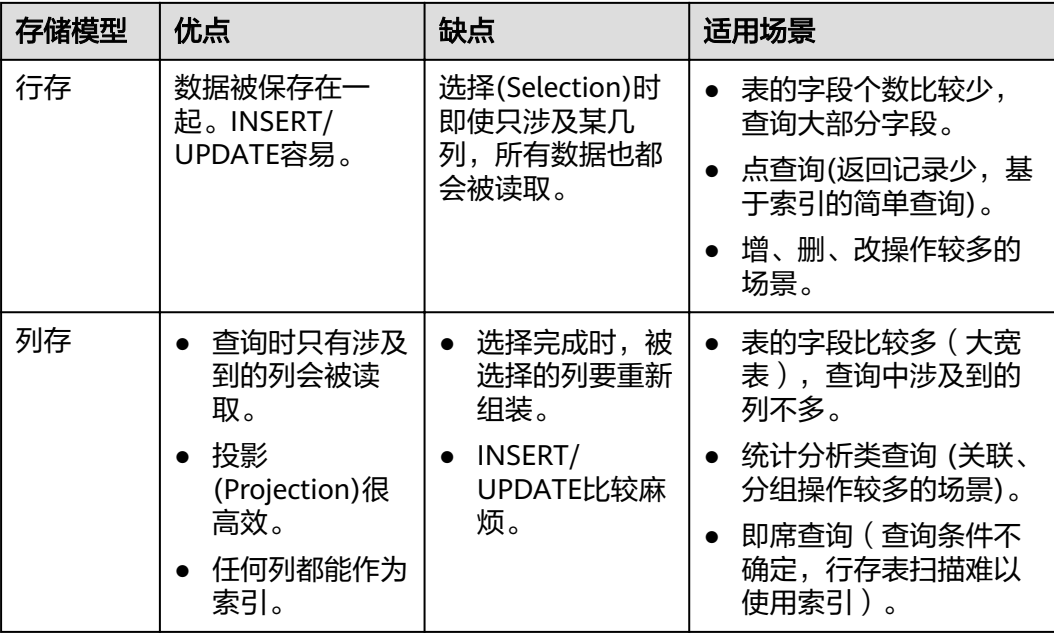

#### 创建一个行存表

例如,创建一个名为customer\_t1的行存表:

```
CREATE TABLE customer_t1
```

```
(
state ID CHAR(2),
 state_NAME VARCHAR2(40),
 area_ID NUMBER
);
```
#### 创建一个列存表

例如,创建一个名为customer\_t2的列存表:

**CREATE TABLE** customer\_t2

**(** state\_ID CHAR(2), state\_NAME VARCHAR2(40), area\_ID NUMBER **)**

**WITH (ORIENTATION = COLUMN);**

#### 使用压缩

表压缩可以在创建表时开启,压缩表能够使表中的数据以压缩格式存储,意味着占用 相对少的内存。

对于I/O读写量大, CPU富足 (计算相对小)的场景, 选择高压缩比; 反之选择低压缩 比。建议依据此原则进行不同压缩下的测试和对比,以选择符合自身业务情况的最优 压缩比。压缩比通过COMPRESSION参数指定,其支持的取值如下:

- 列存表为:YES/NO/LOW/MIDDLE/HIGH,默认值为LOW。
- 行存表为:YES/NO,默认值为NO。(行存表压缩功能暂未商用,如需使用请联 系技术支持工程师)

各压缩级别所适用的业务场景说明如下:
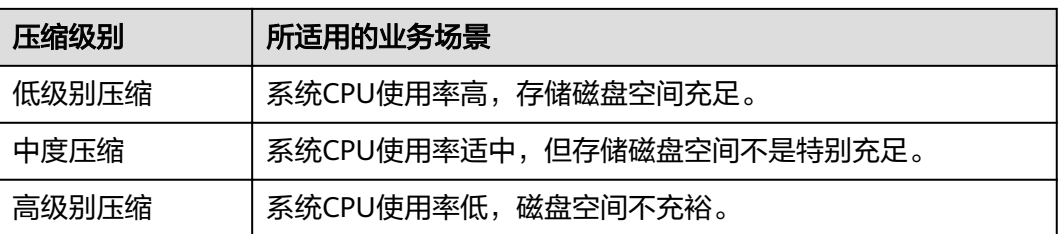

例如,创建一个名为customer t3的列存压缩表:

**CREATE TABLE** customer\_t3

**(** state\_ID CHAR(2), state\_NAME VARCHAR2(40), area\_ID NUMBER **) WITH (ORIENTATION = COLUMN,COMPRESSION=middle)**;

# **3.5** 表分区定义

分区表就是把逻辑上的一张表根据分区策略分成几张物理块库进行存储,这张逻辑上 的表称之为分区表,物理块称之为分区。分区表是一张逻辑表,不存储数据,数据实 际是存储在分区上的。当进行条件查询时,系统只会扫描满足条件的分区,避免全表 扫描,从而提升查询性能。

分区表的优势:

- 改善查询性能。对分区对象的查询可以仅搜索自己关心的分区,提高检索效率。
- 增强可用性。如果分区表的某个分区出现故障,表在其他分区的数据仍然可用。
- 提升可维护性。对于需要周期性删除的过期历史数据,可以通过drop/truncate分 区的方式快速高效处理。

## 支持的表分区类型

- 范围分区(Range Partitioning),基于一个数值型范围划分数据,例如按日期或 价格区间定义。
- 列表分区(List Partitioning),基于一个值列表划分数据,例如按销售范围或产 品属性定义。仅8.1.3及以上集群版本支持。

## 分区策略选择

当表有以下特征时,可以考虑使用表分区策略:

- 数据具有明显区间性的字段。 分区表需要根据有明显区间性字段进行表分区。比如按照日期、区域、数值等字 段进行分区,时间字段是最常见的分区字段。
- 业务查询有明显的区间范围特征。 查询数据可落到区间范围指定的分区内,这样才能通过分区剪枝,只扫描查询需 要的分区,从而提升数据扫描效率,降低数据扫描的IO开销。
- 表数据量比较大。

小表扫描本身耗时不大,分区表的性能收益不明显,因此只建议对大表采取分区 策略。列存储模式下因为每个列是单独的文件出处,且最小的存储单元CU可存储 6w行数据,因此对于列存分区表,建议每个分区的数据不小于DN个数\*6w。

## 创建范围**(range)**分区表

示例: 创建一个按wr\_returned\_date\_sk范围分区的表web\_returns\_p1。

```
CREATE TABLE web_returns_p1
(
  wr_returned_date_sk integer,<br>wr returned_time_sk integer,
  wr_returned_time_sk
  wr_item_sk integer NOT NULL,
  wr_refunded_customer_sk integer
)
WITH (orientation = column)
DISTRIBUTE BY HASH (wr_item_sk)
PARTITION BY RANGE (wr_returned_date_sk)
(
   PARTITION p2016 VALUES LESS THAN(20161231),
   PARTITION p2017 VALUES LESS THAN(20171231),
   PARTITION p2018 VALUES LESS THAN(20181231),
   PARTITION p2019 VALUES LESS THAN(20191231),
   PARTITION pxxxx VALUES LESS THAN(maxvalue)
);
对于分区间隔固定、批量创建分区的场景。可使用如下示例:
CREATE TABLE web returns p2
(
  wr_returned_date_sk integer,
   wr_returned_time_sk integer,
  wr_item_sk integer NOT NULL,
  wr_refunded_customer_sk integer
)
WITH (orientation = column)
DISTRIBUTE BY HASH (wr_item_sk)
PARTITION BY RANGE(wr_returned_date_sk)
(
   PARTITION p2016 START(20161231) END(20191231) EVERY(10000),
   PARTITION p0 END(maxvalue)
);
```
## 创建列表**(list)**分区表

LIST分区表可以使用任意允许值比较的列作为分区键列。创建LIST分区表时,必须要为 每一个分区声明每一个值分区。

示例: 创建LIST分区表sales\_info。

```
CREATE TABLE sales_info
(
sale_time timestamptz,
period int,
city text,
price numeric(10,2),
remark varchar2(100)
)
DISTRIBUTE BY HASH(sale_time)
PARTITION BY LIST (period, city)
(
PARTITION province1_202201 VALUES (('202201', 'city1'), ('202201', 'city2')),
PARTITION province2_202201 VALUES (('202201', 'city3'), ('202201', 'city4'), ('202201', 'city5')),
PARTITION rest VALUES (DEFAULT)
);
```
## 对已有的表进行分区

表只能在创建时被分区。 如果用户有一个表想要分区,用户必须创建一个分过区的 表,把原始表的数据载入到新表,再删除原始表并且把分过区的表重命名为原始表的 名称。 用户还必须重新授权表上的权限。例如:

CREATE TABLE web returns p2

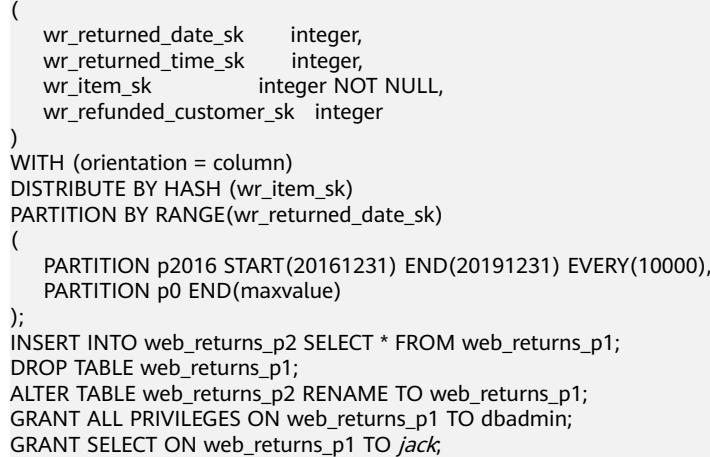

# 增加一个分区

使用ALTER TABLE语句为范围分区表增加一个分区。例如, 为表web\_returns\_p1增加 分区P2020。

**ALTER TABLE** web\_returns\_p1 **ADD PARTITION** P2020 **VALUES LESS THAN** (20201231);

# 分割一个分区

范围分区表和列表分区表分割分语法有所区别:

- 使用ALTER TABLE语句为范围分区表分割一个分区。例如,将表*web\_returns\_p1* 分区pxxxx 以20201231为分割点分割为p2020和p20xx两个分区。 **ALTER TABLE** web\_returns\_p1 **SPLIT PARTITION** pxxxx **AT**(20201231) **INTO** (**PARTITION** p2020,**PARTITION** p20xx);
- 使用ALTER TABLE语句为列表分区表分割一个分区。例如,将表*sales\_info*分区 province2\_202201 分割为province3\_202201和province4\_202201两个分区。 **ALTER TABLE** sales\_info **SPLIT PARTITION** province2\_202201 **VALUES**(('202201', 'city5')) **INTO** (**PARTITION** province3\_202201,**PARTITION** province4\_202201);

# 合并一个分区

使用ALTER TABLE语句为分区表合并一个分区。例如,将表web returns\_p1 分区 p2016和p2017合并为一个分区p20162017。

**ALTER TABLE** web\_returns\_p1 **MERGE PARTITIONS** p2016,p2017 **INTO PARTITION** p20162017;

## 删除一个分区

使用ALTER TABLE语句从分区表中删除一个分区。例如,删除表web\_returns\_p1的分 区P2020。

**ALTER TABLE** web\_returns\_p1 **DROP PARTITION** P2020;

## 查询分区

- 查询分区p2019。 **SELECT \* FROM** web\_returns\_p1 **PARTITION** (p2019); **SELECT \* FROM** web\_returns\_p1 **PARTITION FOR** (20201231);
- 查看分区表信息,可使用系统表dba\_tab\_partitions。 **SELECT \* FROM** dba\_tab\_partitions **where** table\_name='web\_returns\_p1';

## 删除分区表

使用DROP TABLE语句删除一个分区表。

**DROP TABLE** web\_returns\_p1**;**

# **3.6** 创建和管理索引

索引可以提高数据的访问速度,但同时也增加了插入、更新和删除操作的处理时间。 所以是否要为表增加索引,索引建立在哪些字段上,是创建索引前必须要考虑的问 题。需要分析应用程序的业务处理、数据使用、经常被用作查询的条件或者被要求排 序的字段来确定是否建立索引。

## 索引类型

- btree:B-tree索引使用一种类似于B+树的结构来存储数据的键值,通过这种结构 能够快速的查找索引。btree适合支持比较查询以及查询范围。
- qin: GIN索引是倒排索引, 可以处理包含多个键的值 (比如数组)。
- qist: Gist索引适用于几何和地理等多维数据类型和集合数据类型。
- Psort: Psort索引。针对列存表进行局部排序索引。

行存表支持的索引类型:btree(行存表缺省值)、gin、gist。列存表支持的索引类 型:Psort(列存表缺省值)、btree、gin。

## 索引的选择原则

索引建立在数据库表中的某些列上。因此,在创建索引时,应该仔细考虑在哪些列上 创建索引。

- 在经常需要搜索查询的列上创建索引,可以加快搜索的速度。
- 在作为主键的列上创建索引,强制该列的唯一性和组织表中数据的排列结构。
- 在经常使用连接的列上创建索引,这些列主要是一些外键,可以加快连接的速 度。
- 在经常需要根据范围进行搜索的列上创建索引,因为索引已经排序,其指定的范 围是连续的。
- 在经常需要排序的列上创建索引,因为索引已经排序,这样查询可以利用索引的 排序,加快排序查询时间。
- 在经常使用WHERE子句的列上创建索引,加快条件的判断速度。
- 为经常出现在关键字ORDER BY、GROUP BY、DISTINCT后面的字段建立索引。

#### 说明

- 索引创建成功后,系统会自动判断何时引用索引。当系统认为使用索引比顺序扫描更快 时,就会使用索引。
- 索引创建成功后,必须和表保持同步以保证能够准确地找到新数据,这样就增加了数据 操作的负荷。因此请定期删除无用的索引

## 创建索引

GaussDB(DWS)支持4种创建索引的方式请参见表**3-1**。

#### 说明

- 索引创建成功后,系统会自动判断何时引用索引。当系统认为使用索引比顺序扫描更快时, 就会使用索引。
- 索引创建成功后,必须和表保持同步以保证能够准确地找到新数据,这样就增加了数据操作 的负荷。因此请定期删除无用的索引。

#### 表 **3-1** 索引方式

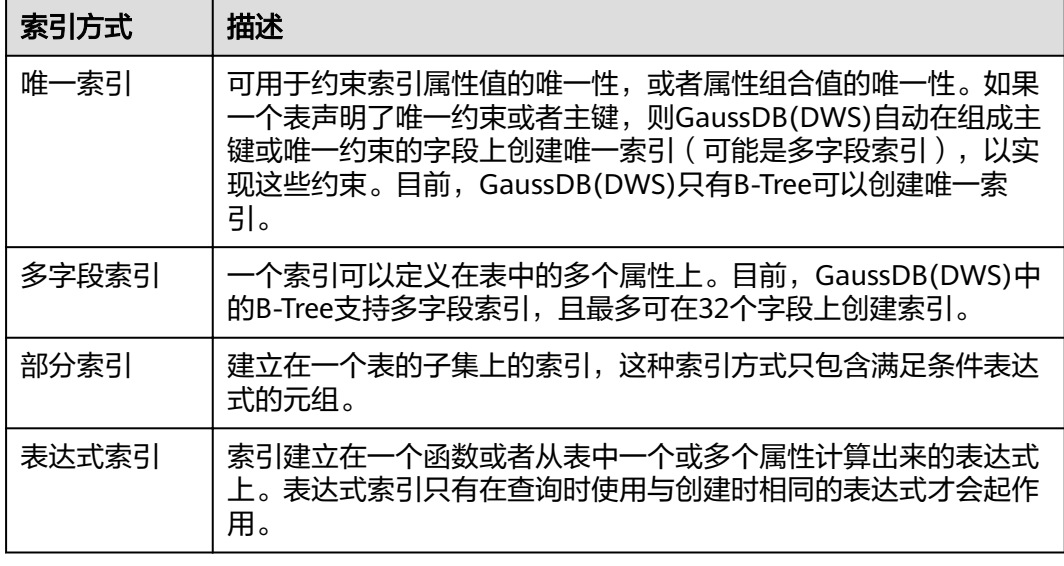

● 创建一个普通表。

**CREATE TABLE** tpcds.customer\_address\_bak **AS TABLE** tpcds.customer\_address;

创建普通索引

如果对于tpcds.customer\_address\_bak表,需要经常进行以下查询。 **SELECT** ca\_address\_sk **FROM** tpcds.customer\_address\_bak **WHERE** ca\_address\_sk=14888;

通常, 数据库系统需要逐行扫描整个tpcds.customer\_address\_bak表以寻找所有 匹配的元组。如果表tpcds.customer\_address\_bak的规模很大,但满足WHERE条 件的只有少数几个(可能是零个或一个),则这种顺序扫描的性能就比较差。如 果让数据库系统在ca\_address\_sk属性上维护一个索引,用于快速定位匹配的元 组,则数据库系统只需要在搜索树上查找少数的几层就可以找到匹配的元组,这 将会大大提高数据查询的性能。同样,在数据库中进行更新和删除操作时,索引 也可以提升这些操作的性能。

使用以下命令创建索引。

**CREATE INDEX** index\_wr\_returned\_date\_sk **ON** tpcds.customer\_address\_bak (ca\_address\_sk);

#### 创建多字段索引

假如用户需要经常查询表tpcds.customer\_address\_bak中ca\_address\_sk是5050, 且ca\_street\_number小于1000的记录,使用以下命令进行查询。 **SELECT** ca\_address\_sk,ca\_address\_id **FROM** tpcds.customer\_address\_bak **WHERE** ca\_address\_sk = 5050 **AND** ca\_street\_number < 1000;

使用以下命令在字段ca\_address\_sk和ca\_street\_number上定义一个多字段索引。 **CREATE INDEX** more\_column\_index **ON**  tpcds.customer\_address\_bak(ca\_address\_sk ,ca\_street\_number );

● 创建部分索引

如果只需要查询ca\_address\_sk为5050的记录,可以创建部分索引来提升查询效 率。

**CREATE INDEX** part\_index **ON** tpcds.customer\_address\_bak(ca\_address\_sk) **WHERE** ca\_address\_sk = 5050;

创建表达式索引

假如经常需要查询ca\_street\_number小于1000的信息,执行如下命令进行查询。 **SELECT \* FROM** tpcds.customer\_address\_bak **WHERE** trunc(ca\_street\_number) < 1000;

可以为上面的查询创建表达式索引: **CREATE INDEX** para\_index **ON** tpcds.customer\_address\_bak (trunc(ca\_street\_number));

## 查看索引

- 执行如下命令查询系统和用户定义的所有索引。 **SELECT RELNAME FROM PG\_CLASS WHERE RELKIND='i';**
- 执行如下命令查询指定索引的信息。 **\di+** index\_wr\_returned\_date\_sk

## 重建索引

- 重建索引index wr returned date sk: REINDEX INDEX *index\_wr\_returned\_date\_sk*;
- 重建表上的所有索引: REINDEX TABLE tpcds.customer\_address\_bak;

## 删除索引

使用DROP INDEX命令删除索引: **DROP INDEX** index\_wr\_returned\_date\_sk**;**

# **3.7** 创建和使用序列

序列Sequence是用来产生唯一整数的数据库对象。序列的值是按照一定规则自增的整 数。因为自增所以不重复,因此说Sequence具有唯一标识性。这也是Sequence常被用 作主键的原因。

通过序列使某字段成为唯一标识符的方法有两种:

- 一种是声明字段的类型为序列整型,由数据库在后台自动创建一个对应的 Sequence。
- 另一种是使用CREATE SEQUENCE自定义一个新的Sequence,然后将 nextval('sequence\_name')函数读取的序列值,指定为某一字段的默认值,这样 该字段就可以作为唯一标识符。

## 创建序列

方法一: 声明字段类型为序列整型来定义标识符字段。例如: **CREATE TABLE** T1 ( id serial, name text

#### );

方法二: 创建序列,并通过nextval('sequence\_name')函数指定为某一字段的默认 值。这种方式更灵活,可以为序列定义cache,一次预申请多个序列值,减少与GTM的 交互次数,来提高性能。

- 1. 创建序列 **CREATE SEQUENCE** seq1 cache 100;
- 2. 指定为某一字段的默认值,使该字段具有唯一标识属性。 **CREATE TABLE** T2 ( id int not null default nextval('seq1'), name text
	- );

#### 说明

除了为序列指定了cache,方法二所实现的功能基本与方法一类似。但是一旦定义cache,序列 将会产生空洞(序列值为不连贯的数值,如:1.4.5),并且不能保序。另外为某序列指定从属列 后,该列删除,对应的sequence也会被删除。 虽然数据库并不限制序列只能为一列产生默认 值,但最好不要多列共用同一个序列。

当前版本只支持在定义表的时候指定自增列,或者指定某列的默认值为nextval('seqname'), 不 支持在已有表中增加自增列或者增加默认值为nextval('seqname')的列。

## 修改一个序列

ALTER SEQUENCE命令更改现有序列的属性,包括修改修改拥有者、归属列和最大 值。

● 指定序列与列的归属关系。 将序列和一个表的指定字段进行关联。在删除那个字段或其所在表的时候会自动 删除已关联的序列。

**ALTER SEQUENCE** seq1 **OWNED BY** T2.id;

● 将序列serial的最大值修改为300: ALTER SEQUENCE seq1 MAXVALUE 300;

## 删除一个序列

使用DROP SEQUENCE命令删除一个序列。 例如,将删除名为seq1的序列:

DROP SEQUENCE seq1;

### 注意事项

新序列值的产生是靠GTM维护的,默认情况下,每申请一个序列值都要向GTM发送一 次申请,GTM在当前值的基础上加上步长值作为产生的新值返回给调用者。GTM作为 全局唯一的节点,势必成为性能的瓶颈,所以对于需要大量频繁产生序列号的操作, 如使用Bulkload工具进行数据导入场景,是非常不推荐产生默认序列值的。比如,在 下面所示的场景中, INSERT FROM SELECT语句的性能会非常慢。

CREATE SEQUENCE newSeq1; CREATE TABLE newT1

 $\sim$  ( id int not null default nextval('newSeq1'), name text  $\qquad \qquad$  );

INSERT INTO newT1(name) SELECT name from T1;

可以提高性能的写法是(假设T1表导入newT1表中的数据为10000行):

INSERT INTO newT1(id, name) SELECT id, name from T1; SELECT SETVAL('newSeq1',10000);

#### 说明

序列操作函数nextval(),setval() 等均不支持回滚。另外setval设置的新值,会对当前会话的 nextval立即生效,但对其他会话,如果定义了cache,不会立即生效,在用尽所有缓存的值后, 其变动才被其他会话感知。所以为了避免产生重复值,要谨慎使用setval,设置的新值不能是已 经产生的值或者在缓存中的值。

如果必须要在bulkload场景下产生默认序列值,则一定要为newSeq1定义足够大的 cache,并且不要定义Maxvalue或者Minvalue。数据库会试图将 nextval('sequence\_name')的调用下推到Data Node,以提高性能。 目前GTM对并发 的连接请求是有限制的,当Data Node很多时,将产生大量并发连接, 这时一定要控 制bulkload的并发数目,避免耗尽GTM的连接资源。如果目标表为复制表 (DISTRIBUTE BY REPLICATION)时下推将不能进行。当数据量较大时,这对数据库将 是个灾难。除了性能问题之外,空间也可能会剧烈膨胀,在导入结束后,需要用 vacuum full来恢复。最好的方式还是如上建议的,不要在bulkload的场景中产生默认 序列值。

另外,序列创建后,在每个节点上都维护了一张单行表,存储序列的定义及当前值, 但此当前值并非GTM上的当前值,只是保存本节点与GTM交互后的状态。如果其他节 点也向GTM申请了新值,或者调用了Setval修改了序列的状态,不会刷新本节点的单 行表,但因每次申请序列值是向GTM申请,所以对序列正确性没有影响。

# **3.8** 创建和管理视图

视图允许用户保存常用的或者复杂的查询。视图在磁盘上并没有被物理存储,当用户 访问视图时查询会作为一个子查询运行。数据库中仅存放视图的定义,而不存放视图 对应的数据,这些数据仍存放在原来的基本表中。若基本表中的数据发生变化,从视 图中查询出的数据也随之改变。从这个意义上讲,视图就像一个窗口,透过它可以看 到数据库中用户感兴趣的数据及变化。视图每次被引用的时候都会运行一次。

## 创建视图

使用CREATE VIEW命令创建新视图。 **CREATE OR REPLACE VIEW** *MyView* **AS SELECT \* FROM** tpcds.customer WHERE c\_customer\_sk < 150;

#### 说明

CREATE VIEW中的OR REPLACE可有可无,当存在OR REPLACE时,表示若以前存在该视图就进 行替换。

## 查看视图

- 查看MyView视图,查询结果为当前实时数据。 **SELECT \* FROM** myview**;**
- 查看当前用户下的视图。 **SELECT \* FROM user\_views;**
- 查看所有视图。 **SELECT \* FROM dba\_views;**
- 查看某视图的具体信息。

执行如下命令查询dba\_users视图的详细信息。 **\d+** dba\_users View "PG\_CATALOG.DBA\_USERS" Column | Type | Modifiers | Storage | Description ----------+-----------------------+-----------+----------+------------- USERNAME | CHARACTER VARYING(64) | | | extended | View definition<sup>·</sup> SELECT PG\_AUTHID.ROLNAME::CHARACTER VARYING(64) AS USERNAME FROM PG\_AUTHID;

#### 重建视图

使用ALTER VIEW命令在不键入查询语句的情况下重建视图。

**ALTER VIEW** myview REBUILD**;**

#### 删除视图

使用DROP VIEW命令删除一个视图。 **DROP VIEW** myview**;**

DROP VIEW ... CASCADE命令也可以级联删除依赖此视图的对象。 例如, 如果A视图 依赖于将要被删除的B视图, 那么A视图也将被删除。 如果没有CASCADE选项, 这个 DROP VIEW命令将会失败。

# **3.9** 创建和管理定时任务

当客户在使用数据库过程中,如果白天执行一些耗时比较长的任务(例如:统计数据 汇总之类或从其他数据库同步数据的任务),会对正常的业务有性能影响,所以客户 经常选择在晚上执行,无形中增加了客户的工作量。因此数据库兼容Orcale数据库中 定时任务的功能,可以由客户创建定时任务,当任务时间点到达后可以自动触发任务 的执行,从而可以减少客户运维的工作量。

数据库兼容Oracle定时任务功能主要通过DBMS.JOB高级包提供的接口,可以实现定时 任务的创建、任务到期自动执行、任务删除、修改任务属性(包括:任务id、任务的 关闭开启、任务的触发时间、触发时间间隔、任务内容等)。

#### 说明

实时数仓(单机部署)暂不支持定时任务功能。

## 定时任务管理

步骤**1** 创建测试表:

CREATE TABLE test(id int, time date);

当结果显示为如下信息,则表示创建成功。

CREATE TABLE

步骤**2** 创建自定义存储过程: CREATE OR REPLACE PROCEDURE PRC\_JOB\_1()  $\Delta$ N\_NUM integer :=1;

```
BEGIN
FOR I IN 1..1000 LOOP
INSERT INTO test VALUES(I,SYSDATE);
END LOOP;
END;
/
```
当结果显示为如下信息,则表示创建成功。

CREATE PROCEDURE

#### 步骤**3** 创建任务:

新创建的任务(未指定iob\_id)表示每隔1分钟执行一次存储过程PRC\_JOB\_1。 call dbms\_job.submit('call public.prc\_job\_1(); ', sysdate, 'interval ''1 minute''', :a); iob

----- 1

(1 row)

#### ● 指定job\_id创建任务

call dbms\_job.isubmit(2,'call public.prc\_job\_1(); ', sysdate, 'interval ''1 minute'''); isubmit ---------

(1 row)

## 步骤**4** 通过视图查看当前用户已创建的任务信息

select job,dbname,start\_date,last\_date,this\_date,next\_date,broken,status,interval,failures,what from user\_jobs;

 job | dbname | start\_date | last\_date | this\_date | next\_date | broken | status | interval | failures | what -----+----------+----------------------------+----------------------------+---------------------------- +---------------------+--------+--------+---------------------+----------+---------------- ----------- 1 | db\_demo | 2022-03-25 07:58:01.829436 | 2022-03-25 07:58:03.174817 | 2022-03-25 07:58:01.829436 | 2022-03-25 07:59:01 | n | s | interval '1 minute' | 0 | call public.prc

```
job_1();
  2 | db_demo | 2022-03-25 07:58:15.893383 | 2022-03-25 07:58:16.608959 | 2022-03-25 07:58:15.893383 | 
2022-03-25 07:59:15 | n | s | interval '1 minute' | 0 | call public.prc
_job_1();
(2 rows)
```
#### 步骤**5** 停止任务

call dbms\_job.broken(1,true); broken --------

(1 row)

#### 步骤**6** 启动任务

call dbms\_job.broken(1,false); broken  $-$ 

(1 row)

#### 步骤**7** 修改任务属性

修改JOB的Next\_date参数信息

```
--修改Job1的Next_date为1小时以后开始执行。
call dbms_job.next_date(1, sysdate+1.0/24);
next_date
-----------
```
(1 row)

● 修改JOB的Interval参数信息

```
--修改Job1的Interval为每隔1小时执行一次。
call dbms job.interval(1,'sysdate + <math>1.0/24'</math>):interval
----------
```
(1 row)

● 修改JOB的What参数信息

```
--修改Job1的What为执行SQL语句"insert into public.test values(333, sysdate
+5);".
call dbms_job.what(1,'insert into public.test values(333, sysdate+5);');
what
------
```
(1 row)

同时修改JOB的Next\_date、Interval、What等多个参数信息 call dbms\_job.change(1, 'call public.prc\_job\_1();', sysdate, 'interval ''1 minute''');

```
change
--------
```
(1 row)

#### 步骤**8** 删除JOB

```
call dbms_job.remove(1);
remove
--------
```
(1 row)

#### 步骤**9** JOB的权限控制

- 当创建一个JOB时,该JOB会和创建该JOB的数据库和用户绑定(即:pg\_job系统 视图新增的JOB记录中的dbname和log\_user)。
- 如果当前用户是DBA用户、系统管理员、该JOB的创建用户 (即: pg\_job中的 log\_user),那么该用户有权限通过高级包接口remove、change、next\_data、 what、interval删除或修改JOB的参数信息。否则,会提示当前用户没有权限操作 该JOB。
- 如果当前数据库是该JOB创建所属的数据库(即:为pg\_job系统视图中的 dbname),那么连接到当前数据库上可以通过高级包接口remove、change、 next\_data、what、interval删除或修改JOB的参数信息。
- 当删除JOB所属的数据库(即: 为pg\_job系统视图中的dbname)时,系统会关联 删除该数据库从属的JOB记录。
- 当删除JOB所属的用户 (即: 为pg\_iob系统视图中的log\_user)时,系统会关联删 除该用户从属的JOB记录。

#### **----**结束

# **3.10** 查看系统表

除了创建的表以外,数据库还包含很多系统表。这些系统表包含集群安装信息以及 GaussDB(DWS)上运行的各种查询和进程的信息。可以通过查询系统表来收集有关数 据库的信息。

["系统表和系统视图](#page-470-0)"中每个表的说明指出了表是对所有用户可见还是只对初始化用 户可见。必须以初始化用户身份登录才能查询只对初始化用户可见的表。

## 查看数据库中包含的表

### 例如,在PG\_TABLES系统表中查看public schema中包含的所有表。

SELECT distinct(tablename) FROM pg\_tables WHERE SCHEMANAME = 'public';

#### 结果类似如下这样:

tablename

------------------ err\_hr\_staffs test err\_hr\_staffs\_ft3 web\_returns\_p1 mig\_seq\_table films4 (6 rows)

## 查看数据库用户

通过PG USER可以查看数据库中所有用户的列表,还可以查看用户ID(USESYSID)和 用户权限。

SELECT \* FROM pg\_user;

 usename | usesysid | usecreatedb | usesuper | usecatupd | userepl | passwd | valbegin | valuntil | respool | parent | spacelimit | useconfig | nodegroup | tempspacelimit | spillspacelim it

---------+----------+-------------+----------+-----------+---------+----------+----------+----------+-------------- +--------+------------+-----------+-----------+----------------+--------------

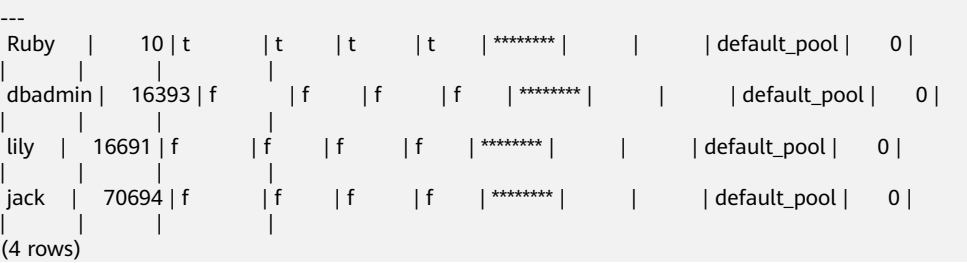

GaussDB(DWS)在内部使用Ruby执行日常管理和维护任务。可以向SELECT语句添加 WHERE usesysid > 10来筛选查询,使其只显示用户定义的用户名称。

SELECT \* FROM pq\_user WHERE usesysid > 10; usename | usesysid | usecreatedb | usesuper | usecatupd | userepl | passwd | valbegin | valuntil | respool | parent | spacelimit | useconfig | nodegroup | tempspacelimit | spillspacelim it

---------+----------+-------------+----------+-----------+---------+----------+----------+----------+-------------- +--------+------------+-----------+-----------+----------------+-------------- -- dbadmin | 16393 | f | f | f | f | \*\*\*\*\*\*\*\* | | | | default\_pool | 0 | | | | |  $\frac{1}{10}$  | ilily | 16691 | f | f | f | f  $\frac{1}{10}$  |  $\frac{1}{10}$  | default pool | 0 | | | | | |<br>| jack | 70694 | f | | f | f | | | \*\*\*\*\*\*\*\*| | | | | default\_pool | 0 | | | | |  $(3$  rows)

## 查看和停止正在运行的查询语句

通过视图**[PG\\_STAT\\_ACTIVITY](#page-622-0)**可以查看正在运行的查询语句。方法如下:

步骤**1** 设置参数track\_activities为on。

SET track activities = on:

当此参数为on时,数据库系统才会收集当前活动查询的运行信息。

#### 步骤**2** 查看正在运行的查询语句。以查看正在运行的查询语句所连接的数据库名、执行查询 的用户、查询状态及查询对应的PID为例:

SELECT datname, usename, state,pid FROM pg\_stat\_activity; datname | usename | state | pid ----------+---------+--------+---------------- gaussdb | Ruby | active | 140298793514752 gaussdb | Ruby | active | 140298718004992 gaussdb | Ruby | idle | 140298650908416 gaussdb | Ruby | idle | 140298625742592 gaussdb | dbadmin | active | 140298575406848 (5 rows)

如果state字段显示为idle,则表明此连接处于空闲,等待用户输入命令。

如果仅需要查看非空闲的查询语句,则使用如下命令查看:

SELECT datname, usename, state FROM pg\_stat\_activity WHERE state != 'idle';

步骤**3** 若需要取消运行时间过长的查询,通过PG\_TERMINATE\_BACKEND函数,根据线程ID 结束会话。

SELECT PG\_TERMINATE\_BACKEND(139834759993104)**;**

显示类似如下信息,表示结束会话成功。

PG\_TERMINATE\_BACKEND

----------------------

 t (1 row)

显示类似如下信息,表示用户执行了结束当前会话的操作。 FATAL: terminating connection due to administrator command FATAL: terminating connection due to administrator command

#### 说明

gsql客户端使用PG\_TERMINATE\_BACKEND函数结束当前会话后台线程时,客户端不会退出而 是自动重连。即还会返回"The connection to the server was lost. Attempting reset: Succeeded."

FATAL: terminating connection due to administrator command FATAL: terminating connection due to administrator command **The connection to the server was lost. Attempting reset: Succeeded.**

#### **----**结束

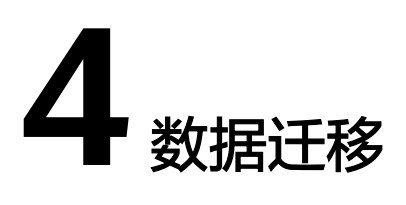

# **4.1** 迁移数据到 **GaussDB(DWS)**

GaussDB(DWS)提供了灵活的数据入库方式,可以将多种数据源的数据导入到 GaussDB(DWS)中。各导入方式具有不同的特点,如表**[4-1](#page-50-0)**所示,用户可以根据其特点 自行选择。建议用户配合数据复制服务(Data Replication Service,简称DRS)、云 数据迁移(Cloud Data Migration,简称CDM)和数据湖工厂(Data Lake Factory, 简称DLF)一起使用,DRS用于数据实时同步,CDM用于批量数据迁移,DIS用于流数 据接入,DLF可以对整个ETL过程进行编排调度,同时提供可视化的开发环境。

## 图 **4-1** 数据迁移示意图

<span id="page-50-0"></span>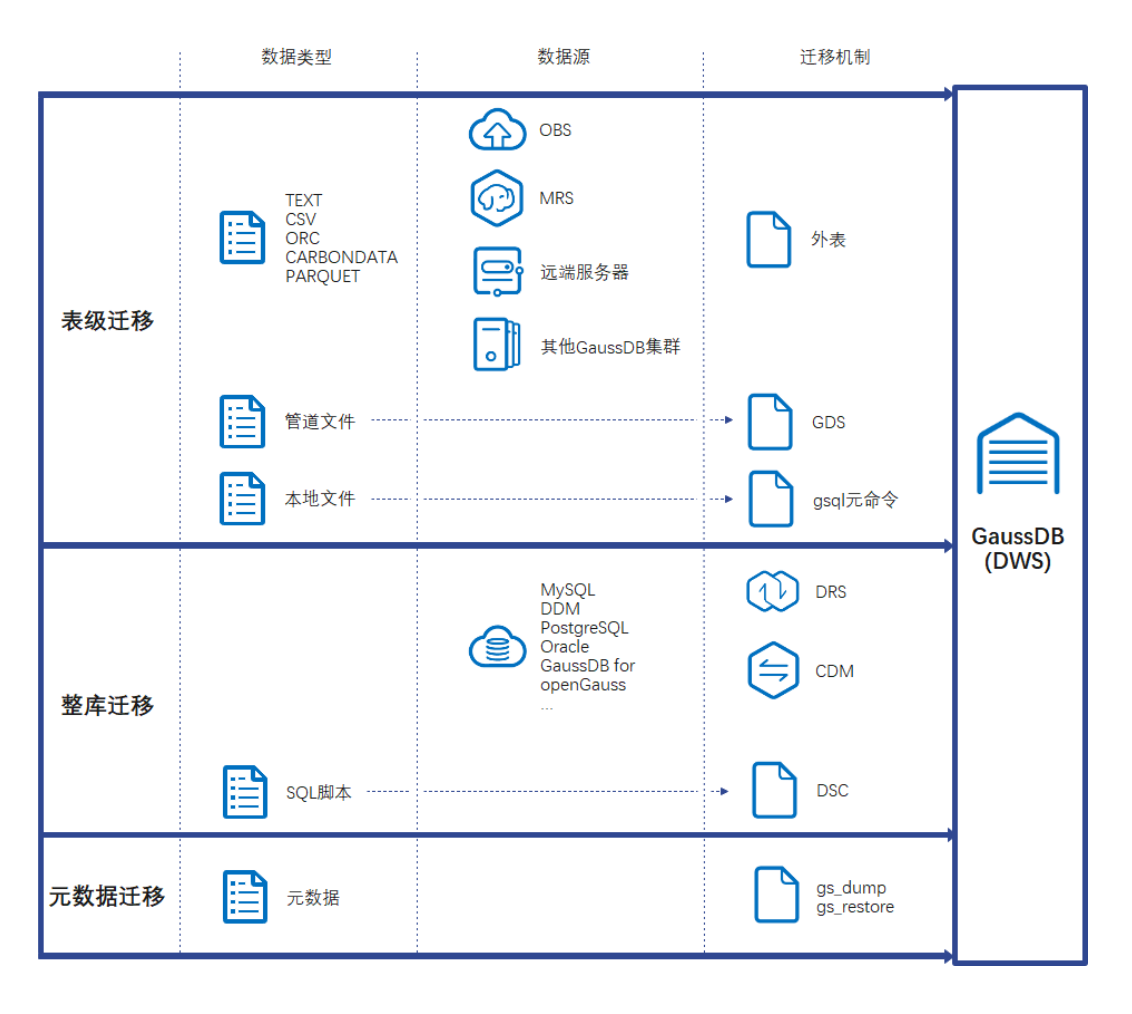

## 说明

- DRS、CDM、OBS、MRS为云服务。
- GDS、DSC、gs\_restore、gs\_dump为内部工具。

#### 表 **4-1** 数据导入方式说明

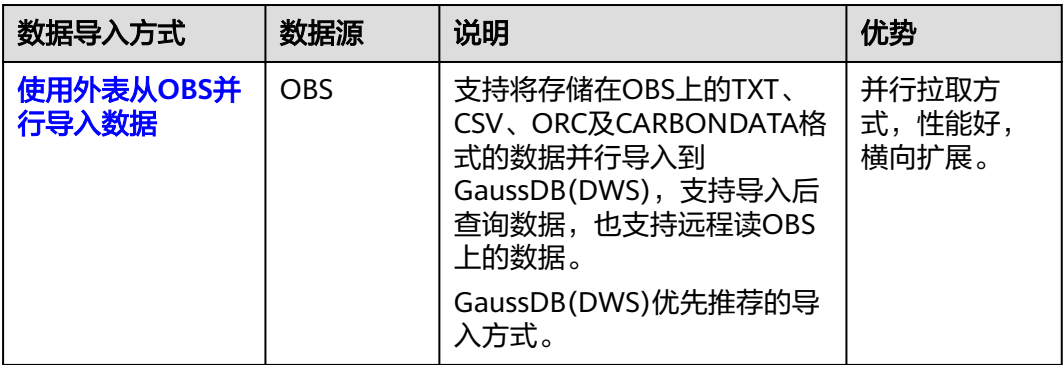

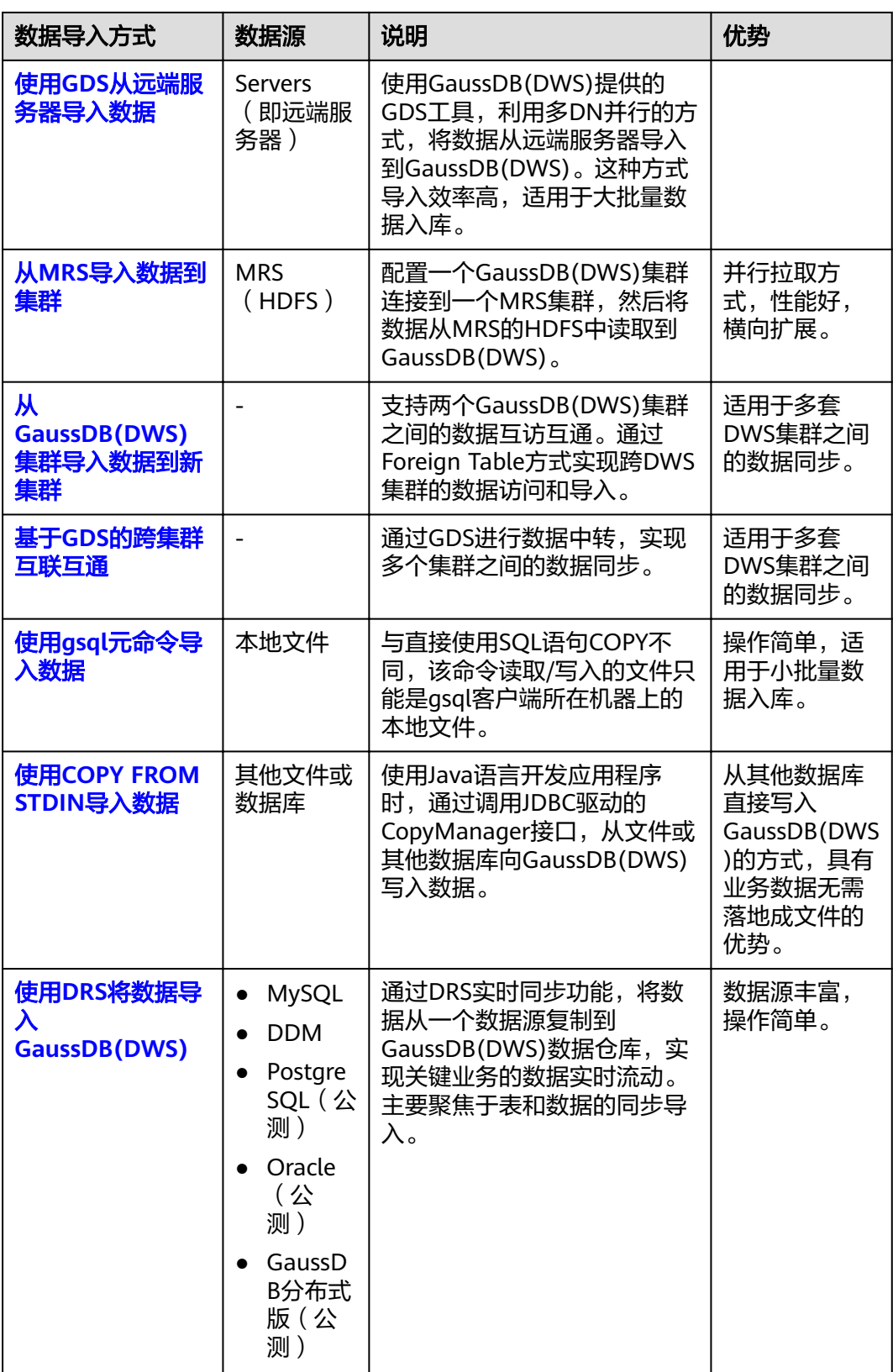

<span id="page-52-0"></span>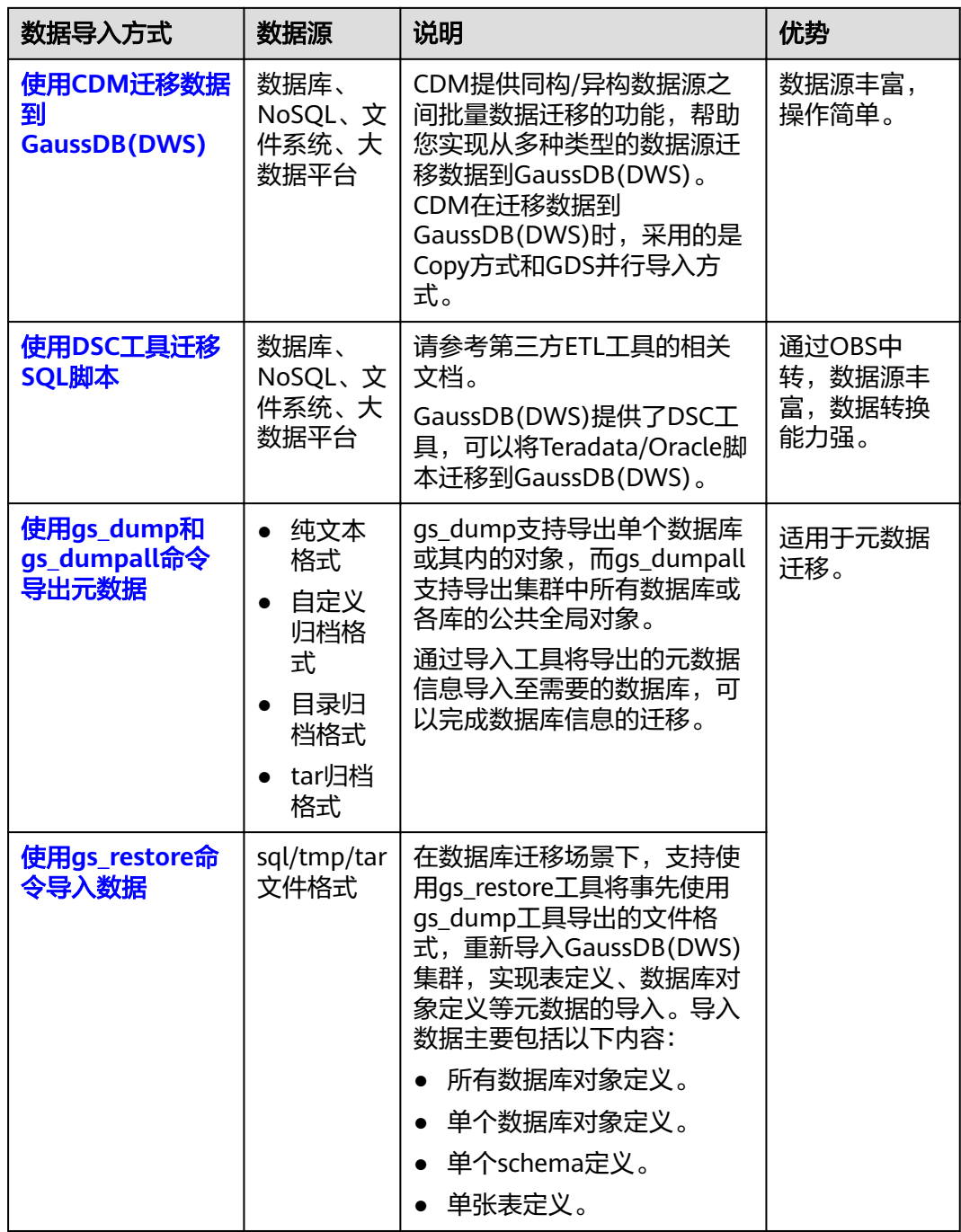

# **4.2** 导入数据

# **4.2.1** 使用外表从 **OBS** 并行导入数据

## **4.2.1.1** 关于 **OBS** 并行导入

对象存储服务OBS(Object Storage Service)是云上提供的一个基于对象的海量存储 服务,为客户提供安全、高可靠、低成本的数据存储能力。OBS为用户提供了超大存 储容量的能力,适合存放任意类型的文件。

数据仓库服务GaussDB(DWS)使用OBS作为集群数据与外部数据互相转化的平台,实 现安全、高可靠和低成本的存储需求。

GaussDB(DWS)支持通过外表将OBS上TXT、CSV、ORC、PARQUET、CARBONDATA 以及JSON格式的数据导入到集群进行查询,也支持远程读OBS上的数据。因此对于经 常查询的热数据建议直接导入GaussDB(DWS)后再做查询。偶尔查询的冷数据可以存 储在OBS上直接远程读以节省成本。

目前,有两种外表可供OBS并行导入使用:

- 方式一: 外表使用SERVER的FOREIGN DATA WRAPPER类型为dist\_fdw, 具体可 参考**[CREATE FOREIGN TABLE \(OBS](https://support.huaweicloud.com/intl/zh-cn/sqlreference-820-dws/dws_06_0160.html)**导入导出**)**章节。这种外表支持错误表,具 有一定的容错能力,但只支持TXT、CSV格式的数据,参见从**OBS**导入**CSV**、**[TEXT](#page-57-0)** [数据\(方式一\)](#page-57-0)。
- 方式二: 外表使用SERVER的FOREIGN DATA WRAPPER类型为dfs fdw, 具体可 参考**[CREATE FOREIGN TABLE \(SQL on OBS or Hadoop\)](https://support.huaweicloud.com/intl/zh-cn/sqlreference-820-dws/dws_06_0161.html)**章节。这种外表查询 性能较好,但不支持错误表,支持ORC、PARQUET、CARBONDATA、TXT、CSV 以及JSON格式的数据,参见从**OBS**导入**ORC**,**PARQUET**,**[CARBONDATA](#page-66-0)**等格 [式数据\(方式二\)。](#page-66-0)

#### 须知

- OBS导入导出数据时,不支持中文路径。
- OBS导入导出数据时,暂不支持跨Region进行OBS数据导入导出,必须确保OBS和 DWS集群在同一个Region中。

概述

在数据迁移、ETL(Extract-Transform-Load)过程中,需要向GaussDB(DWS)并行导 入海量数据,使用普通方式会耗费大量的时间。GaussDB(DWS)提供了OBS(Object Storage Service)及外表接口,通过OBS外表设置的导入URL路径、导入数据格式等信 息来识别数据源文件,利用多DN(Datanode)并行的方式,实现了数据的快速并行 导入。

### 优势:

- CN只负责任务的规划及下发,把数据导入的工作交给了DN,释放了CN的资源, 使其有能力处理外部请求。
- 通过让各个DN都参与数据导入,充分利用各个设备的计算能力及网络带宽。
- 支持导入过程中对数据做预处理。
- 支持在导入过程中,针对数据格式错误设置导入容错性,并可在导入结束后根据 错误信息定位错误数据。

#### 劣势:

需要创建OBS外表,并且要在OBS服务器上存放导入数据。

#### 适用场景:

高并发、大数据量导入。

#### <span id="page-54-0"></span>相关概念

- 数据源文件:存储有数据的TEXT、CSV、ORC、PARQUET、CARBONDATA、 JSON文件。文件中保存的是待并行导入数据库的数据。
- OBS: 对象存储服务, 是一种可存储文档、图片、影音视频等非结构化数据的云 存储服务。向GaussDB(DWS)并行导入数据时,数据对象放置在OBS服务器上。
- 桶(**Bucket**):对OBS中的一个存储空间的形象称呼,是存储对象的容器。
	- 对象存储是一种非常扁平化的存储方式,桶中存储的对象都在同一个逻辑层 级,去除了文件系统中的多层级树形目录结构。
	- 在OBS中,桶名必须是全局唯一的且不能修改,即用户创建的桶不能与自己 已创建的其他桶名称相同,也不能与其他用户创建的桶名称相同。每个桶在 创建时都会生成默认的桶ACL(Access Control List),桶ACL列表的每项包 含了对被授权用户授予什么样的权限,如读取权限、写入权限、完全控制权 限等。用户只有对桶有相应的权限,才可以对桶进行操作,如创建、删除、 显示、设置桶ACL等。
	- 一个用户最多可创建100个桶,但每个桶中存放的总数据容量和对象/文件数 量没有限制。
- 对象: 是存储在OBS中的基本数据单位。用户上传的数据以对象的形式存储在 OBS的桶中。对象的属性包括名称Key, Metadata, Data。

通常,将对象等同于文件来进行管理,但是由于OBS是一种对象存储服务,并没 有文件系统中的文件和文件夹概念。为了使用户更方便进行管理数据,OBS提供 了一种方式模拟文件夹。通过在对象的名称中增加"/", 如tpcds1000/ stock.csv,tpcds1000可以等同于文件夹,stock.csv就可以等同于文件名,而对象 名称(key)仍然是tpcds1000/stock.csv、对象的内容就是stock.csv数据文件的内 容。

- Key: 对象的名称(键), 为经过UTF-8编码的长度大于0且不超过1024的字符序 列,一个桶里的每个对象必须拥有唯一的对象键值。用户可使用桶名+对象名来存 储和获取对应的对象。
- **Metadata**:对象元数据,用来描述对象的信息。元数据又可分为系统元数据和用 户元数据。这些元数据以键值对(Key-value)的形式随http头域一起上传到OBS 系统。
	- 系统元数据由OBS系统产生,在处理对象数据时使用。系统元数据包括: Date, Content-length, last-modify, Content-MD5等。
	- 用户元数据由用户上传对象时指定,是用户自己对对象的一些描述信息。
- **Data**:对象的数据内容,OBS对于数据的内容是无感知的,即认为对象内的数据 为无状态的二进制数据。
- **数据库普通表**: 数据库中的普通表,数据源文件中的数据最终并行导入到这些表 中存储,包括行存表、列存表。
- 外表: 用于识别数据源文件中的数据。外表中保存了数据源文件的位置、文件格 式、编码格式、数据间的分隔符等信息。

## 导入数据原理

OBS导入原理如图**[4-2](#page-55-0)**所示,CN负责任务的规划及下发,它是按文件给每个DN节点分 配任务的。

<span id="page-55-0"></span>分配算法如下:

例如,图**4-2**中,总共有4个节点DN0~DN3, OBS上有6个文件t1.data.0~t1.data.5, 那么分配方式如下:

t1.data.0 -> DN0

t1.data.1 $\rightarrow$  DN1

t1.data.2 -> DN2

t1.data.3 -> DN3

t1.data. $4 \rightarrow$  DN0

t1.data.5 -> DN1

其中DN0 和DN1上分配了两个文件,其他DN分配了1个文件。

如果OBS上文件大小都相同时,OBS上的文件数与DN节点数的比例为1:1时导入性能为 最好,因为每个DN分配的任务都相同。因此建议将数据文件存储到OBS前,尽可能均 匀地将文件切分成多个,文件的数量以DN的整数倍更适合。

图 **4-2** 通过 OBS 外表并行导入数据

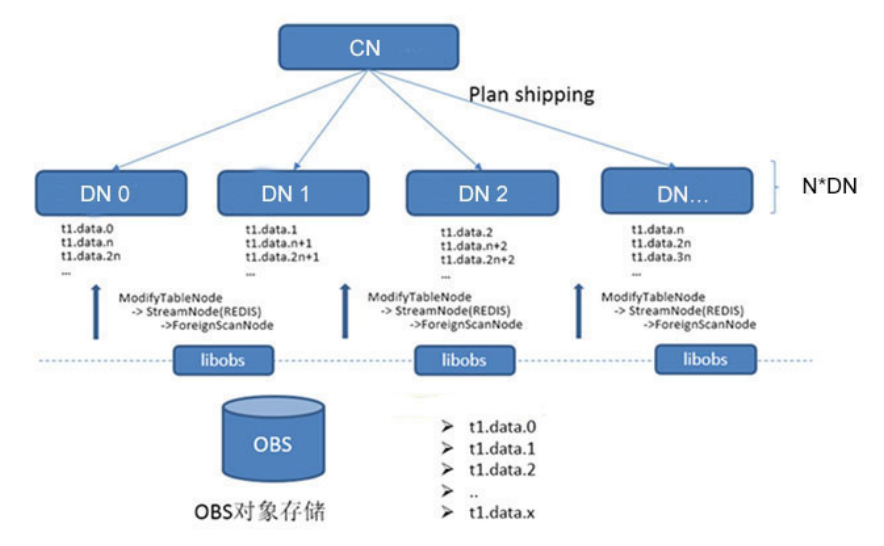

# 导入流程图

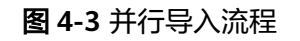

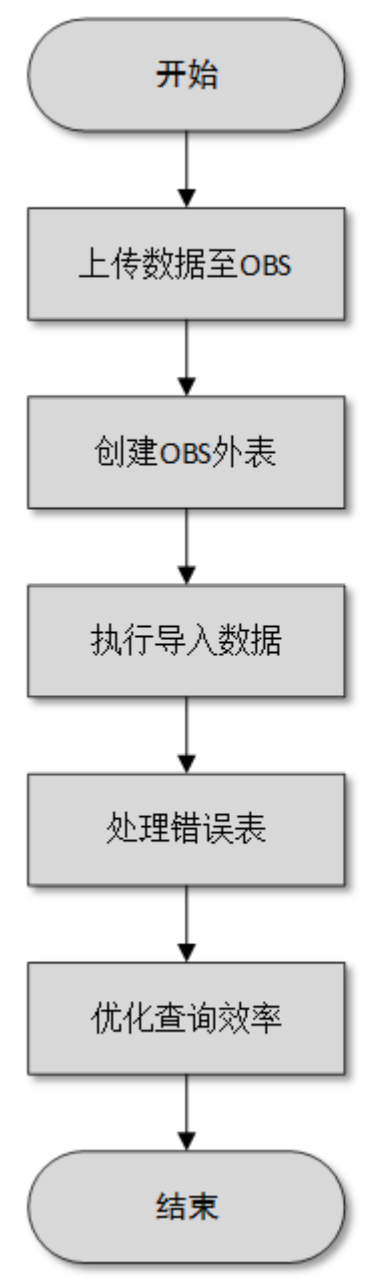

## 表 **4-2** 流程说明

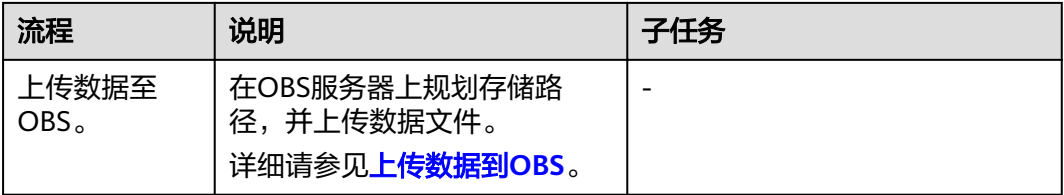

<span id="page-57-0"></span>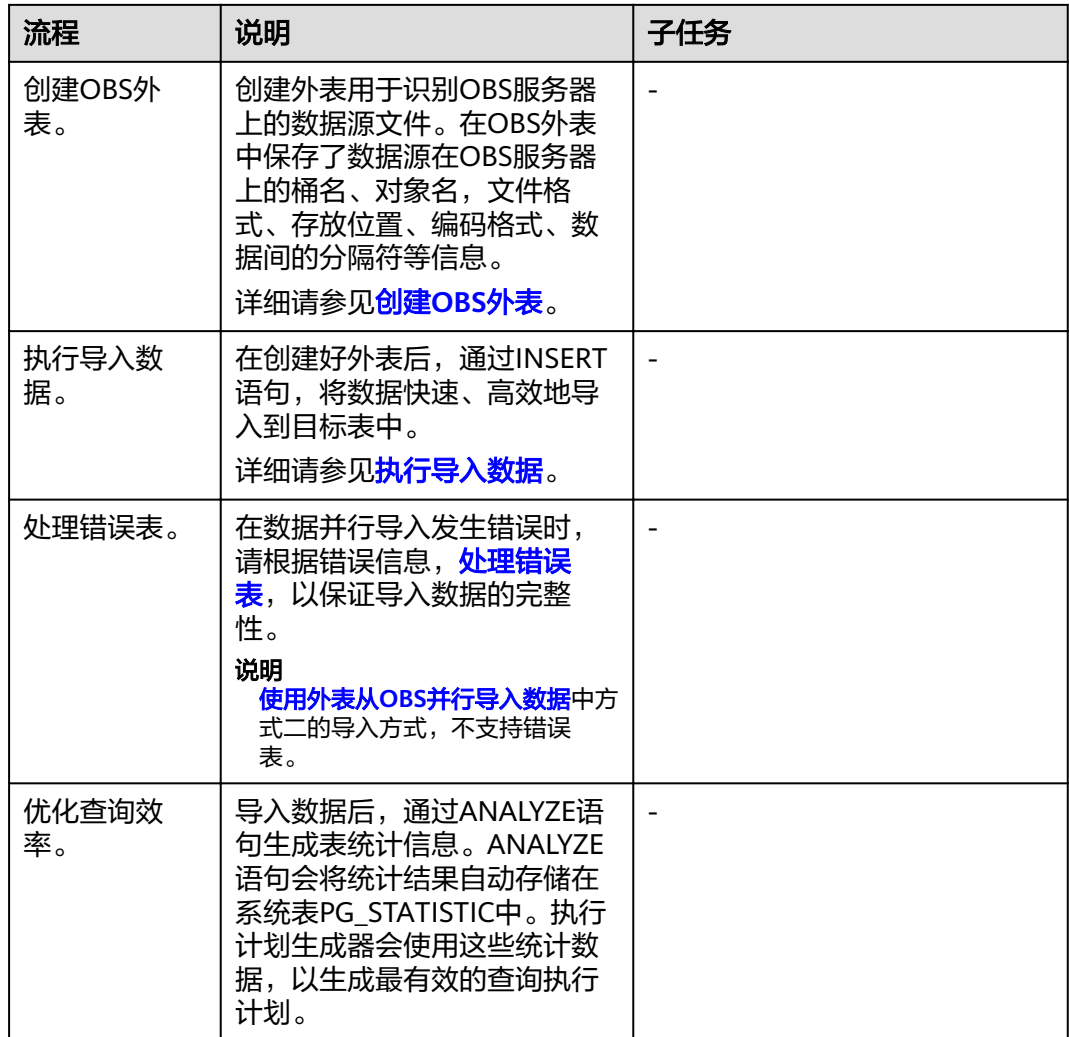

# **4.2.1.2** 从 **OBS** 导入 **CSV**、**TEXT** 数据(方式一)

## **4.2.1.2.1** 创建访问密钥(**AK** 和 **SK**)

在本示例中,将导入OBS数据到GaussDB(DWS)集群数据库中。云平台用户通过客户 端或API、SDK等方式访问OBS时,需要通过AK/SK认证方式进行认证鉴权。因此,当 您需要通过客户端或JDBC/ODBC应用程序等方式连接GaussDB(DWS)数据库访问OBS 时,必须先获取访问密钥(AK和SK)。

- Access Key Id (AK): 访问密钥ID。与私有访问密钥关联的唯一标识符;访问密 钥ID和私有访问密钥一起使用,对请求进行加密签名。
- Secret Access Key (SK): 与访问密钥ID结合使用的密钥, 对请求进行加密签 名,可标识发送方,并防止请求被修改。

# 创建访问密钥(**AK** 和 **SK**)

在创建访问密钥前,请确保登录控制台的帐号已通过实名认证。

通过管理控制台创建访问密钥(AK和SK)操作步骤如下:

- 步骤**1** 登录GaussDB(DWS) 管理控制台。
- **步骤2** 单击右上角用户名,在下拉菜单中单击"我的凭证"。
- 步骤**3** 在左侧导航树单击"访问密钥"。

如果在访问密钥列表中已经有访问密钥了,可以直接使用现有的访问密钥。但是,在 访问密钥列表中只能查看到访问密钥ID(即Access Key ID),只有在新增访问密钥 时,用户才可以下载到含有Access Key ID和Secret Access Key的密钥文件。如果您没 有该密钥文件,可以单击"新增访问密钥"重新创建。

#### 说明

- 每个用户最多可创建两个有效的访问密钥,如果当前已存在2个访问密钥,只能先删除现有 的访问密钥,然后再重新创建。删除时,需要输入当前用户的登录密码、邮箱或手机短信的 验证码,验证通过才能成功删除。
- 为了账号安全性,建议您定期更换并妥善保存访问密钥。
- 步骤**4** 单击"新增访问密钥"。
- **步骤5** 在弹出的对话框中,输入登录密码和对应验证码,然后单击"确定"。

#### 说明

- 用户如果未绑定邮箱和手机, 则只需输入登录密码。
- 用户如果同时绑定了邮箱和手机,可以选择其中一种方式进行验证。
- 步骤**6** 在弹出的"下载确认"提示框中,单击"确定"后,密钥会直接保存到浏览器默认的 下载文件夹中。

说明

- 为防止访问密钥泄露,建议您将其保存到安全的位置。
- 如果用户在此提示框中单击"取消",则不会下载密钥,后续也将无法重新下载。如果需要 使用访问密钥,可以重新创建新的访问密钥。
- 步骤7 打开下载下来的"credentials.csv"文件即可获取到访问密钥(AK和SK)。

#### **----**结束

## 注意事项

当用户发现访问密钥被异常使用(包括丢失,泄露等情况),或不再使用访问密钥 时,建议在访问密钥列表中立即删除密钥或者通知管理员重置相关密钥。

删除访问密钥时,需要输入登录密码和邮箱或者手机验证码进行验证。

#### 说明

删除的访问密钥将永久删除且无法恢复。

## <span id="page-59-0"></span>**4.2.1.2.2** 上传数据到 **OBS**

## 操作场景

从OBS导入数据到集群之前,需要提前准备数据源文件,并将数据源文件上传到 OBS。如果您的数据文件已经在OBS上了,则只需完[成上传数据到](#page-60-0)**OBS**中[的步骤](#page-60-0)**2**~[步](#page-60-0) [骤](#page-60-0)**3**。

## 准备数据文件

准备需要上传到OBS的CSV或TEXT数据源文件。

如果用户数据无法以CSV格式保存,可以选择以文本类型保存为其他任意格式后缀的文 件。

#### 说明

根据**导入数据原理**,当数据源文件的数据量较大时,将数据文件存储到OBS前,尽可能均匀地将 文件切分成多个,文件数量为DataNode的整数倍时,导入性能更好。

假设您已将3个CSV数据文件存储在OBS上,其原始数据分别如下:

数据文件"product\_info.0"

示例数据如下所示:

100,XHDK-A-1293-#fJ3,2017-09-01,A,2017 Autumn New Shirt Women,red,M, 328,2017-09-04,715,good! 205,KDKE-B-9947-#kL5,2017-09-01,A,2017 Autumn New Knitwear Women,pink,L, 584,2017-09-05,406,very good! 300,JODL-X-1937-#pV7,2017-09-01,A,2017 autumn new T-shirt men,red,XL,1245,2017-09-03,502,Bad. 310,QQPX-R-3956-#aD8,2017-09-02,B,2017 autumn new jacket women,red,L,411,2017-09-05,436,It's really super nice. 150,ABEF-C-1820-#mC6,2017-09-03,B,2017 Autumn New Jeans Women,blue,M, 1223,2017-09-06,1200,The seller's packaging is exquisite.

● 数据文件"product\_info.1"

#### 示例数据如下所示:

200,BCQP-E-2365-#qE4,2017-09-04,B,2017 autumn new casual pants men,black,L, 997,2017-09-10,301,The clothes are of good quality. 250,EABE-D-1476-#oB1,2017-09-10,A,2017 autumn new dress women,black,S, 841,2017-09-15,299,Follow the store for a long time. 108,CDXK-F-1527-#pL2,2017-09-11,A,2017 autumn new dress women,red,M,85,2017-09-14,22,It's really amazing to buy. 450,MMCE-H-4728-#nP9,2017-09-11,A,2017 autumn new jacket women,white,M, 114,2017-09-14,22,Open the package and the clothes have no odor. 260,OCDA-G-2817-#bD3,2017-09-12,B,2017 autumn new woolen coat women,red,L, 2004,2017-09-15,826,Very favorite clothes.

数据文件"product\_info.2"

#### 示例数据如下所示:

980,"ZKDS-J",2017-09-13,"B","2017 Women's Cotton Clothing","red","M",112,,, 98,"FKQB-I",2017-09-15,"B","2017 new shoes men","red","M",4345,2017-09-18,5473 50,"DMQY-K",2017-09-21,"A","2017 pants men","red","37",28,2017-09-25,58,"good","good","good" 80,"GKLW-l",2017-09-22,"A","2017 Jeans Men","red","39",58,2017-09-25,72,"Very comfortable." 30,"HWEC-L",2017-09-23,"A","2017 shoes women","red","M",403,2017-09-26,607,"good!" 40,"IQPD-M",2017-09-24,"B","2017 new pants Women","red","M",35,2017-09-27,52,"very good." 50,"LPEC-N",2017-09-25,"B","2017 dress Women","red","M",29,2017-09-28,47,"not good at all." 60,"NQAB-O",2017-09-26,"B","2017 jacket women","red","S",69,2017-09-29,70,"It's beautiful." 70,"HWNB-P",2017-09-27,"B","2017 jacket women","red","L",30,2017-09-30,55,"I like it so much" 80,"JKHU-Q",2017-09-29,"C","2017 T-shirt","red","M",90,2017-10-02,82,"very good."

#### <span id="page-60-0"></span>上传数据到 **OBS**

步骤**1** 上传数据到OBS。

将待导入的数据源文件存储在OBS桶中。

- 1. 登录OBS管理控制台。
	- 单击"服务列表",选择"对象存储服务",打开OBS管理控制台页面。
- 2. 创建桶。 如何创建OBS桶,具体请参见《对象存储服务控制台指南 》中的<mark>创建桶</mark>章节。 例如,创建以下两个桶:"mybucket"和"mybucket02"。
- 3. 新建文件夹。 具体请参见《对象存储服务控制台指南》中的<mark>[新建文件夹](https://support.huaweicloud.com/intl/zh-cn/usermanual-obs/obs_03_0316.html)</mark>章节。 例如:
	- 在已创建的OBS桶"mybucket"中新建一个文件夹"input data"。
	- 在已创建的OBS桶"mybucket02"中新建一个文件夹"input\_data"。
- 4. 上传文件。

具体请参见《对象存储服务控制台指南》[的上传文件](https://support.huaweicloud.com/intl/zh-cn/usermanual-obs/zh-cn_topic_0045829661.html)章节。

例如:

- 将以下数据文件上传到OBS桶"mybucket"的"input\_data"目录中。 product\_info.0 product\_info.1
- 将以下数据文件上传到OBS桶"mybucket02"的"input data"目录中。 product\_info.2
- 步骤**2** 获取数据源文件的OBS路径。

数据源文件在上传到OBS桶之后,会生成全局唯一的访问路径。数据源文件的OBS路 径用于创建外表时location参数设置。

location参数中OBS文件的路径由"obs://"、桶名和文件路径组成,即为: obs:// <br />
<br />
<br />
<br />
<br />
<br />
<file path></</>/<file path><//><//><//>

例如,在本例中, location参数中数据文件的OBS路径分别为:

obs://mybucket/input\_data/product\_info.0 obs://mybucket/input\_data/product\_info.1 obs://mybucket02/input\_data/product\_info.2

#### 步骤**3** 为导入用户设置OBS桶的读取权限。

在从OBS导入数据到集群时,执行导入操作的用户需要取得数据源文件所在OBS桶的 读取权限。通过配置桶的ACL权限,可以将读取权限授予指定的用户帐号。

具体请参见《对象存储服务控制台指南》中的[配置桶](https://support.huaweicloud.com/intl/zh-cn/usermanual-obs/obs_03_0326.html)**ACL**章节。

**----**结束

## **4.2.1.2.3** 创建 **OBS** 外表

#### 操作步骤

步骤**1** 根据[上传数据到](#page-59-0)**OBS**中规划的路径,由此确定创建外表时使用的参数**loaction**的值。

- 步骤**2** 用户获取OBS访问协议对应的AK值和SK值。获取访问密钥,请登录管理控制台,将鼠 标移至右上角的用户名,单击"我的凭证",然后在左侧导航树单击"访问密钥"。 在访问密钥页面,可以查看已有的访问密钥ID(即AK),如果要同时获取AK和SK,可 以单击"新增访问密钥"创建并下载访问密钥。
- 步骤**3** 梳理待导入数据的格式信息,确定创建外表时使用的数据格式参数的值。需要收集的 主要数据源格式信息如下:
	- **format**:外表中数据源文件的格式。OBS外表导入支持CSV、TEXT格式。缺省值 为TEXT。
	- header: 指定导出数据文件是否包含标题行,header只能用于CSV格式的文件 中。
	- **delimiter**:指定数据文件行数据的字段分隔符,不指定则使用默认分隔符。
	- 外表可以识别的更多参数,详细使用请参见数据格式参数 。

步骤**4** 规划并行导入容错性,以控制导入过程中处理错误的方式。

- **fill\_missing\_fields**: 数据入库时,数据源文件中某行的最后一个字段缺失时,请 选择是直接将字段设为Null,还是在错误表中报错提示。
- ignore extra data: 数据源文件中的字段比外表定义列数多时, 请选择是忽略多 出的列,还是在错误表中报错提示。
- per node reject limit: 本次数据导入过程中每个DN实例上允许出现的数据格式 错误的数量。如果有一个DN实例上录入错误表中的错误数量超过设定值时,本次 导入失败,报错退出。可以选择不做限制,也可以根据所能容忍的错误数量选择 一个上限值。
- **compatible\_illegal\_chars**:导入时遇到非法字符,选择如何处理。是将非法字 符按照转换规则转换后入库,还是报错中止导入。

非法字符容错转换规则如下:

- 对于'\0',容错后转换为空格。
- 对于其他非法字符,容错后转换为问号。
- 对非法字符进行容错转换时,如遇NULL、DELIMITER、QUOTE、ESCAPE也 设置成了空格或问号,GaussDB(DWS)会通过如"illegal chars conversion may confuse COPY escape 0x20"等报错信息提示用户修改可能引起混淆的 参数以避免导入错误。
- error table name: 用于记录数据格式错误信息的错误表表名。并行导入结束后 查询此错误信息表,能够获取详细的错误信息。
- 更多参数,详细使用请参见容错性参数。
- 步骤**5** 根据前面步骤确定的参数,创建**OBS**外表。外表的创建语法以及详细使用,请参考 CREATE FOREIGN TABLE (OBS导入导出)。

#### **----**结束

## 示例

在GaussDB(DWS)数据库中,创建一个外表。参数信息如下所示:

- 数据格式参数访问秘钥(**AK**和**SK**)
	- 用户获取OBS访问协议对应的AK值(access\_key)。
	- 用户获取OBS访问协议对应的SK值 (secret\_access\_key)。

#### 说明

请根据用户实际获取的access\_key和secret\_access\_key的密钥替换示例中的对应内容。

- 设置数据格式参数
	- 数据源文件格式(**format**)为CSV。
	- 编码格式(**encoding**)为UTF-8。
	- 是否使用加密(encrypt), 默认为 'off'。
	- 字段分隔符(**delimiter**)为','。
	- 引号字符(**quote**)使用默认值双引号。
	- **null**(数据文件中空值的表示)为"一个没有引号的空字符串"。
	- **header**(指定导出数据文件是否包含标题行)为false,当数据文件第一行不 是标题行(即表头),不需要设置。

说明

OBS导出数据时不支持该参数为true,使用缺省值false。

- 设置导入时的容错性参数
	- **PER NODE REJECT LIMIT 'value'** 为unlimited,即接受导入过程中所有数 据格式错误。
	- **LOG INTO error\_table\_name**指定为product\_info\_err,将数据导入过程中 出现的数据格式错误信息写入表product\_info\_err。
	- fill\_missing\_fields为true, 即当数据加载时, 若数据源文件中一行数据的最 后一个字段缺失,则把最后一个字段的值设置为NULL,不报错。
	- **ignore\_extra\_data**为true,当数据加载时,若数据源文件比外表定义列数 多,则忽略行尾多出来的列,不报错。

根据以上信息,创建的外表如下所示:

DROP FOREIGN TABLE product\_info\_ext;

CREATE FOREIGN TABLE product info ext

(

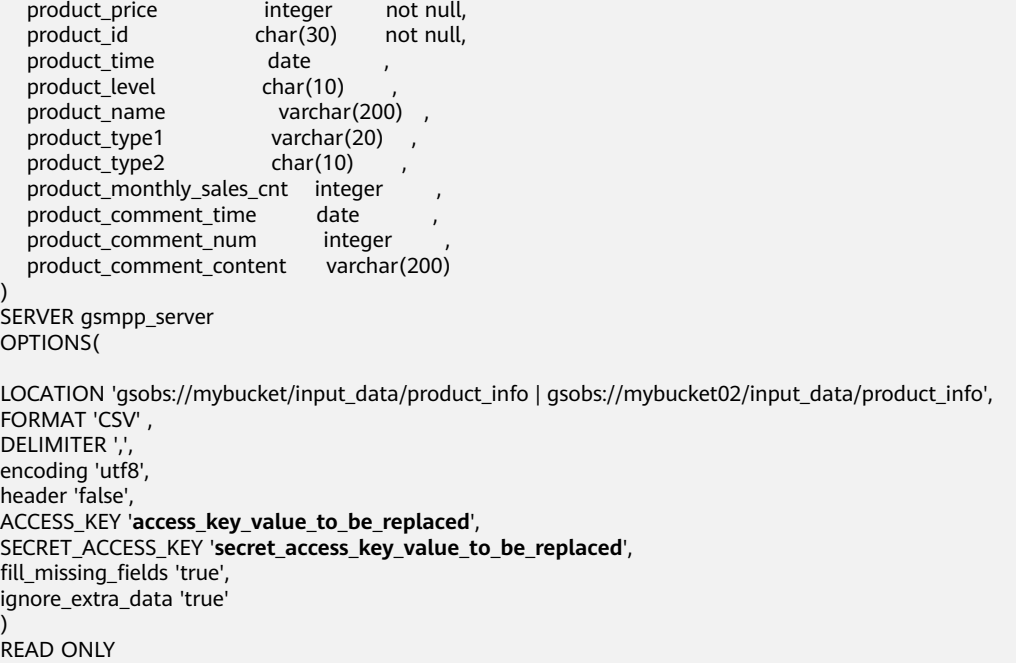

<span id="page-63-0"></span>LOG INTO product\_info\_err PER NODE REJECT LIMIT 'unlimited';

返回如下信息表示创建成功:

CREATE FOREIGN TABLE

## **4.2.1.2.4** 执行导入数据

## 背景信息

在执行数据导入前,您可以参考以下优秀实践方法进行合理的设计部署,最大化的使 用系统资源,以提高数据导入性能。

- OBS的数据导入性能,多数场景受限于网络的并发访问速率,因此在OBS服务器 上最好部署多个桶,使用多桶并发导入,提高DN数据传输利用率。
- 并发导入场景,与单表导入相似,至少应保证I/O性能大于网络最大速率。
- 配置GUC参数"raise\_errors\_if\_no\_files"、"[partition\\_mem\\_batch](#page-761-0)"和 "[partition\\_max\\_cache\\_size](#page-761-0)",设置导入时是否区分"导入文件记录数为空" 和"导入文件不存在"、导入时的缓存个数以及数据缓存区大小。
- 若导入表存在索引,在数据导入过程中,将增量更新索引信息,影响数据导入性 能。建议在执行数据导入前,先删除相关表的索引。在数据导入完成后,再重新 创建索引。

## 操作步骤

步骤**1** 在GaussDB(DWS)数据库中,创建目标表,用于存储从OBS导入的数据。建表语法请 参考CREATE TABLE。

目标表的表结构和OBS上将要导入的数据源文件的字段要保持一一对应,即字段个 数、字段类型要一致。并且,目标表和创建的外表的表结构也要保持一致,字段名称 可以不一样。

- 步骤**2** (可选)若导入表存在索引,在数据导入过程中,将增量更新索引信息,影响数据导 入性能。建议在执行数据导入前,先删除相关表的索引。在数据导入完成后,再重新 创建索引。
- 步骤**3** 执行数据导入。

**INSERT INTO** [目标表名] **SELECT \* FROM** [foreign table 表名];

- 若出现以下类似信息,说明数据导入成功。请查询错误信息表,查看是否存在数 据格式错误,详细操作请参见<mark>处理错误表</mark>。 INSERT 0 20
- 若出现数据加载错误,请参见<mark>处理错误表</mark>,并重新执行数据导入。

**----**结束

## 示例

创建一个名为product\_info的表,示例如下: DROP TABLE IF EXISTS product\_info; CREATE TABLE product info ( product\_price integer not null,<br>product\_id char(30) not null, product id char(30) not null,

product\_time date

<span id="page-64-0"></span>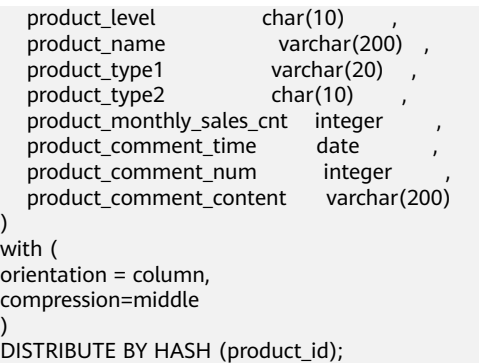

执行以下命令将外表product\_info\_ext的数据导入到目标表product\_info中:

INSERT INTO product\_info SELECT \* FROM product\_info\_ext;

## **4.2.1.2.5** 处理错误表

)

## 操作场景

当数据导入发生错误时,请根据本文指引信息进行处理。

## 查询错误信息

数据导入过程中发生的错误,一般分为数据格式错误和非数据格式错误。

数据格式错误

在创建外表时,通过设置参数"LOG INTO error\_table\_name",将数据导入过 程中出现的数据格式错误信息写入指定的错误信息表error\_table\_name中。您可 以通过以下SQL,查询详细错误信息。

SELECT \* FROM error\_table\_name;

错误信息表结构如表**4-3**所示。

#### 表 **4-3** 错误信息表

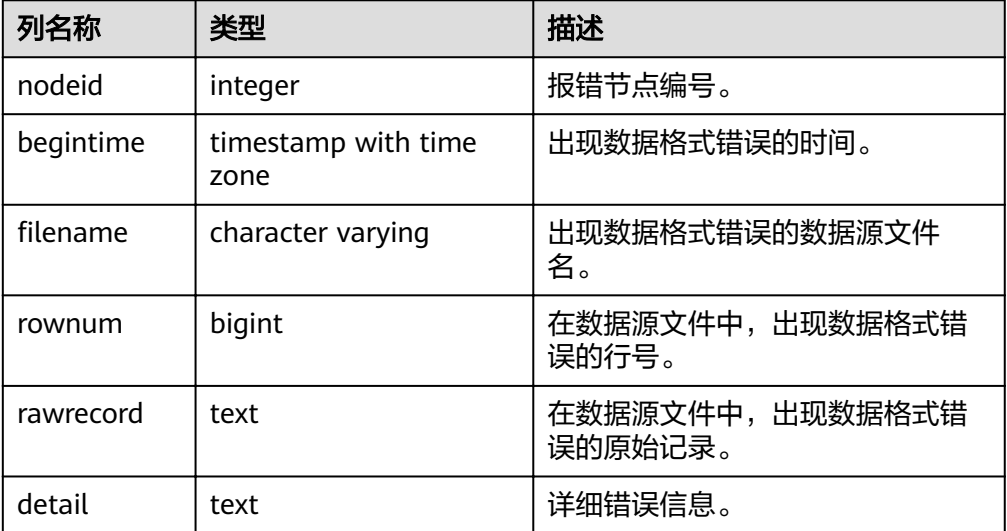

非数据格式错误

对于非数据格式错误,一旦发生将导致整个数据导入失败。您可以根据执行数据 导入过程中,界面提示的错误信息,帮助定位问题,处理错误表。

## 处理数据导入错误

根据获取的错误信息,请对照下表,处理数据导入错误。

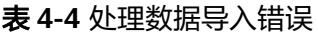

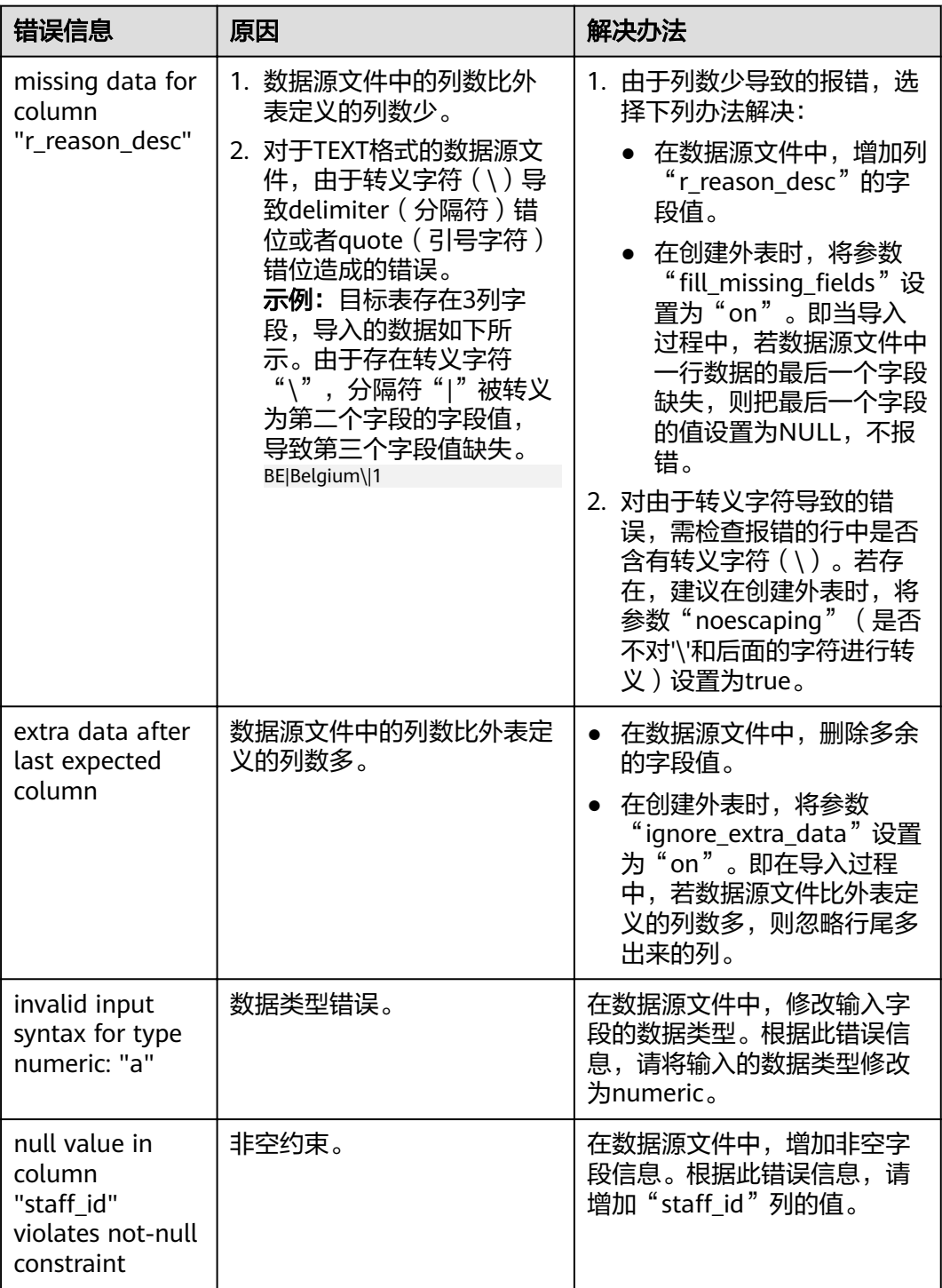

<span id="page-66-0"></span>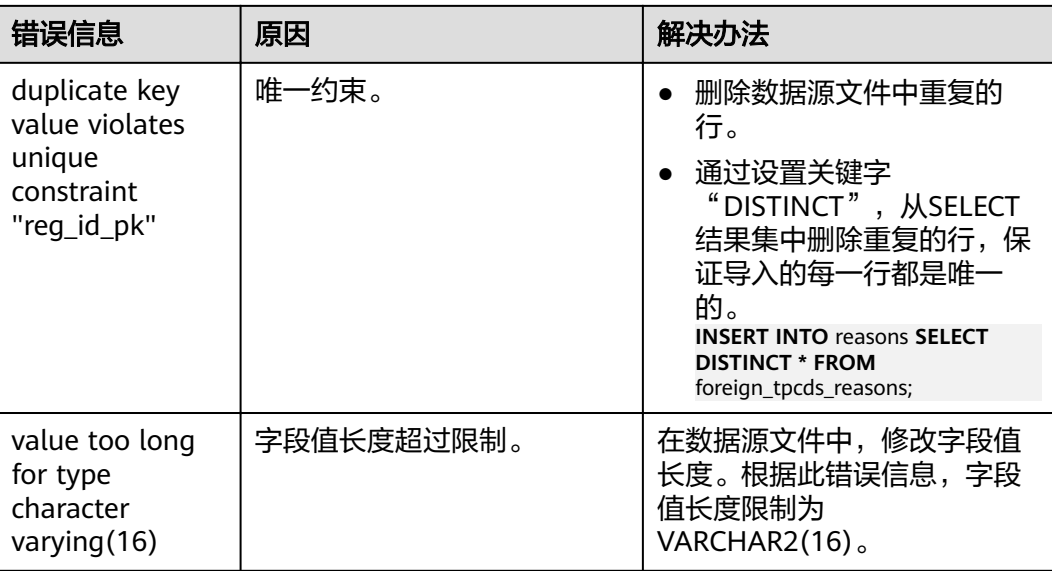

# **4.2.1.3** 从 **OBS** 导入 **ORC**,**PARQUET**,**CARBONDATA** 等格式数据(方式二)

## **4.2.1.3.1 OBS** 上的数据准备

## 操作场景

使用SQL on OBS功能查询OBS数据之前:

1. 假设您已将ORC数据存储在OBS上。

例如,在使用Hive或Spark等组件时创建了ORC表,其表数据已经存储在OBS上的 场景。

假设有2个ORC数据文件"product\_info.0"和"product\_info.1",其原始数据如 原始数据所示,都已经存储在OBS桶"mybucket"的"demo.db/ product\_info\_orc/"目录中。

2. 如果您的数据文件已经在OBS上了,请执行获取源数据的**OBS**[路径并设置读取权](#page-67-0) 服中的步骤。

### 说明

本小节以导入ORC格式为例,PARQUET、CARBONDATA、JSON数据的导入方法与ORC格 式相似。

该方式同样也支持导入TEXT、CSV格式文件,但由于该方式不支持错误表,因此推荐使用 从**OBS**导入**CSV**、**TEXT**[数据\(方式一\)的](#page-57-0)导入方式。

## 原始数据

假设您已将2个ORC数据文件存储在OBS上,其原始数据分别如下:

- 数据文件"product\_info.0"
- 数据文件"product\_info.1"

## <span id="page-67-0"></span>获取源数据的 **OBS** 路径并设置读取权限

步骤**1** 登录OBS管理控制台。

单击"服务列表",选择"对象存储服务",打开OBS管理控制台页面。

步骤**2** 获取数据源文件的OBS路径。

数据源文件在上传到OBS桶之后,会生成全局唯一的访问路径。在创建外表时需要指 定数据源文件的OBS路径。

如何查看OBS路径,请参见《对象存储服务控制台指南》的[通过对象](https://support.huaweicloud.com/intl/zh-cn/usermanual-obs/obs_03_0319.html)**URL**访问对象章 节。

例如,在本例中,查看到数据文件的OBS路径分别为:

https://obs.ap-southeast-1.myhuaweicloud.com/mybucket/demo.db/product\_info\_orc/product\_info.0 https://obs.ap-southeast-1.myhuaweicloud.com/mybucket/demo.db/product\_info\_orc/product\_info.1

步骤**3** 为用户设置OBS桶的读取权限。

在使用SQL on OBS功能时,执行该功能的用户需要取得数据源文件所在OBS桶的读取 权限。通过配置桶的ACL权限,可以将读取权限授予指定的用户帐号。

具体请参见《对象存储服务控制台指南》中的[配置桶](https://support.huaweicloud.com/intl/zh-cn/usermanual-obs/obs_03_0326.html)**ACL**章节。

#### **----**结束

#### **4.2.1.3.2** 创建外部服务器

创建外部服务器,用于定义OBS服务器的信息,供外表调用。创建外部服务器的详细 语法,请参见CREATE SERVER。

## (可选)新建用户及数据库并授予外表权限

如果您将使用普通用户在自定义数据库中创建外部服务器和外表,由于普通用户没有 外表权限无法创建,所以,您必须参照以下步骤新建用户和数据库,并授予该用户外 表权限。

以下示例,是新建一个普通用户dbuser并创建一个数据库mydatabase,然后使用管理 员用户授予dbuser外表权限。

步骤**1** 使用数据库管理员通过GaussDB(DWS)提供的数据库客户端连接默认数据库gaussdb。

例如,使用gsql客户端的用户执行下面命令连接数据库:

gsql -d gaussdb -h 192.168.2.30 -U dbadmin -p 8000 -W password -r

步骤**2** 新建一个普通用户,并用它创建一个数据库。

新建一个具有创建数据库权限的用户dbuser:

**CREATE USER** dbuser **WITH** CREATEDB **PASSWORD** 'password';

切换为新建的用户: **SET ROLE** dbuser **PASSWORD** 'password';

执行以下命令创建数据库: **CREATE DATABASE** mydatabase;

查询数据库:

**SELECT \* FROM pg\_database;**

#### 返回结果中有**mydatabase**的信息表示创建成功:

datname | datdba | encoding | datcollate | datctype | datistemplate | datallowconn | datconnlimit | datlastsysoid | datfrozenxid | dattablespace | datcompatibility | datacl

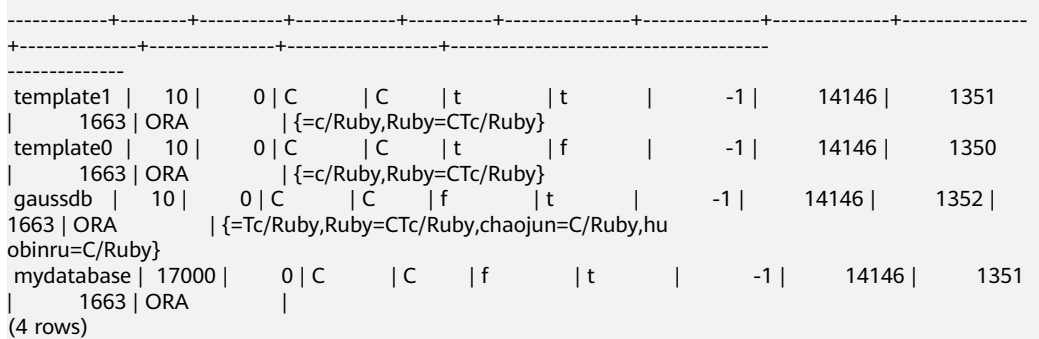

步骤**3** 使用管理员用户给普通用户赋予创建外部服务器的权限和使用外表的权限。

使用数据库管理员用户通过GaussDB(DWS)提供的数据库客户端连接新建的数据库。

例如,使用gsql客户端的用户可以直接使用如下语句切换为管理员用户去连接新建的 数据库:

**\c** mydatabase dbadmin;

根据提示输入管理员用户密码。

#### 说明

注意,必须先使用管理员用户连接到**将要创建外部服务器和使用外表的数据库**,再对普通用户进 行授权。

默认只有系统管理员才可以创建外部服务器,普通用户需要授权才可以创建,执行以 下命令授权:

**GRANT ALL ON** SCHEMA public **TO** dbuser; **GRANT ALL ON** FOREIGN DATA WRAPPER dfs\_fdw **TO** dbuser;

其中fdw\_name的名字可以是hdfs\_fdw或者dfs\_fdw,\_dbuser为创建SERVER的用户 名。

执行以下命令赋予用户使用外表的权限。

**ALTER USER** dbuser **USEFT**;

查看用户:

```
SELECT r.rolname, r.rolsuper, r.rolinherit,
  r.rolcreaterole, r.rolcreatedb, r.rolcanlogin,
  r.rolconnlimit, r.rolvalidbegin, r.rolvaliduntil,
  ARRAY(SELECT b.rolname
      FROM pg_catalog.pg_auth_members m
      JOIN pg_catalog.pg_roles b ON (m.roleid = b.oid)
     WHERE m.member = r.oid) as member of
, r.rolreplication
, r.rolauditadmin
, r.rolsystemadmin
, r.roluseft
FROM pg_catalog.pg_roles r
ORDER BY 1;
```
返回结果中dbuser的信息中包含了UseFT权限,表示授权成功:

rolname | rolsuper | rolinherit | rolcreaterole | rolcreatedb | rolcanlogin | rolconnlimit | rolvalidbegin | rolvaliduntil | memberof | rolreplication | rolauditadmin | rolsystemadmin | **roluseft**

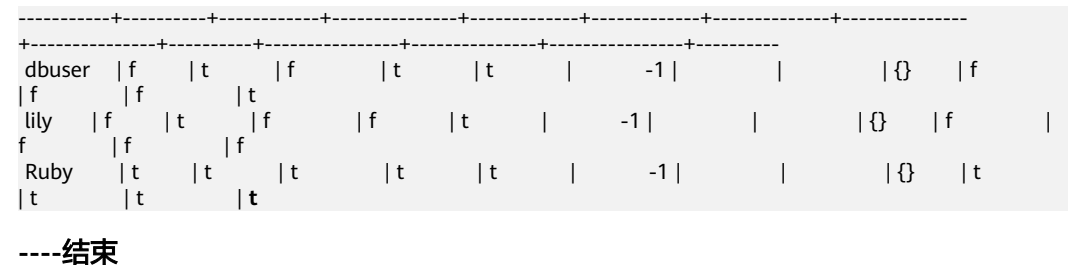

创建外部服务器

## 步骤**1** 使用即将创建外部服务器的用户去连接其对应的数据库。

在本示例中,将使用 ( 可选 ) 新建用户及数据库并授予外表权限中创建的普通用户 dbuser连接其创建的数据库mydatabase 。用户需要通过GaussDB(DWS)提供的数据 库客户端连接数据库。

例如,使用gsql客户端的用户可以通过以下两种方法中的一种进行连接:

- 如果已经登录了gsql客户端,可以执行以下命令切换数据库和用户: **\c** mydatabase dbuser; 根据提示输入密码。
- 如果尚未登录gsql客户端,或者已经登录了gsql客户端执行**\q**退出gsql后,执行以 下命令重新进行连接: gsql -d mydatabase -h 192.168.2.30 -U dbuser -p 8000 -r 根据提示输入密码。

#### 步骤**2** 创建外部服务器。

创建外部服务器的详细语法,请参见CREATE SERVER。

例如,执行以下命令创建外部服务器'obs\_server' :

```
CREATE SERVER obs_server FOREIGN DATA WRAPPER dfs_fdw
OPTIONS ( 
  address 'obs.ap-southeast-1.myhuaweicloud.com' , 
  ACCESS_KEY 'access_key_value_to_be_replaced', 
  SECRET_ACCESS_KEY 'secret_access_key_value_to_be_replaced', 
  encrypt 'on',
 type 'obs' 
);
```
以下为必选参数的说明:

#### ● 外部服务器名称

```
允许用户自定义名字。
```
在本例中指定为"obs\_server" 。

#### ● **FOREIGN DATA WRAPPER**

fdw\_name的名字可以是hdfs\_fdw或者dfs\_fdw, 它在数据库中已经存在。

- **OPTIONS**参数
	- **address** 指定OBS服务的终端节点。 address的获取方法如下:
		- i. 先通过**OBS**[上的数据准备中](#page-66-0)的**[2](#page-66-0)**获取OBS路径。
- ii. 在OBS上查看到的OBS路径,为OBS服务终端节点(Endpoint): obs.xxx.xxx.com。
- 访问密钥(**AK**和**SK**)(必选) GaussDB(DWS)需要通过访问密钥(AK和SK)访问OBS,因此,必须先获取 访问密钥。
	- "access\_key"(必选):表示用户的AK信息。
	- "secret\_access\_key"(必选):表示用户的SK信息。

获取访问密钥的具体步骤,请参见[创建访问密钥\(](#page-57-0)**AK**和**SK**)。

– **type**

取值为'obs', 表示dfs fdw连接的是OBS。

步骤**3** 查看外部服务器:

SELECT \* FROM pg\_foreign\_server WHERE srvname='obs\_server';

返回结果如下所示,表示已经创建成功:

+----------------------------------------------------------------------------------------------------

 srvname | srvowner | srvfdw | srvtype | srvversion | srvacl srvoptions

```
------------+----------+--------+---------+------------+--------
```

```
------------------------------------------------
```
-----------

obs\_server | 24661 | 13686 | | | | {address=xxx.xxx.x.xxx,access\_key=xxxxxxxxxxxxxxxxxxxx,type=obs,secret\_access\_key=xxxxxxxxxxxxxxxxxxxxxx xxxxxxxxxx} (1 row)

```
----结束
```
## **4.2.1.3.3** 创建外表

当完成<mark>创建外部服务器</mark>后,在GaussDB(DWS)数据库中创建一个OBS外表,用来访问 存储在OBS上的数据。OBS外表是只读的,只能用于查询操作,可直接使用SELECT查 询其数据。

## 创建外表

创建外表的语法格式如下,详细的描述请参见CREATE FOREIGN TABLE (SQL on Hadoop or OBS)。

```
CREATE FOREIGN TABLE [ IF NOT EXISTS ] table_name 
( [ { column_name type_name 
   [ { [CONSTRAINT constraint_name] NULL |
   [CONSTRAINT constraint_name] NOT NULL |
    column_constraint [...]} ] |
   table_constraint [, ...] [, ...]] )
  SERVER dfs_server
  OPTIONS ({ option_name ' value ' } [, ...] )
   DISTRIBUTE BY {ROUNDROBIN | REPLICATION}
   [ PARTITION BY ( column_name ) [ AUTOMAPPED ] ] ;
```
例如,创建一个名为"*product\_info\_ext\_obs*"的外表,对语法中的参数按如下描述进行 设置:

table name

外表的表名。

### ● 表字段定义

- **column\_name**:外表中的字段名。
- **type\_name**:字段的数据类型。

多个字段用","隔开。

外表的字段个数和字段类型,需要与OBS上保存的数据完全一致。

#### ● **SERVER dfs\_server**

外表的外部服务器名称,这个server必须存在。外表通过设置外部服务器连接OBS 读取数据。

此处应填写为参照<mark>[创建外部服务器](#page-67-0)</mark>创建的外部服务器名称。

#### ● **OPTIONS**参数

用于指定外表数据的各类参数,关键参数如下所示。

- "format":表示对应的OBS服务上的文件格式支持"orc"、"parquet"、 "carbondata"、"text"、"csv"、"json"。
- "foldername": 必选参数。数据源文件的OBS路径, 此处仅需要填写"/*桶* 名/文件夹目录层级/"。 可以先通过**OBS**[上的数据准备中](#page-66-0)的**[2](#page-66-0)**获取数据源文件的完整的OBS路径,该路 径为OBS服务的终端节点(Endpoint)。
- "totalrows": 可选参数。该参数不是导入的总行数。由于OBS上文件可能 很多,做analyze可能会很慢,通过"totalrows"参数,让用户来设置一个预 估的值,使优化器能通过这个值做大小表的估计。一般预估值与实际值的数 量级差不多时,查询效率较高。
- "**encoding**":外表中数据源文件的编码格式名称,缺省为utf8。对于OBS 外表此参数为必选项。

● **DISTRIBUTE BY**:

这个子句是必须的,对于OBS外表,当前只支持**ROUNDROBIN**分布方式。 表示外表在从数据源读取数据时,GaussDB(DWS)集群每一个节点随机读取一部 分数据,并组成完整数据。

语法中的其他参数

其他参数均为可选参数,用户可以根据自己的需求进行设置,在本例中不需要设 置。

根据以上信息,创建外表命令如下所示:

建立不包含分区列的OBS外表,表关联的外部服务器为obs\_server,表对应的OBS服务 上的文件格式为'orc', OBS上的数据存储路径为'/mybucket/data/'。 DROP FOREIGN TABLE IF EXISTS product info\_ext\_obs;

```
CREATE FOREIGN TABLE product info ext obs
(
```
 product\_price integer not null, product\_id char(30) not null,<br>product time date product\_time date<br>product\_level char(10) product\_level product name varchar(200) , product\_type1 varchar(20)<br>product\_type2 char(10) product\_type2 product\_monthly\_sales\_cnt integer product\_comment\_time date , product comment num integer product\_comment\_content varchar(200) ) SERVER obs server OPTIONS ( format 'orc',
<span id="page-72-0"></span>foldername '/mybucket/demo.db/product\_info\_orc/', encoding 'utf8', totalrows '10' ) DISTRIBUTE BY ROUNDROBIN;

建立包含分区列的OBS外表,product\_info\_ext\_obs外表使用product\_manufacturer字 段作为分区键,obs/mybucket/demo.db/product\_info\_orc/路径下有如下分区目录:

分区目录1: product manufacturer=10001

分区目录2: product manufacturer=10010

分区目录3: product manufacturer=10086

... DROP FOREIGN TABLE IF EXISTS product info\_ext\_obs; CREATE FOREIGN TABLE product\_info\_ext\_obs (

```
product price integer not null,
   product_id char(30) not null,
  product_time date
  product_level char(10)
  product_name varchar(200) ,
  product_type1 varchar(20),
   product_type2 char(10) ,
  product monthly sales cnt integer
  product_comment_time date
  product_comment_num integer
  product_comment_content varchar(200)
   product_manufacturer integer
) SERVER obs_server 
OPTIONS (
format 'orc', 
foldername '/mybucket/demo.db/product_info_orc/',
encoding 'utf8',
totalrows '10'
) 
DISTRIBUTE BY ROUNDROBIN
PARTITION BY (product_manufacturer) AUTOMAPPED;
```
## **4.2.1.3.4** 通过外表查询 **OBS** 上的数据

## 直接查询外表查看 **OBS** 上的数据

如果数据量较少,可直接使用SELECT查询外表,即可查看到OBS上的数据。

步骤**1** 执行以下命令,则可以从外表查询数据。

SELECT \* FROM product\_info\_ext\_obs;

查询结果显示[与原始数据](#page-66-0)显示相同,则表示导入成功。查询结果的结尾将显示以下信 息:

(10 rows)

通过外表查询到数据后,用户可以将数据插入数据库的普通表。

**----**结束

## 导入数据后查询数据

步骤**1** 在GaussDB(DWS)数据库中,创建导入数据的目标表,用于存储导入的数据。

该表的表结构必须与<mark>创建外表</mark>中创建的外表的表结构保持一致,即字段个数、字段类 型要完全一致。

例如,创建一个名为product\_info的表,示例如下:

DROP TABLE IF EXISTS product info:

```
CREATE TABLE product info
(
   product_price integer not null,
  product_id char(30) not null,<br>product time date
  product_time date ,<br>product_level char(10)
  product_level char(10)<br>product_name varchar(200),
  product_name<br>product_type1
 product_type1 varchar(20) ,
 product_type2 char(10) ,
  product_monthly_sales_cnt integer
  product_comment_time date<br>product_comment_num integer
  product_comment_num
   product_comment_content varchar(200) 
) 
with (
orientation = column,
compression=middle
) 
DISTRIBUTE BY HASH (product_id);
```
### 步骤**2** 执行"INSERT INTO .. SELECT .."命令从外表导入数据到目标表。

示例:

INSERT INTO product\_info SELECT \* FROM product\_info\_ext\_obs;

若出现以下类似信息,说明数据导入成功。 INSERT 0 10

步骤**3** 执行SELECT命令,查看从OBS导入到GaussDB(DWS)中的数据。

SELECT \* FROM product\_info;

查询结果显示如<mark>原始数据</mark>中所示的数据,表示导入成功。查询结果的结尾将显示以下 信息:

(10 rows)

**----**结束

### **4.2.1.3.5** 清除资源

当完成本教程的示例后,如果您不再需要使用本示例中创建的资源,您可以删除这些 资源,以免资源浪费或占用您的配额。步骤如下:

- 1. 删除外表和目标表
- 2. [删除创建的外部服务器](#page-74-0)
- 3. [删除数据库及其所属的用户](#page-74-0)

如果您执行了[\(可选\)新建用户及数据库并授予外表权限](#page-67-0)中的步骤,请删除数据 库及其所属的用户。

## 删除外表和目标表

**步骤1** ( 可选 ) 如果执行了**导入数据后查询数据**,请执行以下命令,删除目标表。 DROP TABLE product info;

当结果显示为如下信息,则表示删除成功。

DROP TABLE

<span id="page-74-0"></span>步骤**2** 执行以下命令,删除外表。

DROP FOREIGN TABLE product info ext\_obs;

当结果显示为如下信息,则表示删除成功。

DROP FOREIGN TABLE

**----**结束

# 删除创建的外部服务器

步骤**1** 使用创建外部服务器的用户连接到外部服务器所在的数据库。

在本示例中,使用的是普通用户dbuser在数据库mydatabase中创建了一个外部服务 器 。用户需要通过GaussDB(DWS)提供的数据库客户端连接数据库。例如,使用gsql 客户端的用户,可以通过以下两种方法中的一种进行连接:

- 如果已经登录了gsql客户端,可以执行以下命令进行切换: **\c** mydatabase dbuser; 根据提示输入密码。
- 如果已经登录了gsql客户端,您也可以执行**\q**退出gsql后,再执行以下命令重新进 行连接: gsql -d mydatabase -h 192.168.2.30 -U dbuser -p 8000 -r 根据提示输入密码。

步骤**2** 删除创建的外部服务器。

执行以下命令进行删除,详细语法请参见DROP SERVER。

**DROP SERVER** obs server;

返回以下信息表示删除成功:

DROP SERVER

查看外部服务器:

SELECT \* FROM pg\_foreign\_server WHERE srvname='obs\_server';

返回结果如下所示,表示已经删除成功:

 srvname | srvowner | srvfdw | srvtype | srvversion | srvacl | srvoptions ---------+----------+--------+---------+------------+--------+------------ (0 rows)

**----**结束

## 删除数据库及其所属的用户

如果您执行了 ( 可选 ) 新建用户及数据库并授予外表权限中的步骤, 请参照以下步骤 删除数据库及其所属的用户。

步骤**1** 删除自定义数据库。

通过GaussDB(DWS)提供的数据库客户端连接默认数据库gaussdb。

如果已经登录了gsql客户端,可以直接执行如下命令进行切换:

先切换到默认数据库:

\c gaussdb

根据界面提示输入密码。

执行以下命令,删除自定义数据库:

**DROP DATABASE** mydatabase;

返回以下信息表示删除成功:

DROP DATABASE

步骤**2** 使用管理员用户,删除本示例中创建的普通用户。

使用数据库管理员用户通过GaussDB(DWS)提供的数据库客户端连接数据库。

如果已经登录了gsgl客户端,可以直接执行如下命令进行切换:

**\c** gaussdb dbadmin

执行以下命令回收创建外部服务器的权限: **REVOKE ALL ON** FOREIGN DATA WRAPPER dfs\_fdw **FROM** dbuser;

其中FOREIGN DATA WRAPPER的名字只能是dfs\_fdw, dbuser为创建SERVER的用户 名。

执行以下命令删除用户:

**DROP USER** dbuser;

可使用**\du**命令查询用户,确认用户是否已经删除。

**----**结束

### **4.2.1.3.6** 支持的数据类型

目前大数据领域,主流文件格式为ORC。GaussDB(DWS)主要支持ORC文件格式。用 户利用HIVE将数据导出存储为ORC文件格式,使用GaussDB(DWS)通过只读外表对 ORC文件内的数据进行查询分析,因此,需要在ORC文件格式支持的数据类型与 GaussDB(DWS)自身支持数据类型间进行匹配,匹配状况如<mark>表4-5</mark>所示。同理, GaussDB(DWS)可通过只写外表将数据导出存储为ORC文件格式,使用HIVE读取ORC 文件内容,相互之间也需要类型匹配,匹配状况如表**[4-6](#page-76-0)**所示:

表 **4-5** ORC 格式的只读外表与 HIVE 数据类型匹配关系

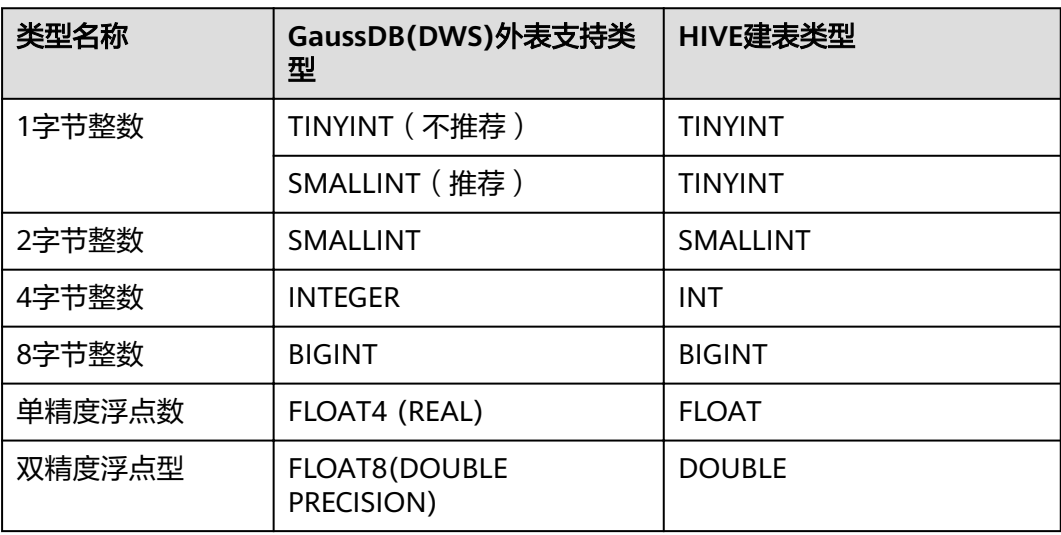

<span id="page-76-0"></span>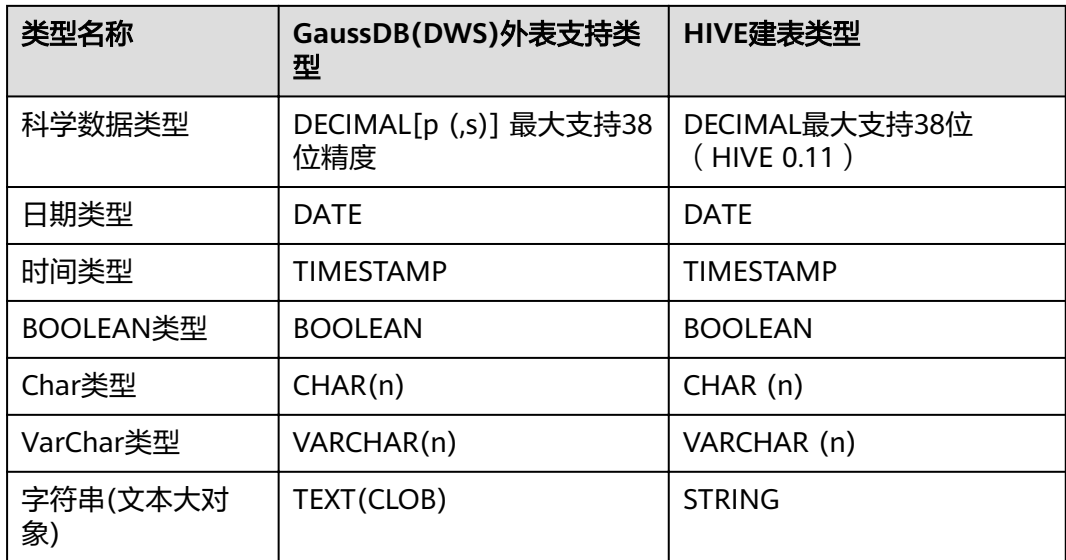

# 表 **4-6** ORC 格式的只写外表与 HIVE 数据类型匹配关系

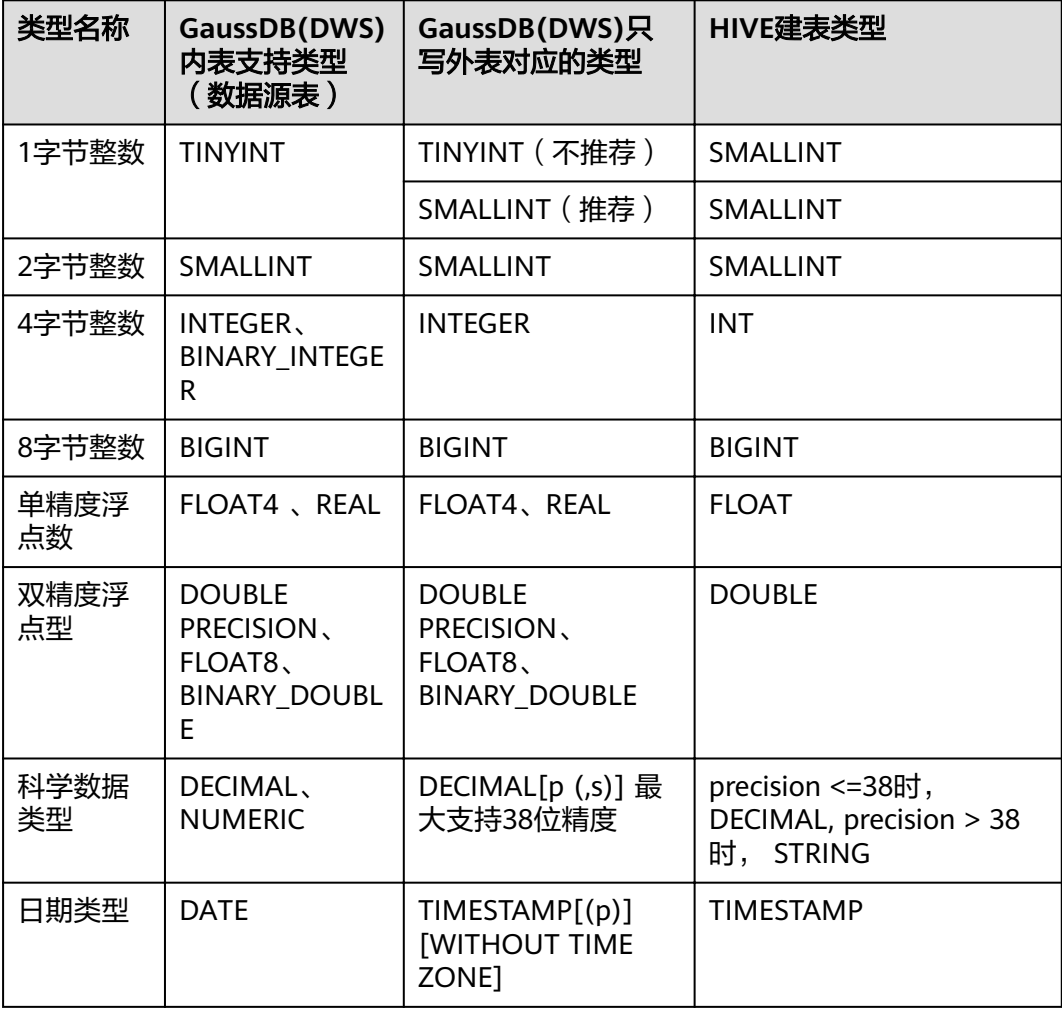

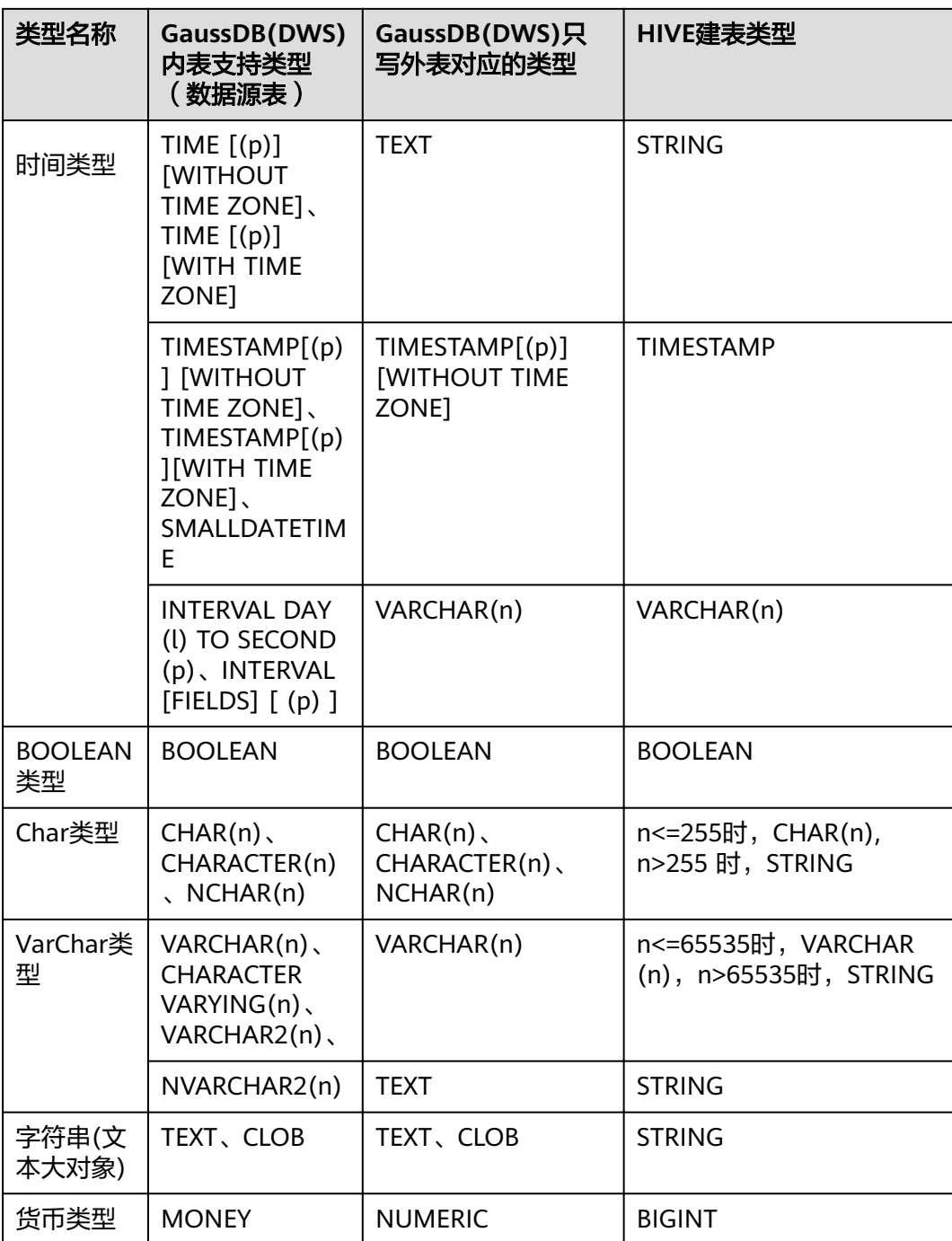

# 须知

- 1. GaussDB(DWS)外表支持NULL定义,HIVE数据表支持并采用相对应的NULL定义。
- 2. HIVE数据表中的TINYINT的取值范围为[-128,127],而 GaussDB(DWS) 的TINYINT 的取值范围为[0,255],因此,HIVE表中的TINYINT类型在建GaussDB(DWS)只读外 表时最好采用SMALLINT类型,如果使用TINYINT有可能存在读取值与实际值不一 致的情况。同样,GaussDB(DWS)的TINYINT类型在导出时,只写外表和HIVE的建 表类型也最好采用SMALLINT类型。
- 3. GaussDB(DWS)外表的日期和时间类型,不支持时区定义,HIVE不支持时区定义。
- 4. HIVE中date类型只有日期,没有时间,GaussDB(DWS)的date类型包含日期和时 间。
- 5. GaussDB(DWS)支持ORC的压缩格式,包括ZLIB, SNAPPY, LZ4及NONE压缩方 式。
- 6. 其中FLOAT4格式本身存在不精准问题,求和等操作在不同环境下可能产生不同的 结果,在高精度要求场景下建议使用DECIMAL类型代替。
- 7. 兼容Teradata数据库模式下,外表不支持DATE类型。

# **4.2.2** 使用 **GDS** 从远端服务器导入数据

# **4.2.2.1** 关于 **GDS** 并行导入

INSERT和COPY方式执行数据导入时,是一个串行执行的过程,导入性能低,因此适 用于小数据量的导入。对于大数据量的导入,GaussDB(DWS)支持使用GDS工具通过 外表并行导入数据到集群。

当前版本的GDS已经支持从管道文件导入数据库,该功能使GDS的导入更加灵活多 变。

- 当GDS用户的本地磁盘空间不足时:
	- 可直接将hdfs上的数据写入到管道文件而不需要占用额外的磁盘空间。
- 当用户导入前需要清洗数据时:
	- 用户可以根据自己的需求编写程序,将需要处理的数据流式实时的写入管道 文件,完成导入的数据清洗工作。

### 说明

- 当前版本暂不支持SSL模式下GDS导入,请勿以SSL方式使用GDS。
- 本章涉及的所有管道文件都是指linux上的命名管道。

## 概述

并行导入将存储在服务器普通文件系统中的数据导入到GaussDB(DWS)数据库中。暂 时不支持将存储在HDFS文件系统上的数据导入GaussDB(DWS)。

并行导入功能通过外表设置的导入策略、导入数据格式等信息来识别数据源文件,利 用多DN并行的方式,将数据从数据源文件导入到数据库中,从而提高整体导入性能。 如图**[4-4](#page-79-0)**所示:

● CN只负责任务的规划及下发,把数据导入的工作交给了DN,释放了CN的资源, 使其有能力处理其他外部请求。

<span id="page-79-0"></span>● 所有DN都参与数据导入,这样可以充分利用各设备的计算能力及网络带宽,提升 导入效率。

外表灵活的OPTION设置,有利于在数据入库前对数据做预处理,例如非法字符替换、 容错处理等。

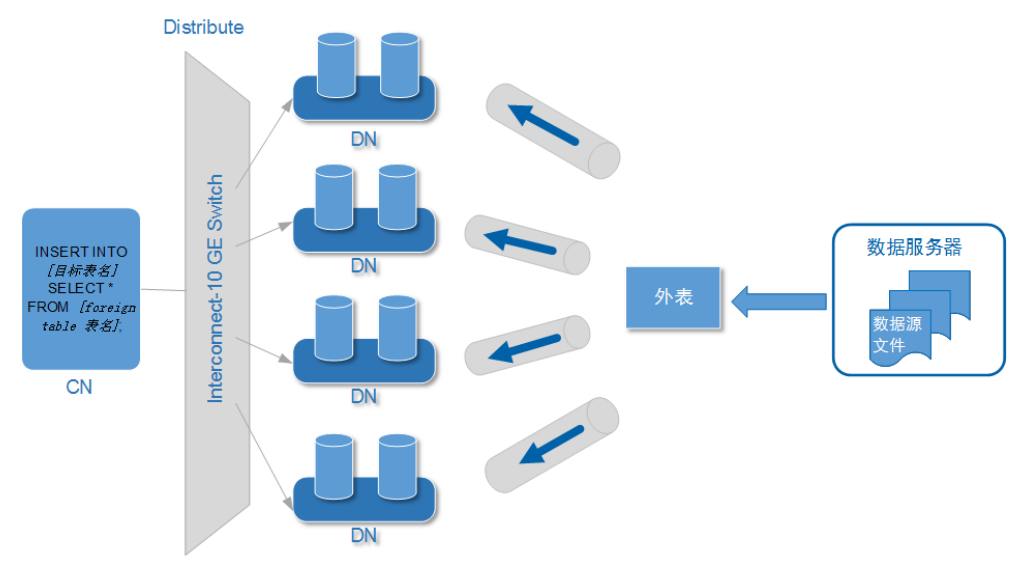

图 **4-4** 数据并行导入示意图

上图中所涉及的相关概念说明如下:

- **CN**(**Coordinator**):GaussDB(DWS)协调节点。在导入场景下,接收到应用或 客户端的导入SQL指令后,负责任务的规划及下发到DN。
- **DN**(**Datanode**):GaussDB(DWS)数据节点。接收CN下发的导入任务,将数据 源文件中的数据通过外表写入数据库目标表中。
- 数据源文件:存有数据的文件。文件中保存的是待导入数据库的数据。
- 数据服务器: 数据源文件所在的服务器称为数据服务器。基于安全考虑, 建议数 据服务器和GaussDB(DWS)集群处于同一内网。
- 外表**Foreign Table**:用于识别数据源文件的位置、文件格式、存放位置、编码格 式、数据间的分隔符等信息。是关联数据文件与数据库实表(目标表)的对象。
- 日标表: 数据库中的实表。数据源文件中的数据最终导入到这些表中存储, 包括 行存表和列存表。

# **GDS** 并发导入

数据量大,数据存储在多个服务器上时,在每个数据服务器上安装配置、启动 GDS后,各服务器上的数据可以并行入库。如图**[4-5](#page-80-0)**所示。

<span id="page-80-0"></span>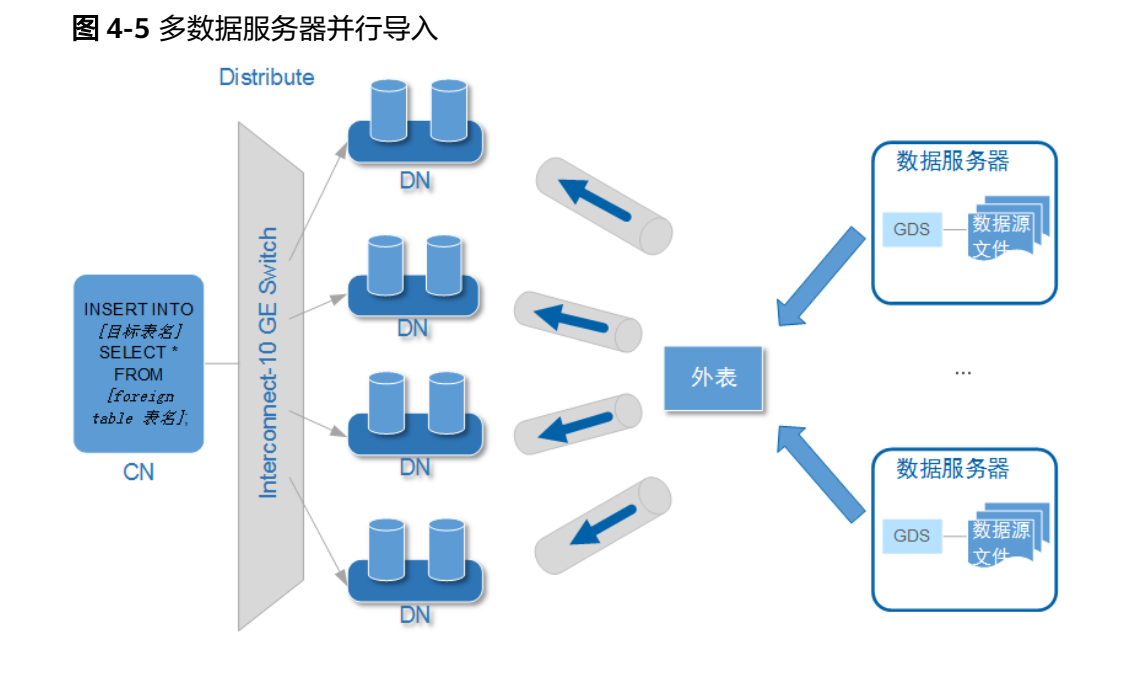

# 须知

GDS进程数目不能超过DN数目。如果超过,会出现一个DN连接多个GDS进程的 情形,可能会导致部分GDS异常运行。

● 数据存储在一台数据服务器上时,如果GaussDB(DWS)及数据服务器上的I/O资源 均还有可利用空间时,可以采用GDS多线程来支持并发导入。 GDS是根据导入事务并发数来决定服务运行线程数的。也就是说即使启动GDS时 设置了多线程,也并不会加速单个导入事务。未做过人为事务处理时,一条 INSERT语句就是一个导入事务。

综上,多线程的使用场景如下:

- 多表并发导入时,采用多线程充分利用资源及提升并发导入效率。
- 对数据量大的某一事实表的导入进行提速。

将该事实表对应的数据拆分为多个数据文件,通过多外表同时入库的方式实 现多线程并发导入。注意需确保每个外表所能读取的数据文件不重复。

# 导入流程

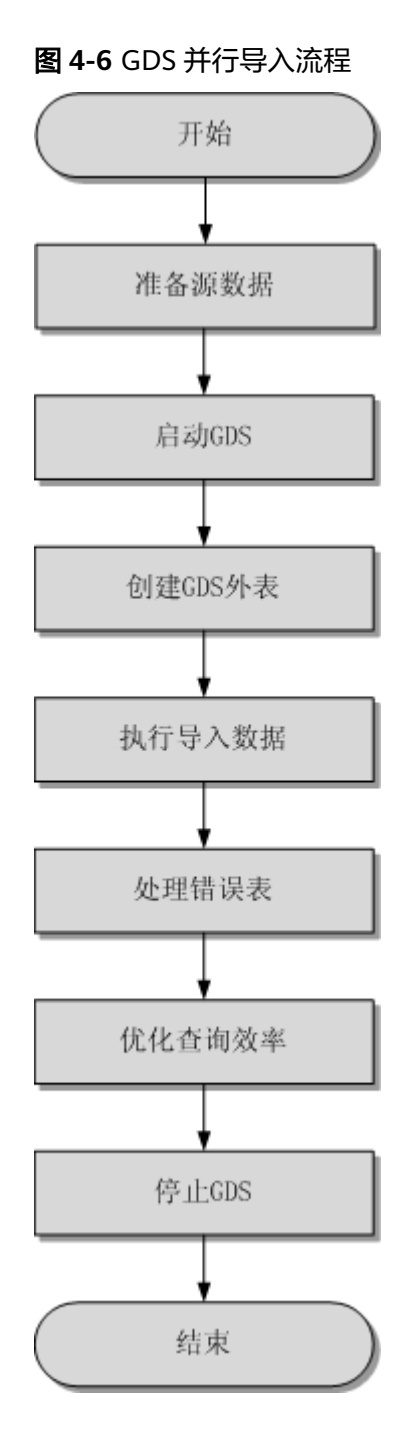

## 表 **4-7** 流程说明

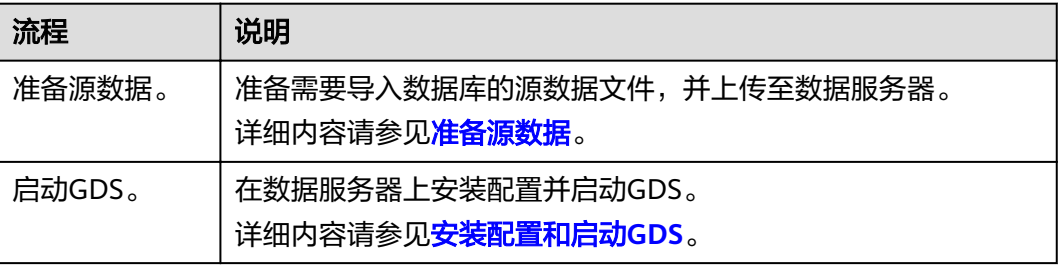

<span id="page-82-0"></span>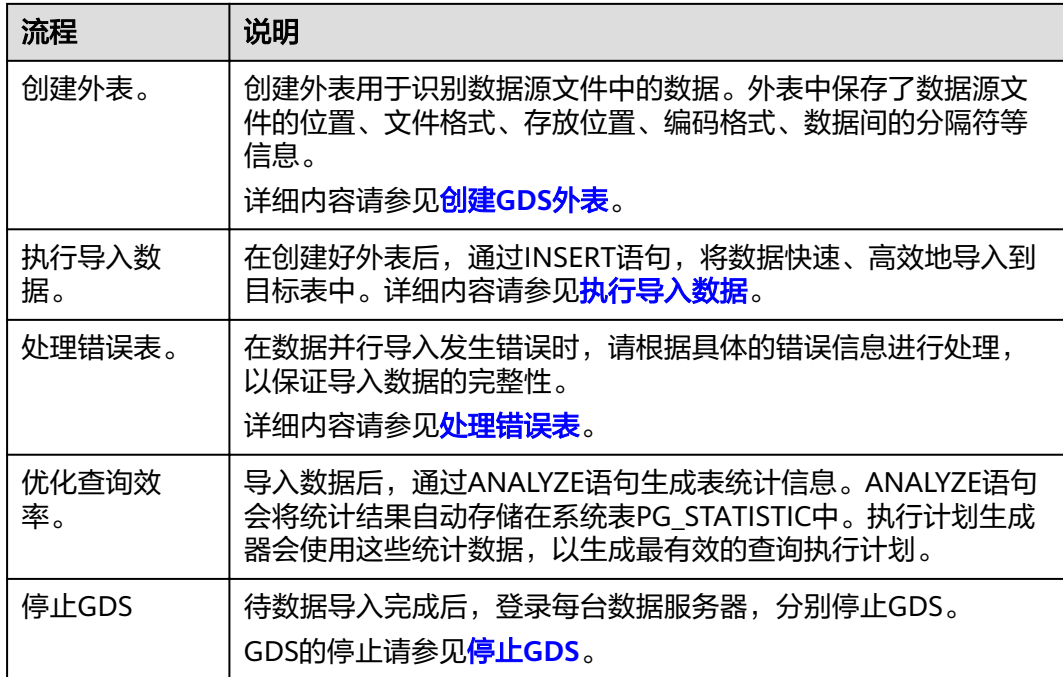

# **4.2.2.2** 准备源数据

# 操作场景

通常在将数据导入数据库前,即将入库的数据已经在相关主机上了。这种保存着待入 库数据的服务器为数据服务器。此时,只需检测以确认数据服务器和GaussDB(DWS) 集群能够正常通信,并查看和记录数据在数据服务器上的存放目录备用。

如果待入库数据还没有就绪,则请先参考如下步骤,将数据上传到数据服务器上。

# 操作步骤

- 步骤**1** 以root用户登录数据服务器。
- 步骤**2** 创建数据文件存放目录"/input\_data"。 **mkdir -p** /input\_data
- 步骤**3** 将数据源文件上传至上一步所创建的目录中。

GDS并行导入支持CSV、TEXT格式的数据导入。请确保数据源文件符合格式要求。

### **----**结束

# **4.2.2.3** 安装配置和启动 **GDS**

## 操作场景

GaussDB(DWS)提供了数据服务工具GDS来帮助分发待导入的用户数据及实现数据的 高速导入。GDS需部署到数据服务器上。

数据量大,数据存储在多个服务器上时,在每个数据服务器上安装配置、启动GDS 后,各服务器上的数据可以并行入库。GDS在各台数据服务器上的安装配置和启动方 法相同,本节以一台服务器为例进行说明。

# <span id="page-83-0"></span>背景信息

1. GDS支持在如下的操作系统中安装:

鲲鹏平台:

- Community Enterprise Operating System 7.6。
- EulerOS 2.0 SP8。
- Red Hat Enterprise Linux Server release 7.5。
- 中标麒麟7.5/7.6。

x86平台:

- SUSE Linux Enterprise Server 10 SP4 x86\_64。
- SUSE Linux Enterprise Server 11 SP1/SP2/SP3/SP4 x86\_64。
- SUSE Linux Enterprise Server 12 SP0/SP1/SP2/SP3/SP5 x86\_64。
- Red Hat Enterprise Linux Server release 6.4/6.5/6.6/6.7/6.8/6.9/7.0/7.1/7.2/7.3/7.4/7.5 x86\_64。
- Community Enterprise Operating System 6.4/6.5/6.6/6.7/6.8/6.9/7.0/7.1/7.2/7.3/7.4 x86\_64。
- EulerOS 2.5 x86\_64。
- 2. GDS的版本需与集群版本保持一致(如:GDS V100R008C00版本与DWS 1.3.X版 本配套),否则可能会出现导入导出失败或导入导出进程停止响应等情况。

因此请勿使用历史版本的GDS进行导入。数据库版本升级后,请按照<del>操作步骤</del>中 的办法下载GaussDB(DWS)软件包解压缩自带的GDS进行安装配置和启动。在导 入导出开始时,GaussDB(DWS)也会进行两端的版本一致性检测,不一致时会打 屏显示报错信息并终止对应操作。

GDS的版本号的查看办法为:在GDS工具的解压目录下执行如下命令。 **gds** -V

数据库版本的查看办法为:连接数据库后,执行如下SQL命令查看。 SELECT version();

# 操作步骤

- 步骤1 在使用GDS导入/导出数据前,请先参考步骤1: 准备ECS作为GDS服务器中的步骤: "准备弹性云服务器作为GDS服务器"、"下载GDS工具包和SSL证书"。
- 步骤**2** 以root用户登录待安装GDS的数据服务器,创建存放GDS工具包的目录。 **mkdir -p** /opt/bin/dws
- 步骤**3** 将GDS工具包上传至上一步所创建的目录中。

以上传SUSE Linux版本的工具包为例, 将GDS工具包 "dws\_client\_8.1.x\_suse\_x64.zip"上传至上一步所创建的目录中。

- 步骤**4** (可选)如果使用SSL加密传输,请一并上传SSL证书至步骤**2**所创建的目录下。
- 步骤**5** 在工具包所在目录下,解压工具包。 **cd** /opt/bin/dws unzip dws\_client\_8.1.x\_suse\_x64.zip

## 步骤**6** 创建GDS专有用户及其所属的用户组。此用户用于启动GDS及读取源数据。

**groupadd** gdsgrp **useradd -g** gdsgrp gds\_user

- 步骤**7** 分别修改工具包和数据源文件目录属主为GDS专有用户。 **chown -R** gds\_user:gdsgrp /opt/bin/dws/gds **chown -R** gds\_user:gdsgrp /input\_data
- 步骤**8** 切换到gds\_user用户。

**su -** gds\_user

若当前集群版本为8.0.x及以前版本,请跳过步骤**9**,直接执行步骤**10**。

若当前集群版本为8.1.x及以上版本,则正常执行以下步骤。

- 步骤**9** 执行环境依赖脚本。(仅8.1.x及以上版本适用) cd /opt/bin/dws/gds/bin source gds\_env
- 步骤**10** 启动GDS服务。

**GDS是绿色软件,解压后启动即可。GDS启动方式有两种。** 

方式一:直接使用"gds"命令,在命令项中设置启动参数。

方式二:将启动参数写进配置文件"gds.conf"后, 使用"gds\_ctl.py"命令启动。

对于集中一次性导入的场景推荐使用第一种方式。对于需要隔段时间再次导入的场 景,推荐使用第二种方式以配置文件的形式提升启动效率。

- 方式一:直接使用"gds"命令,启动GDS。
	- 非SSL模式传输数据的情况下,启动GDS。 **gds -d** dir -p ip:port -H address string -l log file -D -t worker num 示例:

**/opt/bin/dws/gds/bin/gds -d** /input\_data/ **-p** 192.168.0.90:5000 **-H** 10.10.0.1/24  **l** /opt/bin/dws/gds/gds\_log.txt **-D -t** 2

– 使用SSL加密方式传输数据的情况下,启动GDS。 **gds -d** dir -p ip:port -H address string -l log file -D -t worker\_num --enable-ssl --ssl-dir Cert\_file

示例:

以[步骤](#page-83-0)**4**中SSL证书以上传至/opt/bin为例,命令如下。 **/opt/bin/dws/gds/bin/gds -d** /input\_data/ **-p** 192.168.0.90:5000 **-H** 10.10.0.1/24  **l** /opt/bin/dws/gds/gds\_log.txt **-D --enable-ssl --ssl-dir** /opt/bin/

命令中的斜体部分请根据实际替换。

- **-d** dir:保存有待导入数据的数据文件所在目录。本教程中为"/ input data/ $"$ 。
- **-p** ip:port:GDS监听IP和监听端口。默认值为:127.0.0.1,需要替换为能跟 GaussDB(DWS)通信的万兆网IP。监听端口的取值范围:1024~65535。默认 值为:8098。本教程配置为:192.168.0.90:5000。
- **-H** address\_string:允许哪些主机连接和使用GDS服务。参数需为CIDR格 式。此参数配置的目的是允许GaussDB(DWS)集群可以访问GDS服务进行数 据导入。所以请保证所配置的网段包含GaussDB(DWS)集群各主机。
- -l log file: 存放GDS的日志文件路径及文件名。本教程为 "/opt/bin/dws/gds/gds\_log.txt"。
- **-D**:后台运行GDS。仅支持Linux操作系统下使用。
- **-t** worker\_num:设置GDS并发线程数。GaussDB(DWS)及数据服务器上的 I/O资源均充足时,可以加大并发线程数。 GDS是根据导入事务并发数来决定服务运行线程数的。也就是说即使启动 GDS时设置了多线程,也并不会加速单个导入事务。未做过人为事务处理
- 时,一条INSERT语句就是一个导入事务。 – **--enable-ssl**:启用SSL加密方式传输数据。
- --ssl-dir *Cert\_file*: SSL证书所在目录。需[与步骤](#page-83-0)4中的证书保存目录保持一 致。
- 关于更多参数的设置信息请参考**gds**[命令简介。](https://support.huaweicloud.com/intl/zh-cn/tg-dws/gds_cmd_reference.html)
- 方式二: 将启动参数写进配置文件" gds.conf"后, 使用" gds\_ctl.py"命令启 动。
	- a. 使用如下命令,进入GDS工具包的"config"目录下,配置"gds.conf"文 件。"gds.conf"配置详细信息请参考表**[4-8](#page-86-0)**。

vim /opt/bin/dws/gds/config/**gds.conf** 

示例:

配置"gds.conf"文件如下:

```
<?xml version="1.0"?>
<confia>
<gds name="gds1" ip="192.168.0.90" port="5000" data_dir="/input_data/" err_dir="/err" 
data_seg="100MB" err_seg="100MB" log_file="/log/gds_log.txt" host="10.10.0.1/24"
daemon='true' recursive="true" parallel="32"></gds>
</config>
```
配置文件信息如下:

- 数据服务器所在IP为192.168.0.90, GDS监听端口为5000。
- 数据文件存放在"/input data/"目录下。
- 错误日志文件存放在"/err"目录下。该目录需要拥有GDS读写权限的用 户自行创建。
- 单个数据文件大小为100MB。
- 每个错误日志大小为100MB。
- 日志保存在"/log/gds\_log.txt"文件中。该目录需要拥有GDS读写权限 的用户自行创建。
- 只允许IP为10.10.0.\*的节点讲行连接。
- GDS进程以后台方式运行。
- 递归数据文件目录。
- 指定并发导入工作线程数目为2。
- b. 执行如下命令启动GDS并确认GDS是否启动成功。 **python3 gds\_ctl.py start**

示例: **cd** /opt/bin/dws/gds/bin **python3 gds\_ctl.py start** Start GDS gds1 [OK] gds [options]:<br>-d dir Set data directory. -p port Set GDS listening port.

<span id="page-86-0"></span>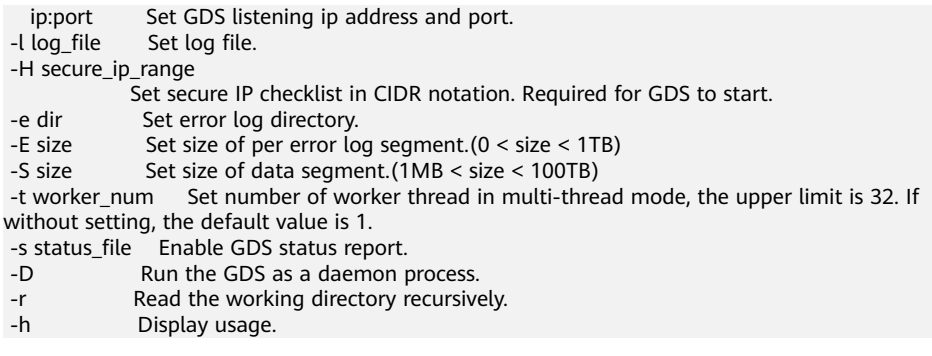

# **----**结束

# **gds.conf** 参数说明

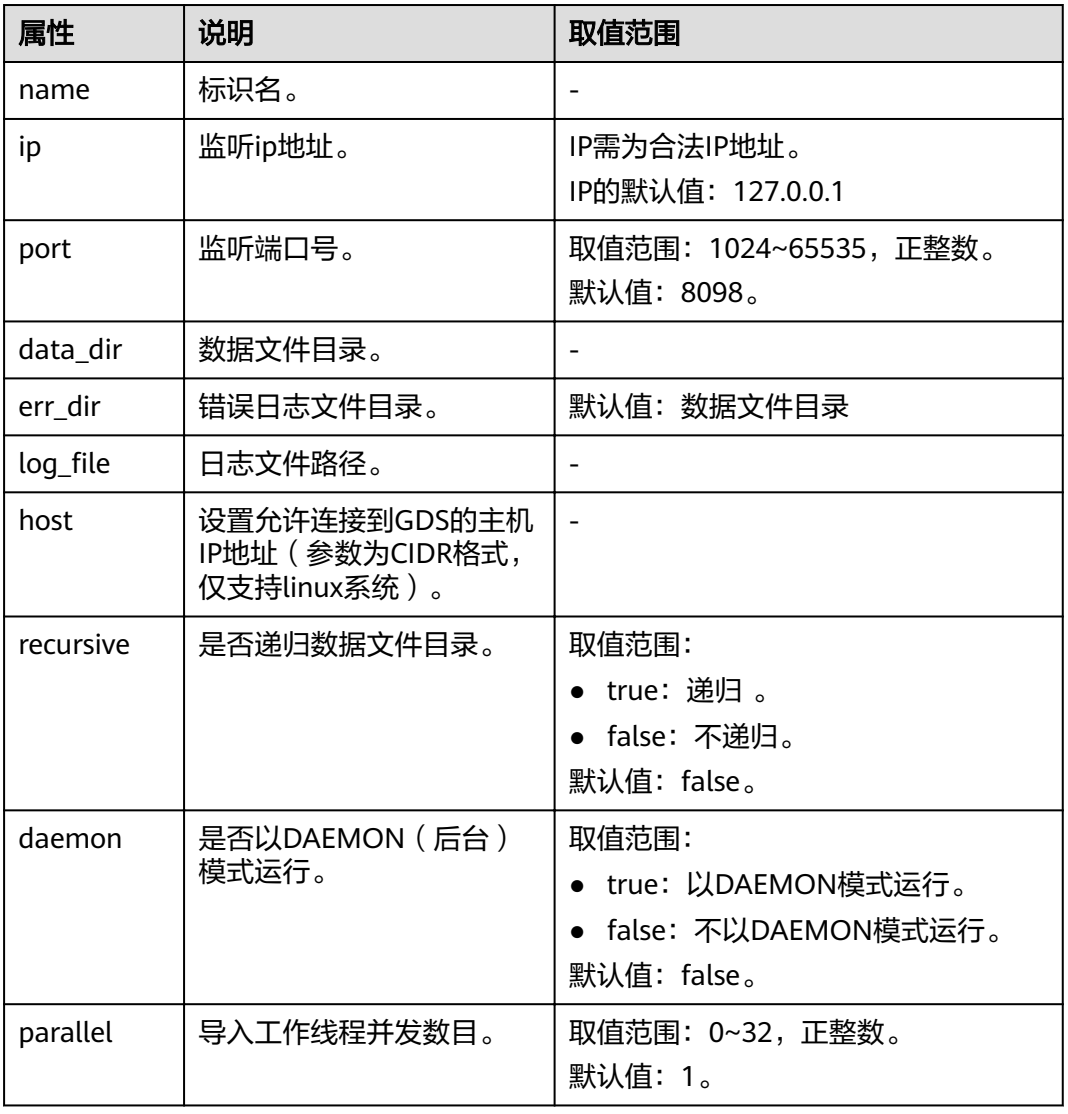

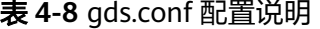

## <span id="page-87-0"></span>**4.2.2.4** 创建 **GDS** 外表

外表中配置了数据源格式信息、GDS服务的访问信息,从而GaussDB(DWS)最终可以 通过外表将数据服务器上的数据引流进数据库实表中。

## 操作步骤

步骤**1** 收集数据源格式信息、GDS服务的访问信息。

需要收集的主要数据源格式信息如下:

- **format**:GDS外表导入支持CSV、TEXT和FIXED格式。请确认存放在数据服务器 上待入库数据的格式。例如,假设待入库的数据为CSV格式。
- **header**(仅支持**CSV**,**FIXED**格式):确认数据文件是否包含标题行。
- **delimiter**:确认数据文件中,字段间的分隔符。例如,假设是以英文逗号分隔 的。
- **encoding**:数据源文件的数据编码格式。例如,假设为UTF-8。
- **eol**:确认数据文件中,行间的换行符。例如,默认的换行符,如0x0D0A、 0X0A,或者自定义的换行符,如字符串!@#。该参数仅支持TEXT格式导入。
- 外表可识别的其他更多格式信息请参见数据格式参数。

需要收集的GDS服务的访问信息如下:

**location**:GDS服务的访问地址。例如[以安装配置和启动](#page-82-0)**GDS**中的GDS信息为例。非 SSL模式下的location为:**gsfs**://192.168.0.90:5000//input\_data/ 。SSL模式下的 location为:**gsfss**://192.168.0.90:5000//input\_data/ 。其中,"192.168.0.90:5000" 为GDS服务的IP及端口号; "input\_data"为GDS服务管理的数据源文件所在的路径。 请根据实际情况替换。

步骤**2** 依据数据源文件中的数据情况,设计导入容错机制。

GaussDB(DWS)支持如下的数据容错性处理,相当于数据入库前对数据做初步的简单 清洗。

- fill missing fields: 数据入库时, 数据源文件中某行的最后一个字段缺失时, 请 选择是直接将字段设为Null,还是在错误表中报错提示。
- **ignore\_extra\_data**:数据源文件中的字段比外表定义列数多时,请选择是忽略多 出的列,还是在错误表中报错提示。
- per node reject limit: 本次数据导入过程中每个DN实例上允许出现的数据格式 错误的数量。如果有一个DN实例上录入错误表中的错误数量超过设定值时,本次 导入失败,报错退出。可以选择不做限制,也可以根据所能容忍的错误数量选择 一个上限值。
- **compatible\_illegal\_chars**:导入时遇到非法字符,选择如何处理。是将非法字 符按照转换规则转换后入库,还是报错中止导入。

非法字符容错转换规则如下:

- 对于'\0',容错后转换为空格。
- 对于其他非法字符,容错后转换为问号。
- 对非法字符进行容错转换时,如遇NULL、DELIMITER、QUOTE、ESCAPE也 设置成了空格或问号, GaussDB(DWS)会通过如"illegal chars conversion may confuse COPY escape 0x20"等报错信息提示用户修改可能引起混淆的 参数以避免导入错误。
- **error\_table\_name**:用于记录数据格式错误信息的错误表表名。并行导入结束后 查询此错误信息表,能够获取详细的错误信息。
- **remote log 'name'**:数据导入过程中的数据格式错误信息是否同时在GDS服务 器上以文件方式保存。name为错误数据文件的文件名前缀。
- 关于容错性参数的更多信息请参考容错性参数。
- 步骤**3** 使用gsql或Data Studio连接数据库后,根据前面步骤所收集和规划的信息参数,创建 GDS外表。

示例如下:

CREATE FOREIGN TABLE foreign tpcds\_reasons ( r\_reason\_sk integer not null, r\_reason\_id char(16) not null, r\_reason\_desc char(100) ) SERVER gsmpp\_server OPTIONS ( LOCATION 'gsfs://192.168.0.90:5000/\* | gsfs://192.168.0.91:5000/\*', FORMAT 'CSV' , DELIMITER '.' ENCODING 'utf8', HEADER 'false', FILL\_MISSING\_FIELDS 'true', IGNORE\_EXTRA\_DATA 'true' ) LOG INTO product info\_err PER NODE REJECT LIMIT 'unlimited';

示例中的各项说明如下:

- 外表字段需与数据库中即将存储数据的事实表保持一致。
- 对于GDS导入,SERVER gsmpp\_server请保持不变。
- location参数请根据[步骤](#page-87-0)**1**中收集的GDS服务访问信息修改。注意GDS使用SSL加密 传输时,需要将"qsfs"替换为"qsfss"。
- FORMAT、DELIMITER、ENCODING、HEADER请根[据步骤](#page-87-0)**1**中收集的数据源格式 信息填写。
- FILL\_MISSING\_FIELDS、IGNORE\_EXTRA\_DATA、LOG INTO及PER NODE REJECT LIMIT请根[据步骤](#page-87-0)**2**中设计的导入容错机制填写。注意LOG INTO是指将数 据格式错误录入哪个错误表,即其取值为错误表表名。

CREATE FOREIGN TABLE语法的更多信息,请参考CREATE FOREIGN TABLE (GDS导 入导出)。

**----**结束

# 任务示例

除了以下示例,更多外表创建的示例请参考**GDS**[导入示例](#page-93-0)。

● 示例**1**:创建GDS外表foreign\_tpcds\_reasons,数据格式为CSV。 CREATE FOREIGN TABLE foreign\_tpcds\_reasons

```
(
 r_reason_sk integer not null,
r reason id char(16) not null,
 r_reason_desc char(100)
)
```
 SERVER gsmpp\_server OPTIONS (location 'gsfs://192.168.0.90:5000/\* | gsfs://192.168.0.91:5000/\*', FORMAT 'CSV',MODE 'Normal', ENCODING 'utf8', DELIMITER E'\x08', QUOTE E'\x1b', NULL ");

<span id="page-89-0"></span>● 示例**2**:创建GDS导入外表foreign\_tpcds\_reasons\_SSL,使用SSL加密传输的模式 传输,数据格式为CSV。

CREATE FOREIGN TABLE foreign\_tpcds\_reasons\_SSL

 r\_reason\_sk integer not null, r\_reason\_id char(16) not null, r\_reason\_desc char(100)

) SERVER gsmpp\_server OPTIONS (location 'gsfss://192.168.0.90:5000/\* | gsfss://192.168.0.91:5000/\*', FORMAT 'CSV',MODE 'Normal', ENCODING 'utf8', DELIMITER E'\x08', QUOTE E'\x1b', NULL '');

- 示例3:创建GDS外表foreign\_tpcds\_reasons,数据格式为TEXT。 CREATE FOREIGN TABLE foreign\_tpcds\_reasons
	- (

(

- r\_reason\_sk integer not null,
- r\_reason\_id char(16) not null,
- r reason desc char(100)

) SERVER gsmpp\_server OPTIONS (location 'gsfs://192.168.0.90:5000/\* | gsfs://192.168.0.91:5000/\*', FORMAT 'TEXT', delimiter E'\x08', null ",reject\_limit '2',EOL '0x0D') WITH err\_foreign\_tpcds\_reasons;

# **4.2.2.5** 执行导入数据

完成GDS的安装部署及外表创建后,本节介绍如何在GaussDB(DWS)数据库中创建事 实表并将数据导入事实表中。

对于记录数超过千万条的表,建议在执行全量数据导入前,先导入部分数据,[以进行](#page-177-0) **数据倾斜检查和调整分布列**,避免导入大量数据后发现数据倾斜,调整成本高。

# 前提条件

GDS服务器和GaussDB(DWS)集群之间网络可以互通。

- 需要创建一个弹性云服务器作为GDS服务器。
- 创建的弹性云服务器与GaussDB(DWS)集群应处于同一区域、同一虚拟私有云和 子网。

# 操作步骤

- 步骤**1** 在GaussDB(DWS)中创建目标表,用于存储导入的数据。建表语句请参见CREATE TABLE。
- 步骤**2** (可选)若导入表存在索引,在数据导入过程中,将增量更新索引信息,影响数据导 入性能。建议在执行数据导入前,先删除相关表的索引,但是如果不能保证数据唯-性不建议删除唯一索引。在数据导入完成后,再重新创建索引。
	- 1. 假定在导入表"product\_info"上的"product\_id"字段上存在普通索引 "product\_idx"。在执行数据导入前,请先删除相关索引。 DROP INDEX product\_idx;
	- 2. 在数据导入完成后,重建索引。 CREATE INDEX product\_idx ON product\_info(product\_id);

步骤**3** 执行数据导入。

**INSERT INTO** [目标表名] **SELECT \* FROM** [foreign table 表名];

若出现以下类似信息,说明数据导入成功。请查询错误信息表,查看是否存在数 据格式错误,详细操作请参见<mark>处理错误表</mark>。 INSERT 0 9

<span id="page-90-0"></span>若出现数据加载错误,请参见<mark>处理错误表</mark>,并重新执行数据导入。

### 说明

- 若执行过程中出现数据加载错误,则数据全部导入失败,没有数据导入至目标表中。
- 编写批处理任务脚本,实现并发批量导入数据。并发量视机器资源使用情况而定。可通过几 个表测试,监控资源利用率,根据结果提高或减少并发量。常用资源监控命令有:内存和 CPU监控top命令,IO监控命令iostat,网络监控命令sar等。相关案例请参见。
- 在资源许可的情况下,多台GDS服务器并发导入会很大程度上提高数据导入效率。相关案例 请参见[多数据服务器并行导入。](#page-93-0)
- 对于高并发的GDS导入场景,为了保持GDS和DN间的数据连接稳定,可以将GDS服务器环境 和DN所在环境的TCP Keepalive检测时间增长(推荐增长至5分钟)。调整集群环境的TCP Keepalive参数会影响故障检测的响应时间。

### **----**结束

# 任务示例

1. 创建一个名为reasons的目标表。 CREATE TABLE reasons ( r\_reason\_sk integer not null, r\_reason\_id char(16) not null, r\_reason\_desc char(100)

> ) DISTRIBUTE BY HASH (r\_reason\_sk);

2. 在执行数据导入前,先删除相关表的索引。

假定在导入表"reasons"上的"r\_reason\_id"字段上存在普通索引 "reasons  $idx$ " 。在执行数据导入前, 请先删除相关索引。 DROP INDEX reasons idx:

3. 将数据源文件中的数据通过外表"foreign\_tpcds\_reasons"导入到表"reasons" 中。

INSERT INTO reasons SELECT \* FROM foreign\_tpcds\_reasons ;

4. 在数据导入完成后,再重新创建索引。 CREATE INDEX reasons\_idx ON reasons(r\_reasons\_id);

# **4.2.2.6** 处理错误表

# 操作场景

当数据导入发生错误时,请根据本文指引信息进行处理。

# 查询错误信息

数据导入过程中发生的错误,一般分为数据格式错误和非数据格式错误。

● 数据格式错误

在创建外表时,通过设置参数"LOG INTO error\_table\_name",将数据导入过 程中出现的数据格式错误信息写入指定的错误信息表error\_table\_name中。您可 以通过以下SQL,查询详细错误信息。

SELECT \* FROM error\_table\_name;

错误信息表结构如表**[4-9](#page-91-0)**所示。

### <span id="page-91-0"></span>表 **4-9** 错误信息表

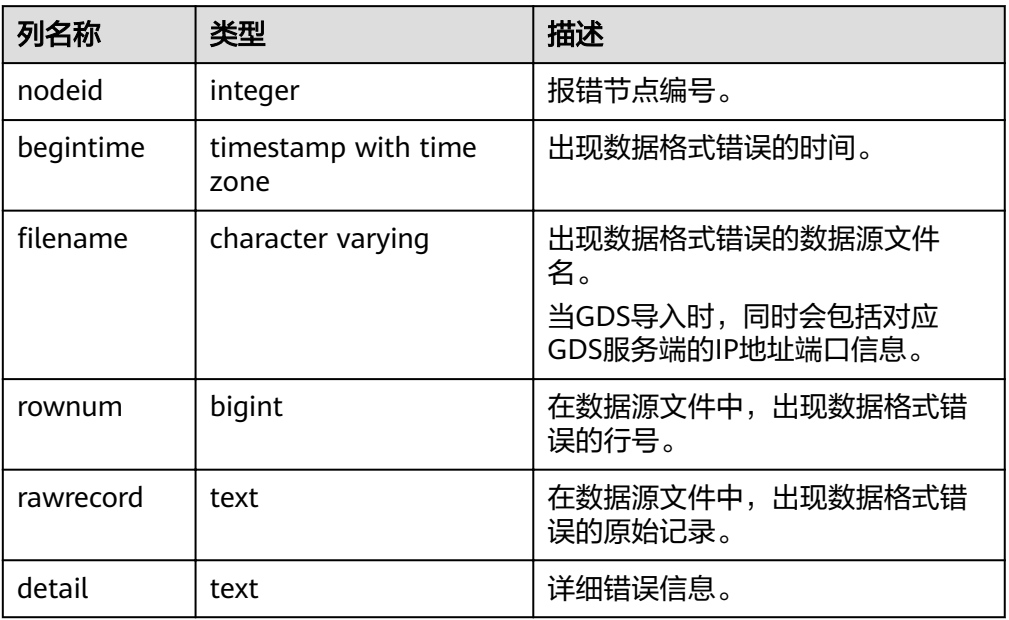

## ● 非数据格式错误

对于非数据格式错误,一旦发生将导致整个数据导入失败。您可以根据执行数据 导入过程中,界面提示的错误信息,帮助定位问题,处理错误表。

# 处理数据导入错误

根据获取的错误信息,请对照下表,处理数据导入错误。

# 表 **4-10** 处理数据导入错误

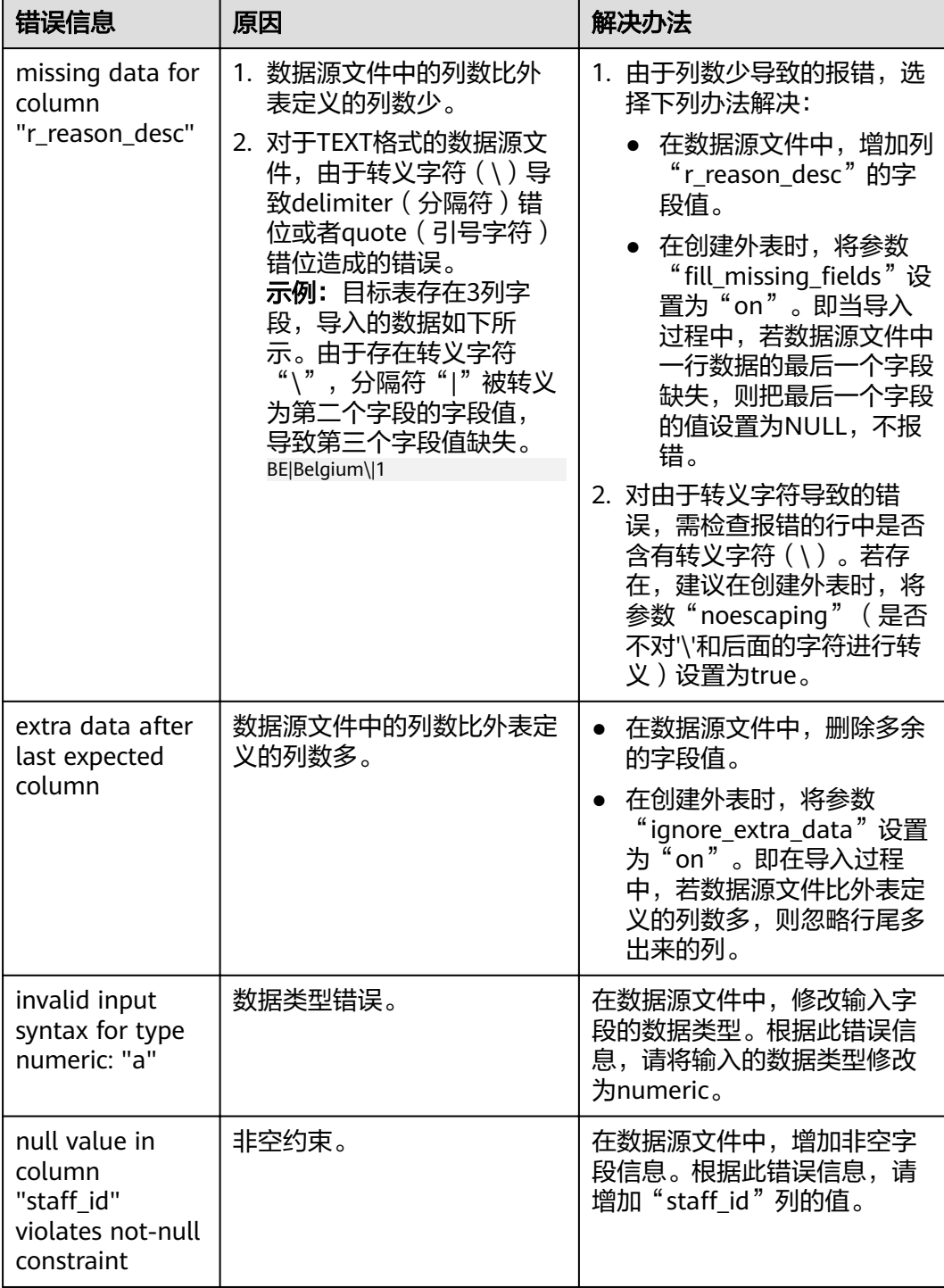

<span id="page-93-0"></span>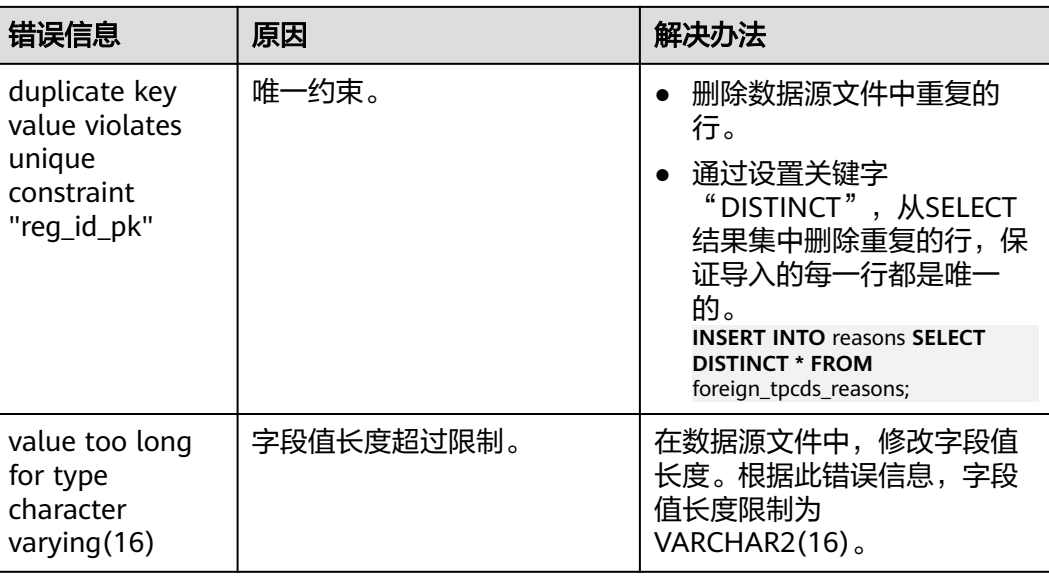

# **4.2.2.7** 停止 **GDS**

# 操作场景

待导入数据成功后,停止GDS。

## 操作步骤

步骤**1** 以gds\_user用户登录安装GDS的数据服务器。

步骤**2** 请根据启动GDS的方式,选择停止GDS的方式。

- 若用户使用"gds"命令启动GDS,请使用以下方式停止GDS。
	- a. 执行如下命令,查询GDS进程号。 **ps -ef|grep gds** 示例:其中GDS进程号为128954。 **ps -ef|grep gds** gds\_user **128954** 1 0 15:03 ? 00:00:00 gds -d /input\_data/ -p 192.168.0.90:5000 -l /log/ gds\_log.txt -D gds\_user 129003 118723 0 15:04 pts/0 00:00:00 grep gds b. 使用"kill"命令,停止GDS。其中128954为上一步骤中查询出的GDS进程
	- 号。 **kill -9** 128954

**----**结束

# **4.2.2.8 GDS** 导入示例

# 多数据服务器并行导入

规划数据服务器与集群处于同一内网,数据服务器IP为192.168.0.90和192.168.0.91。 数据源文件格式为CSV。

1. 创建导入的目标表tpcds.reasons。

CREATE TABLE tpcds.reasons

(

```
 r_reason_sk integer not null,
 r_reason_id char(16) not null,
 r_reason_desc char(100)
);
```
- 2. 以root用户登录每台GDS数据服务器,在两台数据服务器上,分别创建数据文件 存放目录"/input\_data"。以下以IP为192.168.0.90的数据服务器为例进行操 作,剩余服务器上的操作与它一致。 **mkdir -p** /input\_data
- 3. (可选)创建用户及其所属的用户组。此用户用于启动GDS。若该类用户及所属 用户组已存在,可跳过此步骤。 **groupadd** gdsgrp **useradd -g** gdsgrp gds\_user
- 4. 将数据源文件均匀分发至相应数据服务器的"/input\_data"目录中。
- 5. 修改每台数据服务器上数据文件及数据文件目录"/input\_data"的属主为 gds\_user。以下以IP为192.168.0.90的数据服务器为例,进行操作。 **chown -R** gds\_user:gdsgrp /input\_data
- 6. 以gds\_user用户登录每台数据服务器上分别启动GDS。

其中GDS安装路径为"/opt/bin/dws/gds", 数据文件存放在"/input\_data/"目 录下, 数据服务器所在IP为192.168.0.90和192.168.0.91, GDS监听端口为5000, 以后台方式运行。

在IP为192.168.0.90的数据服务器上启动GDS。 **/opt/bin/dws/gds/bin/gds -d** /input\_data **-p** 192.168.0.90:5000 **-H** 10.10.0.1/24 **-D**

在IP为192.168.0.91的数据服务器上启动GDS。

**/opt/bin/dws/gds/bin/gds -d** /input\_data **-p** 192.168.0.91:5000 **-H** 10.10.0.1/24 **-D**

7. 创建外表tpcds.foreign\_tpcds\_reasons用于接收数据服务器上的数据。

其中设置导入模式信息如下所示:

- 导入模式为Normal模式。
- 由于启动GDS时,设置的数据源文件存放目录为"/input\_data",GDS监听 端口为5000,所以设置参数"location"为"gsfs://192.168.0.90:5000/\* | gsfs://192.168.0.91:5000/\*"。

设置数据格式信息是根据导出时设置的详细数据格式参数信息指定的,参数设置 如下所示:

- 数据源文件格式(format)为CSV。
- 编码格式(encoding)为UTF-8。
- 字段分隔符 (delimiter) 为E'\x08'。
- 引号字符(quote)为E'\x1b'。
- 数据文件中空值(null)为没有引号的空字符串。
- 逃逸字符(escape)默认和quote相同。
- 数据文件是否包含标题行(header)为默认值false,即导入时数据文件第一 行被识别为数据。

设置导入容错性如下所示:

- 允许出现的数据格式错误个数(PER NODE REJECT LIMIT 'value')为 unlimited, 即接受导入过程中所有数据格式错误。
- 将数据导入过程中出现的数据格式错误信息(LOG INTO error table name)写入表err tpcds reasons。

根据以上信息,创建的外表如下所示:

CREATE FOREIGN TABLE tpcds.foreign\_tpcds\_reasons

```
 r_reason_sk integer not null,
r reason id char(16) not null,
 r_reason_desc char(100)
```
(

) SERVER gsmpp\_server OPTIONS (location 'gsfs://192.168.0.90:5000/\* | gsfs://192.168.0.91:5000/\*', format 'CSV',mode 'Normal', encoding 'utf8', delimter E'\x08', quote E'\x1b', null ", fill\_missing\_fields 'false') LOG INTO err\_tpcds\_reasons PER NODE REJECT LIMIT 'unlimited';

- 8. 通过外表tpcds.foreign\_tpcds\_reasons,将数据导入目标表tpcds.reasons。 INSERT INTO tpcds.reasons SELECT \* FROM tpcds.foreign\_tpcds\_reasons;
- 9. 查询错误信息表err\_tpcds\_reasons,处理数据导入错误。详细请参见<mark>处理错误</mark> [表](#page-90-0)。

SELECT \* FROM err\_tpcds\_reasons;

10. 待数据导入完成后,以gds\_user用户登录每台数据服务器,分别停止GDS。

以下以IP为192.168.0.90的数据服务器为例,停止GDS。其中GDS进程号为 128954。 **ps -ef|grep gds**

gds\_user **128954** 1 0 15:03 ? 00:00:00 gds -d /input\_data -p 192.168.0.90:5000 -D gds\_user 129003 118723 0 15:04 pts/0 00:00:00 grep gds **kill -9** 128954

# 多线程导入

规划数据服务器与集群处于同一内网,数据服务器IP为192.168.0.90,导入的数据源文 件格式为CSV,同时导入2个目标表。

1. 在数据库中创建导入的目标表tpcds.reasons1和tpcds.reasons2。 CREATE TABLE tpcds.reasons1

```
(
  r_reason_sk integer not null,
 r reason id char(16) not null,
  r_reason_desc char(100)
) ;
CREATE TABLE tpcds.reasons2
(
  r_reason_sk integer not null,
```

```
 r_reason_id char(16) not null,
 r_reason_desc char(100)
```
 $\mathcal{L}$ 

- 2. 以root用户登录GDS数据服务器,创建数据文件存放目录"/input\_data",以及 子目录"/input\_data/import1/"和"/input\_data/import2/"。 mkdir -p /input\_data
- 3. 将目标表tpcds.reasons1的数据源文件存放在数据服务器"/input\_data/ import1/"目录下,将目标表tpcds.reasons2的数据源文件存放在目录"/ input\_data/import2/"下。
- 4. (可选)创建用户及其所属的用户组。此用户用于启动GDS。若该用户及所属用 户组已存在,可跳过此步骤。 **groupadd** gdsgrp **useradd -g** gdsgrp gds\_user
- 5. 修改数据服务器上数据文件及数据文件目录"/input\_data"的属主为gds\_user。 chown -R gds\_user:gdsgrp /input\_data
- 6. 以gds\_user用户登录数据服务器上启动GDS。

其中GDS安装路径为"/gds",数据文件存放在"/input\_data/"目录下,数据服 务器所在IP为192.168.0.90, GDS监听端口为5000, 以后台方式运行, 设定并发 度为2,并设定递归文件目录。 **/gds/gds -d** /input\_data **-p** 192.168.0.90:5000 **-H** 10.10.0.1/24 **-D -t** 2 **-r**

7. 在数据库中创建外表tpcds.foreign\_tpcds\_reasons1和 tpcds.foreign\_tpcds\_reasons2用于接收数据服务器上的数据。 以下以外表tpcds.foreign\_tpcds\_reasons1为例,讲解设置的导入外表参数信息。

### 其中设置的导入模式信息如下所示:

- 导入模式为Normal模式。
- 由于启动GDS时, 设置的数据源文件存放目录为"/input\_data/", GDS监听 端口为5000,实际存放数据源文件目录为"/input\_data/import1/",所以 设置参数"location"为"gsfs://192.168.0.90:5000/import1/\*"。

设置的**数据格式信息**是根据导出时设置的详细数据格式参数信息指定的,参数设 置如下所示:

- 数据源文件格式(format)为CSV。
- 编码格式(encoding)为UTF-8。
- 字段分隔符(delimiter)为E'\x08'。
- 引号字符(quote)为E'\x1b'。
- 数据文件中空值(null)为没有引号的空字符串。
- 逃逸字符(escape)默认和quote相同。
- 数据文件是否包含标题行(header)为默认值false,即导入时数据文件第一 行被识别为数据。

设置的导入容错性如下所示:

- 允许出现的数据格式错误个数(PER NODE REJECT LIMIT 'value')为 unlimited, 即接受导入过程中所有数据格式错误。
- 将数据导入过程中出现的数据格式错误信息(LOG INTO error\_table\_name)写入表err\_tpcds\_reasons1。
- 当数据源文件中一行的最后一个字段缺失 ( fill\_missing\_fields ) 时, 自动设 置为NULL。

根据以上信息,创建的外表tpcds.foreign\_tpcds\_reasons1如下所示:

CREATE FOREIGN TABLE tpcds.foreign\_tpcds\_reasons1

( r\_reason\_sk integer not null,

- r\_reason\_id char(16) not null,
- r reason desc char(100)

) SERVER gsmpp\_server OPTIONS (location 'gsfs://192.168.0.90:5000/import1/\*', format 'CSV',mode 'Normal', encoding 'utf8', delimiter E'\x08', quote E'\x1b', null ȋȋȀfiÃÃȎm²ää²ngȎfiÃä 'on')LOG INTO err\_tpcds\_reasons1 PER NODE REJECT LIMIT 'unlimited';

### 参考以上设置, 创建的外表tpcds.foreign\_tpcds\_reasons2如下所示:

CREATE FOREIGN TABLE tpcds.foreign\_tpcds\_reasons2

( r reason sk integer not null,

r\_reason\_id char(16) not null,

r reason desc char(100)

) SERVER gsmpp\_server OPTIONS (location 'gsfs://192.168.0.90:5000/import2/\*', format 'CSV',mode 'Normal', encoding 'utf8', delimiter E'\x08', quote E'\x1b', null ",fill missing fields 'on')LOG INTO err\_tpcds\_reasons2 PER NODE REJECT LIMIT 'unlimited':

8. 通过外表tpcds.foreign\_tpcds\_reasons1和tpcds.foreign\_tpcds\_reasons2将数据分 别导入tpcds.reasons1和tpcds.reasons2。

INSERT INTO tpcds.reasons1 SELECT \* FROM tpcds.foreign\_tpcds\_reasons1; INSERT INTO tpcds.reasons2 SELECT \* FROM tpcds.foreign\_tpcds\_reasons2;

9. 查询错误信息表err\_tpcds\_reasons1和err\_tpcds\_reasons2,处理数据导入错误。 详细请参[见处理错误表。](#page-90-0)

SELECT \* FROM err\_tpcds\_reasons1; SELECT \* FROM err\_tpcds\_reasons2; 10. 待数据导入完成后, 以gds\_user用户登录数据服务器, 停止GDS。 其中GDS进程号为128954。 ps -ef|grep gds<br>gds\_user 128954 gds\_user **128954** 1 0 15:03 ? 00:00:00 gds -d /input\_data -p 192.168.0.90:5000 -D -t 2 -r gds\_user 129003 118723 0 15:04 pts/0 00:00:00 grep gds **kill -9** 128954

# 单个管道文件导入

### 步骤**1** 启动GDS。

gds -d /\*\*\*/gds\_data/ -D -p 192.168.0.1:7789 -l /\*\*\*/gds\_log/aa.log -H 0/0 -t 10 -D

如果需要设置管道文件的超时时间,则使用--pipe-timeout参数设置。

### 步骤**2** 执行数据导入。

1. 登录数据库创建内表。

CREATE TABLE test\_pipe\_1( id integer not null, sex text not null, name text );

- 2. 创建只读外表。 CREATE FOREIGN TABLE foreign\_test\_pipe\_tr( like test\_pipe ) SERVER gsmpp\_server OPTIONS (LOCATION 'gsfs://192.168.0.1:7789/foreign\_test\_pipe.pipe', FORMAT 'text', DELIMITER ',', NULL '', EOL '0x0a' ,file\_type 'pipe',auto\_create\_pipe 'false');
- 3. 执行导入语句,此时语句会阻塞。 INSERT INTO test\_pipe\_1 select \* from foreign\_test\_pipe\_tr;

### 步骤**3** 通过GDS管道文件导入数据。

- 1. 登录GDS服务器进入GDS数据目录。 cd /\*\*\*/gds\_data/
- 2. 创建管道文件,如果auto\_create\_pipe设置为true跳过此步骤。 mkfifo foreign\_test\_pipe.pipe;

### 说明

管道文件创建完成后,每执行完一次操作,业务会被自动清理。如果还需要执行其他业 务,请参考该步骤重新创建管道文件。

- 3. 向管道文件中写入数据。 cat postgres\_public\_foreign\_test\_pipe\_tw.txt > foreign\_test\_pipe.pipe
- 4. 若需要读取压缩文件到管道文件,执行: gzip -d < out.gz > foreign\_test\_pipe.pipe
- 5. 若需要读取hdfs文件到管道文件,执行: hdfs dfs -cat - /user/hive/\*\*\*/test\_pipe.txt > foreign\_test\_pipe.pipe

### 步骤**4** 查看导入语句返回的结果:

INSERT INTO test\_pipe\_1 select \* from foreign\_test\_pipe\_tr; INSERT 0 4 SELECT \* FROM test\_pipe\_1; id | sex | name ----+-----+---------------- 3 | 2 | 11111111111111 1 | 2 | 11111111111111 2 | 2 | 11111111111111 4 | 2 | 11111111111111 (4 rows)

**----**结束

# 多进程管道文件导入

GDS支持多进程管道文件导入, 即启动一个外表对应多个GDS。

以本地文件的导入为例:

**步骤1** 启动多个GDS,如如果已经启动跳过此步骤。

gds -d /\*\*\*/gds\_data/ -D -p 192.168.0.1:7789 -l /\*\*\*/gds\_log/aa.log -H 0/0 -t 10 -D gds -d /\*\*\*/gds\_data\_1/ -D -p 192.168.0.1:7790 -l /\*\*\*/gds\_log\_1/aa.log -H 0/0 -t 10 -D

如果需要设置管道文件的超时时间,则使用--pipe-timeout参数设置。

### 步骤**2** 执行数据导入。

1. 登录数据库创建内表。

CREATE TABLE test\_pipe( id integer not null, sex text not null, name text );

- 2. 创建只读外表。 CREATE FOREIGN TABLE foreign\_test\_pipe\_tr( like test\_pipe ) SERVER gsmpp\_server OPTIONS (LOCATION 'gsfs://192.168.0.1:7789/foreign\_test\_pipe.pipe|gsfs://192.168.0.1:7790/ foreign\_test\_pipe.pipe', FORMAT 'text', DELIMITER ',', NULL '', EOL '0x0a' , file\_type 'pipe', auto\_create\_pipe 'false');
- 3. 导入语句,此时语句会阻塞。 INSERT INTO test\_pipe\_1 select \* from foreign\_test\_pipe\_tr;

### 步骤**3** 通过GDS管道文件导入数据。

- 1. 登录GDS, 分别进入GDS数据目录。 cd /\*\*\*/gds\_data/ cd /\*\*\*/gds\_data\_1/
- 2. 创建管道文件,如果auto create pipe设置为true跳过此步骤。 mkfifo foreign\_test\_pipe.pipe;
- 3. 分别读取管道文件并写入新文件: cat postgres\_public\_foreign\_test\_pipe\_tw.txt > foreign\_test\_pipe.pipe

### 步骤**4** 查看导入语句返回的结果:

INSERT INTO test\_pipe\_1 select \* from foreign\_test\_pipe\_tr; INSERT 0 4 SELECT \* FROM test\_pipe\_1; id | sex | name ----+-----+---------------- 3 | 2 | 11111111111111 1 | 2 | 11111111111111 2 | 2 | 11111111111111 4 | 2 | 11111111111111 (4 rows)

**----**结束

## 集群间不落地数据导入

步骤**1** 启动GDS。(如果已经启动跳过此步骤)

gds -d /\*\*\*/gds\_data/ -D -p GDS\_IP:GDS\_PORT -l /\*\*\*/gds\_log/aa.log -H 0/0 -t 10 -D

如果需要设置管道文件的超时时间,则使用--pipe-timeout参数设置。

### 步骤**2** 源数据库数据导出。

1. 登录目标数据库创建内表,并写入数据。

CREATE TABLE test pipe( id integer not null, sex text not null, name text); INSERT INTO test\_pipe values(1,2,'11111111111111'); INSERT INTO test\_pipe values(2,2,'11111111111111'); INSERT INTO test\_pipe values(3,2,'11111111111111'); INSERT INTO test\_pipe values(4,2,'11111111111111'); INSERT INTO test\_pipe values(5,2,'11111111111111');

2. 创建只写外表。

CREATE FOREIGN TABLE foreign\_test\_pipe( id integer not null, age text not null, name text ) SERVER gsmpp\_server OPTIONS (LOCATION 'gsfs://GDS\_IP:GDS\_PORT/', FORMAT 'text', DELIMITER ',', NULL '', EOL '0x0a' ,file\_type 'pipe') WRITE ONLY;

3. 导入语句,此时语句会阻塞。 INSERT INTO foreign\_test\_pipe SELECT \* FROM test\_pipe;

### 步骤**3** 目标集群导入数据。

1. 创建内表。

CREATE TABLE test pipe (id integer not null, sex text not null, name text);

### 2. 创建只读外表。

CREATE FOREIGN TABLE foreign\_test\_pipe(like test\_pipe) SERVER gsmpp\_server OPTIONS (LOCATION 'gsfs://GDS\_IP:GDS\_PORT/', FORMAT 'text', DELIMITER ',', NULL ", EOL '0x0a' , file\_type 'pipe', auto\_create\_pipe 'false');

3. 执行导入语句:

INSERT INTO test\_pipe SELECT \* FROM foreign\_test\_pipe;

### 步骤**4** 查看目标集群导入语句返回的结果:

SELECT \* FROM test\_pipe; id | sex | name ----+-----+---------------- 3 | 2 | 11111111111111 6 | 2 | 11111111111111 7 | 2 | 11111111111111 1 | 2 | 11111111111111 2 | 2 | 11111111111111 4 | 2 | 11111111111111 5 | 2 | 11111111111111 8 | 2 | 11111111111111 9 | 2 | 11111111111111 (9 rows)

### **----**结束

### 说明

GDS默认导出或者导入的管道文件命名规则为: "数据库名\_模式名\_外表名.pipe",因此默认 需要目标集群与源集群的数据库名及模式名保持一致。如果数据库或模式不一致,则可以在 location的url中指定相同的管道文件。

示例:

● 只写外表指定管道名。

CREATE FOREIGN TABLE foreign\_test\_pipe(id integer not null, age text not null, name text) SERVER gsmpp\_server OPTIONS (LOCATION 'gsfs://GDS\_IP:GDS\_PORT/foreign\_test\_pipe.pipe', FORMAT 'text', DELIMITER ',', NULL ", EOL '0x0a' ,file\_type 'pipe') WRITE ONLY;

● 只读外表指定管道名。

CREATE FOREIGN TABLE foreign\_test\_pipe(like test\_pipe) SERVER gsmpp\_server OPTIONS (LOCATION 'gsfs://GDS\_IP:GDS\_PORT/foreign\_test\_pipe.pipe', FORMAT 'text', DELIMITER ',', NULL ", EOL '0x0a' ,file\_type 'pipe',auto\_create\_pipe 'false');

# **4.2.3** 从 **MRS** 导入数据到集群

# **4.2.3.1** 从 **MRS** 导入数据概述

MapReduce服务(MapReduce Service,简称MRS)是一个基于开源Hadoop生态环 境而运行的大数据集群,对外提供大容量数据的存储和分析能力,可解决用户的数据 存储和处理需求。具体信息可参考《**MapReduce**[服务用户指南》](https://support.huaweicloud.com/intl/zh-cn/usermanual-mrs/zh-cn_topic_0012799688.html)。

用户可以将海量业务数据,存储在MRS的分析集群,即使用Hive/Spark组件保存。 Hive/Spark的数据文件则保存在HDFS中。GaussDB(DWS)支持在相同网络中,配置一 <span id="page-100-0"></span>个GaussDB(DWS)集群连接到一个MRS集群,然后将数据从HDFS中的文件读取到 GaussDB(DWS)。

# 须知

确保MRS跟DWS网络互联互通,主要分以下几种场景:

场景一:MRS与DWS在同一个区域、同一个VPC下,默认网络互通。

场景二: MRS与DWS在同一个区域, 不同VPC下, 需要建立VPC对等连接, 参[见对接](https://support.huaweicloud.com/intl/zh-cn/usermanual-vpc/zh-cn_topic_0046655036.html) [连接简介。](https://support.huaweicloud.com/intl/zh-cn/usermanual-vpc/zh-cn_topic_0046655036.html)

场景三: MRS与DWS不在一个区域,需要通过"云<mark>连接(CC)</mark>"打通网络,请参见对应 服务的用户指南。

场景四:MRS属于云下场景,需要通过["云专线](https://support.huaweicloud.com/intl/zh-cn/qs-dc/zh-cn_topic_0145790541.html)**(DC)**"或"[虚拟专用网络](https://support.huaweicloud.com/intl/zh-cn/vpn/index.html)**(VPN)**"打 通网络,请参见对应服务的用户指南。

# 从 **MRS** 导入数据到集群的流程

- 1. **MRS**集群上的数据准备
- 2. (可选)[手动创建外部服务器](#page-103-0)
- 3. [创建外表](#page-107-0)
- 4. [执行数据导入](#page-111-0)
- 5. [清除资源](#page-112-0)

# **4.2.3.2 MRS** 集群上的数据准备

从MRS导入数据到GaussDB(DWS)集群之前,假设您已经完成了以下准备工作:

- 1. 已创建MRS集群。
- 2. 在MRS集群上创建了Hive/Spark ORC表,且表数据已经存储到该表对应的HDFS 路径上。

如果您已经完成上述准备,则可以跳过本章节。

为方便起见,以在MRS集群上创建Hive ORC表作为示例,完成上述准备工作。在MRS 集群上创建Spark ORC表的大致流程和SQL语法,同Hive类似,在本文中不再展开描 述。

## 数据文件

假设有数据文件product\_info.txt,示例数据如下所示:

100,XHDK-A-1293-#fJ3,2017-09-01,A,2017 Autumn New Shirt Women,red,M,328,2017-09-04,715,good 205,KDKE-B-9947-#kL5,2017-09-01,A,2017 Autumn New Knitwear Women,pink,L,584,2017-09-05,406,very good!

300,JODL-X-1937-#pV7,2017-09-01,A,2017 autumn new T-shirt men,red,XL,1245,2017-09-03,502,Bad. 310,QQPX-R-3956-#aD8,2017-09-02,B,2017 autumn new jacket women,red,L,411,2017-09-05,436,It's really super nice

150,ABEF-C-1820-#mC6,2017-09-03,B,2017 Autumn New Jeans Women,blue,M,1223,2017-09-06,1200,The seller's packaging is exquisite

200,BCQP-E-2365-#qE4,2017-09-04,B,2017 autumn new casual pants men,black,L,997,2017-09-10,301,The clothes are of good quality.

250,EABE-D-1476-#oB1,2017-09-10,A,2017 autumn new dress women,black,S,841,2017-09-15,299,Follow the store for a long time.

108,CDXK-F-1527-#pL2,2017-09-11,A,2017 autumn new dress women,red,M,85,2017-09-14,22,It's really

amazing to buy 450,MMCE-H-4728-#nP9,2017-09-11,A,2017 autumn new jacket women,white,M,114,2017-09-14,22,Open the package and the clothes have no odor 260,OCDA-G-2817-#bD3,2017-09-12,B,2017 autumn new woolen coat women,red,L, 2004,2017-09-15,826,Very favorite clothes 980,ZKDS-J-5490-#cW4,2017-09-13,B,2017 Autumn New Women's Cotton Clothing,red,M, 112,2017-09-16,219,The clothes are small 98,FKQB-I-2564-#dA5,2017-09-15,B,2017 autumn new shoes men,green,M,4345,2017-09-18,5473,The clothes are thick and it's better this winter. 150,DMQY-K-6579-#eS6,2017-09-21,A,2017 autumn new underwear men,yellow, 37,2840,2017-09-25,5831.This price is very cost effective 200,GKLW-l-2897-#wQ7,2017-09-22,A,2017 Autumn New Jeans Men,blue,39,5879,2017-09-25,7200,The clothes are very comfortable to wear 300,HWEC-L-2531-#xP8,2017-09-23,A,2017 autumn new shoes women,brown,M,403,2017-09-26,607,good 100,IQPD-M-3214-#yQ1,2017-09-24,B,2017 Autumn New Wide Leg Pants Women,black,M, 3045,2017-09-27,5021,very good. 350,LPEC-N-4572-#zX2,2017-09-25,B,2017 Autumn New Underwear Women,red,M,239,2017-09-28,407,The seller's service is very good 110,NQAB-O-3768-#sM3,2017-09-26,B,2017 autumn new underwear women,red,S, 6089,2017-09-29,7021,The color is very good 210,HWNB-P-7879-#tN4,2017-09-27,B,2017 autumn new underwear women,red,L,3201,2017-09-30,4059,I like it very much and the quality is good. 230,JKHU-Q-8865-#uO5,2017-09-29,C,2017 Autumn New Clothes with Chiffon Shirt,black,M, 2056,2017-10-02,3842,very good

# 在 **MRS** 集群上创建 **Hive ORC** 表

1. 创建了MRS集群。

具体操作请参见《MapReduce服务管理指南》[的购买自定义集群。](https://support.huaweicloud.com/intl/zh-cn/usermanual-mrs/mrs_01_0513.html)

- 2. 下载客户端。
	- a. 在MRS集群页面,单击集群名称进入"概览",单击"前往Manager",如 果提示绑定公网IP,请先绑定公网IP。
	- b. 输入MRS Manager的用户名admin和密码,密码为创建MRS集群时输入的 admin密码。
	- c. 登录成功后,选择"服务管理 > 下载客户端", "客户端类型"选择"仅配 置文件","下载路径"选择"服务器端"。单击"确定"。

<span id="page-102-0"></span>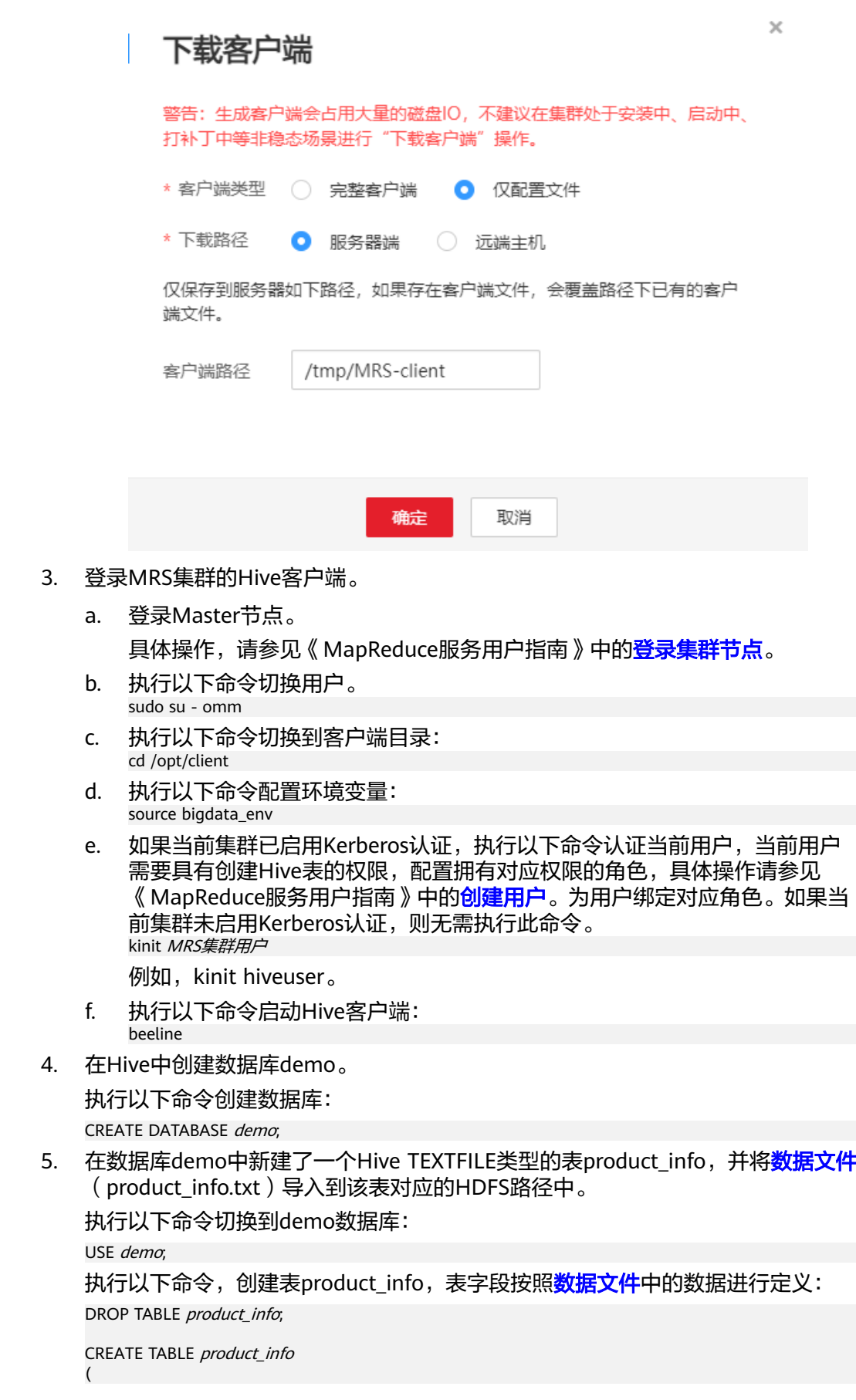

<span id="page-103-0"></span>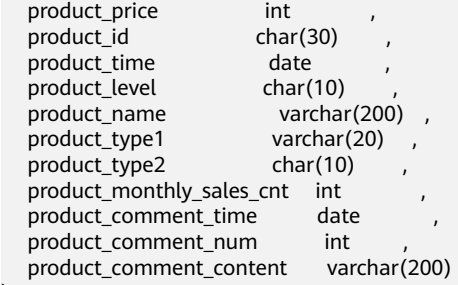

) row format delimited fields terminated by ',' stored as TEXTFILE;

有关导入数据到MRS集群的操作,请参见《MapReduce服务用户指南 》 中的<mark>[管理](https://support.huaweicloud.com/intl/zh-cn/usermanual-mrs/zh-cn_topic_0019489057.html)</mark> **数据文件**章节。

6. 在数据库demo中创建了一个Hive ORC表product info\_orc。

执行以下命令,创建Hive ORC表product\_info\_orc,表字段与上一步创建的表 product\_info完全一致:

DROP TABLE product info\_orc;

CREATE TABLE product\_info\_orc

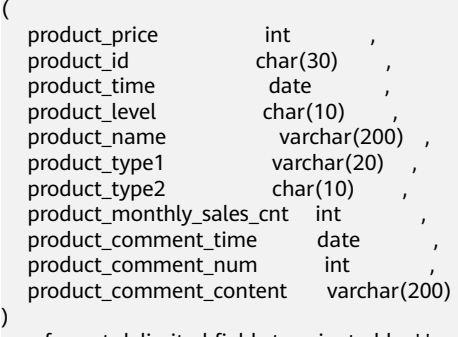

row format delimited fields terminated by ',' stored as orc;

7. 将product\_info表的数据插入到Hive ORC表product\_info\_orc中。 insert into *product\_info\_orc* select \* from *product\_info*;

查询表product\_info\_orc:

select \* from *product info orc*;

如果查询到如<mark>数据文件</mark>所示的数据,表示已经成功将数据插入到ORC表。

# **4.2.3.3** 手动创建外部服务器

创建外表语法(CREATE FOREIGN TABLE (SQL on Hadoop or OBS))中,需指定一 个与MRS数据源连接相关联的外部服务器。

当您通过GaussDB(DWS)管理控制台创建MRS数据源连接时,数据库管理员dbadmin 会在默认数据库postgres中自动创建一个外部服务器。因此,如果您希望在默认数据 库postgres中创建外表读取MRS数据,可以跳过本章节。

如果您希望使用普通用户在自定义数据库中创建外表读取MRS数据,必须先在自定义 数据库中手动创建一个外部服务器。本章节将为您介绍,如何使用普通用户在自定义 数据库中创建外部服务器。步骤如下:

1. 请确保GaussDB(DWS)集群已创建MRS数据源连接。

具体操作请参见《数据仓库服务管理指南》的创建**MRS**[数据源连接](https://support.huaweicloud.com/intl/zh-cn/mgtg-dws/dws_01_0057.html)。

2. [创建用户和数据库并授予外表权限](#page-104-0)

### <span id="page-104-0"></span>3. [手动创建外部服务器](#page-105-0)

### 说明

需要注意的是,当您不再需要从该MRS数据源读取数据时,通过GaussDB(DWS)管理控制台删 除MRS数据源,仅会删除在默认数据库postgres中自动创建的外部服务器,手动创建的外部服务 器需要您手动删除,具体操作请参见<mark>删除手动创建的外部服务器</mark>中的描述。

## 创建用户和数据库并授予外表权限

以下示例, 是新建一个普通用户dbuser并创建一个数据库mydatabase, 然后使用管理 员用户授予dbuser外表权限。

步骤**1** 使用数据库管理员通过GaussDB(DWS)提供的数据库客户端连接默认数据库gaussdb

例如,使用gsql客户端的用户通过如下语句连接数据库:

gsql -d gaussdb -h 192.168.2.30 -U dbadmin -p 8000 -W password -r

步骤**2** 新建一个普通用户,并用它创建一个数据库。

新建一个具有创建数据库权限的用户dbuser:

**CREATE USER** dbuser **WITH** CREATEDB **PASSWORD** 'password';

切换为新建的用户: **SET ROLE** dbuser **PASSWORD** 'password';

执行以下命令创建数据库: **CREATE DATABASE** mydatabase;

查询数据库:

**SELECT \* FROM pg\_database;**

返回结果中有**mydatabase**的信息表示创建成功:

datname | datdba | encoding | datcollate | datctype | datistemplate | datallowconn | datconnlimit |<br>datlastsysoid | datfrozenxid | dattablespace | datcompatibility | datallowconn | datacl datlastsysoid | datfrozenxid | dattablespace | datcompatibility |

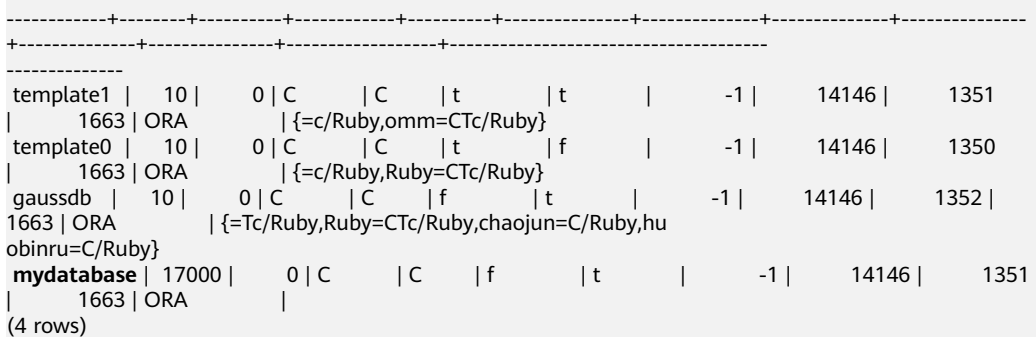

## 步骤**3** 使用管理员用户给普通用户赋予创建外部服务器的权限和使用外表的权限。

使用数据库管理员用户通过数据库客户端连接新建的数据库。

例如,使用gsql客户端的用户可以直接使用如下语句切换为管理员用户去连接新建的 数据库:

**\c** mydatabase dbadmin;

根据提示输入用户密码。

### <span id="page-105-0"></span>说明

注意,必须先使用管理员用户连接到**将要创建外部服务器和使用外表的数据库**,再对普通用户讲 行授权。

默认只有系统管理员才可以创建外部服务器,普通用户需要授权才可以创建,执行以 下命令授权:

**GRANT ALL ON** FOREIGN DATA WRAPPER hdfs\_fdw **TO** dbuser;

其中FOREIGN DATA WRAPPER的名字只能是hdfs\_fdw,dbuser为创建SERVER的用户 名。

执行以下命令赋予用户使用外表的权限。

#### **ALTER USER** dbuser **USEFT**;

### 查看用户:

SELECT r.rolname, r.rolsuper, r.rolinherit, r.rolcreaterole, r.rolcreatedb, r.rolcanlogin, r.rolconnlimit, r.rolvalidbegin, r.rolvaliduntil, ARRAY(SELECT b.rolname FROM pg\_catalog.pg\_auth\_members m JOIN pg\_catalog.pg\_roles b ON (m.roleid = b.oid) WHERE m.member = r.oid) as memberof , r.rolreplication , r.rolauditadmin , r.rolsystemadmin , r.roluseft FROM pg\_catalog.pg\_roles r ORDER BY 1;

返回结果中,dbuser的信息中包含了UseFT权限,表示授权成功:

 rolname | rolsuper | rolinherit | rolcreaterole | rolcreatedb | rolcanlogin | rolconnlimit | rolvalidbegin | rolvaliduntil | memberof | rolreplication | rolauditadmin | rolsystemadmin | **roluseft** -----------+----------+------------+---------------+-------------+-------------+--------------+--------------- +---------------+----------+----------------+---------------+----------------+--------- dbuser | f | t | f | t | t | -1 | | | | {} | f | f | f | t<br>| t | t | t | f  $\text{lily} \quad \text{if} \quad \text{it} \quad \text{if} \quad \text{if} \quad \text{it} \quad \text{it} \quad \text{-1} \mid \quad \text{if} \quad \text{if} \quad \text{if} \quad \text{if} \quad \text{it}$ f | f | f<br>Ruby | t | t Ruby | t | t | t | t | t | -1 | | | {} | t  $|t \t|$   $|t \t|$ 

## 手动创建外部服务器

步骤**1** 使用数据库管理员通过GaussDB(DWS)提供的数据库客户端连接默认数据库 postgres。

例如:通过gsql客户端登录数据库的用户可以使用以下两种方法中的一种进行连接:

可以通过以下两种方法中的一种进行连接:

- 如果已经登录了gsql客户端,可以执行以下命令切换数据库和用户: **\c** postgres dbadmin; 根据提示输入密码。
- 如果尚未登录gsql客户端,或者已经登录了gsql客户端执行**\q**退出gsql后,执行以 下命令重新进行连接: gsql -d postgres -h 192.168.2.30 -U dbadmin -p 8000 -W password -r

**<sup>----</sup>**结束

### 步骤**2** 执行以下命令查询自动创建的外部服务器的信息。

SELECT \* FROM pg\_foreign\_server;

返回结果如:

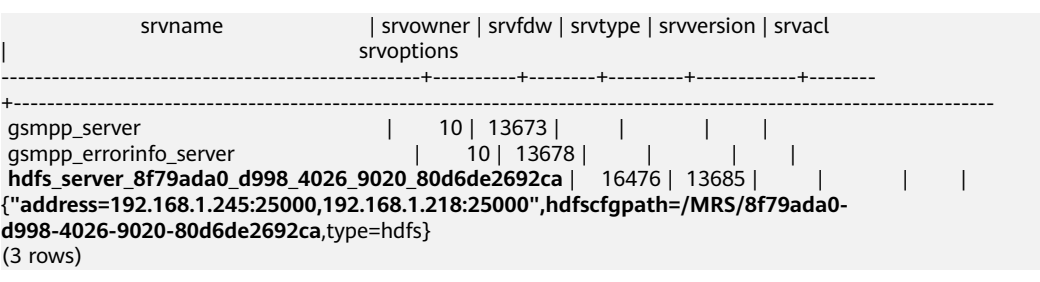

查询结果中,每一行代表一个外部服务器的信息。与MRS数据源连接相关联的外部服 务器包含以下信息:

- srvname值包含"hdfs\_server"字样以及MRS集群的ID, 此ID与MRS管理控制台 的集群列表MRS ID相同。
- srvoptions字段中的address参数为MRS集群的主备节点的IP地址及端口。

您可以根据上述信息找到您所要的外部服务器,并记录下它的srvname和srvoptions的 值。

步骤**3** 切换为即将创建外部服务器的用户去连接其对应的数据库。

在本示例中,执行以下命令,使用<mark>创建用户和数据库并授予外表权限</mark>中创建的普通用 户dbuser连接其创建的数据库mydatabase 。 **\c** mydatabase dbuser;

步骤**4** 创建外部服务器。

创建外部服务器的详细语法,请参见CREATE SERVER。示例如下:

```
CREATE SERVER hdfs_server_8f79ada0_d998_4026_9020_80d6de2692ca FOREIGN DATA WRAPPER 
HDFS_FDW 
OPTIONS 
(
address '192.168.1.245:25000,192.168.1.218:25000', 
hdfscfgpath '/MRS/8f79ada0-d998-4026-9020-80d6de2692ca',
type 'hdfs'
```

```
);
```
以下为必选参数的说明:

● 外部服务器名称

允许用户自定义名字。

```
在本例中,指定为前面的步骤步骤2中记录下来的srvname字段的值,
如'hdfs_server_8f79ada0_d998_4026_9020_80d6de2692ca'。
不同的数据库之间资源是隔离的,因此在不同的数据库中外部服务器名称可以相
同。
```
FOREIGN DATA WRAPPER

只能指定为HDFS FDW, 它在数据库中已经存在。

● OPTIONS参数

以下参数请分别指定为步骤步骤**2**中记录下来的srvoptions中的参数值。

– address

指定HDFS集群的主备节点所在的IP地址以及端口。

<span id="page-107-0"></span>hdfscfgpath

指定HDFS集群配置文件路径。该参数仅支持type为HDFS时设置。只能设置 一个路径。

type

取值为'hdfs', 表示HDFS FDW连接的是HDFS。

### 步骤**5** 查看外部服务器。

SELECT \* FROM pa\_foreign\_server WHERE srvname='hdfs\_server\_8f79ada0\_d998\_4026\_9020\_80d6de2692ca';

返回结果如下所示,表示已经创建成功:

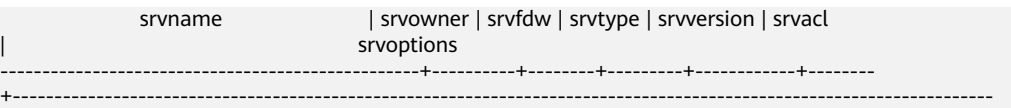

hdfs\_server\_8f79ada0\_d998\_4026\_9020\_80d6de2692ca | 16476 | 13685 | | | | {"address=192.168.1.245:25000,192.168.1.218:25000",hdfscfgpath=/MRS/8f79ada0 d998-4026-9020-80d6de2692ca,type=hdfs} (1 row)

```
----结束
```
## **4.2.3.4** 创建外表

在GaussDB(DWS)数据库中创建一个Hadoop外表,用来访问存储在MRS HDFS文件系 统上的Hadoop结构化数据。Hadoop外表是只读的,只能用于查询操作,可直接使用 SELECT查询其数据。

# 前提条件

- 已创建MRS集群,并将数据导入Hive/Spark数据库中的ORC表。 请参见**MRS**[集群上的数据准备](#page-100-0)。
- GaussDB(DWS)集群已创建MRS数据源连接。 具体操作请参见《数据仓库服务管理指南》的创建**MRS**[数据源连接](https://support.huaweicloud.com/intl/zh-cn/mgtg-dws/dws_01_0057.html)。

# 获取 **MRS** 数据源的 **HDFS** 路径

有两种方法可以查看:

方法一:

对于Hive数据,可以登录MRS的Hive客户端(参见**[2](#page-102-0)**),执行以下命令查看表的详 细信息,并记录下location参数中的数据存储路径。

```
use <database name>;
```
desc formatted <table\_name>;

例如,返回结果中location参数值为"hdfs://hacluster/user/hive/warehouse/ demo.db/product\_info\_orc/ ", 则记录HDFS路径为 " /user/hive/warehouse/ demo.db/product\_info\_orc/"。

方法二:

按以下步骤获取HDFS路径。

- a. 登录MRS管理控制台。
- b. 选择"集群列表 > 现有集群",单击要查看的集群名称,进入集群基本信息 页面。
- <span id="page-108-0"></span>c. 单击"文件管理",选择"HDFS文件列表"。
- d. 进入您要导入到GaussDB(DWS)集群的数据的存储目录,并记录其路径。

#### 图 **4-7** 在 MRS 上查看数据存储路径

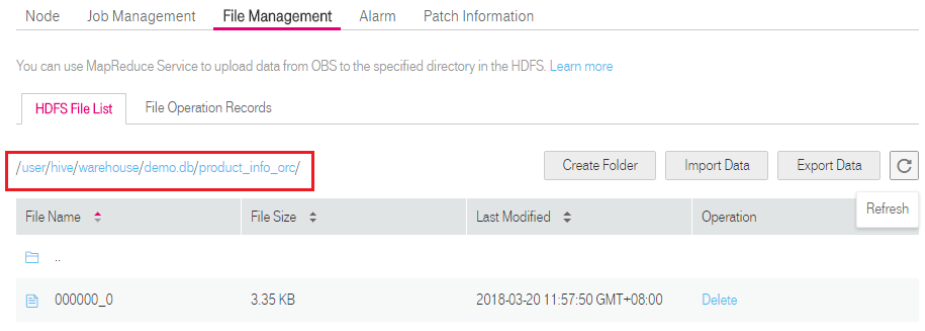

## 获取 **MRS** 数据源连接的外部服务器信息

步骤**1** 使用创建外部服务器的用户去连接其对应的数据库。

是否使用普通用户在自定义数据库中创建外表,请根据需求进行选择:

- 是
	- a. 请先确保,您已按照<mark>[手动创建外部服务器](#page-103-0)</mark>章节中的步骤,创建了普通用户 dbuser和它的数据库mydatabase,并在mydatabase中手动创建了一个外部 服务器。
	- b. 使用用户dbuser通过GaussDB(DWS)提供的数据库客户端连接数据库 mydatabase。

如果已经使用gsql客户端连接至数据库,可以直接执行如下命令进行用户和 数据库切换: **\c** mydatabase dbuser;

根据界面提示输入密码。

● 否

当您通过GaussDB(DWS)管理控制台创建MRS数据源连接时,数据库管理员 dbadmin会在默认数据库postgres中自动创建一个外部服务器。因此,如果使用 数据库管理员dbadmin在默认数据库postgres中创建外表,需要通过 GaussDB(DWS)提供的数据库客户端工具连接数据库。例如,使用gsql客户端的 用户通过如下命令连接数据库:

gsql -d postgres -h 192.168.2.30 -U dbadmin -p 8000 -W password -r

步骤**2** 执行以下命令,查看已创建的MRS数据源连接的外部服务器信息。

**SELECT \* FROM** pg\_foreign\_server;

#### 说明

也可以执行**\desc+**命令查看外部服务器信息。

#### 返回结果如:

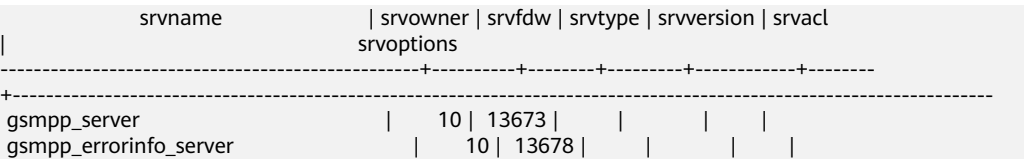

```
hdfs server 8f79ada0 d998 4026 9020 80d6de2692ca | 16476 | 13685 | | | |
{"address=192.168.1.245:25000,192.168.1.218:25000",hdfscfgpath=/MRS/8f79ada0-
d998-4026-9020-80d6de2692ca,type=hdfs}
(3 rows)
```
查询结果中,每一行代表一个外部服务器的信息。与MRS数据源连接相关联的外部服 务器包含以下信息:

- srvname值包含"hdfs\_server"字样以及MRS集群的ID, 此ID与MRS管理控制台 的集群列表MRS ID相同。
- srvoptions字段中的address参数为MRS集群的主备节点的IP地址及端口。

您可以根据上述信息找到您所要的外部服务器,并记录下它的srvname和srvoptions的 值。

```
----结束
```
## 创建外表

当完成获取**MRS**[数据源连接的外部服务器信息](#page-108-0)和获取**MRS**[数据源的](#page-107-0)**HDFS**路径后,就 可以创建一个外表,用于读取MRS数据源数据。

创建外表的语法格式如下,详细的描述请参见(CREATE FOREIGN TABLE (SQL on Hadoop or OBS))。

CREATE FOREIGN TABLE [ IF NOT EXISTS ] table\_name ( [ { column\_name type\_name [ { [CONSTRAINT constraint\_name] NULL | [CONSTRAINT constraint\_name] NOT NULL | column\_constraint [...]} ] | table\_constraint [, ...]} [, ...] ] ) SERVER dfs\_server OPTIONS ( { option\_name ' value ' } [, ...] ) DISTRIBUTE BY {ROUNDROBIN | REPLICATION} [ PARTITION BY ( column\_name ) [ AUTOMAPPED ] ] ;

例如,创建一个名为"*foreign\_product\_info*"的外表,对语法中的参数按如下描述进行 设置:

table name

必选。外表的表名。

- 表字段定义
	- **column\_name**:外表中的字段名。
	- **type\_name**:字段的数据类型。

多个字段用","隔开。

外表的字段个数和字段类型,需要与MRS上保存的数据完全一致。定义字段的数 据类型之前,您必须先了解<mark>数据类型转换说明</mark>。

#### **SERVER dfs\_server**

外表的外部服务器名称,这个server必须存在。外表通过设置外部服务器,从而关 联MRS数据源连接并从MRS集群读取数据。

此处应填写为通过获取**MRS**[数据源连接的外部服务器信息](#page-108-0)查询到的"srvname" 字段的值。

● **OPTIONS**参数

用于指定外表数据的各类参数,关键参数如下所示。

– **format**:必选参数。取值只支持"orc"。表示数据源文件的格式,只支持 Hive的ORC数据文件。

- <span id="page-110-0"></span>– **foldername**:必选参数。表示数据在HDFS的存储目录或数据文件路径。 如果是启用了Kerberos认证的MRS分析集群,请确保MRS数据源连接的MRS 用户,拥有此目录的读取权限。 请按照获取**MRS**[数据源的](#page-107-0)**HDFS**路径中的步骤获取HDFS路径,该路径作为 **foldername**的参数值。
- **encoding**:可选参数。外表中数据源文件的编码格式名称,缺省为utf8。
- **DISTRIBUTE BY**

表示外表的数据读取方式。有以下两种方式供选择,在本例中选择 ROUNDROBIN。

- ROUNDROBIN: 表示外表在从数据源读取数据时, GaussDB(DWS)集 群每一个节点读取随机一部分数据,并组成完整数据。
- REPLICATION: 表示外表在从数据源读取数据时, GaussDB(DWS)集群 每一个节点都读取一份完整数据。
- 语法中的其他参数

其他参数均为可选参数,用户可以根据自己的需求进行设置,在本例中不需 要设置。

根据以上信息,创建外表命令如下所示:

DROP FOREIGN TABLE IF EXISTS foreign product info;

CREATE FOREIGN TABLE foreign\_product\_info

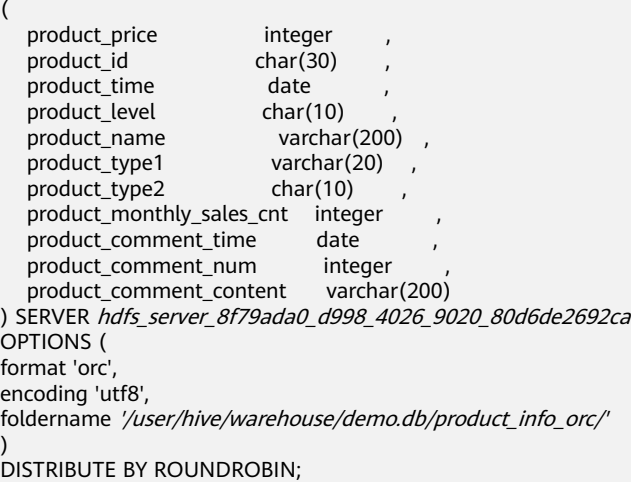

## 数据类型转换说明

当前用户导入到Hive/Spark的数据在HDFS存储为ORC文件格式,GaussDB(DWS)实际 读取HDFS中的ORC文件,并对文件内的数据进行查询分析。

由于Hive/Spark支持的数据类型与GaussDB(DWS)自身支持的数据类型存在差异,在 创建外表定义表字段时,您需要了解这两者之间数据类型的对应关系,具体如表**[4-11](#page-111-0)** 所示:

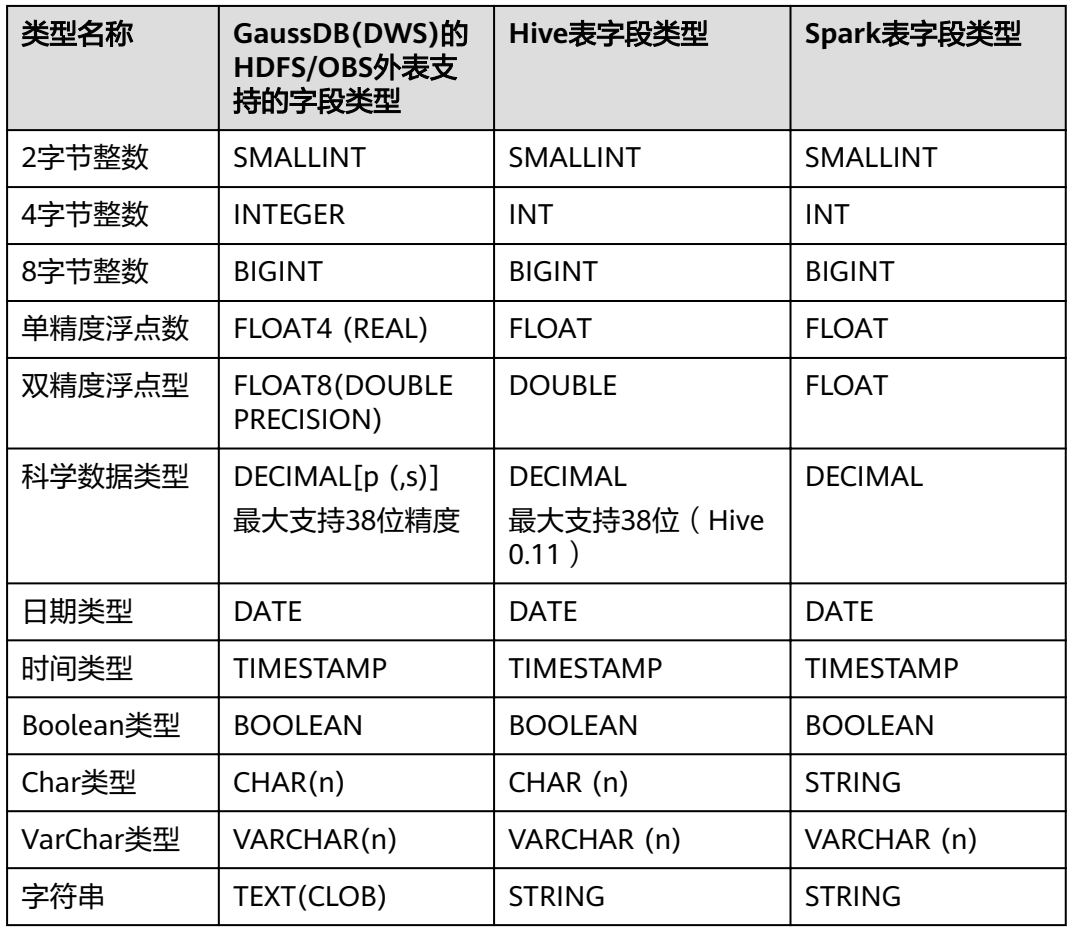

#### <span id="page-111-0"></span>表 **4-11** 数据类型匹配表

## **4.2.3.5** 执行数据导入

## 直接查询外表查看 **MRS** 数据源的数据

如果数据量较少,可直接使用SELECT查询外表,即可查看到MRS数据源的数据。

步骤**1** 执行以下命令,则可以从外表查询数据。

SELECT \* FROM foreign\_product\_info;

查询结果显示如<mark>数据文件</mark>中所示的数据,表示导入成功。查询结果的结尾将显示以下 信息:

(20 rows)

通过外表查询到数据后,用户可以将数据插入数据库的普通表。

**----**结束

## 导入数据后查询数据

也可以将MRS数据导入GaussDB(DWS)后,再查询数据。

步骤**1** 在GaussDB(DWS)数据库中,创建导入数据的目标表,用于存储导入的数据。

该表的表结构必须与<mark>创建外表</mark>中创建的外表的表结构保持一致,即字段个数、字段类 型要完全一致。

例如,创建一个名为product\_info的表,示例如下:

DROP TABLE IF EXISTS product\_info; CREATE TABLE product info

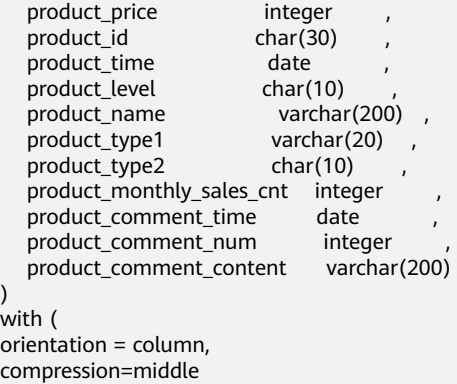

DISTRIBUTE BY HASH (product id);

步骤**2** 执行"INSERT INTO .. SELECT .."命令从外表导入数据到目标表。

示例:

)

(

INSERT INTO product\_info SELECT \* FROM foreign\_product\_info;

若出现以下类似信息,说明数据导入成功。 INSERT 0 20

步骤**3** 执行SELECT命令,查看从MRS导入到GaussDB(DWS)中的数据。

SELECT \* FROM product info;

查询结果显示如<mark>数据文件</mark>中所示的数据,表示导入成功。查询结果的结尾将显示以下 信息:

(20 rows)

**----**结束

## **4.2.3.6** 清除资源

当完成本教程的示例后,如果您不再需要使用本示例中创建的资源,您可以删除这些 资源,以免资源浪费或占用您的配额。

## 删除外表和目标表

- 步**骤1** (可选)如果执行[了导入数据后查询数据,](#page-111-0)请执行以下命令,删除目标表。 DROP TABLE product\_info;
- 步骤**2** 执行以下命令,删除外表。 DROP FOREIGN TABLE foreign product info;

**----**结束

## 删除手动创建的外部服务器

如果执行了<mark>手动创建外部服务器</mark>,请按照以下步骤删除外部服务器、数据库和用户。

#### 步骤**1** 使用创建外部服务器的用户通过GaussDB(DWS)提供的数据库客户端连接到外部服务 器所在的数据库。

例如,使用gsql客户端的用户可以通过以下两种方法中的一种进行连接:

- 如果已经登录了gsql客户端,可以执行以下命令进行切换: **\c** mydatabase dbuser; 根据提示输入密码。
- 如果已经登录了gsql客户端,您也可以执行**\q**退出gsql后,再执行以下命令重新进 行连接: gsql -d mydatabase -h 192.168.2.30 -U dbuser -p 8000 -r 根据提示输入密码。
- 步骤**2** 删除手动创建的外部服务器。

执行以下命令进行删除,详细语法请参见DROP SERVER:

**DROP SERVER** hdfs\_server\_8f79ada0\_d998\_4026\_9020\_80d6de2692ca;

返回以下信息表示删除成功:

DROP SERVER

查看外部服务器:

SELECT \* FROM pq\_foreign\_server WHERE srvname='hdfs\_server\_8f79ada0\_d998\_4026\_9020\_80d6de2692ca';

返回结果如下所示,表示已经删除成功:

 srvname | srvowner | srvfdw | srvtype | srvversion | srvacl | srvoptions ---------+----------+--------+---------+------------+--------+------------

(0 rows)

步骤**3** 删除自定义数据库。

通过GaussDB(DWS)提供的数据库客户端连接默认数据库postgres。

如果已经登录了gsql客户端,可以直接执行如下命令进行切换:

\c postgres

根据界面提示输入密码。

执行以下命令,删除自定义数据库:

**DROP DATABASE** mydatabase;

返回以下信息表示删除成功:

DROP DATABASE

步骤**4** 使用管理员用户,删除本示例中创建的普通用户。

使用数据库管理员用户通过GaussDB(DWS)提供的数据库客户端连接数据库。

如果已经登录了gsql客户端,可以直接执行如下命令进行切换:

**\c** postgres dbadmin

执行以下命令回收创建外部服务器的权限:

**REVOKE ALL ON** FOREIGN DATA WRAPPER hdfs fdw FROM dbuser;

其中FOREIGN DATA WRAPPER的名字只能是hdfs\_fdw,dbuser为创建SERVER的用户 名。

执行以下命令删除用户:

**DROP USER** dbuser;

可使用**\du**命令查询用户,确认用户是否已经删除。

**----**结束

## **4.2.3.7** 错误处理

如下错误信息,表示GaussDB(DWS)期望读取ORC数据文件,但实际却是\*.txt类型的 数据文件。请先创建Hive ORC类型的表,并将数据存储到该Hive ORC表中。

ERROR: dn 6009 6010: Error occurs while creating an orc reader for file /user/hive/warehouse/ products info.txt, detail can be found in dn log of dn\_6009\_6010.

## **4.2.4** 从 **GaussDB(DWS)**集群导入数据到新集群

## 功能描述

通过在集群中创建Foreign Table的方式,实现在多个集群之间的关联查询和用来导入 数据。

## 使用场景

- 将数据从一个GaussDB(DWS)集群导入到另外一个GaussDB(DWS)集群中。
- 多个集群之间的关联查询。

## 注意事项

- 两个集群必须在同一个Region、一个AZ内且VPC网络互通。
- 创建的外表与其对应的远端表的列名和类型名要完全一致,且远端表的类型为行 存表、列存表、哈希表或者复制表。
- 如果关联的表在另外一个集群是复制表或者存在数据倾斜,性能可能会很差。
- 使用期间,两个集群的状态应为"Normal"。
- 使用期间,禁止对远端集群的源数据表做ddl修改和增、删、改操作,否则可能导 致查询结果不一致。
- 两个集群都需要具备基于Foreign Table的SQL on other GaussDB数据处理功能。
- 建议配置LVS,如未配置,推荐使用多个CN作为server的地址,禁止将多个集群的 CN地址写在一起。
- 请尽可能保证两端数据库的编码相同,否则可能出现报错或者收到的数据为乱 码。
- 如果远端表已经做过统计信息收集,可以对外表执行analyze以获得更优的执行计 划。
- 仅支持8.0.0及以上版本。

## 操作步骤

步骤**1** 创建server。

CREATE SERVER server\_remote FOREIGN DATA WRAPPER GC\_FDW OPTIONS (address '10.180.157.231:8000,10.180.157.130:8000' ,

 dbname 'gaussdb', username 'xyz', password 'xxxxxx' );

#### 说明

- server\_remote为server名字,供外表使用。
- address为远端集群CN的地址和端口号,如配置LVS,推荐只填写一个LVS地址,如未配置, 推荐使用多个CN作为server的地址。
- dbname为远端集群的数据库名。
- username为连接远端集群使用的用户名,注意该用户不能为系统管理员。
- password为连接远端集群使用的用户名的密码。

#### 步骤**2** 创建外表。

```
CREATE FOREIGN TABLE region
```

```
(
   R_REGIONKEY INT4,
   R_NAME TEXT,
   R_COMMENT TEXT
)
SERVER
   server_remote
OPTIONS
(
   schema_name 'test',
   table_name 'region',
   encoding 'gbk'
);
```

```
说明
```
- 外表的列不允许带任何约束。
- 外表的列名和列的类型要与远端集群对应的表的列名和列的类型完全一致。
- schema\_name为远端集群对应的表所在的schema, 如果该option省略, 则schema\_name预 设该外表所在的schema。
- table\_name为远端集群对应的表所在的表名,如果该option省略,则table\_name预设该外 表的表名。
- encoding为远端集群的编码,如果该option省略,则编码使用远端集群数据库的默认编码。

#### 步骤**3** 查看建立的外表。

\d+ region

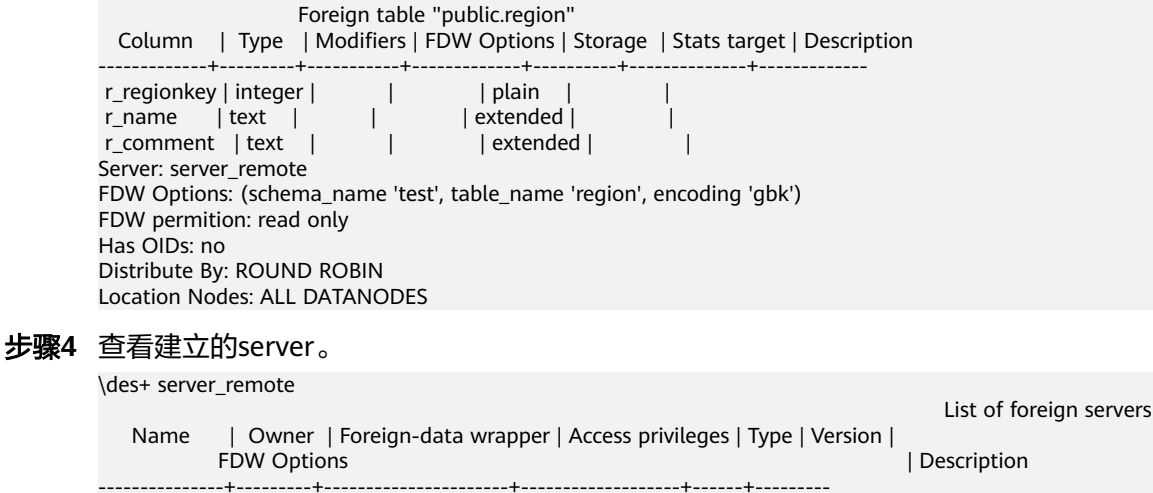

+----------------------------------------------------------------- ---------------------------------------------------------------------------------------------------- +------------ server\_remote | dbadmin | gc\_fdw | | | | (address '*10.180.157.231*:8000,*10.180.157.130*.8000', dbname 'gaussdb' , username 'xyz', password 'xxxxxx') | (1 row)

### 步骤**5** 使用外表进行导入数据或者关联查询。

● 导入数据。

CREATE TABLE local\_region

```
(
  R_REGIONKEY INT4,
   R_NAME TEXT,
   R_COMMENT TEXT
);
```
INSERT INTO local\_region SELECT \* FROM region;

说明

- 如遇到报错连接失败,请检查server的信息确认两个集群是否已经相互连通。
- 如遇到报错表不存在,请检查外表的option信息是否正确。
- 如遇到报错列信息不匹配,请检查外表的列信息是否与远端集群对应表的列信息是否一 致。
- 如遇到报错版本不一致,请升级低版本的集群在继续使用。
- 如遇到乱码,请检查数据源的实际编码方式,并重新创建外表指定正确的编码。
- 关联查询。

SELECT \* FROM region, local\_region WHERE local\_region.R\_NAME = region.R\_NAME;

#### 说明

- 外表可以当做一个本地表来使用,执行复杂的作业。
- 如果远端集群已经有统计信息,请对该外表执行analyze以获得更优的执行计划。
- 如果本地集群的DN数量比远端集群的DN数量少,本地集群需要使用SMP来获得更佳的 性能。
- 步骤**6** 删除外表。

**DROP FOREIGN TABLE** region;

**----**结束

## **4.2.5** 基于 **GDS** 的跨集群互联互通

## 功能描述

在"基于Foreign Table的数据处理"的基础上,通过GDS进行数据中转,实现多个集 群之间的数据同步。

#### 使用场景

将数据从一个集群同步到另外一个集群,支持全量数据同步、过滤条件数据同步。

## 注意事项

- 创建的互联互通外表与其对应的远端表的列名和类型名要完全一致,且远端表的 类型为行存表或列存表。
- 执行同步语句时,要确保本地集群、远端集群的待同步表已存在。
- <span id="page-117-0"></span>● 使用期间,两个集群的状态应为Normal。
- 两个集群都需要具备基于GDS的跨集群互联互通功能。
- 建议两端集群的数据库编码保持一致,否则可能出现报错或者收到的数据为乱 码。
- 两端集群所指定的数据库兼容类型要保持一致,否则可能报错或乱码。
- 确保执行数据同步的相关用户对待同步表有相应的访问权限。
- 互联互通外表只能用于跨集群数据同步场景,其他场景可能出错或无效。
- 互联互通外表不支持复杂的列上表达式,不支持复杂语法,包括join、排序、游 标、with、集合等。
- 不下推的SOL语句无法使用本特性进行数据同步,否则会报错。
- 不支持EXPLAIN计划、逻辑集群。
- 当本地集群同步数据到远端集群时,只支持内表查询。
- Foreign Server的syncsrv选项指定的GDS不支持SSL模式。
- 数据同步结束时只校验数据行数,不校验数据内容。
- 业务最大并发数不能大于GDS启动参数-t的一半,同时也不能大于 max\_active\_statements,否则可能会导致业务超时失败。

## 使用前准备

- 配置两个集群互连。
- 规划部署GDS服务器,确保所有的GDS服务器可以和上面配置的两个集群所有节 点网络连通。部署GDS请参[考安装配置和启动](#page-82-0)**GDS**。

## 操作步骤

假设远端集群的待同步表名称是tbl\_remote,用于数据同步的用户是user\_remote,该 用户须对表tbl\_remote有访问权限; 假设本地集群的待同步表名称是tbl\_local。

#### 步骤**1** 创建server。

CREATE SERVER server\_remote FOREIGN DATA WRAPPER GC\_FDW OPTIONS( address '192.168.178.207:8109', dbname 'db\_remote', username 'user\_remote', password 'xxxxxxxx', syncsrv 'gsfs://192.168.178.129:8789|gsfs://192.168.178.129:8790'  $)$ ;

- server\_remote为server名称,供互联互通外表使用。
- address为远端集群CN的IP地址和端口,仅允许填写一个地址。
- dbname为远端集群的数据库名。
- username为连接远端集群使用的用户名,注意该用户不能为系统管理员。
- password为连接远端集群使用的用户名的密码。
- syncsrv为GDS Server的IP地址和端口,如果有多个地址使用l分割,与GDS外表的 location类似。

#### 说明

GaussDB(DWS)会对syncsrv所设置的GDS地址进行网络连接测试:

- 只能判断本地执行集群与GDS的网络情况,无法判断远端集群与GDS的网络情况,需要 注意报错提示。
- 在移除不可用GDS后,从中选择不会导致业务hang的、数目适当的GDS进行数据同 步。

#### 步骤**2** 创建互联互通外表。

```
CREATE FOREIGN TABLE ft_tbl(
  col_1 type_name,
 col 2 type name,
 …
) SERVER server_remote OPTIONS (
  schema_name 'schema_remote',
  table_name 'tbl_remote',
```
encoding 'utf8'

- );
- schema\_name为远端集群表所属schema,如果该option缺省,则schema\_name 预设为该外表所在的schema。
- table\_name为远端集群表名,如果该option缺省,则table\_name预设为该外表的 表名。
- encoding为远端集群的编码, 如果该option缺省, 则编码使用本地集群数据库的 默认编码。

#### 说明

- 选项schema\_name、table\_name大小写敏感,必须与远端schema、table的名字大小写保 持一致。
- 互联互通外表的列不允许带任何约束。
- 互联互通外表的列名、列类型必须与远端集群的表tbl remote的列名和列类型完全一致。
- SERVER须设置为[步骤](#page-117-0)**1**中新建的server,必须包含syncsrv属性。

#### 步骤**3** 使用互联互通外表进行数据同步。

本地集群是目标集群时,发起数据同步业务: 全列全量数据同步: INSERT INTO tbl\_local SELECT \* FROM ft\_tbl; 全列过滤条件数据同步: INSERT INTO tbl\_local SELECT \* FROM ft\_tbl WHERE col\_2 = XX; 部分列全量数据同步: INSERT INTO tbl\_local (col\_1) SELECT col\_1 FROM ft\_tbl; 部分列过滤条件数据同步: INSERT INTO tbl\_local (col\_1) SELECT col\_1 FROM ft\_tbl WHERE col\_2 = XX; ● 本地集群是源集群时,发起数据同步业务: 单表数据同步: INSERT INTO ft\_tbl SELECT \* FROM tbl\_local; join结果集数据同步: INSERT INTO ft\_tbl SELECT \* FROM tbl\_local1 join tbl\_local2 ON XXX;

## <span id="page-119-0"></span>说明

- 如遇到报错连接失败,请检查server的信息确认两个集群是否已经相互连通。
- 如遇到报错GDS连接失败,请检查syncsrv指定的GDS Server是否都已经启动,且与两个集群 所有节点可以网络连通。
- 如遇到报错表不存在,请检查外表的option信息是否正确。
- 如遇到报错列不存在,请检查外表的列名是否与源表一致。
- 如遇到报错列重复定义,请检查是否相应列名超长,若超长建议使用AS别名精简。
- 如遇到报错无法解析列类型, 请检查语句中是否有列上表达式。
- 如遇到报错列信息不匹配,请检查外表的列信息是否与远端集群对应表的列信息是否一致。
- 如遇到报错语法不支持,请检查是否使用了Join、distinct、排序等复杂用法。
- 如遇到乱码,请检查两端数据库的实际编码是否一致。
- 当本地集群是源集群时,存在极小的概率出现数据成功同步到远端集群,但是本地集群返回 执行失败的情况,针对这种情况建议校验同步数据记录数。
- 当本地集群是源集群时,通过事务块、子事务等控制的数据同步,需要总事务提交后才能查 询到数据同步结果。

步骤**4** 删除互联互通外表。

DROP FOREIGN TABLE ft\_tbl;

#### **----**结束

# **4.2.6** 使用 **gsql** 元命令导入数据

GaussDB(DWS)的gsql工具提供了元命令\copy进行数据导入。

## **\copy** 命令

\copy命令格式以及说明参见表 **1 \copy**元命令说明。

## 表 **4-12** \copy 元命令说明

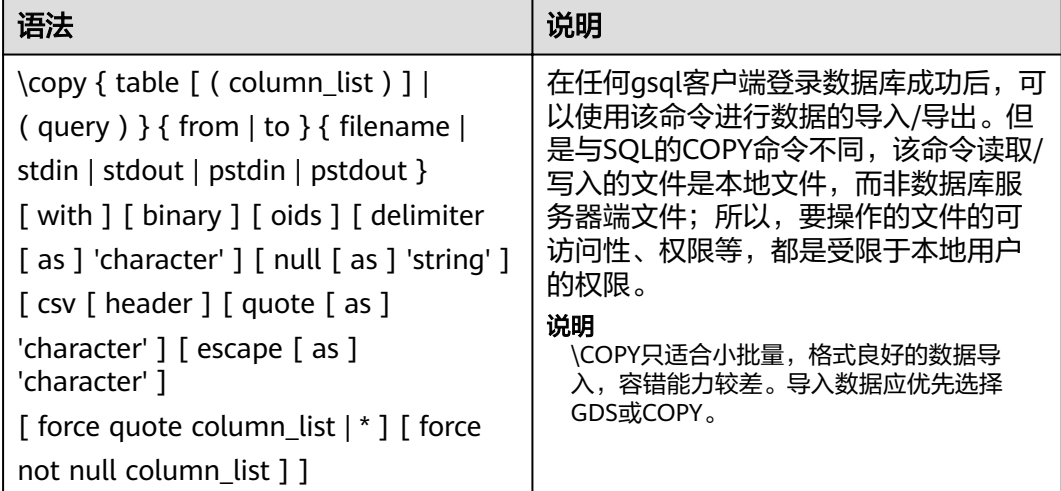

## 参数说明

table

表的名字(可以有模式修饰)。 取值范围:已存在的表名。

- column\_list 可选的待复制字段列表。 取值范围:任意字段。如果没有声明字段列表,将使用所有字段。
- query 其结果将被复制。 取值范围:一个必须用圆括弧包围的SELECT或VALUES命令。
- filename 文件的绝对路径。执行copy命令的用户必须有此路径的写权限。
- stdin 声明输入是来自标准输入。
- stdout 声明输出打印到标准输出。
- pstdin 声明输入是来自gsql的标准输入。
- pstout
- 声明输出打印到gsql的标准输出。
- binary

使用二进制格式存储和读取,而不是以文本的方式。在二进制模式下,不能声明 DELIMITER, NULL, CSV选项。指定binary类型后, 不能再通过option或 copy\_option指定CSV、FIXED、TEXT等类型。

● oid

为每行拷贝内部对象标识(oid)。

说明

若COPY FROM对象为query或者对于没有oid的表,指定oids标识报错。 取值范围: true/on, false/off。

默认值: false

delimiter [ as ] 'character' 指定数据文件行数据的字段分隔符。

## 说明

- 分隔符不能是\r和\n。
- 分隔符不能和null参数相同,CSV格式数据的分隔符不能和quote参数相同。
- TEXT格式数据的分隔符不能包含: \.abcdefghijklmnopqrstuvwxyz0123456789。
- 数据文件中单行数据长度需<1GB,如果分隔符较长且数据列较多的情况下,会影响导 出有效数据的长度。
- 分隔符推荐使用多字符和不可见字符。多字符例如'\$^&';不可见字符例如E'\x07', E'\x08',  $E\$ x1b'等。

取值范围:支持多字符分隔符,但分隔符不能超过10个字节。

## 默认值:

- TEXT格式的默认分隔符是水平制表符(tab)。
- CSV格式的默认分隔符为","。
- FIXED格式没有分隔符。
- null [ as ] 'string' 用来指定数据文件中空值的表示。 取值范围:
	- null值不能是\r和\n,最大为100个字符。
	- null值不能和分隔符、quote参数相同。

默认值:

- CSV格式下默认值是一个没有引号的空字符串。
- 在TEXT格式下默认值是\N。
- header

指定导出数据文件是否包含标题行,标题行一般用来描述表中每个字段的信息。 header只能用于CSV,FIXED格式的文件中。

在导入数据时,如果header选项为on,则数据文本第一行会被识别为标题行,会 忽略此行。如果header为off,而数据文件中第一行会被识别为数据。

在导出数据时, 如果header选项为on, 则需要指定fileheader。fileheader是指定 导出数据包含标题行的定义文件。如果header为off,则导出数据文件不包含标题 行。

取值范围: true/on, false/off。

默认值: false

quote [ as ] 'character' CSV格式文件下的引号字符。 默认值:双引号。

说明

- quote参数不能和分隔符、null参数相同。
- quote参数只能是单字节的字符。
- 推荐不可见字符作为quote,例如E'\x07',E'\x08',E'\x1b'等。
- escape [ as ] 'character' CSV格式下,用来指定逃逸字符,逃逸字符只能指定为单字节字符。 默认值:双引号。当与quote值相同时,会被替换为'\0'。
- force quote column list  $| *$ 在CSV COPY TO模式下,强制在每个声明的字段周围对所有非NULL值都使用引号 包围。NULL输出不会被引号包围。 取值范围:已存在的字段。
- force not null column list 在CSV COPY FROM模式下,指定的字段输入不能为空。 取值范围:已存在的字段。

## 任务示例

1. 创建目标表a。 CREATE TABLE a(a int);

- 2. 导入数据。
	- a. 从stdin复制数据到目标表a。 \copy a from stdin; 出现>>符号提示时,输入数据,输入\.时结束。 Enter data to be copied followed by a newline. End with a backslash and a period on a line by itself. >> 1 >> 2  $>> \backslash$ . 查询导入目标表a的数据。 SELECT \* FROM a; a --- 1
	- b. 从本地文件复制数据到目标表a。假设存在本地文件/home/omm/2.csv。
		- 分隔符为','。
		- 在导入过程中,若数据源文件比外表定义的列数多,则忽略行尾多出来 的列。

\copy a FROM '/home/omm/2.csv' WITH (delimiter',',IGNORE\_EXTRA\_DATA 'on');

# **4.2.7** 使用 **COPY FROM STDIN** 导入数据

 $\mathcal{L}$ (2 rows)

## **4.2.7.1** 关于 **COPY FROM STDIN** 导入数据

这种方式适合数据写入量不太大, 并发度不太高的场景。

用户可以使用以下方式通过COPY FROM STDIN语句直接向GaussDB(DWS)写入数 据。

- 通过键盘输入向GaussDB(DWS)写入数据。
- 通过JDBC驱动的CopyManager接口从文件或者数据库向GaussDB(DWS)写入数 据。此方法支持COPY语法中copy option的所有参数。

## **4.2.7.2 CopyManager** 类简介

CopyManager是GaussDB(DWS) JDBC驱动中提供的一个API接口类,用于批量向 GaussDB(DWS)集群中导入数据。

## **CopyManager** 的继承关系

CopyManager类位于org.postgresql.copy Package中,继承自java.lang.Object类,该 类的声明如下:

public class CopyManager extends Object

## 构造方法

public CopyManager(BaseConnection connection)

throws SQLException

## 常用方法

## 表 **4-13** CopyManager 常用方法

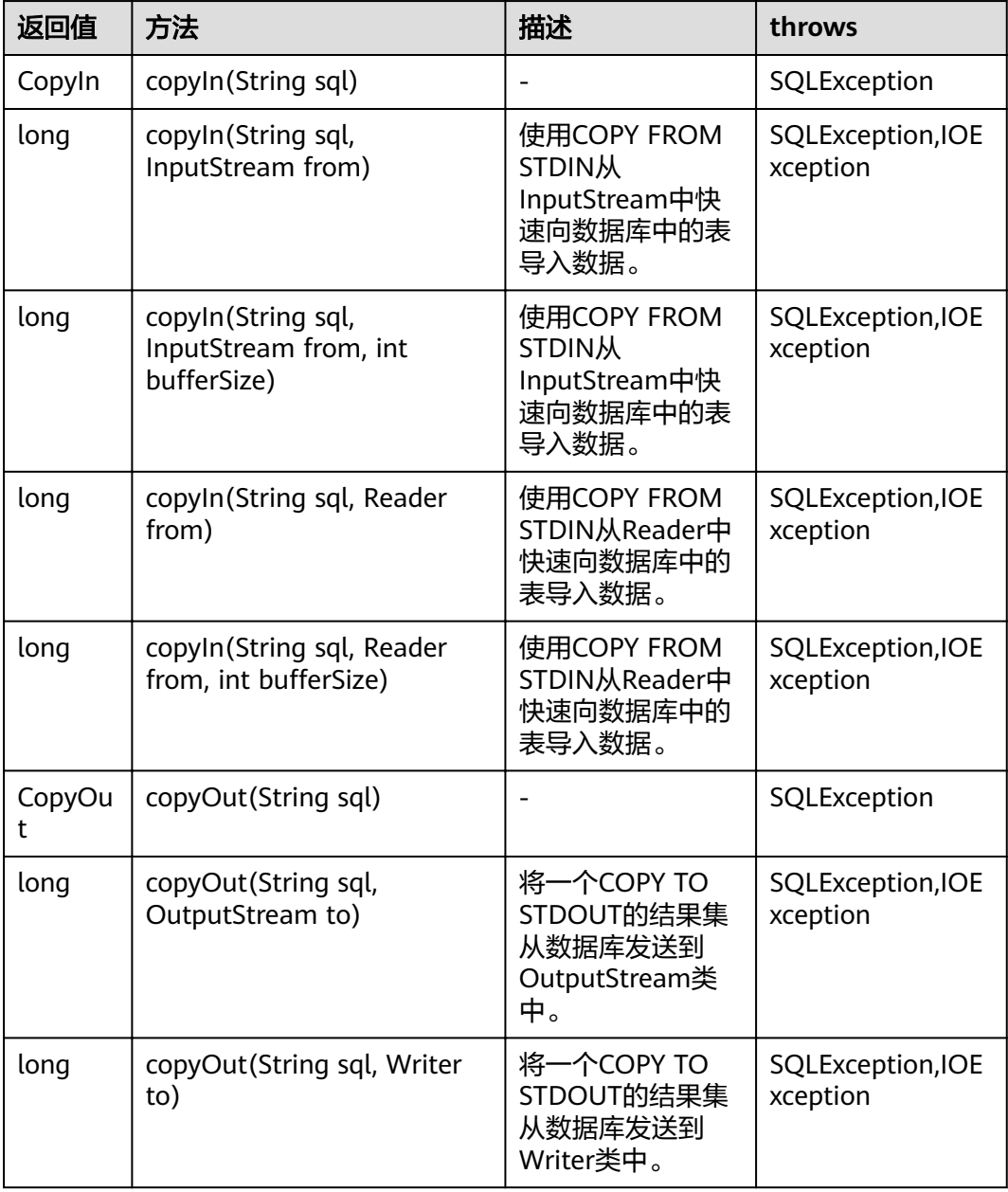

## 4.2.7.3 示例: 通过本地文件导入导出数据

在使用JAVA语言基于GaussDB(DWS)进行二次开发时,可以使用CopyManager接口, 通过流方式,将数据库中的数据导出到本地文件或者将本地文件导入数据库中,文件 格式支持CSV、TEXT等格式。

样例程序如下,执行时需要加载GaussDB(DWS) jdbc驱动。

//以下用例以gsjdbc4.jar为例,如果要使用gsjdbc200.jar,请替换驱动类名(将代码中的"org.postgresql"替换 成"com.huawei.gauss200.jdbc")与连接URL串前缀(将"jdbc:postgresql"替换为"jdbc:gaussdb")。 import java.sql.Connection;

```
import java.sql.DriverManager; 
import java.io.IOException;
import java.io.FileInputStream;
import java.io.FileOutputStream;
import java.sql.SQLException; 
import org.postgresql.copy.CopyManager; 
import org.postgresql.core.BaseConnection;
public class Copy{ 
    public static void main(String[] args) 
\{ String urls = new String("jdbc:postgresql://10.180.155.74:8000/gaussdb"); //数据库URL 
String username = new String("jack");    //用户名
String password = new String("********");   //密码
     String tablename = new String("migration_table"); //定义表信息
     String tablename1 = new String("migration_table_1"); //定义表信息
     String driver = "org.postgresql.Driver"; 
     Connection conn = null; 
     try { 
        Class.forName(driver); 
        conn = DriverManager.getConnection(urls, username, password); 
       } catch (ClassNotFoundException e) { 
          e.printStackTrace(System.out); 
       } catch (SQLException e) { 
           e.printStackTrace(System.out); 
       } 
     // 将SELECT * FROM migration_table查询结果导出到本地文件d:/data.txt 
     try {
    copyToFile(conn, "d:/data.txt", "(SELECT * FROM migration_table)");
   } catch (SQLException e) {
  // TODO Auto-generated catch block
  e.printStackTrace();
   } catch (IOException e) {
  // TODO Auto-generated catch block
  e.printStackTrace();
  } 
     //将d:/data.txt中的数据导入到migration_table_1中。
     try {
     copyFromFile(conn, "d:/data.txt", tablename1);
   } catch (SQLException e) {
  // TODO Auto-generated catch block
       e.printStackTrace();
 } catch (IOException e) {
  // TODO Auto-generated catch block
  e.printStackTrace();
 } 
     // 将migration_table_1中的数据导出到本地文件d:/data1.txt 
     try {
     copyToFile(conn, "d:/data1.txt", tablename1);
  } catch (SQLException e) {
  // TODO Auto-generated catch block
  e.printStackTrace();
  } catch (IOException e) {
  // TODO Auto-generated catch block
  e.printStackTrace();
 } 
    } 
 public static void copyFromFile(Connection connection, String filePath, String tableName)
       throws SQLException, IOException { 
   FileInputStream fileInputStream = null;
    try { 
      CopyManager copyManager = new CopyManager((BaseConnection)connection);
```

```
fileInputStream = new FileInputStream(filePath);
     copyManager.copyIn("COPY " + tableName + " FROM STDIN", fileInputStream);
   \} finally {
     if (fileInputStream != null) {
         try { 
           fileInputStream.close();
         } catch (IOException e) { 
            e.printStackTrace(); 
         } 
      } 
   } 
 } 
 public static void copyToFile(Connection connection, String filePath, String tableOrQuery)
       throws SQLException, IOException { 
    FileOutputStream fileOutputStream = null;
    try { 
      CopyManager copyManager = new CopyManager((BaseConnection)connection);
      fileOutputStream = new FileOutputStream(filePath);
      copyManager.copyOut("COPY " + tableOrQuery + " TO STDOUT", fileOutputStream);
   \} finally {
      if (fileOutputStream != null) {
          try { 
            fileOutputStream.close();
          } catch (IOException e) { 
             e.printStackTrace(); 
          } 
       } 
    } 
 } 
}
```
## **4.2.7.4** 示例:从 **MySQL** 向 **GaussDB(DWS)**进行数据迁移

下面示例演示如何通过CopyManager从mysql向GaussDB(DWS)进行数据迁移的过 程。

```
//以下用例以gsjdbc4.jar为例,如果要使用gsjdbc200.jar,请替换驱动类名(将代码中的"org.postgresql"替换
成"com.huawei.gauss200.jdbc")与连接URL串前缀(将"jdbc:postgresql"替换为"jdbc:gaussdb")。
import java.io.StringReader;
import java.sql.Connection;
import java.sql.DriverManager;
import java.sql.ResultSet;
import java.sql.SQLException;
import java.sql.Statement;
import org.postgresql.copy.CopyManager;
import org.postgresql.core.BaseConnection;
public class Migration{
   public static void main(String[] args) {
    String url = new String("jdbc:postgresql://10.180.155.74:8000/gaussdb"); //数据库URL<br>String user = new String("jack"); //mppdb用户名
 String user = new String("jack"); //mppdb用户名
 String pass = new String("********"); //mppdb密码
     String tablename = new String("migration_table"); //定义表信息<br>String delimiter = new String("|"); //定义分隔符
    String delimiter = new String("|");
     String encoding = new String("UTF8");    //定义字符集
      String driver = "org.postgresql.Driver";
     StringBuffer buffer = new StringBuffer(); //定义存放格式 化数据的缓存
      try {
        //获取源数据库查询结果集
        ResultSet rs = getDataSet();
        //遍历结果集,逐行获取记录
        //将每条记录中各字段值,按指定分隔符分割,由换行符结束,拼成一个字符串
```

```
//把拼成的字符串,添加到缓存buffer
        while (rs.next()) {
          buffer.append(rs.getString(1) + delimiter
 + rs.getString(2) + delimiter
 + rs.getString(3) + delimiter
                 + rs.getString(4)
               + "\n");
        }
        rs.close();
        try {
           //建立目标数据库连接
           Class.forName(driver);
           Connection conn = DriverManager.getConnection(url, user, pass);
           BaseConnection baseConn = (BaseConnection) conn;
           baseConn.setAutoCommit(false);
           //初始化表信息 
           String sql = "Copy " + tablename + " from STDIN DELIMITER " + "'" + delimiter + "'" + " 
ENCODING " + "" + encoding + "";
          //提交缓存buffer中的数据
           CopyManager cp = new CopyManager(baseConn);
          StringReader reader = new StringReader(buffer.toString());
           cp.copyIn(sql, reader);
           baseConn.commit();
           reader.close();
           baseConn.close();
        } catch (ClassNotFoundException e) {
           e.printStackTrace(System.out);
        } catch (SQLException e) {
           e.printStackTrace(System.out);
        }
      } catch (Exception e) {
        e.printStackTrace();
      }
   }
   //******************************** 
   // 从源数据库返回查询结果集 
   //********************************* 
   private static ResultSet getDataSet() {
      ResultSet rs = null;
      try {
         Class.forName("com.mysql.jdbc.Driver").newInstance();
        Connection conn = DriverManager.getConnection("jdbc:mysql://10.119.179.227:3306/jack?
useSSL=false&allowPublicKeyRetrieval=true", "jack", "********");
        Statement stmt = conn.createStatement();
        rs = stmt.executeQuery("select * from migration_table");
      } catch (SQLException e) {
        e.printStackTrace();
      } catch (Exception e) {
        e.printStackTrace();
      }
      return rs;
   }
}
```
# **4.3** 整库迁移

# **4.3.1** 使用 **DRS** 将数据导入 **GaussDB(DWS)**

使用数据复制服务(Data Replication Service,简称DRS),可以将其他数据源的数 据导入到GaussDB(DWS)集群的数据库中。当前支持导入的数据源主要包括以下:

- **MySQL**
- DDM
- PostgreSQL (公测)
- Oracle (公测)
- GaussDB分布式版(公测)

请参见**DRS**[实时同步章](https://support.huaweicloud.com/intl/zh-cn/bestpractice-dws/dws_05_0108.html)节。

#### 说明

其中PostgreSQL、Oracle、GaussDB分布式版的数据源属于公测阶段,请移步到DRS管理控制 台,通过新建工单方式申请公测。

## **4.3.2** 使用 **CDM** 迁移数据到 **GaussDB(DWS)**

使用云数据迁移服务(Cloud Data Migration,简称CDM),可以将其他数据源(例 如MySQL)的数据迁移到GaussDB(DWS) 集群的数据库中。

使用CDM迁移数据到GaussDB(DWS) 的典型场景,请参见云数据迁移服务(简称 CDM)的如下章节:

[入门:](https://support.huaweicloud.com/intl/zh-cn/qs-cdm/cdm_01_0012.html)该入门场景为使用CDM迁移本地MySQL数据库到GaussDB(DWS)

# **4.3.3** 使用 **DSC** 工具迁移 **SQL** 脚本

DSC(Database Schema Convertor)是一款运行在Linux或Windows操作系统上的命 令行工具,致力于向客户提供简单、快速、可靠的应用程序SQL脚本迁移服务,通过 内置的语法迁移逻辑解析源数据库应用程序SQL脚本,并迁移为适用于 GaussDB(DWS) 数据库的应用程序SQL脚本。DSC不需要连接数据库,可在离线模式 下实现零停机迁移。在GaussDB(DWS) 中通过执行迁移后的SQL脚本即可恢复数据 库,从而实现线下数据库轻松上云。

DSC支持迁移Teradata、Oracle、Netezza、MySQL和DB2数据库的SQL脚本。

## 下载 **DSC SQL** 语法迁移工具

- 步骤**1** 登录GaussDB(DWS) 管理控制台。
- 步骤2 在左侧导航栏中,单击"连接管理"。
- 步骤**3** 在"下载客户端和驱动"区域,单击"这里"即可下载DSC迁移工具。

如果同时拥有不同版本的集群,系统会弹出对话框,提示您选择"集群版本"然后下 载与集群版本相对应的客户端。在"集群管理"页面的集群列表中,单击指定集群的 名称,再选择"基本信息"页签,可查看集群版本。

#### 图 **4-8** 下载工具

下载客户谍和驱动

 $\mathbb{L}$ 

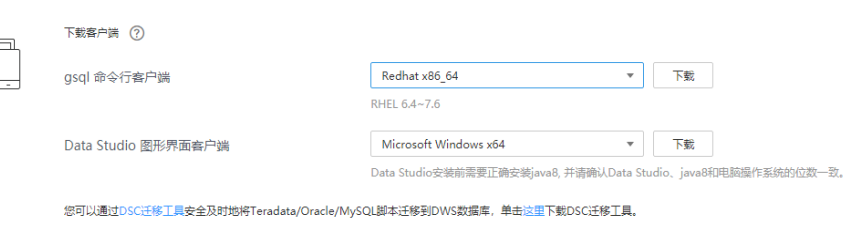

<span id="page-128-0"></span>步骤**4** 下载到本机后,使用WinSCP工具,将DSC工具上传到一个需安装工具的Linux主机 上。

执行上传操作的用户需要对Linux主机的目标存放目录有完全控制权限。

**----**结束

## **DSC SQL** 语法迁移工具操作指导

详细指导请参见**DSC SQL**[语法迁移工具。](https://support.huaweicloud.com/intl/zh-cn/tg-dws/mt_tool_index.html)

# **4.4** 元数据迁移

# **4.4.1** 使用 **gs\_dump** 和 **gs\_dumpall** 命令导出元数据

## **4.4.1.1** 概述

GaussDB(DWS)提供的gs\_dump和gs\_dumpall工具,能够帮助用户导出需要的数据库 对象或其相关信息。通过导入工具将导出的元数据信息导入至需要的数据库,可以完 成数据库信息的迁移。gs\_dump支持导出单个数据库或其内的对象,而gs\_dumpall支 持导出集群中所有数据库或各库的公共全局对象。详细的使用场景见表**4-14**。

#### 表 **4-14** 适用场景

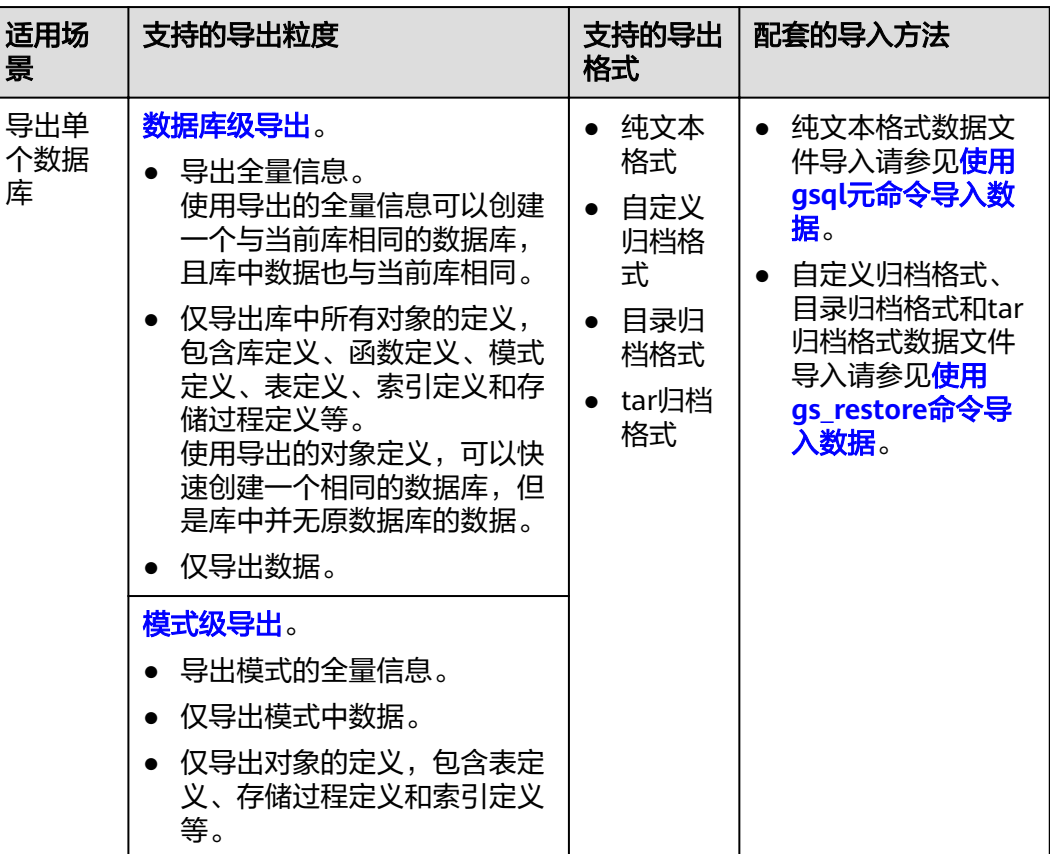

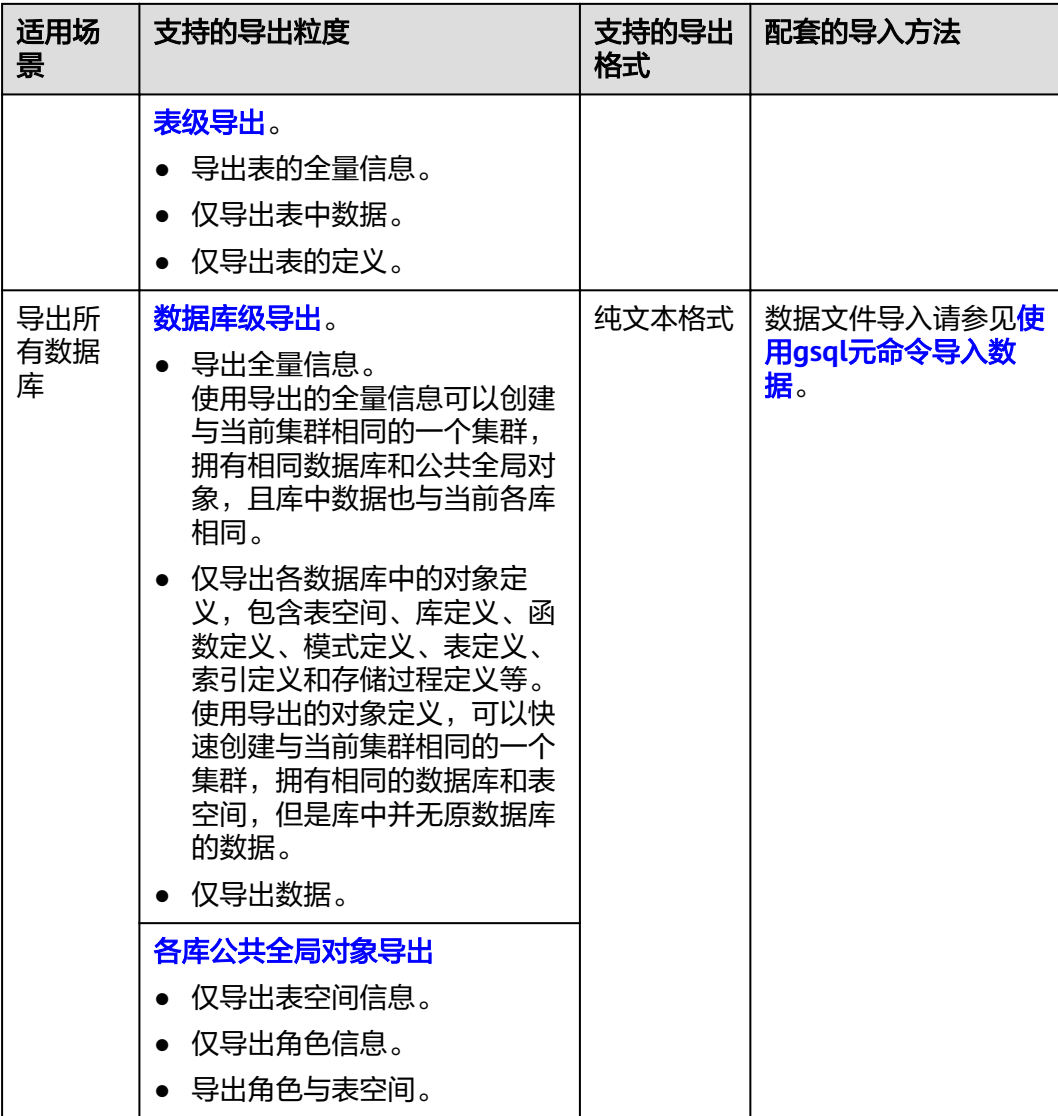

gs\_dump和gs\_dumpall通过-U指定执行导出的用户帐户。如果当前使用的帐户不具备 导出所要求的权限时,会无法导出数据。此时,可在导出命令中设置--role参数来指定 具备权限的角色。在执行命令后,gs\_dump和gs\_dumpall会使用--role参数指定的角 色,完成导出动作。可使用该功能的场景请参见表**[4-14](#page-128-0)**,详细操作请参[见无权限角色](#page-142-0) [导出数据。](#page-142-0)

gs\_dump和gs\_dumpall通过对导出的数据文件加密,导入时对加密的数据文件进行解 密,可以防止数据信息泄露,为数据库的安全提供保证。

gs\_dump和gs\_dumpall工具在进行数据导出时,其他用户可以访问集群数据库(读或 写)。

gs\_dump和gs\_dumpall工具支持导出完整一致的数据。例如,T1时刻启动gs\_dump导 出A数据库,或者启动gs\_dumpall导出整个集群数据库,那么导出数据结果将会是T1 时刻A数据库或者该集群数据库的数据状态,T1时刻之后对A数据库或集群数据库的修 改不会被导出。

gs\_dump和gs\_dumpall工具是通过"gsql命令行客户端"软件包解压缩获取。

## <span id="page-130-0"></span>注意事项

- 禁止修改导出的文件和内容,否则可能无法恢复成功。
- 为了保证数据一致性和完整性,导出工具会对需要转储的表设置共享锁。如果表 在别的事务中设置了共享锁,gs\_dump和gs\_dumpall会等待锁释放后锁定表。如 果无法在指定时间内锁定某个表,转储会失败。用户可以通过指定--lock-waittimeout选项,自定义等待锁超时时间。
- 由于qs\_dumpall读取所有数据库中的表,因此必须以数据库集群管理员身份进行 连接,才能导出完整文件。在使用gsql执行脚本文件导入时,同样需要管理员权 限,以便添加用户和组,以及创建数据库。
- 由于GaussDB(DWS)数据库所有视图的定义都默认带有表名或别名的前缀(即 tab.col的形式),因此可能与原始定义不符,导致在极少的场景下会发生重建视 图字段对应基表不准确而报错的情况。为避免此情况建议在导出视图定义时,设 置quc参数behavior\_compat\_options='compat\_display\_ref\_table',使导出定义与 原始语句一致。

## **4.4.1.2** 导出单个数据库

## **4.4.1.2.1** 导出数据库

GaussDB(DWS)支持使用gs\_dump工具导出某个数据库级的内容,包含数据库的数据 和所有对象定义。可根据需要自定义导出如下信息:

- 导出数据库全量信息,包含数据和所有对象定义。 使用导出的全量信息可以创建一个与当前库相同的数据库,且库中数据也与当前 库相同。
- 仅导出所有对象定义,包括:库定义、函数定义、模式定义、表定义、索引定义 和存储过程定义等。 使用导出的对象定义,可以快速创建一个相同的数据库,但是库中并无原数据库 的数据。
- 仅导出数据,不包含所有对象定义。

## 操作步骤

#### 步骤**1** 准备**ECS**作为**gsql**[客户端主机](https://support.huaweicloud.com/intl/zh-cn/mgtg-dws/dws_01_0128.html)。

步骤**2** 请参[见下载客户端下](https://support.huaweicloud.com/intl/zh-cn/mgtg-dws/dws_01_0031.html)载gsql客户端,并使用SSH文件传输工具(例如WinSCP工具), 将客户端工具上传到一个待安装gsql的Linux主机上。

执行上传gsql操作的用户需要对客户端主机的目标存放目录有完全控制权限。

或者,您也可以先SSH远程登录到需要安装gsql的Linux主机,然后在Linux命令窗口, 执行以下命令下载gsql客户端:

wget https://obs.myhuaweicloud.com/dws/download/dws\_client\_8.x.x\_redhat\_x64.zip --no-check-certificate

步骤**3** 执行以下命令解压客户端工具。

cd <客户端存放路径> unzip dws\_client\_8.x.x\_redhat\_x64.zip

其中:

● <客户端存放路径>:请替换为实际的客户端存放路径。

● dws\_client\_8.1.x\_redhat\_x86.zip: 这是"RedHat x86"对应的客户端工具包名 称,请替换为实际下载的包名。

步骤**4** 执行以下命令配置客户端。

source gsql\_env.sh

提示以下信息表示客户端已配置成功

All things done.

步骤**5** 使用gs\_dump导出gaussdb数据库。 **gs\_dump -W** password **-U** jack **-f** /home//backup/postgres\_backup.tar **-p 8000** gaussdb -h 10.10.10.100 **-F** <sup>t</sup>

| 参数     | 参数说明                                                                                              | 举例                                      |
|--------|---------------------------------------------------------------------------------------------------|-----------------------------------------|
| -U     | 连接数据库的用户名,如果未填写<br>则表示当前已连接的数据库用户。                                                                | -U jack                                 |
| -W     | 指定用户连接的密码。<br>如果主机的认证策略是trust,<br>则不会对数据库管理员进行密码<br>验证,即无需输入-W选项;                                 | -W password, 此处密码<br>需要用户自定义。           |
|        | ● 如果没有-W选项,并且不是数<br>据库管理员,会提示用户输入密<br>码。                                                          |                                         |
| $-f$   | 将导出文件发送至指定目录文件<br>夹。如果这里省略,则使用标准输<br>出。                                                           | -f/home//backup/<br>postgres_backup.tar |
| -p     | 指定服务器所监听的TCP端口或本<br>地Unix域套接字后缀, 以确保连<br>接。                                                       | -p 8000                                 |
| $-h$   | "集群地址"如果通过公网地址连<br>接,请指定为集群"公网访问地<br>址"或"公网访问域名", 如果通<br>过内网地址连接,请指定为集群<br>"内网访问地址"或"内网访问域<br>名"。 | -h 10.10.10.100                         |
| dbname | 需要导出的数据库名称                                                                                        | gaussdb                                 |
| -F     | 选择导出文件格式。-F参数值如<br>$\top$ :                                                                       | $-F$ t                                  |
|        | • p: 纯文本格式                                                                                        |                                         |
|        | c: 自定义归档<br>d: 目录归档格式                                                                             |                                         |
|        | • t: tar归档格式                                                                                      |                                         |

### 表 **4-15** 常用参数说明

#### 其他参数说明请参见《工具指南》中"qs\_dump"章节。

#### **----**结束

## <span id="page-132-0"></span>示例

示例一:执行gs\_dump,导出gaussdb数据库全量信息,并对导出文件进行压缩,导 出文件格式为sql文本格式。

gs\_dump -W password -U jack -f /home//backup/postgres\_backup.sql -p 8000 -h 10.10.10.100 gaussdb -Z 8 -F p

gs\_dump[port=''][gaussdb][2017-07-21 15:36:13]: dump database gaussdb successfully  $\overline{a}$  dump[port="][gaussdb][2017-07-21 15:36:13]: total time: 3793 ms

#### 示例二:执行gs\_dump,仅导出gaussdb数据库中的数据,不包含数据库对象定义, 导出文件格式为自定义归档格式。

gs\_dump -W Password -U jack -f /home//backup/postgres\_data\_backup.dmp -p 8000 -h 10.10.10.100 gaussdb -a -F c gs\_dump[port=''][gaussdb][2017-07-21 15:36:13]: dump database gaussdb successfully

gs\_dump[port=''][gaussdb][2017-07-21 15:36:13]: total time: 3793 ms

示例三:执行gs\_dump,仅导出gaussdb数据库所有对象的定义,导出文件格式为sql 文本格式。

--导出前,表nation有数据 select n\_nationkey,n\_name,n\_regionkey from nation limit 3; n\_nationkey | n\_name | n\_regionkey

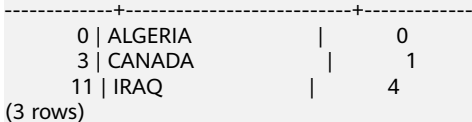

gs\_dump -W password -U jack -f /home//backup/postgres\_def\_backup.sql -p 8000 -h 10.10.10.100 gaussdb s -F p

gs\_dump[port=''][gaussdb][2017-07-20 15:04:14]: dump database gaussdb successfully gs\_dump[port=''][gaussdb][2017-07-20 15:04:14]: total time: 472 ms

示例四: 执行qs\_dump,仅导出gaussdb数据库的所有对象的定义,导出文件格式为 文本格式,并对导出文件进行加密。

gs\_dump -W password -U jack -f /home//backup/postgres\_def\_backup.sql -p 8000 -h 10.10.10.100 gaussdb --with-encryption AES128 --with-key 1234567812345678 -s -F p gs\_dump[port=''][gaussdb][2018-11-14 11:25:18]: dump database gaussdb successfully gs\_dump[port=''][gaussdb][2018-11-14 11:25:18]: total time: 1161 ms

## **4.4.1.2.2** 导出模式

GaussDB(DWS)目前支持使用gs\_dump工具导出模式级的内容,包含模式的数据和定 义。用户可通过灵活的自定义方式导出模式内容,不仅支持选定一个模式或多个模式 的导出,还支持排除一个模式或者多个模式的导出。可根据需要自定义导出如下信 息:

- 导出模式全量信息,包含数据和对象定义。
- 仅导出数据,即模式包含表中的数据,不包含对象定义。
- 仅导出模式对象定义,包括:表定义、存储过程定义和索引定义等。

## 操作步骤

### 步骤**1** 准备**ECS**作为**gsql**[客户端主机](https://support.huaweicloud.com/intl/zh-cn/mgtg-dws/dws_01_0128.html)。

步骤**2** 请参[见下载客户端下](https://support.huaweicloud.com/intl/zh-cn/mgtg-dws/dws_01_0031.html)载gsql客户端,并使用SSH文件传输工具(例如WinSCP工具), 将客户端工具上传到一个待安装gsql的Linux主机上。

执行上传gsql操作的用户需要对客户端主机的目标存放目录有完全控制权限。

或者,您也可以先SSH远程登录到需要安装gsql的Linux主机,然后在Linux命令窗口, 执行以下命令下载gsql客户端:

wget https://obs.myhuaweicloud.com/dws/download/dws\_client\_8.x.x\_redhat\_x64.zip --no-check-certificate

步骤**3** 执行以下命令解压客户端工具。

cd <客户端存放路径> unzip dws\_client\_8.x.x\_redhat\_x64.zip

其中:

- <客户端存放路径>:请替换为实际的客户端存放路径。
- dws\_client\_8.1.x\_redhat\_x86.zip: 这是"RedHat x86"对应的客户端工具包名 称,请替换为实际下载的包名。
- 步骤**4** 执行以下命令配置客户端。

source gsql\_env.sh

提示以下信息表示客户端已配置成功

All things done.

#### 步骤**5** 使用gs\_dump同时导出hr和public模式。

**gs\_dump -W** Password **-U** jack **-f** /home//backup/MPPDB\_schema\_backup **-p** 8000 -h 10.10.10.100 human\_resource **-n** hr **-F** d

#### 表 **4-16** 常用参数说明

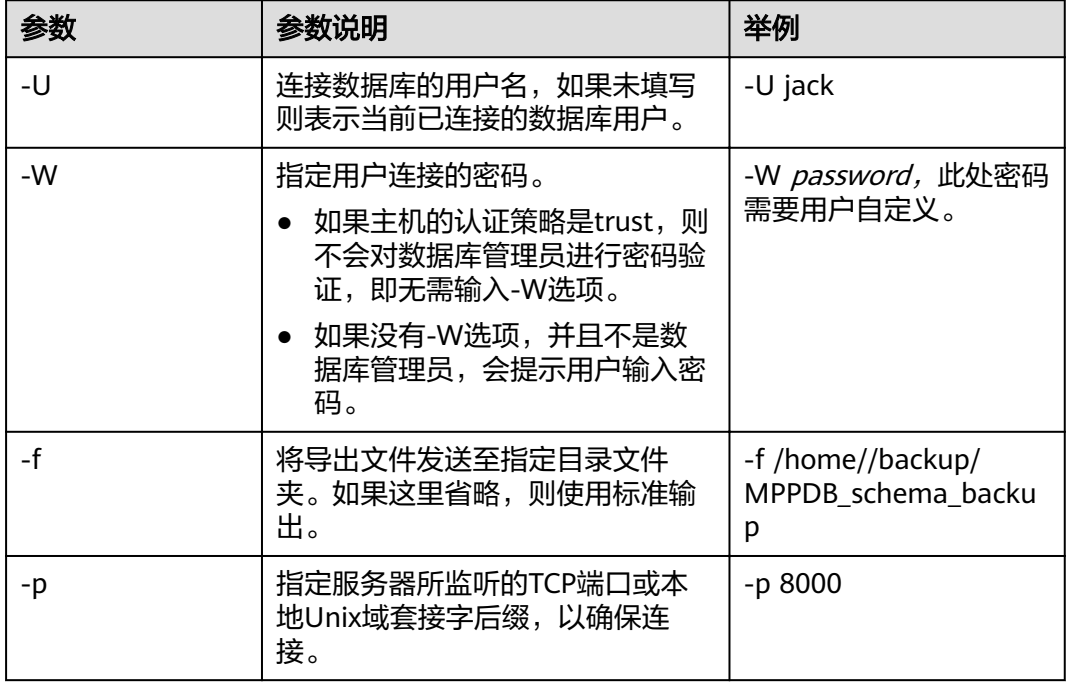

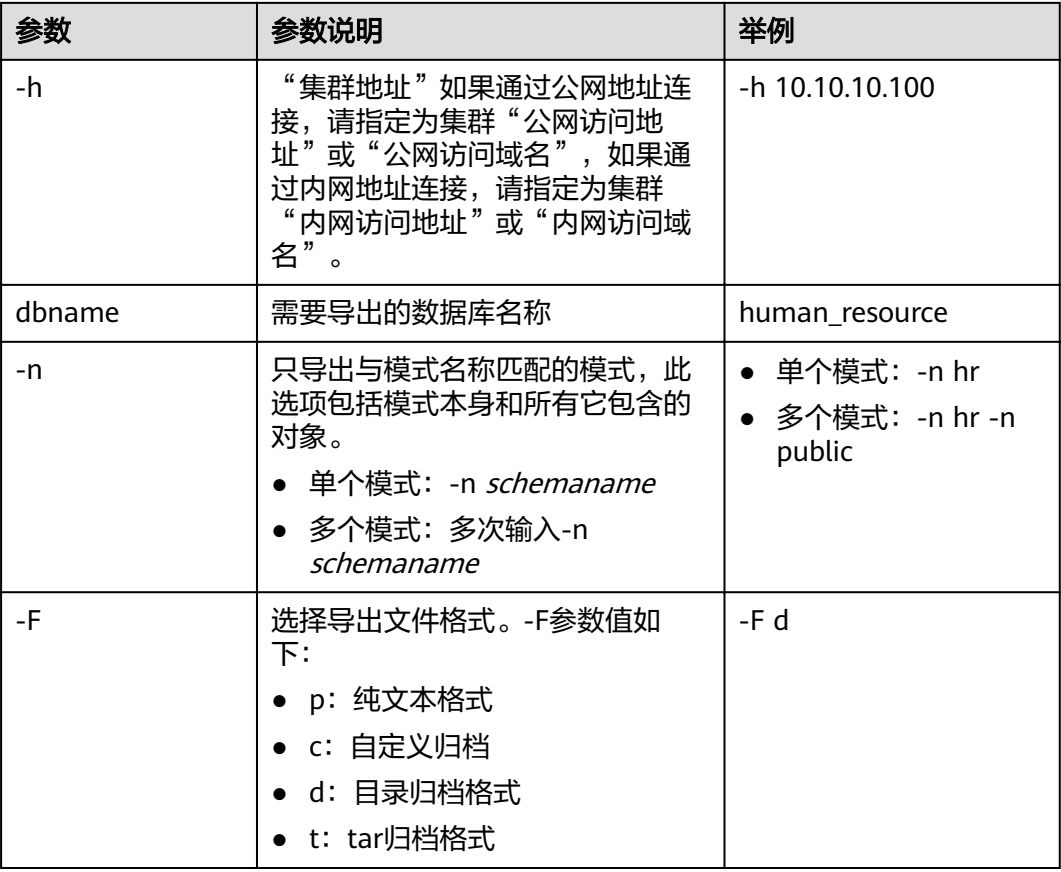

其他参数说明请参见《工具指南》中"gs\_dump"章节。

**----**结束

## 示例

示例一: 执行qs\_dump,导出hr模式全量信息,并对导出文件进行压缩,导出文件格 式为文本格式。

gs\_dump -W password -U jack -f /home//backup/MPPDB\_schema\_backup.sql -p 8000 -h 10.10.10.100 human\_resource -n hr -Z 6 -F p

gs\_dump[port=''][human\_resource][2017-07-21 16:05:55]: dump database human\_resource successfully gs\_dump[port=''][human\_resource][2017-07-21 16:05:55]: total time: 2425 ms

示例二:执行gs\_dump,仅导出hr模式的数据,导出文件格式为tar归档格式。 gs\_dump -W password -U jack -f /home//backup/MPPDB\_schema\_data\_backup.tar -p 8000 -h 10.10.10.100 human resource -n hr -a -F t gs\_dump[port=''][human\_resource][2018-11-14 15:07:16]: dump database human\_resource successfully gs\_dump[port=''][human\_resource][2018-11-14 15:07:16]: total time: 1865 ms

示例三:执行gs\_dump,仅导出hr模式的定义,导出文件格式为目录归档格式。 gs\_dump -W password -U jack -f /home//backup/MPPDB\_schema\_def\_backup -p 8000 -h 10.10.10.100 human resource -n hr -s -F d gs\_dump[port=''][human\_resource][2018-11-14 15:11:34]: dump database human\_resource successfully gs\_dump[port=''][human\_resource][2018-11-14 15:11:34]: total time: 1652 ms

示例四: 执行qs\_dump,导出human\_resource数据库时,排除hr模式,导出文件格式 为自定义归档格式。

gs\_dump -W password -U jack -f /home//backup/MPPDB\_schema\_backup.dmp -p 8000 -h 10.10.1001 human\_resource -N hr -F c

<span id="page-135-0"></span>gs\_dump[port=''][human\_resource][2017-07-21 16:06:31]: dump database human\_resource successfully gs\_dump[port=''][human\_resource][2017-07-21 16:06:31]: total time: 2522 ms

#### 示例五:执行gs\_dump,同时导出hr和public模式,且仅导出模式定义,并对导出文件 进行加密,导出文件格式为tar归档格式。

gs\_dump -W password -U jack -f /home//backup/MPPDB\_schema\_backup1.tar -p 8000 -h 10.10.10.100 human\_resource -n hr -n public -s --with-encryption AES128 --with-key 1234567812345678 -F t gs\_dump[port=''][human\_resource][2017-07-21 16:07:16]: dump database human\_resource successfully gs\_dump[port="][human\_resource][2017-07-21 16:07:16]: total time: 2132 ms

示例六: 执行gs\_dump,导出human\_resource数据库时,排除hr和public模式,导出 文件格式为自定义归档格式。

gs\_dump -W *password* -U jack -f /home//backup/MPPDB\_schema\_backup2.dmp -p 8000 -h 10.10.10.100 human\_resource -N hr -N public -F c

gs\_dump[port=''][human\_resource][2017-07-21 16:07:55]: dump database human\_resource successfully gs\_dump[port=''][human\_resource][2017-07-21 16:07:55]: total time: 2296 ms

示例七: 执行qs\_dump,导出public模式下所有表 ( 视图、序列和外表 ) 和hr模式中 staffs表,包含数据和表定义,导出文件格式为自定义归档格式。

gs\_dump -W password -U jack -f /home//backup/MPPDB\_backup3.dmp -p 8000 -h 10.10.10.100 human\_resource -t public.\* -t hr.staffs -F c gs\_dump[port=''][human\_resource][2018-12-13 09:40:24]: dump database human\_resource successfully gs\_dump[port="][human\_resource][2018-12-13 09:40:24]: total time: 896 ms

## **4.4.1.2.3** 导出表

GaussDB(DWS)支持使用gs\_dump工具导出表级的内容,包含表定义和表数据。视 图、序列和外表属于特殊的表。用户可通过灵活的自定义方式导出表内容,不仅支持 选定一个表或多个表的导出,还支持排除一个表或者多个表的导出。可根据需要自定 义导出如下信息:

- 导出表全量信息,包含表数据和表定义。
- 仅导出数据,不包含表定义。
- 仅导出表定义。

## 操作步骤

- 步骤**1** 准备**ECS**作为**gsql**[客户端主机](https://support.huaweicloud.com/intl/zh-cn/mgtg-dws/dws_01_0128.html)。
- 步骤**2** 请参[见下载客户端下](https://support.huaweicloud.com/intl/zh-cn/mgtg-dws/dws_01_0031.html)载gsql客户端,并使用SSH文件传输工具(例如WinSCP工具), 将客户端工具上传到一个待安装gsql的Linux主机上。

执行上传gsql操作的用户需要对客户端主机的目标存放目录有完全控制权限。

或者,您也可以先SSH远程登录到需要安装gsql的Linux主机,然后在Linux命令窗口, 执行以下命令下载gsql客户端:

wget https://obs.myhuaweicloud.com/dws/download/dws\_client\_8.x.x\_redhat\_x64.zip --no-check-certificate

步骤**3** 执行以下命令解压客户端工具。

cd <客户端存放路径> unzip dws\_client\_8.x.x\_redhat\_x64.zip

其中:

- <客户端存放路径>:请替换为实际的客户端存放路径。
- dws\_client\_8.1.x\_redhat\_x86.zip: 这是"RedHat x86"对应的客户端工具包名 称,请替换为实际下载的包名。

#### 步骤**4** 执行以下命令配置客户端。

source gsql\_env.sh

#### 提示以下信息表示客户端已配置成功

All things done.

## 步骤5 使用gs\_dump同时导出指定表hr.staffs和hr.employments。

**gs\_dump -W** password **-U** jack **-f** /home//backup/MPPDB\_table\_backup **-p** 8000 -h 10.10.10.100 human\_resource **-t** ¯rȇäìffä **-F** d

#### 表 **4-17** 常用参数说明

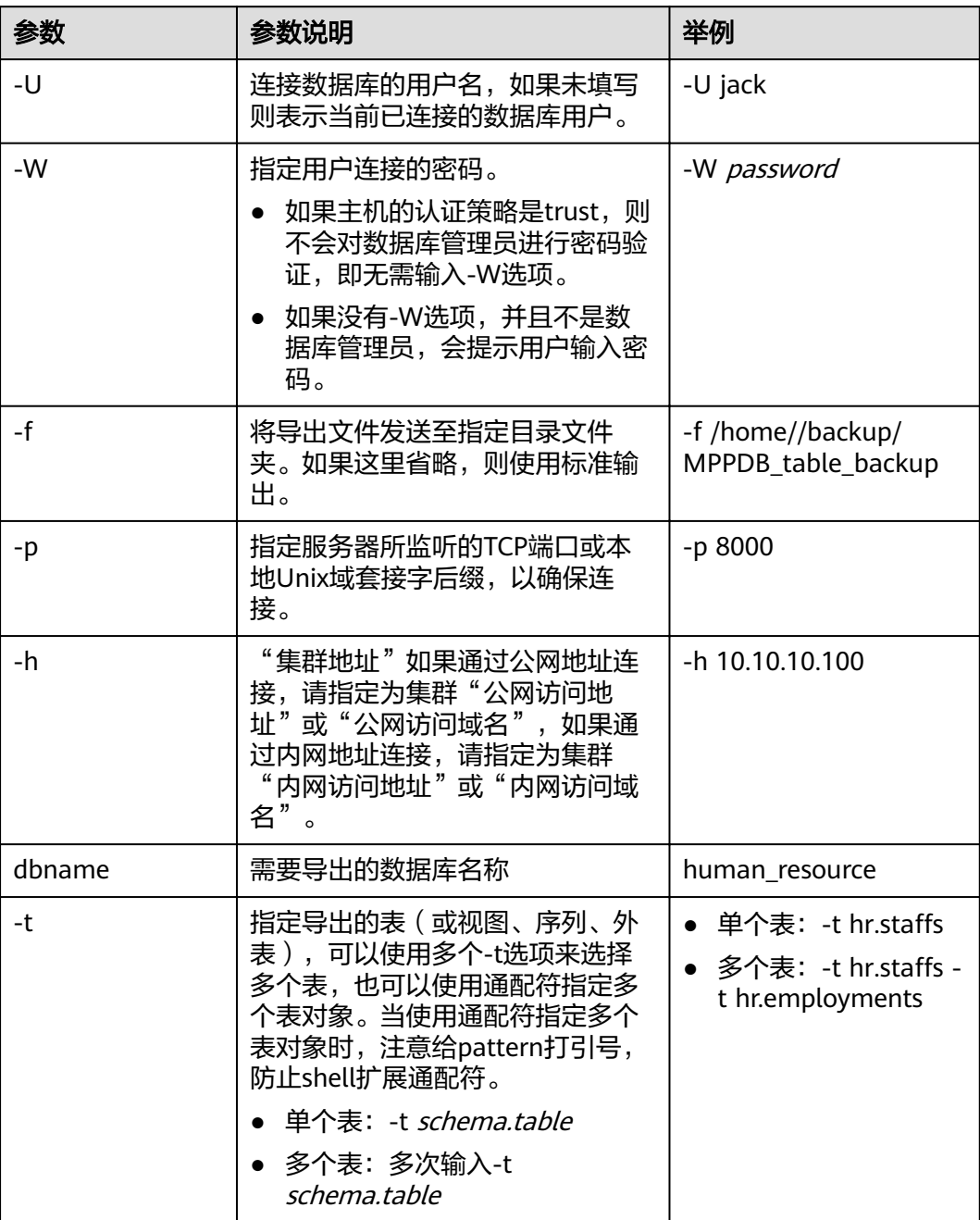

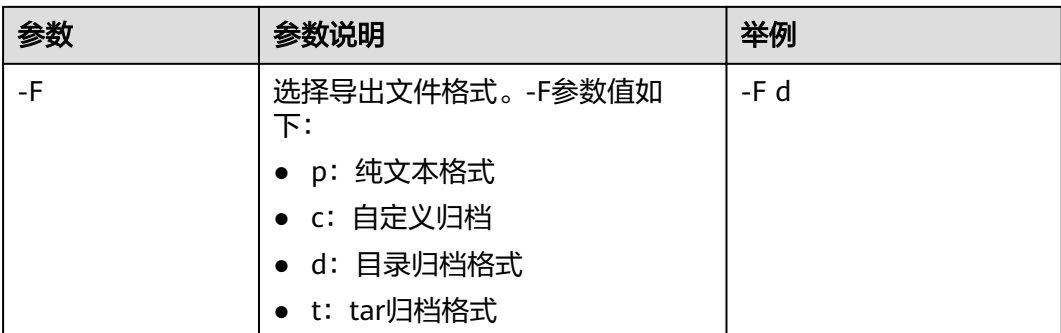

#### 其他参数说明请参见《工具指南》中"gs\_dump"章节。

#### **----**结束

## 示例

示例一: 执行gs\_dump,导出表hr.staffs的定义和数据,并对导出文件进行压缩,导出 文件格式为文本格式。

gs\_dump -W password -U jack -f /home//backup/MPPDB\_table\_backup.sql -p 8000 -h 10.10.10.100 human\_resource -t hr.staffs -Z 6 -F p

gs\_dump[port=''][human\_resource][2017-07-21 17:05:10]: dump database human\_resource successfully gs\_dump[port=''][human\_resource][2017-07-21 17:05:10]: total time: 3116 ms

示例二: 执行gs\_dump,只导出表hr.staffs的数据,导出文件格式为tar归档格式。 gs\_dump -W password -U jack -f /home//backup/MPPDB\_table\_data\_backup.tar -p 8000 -h 10.10.10.100 human\_resource -t hr.staffs -a -F t

gs\_dump[port=''][human\_resource][2017-07-21 17:04:26]: dump database human\_resource successfully gs\_dump[port=''][human\_resource][2017-07-21 17:04:26]: total time: 2570 ms

示例三: 执行qs\_dump,导出表hr.staffs的定义,导出文件格式为目录归档格式。 gs\_dump -W password -U jack -f /home//backup/MPPDB\_table\_def\_backup -p 8000 -h 10.10.10.100 human\_resource -t hr.staffs -s -F d

gs\_dump[port=''][human\_resource][2017-07-21 17:03:09]: dump database human\_resource successfully gs\_dump[port=''][human\_resource][2017-07-21 17:03:09]: total time: 2297 ms

示例四:执行as\_dump,不导出表hr.staffs,导出文件格式为自定义归档格式。 gs\_dump -W password -U jack -f /home//backup/MPPDB\_table\_backup4.dmp -p 8000 -h 10.10.10.100 human\_resource -T hr.staffs -F c

gs\_dump[port=''][human\_resource][2017-07-21 17:14:11]: dump database human\_resource successfully gs\_dump[port=''][human\_resource][2017-07-21 17:14:11]: total time: 2450 ms

示例五: 执行gs\_dump,同时导出两个表hr.staffs和hr.employments,导出文件格式 为文本格式。

gs\_dump -W password -U jack -f /home//backup/MPPDB\_table\_backup1.sql -p 8000 -h 10.10.10.100 human\_resource -t hr.staffs -t hr.employments -F p

gs\_dump[port=''][human\_resource][2017-07-21 17:19:42]: dump database human\_resource successfully gs\_dump[port=''][human\_resource][2017-07-21 17:19:42]: total time: 2414 ms

#### 示例六: 执行qs\_dump,导出时,排除两个表hr.staffs和hr.employments,导出文件 格式为文本格式。

gs\_dump -W password -U jack -f /home//backup/MPPDB\_table\_backup2.sql -p 8000 -h 10.10.10.100 human\_resource -T hr.staffs -T hr.employments -F p

gs\_dump[port=''][human\_resource][2017-07-21 17:21:02]: dump database human\_resource successfully gs\_dump[port=''][human\_resource][2017-07-21 17:21:02]: total time: 3165 ms

示例七: 执行gs\_dump,导出表hr.staffs的定义和数据,只导出表hr.employments的 定义,导出文件格式为tar归档格式。

gs\_dump -W password -U jack -f /home//backup/MPPDB\_table\_backup3.tar -p 8000 -h 10.10.10.100 human\_resource -t hr.staffs -t hr.employments --exclude-table-data hr.employments -F t

<span id="page-138-0"></span>gs\_dump[port=''][human\_resource][2018-11-14 11:32:02]: dump database human\_resource successfully gs\_dump[port=''][human\_resource][2018-11-14 11:32:02]: total time: 1645 ms

示例八:执行qs\_dump,导出表hr.staffs的定义和数据,并对导出文件进行加密,导出 文件格式为文本格式。

gs\_dump -W password -U jack -f /home//backup/MPPDB\_table\_backup4.sql -p 8000 -h 10.10.10.100 human\_resource -t hr.staffs --with-encryption AES128 --with-key 1212121212121212 -F p gs\_dump[port=''][human\_resource][2018-11-14 11:35:30]: dump database human\_resource successfully gs\_dump[port=''][human\_resource][2018-11-14 11:35:30]: total time: 6708 ms

示例九:执行gs\_dump,导出public模式下所有表(包括视图、序列和外表)和hr模式 中staffs表,包含数据和表定义,导出文件格式为自定义归档格式。

gs\_dump -W password -U jack -f /home//backup/MPPDB\_table\_backup5.dmp -p 8000 -h 10.10.10.100 human\_resource -t public.\* -t hr.staffs -F c gs\_dump[port=''][human\_resource][2018-12-13 09:40:24]: dump database human\_resource successfully gs\_dump[port=''][human\_resource][2018-12-13 09:40:24]: total time: 896 ms

示例十: 执行qs\_dump, 仅导出依赖于t1模式下的test1表对象的视图信息, 导出文件 格式为目录归档格式。

gs\_dump -W password -U jack -f /home//backup/MPPDB\_view\_backup6 -p 8000 -h 10.10.10.100 human\_resource -t t1.test1 --include-depend-objs --exclude-self -F d gs\_dump[port=''][jack][2018-11-14 17:21:18]: dump database human\_resource successfully gs\_dump[port=''][jack][2018-11-14 17:21:23]: total time: 4239 ms

## **4.4.1.3** 导出所有数据库

## **4.4.1.3.1** 导出所有数据库

GaussDB(DWS)支持使用gs\_dumpall工具导出所有数据库的全量信息,包含集群中每 个数据库信息和公共的全局对象信息。可根据需要自定义导出如下信息:

● 导出所有数据库全量信息,包含集群中每个数据库信息和公共的全局对象信息 (包含角色和表空间信息)。

使用导出的全量信息可以创建与当前集群相同的一个集群,拥有相同数据库和公 共全局对象,且库中数据也与当前各库相同。

- 仅导出数据,即导出每个数据库中的数据,且不包含所有对象定义和公共的全局 对象信息。
- 仅导出所有对象定义,包括: 表空间、库定义、函数定义、模式定义、表定义、 索引定义和存储过程定义等。

使用导出的对象定义,可以快速创建与当前集群相同的一个集群,拥有相同的数 据库和表空间,但是库中并无原数据库的数据。

## 操作步骤

## 步骤**1** 准备**ECS**作为**gsql**[客户端主机](https://support.huaweicloud.com/intl/zh-cn/mgtg-dws/dws_01_0128.html)。

步骤**2** 请参[见下载客户端下](https://support.huaweicloud.com/intl/zh-cn/mgtg-dws/dws_01_0031.html)载gsql客户端,并使用SSH文件传输工具(例如WinSCP工具), 将客户端工具上传到一个待安装gsql的Linux主机上。

执行上传gsql操作的用户需要对客户端主机的目标存放目录有完全控制权限。

或者,您也可以先SSH远程登录到需要安装gsql的Linux主机,然后在Linux命令窗口, 执行以下命令下载gsql客户端:

wget https://obs.myhuaweicloud.com/dws/download/dws\_client\_8.x.x\_redhat\_x64.zip --no-check-certificate

#### 步骤**3** 执行以下命令解压客户端工具。

cd <客户端存放路径> unzip dws client 8.x.x redhat x64.zip

其中:

- <客户端存放路径>:请替换为实际的客户端存放路径。
- dws\_client\_8.1.x\_redhat\_x86.zip: 这是"RedHat x86"对应的客户端工具包名 称,请替换为实际下载的包名。
- 步骤**4** 执行以下命令配置客户端。

source gsql\_env.sh

提示以下信息表示客户端已配置成功

All things done.

#### 步骤**5** 使用gs\_dumpall一次导出所有数据库信息。

**gs\_dumpall -W** password **-U** dbadmin **-f** /home/dbadmin/backup/MPPDB\_backup.sql **-p** 8000 -h 10.10.10.100

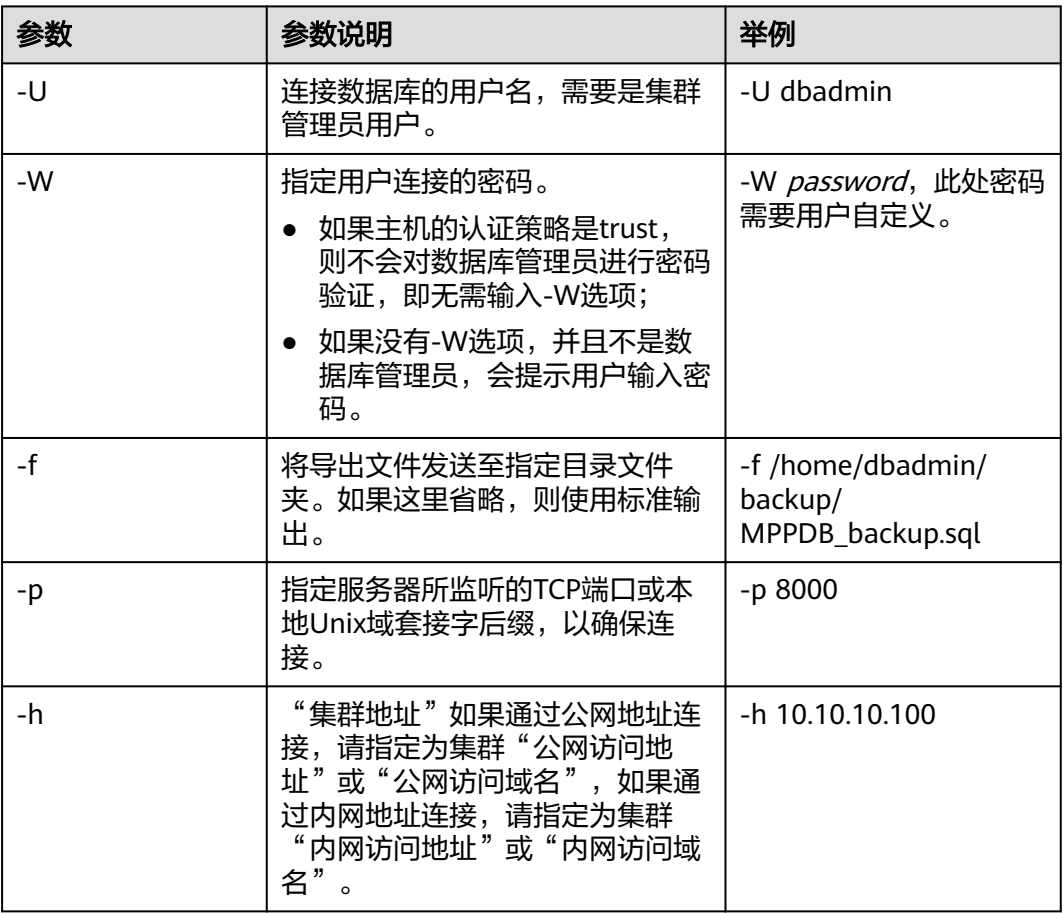

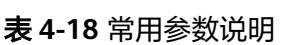

其他参数说明请参见《工具指南》中"gs\_dumpall"章节。

**----**结束

## <span id="page-140-0"></span>示例

示例一: 执行qs\_dumpall, 导出所有数据库全量信息 (dbadmin用户为管理员用 户),导出文件为文本格式。执行命令后,会有很长的打印信息,最终出现total time 即代表执行成功。示例中将不体现中间的打印信息。

gs\_dumpall **-W** password **-U** dbadmin -f /home/dbadmin/backup/MPPDB\_backup.sql -p 8000 -h 10.10.10.100 gs\_dumpall[port=''][2017-07-21 15:57:31]: dumpall operation successful gs\_dumpall[port=''][2017-07-21 15:57:31]: total time: 9627 ms

示例二:执行gs\_dumpall,仅导出所有数据库定义(dbadmin用户为管理员用户), 导出文件为文本格式。执行命令后,会有很长的打印信息,最终出现total time即代表 执行成功。示例中将不体现中间的打印信息。

gs\_dumpall **-W** password **-U** dbadmin -f /home/dbadmin/backup/MPPDB\_backup.sql -p 8000 -h  $10.10.10.100 - s$ gs\_dumpall[port=''][2018-11-14 11:28:14]: dumpall operation successful gs\_dumpall[port=''][2018-11-14 11:28:14]: total time: 4147 ms

示例三:执行gs\_dumpall,仅导出所有数据库中数据,并对导出文件进行加密,导出 文件为文本格式。执行命令后,会有很长的打印信息,最终出现total time即代表执行 成功。示例中将不体现中间的打印信息。

gs\_dumpall **-W** password **-U** dbadmin -f /home/dbadmin/backup/MPPDB\_backup.sql -p 8000 -h 10.10.10.100 -a --with-encryption AES128 --with-key 1234567812345678 gs\_dumpall[port=''][2018-11-14 11:32:26]: dumpall operation successful gs\_dumpall[port=''][2018-11-14 11:23:26]: total time: 4147 ms

## **4.4.1.3.2** 导出全局对象

GaussDB(DWS)支持使用gs\_dumpall工具导出所有数据库公共的全局对象,包含数据 库用户和组,表空间及属性(例如:适用于数据库整体的访问权限)信息。

## 操作步骤

#### 步骤**1** 准备**ECS**作为**gsql**[客户端主机](https://support.huaweicloud.com/intl/zh-cn/mgtg-dws/dws_01_0128.html)。

步骤**2** 请参[见下载客户端下](https://support.huaweicloud.com/intl/zh-cn/mgtg-dws/dws_01_0031.html)载gsql客户端,并使用SSH文件传输工具(例如WinSCP工具), 将客户端工具上传到一个待安装gsql的Linux主机上。

执行上传gsql操作的用户需要对客户端主机的目标存放目录有完全控制权限。

或者,您也可以先SSH远程登录到需要安装gsql的Linux主机,然后在Linux命令窗口, 执行以下命令下载gsql客户端:

wget https://obs.myhuaweicloud.com/dws/download/dws\_client\_8.x.x\_redhat\_x64.zip --no-check-certificate

#### 步骤**3** 执行以下命令解压客户端工具。

cd <客户端存放路径> unzip dws\_client\_8.x.x\_redhat\_x64.zip

其中:

- <客户端存放路径>:请替换为实际的客户端存放路径。
- dws\_client\_8.1.x\_redhat\_x86.zip: 这是"RedHat x86"对应的客户端工具包名 称,请替换为实际下载的包名。
- 步骤**4** 执行以下命令配置客户端。 source asal env.sh

提示以下信息表示客户端已配置成功

All things done.

#### 步骤**5** 使用gs\_dumpall导出表空间对象信息。

**gs\_dumpall -W** password **-U** dbadmin **-f** /home/dbadmin/backup/MPPDB\_tablespace.sql **-p** 8000 -h 10.10.10.100 -**t**

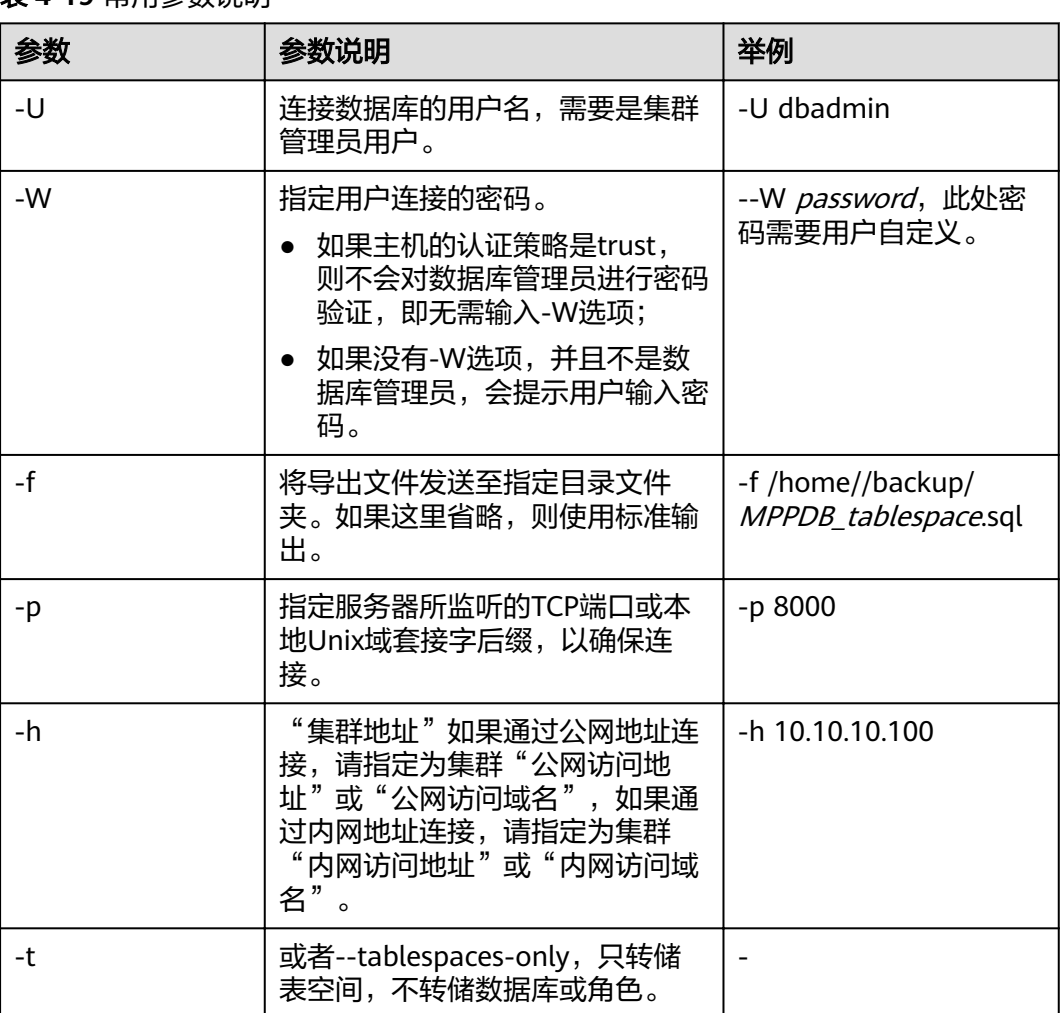

## 表 **4-19** 常用参数说明

其他参数说明请参见《工具指南》中"gs\_dumpall"章节。

#### **----**结束

## 示例

示例一: 执行gs\_dumpall, 导出所有数据库的公共全局表空间信息和用户信息 (dbadmin用户为管理员用户),导出文件为文本格式。

**gs\_dumpall -W** password **-U** dbadmin **-f** /home/dbadmin/backup/MPPDB\_globals.sql **-p** 8000 -h 10.10.10.100 **-g** gs\_dumpall[port=''][2018-11-14 19:06:24]: dumpall operation successful gs\_dumpall[port=''][2018-11-14 19:06:24]: total time: 1150 ms

示例二: 执行gs\_dumpall,导出所有数据库的公共全局表空间信息(dbadmin用户为 管理员用户),并对导出文件进行加密,导出文件为文本格式。

<span id="page-142-0"></span>**gs\_dumpall -W** password **-U** dbadmin **-f** /home/dbadmin/backup/MPPDB\_tablespace.sql **-p** 8000 -h 10.10.10.100 -**t --with-encryption** AES128 **--with-key** 1212121212121212 gs\_dumpall[port=''][2018-11-14 19:00:58]: dumpall operation successful gs\_dumpall[port=''][2018-11-14 19:00:58]: total time: 186 ms

示例三:执行gs\_dumpall,导出所有数据库的公共全局用户信息(dbadmin用户为管 理员用户),导出文件为文本格式。

**gs\_dumpall -W** password **-U** dbadmin **-f** /home/dbadmin/backup/MPPDB\_user.sql **-p** 8000 -h 10.10.10.100 **r**

gs\_dumpall[port=''][2018-11-14 19:03:18]: dumpall operation successful gs\_dumpall[port=''][2018-11-14 19:03:18]: total time: 162 ms

## **4.4.1.4** 无权限角色导出数据

gs\_dump和gs\_dumpall通过-U指定执行导出的用户帐户。如果当前使用的帐户不具备 导出所要求的权限时,会无法导出数据。此时,可在导出命令中设置--role参数来指定 具备权限的角色。在执行命令后, as dump和as dumpall会使用--role参数指定的角 色,完成导出动作。

## 操作步骤

### 步骤**1** 准备**ECS**作为**gsql**[客户端主机](https://support.huaweicloud.com/intl/zh-cn/mgtg-dws/dws_01_0128.html)。

步骤**2** 请参[见下载客户端下](https://support.huaweicloud.com/intl/zh-cn/mgtg-dws/dws_01_0031.html)载gsql客户端,并使用SSH文件传输工具(例如WinSCP工具), 将客户端工具上传到一个待安装gsql的Linux主机上。

执行上传gsql操作的用户需要对客户端主机的目标存放目录有完全控制权限。

或者,您也可以先SSH远程登录到需要安装gsql的Linux主机,然后在Linux命令窗口, 执行以下命令下载gsql客户端:

wget https://obs.myhuaweicloud.com/dws/download/dws\_client\_8.x.x\_redhat\_x64.zip --no-check-certificate

#### 步骤**3** 执行以下命令解压客户端工具。

cd <客户端存放路径> unzip dws\_client\_8.x.x\_redhat\_x64.zip

其中:

- <客户端存放路径>:请替换为实际的客户端存放路径。
- dws\_client\_8.1.x\_redhat\_x86.zip: 这是"RedHat x86"对应的客户端工具包名 称,请替换为实际下载的包名。
- 步骤**4** 执行以下命令配置客户端。

source gsql\_env.sh

提示以下信息表示客户端已配置成功

All things done.

步骤5 使用gs\_dump导出human\_resource数据库数据。

用户jack不具备导出数据库human\_resource的权限,而角色role1具备该权限,要实现 导出数据库human\_resource,可以在导出命令中设置--role角色为role1,使用role1的 权限,完成导出目的。导出文件格式为tar归档格式。 **gs\_dump -U** jack **-W** password **-f** /home//backup/MPPDB\_backup.tar **-p** 8000 -h 10.10.10.100 human\_resource **--role** role1 **--rolepassword** password **-F**<sup>t</sup>

## 表 **4-20** 常用参数说明

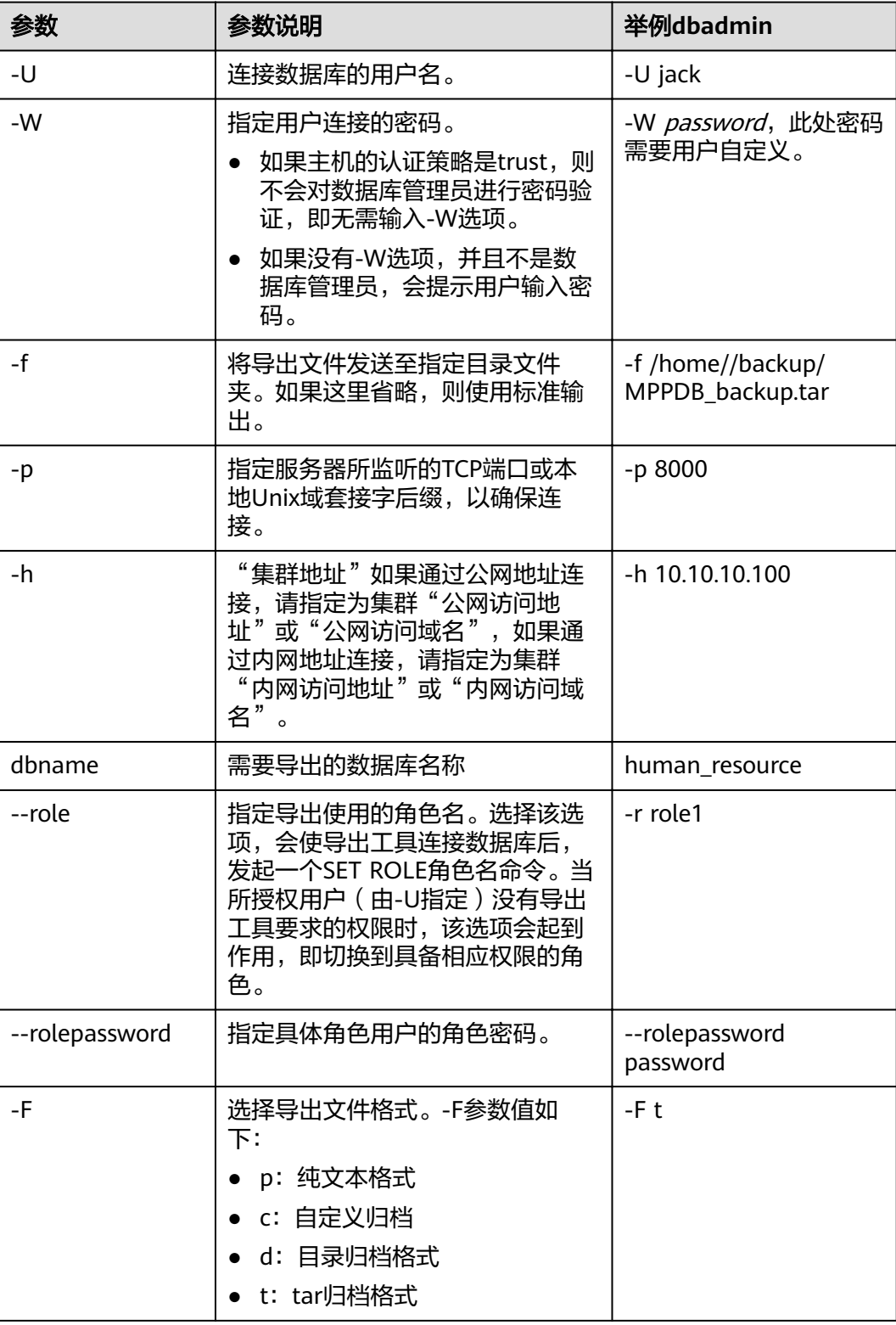

其他参数说明请参见《工具指南》中"gs\_dump"或"gs\_dumpall"章节。

**----**结束
## 示例

示例一:执行as\_dump导出数据,用户jack不具备导出数据库human\_resource的权 限,而角色role1具备该权限,要实现导出数据库human\_resource,可以在导出命令中 设置--role角色为role1,使用role1的权限,完成导出目的。导出文件格式为tar归档格 式。

human\_resource=# CREATE USER jack IDENTIFIED BY "password";

gs\_dump -U jack -W password -f /home//backup/MPPDB\_backup11.tar -p 8000 -h 10.10.10.100 human\_resource --role role1 --rolepassword password -F t gs\_dump[port='8000'][human\_resource][2017-07-21 16:21:10]: dump database human\_resource successfully gs\_dump[port='8000'][human\_resource][2017-07-21 16:21:10]: total time: 4239 ms

示例二:执行gs\_dump导出数据,用户jack不具备导出模式public的权限,而角色 role1具备该权限,要实现导出模式public,可以在导出命令中设置--role角色为 role1,使用role1的权限,完成导出目的。导出文件格式为tar归档格式。

human\_resource=# CREATE USER jack IDENTIFIED BY "1234@abc";

gs\_dump -U jack -W password -f /home//backup/MPPDB\_backup12.tar -p 8000 -h 10.10.10.100 human\_resource -n public --role role1 --rolepassword password -F t gs\_dump[port='8000'][human\_resource][2017-07-21 16:21:10]: dump database human\_resource successfully gs\_dump[port='8000'][human\_resource][2017-07-21 16:21:10]: total time: 3278 ms

示例三:执行gs\_dumpall导出数据,用户jack不具备导出所有数据库的权限,而角色 role1具备该权限,要实现导出所有数据库,可以在导出命令中设置--role角色为 role1,使用role1的权限,完成导出目的。导出文件格式为文本归档格式。

human\_resource=# CREATE USER jack IDENTIFIED BY "password";

gs\_dumpall -U jack -W password -f /home//backup/MPPDB\_backup.sql -p 8000 -h 10.10.10.100 --role role1 --rolepassword *password* gs\_dumpall[port='8000'][human\_resource][2018-11-14 17:26:18]: dumpall operation successful gs\_dumpall[port='8000'][human\_resource][2018-11-14 17:26:18]: total time: 6437 ms

# **4.4.2** 使用 **gs\_restore** 命令导入数据

## 操作场景

gs\_restore是GaussDB(DWS)提供的与gs\_dump配套的导入工具。通过该工具,可将 gs\_dump导出的文件导入至数据库。gs\_restore支持导入的文件格式包含自定义归档格 式、目录归档格式和tar归档格式。

gs\_restore具备如下两种功能。

● 导入至数据库

如果指定了数据库,则数据将被导入到指定的数据库中。其中,并行导入必须指 定连接数据库的密码。

● 导入至脚本文件

如果未指定导入数据库,则创建包含重建数据库所需的SQL语句脚本,并将其写 入至文件或者标准输出。该脚本文件等效于qs\_dump导出的纯文本格式文件。

gs\_restore工具在导入时,允许用户选择需要导入的内容,并支持在数据导入前对等待 导入的内容进行排序。

## 操作步骤

### 说明

gs\_restore默认是以追加的方式进行数据导入。为避免多次导入造成数据异常,在进行导入时, 建议使用"-e"和"-c" 参数,即导入前删除已存在于待导入数据库中的数据库对象,同时当出现导 入错误时,忽略当前错误,继续执行导入任务,并在导入后会显示相应的错误信息。

步骤1 以root用户登录到服务器,执行如下命令进入数据存放路径。

cd /opt/bin

步骤**2** 使用gs\_restore命令,从postgres整个数据库内容的导出文件中,将数据库的所有对象 的定义导入到backupdb。

**gs\_restore -W** Passwd@123**-U** jack /home//backup/MPPDB\_backup.tar **-p** 8000 **-h 10.10.10.100 -d** backupdb **-s -e -c**

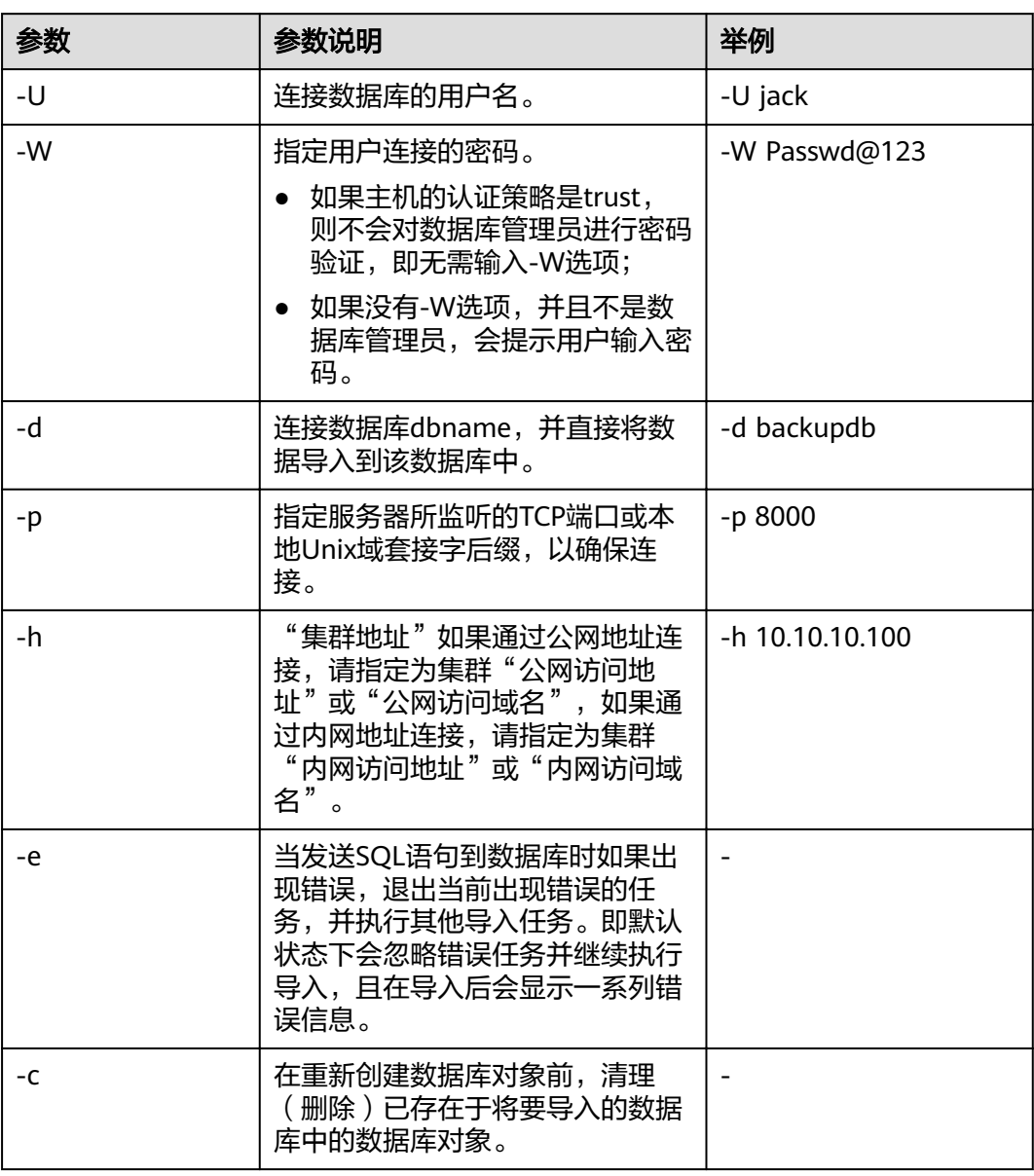

#### 表 **4-21** 常用参数说明

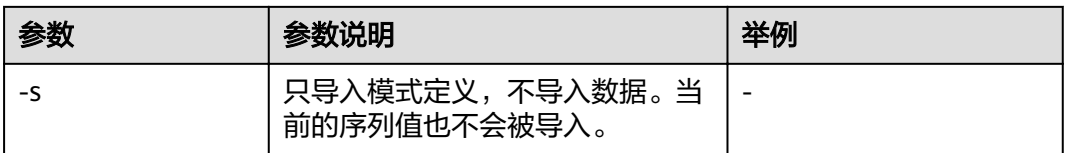

其他参数说明请参见《工具参考》中"服务端工具>gs\_restore"章节。

**----**结束

## 示例

示例一:执行gs\_restore,导入指定MPPDB\_backup.dmp文件(自定义归档格式)中 postgres数据库的数据和对象定义。

gs\_restore -W Passwd@123 backup/MPPDB\_backup.dmp -p 8000 -h 10.10.10.100 -d backupdb gs\_restore[2017-07-21 19:16:26]: restore operation successfu gs\_restore: total time: 13053 ms

示例二:执行gs\_restore,导入指定MPPDB\_backup.tar文件(tar归档格式)中 postgres数据库的数据和对象定义。

gs\_restore backup/MPPDB\_backup.tar -p 8000 -h 10.10.10.100 -d backupdb gs\_restore[2017-07-21 19:21:32]: restore operation successful gs\_restore[2017-07-21 19:21:32]: total time: 21203 ms

示例三: 执行qs\_restore, 导入指定MPPDB\_backup目录文件 ( 目录归档格式 ) 中 postgres数据库的数据和对象定义。

gs\_restore backup/MPPDB\_backup -p 8000 -h 10.10.10.100 -d backupdb gs\_restore[2017-07-21 19:26:46]: restore operation successful gs\_restore[2017-07-21 19:26:46]: total time: 21003 ms

示例四:执行gs\_restore,将postgres数据库的所有对象的定义导入至backupdb数据 库。导入前,postgres存在完整的定义和数据,导入后,backupdb数据库只存在所有 对象定义,表没有数据。

gs\_restore -W Passwd@123 /home//backup/MPPDB\_backup.tar -p 8000 -h 10.10.10.100 -d backupdb -s -e c

gs\_restore[2017-07-21 19:46:27]: restore operation successful gs\_restore[2017-07-21 19:46:27]: total time: 32993 ms

示例五:执行gs\_restore,导入MPPDB\_backup.dmp文件中PUBLIC模式的所有定义和 数据。在导入时会先删除已经存在的对象,如果原对象存在跨模式的依赖则需手工强 制干预。

gs\_restore backup/MPPDB\_backup.dmp -p 8000 -h 10.10.10.100 -d backupdb -e -c -n PUBLIC gs\_restore: [archiver (db)] Error while PROCESSING TOC: gs\_restore: [archiver (db)] Error from TOC entry 313; 1259 337399 TABLE table1 gaussdba gs\_restore: [archiver (db)] could not execute query: ERROR: cannot drop table table1 because other objects depend on it DETAIL: view t1.v1 depends on table table1 HINT: Use DROP ... CASCADE to drop the dependent objects too. Command was: DROP TABLE public.table1;

手工删除依赖,导入完成后再重新创建。

gs\_restore backup/MPPDB\_backup.dmp -p 8000 -h 10.10.10.100 -d backupdb -e -c -n PUBLIC gs\_restore[2017-07-21 19:52:26]: restore operation successful gs\_restore[2017-07-21 19:52:26]: total time: 2203 ms

示例六: 执行gs\_restore,导入MPPDB\_backup.dmp文件中PUBLIC模式下表hr.staffs 的定义。在导入之前, hr.staffs表不存在。

gs\_restore backup/MPPDB\_backup.dmp -p 8000 -h 10.10.10.100 -d backupdb -e -c -s -n PUBLIC -t hr.staffs gs\_restore[2017-07-21 19:56:29]: restore operation successful gs\_restore[2017-07-21 19:56:29]: total time: 21000 ms

#### 示例七: 执行gs\_restore, 导入MPPDB\_backup.dmp文件中PUBLIC模式下表hr.staffs 的数据。在导入之前, hr.staffs表不存在数据。

gs\_restore backup/MPPDB\_backup.dmp -p 8000 -h 10.10.10.100 -d backupdb -e -a -n PUBLIC -t hr.staffs gs\_restore[2017-07-21 20:12:32]: restore operation successful gs\_restore[2017-07-21 20:12:32]: total time: 20203 ms

#### 示例八: 执行gs\_restore, 导入指定表hr.staffs的定义。在导入之前, hr.staffs表的数 据是存在的。

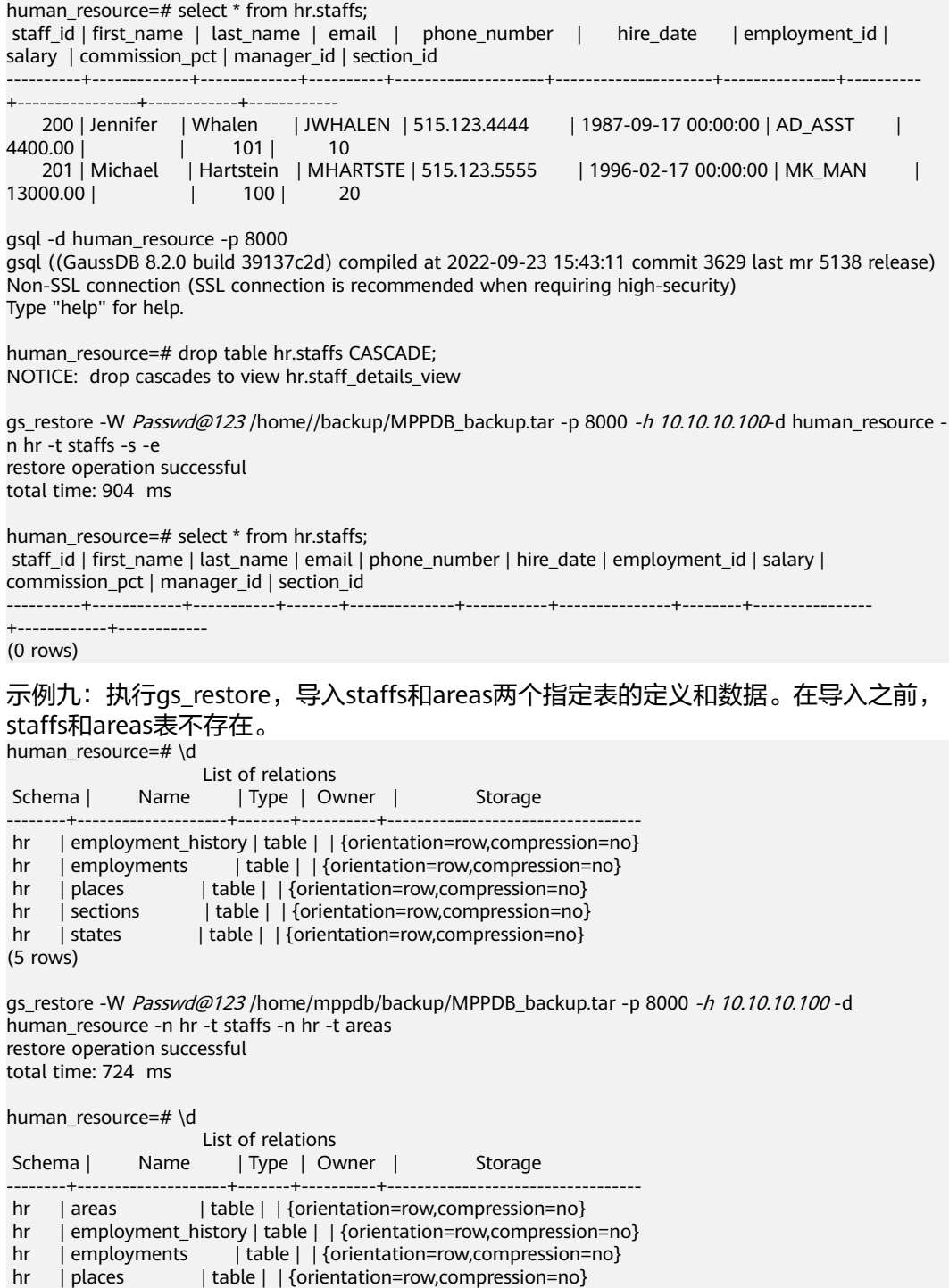

```
hr | sections | table | | {orientation=row,compression=no}
hr | staffs | table | | {orientation=row,compression=no}
hr | states | table | | {orientation=row,compression=no}
(7 rows)
human_resource=# select * from hr.areas;
 area_id | area_name 
---------+------------------------
    4 | Iron
     1 | Wood
     2 | Lake
```
(4 rows) 示例十:执行gs\_restore,导入hr的模式,包含模式下的所有对象定义和数据。 gs\_restore -W Passwd@123 /home//backup/MPPDB\_backup1.sql -p 8000 -h 10.10.100 -d backupdb -n hr -e -c

restore operation successful total time: 702 ms

3 | Desert

示例十一: 执行gs\_restore, 同时导入hr和hr1两个模式, 仅导入模式下的所有对象定 义。 gs\_restore -W Passwd@123 /home//backup/MPPDB\_backup2.dmp -p 8000 -h 10.10.10.100 -d backupdb -n

hr -n hr1 -s restore operation successful total time: 665 ms

#### 示例十二: 执行gs\_restore, 将human\_resource数据库导出文件进行解密并导入至 backupdb数据库中。

create database backupdb;

gs\_restore /home//backup/MPPDB\_backup.tar -p 8000 -h 10.10.10.100 -d backupdb --withkey=1234567812345678 restore operation successful total time: 23472 ms

gsql -d backupdb -p 8000 -r gsql ((GaussDB 8.2.0 build 39137c2d) compiled at 2022-09-23 15:43:11 commit 3629 last mr 5138 release) Non-SSL connection (SSL connection is recommended when requiring high-security) Type "help" for help.

backupdb=# select \* from hr.areas; area\_id | area\_name ---------+------------------------

4 | Iron

1 | Wood

2 | Lake

3 | Desert

(4 rows)

示例十三:用户user1不具备将导出文件中数据导入至数据库backupdb的权限,而角 色role1具备该权限,要实现将文件数据导入数据库backupdb,可以在导出命令中设 置--role角色为role1,使用role1的权限,完成导出目的。

human\_resource=# CREATE USER user1 IDENTIFIED BY 'password';

gs\_restore -U user1 -W 1234@abc /home//backup/MPPDB\_backup.tar -p 8000 -h 10.10.10.100 -d backupdb --role role1 --rolepassword password restore operation successful total time: 554 ms

gsql -d backupdb -p 8000 -r gsql ((GaussDB 8.2.0 build 39137c2d) compiled at 2022-09-23 15:43:11 commit 3629 last mr 5138 release) Non-SSL connection (SSL connection is recommended when requiring high-security) Type "help" for help.

```
backupdb=# select * from hr.areas;
 area_id | area_name 
---------+------------------------
      4 | Iron
     1 | Wood
    2 | Lake
     3 | Desert
(4 rows)
```
# **4.5** 导出数据

# **4.5.1** 使用外表导出数据到 **OBS**

## **4.5.1.1** 关于 **OBS** 并行导出

## 概述

GaussDB(DWS)数据库支持通过OBS外表并行导出数据:通过OBS外表设置的导出模 式、导出数据格式等信息来指定导出的数据文件,利用多DN并行的方式,将数据从 GaussDB(DWS)数据库导出到外部,存放在OBS对象存储服务器上,从而提高整体导 出性能。

- CN只负责任务的规划及下发,把数据导出的工作交给了DN,释放了CN的资源, 使其有能力处理外部请求。
- 通过让各个DN都参与数据导出,充分利用各个设备的计算能力及网络带宽。
- 支持多个OBS服务并发导出,导出的桶和对象的路径必须不同并且不能为空。
- 选择OBS服务器与集群节点处于联网状态,导出速率会受网络带宽影响。
- 支持数据文件格式:TEXT、CSV、ORC。单行数据大小需<1GB。
- ORC格式的数据仅8.1.0版本以后支持。

目前,有两种外表可供OBS并行导出使用:

- 方式一: 外表使用SERVER的FOREIGN DATA WRAPPER类型为dist\_fdw,具体可 参考**[CREATE FOREIGN TABLE \(OBS](https://support.huaweicloud.com/intl/zh-cn/sqlreference-820-dws/dws_06_0160.html)**导入导出**)**章节。支持导出CSV、TEXT格式 的数据,参见导出**CSV**、**TEXT**数据到**OBS**[\(方式一\)](#page-153-0)。
- 方式二: 外表使用SERVER的FOREIGN DATA WRAPPER类型为dfs fdw, 具体可 参考**[CREATE FOREIGN TABLE \(SQL on OBS or Hadoop\)](https://support.huaweicloud.com/intl/zh-cn/sqlreference-820-dws/dws_06_0161.html)**章节。仅支持导出 ORC格式的数据,参见导出**ORC**数据到**OBS**[\(方式二\)。](#page-160-0)

### 须知

- OBS导入导出数据时,不支持中文路径。
- OBS导入导出数据时,暂不支持跨Region进行OBS数据导入导出,必须确保OBS和 DWS集群在同一个Region中。

## 相关概念

数据源文件: 存储有数据的TEXT、CSV、ORC文件。

- **OBS**:对象存储服务,是一种可存储文档、图片、影音视频等非结构化数据的云 存储服务。从GaussDB(DWS)并行导出数据时,数据对象放置在OBS服务器上。
- 桶(**Bucket**):对OBS中的一个存储空间的形象称呼,是存储对象的容器。
	- 对象存储是一种非常扁平化的存储方式,桶中存储的对象都在同一个逻辑层 级,去除了文件系统中的多层级树形目录结构。
	- 在OBS中,桶名必须是全局唯一的且不能修改,即用户创建的桶不能与自己 已创建的其他桶名称相同,也不能与其他用户创建的桶名称相同。每个桶在 创建时都会生成默认的桶ACL(Access Control List),桶ACL列表的每项包 含了对被授权用户授予什么样的权限,如读取权限、写入权限、完全控制权 限等。用户只有对桶有相应的权限,才可以对桶进行操作,如创建、删除、 显示、设置桶ACL等。
	- 一个用户最多可创建100个桶,但每个桶中存放的总数据容量和对象/文件数 量没有限制。
- 对象:是存储在OBS中的基本数据单位。用户上传的数据以对象的形式存储在 OBS的桶中。对象的属性包括名称Key, Metadata, Data。 通常,将对象等同于文件来进行管理,但是由于OBS是一种对象存储服务,并没 有文件系统中的文件和文件夹概念。为了使用户更方便进行管理数据,OBS提供 了一种方式模拟文件夹。通过在对象的名称中增加"/", 如tpcds1000/ stock.csv,tpcds1000可以等同于文件夹,stock.csv就可以等同于文件名,而对象 名称(key)仍然是tpcds1000/stock.csv、对象的内容就是stock.csv数据文件的内 容。
- Key: 对象的名称(键), 为经过UTF-8编码的长度大于0且不超过1024的字符序 列,一个桶里的每个对象必须拥有唯一的对象键值。用户可使用桶名+对象名来存 储和获取对应的对象。
- **Metadata**:对象元数据,用来描述对象的信息。元数据又可分为系统元数据和用 户元数据。这些元数据以键值对(Key-value)的形式随http头域一起上传到OBS 系统。
	- 系统元数据由OBS系统产生,在处理对象数据时使用。系统元数据包括: Date, Content-length, last-modify, Content-MD5等。
	- 用户元数据由用户上传对象时指定,是用户自己对对象的一些描述信息。
- Data:对象的数据内容, OBS对于数据的内容是无感知的, 即认为对象内的数据 为无状态的二进制数据。
- **外表**: 用于识别数据源文件中的数据。外表中保存了数据源文件的位置、文件格 式、存放位置、编码格式、数据间的分隔符等信息。

## 相关原理

下面分别从以下两类表介绍从集群导出数据到OBS的原理。

Hash分布表: 在建表语句中指定了DISTRIBUTE BY HASH (Column\_Name)的 表。

对于Hash分布表而言,在存储表数据时,采用的是散列(Hash)方式的存储原 理,如图**[4-9](#page-151-0)**所示,图中以将表(T2)导出到OBS为例。

在存储表数据时,将表(T2)中指定的Hash字段(col2)进行Hash运算后,生成 相应的Hash值(value),根据DN与Hash值的映射关系,将该元组分发到相应的 DN上进行存储。

在导出数据到OBS时,每一个存储了导出表的(T2)数据的DN会直接向OBS导出 属于自己的数据文件。多个节点将并行导出原始数据。

#### <span id="page-151-0"></span>图 **4-9** Hash 分布原理

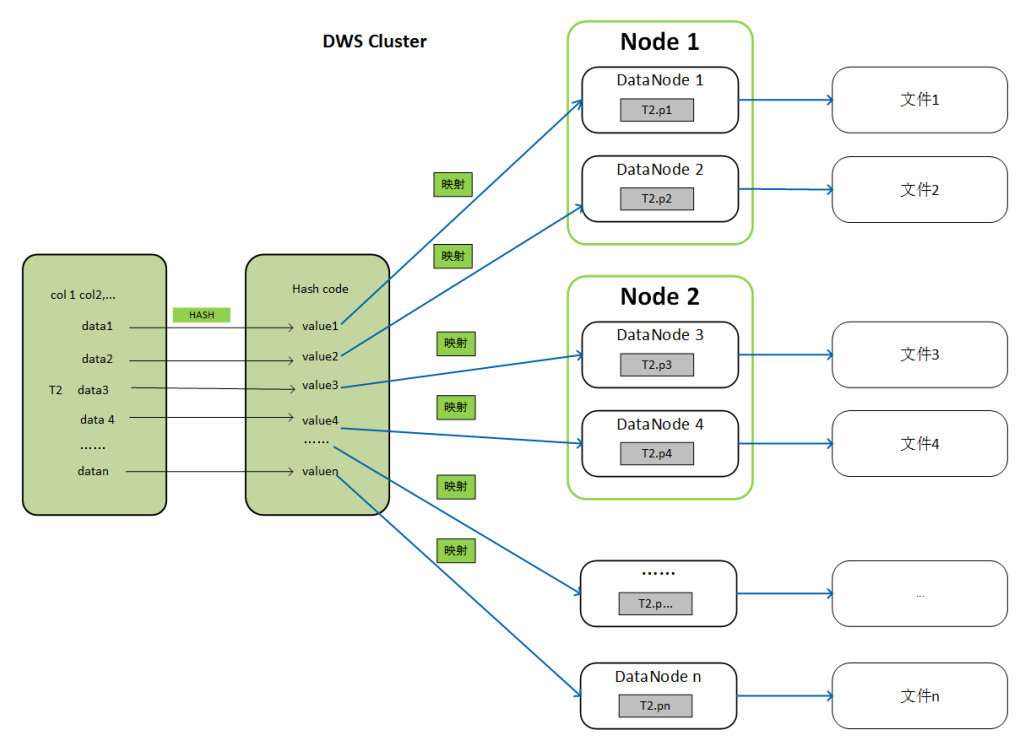

● Replication表:在建表语句中指定了DISTRIBUTE BY REPLICATION的表。 Replication表在GaussDB(DWS)集群的每个节点上都会存储一份完整的表数据。 因此,在导出数据到OBS时,GaussDB(DWS)只会随机选择一个DN节点向OBS导 出数据。

## 导出文件的命名规则

GaussDB(DWS)向OBS导出数据的文件命名规则如下:

● 从DN节点导出数据时,以segment的格式存储在OBS服务中,文件命名规则为 "表名称**\_**节点名称**\_segment.n**"。这里的"n"是从0开始按照自然数0、1、 2、3递增。

例如,表t1在datanode3里面的数据导出成文件"t1\_datanode3\_segment.0"、 "t1\_datanode3\_segment.1"等等,以此类推。

对于来自不同集群或不同数据库的数据,建议用户可以将数据导出到不同的OBS 桶或者同一个OBS桶的不同路径下。

每个segment可以存储的最大数据为1GB,并且不能切断元组。如果segment超过 1GB, 超过1GB的数据会作为第二个segment进行存储。

例如:

datanode3节点将表(t1)导出到OBS时,一个segment里面已经存储了100条元 组,大小是1023MB,如果再插入一条5MB的元组,大小就变成1028MB了,此时 会以1023MB生成一个"t1\_datanode3\_segment.0"保存到OBS服务中,新插入 的第101条元组作为下一个"t1 datanode3 segment.1"保存到OBS服务中。

● 导出Hash分布表时,每个DataNode节点生成的segment数量和集群的DataNode 节点数无关,而是取决于每个DataNode节点上存储的数据量。按照Hash方式存 储在各个DataNode节点上的数据分布不一定均匀。

例如,一个有6个DataNode节点的集群,DataNode1到DataNode6分别有 1.5GB、0.7GB、0.6GB、0.8GB、0.4GB、0.5GB的数据,则导出时会生成7个OBS segment文件,其中DataNode1会生成1GB和0.5GB两个segment文件。

## 导出流程

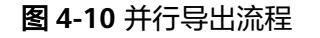

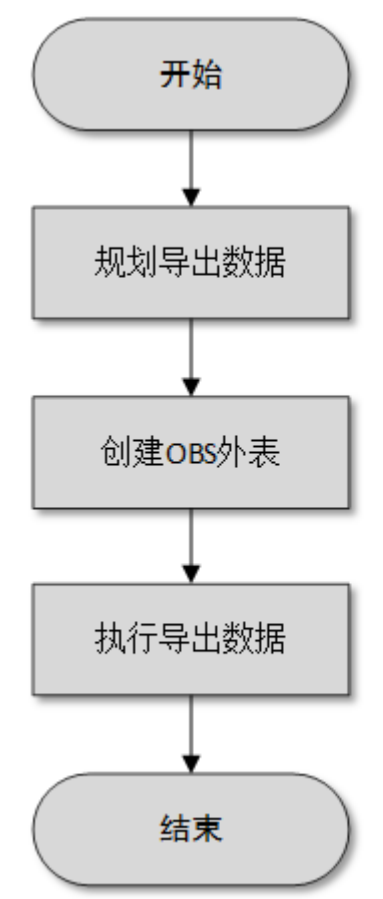

### 表 **4-22** 流程说明

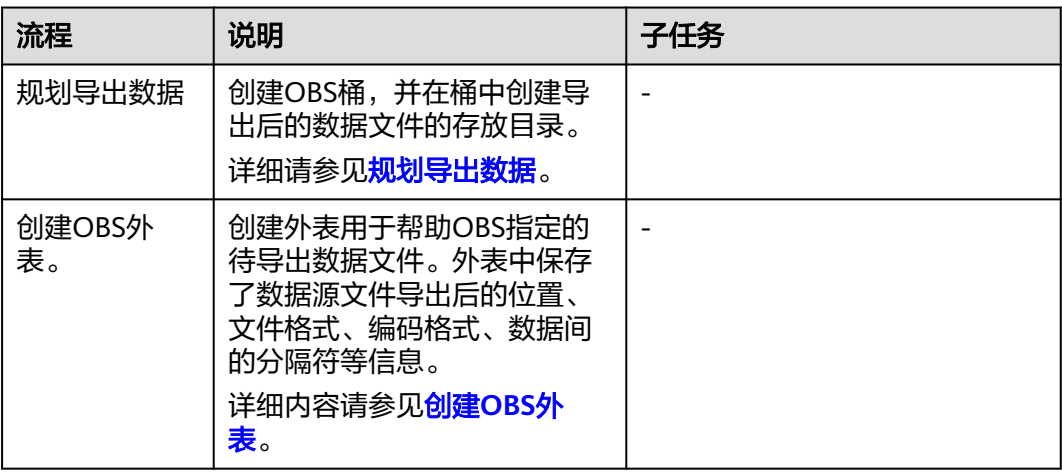

<span id="page-153-0"></span>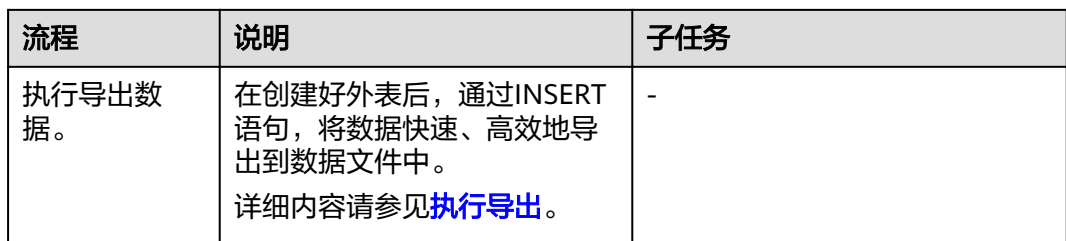

## **4.5.1.2** 导出 **CSV**、**TEXT** 数据到 **OBS**(方式一)

## **4.5.1.2.1** 规划导出数据

### 操作场景

在OBS上规划导出数据存放的位置。

## 规划 **OBS** 存储位置和文件

导出数据需要指定数据在OBS中的存储路径(需指定到目录),导出的数据可以按CSV 解析格式保存到文件中。系统还支持TEXT类型的解析格式,将数据导出保存便于导入 不同的应用程序。

导出路径的目标目录中不能存在任何文件。

### 规划 **OBS** 桶权限

在导出数据时,执行导出操作的用户需要具备以下条件:

- 已开通OBS服务。
- 具备数据导出路径所在的OBS桶的写入权限。 通过配置桶的ACL权限,可以将写入权限授予指定的用户帐号。 具体操作请参见根据规划准备**OBS**存储位置和**OBS**桶的写权限。

### 规划导出数据和外表

提前在数据库的表中准备好待导出的数据,且单行数据大小需要小于1GB。根据导出 数据,规划匹配用户数据的外表,外表的字段、字段类型以及长度等属性需要能够对 应用户数据。

## 根据规划准备 **OBS** 存储位置和 **OBS** 桶的写权限

步骤**1** 创建OBS桶,并在OBS桶中新建文件夹作为导出数据的存放目录。

- 1. 登录OBS管理控制台。 单击"服务列表",选择"对象存储服务",打开OBS管理控制台页面。
- 2. 创建桶。 如何创建OBS桶,具体请参见《对象存储服务控制台指南》中[的创建桶章](https://support.huaweicloud.com/intl/zh-cn/usermanual-obs/zh-cn_topic_0045829088.html)节。 例如,创建桶:"mybucket"。

<span id="page-154-0"></span>3. 新建文件夹。

在OBS桶中,创建导出数据的存放目录。 具体请参见《对象存储服务控制台指南》中的<mark>[新建文件夹](https://support.huaweicloud.com/intl/zh-cn/usermanual-obs/obs_03_0316.html)</mark>章节。 例如,在已创建的OBS桶"mybucket"中新建一个文件夹"output\_data"。

步骤**2** 获取新建文件夹的OBS路径。

在创建外表时需要指定导出数据文件的OBS存放目录的路径,用于创建外表时location 参数设置。

location参数中OBS文件夹的路径由"obs://"、桶名和文件路径组成,即为: obs:// <br />
<br />
<br />
<br />
<br />
<br />
<file<br />
path></</>/<file</a></a>

例如, 在本例中, location参数中OBS文件夹路径为:

obs://mybucket/output\_data/

说明

执行数据导出的时候,导出数据文件的OBS存放目录的路径必须为空。

步骤**3** 为导出用户设置OBS桶的写权限。

在导出数据时,执行导出操作的用户需要具备数据导出路径所在的OBS桶的写入权 限。通过配置桶的ACL权限,可以将写入权限授予指定的用户帐号。

具体请参见《对象存储服务控制台指南》中的[配置桶](https://support.huaweicloud.com/intl/zh-cn/usermanual-obs/obs_03_0326.html)**ACL**章节。

**----**结束

**4.5.1.2.2** 创建 **OBS** 外表

#### 操作步骤

- 步骤**1** 根据[规划导出数据中](#page-153-0)规划的路径,由此确定创建外表时使用的参数**location**的值。
- 步骤**2** 用户获取OBS访问协议对应的AK值和SK值。

获取访问密钥,请登录管理控制台,单击右上角的用户名并选择菜单"我的凭证" 然后在左侧导航树单击"管理访问密钥"。在访问密钥页面,可以查看已有的访问密 钥ID(即AK),如果要同时获取AK和SK,可以单击"新增访问密钥"创建并下载访问 密钥。

- 步骤**3** 梳理待导出数据的格式信息,确定创建外表时使用的数据格式参数的值。详细使用请 参见数据格式参数。
- 步骤**4** 根据前面步骤确定的参数,创建**OBS**外表。外表的创建语法以及详细使用,请参考 CREATE FOREIGN TABLE (OBS导入导出)。

#### **----**结束

### 示例一

例如,在GaussDB(DWS)数据库中,创建一个format参数为text的只写外表,用于导 出text文件。设置的参数信息如下所示:

● **location** [在规划导出数据](#page-153-0)中,通[过获取数据源文件的](#page-67-0)**OBS**路径已经获取到数据源文件的 OBS路径。

因此,设置参数"location"为:

location 'obs://mybucket/output\_data/',

- 访问秘钥(**AK**和**SK**)
	- 用户获取OBS访问协议对应的AK值 (access key)。
	- 用户获取OBS访问协议对应的SK值 (secret\_access\_key)。

说明

用户在创建用户时已经获取了access\_key和secret\_access\_key的密钥,请根据实际密钥替 换示例中的内容。

- 设置数据格式参数
	- 数据源文件格式(**format**)为TEXT。
	- 编码格式(**encoding**)为UTF-8。
	- 是否使用加密(encrypt), 默认为 'off'。
	- 字段分隔符(**delimiter**)为'|'。

根据以上信息,创建的外表如下所示:

DROP FOREIGN TABLE IF EXISTS product info\_output\_ext1; CREATE FOREIGN TABLE product\_info\_output\_ext1 ( c\_bigint bigint, c\_char char(30), c\_varchar varchar(30), c\_nvarchar2 nvarchar2(30) , c\_data date, c\_time time c\_test varchar(30)) server gsmpp\_server options ( LOCATION 'obs://mybucket/output\_data/', ACCESS\_KEY '**access\_key\_value\_to\_be\_replaced**', SECRET\_ACCESS\_KEY '**secret\_access\_key\_value\_to\_be\_replaced**' format 'text', delimiter '|', encoding 'utf-8', encrypt 'on' ) WRITE ONLY;

返回如下信息表示创建成功:

CREATE FOREIGN TABLE

## 示例二

例如,在GaussDB(DWS)数据库中,创建一个format参数为CSV的只写外表,用于导 出CSV文件。设置的参数信息如下所示:

● **location**

[在规划导出数据](#page-153-0)中,通[过获取数据源文件的](#page-67-0)**OBS**路径,已经获取到数据源文件的 OBS路径。

因此,设置参数"location"为:

location 'obs://mybucket/output\_data/',

### ● 访问秘钥(**AK**和**SK**)

– 用户获取OBS访问协议对应的AK值(access\_key)。

<span id="page-156-0"></span>– 用户获取OBS访问协议对应的SK值 (secret\_access\_key)。

#### 说明

用户在创建用户时已经获取了access\_key和secret\_access\_key的密钥,请根据实际密钥替 换示例中的对应内容。

- 设置数据格式参数
	- 数据源文件格式(**format**)为CSV。
	- 编码格式(**encoding**)为UTF-8。
	- 是否使用加密(encrypt), 默认为 'off'。
	- 字段分隔符(**delimiter**)为','。
	- **header**(指定导出数据文件是否包含标题行)

指定导出数据文件是否包含标题行,标题行一般用来描述表中每个字段的信 息。

OBS导出数据时不支持该参数为true,使用缺省值false,不需要设置,表示 导出的数据文件第一行不是标题行(即表头)。

根据以上信息,创建的外表如下所示:

DROP FOREIGN TABLE IF EXISTS product info\_output\_ext2; CREATE FOREIGN TABLE product\_info\_output\_ext2 (

 product\_price integer not null, product\_id char(30) not null,<br>product time date product\_time date<br>product\_level char(10) product\_level product\_name varchar(200) , product\_type1 varchar(20), product\_type2 char(10) product\_monthly\_sales\_cnt integer product\_comment\_time date<br>product comment num integer product\_comment\_num product\_comment\_content varchar(200)

SERVER gsmpp\_server OPTIONS( location 'obs://mybucket/output\_data/', FORMAT 'CSV' , DELIMITER '.' encoding 'utf8', header 'false', ACCESS\_KEY '**access\_key\_value\_to\_be\_replaced**', SECRET\_ACCESS\_KEY '**secret\_access\_key\_value\_to\_be\_replaced**' )

WRITE ONLY :

)

#### 返回如下信息表示创建成功:

CREATE FOREIGN TABLE

### **4.5.1.2.3** 执行导出

## 操作步骤

#### 步骤**1** 执行数据导出。

INSERT INTO [foreign table 表名] SELECT \* FROM [源表名];

**----**结束

## 执行导出数据示例

● 示例**1**:将表product\_info\_output的数据通过外表product\_info\_output\_ext导出 到数据文件中。

INSERT INTO product info\_output\_ext SELECT \* FROM product info\_output; 若出现以下类似信息,说明数据导出成功。 INSERT 0 10

<del>示</del>例2: 通过条件过滤 (WHERE *product\_price>500*), 向数据文件中导出部分数 据。

INSERT INTO product info\_output\_ext SELECT \* FROM product\_info\_output WHERE product\_price>500;

#### 说明

- 在需要执行多次数据导出时,导出数据的存放路径必须为空,否则将导出失败。
- 对于特殊的数据类型如RAW类型,在导出之后是一个二进制文本,导入工具无法识别。需使 用RAWTOHEX()函数将其转换为16进制文本导出。

### **4.5.1.2.4** 示例

## 单表导出操作步骤

通过创建外表,将数据库中的单表导出至OBS的两个桶中。

- 步骤**1** 用户通过管理控制台登录到OBS数据服务器。在OBS数据服务器上,分别创建数据文 件存放的两个桶"/input-data1""/input-data2",并创建每个桶下面的data目录 "/input-data1/data""/input-data2/data"。
- 步骤**2** 在GaussDB(DWS)数据库上,创建外表tpcds.customer\_address\_ext1和 tpcds.customer\_address\_ext2用于OBS数据服务器接收数据库导出数据。

OBS与集群处于同一区域,需要导出的表为GaussDB(DWS)示例表 tpcds.customer\_address。

#### 其中设置的导出信息如下所示:

由于OBS数据服务器上的数据源文件存放目录为"/input-data1/data/"和/ input-data2/data/, 所以设置tpcds.customer\_address\_ext1参数"location"为 "obs://input-data1/data/ ",设置tpcds.customer\_address\_ext2参数 "location"为" obs://input-data2/data/"。

设置的数据格式信息是根据表从数据库导出时需要的详细数据格式参数信息指定的, 参数设置如下所示:

- 数据源文件格式(format)为CSV。
- 编码格式(encoding)为UTF-8。
- 字段分隔符(delimiter)为E'\x08'。
- 是否使用加密(encrypt ),默认为 'off'。
- 用户获取OBS访问协议对应的AK值(access\_key )。(必选)
- 用户获取OBS访问协议对应的SK值 (secret access key)。(必选)

#### 说明

用户在创建用户时已经获取了access\_kev和secret\_access\_kev的密钥,请根据实际密钥替 换示例中的内容。

根据以上信息,创建的外表如下所示:

CREATE FOREIGN TABLE tpcds.customer\_address\_ext1 ( ca\_address\_sk integer<br>ca\_address\_id char(16) ca\_address\_id char(16)<br>ca\_street\_number char(10) ca\_street\_number char(10)<br>ca\_street\_name varchar(60) ca\_street\_name varchar<br>ca\_street\_type char(15) ca\_street\_type ca\_suite\_number char(10)<br>ca\_city varchar(60) varchar(60) ca\_county varchar(30)  $\frac{1}{2}$  ca state char(2) ca\_zip char(10) ca\_country varchar(20)<br>ca\_gmt\_offset decimal(5,2) ca\_gmt\_offset ca\_location\_type char(20) ) SERVER gsmpp\_server OPTIONS(LOCATION 'obs://input-data1/data/', FORMAT 'CSV', ENCODING 'utf8', DELIMITER E'\x08', ENCRYPT 'off', ACCESS\_KEY '**access\_key\_value\_to\_be\_replaced**', SECRET\_ACCESS\_KEY '**secret\_access\_key\_value\_to\_be\_replaced**' )Write Only; CREATE FOREIGN TABLE tpcds.customer\_address\_ext2 ( ca address sk integer ca\_address\_id char(16)<br>ca\_street\_number char(10) ca\_street\_number char(10)<br>ca\_street\_name varchar(60) ca\_street\_name varchar<br>ca\_street\_type char(15) ca\_street\_type char(15)<br>ca\_suite\_number char(10) ca\_suite\_number ca\_city varchar(60)<br>ca\_county varchar(30 varchar(30) ca\_state char(2)  $ca\ \overline{zip}$   $char(10)$ ca\_country varchar(20)<br>ca\_gmt\_offset decimal(5,2) ca\_gmt\_offset ca\_location\_type char(20) ) SERVER gsmpp\_server OPTIONS(LOCATION 'obs://input-data2/data/', FORMAT 'CSV', ENCODING 'utf8', DELIMITER E'\x08', ENCRYPT 'off', ACCESS\_KEY '**access\_key\_value\_to\_be\_replaced**', SECRET\_ACCESS\_KEY '**secret\_access\_key\_value\_to\_be\_replaced**' )Write Only;

步骤**3** 在GaussDB(DWS)数据库上,将数据表tpcds.customer\_address并发导出到外表 tpcds.customer\_address\_ext1和tpcds.customer\_address\_ext2中。

INSERT INTO tpcds.customer\_address\_ext1 SELECT \* FROM tpcds.customer\_address; INSERT INTO tpcds.customer\_address\_ext2 SELECT \* FROM tpcds.customer\_address;

#### 说明

OBS外表在设计上禁止往非空的路径下导出文件,但是在并发场景下会出现同一路径导出文件的 情况,此时会发生异常。

异常场景:假如用户使用同一张表的数据并发导出到同一个OBS的外表,在一条SQL语句执行在 OBS服务器上没有生成文件时,另一条SQL语句也执行导出,最终执行结果为两条SQL语句均执 行成功,产生数据覆盖现象,建议用户在执行OBS外表导出任务时,不要往同一OBS外表并发导 出。

**----**结束

## 多表并发导出操作步骤

通过创建的两个外表,将数据库中的两个表分别导出至OBS的桶中。

- 步骤**1** 用户通过管理控制台登录到OBS数据服务器。在OBS数据服务器上,分别创建数据文 件存放的两个桶"/input-data1""/input-data2",并创建每个桶下面的data目录 "/input-data1/data""/input-data2/data"。
- 步骤**2** 在GaussDB(DWS)数据库上,创建外表tpcds.customer\_address\_ext1和 tpcds.customer\_address\_ext2分别用于OBS服务器接收导出的数据。

规划OBS与集群处于同一区域,需要导出的表为已存在的表tpcds.customer\_address和 tpcds.customer\_demographics。

其中设置的导出信息如下所示:

由于OBS服务器上的数据源文件存放目录为"/input-data1/data/"和/inputdata2/data/, 所以设置tpcds.customer\_address\_ext1参数"location"为 "obs://input-data1/data/ ",设置tpcds.customer\_address\_ext2参数 "location"为" obs://input-data2/data/"。

设置的数据格式信息是根据表从GaussDB(DWS)中导出时需要的详细数据格式参数信 息指定的,参数设置如下所示:

- 数据源文件格式(format)为CSV。
- 编码格式(encoding)为UTF-8。
- 字段分隔符(delimiter)为E'\x08'。
- 是否使用加密(encrypt ),默认为 'off'。
- 用户获取OBS访问协议对应的AK值(access\_key )。(必选)
- 用户获取OBS访问协议对应的SK值 (secret access key)。(必选)

#### 说明

用户在创建用户是已经获取了access\_key和secret\_access\_key的密钥,请根据实际密钥替 换示例中的内容。

根据以上信息,创建的外表如下所示:

CREATE FOREIGN TABLE tpcds.customer\_address\_ext1

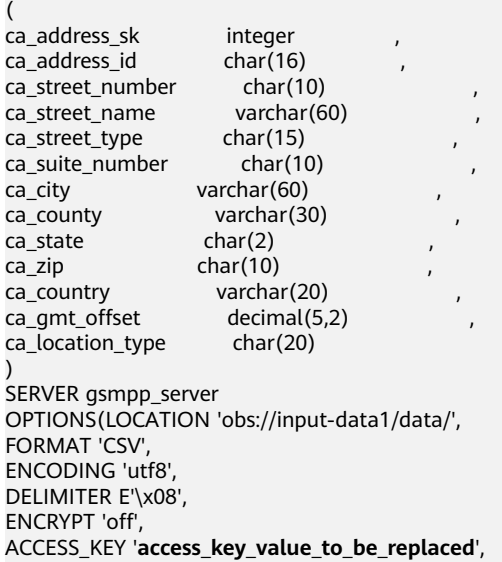

<span id="page-160-0"></span>SECRET\_ACCESS\_KEY '**secret\_access\_key\_value\_to\_be\_replaced**' )Write Only; CREATE FOREIGN TABLE tpcds.customer\_address\_ext2 ( ca\_address\_sk integer ca\_address\_id char(16)<br>ca\_address\_name varchar(20) ca\_address\_name ca\_address\_code integer ,  $ca$  street number char(10) ca\_street\_name varchar(60)  $ca$  street type char(15) ca\_suite\_number char(10) ca\_city varchar(60) ca\_county varchar(30)  $ca<sub>state</sub>$   $char(2)$  $ca\ z$ ip char(10) ca\_country varchar(20)<br>ca\_gmt\_offset decimal(5,2) ca gmt offset ) SERVER gsmpp\_server OPTIONS(LOCATION 'obs://input\_data2/data/', FORMAT 'CSV', ENCODING 'utf8', DELIMITER E'\x08', QUOTE E'\x1b', ENCRYPT 'off'. ACCESS\_KEY '**access\_key\_value\_to\_be\_replaced**', SECRET\_ACCESS\_KEY '**secret\_access\_key\_value\_to\_be\_replaced**' )Write Only;

### 步骤3 在GaussDB(DWS)数据库上,将数据表 tpcds.customer\_address和 tpcds.warehouse 并发导出到外表tpcds.customer\_address\_ext1和tpcds.customer\_address\_ext2中。

INSERT INTO tpcds.customer\_address\_ext1 SELECT \* FROM tpcds.customer\_address; INSERT INTO tpcds.customer\_address\_ext2 SELECT \* FROM tpcds.warehouse;

**----**结束

## **4.5.1.3** 导出 **ORC** 数据到 **OBS**(方式二)

### **4.5.1.3.1** 规划导出数据

OBS导出数据准备: 请参见<mark>规划导出数据</mark>完成OBS导出数据准备。

OBS导出支持的数据类型请参见表**[4-6](#page-76-0)**。

HDFS导出数据准备:HDFS导出准备即配置MRS,具体信息可参考《**[MapReduce](https://support.huaweicloud.com/intl/zh-cn/usermanual-mrs/mrs_01_0513.html)**服务 [用户指南》](https://support.huaweicloud.com/intl/zh-cn/usermanual-mrs/mrs_01_0513.html)。

## **4.5.1.3.2** 创建外部服务器

OBS[创建外部服务器](#page-67-0)。

HDFS创建外部服务器。

### **4.5.1.3.3** 创建外表

当完成<mark>创建外部服务器</mark>后,在GaussDB(DWS)数据库中创建一个OBS/HDFS只写外 表,用来访问存储在OBS/HDFS上的数据。此外表是只写的,只能用于导出操作。

创建外表的语法格式如下,详细的描述请参见**[CREATE FOREIGN TABLE \(SQL on](https://support.huaweicloud.com/intl/zh-cn/sqlreference-820-dws/dws_06_0161.html) [OBS or Hadoop\)](https://support.huaweicloud.com/intl/zh-cn/sqlreference-820-dws/dws_06_0161.html)**章节。

```
CREATE FOREIGN TABLE [ IF NOT EXISTS ] table_name 
( [ { column_name type_name 
   [ { [CONSTRAINT constraint_name] NULL |
   [CONSTRAINT constraint_name] NOT NULL |
    column_constraint [...]} ] |
   table_constraint [, ...]][, ...]])
  SERVER dfs_server
   OPTIONS ( { option_name ' value ' } [, ...] ) 
   [ {WRITE ONLY }]
  DISTRIBUTE BY {ROUNDROBIN | REPLICATION}
  [ PARTITION BY ( column_name ) [ AUTOMAPPED ] ] ;
```
例如,创建一个名为"product\_info\_ext\_obs"的外表,对语法中的参数按如下描述进行 设置:

● **table\_name**

外表的表名。

- 表字段定义
	- **column\_name**:外表中的字段名。
	- **type\_name**:字段的数据类型。

多个字段用","隔开。

**SERVER dfs server** 

外表的外部服务器名称,这个server必须存在。外表通过设置外部服务器连接 OBS/HDFS读取数据。

此处应填写为参照<mark>[创建外部服务器](#page-67-0)</mark>创建的外部服务器名称。

#### ● **OPTIONS**参数

用于指定外表数据的各类参数,关键参数如下所示。

- "format": 表示导出的数据文件格式, 支持"orc"格式。
- "foldername":必选参数。外表中数据源文件目录。OBS:数据源文件的 OBS路径,此处仅需要填写 "*|桶名|文件夹目录层级|* " 。HDFS: HDFS文件 系统上的路径。此选项对WRITE ONLY外表为必选项。
- "**encoding**":外表中数据源文件的编码格式名称,缺省为utf8。
- filesize

指定WRITE ONLY外表的文件大小,单位为MB。此选项为可选项,不指定该 选项默认分布式文件系统配置中文件大小的配置值。此语法仅对WRITE ONLY的外表有效。

取值范围:[1, 1024]的整数。

#### 说明

filesize参数只对ORC格式的WRITE ONLY的HDFS外表有效。

- compression
	- 指定ORC格式文件的压缩方式,此选项为可选项。

取值范围: zlib, snappy, lz4。缺省值为snappy。

- version 指定ORC格式的版本号,此选项为可选项。此语法仅对WRITE ONLY的外表 有效。
	- 取值范围:目前仅支持0.12。缺省值为0.12。
- dataencoding

在数据库编码与数据表的数据编码不一致时,该参数用于指定导出数据表的 数据编码。比如数据库编码为Latin-1,而导出的数据表中的数据为UTF-8编 码。此选项为可选项,如果不指定该选项,默认采用数据库编码。此语法仅 对HDFS的WRITE ONLY外表有效。

取值范围:该数据库编码支持转换的数据编码。

说明

dataencoding参数只对ORC格式的WRITE ONLY的HDFS外表有效。

#### 语法中的其他参数

其他参数均为可选参数,用户可以根据自己的需求进行设置,在本例中不需要设 置。

根据以上信息,创建外表命令如下所示:

DROP FOREIGN TABLE IF EXISTS product info\_ext\_obs;

---建立不包含分区列的OBS外表,表关联的外部服务器为obs\_server,表对应的OBS服务上的文件格式为 'orc', OBS上的数据存储路径为'/mybucket/data/'。

CREATE FOREIGN TABLE product info ext obs

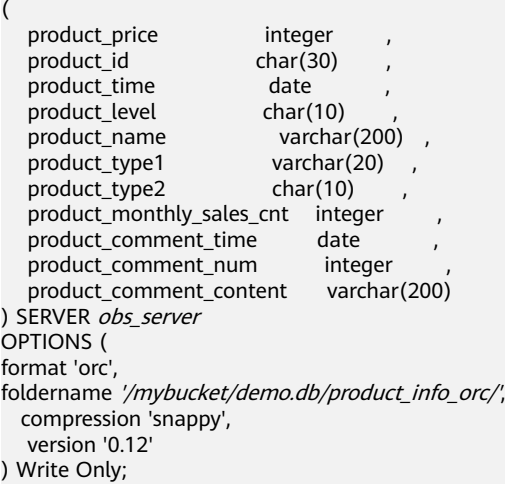

**4.5.1.3.4** 执行导出

### 操作步骤

步骤**1** 执行数据导出。

INSERT INTO [foreign table 表名] SELECT \* FROM [源表名];

#### **----**结束

### 执行导出数据示例

- 示例1: 将表product info\_output的数据通过外表product info\_output\_ext导出 到数据文件中。 INSERT INTO product info\_output\_ext SELECT \* FROM product info\_output; 若出现以下类似信息,说明数据导出成功。 INSERT 0 10
- 示例**2**:通过条件过滤(WHERE product\_price>500),向数据文件中导出部分数 据。

INSERT INTO product\_info\_output\_ext SELECT \* FROM product\_info\_output WHERE product\_price>500;

#### 说明

对于特殊的数据类型如RAW类型,在导出之后是一个二进制文本,导入工具无法识别。需使用 RAWTOHEX()函数将其转换为16进制文本导出。

# <span id="page-163-0"></span>**4.5.2** 导出 **ORC** 数据到 **MRS**

## **4.5.2.1** 导出 **ORC** 数据概述

GaussDB(DWS)数据库支持通过HDFS外表导出ORC格式数据至MRS,通过外表设置的 导出模式、导出数据格式等信息来指定导出的数据文件,利用多DN并行的方式,将数 据从GaussDB(DWS)数据库导出到外部,存放在HDFS文件系统上,从而提高整体导出 性能。

- CN只负责任务的规划及下发,把数据导出的工作交给了DN,释放了CN的资源, 使其有能力处理外部请求。
- 通过让各个DN都参与数据导出,充分利用各个设备的计算能力及网络带宽。
- 支持多个hdfs server并发导出,导出出的路径可以为空,命名规则需与导出文件一 致。
- 选择MRS服务与集群节点处于联网状态,导出速率会受网络带宽影响。
- 支持数据文件格式:ORC。

## 导出文件命名规则

GaussDB(DWS)导出ORC数据的文件命名规则如下:

- 1. 导出至MRS(HDFS):从DN节点导出数据时,以segment的格式存储在HDFS 中,文件命名规则为"**mpp\_**数据库名**\_**模式名**\_**表名称**\_**节点名称**\_n.orc**"。这里 的"n"是从0开始按照自然数0、1、2、3递增。
- 2. 对于来自不同集群或不同数据库的数据,建议用户可以将数据导出到不同路径 下。ORC格式文件大小最大为128M, Stripe大小最大为64M。
- 3. 导出完成后会生成 SUCCESS标记文件。

## **4.5.2.2** 规划导出数据

MRS导出支持的数据类型请参见表**[4-6](#page-76-0)**。

HDFS导出数据准备:HDFS导出准备即配置MRS,具体信息可参考《**[MapReduce](https://support.huaweicloud.com/intl/zh-cn/usermanual-mrs/zh-cn_topic_0012799688.html)**服务 [用户指南》](https://support.huaweicloud.com/intl/zh-cn/usermanual-mrs/zh-cn_topic_0012799688.html)。

### **4.5.2.3** 创建外部服务器

HDFS创建外部服务器。

### **4.5.2.4** 创建外表

当完成<mark>创建外部服务器</mark>后,在GaussDB(DWS)数据库中创建一个HDFS只写外表,用来 访问存储在HDFS上的数据。此外表是只写的,只能用于导出操作。

创建外表的语法格式如下,详细的描述请参见**[CREATE FOREIGN TABLE \(SQL on](https://support.huaweicloud.com/intl/zh-cn/sqlreference-820-dws/dws_06_0161.html) [OBS or Hadoop\)](https://support.huaweicloud.com/intl/zh-cn/sqlreference-820-dws/dws_06_0161.html)**章节。 CREATE FOREIGN TABLE [ IF NOT EXISTS ] table\_name ( [ { column\_name type\_name

```
 [ { [CONSTRAINT constraint_name] NULL |
 [CONSTRAINT constraint_name] NOT NULL |
  column_constraint [...]} ] |
 table constraint [, ...]][, ...] ])
SERVER dfs_server
OPTIONS ( { option_name ' value ' } [, ...] )
 [ {WRITE ONLY }]
 DISTRIBUTE BY {ROUNDROBIN | REPLICATION}
 [ PARTITION BY ( column_name ) [ AUTOMAPPED ] ] ;
```
例如,创建一个名为"product info ext obs"的外表,对语法中的参数按如下描述进行 设置:

● **table\_name**

外表的表名。

- 表字段定义
	- **column\_name**:外表中的字段名。
	- type\_name: 字段的数据类型。

多个字段用","隔开。

**SERVER dfs** server

外表的外部服务器名称,这个server必须存在。外表通过设置外部服务器连接 OBS/HDFS读取数据。

此处应参考<mark>创建外部服务器</mark>中创建的外部服务器名称填写。

● **OPTIONS**参数

用于指定外表数据的各类参数,关键参数如下所示。

- "format": 表示导出的数据文件格式, 支持"orc"格式。
- "foldername":外表中数据源文件目录,即表数据目录在HDFS文件系统 上对应的文件目录。此选项对WRITE ONLY外表为必选项,对READ ONLY外 表为可选项。
- "**encoding**":外表中数据源文件的编码格式名称,缺省为utf8。
- filesize

指定WRITE ONLY外表的文件大小。此选项为可选项,不指定该选项默认分 布式文件系统配置中文件大小的配置值。此语法仅对WRITE ONLY的外表有 效。

取值范围:[1, 1024]的整数。

#### 说明

filesize参数只对ORC格式的WRITE ONLY的HDFS外表有效。

compression

指定ORC格式文件的压缩方式,此选项为可选项。此语法仅对WRITE ONLY 的外表有效。

取值范围: zlib, snappy, lz4。缺省值为snappy。

– version

指定ORC格式的版本号,此选项为可选项。此语法仅对WRITE ONLY的外表 有效。

取值范围:目前仅支持0.12。缺省值为0.12。

dataencoding 在数据库编码与数据表的数据编码不一致时,该参数用于指定导出数据表的 数据编码。比如数据库编码为Latin-1,而导出的数据表中的数据为UTF-8编 码。此选项为可选项,如果不指定该选项,默认采用数据库编码。此语法仅 对HDFS的WRITE ONLY外表有效。

取值范围:该数据库编码支持转换的数据编码。

说明

dataencoding参数只对ORC格式的WRITE ONLY的HDFS外表有效。

#### 语法中的其他参数

其他参数均为可选参数,用户可以根据自己的需求进行设置,在本例中不需要设 置。详细的描述请参见CREATE FOREIGN TABLE (SQL on Hadoop or OBS)。

根据以上信息,创建外表命令如下所示:

DROP FOREIGN TABLE IF EXISTS product\_info\_ext\_obs;

---建立不包含分区列的HDFS外表,表关联的外部服务器为hdfs\_server,表对应的HDFS服务上的文件格式 为'orc', HDFS上的数据存储路径为'/user/hive/warehouse/product\_info\_orc/'。

CREATE FOREIGN TABLE product info ext obs

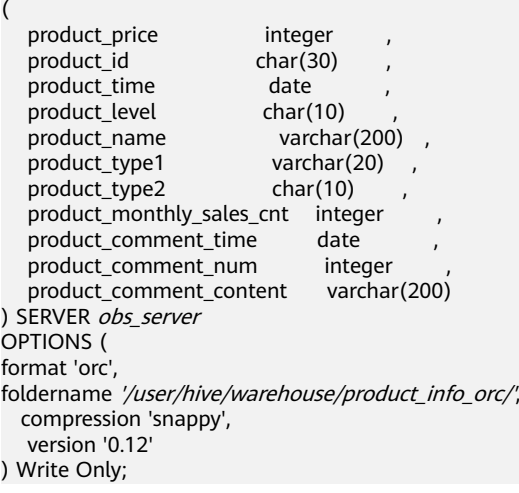

## **4.5.2.5** 执行导出

## 操作步骤

步骤**1** 执行数据导出。

INSERT INTO [foreign table 表名] SELECT \* FROM [源表名];

**----**结束

#### 执行导出数据示例

● **示例1**: 将表product\_info\_output的数据通过外表product\_info\_output\_ext导出 到数据文件中。 INSERT INTO product\_info\_output\_ext SELECT \* FROM product\_info\_output;

若出现以下类似信息,说明数据导出成功。

INSERT 0 10

<del>示例</del>2: 通过条件过滤(WHERE *product\_price>500*),向数据文件中导出部分数 据。

INSERT INTO product info\_output\_ext SELECT \* FROM product\_info\_output WHERE product\_price>500;

### 说明

对于特殊的数据类型如RAW类型,在导出之后是一个二进制文本,导入工具无法识别。需使用 RAWTOHEX()函数将其转换为16进制文本导出。

# **4.5.3** 使用 **GDS** 导出数据到远端服务器

## **4.5.3.1** 关于 **GDS** 并行导出

使用GDS工具将数据从数据库导出到普通文件系统中,适用于高并发、大量数据导出 的场景。

当前版本的GDS支持从数据库导出到管道文件,该功能使GDS的导出更加灵活多变。

- 当GDS用户的本地磁盘空间不足时:
	- 通过管道文件将从GDS导出的数据进行压缩减少磁盘空间。
	- 通过管道直接将导出来的数据放到hdfs服务器上。
- 当用户导出前需要清洗数据时:
	- 用户可以根据自己的需求编写程序,将需要处理的流式数据实时从管道中读 取内容,完成导出的数据清洗工作。

#### 说明

- 当前版本暂不支持SSL模式下GDS导出,请勿以SSL方式使用GDS。
- 本章涉及的所有管道文件都是指linux上的命名管道。

### 概述

通过外表导出数据:通过GDS外表设置的导出模式、导出数据格式等信息来指定待导 出的数据文件,利用多DN并行的方式,将数据从数据库导出到数据文件中,从而提高 整体导出性能。不支持直接导出文件到HDFS文件系统。

- CN只负责任务的规划及下发,把数据导出的工作交给了DN,释放了CN的资源, 使其有能力处理外部请求。
- 通过让各个DN都参与数据导出,充分利用各个设备的计算能力及网络带宽。

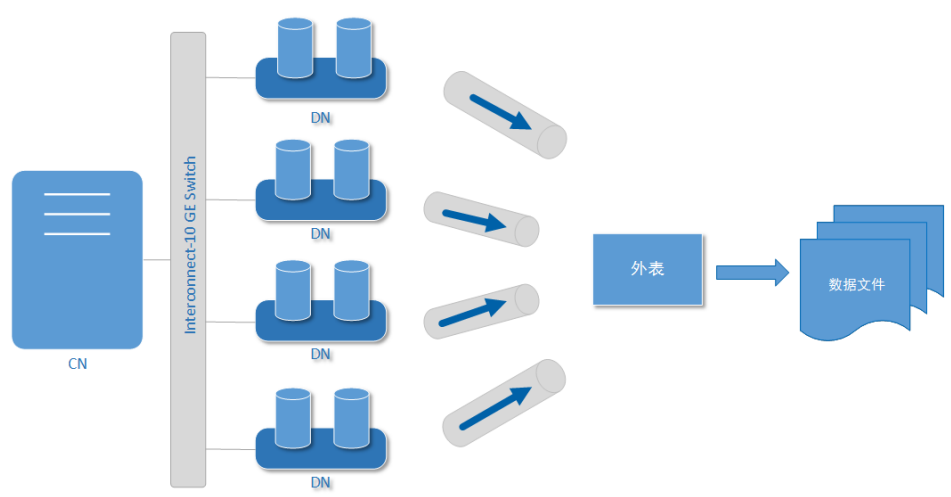

图 **4-11** 通过外表导出数据

## 相关概念

- 数据文件: 存储有数据的TEXT、CSV或FIXED文件。文件中保存的是从 GaussDB(DWS)数据库导出的数据。
- 外表: 用于规划导出数据文件的数据文件格式、存放位置、编码格式等信息。
- **GDS**:数据服务工具。在导出数据时,需要将此工具部署到数据文件所在的服务 器上,使DN可以通过该工具导出数据。
- 表: 数据库中的表, 包括行存表和列存表。数据文件中的数据从这些表中导出。
- **Remote**导出模式:将集群中的业务数据导出到集群之外的主机上。

## 导出模式

GaussDB(DWS)支持的导出模式有Remote模式。

- **Remote**模式:将集群中的业务数据导出到集群之外的主机上。
	- 支持多个GDS服务并发导出,但1个GDS在同一时刻,只能为1个集群提供导 出服务。
	- 配置与集群节点处于统一内网的GDS服务,导出速率受网络带宽影响,推荐 的网络配置为10GE。
	- 支持数据文件格式:TEXT、CSV。单行数据大小需<1GB。

## 导出流程

### 图 **4-12** 并行导出流程

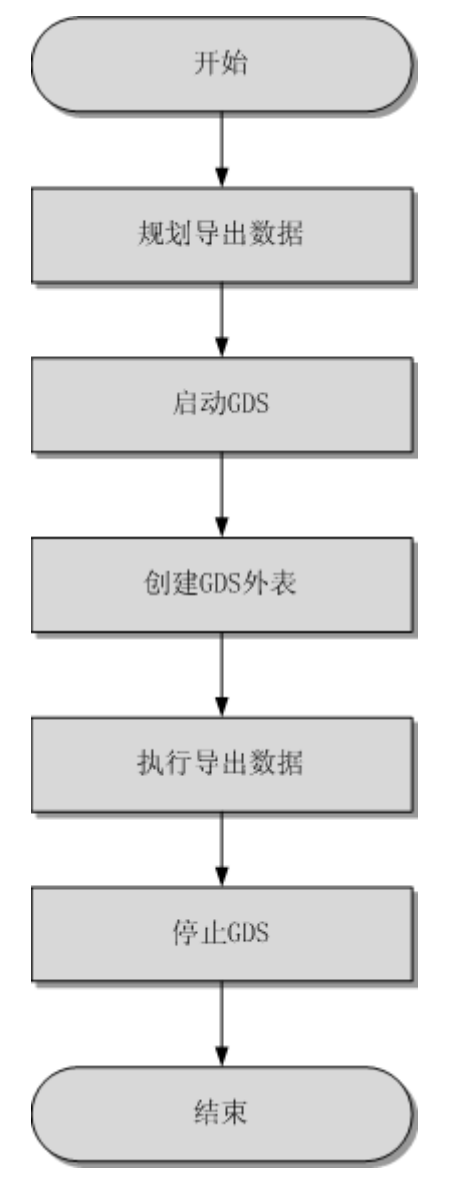

#### 表 **4-23** 流程说明

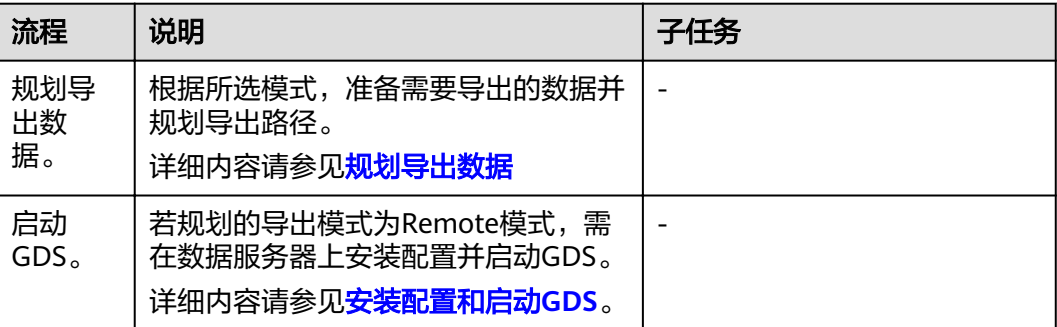

<span id="page-169-0"></span>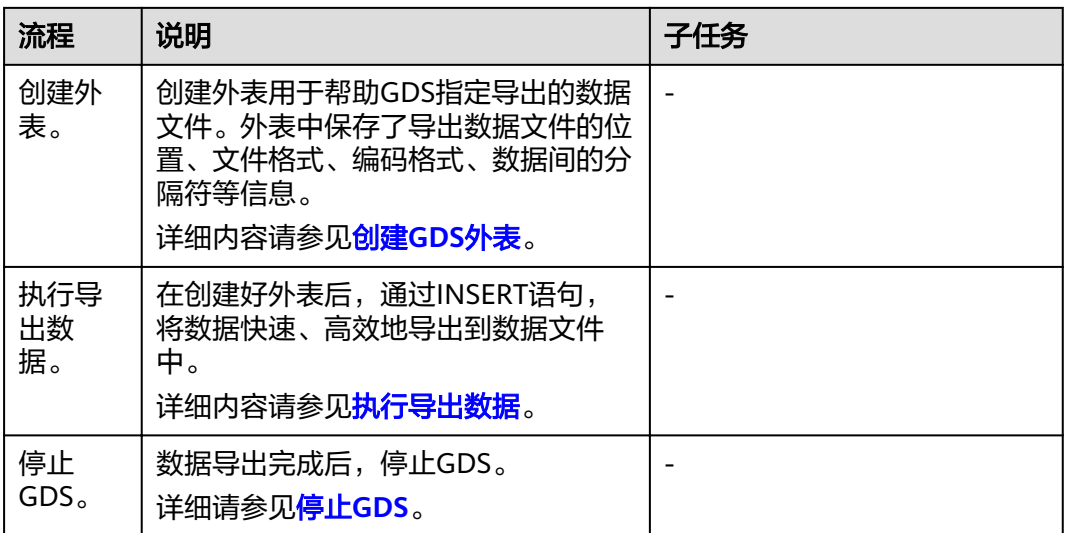

## **4.5.3.2** 规划导出数据

## 操作场景

使用GDS从集群导出到数据之前,要提前准备需要导出的数据,并规划导出的路径。

### 规划导出路径

#### ● **Remote**模式

- 步骤**1** 以root用户登录GDS数据服务器,创建导出的数据文件存放目录"/output\_data"。 **mkdir -p** /output\_data
- 步骤**2** (可选)创建用户及所属的用户组。此用户为启动GDS的用户,该用户需要拥有导出 数据文件存放目录的写权限。

**groupadd** gdsgrp **useradd -g** gdsgrp gdsuser

若出现以下提示,说明数据库用户及所属用户组已存在,可跳过本步骤。

useradd: Account 'gdsuser' already exists. groupadd: Group 'gdsgrp' already exists.

步骤**3** 修改数据文件目录属主为gdsuser。

**chown -R** gdsuser:gdsgrp /output\_data

**----**结束

## **4.5.3.3** 安装配置和启动 **GDS**

GDS是GaussDB(DWS)提供的数据服务工具,通过和外表机制的配合,实现数据的高 速导出。

详细内容请参[见安装配置和启动](#page-82-0)**GDS**。

### <span id="page-170-0"></span>**4.5.3.4** 创建 **GDS** 外表

### 操作步骤

步骤**1** 根据[规划导出数据中](#page-169-0)规划的路径确定外表参数**location**的值。

● **Remote**模式

请通过URL方式设置参数"location",用于指定导出的数据文件存放路径。

- 不需要指定文件名。
- 当有多个路径时,只有第一个路径有效。

#### 示例:

GDS数据服务器IP为192.168.0.90,假定启动GDS时设置的监听端口为5000,设置 的导出后文件存放目录为"/output\_data/"。

根据以上情况,在创建外表时,指定参数"location"为"gsfs:// 192.168.0.90:5000/"。

#### 说明

- location可以指定子目录如"gsfs://192.168.0.90:5000/2019/11/"实现同一张表根据日期 导出到不同目录下。
- 现有版本在执行**导出**任务的时候会判断"/output\_data/2019/11" 目录是否存在, 不存 在则创建。导出时会将文件写入此目录下, 这样用户在创建或修改外表后就不需要再 去手动执行"mkdir -p /output\_data/2019/11"。
- 步骤**2** 梳理待导出数据的格式信息,确定创建外表时使用的数据格式参数的值。格式参数详 细介绍,请参见数据格式参数。
- 步骤**3** 根据前面步骤确定的参数,创建**GDS**外表。外表的创建语法以及详细使用,请参考 CREATE FOREIGN TABLE (GDS导入导出)。

#### **----**结束

## 示例

示例: 创建GDS导出外表foreign\_tpcds\_reasons, 待导出数据格式为CSV, 用于接 收数据服务器上的数据。

其中设置的导出模式信息如下所示:

规划数据服务器与集群处于同一内网, 数据服务器IP为192.168.0.90, 待导出的数 据文件格式为CSV,选择并行导出模式为Remote模式。

假定启动GDS时, 规划导出的数据文件存放目录为"/output\_data/", GDS监听 端口为5000,所以设置参数"location"为"gsfs://192.168.0.90:5000/"。

设置导出的**数据格式信息**,参数设置如下所示:

- 导出数据文件格式(format)为CSV。
- 编码格式(encoding)为UTF-8。
- 字段分隔符(delimiter)为E'\x08'。
- 引号字符(quote)为E'\x1b'。
- 数据文件中空值(null)为没有引号的空字符串。
- 逃逸字符(escape)默认和quote相同。
- 数据文件是否包含标题行(header)为默认值false,即导出时数据文件第一 行被识别为数据。

#### <span id="page-171-0"></span>– 导出数据文件换行符样式(EOL)为0X0A。

创建的外表如下所示: CREATE FOREIGN TABLE foreign\_tpcds\_reasons ( r\_reason\_sk integer not null,<br>r\_reason\_id char(16) not null,  $r_{\text{reason_id}}$  char(16) r\_reason\_desc char(100) ) SERVER asmpp\_server OPTIONS (LOCATION 'gsfs://192.168.0.90:5000/', FORMAT 'CSV', DELIMITER E'\x08', QUOTE E'\x1b', NULL '', EOL '0x0a' ) WRITE ONLY;

## **4.5.3.5** 执行导出数据

## 前提条件

需要确保每一个CN和DN所在服务器到GDS服务器的IP和端口是互通的。

### 操作步骤

步骤**1** 执行数据导出。

**INSERT INTO** [foreign table 表名] **SELECT \* FROM** [源表名];

#### 说明

编写批处理任务脚本,实现并发批量导出数据。并发量视机器资源使用情况而定。可通过几个表 测试,监控资源利用率,根据结果提高或减少并发量。常用资源监控命令有:内存和CPU监控 top命令,IO监控命令iostat,网络监控命令sar等。相关案例请参见<mark>多线程导出</mark>。

#### **----**结束

## 任务示例

- 示例1: 将表reason的数据通过外表foreign\_tpcds\_reasons导出到数据文件中。 INSERT INTO foreign\_tpcds\_reasons SELECT \* FROM tpcds.reason;
- **示例2**:通过条件过滤(r\_reason\_sk =1 ),向数据文件中导出部分数据。 INSERT INTO foreign\_tpcds\_reasons SELECT \* FROM tpcds.reason WHERE r\_reason\_sk=1;
- 示例**3**:对于特殊的数据类型如RAW类型,在导出之后是一个二进制文本,导入 工具无法识别。需使用RAWTOHEX()函数将其转换为16进制文本导出。 INSERT INTO foreign\_tpcds\_reasons SELECT RAWTOHEX(c) FROM tpcds.reason;

### **4.5.3.6** 停止 **GDS**

GDS是GaussDB(DWS)提供的数据服务工具,通过和外表机制的配合,实现数据的高 速导出。

详细内容请参[见停止](#page-93-0)**GDS**。

## **4.5.3.7 GDS** 导出示例

## **Remote** 模式导出

规划数据服务器与集群处于同一内网,数据服务器IP为192.168.0.90,导出数据文件格 式为CSV,所以规划的并行导出模式为Remote模式。

Remote模式并行导出数据操作示例如下所示:

- 1. 以root用户登录GDS数据服务器,创建数据文件存放目录"/output data",启 动gds\_user用户及所属的用户组。 **mkdir -p** /output\_data
- 2. (可选)创建用户及其所属的用户组。此用户用于启动GDS。若该类用户及所属 用户组已存在,可跳过此步骤。 **groupadd** gdsgrp **useradd -g** gdsgrp gds\_user
- 3. 修改数据服务器上数据文件目录"/output\_data"的属主为gds\_user。 **chown -R** gds\_user:gdsgrp /output\_data
- 4. 以gds\_user用户登录数据服务器上分别启动GDS。

其中GDS安装路径为"/opt/bin/dws/gds",导出数据文件存放在"/ output data/"目录下, 数据服务器所在IP为192.168.0.90, GDS监听端口为 5000,以后台方式运行。 **/opt/bin/dws/gds/bin/gds -d** /output\_data **-p** 192.168.0.90:5000 **-H** 10.10.0.1/24 **-D**

5. 在数据库中创建外表foreign\_tpcds\_reasons用于接收数据服务器上的数据。

其中设置的**导出模式信息**如下所示:

– 由于启动GDS时,设置的导出数据文件存放目录为"/output\_data/",GDS 一<br>监听端口为5000。创建的导出数据文件存放目录为"/output\_data/"。所以 设置参数"location"为"gsfs://192.168.0.90:5000/"。

设置导出的数据文件格式信息如下所示:

- 数据文件格式(format)为CSV。
- 编码格式(encoding)为UTF-8。
- 字段分隔符(delimiter)为E'\x08'。
- 引号字符(quote)为E'\x1b'。
- 数据文件中空值(null)为没有引号的空字符串。
- 逃逸字符(escape)默认和quote相同。
- 数据文件是否包含标题行(header)为默认值false,即导出时数据文件第一 行被识别为数据。

根据以上信息,创建的外表如下所示:

```
CREATE FOREIGN TABLE foreign_tpcds_reasons
```

```
(
 r_reason_sk integer not null,
 r_reason_id char(16) not null,
```

```
 r_reason_desc char(100)
```
) SERVER gsmpp\_server OPTIONS (LOCATION 'gsfs://192.168.0.90:5000/', FORMAT 'CSV',ENCODING 'utf8',DELIMITER E'\x08', QUOTE E'\x1b', NULL '') WRITE ONLY;

- 6. 在数据库上,通过外表foreign\_tpcds\_reasons,将数据导出到数据文件中。 INSERT INTO foreign\_tpcds\_reasons SELECT \* FROM tpcds.reason;
- 7. 待数据导出完成后,以gds\_user用户登录数据服务器,停止GDS。

其中GDS进程号为128954。 **ps -ef|grep gds**

gds\_user **128954** 1 0 15:03 ? 00:00:00 gds -d /output\_data -p 192.168.0.90:5000 -D

gds\_user 129003 118723 0 15:04 pts/0 00:00:00 grep gds **kill -9** 128954

## <span id="page-173-0"></span>多线程导出

规划数据服务器与集群处于同一内网,数据服务器IP为192.168.0.90,导出的数据文件 格式为CSV,同时导出2个目标表,所以规划使用Remote模式进行多线程导出。

Remote模式多线程导出数据操作示例如下所示:

- 1. 以root用户登录GDS数据服务器,创建导出数据文件存放目录"/ output\_data",数据库用户及所属的用户组。 **mkdir -p** /output\_data **groupadd** gdsgrp **useradd** -g gdsgrp gds\_user
- 2. 修改数据服务器上数据文件目录"/output\_data"的属主为gds\_user。 **chown -R** gds\_user:gdsgrp /output\_data
- 3. 以gds\_user用户登录数据服务器上启动GDS。

其中GDS安装路径为"/opt/bin/dws/gds", 导出数据文件存放在"/ output\_data/"目录下,数据服务器所在IP为192.168.0.90,GDS监听端口为 5000,以后台方式运行,设定并发度为2。 **/opt/bin/dws/gds/bin/gds -d** /output\_data **-p** 192.168.0.90:5000 **-H** 10.10.0.1/24 **-D -t** 2

- 4. 在GaussDB(DWS)上,创建外表foreign\_tpcds\_reasons1和 foreign\_tpcds\_reasons2用于接收数据服务器上的数据。
	- 其中设置的导出模式信息如下所示:
		- 由于启动GDS时,设置的导出数据文件存放目录为"/output\_data/", GDS监听端口为5000。创建的导出数据文件存放目录为"/ output\_data/"。所以设置参数"location"为"gsfs:// 192.168.0.90:5000/"。
	- 设置导出的数据文件格式信息如下所示:
		- 数据文件格式 (format) 为CSV。
		- 编码格式 (encoding) 为UTF-8。
		- 字段分隔符 (delimiter) 为E'\x08'。
		- 引号字符(quote)为E'\x1b'。
		- 数据文件中空值 ( null ) 为没有引号的空字符串。
		- 逃逸字符 (escape) 默认和quote相同。
		- 数据文件是否包含标题行(header)为默认值false,即导出时数据文件 第一行被识别为数据。

根据以上信息,创建的外表foreign\_tpcds\_reasons1如下所示:

CREATE FOREIGN TABLE foreign tpcds reasons1

```
( 
 r_reason_sk integer not null,
 r_reason_id char(16) not null,
 r reason desc char(100)
) SERVER gsmpp_server OPTIONS (LOCATION 'gsfs://192.168.0.90:5000/', FORMAT 'CSV',ENCODING 
'utf8', DELIMITER E'\x08', QUOTE E'\x1b', NULL '') WRITE ONLY;
```
参考以上设置,创建的外表foreign\_tpcds\_reasons2如下所示:

CREATE FOREIGN TABLE foreign\_tpcds\_reasons2

( r\_reason\_sk integer not null, r\_reason\_id char(16) not null, r\_reason\_desc char(100) ) SERVER gsmpp\_server OPTIONS (LOCATION 'gsfs://192.168.0.90:5000/', FORMAT 'CSV', DELIMITER  $E'$ \x08', QUOTE  $E'$ \x1b', NULL ") WRITE ONLY;

- 5. 在数据库中通过外表foreign\_tpcds\_reasons1和foreign\_tpcds\_reasons2,将表 reasons1和reasons2中的数据导出到目录"/output\_data"中。 INSERT INTO foreign\_tpcds\_reasons1 SELECT \* FROM tpcds.reason; INSERT INTO foreign\_tpcds\_reasons2 SELECT \* FROM tpcds.reason;
- 6. 待数据导出完成后,以gds\_user用户登录数据服务器,停止GDS。

#### 其中GDS进程号为128954。

**ps -ef|grep gds** gds\_user **128954** 1 0 15:03 ? 00:00:00 gds -d /output\_data -p 192.168.0.90:5000 -D -t 2 gds\_user 129003 118723 0 15:04 pts/0 00:00:00 grep gds **kill -9** 128954

## 单个管道文件导出

步骤**1** 启动GDS。

gds -d /\*\*\*/gds\_data/ -D -p 192.168.0.1:7789 -l /\*\*\*/gds\_log/aa.log -H 0/0 -t 10 -D

如果需要设置管道文件的超时时间,则使用--pipe-timeout参数设置。

#### 步骤**2** 执行数据导出。

1. 登录数据库创建内表,并写入数据。 CREATE TABLE test\_pipe( id integer not null, sex text not null, name text ) ;

INSERT INTO test\_pipe values(1,2,'11111111111111'); INSERT INTO test\_pipe values(2,2,'11111111111111'); INSERT INTO test\_pipe values(3,2,'11111111111111'); INSERT INTO test\_pipe values(4,2,'11111111111111'); INSERT 0 1

- 2. 创建只写外表。 CREATE FOREIGN TABLE foreign\_test\_pipe\_tw( id integer not null, age text not null, name text ) SERVER gsmpp\_server OPTIONS (LOCATION 'gsfs://192.168.0.1:7789/', FORMAT 'text', DELIMITER ',', NULL ", EOL '0x0a' ,file\_type 'pipe', auto\_create\_pipe 'false') WRITE ONLY;
- 3. 导出语句,此时语句会阻塞。 INSERT INTO foreign\_test\_pipe\_tw select \* from test\_pipe;

步骤**3** 通过管道文件将数据从GDS导出。

- 1. 登录GDS,进入GDS数据目录。 cd /\*\*\*/gds\_data/
- 2. 创建管道文件, 如果auto create pipe设置为true跳过此步骤。 mkfifo postgres\_public\_foreign\_test\_pipe\_tw.pipe

#### 说明

管道文件创建完成后,每执行完一次操作,业务会被自动清理。如果还需要执行其他业 务,请参考该步骤重新创建管道文件。

- 3. 读取管道文件并写入新文件。 cat postgres\_public\_foreign\_test\_pipe\_tw.pipe > postgres\_public\_foreign\_test\_pipe\_tw.txt
- 4. 若需要对导出的文件进行压缩执行: gzip -9 -c < postgres\_public\_foreign\_test\_pipe\_tw.pipe > out.gz
- 5. 若需要将管道文件的内容导出到hdfs服务器: cat postgres\_public\_foreign\_test\_pipe\_tw.pipe | hdfs dfs -put - /user/hive/\*\*\*/test\_pipe.txt

#### 步骤**4** 验证导出的数据。

1. 查看文件是否导出正确。 cat postgres\_public\_foreign\_test\_pipe\_tw.txt 3,2,11111111111111 1,2,11111111111111

2,2,11111111111111 4,2,11111111111111

- 2. 查看压缩后的文件。
	- vim out.gz 3,2,11111111111111 1,2,11111111111111 2,2,11111111111111 4,2,11111111111111
- 3. 查看导出到hdfs服务器上的数据。

hdfs dfs -cat /user/hive/\*\*\*/test\_pipe.txt 3,2,11111111111111 1,2,11111111111111 2,2,11111111111111 4,2,11111111111111

#### **----**结束

## 多进程管道文件导出

GDS也支持多进程管道文件导入导出, 即启动一个外表对应多个GDS。

以本地文件的导出为例:

步骤**1** 启动多个GDS。

gds -d /\*\*\*/gds\_data/ -D -p 192.168.0.1:7789 -l /\*\*\*/gds\_log/aa.log -H 0/0 -t 10 -D gds -d /\*\*\*/gds\_data\_1/ -D -p 192.168.0.1:7790 -l /\*\*\*/gds\_log/aa.log -H 0/0 -t 10 -D

如果需要设置管道文件的超时时间,则使用--pipe-timeout参数设置。

#### 步骤**2** 执行数据导出。

- 1. 登录数据库创建内表。 CREATE TABLE test\_pipe (id integer not null, sex text not null, name text);
- 2. 写入数据。

INSERT INTO test\_pipe values(1,2,'11111111111111'); INSERT INTO test\_pipe values(2,2,'11111111111111'); INSERT INTO test\_pipe values(3,2,'11111111111111'); INSERT INTO test\_pipe values(4,2,'11111111111111');

3. 创建只写外表。

CREATE FOREIGN TABLE foreign\_test\_pipe\_tw( id integer not null, age text not null, name text ) SERVER gsmpp\_server OPTIONS (LOCATION 'gsfs://192.168.0.1:7789/|gsfs://192.168.0.1:7790/', FORMAT 'text', DELIMITER ',', NULL ", EOL '0x0a' ,file\_type 'pipe', auto\_create\_pipe 'false') WRITE ONLY;

4. 导出语句,此时语句会阻塞。 INSERT INTO foreign\_test\_pipe\_tw select \* from test\_pipe;

#### 步骤**3** 通过管道文件将数据从GDS导出。

- 1. 登录GDS,分别进入GDS数据目录。 cd /\*\*\*/gds\_data/  $cd$  /\*\*\*/gds data 1/
- 2. 创建管道文件, 如果auto create pipe设置为true跳过此步骤。 mkfifo postgres\_public\_foreign\_test\_pipe\_tw.pipe
- 3. 分别读取管道文件并写入新文件。 cat postgres\_public\_foreign\_test\_pipe\_tw.pipe > postgres\_public\_foreign\_test\_pipe\_tw.txt

#### 步骤**4** 验证导出的数据。

cat /\*\*\*/gds\_data/postgres\_public\_foreign\_test\_pipe\_tw.txt 3,2,11111111111111 cat /\*\*\*/gds\_data\_1/postgres\_public\_foreign\_test\_pipe\_tw.txt 1,2,11111111111111 2,2,11111111111111 4,2,11111111111111

**----**结束

# **4.6** 其他操作

# **4.6.1 GDS** 管道文件常见问题

## 注意事项

- GDS支持并发导入导出,gds -t参数用于设置gds的工作线程池大小,控制并发场 景下同时工作的工作线程数且不会加速单个sql任务。gds -t缺省值为8,上限值为 200。在使用管道功能进行导入导出时,-t参数应不低于业务并发数。如果是双集 群互联互通场景,-t参数应不低于业务并发数的两倍。
- 由于管道"读取即删除"的特点,需确保导入或导出过程中除GDS程序外无其他 程序读取管道文件,避免导入过程中数据丢失或者任务报错及导出的文件内容混 乱。
- 不支持对具有相同location的外表并发导入导出,即GDS的多个线程同时读取管道 文件或者同时写入管道文件。
- GDS的单个导入导出任务只识别一个管道文件,因此不要对GDS外表设置带有通 配符({}[]?)的location地址。如: CREATE FOREIGN TABLE foreign\_test\_pipe\_tr( like test\_pipe ) SERVER gsmpp\_server OPTIONS (LOCATION 'gsfs://192.168.0.1:7789/foreign\_test\_\*', FORMAT 'text', DELIMITER ',', NULL '', EOL '0x0a', file\_type 'pipe',auto\_create\_pipe 'false');
- GDS启用‐r递归参数时只识别一个管道文件,即GDS只会识别当前数据目录下的 一个管道文件而不会递归寻找,因此-r参数在管道文件导入导出场景下不生效。
- 管道文件的导入导出不支持CN Retry, 因为GDS无法控制对端用户和程序操作管 道的行为。
- GDS导入时默认对端程序超过1小时未向管道中写入数据导入任务将会超时报错。
- GDS导出时默认对端程序超过1小时未从管道中读数据导出任务将会超时报错。
- 确保GDS版本和内核版本都已经支持管道文件导入导出功能。
- 当外表参数auto\_create\_pipe设置为true时,GDS自动创建管道文件可能存在延 迟,因此操作管道文件时建议先判断自动创建的管道文件是否存在,且是否为管 道文件类型。
- GDS管道文件的导入导出任务结束后会自动删除管道文件,但是手动终止任务 时,管道文件的删除会有延迟,直到到达超时时间后才会被删除。

## 常见问题和定位方法:

问题1: "/\*\*\*/postgres\_public\_foreign\_test\_pipe\_tr.pipe" must be named pipe. 定位方法: GDS的外表file\_type类型为pipe但是操作的文件却是一个普通文件类 型。应该排查postgres\_public\_foreign\_test\_pipe\_tr.pipe是否是为管道文件。

● 问题2: could not open pipe "/\*\*\*/postgres\_public\_foreign\_test\_pipe\_tw.pipe" cause by Permission denied.

定位方法:GDS没有权限打开管道文件。

- 问题3: could not open source file /\*\*\*\*\*/ postgres\_public\_foreign\_test\_pipe\_tw.pipe because timeout 300s for WRITING. 定位方法:GDS导出时打开管道文件超时,一般由于auto\_create\_pipe为false时 候,管道文件在300秒内未被创建,或者创建了但是300秒内没有程序读取该管道 文件。
- 问题4: could not open source file /\*\*\*\*\*/ postgres\_public\_foreign\_test\_pipe\_tw.pipe because timeout 300s for READING. 定位方法:GDS导出时打开管道文件超时,一般由于auto\_create\_pipe为false时 候,管道文件在300秒内未被创建或者创建了但是300秒之内没有程序写入该管道 文件。
- 问题5: could not poll writing source pipe file "/\*\*\*\*/ postgres\_public\_foreign\_test\_pipe\_tw.pipe" timeout 300s. 定位方法:GDS导出时超过300秒未等到管道上的写事件,一般由于该管道文件超 过300秒没有被读取。
- 问题6: could not poll reading source pipe file "/\*\*\*\*/ postgres\_public\_foreign\_test\_pipe\_tw.pipe" timeout 300s. 定位方法:GDS导入时超过300秒未等到管道上的读事件,一般由于该管道文件超 过300秒没有被写入。
- 问题7: could not open pipe file "/\*\*\*/ postgres\_public\_foreign\_test\_pipe\_tw.pipe" for "WRITING" with error No such device or address.

定位方法: 表示当前"/\*\*\*/postgres\_public\_foreign\_test\_pipe\_tw.pipe"管道文件没 有程序正在读取导致GDS无法以写的方式打开管道文件。

# **4.6.2** 查看数据倾斜状态

## 操作场景

数据倾斜会造成查询表性能下降。对于记录数超过千万条的表,建议在执行全量数据 导入前,先导入部分数据,以进行数据倾斜检查和调整分布列,避免导入大量数据后 发现数据倾斜,调整成本高。

## 背景信息

GaussDB(DWS)是采用Shared-nothing架构的MPP (Massive Parallel Processor,大 规模并发处理)系统,采用水平分布的方式,将业务数据表的元组按合适的分布策略 分散存储在所有的DN。

当前产品支持复制(Replication)、散列(Hash)和轮询(Roundrobin)三种用户表 分布策略。

- Replication方式: 在每一个DN上存储一份全量表数据。对于数据量比较小的表建 议采取Replication分布策略。
- Hash方式: 采用这种分布方式, 需要为用户表指定一个分布列 (distribute key)。当插入一条记录时,系统会根据分布列的值进行hash运算后,将数据存储 在对应的DN中。对于数据量比较大的表建议采取Hash分布策略。

● Roundrobin方式:表的每一行被轮番地发送给各个DN,因此数据会被均匀地分布 在各个DN中。对于数据量比较大的表,如果Hash分布找不到一个合适的分布 列,建议采用Roundrobin分布策略。

对于Hash分布策略,如果分布列选择不当,可能导致数据倾斜。因此在采用Hash分布 策略之后会对用户表的数据进行数据倾斜性检查,以确保数据在各个DN上是均匀分布 的。一般情况下分布列都是选择键值重复度小,数据分布比较均匀的列。

### 操作步骤

- 步骤**1** 分析数据源特征,选择若干个键值重复度小,数据分布比较均匀的备选分布列。
- 步骤**2** 从步骤**1**中选择一个备选分布列创建目标表。

CREATE [ [ GLOBAL | LOCAL ] { TEMPORARY | TEMP } | UNLOGGED ] TABLE [ IF NOT EXISTS ] table\_name ({ column\_name data\_type [ compress\_mode ] [ COLLATE collation ] [ column\_constraint [ ... ] ] | table\_constraint | LIKE source\_table [ like\_option [...] ] }  $[$ , ... ]) [ WITH ( {storage\_parameter = value}  $[$ , ... ] )] [ ON COMMIT { PRESERVE ROWS | DELETE ROWS | DROP } ] [ COMPRESS | NOCOMPRESS ] [ TABLESPACE tablespace\_name ] [ DISTRIBUTE BY { REPLICATION | ROUNDROBIN | { HASH ( column\_name [,...] ) } } ];

步骤**3** 参照前面章节中的办法向目标表中导入小批量数据。

对于单个数据源文件,在导入时,可通过均匀切割,导入部分切割后的数据源文件来 验证数据倾斜性。

步骤**4** 检验数据倾斜性。命令中的table\_name ,请填入实际的目标表名。

**SELECT a.count,b.node\_name FROM (SELECT count(\*) AS count,xc\_node\_id FROM** table\_name **GROUP BY xc\_node\_id) a, pgxc\_node b WHERE a.xc\_node\_id=b.node\_id ORDER BY a.count desc;**

步骤**5** 若各DN上数据分布差小于10%,表明数据分布均衡,选择的分布列合适。请清理已导 入小批量数据,导入全量数据,以完成数据迁移。

若各DN上数据分布差大于等于10%,表明数据分布倾斜,请从步骤**1**的备选分布列中 删除该列,删除目标表,并重复步骤**2** 、步骤**3** 、步骤**4** 和步骤**5**。

说明

此处的数据分布差表示实际查询到DN上的数据量与DN平均数据量的差异。

**步骤6** ( 可选 )如果上述步骤不能选出适合的分布列,需要从备选分布列选择多个列的组合 作为分布列来完成数据迁移。

#### **----**结束

## 示例

对目标表staffs选择合适的分布列。

- 1. 分析表staffs的数据源特征,选择数据重复度低且分布均匀的备选分布列 staff ID、FIRST\_NAME和LAST\_NAME。
- 2. 先选择staff ID作为分布列, 创建目标表staffs。 CREATE TABLE staffs (

staff\_ID NUMBER(6) not null, FIRST\_NAME VARCHAR2(20), LAST\_NAME VARCHAR2(25), EMAIL VARCHAR2(25),

 PHONE\_NUMBER VARCHAR2(20), HIRE DATE DATE, employment\_ID VARCHAR2(10),<br>SALARY NUMBER(8.2). NUMBER(8.2) COMMISSION\_PCT NUMBER(2,2), MANAGER\_ID NUMBER(6), section\_ID NUMBER(4)

) DISTRIBUTE BY hash(staff\_ID);

3. 向目标表staffs中导入部分数据。

#### 根据以下查询所得,集群环境中主DN数为8个,则建议导入的记录数为80000 条。

SELECT count(\*) FROM pgxc\_node where node\_type='D'; count

-------

 8 (1 row)

4. 校验以staff ID为分布列的目标表staffs的数据倾斜性。

SELECT a.count,b.node\_name FROM (select count(\*) as count,xc\_node\_id FROM staffs GROUP BY xc\_node\_id) a, pgxc\_node b WHERE a.xc\_node\_id=b.node\_id ORDER BY a.count desc; count | node\_name

```
------+-----------
11010 | datanode4
10000 | datanode3
12001 | datanode2
 8995 | datanode1
10000 | datanode5
 7999 | datanode6
 9995 | datanode7
10000 | datanode8
```
(8 rows)

- 5. 根据上一步骤查询所得,各DN上数据分布差大于10%,数据分布倾斜。所以从步 骤1的备选分布列中删除该列,并删除目标表staffs。 DROP TABLE staffs;
- 6. 尝试选择staff\_ID、FIRST\_NAME和LAST\_NAME的组合作为分布列,创建目标表 staffs。

```
CREATE TABLE staffs
( 
staff ID NUMBER(6) not null,
 FIRST_NAME VARCHAR2(20),
 LAST_NAME VARCHAR2(25),
 EMAIL VARCHAR2(25),
 PHONE_NUMBER VARCHAR2(20),
 HIRE_DATE DATE,
employment_ID_VARCHAR2(10),
SALARY NUMBER(8,2),
 COMMISSION_PCT NUMBER(2,2),
 MANAGER_ID NUMBER(6),
section_ID NUMBER(4)
)
```
DISTRIBUTE BY hash(staff\_ID,FIRST\_NAME,LAST\_NAME);

7. 校验以staff\_ID、FIRST\_NAME和LAST\_NAME的组合为分布列的目标表staffs的数 据倾斜性。

SELECT a.count,b.node\_name FROM (select count(\*) as count,xc\_node\_id FROM staffs GROUP BY xc\_node\_id) a, pgxc\_node b WHERE a.xc\_node\_id=b.node\_id ORDER BY a.count desc; count | node\_name

------+----------- 10010 | datanode4 10000 | datanode3 10001 | datanode2 9995 | datanode1 10000 | datanode5 9999 | datanode6 9995 | datanode7
10000 | datanode8 (8 rows)

- 8. 根据上一步骤查询所得,各DN上数据分布差小于10%,数据分布均衡,选择的分 布列合适。
- 9. 清理已导入小批量数据。 TRUNCATE TABLE staffs:
- 10. 导入全量数据,以完成数据迁移。

## **4.6.3** 分析表

执行计划生成器需要使用表的统计信息,以生成最有效的查询执行计划,提高查询性 能。因此数据导入完成后,建议执行ANALYZE语句生成最新的表统计信息。统计结果 存储在系统表PG\_STATISTIC中。

#### 分析表

ANALYZE支持的表类型有行/列存表、HDFS表、ORC/CARBONDATA格式的OBS外 表。ANALYZE同时也支持对本地表的指定列进行信息统计。下面以表的ANALYZE为 例,更多关于ANALYZE的信息,请参见ANALYZE | ANALYSE。

步骤**1** 更新表统计信息。

以表product\_info为例, ANALYZE命令如下: **ANALYZE** product\_info;

**----**结束

#### 表自动分析

GaussDB(DWS)提供了三种场景下表的自动分析。

- 当查询中存在"统计信息完全缺失"或"修改量达到analyze阈值"的表,且执行 计划不采取FQS (Fast Query Shipping)执行时,则通过GUC参数**[autoanalyze](#page-793-0)**控 制此场景下表统计信息的自动收集。此时,查询语句会等待统计信息收集成功 后,生成更优的执行计划,再执行原查询语句。
- 当autovacuum设置为on时,系统会定时启动autovacuum线程,对"修改量达到 analyze阈值"的表在后台自动进行统计信息收集。

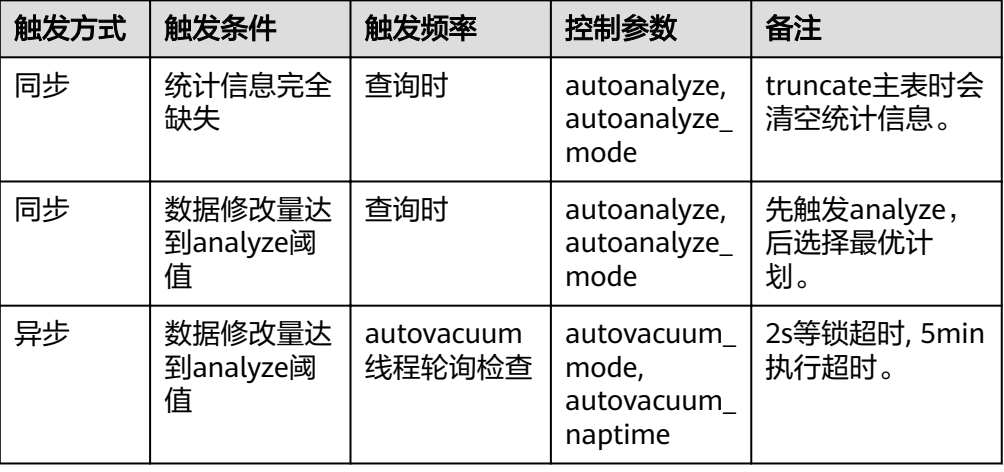

表 **4-24** 表自动分析

#### 须知

- autoanalyze只支持内存方式计算统计信息,不支持临时采样表方式计算统计信 息。
- 多列统计信息仅支持临时采样表方式计算统计信息,因此autoanalyze不收集多列 统计信息。
- 查询过程因表的"统计信息完全缺失"和"修改量达到analyze阈值"而自动触发 autoanalyze的场景,当前不支持对外表触发autoanalyze,不支持对带有ON COMMIT [DELETE ROWS | DROP]选项的临时表触发autoanalyze。
- 修改量达到analyze阈值是指: 表的修改量超过autovacuum analyze threshold + autovacuum\_analyze\_scale\_factor \* reltuples, 其中reltuples是pg\_class中记录的 表的估算行数。
- 基于定时启动的autovacuum线程触发的autoanalyze,仅支持行存表和列存表,不 支持外表、HDFS表、OBS外表、临时表、unlogged表和toast表。
- 查询时触发analyze会对分区表的所有分区加四级锁,直到查询所在事务提交后才 会放锁。四级锁不堵塞增删改查,但会堵塞分区的修改操作,比如分区的 truncate,可以通过将object\_mtime\_record\_mode设置为disable\_partition,实现 提前释放分区锁。
- autovacuum自动清理功能的生效还依赖于下面两个GUC参数:
	- **track counts**参数需要设置为on,开启收集收据库统计数据功能。
	- autovacuum\_max\_workers参数需要大于0,该参数表示能同时运行的自动清 理线程的最大数量。

GaussDB(DWS)支持轻量化的autoanalyze,可通过**[autoanalyze\\_mode](#page-830-0)**参数来设置。

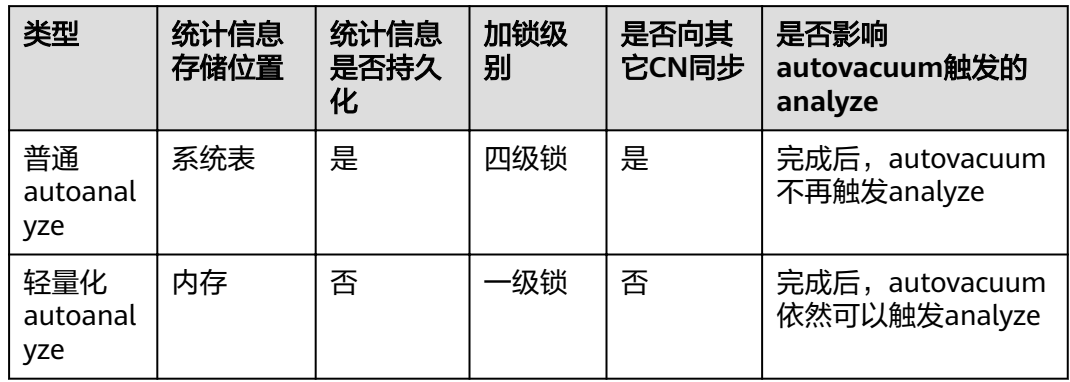

#### 表 **4-25** 两种 autoanalyze 的对比

普通autoanalyze统计信息要存系统表,因此需要加四级锁,防止系统表的并发更新。 触发普通autoanalyze的查询会从一级锁升四级锁,堵塞其它四级锁以上的操作。

轻量化autoanalyze对普通autoanalyze做了极简的设计:

- 统计信息仅写入内存,不写入系统表。
- 执行时只加一级锁。
- 统计信息不向其它CN同步。

查询触发的轻量化autoanalyze可以快速生成统计信息,并在一个CN内供多个查询共 享使用。需要开启autovacuum后台触发的analyze,由其重新生成统计信息,实现统 计信息的持久化和同步,并清理内存中的统计信息。

## **5** 冷热数据管理

### 冷热数据简介

海量大数据场景下,随着业务和数据量的不断增长,数据存储与消耗的资源也日益增 长。根据业务系统中用户对不同时期数据的不同使用需求,对膨胀的数据本身进行 "冷热"分级管理,不仅可以提高数据分析性能还能降低业务成本。

例如,在网络流量分析系统中,用户可能对最近一个月内安全事件和网络访问情况感 兴趣,而很少关注几个月前的数据。针对这样的一些场景,可以将数据按照时间分 为:热数据、冷数据。

冷热数据主要从数据访问频率、更新频率进行划分。

- Hot(热数据): 访问、更新频率较高, 未来被调用的概率较高的数据, 对访问的 响应时间要求很高的数据。
- Cold(冷数据):不允许更新或更新频率比较低,访问频率比较低,对访问的响 应时间要求不高的数据。

用户可以定义冷热管理表,将符合规则的冷数据切换至OBS上进行存储,可以按照分 区自动进行冷热数据的判断和迁移。

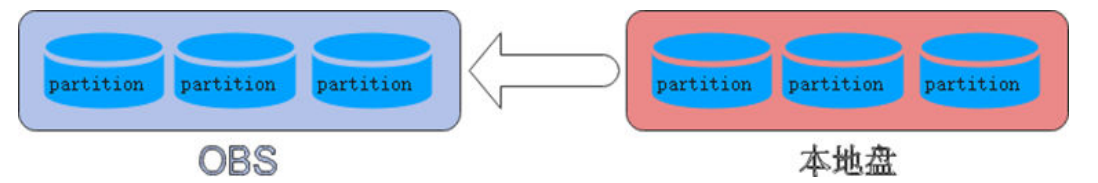

#### 冷热数据迁移

GaussDB(DWS)列存数据写入时,数据首先进入热分区进行存储,分区数据较多后, 可通过手动或自动的方式,将符合冷数据规则的数据切换至OBS上进行存储。在数据 切换至OBS上后,其元数据、Desc表信息以及索引信息仍在本地进行存储,保证了读 取的性能。

#### 冷热切换策略

目前冷热切换的策略名称支持LMT (last modify time)和HPN (hot partition number),LMT指按分区的最后更新时间切换,HPN指保留热分区的个数切换。

LMT: 表示切换[day]时间前修改的热分区数据为冷分区, 将该数据迁至OBS表空 间中。其中[day]为整型,范围[0, 36500],单位为天。

如下图中,设置day为2,即在冷热切换时,根据分区数据的最晚修改时间,保留2 日内所修改的分区为热分区,其余数据为冷分区数据。假设当前时间为4月30日, 4月30日对[4-26]分区进行了delete操作,4月29日对[4-27]分区进行了insert操 作,故在冷热切换时,保留[4-26][4-27][4-29][4-30]四个分区为热分区。

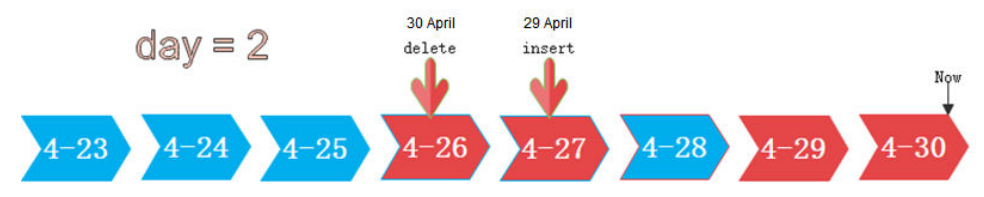

HPN: 表示保留HPN个有数据的分区为热分区。分区顺序按照分区的Sequence ID来确定,分区的Sequence ID是根据分区边界值的大小,内置生成的序号,此序 号不对外呈现。对于RANGE分区,分区的边界值越大,分区对应的Sequence ID 越大;对于LIST分区,分区边界枚举值中的最大值越大,分区对应的Sequence ID 越大。在冷热切换时,需要将数据迁移至OBS表空间中。其中HPN为整型,范围 为[0,1600]。其中HPN为0时,表示不保留热分区,在进行冷热切换时,将所有有 数据的分区都转为冷分区并存储在OBS上。

如下图中,设置HPN为3,即在冷热切换时,保留最新的3个有数据的分区为热分 区数据,其余分区均切为冷分区。

hot partition  $num = 3$ 

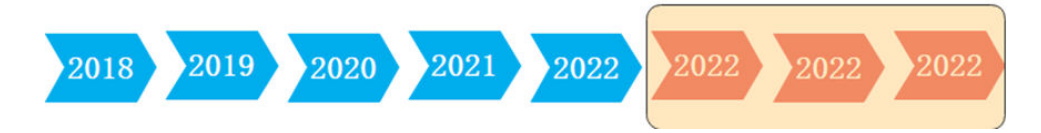

#### 注意事项

- 1. 冷热数据管理支持功能:
	- 支持对冷热表的insert、copy、delete、update、select等表相关的DML操 作。
	- 支持对冷热表的权限管理等DCL操作。
	- 支持对冷热表进行analyze、vacuum、merge into等操作和一些分区的操 作。
	- 支持从普通列存分区表升级为冷热数据表。
	- 支持带有冷热数据管理表的升级、扩容、缩容和重分布。
- 2. 冷热数据管理的使用约束限制:
	- 目前冷热表只支持列存2.0版本的分区表,外表不支持冷热分区。
	- 仅支持从热数据切换为冷数据,不支持从冷数据切换为热数据。对于已经切 冷分区再次插入数据,数据直接会进入OBS,不会改变分区的冷热属性。
	- 对于同一分区在同一DN只会存在冷或热的一种情况,对于同一分区在不同 DN可能存在部分DN为热数据,部分DN为冷数据。
	- 对于同时存在冷热分区的表,查询时会变慢,因为冷数据存储在OBS上,读 写速度和时延都比在本地查询要慢。
	- 只支持修改冷热表的冷热切换策略,不支持修改冷热表的冷数据的表空间。
	- 冷热表的分区操作约束:
		- 不支持对冷分区的数据进行exchange操作。
- Merge partition分区只支持热分区和热分区合并、冷分区和冷分区合 并,不支持冷热分区合并。
- ADD/Merge/Split Partition等分区操作不支持指定表空间为OBS表空 间。
- 不支持创建时指定和修改冷热表分区的表空间。
- 冷热切换不是只要满足条件就立刻进行冷热数据切换,依赖用户手动调用切 换命令,或者通过调度器调用切换命令后才真正进行数据切换。目前自动调 度时间为每日0点,可进行修改。
- 目前冷热切换规则只支持LMT和HPN两种。
- 冷热数据表不支持物理细粒度备份和恢复,由于物理备份时只备份热数据, 在备份恢复前后OBS上冷数据为同一份,不支持truncate和drop table等涉及 删除文件操作语句的备份恢复操作。

#### 使用示例

- 1. 创建列存冷热数据管理表,指定热数据有效期LMT为100天。 CREATE TABLE lifecycle\_table(i int, val text) WITH (ORIENTATION = COLUMN, storage\_policy = 'LMT: 100') PARTITION BY RANGE (i) ( PARTITION P1 VALUES LESS THAN(5), PARTITION P2 VALUES LESS THAN(10), PARTITION P3 VALUES LESS THAN(15), PARTITION P8 VALUES LESS THAN(MAXVALUE) )ENABLE ROW MOVEMENT; 2. 切换冷数据至OBS表空间。
	- - 自动切换:每日0点调度框架自动触发,无需关注切换情况;

可自定义自动切换时间:根据业务情况调整自动触发时间,修改为每天早晨6 点30分:;

select \* from pq\_obs\_cold\_refresh\_time('lifecycle\_table', '06:30:00');

– 手动切换

执行如下操作手动切换单表:

alter table lifecycle\_table refresh storage;

执行如下操作批量切换所有冷热表:

select pg\_catalog.pg\_refresh\_storage();

3. 查看冷热表数据分布情况。

#### 查看单表数据分布情况:

select \* from pg\_catalog.pg\_lifecycle\_table\_data\_distribute('lifecycle\_table');

#### 查看所有冷热表数据分布情况:

select \* from pg\_catalog.pg\_lifecycle\_node\_data\_distribute();

# **6 Oracle**、**Teradata** <sup>和</sup> **MySQL** 语法兼容性差

GaussDB(DWS)支持Oracle、Teradata和MySQL三种兼容模式,分别兼容Oracle、 Teradata和MySQL语法,不同兼容模式下的语法行为有一些差异。

#### 表 **6-1** 兼容项差异

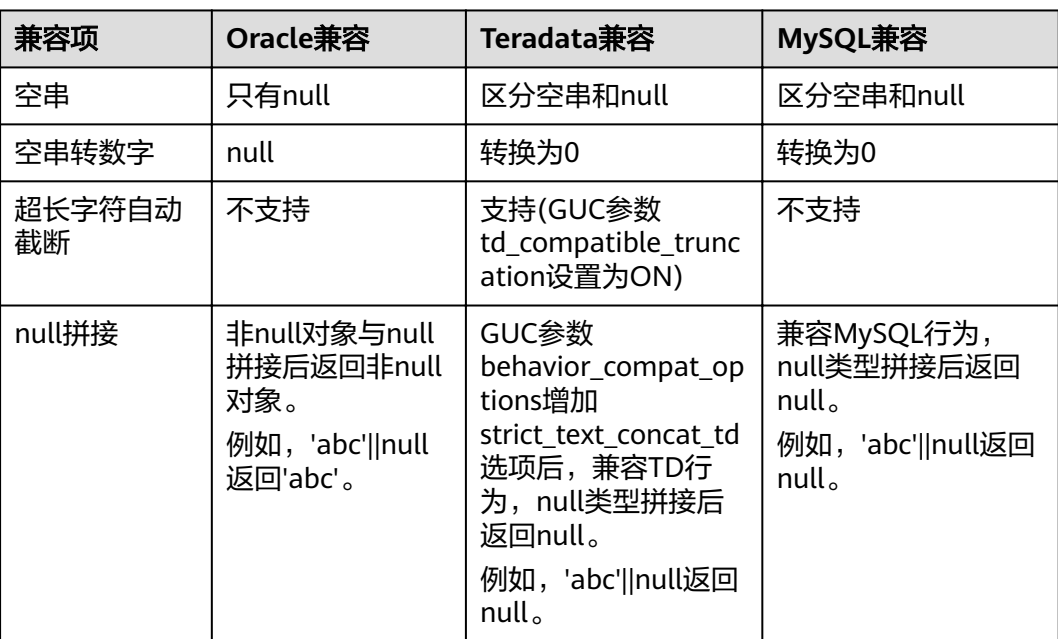

异

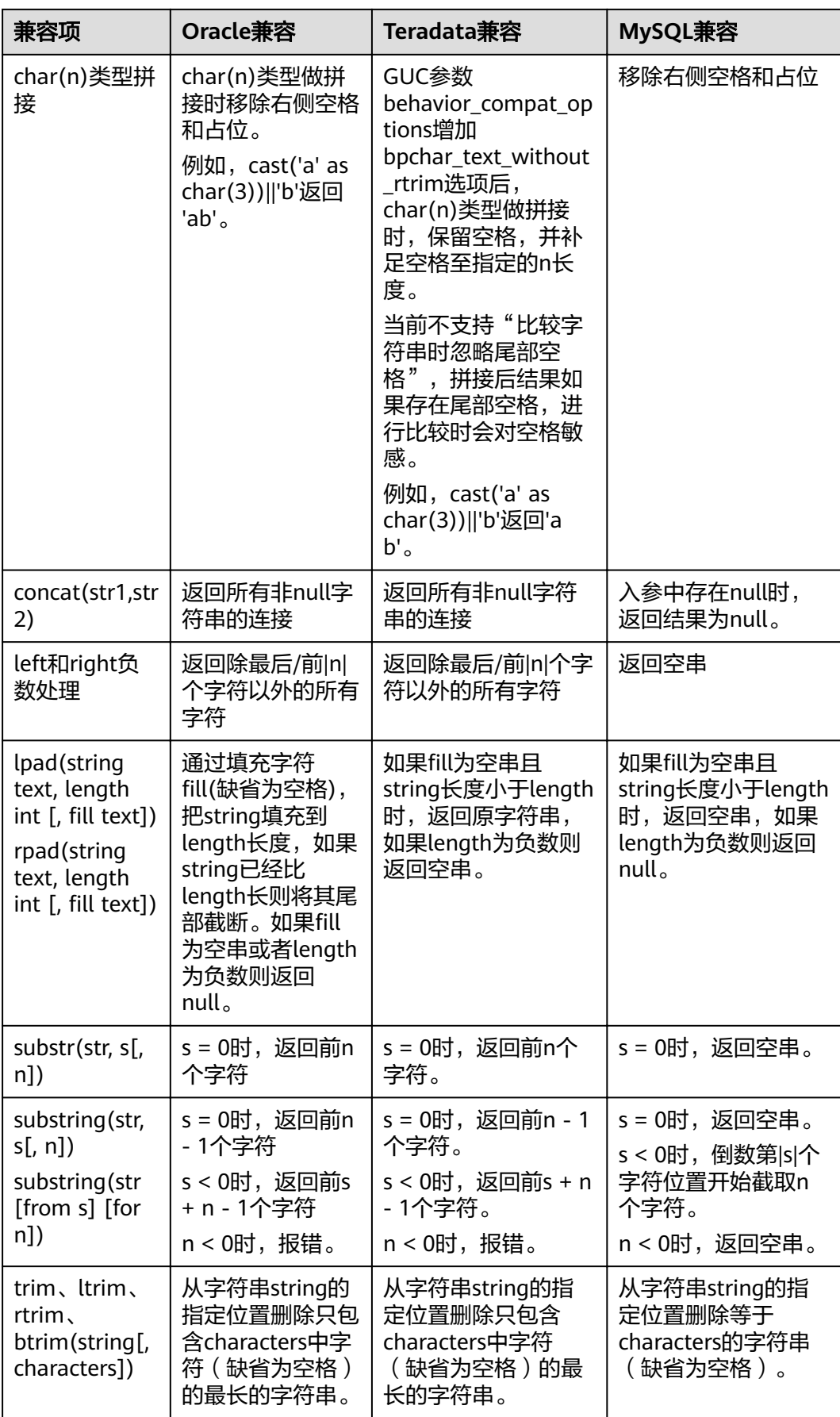

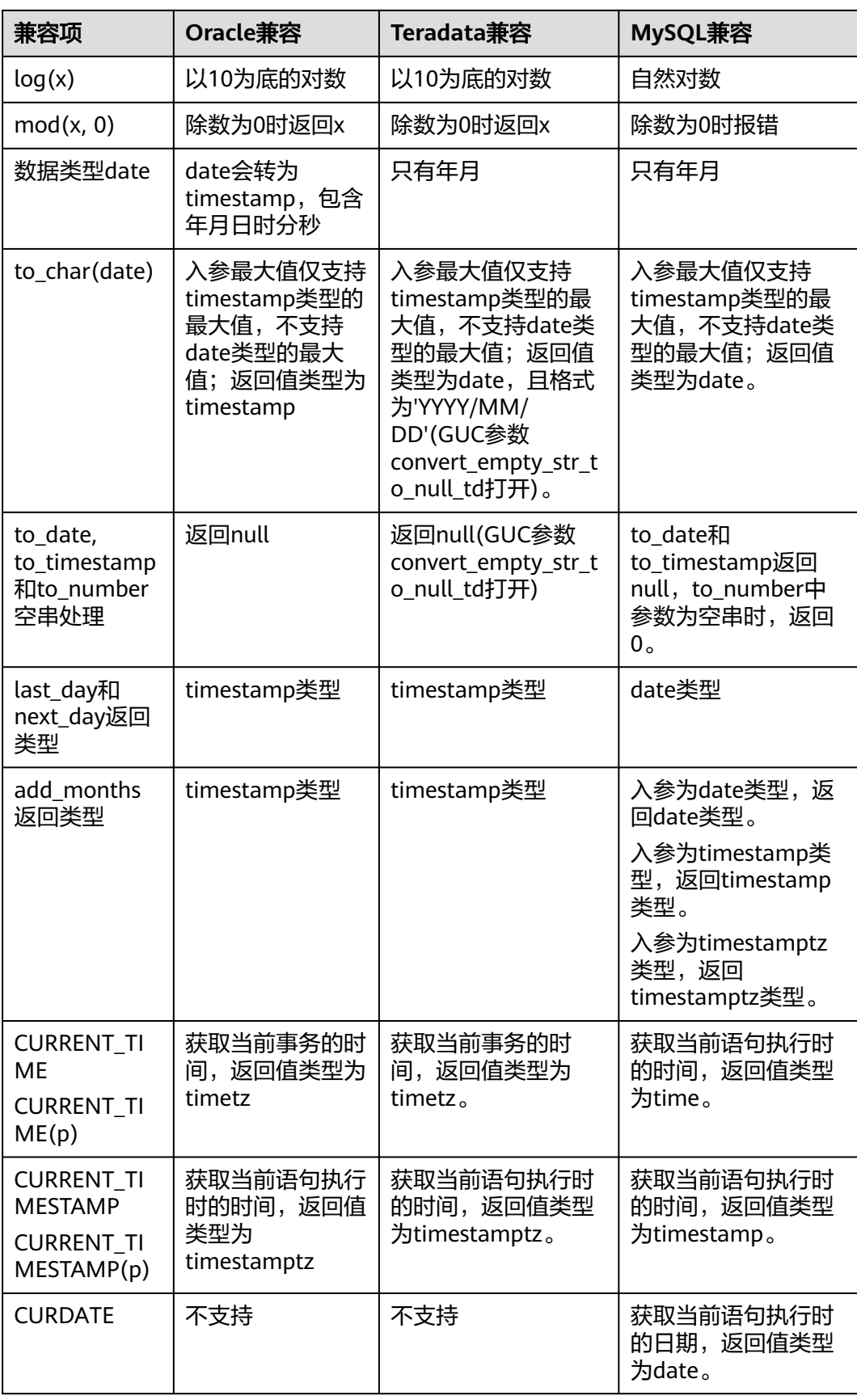

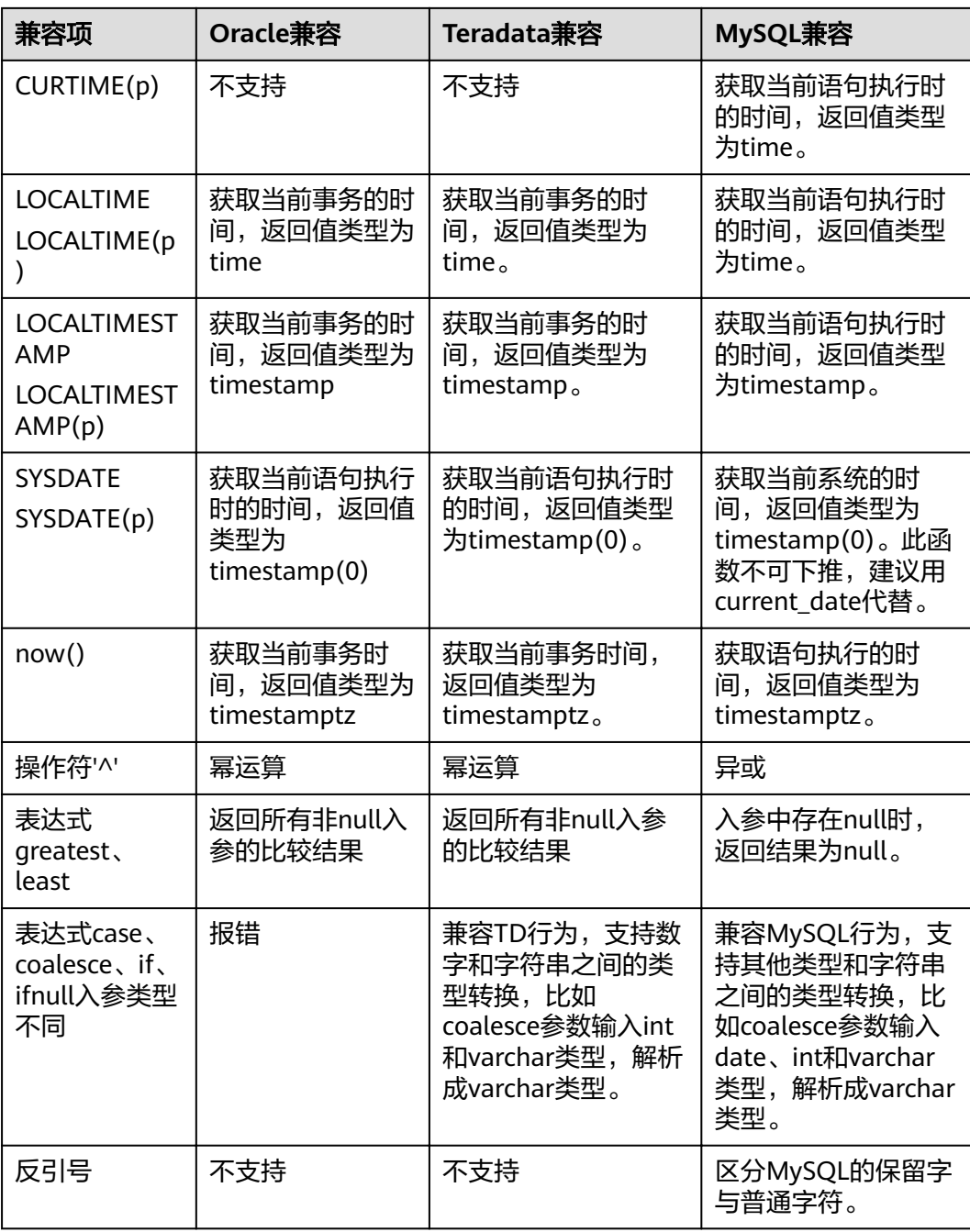

## **7** 管理数据库

## **7.1** 管理用户及权限

## **7.1.1** 数据库用户

在非三权分立模式下,GaussDB(DWS)支持管理员用户和普通用户两种类型的数据库 帐号。三权分立下,用户类型和权限请参考**三权分立**。

- 管理员用户可以管理所有普通用户和数据库。
- 普通用户可连接和访问数据库,并在授权后进行特定的数据库操作以及执行SQL 语句。

在用户登录GaussDB(DWS)数据库时会对其进行身份验证。用户可以拥有数据库和数 据库对象(例如表),并且可以向用户和角色授予对这些对象的权限以控制谁可以访 问哪个对象。除管理员外,具有CREATEDB属性的用户可以创建数据库并授予对这些 数据库的权限。

#### 数据库用户类型

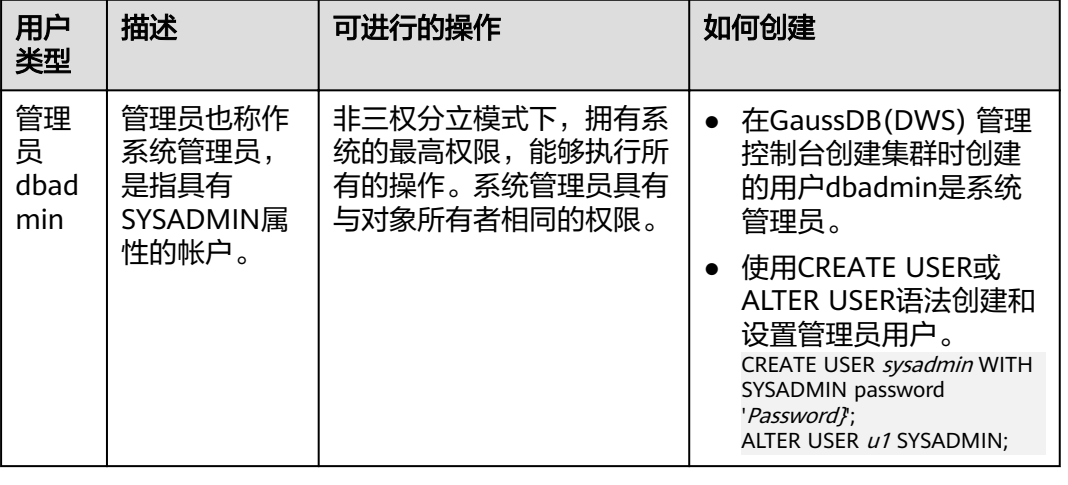

表 **7-1** 数据库用户类型

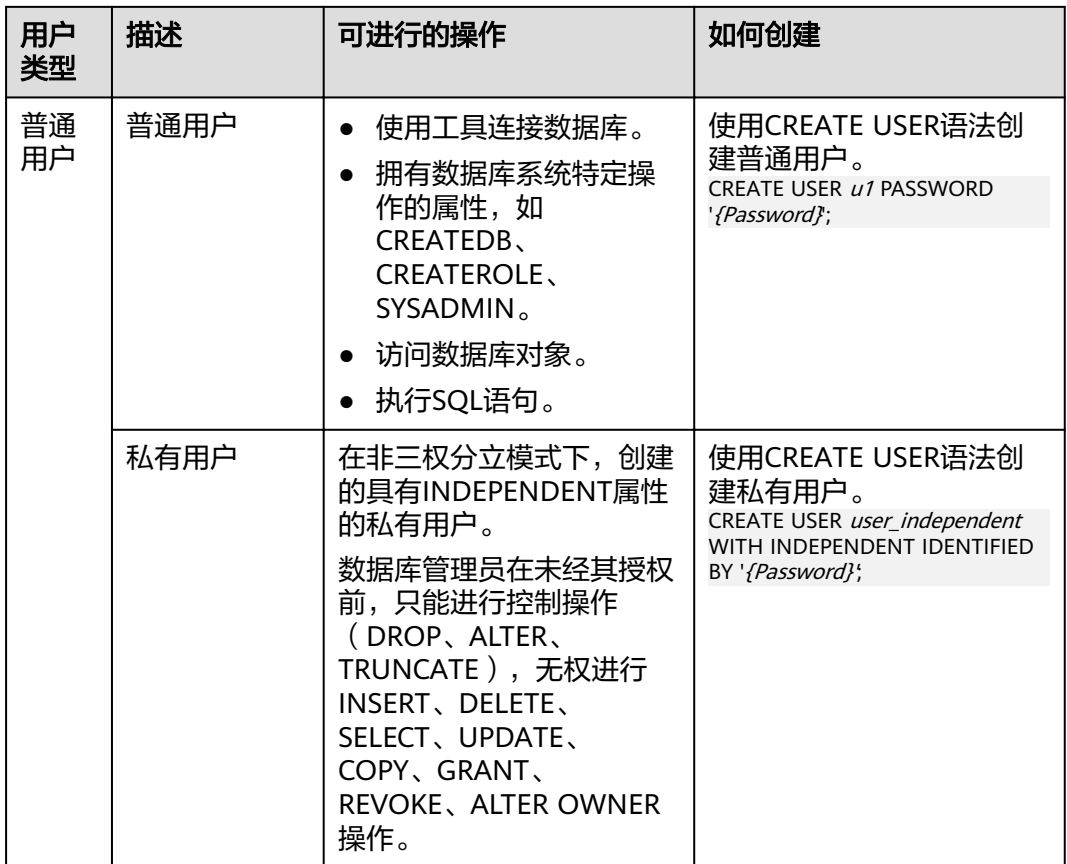

## **7.1.2** 用户管理

使用CREATE USER和ALTER USER可以创建和管理数据库用户。

- [非三权分立](#page-200-0)下, GaussDB(DWS)用户帐户只能由系统管理员或拥有CREATEROLE 属性的安全管理员创建和删除。
- 三权分立时,用户帐户只能由安全管理员创建。

#### 创建用户

CREATE USER语句用于创建新的GaussDB(DWS)用户。创建新用户后,可以使用该用 户连接数据库。

- 创建普通用户u1,并设置用户拥有CREATEDB属性。 CREATE USER u1 WITH CREATEDB PASSWORD '{Password}';
- 创建系统管理员mydbadmin,需指定参数SYSADMIN 。 CREATE USER mydbadmin sysadmin PASSWORD '{Password}';
- 通过视图**[PG\\_USER](#page-658-0)**查看已创建的用户。 SELECT \* FROM pa\_user:
- 要查看用户属性,请查询系统表**[PG\\_AUTHID](#page-483-0)**。 SELECT \* FROM pg\_authid;

#### 修改用户属性

ALTER USER语句用于更改用户属性(例如,更改用户密码或权限等内容)。

#### 示例:

- 修改用户u1的密码: ALTER USER u1 IDENTIFIED BY 'newpassword' REPLACE 'oldpassword;
- 为用户u1赋予CREATEROLE权限: ALTER USER u1 CREATEROLE;

#### 锁定用户

ALTER USER语句中ACCOUNT LOCK | ACCOUNT UNLOCK参数用于锁定或者解锁用 户,被锁定的用户不允许登录。若管理员发现某帐户被盗、非法访问等异常情况,可 手动锁定该帐户;当管理员认为帐户恢复正常后,可手动解锁该帐户。

示例:

- 锁定用户u1: ALTER USER u1 ACCOUNT LOCK;
- 解锁用户u1: ALTER USER u1 ACCOUNT UNLOCK;

#### 删除用户

DROP USER语句用于删除一个或多个GaussDB(DWS)用户。当确认帐户不再使用,管 理员可以删除用户帐户。用户删除后不可恢复。

- 同时删除多个用户时,用","隔开。
- 成功删除用户后,该用户的所有权限也会被一同删除。
- 当删除的用户正处于活动状态时,此会话状态不会立马断开,用户在会话状态断 开后才会被完全删除。
- DROP USER语句指定CASCADE时,可级联删除依赖用户的表等对象。即删除 owner是该用户的对象,并清理掉其他对象对该用户的授权信息。

示例:

- 删除用户u1: DROP USER u1;
- 级联删除帐户u2: DROP USER u2 CASCADE;

## **7.1.3** 自定义密码策略

创建用户或修改用户时需要指定密码,GaussDB(DWS)有默认的密码复杂度要求,也 支持用户自定义数据库账户密码策略。

#### **GaussDB(DWS)**默认密码策略

GaussDB(DWS)默认进行密码复杂度校验(即GUC参数password\_policy默认为1), 默认密码策略要求如下:

- 长度为8~32个字符。
- 至少包含大写字母、小写字母、数字或特殊字符中三种的组合。
- 不能是用户名和用户名反序,此条要求为非大小写敏感。
- 不能是当前密码、当前密码的反序。

## 自定义密码策略

密码策略包含:密码复杂度要求、密码有效期、密码重用设置以及密码的加密方式及 Ensuch Direct Ensugatory Suite Books, Ensuite Books Ensuited Outy & Ensuited Suite 考安全和认证(**[postgresql.conf](#page-736-0)**)):

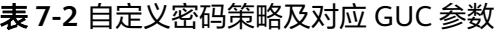

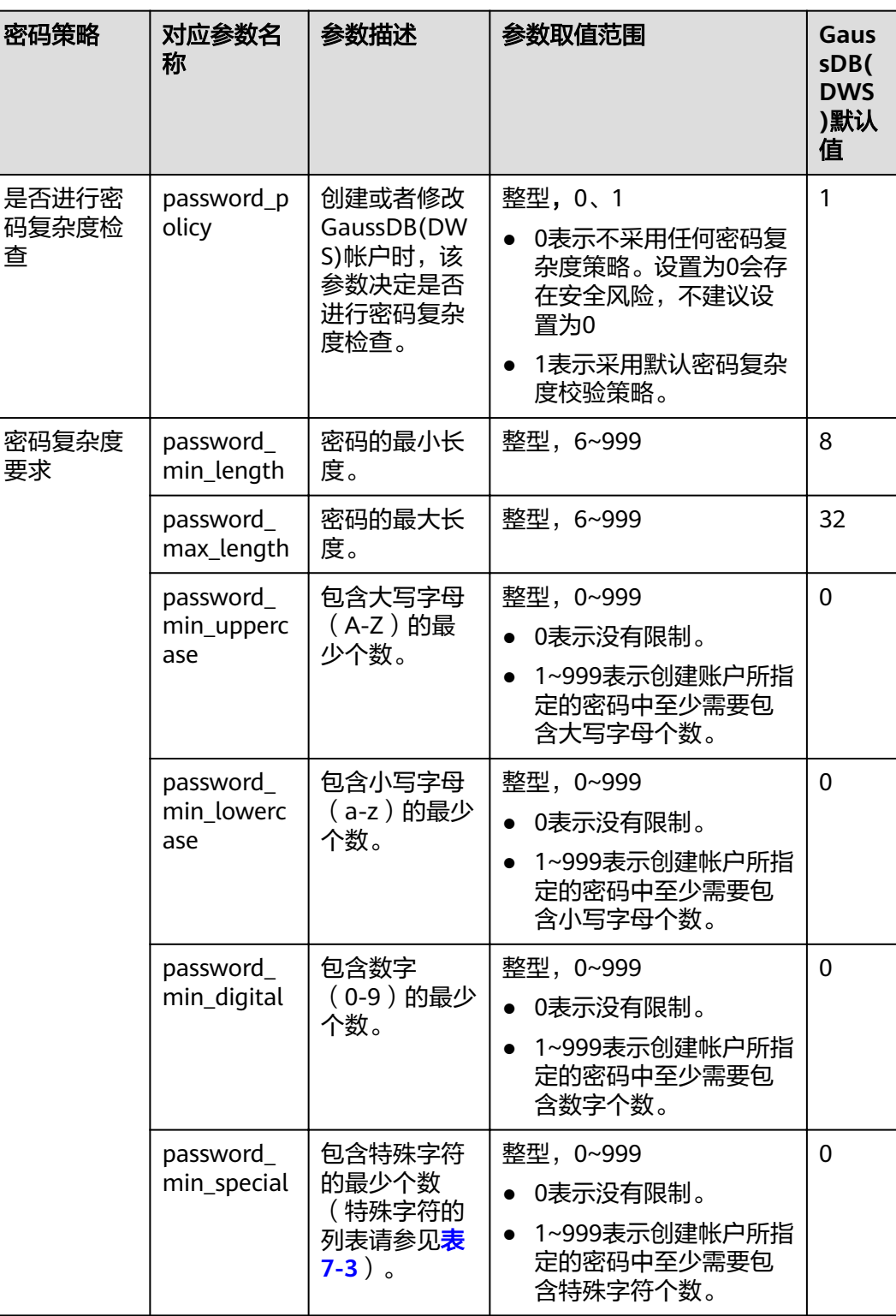

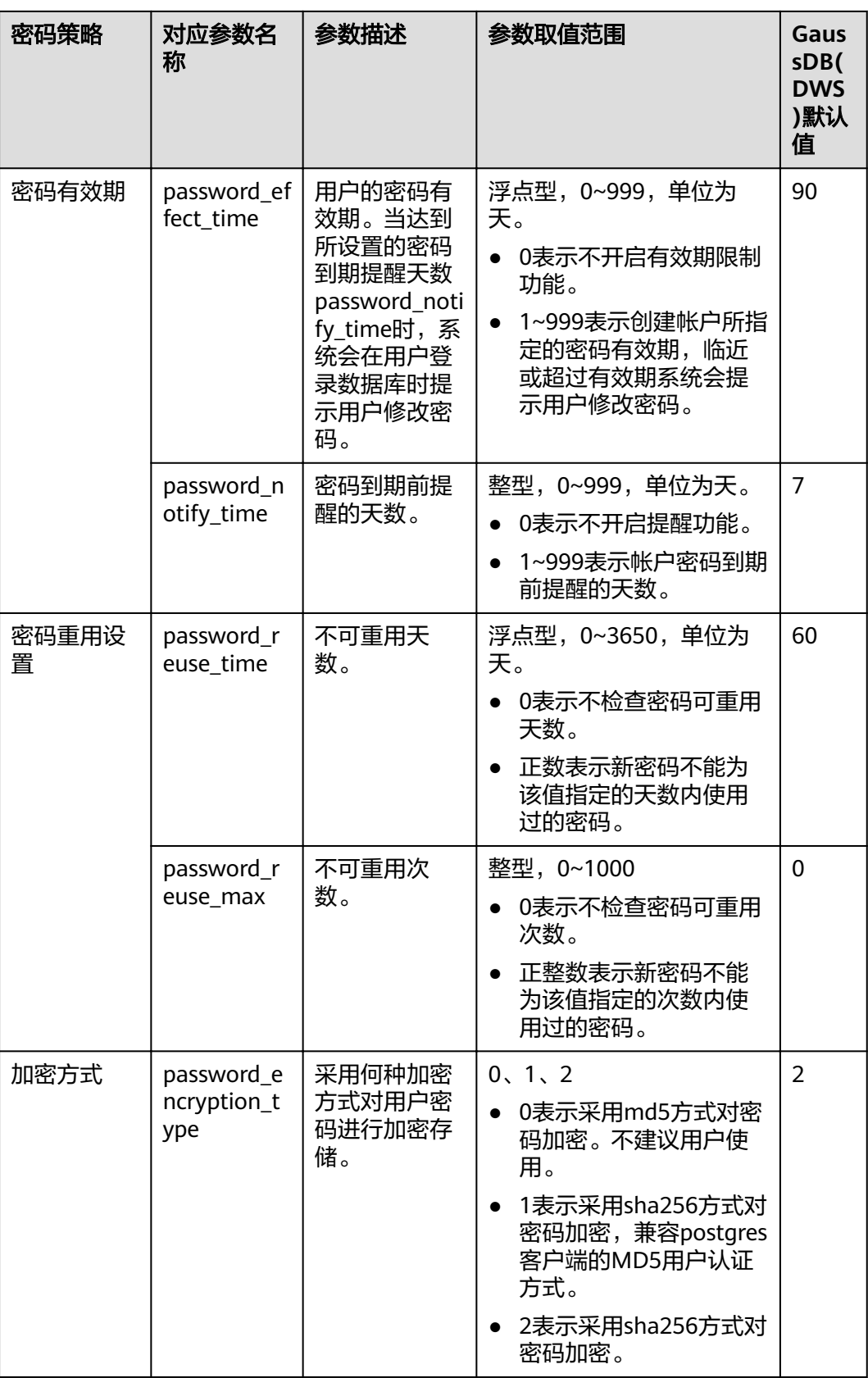

<span id="page-195-0"></span>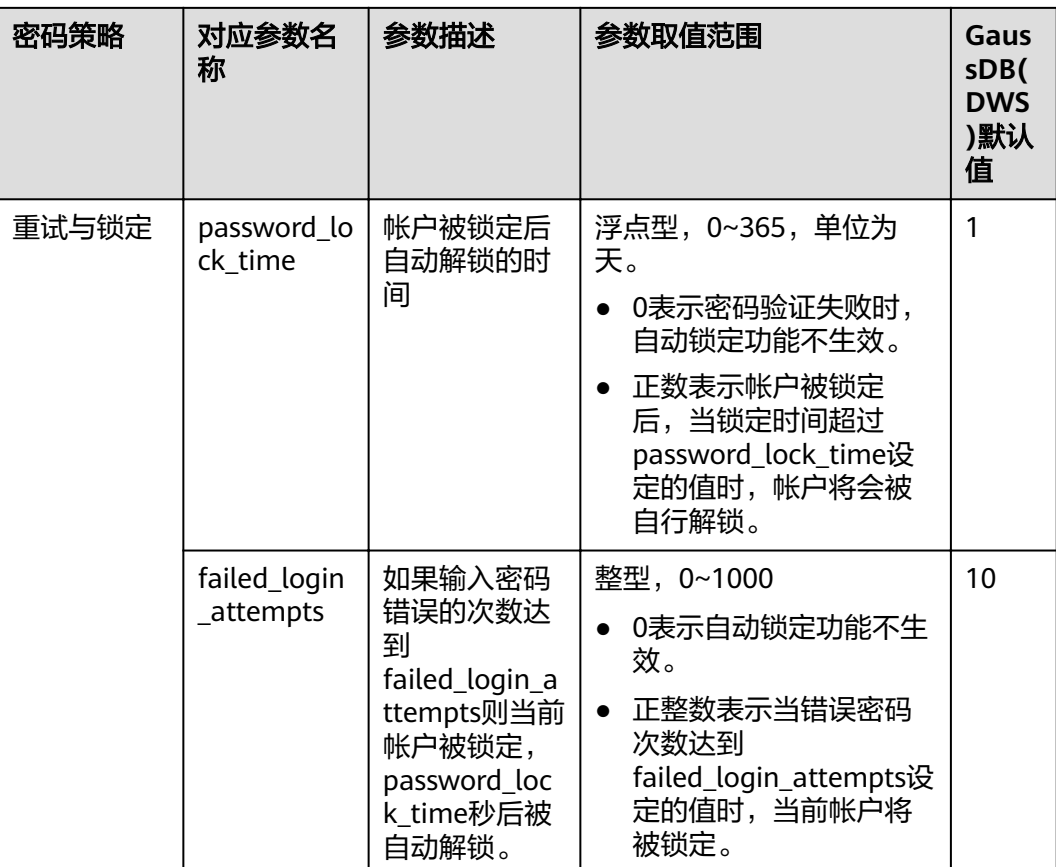

#### 表 **7-3** 特殊字符

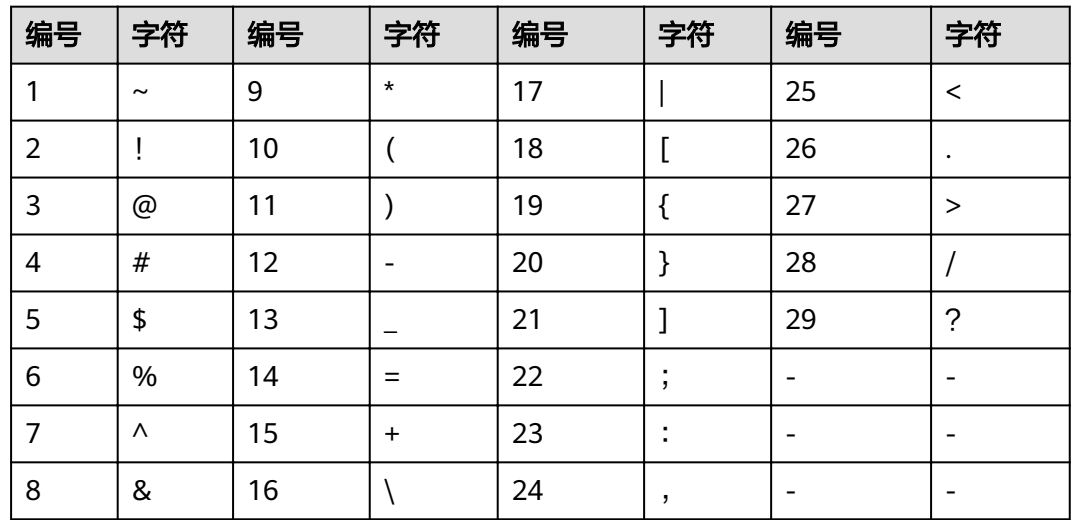

## 自定义密码策略示例

#### 示例一:配置密码复杂度参数**password\_policy**。

1. 登录GaussDB(DWS) 管理控制台。

- 2. 在左侧导航栏中,单击"集群管理"。
- 3. 在集群列表中找到所需要的集群,单击集群名称,进入"集群详情"页面。
- 4. 单击"参数修改"页签,并在"参数列表"模块修改password\_policy参数值,然 后单击"保存"。password\_policy参数无需进行重启集群操作,参数修改后立即 生效。

#### 图 **7-1** password\_policy

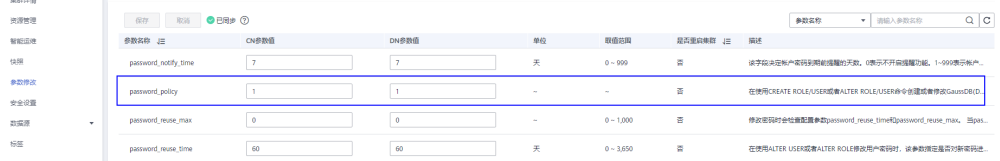

#### 示例二: 配置密码有效期password\_effect\_time参数。

- 1. 登录GaussDB(DWS) 管理控制台。
- 2. 在左侧导航栏中,单击"集群管理"。
- 3. 在集群列表中找到所需要的集群,单击集群名称,进入"集群详情"页面。
- 4. 单击"参数修改"页签,并在"参数列表"模块修改password effect time参数 值,然后单击"保存"。password\_effect\_time参数无需进行重启集群操作,参 数修改后立即生效。

#### 图 7-2 password\_effect\_time

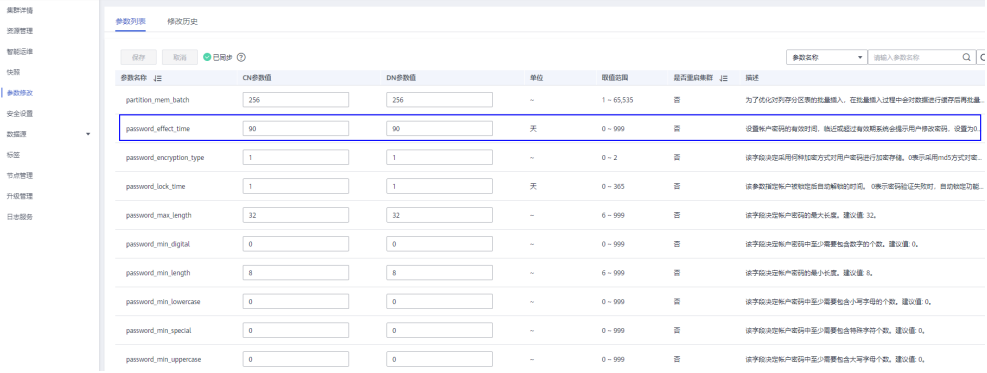

#### 密码设置和修改

建议系统管理员和普通用户都要定期修改自己的帐户密码,避免帐户密码被非法 窃取。

以修改用户user1密码为例,使用管理员用户连接数据库并执行如下命令: **ALTER USER** user1 **IDENTIFIED BY** 'newpassword' REPLACE 'oldpassword';

#### 说明

密码要符合规则,否则会执行失败。

管理员可以修改自己的或者其他帐户的密码。通过修改其他帐户的密码,解决用 户密码遗失所造成无法登录的问题。

以修改用户joe帐户密码为例,命令格式如下:

**ALTER USER** joe **IDENTIFIED BY** 'password';

说明

- 系统管理员之间不允许互相修改对方密码。
- 系统管理员可以修改普通用户密码且不需要用户原密码。
- 系统管理员可以修改自己的密码但需要管理员原密码。
- 密码验证

设置当前会话的用户和角色时,需要验证密码。如果输入密码与用户的存储密码 不一致,则会报错。

以设置用户joe为例,命令格式如下:

**SET ROLE** joe **PASSWORD** 'password';

显示如下命令表示设置成功:

SET ROLE

## **7.1.4** 权限管理

#### 权限概述

权限表示用户访问某个数据库对象(包括模式、表、函数、序列等)的操作(包括 增、删、改、查、创建等)是否被允许。

GaussDB(DWS)中的权限管理分为三种场景:

● 系统权限

系统权限又称为用户属性,包括SYSADMIN、CREATEDB、CREATEROLE、 AUDITADMIN和LOGIN。

系统权限一般通过CREATE/ALTER ROLE语法来指定。其中, SYSADMIN权限可以 通过GRANT/REVOKE ALL PRIVILEGE授予或撤销。但系统权限无法通过ROLE和 USER的权限被继承,也无法授予PUBLIC。

● 数据对象权限

将数据库对象(表和视图、指定字段、数据库、函数、模式等)的相关权限授予 特定角色或用户。GRANT命令将数据库对象的特定权限授予一个或多个角色。这 些权限会追加到已有的权限上。

● 用户权限

将一个角色或用户的权限授予一个或多个其他角色或用户。在这种情况下,每个 角色或用户都可视为拥有一个或多个数据库权限的集合。

当声明了WITH ADMIN OPTION,被授权的用户可以将该权限再次授予其他角色 或用户,以及撤销所有由该角色或用户继承到的权限。当授权的角色或用户发生 变更或被撤销时,所有继承该角色或用户权限的用户拥有的权限都会随之发生变 更。

数据库系统管理员可以给任何角色或用户授予/撤销任何权限。拥有CREATEROLE 权限的角色可以赋予或者撤销任何非系统管理员角色的权限。

#### 层级权限管理

GaussDB(DWS)通过Database、Schema和数据对象权限实现层级权限管理。

Database之间无法直接互访,通过连接隔离实现彻底的权限隔离。各个Database 之间共享资源极少,可实现连接隔离、权限隔离等。数据库集群包含一个或多个 已命名数据库。用户和角色在整个集群范围内是共享的,但是其数据并不共享。

即用户可以连接任何数据库,但当连接成功后,任何用户都只能访问连接请求里 所声明的数据库。

- **Schema隔离的方式共用资源较多,可以通过GRANT与REVOKE语法便捷地控制不** 同用户对各Schema及其下属对象的权限,从而赋给业务更多的灵活性。每个数据 库包括一个或多个Schema。每个Schema包含表、函数等其他类型的对象。用户 要访问包含在指定Schema中的对象,需要被授予Schema的USAGE权限。
- 对象创建后,默认只有对象所有者或者系统管理员可以查询、修改和删除对象。 其他用户要访问包含具体的数据库对象,例如table1,需要首先被授予database 的CONNECT权限,再被授予Schema的USAGE权限,最后授予table1的SELECT权 限。用户要访问底层的对象,必须先赋予上层对象的权限。比如用户要创建或者 删除Schema,需要首先被授予database的CREATE权限;

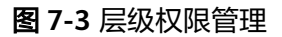

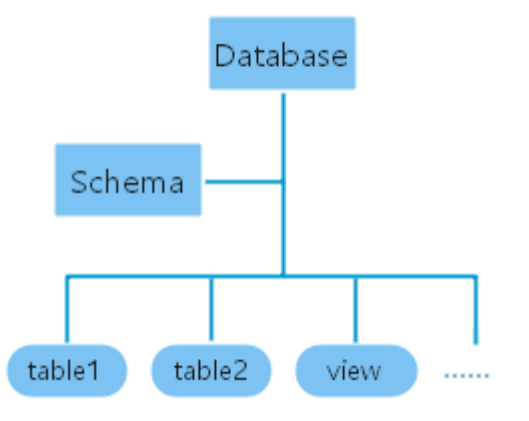

#### 角色

GaussDB(DWS)的权限管理模型,是一种典型的RBAC(基于角色的权限控制)的实 现。其将用户、角色、权限通过此模型管理起来。

角色是一组权限的集合。

- "用户"概念和"角色"概念实际是等同的,唯一的区别在于"用户"拥有login 权限,而"角色"拥有nologin权限。
- 按照数据库系统中承担的责任划分具有不同权限的角色。角色是数据库权限的集 合,代表了一个数据库用户、或一组数据用户的行为约束。
- 角色和用户可以转换,通过ALTER将角色拥有登录权限。
- 通过GRANT把角色授予用户后,用户即具有了角色的所有权限。推荐使用角色进 行高效权限分配。例如,可以为设计、开发和维护人员创建不同的角色,将角色 GRANT给用户后,再向每个角色中的用户授予其所需数据的差异权限。在角色级 别授予或撤销权限时,这些权限更改会对角色下的所有成员生效。
- 非三权分立时,只有系统管理员和具有CREATEROLE属性的用户才能创建、修改 或删除角色。三权分立下,只有具有CREATEROLE属性的用户才能创建、修改或 删除角色。

要查看所有角色,请查询系统表PG\_ROLES:

SELECT \* FROM PG\_ROLES;

具体的创建,修改和删除角色操作,请参考SQL语法参考中CREARE ROLE/ALTER ROLE/DROP ROLE。

#### 预置角色

GaussDB(DWS)提供了一组预置角色,以"gs\_role\_"开头命名,提供对特定的、通常 需要高权限的操作的访问, 可以将这些角色授权予数据库中的其他用户或角色, 使这 些用户能够访问或使用特定的信息和功能。请谨慎使用预置角色,以确保预置角色权 限的安全使用。

预置角色允许的权限范围可参考下表:

#### 表 **7-4** 预置角色允许的权限范围

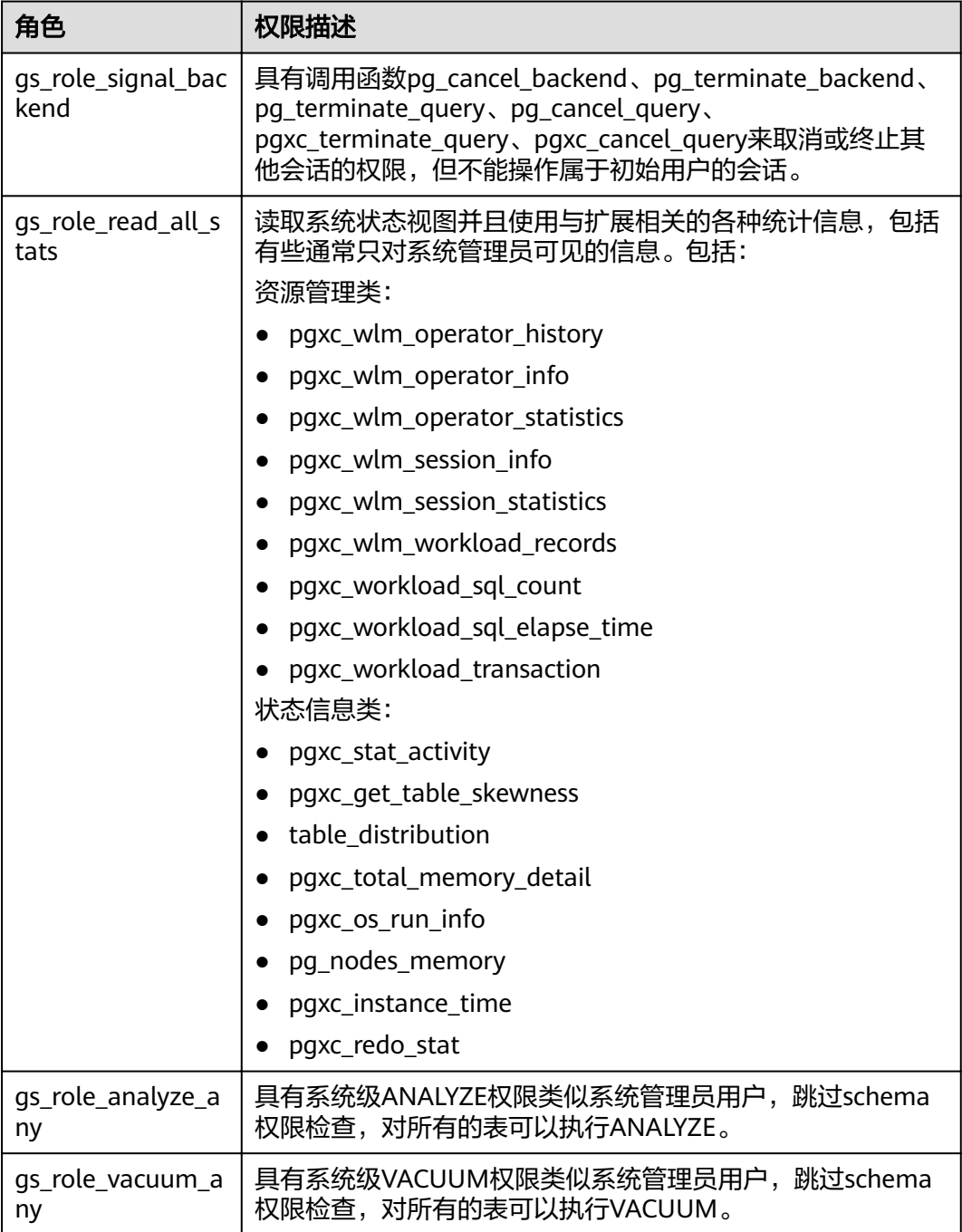

#### <span id="page-200-0"></span>预置角色的使用约束:

- 以gs\_role\_开头的角色名作为数据库的预置角色保留字,禁止新建以"gs\_role\_" 开头的用户/角色,也禁止将已有的用户/角色重命名为以"gs\_role\_"开头。
- 禁止对预置角色执行ALTER和DROP操作。
- 预置角色默认没有LOGIN权限,不设置预置登录密码。
- gsql元命令\du和\dg不显示预置角色的相关信息,但若指定了PATTERN(用来指 定要被显示的对象名称)则预置角色信息会显示。
- 三权分立关闭时,系统管理员和具有预置角色ADMIN OPTION权限的用户有权对 预置角色执行GRANT/REVOKE管理;三权分立打开时,安全管理员(具有 CREATEROLE属性)和具有预置角色ADMIN OPTION权限的用户有权对预置角色 执行GRANT/REVOKE管理。例如: GRANT gs\_role\_signal\_backend TO user1; REVOKE gs\_role\_signal\_backend FROM user1;

#### 权限授予或撤销

数据库对象创建后,进行对象创建的用户就是该对象的所有者。集群安装后的默认情 况下,未开启三权分立,数据库系统管理员具有与对象所有者相同的权限。

也就是说对象创建后,默认只有对象所有者或者系统管理员可以查询、修改和删除对 象,以及通过GRANT将对象的权限授予其他用户。为使其他用户能够使用对象,可以 由对象所有者或管理员通过GRANT/REVOKE对其他用户或角色授予与撤销。

● 使用GRANT语句授予权限。

例如,将模式myschema的权限赋给角色u1后,将表myschema.t1的SELECT权限 授予角色u1。 GRANT USAGE ON SCHEMA myschema TO u1; GRANT SELECT ON TABLE myschema.t1 to u1;

● 使用REVOKE撤销已经授予的权限。

例如:撤销用户u1在指定表myschema.t1上的所有权限。 REVOKE ALL PRIVILEGES ON myschema.t1 FROM u1;

## **7.1.5** 三权分立

默认情况下拥有SYSADMIN属性的系统管理员,具备系统最高权限。在实际业务管理 中,为了避免系统管理员拥有过度集中的权利带来高风险,可以设置三权分立,将系 统管理员的权限分立给安全管理员和审计管理员。

- 三权分立后, 系统管理员将不再具有CREATEROLE属性 ( 安全管理员 ) 和 AUDITADMIN属性(审计管理员)能力。即不再拥有创建角色和用户的权限,并 不再拥有查看和维护数据库审计日志的权限。关于CREATEROLE属性和 AUDITADMIN属性的更多信息请参考CREATE ROLE。
- 三权分立后,系统管理员只会对自己作为所有者的对象有权限。

三权分立的设置办法请参考[设置三权分立章](https://support.huaweicloud.com/intl/zh-cn/mgtg-dws/dws_01_0074.html)节。

三权分立前的权限详情及三权分立后的权限变化,请分别参见表**[7-5](#page-201-0)**和表**[7-6](#page-201-0)**。

#### <span id="page-201-0"></span>表 **7-5** 默认的用户权限

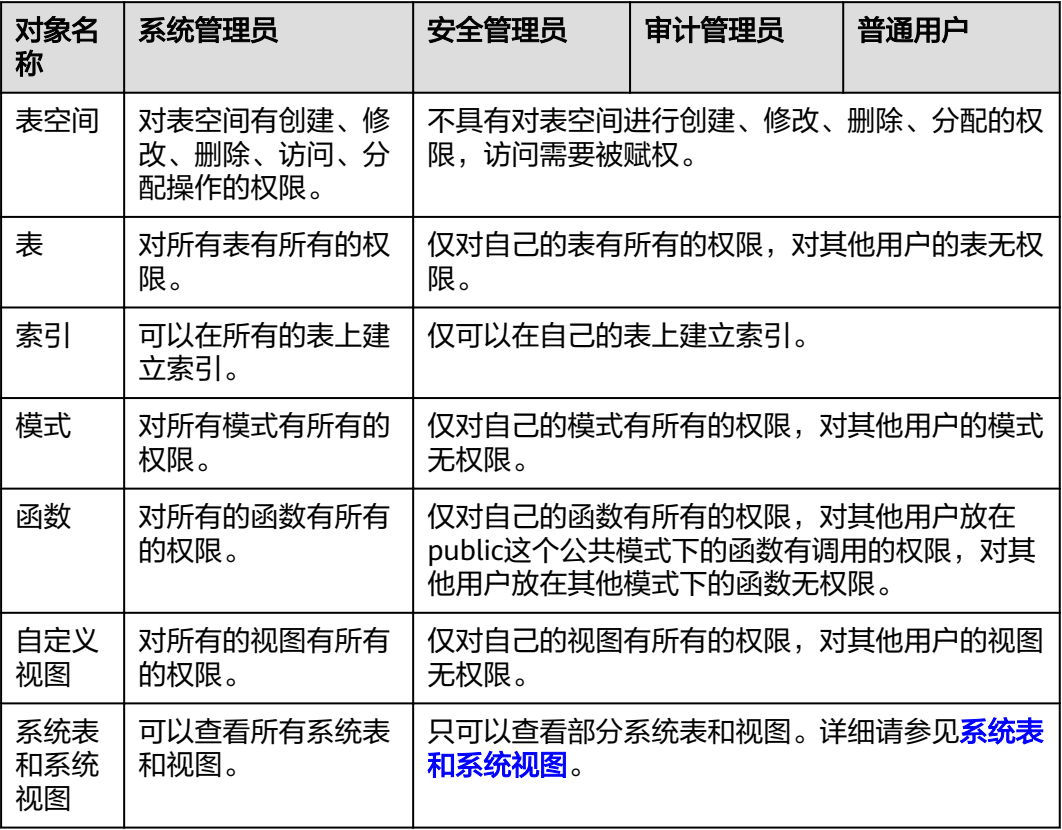

#### 表 **7-6** 三权分立较非三权分立权限变化说明

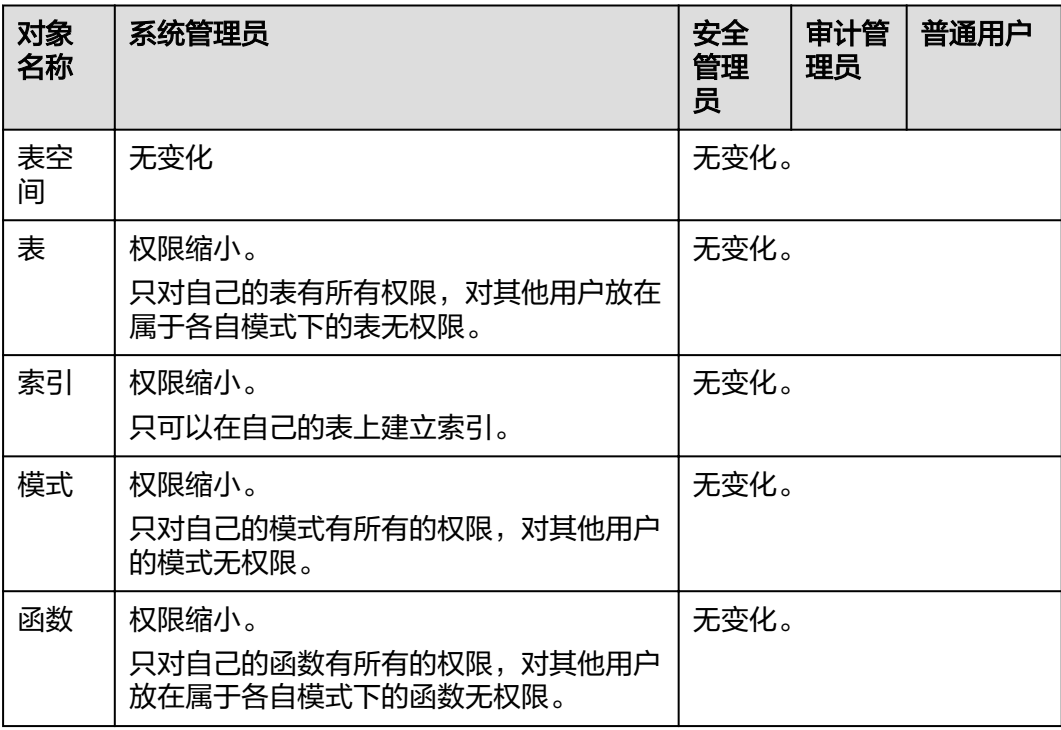

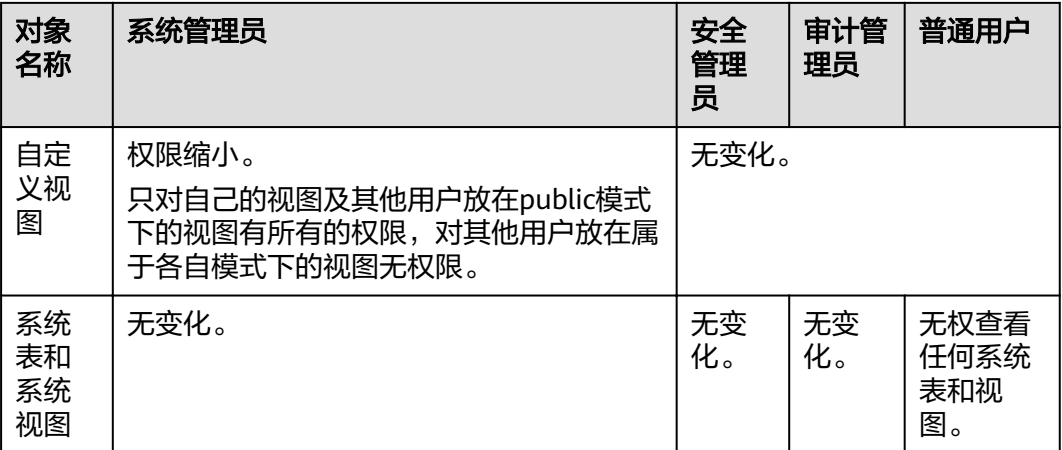

## **7.2** 敏感数据管理

## **7.2.1** 行级访问控制

行级访问控制特性可以将数据库访问控制精确到数据表行级别,控制用户只能访问数 据表的特定数据行,保证读写数据的安全。

#### 行级访问控制设置

行级访问控制的目的是控制表中行级数据可见性,通过在数据表上预定义Filter,在查 询优化阶段将满足条件的表达式应用到执行计划上,影响最终的执行结果。当前受影 响的SQL语句包括SELECT, UPDATE, DELETE。

● 用户可以使用**[CREATE ROW LEVEL SECURITY POLICY](https://support.huaweicloud.com/intl/zh-cn/sqlreference-820-dws/dws_06_0169.html)**语句在表上创建行访问控 制策略(Row Level Security)。

该策略针对特定数据库用户、特定SQL操作生效的表达式。当数据库用户对数据 表访问时,若SQL满足数据表特定的Row Level Security策略,在查询优化阶段将 满足条件的表达式,按照属性(PERMISSIVE | RESTRICTIVE)类型,通过AND或OR 方式拼接,应用到执行计划上。

对表创建了行访问控制策略后,只有打开该表的行访问控制开关(ALTER TABLE ... ENABLE ROW LEVEL SECURITY),策略才能生效。

#### 行级访问控制示例

某业务场景中,表all\_data中汇总了不同用户的数据,使用行级访问控制功能实现:不 同用户只能查看自身相关的数据信息,不能查看其他用户的数据信息。

步骤**1** 创建用户alice, bob和peter。

CREATE ROLE alice PASSWORD '\*\*\*\*\*\*\*\*'; CREATE ROLE bob PASSWORD '\*\*\*\*\*\*\*\*'; CREATE ROLE peter PASSWORD '\*\*\*\*\*\*\*\*';

创建表all\_data并插入数据,表all\_data包含不同用户的数据信息。

CREATE TABLE public.all\_data(id int, role varchar(100), data varchar(100));

INSERT INTO all\_data VALUES(1, 'alice', 'alice data');

INSERT INTO all\_data VALUES(2, 'bob', 'bob data'); INSERT INTO all\_data VALUES(3, 'peter', 'peter data');

- 步骤**2** 将表all\_data的读取权限赋予用户alice,bob和peter。 GRANT SELECT ON all\_data TO alice, bob, peter;
- 步骤**3** 使用ALTER TABLE tablename ENABLE ROW LEVEL SECURITY语句打开行访问控制策 略开关。

ALTER TABLE all\_data ENABLE ROW LEVEL SECURITY;

步骤4 使用CREATE ROW LEVEL SECURITY POLICY语句创建行访问控制策略, 使当前用户只 能查看用户自己的数据。

CREATE ROW LEVEL SECURITY POLICY all\_data\_rls ON all\_data USING(role = CURRENT\_USER);

#### 步骤**5** 查看表all\_data信息。

 \d+ all\_data Table "public.all\_data" Column | Type | Modifiers | Storage | Stats target | Description --------+------------------------+-----------+----------+--------------+------------ id | integer | | | plain | | role | character varying(100) | | extended | | data | character varying(100) | | extended | | | | | | Row Level Security Policies: POLICY "all\_data\_rls" USING (((role)::name = "current\_user"())) Has OIDs: no Distribute By: ROUND ROBIN Location Nodes: ALL DATANODES Options: orientation=row, compression=no, enable\_rowsecurity=true

步骤**6** 切换至用户alice,查询表all\_data。查询结果显示行级访问控制策略生效:用户alice只 能查看自己的数据。

SET ROLE alice PASSWORD '\*\*\*\*\*\*\*\*\*\*

SELECT \* FROM all data: id | role | data ----+-------+------------ 1 | alice | alice data

显示表查询的执行计划,提示访问all\_data表时受行级访问控制特性影响。

EXPLAIN(COSTS OFF) SELECT \* FROM all data:

 QUERY PLAN ----------------------------------------------------------------

id | operation

- ----+------------------------------ 1 | -> Streaming (type: GATHER)
- 2 | -> Seq Scan on all\_data

Predicate Information (identified by plan id)

 -------------------------------------------------------------- 2 --Seq Scan on all\_data

 Filter: ((role)::name = 'alice'::name) Notice: This query is influenced by row level security feature

====== Query Summary =====

 ------------------------------- System available mem: 4833280KB Query Max mem: 4833280KB Query estimated mem: 1024KB (16 rows)

步骤**7** 切换至用户peter,查询表all\_data。查询结果显示行级访问控制策略生效:用户peter 只能查看自己的数据。

SET ROLE peter PASSWORD '\*\*\*\*\*\*\*\*';

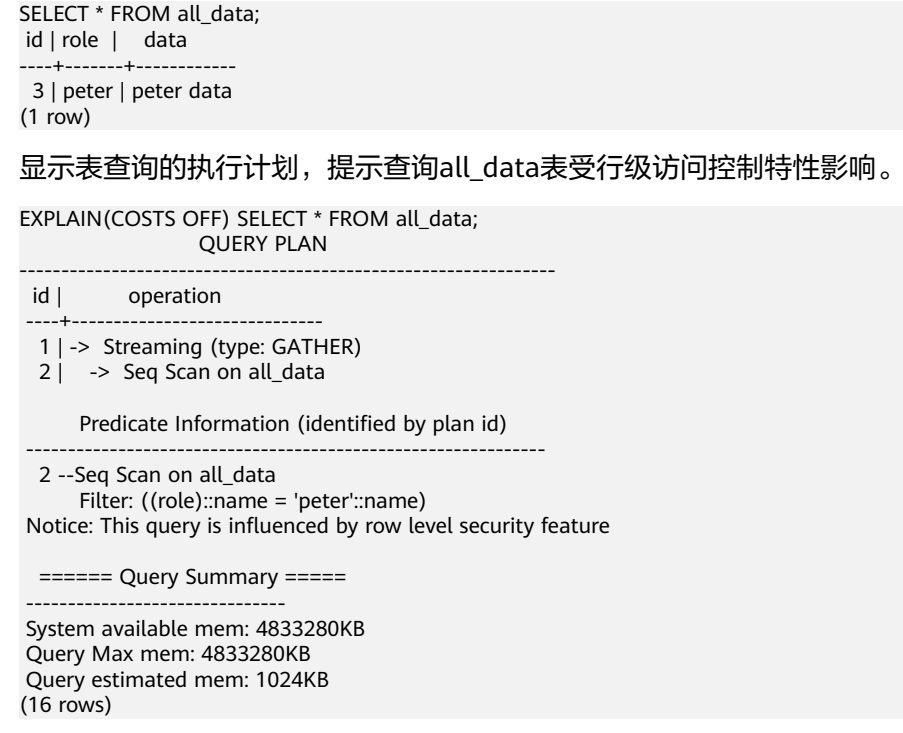

## **----**结束

## **7.2.2** 数据脱敏

GaussDB(DWS)提供列级别的数据脱敏(Dynamic Data Masking)功能。针对某些敏感 信息(如身份证号、手机号、银行卡号等),通过应用脱敏函数进行原始数据的变形 改写,实现敏感隐私数据的可靠保护,从而增强产品在数据安全和隐私保护方面的能 力。

- 用户可以在指定表对象创建脱敏策略,并限定策略生效范围,且支持按角色匹配 脱敏规则。详细内容请参见《SQL语法参考》中"CREATE REDACTION POLICY"章节。
- 提供脱敏策略的修改语法,包括修改脱敏策略生效表达式、重命名脱敏策略,以 及新增、修改、删除脱敏列信息。详细内容请参见《SQL语法参考》中"ALTER REDACTION POLICY"章节。
- 删除脱敏策略,可以一键式删除脱敏策略在表的所有列字段上的脱敏函数信息。 详细内容请参见《SQL语法参考》中"DROP REDACTION POLICY"章节。
- GaussDB(DWS)提供MASK\_NONE、MASK\_FULL、MASK\_PARTIAL三种内置脱敏 函数,也支持使用C语言、PL/PGSQL语言创建的用户自定义脱敏函数。详细规格 请参见《SQL语法参考》中"数据脱敏函数"章节。
- **脱敏策略信息存储在系统表[PG\\_REDACTION\\_POLICY](#page-519-0)**,脱敏列信息存储在系统表 **[PG\\_REDACTION\\_COLUMN](#page-518-0)**。
- 用户可以通过系统视图**[REDACTION\\_POLICIES](#page-717-0)**和**[REDACTION\\_COLUMNS](#page-716-0)**,更加 方便地查看脱敏策略及脱敏列信息。

#### 说明

- 通常,用户可以执行SELECT语句查看敏感信息的脱敏效果。如果语句有如下特征,则可能存 在故意套取敏感数据的可能性,造成语句执行报错。
	- GROUP BY子句引用与目标列一样含有脱敏列的Target Entry作为分组。
	- DISTINCT作用在输出的脱敏列上。
	- 带有CTE的语句。
	- 涉及集合操作。
	- 子查询的目标列不是基表的脱敏列,而是基表脱敏列的表达式或者函数调用。
- 支持脱敏数据的COPY TO或者GDS导出功能。由于脱敏数据的不可逆性,针对脱敏数据的二 次运算无任何实际意义。
- 禁止UPDATE、MERGE INTO、DELETE语句的目标列涉及脱敏列。
- UPSERT语句允许通过EXCLUDED更新插入数据。如果引用脱敏列更新基表数据,存在误改 数据的可能,执行会报错。
- 8.2.0集群版本开始新增数据脱敏可算功能,通过guc参数**[enable\\_redactcol\\_computable](#page-910-0)**控 制。开启该功能后运算时使用原始数据,仅在导出数据库时对敏感数据进行脱敏处理。
- 数据脱敏可算功能支持DML语句的目标列涉及脱敏列。
	- 目标表如果是普通表则将源表脱敏策略同步到目标表,实际数据为未经过脱敏处理的原 始数据,查询时会根据脱敏策略进脱敏。
	- 目标表如果是外表,存在直接查看外表文件中数据的风险,所以实际数据为已经过脱敏 处理的原始数据。

#### 示例

以员工表emp,管理员用户alice以及普通用户matu、july为例,简要介绍数据脱敏过 程。其中,用户alice是表emp的属主,表emp包含员工的姓名、手机号、邮箱、银行 卡号、薪资等隐私数据。

- 1. 创建用户alice、matu和july。 CREATE ROLE alice PASSWORD '*password*: CREATE ROLE matu PASSWORD 'password'; CREATE ROLE july PASSWORD 'password';
- 2. 用户alice创建表emp并插入三条员工信息。 CREATE TABLE emp(id int, name varchar(20), phone no varchar(11), card no number, card string varchar(19), email text, salary numeric(100, 4), birthday date); INSERT INTO emp VALUES(1, 'anny', '13420002340', 1234123412341234, '1234-1234-1234-1234', 'smithWu@163.com', 10000.00, '1999-10-02'); INSERT INTO emp VALUES(2, 'bob', '18299023211', 3456345634563456, '3456-3456-3456-3456', '66allen\_mm@qq.com', 9999.99, '1989-12-12'); INSERT INTO emp VALUES(3, 'cici', '15512231233', NULL, NULL, 'jonesishere@sina.com', NULL, '1992-11-06');
- 3. 用户alice将表emp的读取权限授予用户matu、july。 GRANT SELECT ON emp TO matu, july;
- 4. 仅用户alice可查看所有员工信息,matu和july对员工所有银行卡号和薪资数据不 可见,于是,对表emp创建脱敏策略,分布为字段card\_no、card\_string和salary 绑定脱敏函数。 CREATE REDACTION POLICY mask\_emp ON emp WHEN (current\_user IN ('matu', 'july'))

ADD COLUMN card no WITH mask full(card no). ADD COLUMN card\_string WITH mask\_partial(card\_string, 'VVVVFVVVVFVVVVFVVVV','VVVV-VVVV-VVVV-VVVV','#',1,12), ADD COLUMN salary WITH mask\_partial(salary, '9', 1, length(salary) - 2);

5. 切换到用户matu和july,查看员工表emp。 SET ROLE matu PASSWORD 'password; SELECT \* FROM emp; id | name | phone\_no | card\_no | card\_string | email | salary | birthday

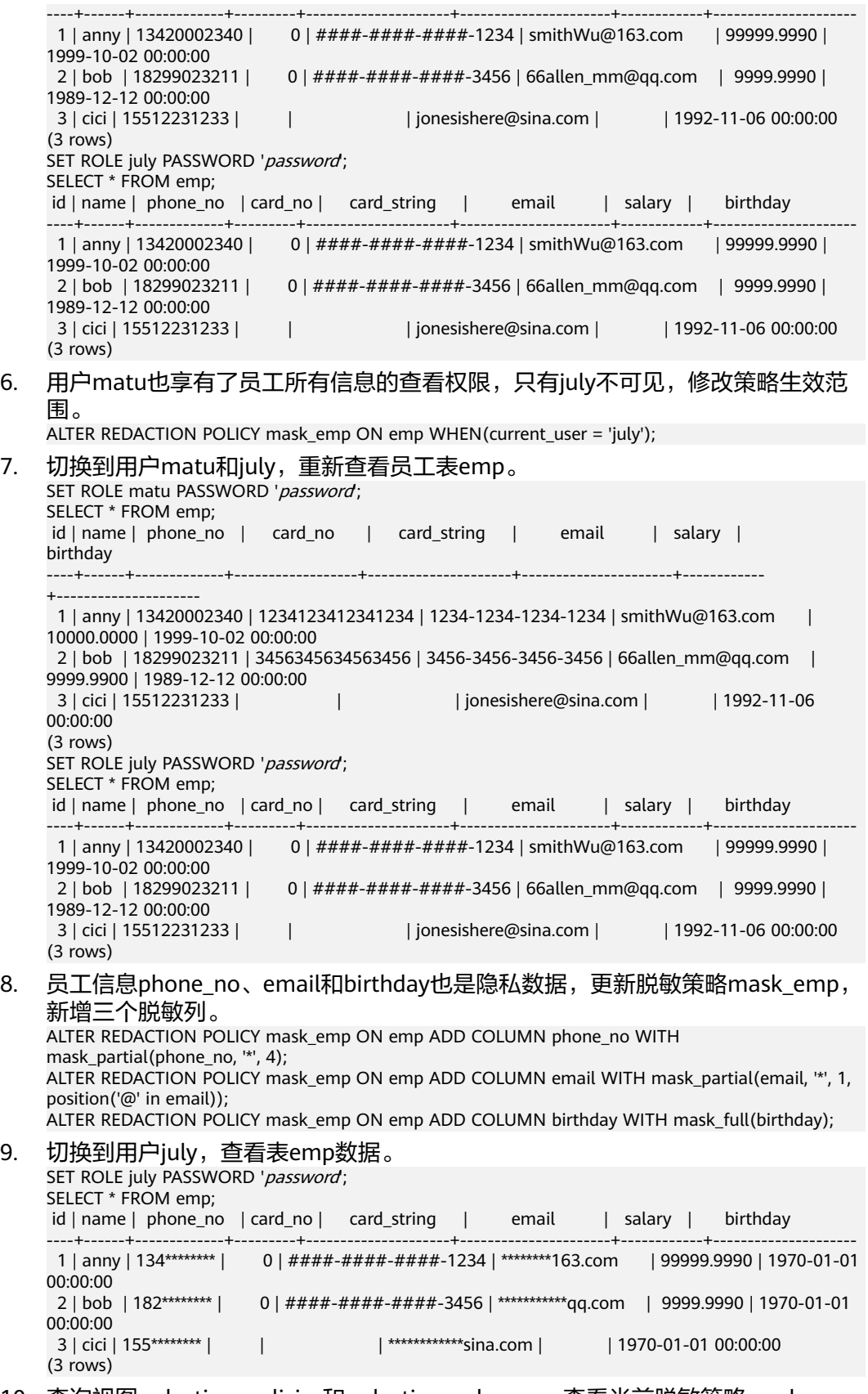

10. 查询视图redaction\_policies和redaction\_columns,查看当前脱敏策略mask\_emp 的详细信息。

```
SELECT * FROM redaction policies;
     object_schema | object_owner | object_name | policy_name | expression | enable |
     policy_description | inherited 
      ---------------+--------------+-------------+-------------+-----------------------------------+--------
     +--------------------+-----------
      public | alice | emp | mask_emp | ("current_user"() = 'july'::name) | t 
                 | f |(1 row)
     SELECT object_name, column_name, function_info FROM redaction_columns;
      object_name | column_name | 
     function_info
     -------------+-------------
     +----------------------------------------------------------------------------------------------------
      emp | card_no | mask_full(card_no)
     emp | card_string | mask_partial(card_string, 'VVVVFVVVVFVVVVFVVVV':text, 'VVVV-VVVV-
     VVVV-VVVV'::text, '#'::text, 1, 12)
     emp | email | mask_partial(email, '*'::text, 1, "position"(email, '@'::text))
     emp | salary | mask_partial(salary, '9'::text, 1, (length((salary)::text) - 2))
     emp | birthday | mask_full(birthday)
      emp | phone_no | mask_partial(phone_no, '*'::text, 4)
     (6 rows)
11. 新增一列salary_info, 若需要将文本类型的薪资信息统一脱敏成"*.*", 可以创
     建自定义脱敏函数实现。此处采用PL/PGSQL语言定义脱敏函数
     mask_regexp_salary, 创建脱敏列时, 只需自定义脱敏的函数名和参数列表, 详
     用户自定义函数。
     ALTER TABLE emp ADD COLUMN salary_info TEXT;
     UPDATE emp SET salary_info = salary::text;
     CREATE FUNCTION mask_regexp_salary(salary_info text) RETURNS text AS
     $$
      SELECT regexp_replace($1, '[0-9]+','*','g');
     $$
     LANGUAGE SQL
     STRICT SHIPPABLE;
     ALTER REDACTION POLICY mask_emp ON emp ADD COLUMN salary_info WITH 
     mask_regexp_salary(salary_info);
     SET ROLE july PASSWORD 'password;
     SELECT id, name, salary_info FROM emp;
     id | name | salary info
     ----+------+-------------
      1 | anny | * *2 | bob | *.*
       3 | cici | 
     (3 rows)
12. 使用数据脱敏可算功能,确保GUC参数enable redactcol computable已提前开
     启。
     SET ROLE july PASSWORD 'password;
     SELECT id, name, salary_info FROM emp GROUP BY id, name, salary_info;
     id | name | salary info
     ----+------+-------------
      1 | anny | *_*2 | bob | *.*
      3 | cici |
     (3 rows)
```
13. 无需为表emp设置敏感策略,删除脱敏策略mask\_emp。 DROP REDACTION POLICY mask\_emp ON emp;

## **7.2.3** 使用函数加解密

GaussDB(DWS)支持使用以下函数对字符串进行加解密。

gs\_encrypt(encryptstr, keystr, cryptotype, cryptomode, hashmethod) 描述:采用cryptotype和cryptomode组成的加密算法以及hashmethod指定的 HMAC算法,以keystr为密钥对encryptstr字符串进行加密,返回加密后的字符 串。支持的cryptotype: aes128, aes192, aes256, sm4。支持的cryptomode:

cbc。支持的hashmethod: sha256, sha384, sha512, sm3。支持的加密数据类 型:目前数据库支持的数值类型,字符类型,二进制类型中的RAW,日期/时间类 型中的DATE、TIMESTAMP、SMALLDATETIME。keystr的长度范围与加密算法相 关,为1~KeyLen字节。当cryptotype为aes128和sm4时, KeyLen为16, aes192 时KeyLen为24,aes256时KeyLen为32。

返回值类型: text

返回值长度:至少为 4\*[(maclen + 56)/3] 字节,不超过 4\*[(Len + maclen + 56)/3] 字节,其中Len为加密前数据长度(单位为字节),maclen为HMAC值 的长度, 当hashmethod为sha256和sm3时maclen为32, sha384时maclen为 48, sha512时maclen为64。即当hashmethod为sha256和sm3时, 返回值长度至 少为120字节, 不超过4\*[(Len + 88)/3] 字节; 当hashmethod为sha384时, 返回 值长度至少为140字节,不超过4\*[(Len + 104)/3] 字节;当hashmethod为 sha512时,返回值长度至少为160字节,不超过4\*[(Len + 120)/3] 字节;

-----------------------------------------------------------------------------------------------------------------------

示例:

SELECT gs\_encrypt('GaussDB(DWS)', '1234', 'aes128', 'cbc', 'sha256'); gs\_encrypt

--- AAAAAAAAAACcFjDcCSbop7D87sOa2nxTFrkE9RJQGK34ypgrOPsFJIqggI8tl +eMDcQYT3po98wPCC7VBfhv7mdBy7IVnzdrp0rdMrD6/zTl8w0v9/s2OA== (1 row)

#### 说明

- 由于该函数的执行过程需要传入解密口令,为了安全起见,gsql工具不会将该函数记录 入执行历史。即无法在gsql里通过上下翻页功能找到该函数的执行历史。
- 在同一张数据表中,加密函数ge\_encrypt与gs\_encrypt\_aes128不要混合使用。
- gs\_decrypt(decryptstr, keystr, cryptotype, cryptomode, hashmethod)

描述:采用cryptotype和cryptomode组成的加密算法以及hashmethod指定的 HMAC算法,以keystr为密钥对decryptstr字符串进行解密,返回解密后的字符 串。解密使用的keystr必须保证与加密时使用的keystr一致才能正常解密。keystr 不得为空。

返回值类型: text

示例:

SELECT gs\_decrypt('AAAAAAAAAACcFjDcCSbop7D87sOa2nxTFrkE9RJQGK34ypgrOPsFJIqggI8tl +eMDcQYT3po98wPCC7VBfhv7mdBy7IVnzdrp0rdMrD6/zTl8w0v9/s2OA==', '1234', 'aes128', 'cbc', 'sha256');

```
 gs_decrypt 
--------------
 GaussDB(DWS)
```
(1 row)

#### 说明

- 由于该函数的执行过程需要传入解密口令,为了安全起见,gsql工具不会将该函数记录 入执行历史。即无法在gsql里通过上下翻页功能找到该函数的执行历史。
- 此函数需要结合gs\_encrypt加密函数共同使用,且加密算法和HMAC算法要保证一致。
- gs\_encrypt\_aes128(encryptstr,keystr)

描述:以keystr为密钥对encryptstr字符串进行加密,返回加密后的字符串。 keystr的长度范围为1~16字节。支持的加密数据类型:目前数据库支持的数值类 型,字符类型,二进制类型中的RAW,日期/时间类型中的DATE、TIMESTAMP、 SMALLDATETIME。

返回值类型: text

返回值长度:至少为92字节,不超过 4\*[(Len+68)/3] 字节,其中Len为加密前数 据长度(单位为字节)。

示例:

SELECT gs\_encrypt\_aes128('MPPDB','1234');

gs\_encrypt\_aes128

------------------------------------------------------------------------------------ gwditQLQG8NhFw4OuoKhhQJoXojhFlYkjeG0aYdSCtLCnIUgkNwvYI04KbuhmcGZp8jWizBdR1vU9CspjuzI  $0$ lbz $12A=$ (1 row)

说明

- 由于该函数的执行过程需要传入解密口令,为了安全起见,gsql工具不会将该函数记录 入执行历史。即无法在gsql里通过上下翻页功能找到该函数的执行历史。
- 在同一张数据表中,加密函数gs\_encrypt\_aes128与ge\_encrypt不要混合使用。
- qs\_decrypt\_aes128(decryptstr,keystr)

描述:以keystr为密钥对decryptstr字符串进行解密,返回解密后的字符串。解密 使用的keystr必须保证与加密时使用的keystr一致才能正常解密。keystr不得为 空。

返回值类型:text

```
示例:
SELECT 
gs_decrypt_aes128('gwditQLQG8NhFw4OuoKhhQJoXojhFlYkjeG0aYdSCtLCnIUgkNwvYI04KbuhmcGZp8j
WizBdR1vU9CspjuzI0lbz12A=','1234');
 gs_decrypt_aes128 
-------------------
 MPPDB
(1 row)
```
说明

- 由于该函数的执行过程需要传入解密口令,为了安全起见,gsql工具不会将该函数记录 入执行历史。即无法在gsql里通过上下翻页功能找到该函数的执行历史。
- 此函数需要结合gs\_encrypt\_aes128加密函数共同使用。
- qs\_hash(hashstr, hashmethod)

描述:以hashmethod算法对hashstr字符串进行信息摘要,返回信息摘要字符 串。支持的hashmethod: sha256, sha384, sha512, sm3。

返回值类型:text

返回值长度: sha256和sm3返回64字节, sha384返回96字节, sha512返回128字 节。

示例:

SELECT gs\_hash('GaussDB(DWS)', 'sha256');

 gs\_hash --------------------------------------------------------------------------------------------------

e59069daa6541ae20af7c747662702c731b26b8abd7a788f4d15611aa0db608efdbb5587ba90789a983f8 5dd51766609 (1 row)

md5(string)

描述:将string使用MD5加密,并以16进制数作为返回值。

说明

MD5的安全性较低,不建议使用。

返回值类型: text

示例:

```
SELECT md5('ABC');
          md5 
----------------------------------
 902fbdd2b1df0c4f70b4a5d23525e932
```
(1 row)

## **7.2.4** 使用 **pgcrypto** 加密数据

GaussDB(DWS)数据库自8.2.0集群版本开始内置加密解密模块pgcrypto。pgcrypto模 块允许数据库用户以加密形式存储数据的某些列,为敏感数据增加了一层额外的保 护。因此在没有加密密钥的情况下,任何人都无法读取以加密形式存储在 GaussDB(DWS)数据库中的数据。

pgcrypto函数在数据库服务器内部运行,这意味着所有数据和密码都以明文形式在 pgcrypto和客户端应用程序之间传输。为了获得最佳安全性,建议在客户端和 GaussDB(DWS)服务器之间使用SSL连接。

有关pgcrypto模块中各个函数的详细信息如下:

#### 通用哈希函数

digest()

```
digest()函数可以根据不同的算法生成数据的二进制哈希值,语法如下:
digest(data text, type text) returns bytea 
digest(data bytea, type text) returns bytea
```
其中,data是原始数据,type是加密算法包括md5、sha1、sha224、sha256、 sha384、sha512和sm3;函数的返回结果为二进制字符串。

示例:

使用digest() 函数对字符串GaussDB(DWS)进行sha256加密存储:

select digest('GaussDB(DWS)', 'sha256');

```
 digest 
--------------------------------------------------------------------
```
 \xcc2d1b97c6adfba44bbce7386516f63f16fc6e6a10bd938861d3aba501ac8aab  $(1 row)$ 

 $h$ mac $()$ 

hmac()函数可以根据不同的算法为带有密钥的数据计算出MAC值,语法如下: hmac(data text, key text, type text) returns bytea hmac(data bytea, key bytea, type text) returns bytea

其中,data是原始数据,key是加密密钥,type是加密算法,包括md5、sha1、 sha224、sha256、sha384、sha512以及sm3;函数的返回结果为二进制字符 串。

示例:

使用key123密钥和sha256加密算法对字符串GaussDB(DWS)计算MAC值:

select hmac('GaussDB(DWS)', 'key123', 'sha256'); hmac

-------------------------------------------------------------------- \x14e1d9e110e9b11ab8379dc02b49533d50a6f4deafe6d6cd451d06c106c97d83 (1 row)

对于digest() 函数,如果同时被修改了原始数据和加密结果,无法进行识别; hmac() 函数只要密钥没有泄露的话, 可以发现被篡改的数据。

如果该密钥大于哈希块的长度,它将先被哈希然后把结果用作密钥。

#### 密码哈希函数

crypt()和gen\_salt()函数专用于哈希密码。crypt()执行哈希用于加密数据,gen\_salt() 用于生成加盐哈希。

crypt()中的算法和普通的MD5或者SHA1哈希算法存在以下不同之处:

- crypt()中算法很慢。由于密码包含的数据量很小,这是增加暴力破解难度的唯一 方法。
- 它们使用一个随机值(称为*salt*,即盐值),因此这样具有相同口令的用户将得到 不同的密文口令。这也是针对破解算法提供一种额外的安全保护。
- 它们的结果中包括了算法类型,因此可以针对不同用户使用不同的算法对密码进 行加密。
- 其中一些算法具有自适应性,意味着当计算机性能变得更快时,可以调整该算法 使其变得更慢,而不会产生与已有密码的不兼容性。

crypt()函数所支持的算法如下表:

表 **7-7** crypt()支持的算法

| 算法              | 密码最大<br>长度 | 自适应性     | Salt位数 | 输出结果<br>长度 | 描述                    |
|-----------------|------------|----------|--------|------------|-----------------------|
| bf              | 72         |          | 128    | 60         | 基于Blowfish的2a<br>变种算法 |
| md <sub>5</sub> | unlimited  | $\times$ | 48     | 34         | 基于MD5的加密算<br>法        |
| xdes            | 8          |          | 24     | 20         | 扩展DES                 |
| des             | 8          | $\times$ | 12     | 13         | 原生UNIX加密算法            |

crypt()

crypt()语法格式如下:

crypt(password text, salt text) returns text

该函数返回password字符串crypt(3)格式的哈希值, salt参数由gen\_salt()函数生 成。

对于相同的密码,crypt()函数每次也会返回不同的结果,因为gen\_salt()函数每次 都会生成不同的salt。校验密码时可以将之前生成的哈希结果作为salt。

例如:设置一个新密码:

UPDATE ... SET pswhash = crypt('new password', gen\_salt('bf',10));

通过比较存储的密码哈希值验证输入的密码的正确性。

SELECT (pswhash = crypt('entered password', pswhash)) AS pswmatch FROM ... ;

如果输入的口令正确,这会返回true。

示例:

create table userpwd(userid int8, pwd text); CREATE TABLE

insert into userpwd values (1, crypt('this is a pwd', gen\_salt('bf',10))); INSERT 0 1

select crypt('this is a pwd', pwd)=pwd as result from userpwd where userid =1; result ------- t

(1 row)

select crypt('this is a wrong pwd', pwd)=pwd as result from userpwd where userid =1; result --------

f

(1 row)

qen\_salt()

gen\_salt()函数用来产生随机的参数给crypt,语法如下: gen\_salt(type text [, iter\_count integer ]) returns text

该函数每次都会生成一个随机的盐值(salt)字符串,该字符串同时决定了crypt()函 数使用的算法;type参数用于指定一个生成字符串的哈希算法,取值包括 des、 xdes、md5 以及 bf。对于xdes和bf算法, iter\_count指迭代次数, 数字越大加密时 间越长, 被破解需要的时间也越长。

SELECT gen\_salt('des'), gen\_salt('xdes'), gen\_salt('md5'), gen\_salt('bf'); gen\_salt | gen\_salt | gen\_salt | gen\_salt ----------+-----------+-------------+-------------------------------

 qh | \_J9..uEUi | \$1\$SNgqyKAi | \$2a\$06\$B/Etc3J8zYBV49LrDU97MO  $(1 row)$ 

每种算法生成的salt拥有固定的格式, 例如bf算法结果中的\$2a\$06\$, 2a表示 Blowfish的2a变种算法,06表示迭代的次数。

如果忽略 iter\_count, 将会使用默认的迭代次数。允许的iter\_count值与算法相 关,如下表所示。对于xdes算法,迭代次数必须是一个奇数。

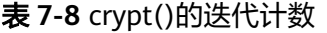

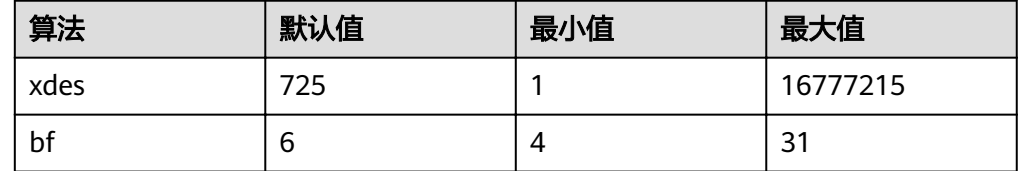

#### **PGP** 加密函数

GaussDB(DWS)的PGP加密函数遵循OpenPGP(RFC 4880)标准,包括对称密钥加密 (私钥加密)和非对称密钥加密(公钥加密)。

加密后的PGP消息由两部分组成:

- 这个消息的会话密钥(加密过的对称密钥或者公钥)。
- 使用该会话密钥加密的数据。

对于对称密钥(也就是密码)加密:

- 1. 使用String2Key(S2K)算法对密钥进行加密,类似于执行一个特意减慢并且包含 随机salt的crypt() 算法,生成一个完整长度的二进制密钥。
- 2. 如果要求一个单独的会话密钥,生成一个随机的密钥。否则使用上面的S2K密钥直 接作为会话密钥。
- 3. 如果直接使用S2K密钥,只将S2K设置加入会话密钥包中。否则,使用S2K密钥对 会话密钥进行加密,然后放入会话密钥包中。

对于公钥加密:

- 1. 生成一个随机的会话密钥。
- 2. 使用公钥对其进行加密后放入会话密钥包中。

无论哪种情况,数据的加密过程如下:

- 1. 执行可选的数据操作:压缩、转换成UTF-8或者换行符的转换。
- 2. 在数据前面增加一个随机字节组成的块,相当于使用了一个随机的初始值  $(W)$ 。
- 3. 追加随机前缀和数据的SHA1哈希值到数据后面。
- 4. 将所有内容使用会话密钥进行加密后放入数据包中。

#### 支持的**PGP**加密函数:

pgp\_sym\_encrypt()

描述:用于对称密钥加密。

语法格式:

pgp\_sym\_encrypt(data text, psw text [, options text ]) returns bytea pgp\_sym\_encrypt\_bytea(data bytea, psw text [, options text ]) returns bytea

```
其中,data是要加密的数据;psw是PGP对称密钥;options 参数用于设置选项,
参考表7-9。
```
pgp\_sym\_decrypt()

描述:用于解密PGP对称密钥加密后的消息。

语法格式:

pgp\_sym\_decrypt(msg bytea, psw text [, options text ]) returns text pgp\_sym\_decrypt\_bytea(msg bytea, psw text [, options text ]) returns bytea

其中,msg是要解密的消息;psw是PGP对称密钥;options参数用于设置选项, 参考表**[7-9](#page-215-0)**。为了避免输出无效的字符,不允许使用pgp\_sym\_decrypt函数对 bytea数据进行解密;可以使用 pgp\_sym\_decrypt\_bytea 对原始文本数据进行解 密。

pgp\_pub\_encrypt()

描述:用于公共密钥加密。

语法格式:

pgp\_pub\_encrypt(data text, key bytea [, options text ]) returns bytea pgp\_pub\_encrypt\_bytea(data bytea, key bytea [, options text ]) returns bytea

其中,data是要加密的数据;key是PGP公钥,如果传入一个私钥将会返回错误; options参数用于设置选项,参考表**[7-9](#page-215-0)**。

● pgp\_pub\_decrypt()

描述:用于解密PGP公共密钥加密后的消息。

语法格式:

pgp\_pub\_decrypt(msg bytea, key bytea [, psw text [, options text ]]) returns text pgp\_pub\_decrypt\_bytea(msg bytea, key bytea [, psw text [, options text ]]) returns bytea

解密一个公共密钥加密的消息。key必须是对应于用来加密的公钥的私钥。如果私 钥是用口令保护的,必须在*psw*中给出该口令。如果没有口令,但想要指定选 项,需要给出一个空口令。

为了避免输出无效的字符,不允许使用pgp\_pub\_decrypt函数对bytea数据进行解 密;可以使用 pgp\_pub\_decrypt\_bytea 对原始文本数据进行解密。

其中,key是公共密钥对应的私钥;如果私钥使用了密码保护功能,必须在psw参 数中指定密码;如果没有使用密码保护,想要指定options参数时必须指定一个空 的psw。options参数用于设置选项,参考表**[7-9](#page-215-0)**。

pgp key  $id()$ 

描述:用于提取PGP公钥或者私钥的密钥ID;如果传入一个加密后的消息,将会 返回加密该消息使用的密钥ID。

语法格式:

pgp\_key\_id(bytea) returns text

该函数可能返回两个特殊密钥ID:

- SYMKEY,表示该消息使用对称密钥进行加密。
- ANYKEY,表示该消息使用公钥进行加密,但是密钥ID已经被删除。这意味着 需要尝试所有的密钥,查找可以解密该消息的私钥。pgcrypto不会产生这种 加密消息。

#### 说明

不同的密钥可能拥有相同的ID,这种情况很少见但可能存在。客户端应用程序需要自己尝 试使用不同的密钥进行解密,就像处理ANYKEY一样。

armor()

描述:用于将二进制数据转换为PGP ASCII-armor格式,相当于Base64加上CRC以 及额外的格式化。

语法格式:

armor(data bytea [ , keys text[], values text[] ]) returns text

dearmor()

描述:用于执行相反的转换。

语法格式:

dearmor(data text) returns bytea

将加密后的数据bytea,转换成PGP ASCII-armor格式.或者反向转换。

其中,data是需要转换的数据;如果指定了keys和values数值,每个key/value对 都会生成一个armor header并添加到编码格式中;两个数组都是一维数组,长度 相同,并且不能包含非ASCII字符。

pgp\_armor\_headers()

描述:函数用于返回数据中的armor header。 pgp\_armor\_headers(data text, key out text, value out text) returns setof record 返回结果是一个包含key和value两个字段的数据行集,如果其中包含任何非ASCII

字符,都会被视作UTF-8字符。

#### 用**GnuPG**生成**PGP** 密钥

要生成一个新密钥:

gpg --gen-key

更好的密钥类型是"DSA和Elgamal"。

对于RSA密钥,你必须创建仅用于签名的DSA或RSA密钥作为主控密钥,然后用 gpg --edit-key增加一个RSA加密子密钥。

要列举密钥:

gpg --list-secret-keys

要以ASCII-保护格式导出一个公钥:

gpg -a --export KEYID > public.key

要以 ASCII-保护格式导出一个私钥:

gpg -a --export-secret-keys KEYID > secret.key

在把这些密钥交给PGP函数之前,需要对它们使用dearmor()。或者如果你能处理 二进制数据,可以从命令中去掉-a。

#### <span id="page-215-0"></span>须知

PGP加密函数的存在以下限制:

- 不支持签名。这也意味着它不会检查加密子密钥是否属于主控密钥。
- 不支持加密密钥作为主控密钥。由于通常并不鼓励这种用法,因此这应该不是 问题。
- 不支持多个子密钥。由于实际应用中经常需要多个子密钥,这可能是个问题。 另一方面,不要使用常规GPG/PGP密钥作为pgcrypto加密密钥,而应该创建新 的密钥,因为这是非常不同的使用场景。

#### **PGP**函数的选项

pgcrypto函数中的选项名称和GnuPG类似,选项的值使用等号设置,每个选项使 用逗号进行分隔。例如:

pgp\_sym\_encrypt(data, psw, 'compress-algo=1, cipher-algo=aes256')

除了convert-crlf之外,其他选项仅适用于加密函数。解密函数会从PGP数据中获 取参数。

最常设置的选项包括compress-algo和unicode-mode。其他选项通常使用默认 值。

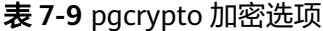

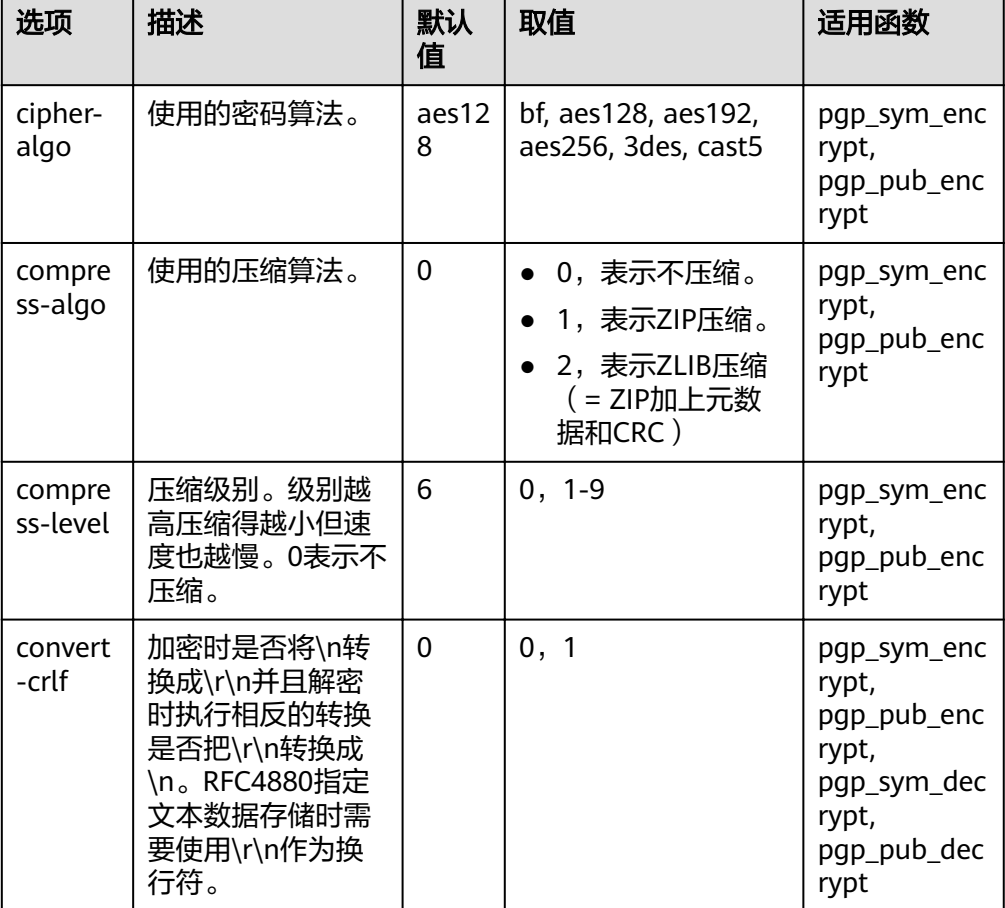
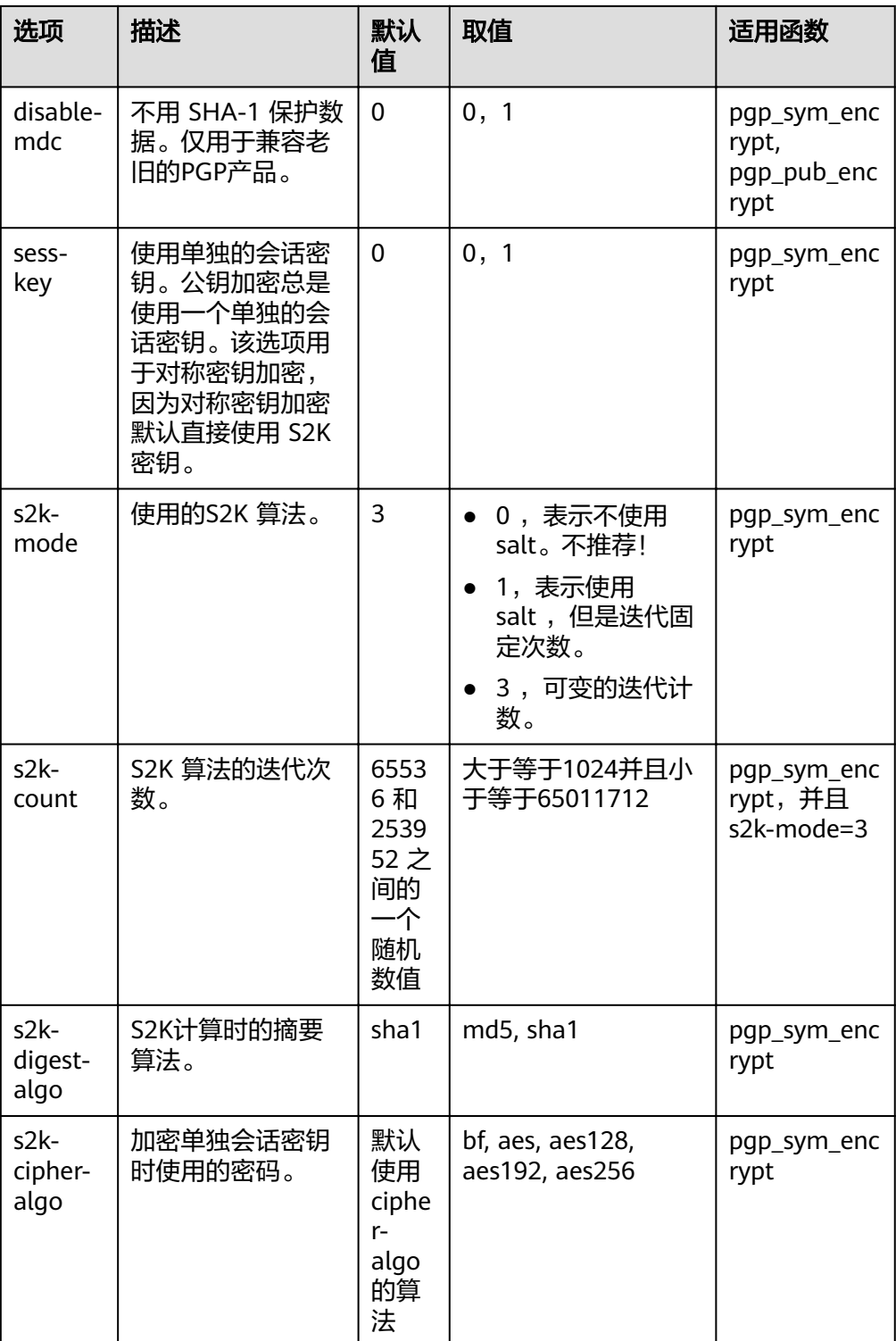

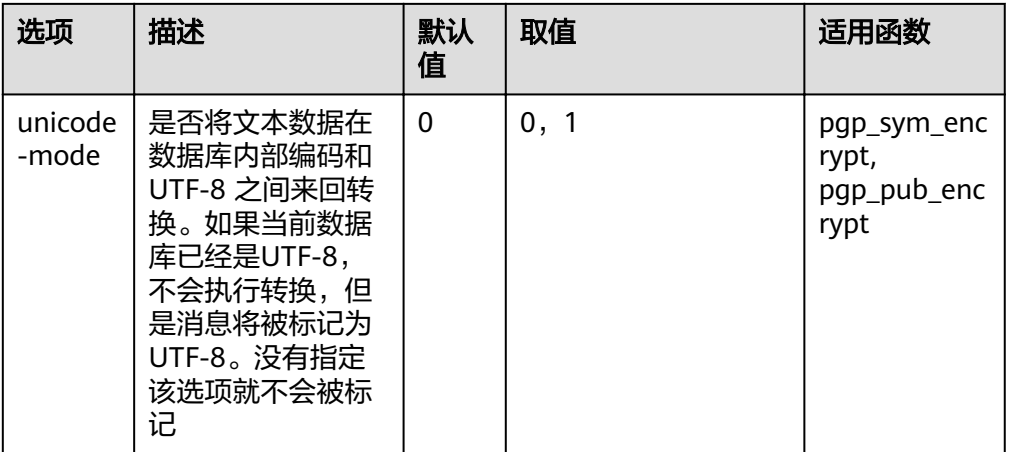

## 原始加密函数

原始加密函数仅仅会对数据运行一次加密,不支持PGP加密的任何高级功能,因此存 在以下问题:

- 直接将用户密钥作为加密密钥。
- 不提供任何完整性检查来校验加密后的数据是否被修改。
- 需要用户自己关联所有加密参数,包括初始值(IV)。
- 不支持处理文本数据。

因此,在引入了PGP加密后,不建议使用这些原始加密函数。

encrypt(data bytea, key bytea, type text) returns bytea decrypt(data bytea, key bytea, type text) returns bytea encrypt\_iv(data bytea, key bytea, iv bytea, type text) returns bytea decrypt\_iv(data bytea, key bytea, iv bytea, type text) returns bytea

其中,data是需要加密的数据;type用于指定加密/解密方法。type参数的语法如下:

algorithm  $\lceil$  - mode  $\rceil$   $\lceil$  /pad: padding  $\rceil$ 

其中algorithm的取值范围如下:

- bf, Blowfish算法。包括近义词: BF, BF-CBC; BLOWFISH, BF-CBC; BLOWFISH-CBC, BF-CBC; BLOWFISH-ECB, BF-ECB; BLOWFISH-CFB, BF-CFB。
- aes, AES算法(Rijndael-128, -192或-256)。包括近义词: AES, AES-CBC; RIJNDAEL, AES-CBC; RIJNDAEL, AES-CBC; RIJNDAEL-CBC, AES-CBC; RIJNDAEL-ECB, AES-ECB。
- DES算法。包括近义词: DES, DES-CBC; 3DES, DES3-CBC; 3DES-ECB, DES3-ECB; 3DES-CBC, DES3-CBC
- sm4, SM4算法。包括近义词: SM4-CBC
- CAST5算法。包括近义词: CAST5-CBC

mode的可能取值范围如下:

- cbc,下一个块依赖前一个块(默认值)
- ecb,每个块独立加密(不推荐,仅用于测试)

padding的取值范围如下:

- pkcs,数据可以是任意长度(默认值)
- none,数据长度必须是密码块大小的倍数

例如,以下函数的加密结果相同:

encrypt(data, 'fooz', 'bf') encrypt(data, 'fooz', 'bf-cbc/pad:pkcs')

对于函数encrypt\_iv和decrypt\_iv,参数iv表示CBC模式的初始值,ECB模式会忽略该参 数。如果它的长度不是准确的块大小,可能会被截断或者使用0进行填充。对于没有该 参数的两个函数,默认全部使用0填充。

## 随机数据函数

● gen\_random\_bytes()函数用于生成具有强加密性的随机字节。 gen\_random\_bytes(count integer) returns bytea

其中, count表示返回的字节数, 取值为1到1024。

示例:

SELECT gen\_random\_bytes(16); gen\_random\_bytes ------------------------------------

 \x1f1eddc11153afdde0f9e1229f8f4caf (1 row)

● gen\_random\_uuid()函数用于返回一个version 4的随机UUID。 SELECT gen\_random\_uuid(); gen\_random\_uuid --------------------------------------

2bd664a2-b760-4859-8af6-8d09ccc5b830

# **8** 开发设计

# **8.1** 开发设计建议概述

本开发设计建议约定数据库建模和数据库应用程序开发过程中,应当遵守的设计规 范。依据这些规范进行建模,能够更好的契合GaussDB(DWS)的分布式处理架构,输 出更高效的业务SQL代码。

本开发设计建议中所陈述的"建议"和"关注"含义如下:

- 建议: 用户应当遵守的设计规则。遵守这些规则, 能够保证业务的高效运行; 违 反这些规则,将导致业务性能的大幅下降或某些业务逻辑错误。
- 关注:在业务开发过程中客户需要注意的细则。用于标识容易导致客户理解错误 的知识点(实际上遵守SQL标准的SQL行为),或者程序中潜在的客户不易感知的 默认行为。

# **8.2** 数据库对象命名

数据库对象命名需要满足约束:长度不超过63个字符,以字母或下划线开头,中间字 符可以是字母、数字、下划线、\$、#。

【建议】避免使用保留或者非保留关键字命名数据库对象。

说明

可以使用select \* from pg\_get\_keywords()查询GaussDB(DWS)的关键字,或者在关键字 章节中查看。

- 【建议】避免使用双引号括起来的字符串来定义数据库对象名称,除非需要限制 数据库对象名称的大小写。数据库对象名称大小写敏感会使定位问题难度增加。
- 【建议】数据库对象命名风格务必保持统一。
	- 增量开发的业务系统或进行业务迁移的系统,建议遵守历史的命名风格。
	- 数据库对象名称由字母、数字和下划线组成,并且不能由数字开头。建议使 用多个单词组成,以下划线分割。
	- 数据库对象名称最好能够望文知意,尽量避免使用自定义缩写(可以使用通 用的术语缩写进行命名)。例如,在命名中可以使用具有实际业务含义的英 文词汇或汉语拼音,但规则应该在集群范围内保持一致。
- 变量名的关键是要具有描述性,即变量名称要有一定的意义,变量名要有前 缀标明该变量的类型。
- 【建议】表对象的命名应该可以表征该表的重要特征。例如,在表对象命名时区 分该表是普通表、临时表还是非日志表:
	- 普通表名按照数据集的业务含义命名。
	- 临时表以"tmp +后缀"命名。
	- 非日志表以"ul +后缀"命名。
	- 外表以"f+后缀"命名。

# **8.3** 数据库对象设计

## **8.3.1 Database** 和 **Schema** 设计

GaussDB(DWS)中可以使用Database和Schema实现业务的隔离,区别在于Database 的隔离更加彻底,各个Database之间共享资源极少,可实现连接隔离、权限隔离等, Database之间无法直接互访。Schema隔离的方式共用资源较多,可以通过grant与 revoke语法便捷地控制不同用户对各Schema及其下属对象的权限。

- 从便捷性和资源共享效率上考虑,推荐使用Schema进行业务隔离。
- 建议系统管理员创建Schema和Database,再赋予相关用户对应的权限。

## **Database** 设计建议

- 【建议】在实际业务中,根据需要创建新的Database,不建议直接使用集群默认 的gaussdb数据库。
- 【建议】一个集群内,用户自定义的Database数量建议不超过3个。
- 【建议】为了适应全球化的需求,使数据库编码能够存储与表示绝大多数的字 符,建议创建Database的时候使用UTF-8编码。
- 【关注】创建Database时,需要重点关注字符集编码(ENCODING)和兼容性 (DBCOMPATIBILITY)两个配置项。GaussDB(DWS)支持Oracle、Teradata和 MySQL三种兼容模式,分别兼容Oracle、Teradata和MySQL语法,不同兼容模式 下的语法行为可能有一些差异。详细内容可参考**Oracle**、**[Teradata](#page-186-0)**和**MySQL**语法 [兼容性差异](#page-186-0)。
- 【关注】Database的owner默认拥有该Database下所有对象的所有权限,包括删 除权限。删除权限影响较大,请谨慎使用。

## **Schema** 设计建议

- 【关注】如果该用户不具有sysadmin权限或者不是该Schema的owner,要访问 Schema下的对象,需要同时给用户赋予Schema的usage权限和对象的相应权 限。
- 【关注】如果要在Schema下创建对象,需要授予操作用户该Schema的create权 限。
- 【关注】Schema的owner默认拥有该Schema下对象的所有权限,包括删除权 限。删除权限影响较大,请谨慎使用。

## **8.3.2** 表设计

GaussDB(DWS)是分布式架构。数据分布在各个DN上。总体上讲,良好的表设计需要 遵循以下原则:

- 【关注】将表数据均匀分布在各个DN上。数据均匀分布,可以防止数据在部分 DN上集中分布,从而导致因存储倾斜造成集群有效容量下降。通过选择合适的分 布列,可以避免数据倾斜。
- 【关注】将表的扫描压力均匀分散在各个DN上。避免扫描压力集中在部分DN 上,而导致性能瓶颈。例如,在事实表上使用等值过滤条件时,将会导致扫描压 力不均匀。
- 【关注】减少需要扫描的数据量。通过分区表的剪枝机制可以大幅减少数据的扫 描量。
- 【关注】尽量减少随机I/O。通过聚簇/局部聚簇可以实现热数据的连续存储,将 随机I/O转换为连续I/O,从而减少扫描的I/O代价。
- 【关注】尽量避免数据shuffle。shuffle,是指在物理上,数据从一个节点,传输 到另一个节点。shuffle占用了大量宝贵的网络资源, 减小不必要的数据shuffle, 可以减少网络压力,使数据的处理本地化,提高集群的性能和可支持的并发度。 通过对关联条件和分组条件的仔细设计,能够尽可能的减少不必要的数据 shuffle $\alpha$

## 选择存储方案

【建议】表的存储类型是表定义设计的第一步,客户业务类型是决定表的存储类型的 主要因素,表存储类型的选择依据请参考表**8-1**。

表 **8-1** 表的存储类型及场景

| 存储类型 | 适用场景                                                    |
|------|---------------------------------------------------------|
| 行存   | ● 点查询(返回记录少, 基于索引的简单查询)。<br>● 增、删、改操作较多的场景。             |
| 列存   | - 统计分析类查询 (关联、分组操作较多的场景)。<br>即席查询(查询条件不确定,行存表扫描难以使用索引)。 |

## 选择分布方案

【建议】表的分布方式的选择一般遵循以下原则:

#### 表 **8-2** 表的分布方式及使用场景

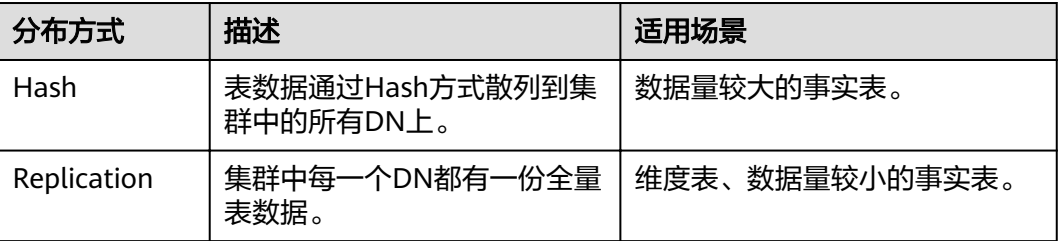

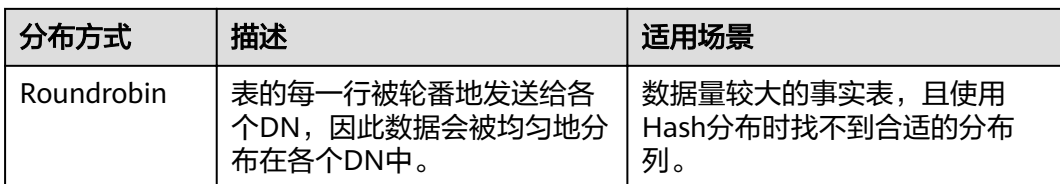

## 选择分区方案

当表中的数据量很大时,应当对表进行分区,一般需要遵循以下原则:

- 【建议】使用具有明显区间性的字段进行分区,比如日期、区域等字段上建立分 区。
- 【建议】分区名称应当体现分区的数据特征。例如,关键字+区间特征。
- 【建议】将分区上边界的分区值定义为MAXVALUE, 以防止可能出现的数据溢 出。

典型的分区表定义如下:

```
CREATE TABLE staffS p1
```

```
(
 staff_ID NUMBER(6) not null,
 FIRST_NAME VARCHAR2(20),
 LAST_NAME VARCHAR2(25),
 EMAIL VARCHAR2(25),
  PHONE_NUMBER VARCHAR2(20),
 HIRE DATE DATE,
  employment_ID VARCHAR2(10),
 SALARY NUMBER(8,2),
  COMMISSION_PCT NUMBER(4,2),
 MANAGER_ID NUMBER(6),
 section_ID NUMBER(4)
)
PARTITION BY RANGE (HIRE_DATE)
( 
  PARTITION HIRE_19950501 VALUES LESS THAN ('1995-05-01 00:00:00'),
  PARTITION HIRE_19950502 VALUES LESS THAN ('1995-05-02 00:00:00'),
 PARTITION HIRE_maxvalue VALUES LESS THAN (MAXVALUE)
);
```
## 选择分布键

Hash表的分布键选取至关重要,如果分布键选择不当,可能会导致数据倾斜,从而导 致查询时,I/O负载集中在部分DN上,影响整体查询性能。因此,在确定Hash表的分 布策略之后,需要对表数据进行倾斜性检查,以确保数据的均匀分布。分布键的选择 一般需要遵循以下原则:

- 【建议】选作分布键的字段取值应该比较离散,以便数据能在各个DN上均匀分 布。当单个字段无法满足离散条件时,可以考虑使用多个字段一起作为分布键。 一般情况下,可以考虑选择表的主键作为分布键。例如,在人员信息表中选择证 件号码作为分布键。
- 【建议】在满足第一条原则的情况下,尽量不要选取在查询中存在常量过滤条件 的字段作为分布键。例如,在表dwcjk相关的查询中,字段zqdh存在常量过滤条 件"zqdh='000001'",那么就应当尽量不选择zqdh字段做为分布键。
- 【建议】在满足前两条原则的情况,尽量选择查询中的关联条件为分布键。当关 联条件作为分布键时,Join任务的相关数据都分布在DN本地,将极大减少DN之间 的数据流动代价。

# **8.3.3** 字段设计

## 选择数据类型

在字段设计时,基于查询效率的考虑,一般遵循以下原则:

- 【建议】尽量使用高效数据类型。 选择数值类型时,在满足业务精度的情况下,选择数据类型的优先级从高到低依 次为整数、浮点数、NUMERIC。
- 【建议】当多个表存在逻辑关系时,表示同一含义的字段应该使用相同的数据类 型。
- 【建议】对于字符串数据,建议使用变长字符串数据类型,并指定最大长度。请 务必确保指定的最大长度大于需要存储的最大字符数,避免超出最大长度时出现 字符截断现象。除非明确知道数据类型为固定长度字符串,否则,不建议使用 CHAR(n)、BPCHAR(n)、NCHAR(n)、CHARACTER(n)。

关于字符串类型的详细说明,请参见常用字符串类型介绍。

## 常用字符串类型介绍

在进行字段设计时,需要根据数据特征选择相应的数据类型。字符串类型在使用时比 较容易混淆,下表列出了GaussDB(DWS)中常见的字符串类型:

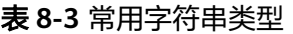

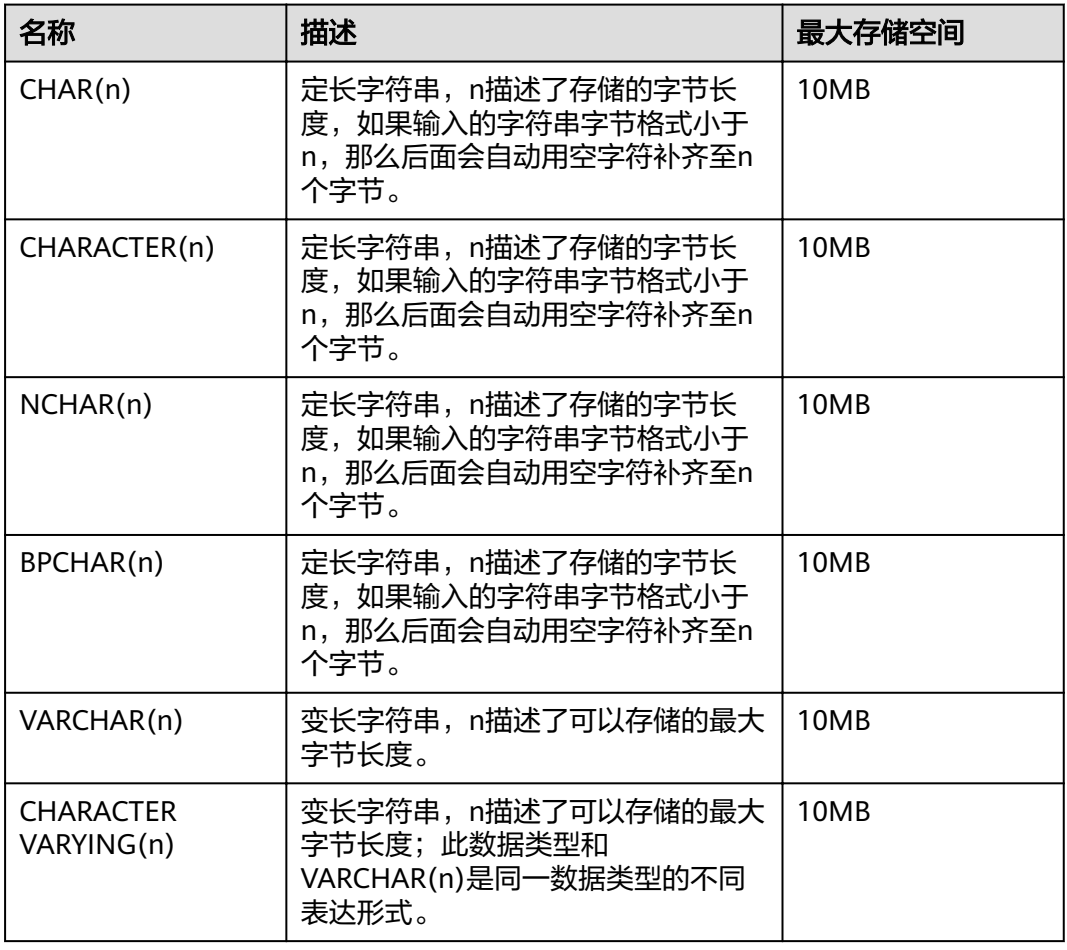

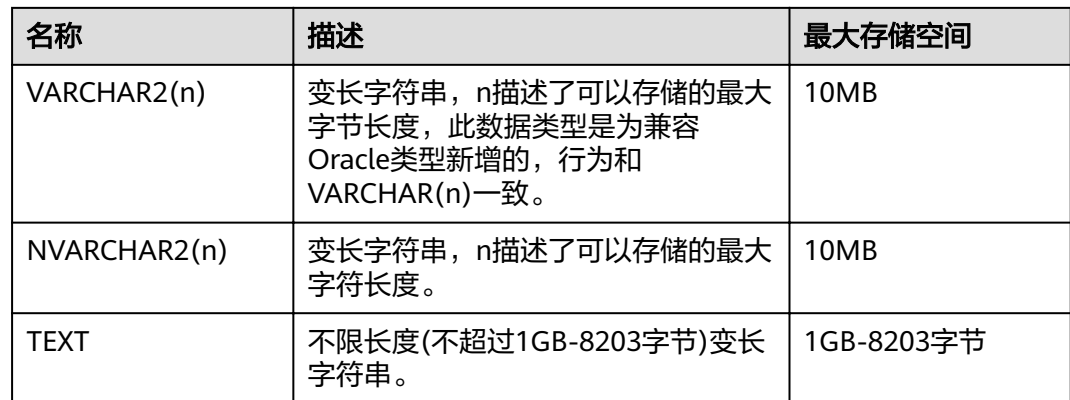

# **8.3.4** 约束设计

## **DEFAULT** 和 **NULL** 约束

- 【建议】如果能够从业务层面补全字段值,那么,就不建议使用DEFAULT约束, 避免数据加载时产生不符合预期的结果。
- 【建议】给明确不存在NULL值的字段加上NOT NULL约束,优化器会在特定场景 下对其进行自动优化。
- 【建议】给可以显式命名的约束显式命名。除了NOT NULL和DEFAULT约束外, 其他约束都可以显式命名。

## 局部聚簇

Partial Cluster Key (局部聚簇, 简称PCK)是列存表的一种局部聚簇技术, 在 GaussDB(DWS)中,使用PCK可以通过min/max稀疏索引实现事实表快速过滤扫描。 PCK的选取遵循以下原则:

- 【关注】一张表上只能建立一个PCK,一个PCK可以包含多列,但是一般不建议超 过2列。
- 【建议】在查询中的简单表达式过滤条件上创建PCK。这种过滤条件一般形如col op const,其中col为列名,op为操作符 =、>、>=、<=、<,const为常量值。
- 【建议】在满足上面条件的前提下,选择distinct值比较少的列上建PCK。

## 唯一约束

- 【关注】行存表与列存表都支持唯一约束。
- 【建议】从命名上明确标识唯一约束,例如,命名为"UNI+构成字段"。

## 主键约束

- 【关注】行存表与列存表都支持主键约束。
- 【建议】从命名上明确标识主键约束,例如,将主键约束命名为 "PK+字段 名"。

## 检查约束

- 【关注】行存表支持检查约束,而列存表不支持。
- 【建议】从命名上明确标识检查约束,例如,将检查约束命名为 "CK+字段 名"。

## **8.3.5** 视图和关联表设计

## 视图设计

- 【建议】除非视图之间存在强依赖关系,否则不建议视图嵌套。
- 【建议】视图定义中尽量避免排序操作。

## 关联表设计

- 【建议】表之间的关联字段应该尽量少。
- 【建议】关联字段的数据类型应该保持一致。
- 【建议】关联字段在命名上,应该可以明显体现出关联关系。例如,采用同样名 称来命名。

# **8.4 JDBC** 配置

目前, GaussDB(DWS)相关的第三方工具都是通过JDBC进行连接的, 此部分将介绍工 具配置时的注意事项。

## 连接参数

- 【关注】第三方工具通过JDBC连接GaussDB(DWS)时,JDBC向GaussDB(DWS)发 起连接请求,会默认添加以下配置参数,详见JDBC代码ConnectionFactoryImpl类 的实现。
	- params = { { "user", user }, { "database", database }, { "client\_encoding", "UTF8" }, { "DateStyle", "ISO" }, "extra\_float\_digits", "2" }, { "TimeZone", createPostgresTimeZone() }, };

这些参数可能会导致JDBC客户端的行为与gsql客户端的行为不一致,例如,Date 数据显示方式、浮点数精度表示、timezone显示。

如果实际期望和这些配置不符,建议在java连接设置代码中显式设定这些参数。

- 【建议】通过JDBC连接数据库时,应该保证下面两个时区设置一致:
	- JDBC客户端所在主机的时区。
	- GaussDB(DWS)集群所在主机的时区。

## **fetchsize**

【关注】在应用程序中,如果需要使用fetchsize,必须关闭autocommit。开启 autocommit,会令fetchsize配置失效。

## **autocommit**

【建议】在JDBC向GaussDB(DWS)申请连接的代码中,建议显式打开autocommit开 关。如果基于性能或者其它方面考虑,需要关闭autocommit时,需要应用程序自己来 保证事务的提交。例如,在指定的业务SQL执行完之后做显式提交,特别是客户端退 出之前务必保证所有的事务已经提交。

## 释放连接

【建议】推荐使用连接池限制应用程序的连接数。每执行一条SQL就连接一次数据 库,是一种不好SOL的编写习惯。

【建议】在应用程序完成作业任务之后,应当及时断开和GaussDB(DWS)的连接,释 放资源。建议在任务中设置session超时时间参数。

【建议】使用JDBC连接池,在将连接释放给连接池前,需要执行以下操作,重置会话 环境。否则,可能会因为历史会话信息导致的对象冲突。

- 如果在连接中设置了GUC参数,那么在将连接归还连接池之前,必须使用"SET SESSION AUTHORIZATION DEFAULT;RESET ALL;"将连接的状态清空。
- 如果使用了临时表,那么在将连接归还连接池之前,必须将临时表删除。

## **CopyManager**

【建议】在不使用ETL工具,数据入库实时性要求又比较高的情况下,建议在开发应用 程序时,使用GaussDB(DWS) JDBC驱动的CopyManager接口进行微批导入。

CopyManager的使用方法请参见**[CopyManager](#page-263-0)**。

# **8.5 SQL** 编写

**DDL**

- 【建议】在GaussDB(DWS)中,建议DDL ( 建表、comments等 ) 操作统一执 行,在批处理作业中尽量避免DDL操作。避免大量并发事务对性能的影响。
- 【建议】在非日志表 ( unlogged table) 使用完后, 立即执行数据清理 (truncate)操作。因为在异常场景下,GaussDB(DWS)不保证非日志表 (unlogged table)数据的安全性。
- 【建议】临时表和非日志表的存储方式建议和基表相同。当基表为行存(列存) 表时,临时表和非日志表也推荐创建为行存(列存)表,可以避免行列混合关联 带来的高计算代价。
- 【建议】索引字段的总长度不超过50字节。否则,索引大小会膨胀比较严重,带 来较大的存储开销,同时索引性能也会下降。
- 【建议】不要使用DROP…CASCADE方式删除对象,除非已经明确对象间的依赖 关系,以免误删。

## 数据加载和卸载

- 【建议】在insert语句中显式给出插入的字段列表。例如: INSERT INTO task(name,id,comment) VALUES ('task1','100','第100个任务');
- 【建议】在批量数据入库之后,或者数据增量达到一定阈值后,建议对表进行 analyze操作,防止统计信息不准确而导致的执行计划劣化。

【建议】如果要清理表中的所有数据,建议使用truncate table方式,不要使用 delete table方式。delete table方式删除性能差,且不会释放那些已经删除了的 数据占用的磁盘空间。

## 类型转换

- 【建议】在需要数据类型转换(不同数据类型进行比较或转换)时,使用强制类 型转换,以防隐式类型转换结果与预期不符。
- 【建议】在查询中,对常量要显式指定数据类型,不要试图依赖任何隐式的数据 类型转换。
- 【关注】在ORACLE兼容模式下,在导入数据时,空字符串会自动转化为NULL。 如果需要保留空字符串需要新建兼容性为TD的数据库。

## 查询操作

- 【建议】除ETL程序外,应该尽量避免向客户端返回大量结果集的操作。如果结果 集过大,应考虑业务设计是否合理。
- 【建议】使用事务方式执行DDL和DML操作。例如, truncate table、update table、delete table、drop table等操作,一旦执行提交就无法恢复。对于这类操 作,建议使用事务进行封装,必要时可以进行回滚。
- 【建议】在查询编写时,建议明确列出查询涉及的所有字段,不建议使用 "SELECT \*"这种写法。一方面基于性能考虑,尽量减少查询输出列;另一方面 避免增删字段对前端业务兼容性的影响。
- 【建议】在访问表对象时带上schema前缀,可以避免因schema切换导致访问到 非预期的表。
- 【建议】超过3张表或视图进行关联 (特别是full join)时,执行代价难以估算。 建议使用WITH TABLE AS语句创建中间临时表的方式增加SQL语句的可读性。
- 【建议】尽量避免使用笛卡尔积和Full join。这些操作会造成结果集的急剧膨胀, 同时其执行性能也很低。
- 【关注】NULL值的比较只能使用IS NULL或者IS NOT NULL的方式判断, 其他任 何形式的逻辑判断都返回NULL。例如:NULL<>NULL、NULL=NULL和NULL<>1 返回结果都是NULL,而不是期望的布尔值。
- 【关注】需要统计表中所有记录数时,不要使用count(col)来替代count(\*)。 count(\*)会统计NULL值(真实行数),而count(col)不会统计。
- 【关注】在执行count(col)时, 将"值为NULL"的记录行计数为0。在执行 sum(col)时,当所有记录都为NULL时,最终将返回NULL;当不全为NULL时, "值为NULL"的记录行将被计数为0。
- 【关注】count(多个字段)时,多个字段名必须用圆括号括起来。例如, count( (col1,col2,col3) )。注意:通过多字段统计行数时,即使所选字段都为 NULL,该行也被计数,效果与count(\*)一致。
- 【关注】count(distinct col)用来计算该列不重复的非NULL的数量, NULL将不被 计数。
- 【关注】count(distinct (col1,col2,...))用来统计多列的唯一值数量,当所有统计字 段都为NULL时,也会被计数,同时这些记录被认为是相同的。
- 【关注】通过常量来过滤数据时,会根据常量的数据类型和匹配列的数据类型来 查找用于这两种数据类型计算的函数,如果找不到对应的函数,则会相应的进行 隐式数据类型转化,然后再根据转化后的数据类型查找用于转化后的数据类型计 算的函数。

SELECT \* FROM test WHERE timestamp\_col = 20000101;

上述例子中,假设timestamp\_col是timestamp类型,则会先查找支持timestamp 类型和int类型(常量数字认为是int类型)"等于"运算的函数,如果找不到,则 把timestamp\_col和常量数字隐式类型转化成text类型来计算。

● 【建议】尽量避免标量子查询语句的出现。标量子查询是出现在select语句输出列 表中的子查询,在下面例子中,括号内部分即为一个标量子查询语句: SELECT id, (SELECT COUNT(\*) FROM films f WHERE f.did = s.id) FROM staffs p1 s;

标量子查询往往会导致查询性能急剧劣化,在应用开发过程中,应当根据业务逻 辑,对标量子查询进行等价转换,将其写为表关联。

- 【建议】在where子句中,应当对过滤条件进行排序,把选择读较小(筛选出的 记录数较少)的条件排在前面。
- 【建议】where子句中的过滤条件,尽量符合单边规则。即把字段名放在比较条 件的一边,优化器在某些场景下会自动进行剪枝优化。形如col op expression, 其中col为表的一个列, op为'='、'>'的等比较操作符, expression为不含列 名的表达式。例如,

SELECT id, from\_image\_id, from\_person\_id, from\_video\_id FROM face\_data WHERE current\_timestamp(6) - time <  $1$  days'::interval;

改写为:

SELECT id, from\_image\_id, from\_person\_id, from\_video\_id FROM face\_data where time > current\_timestamp(6) - '1 days'::interval;

- 【建议】尽量避免不必要的排序操作。排序需要耗费大量的内存及CPU,如果业 务逻辑许可,可以组合使用order by和limit,减小资源开销。GaussDB(DWS)默 认按照ASC & NULL LAST进行排序。
- 【建议】使用ORDER BY子句进行排序时,显式指定排序方式 (ASC/DESC), NULL的排序方式(NULL FIRST/NULL LAST)。
- 【建议】不要单独依赖limit子句返回特定顺序的结果集。如果部分特定结果集, 可以将ORDER BY子句与Limit子句组合使用, 必要时也可以使用offset跳过特定结 果。
- 【建议】在保障业务逻辑准确的情况下,建议尽量使用UNION ALL来代替 UNION。
- 【建议】如果过滤条件只有OR表达式,可以将OR表达式转化为UNION ALL以提 升性能。使用OR的SQL语句经常无法优化,导致执行速度慢。例如,将下面语句 SELECT \* FROM scdc.pub\_menu WHERE (cdp= 300 AND inline=301) OR (cdp= 301 AND inline=302) OR (cdp= 302 AND inline=301);

转换为:

```
SELECT * FROM scdc.pub_menu
WHERE (cdp= 300 AND inline=301) 
union all
SELECT * FROM scdc.pub_menu
WHERE (cdp= 301 AND inline=302) 
union all 
SELECT * FROM tablename 
WHERE (cdp= 302 AND inline=301);
```
- 【建议】当in(val1, val2, val3…)表达式中字段较多时, 建议使用in (values (va11), (val2),(val3)…)语句进行替换。优化器会自动把in约束转换为非关联子查 询,从而提升查询性能。
- 【建议】在关联字段不存在NULL值的情况下,使用(not) exist代替(not) in。例 如,在下面查询语句中,当T1.C1列不存在NULL值时,可以先为T1.C1字段添加 NOT NULL约束,再进行如下改写。 SELECT \* FROM T1 WHERE T1.C1 NOT IN (SELECT T2.C2 FROM T2); 可以改写为:

SELECT \* FROM T1 WHERE NOT EXISTS (SELECT \* FROM T1,T2 WHERE T1.C1=T2.C2);

#### 说明

- 如果不能保证T1.C1列的值为NOT NULL的情况下,就不能进行上述改写。
- 如果T1.C1为子查询的输出,要根据业务逻辑确认其输出是否为NOT NULL。
- 【建议】通过游标进行翻页查询,而不是使用LIMIT OFFSET语法,避免多次执行 带来的资源开销。游标必须在事务中使用,执行完后务必关闭游标并提交事务。

# **8.6** 自定义外部函数**(pgSQL/Java)**使用

- 【关注】Java UDF可以实现一些java逻辑计算,禁止在Java UDF中封装业务。
- 【关注】禁止在Java函数中使用任何方式连接数据库,包括但不限于JDBC。
- 【关注】只能选择下表中的数据类型,不支持自定义类型、复杂数据类型(Java Array类及派生类)等:
- 【关注】不支持UDAF(用户定义聚合函数),UDTF(用户自定义表生成函 数)。

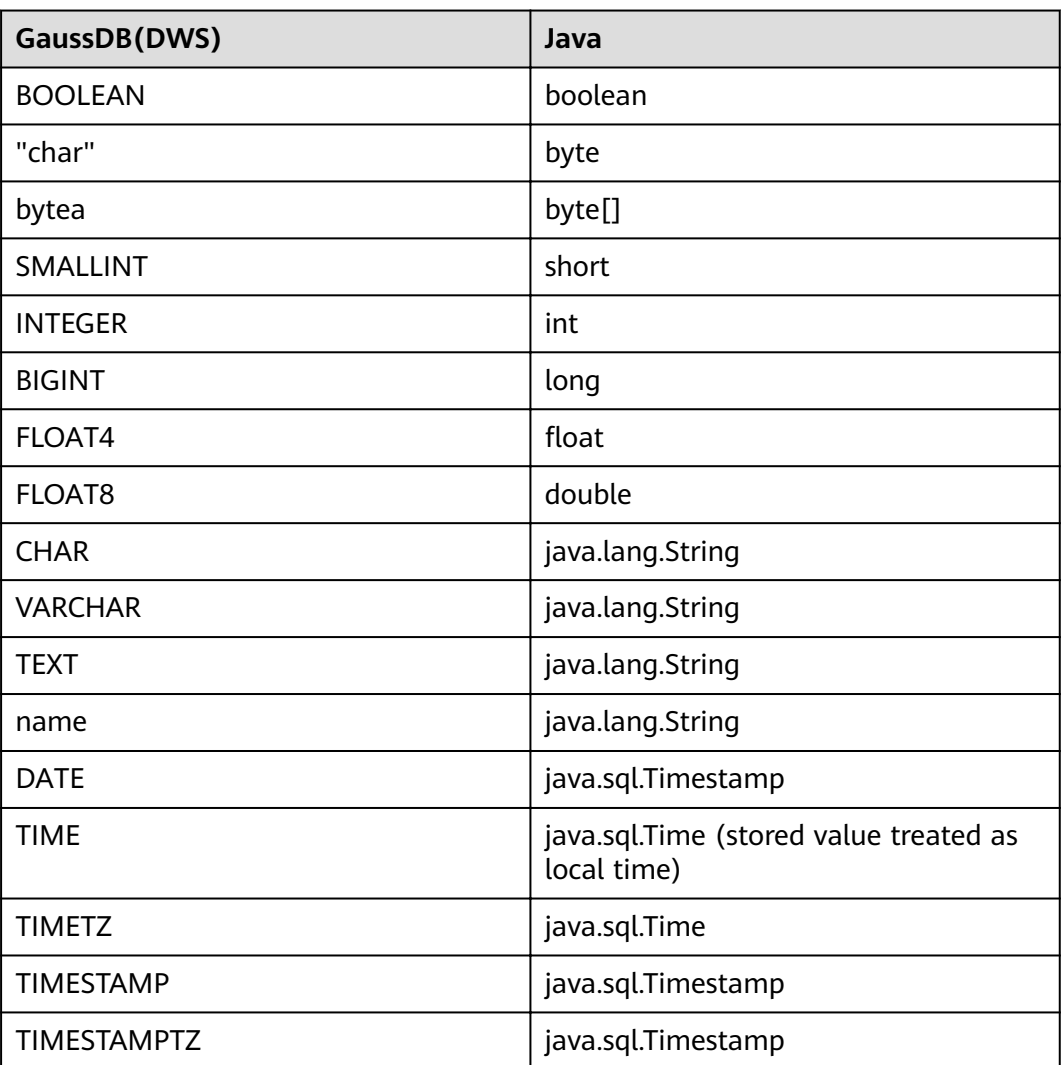

#### 表 **8-4 PL/Java** 默认数据类型映射关系

# **8.7 PL/pgSQL** 使用

## 总体开发原则

- 1. 应完全按照设计文档进行开发。
- 2. 程序模块应做到高内聚低耦合。
- 3. 应有正确、全面的故障对策。
- 4. 程序编写应做到结构合理,条理清晰。
- 5. 程序名称命名应按照统一的命名规则进行命名。
- 6. 应充分考虑程序的运行效率,包括程序的执行效率和数据库的查询、存储效率, 在保证应用的同时应使用效率高的处理方法。
- 7. 程序注释应详细、正确、规范。
- 8. 除非应用特别需要控制commit和rollback的提交时机,否则应在存储过程结束时 执行显式的commit或者rollback操作。
- 9. 程序处理应支持7\*24小时;对于中断,应用程序应提供安全、简单的断点再续处 理。
- 10. 应提供标准、简单的应用输出,为应用维护人员提供明确的进度显示、错误描述 和运行结果;为业务人员提供明确、直观的报表、凭证输出。

## 程序编写原则

- 1. 在PL/PGSQL中的SQL语句宜使用绑定变量。
- 2. 在PL/PGSQL中的SQl语句宜使用RETURNING字句。
- 3. 存储过程使用原则:
	- a. 对于单个存储过程中Varchar或者Varchar2类型输出参数个数不应超过50个。
	- b. 不应使用long类型作为输入或输出参数。
	- c. 对于大小超过10MB的字符串类型输出,应使用CLOB类型。
- 4. 变量声明原则:
	- a. 变量声明时,如果含义和应用表某字段含义或某变量相同时,应使用%TYPE 声明。
	- b. 记录声明时,如果含义和某应用表行数据相同时,应使用%ROWTYPE声明。
	- c. 变量声明每行应只包含一条语句。
	- d. 不应声明LONG类型的变量。
- 5. 游标使用类型:
	- a. 显式游标使用后应关闭。
	- b. 游标变量使用后应关闭,若游标变量需要传递数据给调用的应用程序,应在 应用程序中进行游标关闭处理;若游标变量仅在存储过程中使用,应显式关 闭游标。
	- c. 在使用DBMS\_SQL.CLOSE\_CURSOR关闭游标前,应使用 DBMS\_SQL.IS\_OPEN判断游标是否已打开。
- 6. 集合使用原则:
	- a. 引用集合中的元素时宜使用FORALL语句,不宜使用FOR循环语句。
- 7. 动态语句使用原则:
	- a. 联机系统的交易程序不宜使用动态SQL。
	- b. PL/PGSQL中要实现DDL语句和系统控制命令,可使用动态SQL。
	- c. 宜尽量使用变量绑定。
- 8. 拼装SQL的使用原则:
	- a. 拼装SQL宜使用绑定变量。
	- b. 拼装SQL语句的条件如果有外部输入源,应对输入条件进行字符检查,防止 攻击。
	- c. 在PL/PGSQL脚本中,单行代码的长度,不宜超过2499字符。
- 9. Trigger使用原则:
	- a. Trigger可用于实现差量数据日志等于业务处理无关的可用性设计场景。
	- b. 不应使用Trigger实现业务处理相关功能。

## 异常处理原则

任何在PL/pgSQL函数中发生的错误会中止该函数的执行,而且实际上会中止其周围的 事务。你可以使用一个带有EXCEPTION子句的BEGIN块俘获错误并且从中恢复。

- 1. 在使用PL/PGSOL块中,如果使用了不能返回确定结果的SOL语句,宜在 **EXCEPTION中对程序可能出现的异常进行处理,避免出现未处理的出错被传递到** 外层块,导致程序逻辑错误。
- 2. 对于系统已经定义了的异常,可以直接使用。DWS暂不支持自定义异常。
- 3. 进入和退出一个包含EXCEPTION子句的块要比不包含的块开销大的多。因此, 非 必要场景不应使用EXCEPTION。

## 书写规范

- 1. 变量命名规则:
	- a. 过程、函数的输入参数格式宜为: IN 参数名, 参数名宜使用大写。
	- b. 过程、函数的输出参数格式宜为:OUT\_参数名,参数名宜使用大写。
	- c. 过程、函数得输入输出参数格式宜为:IO\_参数名,参数名宜使用大写。
	- d. 过程、函数得程序中用到的变量宜由v\_变量名组成,变量名宜使用小写。
	- e. 将查询语句做成字符串拼接时,where语句的拼接变量名官统一为v\_where, select语句的拼接变量名宜为v\_select。
	- f. 记录(RECORD)的类型(TYPE)命名宜由T+变量名组成,名称宜使用大 写。
	- g. 游标命名宜由CUR+变量名组成,名称宜使用大写。
	- h. 引用游标 (REF CURSOR)的命名宜由REF+变量名组成, 名称宜使用大写。
- 2. 变量类型定义:
	- a. 变量类型声明时,如果其含义和应用表某字段含义相同时,应使用%TYPE声 明。
	- b. 记录类型声明时,如果其含义和某应用表行数据相同时,应使用%ROWTYPE 声明。
- 3. 注释规范:
- a. 注释应该是有意义的,而不应是重述代码。
- b. 注释应简洁、易懂,以中文为主。为了表达准确,名词或操作上也可以使用 英文。
- c. 应在每个存储过程、函数得开始加入注释,内容应包括:本程序的简要功能 描述、编写者、编写日期、程序版本号信息和程序变更信息,而且各存储过 程开头注释应保持统一格式。
- d. 应在输入输出参数的旁边添加注释,注明次变量的意义。
- e. 每个块或大分支的开始宜添加注释,描述块的简要功能,若使用算法,宜添 加注释简单描述算法的目的和结果。
- 4. 变量声明格式: 每行应只包含一条语句,如同时需要赋初始值,应在同一行书写。
- 5. 大小写规范: 除了变量名,应一律使用大写。
- 6. 缩进规范: 创建存储过程语句中,同一层的CREATE、AS/IS、BEGIN、END这几个关键字应 位于同一列,其他部分依次缩进。
- 7. 语句详述:
	- a. 变量定义语句。每行应只包含一条语句。
	- b. 同一层的IF、ELSEIF、ELSE和END关键字应开始于同一列,执行语句缩进。
	- c. CASE和END关键字应位于同一列,WHEN和ELSE关键字应缩进。
	- d. 同一层的LOOP和END LOOP关键字应位于同一列,层内语句或嵌套应依次缩 进。

# **9** 教程:使用 **JDBC** <sup>或</sup> **ODBC** 开发

# **9.1** 开发规范

如果用户在APP的开发中,使用了连接池机制,那么需要遵循如下规范:

- 如果在连接中设置了GUC参数,那么在将连接归还连接池之前,必须使用"SET SESSION AUTHORIZATION DEFAULT;RESET ALL;"将连接的状态清空。
- 如果使用了临时表,那么在将连接归还连接池之前,必须将临时表删除。

否则,连接池里面的连接就是有状态的,会对用户后续使用连接池进行操作的正确性 带来影响。

# **9.2** 驱动下载

请参见下载**JDBC**或**[ODBC](https://support.huaweicloud.com/intl/zh-cn/mgtg-dws/dws_01_0032.html)**驱动。

# **9.3** 基于 **JDBC** 开发

JDBC (Java Database Connectivity, java数据库连接)是一种用于执行SQL语句的 Java API, 可以为多种关系数据库提供统一访问接口, 应用程序可基于它操作数据。 GaussDB(DWS)库提供了对JDBC 4.0特性的支持,需要使用JDK1.6及以上版本编译程 序代码,不支持JDBC桥接ODBC方式。

# **9.3.1 JDBC** 包与驱动类

## **JDBC** 包

从管理控制台下载包名为dws 8.1.x\_jdbc\_driver.zip, 具体下载方法请参见驱动下载。

解压后有两个JDBC的驱动jar包:

- gsjdbc4.jar: 与PostgreSQL保持兼容的驱动包, 其中类名、类结构与PostgreSQL 驱动完全一致,曾经运行于PostgreSQL的应用程序可以直接移植到当前系统使 用。
- qsjdbc200.jar: 如果同一JVM进程内需要同时访问PostgreSQL及GaussDB(DWS) 请使用此驱动包,它的主类名为"com.huawei.gauss200.jdbc.Driver"(即将

"org.postgresql"替换为"com.huawei.gauss200.jdbc"),数据库连接的URL 前缀为 "jdbc:gaussdb ",其余与gsjdbc4.jar相同。

## 驱动类

在创建数据库连接之前,需要加载数据库驱动类"org.postgresql.Driver"(对应包 dsidbc4.jar)或者"com.huawei.gauss200.jdbc.Driver"(对应gsjdbc200.jar)。

#### 说明

由于GaussDB(DWS)在JDBC的使用上与PG的使用方法保持兼容,所以同时在同一进程内使用两 个JDBC的驱动的时候,可能会类名冲突。

# **9.3.2** 开发流程

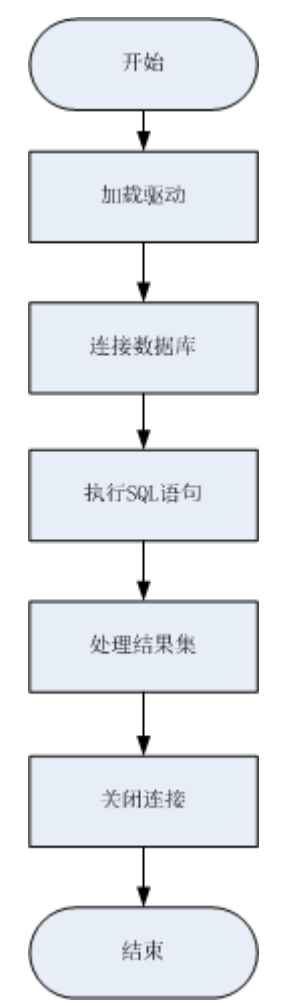

## 图 **9-1** 采用 JDBC 开发应用程序的流程

## **9.3.3** 加载驱动

在创建数据库连接之前,需要先加载数据库驱动程序。

加载驱动有两种方法:

- 在代码中创建连接之前任意位置隐含装载: Class.forName("org.postgresql.Driver");
- 在JVM启动时参数传递: java -Djdbc.drivers=org.postgresql.Driver jdbctest

说明

- 上述jdbctest为测试用例程序的名称。
- 当使用gsjdbc200.jar时, 上面的Driver类名相应修改为 "com.huawei.gauss200.jdbc.Driver"

## **9.3.4** 连接数据库

在创建数据库连接之后,才能使用它来执行SQL语句操作数据。

#### 说明

如果您使用的是开源的JDBC驱动程序,应确保数据库参数password\_encryption\_type取值设置 为1,如果参数值不为1,可能会出现连接失败,典型的报错信息比如: "none of the server's SASL authentication mechanisms are supported", 参见以下操作:

- 1. 将数据库参数password\_encryption\_type修改为1,修改方法参见<mark>修改数据库参数</mark>。
- 2. 新建一个数据库用户用于连接,或者重置准备使用的数据库用户的密码。
	- 如果您使用的是管理员账号,参见<mark>重置密码</mark>。
	- 如果是普通用户,可以先通过其他客户端工具(例如Data Studio)连接数据库后,使 用ALTER USER语句来修改密码。
- 3. 再尝试连接数据库。

需要执行以上操作的原因:

- 调整参数的原因:当前MD5算法已被证实可以人工碰撞,已严禁将之用于密码校验算法。 GaussDB(DWS) 采用默认安全设计,默认禁止MD5算法的密码校验,而PostgreSQL的开源 libpq通信协议恰恰使用的是MD5算法。所以需要调整一下密码算法参数 password\_encryption\_type,打开MD5算法。
- 修改密码的原因:GaussDB(DWS) 中是不会存储您的密码原文的,而是存储的密码HASH摘 要(默认是SHA256摘要),在密码校验时该摘要会与客户端发来的密码摘要进行比对(中 间会有加盐操作)。故当您只是单纯调整了密码算法策略时,数据库是无法还原您的密码进 而再生成MD5的摘要值的,必须要求您手动修改一次密码或者创建一个新用户,这时新的密 码将会采用您设置的HASH算法进行摘要存储,用于下次连接认证。

## 函数原型

JDBC提供了三个方法,用于创建数据库连接。

- DriverManager.getConnection(String url);
- DriverManager.getConnection(String url, Properties info);
- DriverManager.getConnection(String url, String user, String password);

## 参数

## 表 **9-1** 数据库连接参数

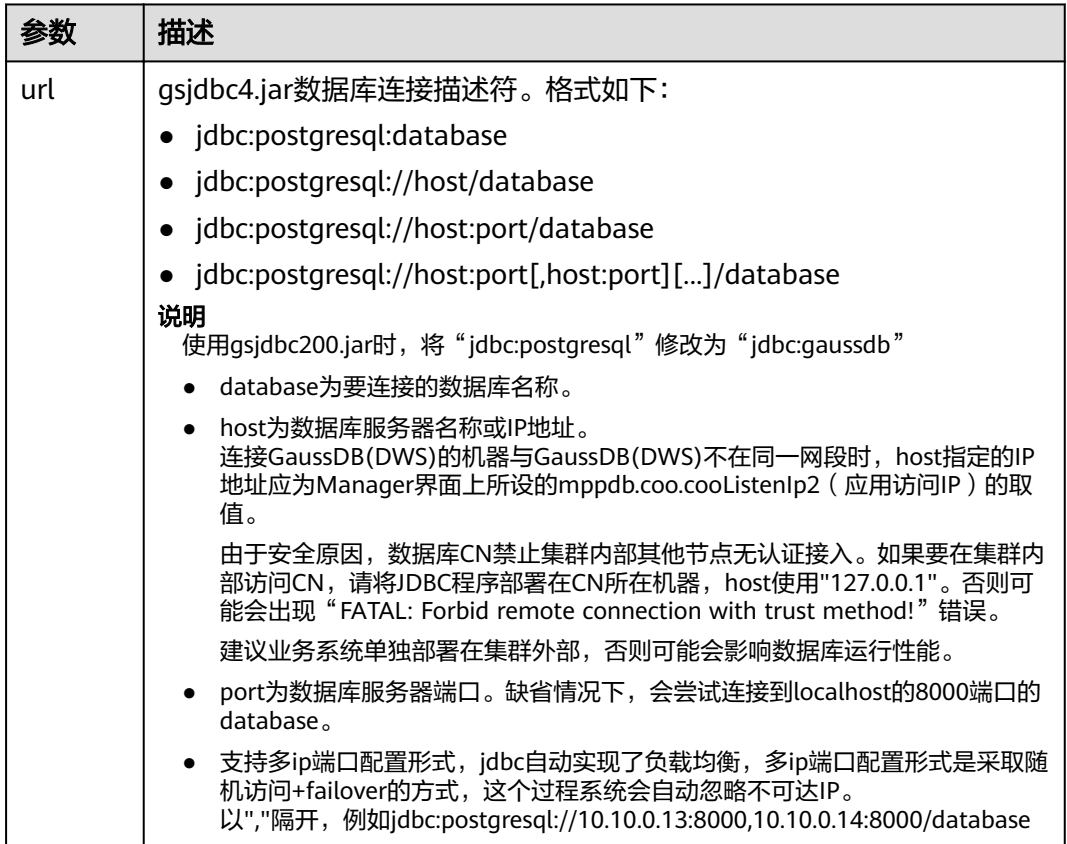

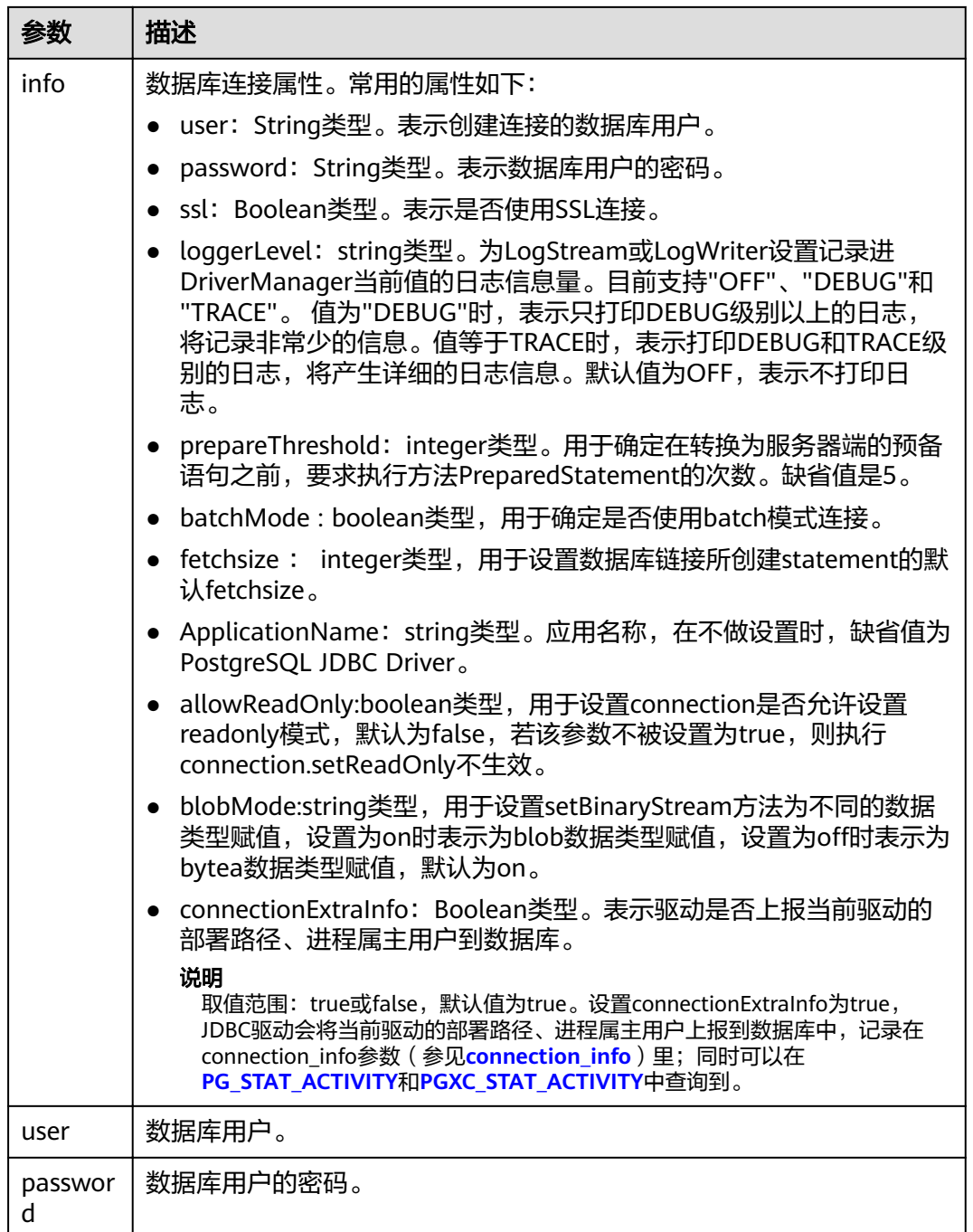

## 示例

//以下用例以gsjdbc4.jar为例,如果要使用gsjdbc200.jar,请替换驱动类名(将代码中的"org.postgresql"替换 成"com.huawei.gauss200.jdbc")与连接URL串前缀(将"jdbc:postgresql"替换为"jdbc:gaussdb")。 //以下代码将获取数据库连接操作封装为一个接口,可通过给定用户名和密码来连接数据库。

public static Connection GetConnection(String username, String passwd) {

//驱动类。

String driver = "org.postgresql.Driver";

//数据库连接描述符。

 String sourceURL = "jdbc:postgresql://10.10.0.13:8000/postgres?currentSchema=test"; Connection conn = null;

```
 try {
   //加载驱动。
   Class.forName(driver);
 } catch (ClassNotFoundException e ){
   e.printStackTrace();
   return null;
 }
 try {
   .<br>//创建连接。
   conn = DriverManager.getConnection(sourceURL, username, passwd);
   System.out.println("Connection succeed!");
 } catch (SQLException e) {
   e.printStackTrace();
   return null;
 }
 return conn;
```
# **9.3.5** 执行 **SQL** 语句

}

## 执行普通 **SQL** 语句

应用程序通过执行SQL语句来操作数据库的数据(不用传递参数的语句),需要按以 下步骤执行:

# 步骤**1** 调用Connection的createStatement方法创建语句对象。

Statement stmt = con.createStatement();

#### 步骤**2** 调用Statement的executeUpdate方法执行SQL语句。

int rc = stmt.executeUpdate("CREATE TABLE customer\_t1(c\_customer\_sk INTEGER, c\_customer\_name VARCHAR(32));");

说明

数据库中收到的一次执行请求(不在事务块中),如果含有多条语句,将会被打包成一个事务, 事务块中不支持vacuum操作。如果其中有一个语句失败,那么整个请求都将会被回滚。

步骤**3** 关闭语句对象。

stmt.close();

**----**结束

## 执行预编译 **SQL** 语句

预编译语句是只编译和优化一次,然后可以通过设置不同的参数值多次使用。由于已 经预先编译好,后续使用会减少执行时间。因此,如果多次执行一条语句,请选择使 用预编译语句。可以按以下步骤执行:

- 步骤**1** 调用Connection的prepareStatement方法创建预编译语句对象。 PreparedStatement pstmt = con.prepareStatement("UPDATE customer\_t1 SET c\_customer\_name = ? WHERE  $c$ \_customer\_sk = 1");
- 步骤**2** 调用PreparedStatement的setShort设置参数。 pstmt.setShort(1, (short)2);
- 步骤**3** 调用PreparedStatement的executeUpdate方法执行预编译SQL语句。 int rowcount = pstmt.executeUpdate();
- 步骤**4** 调用PreparedStatement的close方法关闭预编译语句对象。

pstmt.close();

**----**结束

## 调用存储过程

GaussDB(DWS)支持通过JDBC直接调用事先创建的存储过程,步骤如下:

- 步骤**1** 调用Connection的prepareCall方法创建调用语句对象。 CallableStatement cstmt = myConn.prepareCall("{? = CALL TESTPROC(?,?,?)}");
- 步骤**2** 调用CallableStatement的setInt方法设置参数。 cstmt.setInt(2, 50); cstmt.setInt(1, 20); cstmt.setInt(3, 90);
- 步骤**3** 调用CallableStatement的registerOutParameter方法注册输出参数。 cstmt.registerOutParameter(4, Types.INTEGER); //注册out类型的参数,类型为整型。
- 步骤**4** 调用CallableStatement的execute执行方法调用。 cstmt.execute();
- 步骤**5** 调用CallableStatement的getInt方法获取输出参数。

int out = cstmt.getInt(4); //获取out参数

示例:

```
//在数据库中已创建了如下存储过程,它带有out参数。
create or replace procedure testproc 
(
   psv_in1 in integer,
   psv_in2 in integer,
  psv_inout in out integer
)
as
begin
   psv_inout := psv_in1 + psv_in2 + psv_inout;
end;
/
```
步骤**6** 调用CallableStatement的close方法关闭调用语句。

cstmt.close();

#### 说明

- 很多的数据库类如Connection、Statement和ResultSet都有close()方法,在使用完对象后应 把它们关闭。要注意的是,Connection的关闭将间接关闭所有与它关联的Statement, Statement的关闭间接关闭了ResultSet。
- 一些JDBC驱动程序还提供命名参数的方法来设置参数。命名参数的方法允许根据名称而不是 顺序来设置参数,若参数有默认值,则可以不用指定参数值就可以使用此参数的默认值。即 使存储过程中参数的顺序发生了变更,也不必修改应用程序。目前GaussDB(DWS)数据库的 JDBC驱动程序不支持此方法。
- GaussDB(DWS)数据库不支持带有输出参数的函数,也不支持存储过程和函数参数默认值。

**----**结束

## 须知

- 当游标作为存储过程的返回值时,如果使用JDBC调用该存储过程,返回的游标将不 可用。
- 存储过程不能和普通SQL在同一条语句中执行。

## 执行批处理

用一条预处理语句处理多条相似的数据,数据库只创建一次执行计划,节省了语句的 编译和优化时间。可以按如下步骤执行:

- 步骤**1** 调用Connection的prepareStatement方法创建预编译语句对象。 PreparedStatement pstmt = con.prepareStatement("INSERT INTO customer\_t1 VALUES (?)");
- 步骤**2** 针对每条数据都要调用setShort设置参数,以及调用addBatch确认该条设置完毕。 pstmt.setShort(1, (short)2); pstmt.addBatch();
- 步骤**3** 调用PreparedStatement的executeBatch方法执行批处理。 int[] rowcount = pstmt.executeBatch();
- 步骤**4** 调用PreparedStatement的close方法关闭预编译语句对象。 pstmt.close();

#### 说明

在实际的批处理过程中,通常不终止批处理程序的执行,否则会降低数据库的性能。因此在批处 理程序时,应该关闭自动提交功能,每几行提交一次。关闭自动提交功能的语句为: conn.setAutoCommit(false);

#### **----**结束

## **9.3.6** 处理结果集

## 设置结果集类型

不同类型的结果集有各自的应用场景,应用程序需要根据实际情况选择相应的结果集 类型。在执行SQL语句过程中,都需要先创建相应的语句对象,而部分创建语句对象 的方法提供了设置结果集类型的功能。具体的参数设置如表**[9-2](#page-241-0)**所示。涉及的 Connection的方法如下:

//创建一个Statement对象,该对象将生成具有给定类型和并发性的ResultSet对象。 createStatement(int resultSetType, int resultSetConcurrency);

//创建一个PreparedStatement对象,该对象将生成具有给定类型和并发性的ResultSet对象。 prepareStatement(String sql, int resultSetType, int resultSetConcurrency);

//创建一个CallableStatement对象,该对象将生成具有给定类型和并发性的ResultSet对象。 prepareCall(String sql, int resultSetType, int resultSetConcurrency);

<span id="page-241-0"></span>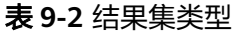

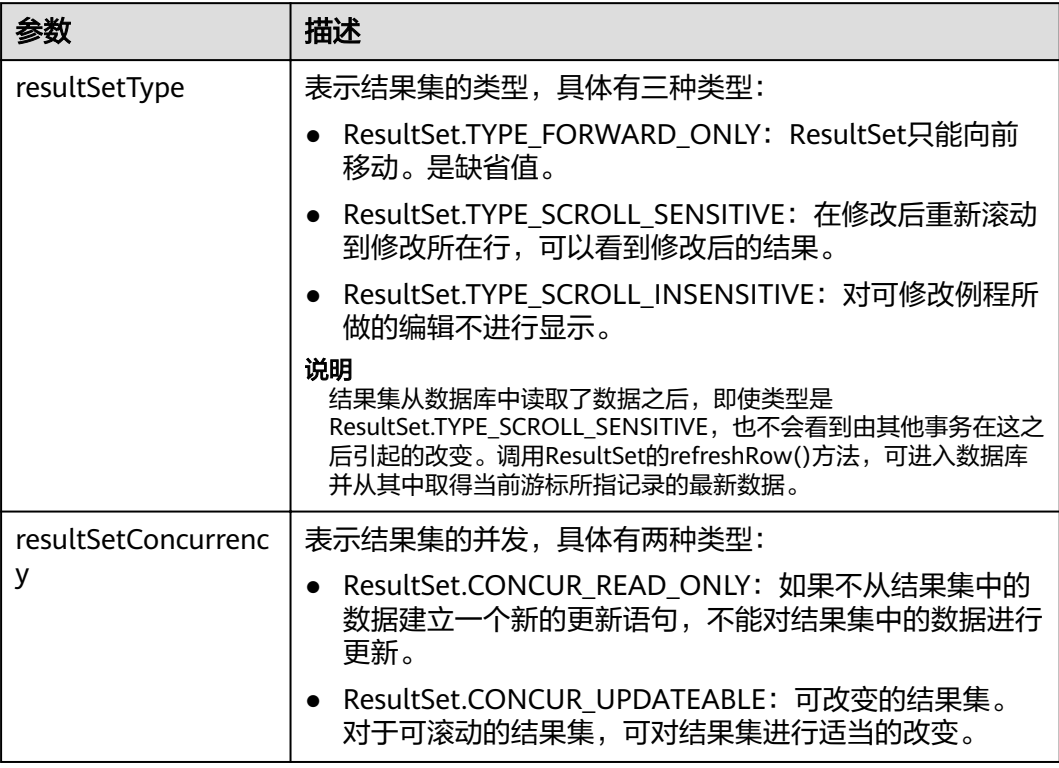

# 在结果集中定位

ResultSet对象具有指向其当前数据行的光标。最初,光标被置于第一行之前。next方 法将光标移动到下一行;因为该方法在ResultSet对象没有下一行时返回false,所以可 以在while循环中使用它来迭代结果集。但对于可滚动的结果集,JDBC驱动程序提供更 多的定位方法,使ResultSet指向特定的行。定位方法如表**9-3**所示。

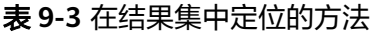

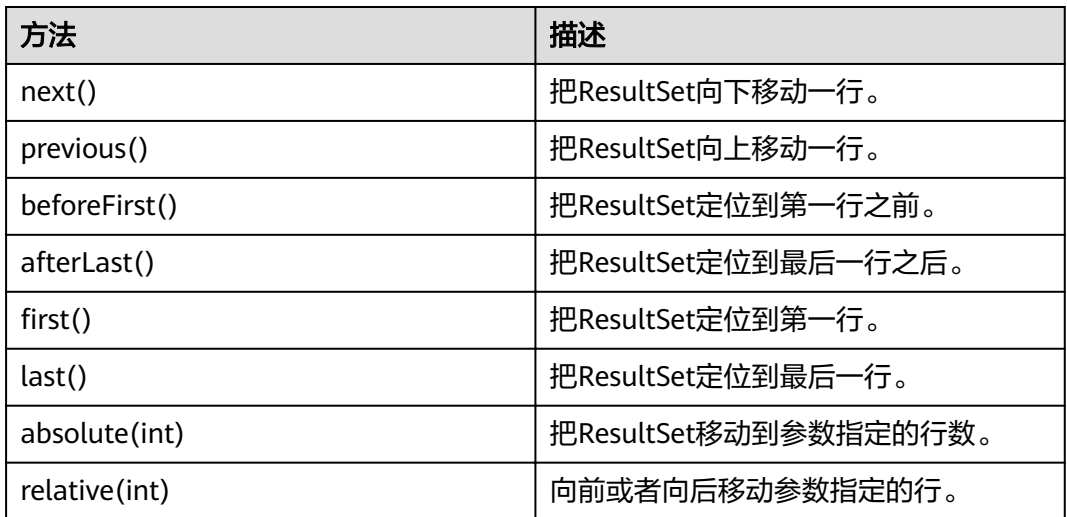

## 获取结果集中光标的位置

对于可滚动的结果集,可能会调用定位方法来改变光标的位置。JDBC驱动程序提供了 获取结果集中光标所处位置的方法。获取光标位置的方法如表**9-4**所示。

表 **9-4** 获取结果集光标的位置

| 方法              | 描述         |
|-----------------|------------|
| isFirst()       | 是否在一行。     |
| isLast()        | 是否在最后一行。   |
| isBeforeFirst() | 是否在第一行之前。  |
| isAfterLast()   | 是否在最后一行之后。 |
| getRow()        | 获取当前在第几行。  |

## 获取结果集中的数据

ResultSet对象提供了丰富的方法,以获取结果集中的数据。获取数据常用的方法如<mark>表</mark> **9-5**所示,其他方法请参考JDK官方文档。

表 **9-5** ResultSet 对象的常用方法

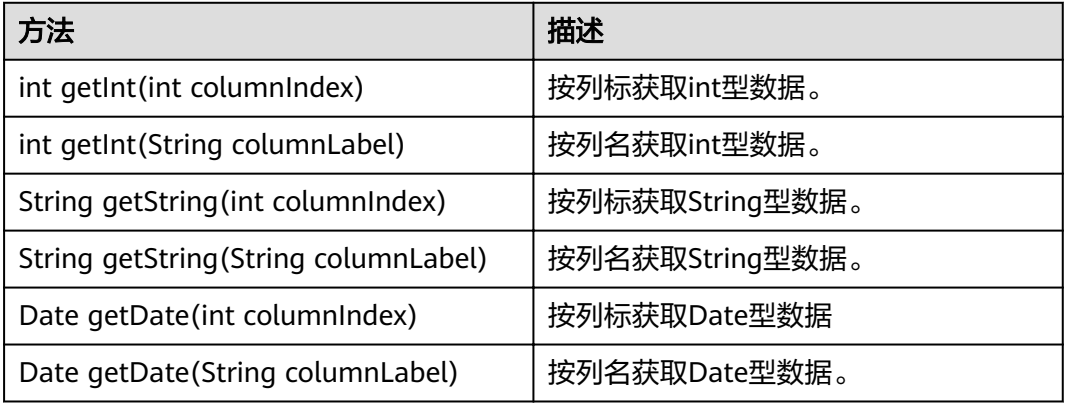

## **9.3.7** 关闭连接

在使用数据库连接完成相应的数据操作后,需要关闭数据库连接。 关闭数据库连接可以直接调用其close方法即可。如:**conn.close()**

# **9.3.8 示例: 常用操作**

## 示例 **1**

在完成以下示例前,需要先创建存储过程。

create or replace procedure testproc  $\left($ 

```
 psv_in1 in integer,
   psv_in2 in integer,
   psv_inout in out integer
)
as
begin
   psv_inout := psv_in1 + psv_in2 + psv_inout;
end;
/
```
#### 此示例将演示如何基于GaussDB(DWS)提供的JDBC接口开发应用程序。

#### //DBtest.java

//以下用例以gsjdbc4.jar为例,如果要使用gsjdbc200.jar,请替换驱动类名(将代码中的"org.postgresql"替换 成"com.huawei.gauss200.jdbc")与连接URL串前缀(将"jdbc:postgresql"替换为"jdbc:gaussdb")。 //演示基于JDBC开发的主要步骤,会涉及创建数据库、创建表、插入数据等。

import java.sql.Connection; import java.sql.DriverManager; import java.sql.PreparedStatement; import java.sql.SQLException; import java.sql.Statement; import java.sql.CallableStatement;

public class DBTest {

```
 //创建数据库连接。
  public static Connection GetConnection(String username, String passwd) {
   String driver = "org.postgresql.Driver";
   String sourceURL = "jdbc:postgresql://localhost:/gaussdb";
   Connection conn = null;
   try {
    //加载数据库驱动。
    Class.forName(driver).newInstance();
   } catch (Exception e) {
    e.printStackTrace();
    return null;
   }
   try {
    //创建数据库连接。
    conn = DriverManager.getConnection(sourceURL, username, passwd);
    System.out.println("Connection succeed!");
   } catch (Exception e) {
    e.printStackTrace();
    return null;
   }
   return conn;
  };
  //执行普通SQL语句,创建customer_t1表。
  public static void CreateTable(Connection conn) {
   Statement stmt = null;
   try {
   \frac{1}{3}stmt = conn.createStatement();
    //执行普通SQL语句。
    int rc = stmt
       .executeUpdate("CREATE TABLE customer_t1(c_customer_sk INTEGER, c_customer_name 
VARCHAR(32));");
    stmt.close();
   } catch (SQLException e) {
   if (stmt != null) \{ try {
       stmt.close();
      } catch (SQLException e1) {
       e1.printStackTrace();
      }
```

```
 }
    e.printStackTrace();
   }
  }
  //执行预处理语句,批量插入数据。
  public static void BatchInsertData(Connection conn) {
   PreparedStatement pst = null;
   try {
    //生成预处理语句。
     pst = conn.prepareStatement("INSERT INTO customer_t1 VALUES (?,?)");
    for (int i = 0; i < 3; i++) {
      //添加参数。
      pst.setInt(1, i);
     pst.setString(2, "data " + i); pst.addBatch();
    }
     //执行批处理。
    pst.executeBatch();
     pst.close();
   } catch (SQLException e) {
   if (pst != null) {
      try {
       pst.close();
      } catch (SQLException e1) {
      e1.printStackTrace();
     }
    }
     e.printStackTrace();
   }
  }
  //执行预编译语句,更新数据。
  public static void ExecPreparedSQL(Connection conn) {
   PreparedStatement pstmt = null;
   try {
     pstmt = conn
       .prepareStatement("UPDATE customer_t1 SET c_customer_name = ? WHERE c_customer_sk = 1");
     pstmt.setString(1, "new Data");
     int rowcount = pstmt.executeUpdate();
     pstmt.close();
   } catch (SQLException e) {
   if (pstmt != null) {
      try {
       pstmt.close();
      } catch (SQLException e1) {
       e1.printStackTrace();
      }
     }
     e.printStackTrace();
   }
  }
//执行存储过程。
  public static void ExecCallableSQL(Connection conn) {
   CallableStatement cstmt = null;
   try {
     cstmt=conn.prepareCall("{? = CALL TESTPROC(?,?,?)}");
     cstmt.setInt(2, 50); 
     cstmt.setInt(1, 20);
     cstmt.setInt(3, 90);
     cstmt.registerOutParameter(4, Types.INTEGER); //注册out类型的参数,类型为整型。
     cstmt.execute();
     int out = cstmt.getInt(4); //获取out参数
     System.out.println("The CallableStatment TESTPROC returns:"+out);
     cstmt.close();
```

```
 } catch (SQLException e) {
   if (cstmt != null) {
     try {
       cstmt.close();
     } catch (SQLException e1) {
      e1.printStackTrace();
     }
    }
    e.printStackTrace();
  }
 }
 /**
 * 主程序,逐步调用各静态方法。
  * @param args
  */
  public static void main(String[] args) {
   //创建数据库连接。
   Connection conn = GetConnection("tester", "password");
   //创建表。
   CreateTable(conn);
   //批插数据。
   BatchInsertData(conn);
   //执行预编译语句,更新数据。
   ExecPreparedSQL(conn);
   //执行存储过程。
   ExecCallableSQL(conn);
   //关闭数据库连接。
   try {
    conn.close();
  } catch (SQLException e) {
    e.printStackTrace();
   }
 }
```
## 示例 **2** 客户端内存占用过多解决

}

此示例主要使用setFetchSize来调整客户端内存使用,它的原理是通过数据库游标来分 批获取服务器端数据,但它会加大网络交互,可能会损失部分性能。

由于游标事务内有效,故需要先关闭自动提交。

// 关闭掉自动提交 conn.setAutoCommit(false); Statement st = conn.createStatement(); // 打开游标,每次获取50行数据 st.setFetchSize(50);

```
ResultSet rs = st.executeQuery("SELECT * FROM mytable");
while (rs.next()) {
   System.out.print("a row was returned.");
}
rs.close();
// 关闭服务器游标。
st.setFetchSize(0);
rs = st.executeQuery("SELECT * FROM mytable");
while (rs.next()) {
 System.out.print("many rows were returned.");
```
} rs.close();

// Close the statement. st.close();

# **9.3.9** 示例:重新执行应用 **SQL**

当主DN故障且40s未恢复时,GaussDB(DWS)会自动将对应的备DN升主,使集群正常 运行。备升主期间正在运行的作业会失败;备升主后启动的作业不会再受影响。如果 要做到DN主备切换过程中,上层业务不感知,可参考此示例构建业务层SQL重试机 制。

```
//以下用例以gsjdbc4.jar为例,如果要使用gsjdbc200.jar,请替换驱动类名(将代码中的"org.postgresql"替换
成"com.huawei.gauss200.jdbc")与连接URL串前缀 (将"jdbc:postgresql"替换为"jdbc:gaussdb")。
import java.sql.Connection;
import java.sql.DriverManager;
import java.sql.PreparedStatement;
import java.sql.ResultSet;
import java.sql.SQLException;
import java.sql.Statement;
/**
 * 
 *
 */
class ExitHandler extends Thread {
   private Statement cancel_stmt = null;
   public ExitHandler(Statement stmt) {
      super("Exit Handler");
     this.cancel stmt =stmt:
   }
   public void run() {
      System.out.println("exit handle");
      try {
        this.cancel_stmt.cancel();
      } catch (SQLException e) {
        System.out.println("cancel query failed.");
        e.printStackTrace();
      }
   }
}
public class SQLRetry {
  //创建数据库连接。
  public static Connection GetConnection(String username, String passwd) {
    String driver = "org.postgresql.Driver";
    String sourceURL = "jdbc:postgresql://10.131.72.136:8000/gaussdb";
    Connection conn = null;
    try {
     //加载数据库驱动。
     Class.forName(driver).newInstance();
    } catch (Exception e) {
     e.printStackTrace();
     return null;
    }
    try {
     //创建数据库连接。
     conn = DriverManager.getConnection(sourceURL, username, passwd);
     System.out.println("Connection succeed!");
    } catch (Exception e) {
     e.printStackTrace();
     return null;
    }
```

```
 return conn;
}
   //执行普通SQL语句,创建jdbc_test1表。
   public static void CreateTable(Connection conn) {
    Statement stmt = null;
    try {
     stmt = conn.createStatement();
     // add ctrl+c handler
    \dddot{\mathbf{r}}Runtime.getRuntime().addShutdownHook(new ExitHandler(stmt));
     //执行普通SQL语句。?
     int rc2 = stmt
       .executeUpdate("DROP TABLE if exists jdbc_test1;");
    int rc1 = stmt
       .executeUpdate("CREATE TABLE jdbc_test1(col1 INTEGER, col2 VARCHAR(10));");
     stmt.close();
    } catch (SQLException e) {
    if (stmt != null) {
      try {
        stmt.close();
      } catch (SQLException e1) {
        e1.printStackTrace();
      }
     }
     e.printStackTrace();
    }
   }
   //执行预处理语句,批量插入数据。
   public static void BatchInsertData(Connection conn) {
    PreparedStatement pst = null;
    try {
     //生成预处理语句。
     pst = conn.prepareStatement("INSERT INTO jdbc_test1 VALUES (?,?)");
     for (int i = 0; i < 100; i++) {
      //添加参数。
      pst.setInt(1, i);
      pst.setString(2, "data " + i);
      pst.addBatch();
     }
     //执行批处理。
     pst.executeBatch();
     pst.close();
    } catch (SQLException e) {
    if (pst != null) {
      try {
        pst.close();
      } catch (SQLException e1) {
      e1.printStackTrace();
      }
     }
     e.printStackTrace();
   }
   }
   //执行预编译语句,更新数据。
   private static boolean QueryRedo(Connection conn){
   PreparedStatement pstmt = null;
    boolean retValue = false;
    try {
     pstmt = conn
        .prepareStatement("SELECT col1 FROM jdbc_test1 WHERE col2 = ?");
        pstmt.setString(1, "data 10");
```

```
 ResultSet rs = pstmt.executeQuery();
        while (rs.next()) {
          System.out.println("col1 = " + rs.getString("col1"));
        }
        rs.close();
     pstmt.close();
     retValue = true;
    } catch (SQLException e) {
     System.out.println("catch...... retValue " + retValue);
    if (pstm != null) {
      try {
       pstmt.close();
     } catch (SQLException e1) {
       e1.printStackTrace();
      }
     }
     e.printStackTrace();
   }
   System.out.println("finesh......");
   return retValue;
  }
  //查询语句,执行失败重试,重试次数可配置。
  public static void ExecPreparedSQL(Connection conn) throws InterruptedException {
      int maxRetryTime = 50;
     int time = 0;
      String result = null;
      do {
         time++;
         try {
  System.out.println("time:" + time);
  boolean ret = QueryRedo(conn);
 if(ret == false){
  System.out.println("retry, time:" + time);
  Thread.sleep(10000); 
  QueryRedo(conn);
 }
         } catch (Exception e) {
           e.printStackTrace();
         }
      } while (null == result && time < maxRetryTime); 
  }
 /**
   * 主程序,逐步调用各静态方法。
   * @param args
  * @throws InterruptedException 
  */
  public static void main(String[] args) throws InterruptedException {
   //创建数据库连接。
   Connection conn = GetConnection("testuser", "test@123");
   //创建表。
   CreateTable(conn);
    //批插数据。
   BatchInsertData(conn);
    //执行预编译语句,更新数据。
   ExecPreparedSQL(conn);
    //关闭数据库连接。
   try {
    conn.close();
   } catch (SQLException e) {
```

```
 e.printStackTrace();
  }
 }
```
# 9.3.10 示例: 通过本地文件导入导出数据

}

在使用JAVA语言基于GaussDB(DWS)进行二次开发时,可以使用CopyManager接口, 通过流方式,将数据库中的数据导出到本地文件或者将本地文件导入数据库中,文件 格式支持CSV、TEXT等格式。

样例程序如下,执行时需要加载GaussDB(DWS) jdbc驱动。

```
//以下用例以gsjdbc4.jar为例,如果要使用gsjdbc200.jar,请替换驱动类名(将代码中的"org.postgresql"替换
成"com.huawei.gauss200.jdbc")与连接URL串前缀(将"jdbc:postgresql"替换为"jdbc:gaussdb")。
import java.sql.Connection; 
import java.sql.DriverManager; 
import java.io.IOException;
import java.io.FileInputStream;
import java.io.FileOutputStream;
import java.sql.SQLException; 
import org.postgresql.copy.CopyManager; 
import org.postgresql.core.BaseConnection;
public class Copy{ 
    public static void main(String[] args) 
\{ String urls = new String("jdbc:postgresql://10.180.155.74:8000/gaussdb"); //数据库URL 
    String username = new String("jack");    //用户名<br>String password = new String("********");    //密码
    String password = new String("******");
     String tablename = new String("migration_table"); //定义表信息
     String tablename1 = new String("migration_table_1"); //定义表信息
     String driver = "org.postgresql.Driver"; 
     Connection conn = null; 
     try { 
         Class.forName(driver); 
        conn = DriverManager.getConnection(urls, username, password); 
       } catch (ClassNotFoundException e) { 
           e.printStackTrace(System.out); 
       } catch (SQLException e) { 
           e.printStackTrace(System.out); 
       } 
     // 将SELECT * FROM migration_table查询结果导出到本地文件d:/data.txt 
     try {
    copyToFile(conn, "d:/data.txt", "(SELECT * FROM migration_table)");
   } catch (SQLException e) {
  // TODO Auto-generated catch block
  e.printStackTrace();
  } catch (IOException e) {
  // TODO Auto-generated catch block
  e.printStackTrace();
  } 
     //将d:/data.txt中的数据导入到migration_table_1中。
     try {
     copyFromFile(conn, "d:/data.txt", tablename1);
   } catch (SQLException e) {
  // TODO Auto-generated catch block
       e.printStackTrace();
 } catch (IOException e) {
  // TODO Auto-generated catch block
  e.printStackTrace();
```
}

```
 // 将migration_table_1中的数据导出到本地文件d:/data1.txt 
    try {
    copyToFile(conn, "d:/data1.txt", tablename1);
  } catch (SQLException e) {
  // TODO Auto-generated catch block
  e.printStackTrace();
  } catch (IOException e) {
  // TODO Auto-generated catch block
 e.printStackTrace();
 } 
   } 
 public static void copyFromFile(Connection connection, String filePath, String tableName)
      throws SQLException, IOException { 
   FileInputStream fileInputStream = null:
   try { 
       CopyManager copyManager = new CopyManager((BaseConnection)connection); 
      fileInputStream = new FileInputStream(filePath);
     copyManager.copyIn("COPY " + tableName + " FROM STDIN", fileInputStream);
  \} finally {
     if (fileInputStream != null) {
         try { 
           fileInputStream.close();
         } catch (IOException e) { 
            e.printStackTrace(); 
         } 
      } 
   } 
 } 
 public static void copyToFile(Connection connection, String filePath, String tableOrQuery)
       throws SQLException, IOException { 
    FileOutputStream fileOutputStream = null;
    try { 
       CopyManager copyManager = new CopyManager((BaseConnection)connection); 
      fileOutputStream = new FileOutputStream(filePath);
      copyManager.copyOut("COPY " + tableOrQuery + " TO STDOUT", fileOutputStream);
   \} finally {
      if (fileOutputStream != null) {
          try { 
            fileOutputStream.close();
          } catch (IOException e) { 
             e.printStackTrace(); 
          } 
       } 
    } 
 } 
}
```
# **9.3.11** 示例:从 **MySQL** 向 **GaussDB(DWS)**进行数据迁移

下面示例演示如何通过CopyManager从mysql向GaussDB(DWS)进行数据迁移的过 程。

```
//以下用例以gsjdbc4.jar为例,如果要使用gsjdbc200.jar,请替换驱动类名(将代码中的"org.postgresql"替换
成"com.huawei.gauss200.idbc")与连接URL串前缀(将"idbc:postgresql"替换为"idbc:gaussdb")。
import java.io.StringReader;
import java.sql.Connection;
import java.sql.DriverManager;
import java.sql.ResultSet;
import java.sql.SQLException;
import java.sql.Statement;
```
import org.postgresql.copy.CopyManager; import org.postgresql.core.BaseConnection;

```
public class Migration{
   public static void main(String[] args) {
     String url = new String("jdbc:postgresql://10.180.155.74:8000/gaussdb"); //数据库URL<br>String user = new String("jack"); //mppdb用户名
     String user = new String("jack"); //mppdb用户名<br>String pass = new String("********"); //mppdb密码
     String pass = new String("*********");
      String tablename = new String("migration_table"); //定义表信息
 String delimiter = new String("|"); //定义分隔符
 String encoding = new String("UTF8"); //定义字符集
     String driver = "org.postgresql.Driver";
     StringBuffer buffer = new StringBuffer(); //定义存放格式 化数据的缓存
      try {
         //获取源数据库查询结果集
         ResultSet rs = getDataSet();
        //遍历结果集,逐行获取记录
        //将每条记录中各字段值,按指定分隔符分割,由换行符结束,拼成一个字符串
       //把拼成的字符串,添加到缓存buffer
         while (rs.next()) {
          buffer.append(rs.getString(1) + delimiter
                + rs.getString(2) + delimiter
                + rs.getString(3) + delimiter
                + rs.getString(4)
               + "\n");
        }
        rs.close();
        try {
           //建立目标数据库连接
           Class.forName(driver);
           Connection conn = DriverManager.getConnection(url, user, pass);
           BaseConnection baseConn = (BaseConnection) conn;
           baseConn.setAutoCommit(false);
           //初始化表信息 
 String sql = "Copy " + tablename + " from STDIN DELIMITER " + "'" + delimiter + "'" + " 
ENCODING " + "'" + encoding + "'";
          //提交缓存buffer中的数据
           CopyManager cp = new CopyManager(baseConn);
          StringReader reader = new StringReader(buffer.toString());
           cp.copyIn(sql, reader);
           baseConn.commit();
           reader.close();
           baseConn.close();
        } catch (ClassNotFoundException e) {
           e.printStackTrace(System.out);
         } catch (SQLException e) {
           e.printStackTrace(System.out);
        }
      } catch (Exception e) {
        e.printStackTrace();
      }
   }
   //******************************** 
   // 从源数据库返回查询结果集 
   //********************************* 
   private static ResultSet getDataSet() {
      ResultSet rs = null;
      try {
        Class.forName("com.mysql.jdbc.Driver").newInstance();
 Connection conn = DriverManager.getConnection("jdbc:mysql://10.119.179.227:3306/jack?
useSSL=false&allowPublicKeyRetrieval=true", "jack", "********");
        Statement stmt = conn.createStatement();
        rs = stmt.executeQuery("select * from migration_table");
```
```
 } catch (SQLException e) {
      e.printStackTrace();
    } catch (Exception e) {
       e.printStackTrace();
    }
    return rs;
 }
```
# **9.3.12 JDBC** 接口参考

}

JDBC接口是一套提供给用户的API方法,本节将对部分常用接口做具体描述,若涉及其 他接口可参考JDK1.6(软件包)/JDBC4.0中相关内容。

## **9.3.12.1 java.sql.Connection**

java.sql.Connection是数据库连接接口。

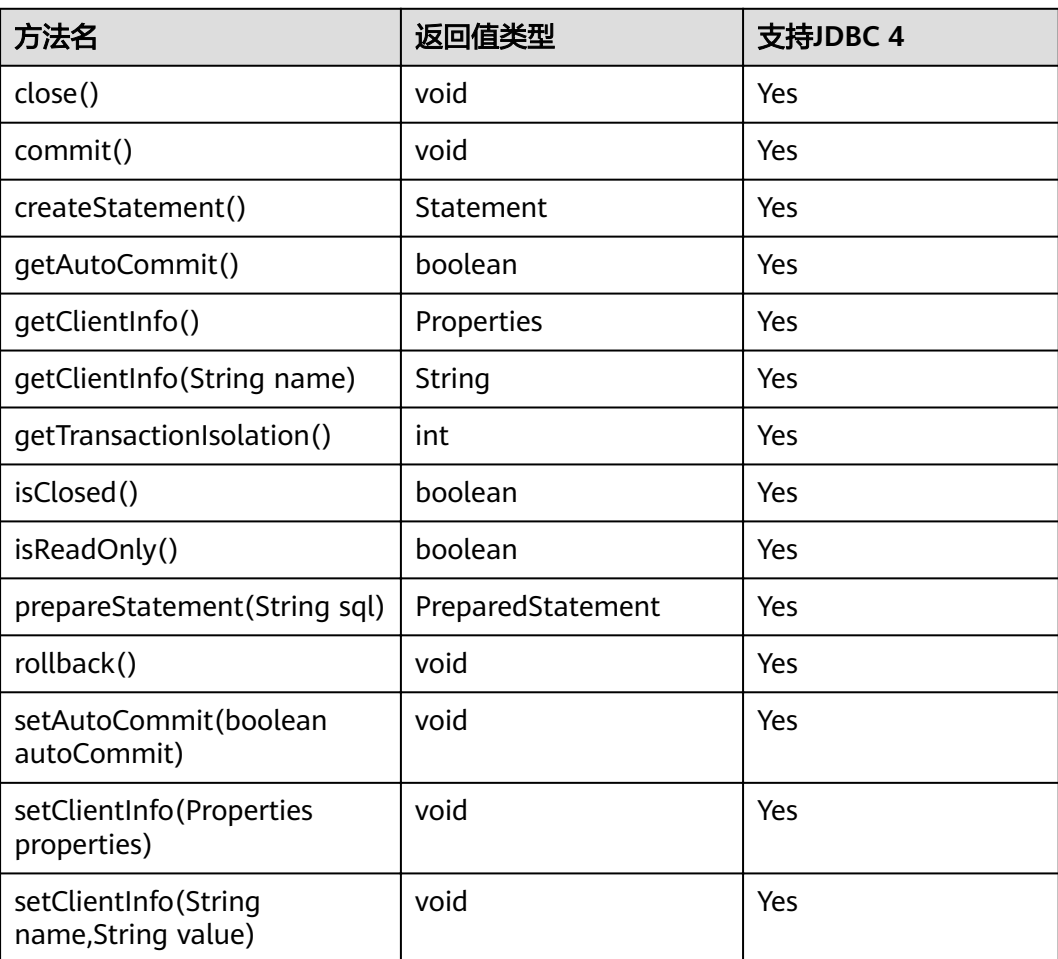

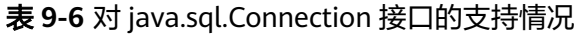

### 须知

接口内部默认使用自动提交模式,若通过setAutoCommit(false)关闭自动提交,将会 导致后面执行的语句都受到显式事务包裹,数据库中不支持事务中执行的语句不能在 此模式下执行。

# **9.3.12.2 java.sql.CallableStatement**

java.sql.CallableStatement是存储过程执行接口。

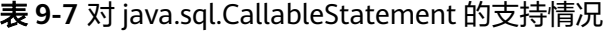

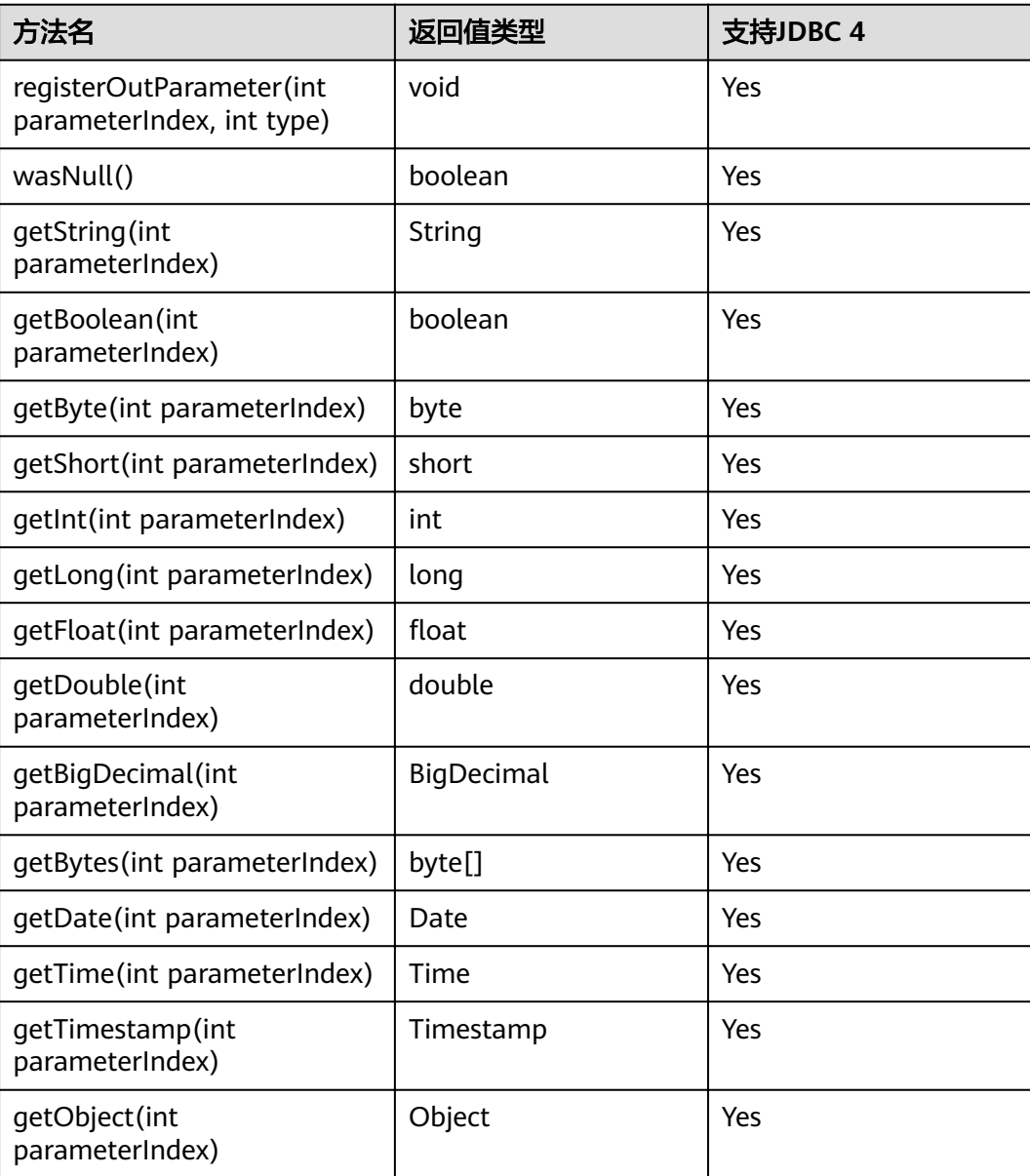

- 不允许含有OUT参数的语句执行批量操作。
- 以下方法是从java.sql.Statement继承而来: close, execute, executeQuery, executeUpdate, getConnection, getResultSet, getUpdateCount, isClosed, setMaxRows , setFetchSize。
- 以下方法是从java.sql.PreparedStatement继承而来: addBatch,clearParameters, execute, executeQuery, executeUpdate, getMetaData, setBigDecimal, setBoolean, setByte, setBytes, setDate, setDouble, setFloat, setInt, setLong, setNull, setObject, setString, setTime, setTimestamp 。

## **9.3.12.3 java.sql.DatabaseMetaData**

java.sql.DatabaseMetaData是数据库对象定义接口。

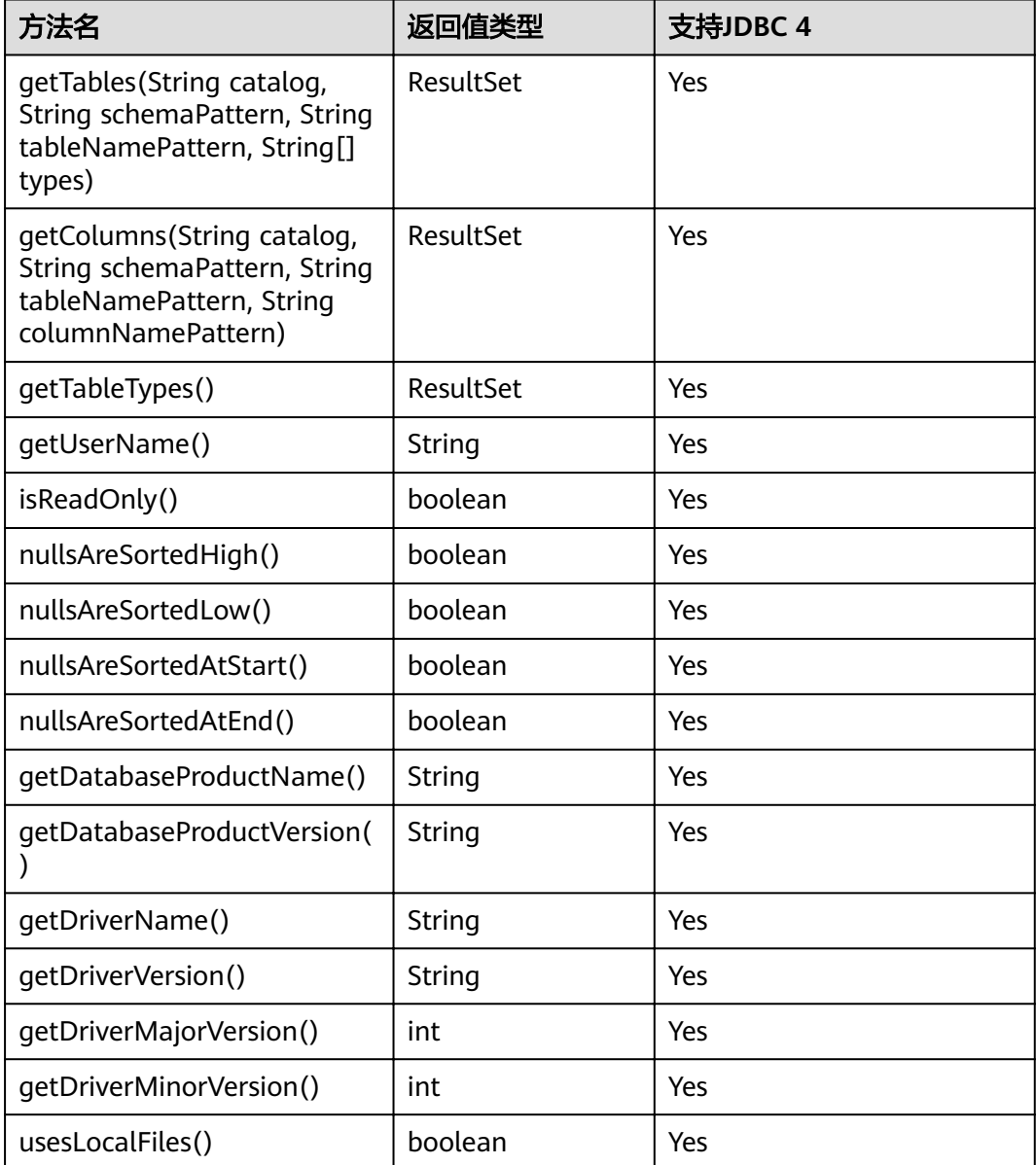

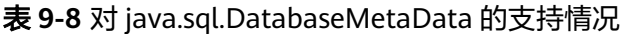

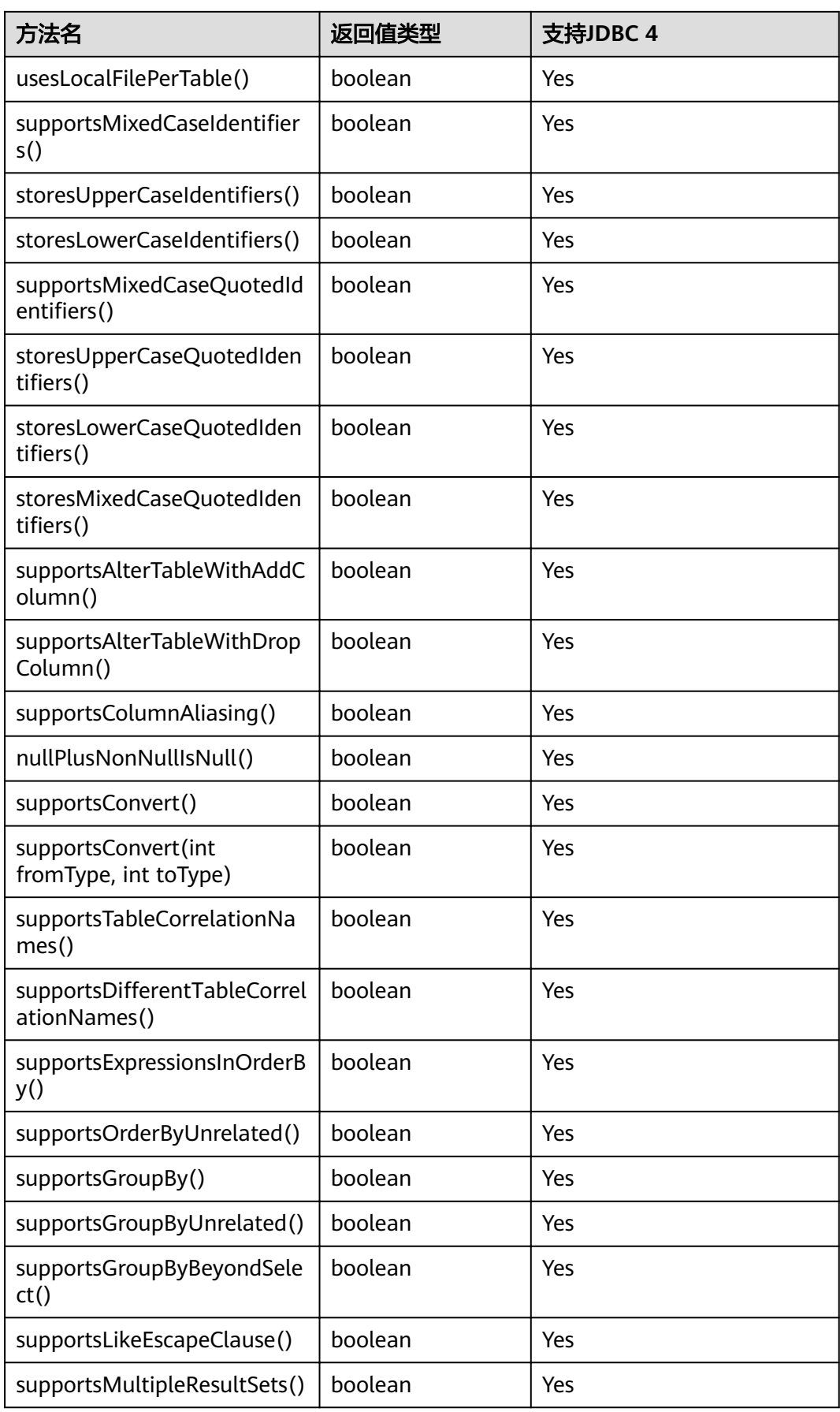

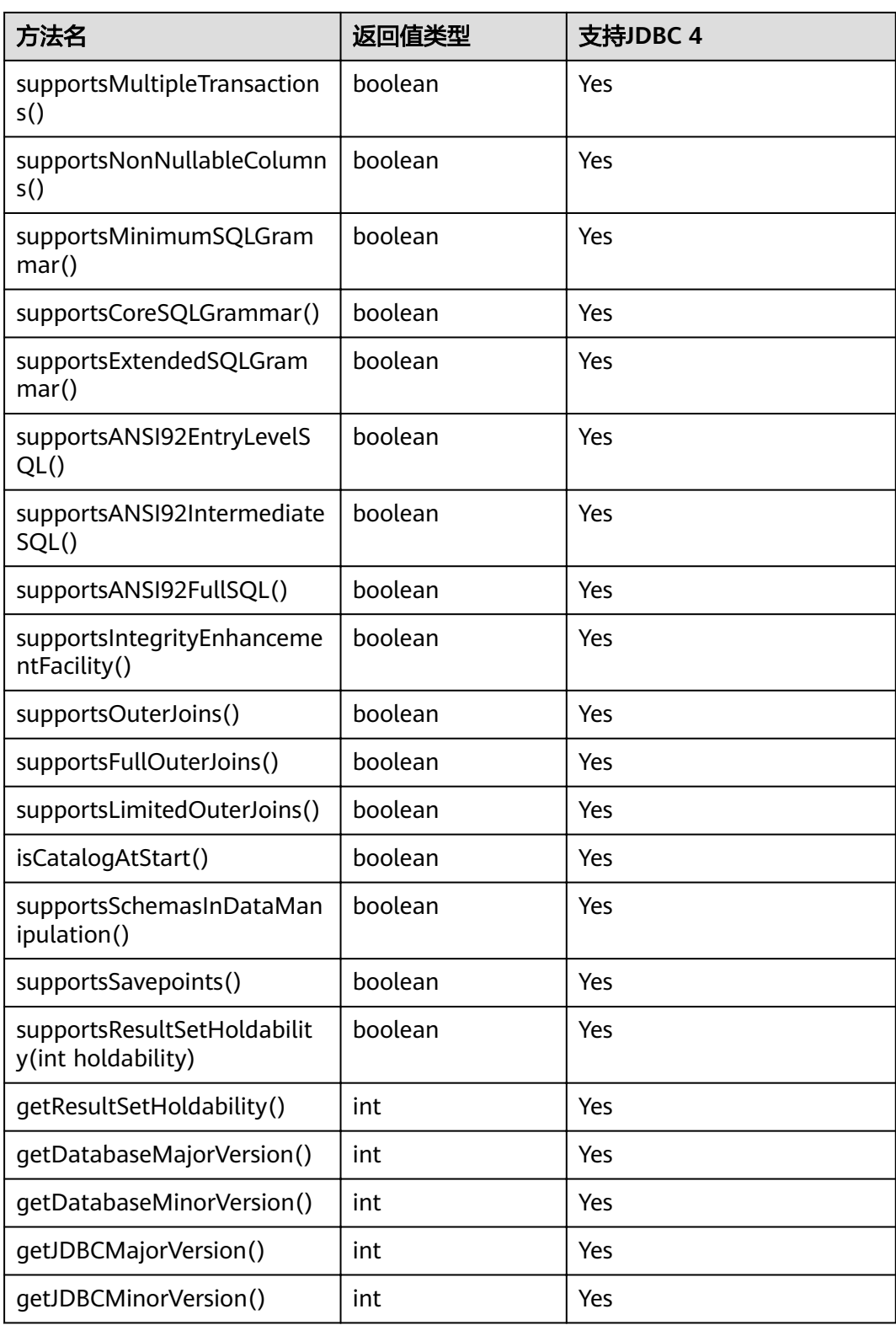

# **9.3.12.4 java.sql.Driver**

java.sql.Driver是数据库驱动接口。

### 表 **9-9** 对 java.sql.Driver 的支持情况

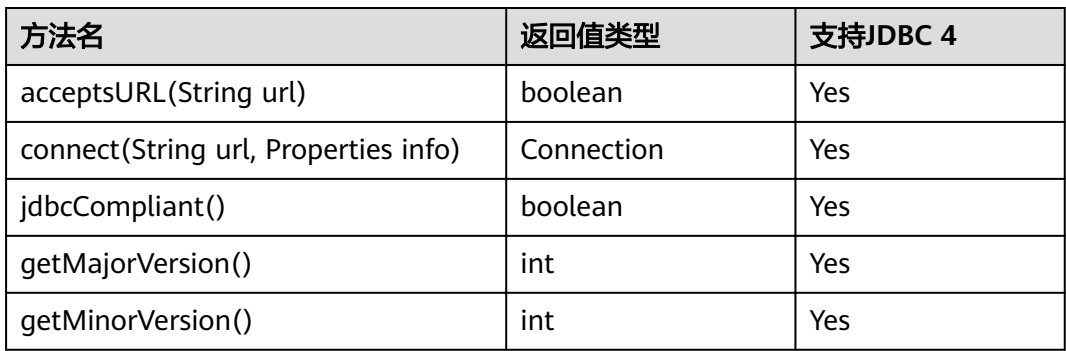

# **9.3.12.5 java.sql.PreparedStatement**

java.sql.PreparedStatement是预处理语句接口。

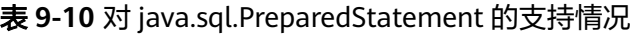

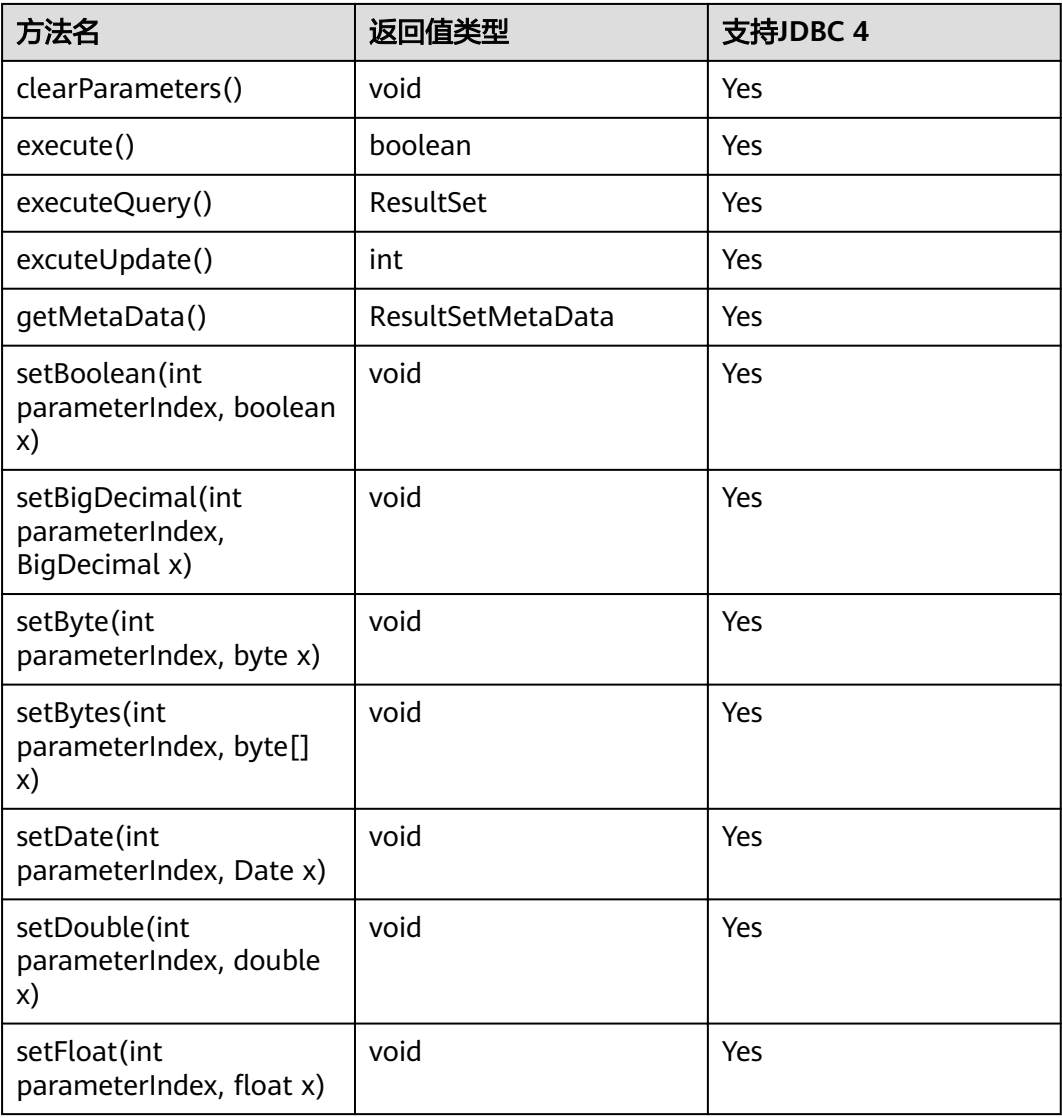

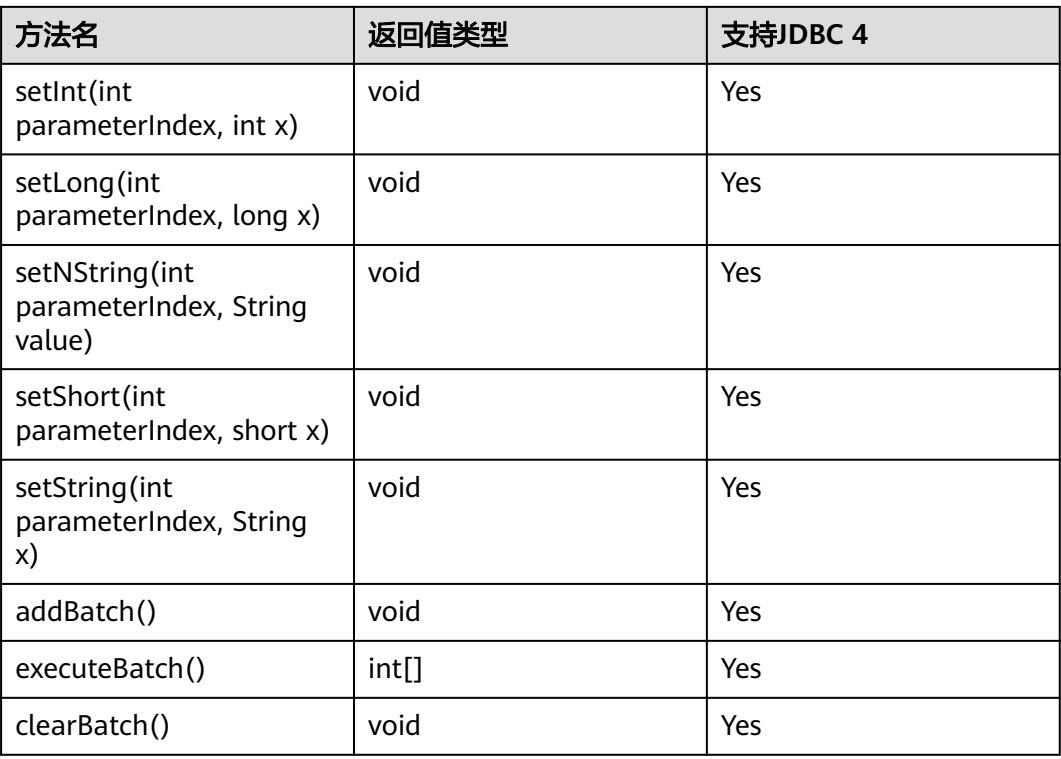

- addBatch()、execute()必须在clearBatch()之后才能执行。
- 调用executeBatch()方法并不会清除batch。用户必须显式使用clearBatch()清除 。
- 在添加了一个batch的绑定变量后,用户若想重用这些值(再次添加一个batch),无需再次使 用set\*()方法 。
- 以下方法是从java.sql.Statement继承而来: close, execute, executeQuery, executeUpdate, getConnection, getResultSet, getUpdateCount, isClosed, setMaxRows, setFetchSize。

## **9.3.12.6 java.sql.ResultSet**

java.sql.ResultSet是执行结果集接口。

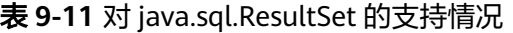

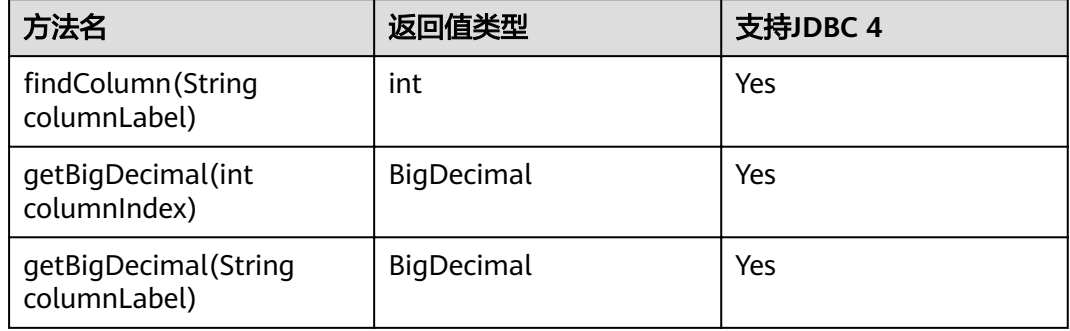

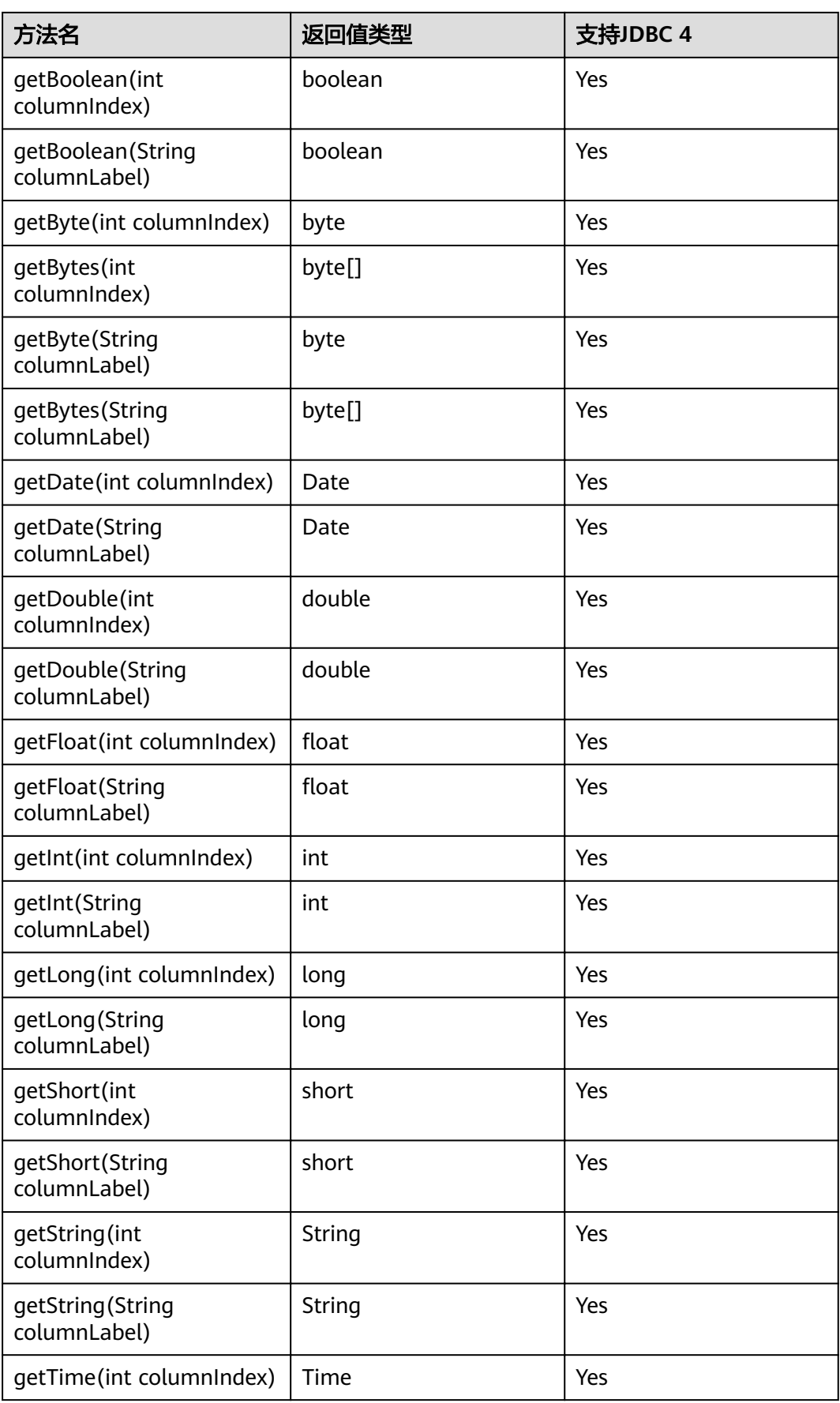

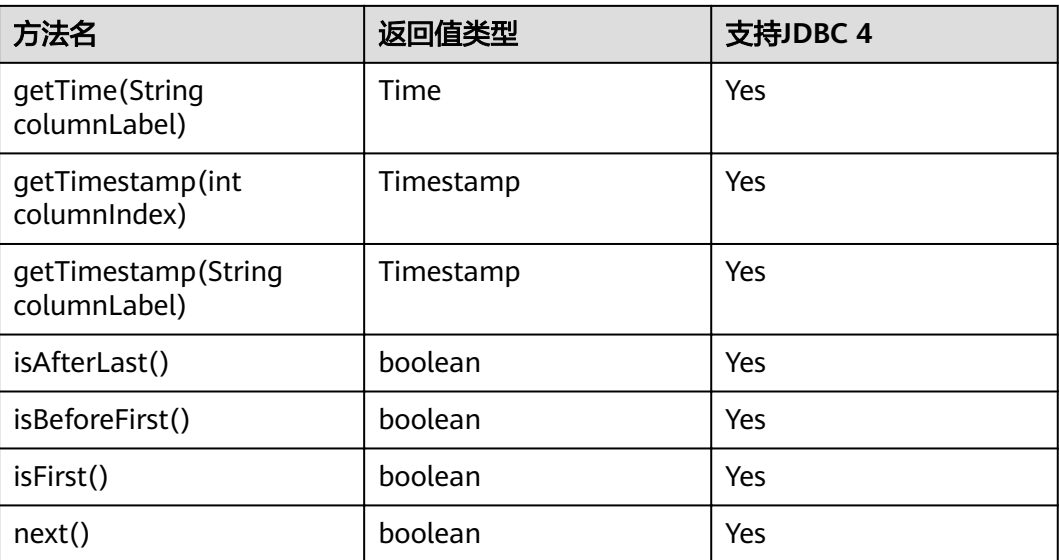

- 一个Statement不能有多个处于"open"状态的ResultSet。
- 用于遍历结果集(ResultSet)的游标(Cursor)在被提交后不能保持"open"的状态。

## **9.3.12.7 java.sql.ResultSetMetaData**

java.sql.ResultSetMetaData是对ResultSet对象相关信息的具体描述。

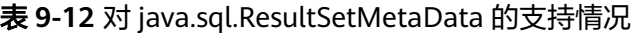

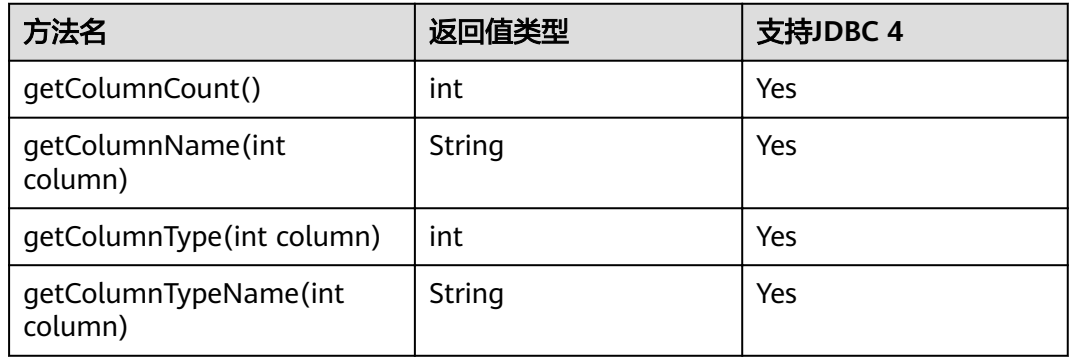

## **9.3.12.8 java.sql.Statement**

java.sql.Statement是SQL语句接口。

### 表 **9-13** 对 java.sql.Statement 的支持情况

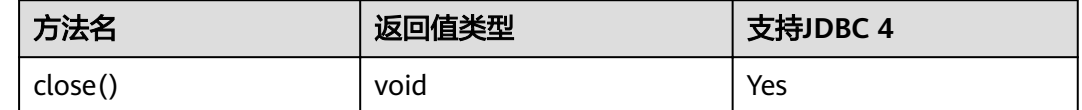

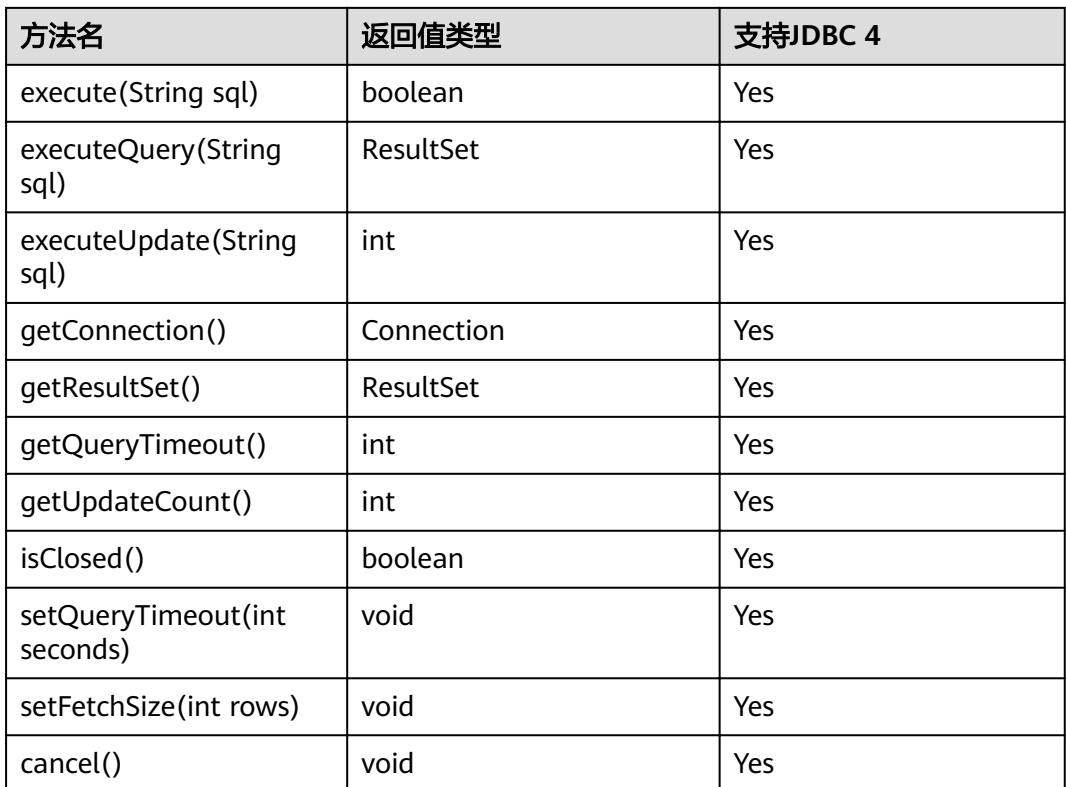

通过setFetchSize可以减少结果集在客户端的内存占用情况。它的原理是通过将结果集打包成游 标,然后分段处理,所以会加大数据库与客户端的通信量,会有性能损耗。

由于数据库游标是事务内有效,所以,在设置setFetchSize的同时,需要将连接设置为非自动提 交模式,setAutoCommit(false)。同时在业务数据需要持久化到数据库中时,在连接上执行提 交操作。

## **9.3.12.9 javax.sql.ConnectionPoolDataSource**

javax.sql.ConnectionPoolDataSource是数据源连接池接口。

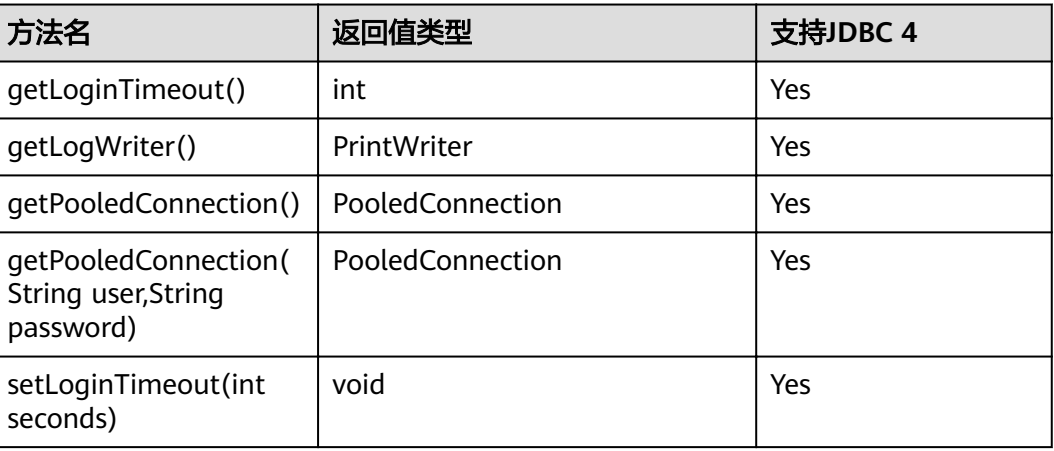

### 表 **9-14** 对 javax.sql.ConnectionPoolDataSource 的支持情况

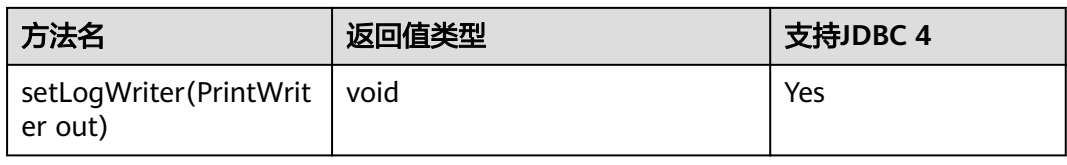

# **9.3.12.10 javax.sql.DataSource**

javax.sql.DataSource是数据源接口。

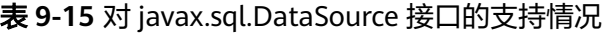

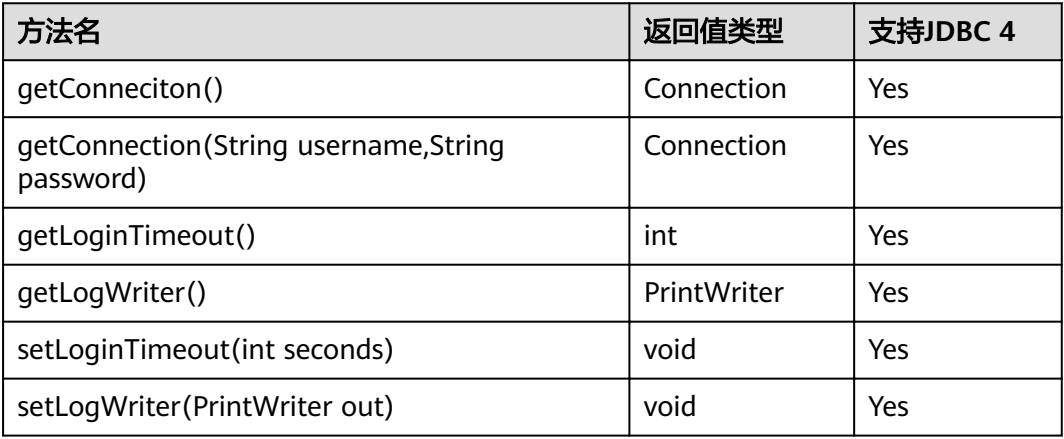

# **9.3.12.11 javax.sql.PooledConnection**

javax.sql.PooledConnection是由连接池创建的连接接口。

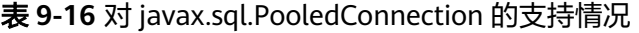

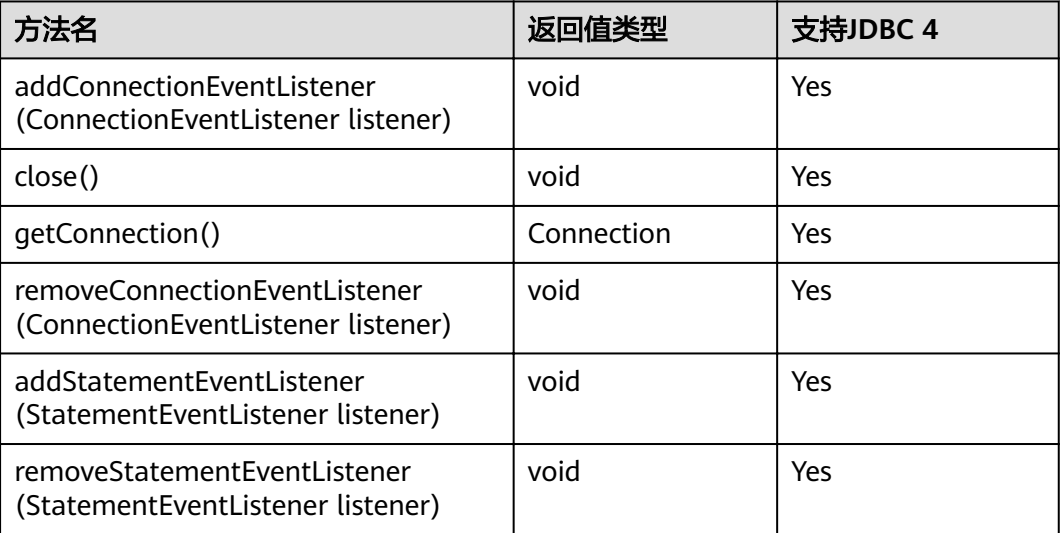

## **9.3.12.12 javax.naming.Context**

javax.naming.Context是连接配置的上下文接口。

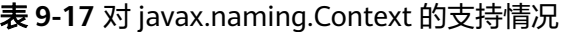

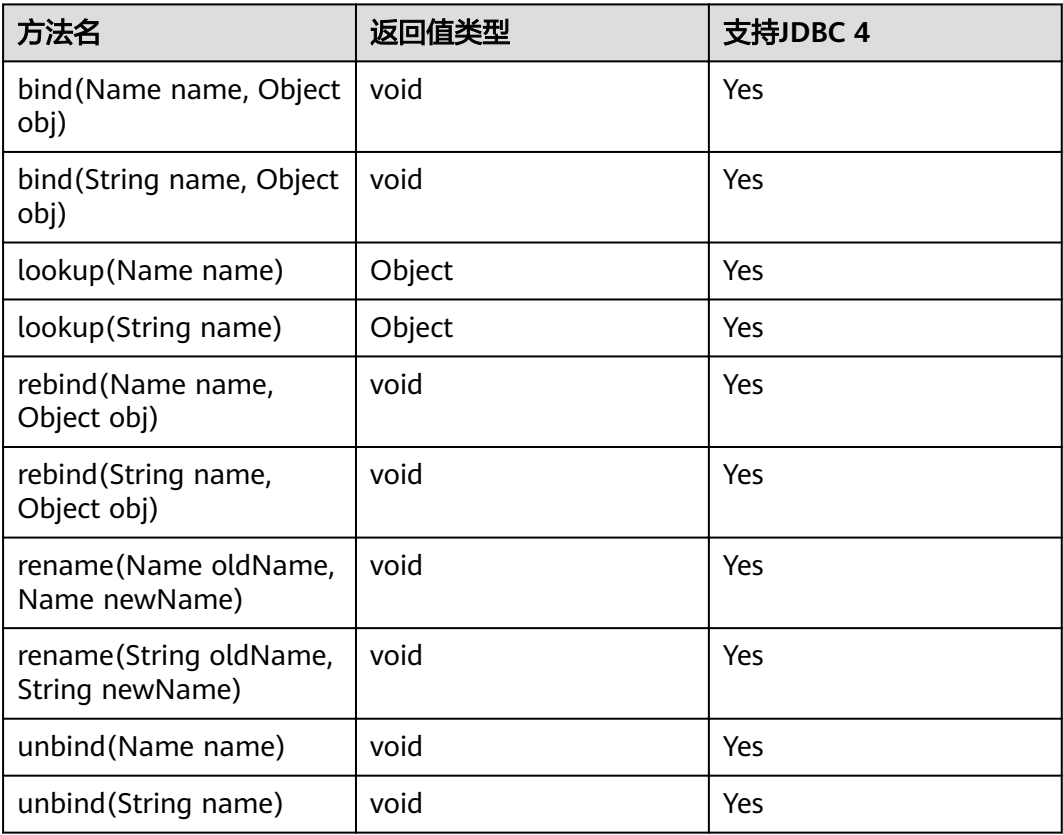

## **9.3.12.13 javax.naming.spi.InitialContextFactory**

javax.naming.spi.InitialContextFactory是初始连接上下文工厂接口。

表 **9-18** 对 javax.naming.spi.InitialContextFactory 的支持情况

| 方法名                                            | 返回值类型   | 支持JDBC 4 |
|------------------------------------------------|---------|----------|
| getInitialContext(Hashtable ,?<br>environment) | Context | Yes      |

## **9.3.12.14 CopyManager**

CopyManager是GaussDB(DWS) JDBC驱动中提供的一个API接口类,用于批量向 GaussDB(DWS)集群中导入数据。

# **CopyManager** 的继承关系

CopyManager类位于org.postgresql.copy Package中,继承自java.lang.Object类,该 类的声明如下:

public class CopyManager extends Object

# 构造方法

public CopyManager(BaseConnection connection)

throws SQLException

# 常用方法

### 表 **9-19** CopyManager 常用方法

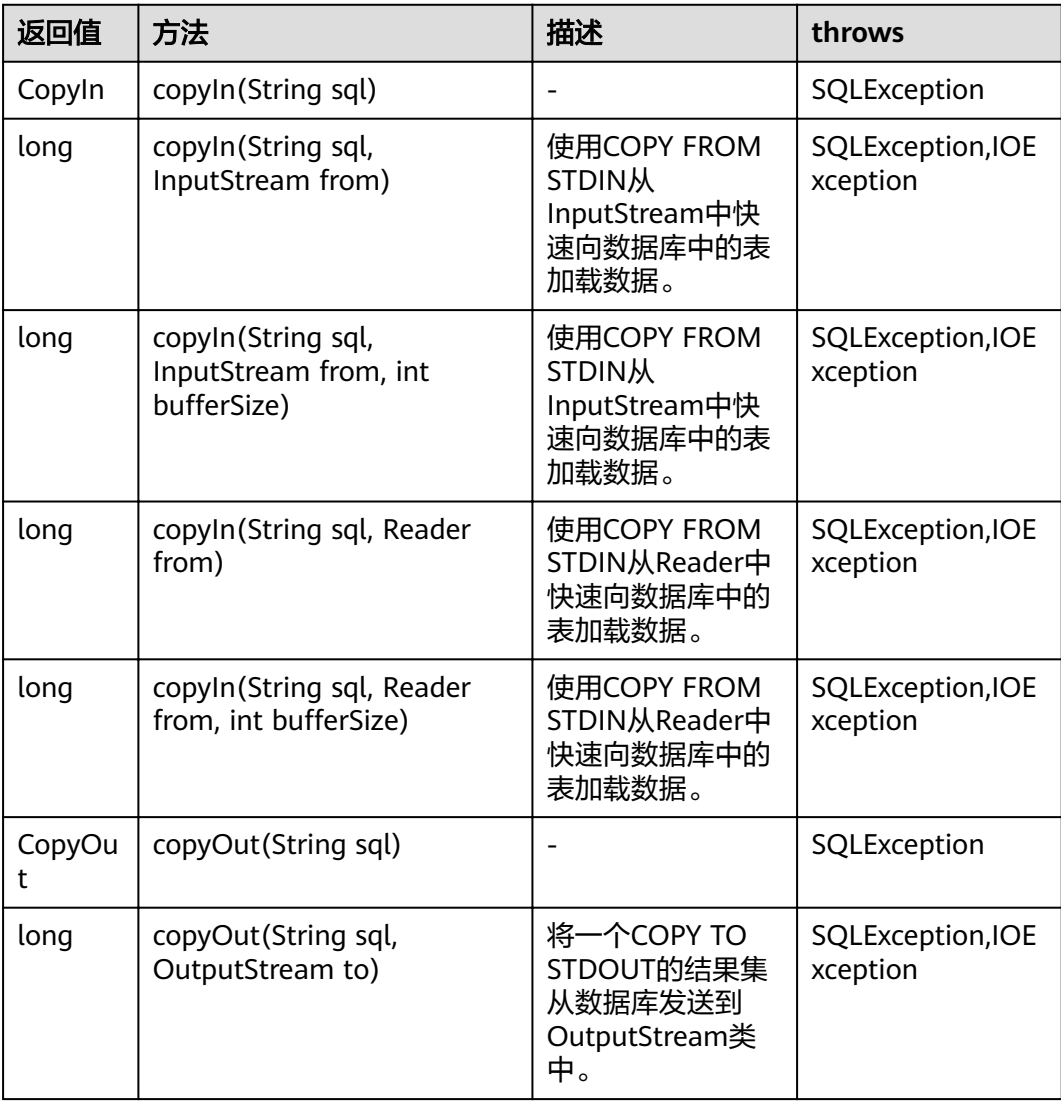

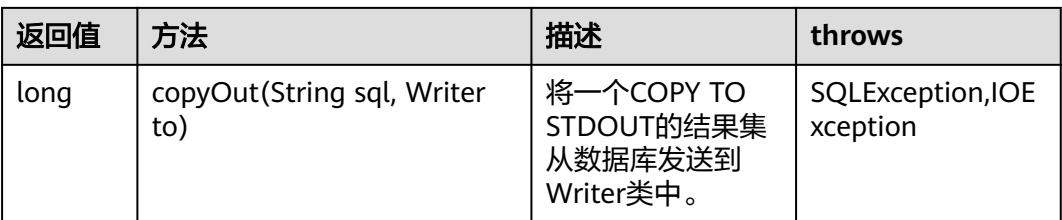

# **9.4** 基于 **ODBC** 开发

ODBC(Open Database Connectivity,开放数据库互连)是由Microsoft公司基于X/ OPEN CLI提出的用于访问数据库的应用程序编程接口。应用程序通过ODBC提供的API 与数据库进行交互,在避免了应用程序直接操作数据库系统的同时,增强了应用程序 的可移植性、扩展性和可维护性。

ODBC的系统结构参见图**9-2**。

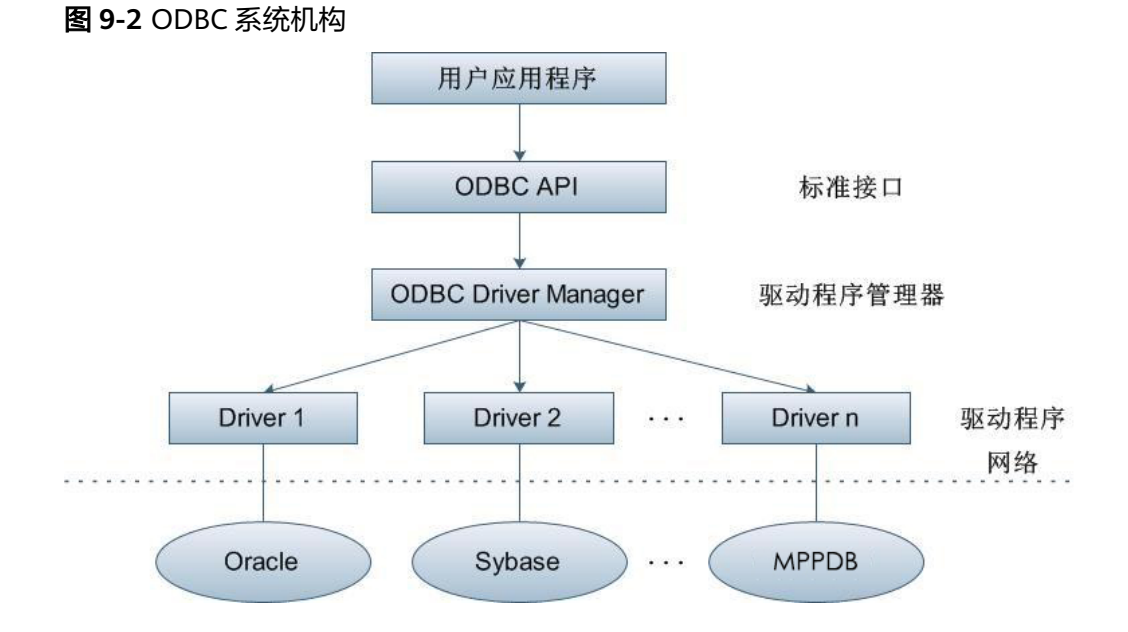

GaussDB(DWS)目前在以下环境中提供对ODBC3.5的支持。

### 表 **9-20** ODBC 支持平台

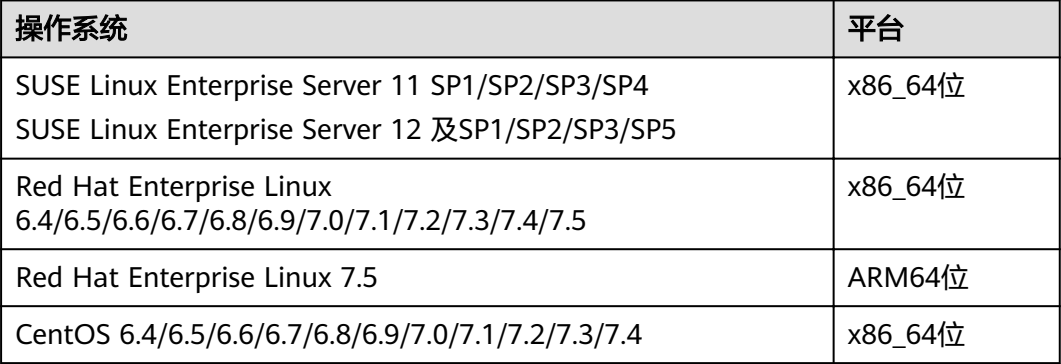

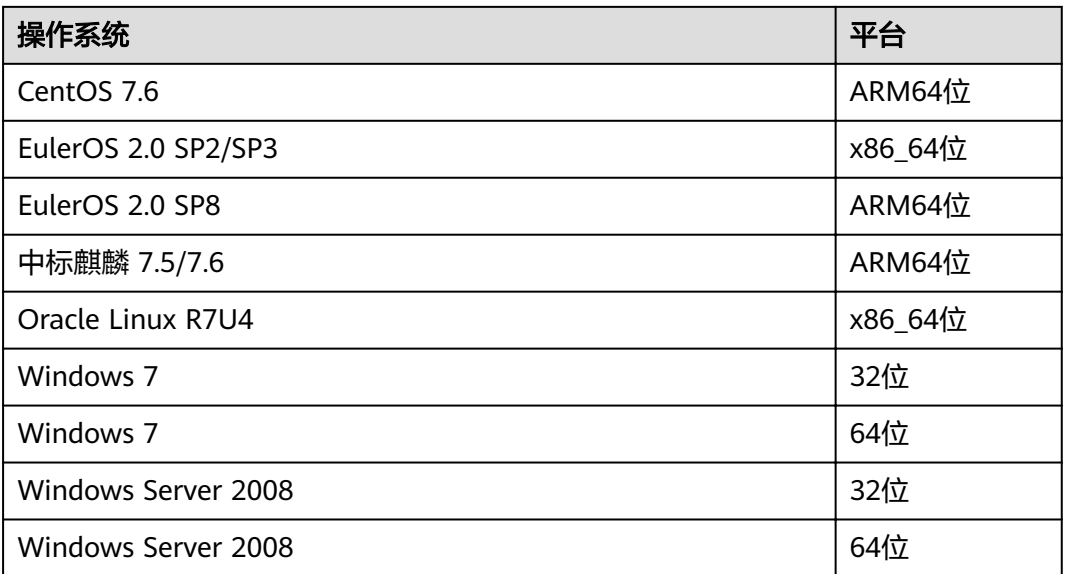

以上操作系统平台是指ODBC程序所在的操作系统平台,可以与数据库部署的操作系统 平台不同。

UNIX/Linux系统下的驱动程序管理器主要有unixODBC和iODBC,在这选择驱动管理器 unixODBC-2.3.0作为连接数据库的组件。

Windows系统自带ODBC驱动程序管理器,在控制面板->管理工具中可以找到数据源 (ODBC)选项。

### 说明

当前数据库ODBC驱动基于开源版本,对于GaussDB(DWS)的数据类型,tinyint、 smalldatetime、nvarchar2在获取数据类型的时候,可能会出现不兼容。

# **9.4.1 ODBC** 包及依赖的库和头文件

## **Linux** 下的 **ODBC** 包

从发布包中获取,包名为dws 8.1.x\_odbc\_driver\_for\_xxx\_xxx.zip。Linux环境下,开发 应用程序要用到unixODBC提供的头文件(sql.h、sqlext.h等)和库libodbc.so。这些头 文件和库可从unixODBC-2.3.0的安装包中获得。

## **Windows** 下的 **ODBC** 包

从发布包中获取,包名为dws 8.1.x\_odbc\_driver\_for\_windows.zip。Windows环境 下,开发应用程序用到的相关头文件和库文件都由系统自带。

# **9.4.2 Linux** 下配置数据源

将GaussDB(DWS)提供的ODBC DRIVER(psqlodbcw.so)配置到数据源中便可使用。 配置数据源需要配置"odbc.ini"和"odbcinst.ini"两个文件(在编译安装unixODBC 过程中生成且默认放在"/usr/local/etc"目录下),并在服务器端进行配置。

### 操作步骤

步骤**1** 获取unixODBC源码包。

获取参考地址: http://sourceforge.net/projects/unixodbc/files/unixODBC/2.3.0/ unixODBC-2.3.0.tar.gz/download

步骤**2** 目前不支持unixODBC-2.2.1版本。以unixODBC-2.3.0版本为例,在客户端执行如下命 令安装unixODBC。默认安装到"/usr/local"目录下,生成数据源文件到 "/usr/ local/etc"目录下,库文件生成在"/usr/local/lib"目录。 tar zxvf unixODBC-2.3.0.tar.gz cd unixODBC-2.3.0 #修改configure文件(如果不存在,那么请修改configure.ac),找到LIB\_VERSION #将它的值修改为"1:0:0",这样将编译出\*.so.1的动态库,与psqlodbcw.so的依赖关系相同。 vim configure ./configure --enable-gui=no #如果要在TaiShan服务器上编译,请追加一个configure参数: --build=aarch64unknown-linux-gnu make

#安装可能需要root权限 make install

安装unixODBC。如果机器上已经安装了其他版本的unixODBC,可以直接覆盖安装。

步骤**3** 替换客户端GaussDB(DWS)驱动程序。

将dws\_8.1.x\_odbc\_driver\_for\_xxx\_xxx.zip解压,在"/ dws\_8.1.x\_odbc\_driver\_for\_xxx\_xxx/odbc/lib"目录下得到"psqlodbcw.la"和 "psqlodbcw.so"两个文件。

### 步骤**4** 配置数据源。

1. 配置ODBC驱动文件。

在"/usr/local/etc/odbcinst.ini"文件中追加以下内容。

[GaussMPP] Driver64=/usr/local/lib/psqlodbcw.so setup=/usr/local/lib/psqlodbcw.so

odbcinst.ini文件中的配置参数说明如表**9-21**所示。

#### 表 **9-21** odbcinst.ini 文件配置参数

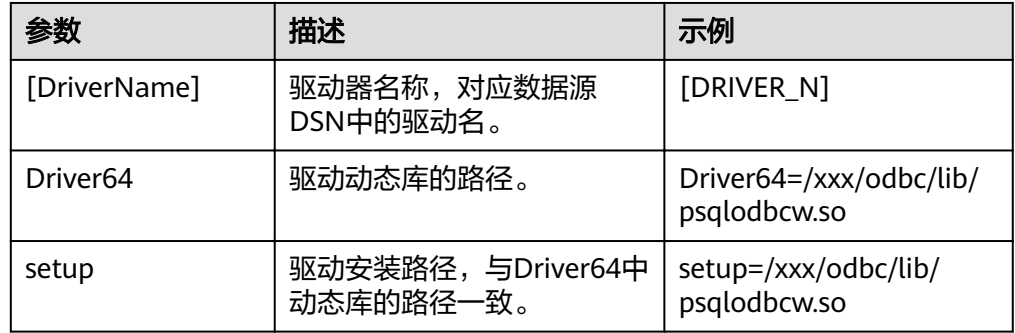

#### 2. 配置数据源文件。

在"/usr/local/etc/odbc.ini "文件中追加以下内容。

[MPPODBC] Driver=GaussMPP Servername=10.10.0.13(数据库Server IP) Database=gaussdb (数据库名) Username=dbadmin (数据库用户名)

Password= (数据库用户密码) Port=8000 (数据库监听端口) Sslmode=allow

odbc.ini文件配置参数说明如表**9-22**所示。

### 表 **9-22** odbc.ini 文件配置参数

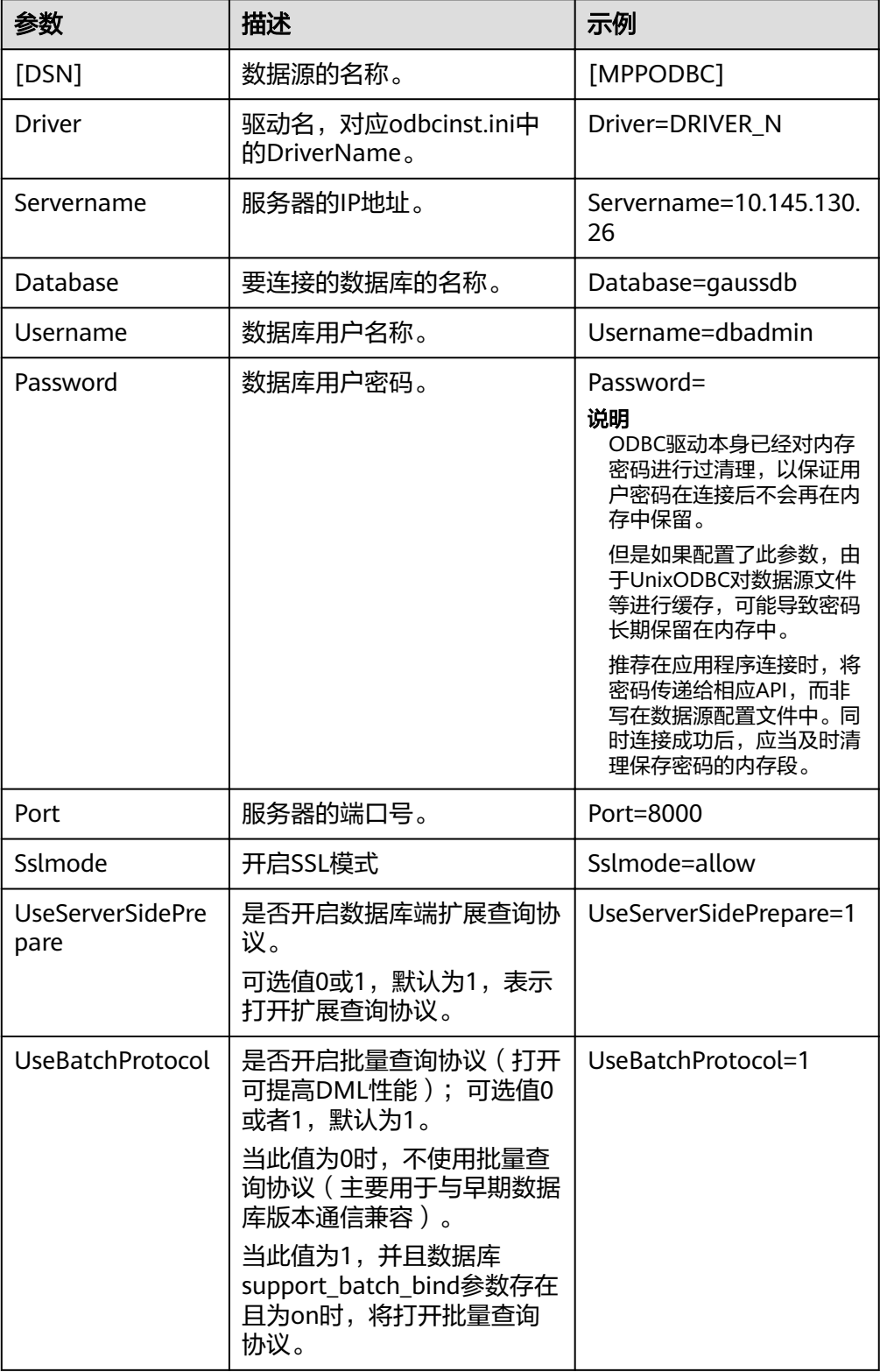

<span id="page-269-0"></span>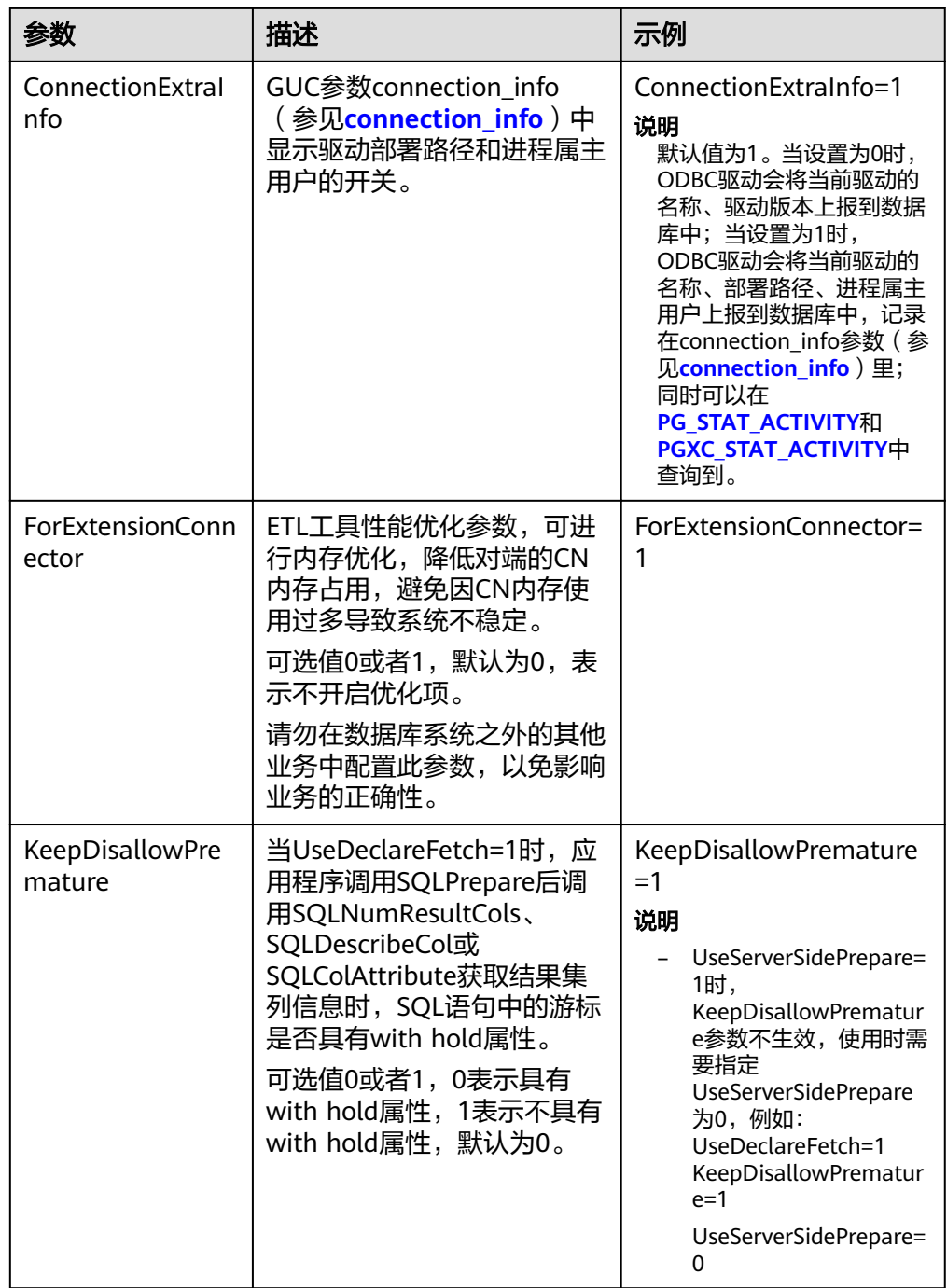

其中关于sslmode的选项的允许值,具体信息见下表:

### 表 **9-23** sslmode 的可选项及其描述

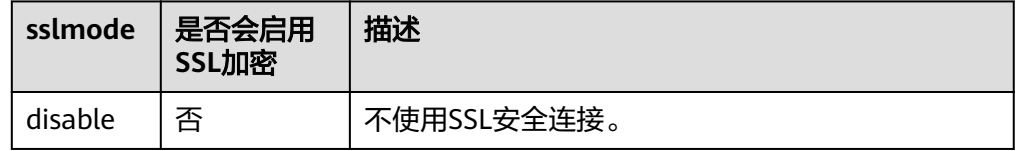

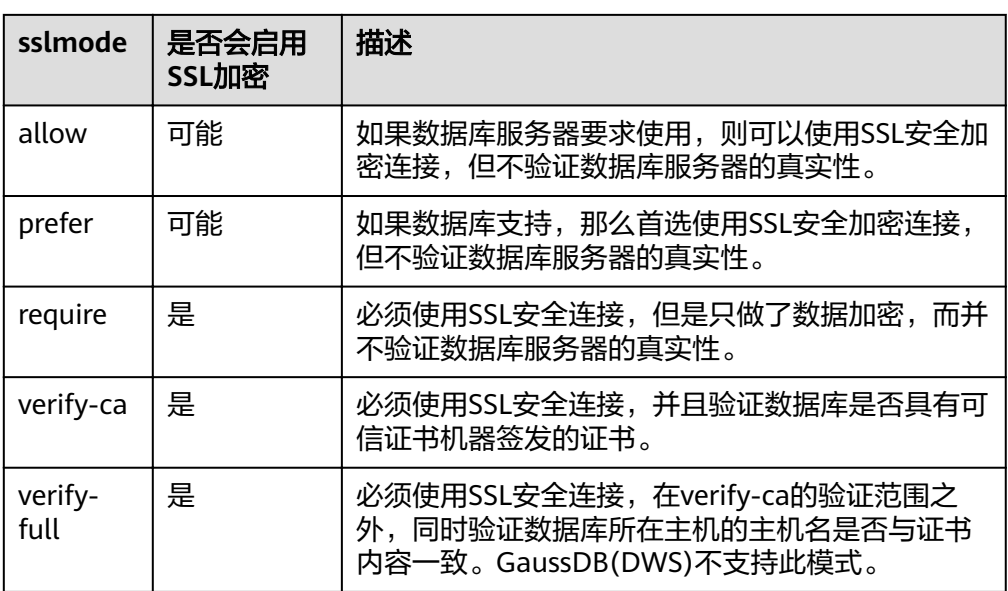

### 步骤**5** SSL模式

如果需要使用SSL证书连接,那么请将GaussDB(DWS)安装包中的SSLCERT的证书包解 压,在shell环境下,执行"source sslcert\_env.sh",即在当前会话完成证书的默认位 置的部署。

或者手动声明如下环境变量,同时保证client.key\*系列文件为600权限:

export PGSSLCERT="/YOUR/PATH/OF/client.crt" #请修改该路径到client.crt的绝对路径 export PGSSLKEY="/YOUR/PATH/OF/client.key" #请修改该路径到client.key的绝对路径

同时将数据源中的Sslmode选项调整至"verify-ca"。

- 步骤**6** 将客户端所在主机的IP网段加入GaussDB(DWS)的安全组规则,确保客户端主机与 GaussDB(DWS)网络互通。
- 步骤**7** 配置环境变量。

**vim ~/.bashrc**

在配置文件中追加以下内容。

export LD\_LIBRARY\_PATH=/usr/local/lib/:\$LD\_LIBRARY\_PATH export ODBCSYSINI=/usr/local/etc export ODBCINI=/usr/local/etc/odbc.ini

步骤**8** 执行如下命令使设置生效。

**source ~/.bashrc**

**----**结束

### 测试数据源配置

执行isql -v GaussODBC(数据源名称)命令。

如果显示如下信息,表明配置正确,连接成功。

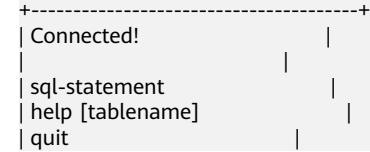

| | +---------------------------------------+

SQL>

● 若显示ERROR信息,则表明配置错误。请检查上述配置是否正确。

## 常见问题处理

[UnixODBC][Driver Manager]Can't open lib 'xxx/xxx/psqlodbcw.so' : file not found.

此问题的可能原因:

- odbcinst.ini文件中配置的路径不正确
	- 确认的方法:'ls'一下错误信息中的路径,以确保该psqlodbcw.so文件存在, 同时具有执行权限。
- psqlodbcw.so的依赖库不存在,或者不在系统环境变量中
	- 确认的办法: ldd一下错误信息中的路径, 如果是缺少libodbc.so.1等 UnixODBC的库, 那么按照"操作步骤"中的方法重新配置UnixODBC, 并确 保它的安装路径下的lib目录添加到了LD\_LIBRARY\_PATH中;如果是缺少其他 库,请将ODBC驱动包中的lib目录添加到LD LIBRARY PATH中。
- [UnixODBC]connect to server failed: no such file or directory 此问题可能的原因:
	- 配置了错误的/不可达的数据库地址, 或者端口 请检查数据源配置中的Servername及Port配置项。
	- 服务器监听不正确 如果确认Servername及Port配置正确,请根据"操作步骤"中数据库服务器 的相关配置,确保数据库监听了合适的网卡及端口。
	- 防火墙及网闸设备 请确认防火墙设置,将数据库的通信端口添加到可信端口中。 如果有网闸设备,请确认一下相关的设置。
- [unixODBC]The password-stored method is not supported.
	- 此问题可能原因:

数据源中未配置sslmode配置项。

解决办法:

请配置该选项至allow或以上选项。此配置的更多信息,见表**[9-23](#page-269-0)**。

Server common name "xxxx" does not match host name "xxxxx" 此问题的原因:

```
使用了SSL加密的"verify-full"选项,驱动程序会验证证书中的主机名与实际部
署数据库的主机名是否一致。
```
解决办法:

碰到此问题可以使用"verify-ca"选项,不再校验主机名;或者重新生成一套与 数据库所在主机名相同的CA证书。

Driver's SQLAllocHandle on SQL\_HANDLE\_DBC failed 此问题的可能原因:

可执行文件(比如UnixODBC的isql,以下都以isql为例)与数据库驱动 (psqlodbcw.so)依赖于不同的odbc的库版本:libodbc.so.1或者libodbc.so.2。此 问题可以通过如下方式确认:

ldd `which isql` | grep odbc ldd psqlodbcw.so | grep odbc

这时,如果输出的libodbc.so最后的后缀数字不同或者指向不同的磁盘物理文件, 那么基本就可以断定是此问题。isql与psqlodbcw.so都会要求加载libodbc.so,这 时如果它们加载的是不同的物理文件,便会导致两套完全同名的函数列表,同时 出现在同一个可见域里(UnixODBC的libodbc.so.\*的函数导出列表完全一致), 产生冲突,无法加载数据库驱动。

解决办法:

确定一个要使用的UnixODBC,然后卸载另外一个(比如卸载库版本号为.so.2的 UnixODBC),然后将剩下的.so.1的库,新建一个同名但是后缀为.so.2的软链 接,便可解决此问题。

FATAL: Forbid remote connection with trust method!

由于安全原因,数据库CN禁止集群内部其他节点无认证接入。

如果要在集群内部访问CN,请将ODBC程序部署在CN所在机器,服务器地址使用 "127.0.0.1"。建议业务系统单独部署在集群外部,否则可能会影响数据库运行性 能。

[unixODBC][Driver Manager]Invalid attribute value

在使用SQL on other GaussDB功能时碰到此问题,有可能是unixODBC的版本并 非推荐版本,建议通过"odbcinst --version"命令排查环境中的unixODBC版本。

authentication method 10 not supported.

使用开源客户端碰到此问题,可能原因:

数据库中存储的口令校验只存储了SHA256格式哈希,而开源客户端只识别MD5 校验,双方校验方法不匹配报错。

说明

- 数据库并不存储用户口令,只存储用户口令的哈希码。
- 早期版本(V100R002C80SPC300之前的版本)的数据库只存储了SHA256格式的哈 希,并未存储MD5的哈希,所以无法使用MD5做用户口令校验。
- 新版本(V100R002C80SPC300及之后版本)的数据库当用户更新用户口令或者新建用 户时,会同时存储两种格式的哈希码,这时将兼容开源的认证协议。
- 但是当老版本升级到新版本时,由于哈希的不可逆性,所以数据库无法还原用户口令, 进而生成新格式的哈希,所以仍然只保留了SHA256格式的哈希,导致仍然无法使用 MD5做口令认证。

要解决该问题,可以更新用户口令;或者新建一个用户,赋于同等权限,使用新 用户连接数据库。

unsupported frontend protocol 3.51: server supports 1.0 to 3.0

目标数据库版本过低,或者目标数据库为开源数据库。请使用对应版本的数据库 驱动连接目标数据库。

# **9.4.3 Windows** 下配置数据源

Windows操作系统自带ODBC数据源管理器,无需用户手动安装管理器便可直接进行 配置。

### 操作步骤

步骤**1** 替换客户端GaussDB(DWS)驱动程序

将GaussDB-8.2.0-Windows-Odbc.tar.gz解压后,根据需要, 双击psqlodbc.msi (32) 位)或者psqlodbc\_x64.msi (64位)进行驱动安装。

#### 步骤**2** 打开驱动管理器

在配置数据源时,请使用对应的驱动管理器(假设操作系统安装盘符为C:盘,如果是 其他盘符,请对路径做相应修改):

● **64**位操作系统上进行**32**位程序开发,安装**32**位驱动程序后,使用**32**位的驱动管理 器:C:\Windows\**SysWOW64**\odbcad32.exe

请勿直接使用控制面板->管理工具->数据源(ODBC)。

#### 说明

WoW64的全称是"Windows 32-bit on Windows 64-bit", C:\Windows\SysWOW64\存放 的是64位系统上的32位运行环境。而C:\Windows\System32\存放的是与操作系统一致的 运行环境,具体的技术信息请查阅Windows的相关技术文档。

● **64**位操作系统上进行**64**位程序开发,安装**64**位驱动程序后,使用**64**位的驱动管理 器:C:\Windows\**System32**\odbcad32.exe

请勿直接使用控制面板->管理工具->数据源(ODBC)。

32位操作系统请使用: C:\Windows\System32\odbcad32.exe 或者单击计算机->控制面板->管理工具->数据源(ODBC)打开驱动管理器。

#### 步骤**3** 配置数据源

在打开的驱动管理器上,选择用户DSN->添加->PostgreSQL Unicode(如果是64位驱 动,将会有64位标识),然后进行配置:

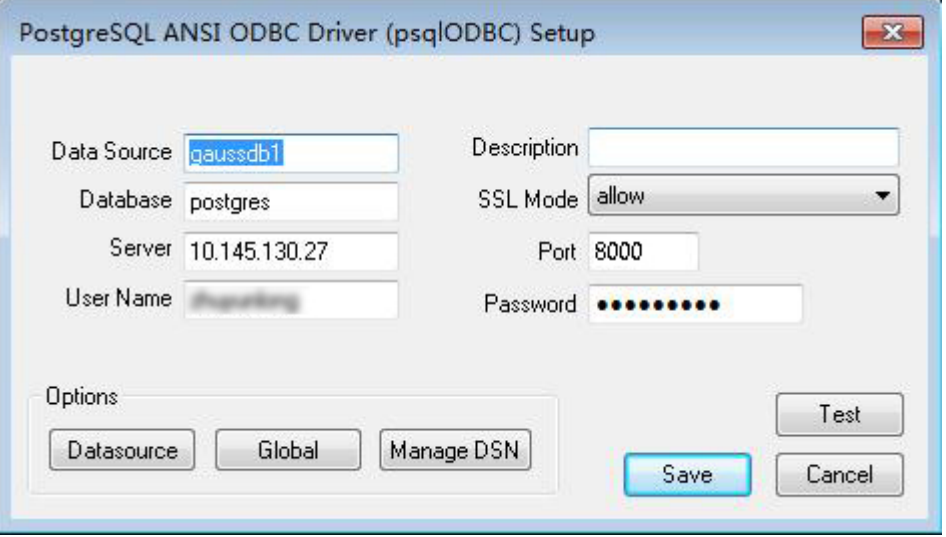

### 须知

此界面上配置的用户名及密码信息,将会被记录在Windows注册表中,再次连接数据 库时就不再需要输入认证信息。但是出于安全考虑,建议在单击"Save"按钮保存配置 信息前,清空相关敏感信息;在使用ODBC的连接API时,再传入所需的用户名、密码 信息。

#### <span id="page-274-0"></span>步骤**4** SSL模式

如果需要使用SSL证书连接,那么请将GaussDB(DWS)安装包中的SSLCERT的证书包解 压,双击"sslcert\_env.bat"文件,即可完成证书的默认位置的部署。

### 须知

该sslcert\_env.bat为了保证证书环境的纯净,在%APPDATA%\postgresql目录存在时, 会提示是否需要移除相关目录。如果有需要,请备份该目录中的文件。

或者手动将client.crt、client.key、client.key.cipher、client.key.rand文件放 至%APPDATA%\postgresql(该目录需手动建立)目录下,并且将文件名中的client改为 postgres,例如client.key修改为postgres.key;将cacert.pem文件放至%APPDATA% \postgresql目录,并更名为root.crt。

同时将步骤2中的设置窗口的"SSL Mode"选项调整至"verify-ca"。

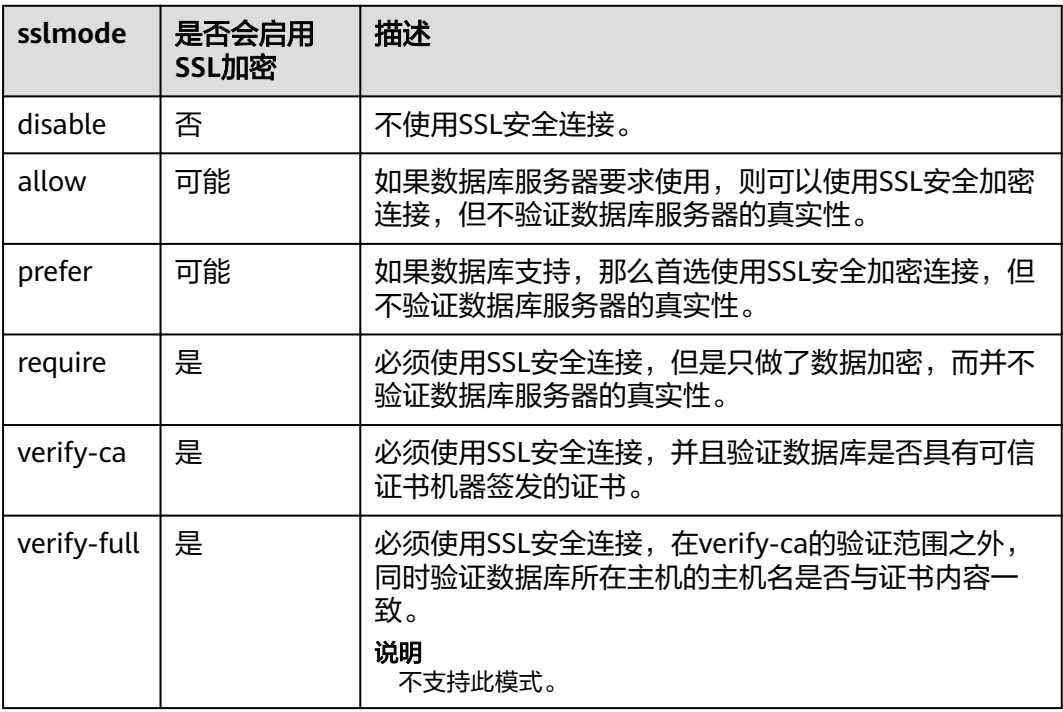

表 **9-24** sslmode 的可选项及其描述

步骤**5** 将客户端所在主机的IP网段加入GaussDB(DWS)的安全组规则,确保客户端主机与 GaussDB(DWS)网络互通。

**----**结束

### 测试数据源配置

单击Test进行测试。

● 如果显示如下,则表明配置正确,连接成功。

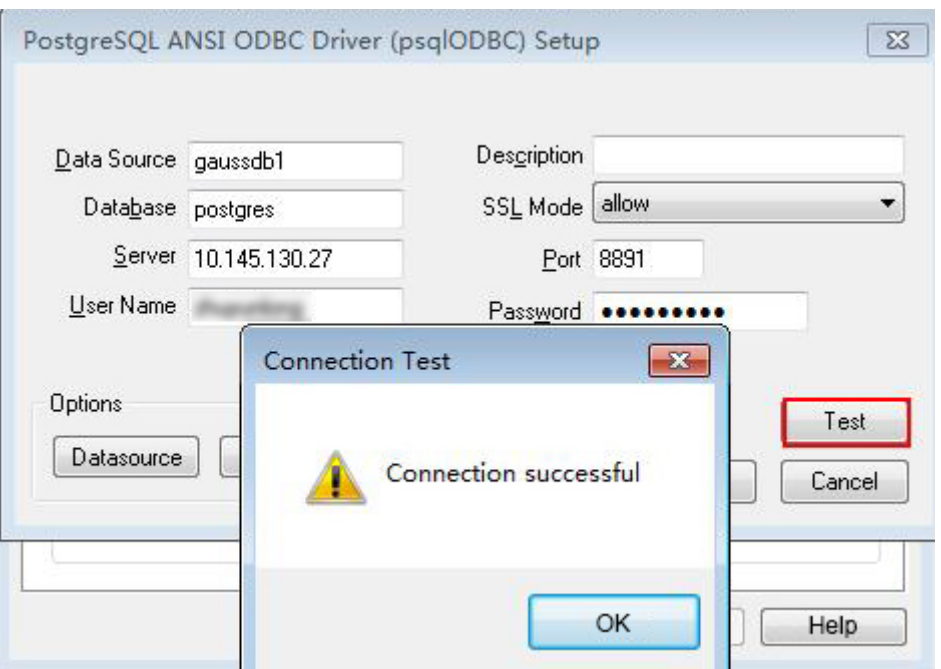

● 若显示ERROR信息,则表明配置错误。请检查上述配置是否正确。

### 常见问题处理

- Server common name "xxxx" does not match host name "xxxxx" 此问题的原因是使用了SSL加密的"verify-full"选项,这时驱动程序会验证证书 中的主机名与实际部署数据库的主机名是否一致。碰到此问题可以使用"verifyca"选项,不再校验主机名;或者重新生成一套与数据库所在主机名相同的CA证 书。
- connect to server failed: no such file or directory 此问题可能的原因:
	- 配置了错误的/不可达的数据库地址,或者端口 请检查数据源配置中的Servername及Port配置项。
	- 服务器监听不正确 如果确认Servername及Port配置正确,请根据"操作步骤"中数据库服务器 的相关配置,确保数据库监听了合适的网卡及端口。
	- 防火墙及网闸设备 请确认防火墙设置,将数据库的通信端口添加到可信端口中。 如果有网闸设备,请确认一下相关的设置。
- 在指定的DSN中,驱动程序和应用程序之间的体系结构不匹配 此问题可能的原因:在64位程序中使用了32位驱动,或者相反。 C:\Windows\SysWOW64\odbcad32.exe:这是32位ODBC驱动管理器。 C:\Windows\System32\odbcad32.exe:这是64位ODBC驱动管理器。
- The password-stored method is not supported. 此问题可能原因: 数据源中未配置sslmode配置项,请调整此项至allow或以上级别,允许SSL连接, 此选项的更多说明,请见表**[9-24](#page-274-0)**。

<span id="page-276-0"></span>authentication method 10 not supported. 使用开源客户端碰到此问题,可能原因:

> 数据库中存储的口令校验只存储了SHA256格式哈希,而开源客户端只识别MD5 校验,双方校验方法不匹配报错。

说明

- 数据库并不存储用户口令,只存储用户口令的哈希码。
- 早期版本(V100R002C80SPC300之前的版本)的数据库只存储了SHA256格式的哈 希,并未存储MD5的哈希,所以无法使用MD5做用户口令校验。
- 新版本(V100R002C80SPC300及之后版本)的数据库当用户更新用户口令或者新建用 户时,会同时存储两种格式的哈希码,这时将兼容开源的认证协议。
- 但是当老版本升级到新版本时,由于哈希的不可逆性,所以数据库无法还原用户口令, 进而生成新格式的哈希,所以仍然只保留了SHA256格式的哈希,导致仍然无法使用 MD5做口令认证。

要解决该问题,参见以下操作:

- a. 将数据库参数password\_encryption\_type修改为1,修改方法参见<mark>[修改数据库](https://support.huaweicloud.com/intl/zh-cn/mgtg-dws/dws_01_0152.html)</mark> [参数](https://support.huaweicloud.com/intl/zh-cn/mgtg-dws/dws_01_0152.html)。
- b. 新建一个数据库用户用于连接,或者重置准备使用的数据库用户的密码。
	- 如果您使用的是管理员账号,参见<mark>重置密码</mark> 。
	- 如果是普通用户,可以先通过其他客户端工具(例如Data Studio)连接 数据库后,使用ALTER USER语句来修改密码。
- c. 再尝试连接数据库。
- unsupported frontend protocol 3.51: server supports 1.0 to 3.0 目标数据库版本过低,或者目标数据库为开源数据库。请使用对应版本的数据库 驱动连接目标数据库。
- FATAL: GSS authentication method is not allowed because XXXX user password is not disabled.

或: GSSAPI authentication not supported.

目标CN的pg\_hba.conf里配置了当前客户端IP使用"gss"方式来做认证,该认证 算法不支持用作客户端的身份认证,请修改到"sha256"后再试。

同时请注意,数据库当前不支持在集群内跨节点连接数据库,如果是在集群内跨 节点连接CN出现此问题,请将业务程序调整到集群外后重试。

# **9.4.4 ODBC** 开发示例

## 常用功能示例代码

// 此示例演示如何通过ODBC方式获取GaussDB(DWS)中的数据。 // DBtest.c (compile with: libodbc.so)  $\#$ include <stdlib.h> #include <stdio.h> #include <sqlext.h> #ifdef WIN32 #include <windows.h> #endif<br>SQLHENV SQLHENV V\_OD\_Env; // Handle ODBC environment<br>SQLHSTMT V\_OD\_hstmt; // Handle statement V\_OD\_hstmt; // Handle statement<br>V OD hdbc; // Handle connection SQLHDBC V\_OD\_hdbc; // Handle connection char typename[100]; SQLINTEGER value = 100;

```
SQLINTEGER V_OD_erg,V_OD_buffer,V_OD_err,V_OD_id;
SQLLEN V StrLen_or_IndPtr;
int main(int argc,char *argv[]) 
{ 
    // 1. 申请环境句柄 
    V_OD_erg = SQLAllocHandle(SQL_HANDLE_ENV,SQL_NULL_HANDLE,&V_OD_Env); 
   i\bar{f} ((V_OD_erg != SQL_SUCCESS) && (V_OD_erg != SQL_SUCCESS_WITH_INFO))
    { 
       printf("Error AllocHandle\n"); 
       exit(0); 
    } 
    // 2. 设置环境属性(版本信息) 
   SQLSetEnvAttr(V_OD_Env, SQL_ATTR_ODBC_VERSION, (void*)SQL_OV_ODBC3, 0);
    // 3. 申请连接句柄 
    V_OD_erg = SQLAllocHandle(SQL_HANDLE_DBC, V_OD_Env, &V_OD_hdbc); 
    if ((V_OD_erg != SQL_SUCCESS) && (V_OD_erg != SQL_SUCCESS_WITH_INFO)) 
    { 
      SQLFreeHandle(SQL_HANDLE_ENV, V_OD_Env);
       exit(0); 
 }
   -<br>// 4. 设置连接属性
   SQLSetConnectAttr(V_OD_hdbc, SQL_ATTR_AUTOCOMMIT, SQL_AUTOCOMMIT_ON, 0);
   // 5. 连接数据源,这里的"userName"与"password"分别表示连接数据库的用户名和用户密码,请根据
实际情况修改。
    // 如果odbc.ini文件中已经配置了用户名密码,那么这里可以留空("");但是不建议这么做,因为一旦
odbc.ini权限管理不善,将导致数据库用户密码泄露。 
    V_OD_erg = SQLConnect(V_OD_hdbc, (SQLCHAR*) "gaussdb", SQL_NTS, 
                 (SQLCHAR*) "userName", SQL_NTS, (SQLCHAR*) "password", SQL_NTS); 
    if ((V_OD_erg != SQL_SUCCESS) && (V_OD_erg != SQL_SUCCESS_WITH_INFO)) 
    { 
      printf("Error SQLConnect %d\n",V_OD_erg);
       SQLFreeHandle(SQL_HANDLE_ENV, V_OD_Env); 
      exit(0); 
    } 
   printf("Connected !\n");
    // 6. 设置语句属性
    SQLSetStmtAttr(V_OD_hstmt,SQL_ATTR_QUERY_TIMEOUT,(SQLPOINTER *)3,0);
    // 7. 申请语句句柄
    SQLAllocHandle(SQL_HANDLE_STMT, V_OD_hdbc, &V_OD_hstmt); 
    // 8. 直接执行SQL语句。
    SQLExecDirect(V_OD_hstmt,"drop table IF EXISTS customer_t1",SQL_NTS);
   SQLExecDirect(V_OD_hstmt,"CREATE TABLE customer_t1(c_customer_sk INTEGER, c_customer_name
VARCHAR(32));",SQL_NTS);
   SQLExecDirect(V_OD_hstmt,"insert into customer_t1 values(25,'li')",SQL_NTS);
    // 9. 准备执行
   SOLPrepare(V_OD_hstmt,"insert into customer_t1 values(?)",SOL_NTS);
    // 10. 绑定参数
    SQLBindParameter(V_OD_hstmt,1,SQL_PARAM_INPUT,SQL_C_SLONG,SQL_INTEGER,0,0,
              &value,0,NULL);
    // 11. 执行准备好的语句
    SQLExecute(V_OD_hstmt);
   SOLExecDirect(V_OD_hstmt,"select id from testtable",SOL_NTS);
    // 12. 获取结果集某一列的属性
    SQLColAttribute(V_OD_hstmt,
1,SQL_DESC_TYPE_NAME,typename,sizeof(typename),NULL,NULL); 
    printf("SQLColAtrribute %s\n",typename);
    // 13. 绑定结果集
   SQLBindCol(V_OD_hstmt,1,SQL_C_SLONG, (SQLPOINTER)&V_OD_buffer,150,
          (SQLLEN *)&V_StrLen_or_IndPtr);
    // 14. 通过SQLFetch取结果集中数据
    V_OD_erg=SQLFetch(V_OD_hstmt);
    // 15. 通过SQLGetData获取并返回数据。
   while(V_OD_erg != SQL_NO_DATA)
\overline{\phantom{a}} SQLGetData(V_OD_hstmt,1,SQL_C_SLONG,(SQLPOINTER)&V_OD_id,0,NULL);
       printf("SQLGetData ----ID = %d\n",V_OD_id);
       V_OD_erg=SQLFetch(V_OD_hstmt);
    };
   printf("Done !\n");
```

```
 // 16. 断开数据源连接并释放句柄资源
 SQLFreeHandle(SQL_HANDLE_STMT,V_OD_hstmt); 
 SQLDisconnect(V_OD_hdbc); 
 SQLFreeHandle(SQL_HANDLE_DBC,V_OD_hdbc); 
SQLFreeHandle(SQL_HANDLE_ENV, V_OD_Env);
 return(0);
```
### 批量绑定示例代码

}

```
/**********************************************************************
* 请在数据源中打开UseBatchProtocol,同时指定数据库中参数support_batch_bind
* 为on
* CHECK_ERROR的作用是检查并打印错误信息。
* 此示例将与用户交互式获取DSN、模拟的数据量,忽略的数据量,并将最终数据入库到test_odbc_batch_insert
中
***********************************************************************/
#include <stdio.h>
#include <stdlib.h>
#include <sql.h>
#include <sqlext.h>
#include <string.h>
#include "util.c"
void Exec(SQLHDBC hdbc, SQLCHAR* sql)
{
  SQLRETURN retcode; // Return status
   SQLHSTMT hstmt = SQL_NULL_HSTMT; // Statement handle
   SQLCHAR loginfo[2048];
   // Allocate Statement Handle
   retcode = SQLAllocHandle(SQL_HANDLE_STMT, hdbc, &hstmt);
   CHECK_ERROR(retcode, "SQLAllocHandle(SQL_HANDLE_STMT)",
          hstmt, SQL_HANDLE_STMT);
   // Prepare Statement
   retcode = SQLPrepare(hstmt, (SQLCHAR*) sql, SQL_NTS);
   sprintf((char*)loginfo, "SQLPrepare log: %s", (char*)sql);
   CHECK_ERROR(retcode, loginfo, hstmt, SQL_HANDLE_STMT);
   retcode = SQLExecute(hstmt);
   sprintf((char*)loginfo, "SQLExecute stmt log: %s", (char*)sql);
   CHECK_ERROR(retcode, loginfo, hstmt, SQL_HANDLE_STMT);
   retcode = SQLFreeHandle(SQL_HANDLE_STMT, hstmt);
   sprintf((char*)loginfo, "SQLFreeHandle stmt log: %s", (char*)sql);
   CHECK_ERROR(retcode, loginfo, hstmt, SQL_HANDLE_STMT);
}
int main () 
{
  SQLHENV henv = SQL_NULL_HENV;
   SQLHDBC hdbc = SQL_NULL_HDBC; 
  int batchCount = 1000;
  SQLLEN rowsCount = 0;
  int ignoreCount = 0;
   SQLRETURN retcode;
  SOLCHAR dsn[1024] = {'\0'};
   SQLCHAR loginfo[2048];
   // 交互获取数据源名称
   getStr("Please input your DSN", (char*)dsn, sizeof(dsn), 'N');
   // 交互获取批量绑定的数据量
   getInt("batchCount", &batchCount, 'N', 1);
   do 
   {
     // 交互获取批量绑定的数据中,不要入库的数据量
```
 getInt("ignoreCount", &ignoreCount, 'N', 1); if (ignoreCount > batchCount) { printf("ignoreCount(%d) should be less than batchCount(%d)\n", ignoreCount, batchCount);  $\qquad \qquad \}$  }while(ignoreCount > batchCount); retcode = SQLAllocHandle(SQL\_HANDLE\_ENV, SQL\_NULL\_HANDLE, &henv); CHECK\_ERROR(retcode, "SQLAllocHandle(SQL\_HANDLE\_ENV)", henv, SQL\_HANDLE\_ENV); // Set ODBC Verion retcode = SQLSetEnvAttr(henv, SQL\_ATTR\_ODBC\_VERSION, (SQLPOINTER\*)SQL\_OV\_ODBC3, 0); CHECK\_ERROR(retcode, "SQLSetEnvAttr(SQL\_ATTR\_ODBC\_VERSION)", henv, SQL\_HANDLE\_ENV); // Allocate Connection retcode = SQLAllocHandle(SQL\_HANDLE\_DBC, henv, &hdbc); CHECK\_ERROR(retcode, "SQLAllocHandle(SQL\_HANDLE\_DBC)", henv, SQL\_HANDLE\_DBC); // Set Login Timeout retcode = SQLSetConnectAttr(hdbc, SQL\_LOGIN\_TIMEOUT, (SQLPOINTER)5, 0); CHECK\_ERROR(retcode, "SQLSetConnectAttr(SQL\_LOGIN\_TIMEOUT)", hdbc, SQL\_HANDLE\_DBC); // Set Auto Commit retcode = SQLSetConnectAttr(hdbc, SQL\_ATTR\_AUTOCOMMIT, (SQLPOINTER)(1), 0); CHECK\_ERROR(retcode, "SQLSetConnectAttr(SQL\_ATTR\_AUTOCOMMIT)", hdbc, SQL\_HANDLE\_DBC); // Connect to DSN sprintf(loginfo, "SQLConnect(DSN:%s)", dsn); retcode = SQLConnect(hdbc, (SQLCHAR\*) dsn, SQL\_NTS, (SQLCHAR\*) NULL, 0, NULL, 0); CHECK\_ERROR(retcode, loginfo, hdbc, SQL\_HANDLE\_DBC); // init table info. Exec(hdbc, "drop table if exists test\_odbc\_batch\_insert"); Exec(hdbc, "create table test\_odbc\_batch\_insert(id int primary key, col varchar2(50))"); // 下面的代码根据用户输入的数据量,构造出将要入库的数据:  $\{$  SQLRETURN retcode; SQLHSTMT hstmtinesrt = SQL\_NULL\_HSTMT; int i; SQLCHAR \*sql = NULL; SQLINTEGER \*ids = NULL; SQLCHAR \*cols = NULL; SQLLEN \*bufLenIds = NULL; SQLLEN \*bufLenCols = NULL; SQLUSMALLINT \*operptr = NULL; SQLUSMALLINT \*statusptr = NULL; SQLULEN process = 0; // 这里是按列构造,每个字段的内存连续存放在一起。 ids = (SQLINTEGER\*)malloc(sizeof(ids[0]) \* batchCount); cols = (SQLCHAR\*)malloc(sizeof(cols[0]) \* batchCount \* 50); // 这里是每个字段中,每一行数据的内存长度。 bufLenIds = (SQLLEN\*)malloc(sizeof(bufLenIds[0]) \* batchCount); bufLenCols = (SQLLEN\*)malloc(sizeof(bufLenCols[0]) \* batchCount); // 该行是否需要被处理, SQL\_PARAM\_IGNORE 或 SQL\_PARAM\_PROCEED operptr = (SQLUSMALLINT\*)malloc(sizeof(operptr[0]) \* batchCount); memset(operptr, 0, sizeof(operptr[0]) \* batchCount); // 该行的处理结果。 // 注:由于数据库中处理方式是同一语句隶属同一事务中,所以如果出错,那么待处理数据都将是出错的, 并不会部分入库。

```
 statusptr = (SQLUSMALLINT*)malloc(sizeof(statusptr[0]) * batchCount);
      memset(statusptr, 88, sizeof(statusptr[0]) * batchCount);
     if (NULL == ids \parallel NULL == cols \parallel NULL == bufLenCols \parallel NULL == bufLenIds)
      {
        fprintf(stderr, "FAILED:\tmalloc data memory failed\n");
        goto exit;
      }
     for (int i = 0; i < batchCount; i++)
      {
       ids[i] = i;sprintf(cols + 50 * i, "column test value %d", i);
        bufLenIds[i] = sizeof(ids[i]);
       bufLenCols[i] = strlen(cols + 50 * i);
        operptr[i] = (i < ignoreCount) ? SQL_PARAM_IGNORE : SQL_PARAM_PROCEED;
      }
      // Allocate Statement Handle
      retcode = SQLAllocHandle(SQL_HANDLE_STMT, hdbc, &hstmtinesrt);
      CHECK_ERROR(retcode, "SQLAllocHandle(SQL_HANDLE_STMT)",
              hstmtinesrt, SQL_HANDLE_STMT);
      // Prepare Statement
      sql = (SQLCHAR*)"insert into test_odbc_batch_insert values(?, ?)";
      retcode = SQLPrepare(hstmtinesrt, (SQLCHAR*) sql, SQL_NTS);
      sprintf((char*)loginfo, "SQLPrepare log: %s", (char*)sql);
      CHECK_ERROR(retcode, loginfo, hstmtinesrt, SQL_HANDLE_STMT);
      retcode = SQLSetStmtAttr(hstmtinesrt, SQL_ATTR_PARAMSET_SIZE, (SQLPOINTER)batchCount, 
sizeof(batchCount));
      CHECK_ERROR(retcode, "SQLSetStmtAttr", hstmtinesrt, SQL_HANDLE_STMT);
      retcode = SQLBindParameter(hstmtinesrt, 1, SQL_PARAM_INPUT, SQL_C_SLONG, SQL_INTEGER, 
sizeof(ids[0]), 0,&(ids[0]), 0, bufLenIds);
      CHECK_ERROR(retcode, "SQLBindParameter for id", hstmtinesrt, SQL_HANDLE_STMT);
      retcode = SQLBindParameter(hstmtinesrt, 2, SQL_PARAM_INPUT, SQL_C_CHAR, SQL_CHAR, 50, 50, 
cols, 50, bufLenCols);
      CHECK_ERROR(retcode, "SQLBindParameter for cols", hstmtinesrt, SQL_HANDLE_STMT);
      retcode = SQLSetStmtAttr(hstmtinesrt, SQL_ATTR_PARAMS_PROCESSED_PTR, (SQLPOINTER)&process, 
sizeof(process));
      CHECK_ERROR(retcode, "SQLSetStmtAttr for SQL_ATTR_PARAMS_PROCESSED_PTR", hstmtinesrt, 
SQL_HANDLE_STMT);
      retcode = SQLSetStmtAttr(hstmtinesrt, SQL_ATTR_PARAM_STATUS_PTR, (SQLPOINTER)statusptr, 
sizeof(statusptr[0]) * batchCount);
      CHECK_ERROR(retcode, "SQLSetStmtAttr for SQL_ATTR_PARAM_STATUS_PTR", hstmtinesrt, 
SQL_HANDLE_STMT);
      retcode = SQLSetStmtAttr(hstmtinesrt, SQL_ATTR_PARAM_OPERATION_PTR, (SQLPOINTER)operptr, 
sizeof(operptr[0]) * batchCount);
      CHECK_ERROR(retcode, "SQLSetStmtAttr for SQL_ATTR_PARAM_OPERATION_PTR", hstmtinesrt, 
SQL_HANDLE_STMT);
      retcode = SQLExecute(hstmtinesrt);
      sprintf((char*)loginfo, "SQLExecute stmt log: %s", (char*)sql);
      CHECK_ERROR(retcode, loginfo, hstmtinesrt, SQL_HANDLE_STMT);
      retcode = SQLRowCount(hstmtinesrt, &rowsCount);
      CHECK_ERROR(retcode, "SQLRowCount execution", hstmtinesrt, SQL_HANDLE_STMT);
      if (rowsCount != (batchCount - ignoreCount))
      {
        sprintf(loginfo, "(batchCount - ignoreCount)(%d) != rowsCount(%d)", (batchCount - ignoreCount), 
rowsCount);
       CHECK_ERROR(SQL_ERROR, loginfo, NULL, SQL_HANDLE_STMT);
      }
```

```
 else
      {
        sprintf(loginfo, "(batchCount - ignoreCount)(%d) == rowsCount(%d)", (batchCount - ignoreCount), 
rowsCount);
        CHECK_ERROR(SQL_SUCCESS, loginfo, NULL, SQL_HANDLE_STMT);
      }
      if (rowsCount != process)
      {
        sprintf(loginfo, "process(%d) != rowsCount(%d)", process, rowsCount);
       CHECK_ERROR(SOL_ERROR, loginfo, NULL, SOL_HANDLE_STMT);
      }
      else
      {
        sprintf(loginfo, "process(%d) == rowsCount(%d)", process, rowsCount);
        CHECK_ERROR(SQL_SUCCESS, loginfo, NULL, SQL_HANDLE_STMT);
      }
     for (int i = 0; i < batchCount; i++)
     \mathfrak{t} if (i < ignoreCount)
        {
           if (statusptr[i] != SQL_PARAM_UNUSED)
 {
              sprintf(loginfo, "statusptr[%d](%d) != SQL_PARAM_UNUSED", i, statusptr[i]);
              CHECK_ERROR(SQL_ERROR, loginfo, NULL, SQL_HANDLE_STMT);
           }
        }
        else if (statusptr[i] != SQL_PARAM_SUCCESS)
        {
          sprintf(loginfo, "statusptr[%d](%d) != SQL_PARAM_SUCCESS", i, statusptr[i]);
           CHECK_ERROR(SQL_ERROR, loginfo, NULL, SQL_HANDLE_STMT);
        }
      }
      retcode = SQLFreeHandle(SQL_HANDLE_STMT, hstmtinesrt);
      sprintf((char*)loginfo, "SQLFreeHandle hstmtinesrt");
      CHECK_ERROR(retcode, loginfo, hstmtinesrt, SQL_HANDLE_STMT);
   }
exit:
   printf ("\nComplete.\n");
   // Connection
   if (hdbc != SQL_NULL_HDBC) {
      SQLDisconnect(hdbc);
      SQLFreeHandle(SQL_HANDLE_DBC, hdbc);
   }
   // Environment
   if (henv != SQL_NULL_HENV)
      SQLFreeHandle(SQL_HANDLE_ENV, henv);
   return 0;
}
```
# **9.4.5 ODBC** 接口参考

ODBC接口是一套提供给用户的API函数,本节将对部分常用接口做具体描述,若涉及 其他接口可参考msdn ( 网址: https://msdn.microsoft.com/en-us/library/windows/ desktop/ms714177(v=vs.85).aspx)中ODBC Programmer's Reference项的相关内 容。

### <span id="page-282-0"></span>**9.4.5.1 SQLAllocEnv**

在ODBC 3.x版本中, ODBC 2.x的函数SQLAllocEnv已被SQLAllocHandle代替。有关详 细信息请参阅**SQLAllocHandle**。

### **9.4.5.2 SQLAllocConnect**

在ODBC 3.x版本中,ODBC 2.x的函数SQLAllocConnect已被SQLAllocHandle代替。有 关详细信息请参阅**SQLAllocHandle**。

### **9.4.5.3 SQLAllocHandle**

### 功能描述

分配环境、连接、语句或描述符的句柄,它替代了ODBC 2.x函数SQLAllocEnv、 SQLAllocConnect及SQLAllocStmt。

### 原型

SQLRETURN SQLAllocHandle(SQLSMALLINT HandleType, SQLHANDLE InputHandle, SQLHANDLE \*OutputHandlePtr);

### 参数

### 表 **9-25** SQLAllocHandle 参数

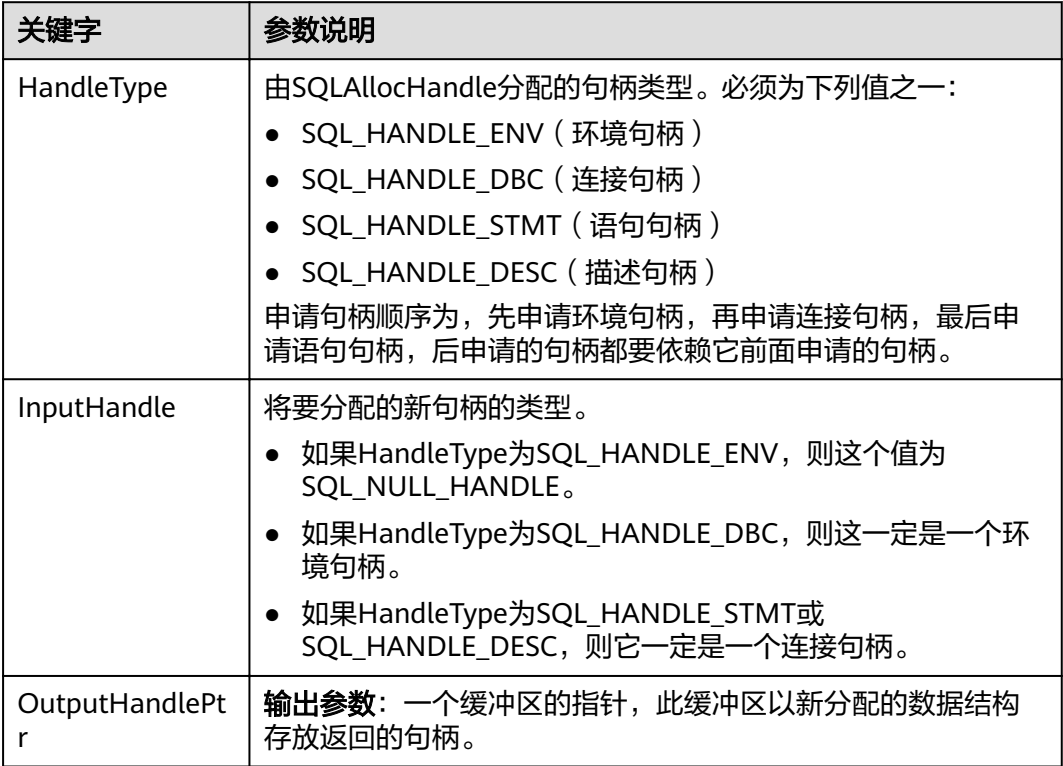

### 返回值

- SQL\_SUCCESS:表示调用正确,
- SQL\_SUCCESS\_WITH\_INFO:表示会有一些警告信息,
- SQL\_ERROR:表示比较严重的错误,如:内存分配失败、建立连接失败等、
- SQL\_INVALID\_HANDLE:表示调用无效句柄。其他API的返回值同理。

### 注意事项

当分配的句柄并非环境句柄时,如果SQLAllocHandle返回的值为SQL\_ERROR,则它会 将OutputHandlePtr的值设置为SQL\_NULL\_HDBC、SQL\_NULL\_HSTMT或 SQL\_NULL\_HDESC。之后,通过调用带有适当参数的**[SQLGetDiagRec](#page-294-0)**,其中 HandleType和Handle被设置为IntputHandle的值,可得到相关的SQLSTATE值,通过 SQLSTATE值可以查出调用此函数的具体信息。

### 示例

参见: 示例

## **9.4.5.4 SQLAllocStmt**

在ODBC 3.x版本中, ODBC 2.x的函数SQLAllocStmt已被SQLAllocHandle代替。有关 详细信息请参阅**[SQLAllocHandle](#page-282-0)**。

### **9.4.5.5 SQLBindCol**

### 功能描述

将应用程序数据缓冲区绑定到结果集的列中。

### 原型

SQLRETURN SQLBindCol(SQLHSTMT StatementHandle, SQLUSMALLINT ColumnNumber, SQLSMALLINT TargetType, SQLPOINTER TargetValuePtr, SQLLEN BufferLength,<br>SQLLEN \*StrLen\_or\_Ind \*StrLen\_or\_IndPtr);

### 参数

表 **9-26** SQLBindCol 参数

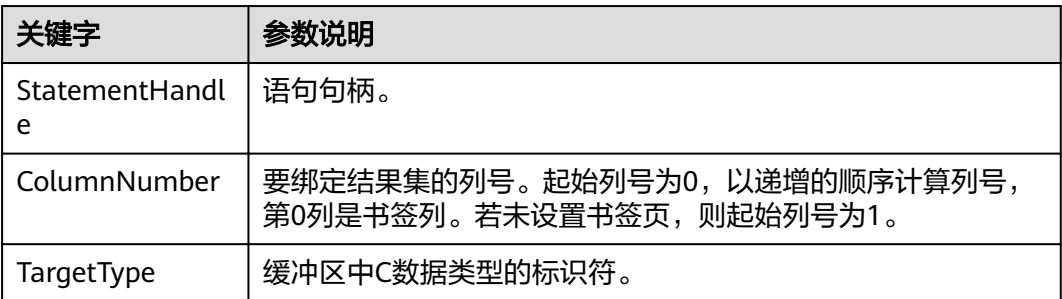

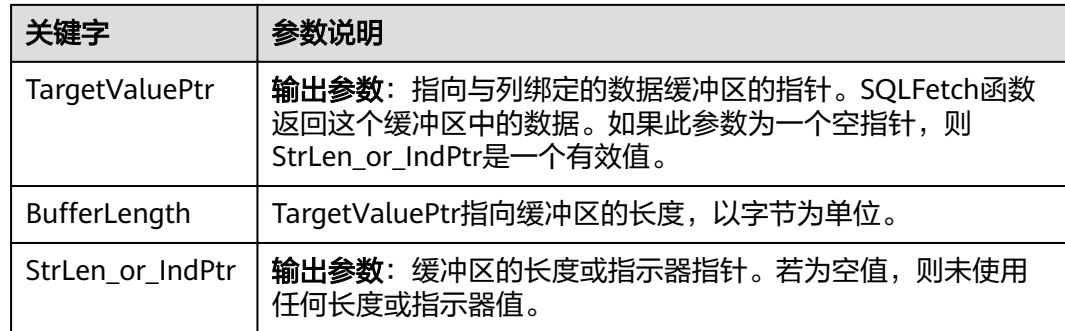

## 返回值

- SQL\_SUCCESS:表示调用正确。
- SQL\_SUCCESS\_WITH\_INFO:表示会有一些警告信息。
- SQL\_ERROR:表示比较严重的错误,如:内存分配失败、建立连接失败等。
- SQL\_INVALID\_HANDLE:表示调用无效句柄。其他API的返回值同理。

### 注意事项

当SQLBindCol返回SQL\_ERROR或SQL\_SUCCESS\_WITH\_INFO时,通过调用 **[SQLGetDiagRec](#page-294-0)**函数,并将HandleType和Handle参数设置为SQL\_HANDLE\_STMT和 StatementHandle,可得到一个相关的SQLSTATE值,通过SQLSTATE值可以查出调用 此函数的具体信息。

### 示例

参见: 示例

### **9.4.5.6 SQLBindParameter**

### 功能描述

将一条SQL语句中的一个参数标志和一个缓冲区绑定起来。

### 原型

SQLRETURN SQLBindParameter(SQLHSTMT StatementHandle, SQLUSMALLINT ParameterNumber, SQLSMALLINT InputOutputType, SQLSMALLINT ValuetType, SQLSMALLINT ParameterType, SQLULEN ColumnSize, SQLSMALLINT DecimalDigits, SQLPOINTER ParameterValuePtr, SQLLEN BufferLength,<br>SOLLEN \*StrLen or Ind \*StrLen\_or\_IndPtr);

# 参数

### 表 **9-27** SQLBindParameter

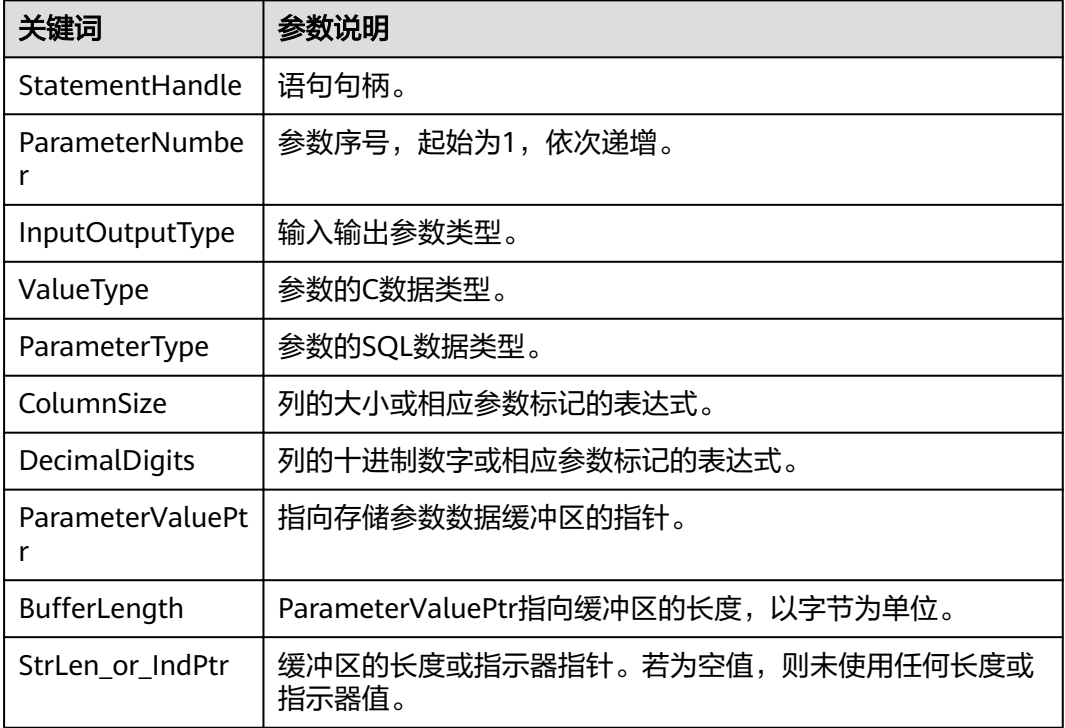

## 返回值

- SQL\_SUCCESS:表示调用正确。
- SQL\_SUCCESS\_WITH\_INFO:表示会有一些警告信息。
- SQL\_ERROR:表示比较严重的错误,如:内存分配失败、建立连接失败等。
- SQL\_INVALID\_HANDLE:表示调用无效句柄。其他API的返回值同理。

## 注意事项

当SQLBindCol返回SQL\_ERROR或SQL\_SUCCESS\_WITH\_INFO时,通过调用 **[SQLGetDiagRec](#page-294-0)**函数,并将HandleType和Handle参数设置为SQL\_HANDLE\_STMT和 StatementHandle,可得到一个相关的SQLSTATE值,通过SQLSTATE值可以查出调用 此函数的具体信息。

## 示例

参见[:示例](#page-276-0)

## **9.4.5.7 SQLColAttribute**

## 功能描述

返回结果集中一列的描述符信息。

### 原型

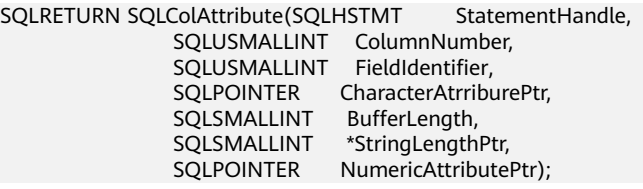

## 参数

### 表 **9-28** SQLColAttribute 参数

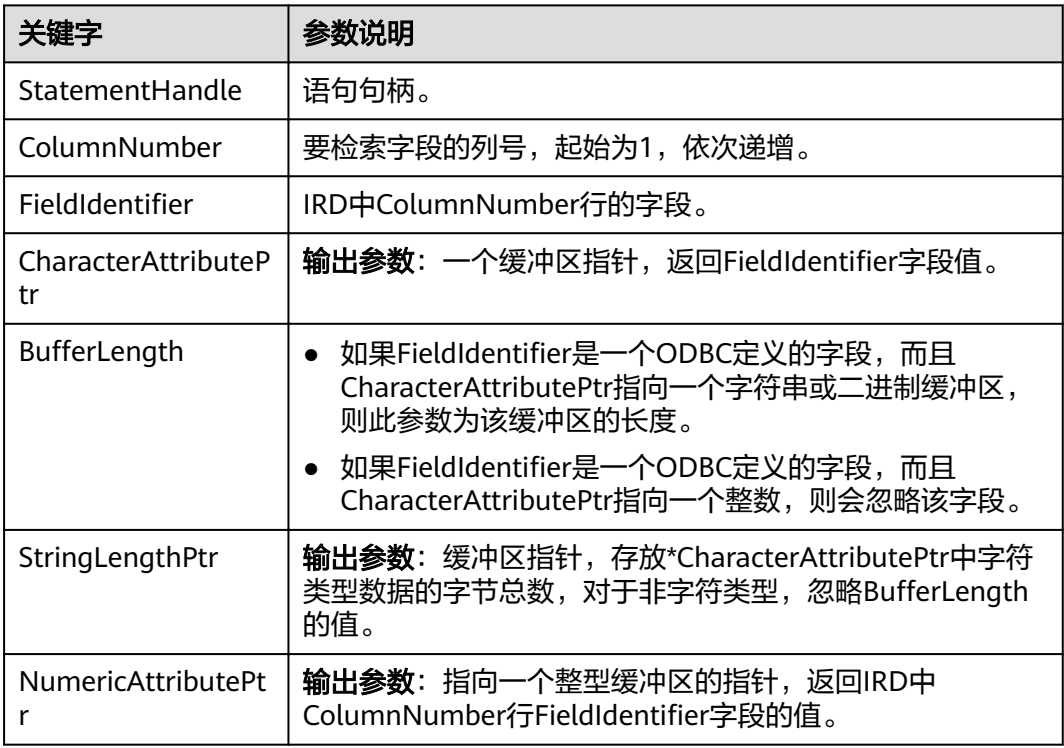

## 返回值

- SQL\_SUCCESS:表示调用正确。
- SQL\_SUCCESS\_WITH\_INFO:表示会有一些警告信息。
- SQL\_ERROR:表示比较严重的错误,如:内存分配失败、建立连接失败等。
- SQL\_INVALID\_HANDLE:表示调用无效句柄。其他API的返回值同理。

## 注意事项

当SQLColAttribute返回SQL\_ERROR或SQL\_SUCCESS\_WITH\_INFO时,通过调用 **[SQLGetDiagRec](#page-294-0)**函数,并将HandleType和Handle参数设置为SQL\_HANDLE\_STMT和 StatementHandle,可得到一个相关的SQLSTATE值,通过SQLSTATE值可以查出调用 此函数的具体信息。

### 示例

多见[:示例](#page-276-0)

### **9.4.5.8 SQLConnect**

### 功能描述

在驱动程序和数据源之间建立连接。连接上数据源之后,可以通过连接句柄访问到所 有有关连接数据源的信息,包括程序运行状态、事务处理状态和错误信息。

### 原型

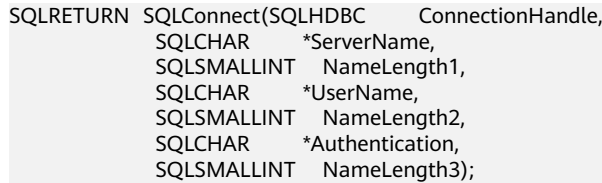

# 参数

### 表 **9-29** SQLConnect 参数

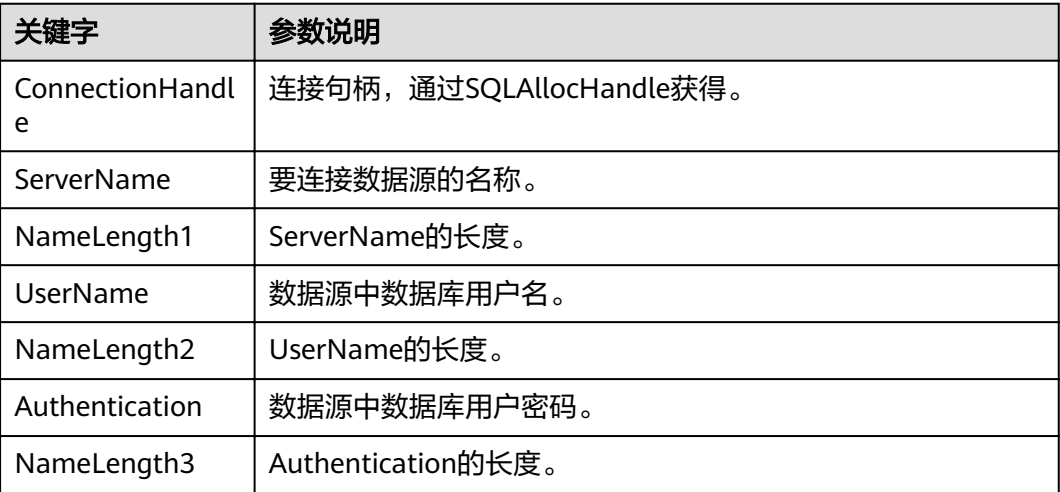

### 返回值

- SQL\_SUCCESS:表示调用正确。
- SQL\_SUCCESS\_WITH\_INFO:表示会有一些警告信息。
- SQL\_ERROR:表示比较严重的错误,如:内存分配失败、建立连接失败等。
- SQL\_INVALID\_HANDLE:表示调用无效句柄。其他API的返回值同理。
- SQL\_STILL\_EXECUTING:表示语句正在执行。

### 注意事项

当调用SQLConnect函数返回SQL\_ERROR或SQL\_SUCCESS\_WITH\_INFO时,通过调用 **[SQLGetDiagRec](#page-294-0)**函数,并将HandleType和Handle参数设置为SQL\_HANDLE\_DBC和
ConnectionHandle,可得到一个相关的SQLSTATE值,通过SQLSTATE值可以查出调用 此函数的具体信息。

#### 示例

参见: **示例** 

#### **9.4.5.9 SQLDisconnect**

#### 功能描述

关闭一个与特定连接句柄相关的连接。

#### 原型

SQLRETURN SQLDisconnect(SQLHDBC ConnectionHandle);

# 参数

#### 表 **9-30** SQLDisconnect 参数

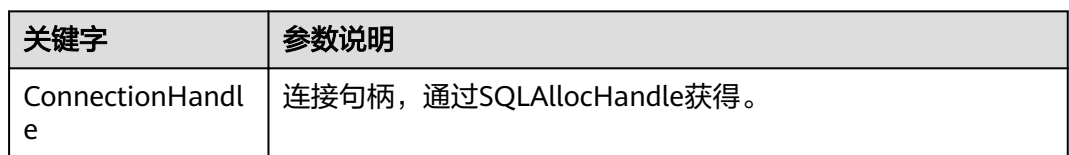

# 返回值

- SQL\_SUCCESS:表示调用正确。
- SQL SUCCESS WITH INFO: 表示会有一些警告信息。
- SQL\_ERROR:表示比较严重的错误,如:内存分配失败、建立连接失败等。
- SQL\_INVALID\_HANDLE:表示调用无效句柄。其他API的返回值同理。

#### 注意事项

当调用SQLDisconnect函数返回SQL\_ERROR或SQL\_SUCCESS\_WITH\_INFO时,通过调 用**[SQLGetDiagRec](#page-294-0)**函数,并将HandleType和Handle参数设置为SQL\_HANDLE\_DBC和 ConnectionHandle,可得到一个相关的SQLSTATE值,通过SQLSTATE值可以查出调用 此函数的具体信息。

#### 示例

参见[:示例](#page-276-0)

#### **9.4.5.10 SQLExecDirect**

# 功能描述

使用参数的当前值,执行一条准备好的语句。对于一次只执行一条SQL语句, SQLExecDirect是最快的执行方式。

#### 原型

SQLRETURN SQLExecDirect(SQLHSTMT StatementHandle,<br>SQLCHAR \*StatementText, SQLCHAR \*StatementText,<br>SOLINTEGER TextLenath): TextLength):

# 参数

#### 表 **9-31** SQLExecDirect 参数

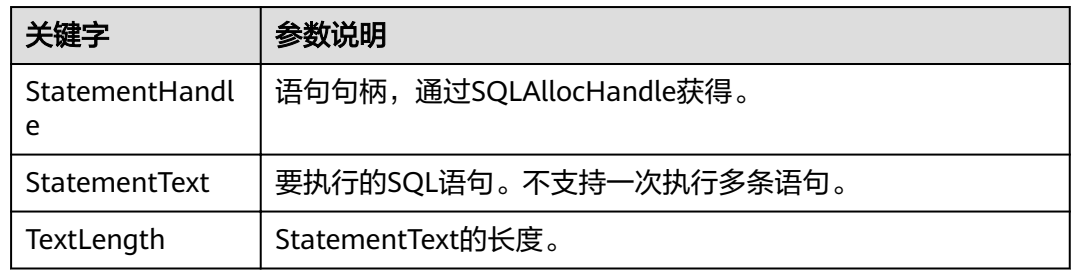

#### 返回值

- SQL\_SUCCESS:表示调用正确。
- SQL\_SUCCESS\_WITH\_INFO:表示会有一些警告信息。
- SQL\_NEED\_DATA:在执行SQL语句前没有提供足够的参数。
- SQL\_ERROR:表示比较严重的错误,如:内存分配失败、建立连接失败等。
- SQL\_INVALID\_HANDLE:表示调用无效句柄。其他API的返回值同理。
- SQL STILL EXECUTING: 表示语句正在执行。
- SQL\_NO\_DATA:表示SQL语句不返回结果集。

#### 注意事项

当调用SQLExecDirect函数返回SQL\_ERROR或SQL\_SUCCESS\_WITH\_INFO时,通过调 用**[SQLGetDiagRec](#page-294-0)**函数,并将HandleType和Handle参数设置为SQL\_HANDLE\_STMT 和StatementHandle,可得到一个相关的SQLSTATE值,通过SQLSTATE值可以查出调 用此函数的具体信息。

#### 示例

参见: 示例

#### **9.4.5.11 SQLExecute**

#### 功能描述

如果语句中存在参数标记的话,SQLExecute函数使用参数标记参数的当前值,执行一 条准备好的SQL语句。

#### 原型

SQLRETURN SQLExecute(SQLHSTMT StatementHandle);

#### 表 **9-32** SQLExecute 参数

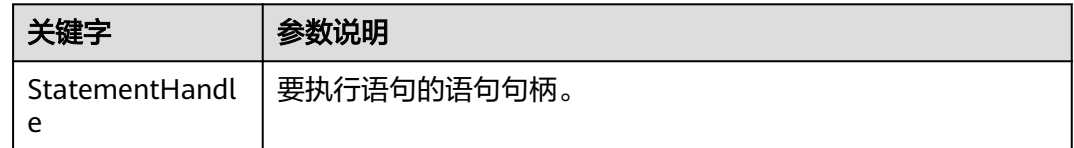

# 返回值

- SQL\_SUCCESS:表示调用正确。
- SQL\_SUCCESS\_WITH\_INFO:表示会有一些警告信息。
- SQL\_NEED\_DATA:表示在执行SQL语句前没有提供足够的参数。
- SQL\_ERROR:表示比较严重的错误,如:内存分配失败、建立连接失败等。
- SQL\_NO\_DATA:表示SQL语句不返回结果集。
- SQL\_INVALID\_HANDLE:表示调用无效句柄。其他API的返回值同理。
- SQL\_STILL\_EXECUTING:表示语句正在执行。

#### 注意事项

当SQLExecute函数返回SQL\_ERROR或SQL\_SUCCESS\_WITH\_INFO时,可通过调用 **[SQLGetDiagRec](#page-294-0)**函数,并将HandleType和Handle参数设置为SQL\_HANDLE\_STMT和 StatementHandle,可得到一个相关的SQLSTATE值,通过SQLSTATE值可以查出调用 此函数的具体信息。

# 示例

参见: 示例

#### **9.4.5.12 SQLFetch**

#### 功能描述

从结果集中取下一个行集的数据,并返回所有被绑定列的数据。

#### 原型

SQLRETURN SQLFetch(SQLHSTMT StatementHandle);

#### 参数

#### 表 **9-33** SQLFetch 参数

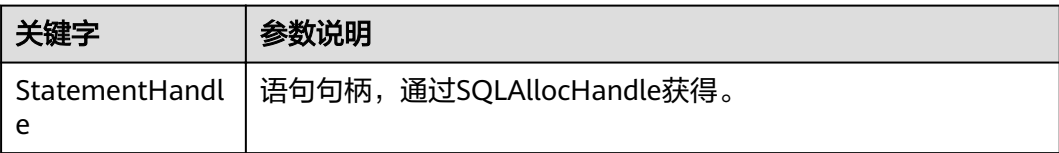

#### <span id="page-291-0"></span>返回值

- SQL\_SUCCESS:表示调用正确。
- SQL\_SUCCESS\_WITH\_INFO:表示会有一些警告信息。
- SQL\_ERROR:表示比较严重的错误,如:内存分配失败、建立连接失败等。
- SQL\_NO\_DATA:表示SQL语句不返回结果集。
- SQL\_INVALID\_HANDLE:表示调用无效句柄。其他API的返回值同理。
- SQL\_STILL\_EXECUTING:表示语句正在执行。

#### 注意事项

当调用SOLFetch函数返回SOL ERROR或SOL SUCCESS WITH INFO时, 通过调用 **[SQLGetDiagRec](#page-294-0)**函数,并将HandleType和Handle参数设置为SQL\_HANDLE\_STMT和 StatementHandle,可得到一个相关的SQLSTATE值,通过SQLSTATE值可以查出调用 此函数的具体信息。

#### 示例

参见[:示例](#page-276-0)

#### **9.4.5.13 SQLFreeStmt**

在ODBC 3.x版本中, ODBC 2.x的函数SOLFreeStmt已被SOLFreeHandle代替。有关详 细信息请参阅**SQLFreeHandle**。

#### **9.4.5.14 SQLFreeConnect**

在ODBC 3.x版本中, ODBC 2.x的函数SQLFreeConnect已被SQLFreeHandle代替。有 关详细信息请参阅**SQLFreeHandle**。

#### **9.4.5.15 SQLFreeHandle**

#### 功能描述

释放与指定环境、连接、语句或描述符相关联的资源,它替代了ODBC 2.x函数 SQLFreeEnv、SQLFreeConnect及SQLFreeStmt。

#### 原型

SQLRETURN SQLFreeHandle(SQLSMALLINT HandleType, SQLHANDLE Handle);

#### 表 **9-34** SQLFreeHandle 参数

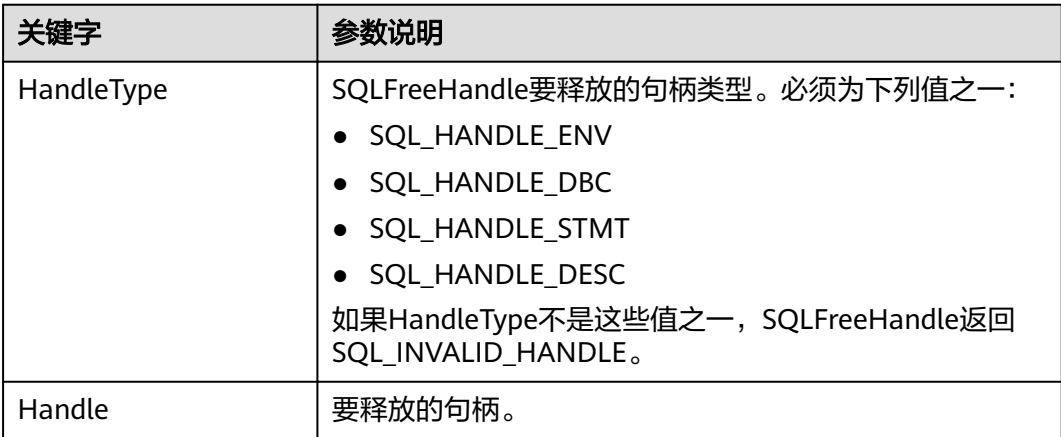

#### 返回值

- SQL\_SUCCESS:表示调用正确。
- SQL\_SUCCESS\_WITH\_INFO:表示会有一些警告信息。
- SQL\_ERROR:表示比较严重的错误,如:内存分配失败、建立连接失败等。
- SQL INVALID HANDLE: 表示调用无效句柄。其他API的返回值同理。

#### 注意事项

如果SQLFreeHandle返回SQL\_ERROR,句柄仍然有效。

#### 示例

参见[:示例](#page-276-0)

#### **9.4.5.16 SQLFreeEnv**

在ODBC 3.x版本中, ODBC 2.x的函数SQLFreeEnv已被SQLFreeHandle代替。有关详 细信息请参阅**[SQLFreeHandle](#page-291-0)**。

#### **9.4.5.17 SQLPrepare**

#### 功能描述

准备一个将要进行的SQL语句。

#### 原型

SQLRETURN SQLPrepare(SQLHSTMT StatementHandle,<br>SQLCHAR \*StatementText, \*StatementText, SQLINTEGER TextLength);

#### 表 **9-35** SQLPrepare 参数

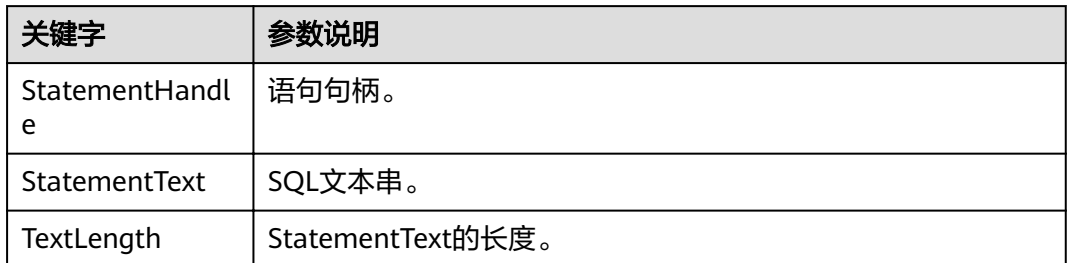

# 返回值

- SQL\_SUCCESS:表示调用正确。
- SQL\_SUCCESS\_WITH\_INFO:表示会有一些警告信息。
- SQL\_ERROR:表示比较严重的错误,如:内存分配失败、建立连接失败等。
- SQL\_INVALID\_HANDLE:表示调用无效句柄。其他API的返回值同理。
- SQL\_STILL\_EXECUTING:表示语句正在执行。

#### 注意事项

当SQLPrepare返回的值为SQL\_ERROR或SQL\_SUCCESS\_WITH\_INFO时,通过调用 **[SQLGetDiagRec](#page-294-0)**函数,并将HandleType和Handle参数分别设置为 SQL\_HANDLE\_STMT和StatementHandle,可得到一个相关的SQLSTATE值,通过 SQLSTATE值可以查出调用此函数的具体信息。

# 示例

参见[:示例](#page-276-0)

#### **9.4.5.18 SQLGetData**

# 功能描述

SQLGetData返回结果集中某一列的数据。可以多次调用它来部分地检索不定长度的数 据。

#### 原型

SQLRETURN SQLGetData(SQLHSTMT StatementHandle, SQLUSMALLINT Col\_or\_Param\_Num, SQLSMALLINT TargetType, SQLPOINTER TargetValuePtr,<br>SQLLEN BufferLength, BufferLength, SQLLEN \*StrLen\_or\_IndPtr);

#### <span id="page-294-0"></span>表 **9-36** SQLGetData 参数

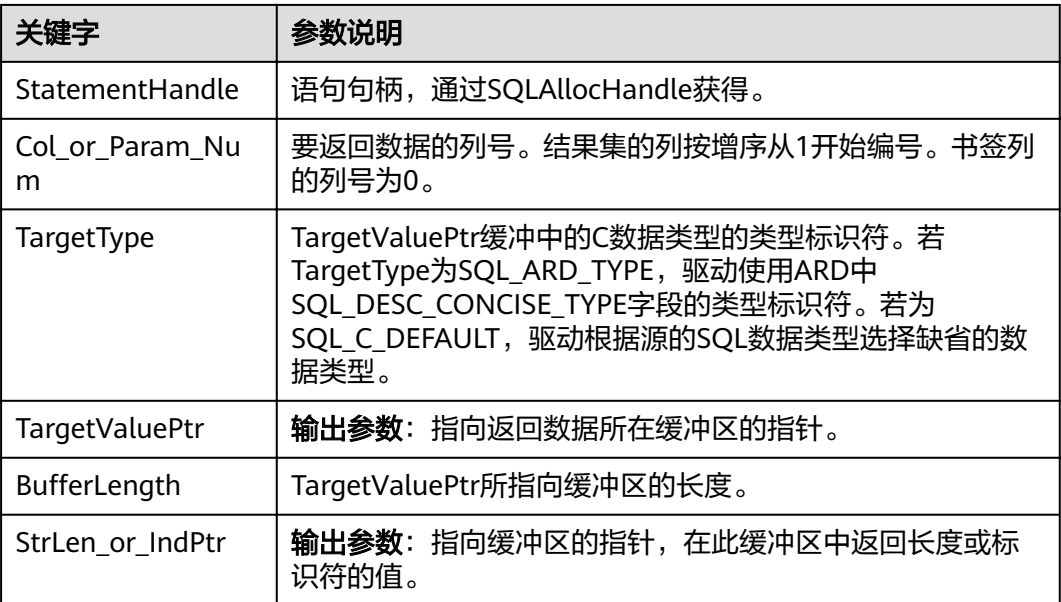

# 返回值

- SQL\_SUCCESS:表示调用正确。
- SQL\_SUCCESS\_WITH\_INFO:表示会有一些警告信息。
- SQL\_ERROR:表示比较严重的错误,如:内存分配失败、建立连接失败等。
- SQL\_NO\_DATA:表示SQL语句不返回结果集。
- SQL\_INVALID\_HANDLE:表示调用无效句柄。其他API的返回值同理。
- SQL STILL EXECUTING: 表示语句正在执行。

# 注意事项

当调用SQLFetch函数返回SQL\_ERROR或SQL\_SUCCESS\_WITH\_INFO时,通过调用 **SQLGetDiagRec**函数,并将HandleType和Handle参数分别设置为 SQL\_HANDLE\_STMT和StatementHandle,可得到一个相关的SQLSTATE值,通过 SQLSTATE值可以查出调用此函数的具体信息。

# 示例

参见[:示例](#page-276-0)

# **9.4.5.19 SQLGetDiagRec**

# 功能描述

返回诊断记录的多个字段的当前值,其中诊断记录包含错误、警告及状态信息。

#### 原型

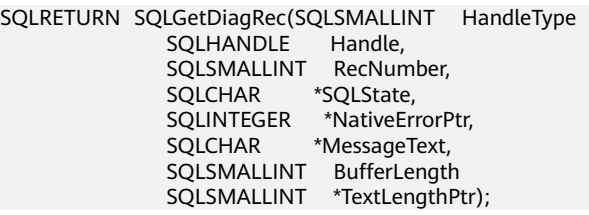

# 参数

#### 表 **9-37** SQLGetDiagRec 参数

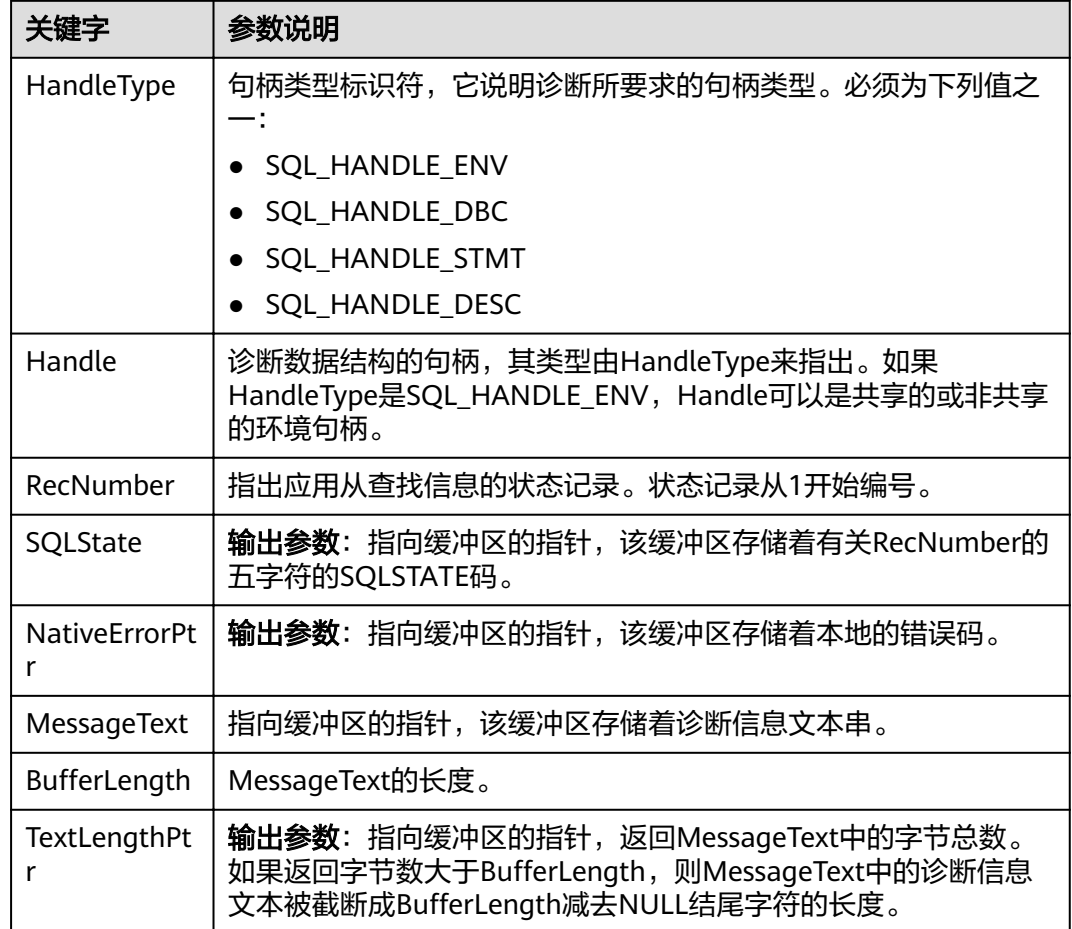

# 返回值

- SQL\_SUCCESS:表示调用正确。
- SQL\_SUCCESS\_WITH\_INFO:表示会有一些警告信息。
- SQL\_ERROR:表示比较严重的错误,如:内存分配失败、建立连接失败等。
- SQL\_INVALID\_HANDLE:表示调用无效句柄。其他API的返回值同理。

#### 注意事项

SQLGetDiagRec不发布自己的诊断记录。它用下列返回值来报告它自己的执行结果:

- SQL\_SUCCESS:函数成功返回诊断信息。
- SQL SUCCESS WITH\_INFO: \*MessageText太小以致不能容纳所请求的诊断信 息。没有诊断记录生成。
- SQL\_INVALID\_HANDLE: 由HandType和Handle所指出的句柄是不合法句柄。
- SQL\_ERROR: RecNumber小于等于0或BufferLength小于0。

如果调用ODBC函数返回SQL\_ERROR或SQL\_SUCCESS\_WITH\_INFO,可调用 SQLGetDiagRec返回诊断信息值SQLSTATE, SQLSTATE值的如下表。

#### 表 **9-38** SQLSTATE 值

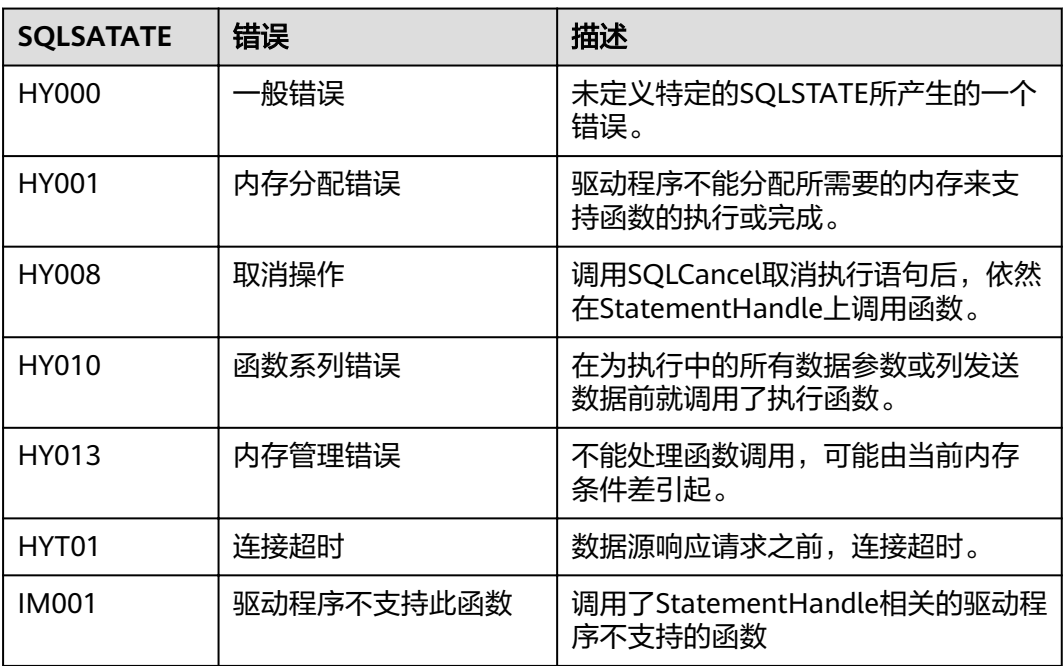

# 示例

#### 多见[:示例](#page-276-0)

#### **9.4.5.20 SQLSetConnectAttr**

#### 功能描述

设置控制连接各方面的属性。

#### 原型

SQLRETURN SQLSetConnectAttr(SQLHDBC ConnectionHandle SQLINTEGER Attribute, SQLPOINTER ValuePtr, SQLINTEGER StringLength);

#### 表 **9-39** SQLSetConnectAttr 参数

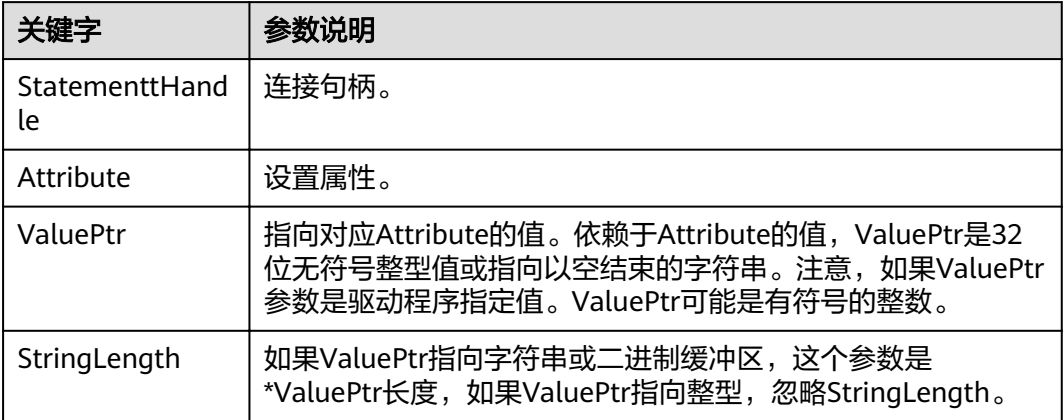

# 返回值

- SQL\_SUCCESS:表示调用正确。
- SQL\_SUCCESS\_WITH\_INFO:表示会有一些警告信息。
- SQL\_ERROR:表示比较严重的错误,如:内存分配失败、建立连接失败等。
- SQL\_INVALID\_HANDLE:表示调用无效句柄。其他API的返回值同理。

# 注意事项

当SQLSetConnectAttr的返回值为SQL\_ERROR或SQL\_SUCCESS\_WITH\_INFO时,通过 借助SQL\_HANDLE\_DBC的HandleType和ConnectionHandle的Handle,调用 **[SQLGetDiagRec](#page-294-0)**可得到相关的SQLSTATE值,通过SQLSTATE值可以查出调用此函数的 具体信息。

# 示例

参见[:示例](#page-276-0)

# **9.4.5.21 SQLSetEnvAttr**

# 功能描述

设置控制环境各方面的属性。

#### 原型

SQLRETURN SQLSetEnvAttr(SQLHENV EnvironmentHandle SQLINTEGER Attribute, SQLPOINTER ValuePtr, SQLINTEGER StringLength);

#### 表 **9-40** SQLSetEnvAttr 参数

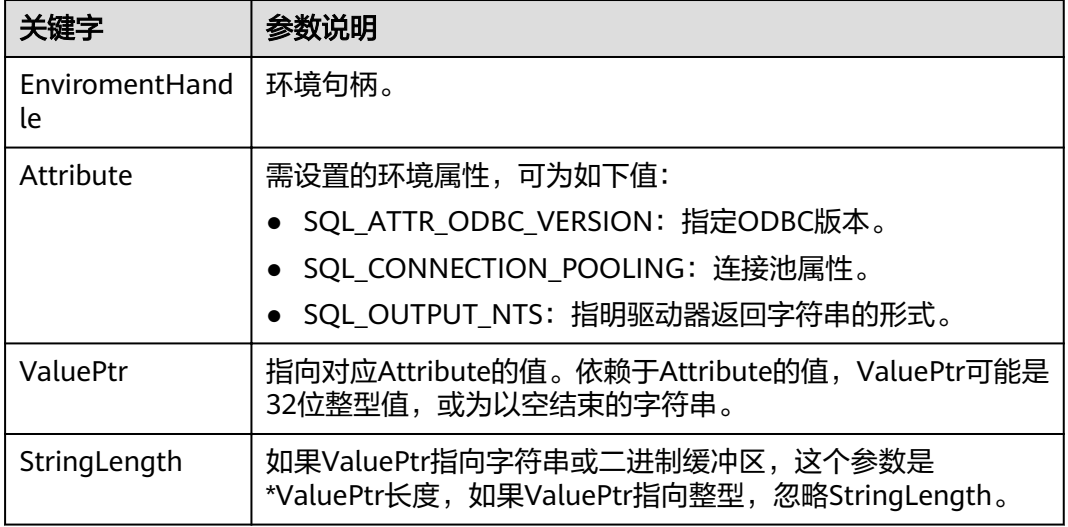

# 返回值

- SQL\_SUCCESS:表示调用正确。
- SQL\_SUCCESS\_WITH\_INFO:表示会有一些警告信息。
- SQL\_ERROR:表示比较严重的错误,如:内存分配失败、建立连接失败等。
- SQL\_INVALID\_HANDLE:表示调用无效句柄。其他API的返回值同理。

# 注意事项

当SQLSetEnvAttr的返回值为SQL\_ERROR或SQL\_SUCCESS\_WITH\_INFO时,通过借助 SQL\_HANDLE\_ENV的HandleType和EnvironmentHandle的Handle,调用 **[SQLGetDiagRec](#page-294-0)**可得到相关的SQLSTATE值,通过SQLSTATE值可以查出调用此函数的 具体信息。

# 示例

参见: 示例

# **9.4.5.22 SQLSetStmtAttr**

# 功能描述

设置相关语句的属性。

#### 原型

SQLRETURN SQLSetStmtAttr(SQLHSTMT StatementHandle SQLINTEGER Attribute, SQLPOINTER ValuePtr, SQLINTEGER StringLength);

#### 表 **9-41** SQLSetStmtAttr 参数

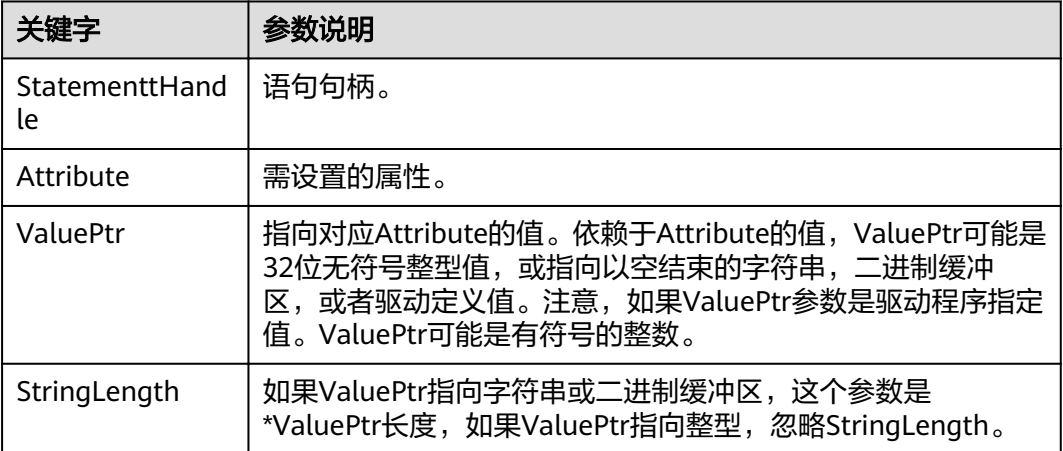

# 返回值

- SQL\_SUCCESS:表示调用正确。
- SQL\_SUCCESS\_WITH\_INFO:表示会有一些警告信息。
- SQL\_ERROR:表示比较严重的错误,如:内存分配失败、建立连接失败等。
- SQL\_INVALID\_HANDLE:表示调用无效句柄。其他API的返回值同理。

#### 注意事项

当SQLSetStmtAttr的返回值为SQL\_ERROR或SQL\_SUCCESS\_WITH\_INFO时,通过借 助SQL\_HANDLE\_STMT的HandleType和StatementHandle的Handle,调用 **[SQLGetDiagRec](#page-294-0)**可得到相关的SQLSTATE值,通过SQLSTATE值可以查出调用此函数的 具体信息。

# 示例

参见[:示例](#page-276-0)

# **10 PostGIS Extension**

# **10.1 PostGIS** 概述

#### 说明

- PostGIS Extension依赖的第三方软件需要用户进行单独安装,用户如需使用PostGIS功能, 请提交工单或联系技术支持人员提交申请。
- 如果用户在使用中出现"ERROR: EXTENSION is not yet supported."这种报错,则表示没 有安装PostGIS软件包,请联系技术支持进行获取。

GaussDB(DWS)提供PostGIS Extension(版本为PostGIS-2.4.2)。PostGIS Extension 是PostgreSQL的空间数据库扩展,提供如下空间信息服务功能:空间对象、空间索 引、空间操作函数和空间操作符。PostGIS Extension完全遵循OpenGIS规范。

GaussDB(DWS)中PostGIS Extension依赖第三方开源软件如下。

- Geos 3.6.2
- Proj 4.9.2
- Json 0.12.1
- Libxml2 2.7.1
- Gdal 1.11.0

# **10.2 PostGIS** 使用

#### 说明

- PostGIS Extension依赖的第三方软件需要用户进行单独安装,用户如需使用PostGIS功能, 请提交工单或联系技术支持人员提交申请。
- 如果用户在使用中出现"ERROR: EXTENSION is not yet supported."这种报错,则表示没 有安装PostGIS软件包,请联系技术支持进行获取。

# 创建 **Extension**

创建PostGIS Extension可直接使用CREATE EXTENSION命令进行创建:

CREATE EXTENSION postgis;

# 使用 **Extension**

PostGIS Extension函数调用格式为:

SELECT GisFunction (Param1, Param2,......);

其中GisFunction为函数名, Param1、Param2等为函数参数名。下列SQL语句展示 PostGIS的简单使用,对于各函数的具体使用,请参考《**[PostGIS-2.4.2](https://download.osgeo.org/postgis/docs/postgis-2.4.2.pdf)**用户手册》。

示例1: 几何表的创建。

CREATE TABLE cities ( id integer, city\_name varchar(50) ); SELECT AddGeometryColumn('cities', 'position', 4326, 'POINT', 2);

示例2: 几何数据的插入。

INSERT INTO cities (id, position, city\_name) VALUES (1,ST\_GeomFromText('POINT(-9.5 23)',4326),'CityA'); INSERT INTO cities (id, position, city\_name) VALUES (2,ST\_GeomFromText('POINT(-10.6 40.3)',4326),'CityB'); INSERT INTO cities (id, position, city\_name) VALUES (3,ST\_GeomFromText('POINT(20.8 30.3)',4326), 'CityC');

示例3:计算三个城市间任意两个城市距离。

SELECT p1.city\_name,p2.city\_name,ST\_Distance(p1.position,p2.position) FROM cities AS p1, cities AS p2 WHERE  $p1.id > p2.id;$ 

#### 删除 **Extension**

在GaussDB(DWS)中删除PostGIS Extension的方法如下所示:

DROP EXTENSION postgis [CASCADE];

#### 说明

如果Extension被其它对象依赖(如创建的几何表),需要加入CASCADE(级联)关键字,删除 所有依赖对象。

# **10.3 PostGIS** 支持和限制

# 支持数据类型

GaussDB(DWS)的PostGIS Extension支持如下数据类型:

- box2d
- box3d
- geometry dump
- geometry
- geography
- raster

#### 说明

创建Postgis和使用Postgis非同一用户时,请设置如下GUC参数: SET behavior\_compat\_options = 'bind\_procedure\_searchpath';

# 支持的操作符和函数列表

#### 表 **10-1 PostGIS** 支持的操作符和函数列表

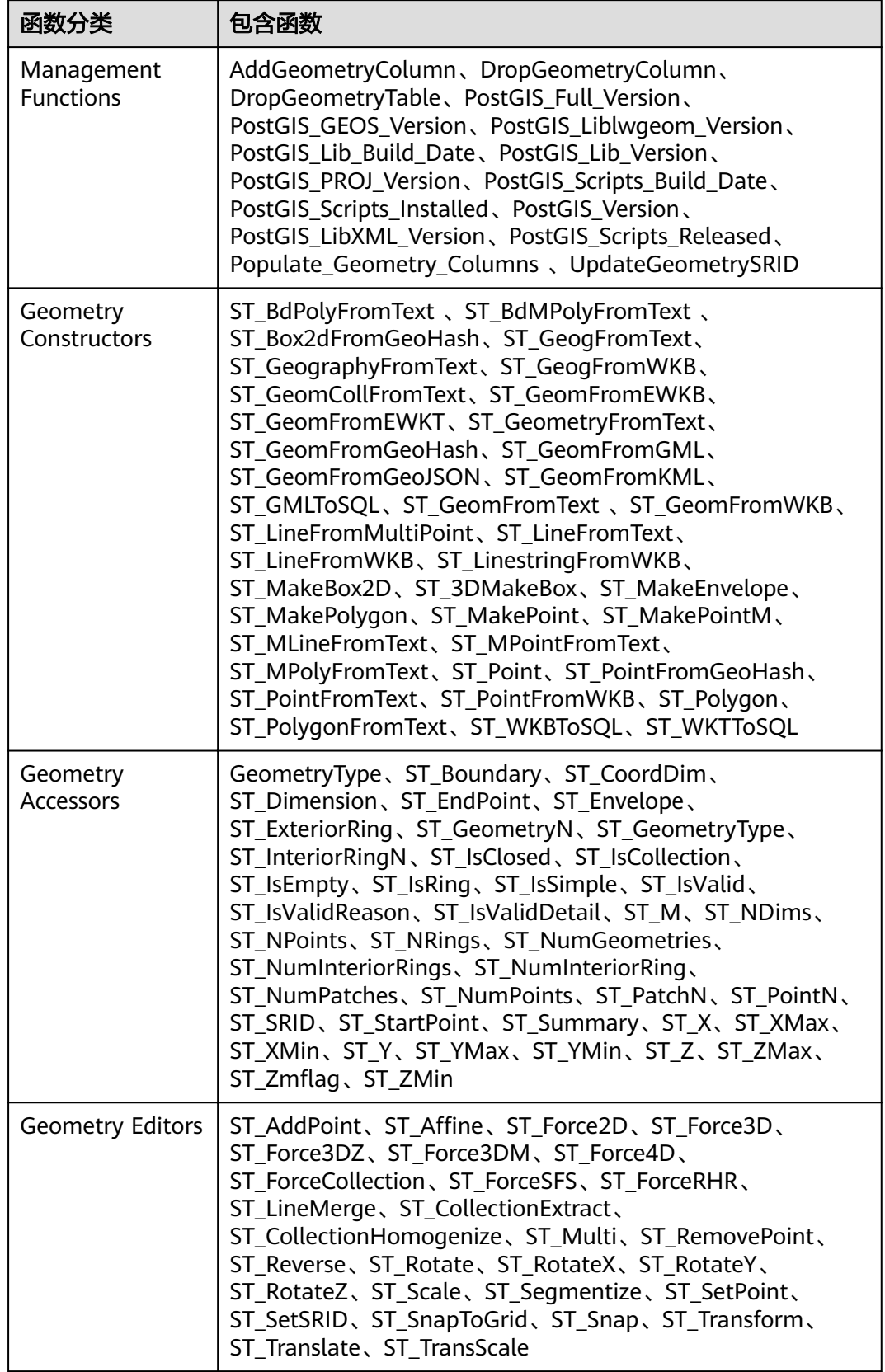

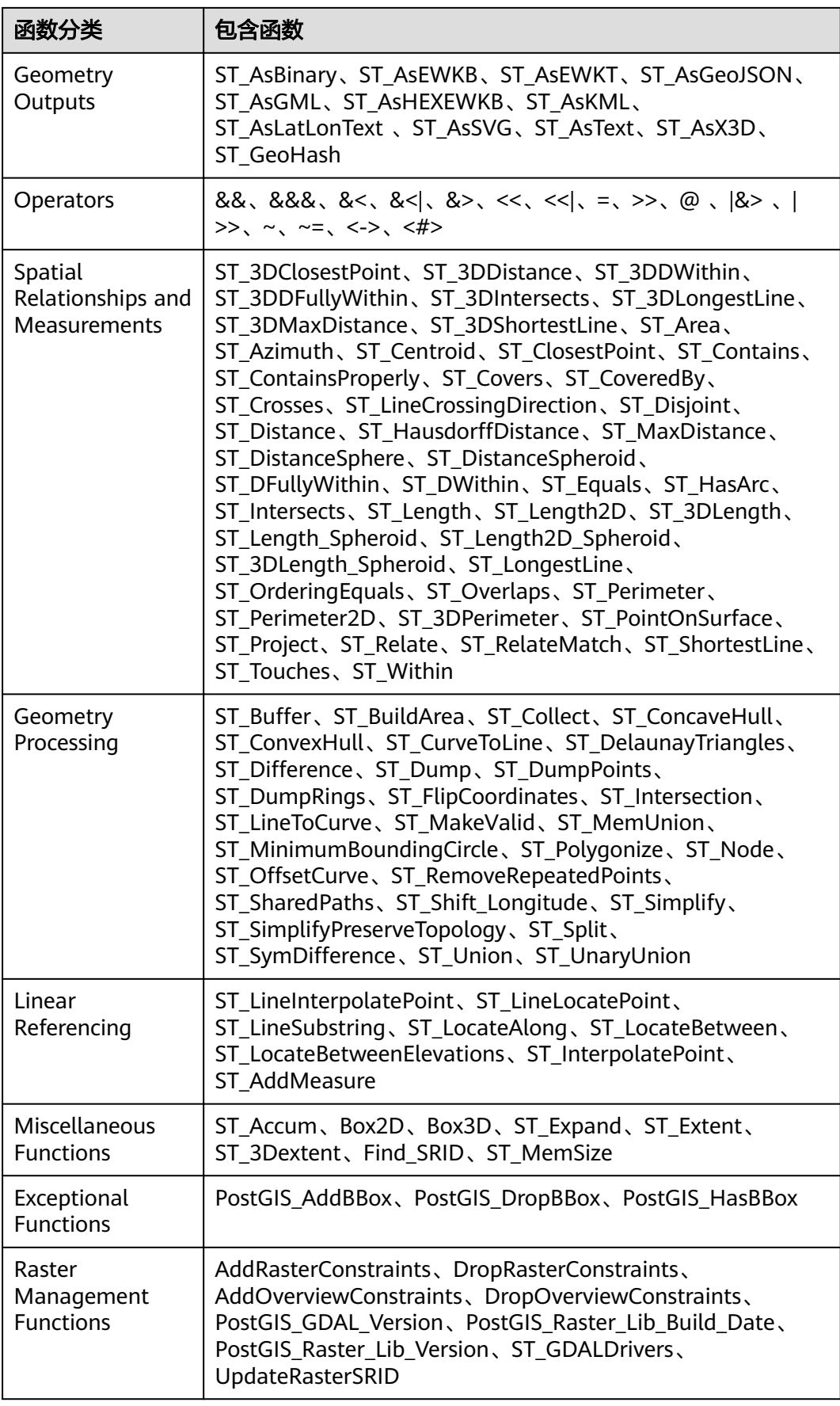

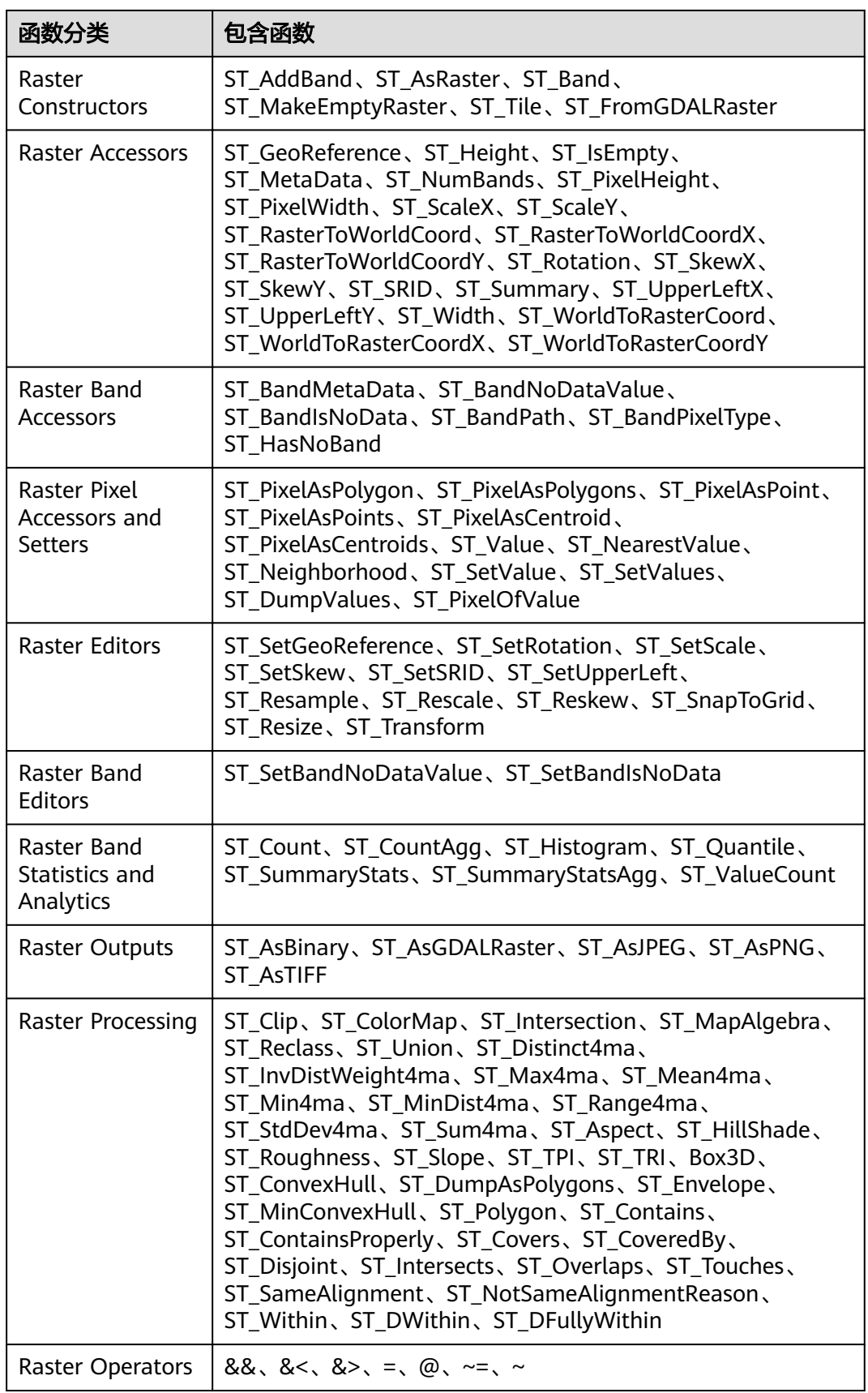

# 空间索引

GaussDB(DWS)数据库的PostGIS Extension支持GIST (Generalized Search Tree) 空间 索引(分区表除外)。相比于B-tree索引,GIST索引适应于任意类型的非常规数据结 构,可有效提高几何和地理数据信息的检索效率。

使用如下命令创建GIST索引:

CREATE INDEX indexname ON tablename USING GIST ( geometryfield );

# 扩展限制

- 只支持行存表。
- 只支持Oracle兼容格式数据库。
- 不支持拓扑对象管理模块Topology。
- 不支持BRIN索引。
- spatial\_ref\_sys表在扩容期间只支持查询操作。

# **10.4 OPEN SOURCE SOFTWARE NOTICE (For PostGIS)**

This document contains open source software notice for the product. And this document is confidential information of copyright holder. Recipient shall protect it in due care and shall not disseminate it without permission.

#### Warranty Disclaimer

This document is provided "as is" without any warranty whatsoever, including the accuracy or comprehensiveness. Copyright holder of this document may change the contents of this document at any time without prior notice, and copyright holder disclaims any liability in relation to recipient's use of this document.

Open source software is provided by the author "as is" and any express or implied warranties, including, but not limited to, the implied warranties of merchantability and fitness for a particular purpose are disclaimed. In no event shall the author be liable for any direct, indirect, incidental, special, exemplary, or consequential damages (including, but not limited to, procurement of substitute goods or services; loss of data or profits; or business interruption) however caused and on any theory of liability, whether in contract, strict liability, or tort (including negligence or otherwise) arising in any way out of the use of open source software, even if advised of the possibility of such damage.

Copyright Notice And License Texts

Software: postgis-2.4.2

Copyright notice:

"Copyright (C) 1996-2015 Free Software Foundation, Inc.

Copyright (C) 1989, 1991 Free Software Foundation, Inc.,

51 Franklin Street, Fifth Floor, Boston, MA 02110-1301

Copyright 2008 Kevin Neufeld

Copyright (c) 2009 Walter Bruce Sinclair Copyright 2006-2013 Stephen Woodbridge. Copyright (c) 2008 Walter Bruce Sinclair Copyright (c) 2012 TJ Holowaychuk <tj@vision-media.ca> Copyright (c) 2008, by Attractive Chaos <attractivechaos@aol.co.uk> Copyright (c) 2001-2012 Walter Bruce Sinclair Copyright (c) 2010 Walter Bruce Sinclair Copyright 2006 Stephen Woodbridge Copyright 2006-2010 Stephen Woodbridge. Copyright (c) 2006-2014 Stephen Woodbridge. Copyright (c) 2017, Even Rouault <even.rouault at spatialys.com> Copyright (C) 2004-2015 Sandro Santilli <strk@kbt.io> Copyright (C) 2008-2011 Paul Ramsey <pramsey@cleverelephant.ca> Copyright (C) 2008 Mark Cave-Ayland <mark.cave-ayland@siriusit.co.uk> Copyright 2015 Nicklas Avén <nicklas.aven@jordogskog.no> Copyright 2008 Paul Ramsey Copyright (C) 2012 Sandro Santilli <strk@kbt.io> Copyright 2012 Sandro Santilli <strk@kbt.io> Copyright (C) 2014 Sandro Santilli <strk@kbt.io> Copyright 2013 Olivier Courtin <olivier.courtin@oslandia.com> Copyright 2009 Paul Ramsey <pramsey@cleverelephant.ca> Copyright 2008 Paul Ramsey <pramsey@cleverelephant.ca> Copyright 2011 Sandro Santilli <strk@kbt.io> Copyright 2015 Daniel Baston Copyright 2009 Olivier Courtin <olivier.courtin@oslandia.com> Copyright 2014 Kashif Rasul <kashif.rasul@gmail.com> and Shoaib Burq <saburq@gmail.com> Copyright 2013 Sandro Santilli <strk@kbt.io> Copyright 2010 Paul Ramsey <pramsey@cleverelephant.ca> Copyright (C) 2017 Sandro Santilli <strk@kbt.io> Copyright (C) 2015 Sandro Santilli <strk@kbt.io> Copyright (C) 2009 Paul Ramsey <pramsey@cleverelephant.ca>

Copyright (C) 2011 Sandro Santilli <strk@kbt.io>

Copyright 2010 Olivier Courtin <olivier.courtin@oslandia.com> Copyright 2014 Nicklas Avén Copyright 2011-2016 Regina Obe Copyright (C) 2008 Paul Ramsey Copyright (C) 2011-2015 Sandro Santilli <strk@kbt.io> Copyright 2010-2012 Olivier Courtin <olivier.courtin@oslandia.com> Copyright (C) 2015 Daniel Baston <dbaston@gmail.com> Copyright (C) 2013 Nicklas Avén Copyright (C) 2016 Sandro Santilli <strk@kbt.io> Copyright 2017 Darafei Praliaskouski <me@komzpa.net> Copyright (c) 2016, Paul Ramsey <pramsey@cleverelephant.ca> Copyright (C) 2011-2012 Sandro Santilli <strk@kbt.io> Copyright (C) 2011 Paul Ramsey <pramsey@cleverelephant.ca> Copyright (C) 2007-2008 Mark Cave-Ayland Copyright (C) 2001-2006 Refractions Research Inc. Copyright 2015 Daniel Baston <dbaston@gmail.com> Copyright 2009 David Skea <David.Skea@gov.bc.ca> Copyright (C) 2012-2015 Paul Ramsey <pramsey@cleverelephant.ca> Copyright (C) 2012-2015 Sandro Santilli <strk@kbt.io> Copyright 2001-2006 Refractions Research Inc. Copyright (C) 2004 Refractions Research Inc. Copyright 2011-2014 Sandro Santilli <strk@kbt.io> Copyright 2009-2010 Sandro Santilli <strk@kbt.io> Copyright 2015-2016 Daniel Baston <dbaston@gmail.com> Copyright 2011-2015 Sandro Santilli <strk@kbt.io> Copyright 2007-2008 Mark Cave-Ayland Copyright 2012-2013 Oslandia <infos@oslandia.com> Copyright (C) 2015-2017 Sandro Santilli <strk@kbt.io> Copyright (C) 2001-2003 Refractions Research Inc. Copyright 2016 Sandro Santilli <strk@kbt.io> Copyright 2011 Kashif Rasul <kashif.rasul@gmail.com> Copyright (C) 2014 Nicklas Avén Copyright (C) 2010 Paul Ramsey <pramsey@cleverelephant.ca>

Copyright (C) 2010-2015 Paul Ramsey <pramsey@cleverelephant.ca>

- Copyright (C) 2011 Sandro Santilli <strk@kbt.io>
- Copyright (C) 2011-2014 Sandro Santilli <strk@kbt.io>
- Copyright (C) 1984, 1989-1990, 2000-2015 Free Software Foundation, Inc.
- Copyright (C) 2011 Paul Ramsey
- Copyright 2001-2003 Refractions Research Inc.
- Copyright 2009-2010 Olivier Courtin <olivier.courtin@oslandia.com>
- Copyright 2010-2012 Oslandia
- Copyright 2006 Corporacion Autonoma Regional de Santander
- Copyright 2013 Nicklas Avén
- Copyright 2011-2016 Arrival 3D, Regina Obe
- Copyright (C) 2009 David Skea <David.Skea@gov.bc.ca>
- Copyright (C) 2017 Sandro Santilli <strk@kbt.io>
- Copyright (C) 2009-2012 Paul Ramsey <pramsey@cleverelephant.ca>
- Copyright (C) 2010 Oslandia
- Copyright (C) 2006 Mark Leslie <mark.leslie@lisasoft.com>
- Copyright (C) 2008-2009 Mark Cave-Ayland <mark.cave-ayland@siriusit.co.uk>
- Copyright (C) 2009-2015 Paul Ramsey <pramsey@cleverelephant.ca>
- Copyright (C) 2010 Olivier Courtin <olivier.courtin@camptocamp.com>
- Copyright 2010 Nicklas Avén
- Copyright 2012 Paul Ramsey
- Copyright 2011 Nicklas Avén
- Copyright 2002 Thamer Alharbash
- Copyright 2011 OSGeo
- Copyright (C) 2009-2011 Paul Ramsey <pramsey@cleverelephant.ca>
- Copyright (C) 2008 Mark Cave-Ayland <mark.cave-ayland@siriusit.co.uk>
- Copyright (C) 2004-2007 Refractions Research Inc.
- Copyright 2010 LISAsoft Pty Ltd
- Copyright 2010 Mark Leslie
- Copyright (c) 1999, Frank Warmerdam
- Copyright 2009 Mark Cave-Ayland <mark.cave-ayland@siriusit.co.uk>
- Copyright (c) 2007, Frank Warmerdam
- Copyright 2008 OpenGeo.org

Copyright (C) 2008 OpenGeo.org Copyright (C) 2009 Mark Cave-Ayland <mark.cave-ayland@siriusit.co.uk> Copyright 2010 LISAsoft Copyright (C) 2010 Mark Cave-Ayland <mark.cave-ayland@siriusit.co.uk> Copyright (c) 1999, 2001, Frank Warmerdam Copyright (C) 2016-2017 Bj?rn Harrtell <bjorn@wololo.org> Copyright (C) 2017 Danny G?tte <danny.goette@fem.tu-ilmenau.de> Copyright 2009-2011 Paul Ramsey <pramsey@cleverelephant.ca> ^copyright^ Copyright 2012 (C) Paul Ramsey <pramsey@cleverelephant.ca> Copyright (C) 2006 Refractions Research Inc. Copyright 2009 Paul Ramsey <pramsey@opengeo.org> Copyright 2001-2009 Refractions Research Inc. Copyright (C) 2010 Olivier Courtin <olivier.courtin@oslandia.com> By Nathan Wagner, copyright disclaimed, this entire file is in the public domain Copyright 2009-2011 Olivier Courtin <olivier.courtin@oslandia.com> Copyright (C) 2001-2005 Refractions Research Inc. Copyright 2001-2011 Refractions Research Inc. Copyright 2009-2014 Sandro Santilli <strk@kbt.io> Copyright (C) 2008 Paul Ramsey <pramsey@cleverelephant.ca> Copyright (C) 2007 Refractions Research Inc. Copyright (C) 2010 Sandro Santilli <strk@kbt.io> Copyright 2012 J Smith <dark.panda@gmail.com> Copyright 2009 - 2010 Oslandia Copyright 2009 Oslandia Copyright 2001-2005 Refractions Research Inc. Copyright 2016 Paul Ramsey <pramsey@cleverelephant.ca> Copyright 2016 Daniel Baston <dbaston@gmail.com> Copyright (C) 2011 OpenGeo.org Copyright (c) 2003-2017, Troy D. Hanson http:troydhanson.github.com/uthash/ Copyright (C) 2011 Regents of the University of California Copyright (C) 2011-2013 Regents of the University of California

Copyright (C) 2010-2011 Jorge Arevalo <jorge.arevalo@deimos-space.com>

Copyright (C) 2010-2011 David Zwarg <dzwarg@azavea.com>

Copyright (C) 2009-2011 Pierre Racine <pierre.racine@sbf.ulaval.ca>

Copyright (C) 2009-2011 Mateusz Loskot <mateusz@loskot.net>

Copyright (C) 2008-2009 Sandro Santilli <strk@kbt.io>

Copyright (C) 2013 Nathaneil Hunter Clay <clay.nathaniel@gmail.com

Copyright (C) 2013 Nathaniel Hunter Clay <clay.nathaniel@gmail.com>

Copyright (C) 2013 Bborie Park <dustymugs@gmail.com>

Copyright (C) 2013 Nathaniel Hunter Clay <clay.nathaniel@gmail.com>

(C) 2009 Mateusz Loskot <mateusz@loskot.net>

Copyright (C) 2009 Mateusz Loskot <mateusz@loskot.net>

Copyright (C) 2009-2010 Mateusz Loskot <mateusz@loskot.net>

Copyright (C) 2009-2010 Jorge Arevalo <jorge.arevalo@deimos-space.com>

Copyright (C) 2012 Regents of the University of California

Copyright (C) 2013 Regents of the University of California

Copyright (C) 2012-2013 Regents of the University of California

Copyright (C) 2009 Sandro Santilli <strk@kbt.io>

"

License: The GPL v2 License.

GNU GENERAL PUBLIC LICENSE

Version 2, June 1991

Copyright (C) 1989, 1991 Free Software Foundation, Inc.

51 Franklin St, Fifth Floor, Boston, MA 02110-1301

Everyone is permitted to copy and distribute verbatim copies of this license document, but changing it is not allowed.

Preamble

The licenses for most software are designed to take away your freedom to share and change it. By contrast, the GNU General Public License is intended to guarantee your freedom to share and change free software--to make sure the software is free for all its users. This General Public License applies to most of the Free Software Foundation's software and to any other program whose authors commit to using it. (Some other Free Software Foundation software is covered by the GNU Library General Public License instead.) You can apply it to your programs, too.

When we speak of free software, we are referring to freedom, not price. Our General Public Licenses are designed to make sure that you have the freedom to distribute copies of free software (and charge for this service if you wish), that you receive source code or can get it if you want it, that you can change the software or use pieces of it in new free programs; and that you know you can do these things.

To protect your rights, we need to make restrictions that forbid anyone to deny you these rights or to ask you to surrender the rights. These restrictions translate to certain responsibilities for you if you distribute copies of the software, or if you modify it.

For example, if you distribute copies of such a program, whether gratis or for a fee, you must give the recipients all the rights that you have. You must make sure that they, too, receive or can get the source code. And you must show them these terms so they know their rights.

We protect your rights with two steps: (1) copyright the software, and (2) offer you this license which gives you legal permission to copy, distribute and/or modify the software.

Also, for each author's protection and ours, we want to make certain that everyone understands that there is no warranty for this free software. If the software is modified by someone else and passed on, we want its recipients to know that what they have is not the original, so that any problems introduced by others will not reflect on the original authors' reputations.

Finally, any free program is threatened constantly by software patents. We wish to avoid the danger that redistributors of a free program will individually obtain patent licenses, in effect making the program proprietary. To prevent this, we have made it clear that any patent must be licensed for everyone's free use or not licensed at all.

The precise terms and conditions for copying, distribution and modification follow.?

GNU GENERAL PUBLIC LICENSE

TERMS AND CONDITIONS FOR COPYING, DISTRIBUTION AND MODIFICATION

0. This License applies to any program or other work which contains a notice placed by the copyright holder saying it may be distributed under the terms of this General Public License. The "Program", below, refers to any such program or work, and a "work based on the Program" means either the Program or any derivative work under copyright law: that is to say, a work containing the Program or a portion of it, either verbatim or with modifications and/or translated into another language. (Hereinafter, translation is included without limitation in the term "modification".) Each licensee is addressed as "you".

Activities other than copying, distribution and modification are not covered by this License; they are outside its scope. The act of running the Program is not restricted, and the output from the Program is covered only if its contents

constitute a work based on the Program (independent of having been made by running the Program). Whether that is true depends on what the Program does.

1. You may copy and distribute verbatim copies of the Program's source code as you receive it, in any medium, provided that you conspicuously and appropriately publish on each copy an appropriate copyright notice and disclaimer of warranty; keep intact all the notices that refer to this License and to the absence of any warranty; and give any other recipients of the Program a copy of this License along with the Program.

You may charge a fee for the physical act of transferring a copy, and you may at your option offer warranty protection in exchange for a fee.

2. You may modify your copy or copies of the Program or any portion of it, thus forming a work based on the Program, and copy and distribute such modifications or work under the terms of Section 1 above, provided that you also meet all of these conditions:

a) You must cause the modified files to carry prominent notices stating that you changed the files and the date of any change.

b) You must cause any work that you distribute or publish, that in whole or in part contains or is derived from the Program or any part thereof, to be licensed as a whole at no charge to all third parties under the terms of this License.

c) If the modified program normally reads commands interactively when run, you must cause it, when started running for such interactive use in the most ordinary way, to print or display an announcement including an appropriate copyright notice and a notice that there is no warranty (or else, saying that you provide a warranty) and that users may redistribute the program under these conditions, and telling the user how to view a copy of this License. (Exception: if the Program itself is interactive but does not normally print such an announcement, your work based on the Program is not required to print an announcement.)

These requirements apply to the modified work as a whole. If identifiable sections of that work are not derived from the Program, and can be reasonably considered independent and separate works in themselves, then this License, and its terms, do not apply to those sections when you distribute them as separate works. But when you distribute the same sections as part of a whole which is a work based on the Program, the distribution of the whole must be on the terms of this License, whose permissions for other licensees extend to the entire whole, and thus to each and every part regardless of who wrote it.

Thus, it is not the intent of this section to claim rights or contest your rights to work written entirely by you; rather, the intent is to exercise the right to control the distribution of derivative or collective works based on the Program.

In addition, mere aggregation of another work not based on the Program with the Program (or with a work based on the Program) on a volume of a storage or distribution medium does not bring the other work under the scope of this License.

3. You may copy and distribute the Program (or a work based on it, under Section 2) in object code or executable form under the terms of Sections 1 and 2 above provided that you also do one of the following:

a) Accompany it with the complete corresponding machine-readable source code, which must be distributed under the terms of Sections 1 and 2 above on a medium customarily used for software interchange; or,

b) Accompany it with a written offer, valid for at least three years, to give any third party, for a charge no more than your cost of physically performing source distribution, a complete machine-readable copy of the corresponding source code, to be distributed under the terms of Sections 1 and 2 above on a medium customarily used for software interchange; or,

c) Accompany it with the information you received as to the offer to distribute corresponding source code. (This alternative is allowed only for noncommercial distribution and only if you received the program in object code or executable form with such an offer, in accord with Subsection b above.)

The source code for a work means the preferred form of the work for making modifications to it. For an executable work, complete source code means all the source code for all modules it contains, plus any associated interface definition files, plus the scripts used to control compilation and installation of the executable. However, as a special exception, the source code distributed need not include anything that is normally distributed (in either source or binary form) with the major components (compiler, kernel, and so on) of the operating system on which the executable runs, unless that component itself accompanies the executable.

If distribution of executable or object code is made by offering access to copy from a designated place, then offering equivalent access to copy the source code from the same place counts as distribution of the source code, even though third parties are not compelled to copy the source along with the object code.

4. You may not copy, modify, sublicense, or distribute the Program except as expressly provided under this License. Any attempt otherwise to copy, modify, sublicense or distribute the Program is void, and will automatically terminate your rights under this License. However, parties who have received copies, or rights, from you under this License will not have their licenses terminated so long as such parties remain in full compliance.

5. You are not required to accept this License, since you have not signed it. However, nothing else grants you permission to modify or distribute the Program or its derivative works. These actions are prohibited by law if you do not accept this License. Therefore, by modifying or distributing the Program (or any work based on the Program), you indicate your acceptance of this License to do so, and all its terms and conditions for copying, distributing or modifying the Program or works based on it.

6. Each time you redistribute the Program (or any work based on the Program), the recipient automatically receives a license from the original licensor to copy,

distribute or modify the Program subject to these terms and conditions. You may not impose any further restrictions on the recipients' exercise of the rights granted herein. You are not responsible for enforcing compliance by third parties to this License.

7. If, as a consequence of a court judgment or allegation of patent infringement or for any other reason (not limited to patent issues), conditions are imposed on you (whether by court order, agreement or otherwise) that contradict the conditions of this License, they do not excuse you from the conditions of this License. If you cannot distribute so as to satisfy simultaneously your obligations under this License and any other pertinent obligations, then as a consequence you may not distribute the Program at all. For example, if a patent license would not permit royalty-free redistribution of the Program by all those who receive copies directly or indirectly through you, then the only way you could satisfy both it and this License would be to refrain entirely from distribution of the Program.

If any portion of this section is held invalid or unenforceable under any particular circumstance, the balance of the section is intended to apply and the section as a whole is intended to apply in other circumstances.

It is not the purpose of this section to induce you to infringe any patents or other property right claims or to contest validity of any such claims; this section has the sole purpose of protecting the integrity of the free software distribution system, which is implemented by public license practices. Many people have made generous contributions to the wide range of software distributed through that system in reliance on consistent application of that system; it is up to the author/ donor to decide if he or she is willing to distribute software through any other system and a licensee cannot impose that choice.

This section is intended to make thoroughly clear what is believed to be a consequence of the rest of this License.

8. If the distribution and/or use of the Program is restricted in certain countries either by patents or by copyrighted interfaces, the original copyright holder who places the Program under this License may add an explicit geographical distribution limitation excluding those countries, so that distribution is permitted only in or among countries not thus excluded. In such case, this License incorporates the limitation as if written in the body of this License.

9. The Free Software Foundation may publish revised and/or new versions of the General Public License from time to time. Such new versions will be similar in spirit to the present version, but may differ in detail to address new problems or concerns.

Each version is given a distinguishing version number. If the Program specifies a version number of this License which applies to it and "any later version", you have the option of following the terms and conditions either of that version or of any later version published by the Free Software Foundation. If the Program does not specify a version number of this License, you may choose any version ever published by the Free Software Foundation.

10. If you wish to incorporate parts of the Program into other free programs whose distribution conditions are different, write to the author to ask for permission. For software which is copyrighted by the Free Software Foundation, write to the Free Software Foundation; we sometimes make exceptions for this. Our decision will be guided by the two goals of preserving the free status of all derivatives of our free software and of promoting the sharing and reuse of software generally.

#### NO WARRANTY

11. BECAUSE THE PROGRAM IS LICENSED FREE OF CHARGE, THERE IS NO WARRANTY FOR THE PROGRAM, TO THE EXTENT PERMITTED BY APPLICABLE LAW. EXCEPT WHEN OTHERWISE STATED IN WRITING THE COPYRIGHT HOLDERS AND/OR OTHER PARTIES PROVIDE THE PROGRAM "AS IS" WITHOUT WARRANTY OF ANY KIND, EITHER EXPRESSED OR IMPLIED, INCLUDING, BUT NOT LIMITED TO, THE IMPLIED WARRANTIES OF MERCHANTABILITY AND FITNESS FOR A PARTICULAR PURPOSE. THE ENTIRE RISK AS TO THE QUALITY AND PERFORMANCE OF THE PROGRAM IS WITH YOU. SHOULD THE PROGRAM PROVE DEFECTIVE, YOU ASSUME THE COST OF ALL NECESSARY SERVICING, REPAIR OR CORRECTION.

12. IN NO EVENT UNLESS REQUIRED BY APPLICABLE LAW OR AGREED TO IN WRITING WILL ANY COPYRIGHT HOLDER, OR ANY OTHER PARTY WHO MAY MODIFY AND/OR REDISTRIBUTE THE PROGRAM AS PERMITTED ABOVE, BE LIABLE TO YOU FOR DAMAGES,INCLUDING ANY GENERAL, SPECIAL, INCIDENTAL OR CONSEQUENTIAL DAMAGES ARISING OUT OF THE USE OR INABILITY TO USE THE PROGRAM (INCLUDING BUT NOT LIMITED TO LOSS OF DATA OR DATA BEING RENDERED INACCURATE OR LOSSES SUSTAINED BY YOU OR THIRD PARTIES OR A FAILURE OF THE PROGRAM TO OPERATE WITH ANY OTHER PROGRAMS), EVEN IF SUCH HOLDER OR OTHER PARTY HAS BEEN ADVISED OF THE POSSIBILITY OF SUCH DAMAGES.

END OF TERMS AND CONDITIONS

How to Apply These Terms to Your New Programs

If you develop a new program, and you want it to be of the greatest possible use to the public, the best way to achieve this is to make it free software which everyone can redistribute and change under these terms.

To do so, attach the following notices to the program. It is safest to attach them to the start of each source file to most effectively convey the exclusion of warranty; and each file should have at least the "copyright" line and a pointer to where the full notice is found.

<one line to give the program's name and a brief idea of what it does.>

Copyright (C) <year> <name of author>

This program is free software; you can redistribute it and/or modify it under the terms of the GNU General Public License as published by the Free Software Foundation; either version 2 of the License, or (at your option) any later version. This program is distributed in the hope that it will be useful,but WITHOUT ANY WARRANTY; without even the implied warranty of MERCHANTABILITY or FITNESS FOR A PARTICULAR PURPOSE. See the GNU General Public License for more details.

You should have received a copy of the GNU General Public License along with this program; if not, write to the Free Software Foundation, Inc., 51 Franklin St, Fifth Floor, Boston, MA 02110-1301

Also add information on how to contact you by electronic and paper mail.

If the program is interactive, make it output a short notice like this when it starts in an interactive mode:

Gnomovision version 69, Copyright (C) year name of author

Gnomovision comes with ABSOLUTELY NO WARRANTY; for details type `show w'.

This is free software, and you are welcome to redistribute it under certain conditions; type `show c' for details.

The hypothetical commands `show w' and `show c' should show the appropriate parts of the General Public License. Of course, the commands you use may be called something other than `show w' and `show c'; they could even be mouseclicks or menu items--whatever suits your program.

You should also get your employer (if you work as a programmer) or your school, if any, to sign a "copyright disclaimer" for the program, if necessary. Here is a sample; alter the names:

Yoyodyne, Inc., hereby disclaims all copyright interest in the program `Gnomovision' (which makes passes at compilers) written by James Hacker.

<signature of Ty Coon>, 1 April 1989 Ty Coon, President of Vice

This General Public License does not permit incorporating your program into proprietary programs. If your program is a subroutine library, you may consider it more useful to permit linking proprietary applications with the library. If this is what you want to do, use the GNU Library General Public License instead of this License.

Software:Geos

Copyright notice:

Copyright (C) 2009 Sandro Santilli <strk@keybit.net>

Copyright (C) 2006 Refractions Research Inc.

Copyright (C) 2013 Sandro Santilli <strk@keybit.net>

Copyright (C) 2011 Sandro Santilli <strk@keybit.net>

Copyright (C) 2009 Sandro Santilli <strk@keybit.net>

Copyright (C) 2011 Sandro Santilli <strk@keybit.net>

- Copyright (C) 2005-2011 Refractions Research Inc.
- Copyright (C) 2009 Ragi Y. Burhum <ragi@burhum.com>
- Copyright (C) 2010 Sandro Santilli <strk@keybit.net>
- Copyright (C) 2009 2011 Sandro Santilli <strk@keybit.net>
- Copyright (C) 2005 2006 Refractions Research Inc.
- Copyright (C) 2011 Sandro Santilli <strk@keybit.net>
- Copyright (C) 2006-2011 Refractions Research Inc.
- Copyright (C) 2011 Sandro Santilli <strk@keybit.net
- Copyright (C) 2009-2011 Sandro Santilli <strk@keybit.net>
- Copyright (C) 2016 Daniel Baston
- Copyright (C) 2008 Sean Gillies
- Copyright (C) 2009 Sandro Santilli <strk@keybit.net>
- Copyright (C) 2006 Refractions Research Inc.
- Copyright (C) 2012 Sandro Santilli <strk@keybit.net>
- Copyright (C) 2009 Sandro Santilli <strk@keybit.net>
- Copyright (C) 2008-2010 Safe Software Inc.
- Copyright (C) 2006-2007 Refractions Research Inc.
- Copyright (C) 2005-2007 Refractions Research Inc.
- Copyright (C) 2007 Refractions Research Inc.
- Copyright (C) 2014 Mika Heiskanen <mika.heiskanen@fmi.fi>
- Copyright (C) 2009-2010 Sandro Santilli <strk@keybit.net>
- Copyright (C) 2009 2011 Sandro Santilli <strk@keybit.net>
- Copyright (C) 2010 Sandro Santilli <strk@keybit.net>
- Copyright (C) 2009 Mateusz Loskot
- Copyright (C) 2005-2009 Refractions Research Inc.
- Copyright (C) 2001-2009 Vivid Solutions Inc.
- Copyright (C) 2012 Sandro Santilli <strk@keybit.net>
- Copyright (C) 2006 Wu Yongwei
- Copyright (C) 2012 Excensus LLC.
- Copyright (C) 1996-2015 Free Software Foundation, Inc.
- Copyright (c) 1995 Olivier Devillers <Olivier.Devillers@sophia.inria.fr>
- Copyright (C) 2007-2010 Safe Software Inc.

Copyright (C) 2010 Safe Software Inc.

Copyright (C) 2006 Refractions Research

Copyright 2004 Sean Gillies, sgillies@frii.com

Copyright (C) 2011 Mateusz Loskot <mateusz@loskot.net>

Copyright (C) 2015 Nyall Dawson <nyall dot dawson at gmail dot com>

Original code (2.0 and earlier )copyright (c) 2000-2006 Lee Thomason (www.grinninglizard.com)

Original code (2.0 and earlier )copyright (c) 2000-2002 Lee Thomason (www.grinninglizard.com)

License: LGPL V2.1

GNU LESSER GENERAL PUBLIC LICENSE

Version 2.1, February 1999

Copyright (C) 1991, 1999 Free Software Foundation, Inc. 51 Franklin Street, Fifth Floor, Boston, MA 02110-1301

Everyone is permitted to copy and distribute verbatim copies of this license document, but changing it is not allowed.

Copyright (C) 2005-2011 Refractions Research Inc.

Copyright (C) 2009 Ragi Y. Burhum <ragi@burhum.com>

Copyright (C) 2010 Sandro Santilli <strk@keybit.net>

Copyright (C) 2009 2011 Sandro Santilli <strk@keybit.net>

Copyright (C) 2005 2006 Refractions Research Inc.

Copyright (C) 2011 Sandro Santilli <strk@keybit.net>

Copyright (C) 2006-2011 Refractions Research Inc.

Copyright (C) 2011 Sandro Santilli <strk@keybit.net

Copyright (C) 2009-2011 Sandro Santilli <strk@keybit.net>

Copyright (C) 2016 Daniel Baston

Copyright (C) 2008 Sean Gillies

Copyright (C) 2009 Sandro Santilli <strk@keybit.net>

Copyright (C) 2006 Refractions Research Inc.

Copyright (C) 2012 Sandro Santilli <strk@keybit.net>

Copyright (C) 2009 Sandro Santilli <strk@keybit.net>

Copyright (C) 2008-2010 Safe Software Inc.

Copyright (C) 2006-2007 Refractions Research Inc.

Copyright (C) 2005-2007 Refractions Research Inc.

Copyright (C) 2007 Refractions Research Inc.

Copyright (C) 2014 Mika Heiskanen <mika.heiskanen@fmi.fi>

Copyright (C) 2009-2010 Sandro Santilli <strk@keybit.net>

Copyright (C) 2009 2011 Sandro Santilli <strk@keybit.net>

Copyright (C) 2010 Sandro Santilli <strk@keybit.net>

Copyright (C) 2009 Mateusz Loskot

Copyright (C) 2005-2009 Refractions Research Inc.

Copyright (C) 2001-2009 Vivid Solutions Inc.

Copyright (C) 2012 Sandro Santilli <strk@keybit.net>

Copyright (C) 2006 Wu Yongwei

Copyright (C) 2012 Excensus LLC.

Copyright (C) 1996-2015 Free Software Foundation, Inc.

Copyright (c) 1995 Olivier Devillers <Olivier.Devillers@sophia.inria.fr>

Copyright (C) 2007-2010 Safe Software Inc.

Copyright (C) 2010 Safe Software Inc.

Copyright (C) 2006 Refractions Research

Copyright 2004 Sean Gillies, sgillies@frii.com

Copyright (C) 2011 Mateusz Loskot <mateusz@loskot.net>

Copyright (C) 2015 Nyall Dawson <nyall dot dawson at gmail dot com>

Original code (2.0 and earlier )copyright (c) 2000-2006 Lee Thomason (www.grinninglizard.com)

Original code (2.0 and earlier )copyright (c) 2000-2002 Lee Thomason (www.grinninglizard.com)

License: LGPL V2.1

GNU LESSER GENERAL PUBLIC LICENSE

Version 2.1, February 1999

Copyright (C) 1991, 1999 Free Software Foundation, Inc. 51 Franklin Street, Fifth Floor, Boston, MA 02110-1301

Everyone is permitted to copy and distribute verbatim copies of this license document, but changing it is not allowed.

Copyright (C) 2005-2011 Refractions Research Inc.

Copyright (C) 2009 Ragi Y. Burhum <ragi@burhum.com>

Copyright (C) 2010 Sandro Santilli <strk@keybit.net>

Copyright (C) 2009 2011 Sandro Santilli <strk@keybit.net>

Copyright (C) 2005 2006 Refractions Research Inc.

Copyright (C) 2011 Sandro Santilli <strk@keybit.net>

Copyright (C) 2006-2011 Refractions Research Inc.

Copyright (C) 2011 Sandro Santilli <strk@keybit.net

Copyright (C) 2009-2011 Sandro Santilli <strk@keybit.net>

Copyright (C) 2016 Daniel Baston

Copyright (C) 2008 Sean Gillies

Copyright (C) 2009 Sandro Santilli <strk@keybit.net>

Copyright (C) 2006 Refractions Research Inc.

Copyright (C) 2012 Sandro Santilli <strk@keybit.net>

Copyright (C) 2009 Sandro Santilli <strk@keybit.net>

Copyright (C) 2008-2010 Safe Software Inc.

Copyright (C) 2006-2007 Refractions Research Inc.

Copyright (C) 2005-2007 Refractions Research Inc.

Copyright (C) 2007 Refractions Research Inc.

Copyright (C) 2014 Mika Heiskanen <mika.heiskanen@fmi.fi>

Copyright (C) 2009-2010 Sandro Santilli <strk@keybit.net>

Copyright (C) 2009 2011 Sandro Santilli <strk@keybit.net>

Copyright (C) 2010 Sandro Santilli <strk@keybit.net>

Copyright (C) 2009 Mateusz Loskot

Copyright (C) 2005-2009 Refractions Research Inc.

Copyright (C) 2001-2009 Vivid Solutions Inc.

Copyright (C) 2012 Sandro Santilli <strk@keybit.net>

Copyright (C) 2006 Wu Yongwei

Copyright (C) 2012 Excensus LLC.

Copyright (C) 1996-2015 Free Software Foundation, Inc.

Copyright (c) 1995 Olivier Devillers <Olivier.Devillers@sophia.inria.fr>

Copyright (C) 2007-2010 Safe Software Inc.

Copyright (C) 2010 Safe Software Inc.

Copyright (C) 2006 Refractions Research

Copyright 2004 Sean Gillies, sgillies@frii.com

Copyright (C) 2011 Mateusz Loskot <mateusz@loskot.net>

Copyright (C) 2015 Nyall Dawson <nyall dot dawson at gmail dot com>

Original code (2.0 and earlier )copyright (c) 2000-2006 Lee Thomason (www.grinninglizard.com)

Original code (2.0 and earlier )copyright (c) 2000-2002 Lee Thomason (www.grinninglizard.com)

License: LGPL V2.1

GNU LESSER GENERAL PUBLIC LICENSE

Version 2.1, February 1999

Copyright (C) 1991, 1999 Free Software Foundation, Inc. 51 Franklin Street, Fifth Floor, Boston, MA 02110-1301

Everyone is permitted to copy and distribute verbatim copies of this license document, but changing it is not allowed.

Copyright (C) 2005-2011 Refractions Research Inc.

Copyright (C) 2009 Ragi Y. Burhum <ragi@burhum.com>

Copyright (C) 2010 Sandro Santilli <strk@keybit.net>

Copyright (C) 2009 2011 Sandro Santilli <strk@keybit.net>

Copyright (C) 2005 2006 Refractions Research Inc.

Copyright (C) 2011 Sandro Santilli <strk@keybit.net>

Copyright (C) 2006-2011 Refractions Research Inc.

Copyright (C) 2011 Sandro Santilli <strk@keybit.net

Copyright (C) 2009-2011 Sandro Santilli <strk@keybit.net>

Copyright (C) 2016 Daniel Baston

Copyright (C) 2008 Sean Gillies

Copyright (C) 2009 Sandro Santilli <strk@keybit.net>

Copyright (C) 2006 Refractions Research Inc.

Copyright (C) 2012 Sandro Santilli <strk@keybit.net>

Copyright (C) 2009 Sandro Santilli <strk@keybit.net>

Copyright (C) 2008-2010 Safe Software Inc.

Copyright (C) 2006-2007 Refractions Research Inc.

Copyright (C) 2005-2007 Refractions Research Inc.

Copyright (C) 2007 Refractions Research Inc.

Copyright (C) 2014 Mika Heiskanen <mika.heiskanen@fmi.fi>

Copyright (C) 2009-2010 Sandro Santilli <strk@keybit.net>

Copyright (C) 2009 2011 Sandro Santilli <strk@keybit.net>

Copyright (C) 2010 Sandro Santilli <strk@keybit.net>

Copyright (C) 2009 Mateusz Loskot

Copyright (C) 2005-2009 Refractions Research Inc.

Copyright (C) 2001-2009 Vivid Solutions Inc.

Copyright (C) 2012 Sandro Santilli <strk@keybit.net>

Copyright (C) 2006 Wu Yongwei

Copyright (C) 2012 Excensus LLC.

Copyright (C) 1996-2015 Free Software Foundation, Inc.

Copyright (c) 1995 Olivier Devillers <Olivier.Devillers@sophia.inria.fr>

Copyright (C) 2007-2010 Safe Software Inc.

Copyright (C) 2010 Safe Software Inc.

Copyright (C) 2006 Refractions Research

Copyright 2004 Sean Gillies, sgillies@frii.com

Copyright (C) 2011 Mateusz Loskot <mateusz@loskot.net>

Copyright (C) 2015 Nyall Dawson <nyall dot dawson at gmail dot com>

Original code (2.0 and earlier )copyright (c) 2000-2006 Lee Thomason (www.grinninglizard.com)

Original code (2.0 and earlier )copyright (c) 2000-2002 Lee Thomason (www.grinninglizard.com)

License: LGPL V2.1

GNU LESSER GENERAL PUBLIC LICENSE

Version 2.1, February 1999

Copyright (C) 1991, 1999 Free Software Foundation, Inc. 51 Franklin Street, Fifth Floor, Boston, MA 02110-1301

Everyone is permitted to copy and distribute verbatim copies of this license document, but changing it is not allowed.

Copyright (C) 2005-2011 Refractions Research Inc.

Copyright (C) 2009 Ragi Y. Burhum <ragi@burhum.com>

Copyright (C) 2010 Sandro Santilli <strk@keybit.net>

Copyright (C) 2009 2011 Sandro Santilli <strk@keybit.net>

Copyright (C) 2005 2006 Refractions Research Inc.

Copyright (C) 2011 Sandro Santilli <strk@keybit.net>

- Copyright (C) 2006-2011 Refractions Research Inc.
- Copyright (C) 2011 Sandro Santilli <strk@keybit.net
- Copyright (C) 2009-2011 Sandro Santilli <strk@keybit.net>
- Copyright (C) 2016 Daniel Baston

Copyright (C) 2008 Sean Gillies

- Copyright (C) 2009 Sandro Santilli <strk@keybit.net>
- Copyright (C) 2006 Refractions Research Inc.
- Copyright (C) 2012 Sandro Santilli <strk@keybit.net>

Copyright (C) 2009 Sandro Santilli <strk@keybit.net>

- Copyright (C) 2008-2010 Safe Software Inc.
- Copyright (C) 2006-2007 Refractions Research Inc.
- Copyright (C) 2005-2007 Refractions Research Inc.
- Copyright (C) 2007 Refractions Research Inc.
- Copyright (C) 2014 Mika Heiskanen <mika.heiskanen@fmi.fi>
- Copyright (C) 2009-2010 Sandro Santilli <strk@keybit.net>
- Copyright (C) 2009 2011 Sandro Santilli <strk@keybit.net>
- Copyright (C) 2010 Sandro Santilli <strk@keybit.net>
- Copyright (C) 2009 Mateusz Loskot
- Copyright (C) 2005-2009 Refractions Research Inc.
- Copyright (C) 2001-2009 Vivid Solutions Inc.
- Copyright (C) 2012 Sandro Santilli <strk@keybit.net>
- Copyright (C) 2006 Wu Yongwei
- Copyright (C) 2012 Excensus LLC.
- Copyright (C) 1996-2015 Free Software Foundation, Inc.
- Copyright (c) 1995 Olivier Devillers <Olivier.Devillers@sophia.inria.fr>
- Copyright (C) 2007-2010 Safe Software Inc.
- Copyright (C) 2010 Safe Software Inc.
- Copyright (C) 2006 Refractions Research
- Copyright 2004 Sean Gillies, sgillies@frii.com
- Copyright (C) 2011 Mateusz Loskot <mateusz@loskot.net>
- Copyright (C) 2015 Nyall Dawson <nyall dot dawson at gmail dot com>

Original code (2.0 and earlier )copyright (c) 2000-2006 Lee Thomason (www.grinninglizard.com)
Original code (2.0 and earlier )copyright (c) 2000-2002 Lee Thomason (www.grinninglizard.com)

License: LGPL V2.1

GNU LESSER GENERAL PUBLIC LICENSE

Version 2.1, February 1999

Copyright (C) 1991, 1999 Free Software Foundation, Inc. 51 Franklin Street, Fifth Floor, Boston, MA 02110-1301

Everyone is permitted to copy and distribute verbatim copies of this license document, but changing it is not allowed.

Copyright (C) 2005-2011 Refractions Research Inc.

Copyright (C) 2009 Ragi Y. Burhum <ragi@burhum.com>

Copyright (C) 2010 Sandro Santilli <strk@keybit.net>

Copyright (C) 2009 2011 Sandro Santilli <strk@keybit.net>

Copyright (C) 2005 2006 Refractions Research Inc.

Copyright (C) 2011 Sandro Santilli <strk@keybit.net>

Copyright (C) 2006-2011 Refractions Research Inc.

Copyright (C) 2011 Sandro Santilli <strk@keybit.net

Copyright (C) 2009-2011 Sandro Santilli <strk@keybit.net>

Copyright (C) 2016 Daniel Baston

Copyright (C) 2008 Sean Gillies

Copyright (C) 2009 Sandro Santilli <strk@keybit.net>

Copyright (C) 2006 Refractions Research Inc.

Copyright (C) 2012 Sandro Santilli <strk@keybit.net>

Copyright (C) 2009 Sandro Santilli <strk@keybit.net>

Copyright (C) 2008-2010 Safe Software Inc.

Copyright (C) 2006-2007 Refractions Research Inc.

Copyright (C) 2005-2007 Refractions Research Inc.

Copyright (C) 2007 Refractions Research Inc.

Copyright (C) 2014 Mika Heiskanen <mika.heiskanen@fmi.fi>

Copyright (C) 2009-2010 Sandro Santilli <strk@keybit.net>

Copyright (C) 2009 2011 Sandro Santilli <strk@keybit.net>

Copyright (C) 2010 Sandro Santilli <strk@keybit.net>

Copyright (C) 2009 Mateusz Loskot

Copyright (C) 2005-2009 Refractions Research Inc.

Copyright (C) 2001-2009 Vivid Solutions Inc.

Copyright (C) 2012 Sandro Santilli <strk@keybit.net>

Copyright (C) 2006 Wu Yongwei

Copyright (C) 2012 Excensus LLC.

Copyright (C) 1996-2015 Free Software Foundation, Inc.

Copyright (c) 1995 Olivier Devillers <Olivier.Devillers@sophia.inria.fr>

Copyright (C) 2007-2010 Safe Software Inc.

Copyright (C) 2010 Safe Software Inc.

Copyright (C) 2006 Refractions Research

Copyright 2004 Sean Gillies, sgillies@frii.com

Copyright (C) 2011 Mateusz Loskot <mateusz@loskot.net>

Copyright (C) 2015 Nyall Dawson <nyall dot dawson at gmail dot com>

Original code (2.0 and earlier )copyright (c) 2000-2006 Lee Thomason (www.grinninglizard.com)

Original code (2.0 and earlier )copyright (c) 2000-2002 Lee Thomason (www.grinninglizard.com)

License: LGPL V2.1

GNU LESSER GENERAL PUBLIC LICENSE

Version 2.1, February 1999

Copyright (C) 1991, 1999 Free Software Foundation, Inc. 51 Franklin Street, Fifth Floor, Boston, MA 02110-1301

Everyone is permitted to copy and distribute verbatim copies of this license document, but changing it is not allowed.

Copyright (C) 2005-2011 Refractions Research Inc.

Copyright (C) 2009 Ragi Y. Burhum <ragi@burhum.com>

Copyright (C) 2010 Sandro Santilli <strk@keybit.net>

Copyright (C) 2009 2011 Sandro Santilli <strk@keybit.net>

Copyright (C) 2005 2006 Refractions Research Inc.

Copyright (C) 2011 Sandro Santilli <strk@keybit.net>

Copyright (C) 2006-2011 Refractions Research Inc.

Copyright (C) 2011 Sandro Santilli <strk@keybit.net

Copyright (C) 2009-2011 Sandro Santilli <strk@keybit.net>

- Copyright (C) 2016 Daniel Baston
- Copyright (C) 2008 Sean Gillies
- Copyright (C) 2009 Sandro Santilli <strk@keybit.net>
- Copyright (C) 2006 Refractions Research Inc.
- Copyright (C) 2012 Sandro Santilli <strk@keybit.net>
- Copyright (C) 2009 Sandro Santilli <strk@keybit.net>
- Copyright (C) 2008-2010 Safe Software Inc.
- Copyright (C) 2006-2007 Refractions Research Inc.
- Copyright (C) 2005-2007 Refractions Research Inc.
- Copyright (C) 2007 Refractions Research Inc.
- Copyright (C) 2014 Mika Heiskanen <mika.heiskanen@fmi.fi>
- Copyright (C) 2009-2010 Sandro Santilli <strk@keybit.net>
- Copyright (C) 2009 2011 Sandro Santilli <strk@keybit.net>
- Copyright (C) 2010 Sandro Santilli <strk@keybit.net>
- Copyright (C) 2009 Mateusz Loskot
- Copyright (C) 2005-2009 Refractions Research Inc.
- Copyright (C) 2001-2009 Vivid Solutions Inc.
- Copyright (C) 2012 Sandro Santilli <strk@keybit.net>
- Copyright (C) 2006 Wu Yongwei
- Copyright (C) 2012 Excensus LLC.
- Copyright (C) 1996-2015 Free Software Foundation, Inc.
- Copyright (c) 1995 Olivier Devillers <Olivier.Devillers@sophia.inria.fr>
- Copyright (C) 2007-2010 Safe Software Inc.
- Copyright (C) 2010 Safe Software Inc.
- Copyright (C) 2006 Refractions Research
- Copyright 2004 Sean Gillies, sgillies@frii.com
- Copyright (C) 2011 Mateusz Loskot <mateusz@loskot.net>
- Copyright (C) 2015 Nyall Dawson <nyall dot dawson at gmail dot com>
- Original code (2.0 and earlier )copyright (c) 2000-2006 Lee Thomason (www.grinninglizard.com)
- Original code (2.0 and earlier )copyright (c) 2000-2002 Lee Thomason (www.grinninglizard.com)
- License: LGPL V2.1

GNU LESSER GENERAL PUBLIC LICENSE

Version 2.1, February 1999

Copyright (C) 1991, 1999 Free Software Foundation, Inc. 51 Franklin Street, Fifth Floor, Boston, MA 02110-1301

Everyone is permitted to copy and distribute verbatim copies of this license document, but changing it is not allowed.

Copyright (C) 2005-2011 Refractions Research Inc.

Copyright (C) 2009 Ragi Y. Burhum <ragi@burhum.com>

Copyright (C) 2010 Sandro Santilli <strk@keybit.net>

Copyright (C) 2009 2011 Sandro Santilli <strk@keybit.net>

Copyright (C) 2005 2006 Refractions Research Inc.

Copyright (C) 2011 Sandro Santilli <strk@keybit.net>

Copyright (C) 2006-2011 Refractions Research Inc.

Copyright (C) 2011 Sandro Santilli <strk@keybit.net

Copyright (C) 2009-2011 Sandro Santilli <strk@keybit.net>

Copyright (C) 2016 Daniel Baston

Copyright (C) 2008 Sean Gillies

Copyright (C) 2009 Sandro Santilli <strk@keybit.net>

Copyright (C) 2006 Refractions Research Inc.

Copyright (C) 2012 Sandro Santilli <strk@keybit.net>

Copyright (C) 2009 Sandro Santilli <strk@keybit.net>

Copyright (C) 2008-2010 Safe Software Inc.

Copyright (C) 2006-2007 Refractions Research Inc.

Copyright (C) 2005-2007 Refractions Research Inc.

Copyright (C) 2007 Refractions Research Inc.

Copyright (C) 2014 Mika Heiskanen <mika.heiskanen@fmi.fi>

Copyright (C) 2009-2010 Sandro Santilli <strk@keybit.net>

Copyright (C) 2009 2011 Sandro Santilli <strk@keybit.net>

Copyright (C) 2010 Sandro Santilli <strk@keybit.net>

Copyright (C) 2009 Mateusz Loskot

Copyright (C) 2005-2009 Refractions Research Inc.

Copyright (C) 2001-2009 Vivid Solutions Inc.

Copyright (C) 2012 Sandro Santilli <strk@keybit.net>

Copyright (C) 2006 Wu Yongwei

Copyright (C) 2012 Excensus LLC.

Copyright (C) 1996-2015 Free Software Foundation, Inc.

Copyright (c) 1995 Olivier Devillers <Olivier.Devillers@sophia.inria.fr>

Copyright (C) 2007-2010 Safe Software Inc.

Copyright (C) 2010 Safe Software Inc.

Copyright (C) 2006 Refractions Research

Copyright 2004 Sean Gillies, sgillies@frii.com

Copyright (C) 2011 Mateusz Loskot <mateusz@loskot.net>

Copyright (C) 2015 Nyall Dawson <nyall dot dawson at gmail dot com>

Original code (2.0 and earlier )copyright (c) 2000-2006 Lee Thomason (www.grinninglizard.com)

Original code (2.0 and earlier )copyright (c) 2000-2002 Lee Thomason (www.grinninglizard.com)

License: LGPL V2.1

GNU LESSER GENERAL PUBLIC LICENSE

Version 2.1, February 1999

Copyright (C) 1991, 1999 Free Software Foundation, Inc. 51 Franklin Street, Fifth Floor, Boston, MA 02110-1301

Everyone is permitted to copy and distribute verbatim copies of this license document, but changing it is not allowed.

Copyright (C) 2005-2011 Refractions Research Inc.

Copyright (C) 2009 Ragi Y. Burhum <ragi@burhum.com>

Copyright (C) 2010 Sandro Santilli <strk@keybit.net>

Copyright (C) 2009 2011 Sandro Santilli <strk@keybit.net>

Copyright (C) 2005 2006 Refractions Research Inc.

Copyright (C) 2011 Sandro Santilli <strk@keybit.net>

Copyright (C) 2006-2011 Refractions Research Inc.

Copyright (C) 2011 Sandro Santilli <strk@keybit.net

Copyright (C) 2009-2011 Sandro Santilli <strk@keybit.net>

Copyright (C) 2016 Daniel Baston

Copyright (C) 2008 Sean Gillies

Copyright (C) 2009 Sandro Santilli <strk@keybit.net>

Copyright (C) 2006 Refractions Research Inc.

- Copyright (C) 2012 Sandro Santilli <strk@keybit.net>
- Copyright (C) 2009 Sandro Santilli <strk@keybit.net>
- Copyright (C) 2008-2010 Safe Software Inc.
- Copyright (C) 2006-2007 Refractions Research Inc.
- Copyright (C) 2005-2007 Refractions Research Inc.
- Copyright (C) 2007 Refractions Research Inc.
- Copyright (C) 2014 Mika Heiskanen <mika.heiskanen@fmi.fi>
- Copyright (C) 2009-2010 Sandro Santilli <strk@keybit.net>
- Copyright (C) 2009 2011 Sandro Santilli <strk@keybit.net>
- Copyright (C) 2010 Sandro Santilli <strk@keybit.net>
- Copyright (C) 2009 Mateusz Loskot
- Copyright (C) 2005-2009 Refractions Research Inc.
- Copyright (C) 2001-2009 Vivid Solutions Inc.
- Copyright (C) 2012 Sandro Santilli <strk@keybit.net>
- Copyright (C) 2006 Wu Yongwei
- Copyright (C) 2012 Excensus LLC.
- Copyright (C) 1996-2015 Free Software Foundation, Inc.
- Copyright (c) 1995 Olivier Devillers <Olivier.Devillers@sophia.inria.fr>
- Copyright (C) 2007-2010 Safe Software Inc.
- Copyright (C) 2010 Safe Software Inc.
- Copyright (C) 2006 Refractions Research
- Copyright 2004 Sean Gillies, sgillies@frii.com
- Copyright (C) 2011 Mateusz Loskot <mateusz@loskot.net>
- Copyright (C) 2015 Nyall Dawson <nyall dot dawson at gmail dot com>
- Original code (2.0 and earlier )copyright (c) 2000-2006 Lee Thomason (www.grinninglizard.com)
- Original code (2.0 and earlier )copyright (c) 2000-2002 Lee Thomason (www.grinninglizard.com)
- License: LGPL V2.1
- GNU LESSER GENERAL PUBLIC LICENSE
- Version 2.1, February 1999

Copyright (C) 1991, 1999 Free Software Foundation, Inc. 51 Franklin Street, Fifth Floor, Boston, MA 02110-1301

Everyone is permitted to copy and distribute verbatim copies of this license document, but changing it is not allowed.

Copyright (C) 2005-2011 Refractions Research Inc.

Copyright (C) 2009 Ragi Y. Burhum <ragi@burhum.com>

Copyright (C) 2010 Sandro Santilli <strk@keybit.net>

Copyright (C) 2009 2011 Sandro Santilli <strk@keybit.net>

Copyright (C) 2005 2006 Refractions Research Inc.

Copyright (C) 2011 Sandro Santilli <strk@keybit.net>

Copyright (C) 2006-2011 Refractions Research Inc.

Copyright (C) 2011 Sandro Santilli <strk@keybit.net

Copyright (C) 2009-2011 Sandro Santilli <strk@keybit.net>

Copyright (C) 2016 Daniel Baston

Copyright (C) 2008 Sean Gillies

Copyright (C) 2009 Sandro Santilli <strk@keybit.net>

Copyright (C) 2006 Refractions Research Inc.

Copyright (C) 2012 Sandro Santilli <strk@keybit.net>

Copyright (C) 2009 Sandro Santilli <strk@keybit.net>

Copyright (C) 2008-2010 Safe Software Inc.

Copyright (C) 2006-2007 Refractions Research Inc.

Copyright (C) 2005-2007 Refractions Research Inc.

Copyright (C) 2007 Refractions Research Inc.

Copyright (C) 2014 Mika Heiskanen <mika.heiskanen@fmi.fi>

Copyright (C) 2009-2010 Sandro Santilli <strk@keybit.net>

Copyright (C) 2009 2011 Sandro Santilli <strk@keybit.net>

Copyright (C) 2010 Sandro Santilli <strk@keybit.net>

Copyright (C) 2009 Mateusz Loskot

Copyright (C) 2005-2009 Refractions Research Inc.

Copyright (C) 2001-2009 Vivid Solutions Inc.

Copyright (C) 2012 Sandro Santilli <strk@keybit.net>

Copyright (C) 2006 Wu Yongwei

Copyright (C) 2012 Excensus LLC.

Copyright (C) 1996-2015 Free Software Foundation, Inc.

Copyright (c) 1995 Olivier Devillers <Olivier.Devillers@sophia.inria.fr>

Copyright (C) 2007-2010 Safe Software Inc.

Copyright (C) 2010 Safe Software Inc.

Copyright (C) 2006 Refractions Research

Copyright 2004 Sean Gillies, sgillies@frii.com

Copyright (C) 2011 Mateusz Loskot <mateusz@loskot.net>

Copyright (C) 2015 Nyall Dawson <nyall dot dawson at gmail dot com>

Original code (2.0 and earlier )copyright (c) 2000-2006 Lee Thomason (www.grinninglizard.com)

Original code (2.0 and earlier )copyright (c) 2000-2002 Lee Thomason (www.grinninglizard.com)

License: LGPL V2.1

GNU LESSER GENERAL PUBLIC LICENSE

Version 2.1, February 1999

Copyright (C) 1991, 1999 Free Software Foundation, Inc. 51 Franklin Street, Fifth Floor, Boston, MA 02110-1301

Everyone is permitted to copy and distribute verbatim copies of this license document, but changing it is not allowed.

Copyright (C) 2005-2011 Refractions Research Inc.

Copyright (C) 2009 Ragi Y. Burhum <ragi@burhum.com>

Copyright (C) 2010 Sandro Santilli <strk@keybit.net>

Copyright (C) 2009 2011 Sandro Santilli <strk@keybit.net>

Copyright (C) 2005 2006 Refractions Research Inc.

Copyright (C) 2011 Sandro Santilli <strk@keybit.net>

Copyright (C) 2006-2011 Refractions Research Inc.

Copyright (C) 2011 Sandro Santilli <strk@keybit.net

Copyright (C) 2009-2011 Sandro Santilli <strk@keybit.net>

Copyright (C) 2016 Daniel Baston

Copyright (C) 2008 Sean Gillies

Copyright (C) 2009 Sandro Santilli <strk@keybit.net>

Copyright (C) 2006 Refractions Research Inc.

Copyright (C) 2012 Sandro Santilli <strk@keybit.net>

Copyright (C) 2009 Sandro Santilli <strk@keybit.net>

Copyright (C) 2008-2010 Safe Software Inc.

- Copyright (C) 2006-2007 Refractions Research Inc.
- Copyright (C) 2005-2007 Refractions Research Inc.
- Copyright (C) 2007 Refractions Research Inc.
- Copyright (C) 2014 Mika Heiskanen <mika.heiskanen@fmi.fi>
- Copyright (C) 2009-2010 Sandro Santilli <strk@keybit.net>
- Copyright (C) 2009 2011 Sandro Santilli <strk@keybit.net>
- Copyright (C) 2010 Sandro Santilli <strk@keybit.net>
- Copyright (C) 2009 Mateusz Loskot
- Copyright (C) 2005-2009 Refractions Research Inc.
- Copyright (C) 2001-2009 Vivid Solutions Inc.
- Copyright (C) 2012 Sandro Santilli <strk@keybit.net>
- Copyright (C) 2006 Wu Yongwei
- Copyright (C) 2012 Excensus LLC.
- Copyright (C) 1996-2015 Free Software Foundation, Inc.
- Copyright (c) 1995 Olivier Devillers <Olivier.Devillers@sophia.inria.fr>
- Copyright (C) 2007-2010 Safe Software Inc.
- Copyright (C) 2010 Safe Software Inc.
- Copyright (C) 2006 Refractions Research
- Copyright 2004 Sean Gillies, sgillies@frii.com
- Copyright (C) 2011 Mateusz Loskot <mateusz@loskot.net>
- Copyright (C) 2015 Nyall Dawson <nyall dot dawson at gmail dot com>
- Original code (2.0 and earlier )copyright (c) 2000-2006 Lee Thomason (www.grinninglizard.com)
- Original code (2.0 and earlier )copyright (c) 2000-2002 Lee Thomason (www.grinninglizard.com)
- License: LGPL V2.1
- GNU LESSER GENERAL PUBLIC LICENSE
- Version 2.1, February 1999
- Copyright (C) 1991, 1999 Free Software Foundation, Inc. 51 Franklin Street, Fifth Floor, Boston, MA 02110-1301
- Everyone is permitted to copy and distribute verbatim copies of this license document, but changing it is not allowed.

Copyright (C) 2005-2011 Refractions Research Inc.

- Copyright (C) 2009 Ragi Y. Burhum <ragi@burhum.com>
- Copyright (C) 2010 Sandro Santilli <strk@keybit.net>
- Copyright (C) 2009 2011 Sandro Santilli <strk@keybit.net>
- Copyright (C) 2005 2006 Refractions Research Inc.
- Copyright (C) 2011 Sandro Santilli <strk@keybit.net>
- Copyright (C) 2006-2011 Refractions Research Inc.
- Copyright (C) 2011 Sandro Santilli <strk@keybit.net
- Copyright (C) 2009-2011 Sandro Santilli <strk@keybit.net>
- Copyright (C) 2016 Daniel Baston
- Copyright (C) 2008 Sean Gillies
- Copyright (C) 2009 Sandro Santilli <strk@keybit.net>
- Copyright (C) 2006 Refractions Research Inc.
- Copyright (C) 2012 Sandro Santilli <strk@keybit.net>
- Copyright (C) 2009 Sandro Santilli <strk@keybit.net>
- Copyright (C) 2008-2010 Safe Software Inc.
- Copyright (C) 2006-2007 Refractions Research Inc.
- Copyright (C) 2005-2007 Refractions Research Inc.
- Copyright (C) 2007 Refractions Research Inc.
- Copyright (C) 2014 Mika Heiskanen <mika.heiskanen@fmi.fi>
- Copyright (C) 2009-2010 Sandro Santilli <strk@keybit.net>
- Copyright (C) 2009 2011 Sandro Santilli <strk@keybit.net>
- Copyright (C) 2010 Sandro Santilli <strk@keybit.net>
- Copyright (C) 2009 Mateusz Loskot
- Copyright (C) 2005-2009 Refractions Research Inc.
- Copyright (C) 2001-2009 Vivid Solutions Inc.
- Copyright (C) 2012 Sandro Santilli <strk@keybit.net>
- Copyright (C) 2006 Wu Yongwei
- Copyright (C) 2012 Excensus LLC.
- Copyright (C) 1996-2015 Free Software Foundation, Inc.
- Copyright (c) 1995 Olivier Devillers <Olivier.Devillers@sophia.inria.fr>
- Copyright (C) 2007-2010 Safe Software Inc.
- Copyright (C) 2010 Safe Software Inc.

Copyright (C) 2006 Refractions Research

Copyright 2004 Sean Gillies, sgillies@frii.com

Copyright (C) 2011 Mateusz Loskot <mateusz@loskot.net>

Copyright (C) 2015 Nyall Dawson <nyall dot dawson at gmail dot com>

Original code (2.0 and earlier )copyright (c) 2000-2006 Lee Thomason (www.grinninglizard.com)

Original code (2.0 and earlier )copyright (c) 2000-2002 Lee Thomason (www.grinninglizard.com)

License: LGPL V2.1

GNU LESSER GENERAL PUBLIC LICENSE

Version 2.1, February 1999

Copyright (C) 1991, 1999 Free Software Foundation, Inc. 51 Franklin Street, Fifth Floor, Boston, MA 02110-1301

Everyone is permitted to copy and distribute verbatim copies of this license document, but changing it is not allowed.

Copyright (C) 2005-2011 Refractions Research Inc.

Copyright (C) 2009 Ragi Y. Burhum <ragi@burhum.com>

Copyright (C) 2010 Sandro Santilli <strk@keybit.net>

Copyright (C) 2009 2011 Sandro Santilli <strk@keybit.net>

Copyright (C) 2005 2006 Refractions Research Inc.

Copyright (C) 2011 Sandro Santilli <strk@keybit.net>

Copyright (C) 2006-2011 Refractions Research Inc.

Copyright (C) 2011 Sandro Santilli <strk@keybit.net

Copyright (C) 2009-2011 Sandro Santilli <strk@keybit.net>

Copyright (C) 2016 Daniel Baston

Copyright (C) 2008 Sean Gillies

Copyright (C) 2009 Sandro Santilli <strk@keybit.net>

Copyright (C) 2006 Refractions Research Inc.

Copyright (C) 2012 Sandro Santilli <strk@keybit.net>

Copyright (C) 2009 Sandro Santilli <strk@keybit.net>

Copyright (C) 2008-2010 Safe Software Inc.

Copyright (C) 2006-2007 Refractions Research Inc.

Copyright (C) 2005-2007 Refractions Research Inc.

Copyright (C) 2007 Refractions Research Inc.

- Copyright (C) 2014 Mika Heiskanen <mika.heiskanen@fmi.fi>
- Copyright (C) 2009-2010 Sandro Santilli <strk@keybit.net>
- Copyright (C) 2009 2011 Sandro Santilli <strk@keybit.net>
- Copyright (C) 2010 Sandro Santilli <strk@keybit.net>
- Copyright (C) 2009 Mateusz Loskot
- Copyright (C) 2005-2009 Refractions Research Inc.
- Copyright (C) 2001-2009 Vivid Solutions Inc.
- Copyright (C) 2012 Sandro Santilli <strk@keybit.net>
- Copyright (C) 2006 Wu Yongwei
- Copyright (C) 2012 Excensus LLC.
- Copyright (C) 1996-2015 Free Software Foundation, Inc.
- Copyright (c) 1995 Olivier Devillers <Olivier.Devillers@sophia.inria.fr>
- Copyright (C) 2007-2010 Safe Software Inc.
- Copyright (C) 2010 Safe Software Inc.
- Copyright (C) 2006 Refractions Research
- Copyright 2004 Sean Gillies, sgillies@frii.com
- Copyright (C) 2011 Mateusz Loskot <mateusz@loskot.net>
- Copyright (C) 2015 Nyall Dawson <nyall dot dawson at gmail dot com>
- Original code (2.0 and earlier )copyright (c) 2000-2006 Lee Thomason (www.grinninglizard.com)
- Original code (2.0 and earlier )copyright (c) 2000-2002 Lee Thomason (www.grinninglizard.com)
- License: LGPL V2.1
- GNU LESSER GENERAL PUBLIC LICENSE
- Version 2.1, February 1999
- Copyright (C) 1991, 1999 Free Software Foundation, Inc. 51 Franklin Street, Fifth Floor, Boston, MA 02110-1301
- Everyone is permitted to copy and distribute verbatim copies of this license document, but changing it is not allowed.
- Copyright (C) 2005-2011 Refractions Research Inc.
- Copyright (C) 2009 Ragi Y. Burhum <ragi@burhum.com>
- Copyright (C) 2010 Sandro Santilli <strk@keybit.net>

Copyright (C) 2009 2011 Sandro Santilli <strk@keybit.net>

- Copyright (C) 2005 2006 Refractions Research Inc.
- Copyright (C) 2011 Sandro Santilli <strk@keybit.net>
- Copyright (C) 2006-2011 Refractions Research Inc.
- Copyright (C) 2011 Sandro Santilli <strk@keybit.net
- Copyright (C) 2009-2011 Sandro Santilli <strk@keybit.net>
- Copyright (C) 2016 Daniel Baston
- Copyright (C) 2008 Sean Gillies
- Copyright (C) 2009 Sandro Santilli <strk@keybit.net>
- Copyright (C) 2006 Refractions Research Inc.
- Copyright (C) 2012 Sandro Santilli <strk@keybit.net>
- Copyright (C) 2009 Sandro Santilli <strk@keybit.net>
- Copyright (C) 2008-2010 Safe Software Inc.
- Copyright (C) 2006-2007 Refractions Research Inc.
- Copyright (C) 2005-2007 Refractions Research Inc.
- Copyright (C) 2007 Refractions Research Inc.
- Copyright (C) 2014 Mika Heiskanen <mika.heiskanen@fmi.fi>
- Copyright (C) 2009-2010 Sandro Santilli <strk@keybit.net>
- Copyright (C) 2009 2011 Sandro Santilli <strk@keybit.net>
- Copyright (C) 2010 Sandro Santilli <strk@keybit.net>
- Copyright (C) 2009 Mateusz Loskot
- Copyright (C) 2005-2009 Refractions Research Inc.
- Copyright (C) 2001-2009 Vivid Solutions Inc.
- Copyright (C) 2012 Sandro Santilli <strk@keybit.net>
- Copyright (C) 2006 Wu Yongwei
- Copyright (C) 2012 Excensus LLC.
- Copyright (C) 1996-2015 Free Software Foundation, Inc.
- Copyright (c) 1995 Olivier Devillers <Olivier.Devillers@sophia.inria.fr>
- Copyright (C) 2007-2010 Safe Software Inc.
- Copyright (C) 2010 Safe Software Inc.
- Copyright (C) 2006 Refractions Research
- Copyright 2004 Sean Gillies, sgillies@frii.com
- Copyright (C) 2011 Mateusz Loskot <mateusz@loskot.net>

Copyright (C) 2015 Nyall Dawson <nyall dot dawson at gmail dot com>

Original code (2.0 and earlier )copyright (c) 2000-2006 Lee Thomason (www.grinninglizard.com)

Original code (2.0 and earlier )copyright (c) 2000-2002 Lee Thomason (www.grinninglizard.com)

License: LGPL V2.1

GNU LESSER GENERAL PUBLIC LICENSE

Version 2.1, February 1999

Copyright (C) 1991, 1999 Free Software Foundation, Inc. 51 Franklin Street, Fifth Floor, Boston, MA 02110-1301

Everyone is permitted to copy and distribute verbatim copies of this license document, but changing it is not allowed.

Copyright (C) 2005-2011 Refractions Research Inc.

Copyright (C) 2009 Ragi Y. Burhum <ragi@burhum.com>

Copyright (C) 2010 Sandro Santilli <strk@keybit.net>

Copyright (C) 2009 2011 Sandro Santilli <strk@keybit.net>

Copyright (C) 2005 2006 Refractions Research Inc.

Copyright (C) 2011 Sandro Santilli <strk@keybit.net>

Copyright (C) 2006-2011 Refractions Research Inc.

Copyright (C) 2011 Sandro Santilli <strk@keybit.net

Copyright (C) 2009-2011 Sandro Santilli <strk@keybit.net>

Copyright (C) 2016 Daniel Baston

Copyright (C) 2008 Sean Gillies

Copyright (C) 2009 Sandro Santilli <strk@keybit.net>

Copyright (C) 2006 Refractions Research Inc.

Copyright (C) 2012 Sandro Santilli <strk@keybit.net>

Copyright (C) 2009 Sandro Santilli <strk@keybit.net>

Copyright (C) 2008-2010 Safe Software Inc.

Copyright (C) 2006-2007 Refractions Research Inc.

Copyright (C) 2005-2007 Refractions Research Inc.

Copyright (C) 2007 Refractions Research Inc.

Copyright (C) 2014 Mika Heiskanen <mika.heiskanen@fmi.fi>

Copyright (C) 2009-2010 Sandro Santilli <strk@keybit.net>

Copyright (C) 2009 2011 Sandro Santilli <strk@keybit.net>

Copyright (C) 2010 Sandro Santilli <strk@keybit.net>

Copyright (C) 2009 Mateusz Loskot

Copyright (C) 2005-2009 Refractions Research Inc.

Copyright (C) 2001-2009 Vivid Solutions Inc.

Copyright (C) 2012 Sandro Santilli <strk@keybit.net>

Copyright (C) 2006 Wu Yongwei

Copyright (C) 2012 Excensus LLC.

Copyright (C) 1996-2015 Free Software Foundation, Inc.

Copyright (c) 1995 Olivier Devillers <Olivier.Devillers@sophia.inria.fr>

Copyright (C) 2007-2010 Safe Software Inc.

Copyright (C) 2010 Safe Software Inc.

Copyright (C) 2006 Refractions Research

Copyright 2004 Sean Gillies, sgillies@frii.com

Copyright (C) 2011 Mateusz Loskot <mateusz@loskot.net>

Copyright (C) 2015 Nyall Dawson <nyall dot dawson at gmail dot com>

Original code (2.0 and earlier )copyright (c) 2000-2006 Lee Thomason (www.grinninglizard.com)

Original code (2.0 and earlier )copyright (c) 2000-2002 Lee Thomason (www.grinninglizard.com)

License: LGPL V2.1

GNU LESSER GENERAL PUBLIC LICENSE

Version 2.1, February 1999

Copyright (C) 1991, 1999 Free Software Foundation, Inc. 51 Franklin Street, Fifth Floor, Boston, MA 02110-1301

Everyone is permitted to copy and distribute verbatim copies of this license document, but changing it is not allowed.

Copyright (C) 2005-2011 Refractions Research Inc.

Copyright (C) 2009 Ragi Y. Burhum <ragi@burhum.com>

Copyright (C) 2010 Sandro Santilli <strk@keybit.net>

Copyright (C) 2009 2011 Sandro Santilli <strk@keybit.net>

Copyright (C) 2005 2006 Refractions Research Inc.

Copyright (C) 2011 Sandro Santilli <strk@keybit.net>

Copyright (C) 2006-2011 Refractions Research Inc.

- Copyright (C) 2011 Sandro Santilli <strk@keybit.net
- Copyright (C) 2009-2011 Sandro Santilli <strk@keybit.net>
- Copyright (C) 2016 Daniel Baston
- Copyright (C) 2008 Sean Gillies
- Copyright (C) 2009 Sandro Santilli <strk@keybit.net>
- Copyright (C) 2006 Refractions Research Inc.
- Copyright (C) 2012 Sandro Santilli <strk@keybit.net>
- Copyright (C) 2009 Sandro Santilli <strk@keybit.net>
- Copyright (C) 2008-2010 Safe Software Inc.
- Copyright (C) 2006-2007 Refractions Research Inc.
- Copyright (C) 2005-2007 Refractions Research Inc.
- Copyright (C) 2007 Refractions Research Inc.
- Copyright (C) 2014 Mika Heiskanen <mika.heiskanen@fmi.fi>
- Copyright (C) 2009-2010 Sandro Santilli <strk@keybit.net>
- Copyright (C) 2009 2011 Sandro Santilli <strk@keybit.net>
- Copyright (C) 2010 Sandro Santilli <strk@keybit.net>
- Copyright (C) 2009 Mateusz Loskot
- Copyright (C) 2005-2009 Refractions Research Inc.
- Copyright (C) 2001-2009 Vivid Solutions Inc.
- Copyright (C) 2012 Sandro Santilli <strk@keybit.net>
- Copyright (C) 2006 Wu Yongwei
- Copyright (C) 2012 Excensus LLC.
- Copyright (C) 1996-2015 Free Software Foundation, Inc.
- Copyright (c) 1995 Olivier Devillers <Olivier.Devillers@sophia.inria.fr>
- Copyright (C) 2007-2010 Safe Software Inc.
- Copyright (C) 2010 Safe Software Inc.
- Copyright (C) 2006 Refractions Research
- Copyright 2004 Sean Gillies, sgillies@frii.com
- Copyright (C) 2011 Mateusz Loskot <mateusz@loskot.net>
- Copyright (C) 2015 Nyall Dawson <nyall dot dawson at gmail dot com>
- Original code (2.0 and earlier )copyright (c) 2000-2006 Lee Thomason (www.grinninglizard.com)

Original code (2.0 and earlier )copyright (c) 2000-2002 Lee Thomason (www.grinninglizard.com)

License: LGPL V2.1

GNU LESSER GENERAL PUBLIC LICENSE

Version 2.1, February 1999

Copyright (C) 1991, 1999 Free Software Foundation, Inc. 51 Franklin Street, Fifth Floor, Boston, MA 02110-1301

Everyone is permitted to copy and distribute verbatim copies of this license document, but changing it is not allowed.

[This is the first released version of the Lesser GPL. It also counts as the successor of the GNU Library Public License, version 2, hence the version number 2.1.]

#### Preamble

The licenses for most software are designed to take away your freedom to share and change it. By contrast, the GNU General Public

Licenses are intended to guarantee your freedom to share and change free software--to make sure the software is free for all its users.

This license, the Lesser General Public License, applies to some specially designated software packages--typically libraries--of the Free Software Foundation and other authors who decide to use it. You can use it too, but we suggest you first think carefully about whether this license or the ordinary General Public License is the better strategy to use in any particular case, based on the explanations below.

When we speak of free software, we are referring to freedom of use, not price. Our General Public Licenses are designed to make sure that you have the freedom to distribute copies of free software (and charge for this service if you wish); that you receive source code or can get it if you want it; that you can change the software and use pieces of it in new free programs; and that you are informed that you can do these things.

To protect your rights, we need to make restrictions that forbid distributors to deny you these rights or to ask you to surrender these rights. These restrictions translate to certain responsibilities for you if you distribute copies of the library or if you modify it.

For example, if you distribute copies of the library, whether gratis or for a fee, you must give the recipients all the rights that we gave you. You must make sure that they, too, receive or can get the source code. If you link other code with the library, you must provide complete object files to the recipients, so that they can relink them with the library after making changes to the library and recompiling it. And you must show them these terms so they know their rights.

We protect your rights with a two-step method: (1) we copyright the library, and  $(2)$  we offer you this license, which gives you legal permission to copy, distribute and/or modify the library.

To protect each distributor, we want to make it very clear that there is no warranty for the free library. Also, if the library is modified by someone else and passed on, the recipients should know that what they have is not the original version, so that the original author's reputation will not be affected by problems that might be introduced by others.

Finally, software patents pose a constant threat to the existence of any free program. We wish to make sure that a company cannot effectively restrict the users of a free program by obtaining a restrictive license from a patent holder. Therefore, we insist that any patent license obtained for a version of the library must be consistent with the full freedom of use specified in this license.

Most GNU software, including some libraries, is covered by the ordinary GNU General Public License. This license, the GNU Lesser General Public License, applies to certain designated libraries, and

is quite different from the ordinary General Public License. We use this license for certain libraries in order to permit linking those libraries into non-free programs.

When a program is linked with a library, whether statically or using a shared library, the combination of the two is legally speaking a combined work, a derivative of the original library. The ordinary General Public License therefore permits such linking only if the entire combination fiìä its criteria of freedom. The Lesser General Public License permits more lax criteria for linking other code with the library.

We call this license the "Lesser" General Public License because it does Less to protect the user's freedom than the ordinary General Public License. It also provides other free software developers Less of an advantage over competing non-free programs. These disadvantages are the reason we use the ordinary General Public License for many libraries. However, the Lesser license provides advantages in certain special circumstances.

For example, on rare occasions, there may be a special need to encourage the widest possible use of a certain library, so that it becomes a de-facto standard. To achieve this, non-free programs must be allowed to use the library. A more frequent case is that a free library does the same job as widely used non-free libraries. In this case, there is little to gain by limiting the free library to free software only, so we use the Lesser General Public License.

In other cases, permission to use a particular library in non-free programs enables a greater number of people to use a large body of free software. For example, permission to use the GNU C Library in

non-free programs enables many more people to use the whole GNU operating system, as well as its variant, the GNU/Linux operating system.

Although the Lesser General Public License is Less protective of the users' freedom, it does ensure that the user of a program that is linked with the Library has the

freedom and the wherewithal to run that program using a modified version of the Library.

The precise terms and conditions for copying, distribution and modification follow. Pay close attention to the difference between a "work based on the library" and a "work that uses the library". The

former contains code derived from the library, whereas the latter must be combined with the library in order to run.

GNU LESSER GENERAL PUBLIC LICENSE

TERMS AND CONDITIONS FOR COPYING, DISTRIBUTION AND MODIFICATION

0. This License Agreement applies to any software library or other program which contains a notice placed by the copyright holder or other authorized party saying it may be distributed under the terms of this Lesser General Public License (also called "this License"). Each licensee is addressed as "you".

A "library" means a collection of software functions and/or data prepared so as to be conveniently linked with application programs (which use some of those functions and data) to form executables.

The "Library", below, refers to any such software library or work which has been distributed under these terms. A "work based on the Library" means either the Library or any derivative work under

copyright law: that is to say, a work containing the Library or a portion of it, either verbatim or with modifications and/or translated straightforwardly into another language. (Hereinafter, translation is included without limitation in the term "modification".)

"Source code" for a work means the preferred form of the work for making modifications to it. For a library, complete source code means all the source code for all modules it contains, plus any associated interface definition files, plus the scripts used to control compilation and installation of the library.

Activities other than copying, distribution and modification are not covered by this License; they are outside its scope. The act of running a program using the Library is not restricted, and output from such a program is covered only if its contents constitute a work based on the Library (independent of the use of the Library in a tool for writing it). Whether that is true depends on what the Library does and what the program that uses the Library does.

1. You may copy and distribute verbatim copies of the Library's complete source code as you receive it, in any medium, provided that you conspicuously and appropriately publish on each copy an

appropriate copyright notice and disclaimer of warranty; keep intact all the notices that refer to this License and to the absence of any warranty; and distribute a copy of this License along with the

Library.

You may charge a fee for the physical act of transferring a copy, and you may at your option offer warranty protection in exchange for a fee.

2. You may modify your copy or copies of the Library or any portion of it, thus forming a work based on the Library, and copy and distribute such modifications or work under the terms of Section 1

above, provided that you also meet all of these conditions:

a) The modified work must itself be a software library.

b) You must cause the files modified to carry prominent notices stating that you changed the files and the date of any change.

c) You must cause the whole of the work to be licensed at no charge to all third parties under the terms of this License.

d) If a facility in the modified Library refers to a function or a table of data to be supplied by an application program that uses the facility, other than as an argument passed when the facility is invoked, then you must make a good faith effort to ensure that, in the event an application does not supply such function or table, the facility still operates, and performs whatever part of

its purpose remains meaningful.

(For example, a function in a library to compute square roots has a purpose that is entirely well-defined independent of the application. Therefore, Subsection 2d requires that any application-supplied function or table used by this function must be optional: if the application does not supply it, the square root function must still compute square roots.)

These requirements apply to the modified work as a whole. If identifiable sections of that work are not derived from the Library, and can be reasonably considered independent and separate works in

themselves, then this License, and its terms, do not apply to those sections when you distribute them as separate works. But when you distribute the same sections as part of a whole which is a work based on the Library, the distribution of the whole must be on the terms of this License, whose permissions for other licensees extend to the entire whole, and thus to each and every part regardless of who wrote it.

Thus, it is not the intent of this section to claim rights or contest your rights to work written entirely by you; rather, the intent is to exercise the right to control the distribution of derivative or

collective works based on the Library.

In addition, mere aggregation of another work not based on the Library with the Library (or with a work based on the Library) on a volume of a storage or distribution medium does not bring the other work under the scope of this License.

3. You may opt to apply the terms of the ordinary GNU General Public License instead of this License to a given copy of the Library. To do this, you must alter all the notices that refer to this License, so that they refer to the ordinary GNU General Public License, version 2, instead of to this License. (If a newer version than version 2 of the ordinary GNU General Public License has appeared, then you can specify that version instead if you wish.) Do not make any other change in these notices.

Once this change is made in a given copy, it is irreversible for that copy, so the ordinary GNU General Public License applies to all subsequent copies and derivative works made from that copy.

This option is useful when you wish to copy part of the code of the Library into a program that is not a library.

4. You may copy and distribute the Library (or a portion or derivative of it, under Section 2) in object code or executable form under the terms of Sections 1 and 2 above provided that you accompany

it with the complete corresponding machine-readable source code, which must be distributed under the terms of Sections 1 and 2 above on a medium customarily used for software interchange.

If distribution of object code is made by offering access to copy from a designated place, then offering equivalent access to copy the source code from the same place satisfies the requirement to

distribute the source code, even though third parties are not compelled to copy the source along with the object code.

5. A program that contains no derivative of any portion of the Library, but is designed to work with the Library by being compiled or linked with it, is called a "work that uses the Library". Such a

work, in isolation, is not a derivative work of the Library, and therefore falls outside the scope of this License.

However, linking a "work that uses the Library" with the Library creates an executable that is a derivative of the Library (because it contains portions of the Library), rather than a "work that uses the library". The executable is therefore covered by this License.

Section 6 states terms for distribution of such executables.

When a "work that uses the Library" uses material from a header file that is part of the Library, the object code for the work may be a derivative work of the Library even though the source code is not. Whether this is true is especially significant if the work can be linked without the Library, or if the work is itself a library. The threshold for this to be true is not precisely defined by law.

If such an object file uses only numerical parameters, data structure layouts and accessors, and small macros and small inline functions (ten lines or less in length), then the use of the object

file is unrestricted, regardless of whether it is legally a derivative work. (Executables containing this object code plus portions of the Library will still fall under Section 6.)

Otherwise, if the work is a derivative of the Library, you may distribute the object code for the work under the terms of Section 6. Any executables containing that work also fall under Section 6,

whether or not they are linked directly with the Library itself.

6. As an exception to the Sections above, you may also combine or link a "work that uses the Library" with the Library to produce a work containing portions of the Library, and distribute that work

under terms of your choice, provided that the terms permit modification of the work for the customer's own use and reverse engineering for debugging such modifications

You must give prominent notice with each copy of the work that the Library is used in it and that the Library and its use are covered by this License. You must supply a copy of this License. If the work during execution displays copyright notices, you must include the copyright notice for the Library among them, as well as a reference directing the user to the copy of this License. Also, you must do one of these things:

a) Accompany the work with the complete corresponding machine-readable source code for the Library including whatever changes were used in the work (which must be distributed under Sections 1 and 2 above); and, if the work is an executable linked with the Library, with the complete machine-readable "work that uses the Library", as object code and/or source code, so that the user can modify the Library and then relink to produce a modified executable containing the modified Library. (It is understood that the user who changes the contents of definitions files in the Library will not necessarily be able to recompile the application to use the modified definitions.)

b) Use a suitable shared library mechanism for linking with the Library. A suitable mechanism is one that (1) uses at run time a copy of the library already present on the user's computer system,

rather than copying library functions into the executable, and (2) will operate properly with a modified version of the library, if the user installs one, as long as the modified version is interface-compatible with the version that the work was made with.

c) Accompany the work with a written offer, valid for at least three years, to give the same user the materials specified in Subsection 6a, above, for a charge no more than the cost of performing this distribution.

d) If distribution of the work is made by offering access to copy from a designated place, offer equivalent access to copy the above specified materials from the same place.

e) Verify that the user has already received a copy of these materials or that you have already sent this user a copy.

For an executable, the required form of the "work that uses the Library" must include any data and utility programs needed for reproducing the executable from it. However, as a special exception,

the materials to be distributed need not include anything that is normally distributed (in either source or binary form) with the major components (compiler, kernel, and so on) of the operating system on

which the executable runs, unless that component itself accompanies the executable.

It may happen that this requirement contradicts the license restrictions of other proprietary libraries that do not normally accompany the operating system. Such a contradiction means you cannot

use both them and the Library together in an executable that you distribute.

7. You may place library facilities that are a work based on the Library side-by-side in a single library together with other library facilities not covered by this License, and distribute such a combined library, provided that the separate distribution of the work based on the Library and of the other library facilities is otherwise permitted, and provided that you do these two things:

a) Accompany the combined library with a copy of the same work based on the Library, uncombined with any other library facilities. This must be distributed under the terms of the Sections above.

b) Give prominent notice with the combined library of the fact that part of it is a work based on the Library, and explaining where to find the accompanying uncombined form of the same work.

8. You may not copy, modify, sublicense, link with, or distribute the Library except as expressly provided under this License. Any attempt otherwise to copy, modify, sublicense, link with, or distribute the Library is void, and will automatically terminate your rights under this License. However, parties who have received copies, or rights, from you under this License will not have their licenses terminated so long as such parties remain in full compliance.

9. You are not required to accept this License, since you have not signed it. However, nothing else grants you permission to modify or distribute the Library or its derivative works. These actions are prohibited by law if you do not accept this License. Therefore, by modifying or distributing the Library (or any work based on the Library), you indicate your acceptance of this License to do so, and all its terms and conditions for copying, distributing or modifying the Library or works based on it.

10. Each time you redistribute the Library (or any work based on the Library), the recipient automatically receives a license from the original licensor to copy, distribute, link with or modify the Library subject to these terms and conditions.

You may not impose any further restrictions on the recipients' exercise of the rights granted herein.

You are not responsible for enforcing compliance by third parties with this License.

11. If, as a consequence of a court judgment or allegation of patent infringement or for any other reason (not limited to patent issues), conditions are imposed on you (whether by court order, agreement or otherwise) that contradict the conditions of this License, they do not excuse you from the conditions of this License. If you cannot distribute so as to satisfy simultaneously your obligations under this License and any other pertinent obligations, then as a consequence you may not distribute the Library at all. For example, if a patent license would not permit royalty-free redistribution of the Library by all those who receive copies directly or indirectly through you, then the only way you could satisfy both it and this License would be to refrain entirely from distribution of the Library.

If any portion of this section is held invalid or unenforceable under any particular circumstance, the balance of the section is intended to apply, and the section as a whole is intended to apply in other circumstances.

It is not the purpose of this section to induce you to infringe any patents or other property right claims or to contest validity of any such claims; this section has the sole purpose of protecting the

integrity of the free software distribution system which is implemented by public license practices. Many people have made generous contributions to the wide range of software distributed through that system in reliance on consistent application of that system; it is up to the author/donor to decide if he or she is willing to distribute software through any other system and a licensee cannot

impose that choice.

This section is intended to make thoroughly clear what is believed to be a consequence of the rest of this License.

12. If the distribution and/or use of the Library is restricted in certain countries either by patents or by copyrighted interfaces, the original copyright holder who places the Library under this License may add an explicit geographical distribution limitation excluding those countries, so that distribution is permitted only in or among countries not thus excluded. In such case, this License incorporates the limitation as if written in the body of this License.

13. The Free Software Foundation may publish revised and/or new versions of the Lesser General Public License from time to time.

Such new versions will be similar in spirit to the present version, but may differ in detail to address new problems or concerns.

Each version is given a distinguishing version number. If the Library specifies a version number of this License which applies to it and "any later version", you have the option of following the terms and conditions either of that version or of any later version published by the Free Software Foundation. If the Library does

not specify a license version number, you may choose any version ever published by the Free Software Foundation.

14. If you wish to incorporate parts of the Library into other free programs whose distribution conditions are incompatible with these, write to the author to ask for permission. For software which is

copyrighted by the Free Software Foundation, write to the Free Software Foundation; we sometimes make exceptions for this. Our decision will be guided by the two goals of preserving the free status

of all derivatives of our free software and of promoting the sharing and reuse of software generally.

#### NO WARRANTY

15. BECAUSE THE LIBRARY IS LICENSED FREE OF CHARGE, THERE IS NO WARRANTY FOR THE LIBRARY, TO THE EXTENT PERMITTED BY APPLICABLE LAW. EXCEPT WHEN OTHERWISE STATED IN WRITING THE COPYRIGHT HOLDERS AND/OR OTHER PARTIES PROVIDE THE LIBRARY "AS IS" WITHOUT WARRANTY OF ANY KIND, EITHER EXPRESSED OR IMPLIED, INCLUDING, BUT NOT LIMITED TO, THE IMPLIED WARRANTIES OF MERCHANTABILITY AND FITNESS FOR A PARTICULAR PURPOSE. THE ENTIRE RISK AS TO THE QUALITY AND PERFORMANCE OF THE LIBRARY IS WITH YOU. SHOULD THE LIBRARY PROVE DEFECTIVE, YOU ASSUME THE COST OF ALL NECESSARY SERVICING, REPAIR OR CORRECTION.

16. IN NO EVENT UNLESS REQUIRED BY APPLICABLE LAW OR AGREED TO IN WRITING WILL ANY COPYRIGHT HOLDER, OR ANY OTHER PARTY WHO MAY MODIFY AND/OR REDISTRIBUTE THE LIBRARY AS PERMITTED ABOVE, BE LIABLE TO YOU FOR DAMAGES, INCLUDING ANY GENERAL, SPECIAL, INCIDENTAL OR CONSEQUENTIAL DAMAGES ARISING OUT OF THE USE OR INABILITY TO USE THE LIBRARY (INCLUDING BUT NOT LIMITED TO LOSS OF DATA OR DATA BEING

RENDERED INACCURATE OR LOSSES SUSTAINED BY YOU OR THIRD PARTIES OR A FAILURE OF THE LIBRARY TO OPERATE WITH ANY OTHER SOFTWARE), EVEN IF SUCH HOLDER OR OTHER PARTY HAS BEEN ADVISED OF THE POSSIBILITY OF SUCH DAMAGES.

END OF TERMS AND CONDITIONS

How to Apply These Terms to Your New Libraries

If you develop a new library, and you want it to be of the greatest possible use to the public, we recommend making it free software that everyone can redistribute and change. You can do so by permitting redistribution under these terms (or, alternatively, under the terms of the ordinary General Public License).

To apply these terms, attach the following notices to the library. It is safest to attach them to the start of each source file to most effectively convey the exclusion of warranty; and each file should have at least the "copyright" line and a pointer to where the full notice is found.

<one line to give the library's name and a brief idea of what it does.>

Copyright (C) <year> <name of author>

This library is free software; you can redistribute it and/or modify it under the terms of the GNU Lesser General Public License as published by the Free Software Foundation; either version 2.1 of the License, or (at your option) any later version.

This library is distributed in the hope that it will be useful, but WITHOUT ANY WARRANTY; without even the implied warranty of MERCHANTABILITY or FITNESS FOR A PARTICULAR PURPOSE. See the GNU

Lesser General Public License for more details.

You should have received a copy of the GNU Lesser General Public License along with this library; if not, write to the Free Software Foundation, Inc., 51 Franklin Street, Fifth Floor, Boston, MA 02110-1301

Also add information on how to contact you by electronic and paper mail.

You should also get your employer (if you work as a programmer) or your school, if any, to sign a "copyright disclaimer" for the library, if necessary. Here is a sample; alter the names:

Yoyodyne, Inc., hereby disclaims all copyright interest in the library `Frob' (a library for tweaking knobs) written by James Random Hacker.

<signature of Ty Coon>, 1 April 1990

Ty Coon, President of Vice

That's all there is to it!

Software: JSON-C

Copyright notice:

Copyright (c) 2004, 2005 Metaparadigm Pte. Ltd.

Copyright (c) 2009-2012 Eric Haszlakiewicz

Copyright (c) 2004, 2005 Metaparadigm Pte Ltd

Copyright (c) 2009 Hewlett-Packard Development Company, L.P.

Copyright 2011, John Resig

Copyright 2011, The Dojo Foundation

Copyright (c) 2012 Eric Haszlakiewicz

Copyright (c) 2009-2012 Hewlett-Packard Development Company, L.P.

Copyright (c) 2008-2009 Yahoo! Inc. All rights reserved.

Copyright (C) 1996, 1997, 1998, 1999, 2000, 2001, 2003, 2004, 2005, 2006,

2007, 2008, 2009, 2010, 2011 Free Software Foundation, Inc.

Copyright (c) 2013 Metaparadigm Pte. Ltd.

License: MIT License

Copyright (c) 2009-2012 Eric Haszlakiewicz

Permission is hereby granted, free of charge, to any person obtaining a copy of this software and associated documentation files (the "Software"), to deal in the Software without restriction, including without limitation the rights to use, copy, modify, merge, publish, distribute, sublicense, and/or sell copies of the Software, and to permit persons to whom the Software is furnished to do so, subject to the following conditions:

The above copyright notice and this permission notice shall be included in all copies or substantial portions of the Software.

THE SOFTWARE IS PROVIDED "AS IS", WITHOUT WARRANTY OF ANY KIND, EXPRESS OR IMPLIED, INCLUDING BUT NOT LIMITED TO THE WARRANTIES OF MERCHANTABILITY, FITNESS FOR A PARTICULAR PURPOSE AND NONINFRINGEMENT. IN NO EVENT SHALL THE AUTHORS OR COPYRIGHT HOLDERS BE LIABLE FOR ANY CLAIM, DAMAGES OR OTHER LIABILITY, WHETHER IN AN ACTION OF CONTRACT, TORT OR OTHERWISE, ARISING FROM, OUT OF OR IN CONNECTION WITH THE SOFTWARE OR THE USE OR OTHER DEALINGS IN THE SOFTWARE.

----------------------------------------------------------------

Copyright (c) 2004, 2005 Metaparadigm Pte Ltd

Permission is hereby granted, free of charge, to any person obtaining a copy of this software and associated documentation files (the "Software"), to deal in the Software without restriction, including without limitation the rights to use, copy, modify, merge, publish, distribute, sublicense, and/or sell copies of the Software, and to permit persons to whom the Software is furnished to do so, subject to the following conditions:

The above copyright notice and this permission notice shall be included in all copies or substantial portions of the Software.

THE SOFTWARE IS PROVIDED "AS IS", WITHOUT WARRANTY OF ANY KIND, EXPRESS OR IMPLIED, INCLUDING BUT NOT LIMITED TO THE WARRANTIES OF MERCHANTABILITY, FITNESS FOR A PARTICULAR PURPOSE AND NONINFRINGEMENT. IN NO EVENT SHALL THE AUTHORS OR COPYRIGHT HOLDERS BE LIABLE FOR ANY CLAIM, DAMAGES OR OTHER LIABILITY, WHETHER IN AN ACTION OF CONTRACT, TORT OR OTHERWISE, ARISING FROM, OUT OF OR IN CONNECTION WITH THE SOFTWARE OR THE USE OR OTHER DEALINGS IN THE SOFTWARE.

Software: proj

Copyright notice:

"Copyright (C) 2010 Mateusz Loskot <mateusz@loskot.net>

Copyright (C) 2007 Douglas Gregor <doug.gregor@gmail.com>

Copyright (C) 2007 Troy Straszheim

CMake, Copyright (C) 2009-2010 Mateusz Loskot <mateusz@loskot.net> )

Copyright (C) 2011 Nicolas David <nicolas.david@ign.fr>

Copyright (c) 2000, Frank Warmerdam

Copyright (c) 2011, Open Geospatial Consortium, Inc.

Copyright (C) 1996, 1997, 1998, 1999, 2000, 2001, 2003, 2004, 2005, 2006,

2007, 2008, 2009, 2010, 2011 Free Software Foundation, Inc.

Copyright (c) Charles Karney (2012-2015) <charles@karney.com> and licensed

Copyright (c) 2005, Antonello Andrea

Copyright (c) 2010, Frank Warmerdam

Copyright (c) 1995, Gerald Evenden

Copyright (c) 2000, Frank Warmerdam <warmerdam@pobox.com>

Copyright (c) 2010, Frank Warmerdam <warmerdam@pobox.com>

Copyright (c) 2013, Frank Warmerdam

Copyright (c) 2003 Gerald I. Evenden

Copyright (c) 2012, Frank Warmerdam <warmerdam@pobox.com>

Copyright (c) 2002, Frank Warmerdam

Copyright (c) 2004 Gerald I. Evenden

Copyright (c) 2012 Martin Raspaud

Copyright (c) 2001, Thomas Flemming, tf@ttqv.com

Copyright (c) 2002, Frank Warmerdam <warmerdam@pobox.com>

Copyright (c) 2009, Frank Warmerdam

Copyright (c) 2003, 2006 Gerald I. Evenden

Copyright (c) 2011, 2012 Martin Lambers <marlam@marlam.de>

Copyright (c) 2006, Andrey Kiselev

Copyright (c) 2008-2012, Even Rouault <even dot rouault at mines-paris dot org>

Copyright (c) 2001, Frank Warmerdam

Copyright (c) 2001, Frank Warmerdam <warmerdam@pobox.com>

Copyright (c) 2008 Gerald I. Evenden

 $\mathbf{u}$ 

License: MIT License Please see above Software: libxml2 Copyright notice: "See Copyright for the status of this software. Copyright (C) 1998-2003 Daniel Veillard. All Rights Reserved. Copyright (C) 2003 Daniel Veillard. copy: see Copyright for the status of this software. copy: see Copyright for the status of this software copy: see Copyright for the status of this software. Copyright (C) 2000 Bjorn Reese and Daniel Veillard. Copy: See Copyright for the status of this software. See COPYRIGHT for the status of this software Copyright (C) 2000 Gary Pennington and Daniel Veillard. Copyright (C) 1996, 1997, 1998, 1999, 2000, 2001, 2003, 2004, 2005, 2006, 2007 Free Software Foundation, Inc. Copyright (C) 1998 Bjorn Reese and Daniel Stenberg. Copyright (C) 2001 Bjorn Reese <breese@users.sourceforge.net> Copyright (C) 2000 Bjorn Reese and Daniel Stenberg. Copyright (C) 2001 Bjorn Reese and Daniel Stenberg. See Copyright for the status of this software  $\mathbf{u}$ License: MIT License

Please see above

# **11** 实时数仓

# **11.1** 实时数仓简介

实时数仓需要支持将insert+upsert+update等操作实时快速入库,数据来源于上游的其 他数据库或者应用,同时要求入库后的数据要能及时查询,对于查询的效率要求很 高。

目前GaussDB(DWS)标准数仓已有的行存表或者列存表都无法同时满足实时入库和实 时查询两个诉求。其中行存表实时入库能力强,支持高并发更新,但是磁盘占用高, 查询效率低;列存表数据压缩率高,AP查询性能好,但是不能很好的支持并发更新, 并发入库存在严重的锁冲突。

为了解决上面的问题,需要在使用列存储格式尽量降低磁盘占用的同时,支持高并发 的更新操作入库以及高性能的查询效率。GaussDB(DWS)的实时数仓中的HStore表就 是针对这种情况设计和实现的,面向对于实时入库和实时查询有较强诉求的场景,同 时拥有处理传统TP场景的事务能力。

GaussDB(DWS)提供的实时数仓中实现了一种全新的HStore表,可以做到单条或者小 批量IUD操作的高并发实时入库,也可以支持大批量的定期入库。数据入库提交后即可 查询,无任何时延。支持主键等传统索引能力去重和加速点查,也支持分区、多维字 典、局部排序等方式进一步加速AP查询,也可以在TPCC这种强事务压力场景下保证数 据强一致性。

#### 说明

- 实时数仓的HStore表仅8.2.0.100及以上集群版本支持。
- HStore表当前的冷热数据与时序表暂未商用,后续版本会支持。
- HStore表是实时数仓中设计的一种表类型,与SQL参数hstore没有任何关系。

## 与标准数仓的区别

实时数仓与标准数仓是GaussDB(DWS)的两种不同类型产品,在使用上也存在一定差 异,具体可参考表**[11-1](#page-354-0)**进行对比分析。

#### <span id="page-354-0"></span>表 **11-1** 实时数仓与标准数仓的差异

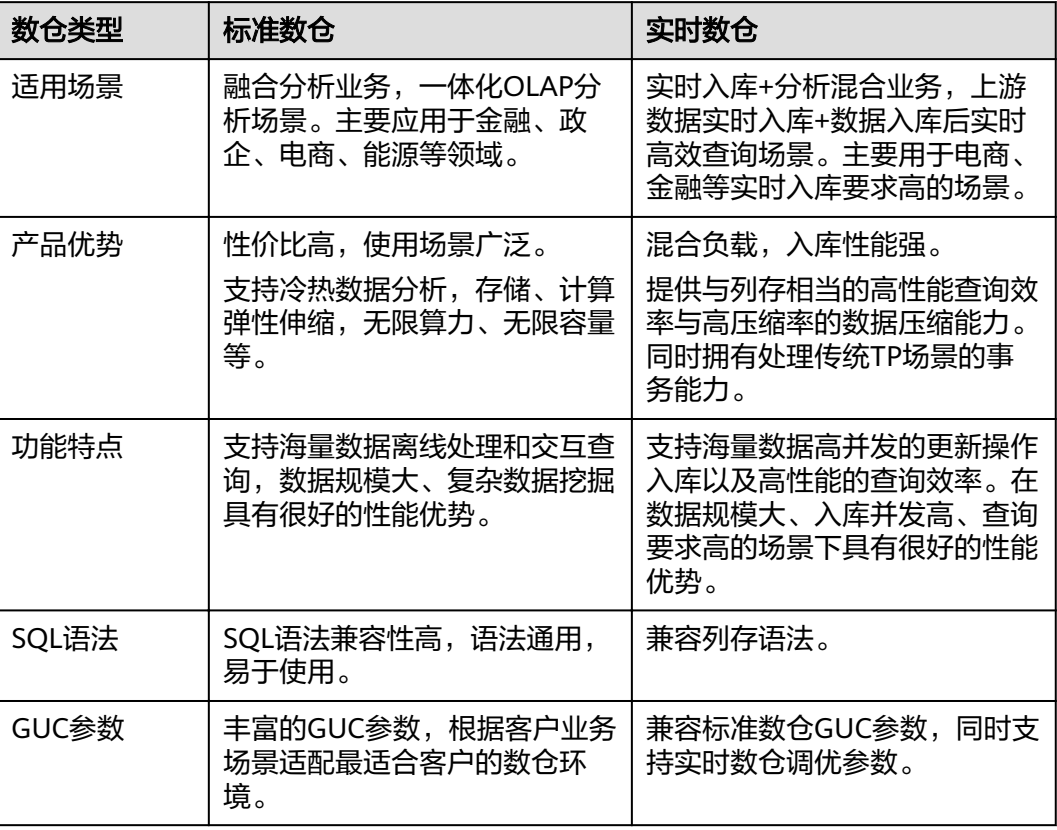

## 技术特点

- 完整的事务一致性 体现在数据插入或者更新后提交即可见,不存在时延;并发更新后数据保证强一 致,不会出现乱序导致的结果预期不一致。
- 查询性能好 多表关联等复杂AP查询场景下,更完善的分布式查询计划与分布式执行器带来的 性能优势,支持复杂的子查询和存储过程。
- 入库快

彻底解决列存CU锁冲突问题,支持高并发的更新入库操作,典型场景下,并发更 新性能是之前的百倍以上。

● 高压缩

数据在MERGE进入列存主表后,按列存储具有天然的压缩优势,能极大地节省磁 盘空间与IO资源。

● 查询加速

支持主键等传统索引能力去重和加速点查,也支持分区、多维字典、局部排序等 方式进一步加速AP查询。

# 行存、列存、**HStore** 表对比

表 **11-2** 行存、列存、HStore 表对比

| 表类型        | 行存表                                                                   | 列存表                                                                     | HStore表                                                                                   |
|------------|-----------------------------------------------------------------------|-------------------------------------------------------------------------|-------------------------------------------------------------------------------------------|
| 数据存储方<br>式 | 以元组为单位,将<br>每一条数据的所有<br>属性值存储到临近<br>的空间里。                             | 以CU (Compress<br>Unit)为单位,将单<br>个属性的所有值存储<br>到临近的空间里。                   | 数据主要以CU形式存<br>储在列存主表上,对<br>于被更新的列、小批<br>量插入的数据将被序<br>列化后存储到新设计<br>的Delta表上。               |
| 数据写入       | 行存压缩暂未商<br>用,数据按原始状<br>态存储,磁盘空间<br>占用较大。                              | 按列存储时,由于属<br>性值类型相同具有天<br>然的压缩优势。数据<br>写入时能极大节省IO<br>资源与磁盘空间占<br>用。     | 批量插入的数据直接<br>写入CU, 具有与列存<br>一致的压缩优势。<br>被更新的列、小批量<br>插入的数据会序列化<br>后压缩。同时定期<br>merge到主表CU。 |
| 数据更新       | 数据按行更新,没<br>有CU锁问题,并<br>发更新 (update/<br>upsert/delete等)<br>性能好。       | 即使更新单条数据,<br>也要获取整个CU的<br>锁,基本无法支持并<br>发更新 (update/<br>upsert/delete等)。 | 彻底解决列存更新的<br>CU锁问题, 并发更新<br>(update/upsert/<br>delete等)的性能达到<br>行存的60%以上。                 |
| 数据读取       | 按行读取,即使只<br>需访问某一列的数<br>据,也需要将一整<br>行的数据取出。查<br>询性能较差。                | 按列读取时只需访问<br>该列的CU,再加上<br>CU的压缩优势导致需<br>要占用的IO资源更<br>少,读取性能很好。          | 对于列存主表的数据<br>按列读取,对于被更<br>新的列、小批量插入<br>的数据会反序列化后<br>取出,数据merge到主<br>表后具有与列存一致<br>的数据读取优势。 |
| 优点         | 并发更新性能好。                                                              | 查询性能好,磁盘占<br>用空间少。                                                      | 并发更新性能好,数<br>据MERGE后具有与列<br>存一致的查询性能优<br>势与压缩优势。                                          |
| 缺点         | 占用磁盘空间多,<br>查询性能差。                                                    | 基本无法支持并发更<br>新。                                                         | 需要后台常驻线程对<br>HStore表进行merge<br>清理操作。先merge到<br>CU主表再进行清理,<br>与SQL语法中的Merge<br>无关。         |
| 适用场景       | 1. 更新删除操作<br>频繁的TP事务<br>场景。<br>2. 点查询(基于<br>索引的、返回<br>数据量小的简<br>单查询)。 | 1. 查询分析为主的<br>AP场景。<br>2. 数据量大, 存入后<br>的更新删除操作<br>少。                    | 1. 实时并发入库场<br>景。<br>2. 需要支持高并发的<br>更新入库操作以及<br>高性能的查询效<br>率。                              |

# **11.2** 支持与限制

实时数仓兼容所有列存语法,具体情况如下:

#### 表 **11-3** 支持的语法

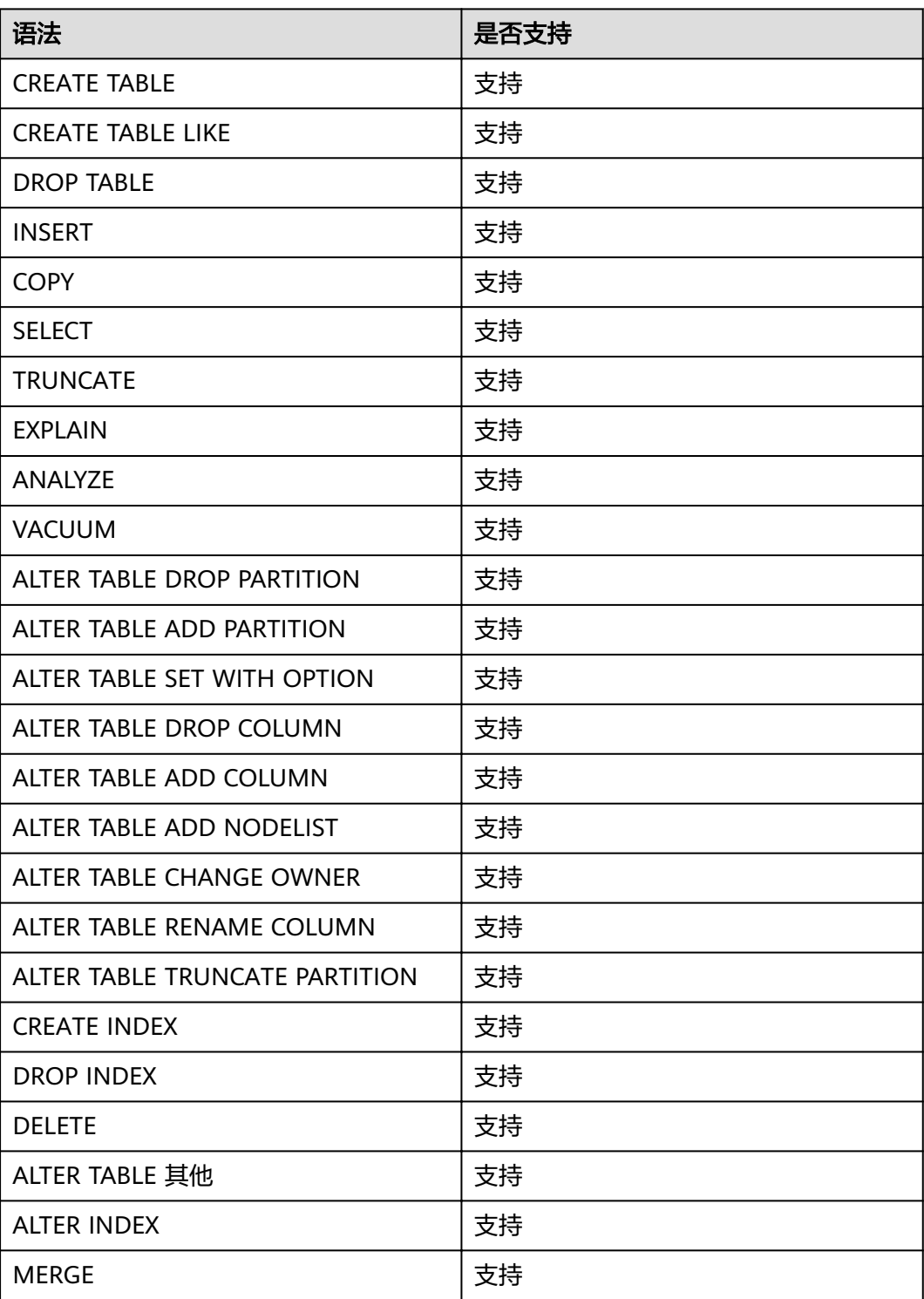

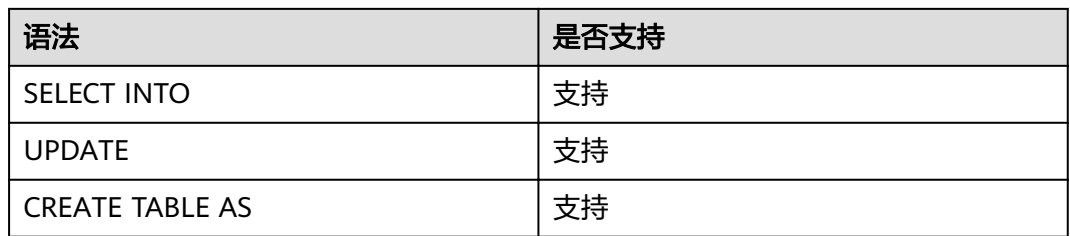

### 约束限制

1. 当需要使用HStore表时,需要同步修改以下几个参数的默认值,否则会导致 HStore表性能严重劣化。

推荐的参数修改配置是:autovacuum\_max\_workers\_hstore=3, autovacuum\_max\_workers=6, autovacuum=true。

2. 当前HStore与列存都不支持使用vacuum清理索引脏数据,在频繁update场景可 能会导致索引膨胀,后续版本会支持。

# **11.3** 实时数仓语法

# **11.3.1 CREATE TABLE**

### 功能描述

在当前数据库中创建一个新的空白HStore表,该表由命令执行者所有。

实时数仓提供创建HStore表DDL语句。创建HStore表DDL需要指定enable\_hstore为 true, 同时需要将orientation属性设置为column。

## 注意事项

- 创建HStore表的用户需要拥有schema cstore的USAGE权限。
- 表级参数enable\_delta与enable\_hstore无法同时开启,因为enable\_delta用于控 制普通列存表的delta开启,会与enable\_hstore冲突。
- 每一个HStore表绑定一张delta表,delta表的oid记录在pq\_class中reldeltaidx字段 (reldelta字段被列存表的delta表使用)。

### 语法格式

```
CREATE TABLE [ IF NOT EXISTS ] table_name
({ column_name data_type 
   | LIKE source_table [like_option [...] ] }
}
   [, ... ])
[ WITH ( {storage_parameter = value} [ , ... ] ) ]
[ TABLESPACE tablespace_name ]
[ DISTRIBUTE BY HASH ( column_name [,...])]
[TO { GROUP} groupname | NODE ( nodename [ , ... ] ) ][ PARTITION BY { 
     {RANGE (partition key) ( partition less than item [, ... ] )} } [ { ENABLE | DISABLE } ROW MOVEMENT ] ]; 
其中like选项like_option为:
{ INCLUDING | EXCLUDING } { DEFAULTS | CONSTRAINTS | INDEXES | STORAGE | COMMENTS | PARTITION 
| RELOPTIONS | DISTRIBUTION | ALL }
```
# 列存表的 **Delta** 表差异

表 **11-4** HStore 表与列存表的辅助 Delta 表差异

| 数仓类型 | 列存的delta表                                                    | HStore的delta表                                                              |
|------|--------------------------------------------------------------|----------------------------------------------------------------------------|
| 表结构  | 与列存主表的表定义一致                                                  | 与主表表定义不一样。                                                                 |
| 功能   | 用于暂存小批量insert的数据,满<br>阈值后再merge到主表,避免直接<br>insert到主表产生大量小CU。 | 用于持久化存储update/<br>delete/insert信息。在故<br>障拉起后用于恢复内存更<br>新链等管理并发更新的内<br>存结构。 |
| 缺陷   | 来不及merge导致delta表膨胀,<br>影响查询性能,同时无法解决并发<br>update的锁冲突问题       | 依赖后台常驻<br>autovacuum来做merge操<br>作。                                         |

### 参数说明

**IF NOT EXISTS** 

指定IF NOT EXISTS时,若不存在同名表,则可以成功创建表。若已存在同名表, 创建时不会报错,仅会提示该表已存在并跳过创建。

table name

要创建的表名。

表名长度不超过63个字符,以字母或下划线开头,可包含字母、数字、下划线、 \$、#。

#### ● **column\_name**

新表中要创建的字段名。

字段名长度不超过63个字符,以字母或下划线开头,可包含字母、数字、下划 线、\$、#。

data type

字段的数据类型。

#### **LIKE source table [ like option ... ]**

LIKE子句声明一个表,新表自动从这个表中继承所有字段名及其数据类型。

新表与原表之间在创建动作完毕之后是完全无关的。在原表做的任何修改都不会 传播到新表中,并且也不可能在扫描原表的时候包含新表的数据。

被复制的列并不使用相同的名字进行融合。如果明确的指定了相同的名字或者在 另外一个LIKE子句中,将会报错。

HStore表只能从HStore表中进行继承。

**WITH ( { storage parameter = value }**  $[ , ... ]$  **)** 

这个子句为表指定一个可选的存储参数。

**ORIENTATION** 

指定表数据的存储方式,即时序方式、行存方式、列存方式,该参数设置成 功后就不再支持修改。对于HStore表,应当使用列存方式,同时设置 enable\_hstore为true。

取值范围:

- TIMESERIES, 表示表的数据将以时序方式存储。
- COLUMN, 表示表的数据将以列存方式存储。
- ROW,表示表的数据将以行方式存储。

默认值:ROW。

**COMPRESSION** 

指定表数据的压缩级别,它决定了表数据的压缩比以及压缩时间。一般来 讲,压缩级别越高,压缩比越大,压缩时间也越长;反之亦然。实际压缩比 取决于加载的表数据的分布特征。 取值范围:

- HStore表和列存表的有效值为YES/NO和/LOW/MIDDLE/HIGH, 默认值 为LOW。
- 行存表的有效值为YES/NO, 默认值为NO。
- COMPRESSLEVEL

指定表数据同一压缩级别下的不同压缩水平,它决定了同一压缩级别下表数 据的压缩比以及压缩时间。对同一压缩级别进行了更加详细的划分,为用户 选择压缩比和压缩时间提供了更多的空间。总体来讲,此值越大,表示同一 压缩级别下压缩比越大,压缩时间越长;反之亦然。该参数只对时序表和列 存表有效。

取值范围:0~3

默认值:0

– MAX\_BATCHROW 指定了在数据加载过程中一个存储单元可以容纳记录的最大数目。该参数只 对时序表和列存表有效。

取值范围:10000~60000

默认值60000

– PARTIAL\_CLUSTER\_ROWS 指定了在数据加载过程中进行将局部聚簇存储的记录数目。该参数只对时序 表和列存表有效。

取值范围:600000~2147483647

- enable delta 指定了在列存表是否开启delta表。对HStore表不能开启该参数。 默认值: off
- SUB\_PARTITION\_COUNT

指定二级分区的个数。该参数用于设置在导入阶段二级分区个数。在建表时 进行设置,建表后不支持修改。不建议用户随意设置该默认值,可能会影响 导入和查询的性能。

取值范围:1~1024

默认值:32

– DELTAROW\_THRESHOLD 指定HStore表导入时小于多少行(SUB\_PARTITION\_COUNT \* DELTAROW\_THRESHOLD)的数据进入delta表。
取值范围:0~60000 默认值为60000

- **COLVERSION** 指定存储格式的版本。 HStore表只支持2.0版本。 取值范围: 1.0: 列存表的每列以一个单独的文件进行存储, 文件名以relfilenode.C1.0、 relfilenode.C2.0、relfilenode.C3.0等命名。 2.0: 列存表的每列合并存储在一个文件中, 文件名以relfilenode.C1.0命名。 默认值: 2.0
- DISTRIBUTE BY 指定表如何在节点之间分布或者复制。 取值范围: HASH (column\_name ) : 对指定的列进行Hash, 通过映射, 把数据分布到 指定DN。
- TO { GROUP groupname | NODE ( nodename [, ... ] ) } TO GROUP指定创建表所在的Node Group,目前不支持hdfs表使用。TO NODE主要供内部扩容工具使用,一般用户不应该使用。
- PARTITION BY 指定HStore表的初始分区。

# 示例

创建简单的HStore表:

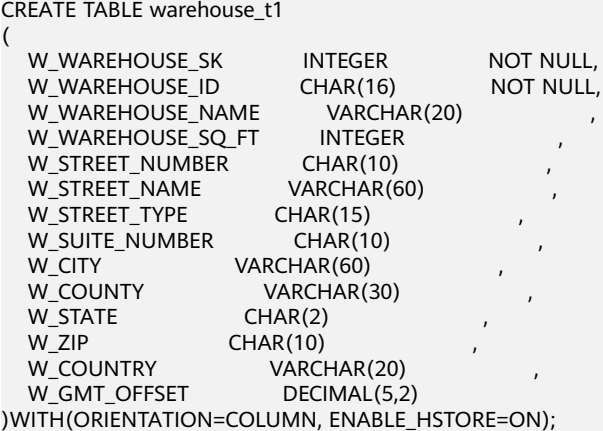

CREATE TABLE warehouse\_t2 (LIKE warehouse\_t1 INCLUDING ALL);

# **11.3.2 INSERT**

功能描述

往HStore表中插入一行或多行数据。

# 注意事项

当单次插入的数据量大于等于表级参数DELTAROW\_THRESHOLD时, 数据会直接 插入主表生成CU(Compress Unit)。

- 当插入的数据量小于表级参数DELTAROW THRESHOLD时, 会在辅助Delta表上 插入一条类型为I的记录,同时将数据序列化存储到这条记录的values字段。
- 插入到Delta表的数据跟主表使用全局统一分配的cuid。
- 插入到delta表的数据依赖autovacuum 来merge到主表CU。

## 语法格式

INSERT [/\*+ plan\_hint \*/] [ IGNORE | OVERWRITE ] INTO table\_name [ AS alias ] [ ( column\_name [, ...] ) ] { DEFAULT VALUES | VALUES {( { expression | DEFAULT } [, ...] ) }[, ...] | query }

# 参数说明

- **table\_name** 要插入数据的目标表名。 取值范围:已存在的表名。
- **AS**

用于给目标表table\_name指定别名。alias即为别名的名字。

● **column\_name**

目标表中的字段名。

● **query**

一个查询语句(SELECT语句),将查询结果作为插入的数据。

# 示例

创建表reason\_t1: -- 创建表reason\_t1。 CREATE TABLE reason\_t1 ( TABLE\_SK INTEGER<br>TABLE\_ID VARCHAF TABLE\_ID VARCHAR(20)<br>TABLE\_NA VARCHAR(20) VARCHAR(20) )WITH(ORIENTATION=COLUMN, ENABLE\_HSTORE=ON);

向表中插入一条记录: INSERT INTO reason\_t1(TABLE\_SK, TABLE\_ID, TABLE\_NA) VALUES (1, 'S01', 'StudentA');

# 向表中插入多条记录:

INSERT INTO reason\_t1 VALUES (1, 'S01', 'StudentA'),(2, 'T01', 'TeacherA'),(3, 'T02', 'TeacherB'); SELECT \* FROM reason\_t1 ORDER BY 1; TABLE\_SK | TABLE\_ID | TABLE\_NAME ----------+----------+------------ 1 | S01 | StudentA 2 | T01 | TeacherA

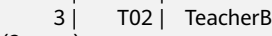

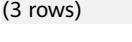

# **11.3.3 DELETE**

# 功能描述

删除HStore表中的数据。

## 注意事项

- 如果需要删除表上的所有数据,建议使用TRUNCATE语法, 可以有效提高性能同时 减少空间膨胀。
- HStore表上的单条Delete操作,会往Delta中插入一条type是D的记录,同时在更 新内存更新链用于管理并发。
- HStore表上的批量Delete操作,对于每个CU上的连续delete,会插入一条type是 **D的记录。**
- 对于并发delete场景, 传统列存储格式由于同时操作相同CU时会阻塞所以并发性 能较差, 对于HStore表由于不需要阻塞等待,并发delete性能可达到列存的百倍 以上。
- 语法完全兼容列存,更多信息可以参考UPDATE语法。

# 语法格式

DELETE FROM [ ONLY ] table\_name [ \* ] [ [ AS ] alias ] [ USING using\_list ] [ WHERE condition ]

## 参数说明

#### ● **ONLY**

如果指定ONLY则只有该表被删除;如果没有声明,则该表和它的所有子表将都被 删除。

- table name 目标表的名字(可以有模式修饰)。 取值范围:已存在的表名。
- **alias**

目标表的别名。 取值范围: 字符串, 符合标识符命名规范。

- **using\_list** using子句。
	- **condition**
		- 一个返回boolean值的表达式,用于判断哪些行需要被删除。

# 示例

创建表reason\_t2: CREATE TABLE reason\_t2 ( TABLE\_SK INTEGER<br>TABLE\_ID VARCHAF VARCHAR(20) TABLE\_NA VARCHAR(20) )WITH(ORIENTATION=COLUMN, ENABLE\_HSTORE=ON); INSERT INTO reason\_t2 VALUES (1, 'S01', 'StudentA'),(2, 'T01', 'TeacherA'),(3, 'T02', 'TeacherB');

#### 使用WHERE 条件删除:

DELETE FROM reason\_t2 WHERE TABLE\_SK = 2; DELETE FROM reason\_t2 AS rt2 WHERE rt2.TABLE\_SK = 2;

#### 使用IN语法删除:

DELETE FROM reason\_t2 WHERE TABLE\_SK in (1,3);

# **11.3.4 UPDATE**

# 功能描述

更新HStore表上指定的数据。

# 注意事项

- 与列存一样,当前版本HStore上的UPDATE操作始终先DELETE再INSERT。全局 GUC参数可控制打开HStore的轻量化UPDATE,当前版本默认关闭。
- 对于并发UPDATE场景, 传统列存储格式由于同时操作相同CU时会产生锁冲突所 以并发性能较差, 对于HStore表由于不需要阻塞等待,并发UPDATE性能可达到 列存的百倍以上。

# 语法格式

UPDATE [/\*+ plan\_hint \*/] [ ONLY ] table\_name [ \* ] [ [ AS ] alias ] SET {column\_name = { expression | DEFAULT }  $|((\text{ column_name } [,...]) = {({ (\text{ expression } | \text{ DEFAULT }), [,...]) \text{ } | \text{subquery } }}], ...$ [ FROM from list] [ WHERE condition ];

# 参数说明

### ● **plan\_hint**子句

以/\*+ \*/的形式在关键字后,用于对指定语句块生成的计划进行hint调优,详细用 法请参见使用**[Plan Hint](https://support.huaweicloud.com/intl/zh-cn/performance-dws/dws_10_0021.html)**进行调优

- table name 要更新的表名,可以使用模式修饰。 取值范围:已存在的表名称。
- **alias**

目标表的别名。 取值范围:字符串,符合标识符命名规范。

- **expression** 赋给字段的值或表达式。
- **DEFAULT**

用对应字段的缺省值填充该字段。 如果没有缺省值,则为NULL。

● **from\_list**

一个表的表达式列表,允许在WHERE条件里使用其他表的字段。与在一个SELECT 语句的FROM子句里声明表列表类似。

# 须知

目标表绝对不能出现在from\_list里,除非在使用一个自连接(此时它必须以 from\_list的别名出现)。

● **condition**

一个返回boolean类型结果的表达式。只有这个表达式返回true的行才会被更新。

# 示例

创建表reason\_update: CREATE TABLE reason\_update (

TABLE\_SK INTEGER TABLE\_ID VARCHAR(20)<br>TABLE NA VARCHAR(20)  $VARTHAR(20)$ )WITH(ORIENTATION=COLUMN, ENABLE\_HSTORE=ON);

向表reason\_update中插入数据: INSERT INTO reason\_update VALUES (1, 'S01', 'StudentA'),(2, 'T01', 'TeacherA'),(3, 'T02', 'TeacherB');

对表reason\_update执行UPDATE操作: UPDATE reason\_update SET TABLE\_NA = 'TeacherD' where TABLE\_SK = 3;

# **11.3.5 UPSERT**

# 功能描述

HStore兼容UPSERT语法,向表中添加一行或多行数据。当出现主键或者唯一约束冲突 时更新或者忽略冲突的数据。

# 注意事项

- 目标表上必须包含主键或者唯一索引才可以执行UPSERT的冲突更新语句。
- 与列存一样,当UPSERT触发更新操作时,当前版本HStore上的更新操作始终先 DELETE再INSERT。
- 对于并发UPSERT场景,传统列存储格式由于同时操作相同CU时会产生锁冲突所 以并发性能较差,对于HStore表由于不需要阻塞等待,并发UPSERT性能可达到列 存的百倍以上。

# 语法格式

表 **11-5** UPSERT 语法格式

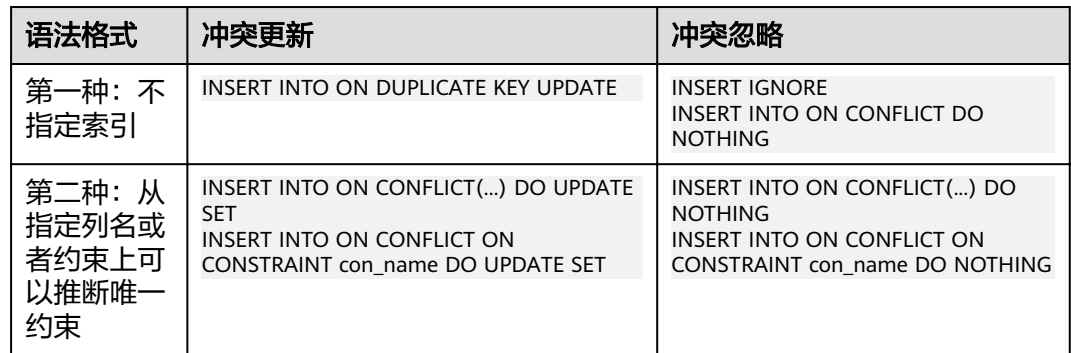

# 参数说明

第一种不指定索引。会在所有主键或唯一索引上检查冲突,有冲突就会忽略或者更 新。

第二种指定索引。会从ON CONFLICT子句中指定列名、包含列名的表达式或者约束名 上推断主键或者唯一索引。

唯一索引推断

对于第二种语法形式,通过指定列名或者约束名推断主键或者唯一索引。列名可 以是单一列名, 或者由多个列名组成的表达式, 比如column1, column2, column3。

- UPDATE子句 UPDATE子句可以通过VALUES(colname)或者EXCLUDED.colname引用插入的数 据。EXCLUDED表示因冲突原本该排除的数据行。
- WHERE子句
	- 用于在数据冲突时,判断是否满足指定条件。如果满足,则更新冲突数据。 否则忽略。
	- 只有第二种语法形式的冲突更新语法可以指定WHERE子句。即 INSERT INTO ON CONFLICT(...) DO UPDATE SET WHERE

# 示例

创建表reason\_upsert并向表中插入数据: CREATE TABLE reason\_upsert (

- 
- a int primary key,<br>b int, b int,
- c int

)WITH(ORIENTATION=COLUMN, ENABLE\_HSTORE=ON); INSERT INTO reason\_upsert VALUES (1, 2, 3);

#### 忽略冲突的数据:

INSERT INTO reason\_upsert VALUES (1, 4, 5),(2, 6, 7) ON CONFLICT(a) DO NOTHING;

#### 更新冲突的数据:

INSERT INTO reason\_upsert VALUES (1, 4, 5),(3, 8, 9) ON CONFLICT(a) DO UPDATE SET b = EXCLUDED.b,  $c =$  FXCLUDED.c;

# **11.3.6 MERGE INTO**

# 功能描述

通过MERGE INTO语句,将目标表和源表中数据针对关联条件进行匹配,若关联条件 匹配时对目标表进行UPDATE,无法匹配时对目标表执行INSERT。此语法可以很方便 地用来合并执行UPDATE和INSERT,避免多次执行。

# 注意事项

对于并发MERGEINTO场景,触发UPDATE时,传统列存储格式由于同时操作相同CU 时会产生锁冲突所以并发性能较差,对于HStore表由于不需要阻塞等待,并发MERGE INTO性能可达到列存的百倍以上。

# 语法格式

```
MERGE INTO table_name [ [ AS ] alias ]
USING { { table_name | view_name } | subquery } [ [ AS ] alias ]
ON ( condition \overline{)}\overline{\phantom{a}} WHEN MATCHED THEN
  UPDATE SET { column_name = { expression | DEFAULT } |
       ( column_name [, ...] ) = ( { expression | DEFAULT } [, ...] ) } [, ...]
  [ WHERE condition ]
]
```

```
[
  WHEN NOT MATCHED THEN
  INSERT { DEFAULT VALUES |
 [ ( column_name [, ...] ) ] VALUES ( { expression | DEFAULT } [, ...] ) [, ...] [ WHERE condition ] }
];
```
## 参数说明

## ● **INTO**子句

指定正在更新或插入的目标表。

- **talbe\_name**
	- 目标表的表名。
- **alias**
	- 目标表的别名。 取值范围:字符串,符合标识符命名规范。
- **USING**子句

指定源表,源表可以为表、视图或子查询。

● **ON**子句

关联条件,用于指定目标表和源表的关联条件。不支持更新关联条件中的字段。 ON关联条件可以是ctid, xc\_node\_id, tableoid这三个系统列。

#### ● **WHEN MATCHED**子句

当源表和目标表中数据针对关联条件可以匹配上时,选择WHEN MATCHED子句 进行UPDATE操作。

#### 说明

不支持更新分布列、系统表以及系统列。

#### ● **WHEN NOT MATCHED**子句

当源表和目标表中数据针对关联条件无法匹配时,选择WHEN NOT MATCHED子 句进行INSERT操作。

#### 说明

- 不支持INSERT子句中包含多个VALUES。
- WHEN MATCHED和WHEN NOT MATCHED子句顺序可以交换,可以缺省其中一个, 但不能同时缺省。
- 不支持同时指定两个WHEN MATCHED或WHEN NOT MATCHED子句。

#### 示例

创建进行MERGE INTO的目标: CREATE TABLE target(a int, b int)WITH(ORIENTATION = COLUMN, ENABLE\_HSTORE = ON); INSERT INTO target VALUES(1, 1),(2, 2);

#### 创建数据源表:

CREATE TABLE source(a int, b int)WITH(ORIENTATION = COLUMN, ENABLE\_HSTORE = ON); INSERT INTO source VALUES(1, 1),(2, 2),(3, 3),(4, 4),(5, 5);

执行MERGE INTO操作: MERGE INTO target t USING source s ON  $(t.a = s.a)$ WHEN MATCHED THEN UPDATE SET  $t.b = t.b + 1$ 

WHEN NOT MATCHED THEN INSERT VALUES (s.a, s.b) WHERE s.b  $% 2 = 0$ ;

# **11.3.7 SELECT**

# 功能描述

从HStore表读取数据。

# 注意事项

- 列存表与HStore表都暂不支持SELECT FOR UPDATE语法。
- 对HStore表执行SELECT查询时,会扫描列存主表CU上的数据、delta表上的I记录 中的数据、内存中每行数据更新信息,并将三种信息合并后返回。
- 在通过主键索引或唯一索引查询数据的场景中:

对于传统列存表,唯一索引会同时存储行存Delta表上的数据位置信息 (blocknum, offset)与列存主表的数据位置信息(cuid, offset), 数据 MERGE到主表后又会插入新的索引元组,索引会持续膨胀。

对于HStore表,由于实现了全局CUID的统一分配,索引元组中始终只存储 (cuid, offset), 数据MERGE后不会产生新的索引元组。

# 语法格式

```
[ WITH [ RECURSIVE ] with_query [, ...] ]
SELECT [/*+ plan_hint */] [ ALL | DISTINCT [ ON ( expression [, ...] ) ] ]
{ * | {expression [ [ AS ] output_name ]} [, ...] }
[ FROM from_item [, ...] ]
[ WHERE condition ]
[ GROUP BY grouping_element [, ...] ]
[ HAVING condition [, ...] ]
[ { UNION | INTERSECT | EXCEPT | MINUS } [ ALL | DISTINCT ] select ]
[ ORDER BY {expression [ [ ASC | DESC | USING operator ] | nlssort_expression_clause ] [ NULLS { FIRST | 
LAST } ]} [, ...] ]
[ { [ LIMIT { count | ALL } ] [ OFFSET start [ ROW | ROWS ] ] } | { LIMIT start, { count | ALL } } ]
```
# 参数说明

# ● **DISTINCT [ ON ( expression [, ...] ) ]**

从SELECT的结果集中删除所有重复的行,使结果集中的每行都是唯一的。

ON ( expression [, ...] ) 只保留那些在给出的表达式上运算出相同结果的行集合中 的第一行。

● **SELECT**列表

指定查询表中列名,可以是部分列或者是全部(使用通配符\*表示)。

通过使用子句AS output\_name可以为输出字段取个别名,这个别名通常用于输出 字段的显示。

● **FROM**子句

为SELECT声明一个或者多个源表。

FROM子句涉及的元素如下所示。

● **WHERE**子句

WHERE子句构成一个行选择表达式,用来缩小SELECT查询的范围。condition是 返回值为布尔型的任意表达式,任何不满足该条件的行都不会被检索。

WHERE子句中可以通过指定"(+)"操作符的方法将表的连接关系转换为外连接。但 是不建议用户使用这种用法,因为这并不是SQL的标准语法,在做平台迁移的时 候可能面临语法兼容性的问题。同时,使用"(+)"有很多限制:

● **GROUP BY**子句

将查询结果按某一列或多列的值分组,值相等的为一组。

● **HAVING**子句

与GROUP BY子句配合用来选择特殊的组。HAVING子句将组的一些属性与一个常 数值比较,只有满足HAVING子句中的逻辑表达式的组才会被提取出来。

#### ● **ORDER BY**子句

对SELECT语句检索得到的数据进行升序或降序排序。对于ORDER BY表达式中包 含多列的情况:

示例

创建表reason\_select并向表中插入数据: CREATE TABLE reason\_select ( r\_reason\_sk integer, r\_reason\_id integer, r\_reason\_desc character(100) )WITH(ORIENTATION = COLUMN, ENABLE\_HSTORE=ON); INSERT INTO reason\_select values(3, 1,'reason 1'),(10, 2,'reason 2'),(4, 3,'reason 3'),(10, 4,'reason 4');

执行GROUP BY分组操作: SELECT COUNT(\*), r\_reason\_sk FROM reason\_select GROUP BY r\_reason\_sk;

执行HAVING过滤操作: SELECT COUNT(\*) c,r\_reason\_sk FROM reason\_select GROUP BY r\_reason\_sk HAVING c > 1;

执行ORDER BY操作: SELECT \* FROM reason\_select ORDER BY r\_reason\_sk;

# **11.3.8 ALTER TABLE**

# 功能描述

修改表,包括修改表的定义、重命名表、重命名表中指定的列、添加/更新多个列、将 列存改为HStore表等。

# 注意事项

- 通过ALTER修改enable\_hstore值可以将列存表变成HStore表,或者将HStore修改 成列存表。但需要注意enable\_delta为on时,无法设置enable\_hstore为on。
- 对于部分ALTER操作(修改列类型,分区合并,添加NOT NULL约束,添加主键约 束),HStore表需要先将数据MERGE到主表然后再执行原有的ALTER逻辑,这可 能会带来额外的性能开销, 性能影响大小与delta表的数据量相关。
- 当需要增加列时, 建议不要与其它类型的ALTER(比如修改列类型等)组合使 用,在一条ALTER里只有ADD COLUMN情况下,由于不需要做FULL MERGE, 性 能会有很大提升。
- 不支持修改存储参数ORIENTATION。

# 修改表属性

使用语法:

ALTER TABLE [ IF EXISTS ] <table\_name> SET ( {ENABLE\_HSTORE = ON} [, ... ] );

将列存表修改成HStore表:

CREATE TABLE alter\_test(a int, b int) WITH(ORIENTATION = COLUMN); ALTER TABLE alter\_test SET (ENABLE\_HSTORE = ON);

#### 须知

当需要使用HStore表时,一定要同步修改如下参数的默认值,否则会导致HStore性能 严重劣化,推荐的默认配置是

autovacuum\_max\_workers\_hstore=3, autovacuum\_max\_workers=6, autovacuum=true。

## 增加列

#### 使用语法:

ALTER TABLE [ IF EXISTS ] <table\_name> ADD COLUMN <new\_column> <data\_type> [ DEFAULT <default\_value>];

示例:

创建表alter\_test2并对其增加列:

CREATE TABLE alter\_test2(a int, b int) WITH(ORIENTATION = COLUMN,ENABLE\_HSTORE = ON); ALTER TABLE alter\_test ADD COLUMN c int;

#### 说明

增加列时不建议在同一个SQL中与其它ALTER组合使用。

# 重命名

#### 使用语法:

ALTER TABLE [ IF EXISTS ] <table\_name> RENAME TO <new\_table\_name>;

示例:

创建表alter\_test3并对其重命名为alter\_new:

CREATE TABLE alter\_test3(a int, b int) WITH(ORIENTATION = COLUMN,ENABLE\_HSTORE = ON); ALTER TABLE alter\_test3 RENAME TO alter\_new;

# **11.4** 实时数仓函数

### **hstore\_light\_merge(rel\_name text)**

描述: 该函数用于手动对HStore表进行轻量化清理操作, 持有目标表的三级锁。

返回值类型:int

示例:

SELECT hstore\_light\_merge('reason\_select');

# **hstore\_full\_merge(rel\_name text)**

描述:该函数用于手动对HStore表进行全量清理操作。

返回值类型:int

#### 须知

- 执行该操作会强制将DELTA表上的所有可见操作Merge到主表,然后建一张新的空 Delta表, 期间持有该表的八级锁。
- 该操作的耗时长度与DELTA表上的数据量有关,务必打开HStore的清理线程,确保 HStore表的及时清理。

#### 示例:

SELECT hstore full merge('reason select');

# **11.5** 实时数仓 **GUC** 参数

#### **autovacuum**

参数说明:控制是否启动数据库自动清理进程(autovacuum)。

参数类型:SIGHUP

取值范围:布尔型

- on表示开启数据库自动清理进程。
- off表示关闭数据库自动清理讲程。

#### 默认值: on

#### **autovacuum\_max\_workers**

参数说明:设置能同时运行的自动清理线程的最大数量,该参数的取值上限与 max\_connections和job\_queue\_processes大小有关。

#### 参数类型:SIGHUP

#### 取值范围:整型

- 最小值为0,表示不会自动进行autovacuum。
- 理论最大值为262143,实际最大值为动态值。计算公式为"262143 max inner tool connections - max connections - job queue processes - 辅助 线程数 – autovacuum的launcher线程数 - 1", 其中辅助线程数和autovacuum 的launcher线程数由两个宏来指定,当前版本的默认值分别为20和2。

#### 默认值: 3

#### **autovacuum\_max\_workers\_hstore**

参数说明: 设置Autovacuum\_max\_workers里面, 能同时运行的专用于清理hstore的 自动清理线程的最大数量。

参数类型:SIGHUP

取值范围:整型

默认值:0

说明

当需要使用hstore表时,一定要同步修改一下几个参数的默认值,否则会导致hstore表性能严重 劣化,推荐的修改配置是:

autovacuum\_max\_workers\_hstore=3, autovacuum\_max\_workers=6, autovacuum=true。

#### **enable\_hstore\_lightupdate**

参数说明: 用于控制是否开启对hstore表上的轻量化UPDATE (对Hstore表执行 UPDATE时会自动判断是否需要轻量化UPDATE)。

参数类型:SIGHUP

取值范围:布尔型

- on表示开启对hstore表上的轻量化UPDATE。
- off表示关闭对hstore表上的轻量化UPDATE。

默认值: off

#### **enable\_hstore\_merge\_keepgtm**

参数说明:用于控制列存、hstore表上的autovacuum中的merge是否在GTM(全局事 务管理)占槽位。

参数类型:SIGHUP

- 取值范围:布尔型
- true表示在GTM(全局事务管理)占槽位。
- false表示在GTM(全局事务管理)不占槽位。

默认值: true

## hstore buffer size

参数说明:用于控制HStore的CU槽位数量,该槽位用于存储每个CU的更新链,能显著 提升更新与查询效率。

为避免占用内存过大,系统会根据内存大小计算出一个槽位值,再与该参数相比取最 小的值。

参数类型:POSTMASTER

取值范围:整型,100~100000

默认值: true

# 12<sup>%</sup>

GaussDB(DWS)为用户提供了多维度的资源监控视图。可以查看作业的实时资源记录 和历史资源记录。

# **12.1** 用户资源监控

# 背景信息

在多租户管理的框架下,用户可以实时查询所有用户资源(包括内存,CPU核数,存 储空间、临时空间、算子落盘空间和IO)实时使用情况,也可以查询用户资源的历史 使用情况。

#### 说明

- 用户实时资源相关视图/函数为:**[PG\\_TOTAL\\_USER\\_RESOURCE\\_INFO](#page-656-0)**、 GS\_WLM\_USER\_RESOURCE\_INFO和[PGXC\\_TOTAL\\_USER\\_RESOURCE\\_INFO](#page-695-0); 用户历史资 源相关表为:**[GS\\_WLM\\_USER\\_RESOURCE\\_HISTORY](#page-476-0)**和 **[PGXC\\_WLM\\_USER\\_RESOURCE\\_HISTORY](#page-701-0)**。
- 用户监控可以同时监控快慢车道所有作业的CPU、IO和内存使用情况,不再受限于仅监控慢 车道作业;
- 当前快车道作业内存和CPU不受控,在快车道运行作业占用资源较多情况下,可能出现已用 资源大于资源限制的情况;
- DN监控视图中,IO、内存和CPU显示的是本DN上资源池资源使用和资源限制信息;
- CN监控视图中,IO、内存和CPU显示的是集群内所有DN资源池资源使用和资源限制的累积 和;
- DN每隔5s更新一次监控信息,CN每隔5s从DN收集一次用户监控信息,因为各实例单独更 新/收集用户监控信息,因此各实例监控信息更新时间可能不一致;
- 辅助线程中每隔30s自动调用持久化函数,持久化用户监控数据,正常情况下不需要用户单 独调用持久化函数持久化用户监控数据;
- 当用户数量较多,集群规模较大时,查询此类实时视图,因CN/DN间实时通信开销,会有一 定的网络延时;
- 初始管理用户不进行资源监控。

# 操作步骤

● 查询所有用户的资源限额和资源实时使用情况。 SELECT \* FROM PG\_TOTAL\_USER\_RESOURCE\_INFO;

#### 得到的结果视图如下:

username | used\_memory | total\_memory | used\_cpu | total\_cpu | used\_space | total\_space | used\_temp\_space | total\_temp\_space | used\_spill\_space | total\_spill\_space | read\_kbytes | write\_kbytes | read\_counts | write\_counts | read\_speed | write\_speed

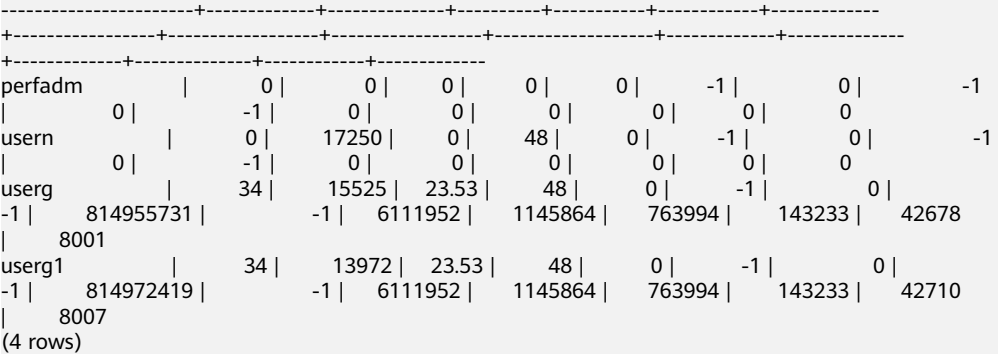

其中, IO资源监控字段(read kbytes、write kbytes、read counts、 write\_counts、read\_speed和write\_speed)需要在GUC参数 enable\_user\_metric\_persistent开启时才有监控数据。

#### 所查各字段说明详见**[PG\\_TOTAL\\_USER\\_RESOURCE\\_INFO](#page-656-0)** 。

● 查询具体某个用户的资源限额和资源实时使用情况。 SELECT \* FROM GS\_WLM\_USER\_RESOURCE\_INFO('username');

#### 查询结果如下:

userid | used\_memory | total\_memory | used\_cpu | total\_cpu | used\_space | total\_space | used\_temp\_space | total\_temp\_space | used\_spill\_space | total\_spill\_space | read\_kbytes | write\_kbytes | read\_counts | write\_counts | read\_speed | write\_speed --------+-------------+--------------+----------+-----------+------------+-------------+----------------- +------------------+------------------+-------------------+-------------+--------------+-------------+-------------- +------------+--------------<br>16407 | 18 | 165 16407 | 18 | 1655 | 6 | 19 | 13787176 | -1 | 0 | -1 | 0 | -1 | 0 | 0 | 0 | 0 | 0 | 0

(1 row)

● 查询所有用户的资源限额和资源历史使用情况。 SELECT \* FROM GS\_WLM\_USER\_RESOURCE\_HISTORY;

#### 查询结果如下:

username | timestamp | used\_memory | total\_memory | used\_cpu | total\_cpu | used\_space | total\_space | used\_temp\_space | total\_temp\_space | used\_spill\_space | total\_spill\_space | read\_kbytes | write\_kbytes | read\_counts | write\_counts | read\_speed | write\_speed -----------------------+-------------------------------+-------------+--------------+----------+-----------

+------------+-------------+-----------------+------------------+------------------+------------------- +-------------+--------------+-------------+--------------+-------------+-------------

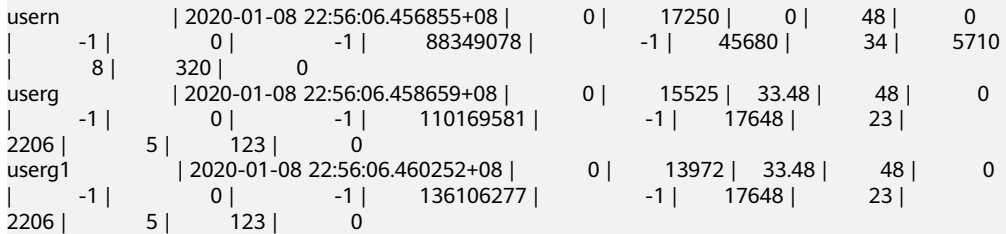

对于系统表**[GS\\_WLM\\_USER\\_RESOURCE\\_HISTORY](#page-476-0)**,仅当GUC参数 enable\_user\_metric\_persistent开启时,才会定期将视图 **[PG\\_TOTAL\\_USER\\_RESOURCE\\_INFO](#page-656-0)**中的数据保存到历史表中。

所查各字段说明详见**[GS\\_WLM\\_USER\\_RESOURCE\\_HISTORY](#page-476-0)**。

# **12.2** 资源池资源监控

# 简介

多租户管理框架下,用户关联资源池执行查询,用户执行查询占用的资源将汇总至关 联资源池上,通过资源池监控和国中向以直观的查询到所有资源池的实时资源使用 情况,同时也可以通过资源池监控历史表查询资源池资源的历史使用情况。

资源池监控数据每5s更新一次,但是因为CN和DN时间差,实际监控数据更新时间可 能会大于5s,正常不会超过10s。资源池监控数据每30s持久化一次,资源池监控和用 户监控逻辑基本一致,因此共用GUC参数控制持久化和老化,使用GUC参数 enable\_user\_metric\_persistent控制是否进行资源池监控数据持久化,使用GUC参数 user\_metric\_retention\_time控制资源池监控数据老化。

资源池监控的资源包含:快慢车道作业运行和排队信息,CPU、内存以及逻辑IO资源 监控信息。涉及的监控视图和历史表如下所示:

- 1. 资源池实时运行信息监控视图(单CN):**[GS\\_RESPOOL\\_RUNTIME\\_INFO](#page-571-0)**;
- 2. 资源池实时运行信息监控视图(所有CN):**[PGXC\\_RESPOOL\\_RUNTIME\\_INFO](#page-676-0)**;
- 3. 资源池实时资源监控视图(单CN):**[GS\\_RESPOOL\\_RESOURCE\\_INFO](#page-572-0)**;
- 4. 资源池实时资源监控视图(所有CN):**[PGXC\\_RESPOOL\\_RESOURCE\\_INFO](#page-676-0)**;
- 5. 资源池历史资源监控表(单CN):**[GS\\_RESPOOL\\_RESOURCE\\_HISTORY](#page-472-0)**;
- 6. 资源池历史资源监控视图(所有CN):**[PGXC\\_RESPOOL\\_RESOURCE\\_HISTORY](#page-678-0)**;

#### 说明

- 资源池监控可以同时监控快慢车道所有作业的CPU、IO和内存使用情况,不再受限于仅监控 慢车道作业;
- 当前快车道作业内存和CPU不受控,在快车道运行作业占用资源较多情况下,可能出现已用 资源大于资源限制的情况;
- DN资源池监控视图中,IO、内存和CPU显示的是本DN上资源池资源使用和资源限制信息;
- CN资源池监控视图中,IO、内存和CPU显示的是集群内所有DN资源池资源使用和资源限制 的累积和;
- DN每隔5s更新一次资源池监控信息,CN每隔5s从DN收集一次资源池监控信息,因为各实例 单独更新/收集资源池监控信息,因此各实例监控信息更新时间可能不一致;
- 辅助线程中每隔30s自动调用持久化函数,持久化资源池监控数据,正常情况下不需要用户 单独调用持久化函数持久化资源池监控数据。

# 操作步骤

#### ● 查询资源池的作业实时运行情况。 SELECT \* FROM GS\_RESPOOL\_RUNTIME\_INFO;

得到的结果视图如下:

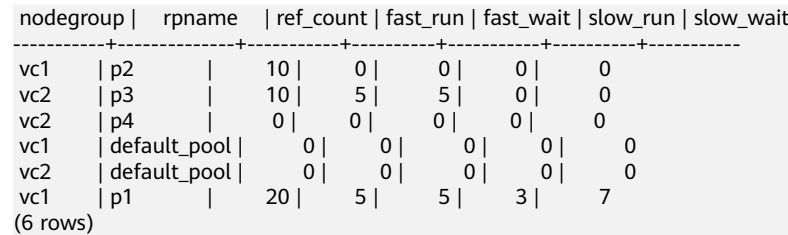

其中:

- a. ref count为引用当前资源池信息的作业数,语句从进入管控到结束一直占用 该计数;
- b. fast\_run和slow\_run为负载管理记账信息,只有管控(fast\_limit/slow\_limit大 于0)时该值才有效;
- c. 该视图仅在CN上有效,持久化信息保存在 GS\_RESPOOL\_RESOURCE\_HISTORY中;
- d. 各字段说明详见**[GS\\_RESPOOL\\_RUNTIME\\_INFO](#page-571-0)**。
- 查询资源池的资源限额和资源实时使用情况。 SELECT \* FROM GS\_RESPOOL\_RESOURCE\_INFO;

#### 得到的结果视图如下:

nodegroup | rpname | cgroup | ref\_count | fast\_run | fast\_wait | fast\_limit | slow\_run | slow\_wait | slow\_limit | used\_cpu | cpu\_limit | used\_mem | estimate\_mem | mem\_limit |read\_kbytes | write\_kbytes | read\_counts | write\_counts | read\_speed | write\_speed

-----------+--------------+---------------------+-----------+----------+-----------+------------+----------

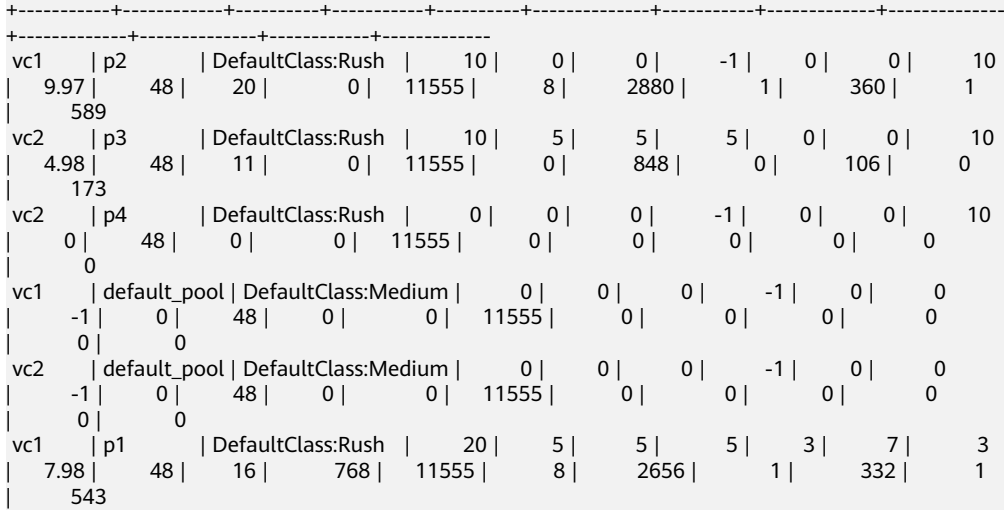

 $(6$  rows)

- a. 该视图在CN和DN上均有效,DN上CPU、内存和IO为本DN资源消耗情况, CN上CPU、内存和IO为集群内所有DN上资源消耗的累加和;
- b. estimate\_mem仅在动态负载管理情况下CN上有效,显示资源池估算内存记 账情况;
- c. IO监控信息仅在enable\_logical\_io\_statistics开启时才会记录;
- d. 各字段说明详见**[GS\\_RESPOOL\\_RESOURCE\\_INFO](#page-572-0)**。

#### ● 查询资源池的资源限额和资源历史使用情况。 SELECT \* FROM GS\_RESPOOL\_RESOURCE\_HISTORY ORDER BY timestamp DESC;

#### 得到的结果视图如下:

timestamp | nodegroup | rpname | cgroup | ref\_count | fast\_run | fast\_wait | fast\_limit | slow\_run | slow\_wait | slow\_limit | used\_cpu | cpu\_limit | used\_mem | estimate\_mem | mem\_limit | read\_kbytes | write\_kbytes | read\_counts | write\_counts | read\_speed | write\_speed -------------------------------+--------------+--------------+---------------------+-----------+----------

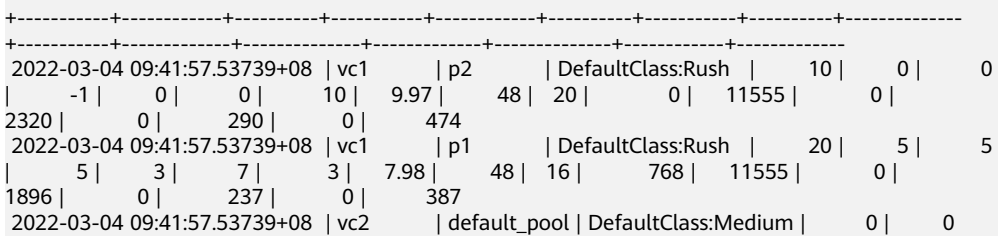

| 0 | -1 | 0 | 0 | -1 | 0 | 48 | 0 | 0 | 11555 | 0  $\begin{array}{c|c|c|c|c|c} & 0 & 0 & 0 & 0 & 0 \\ \hline 2022-03-04 & 09:41:57.53739+08 & v1 & & \end{array}$ 0 | default\_pool | DefaultClass:Medium | 0 | 0<br>|-1 | 0 | 0 | 0 | 0 | 0 | 11555 | 0 | 0 | -1 | 0 | 0 | -1 | 0 | 48 | 0 | 0 | 11555 | 0 | 0 | 0 | 0 | 0 | 0 2022-03-04 09:41:57.53739+08 | vc2 | p4 | DefaultClass:Rush | 0 | 0 | 0  $-1$  | 0 | 0 | 10 | 0 | 48 | 0 | 0 | 11555 |  $| 0 | 0 | 0 | 0 | 0$  2022-03-04 09:41:57.53739+08 | vc2 | p3 | DefaultClass:Rush | 10 | 5 | 5 | 5 | 0 | 0 | 10 | 4.99 | 48 | 11 | 0 | 11555 | 0 | 880 | 0 | 110 | 0 | 180 2022-03-04 09:41:27.335234+08 | vc2 | p3 | DefaultClass:Rush | 10 | 5 | 5 | 5 | 0 | 0 | 10 | 4.98 | 48 | 11 | 0 | 11555 | 0 | 856  $| 0 | 107 | 0 | 175$ 

- a. 该监控信息来自资源池监控历史表,enable\_user\_metric\_persistent开启时每 30秒记录一次;
- b. 该表数据保存时间由GUC参数user metric retention time控制;
- c. 各字段说明详见**[GS\\_RESPOOL\\_RESOURCE\\_HISTORY](#page-472-0)**。

# **12.3** 内存资源监控

# 内存监控

GaussDB(DWS)提供了监控整个集群内存使用状态的视图:

查询pgxc\_total\_memory\_detail视图,必须具有sysadmin权限。 SELECT \* FROM pgxc\_total\_memory\_detail;

如果查询该视图时出现以下错误,请开启内存管理功能。 SELECT \* FROM pgxc\_total\_memory\_detail; ERROR: unsupported view for memory protection feature is disabled. CONTEXT: PL/pgSQL function pgxc\_total\_memory\_detail() line 12 at FOR over EXECUTE statement

开启内存管理功能用户可通过GaussDB(DWS) 控制台设置enable\_memory\_limit和 max\_process\_memory参数,方法如下:

- 1. 登录GaussDB(DWS) 管理控制台。
- 2. 在左侧导航栏中,单击"集群管理"。
- 3. 在集群列表中找到所需要的集群,单击集群名称,进入集群"基本信息"页面。
- 4. 单击"参数修改"页签,修改参数"enable memory limit"的值为on,然后单 击"保存"。
- 5. 修改参数"max\_process\_memory"的值为合适的值,修改建议请参见 [max\\_process\\_memory](#page-748-0),然后单击"保存"。
- 6. 在"修改预览"窗口,确认修改无误后,单击"保存"。修改完成后需要重启集 群,参数才会生效。

# 共享内存监控

用户可以通过视图pg\_shared\_memory\_detail查询共享内存上下文信息:

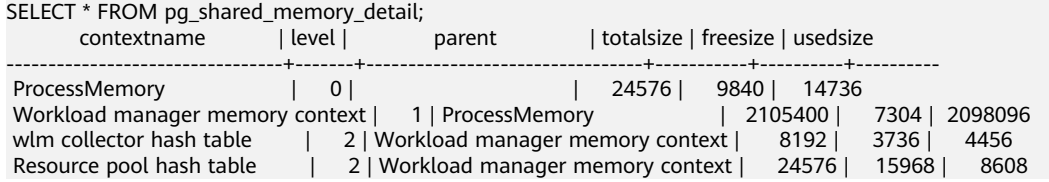

wlm cgroup hash table | 2 | Workload manager memory context | 24576 | 15968 | 8608  $(5 \text{ rows})$ 

该视图列举了内存使用的上下文名称、级别、上级内存上下文、共享内存总大小等。

另外,在数据库中, GUC参数"memory tracking mode"用来设置内存信息统计的 模式,共支持四种模式:

- none,不启动内存统计功能。
- normal,仅做内存实时统计,不生成文件。
- executor,生成统计文件,包含执行层使用过的所有已分配内存的上下文信息。

当为executor模式时,将在DN进程的pg\_log目录下生成cvs格式文件,命名方式 为: memory\_track\_<DN名称>\_query\_<queryid>.csv。作业执行时,执行器 postgres线程和所有stream线程执行的算子信息,都将输入该文件。

文件内容根据以下面内容组成实例如下:

0, 0, ExecutorState, 0, PortalHeapMemory, 0, 40K, 602K, 23

- 1, 3, CStoreScan\_29360131\_25, 0, ExecutorState, 1, 265K, 554K, 23
- 2, 128, cstore scan per scan memory context, 1, CStoreScan\_29360131\_25, 2, 24K, 24K, 23
- 3, 127, cstore scan memory context, 1, CStoreScan\_29360131\_25, 2, 264K, 264K, 23
- 4, 7, InitPartitionMapTmpMemoryContext, 1, CStoreScan\_29360131\_25, 2, 31K, 31K, 23
- 5, 2, VecPartIterator\_29360131\_24, 0, ExecutorState, 1, 16K, 16K, 23
- 0, 0, ExecutorState, 0, PortalHeapMemory, 0, 24K, 1163K, 20
- **1, 3, CStoreScan\_29360131\_22, 0, ExecutorState, 1, 390K, 1122K, 20**
- 2, 20, cstore scan per scan memory context, 1, CStoreScan\_29360131\_22, 2, 476K, 476K, 20 3, 19, cstore scan memory context, 1, CStoreScan\_29360131\_22, 2, 264K, 264K, 20
- 4, 7, InitPartitionMapTmpMemoryContext, 1, CStoreScan\_29360131\_22, 2, 23K, 23K, 20
- 5, 2, VecPartIterator\_29360131\_21, 0, ExecutorState, 1, 16K, 16K, 20

其中各字段分别为:输出顺序号、线程内分配内存上下文的顺序号、当前内存上 下文的名称、父内存上下文的输出顺序号、父内存上下文的名称、内存上下文树 形层次级别号、当前内存上下文使用的内存峰值、当前内存上下文及其所有子内 存上下文使用的内存峰值、当前线程所在query的plannodeid。

在本例中,记录"1, 3, CStoreScan\_29360131\_22, 0, ExecutorState, 1, 390K, 1122K, 20"和Explain Analyze的对应关系如下:

- CstoreScan\_29360131\_22代表CstoreScan算子。
- 1122K代表CstoreScan算子的PeakMemory。
- fullexec,生成文件包含执行层申请过的所有内存上下文信息。

当设置为fullexec模式时,输出信息和executor模式相同,但可能增加部分内存上 下文分配信息,因为所有申请内存(无论是否申请成功)相关的信息都会被打印 出来。由于仅记录内存申请信息,故记录中内存上下文使用的峰值均为0。

# **12.4** 实例资源监控

GaussDB(DWS)提供了监控CN、DN实例资源使用状态(包括内存,CPU,磁盘IO, 进程物理IO和进程逻辑IO)的系统表及监控整个集群资源使用状态的系统表。

关于系统表GS\_WLM\_INSTANCE\_HISTORY的详细介绍, 请参考 **[GS\\_WLM\\_INSTANCE\\_HISTORY](#page-473-0)**。

#### 说明

系统表GS\_WLM\_INSTANCE\_HISTORY中的数据分布在对应的实例中,CN实例监控数据保存在 CN实例中,DN实例监控数据保存在DN实例中;DN实例由于有备机,当主DN实例异常时,该 DN实例的监控数据能够从备机恢复;但CN实例无备机,当某CN实例异常再恢复时,该CN实例 的监控数据会丢失。

# 操作步骤

#### ● 查询当前实例最近的资源使用情况。

SELECT \* FROM GS\_WLM\_INSTANCE\_HISTORY ORDER BY TIMESTAMP DESC;

#### 查询结果如下:

instancename | timestamp | used cpu | free mem | used mem | io await | io\_util | disk\_read | disk\_write | process\_read | process\_write | logical\_read | logical\_write | read\_counts | write\_counts --------------+-------------------------------+----------+----------+----------+----------+----------+-----------

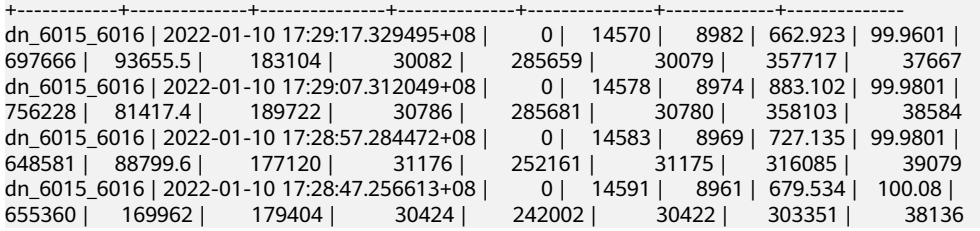

#### ● 查询当前实例某一段时间内的资源使用情况。 SELECT \* FROM GS\_WLM\_INSTANCE\_HISTORY WHERE TIMESTAMP > '2022-01-10' AND TIMESTAMP < '2020-01-11' ORDER BY TIMESTAMP DESC;

#### 查询结果如下:

instancename | timestamp | used\_cpu | free\_mem | used\_mem | io\_await | io\_util | disk\_read | disk\_write | process\_read | process\_write | logical\_read | logical\_write | read\_counts | write\_counts --------------+-------------------------------+----------+----------+----------+----------+----------+-----------

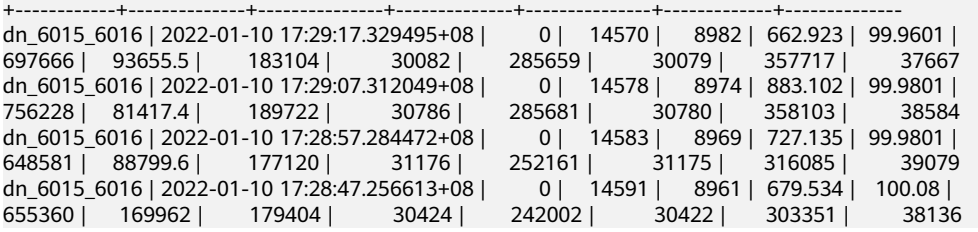

#### **查询集群最近的资源使用情况,可以在CN节点上调用**

pgxc\_get\_wlm\_current\_instance\_info存储过程函数。

SELECT \* FROM pgxc\_get\_wlm\_current\_instance\_info('ALL');

#### 查询结果如下:

instancename | timestamp | used\_cpu | free\_mem | used\_mem | io\_await | io\_util | disk\_read | disk\_write | process\_read | process\_write | logical\_read | logical\_write | read\_counts | write\_counts

--------------+-------------------------------+----------+----------+----------+----------+---------+-----------

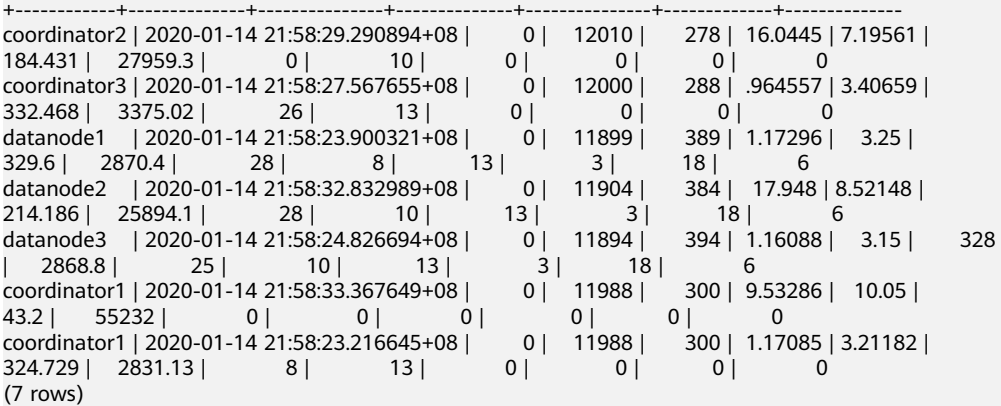

**查询集群历史的资源使用情况,可以在CN节点上调用** pgxc\_get\_wlm\_current\_instance\_info存储过程函数。 SELECT \* FROM pgxc\_get\_wlm\_history\_instance\_info('ALL', '2020-01-14 21:00:00', '2020-01-14 22:00:00', 3);

#### <span id="page-379-0"></span>查询结果如下:

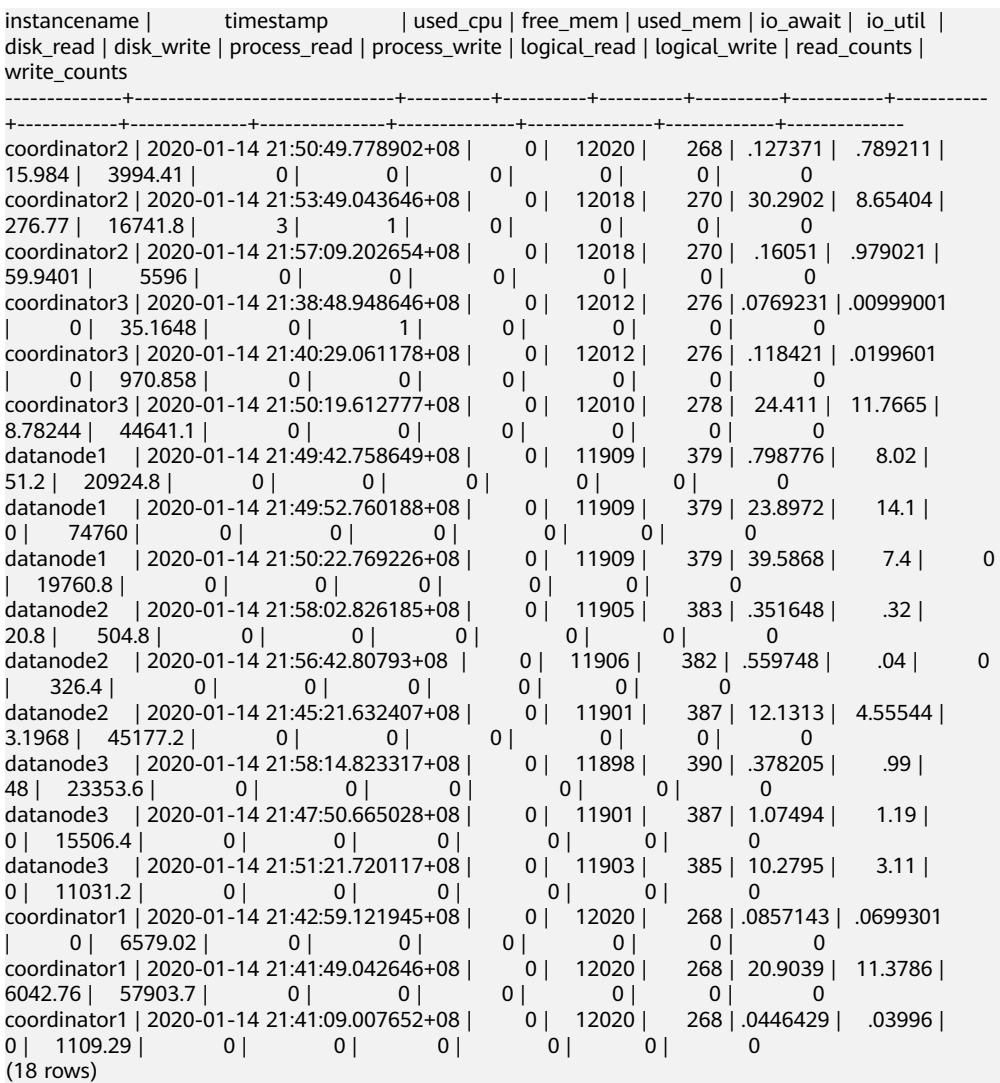

# **12.5** 实时 **TopSQL**

系统提供了不同级别的资源监控实时视图用来查询实时TopSQL。资源监控实时视图记 录了查询作业运行时的资源使用情况(包括内存、下盘、CPU时间等)以及性能告警信 息。

实时视图具体的对外接口如下表所示:

#### 表 **12-1** 资源监控实时视图

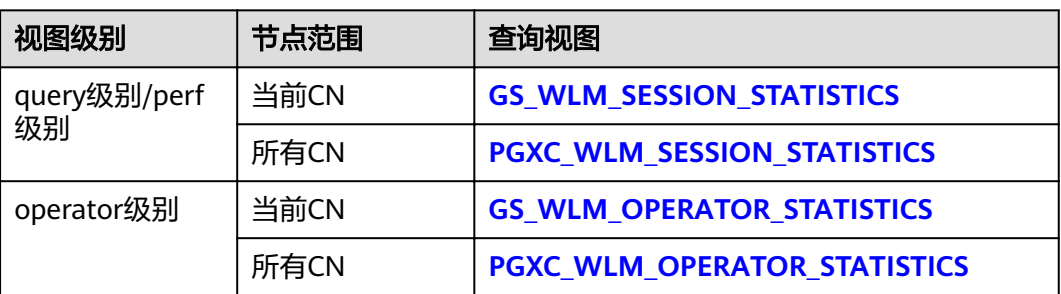

#### <span id="page-380-0"></span>说明

- 视图级别取决于资源监控的等级,即参数**[resource\\_track\\_level](#page-822-0)**的配置。
- perf和operator级别会影响**[GS\\_WLM\\_SESSION\\_STATISTICS](#page-589-0)**/**[PGXC\\_WLM\\_SESSION\\_INFO](#page-701-0)** 中的query\_plan和warning字段的取值,详细内容参见**SQL**[自诊断](https://support.huaweicloud.com/intl/zh-cn/performance-dws/dws_10_0013.html)。
- 对外接口通过不同的前缀(gs与pgxc)来区分单CN查询视图以及集群级别查询视图。普通用户 仅支持登录到集群的某个CN查询以gs为前缀的视图。
- 查询此类实时视图时,因需要获取作业运行实时资源使用情况,会有一定的网络延时。
- 实例故障时,实时TopSQL视图有可能记录不全。
- 实时TopSQL中能够记录的SQL语句的规格是:
	- 不记录特殊数据定义语句,如: SET、RESET、SHOW、ALTER SESSION SET、SET CONSTRAINTS语句;
	- 记录数据定义语句,例如:执行CREATE、ALTER、DROP、GRANT、REVOKE和 VACUUM语句;
	- 记录数据操作语句,例如:
		- 执行SELECT、INSERT、UPDATE和DELETE语句。
		- 执行explain analyze和explain performance场景。
		- 使用query级别/perf级别视图。
	- 记录函数与存储过程的调用入口语句,当GUC参数enable\_track\_record\_subsql开启的 情况下,可记录存储过程的部分内部语句(declare定义语句除外),仅会记录其中下发 到DN执行的内部语句,未下发到DN执行的内部语句会被过滤掉;
	- 记录匿名块语句, 当GUC参数enable\_track\_record\_subsql开启的情况下, 可记录匿名 块中的部分内部语句,仅会记录其中下发到DN执行的内部语句,未下发到DN执行的内 部语句会被过滤掉;
	- 记录游标语句,当游标并非从缓存中读取数据,而确实触发语句下发到DN上执行的条 件下,该游标语句会被记录,并且会进行语句、执行计划增强,但当游标从缓存中读取 数据时,不进行记录;当游标语句在匿名块或者函数中使用时,当游标从DN上读取较 多数据但不完全使用时,因当前架构限制,无法记录该游标在DN上的监控信息。对于 With Hold游标,该语法执行逻辑特殊,会在事务提交阶段执行实际查询动作,当语句 在该阶段执行报错时,作业的aborted状态无法反馈到TopSQL历史表中。
	- 重分布过程中的作业不统计;
	- JDBC执行的带占位符语句,通常会补齐参数内容,但如果参数和原语句合起来长度超 过64KB,则不记录参数,或者如果是轻量化语句,直接下发到DN上执行,不记录参 数。

# 前提条件

- GUC参数enable\_resource\_track为on (默认为on)。
- GUC参数**[resource\\_track\\_level](#page-822-0)**为query、perf或operator(默认为query)。
- 监控作业的类型为:
	- 优化器估算的执行代价大于或等于**[resource\\_track\\_cost](#page-822-0)**取值的作业。
- Cgroups功能正常加载,可通过gs\_cgroup -P查看控制组信息。
- GUC参数enable\_track\_record\_subsql控制是否记录存储过程、匿名块内部语句。

在上述条件中,enable\_resource\_track为系统级参数,用于设置是否开启资源监控功 能。**[resource\\_track\\_level](#page-822-0)**为session级参数,可以对某个session的资源监控级别进行 灵活设置。这两个参数的设置方法如下表:

#### <span id="page-381-0"></span>表 **12-2** 设置资源监控信息统计级别

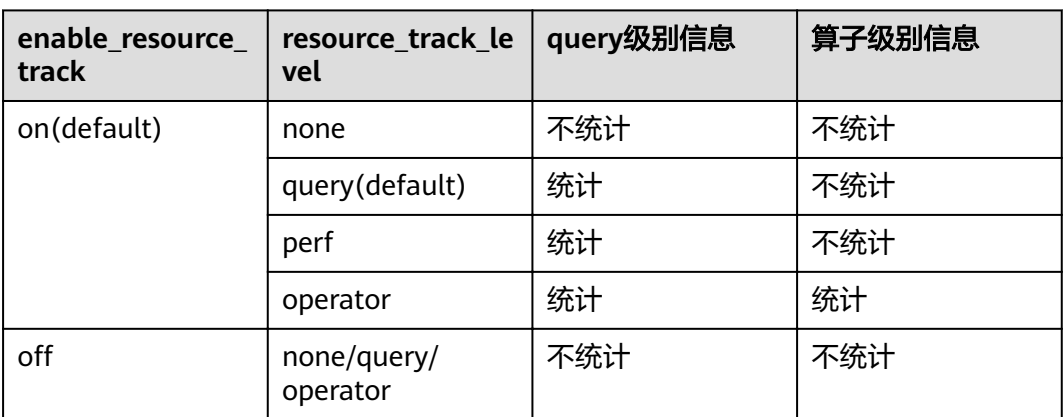

# 操作步骤

- 步骤**1** 通过视图gs\_session\_cpu\_statistics查询实时CPU信息。 **SELECT \* FROM gs\_session\_cpu\_statistics;**
- 步骤2 通过视图qs session memory statistics查询实时memory信息。 **SELECT \* FROM gs\_session\_memory\_statistics;**
- 步骤3 通过视图as wlm\_session\_statistics查询当前CN的实时资源。 **SELECT \* FROM gs\_wlm\_session\_statistics;**
- **步骤4** 通过视图pgxc\_wlm\_session\_statistics查询所有CN的实时资源。 **SELECT \* FROM pgxc\_wlm\_session\_statistics;**
- 步骤5 通过视图gs\_wlm\_operator\_statistics查询当前CN作业算子执行实时资源信息。 **SELECT \* FROM gs\_wlm\_operator\_statistics;**
- 步骤**6** 通过视图pgxc\_wlm\_operator\_statistics查询所有CN作业算子执行实时资源信息。 **SELECT \* FROM pgxc\_wlm\_operator\_statistics;**
- 步骤**7** 通过视图pg\_session\_wlmstat查询当前用户执行作业正在运行时的负载管理信息。 SELECT \* FROM pg\_session\_wlmstat;
- 步骤**8** 通过视图pgxc\_wlm\_workload\_records(动态负载功能开启,即 enable\_dynamic\_workload为on时该视图有效)查询当前用户在每个CN上作业执行时 的状态信息。

SELECT \* FROM pgxc\_wlm\_workload\_records;

**----**结束

# **12.6** 历史 **TopSQL**

系统提供了资源监控历史视图用例查询历史TopSQL。资源监控历史视图记录了查询作 业运行结束时的资源使用情况(包括内存、下盘、CPU时间等)和运行状态信息(包括报 错、终止、异常等)以及性能告警信息。但对于由于FATAL、PANIC错误导致查询异常 结束时,状态信息列只显示aborted,无法记录详细异常信息。特别的,对于查询解 析,优化阶段的状态信息则无法监控。

历史视图具体的对外接口如下表所示:

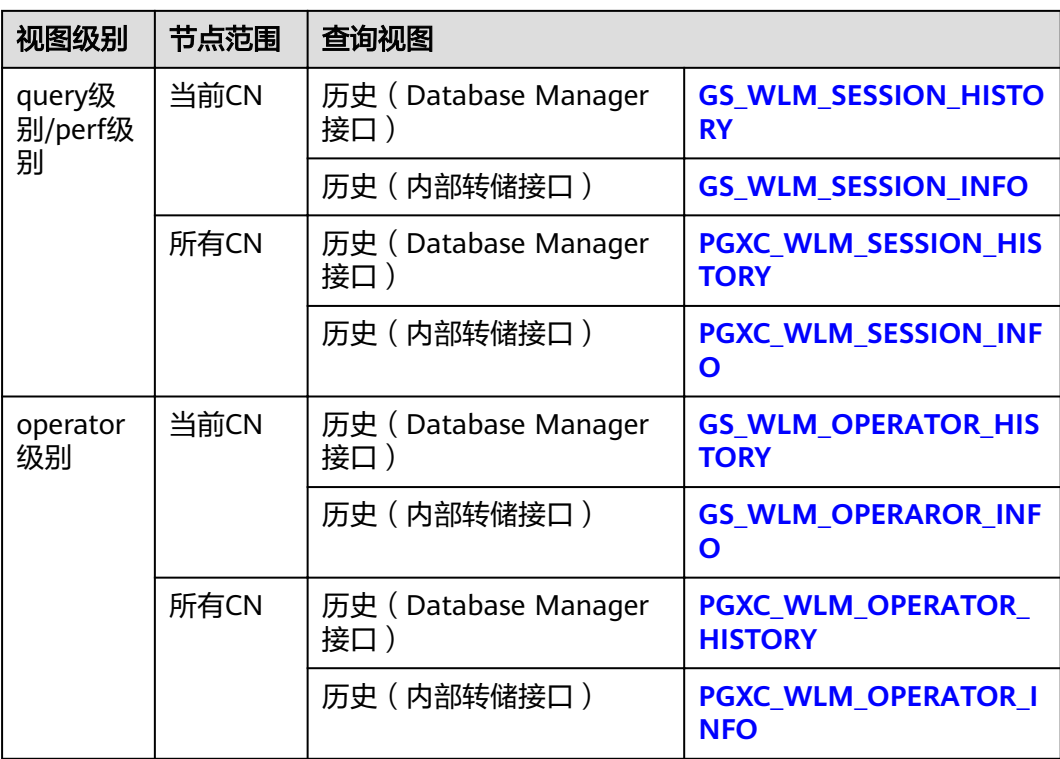

#### 说明

- 视图级别取决于资源监控的等级,即参数**[resource\\_track\\_level](#page-822-0)**的配置。
- perf和operator级别会影响**[GS\\_WLM\\_SESSION\\_STATISTICS](#page-589-0)**/**[PGXC\\_WLM\\_SESSION\\_INFO](#page-701-0)** 中的query\_plan和warning字段的取值,详细内容参见**SQL**[自诊断](https://support.huaweicloud.com/intl/zh-cn/performance-dws/dws_10_0013.html)。
- 对外接口通过不同的前缀(gs与pgxc)来区分单CN查询视图以及集群级别查询视图。普通用户 仅支持登录到集群的某个CN查询以gs为前缀的视图。
- 实例故障时,历史TopSQL视图有可能记录不全。
- 在某些异常的情况下,历史TopSQL中的状态信息列可能会显示为unknown,其记录的监控 信息会导致不准确。
- 历史TopSQL能够记录的SQL语句的规格与实时TopSQL能够记录的SQL语句的规格一致。请 参考实时**TopSQL**[中能够记录的](#page-380-0)**SQL**语句的规格。
- 历史TopSOL只有在GUC参数enable\_resource\_record开启时才会记录数据。
- 查询历史TopSQL Query以及算子级别数据时,仅能通过postgres数据库进行访问。
- 历史TopSQL侧重于查询性能的定位定界辅助分析,不作为审计功能使用,不记录语法分析 报错类语句。

# 前提条件

- GUC参数enable\_resource\_track为on (默认为on)。
- **●** GUC参数**[resource\\_track\\_level](#page-822-0)**为query、perf或operator(默认为query)。设置 方法详见表**[12-2](#page-381-0)**。
- GUC参数enable\_resource\_record为on(默认为on)。
- GUC参数**[resource\\_track\\_duration](#page-822-0)**小于作业执行时间(默认为60s)。
- GUC参数enable\_track\_record\_subsql控制是否记录存储过程、匿名块内部语句 (默认为off)。
- 监控作业类型为:
	- 资源监控实时视图(参见表**[12-1](#page-379-0)**)中记录的作业结束时的执行时间大于或等 于**[resource\\_track\\_duration](#page-822-0)**的作业。
- Caroups功能正常加载,可通过as\_caroup -P查看控制组信息。

# 操作步骤

- 步骤**1** 通过视图gs\_wlm\_session\_history查询当前CN最近执行作业结束后的负载记录。 **SELECT \* FROM gs\_wlm\_session\_history;**
- 步骤2 通过视图pgxc\_wlm\_session\_history查询所有CN最近执行作业结束后的负载记录。 **SELECT \* FROM pgxc\_wlm\_session\_history;**
- 步骤**3** 通过数据表gs\_wlm\_session\_info查询当前CN作业执行结束后的负载记录。要查到历史 记录, 必须保证enable resource record为on。 SELECT \* FROM as wlm\_session\_info;
	- 消耗内存最多的10个Query
	- **SELECT \* FROM** gs\_wlm\_session\_info **order by** max\_peak\_memory **desc limit** 10;
	- 消耗CPU最多的10个Query

**SELECT \* FROM** gs\_wlm\_session\_info **order by** total\_cpu\_time **desc limit** 10;

**步骤4** 通过视图pgxc\_wlm\_session\_info查询所有CN的作业执行结束后的负载记录。要查到历 史记录,必须保证enable\_resource\_record为on。

**SELECT \* FROM** paxc wlm session info;

● 查询所有CN消耗时间最多的10个query

**SELECT** \* FROM *pgxc wlm session info* order by duration desc limit 10;

步骤**5** 通过函数pgxc\_get\_wlm\_session\_info\_bytime对视图pgxc\_wlm\_session\_info进行筛选 查询,要查到历史记录,必须保证enable\_resource\_record为on。在统计数据量很大的 场景中,建议使用该函数进行查询。

说明

GaussDB(DWS)集群默认使用时区为UTC时间,与系统时间存在8h时差,请确保数据库时间与 系统时间一致后进行以下查询。

● 查询所有CN上开始时间介于"2019-09-10 15:30:00"和"2019-09-10 15:35:00"之间的query,每个CN最多返回10条记录

**SELECT \* FROM** pgxc\_get\_wlm\_session\_info\_bytime('start\_time', '2019-09-10 15:30:00', '2019-09-10 15:35:00', 10);

查询所有CN上结束时间介于"2019-09-10 15:30:00"和"2019-09-10 15:35:00"之间的query,每个CN最多返回10条记录

**SELECT \* FROM** pgxc\_get\_wlm\_session\_info\_bytime('finish\_time', '2019-09-10 15:30:00', '2019-09-10 15:35:00', 10);

- 步骤**6** 通过视图gs\_wlm\_operator\_history查询当前CN作业算子最近执行资源信息。要查到记 录,必须保证**[resource\\_track\\_level](#page-822-0)**为operator。 **SELECT \* FROM gs\_wlm\_operator\_history;**
- 步骤**7** 通过视图pgxc\_wlm\_operator\_history查询所有CN作业算子最近执行资源信息。要查到 记录, 必须保证resource track level为operator。 **SELECT \* FROM pgxc\_wlm\_operator\_history;**
- 步骤8 通过数据表gs\_wlm\_operator\_info查询当前CN作业算子历史执行资源信息。要查到记 录, 必须保证**resource track level**为operator和enable resource record为on。

**SELECT \* FROM gs\_wlm\_operator\_info;**

步骤**9** 通过视图pgxc\_wlm\_operator\_info查询所有CN作业算子历史执行资源信息。要查到记 录, 必须保证resource track level为operator和enable resource record为on。 **SELECT \* FROM pgxc\_wlm\_operator\_info;**

**----**结束

#### 说明

- 对于上述的视图信息,由于预设内存的限制,内存中能够保留的数据记录数量有限,实时查 询在结束后会导入到历史相关的视图中。关于记录上限,对于query级别视图,当新的需要 记录的查询超过内存约束记录数上限时,则当前查询无法记录,下条查询重新进行规则判 断;在每个CN上,记query级别历史视图的内存占用(默认100MB)可通过 **[PG\\_TOTAL\\_MEMORY\\_DETAIL](#page-653-0)**视图进行查询。
- 对于算子级别视图,当需要记录的查询的plan\_node数量加上当前内存中已有的记录数量超 过内存约束记录数上限时,则当前查询的所有算子节点不记录,下条查询重新按照算子规则 判定。在每个CN上,记算子级别视图在内存中可记录的最大实时和历史记录数分别为 max\_oper\_realt\_num(当前系统值为56987), max\_oper\_hist\_num(113975); 记当前用户业 务系统的平均每个查询的节点数为num\_plan\_node,则在每个CN上,实时视图允许客户执 行的最大并发数: num\_realt\_active = max\_oper\_realt\_num/num\_plan\_node;历史视图允 许客户执行的最大并发数:num\_hist\_active = max\_oper\_hist\_num/(180/run\_time)/ num\_plan\_node。
- 如果并发过高,避免需要记录的查询数量超过query级别视图和算子级别视图的值,可以通 过参数session\_history\_memory修改历史查询视图的内存,内存增大和查询数量成正比。

# **12.7 TopSQL** 查询示例

本章节以查询TPC-DS样例数据的作业为例,演示如何查看实时**[TopSQL](#page-379-0)**和[历史](#page-381-0) **[TopSQL](#page-381-0)**。

#### 配置集群参数

查询TopSQL资源监控信息之前,需要先配置相关的GUC参数,以便能查询到作业的资 源监控历史信息或归档信息。步骤如下:

- 1. 登录GaussDB(DWS)管理控制台。
- 2. 在"集群管理"页面,找到所需要的集群,单击集群名称,进入集群详情页面。
- 3. 单击"参数修改"标签页,可以看到当前集群的参数值。
- 4. 修改参数**[resource\\_track\\_duration](#page-822-0)**值为合适的值,单击"保存"按钮进行保存。

#### 说明

enable\_resource\_record开关打开后, 会引起存储空间膨胀及轻微性能影响, 不用时请关 闭。

5. 返回集群管理页面,单击右上角的刷新按钮,等待集群参数配置完成。

# **TopSQL** 查询示例

本示例以TPC-DS样例数据为例。

- 步骤**1** 打开SQL客户端工具,连接到您的数据库。
- 步骤**2** 使用explain语句查询所要执行的SQL语句的预估代价,从而可以确定该SQL语句是否 会进行资源监控。

#### <span id="page-385-0"></span>默认执行代价大于**[resource\\_track\\_cost](#page-822-0)**的查询才会进行资源监控,用户才可以查询到 相关的资源监控信息。

#### 例如,执行如下语句查询该SQL语句的预估执行代价:

SET CURRENT\_SCHEMA = tpcds; EXPLAIN WITH customer\_total\_return AS ( SELECT sr\_customer\_sk as ctr\_customer\_sk, sr\_store\_sk as ctr\_store\_sk, sum(SR\_FEE) as ctr\_total\_return FROM store\_returns, date\_dim WHERE sr\_returned\_date\_sk = d\_date\_sk AND d\_year =2000 GROUP BY sr\_customer\_sk, sr\_store\_sk ) SELECT c\_customer\_id FROM customer\_total\_return ctr1, store, customer WHERE ctr1.ctr\_total\_return > (select avg(ctr\_total\_return)\*1.2 FROM customer\_total\_return ctr2 WHERE ctr1.ctr\_store\_sk = ctr2.ctr\_store\_sk) AND s\_store\_sk = ctr1.ctr\_store\_sk AND  $\overline{s}$  state = 'TN' AND ctr1.ctr\_customer\_sk = c\_customer\_sk ORDER BY c\_customer\_id limit 100;

查询结果如下所示,第一行的E-costs列的值即为当前语句的预估代价。

#### 图 **12-1** explain 查询结果

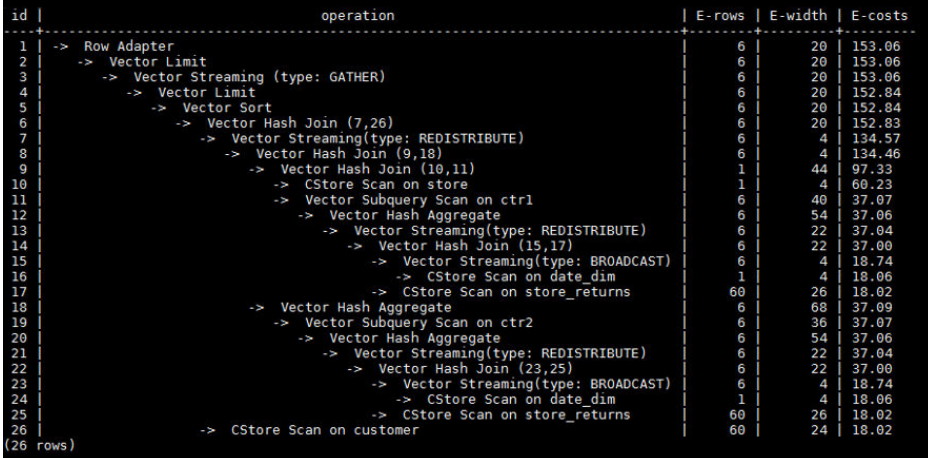

本示例为了演示TopSQL的资源监控功能,需要将resource\_track\_cost参数设置为比 explain查询结果中的预估代价小的一个值,例如100,设置方法请参见 **[resource\\_track\\_cost](#page-822-0)**。

#### 说明

在完成本示例后,仍然要将**[resource\\_track\\_cost](#page-822-0)**设置为原始的默认值100000或者一个比较合理 的值,否则参数值太小会影响数据库性能。

#### 步骤**3** 执行SQL语句。

SET CURRENT\_SCHEMA = tpcds; WITH customer\_total\_return AS (SELECT sr\_customer\_sk as ctr\_customer\_sk, sr\_store\_sk as ctr\_store\_sk, sum(SR\_FEE) as ctr\_total\_return FROM store\_returns,date\_dim WHERE sr\_returned\_date\_sk = d\_date\_sk AND d\_year =2000

GROUP BY sr\_customer\_sk ,sr\_store\_sk) SELECT c\_customer\_id FROM customer\_total\_return ctr1, store, customer WHERE ctr1.ctr\_total\_return > (select avg(ctr\_total\_return)\*1.2 FROM customer\_total\_return ctr2 WHERE ctr1.ctr\_store\_sk = ctr2.ctr\_store\_sk) AND s\_store\_sk = ctr1.ctr\_store\_sk AND  $s$  state = 'TN' AND ctr1.ctr\_customer\_sk = c\_customer\_sk ORDER BY c\_customer\_id limit 100;

#### 步骤**4** 在SQL语句执行期间,查询该条SQL语句在当前CN上的Memory峰值的实时信息。

SELECT query, max\_peak\_memory, average\_peak\_memory, memory\_skew\_percent FROM gs\_wlm\_session\_statistics ORDER BY start\_time DESC;

含义:查询**query**级别的SQL语句的Memory峰值实时信息(语句在所有DN上的每秒 最大Memory峰值,在所有DN上的每秒平均Memory峰值,在DN间的Memory倾斜 率)

实时TopSQL资源监控信息的更多查询示例,请参见实时**[TopSQL](#page-379-0)**。

步骤**5** 等待[步骤](#page-385-0)**3**中的SQL执行完成,然后查询该语句执行期间的资源监控历史信息。 select query,start\_time,finish\_time,duration,status from gs\_wlm\_session\_history order by start\_time desc;

含义:查询**query**级别的SQL语句执行期间的历史信息(语句执行的开始时间,结束时 间,实际执行时间,执行状态),时间单位为ms。

历史TopSQL资源监控信息的更多查询示例,请参见历史**[TopSQL](#page-381-0)**。

步骤**6** 等待[步骤](#page-385-0)**3**中的SQL执行结束的三分钟后,在info视图中查询该语句的资源监控历史信 息。

如果设置参数enable\_resource\_record为"on",且[步骤](#page-385-0)3中SQL的执行时间不小于 resource\_track\_duration所设置的值,该条语句的历史信息将会在三分钟后被归档到 gs\_wlm\_session\_info视图中。

对于info视图,只支持在连接postgres数据库时查询。因此,请切换为连接postgres数 据库后,再执行以下语句进行查询:

select query, start time, finish time, duration, status from gs\_wlm\_session\_info order by start\_time desc;

**----**结束

# 13 用户自定义函数

#### <span id="page-387-0"></span>说明

- 实时数仓(单机部署)暂不支持用户自定义函数。
- 实时数仓(单机部署)8.2.0.100及以上集群版本支持OBS导入导出。

# **13.1 PL/Java** 语言函数

使用GaussDB(DWS)数据库的PL/Java函数,用户可以使用自己喜欢的Java IDE编写 Java方法,并将包含这些方法的jar文件安装到GaussDB(DWS)数据库中,然后使用该 方法。GaussDB(DWS) PL/Java基于开源PL/Java 1.5.5开发,所使用的JRE版本为 1.8.0\_322。

# 使用限制

Java UDF可以实现一些java逻辑计算, 强烈建议不要在Java UDF中封装业务

- 强烈建议不要在Java函数中使用任何方式连接数据库,包括但不限于JDBC。
- 暂不支持的数据类型:除表**[13-1](#page-391-0)**内容之外的数据类型,包括自定义类型,复杂数 据类型(Java Array类及派生类)。
- 暂不支持UDAF,UDTF。

# 示例

使用PL/Java函数时,需要首先将Java方法的实现打包为jar包并且部署到数据库中,然 后使用数据库管理员账号创建函数,考虑兼容性问题,请使用1.8.0\_322版本的JRE进行 编译。

#### 步骤**1** 编译**jar**包。

Java方法的实现和出包可以借助IDE来实现,以下是一个通过命令行来进行编译和出包 的简单的示例,通过这个简单示例可以创建出一个包含单个方法的jar包文件。

首先,编写一个Example.java文件,在此文件中实现子字符串大写转换的方法,本例 中类名为Example,方法名为upperString,内容如下:

public class Example {

public static String upperString (String text, int beginIndex, int endIndex)

 return text.substring(beginIndex, endIndex).toUpperCase(); }

然后,创建manifest.txt清单文件,文件内容如下:

Manifest-Version: 1.0 Main-Class: Example Specification-Title: "Example" Specification-Version: "1.0" Created-By: 1.6.0\_35-b10-428-11M3811 Build-Date: 08/14/2018 10:09 AM

其中, Manifest-Version定义了manifest文件的版本, Main-Class定义了jar文件的入口 类, Specification-Title和Specification-Version属于包的扩展属性, Specification-Title 定义了扩展规范的标题,Specification-Version定义了扩展规范的版本,Created-By声 明了该文件的生成者,Build-Date声明了该文件构建日期。

最后,编译java文件并打包得到javaudf-example.jar

javac Example.java jar cfm javaudf-example.jar manifest.txt Example.class

#### 须知

jar包的命名规则应符合JDK命名要求,如果含有非法字符,在部署或者使用函数时将 出错。

#### 步骤**2** 部署**jar**包。

{

}

Jar包首先需要放置到OBS服务器中,放置方法具体请参见《对象存储服务控制台指 *南》*的上传文件章节。接着创建访问密钥AK/SK,获取访问密钥的具体步骤,请参见 《数据仓库服务用户指南》中的"创建访问密钥(AK和SK)"章节。登录数据库运行 gs\_extend\_library函数,将文件导入到GaussDB(DWS)中:

SELECT gs\_extend\_library('addjar', 'obs://bucket/path/javaudf-example.jar accesskey=access\_key\_value\_to\_be\_replaced secretkey=secret\_access\_key\_value\_to\_be\_replaced region=region\_name libraryname=example');

gs\_extend\_library函数如何使用请参见 **管理jar[包和文件](#page-389-0)**。函数中的AK/SK值,请用户 根据实际获取值替换。region\_name请用户根据实际所在的区域名称替换。

#### 步骤**3** 使用**PL/Java**函数。

首先,使用拥有sysadmin权限的数据库用户(例如:dbadmin)登录数据库并创建 java\_upperstring函数如下:

```
CREATE FUNCTION java_upperstring(VARCHAR, INTEGER, INTEGER)
   RETURNS VARCHAR
   AS 'Example.upperString'
LANGUAGE JAVA;
```
#### <span id="page-389-0"></span>说明

- 函数java\_upperstring中定义的数据类型为GaussDB(DWS)的数据类型。该数据类型需要和 [步骤](#page-387-0)**1**中java定义的方法upperString中数据类型一一对应。GaussDB(DWS)与Java数据类型 的对应关系,请参见表**[13-1](#page-391-0)**。
- AS子句用于指定该函数所调用的Java方法的类名和static方法名,格式为"类名.方法名"。 该字段需要和[步骤](#page-387-0)**1**中java定义的类名和方法名一致。
- 使用PL/Java函数时,LANGUAGE字段应指定为JAVA。
- CREATE FUNCTION更多说明,请参见<mark>创建函数</mark>。

#### 然后,执行java\_upperstring函数:

SELECT java\_upperstring('test', 0, 1);

得到预期结果为:

 java\_upperstring --------------------- T

(1 row)

#### 步骤**4** 授权普通用户使用**PL/Java**函数。

创建普通用户,名称为udf\_user。

CREATE USER udf\_user PASSWORD 'password';

授权普通用户udf\_user对java\_upperstring函数的使用权限。注意,此处需要把函数所 在模式和函数的使用权限同时赋予给用户,用户才可以使用此函数。

GRANT ALL PRIVILEGES ON SCHEMA public TO udf\_user; GRANT ALL PRIVILEGES ON FUNCTION java\_upperstring(VARCHAR, INTEGER, INTEGER) TO udf\_user;

以普通用户udf\_user登录数据库。

SET SESSION SESSION AUTHORIZATION udf\_user PASSWORD 'password';

执行java\_upperstring函数:

SELECT public.java\_upperstring('test', 0, 1);

得到预期结果为:

java\_upperstring

--------------------- T

(1 row)

#### 步骤**5** 删除函数。

如果不再使用该函数可以进行删除: DROP FUNCTION java\_upperstring;

#### 步骤**6** 卸载**jar**包。

使用gs\_extend\_library函数卸载jar包:

SELECT gs\_extend\_library('rmjar', 'libraryname=example');

**----**结束

# **SQL** 定义与使用

● 管理**jar**包和文件

#### <span id="page-390-0"></span>拥有sysadmin权限的数据库用户可以使用gs\_extend\_library函数来部署、查看和 删除数据库中的jar包,函数语法如下:

SELECT as extend library('[action]', '[operation]');

#### 说明

- **action**表明操作动作,值可以为:
	- ls表示查看数据库中jar包,会对各节点的文件进行MD5值一致性检查。
	- addjar表示将OBS服务器中的jar包部署到数据库中。
	- rmjar表示将数据库中的jar包删除。
- **operation**表明操作字符串,格式为:

obs://[bucket]/[source\_filepath]\_accesskey=[accesskey]\_secretkey=[secretkey] region=[region] libraryname=[libraryname]

- bucket: OBS文件所属桶名,不可缺省。
- source filepath: OBS服务器上的文件路径, 仅支持jar文件。
- accesskey: obs服务获得的accesskey,不可缺省。
- secret\_key: obs服务获得的secretkey, 不可缺省。
- region: 自定义函数jar包所存放的OBS桶所属的区域, 不可缺省。
- libraryname: 自定义库名,此自定义命名用于GaussDB(DWS)内对jar文件的调 用。当action为addjar和rmjar时,该参数不可缺省,当action为ls时,该参数可以 缺省。注意,自定义库名不允许含有/|;&\$<>\'{}"()[]~\*?!等字符。

#### ● 创建函数

PL/Java函数通过CREATE FUNCTION语法创建,并且定义为LANGUAGE JAVA, 且包含RETURNS和AS子句。

- CREATE FUNCTION时指定所创建函数的名称,以及参数类型;
- RETURNS子句用于指定该函数的返回类型;
- AS子句与用于指定该函数所调用的Java方法的类名和static方法名,如果需要 向Java方法传递NULL值作为入参,还需要指定该参数类型所对应的Java封装 类名 ( 详见**NULL值处理** ) 。

```
– 更多语法说明,请参见CREATE FUNCTION。
CREATE [ OR REPLACE ] FUNCTION function_name
( [ { argname [ argmode ] argtype [ { DEFAULT | := | = } expression ]} [, \cdots] ])
[ RETURNS rettype [ DETERMINISTIC ] ]
LANGAUGE JAVA
[
   { IMMUTABLE | STATBLE | VOLATILE }
   | [ NOT ] LEAKPROOF
   | WINDOW
  | { CALLED ON NULL INPUT | RETURNS NULL ON NULL INPUT | STRICT }
   | {[ EXTERNAL ] SECURITY INVOKER | [ EXTERNAL ] SECURITY DEFINER | AUTHID DEFINER | 
AUTHID CURRENT_USER}
   | { FENCED }
   | COST execution_cost
   | ROWS result_rows
  | SET configuration_parameter { {TO |=} value | FROM CURRENT}
] […]
{
   AS 'class_name.method_name' ( { argtype } [, …] )
}
```
● 使用函数

执行时,PL/Java会根据jar包名的字母序列,在所有部署的jar包中寻找函数指定的 Java类,并调用首次找到的类中函数所指定的Java方法,并返回调用结果。

● 删除函数

<span id="page-391-0"></span>PL/Java函数通过DROP FUNCTION语法删除函数。更多语法说明,请参见DROP FUNCTION。

DROP FUNCTION [ IF EXISTS ] function\_name [ ( [ {[ argmode ] [ argname ] argtype} [, ...] ] ) [ CASCADE | RESTRICT ] ];

需要注意的是,如果所删除的函数为重载函数(详见<mark>重载函数</mark> ),则删除时需要 指明该函数的参数类型,如为非重载函数,则可直接指定函数名进行删除。

#### **函数授权**

非sysadmin户无法创建PL/Java函数, sysadmin用户可以赋予其他类型用户使用 函数的权限。更多语法说明,请参见GRANT。

```
GRANT { EXECUTE | ALL [ PRIVILEGES ] }
 ON { FUNCTION {function_name ( [ {[ argmode ] [ arg_name ] arg_type} [, ...] ] )} [, ...]
 | ALL FUNCTIONS IN SCHEMA schema_name [, ...] }
   TO { [ GROUP ] role_name | PUBLIC } [, ...]
   [ WITH GRANT OPTION ];
```
# 基本数据类型映射关系

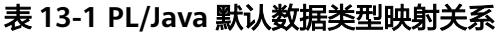

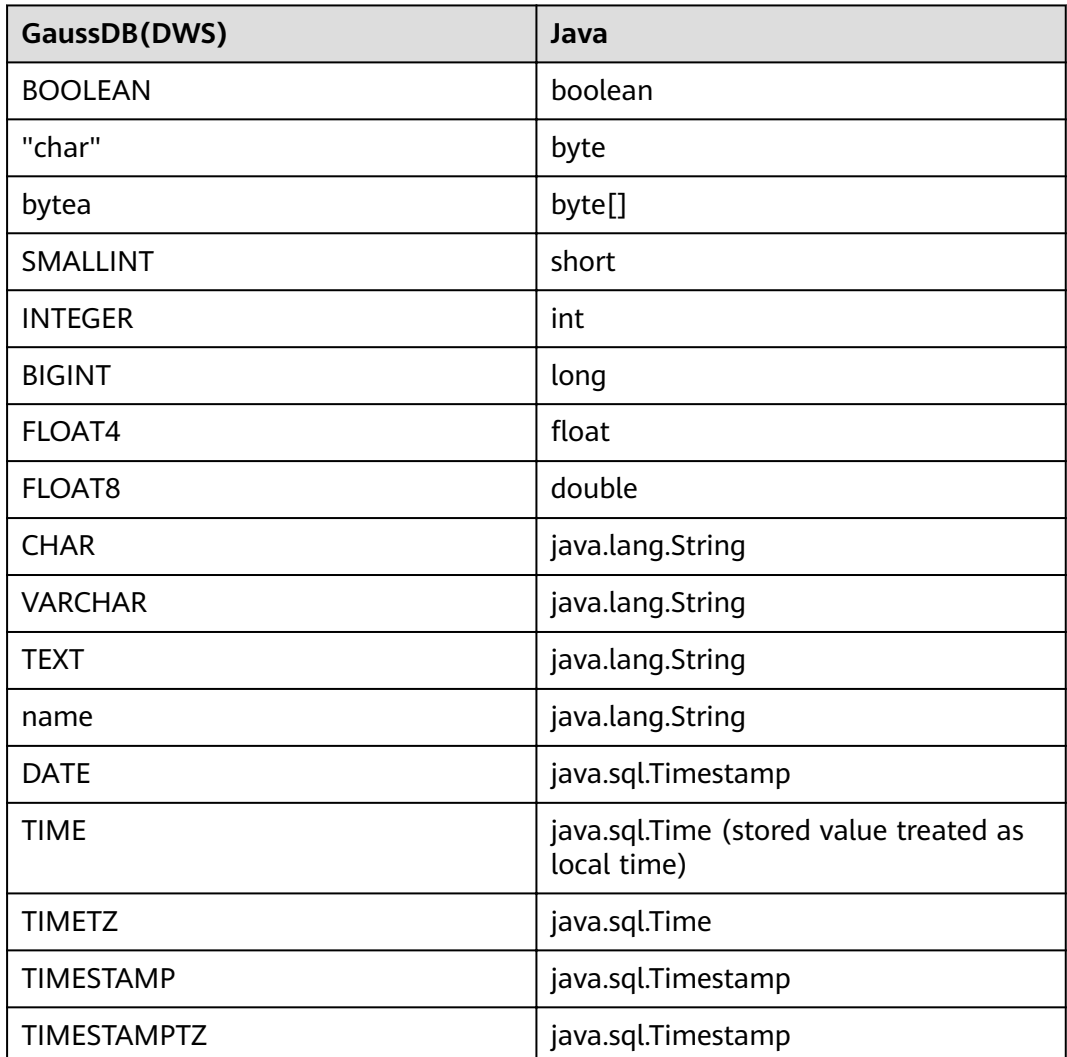

#### <span id="page-392-0"></span>数组类型处理

GaussDB(DWS)支持基础数组类型的转换,只需要在创建函数时在数据类型后追加 [] 即可,例如:

```
CREATE FUNCTION java_arrayLength(INTEGER[])
   RETURNS INTEGER
   AS 'Example.getArrayLength'
LANGUAGE JAVA;
```
Java代码类似于:

public class Example {

public static int getArrayLength(Integer[] intArray)

return intArray.length;

 } }

{

那么下面的调用的语句后:

SELECT java\_arrayLength(ARRAY[1, 2, 3]);

得到预期结果应该如下所示:

java\_arrayLength

--------------------- 3 (1 row)

## **NULL** 值处理

对于默认与Java的简单类型进行映射转换的那些GaussDB(DWS)数据类型,是无法处 理NULL值的,如果希望在Java方法里能够获得并处理从GaussDB(DWS)中传入的 NULL值,可以使用Java的封装类,并通过以下方式在AS子句中指定该Java封装类:

```
CREATE FUNCTION java_countnulls(INTEGER[])
   RETURNS INTEGER
   AS 'Example.countNulls(java.lang.Integer[])'
LANGUAGE JAVA;
```
Java代码类似于:

```
public class Example
{
    public static int countNulls(Integer[] intArray)
    {
       int nullCount = 0;
      for (int idx = 0; idx < intArray.length; ++idx)
       {
          if (intArray[idx] == null)
          nullCount++;
\qquad \qquad \} return nullCount;
   }
}
```
#### 那么下面的调用的语句后:

SELECT java\_countNulls(ARRAY[null, 1, null, 2, null]);

得到的预期结果应该如下所示:

java\_countNulls -------------------- 3 (1 row)

#### <span id="page-393-0"></span>重载函数

PL/Java支持重载函数,因此可以创建同名函数,或者调用Java代码中的重载方法。步 骤如下:

#### 步骤**1** 创建重载函数

{

}

例如,在Java中可以实现两个方法名相同,输入参数类型不同的方法dummy(int) 和 dummy(String)

public class Example

```
 public static int dummy(int value)
 {
    return value*2;
 }
 public static String dummy(String value)
 {
    return value;
 }
```
并在GaussDB(DWS)中创建两个同名函数分别指定为上述两个方法:

```
CREATE FUNCTION java_dummy(INTEGER)
   RETURNS INTEGER
   AS 'Example.dummy'
LANGUAGE JAVA;
CREATE FUNCTION java_dummy(VARCHAR)
   RETURNS VARCHAR
   AS 'Example.dummy'
LANGUAGE JAVA;
```
#### 步骤**2** 调用重载函数

在调用重载函数时,GaussDB(DWS)会根据输入的参数类型去调用匹配该类型的Java 方法。因此上述两个函数的调用结果如下所示:

SELECT java\_dummy(5); java\_dummy ----------------- 10 (1 row) SELECT java\_dummy('5');

 java\_dummy --------------- 5

(1 row)

需要注意的是,由于GaussDB(DWS)对数据类型存在隐式转换的情况,因此建议在调 用重载函数时,指定输入参数的类型,例如:

SELECT java\_dummy(5::varchar); java dummy ----------------

5

(1 row)

此时会优先匹配所指定的参数类型,如果不存在指定参数类型的Java方法,则会对参 数进行隐式转换匹配转换后的参数类型对应的Java方法。

SELECT java\_dummy(5::INTEGER); java dummy ----------------- 10

(1 row)

DROP FUNCTION java\_dummy(INTEGER);

```
SELECT java_dummy(5::INTEGER);
 java_dummy
----------------
5
```
(1 row)

# 须知

隐式转换的数据类型包括:

- 可以默认转换为INTEGER类型的包括:SMALLINT
- 可以默认转换为BIGINT类型的包括: SMALLINT, INTEGER
- 可以默认转换为BOOL类型的包括: TINYINT, SMALLINT, INTEGER, BIGINT
- 可以默认转换为TEXT类型的包括: CHAR, NAME, BIGINT, INTEGER, SMALLINT, TINYINT, RAW, FLOAT4, FLOAT8, BPCHAR, VARCHAR, NVARCHAR2, DATE, TIMESTAMP, TIMESTAMPTZ, NUMERIC, SMALLDATETIME
- 可以默认转换为VARCHAR类型的包括: TEXT, CHAR, BIGINT, INTEGER, SMALLINT, TINYINT, RAW, FLOAT4, FLOAT8, BPCHAR, DATE, NVARCHAR2, TIMESTAMP, NUMERIC, SMALLDATETIME

#### 步骤**3** 删除重载函数

对于重载函数,删除时需要指定函数的参数类型,否则无法删除。

DROP FUNCTION java\_dummy(INTEGER);

**----**结束

# 相关 **GUC** 参数

● **pljava\_vmoptions**

会话级别的GUC参数,该参数用于设置JVM的启动参数,例如: SET pljava\_vmoptions='-Xmx64m –Xms2m –XX:MaxMetaspaceSize=8m'; pljava\_vmoptions可接受的参数包括:

- JDK8 JVM启动参数
- JDK8 JVM系统属性参数 (以–D开头, 如: –Djava.ext.dirs)。

#### 须知

不建议用户设置任何包含目录的参数,可能会导致不可预期的行为。

用户自定义参数(以-D开头,如:-Duser.defined.option)

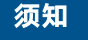

如果所设置的参数不在上述范围内,视为非法参数,会在调用函数时报错。

SET pljava\_vmoptions=' illegal.option';

SET SELECT java\_dummy(5::int);

ERROR: UDF Error:cannot use PL/Java before successfully completing its setup.Please check if your pljava\_vmoption is set correctly,since we do not ignore illegal parameters.Or check the log for more messages.

#### ● **FencedUDFMemoryLimit**

会话级别的GUC参数,用户限制会话发起的单个Fenced UDF Worker进程的最大 虚拟内存使用量,设置方法如下:

SET FencedUDFMemoryLimit='512MB';

该参数的取值范围为 (150MB, 1G],当设置大于1G时会立即报错,当设置小于等 于150MB时, 则会在调用函数时报错。

#### 须知

- FencedUDFMemoryLimit设置为0, 表示不控制Fenced UDF Worker的虚拟内 存使用量。
- 建议通过设置udf\_memory\_limit控制Fenced UDF Worker使用的物理内存量。 不建议用户使用FencedUDFMemoryLimit,尤其在使用Java UDF时不建议用 户设置此参数。但是如果用户非常清楚设置该参数带来的影响,可以参考下列 信息进行设置:
	- C UDF worker启动之后, 占用的虚拟内存约为200MB, 占用的物理内存 约为16MB。
	- Java UDF worker启动之后,占用的虚拟内存约为2.5GB,占用的物理内存 约为50MB。

# 异常处理

如果在JVM中发生异常,PL/Java的异常处理机制会将异常时JVM的堆栈信息输出到客 户端。

# 日志

PL/Java使用标准的Java Logger。 因此, 用户可以通过如下方式记录日志:

Logger.getAnonymousLogger().config( "Time is " + new Date(System.currentTimeMillis()));

初始化的Java Logger类会默认设置为CONFIG级别,对应为GaussDB(DWS)的LOG级 别。Java Logger类输出的日志消息都会重定向到GaussDB(DWS)后端,并写入到服务 器日志或显示在用户界面上。MPPDB服务器日志将记录LOG、WARNING、ERROR级 别的信息,而SQL用户界面将显示WARNING和ERROR级别的日志消息。Java Logger 级别与GaussDB(DWS)的日志级别对应关系见下表。
#### <span id="page-396-0"></span>表 **13-2 PL/Java** 日志级别

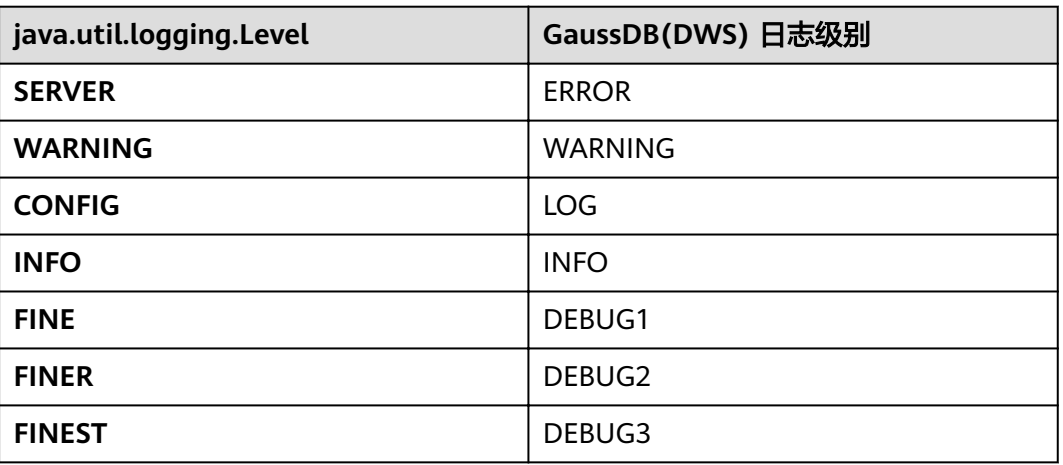

用户可以通过以下方式更改Java Logger的记录级别。例如通过下面的Java代码修改 Java Logger级别为SEVERE, 此时再记录WARNING级别的日志时, 日志消息 (msg) 就不会再写入到GaussDB(DWS)日志中。

Logger log = Logger.getAnonymousLogger(); Log.setLevel(Level.SEVERE); log.log(Level.WARNING, msg);

## 安全问题

在GaussDB(DWS)中,PL/Java是一种untrusted语言,PL/Java函数只能由数据库 sysadmin用户进行创建,通过GRANT方式赋予其他用户使用权限(详见[函数授权\)](#page-391-0)。

同时PL/Java控制用户对文件系统的访问权限,不允许用户在Java方法中对大部分的系 统文件进行读操作,不允许所有的写、删除和执行操作。

# **13.2 PL/pgSQL** 语言函数

PL/pgSQL类似于Oracle的PL/SQL,是一种可载入的过程语言。

用PL/pgSQL创建的函数可以被用在任何可以使用内建函数的地方。例如,可以创建复 杂条件的计算函数并且后面用它们来定义操作符或把它们用于索引表达式。

SQL被大多数数据库用作查询语言。它是可移植的并且容易学习。但是每一个SQL语句 必须由数据库服务器单独执行。

这意味着客户端应用必须发送每一个查询到数据库服务器、等待它被处理、接收并处 理结果、做一些计算,然后发送更多查询给服务器。如果客户端和数据库服务器不在 同一台机器上,所有这些会引起进程间通信并且将带来网络负担。

通过PL/pgSQL,可以将一整块计算和一系列查询分组在数据库服务器内部,这样就有 了一种过程语言的能力并且使SQL更易用,同时能节省的客户端/服务器通信开销。

- 客户端和服务器之间的额外往返通信被消除。
- 客户端不需要的中间结果不必被整理或者在服务器和客户端之间传送。
- 多轮的查询解析可以被避免。

PL/pgSQL可以使用SQL中所有的数据类型、操作符和函数。

应用PL/pgSQL创建函数的语法为CREATE FUNCTION。正如前面所说, PL/pgSQL类似 于Oracle的PL/SQL,是一种可载入的过程语言。其应用方法与[存储过程相](#page-398-0)似,只是存 储过程无返回值,函数有返回值。

# **14** 存储过程

# <span id="page-398-0"></span>**14.1** 存储过程

商业规则和业务逻辑可以通过程序存储在GaussDB(DWS)中,这个程序就是存储过 程。

存储过程是SQL, PL/SQL, Java语句的组合。存储过程使执行商业规则的代码可以从 应用程序中移动到数据库。从而,代码存储一次能够被多个程序使用。

存储过程的创建及调用办法请参考**[CREATE PROCEDURE](https://support.huaweicloud.com/intl/zh-cn/sqlreference-820-dws/dws_06_0170.html)**。

**[PL/pgSQL](#page-396-0)**语言函数节所提到的PL/pgSQL语言创建的函数与存储过程的应用方法相 通。下面各节中,除非特别声明,否则内容通用于存储过程和PL/pgSQL语言函数。

# **14.2** 数据类型

数据类型是一组值的集合以及定义在这个值集上的一组操作。GaussDB(DWS)数据库 是由表的集合组成的,而各表中的列定义了该表,每一列都属于一种数据类型, GaussDB(DWS)根据数据类型有相应函数对其内容进行操作,例如GaussDB(DWS)可 对数值型数据进行加、减、乘、除操作。

# **14.3** 数据类型转换

数据库中允许有些数据类型进行隐式类型转换(赋值、函数调用的参数等),有些数 据类型间不允许进行隐式数据类型转换,可尝试使用GaussDB(DWS)提供的类型转换 函数,例如CAST进行数据类型强转。

GaussDB(DWS)数据库常见的隐式类型转换,请参见表**[14-1](#page-399-0)**。

#### 须知

GaussDB(DWS)支持的DATE的效限范围是:公元前4713年到公元294276年。

#### <span id="page-399-0"></span>表 **14-1** 隐式类型转换表

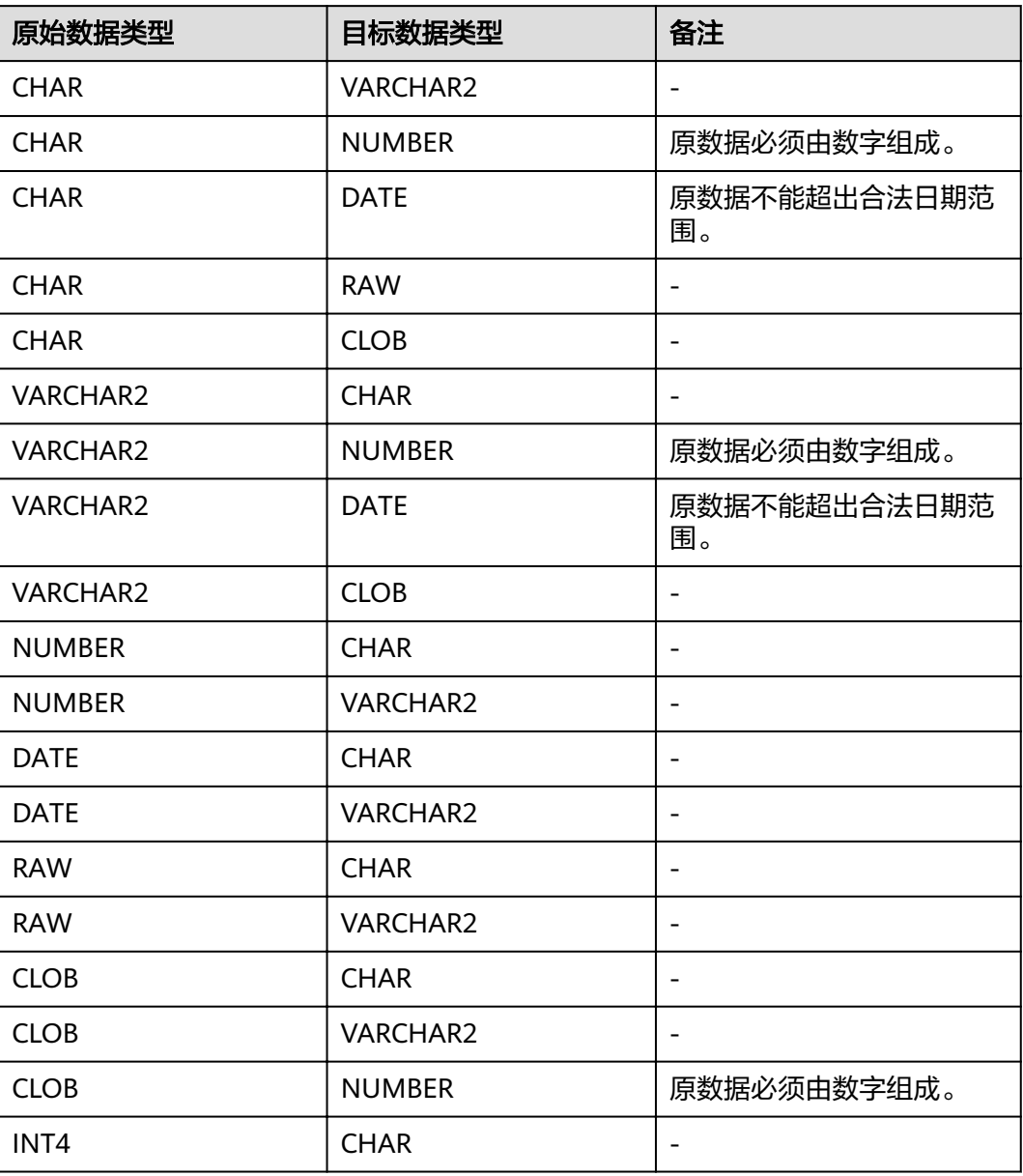

# **14.4** 数组和 **record**

## **14.4.1** 数组

## 数组类型的使用

在使用数组之前,需要自定义一个数组类型。

在存储过程中紧跟AS关键字后面定义数组类型。定义方法为: TYPE array\_type IS VARRAY(size) OF data\_type [NOT NULL];

其中:

- array\_type:要定义的数组类型名。
- VARRAY:表示要定义的数组类型。
- size: 取值为正整数, 表示可以容纳的成员的最大数量。
- data\_type: 要创建的数组中成员的类型。
- NOT NULL: 可选约束,可以约束该数组中的元素均不为NULL。

#### 说明

- 在GaussDB(DWS)中,数组会自动增长,访问越界会返回一个NULL,不会报错。越界写入 数组会提示: Subscript outside of limit.
- 在存储过程中定义的数组类型,其作用域仅在该存储过程中。
- 建议选择上述定义方法的一种来自定义数组类型,当同时使用两种方法定义同名的数组类型 时,GaussDB(DWS)会优先选择存储过程中定义的数组类型来声明数组变量。

GaussDB(DWS) 8.1.0之前版本, 由于数组可以自动增长,系统不会校验数组越界以 及数组元素的长度限制。当前版本为了兼容Oracle的用法增加了相关约束。如果已经 存在越界写入等场景,可通过在**[behavior\\_compat\\_options](#page-889-0)**参数中配置 varray verification, 来兼容之前不校验的行为。

示例:

```
--演示在存储过程中对数组声明操作。
CREATE OR REPLACE PROCEDURE array_proc
AS 
     TYPE ARRAY_INTEGER IS VARRAY(1024) OF INTEGER;--定义数组类型
     TYPE ARRAY_INTEGER_NOT_NULL IS VARRAY(1024) OF INTEGER NOT NULL;--定义非空数组类型
     ARRINT ARRAY_INTEGER := ARRAY_INTEGER(); --声明数组类型的变量
BEGIN 
    ARRINT.extend(10); 
     FOR I IN 1..10 LOOP 
        ARRINT(I) := I; END LOOP; 
    DBMS_OUTPUT.PUT_LINE(ARRINT.COUNT);
     DBMS_OUTPUT.PUT_LINE(ARRINT(1)); 
     DBMS_OUTPUT.PUT_LINE(ARRINT(10)); 
     DBMS_OUTPUT.PUT_LINE(ARRINT(ARRINT.FIRST)); 
     DBMS_OUTPUT.PUT_LINE(ARRINT(ARRINT.last));
END; 
/
--调用该存储过程。
CALL array_proc();
10
1
10
1
10
--删除存储过程。
DROP PROCEDURE array_proc;
```
#### **ROWTYPE** 类型数组的声明及使用

除了上述示例中普通数组以及not null数组的声明及使用,数组中同时支持rowtype类 型数组的声明及使用。

示例:

--演示在存储过程中对数组COUNT函数的用法。 CREATE TABLE tbl (a int, b int); INSERT INTO tbl VALUES(1, 2),(2, 3),(3, 4); CREATE OR REPLACE PROCEDURE array\_proc AS

```
 CURSOR all_tbl IS SELECT * FROM tbl ORDER BY a; 
  TYPE tbl_array_type IS varray(50) OF tbl%rowtype; --定义rowtype类型的数组, tbl是任意表。
   tbl_array tbl_array_type;
  tbl_item_tbl%rowtype;
   inx1 int;
BEGIN 
   tbl_array := tbl_array_type();
  inx1 := 0; FOR tbl_item IN all_tbl LOOP 
     inx1 := inx1 + 1;tbl arrowinx1) := tbl item;
   END LOOP; 
   WHILE inx1 IS NOT NULL LOOP 
     DBMS_OUTPUT.PUT_LINE('tbl_array(inx1).a=' || tbl_array(inx1).a || ' tbl_array(inx1).b=' ||
tbl_array(inx1).b); 
    inx1 := tbL array.PRIOR(inx1); END LOOP; 
END;
/
```
#### 执行结果:

```
call array_proc();
tbl_array(inx1).a=3 tbl_array(inx1).b=4
tbl_array(inx1).a=2 tbl_array(inx1).b=3
tbl_array(inx1).a=1 tbl_array(inx1).b=2
```
#### 数组相关函数使用

在GaussDB(DWS)中,提供了类似Oracle相关的数组函数的支持,可以通过以下函数 获取数组的一些属性或者对数组内容进行操作。

#### **COUNT**

COUNT函数可以返回当前数组元素的数量,仅统计初始化过的元素或者经过EXTEND 函数扩展后的元素。

用法如下:

varray.COUNT或varray.COUNT()

示例:

```
--演示在存储过程中对数组COUNT函数的用法。
CREATE OR REPLACE PROCEDURE test_varray
AS 
   TYPE varray_type IS VARRAY(20) OF INT; 
   v_varray varray_type; 
BEGIN 
  v_{\text{v}}varray := varray_type(1, 2, 3);
   DBMS_OUTPUT.PUT_LINE('v_varray.count=' || v_varray.count); 
   v_varray.extend;
   DBMS_OUTPUT.PUT_LINE('v_varray.count=' || v_varray.count); 
END; 
/
```
执行结果:

call test\_varray(); v\_varray.count=3 v\_varray.count=4

#### **FIRST 和 LAST**

FIRST函数可以返回第一个元素的下标。LAST函数可以返回最后一个元素的下标。

#### 用法如下:

varray.FIRST或*varray*.FIRST()

```
varray.LAST或varray.LAST()
```
示例:

```
--演示在存储过程中对数组FIRST和LAST函数的用法。
CREATE OR REPLACE PROCEDURE test_varray
AS 
   TYPE varray_type IS VARRAY(20) OF INT; 
   v_varray varray_type; 
BEGIN 
  v_varray := varray\_type(1, 2, 3);DBMS_OUTPUT.PUT_LINE('v_varray.first=' || v_varray.first);
   DBMS_OUTPUT.PUT_LINE('v_varray.last=' || v_varray.last); 
END; 
/
```
#### 执行结果:

call test\_varray(); v\_varray.first=1 v\_varray.last=3

#### **EXTEND**

#### 说明

EXTEND函数主要是为了兼容Oracle的两种用法。在GaussDB(DWS)中,数组会自动增长, EXTEND函数不是必须的。如果是新写的存储过程,完全没有必要使用EXTEND函数。

EXTEND函数可以对数组进行扩展,EXTEND有两种调用方式。

方式一:

EXTEND包含一个整形入参,表示数组向后扩展size大小的长度, EXTEND后 COUNT和LAST函数的值也会有相应的变化。

用法如下:

varray.EXTEND(size)

其中*varray*.EXTEND这种无参的调用默认会向后扩展1位等价于*varray.*EXTEND(1)

方式二:

EXTEND包含两个整形入参,第一个参数代表向后扩展size大小的长度,第二个参 数表示扩展后的数组元素值和之下标为index的元素相同。

用法如下:

varray.EXTEND(size, index)

示例:

```
--演示在存储过程中对数组EXTEND函数的用法。
CREATE OR REPLACE PROCEDURE test_varray
AS 
   TYPE varray_type IS VARRAY(20) OF INT; 
  v varray varray type;
BEGIN 
   v_varray := varray_type(1, 2, 3);
  v_varray.extend(3);
   DBMS_OUTPUT.PUT_LINE('v_varray.count=' || v_varray.count); 
  v_varray.extend(2,3);
   DBMS_OUTPUT.PUT_LINE('v_varray.count=' || v_varray.count); 
   DBMS_OUTPUT.PUT_LINE('v_varray(7)=' || v_varray(7));
```

```
 DBMS_OUTPUT.PUT_LINE('v_varray(8)=' || v_varray(7)); 
END; 
/
```
执行结果:

call test\_varray(); v\_varray.count=6 v\_varray.count=8 v\_varray(7)=3  $v$ \_varray(8)=3

## **NEXT 和 PRIOR**

NEXT函数和PRIOR函数主要用于数组的循环遍历中,NEXT函数会根据入参index值, 返回下一个数组元素的下标,若已经到达数组下标最大值则返回NULL。PRIOR函数会 根据入参index值,返回上一个数组元素的下标,若已经到达数组下标最小值则返回 NULL。

用法如下:

varray.NEXT(index)

varray.PRIOR(index)

示例:

```
--演示在存储过程中对数组NEXT和PRIOR函数的用法。
CREATE OR REPLACE PROCEDURE test_varray
AS 
   TYPE varray_type IS VARRAY(20) OF INT; 
   v_varray varray_type; 
   i int;
BEGIN 
   v_varray := varray_type(1, 2, 3);
   i := v_varray.COUNT; 
  WHILE i IS NOT NULL LOOP
      DBMS_OUTPUT.PUT_LINE('test prior v_varray('||i||')=' || v_varray(i)); 
      i := v_varray.PRIOR(i); 
   END LOOP; 
  i := 1; WHILE i IS NOT NULL LOOP 
     DBMS_OUTPUT.PUT_LINE('test next v_varray('||i||')=' || v_varray(i));
     i := v_varray.NEXT(i); END LOOP;
END; 
/
```
#### 执行结果:

```
call test_varray();
test prior v_varray(3)=3
test prior v_varray(2)=2
test prior v_varray(1)=1
test next v_varray(1)=1
test next v_varray(2)=2
test next v_varray(3)=3
```
#### **EXISTS**

EXISTS函数可以判断数组下标是否存在。

用法如下:

#### varray.EXISTS(index)

#### 示例:

```
--演示在存储过程中对数组EXISTS函数的用法。
CREATE OR REPLACE PROCEDURE test_varray
AS 
   TYPE varray_type IS VARRAY(20) OF INT; 
   v_varray varray_type; 
BEGIN
  v_array := varray_type(1, 2, 3);
   IF v_varray.EXISTS(1) THEN
     DBMS_OUTPUT.PUT_LINE('v_varray.EXISTS(1)');
   END IF;
   IF NOT v_varray.EXISTS(10) THEN
     DBMS_OUTPUT.PUT_LINE('NOT v_varray.EXISTS(10)');
   END IF;
END; 
/
```
#### 执行结果:

call test\_varray(); v\_varray.EXISTS(1) NOT v\_varray.EXISTS(10)

#### **TRIM**

TRIM函数可以从数组尾部删除指定数量的元素。

用法如下:

varray.TRIM(size)

其中varray.TRIM这种无参的调用会默认入参为1,等价于varray.TRIM(1)

示例:

```
--演示在存储过程中对数组TRIM函数的用法。
CREATE OR REPLACE PROCEDURE test_varray
AS 
   TYPE varray_type IS VARRAY(20) OF INT; 
   v_varray varray_type; 
BEGIN 
   v_varray := varray_type(1, 2, 3, 4, 5);
   v_varray.trim(3);
   DBMS_OUTPUT.PUT_LINE('v_varray.count' || v_varray.count);
   v_varray.trim;
   DBMS_OUTPUT.PUT_LINE('v_varray.count:' || v_varray.count);
END; 
/
```
#### 执行结果:

call test\_varray(); v\_varray.count:2 v\_varray.count:1

#### **DELETE**

DELETE函数可以从数组删除数组中的所有元素。

用法如下:

varray.DELETE或varray.DELETE()

示例:

```
--演示在存储过程中对数组DELETE函数的用法。
CREATE OR REPLACE PROCEDURE test_varray
AS 
   TYPE varray_type IS VARRAY(20) OF INT; 
   v_varray varray_type; 
BEGIN 
   v_varray := varray_type(1, 2, 3, 4, 5);
   v_varray.delete;
   DBMS_OUTPUT.PUT_LINE('v_varray.count:' || v_varray.count);
END; 
/
```
#### 执行结果:

call test\_varray(); v\_varray.count:0

#### **LIMIT**

LIMIT函数可以返回数组的最大长度限制。

用法如下:

varray.LIMIT或varray.LIMIT()

示例:

```
--演示在存储过程中对数组LIMIT函数的用法。
CREATE OR REPLACE PROCEDURE test_varray
AS 
   TYPE varray_type IS VARRAY(20) OF INT; 
   v_varray varray_type; 
BEGIN
  v_varray := varray_type(1, 2, 3, 4, 5); DBMS_OUTPUT.PUT_LINE('v_varray.limit:' || v_varray.limit);
END; 
/
```
执行结果:

call test\_varray(); v\_varray.limit:20

## **14.4.2 record**

#### **record** 类型的变量

创建一个record变量的方式:

定义一个record类型, 然后使用该类型来声明一个变量。

## 语法

record类型的语法参见图**[14-1](#page-406-0)**。

#### <span id="page-406-0"></span>图 **14-1** record 类型的语法

record\_type\_definition ::=

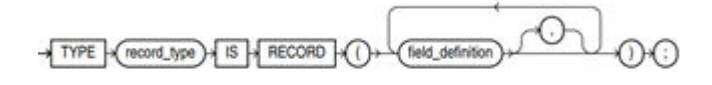

field\_definition ::=

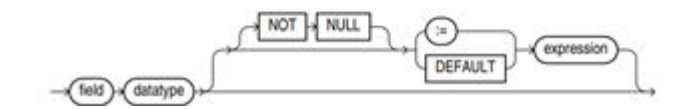

对以上语法格式的解释如下:

- record\_type: 声明的类型名称。
- field: record类型中的成员名称。
- datatype: record类型中成员的类型。
- expression: 设置默认值的表达式。

#### 说明

在GaussDB(DWS)中:

- record类型的变量的赋值支持,
	- 在函数或存储过程的声明阶段,声明一个record类型,并且可以在该类型中定义成员变 量。
	- 一个record变量到另一个record变量的赋值。
	- SELECT INTO和FETCH向一个record类型的变量中赋值。
	- 将一个NULL值赋值给一个record变量。
- 不支持INSERT和UPDATE语句使用record变量进行插入数据和更新数据。
- 如果成员有复合类型,在声明阶段不支持指定默认值,该行为同声明阶段的变量一样。

## 示例

```
下面存储过程中用到的表定义如下:
CREATE TABLE emp_rec
(
  empno numeric(4,0),<br>ename character vary
  ename character varying(10),<br>job character varying(9).
  job character varying(9),<br>mgr numeric(4,0),
               numeric(4,0),
  hiredate timestamp(0) without time zone,
  sal numeric(7,2),
   comm numeric(7,2), 
   deptno numeric(2,0)
)
with (orientation = column,compression=middle)
distribute by hash (sal);
\d emp_rec
           Table "public.emp_rec"
 Column | Type | Modifiers
----------+--------------------------------+-----------
empno | numeric(4,0) | not null
ename | character varying(10) |
job | character varying(9)
```

```
mgr | numeric(4,0)
hiredate | timestamp(0) without time zone |
sal | numeric(7,2) |comm | numeric(7,2)
deptho | numeric(2,0) |
--演示在存储过程中对数组进行操作。
CREATE OR REPLACE FUNCTION regress_record(p_w VARCHAR2)
RETURNS
VARCHAR2 AS $$
DECLARE
  --声明一个record类型.
  type rec_type is record (name varchar2(100), epno int);
  employer rec_type;
  --使用%type声明record类型
  type rec_type1 is record (name emp_rec.ename%type, epno int not null :=10);
  employer1 rec_type1;
  --声明带有默认值的record类型
  type rec_type2 is record (
      name varchar2 not null := 'SCOTT', 
      epno int not null :=10);
   employer2 rec_type2;
   CURSOR C1 IS select ename,empno from emp_rec order by 1 limit 1;
BEGIN
     --对一个record类型的变量的成员赋值。
    employer.name := 'WARD';
    employer.epno = 18;
    raise info 'employer name: % , epno:%', employer.name, employer.epno;
    --将一个record类型的变量赋值给另一个变量。
    employer1 := employer;
   raise info 'employer1 name: % , epno: %',employer1.name, employer1.epno;
    --将一个record类型变量赋值为NULL。
   employer1 := NULL;
   raise info 'employer1 name: % , epno: %',employer1.name, employer1.epno;
    --获取record变量的默认值。
   raise info 'employer2 name: % ,epno: %', employer2.name, employer2.epno;
     --在for循环中使用record变量
    for employer in select ename,empno from emp_rec order by 1 limit 1 
       loop 
          raise info 'employer name: % , epno: %', employer.name, employer.epno;
       end loop;
    --在select into 中使用record变量。
   select ename, empno into employer2 from emp_rec order by 1 limit 1;
    raise info 'employer name: % , epno: %', employer2.name, employer2.epno;
    --在cursor中使用record变量。
    OPEN C1;
    FETCH C1 INTO employer2;
    raise info 'employer name: % , epno: %', employer2.name, employer2.epno;
    CLOSE C1; 
    RETURN employer.name;
END;
$$
LANGUAGE plpgsql;
--调用该存储过程。
CALL regress_record('abc');
INFO: employer name: WARD , epno:18
INFO: employer1 name: WARD , epno: 18
INFO: employer1 name: <NULL> , epno: <NULL>
```
INFO: employer2 name: SCOTT ,epno: 10 --删除存储过程。 DROP PROCEDURE regress\_record;

# **14.5** 声明语法

# **14.5.1** 基本结构

## 结构

PL/SQL块中可以包含子块,子块可以位于PL/SQL中任何部分。PL/SQL块的结构如 下:

● 声明部分:声明PL/SQL用到的变量,类型及游标,以及局部的存储过程和函数。 DECLARE

#### 说明

不涉及变量声明时声明部分可以没有。

- 对匿名块来说,没有变量声明部分时,可以省去DECLARE关键字。
- 对存储过程来说,没有DECLARE, AS相当于DECLARE。即便没有变量声明的部分,关 键字AS也必须保留。
- 执行部分:过程及SQL语句,程序的主要部分。必选。 BEGIN
- 执行异常部分: 错误处理。可选。 *EXCEPTION*
- 结束 END; /

须知

禁止在PL/SQL块中使用连续的Tab,连续的Tab可能会造成在使用gsql工具带"r"参数执行PL/SQL块时出现异常。

## 分类

PL/SQL块可以分为以下几类:

- 匿名块:动态构造,只能执行一次。语法请参考图**[14-2](#page-409-0)**。
- 子程序: 存储在数据库中的存储过程、函数和操作符及高级包等。当在数据库上 建立好后,可以在其他程序中调用它们。

## **14.5.2** 匿名块

匿名块(Anonymous Block)一般用于不频繁执行的脚本或不重复进行的活动。它们 在一个会话中执行,并不被存储。

## 语法

匿名块的语法参见图**[14-2](#page-409-0)**。

#### <span id="page-409-0"></span>图 **14-2** anonymous\_block::=

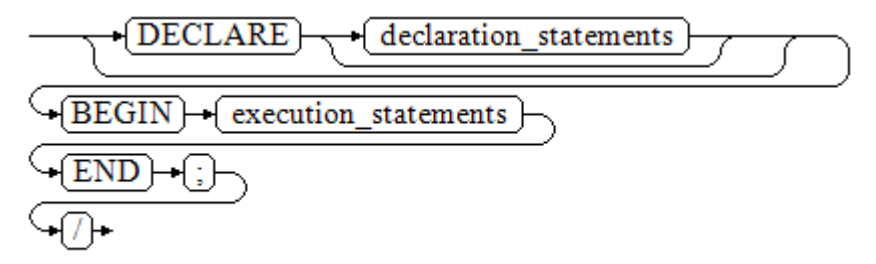

#### 对以上语法图的解释如下:

**匿名块程序实施部分,以BEGIN语句开始,以END语句停顿,以一个分号结束。** 输入"/"按回车执行它。

#### 须知

最后的结束符"/"必须独占一行,不能直接跟在END后面。

- 声明部分包括变量定义、类型、游标定义等。
- 最简单的匿名块不执行任何命令。但一定要在任意实施块里至少有一个语句,甚 至是一个NULL语句。

## 示例

下面列举了基本的匿名块程序:

```
--空语句块
BEGIN
    NULL; 
END;
/
--将信息打印到控制台:
BEGIN
    dbms_output.put_line('hello world!'); 
END; 
/
--将变量内容打印到控制台:
DECLARE 
    my_var VARCHAR2(30); 
BEGIN
    my_var :='world'; 
    dbms_output.put_line('hello'||my_var); 
END; 
/
```
## **14.5.3** 子程序

存储在数据库中的存储过程、函数和操作符及高级包等。当在数据库上建立好后,可 以在其他程序中调用它们。

# **14.6** 基本语句

## **14.6.1** 定义变量

介绍PL/SQL中变量的声明,以及该变量在代码中的作用域。

#### 变量声明

变量声明语法请参见图**14-3**。

图 14-3 declare variable::=

$$
\underbrace{\text{variable_name}}_{\text{NOT NULL}} \underbrace{\text{key}}_{\text{=}} \underbrace{\text{value}}_{\text{value}}
$$

对以上语法格式的解释如下:

- variable\_name, 为变量名。
- type,为变量类型。
- value, 是该变量的初始值(如果不给定初始值, 则初始为NULL)。value也可以 是表达式。

#### 示例

```
DECLARE
   emp_id INTEGER := 7788; --定义变量并赋值
BEGIN
   emp_id := 5*7784; --变量赋值
END;
/
```
变量类型除了支持基本类型,还可使用%TYPE和%ROWTYPE去声明一些与其他表字段 或表结构本身相关的变量。

#### **%TYPE** 属性

%TYPE主要用于声明某个与其他变量类型(例如,表中某列的类型)相同的变量。假 如想定义一个my\_name变量,它的变量类型与employee的firstname类型相同,可使 用如下定义:

my\_name employee.firstname%TYPE

这样定义可以带来两个好处,首先,不用预先知道employee 表的firstname类型具体 是什么。其次,即使之后firstname类型有了变化,也不需要再次修改my\_name的类 型。

#### **%ROWTYPE** 属性

%ROWTYPE属性主要用于对一组数据的类型声明,用于存储表中的一行数据,或从游 标匹配的结果。假如需要一组数据,该组数据的字段名称与字段类型都与employee表 相同。可以通过如下定义:

my\_employee employee%ROWTYPE

#### 须知

多个CN的环境下,存储过程中无法声明临时表的%ROWTYPE及%TYPE属性。因为临 时表仅在当前session有效,在编译阶段其他CN无法看到当前CN的临时表。故多个CN 的环境下,会提示该临时表不存在。

#### 变量作用域

变量的作用域表示变量在代码块中的可访问性和可用性。只有在它的作用域内,变量 才有效。

- 变量必须在declare部分声明,即必须建立BEGIN-END块。块结构也强制变量必须 先声明后使用,即变量在过程内有不同作用域、不同的生存期。
- 同一变量可以在不同的作用域内定义多次,内层的定义会覆盖外层的定义。
- 在外部块定义的变量,可以在嵌套块中使用。但外部块不能访问嵌套块中的变 量。

#### 示例

```
DECLARE
   emp_id INTEGER :=7788; --定义变量并赋值
  outer_var INTEGER :=6688; --定义变量并赋值
BEGIN
   DECLARE 
     emp_id INTEGER :=7799; --定义变量并赋值
     inner_var INTEGER :=6688; --定义变量并赋值
  BEGIN
     dbms_output.put_line('inner emp_id ='||emp_id); --显示值为7799
     dbms_output.put_line('outer_var ='||outer_var); --引用外部块的变量
   END;
   dbms_output.put_line('outer emp_id ='||emp_id); --显示值为7788
END;
/
```
## **14.6.2** 赋值语句

### 语法

给变量赋值的语法请参见图**14-4**。

图 **14-4** assignment\_value::=

```
\rightarrow variable_name }\rightarrow { := }
                                          → value ⊦
```
#### 对以上语法格式的解释如下:

- variable\_name,为变量名。
- value,可以是值或表达式。值value的类型需要和变量variable\_name的类型兼容 才能正确赋值。

#### 示例

DECLARE emp\_id INTEGER := 7788;--赋值 BEGIN

```
 emp_id := 5;--赋值
   emp_id := 5*7784;
END;
```
## <span id="page-412-0"></span>**14.6.3** 调用语句

/

#### 语法

调用一个语句的语法请参见图**14-5**。

图 **14-5** call\_clause::=

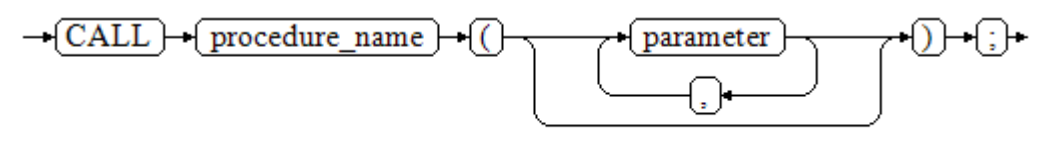

#### 对以上语法格式的解释如下:

- procedure\_name,为存储过程名。
- parameter, 为存储过程的参数, 可以没有或者有多个参数。

## 示例

```
--创建存储过程proc staffs
CREATE OR REPLACE PROCEDURE proc_staffs
(
section NUMBER(6),
salary_sum out NUMBER(8,2),
staffs_count out INTEGER
)
IS
BEGIN
SELECT sum(salary), count(*) INTO salary_sum, staffs_count FROM staffs where section_id = section;
END;
/
--创建存储过程proc_return.
CREATE OR REPLACE PROCEDURE proc_return
AS
v_num NUMBER(8,2);
v_sum INTEGER;
BEGIN
proc_staffs(30, v_sum, v_num);  --调用语句
dbms_output.put_line(v_sum||'#'||v_num);
RETURN; --返回语句
END;
/
--调用存储过程proc_return.
CALL proc_return();
--清除存储过程
DROP PROCEDURE proc_staffs;
DROP PROCEDURE proc_return;
--创建函数func_return.
CREATE OR REPLACE FUNCTION func_return returns void
language plpgsql
AS $$
```
DECLARE  $v_$  num INTEGER := 1; BEGIN dbms\_output.put\_line(v\_num); RETURN; --返回语句 END \$\$;

-- 调用函数func\_return CALL func\_return(); 1

-- 清除函数 DROP FUNCTION func\_return;

# **14.7** 动态语句

# **14.7.1** 执行动态查询语句

介绍执行动态查询语句。GaussDB(DWS)提供两种方式:使用EXECUTE IMMEDIATE、OPEN FOR实现动态查询。前者通过动态执行SELECT语句,后者结合了 游标的使用。当需要将查询的结果保存在一个数据集用于提取时,可使用OPEN FOR 实现动态查询。

## **EXECUTE IMMEDIATE**

语法图请参见图**14-6**。

图 **14-6** EXECUTE IMMEDIATE dynamic\_select\_clause::=

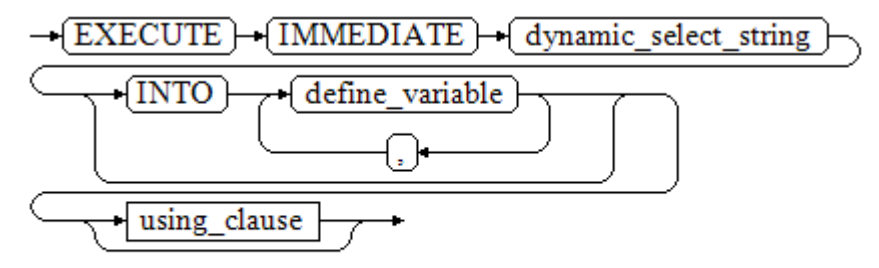

using\_clause子句的语法图参见图**14-7**。

图 **14-7** using\_clause-1

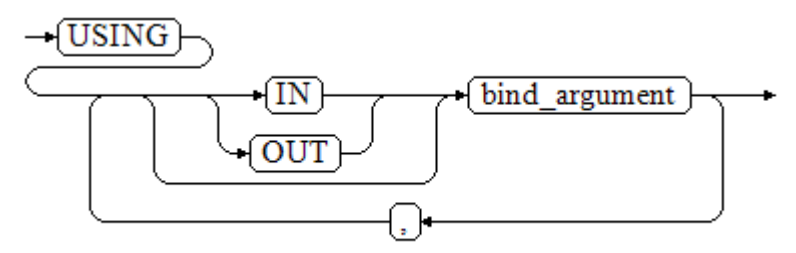

对以上语法格式的解释如下:

- define variable, 用于指定存放单行查询结果的变量。
- USING IN bind\_argument, 用于指定存放传递给动态SQL值的变量, 即在 dynamic\_select\_string中存在占位符时使用。
- USING OUT bind\_argument, 用于指定存放动态SQL返回值的变量。

#### 须知

- 查询语句中,into和out不能同时存在;
- 占位符命名以":"开始,后面可跟数字、字符或字符串,与USING子句的 bind\_argument一一对应;
- bind\_argument只能是值、变量或表达式,不能是表名、列名、数据类型等数 据库对象,即不支持使用bind\_argument为动态SQL语句传递模式对象。如果 存储过程需要通过声明参数传递数据库对象来构造动态SQL语句(常见于执行 DDL语句时), 建议采用连接运算符"||"拼接dynamic\_select\_clause;
- 动态PL/SQL块允许出现重复的占位符,即相同占位符只能与USING子句的一个 bind\_argument按位置对应。

#### 示例

```
--从动态语句检索值(INTO 子句):
DECLARE
 staff_count VARCHAR2(20);
BEGIN
 EXECUTE IMMEDIATE 'select count(*) from staffs'
   INTO staff_count;
 dbms_output.put_line(staff_count);
END;
/
--传递并检索值(INTO子句用在USING子句前):
CREATE OR REPLACE PROCEDURE dynamic_proc
AS
 staff_id NUMBER(6) := 200;first name VARCHAR2(20);
 salary NUMBER(8,2);
BEGIN
 EXECUTE IMMEDIATE 'select first_name, salary from staffs where staff_id = :1'
    INTO first_name, salary
    USING IN staff id;
 dbms_output.put_line(first_name || ' ' || salary);
END;
/
--调用存储过程
```
CALL dynamic\_proc();

--删除存储过程 DROP PROCEDURE dynamic\_proc;

#### **OPEN FOR**

动态查询语句还可以使用OPEN FOR打开动态游标来执行。

语法参见图**[14-8](#page-415-0)**。

#### <span id="page-415-0"></span>图 14-8 open for::=

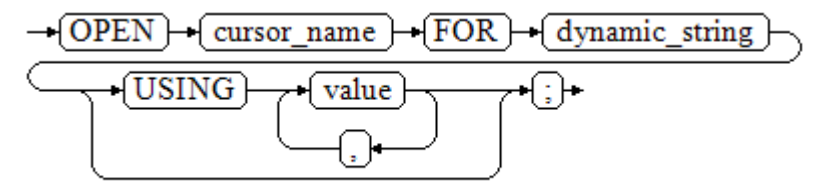

#### 参数说明:

- cursor\_name:要打开的游标名。
- dynamic\_string:动态查询语句。
- USING value: 在dynamic\_string中存在占位符时使用。

#### 游标的使用请参考**游标**。

#### 示例

```
DECLARE<br>name
              VARCHAR2(20);
   phone_number VARCHAR2(20);
  salary NUMBER(8,2);<br>sqlstr VARCHAR2(102
            VARCHAR2(1024);
   TYPE app_ref_cur_type IS REF CURSOR; --定义游标类型
   my_cur app_ref_cur_type; --定义游标变量
BEGIN
  sqlstr := 'select first_name,phone_number,salary from staffs
     where section id = 1';
   OPEN my_cur FOR sqlstr USING '30'; --打开游标, using是可选的
   FETCH my_cur INTO name, phone_number, salary; --获取数据
   WHILE my_cur%FOUND LOOP
       dbms_output.put_line(name||'#'||phone_number||'#'||salary);
       FETCH my_cur INTO name, phone_number, salary;
   END LOOP;
   CLOSE my_cur; --关闭游标
END;
/
```
# **14.7.2** 执行动态非查询语句

## 语法

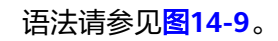

## 图 **14-9** noselect::=

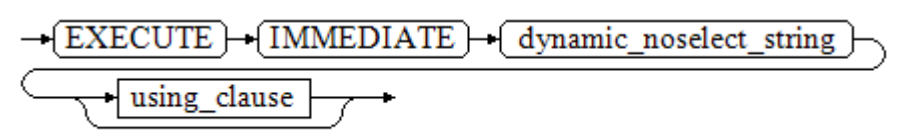

using\_clause子句的语法参见图**[14-10](#page-416-0)**。

<span id="page-416-0"></span>图 **14-10** using\_clause-2

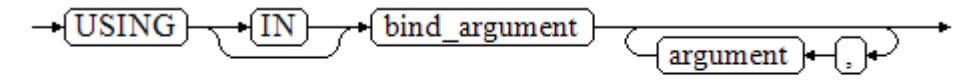

#### 对以上语法格式的解释如下:

USING IN bind\_argument用于指定存放传递给动态SQL值的变量, 在 dynamic\_noselect\_string中存在占位符时使用,即动态SQL语句执行时, bind\_argument将替换相对应的占位符。要注意的是,bind\_argument只能是值、变 量或表达式,不能是表名、列名、数据类型等数据库对象。如果存储过程需要通过声 明参数传递数据库对象来构造动态SQL语句(常见于执行DDL语句时),建议采用连接 运算符"II"拼接dynamic\_select\_clause。另外,动态语句允许出现重复的占位符,相 同占位符只能与唯一一个bind\_argument按位置一一对应。

## 示例

```
--创建表
CREATE TABLE sections_t1
(
 section NUMBER(4)
 section name VARCHAR2(30),
  manager_id NUMBER(6),
 place_id NUMBER(4)
) 
DISTRIBUTE BY hash(manager_id);
--声明变量
DECLARE 
 section NUMBER(4) := 280;section_name VARCHAR2(30) := 'Info support';
 manager_id NUMBER(6) := 103;
  place_id NUMBER(4) := 1400;
  new_colname VARCHAR2(10) := 'sec_name';
BEGIN 
--执行查询
   EXECUTE IMMEDIATE 'insert into sections_t1 values(:1, :2, :3, :4)' 
     USING section, section_name, manager_id,place_id; 
--执行查询(重复占位符)
   EXECUTE IMMEDIATE 'insert into sections_t1 values(:1, :2, :3, :1)' 
    USING section, section_name, manager_id;
--执行ALTER语句 ( 建议采用 "||" 拼接数据库对象构造DDL语句 )
   EXECUTE IMMEDIATE 'alter table sections_t1 rename section_name to ' || new_colname;
END; 
/
--查询数据
SELECT * FROM sections t1;
--删除表
DROP TABLE sections_t1;
```
## **14.7.3** 动态调用存储过程

动态调用存储过程必须使用匿名的语句块将存储过程或语句块包在里面,使用 EXECUTE IMMEDIATE…USING语句后面带IN、OUT来输入、输出参数。

## 语法

语法请参见图**[14-11](#page-417-0)**。

#### <span id="page-417-0"></span>图 14-11 call procedure::=

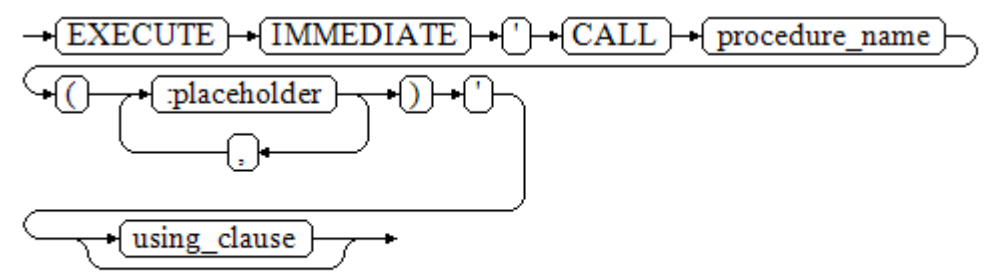

using\_clause子句的语法参见图**14-12**。

图 **14-12** using\_clause-3

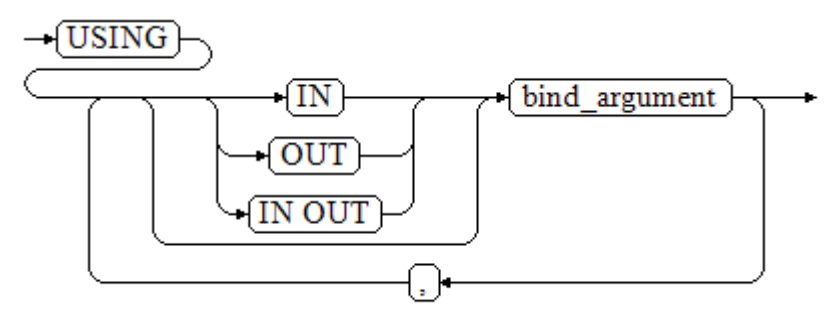

#### 对以上语法格式的解释如下:

- CALL procedure\_name,调用存储过程。
- [:placeholder1,:placeholder2,…],存储过程参数占位符列表。占位符个数与 参数个数相同。
- USING [IN|OUT|IN OUT] bind\_argument, 用于指定存放传递给存储过程参数值 的变量。bind\_argument前的修饰符与对应参数的修饰符一致。

## 示例

```
--创建存储过程proc_add。
CREATE OR REPLACE PROCEDURE proc_add
(
   param1 in INTEGER,
 param2 out INTEGER,
 param3 in INTEGER
)
AS
BEGIN
  param2:= param1 + param3;
END;
/
DECLARE
   input1 INTEGER:=1;
   input2 INTEGER:=2;
  statement VARCHAR2(200);
   param2 INTEGER;
BEGIN
 --声明调用语句
```

```
 statement := 'call proc_add(:col_1, :col_2, :col_3)';
   --执行语句
   EXECUTE IMMEDIATE statement
      USING IN input1, OUT param2, IN input2;
  dbms_output.put_line('result is: '||to_char(param2));
END;
--删除存储过程
```
DROP PROCEDURE proc\_add;

# **14.7.4** 动态调用匿名块

/

动态调用匿名块是指在动态语句中执行匿名块,使用EXECUTE IMMEDIATE…USING 语句后面带IN、OUT来输入、输出参数。

## 语法

语法请参见图**14-13**。

图 14-13 call\_anonymous\_block::=

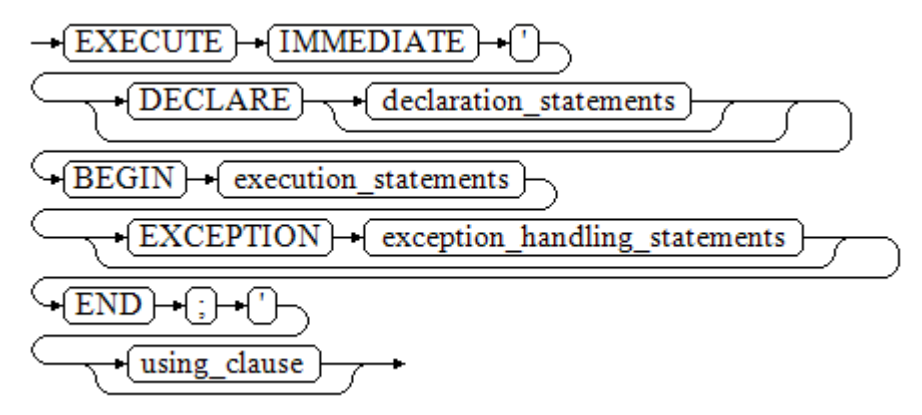

using\_clause子句的语法参见图**14-14**。

图 **14-14** using\_clause-4

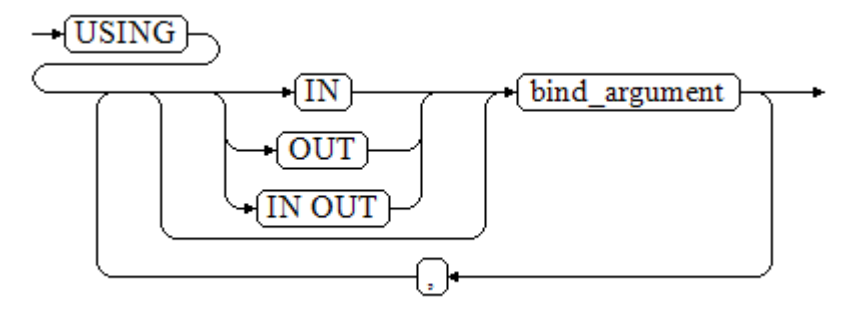

对以上语法格式的解释如下:

- **屠名块程序实施部分,以BEGIN语句开始,以END语句停顿,以一个分号结束。**
- USING [IN|OUT|IN OUT] bind\_argument, 用于指定存放传递给存储过程参数值 的变量。bind\_argument前的修饰符与对应参数的修饰符一致。
- 匿名块中间的输入输出参数使用占位符来指明,要求占位符个数与参数个数相 同,并且占位符所对应参数的顺序和USING中参数的顺序一致。
- 目前GaussDB(DWS)在动态语句调用匿名块时, EXCEPTION语句中暂不支持使用 占位符进行输入输出参数的传递。

## 示例

```
--创建存储过程dynamic_proc
CREATE OR REPLACE PROCEDURE dynamic_proc
AS
 stat_id NUMBER(6) := 200;
 first name VARCHAR2(20);
 salary NUMBER(8,2);
BEGIN
   --执行匿名块
  EXECUTE IMMEDIATE 'begin select first_name, salary into :first_name, :salary from staffs where
staff_id= :dno; end;'
    USING OUT first name, OUT salary, IN staff id;
 dbms_output.put_line(first_name|| ' ' || salary);
END;
/
--调用存储过程
CALL dynamic_proc();
--删除存储过程
DROP PROCEDURE dynamic_proc;
```
# **14.8** 控制语句

## **14.8.1** 返回语句

GaussDB(DWS)提供两种方式返回数据: RETURN或RETURN NEXT及RETURN QUERY。其中,RETURN NEXT和RETURN QUERY只适用于函数,不适用存储过程。

## **14.8.1.1 RETURN**

## 语法

返回语句的语法请参见图**14-15**。

图 14-15 return\_clause::=

```
\rightarrow RETURN }
```
对以上语法的解释如下:

用于将控制从存储过程或函数返回给调用者。

## 示例

请参见调用语句的**示例**。

## **14.8.1.2 RETURN NEXT** 及 **RETURN QUERY**

## 语法

创建函数时需要指定返回值SETOF datatype。

return\_next\_clause::=

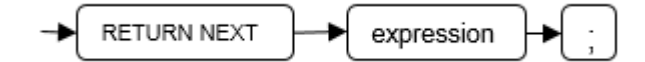

return\_query\_clause::=

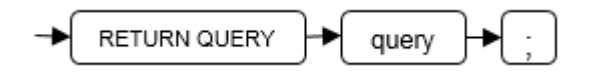

对以上语法的解释如下:

当需要函数返回一个集合时,使用RETURN NEXT或者RETURN QUERY向结果集追加 结果,然后继续执行函数的下一条语句。随着后续的RETURN NEXT或RETURN QUERY命令的执行,结果集中会有多个结果。函数执行完成后会一起返回所有结果。

RETURN NEXT可用于标量和复合数据类型。

RETURN QUERY有一种变体RETURN QUERY EXECUTE, 后面还可以增加动态查询, 通过USING向查询插入参数。

## 示例

```
CREATE TABLE t1(a int);
INSERT INTO t1 VALUES(1),(10);
--RETURN NEXT
CREATE OR REPLACE FUNCTION fun_for_return_next() RETURNS SETOF t1 AS $$
DECLARE
  r t1%ROWTYPE;
BEGIN
  FOR r IN select * from t1
  LOOP
    RETURN NEXT r;
  END LOOP;
  RETURN;
END;
$$ LANGUAGE PLPGSQL;
call fun_for_return_next();
 a
---
 1
 10
(2 rows)
-- RETURN QUERY
CREATE OR REPLACE FUNCTION fun_for_return_query() RETURNS SETOF t1 AS $$
DECLARE
  r t1%ROWTYPE;
BEGIN
  RETURN QUERY select * from t1;
END;
$$
language plpgsql;
call fun_for_return_next();
 a
---
```
 1 10 (2 rows)

## **14.8.2** 条件语句

条件语句的主要作用判断参数或者语句是否满足已给定的条件,根据判定结果执行相 应的操作。

GaussDB(DWS)有五种形式的IF:

IF\_THEN

图 14-16 IF THEN::=

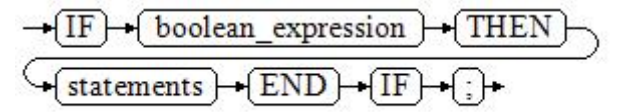

IF THEN语句是IF的最简单形式。如果条件为真, statements将被执行。否则, 将 忽略它们的结果使该IF\_THEN语句执行结束。

#### 示例

```
IF v_user_id <> 0 THEN
   UPDATE users SET email = v_email WHERE user_id = v_user_id;
END IF;
```
IF THEN ELSE

图 **14-17** IF\_THEN\_ELSE::=

IF\_THEN\_ELSE语句增加了ELSE的分支,可以声明在条件为假的时候执行的语句。

#### 示例

```
IF parentid IS NULL OR parentid = ''
THEN
   RETURN;
ELSE
  hp_true_filename(parentid);--表示调用存储过程
END IF;
```
IF THEN ELSE IF

IF语句可以嵌套,嵌套方式如下:

```
IF sex = 'm' THEN
   pretty_sex := 'man';
ELSE
   IF sex = 'f' THEN
      pretty_sex := 'woman';
   END IF;
END IF;
```
这种形式实际上就是在一个IF语句的ELSE部分嵌套了另一个IF语句。因此需要一个 END IF语句给每个嵌套的IF,另外还需要一个END IF语句结束父IF-ELSE。如果有 多个选项,可使用下面的形式。

IF THEN ELSIF ELSE

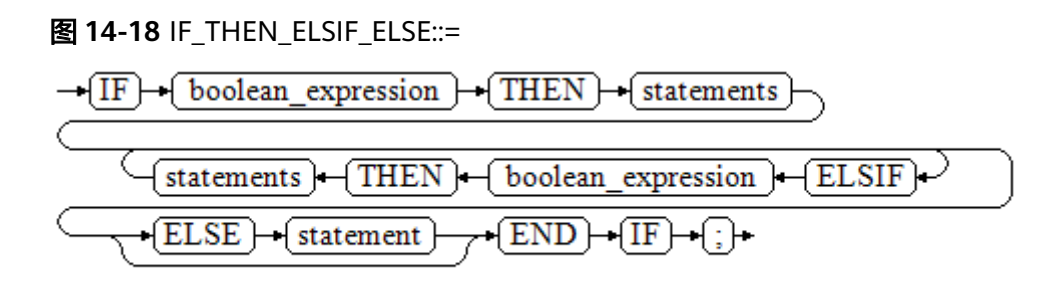

#### 示例

```
IF number_tmp = 0 THEN
   result := 'zero';
ELSIF number_tmp > 0 THEN 
   result := 'positive';
ELSIF number_tmp < 0 THEN
   result := 'negative';
ELSE
   result := 'NULL';
END IF;
```
IF\_THEN\_ELSEIF\_ELSE

ELSEIF是ELSIF的别名。

```
综合示例
CREATE OR REPLACE PROCEDURE proc_control_structure(i in integer) 
AS
   BEGIN
     IF i > 0 THEN
         raise info 'i:% is greater than 0. ',i; 
      ELSIF i < 0 THEN
         raise info 'i:% is smaller than 0. ',i; 
      ELSE
         raise info 'i:% is equal to 0. ',i; 
      END IF;
      RETURN;
   END;
/
```
CALL proc\_control\_structure(3);

--删除存储过程 DROP PROCEDURE proc\_control\_structure;

## **14.8.3** 循环语句

简单 **LOOP** 语句

语法图

图 **14-19** loop::=

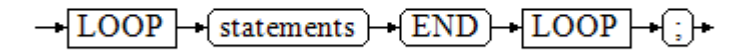

#### 示例

```
CREATE OR REPLACE PROCEDURE proc_loop(i in integer, count out integer) 
AS 
   BEGIN 
      count:=0; 
      LOOP 
      IF count > i THEN 
         raise info 'count is %. ', count; 
         EXIT; 
      ELSE 
         count:=count+1; 
      END IF; 
      END LOOP; 
   END;
/
```
CALL proc\_loop(10,5);

## 须知

该循环必须要结合EXIT使用,否则将陷入死循环。

#### **WHILE\_LOOP** 语句

语法图

图 **14-20** while\_loop::=

$$
\begin{array}{c}\n\hline\n\hline\n\text{WHILE}\rightarrow\text{condition}\rightarrow\text{LOOP} \\
\hline\n\text{f\:ments}\n\end{array}
$$

只要条件表达式为真,WHILE语句就会不停的在一系列语句上进行循环,在每次进入 循环体的时候进行条件判断。

#### 示例

```
CREATE TABLE integertable(c1 integer) DISTRIBUTE BY hash(c1); 
CREATE OR REPLACE PROCEDURE proc_while_loop(maxval in integer) 
AS 
   DECLARE 
   i int :=1; 
   BEGIN 
      WHILE i < maxval LOOP 
        INSERT INTO integertable VALUES(i); 
       i:=i+1:
      END LOOP; 
   END; 
/
--调用函数
CALL proc_while_loop(10);
--删除存储过程和表
```
DROP PROCEDURE proc\_while\_loop; DROP TABLE integertable;

## **FOR\_LOOP**(**integer** 变量)语句

#### 语法图

图 **14-21** for\_loop::=

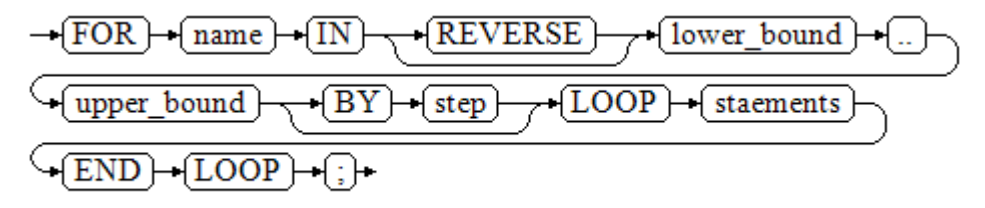

#### 说明

- 变量name会自动定义为integer类型并且只在此循环里存在。变量name介于lower\_bound和 upper\_bound之间。
- 当使用REVERSE关键字时,lower\_bound必须大于等于upper\_bound,否则循环体不会被执 行。

#### 示例

```
--从0到5进行循环
CREATE OR REPLACE PROCEDURE proc_for_loop()
AS
   BEGIN
   FOR I IN 0..5 LOOP
     DBMS_OUTPUT.PUT_LINE('It is '||to_char(I) || ' time;') ;
   END LOOP;
END;
/
--调用函数
```
CALL proc\_for\_loop();

--删除存储过程 DROP PROCEDURE proc\_for\_loop;

## **FOR\_LOOP** 查询语句

#### 语法图

图 **14-22** for\_loop\_query::=

$$
\frac{\sqrt{FOR} + \frac{target}{IN} + \frac{query}{A} + \frac{LOOP}{A}}{\sqrt{exp} + \frac{EBOP}{A}} = \frac{P}{A} + \frac{P}{A} + \
$$

#### 说明

变量target会自动定义,类型和query的查询结果的类型一致,并且只在此循环中有效。target 的取值就是query的查询结果。

#### 示例

```
--循环输出查询结果。
CREATE OR REPLACE PROCEDURE proc_for_loop_query()
AS 
   record VARCHAR2(50);
BEGIN 
   FOR record IN SELECT spcname FROM pg_tablespace LOOP 
   dbms_output.put_line(record); 
   END LOOP; 
END; 
/
--调用函数
CALL proc_for_loop_query();
```
--删除存储过程 DROP PROCEDURE proc\_for\_loop\_query;

## **FORALL** 批量查询语句

语法图

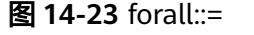

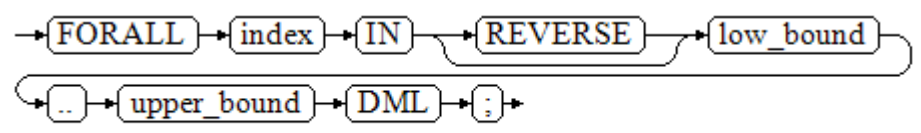

#### 说明

变量index会自动定义为integer类型并且只在此循环里存在。index的取值介于low\_bound和 upper\_bound之间。

#### 示例

```
CREATE TABLE hdfs_t1 (
  title NUMBER(6),
  did VARCHAR2(20),
  data_peroid VARCHAR2(25),
  kind VARCHAR2(25),
  interval VARCHAR2(20),
  time DATE,
 isModified VARCHAR2(10)
) 
DISTRIBUTE BY hash(did);
```
INSERT INTO hdfs\_t1 VALUES( 8, 'Donald', 'OConnell', 'DOCONNEL', '650.507.9833', to\_date('21-06-1999', 'dd-mm-yyyy'), 'SH\_CLERK' );

```
CREATE OR REPLACE PROCEDURE proc_forall()
AS 
BEGIN 
   FORALL i IN 100..120 
      insert into hdfs_t1(title) values(i);
END; 
/
```
--调用函数 CALL proc\_forall();

--查询存储过程调用结果 SELECT \* FROM hdfs\_t1 WHERE title BETWEEN 100 AND 120;

--删除存储过程和表 DROP PROCEDURE proc\_forall; DROP TABLE hdfs\_t1;

# **14.8.4** 分支语句

语法

分支语句的语法请参见图**14-24**。

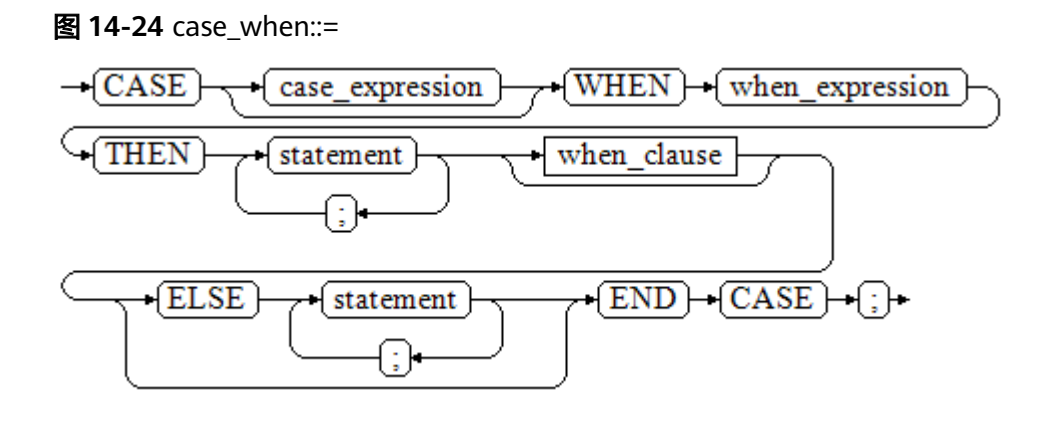

when\_clause子句的语法图参见图**14-25**。

图 **14-25** when\_clause::=

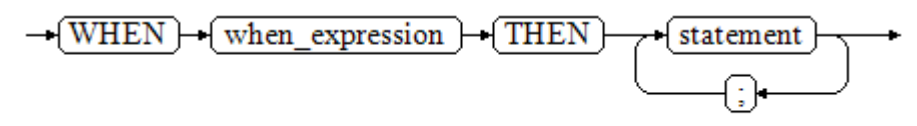

参数说明:

- case\_expression: 变量或表达式。
- when\_expression:常量或者条件表达式。
- statement: 执行语句。

```
示例
```
CREATE OR REPLACE PROCEDURE proc\_case\_branch(pi\_result in integer, pi\_return out integer) AS

```
 BEGIN 
   CASE pi_result 
     WHEN 1 THEN
       pi return := 111;
     WHEN 2 THEN
        pi_return := 222;
```

```
 WHEN 3 THEN 
           pi_return := 333; 
        WHEN 6 THEN 
          pi_return := 444;
       WHEN 7 THEN
           pi_return := 555; 
       WHEN 8 THEN
           pi_return := 666; 
       WHEN 9 THEN
           pi_return := 777; 
       WHEN 10 THEN
           pi_return := 888; 
        ELSE 
 pi_return := 999; 
 END CASE; 
      raise info 'pi_return : %',pi_return ; 
END; 
/
```
CALL proc\_case\_branch(3,0);

--删除存储过程 DROP PROCEDURE proc\_case\_branch;

## **14.8.5** 空语句

在PL/SQL程序中,可以用NULL语句来说明"不用做任何事情",相当于一个占位 符,可以使某些语句变得有意义,提高程序的可读性。

## 语法

空语句的用法如下:

DECLARE …

BEGIN

```
 …
  IF v_num IS NULL THEN
     NULL; -- 不需要处理任何数据。
   END IF;
END;
```
# **14.8.6** 错误捕获语句

/

缺省时,当PL/SQL函数执行过程中发生错误时退出函数执行,并且周围的事务也会回 滚。可以用一个带有EXCEPTION子句的BEGIN块捕获错误并且从中恢复。其语法是正 常的BEGIN块语法的一个扩展:  $[<<]$ abel>> $]$ **[DECLARE**  declarations] BEGIN statements EXCEPTION WHEN *condition* [OR *condition* ...] THEN handler\_statements [WHEN *condition* [OR *condition* ...] THEN handler\_statements ...]

END;

如果没有发生错误,这种形式的块只是简单地执行所有语句,然后转到END之后的下 一个语句。但是如果在执行的语句内部发生了一个错误,则这个语句将会回滚,然后 转到EXCEPTION列表。寻找匹配错误的第一个条件。若找到匹配,则执行对应的

handler\_statements,然后转到END之后的下一个语句。如果没有找到匹配,则会向 事务的外层报告错误,和没有EXCEPTION子句一样。

也就是说该错误可以被一个包围块用EXCEPTION捕获,如果没有包围块,则进行退出 函数处理。

condition的名字遵循SQL标准错误码编号说明的任意值。特殊的条件名OTHERS匹配 除了QUERY\_CANCELED之外的所有错误类型。

如果在选中的handler\_statements里发生了新错误,则不能被这个EXCEPTION子句捕 获,而是向事务的外层报告错误。一个外层的EXCEPTION子句可以捕获它。

如果一个错误被EXCEPTION捕获,PL/SQL函数的局部变量保持错误发生时的原值,但 是所有该块中想写入数据库中的状态都回滚。

示例:

CREATE TABLE mytab(id INT,firstname VARCHAR(20),lastname VARCHAR(20)) DISTRIBUTE BY hash(id);

INSERT INTO mytab(firstname, lastname) VALUES('Tom', 'Jones');

CREATE FUNCTION fun\_exp() RETURNS INT AS \$\$ DECLARE  $x$  INT :=0; y INT; BEGIN UPDATE mytab SET firstname = 'Joe' WHERE lastname = 'Jones';  $x := x + 1;$  $y := x / 0;$ **EXCEPTION**  WHEN division\_by\_zero THEN RAISE NOTICE 'caught division by zero'; RETURN x; END;\$\$ LANGUAGE plpgsql; call fun\_exp();

NOTICE: caught division\_by\_zero fun\_exp --------- 1

(1 row)

select \* from mytab; id | firstname | lastname ----+-----------+----------

| Tom | Jones  $(1 row)$ 

DROP FUNCTION fun\_exp(); DROP TABLE mytab;

当控制到达给y赋值的地方时,会有一个division\_by\_zero错误失败。这个错误将被 EXCEPTION子句捕获。而在RETURN语句里返回的数值将是x的增量值。

#### 说明

进入和退出一个包含EXCEPTION子句的块要比不包含的块开销大的多。因此,不必要的时候不 要使用EXCEPTION。

在下列场景中,无法捕获处理异常,整个存储过程回滚:节点故障、网络故障引起的存储过程参 与节点线程退出以及COPY FROM操作中源数据与目标表的表结构不一致造成的异常。

示例: UPDATE/INSERT异常

这个例子根据使用异常处理器执行恰当的UPDATE或INSERT 。

```
CREATE TABLE db (a INT, b TEXT);
CREATE FUNCTION merge_db(key INT, data TEXT) RETURNS VOID AS
$$
BEGIN
   LOOP
--第一次尝试更新key
    UPDATE db SET b = data WHERE a = key;
     IF found THEN
       RETURN;
     END IF;
--不存在,所以尝试插入key,如果其他人同时插入相同的key,可能得到唯一key失败。
     BEGIN
       INSERT INTO db(a,b) VALUES (key, data);
       RETURN;
     EXCEPTION WHEN unique_violation THEN
     --什么也不做,并且循环尝试再次更新。
     END;
   END LOOP;
END;
$$
LANGUAGE plpgsql;
SELECT merge_db(1, 'david');
SELECT merge_db(1, 'dennis');
--删除FUNCTION和TABLE
DROP FUNCTION merge_db;
DROP TABLE db:
```
# **14.8.7 GOTO** 语句

GOTO语句可以实现从GOTO位置到目标语句的无条件跳转。GOTO语句会改变原本的 执行逻辑,因此应该慎重使用,或者也可以使用EXCEPTION处理特殊场景。当执行 GOTO语句时,目标Label必须是唯一的。

## 语法

label declaration ::=

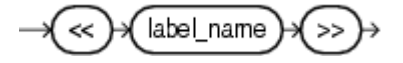

goto statement ::=

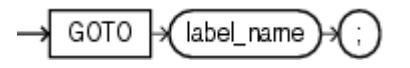

示例

```
CREATE OR REPLACE PROCEDURE GOTO_test()
AS 
DECLARE
   v1 int;
BEGIN
  v1 := 0; LOOP
     EXIT WHEN v1 > 100;
          v1 := v1 + 2;if v1 > 25 THEN
                GOTO pos1;
           END IF;
     END LOOP;
<<pos1>>
```

```
v1 := v1 + 10;raise info 'v1 is %. ', v1;
END;
/
call GOTO_test();
```
DROP PROCEDURE GOTO\_test();

#### 限制场景

#### GOTO使用有以下限制场景

不支持有多个相同的GOTO labels目标场景,无论是否在同一个block中。 BEGIN

```
 GOTO pos1; 
 <pos1>>
SELECT * FROM ...
 <<pos1>>
 UPDATE t1 SET ...
END;
```
● 不支持GOTO跳转到IF语句,CASE语句,LOOP语句中。

```
BEGIN
  GOTO pos1; 
  IF valid THEN
  <pos1>>
   SELECT * FROM ...
  END IF;
 END;
```
● 不支持GOTO语句从一个IF子句跳转到另一个IF子句,或从一个CASE语句的 WHEN子句跳转到另一个WHEN子句。

```
BEGIN 
  IF valid THEN
    GOTO pos1;
   SELECT<sup>*</sup> FROM ...
  ELSE
   <pos1>>
    UPDATE t1 SET ...
  END IF;
 END;
```
不支持从外部块跳转到内部的BEGIN-END块。

```
BEGIN
  GOTO pos1;
```
 BEGIN  $<$ pos1>> UPDATE t1 SET ... END; END;

不支持从异常处理部分跳转到当前的BEGIN-END块。但可以跳转到上层BEGIN-END块。

```
BEGIN
  <pos1>>
  UPDATE t1 SET ...
  EXCEPTION
   WHEN condition THEN
     GOTO pos1;
 END;
```
● 如果从GOTO到一个不包含执行语句的位置,需要添加NULL语句。 DECLARE done BOOLEAN; BEGIN FOR i IN 1..50 LOOP IF done THEN GOTO end\_loop; END IF;

```
 <<end_loop>> -- not allowed unless an executable statement follows
    NULL; -- add NULL statement to avoid error
  END LOOP; -- raises an error without the previous NULL
END;
```
# <span id="page-431-0"></span>**14.9** 其他语句

/

## **14.9.1** 锁操作

GaussDB(DWS)提供了多种锁模式用于控制对表中数据的并发访问。这些模式可以用 在MVCC(多版本并发控制)无法给出期望行为的场合。同样,大多数 GaussDB(DWS)命令自动施加恰当的锁,以保证被引用的表在命令的执行过程中不会 以一种不兼容的方式被删除或者修改。比如,在存在其他并发操作的时候,ALTER TABLE是不能在同一个表上执行的。

## **14.9.2** 游标操作

GaussDB(DWS)中游标(cursor)是系统为用户开设的一个数据缓冲区,存放着SQL语 句的执行结果。每个游标区都有一个名字。用户可以用SQL语句逐一从游标中获取记 录,并赋给主变量,交由主语言进一步处理。

游标的操作主要有游标的定义、打开、获取和关闭。

完整的游标操作示例可参考<mark>显式游标</mark>。

# **14.10** 游标

## **14.10.1** 游标概述

为了处理SQL语句,存储过程进程分配一段内存区域来保存上下文联系。游标是指向 上下文区域的句柄或指针。借助游标,存储过程可以控制上下文区域的变化。

#### 须知

当游标作为存储过程的返回值时,如果使用JDBC调用该存储过程,返回的游标将不可 用。

游标的使用分为显式游标和隐式游标。对于不同的SQL语句,游标的使用情况不同, 详细信息请参见表**14-2**。

#### 表 **14-2** 游标使用情况

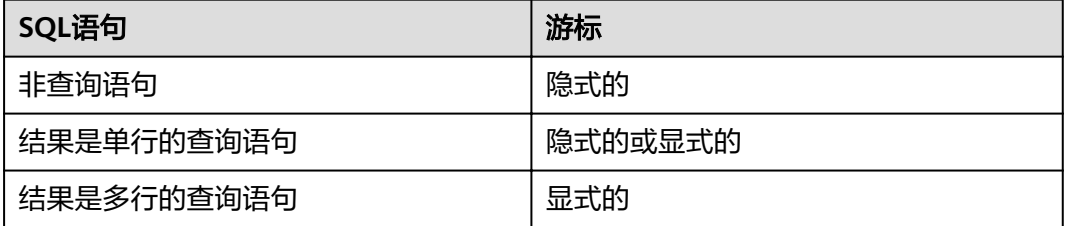
## **14.10.2** 显式游标

显式游标主要用于对查询语句的处理,尤其是在查询结果为多条记录的情况下。

#### 处理步骤

显式游标处理需六个PL/SQL步骤:

步骤**1** 定义静态游标:就是定义一个游标名,以及与其相对应的SELECT语句。 定义静态游标的语法图,请参见图**14-26**。

图 14-26 static cursor define::=

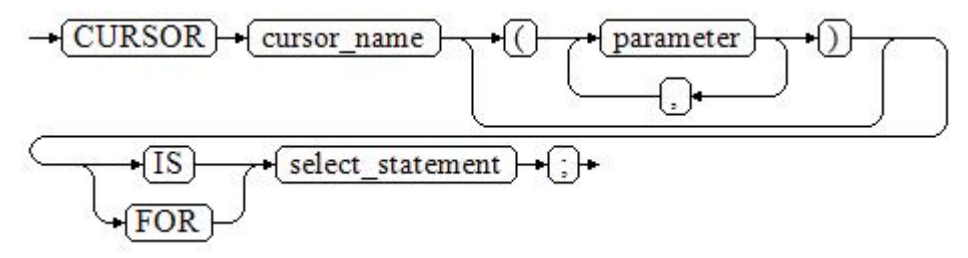

#### 参数说明:

- cursor\_name: 定义的游标名。
- parameter: 游标参数, 只能为输入参数, 其格式为: parameter\_name datatype
- select statement: 查询语句。

说明

根据执行计划的不同,系统会自动判断该游标是否可以用于以倒序的方式检索数据行。

定义动态游标:指ref游标,可以通过一组静态的SQL语句动态的打开游标。首先定义 ref游标类型,然后定义该游标类型的游标变量,在打开游标时通过OPEN FOR动态绑 定SELECT语句。

定义动态游标的语法图,请参见图**14-27**和图**14-28**。

图 **14-27** cursor\_typename::=

 $-\{$  TYPE  $\}$  decl typename  $\}$  $-IB$   $-REF$   $-CURSOR$ 

GaussDB(DWS)支持sys\_refcursor动态游标类型,函数或存储过程可以通过 sys\_refcursor参数传入或传出游标结果集合,函数也可以通过返回sys\_refcursor来返回 游标结果集合。

图 14-28 dynamic cursor define::=

 $\rightarrow$  decl typename  $\rightarrow$  : →f cursor name ŀ

步骤**2** 打开静态游标:就是执行游标所对应的SELECT语句,将其查询结果放入工作区,并且 指针指向工作区的首部,标识游标结果集合。如果游标查询语句中带有FOR UPDATE 选项,OPEN语句还将锁定数据库表中游标结果集合对应的数据行。

打开静态游标的语法图,请参见图**14-29**。

图 14-29 open\_static\_cursor::=

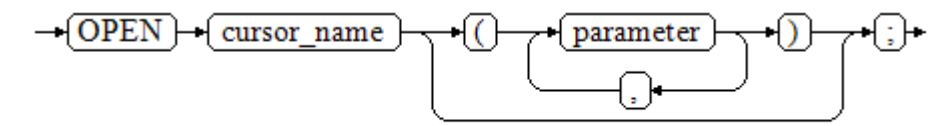

打开动态游标:可以通过OPEN FOR语句打开动态游标,动态绑定SQL语句。

打开动态游标的语法图,请参见图**14-30**。

图 **14-30** open\_dynamic\_cursor::=

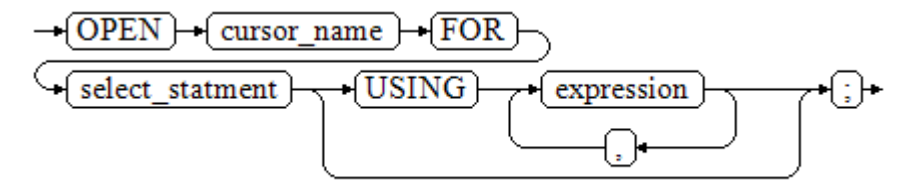

PL/SQL程序不能用OPEN语句重复打开一个游标。

步骤**3** 提取游标数据:检索结果集合中的数据行,放入指定的输出变量中。 提取游标数据的语法图,请参见图**14-31**。

图 **14-31** fetch\_cursor::=

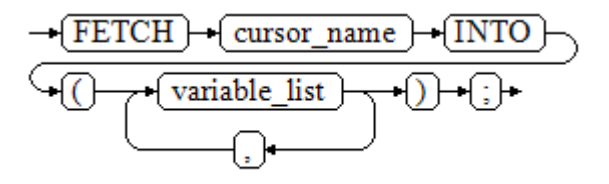

- 步骤**4** 对该记录进行处理。
- **步骤5** 继续处理,直到活动集合中没有记录。
- 步骤**6** 关闭游标:当提取和处理完游标结果集合数据后,应及时关闭游标,以释放该游标所 占用的系统资源,并使该游标的工作区变成无效,不能再使用FETCH语句获取其中数 据。关闭后的游标可以使用OPEN语句重新打开。

关闭游标的语法图,请参见图**[14-32](#page-434-0)**。

<span id="page-434-0"></span>**图 14-32 close cursor::=** 

$$
\rightarrow \boxed{\text{CLOSE}} \rightarrow \boxed{\text{cursor\_name}} \rightarrow \text{.}
$$

**----**结束

```
属性
```
游标的属性用于控制程序流程或者了解程序的状态。当运行DML语句时,PL/SQL打开 一个内建游标并处理结果,游标是维护查询结果的内存中的一个区域,游标在运行 DML语句时打开,完成后关闭。显式游标的属性为:

- %FOUND布尔型属性:当最近一次读记录时成功返回,则值为TRUE。
- %NOTFOUND布尔型属性:与%FOUND相反。
- %ISOPEN布尔型属性:当游标已打开时返回TRUE。
- %ROWCOUNT数值型属性:返回已从游标中读取的记录数。

#### 示例

```
--游标参数的传递方法。
CREATE OR REPLACE PROCEDURE cursor_proc1()
AS 
DECLARE
   DEPT_NAME VARCHAR(100);
   DEPT_LOC NUMBER(4);
   --定义游标
   CURSOR C1 IS 
     SELECT section_name, place_id FROM sections WHERE section_id <= 50;
   CURSOR C2(sect_id INTEGER) IS
    SELECT section_name, place_id FROM sections WHERE section_id <= sect_id;
   TYPE CURSOR_TYPE IS REF CURSOR;
  C3 CURSOR_TYPE;
   SQL_STR VARCHAR(100);
BEGIN
   OPEN C1;--打开游标
   LOOP
     --通过游标取值
    FETCH C1 INTO DEPT_NAME, DEPT_LOC;
     EXIT WHEN C1%NOTFOUND;
     DBMS_OUTPUT.PUT_LINE(DEPT_NAME||'---'||DEPT_LOC);
   END LOOP;
   CLOSE C1;--关闭游标
   OPEN C2(10);
   LOOP
     FETCH C2 INTO DEPT_NAME, DEPT_LOC;
     EXIT WHEN C2%NOTFOUND;
     DBMS_OUTPUT.PUT_LINE(DEPT_NAME||'---'||DEPT_LOC);
   END LOOP;
   CLOSE C2;
   SQL_STR := 'SELECT section_name, place_id FROM sections WHERE section_id <= :DEPT_NO;';
  OPEN C3 FOR SOL STR USING 50:
   LOOP
    FETCH C3 INTO DEPT_NAME, DEPT_LOC;
     EXIT WHEN C3%NOTFOUND;
     DBMS_OUTPUT.PUT_LINE(DEPT_NAME||'---'||DEPT_LOC);
   END LOOP;
   CLOSE C3;
END;
/
```
CALL cursor\_proc1();

```
DROP PROCEDURE cursor_proc1;
--给工资低于3000的员工增加工资500。
CREATE TABLE staffs_t1 AS TABLE staffs;
CREATE OR REPLACE PROCEDURE cursor_proc2()
AS 
DECLARE
  V_EMPNO NUMBER(6);
  V_SAL NUMBER(8,2);
 CURSOR C IS SELECT staff_id, salary FROM staffs_t1;
BEGIN
  OPEN C;
  LOOP
   FETCH C INTO V_EMPNO, V_SAL;
    EXIT WHEN C%NOTFOUND; 
    IF V_SAL<=3000 THEN
       UPDATE staffs_t1 SET salary =salary + 500 WHERE staff_id = V_EMPNO;
    END IF;
  END LOOP;
  CLOSE C;
END; 
/
CALL cursor_proc2();
--删除存储过程
DROP PROCEDURE cursor_proc2;
DROP TABLE staffs t1:
--SYS_REFCURSOR类型做为函数参数
CREATE OR REPLACE PROCEDURE proc_sys_ref(O OUT SYS_REFCURSOR)
IS 
C1 SYS_REFCURSOR; 
BEGIN 
OPEN C1 FOR SELECT section_ID FROM sections ORDER BY section_ID; 
O := C1;
END; 
/
DECLARE 
C1 SYS_REFCURSOR; 
TEMP NUMBER(4); 
BEGIN 
proc_sys_ref(C1); 
LOOP 
 FETCH C1 INTO TEMP; 
  DBMS_OUTPUT.PUT_LINE(C1%ROWCOUNT);
 EXIT WHEN C1%NOTFOUND; 
END LOOP; 
END; 
/
--删除存储过程
DROP PROCEDURE proc_sys_ref;
```
## **14.10.3** 隐式游标

对于非查询语句,如修改、删除操作,则由系统自动地为这些操作设置游标并创建其 工作区,这些由系统隐含创建的游标称为隐式游标,隐式游标的名字为SQL,这是由 系统定义的。

### 简介

对于隐式游标的操作,如定义、打开、取值及关闭操作,都由系统自动地完成,无需 用户进行处理。用户只能通过隐式游标的相关属性,来完成相应的操作。在隐式游标 的工作区中,所存放的数据是最新处理的一条SQL语句所包含的数据,与用户自定义 的显式游标无关。

格式调用为: SQL%

说明

INSERT, UPDATE, DROP, SELECT语句中不必明确定义游标。

### 属性

隐式游标属性为:

- SQL%FOUND布尔型属性:当最近一次读记录时成功返回,则值为TRUE。
- SQL%NOTFOUND布尔型属性:与%FOUND相反。
- SQL%ROWCOUNT数值型属性:返回已从游标中读取得记录数。
- SQL%ISOPEN布尔型属性:取值总是FALSE。SQL语句执行完毕立即关闭隐式游 标。

示例

```
--删除EMP表中某部门的所有员工,如果该部门中已没有员工,则在DEPT表中删除该部门。
CREATE TABLE staffs_t1 AS TABLE staffs;
CREATE TABLE sections t1 AS TABLE sections;
```

```
CREATE OR REPLACE PROCEDURE proc_cursor3() 
AS 
   DECLARE
   V_DEPTNO NUMBER(4) := 100;
   BEGIN
    DELETE FROM staffs WHERE section ID = V DEPTNO;
     --根据游标状态做进一步处理
     IF SQL%NOTFOUND THEN
     DELETE FROM sections_t1 WHERE section_ID = V_DEPTNO;
     END IF;
   END;
/
```
CALL proc\_cursor3();

--删除存储过程和临时表 DROP PROCEDURE proc\_cursor3; DROP TABLE staffs\_t1; DROP TABLE sections\_t1;

## **14.10.4** 游标循环

游标在WHILE语句、LOOP语句中的使用称为游标循环,一般这种循环都需要使用 OPEN、FETCH和CLOSE语句。下面要介绍的一种循环不需要这些操作,可以简化游标 循环的操作,这种循环方式适用于静态游标的循环,不用执行静态游标的四个步骤。

## 语法

FOR AS循环的语法请参见图**[14-33](#page-437-0)**。

#### <span id="page-437-0"></span>图 14-33 FOR AS loop::=

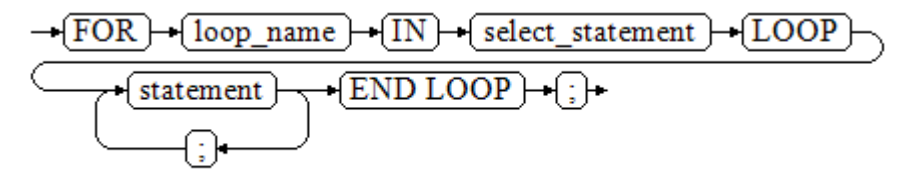

### 注意事项

- 不能在该循环语句中对查询的表进行更新操作。
- 变量loop\_name会自动定义且只在此循环中有效,类型和select\_statement的查询 结果类型一致。loop\_name的取值就是select\_statement的查询结果。
- 游标的属性中%FOUND、%NOTFOUND、%ROWCOUNT在GaussDB(DWS)数据 库中都是访问同一个内部变量,事务和匿名块不支持多个游标同时访问。

### 示例

```
BEGIN
FOR ROW TRANS IN
    SELECT first_name FROM staffs
   LOOP 
    DBMS_OUTPUT.PUT_LINE (ROW_TRANS.first_name );
   END LOOP;
END;
/
--创建表
CREATE TABLE integerTable1( A INTEGER) DISTRIBUTE BY hash(A);
CREATE TABLE integerTable2( B INTEGER) DISTRIBUTE BY hash(B);
INSERT INTO integerTable2 VALUES(2);
--多游标共享游标属性的标量
DECLARE
  CURSOR C1 IS SELECT A FROM integerTable1;--声明游标
  CURSOR C2 IS SELECT B FROM integerTable2;
  PI_A INTEGER;
 PI_B INTEGER;
BEGIN
  OPEN C1;--打开游标
  OPEN C2;
  FETCH C1 INTO PI_A; ---- C1%FOUND 和 C2%FOUND 值为 FALSE
 FETCH C2 INTO PI B: ---- C1%FOUND 和 C2%FOUND 的值都为 TRUE
  --判断游标状态
  IF C1%FOUND THEN
     IF C2%FOUND THEN
      DBMS_OUTPUT.PUT_LINE('Dual cursor share paremeter.');
    END IF;
  END IF;
  CLOSE C1;--关闭游标
  CLOSE C2;
END;
/
--删除临时表
DROP TABLE integerTable1;
DROP TABLE integerTable2;
```
## **14.11** 高级包

## **14.11.1 DBMS\_LOB**

## 接口介绍

高级功能包DBMS\_LOB支持的所有接口请参见表**14-3**。

#### 表 **14-3** DBMS\_LOB

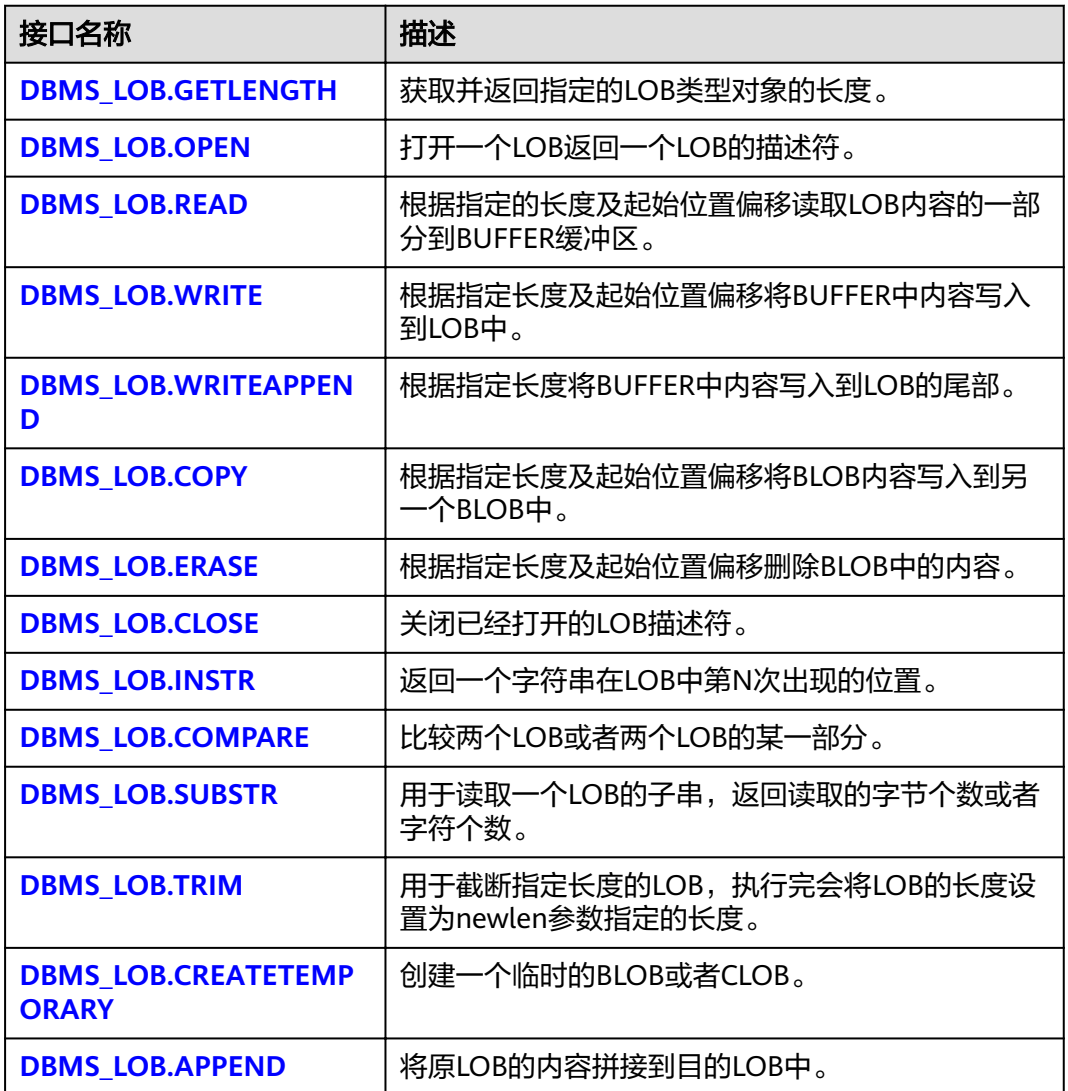

· DBMS LOB.GETLENGTH

存储过程GETLENGTH获取并返回指定的LOB类型对象的长度。

DBMS\_LOB.GETLENGTH函数原型为:

DBMS\_LOB.GETLENGTH ( lob\_loc IN BLOB) RETURN INTEGER;

DBMS\_LOB.GETLENGTH ( lob\_loc IN CLOB) RETURN INTEGER;

#### <span id="page-439-0"></span>表 **14-4** DBMS\_LOB.GETLENGTH 接口参数说明

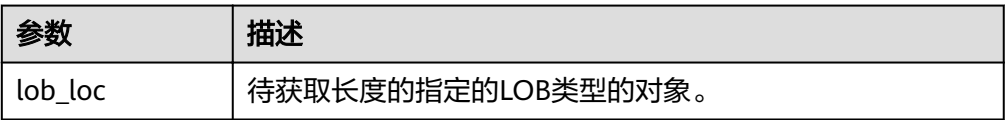

DBMS\_LOB.OPEN

存储过程打开一个LOB,并返回一个LOB描述符,该过程无实际意义,仅用于兼 容。

DBMS\_LOB.OPEN函数原型为:

DBMS\_LOB.LOB ( lob\_loc INOUT BLOB, open\_mode IN BINARY\_INTEGER);

DBMS\_LOB.LOB ( lob\_loc INOUT CLOB, open\_mode IN BINARY\_INTEGER);

#### 表 **14-5** DBMS\_LOB.OPEN 接口参数说明

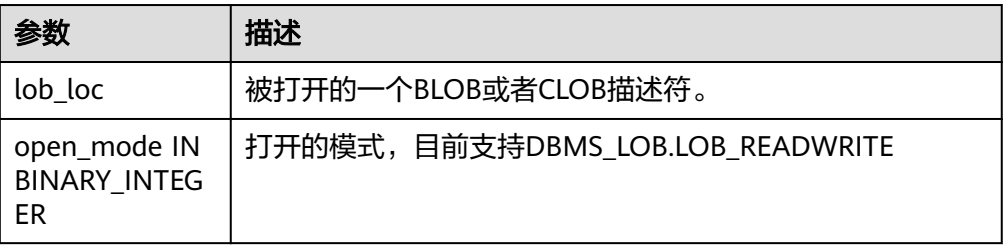

DBMS\_LOB.READ

存储过程READ根据指定长度及起始位置偏移读取LOB内容的一部分到BUFFER缓 冲区。

DBMS\_LOB.READ函数原型为:

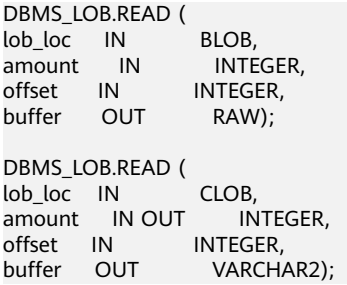

#### 表 **14-6** DBMS\_LOB.READ 接口参数说明

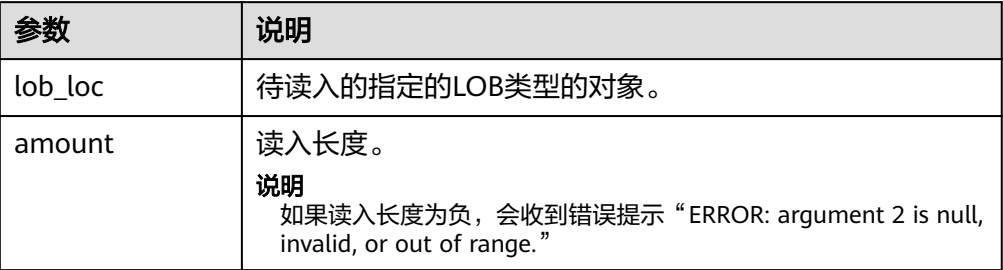

<span id="page-440-0"></span>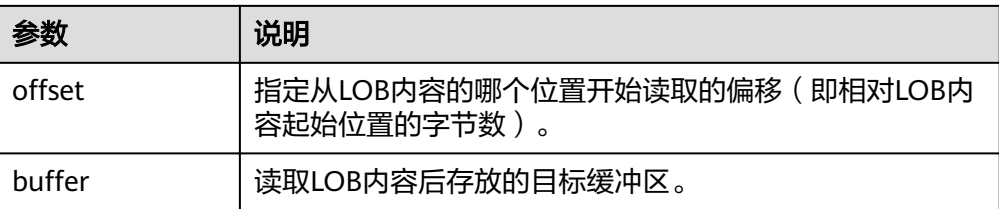

#### ● DBMS\_LOB.WRITE

存储过程WRITE根据指定长度及起始位置偏移将BUFFER中内容写入到LOB变量 中。

DBMS\_LOB.WRITE函数原型为:

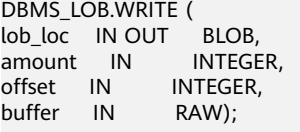

DBMS\_LOB.WRITE ( lob\_loc IN OUT CLOB, amount IN INTEGER, lob\_toc<br>| amount IN | INTEGER,<br>| الماس | INTEGER, onset in the time is the search.<br>buffer IN VARCHAR2);

#### 表 14-7 DBMS LOB.WRITE 接口参数说明

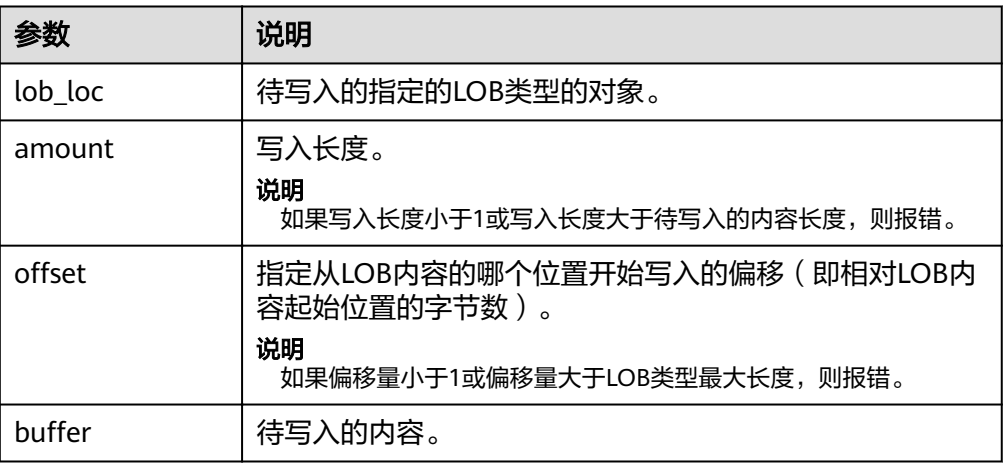

#### DBMS\_LOB.WRITEAPPEND

存储过程WRITEAPPEND根据指定长度将BUFFER中内容写入到LOB的尾部。 DBMS\_LOB.WRITEAPPEND函数原型为:

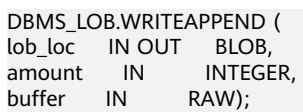

DBMS\_LOB.WRITEAPPEND ( lob\_loc IN OUT CLOB, amount IN INTEGER, buffer IN VARCHAR2);

#### <span id="page-441-0"></span>表 **14-8** DBMS\_LOB.WRITEAPPEND 接口参数说明

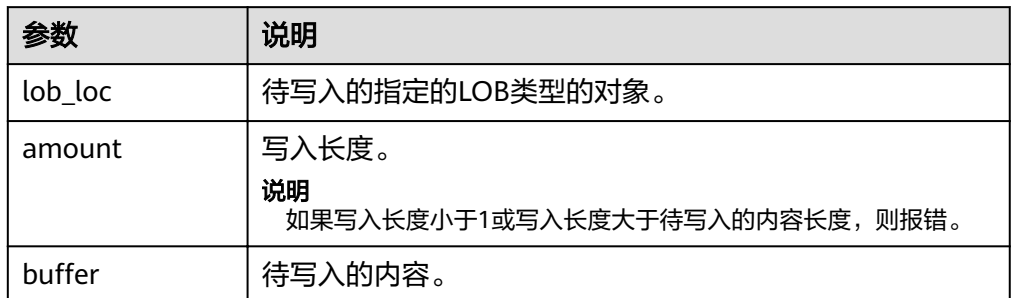

#### DBMS\_LOB.COPY

### 存储过程COPY根据指定长度及起始位置偏移将BLOB内容复制到另一个BLOB中。 DBMS\_LOB.COPY函数原型为:

DBMS\_LOB.COPY ( dest lob IN OUT BLOB, src\_lob IN BLOB,<br>amount IN INTE IN INTEGER,<br>et IN INTEGER DEFAULT 1, dest\_offset IN INTEGER DEFAULT 1, src\_offset IN INTEGER DEFAULT 1);

#### 表 **14-9** DBMS\_LOB.COPY 接口参数说明

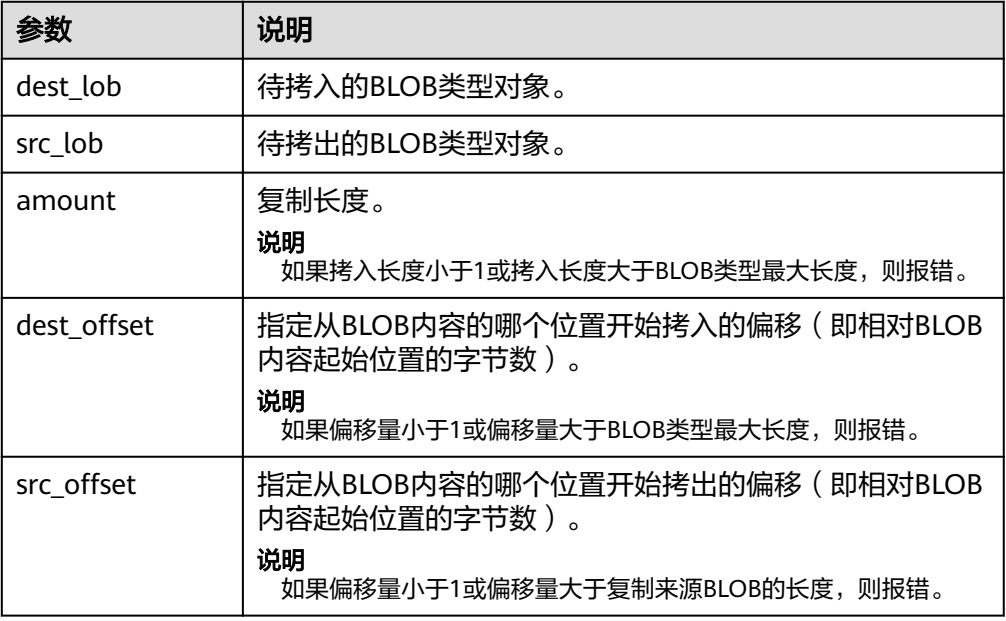

#### DBMS\_LOB.ERASE

存储过程ERASE根据指定长度及起始位置偏移删除BLOB中的内容。

DBMS\_LOB.ERASE函数原型为:

DBMS\_LOB.ERASE ( lob\_loc IN OUT BLOB,<br>amount IN OUT INTE IN OUT INTEGER, offset IN INTEGER DEFAULT 1);

#### <span id="page-442-0"></span>表 **14-10** DBMS\_LOB.ERASE 接口参数说明

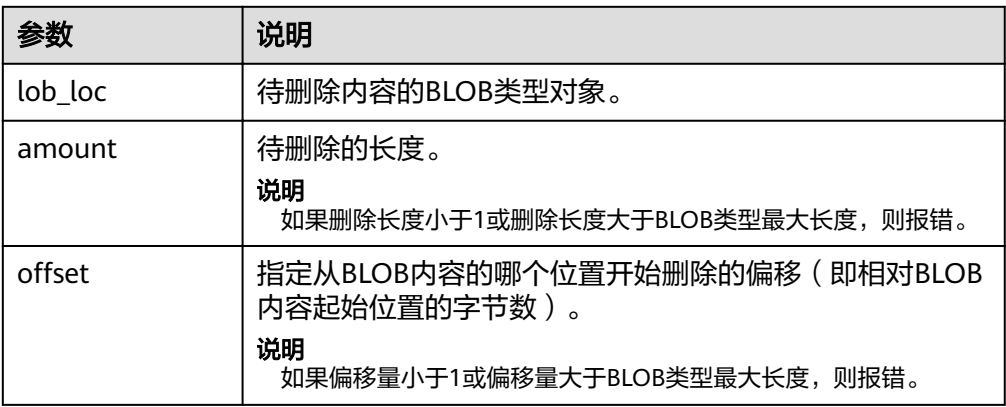

#### ● DBMS\_LOB.CLOSE

存储过程CLOSE根据指定长度及起始位置偏移关闭已经打开的LOB内容。

DBMS\_LOB.CLOSE函数原型为:

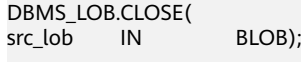

DBMS\_LOB.CLOSE ( src\_lob IN CLOB);

#### 表 14-11 DBMS LOB.CLOSE 接口参数说明

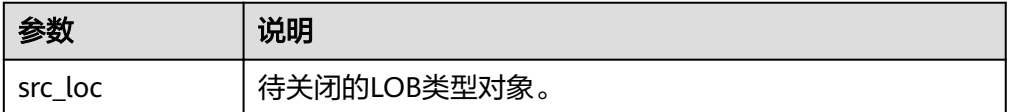

DBMS\_LOB.INSTR

该函数返回在LOB中第N次出现的位置,如果输入的是一些无效值会返回NULL  $\overline{f}$  @ offset < 1 or offset > LOBMAXSIZE, nth < 1, nth > LOBMAXSIZE.

DBMS\_LOB.INSTR函数原型为:

```
DBMS_LOB.INSTR (
lob_loc IN BLOB,
pattern IN RAW,
offset IN INTEGER := 1,
nth IN INTEGER := 1)
RETURN INTEGER;
```

```
DBMS_LOB.INSTR (
lob_loc IN CLOB,
pattern IN VARCHAR2 ,
offset IN INTEGER := 1,
nth IN INTEGER := 1)
RETURN INTEGER;
```
#### 表 **14-12** DBMS\_LOB.INSTR 接口参数说明

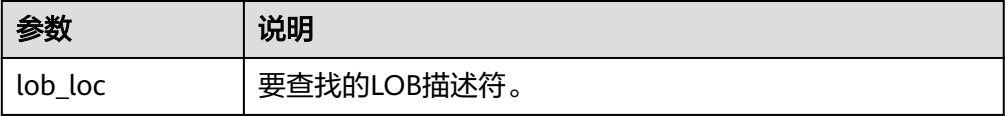

<span id="page-443-0"></span>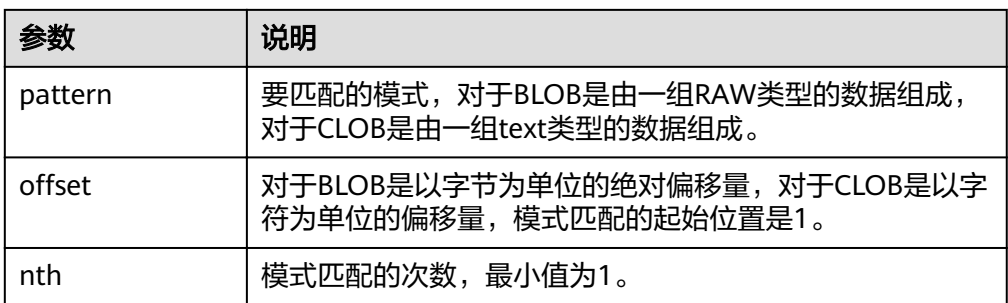

#### DBMS\_LOB.COMPARE

这个函数比较两个LOB或者两个LOB的一部分。

- 如果比较的结果相等返回0,否则返回非零的值。
- 如果第一个CLOB比第二个小,返回-1;如果第一个CLOB比第二个大,返回 1。
- 如果amount, offset 1, offset 2这几个参数有无效参数返回NULL, 有效的 偏移量范围是1~LOBMAXSIZE。

DBMS\_LOB.READ函数原型为:

```
DBMS_LOB.COMPARE (
lob_1 IN BLOB,
lob_2 IN BLOB,
amount IN INTEGER := DBMS_LOB.LOBMAXSIZE,
offset_1 IN INTEGER := 1,
offset_2 IN INTEGER := 1)
RETURN INTEGER;
DBMS_LOB.COMPARE (
lob_1 IN CLOB,
lob_2 IN CLOB,
amount IN INTEGER := DBMS_LOB.LOBMAXSIZE,
offset_1   IN        INTEGER := 1,
offset_2 IN INTEGER := 1)
RETURN INTEGER;
```
#### 表 14-13 DBMS LOB.COMPARE 接口参数说明

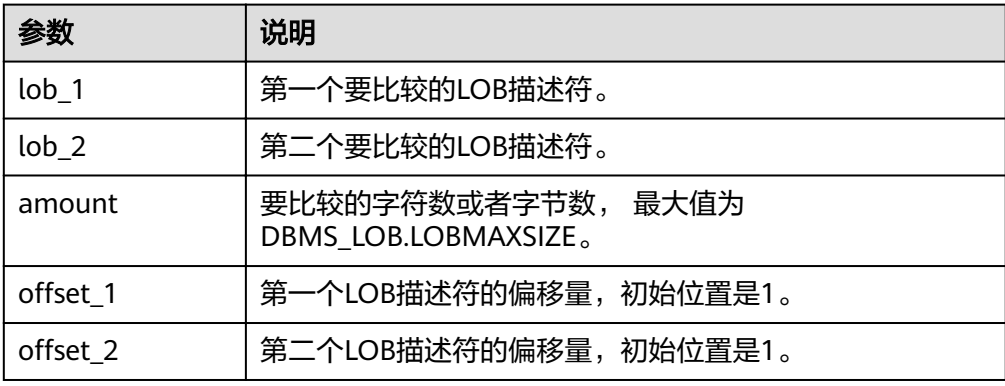

DBMS\_LOB.SUBSTR

用于读取一个LOB的子串,返回读取的字节个数或者字符个数,当amount > 1或 者amount < 32767, offset < 1或者offset > LOBMAXSIZE的时候返回值是 NULL。

DBMS\_LOB.SUBSTR函数原型为:

<span id="page-444-0"></span>DBMS\_LOB.SUBSTR ( lob\_loc IN BLOB, amount IN INTEGER := 32767,  $offset$  IN INTEGER := 1) RETURN RAW;

DBMS\_LOB.SUBSTR ( lob\_loc IN CLOB, amount IN INTEGER := 32767,  $offset$  IN INTEGER  $:= 1)$ RETURN VARCHAR2;

#### 表 14-14 DBMS LOB.SUBSTR 接口参数说明

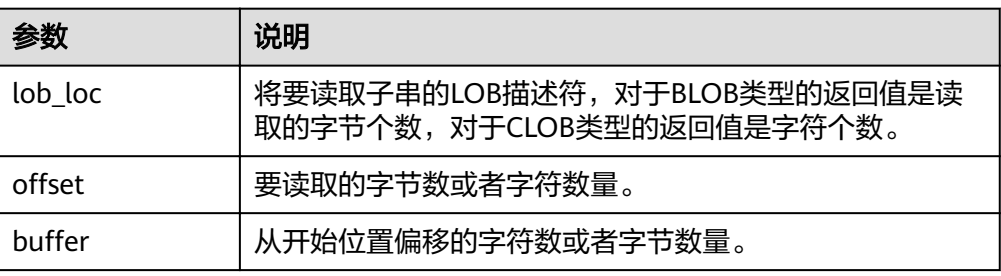

#### DBMS\_LOB.TRIM

这个存储过程用于截断指定长度的LOB,执行完这个存储过程会将LOB的长度设置 为newlen参数指定的长度。如果对一个空的LOB执行截断操作,不会有任何执行 结果;如果指定的长度比LOB的长度长,会产生一个异常。

DBMS\_LOB.TRIM函数原型为:

DBMS\_LOB.TRIM ( lob\_loc IN OUT BLOB, newlen IN INTEGER);

DBMS\_LOB.TRIM ( lob\_loc IN OUT CLOB, newlen IN INTEGER);

#### 表 **14-15** DBMS\_LOB.TRIM 接口参数说明

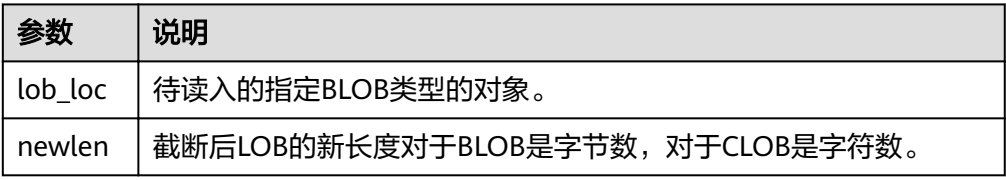

#### ● DBMS\_LOB.CREATETEMPORARY

这个存储过程创建一个临时的BLOB或者CLOB,这个存储过程仅用于语法上的兼 容,并无实际意义。

DBMS\_LOB.CREATETEMPORARY函数原型为:

DBMS\_LOB.CREATETEMPORARY ( lob\_loc IN OUT BLOB, cache IN BOOLEAN, dur IN INTEGER); DBMS\_LOB.CREATETEMPORARY ( lob\_loc IN OUT CLOB, cache IN BOOLEAN, dur IN INTEGER);

#### <span id="page-445-0"></span>表 14-16 DBMS\_LOB.CREATETEMPORARY 接口参数说明

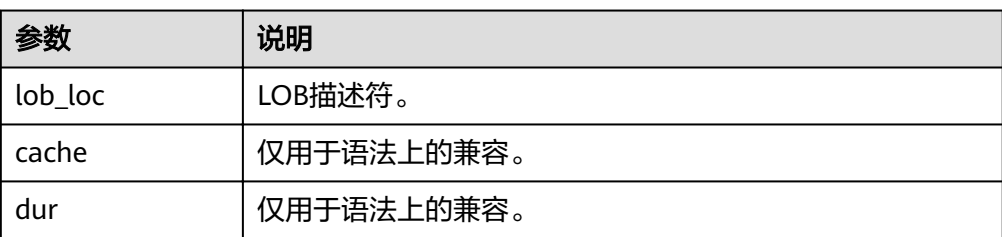

#### ● DBMS\_LOB.APPEND

存储过程READ根据指定长度及起始位置偏移读取BLOB内容的一部分到BUFFER缓 冲区。

DBMS\_LOB.APPEND函数原型为:

DBMS\_LOB.APPEND ( dest\_lob IN OUT BLOB, src\_lob IN BLOB);

DBMS\_LOB.APPEND ( dest\_lob IN OUT CLOB,<br>src\_lob IN CLOB); src\_lob IN

#### 表 **14-17** DBMS\_LOB.APPEND 接口参数说明

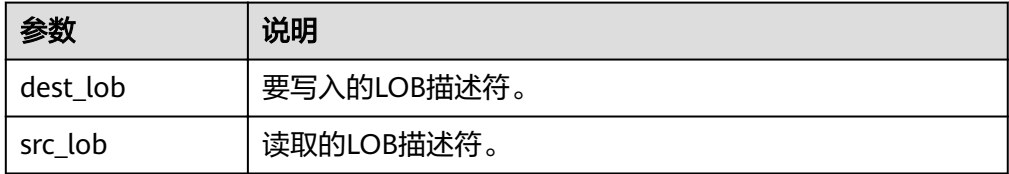

### 示例

--获取字符串的长度 SELECT DBMS\_LOB.GETLENGTH('12345678');

DECLARE myraw RAW(100); amount INTEGER :=2; buffer INTEGER :=1; begin DBMS\_LOB.READ('123456789012345',amount,buffer,myraw); dbms\_output.put\_line(myraw); end; / CREATE TABLE blob\_Table (t1 blob) DISTRIBUTE BY REPLICATION;

CREATE TABLE blob\_Table\_bak (t2 blob) DISTRIBUTE BY REPLICATION; INSERT INTO blob\_Table VALUES('abcdef'); INSERT INTO blob\_Table\_bak VALUES('22222');

DECLARE str varchar $2(100)$  := 'abcdef'; source raw(100); dest blob; copyto blob; amount int; PSV\_SQL varchar2(100); PSV\_SQL1 varchar2(100); a int :=1; len int;

BEGIN source := utl\_raw.cast\_to\_raw(str); amount := utl\_raw.length(source);

PSV\_SQL :='select \* from blob\_Table for update'; PSV\_SQL1 := 'select \* from blob\_Table\_bak for update';

EXECUTE IMMEDIATE PSV\_SQL into dest; EXECUTE IMMEDIATE PSV\_SQL1 into copyto;

DBMS\_LOB.WRITE(dest, amount, 1, source); DBMS\_LOB.WRITEAPPEND(dest, amount, source);

DBMS\_LOB.ERASE(dest, a, 1); DBMS\_OUTPUT.PUT\_LINE(a); DBMS\_LOB.COPY(copyto, dest, amount, 10, 1); DBMS\_LOB.CLOSE(dest); RETURN; END; /

--删除表 DROP TABLE blob\_Table; DROP TABLE blob\_Table\_bak;

## **14.11.2 DBMS\_RANDOM**

## 接口介绍

高级功能包DBMS\_RANDOM支持的所有接口请参见表**14-18**。

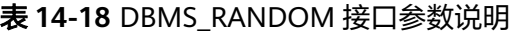

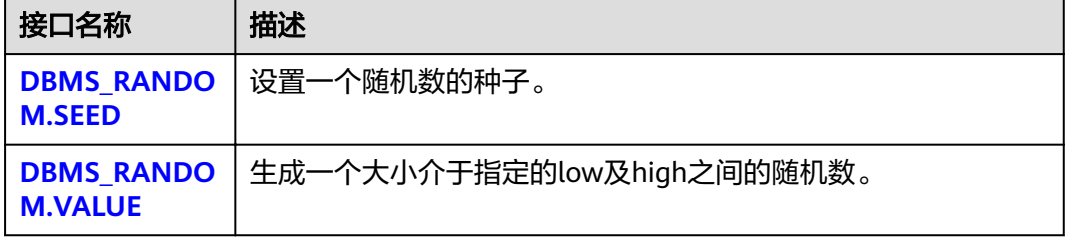

DBMS\_RANDOM.SEED

存储过程SEED用于设置一个随机数的种子。DBMS\_RANDOM.SEED函数原型为: DBMS\_RANDOM.SEED (seed IN INTEGER);

#### 表 **14-19** DBMS\_RANDOM.SEED 接口参数说明

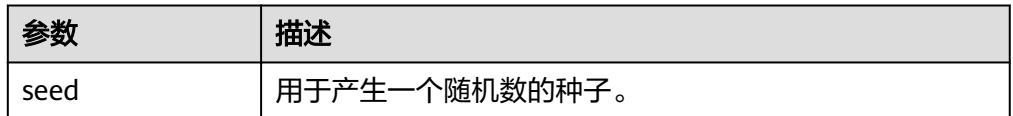

DBMS\_RANDOM.VALUE

存储过程VALUE生成一个大小介于指定的low及high之间的随机数。 DBMS\_RANDOM.VALUE函数原型为: DBMS\_RANDOM.VALUE( low IN NUMBER,

high IN NUMBER) RETURN NUMBER;

#### 表 14-20 DBMS\_RANDOM.VALUE 接口参数说明

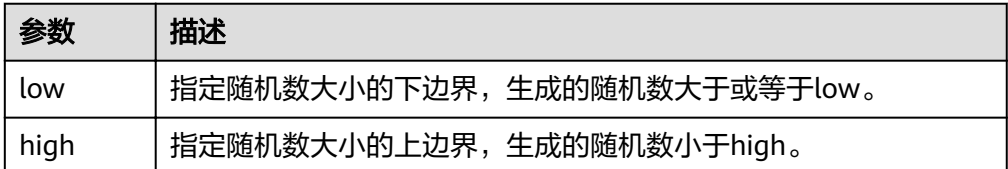

#### 说明

实际上,只要求这里的参数类型是NUMERIC即可,对于左右边界的大小并没有要求。

### 示例

--产生0到1之间的随机数: SELECT DBMS\_RANDOM.VALUE(0,1);

--对于指定范围内的整数,要加入参数low和high,并从结果中截取较小的数(最大值不能被作为可能的值)。所 以对于0到99之间的整数,使用下面的代码: SELECT TRUNC(DBMS\_RANDOM.VALUE(0,100));

## **14.11.3 DBMS\_OUTPUT**

### 接口介绍

高级功能包DBMS\_OUTPUT支持的所有接口请参见表**14-21**。

#### 表 **14-21** DBMS\_OUTPUT

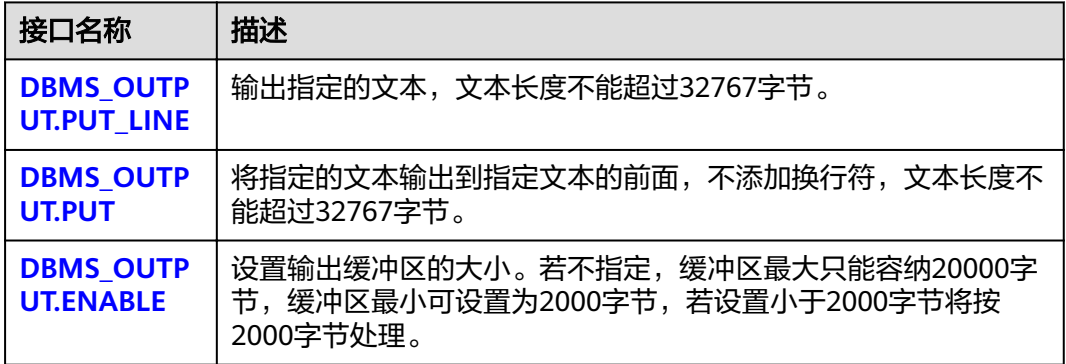

#### • DBMS\_OUTPUT.PUT\_LINE

存储过程PUT LINE向消息缓冲区写入一行带有行结束符的文本。 DBMS\_OUTPUT.PUT\_LINE函数原型为:

DBMS\_OUTPUT.PUT\_LINE ( item IN VARCHAR2);

#### <span id="page-448-0"></span>表 **14-22** DBMS\_OUTPUT.PUT\_LINE 接口参数说明

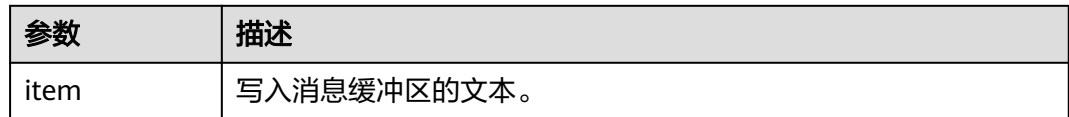

● DBMS\_OUTPUT.PUT

存储过程PUT将指定的文本输出到指定文本的前面,不添加换行符。 DBMS\_OUTPUT.PUT函数原型为:

DBMS\_OUTPUT.PUT ( item IN VARCHAR2);

#### 表 **14-23** DBMS\_OUTPUT.PUT 接口参数说明

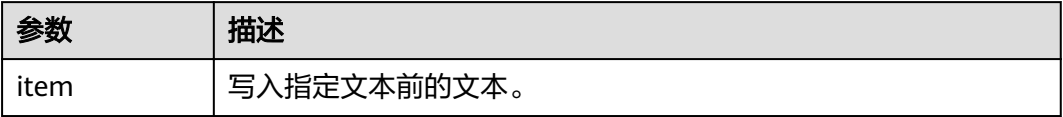

#### DBMS\_OUTPUT.ENABLE

存储过程ENABLE设置输出缓冲区的大小,如果不指定的话缓冲区最大只能容纳20000 字节。DBMS\_OUTPUT.ENABLE函数原型为:

DBMS\_OUTPUT.ENABLE ( buf IN INTEGER);

#### 表 **14-24** DBMS\_OUTPUT.ENABLE 接口参数说明

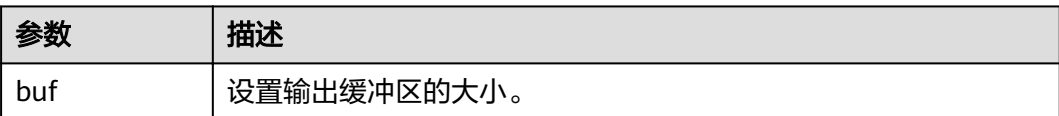

## 示例

BEGIN DBMS\_OUTPUT.ENABLE(50); DBMS\_OUTPUT.PUT ('hello, '); DBMS\_OUTPUT.PUT\_LINE('database!');--输出hello, database! END; /

## **14.11.4 UTL\_RAW**

### 接口介绍

高级功能包UTL\_RAW支持的所有接口请参见表**[14-25](#page-449-0)**。

#### <span id="page-449-0"></span>表 **14-25** UTL\_RAW

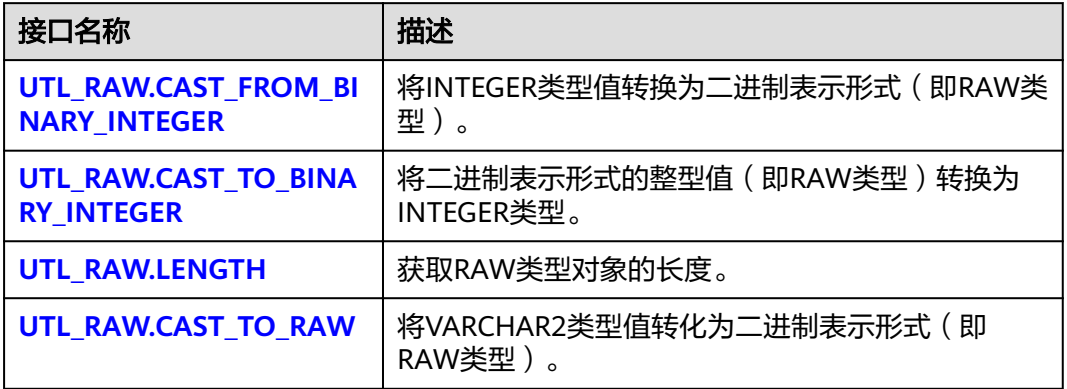

#### 须知

RAW类型的外部表现形式是十六进制,内部存储形式是二进制。例如一个RAW类型的 数据11001011的表现形式为'CB', 即在实际的类型转换中输入的是'CB'。

UTL\_RAW.CAST\_FROM\_BINARY\_INTEGER

存储过程CAST\_FROM\_BINARY\_INTEGER将INTEGER类型值转换为二进制表示形 式(即RAW类型)。

UTL\_RAW.CAST\_FROM\_BINARY\_INTEGER函数原型为:

UTL\_RAW.CAST\_FROM\_BINARY\_INTEGER ( n IN INTEGER, endianess IN INTEGER) RETURN RAW;

#### 表 **14-26** UTL\_RAW.CAST\_FROM\_BINARY\_INTEGER 接口参数说明

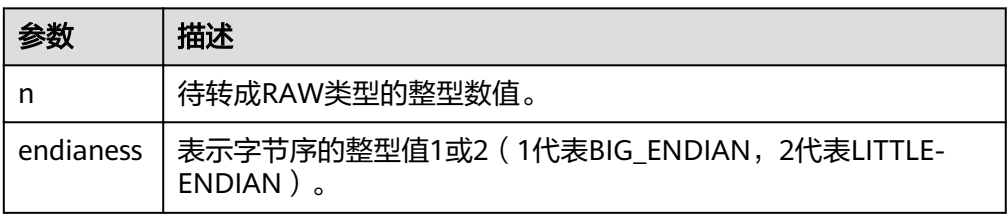

● UTL\_RAW.CAST\_TO\_BINARY\_INTEGER

存储过程CAST\_TO\_BINARY\_INTEGER将二进制表示形式的整型值(即RAW类型) 转换为INTEGER类型。

UTL\_RAW.CAST\_TO\_BINARY\_INTEGER函数原型为:

UTL\_RAW.CAST\_TO\_BINARY\_INTEGER ( IN RAW. endianess IN INTEGER) RETURN BINARY\_INTEGER:

#### <span id="page-450-0"></span>表 **14-27** UTL\_RAW.CAST\_TO\_BINARY\_INTEGER 接口参数说明

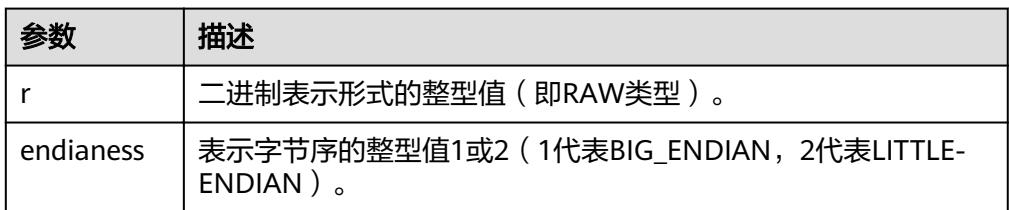

#### UTL\_RAW.LENGTH

存储过程LENGTH返回RAW类型对象的长度。

UTL\_RAW.LENGTH函数原型为:

UTL\_RAW.LENGTH( IN RAW) RETURN INTEGER;

#### 表 **14-28** UTL\_RAW.LENGTH 接口参数说明

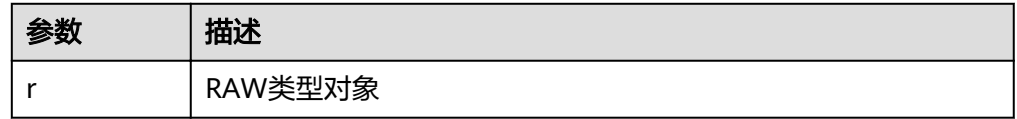

#### ● UTL\_RAW.CAST\_TO\_RAW

存储过程CAST\_TO\_RAW将VARCHAR2类型的对象转换成RAW类型。

UTL RAW.CAST TO RAW函数原型为:

UTL\_RAW.CAST\_TO\_RAW( c IN VARCHAR2) RETURN RAW;

#### 表 **14-29** UTL\_RAW.CAST\_TO\_RAW 接口参数说明

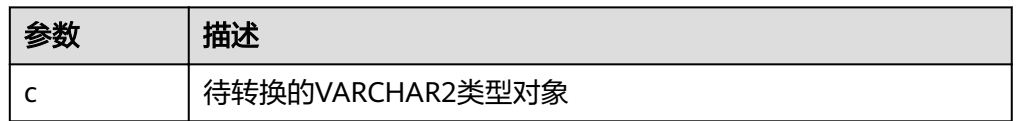

## 示例

```
--在存储过程中操作RAW数据
CREATE OR REPLACE PROCEDURE proc_raw
AS
str varchar2(100) := 'abcdef';
source raw(100);
amount integer;
BEGIN
source := utl_raw.cast_to_raw(str);--类型转换
amount := utl_raw.length(source):--获取长度
dbms_output.put_line(amount);
END;
/
--调用存储过程
```
CALL proc\_raw();

--删除存储过程 DROP PROCEDURE proc\_raw;

## **14.11.5 DBMS\_JOB**

## 接口介绍

高级功能包DBMS\_JOB支持的所有接口请参见表**14-30**。

表 **14-30** DBMS\_JOB

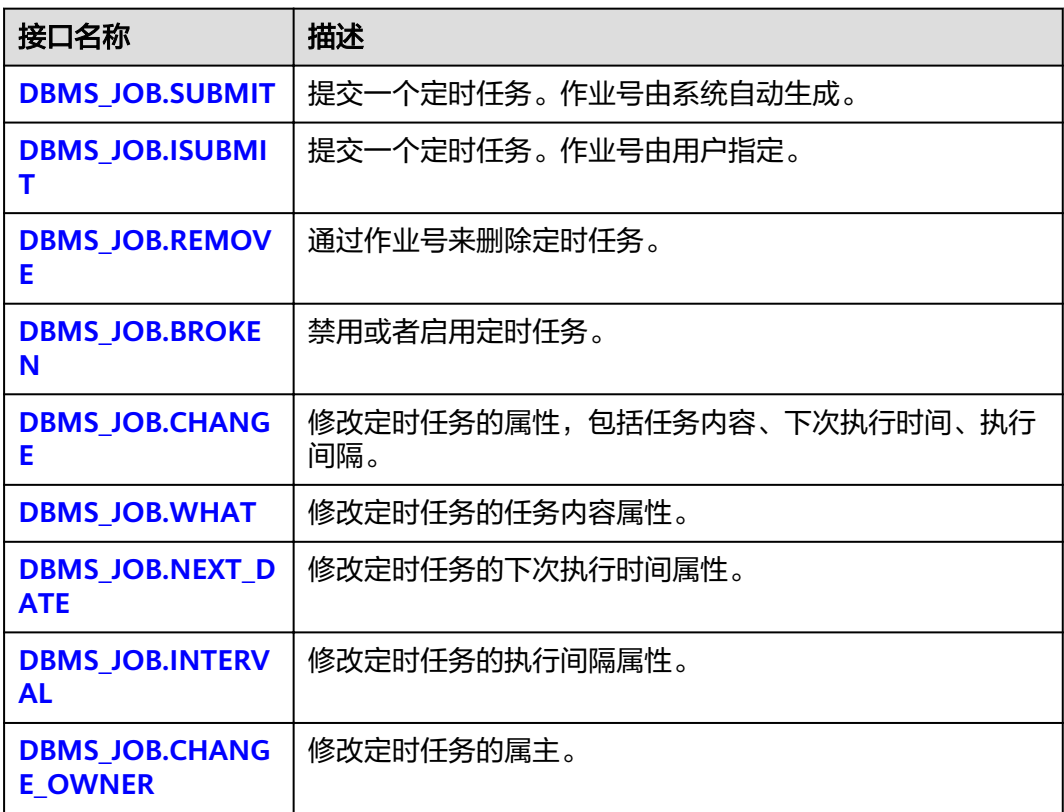

● DBMS\_JOB.SUBMIT

存储过程SUBMIT提交一个系统提供的定时任务。

DBMS\_JOB.SUBMIT函数原型为:

DMBS\_JOB.SUBMIT(<br>what IN TEXT, IN TEXT, next\_date IN TIMESTAMP DEFAULT sysdate, job\_interval IN TEXT DEFAULT 'null', job OUT INTEGER);

#### 说明

当创建一个定时任务(DBMS\_JOB)时,系统默认将当前数据库和用户名与当前创建的定 时任务(DBMS\_JOB)绑定起来。该接口函数可以通过call或select调用,如果通过select 调用,可以不填写出参。如果在存储过程中则需要用通过perform调用该接口函数。

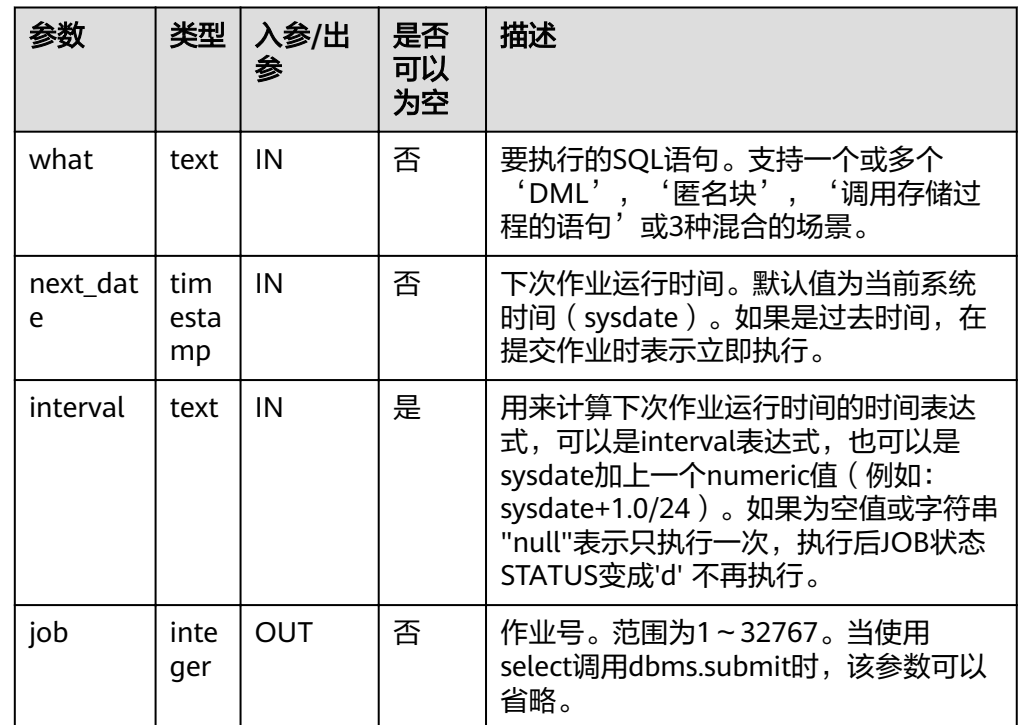

#### <span id="page-452-0"></span>表 14-31 DBMS JOB.SUBMIT 接口参数说明

#### 示例:

select DBMS\_JOB.SUBMIT('call pro\_xxx();', to\_date('20180101','yyyymmdd'),'sysdate+1');

select DBMS\_JOB.SUBMIT('call pro\_xxx();', to\_date('20180101','yyyymmdd'),'sysdate+1.0/24');

CALL DBMS\_JOB.SUBMIT('INSERT INTO T\_JOB VALUES(1); call pro\_1(); call pro\_2();', add\_months(to\_date('201701','yyyymm'),1), 'date\_trunc(''day'',SYSDATE) + 1 +(8\*60+30.0)/ (24\*60)' ,:jobid);

DBMS\_JOB.ISUBMIT

ISUBMIT与SUBMIT语法功能相同,但其第一个参数是入参,即指定的作业号, SUBMIT最后一个参数是出参,表示系统自动生成的作业号。

#### 示例:

CALL dbms\_job.isubmit(101, 'insert\_msg\_statistic1;', sysdate, 'sysdate+3.0/24');

#### DBMS\_JOB.REMOVE

存储过程REMOVE删除指定的定时任务。 DBMS\_JOB.REMOVE函数原型为: REMOVE(job IN INTEGER);

#### 表 **14-32** DBMS\_JOB.REMOVE 接口参数说明

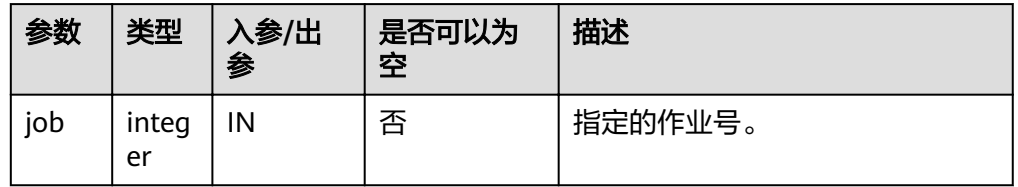

#### <span id="page-453-0"></span>示例:

CALL dbms\_job.remove(101);

DBMS\_JOB.BROKEN

存储过程BROKEN禁用或者启用定时任务。

DBMS\_JOB.BROKEN函数原型为:

DMBS\_JOB.BROKEN( IN INTEGER, broken IN BOOLEAN, next\_date IN TIMESTAMP DEFAULT sysdate);

#### 表 **14-33** DBMS\_JOB.BROKEN 接口参数说明

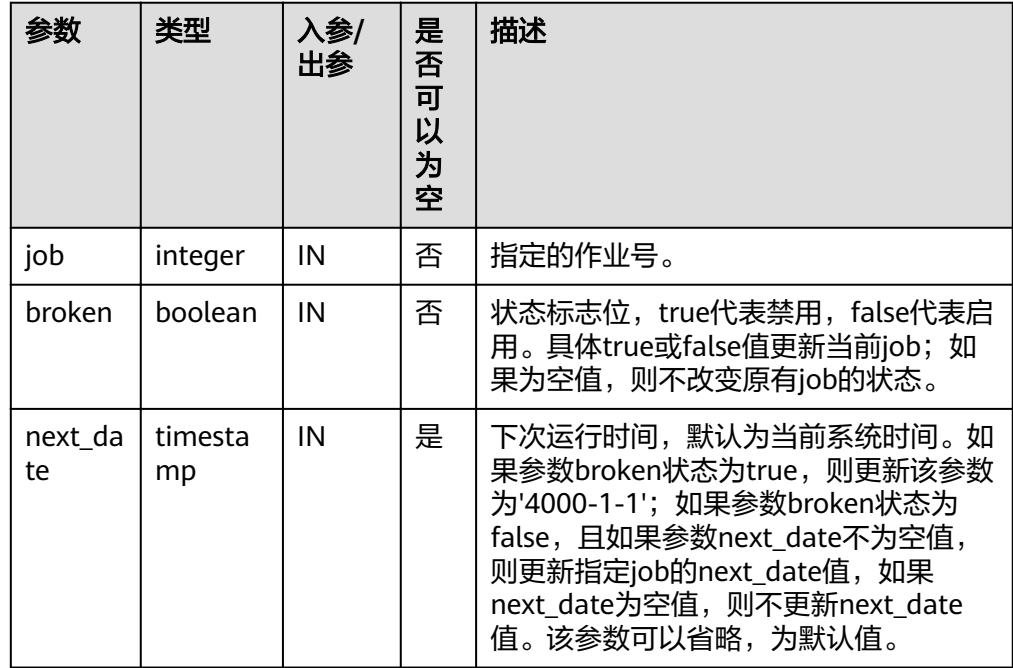

示例:

CALL dbms\_job.broken(101, true); CALL dbms\_job.broken(101, false, sysdate);

DBMS\_JOB.CHANGE

存储过程CHANGE修改定时任务的属性,包括任务内容、下次执行时间、执行间 隔。

DBMS\_JOB.CHANGE函数原型为:

DMBS\_JOB.CHANGE(<br>job IN INTEGE job IN INTEGER,<br>what IN TEXT, IN TEXT, next\_date IN TIMESTAMP, interval IN TEXT);

<span id="page-454-0"></span>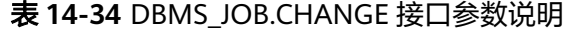

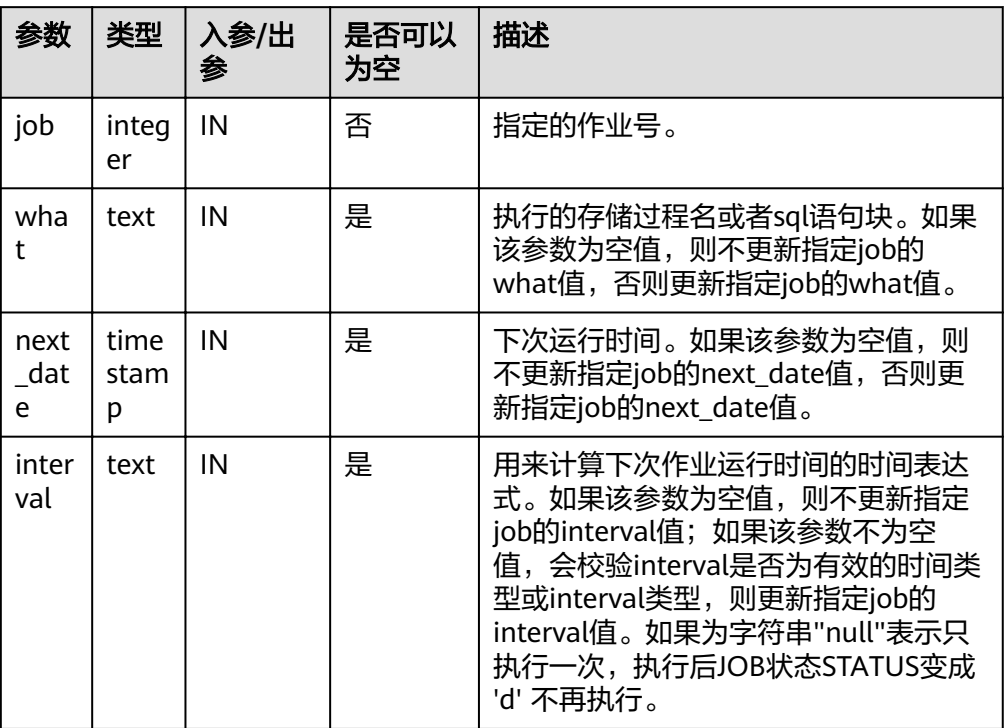

#### 示例:

CALL dbms\_job.change(101, 'call userproc();', sysdate, 'sysdate + 1.0/1440'); CALL dbms\_job.change(101, 'insert into tbl\_a values(sysdate);', sysdate, 'sysdate + 1.0/1440');

#### DBMS\_JOB.WHAT

#### 存储过程WHAT修改定时任务的任务内容属性。

DBMS\_JOB.WHAT函数原型为:

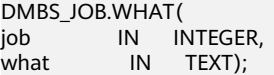

#### 表 **14-35** DBMS\_JOB.WHAT 接口参数说明

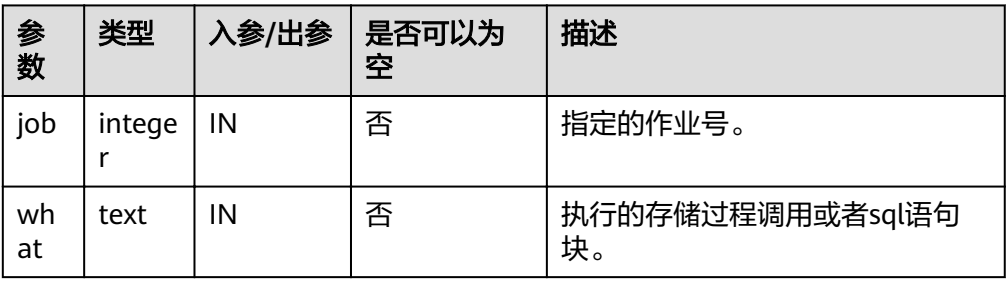

#### <span id="page-455-0"></span>说明

- 当what参数是一个或多个可以执行成功的sql语句/程序块/调用存储过程时,该接口函 数才能被执行成功,否则会执行失败。
- 若what参数为一个简单的insert、update等语句,需要在表前加模式名。

示例:

CALL dbms\_job.what(101, 'call userproc();'); CALL dbms\_job.what(101, 'insert into tbl\_a values(sysdate);');

DBMS\_JOB.NEXT\_DATE

存储过程NEXT\_DATE修改定时任务的下次执行时间属性。

DBMS\_JOB.NEXT\_DATE函数原型为:

DMBS\_JOB.NEXT\_DATE( job IN INTEGER, next\_date IN TIMESTAMP);

#### 表 14-36 DBMS JOB.NEXT DATE 接口参数说明

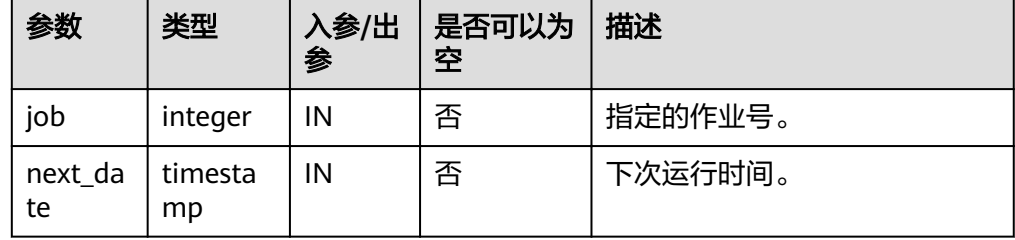

#### 说明

如果输入的next\_date的值小于当前日期值,该job会立即执行一次。

示例:

CALL dbms\_job.next\_date(101, sysdate);

DBMS\_JOB.INTERVAL

存储过程INTERVAL修改定时任务的执行间隔属性。

DBMS\_JOB.INTERVAL函数原型为:

DMBS\_JOB.INTERVAL( job IN INTEGER,<br>interval IN TEXT): IN TEXT);

#### 表 **14-37** DBMS\_JOB.INTERVAL 接口参数说明

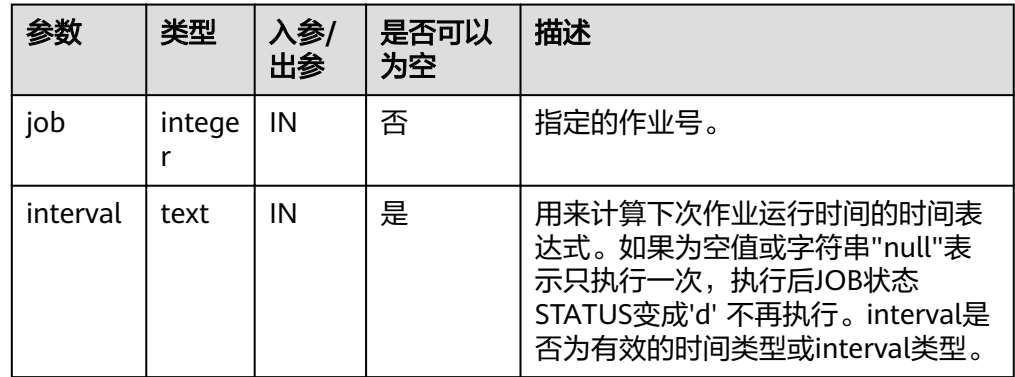

#### <span id="page-456-0"></span>示例:

CALL dbms\_job.interval(101, 'sysdate + 1.0/1440');

#### 说明

对于指定job正在运行状态(即job\_status为'r')时,不允许通过remove、change、 next\_date、what、interval等接口删除或修改job的参数信息。

#### DBMS\_JOB.CHANGE\_OWNER

存储过程CHANGE\_OWNER修改定时任务的属主。

DBMS\_JOB.CHANGE\_OWNER函数原型为:

DMBS\_JOB.CHANGE\_OWNER( job IN INTEGER, new\_owner IN NAME);

#### 表 14-38 DBMS JOB.CHANGE OWNER 接口参数说明

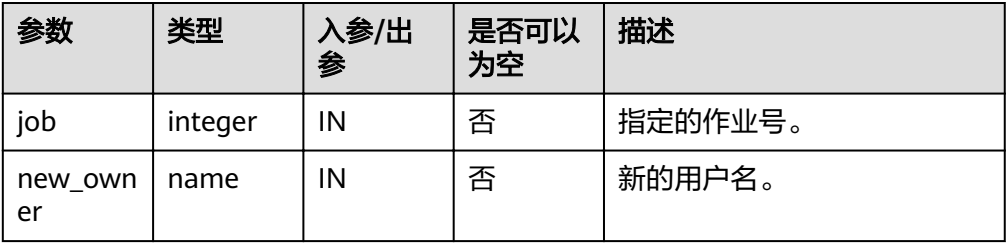

示例:

CALL dbms job.change\_owner(101, 'alice');

### 约束说明

- 1. 创建一个新job后,该job从属于当前coordinator(即:该job仅在当前coordinator 上调度和执行),其他coordinator不会调度和执行该job。所有coordinator都可 以查看、修改、删除其他CN创建的job。
- 2. job只能通过dbms\_job高级包提供的接口进行创建、更新、删除操作,因为高级包 的接口中会考虑所有CN间job信息的同步和pg\_jobs表主键的关联操作,如果通过 DML语句对pg\_jobs表进行增删改, 会导致job信息在CN间不一致和系统表无法关 联变更的混乱问题,会严重影响job内部的管理。
- 3. 由于用户创建的每个任务和CN绑定,若不开启CN故障自动迁移功能,当任务运行 过程中,该CN故障,则该任务的状态无法实时刷新。如果在任务未执行时CN故 障,则该CN上的任务都得不到正常的调度和执行。建议开启CN故障自动迁移功 能,故障CN上的作业会迁移至其他CN继续调度。
- 4. job在定时执行过程中,需要在当前job所属的CN上实时更新该job的运行状态、最 近执行开始时间、最近执行结束时间、下次开始时间、失败次数(如果job执行失 败)等相关参数信息到pg\_jobs系统表中,并同步到其他CN,保证job信息的一致 性。如果其他CN存在节点故障,那么job所属CN会同步超时重发的处理,导致job 执行时间变长,但CN间同步超时失败后,原CN上pg\_jobs表中job的相关信息仍然 能正常更新,且job能正常执行成功。当故障CN恢复正常后,可能出现该CN上 pg\_jobs表中当前job的执行时间、运行状态等参数与原CN上不一致的情况,需要 原CN上再次执行该job后才能保证job信息的同步。

5. 对于并发同时有多个job到达执行时间的场景,由于会为每个job创建一个线程来 执行job,由于系统内部启动每个线程的时间会有延迟,因此会导致同时并发执行 的job的开始时间有延迟,每个job的延迟时间在0.1ms左右。

## **14.11.6 DBMS\_SQL**

## 接口介绍

高级功能包DBMS\_SQL支持的接口请参见表**1 DBMS\_SQL**。

#### 表 **14-39** DBMS\_SQL

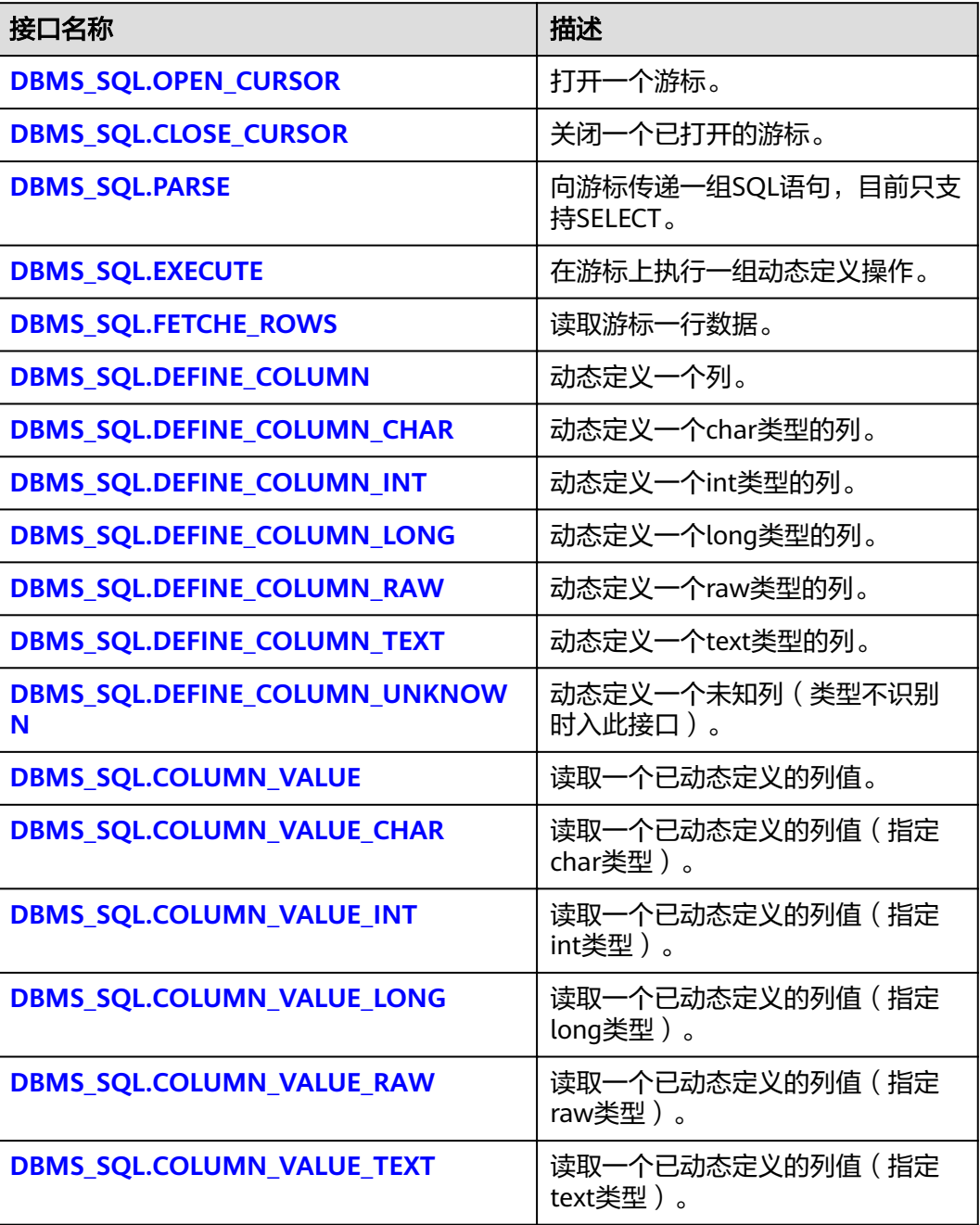

<span id="page-458-0"></span>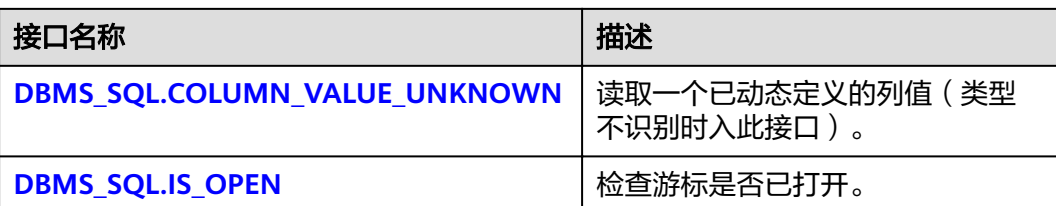

#### 说明

- 建议使用dbms\_sql.define\_column及dbms\_sql.column\_value定义参数列。
- 当结果集大于work\_mem设定值时会触发结果集临时下盘,但最大阈值不超过512MB。
- DBMS\_SQL.OPEN\_CURSOR

该函数用来打开一个游标,是后续dbms\_sql各项操作的前提。该函数不传入任何 参数,内部自动递增生成游标ID,并作为返回值返回给integer定义的变量。

DBMS\_SQL.OPEN\_CURSOR函数原型为:

DBMS\_SQL.OPEN\_CURSOR (

) RETURN INTEGER;

DBMS\_SQL.CLOSE\_CURSOR

该函数用来关闭一个游标,是dbms\_sql各项操作的结束。如果在存储过程结束时 没有调用该函数,则该游标占用的内存仍然会保存,因此关闭游标非常重要。由 于异常情况的发生会中途退出存储过程,导致游标未能关闭,因此建议存储过程 中有异常处理,将该接口包含在内。

DBMS\_SQL.CLOSE\_CURSOR函数原型为:

DBMS\_SQL.CLOSE\_CURSOR ( cursorid IN INTEGER ) RETURN INTEGER;

表 **14-40** DBMS\_SQL.CLOSE\_CURSOR 接口说明

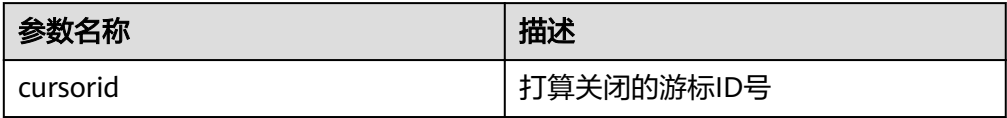

DBMS\_SQL.PARSE

该函数用来解析给定游标的查询语句,被传入的查询语句会立即执行。目前仅支 持SELECT查询语句的解析,且语句参数仅可通过text类型传递,长度不大于1G。

DBMS\_SQL.PARSE函数的原型为:

```
DBMS_SQL.PARSE (
cursorid IN INTEGER,
query_string IN TEXT,
label IN INTEGER
)
RETURN BOOLEAN;
```
#### <span id="page-459-0"></span>表 **14-41** DBMS\_SQL.PARSE 接口说明

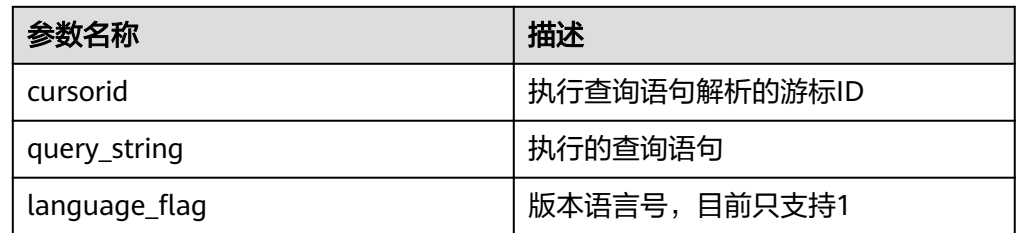

#### DBMS\_SQL.EXECUTE

该函数用来执行一个给定的游标。该函数接收一个游标ID,运行后获得的数据用 于后续操作。目前仅支持SELECT查询语句的执行。

DBMS SQL.EXECUTE函数的原型为: DBMS\_SQL.EXECUTE( cursorid IN INTEGER, ) RETURN INTEGER;

#### 表 **14-42** DBMS\_SQL.EXECUTE 接口说明

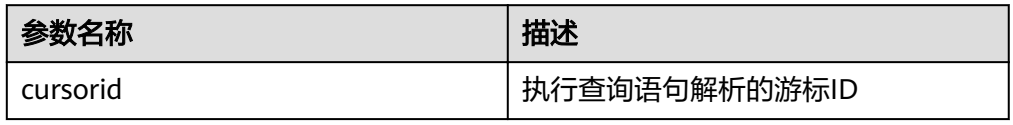

#### DBMS\_SQL.FETCHE\_ROWS

该函数返回符合查询条件的数据行数,每一次运行该接口都会获取到新的行数的 集合,直到数据读取完毕获取不到新行为止。

DBMS\_SOL.FETCHE\_ROWS函数的原型为: DBMS\_SQL.FETCHE\_ROWS( cursorid IN INTEGER, ) RETURN INTEGER;

#### 表 **14-43** DBMS\_SQL.FETCH\_ROWS 接口说明

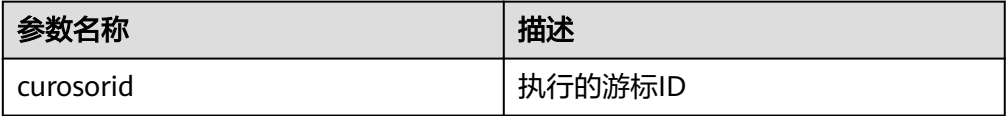

#### DBMS\_SOL.DEFINE\_COLUMN

该函数用来定义从给定游标返回的列,该接口只能应用于SELECT定义的游标中。 定义的列通过查询列表的相对位置来标识,传入变量的数据类型决定了该列被定 义的类型。

DBMS\_SQL.DEFINE\_COLUMN函数的原型为: DBMS\_SQL.DEFINE\_COLUMN( cursorid IN INTEGER, position IN INTEGER, column\_ref IN ANYELEMENT, column\_size IN INTEGER default 1024 ) RETURN INTEGER;

#### <span id="page-460-0"></span>表 14-44 DBMS SQL.DEFINE COLUMN 接口说明

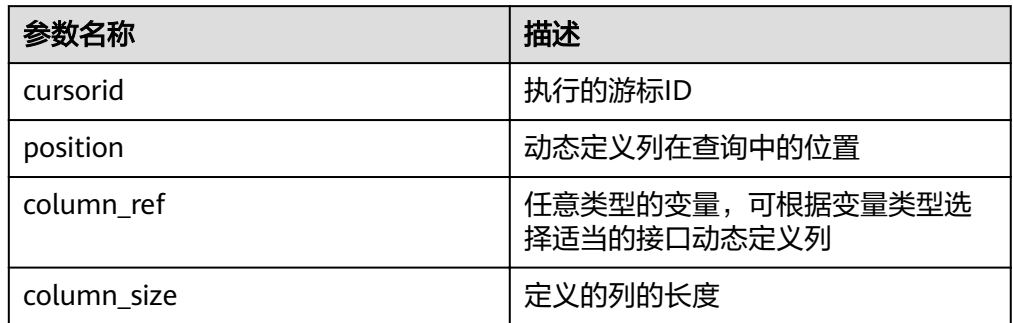

#### DBMS\_SQL.DEFINE\_COLUMN\_CHAR

该函数用来定义从给定游标返回的CHAR类型的列,该接口只能应用于SELECT定 义的游标中。定义的列通过查询列表的相对位置来标识,传入变量的数据类型决 定了该列被定义的类型。

DBMS\_SQL.DEFINE\_COLUMN\_CHAR函数的原型为: DBMS\_SQL.DEFINE\_COLUMN\_CHAR( cursorid IN INTEGER, position IN INTEGER, column IN TEXT, column\_size IN INTEGER ) RETURN INTEGER;

参数名称 インファイル おおところ 自描述 cursorid | 执行的游标ID position **busines and providing the position** column |需要定义的某类型的参数变量 column\_size defined a column size defined a set of the definition of the definition of the definition of the d

#### 表 14-45 DBMS SQL.DEFINE COLUMN CHAR 接口说明

#### DBMS\_SQL.DEFINE\_COLUMN\_INT

该函数用来定义从给定游标返回的INT类型的列,该接口只能应用于SELECT定义 的游标中。定义的列通过查询列表的相对位置来标识,传入变量的数据类型决定 了该列被定义的类型。

DBMS SQL.DEFINE COLUMN INT函数的原型为: DBMS\_SQL.DEFINE\_COLUMN\_INT( cursorid IN INTEGER, position IN INTEGER ) RETURN INTEGER;

#### 表 **14-46** DBMS\_SQL.DEFINE\_COLUMN\_INT 接口说明

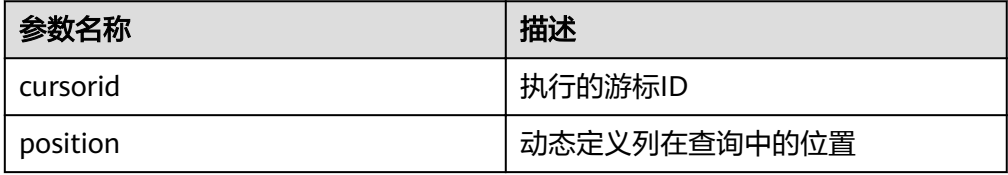

<span id="page-461-0"></span>. DBMS\_SQL.DEFINE\_COLUMN\_LONG

该函数用来定义从给定游标返回的长列类型(非数据类型long)的列,该接口只 能应用于SELECT定义的游标中。定义的列通过查询列表的相对位置来标识,传入 变量的数据类型决定了该列被定义的类型。长列的大小限制为1G。

DBMS\_SQL.DEFINE\_COLUMN\_LONG函数的原型为: DBMS\_SQL.DEFINE\_COLUMN\_LONG( cursorid IN INTEGER, position IN INTEGER )

RETURN INTEGER;

表 **14-47** DBMS\_SQL.DEFINE\_COLUMN\_LONG 接口说明

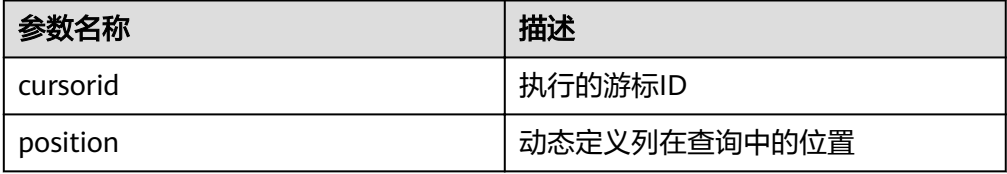

DBMS\_SQL.DEFINE\_COLUMN\_RAW

该函数用来定义从给定游标返回的RAW类型的列,该接口只能应用于SELECT定义 的游标中。定义的列通过查询列表的相对位置来标识,传入变量的数据类型决定 了该列被定义的类型。

```
DBMS_SQL.DEFINE_COLUMN_RAW函数的原型为:
DBMS_SQL.DEFINE_COLUMN_RAW(
cursorid IN INTEGER,
position IN INTEGER,
column IN BYTEA,
column_size IN INTEGER
)
```
RETURN INTEGER;

#### 表 14-48 DBMS SQL.DEFINE COLUMN RAW 接口说明

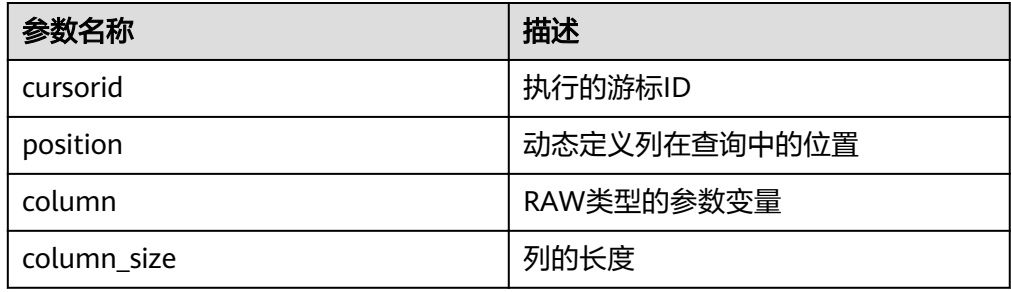

DBMS\_SQL.DEFINE\_COLUMN\_TEXT

该函数用来定义从给定游标返回的TEXT类型的列,该接口只能应用于SELECT定义 的游标中。定义的列通过查询列表的相对位置来标识,传入变量的数据类型决定 了该列被定义的类型。

DBMS\_SQL.DEFINE\_COLUMN\_TEXT函数的原型为: DBMS\_SQL.DEFINE\_COLUMN\_CHAR( cursorid IN INTEGER, position IN INTEGER, max\_size IN INTEGER ) RETURN INTEGER;

#### <span id="page-462-0"></span>表 14-49 DBMS SQL.DEFINE COLUMN TEXT 接口说明

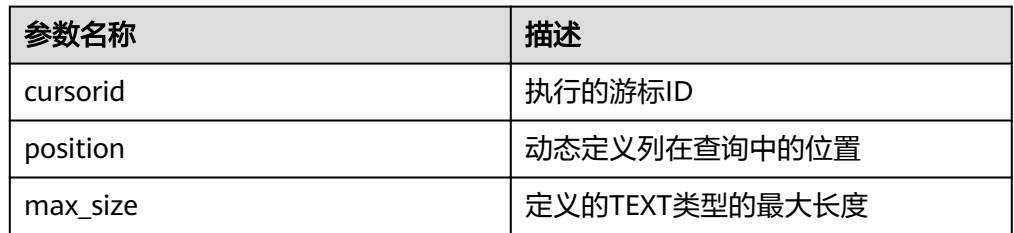

#### DBMS\_SQL.DEFINE\_COLUMN\_UNKNOWN

该函数用来处理从给定游标返回的未知数据类型的列,该接口仅用于类型不识别 时的报错退出。

DBMS\_SQL.DEFINE\_COLUMN\_UNKNOWN函数的原型为: DBMS\_SQL.DEFINE\_COLUMN\_CHAR( cursorid IN INTEGER, position IN INTEGER,<br>column IN TEXT column )

#### 表 14-50 DBMS SQL.DEFINE COLUMN UNKNOWN 接口说明

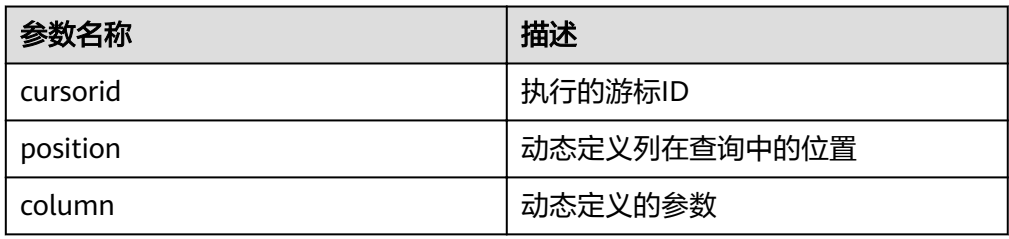

#### DBMS\_SQL.COLUMN\_VALUE

RETURN INTEGER;

该函数用来返回给定游标给定位置的游标元素值,该接口访问的是 DBMS\_SQL.FETCH\_ROWS获取的数据。

DBMS\_SQL.COLUMN\_VALUE函数的原型为:

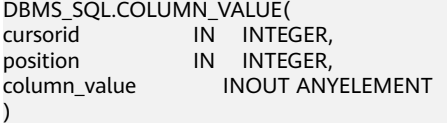

RETURN ANYELEMENT;

#### 表 **14-51** DBMS\_SQL.COLUMN\_VALUE 接口说明

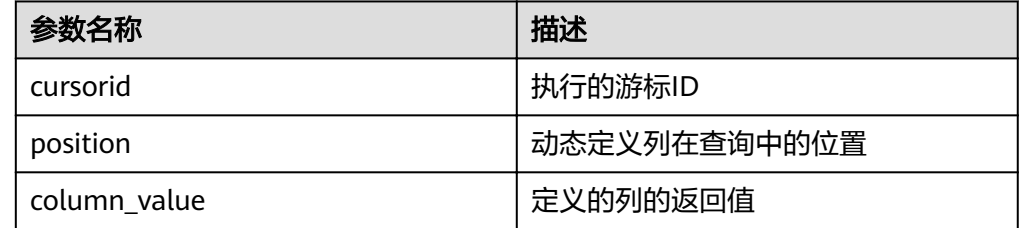

DBMS\_SQL.COLUMN\_VALUE\_CHAR 该函数用来返回给定游标给定位置的游标CHAR类型的值,该接口访问的是 DBMS\_SQL.FETCH\_ROWS获取的数据。

#### <span id="page-463-0"></span>DBMS\_SQL.COLUMN\_VALUE\_CHAR函数的原型为:

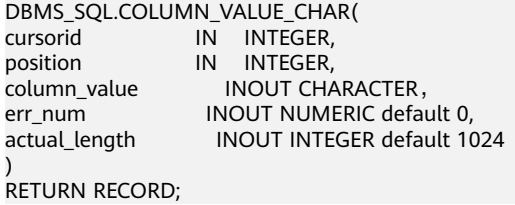

#### 表 **14-52** DBMS\_SQL.COLUMN\_VALUE\_CHAR 接口说明

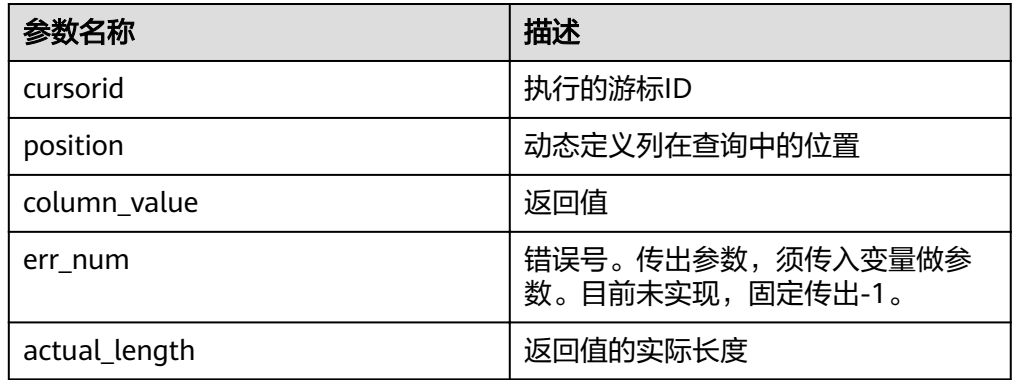

#### DBMS\_SQL.COLUMN\_VALUE\_INT

该函数用来返回给定游标给定位置的游标INT类型的值,该接口访问的是 DBMS\_SQL.FETCH\_ROWS获取的数据。DBMS\_SQL.COLUMN\_VALUE\_INT函数 的原型为: DBMS\_SQL.COLUMN\_VALUE\_INT(<br>cursorid IN INTEGER. cursorid IN INTEGER, position IN INTEGER ) RETURN INTEGER;

#### 表 14-53 DBMS\_SQL.COLUMN\_VALUE\_INT 接口说明

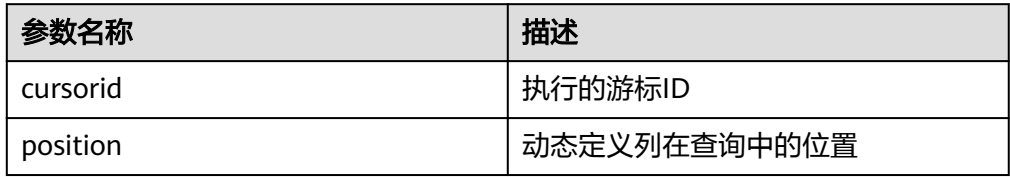

#### DBMS\_SQL.COLUMN\_VALUE\_LONG

该函数用来返回给定游标给定位置的游标长列(非long/bigint整型)类型的值, 该接口访问的是DBMS\_SQL.FETCH\_ROWS获取的数据。

DBMS\_SQL.COLUMN\_VALUE\_LONG函数的原型为:

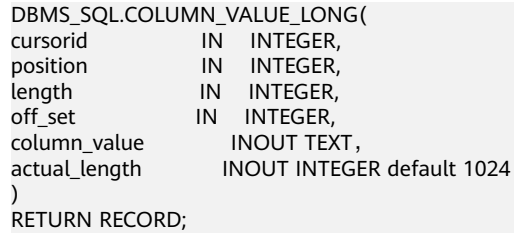

#### <span id="page-464-0"></span>表 **14-54** DBMS\_SQL.COLUMN\_VALUE\_LONG 接口说明

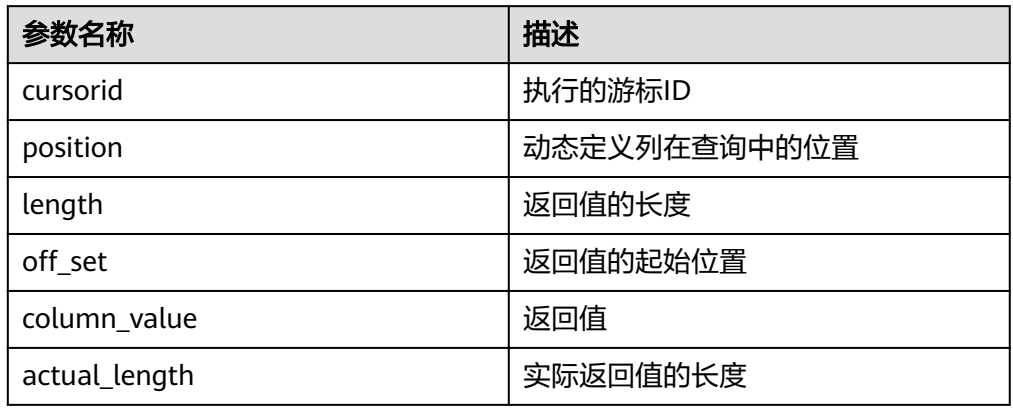

#### DBMS\_SQL.COLUMN\_VALUE\_RAW

该函数用来返回给定游标给定位置的游标RAW类型的值,该接口访问的是 DBMS\_SQL.FETCH\_ROWS获取的数据。

DBMS\_SQL.COLUMN\_VALUE\_RAW函数的原型为:

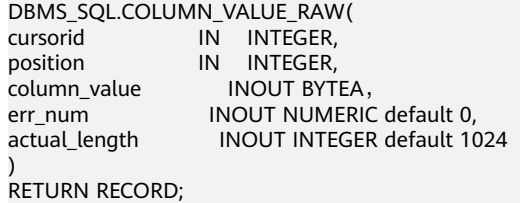

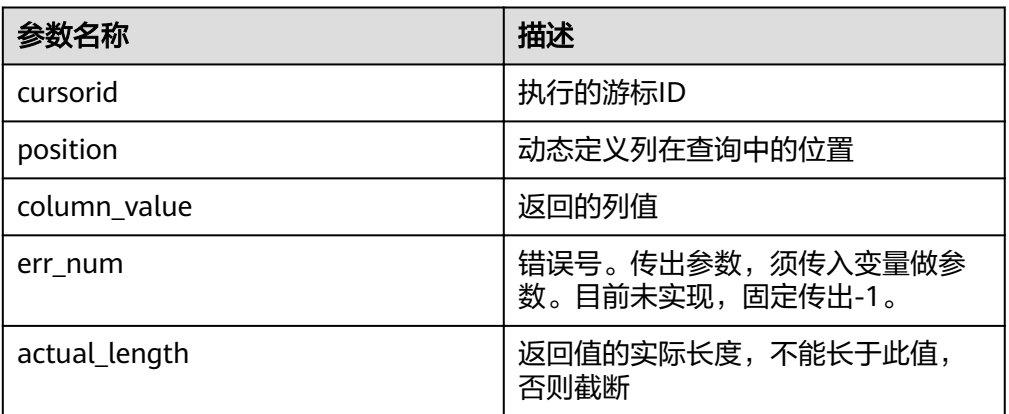

#### 表 **14-55** DBMS\_SQL.COLUMN\_VALUE\_RAW 接口说明

#### DBMS\_SQL.COLUMN\_VALUE\_TEXT

该函数用来返回给定游标给定位置的游标TEXT类型的值,该接口访问的是 DBMS\_SQL.FETCH\_ROWS获取的数据。

DBMS\_SQL.COLUMN\_VALUE\_TEXT函数的原型为: DBMS\_SQL.COLUMN\_VALUE\_TEXT( cursorid IN INTEGER, position IN INTEGER ) RETURN TEXT;

<span id="page-465-0"></span>表 **14-56** DBMS\_SQL.COLUMN\_VALUE\_TEXT 接口说明

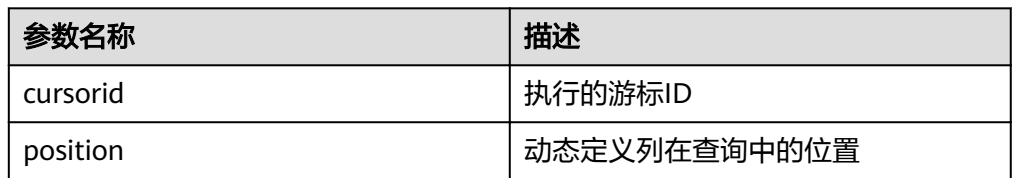

DBMS\_SQL.COLUMN\_VALUE\_UNKNOWN

该函数用来返回给定游标给定位置的游标未知类型的值,该接口为类型不支持时 的报错处理接口。

DBMS\_SQL.COLUMN\_VALUE\_UNKNOWN函数的原型为: DBMS\_SQL.COLUMN\_VALUE\_UNKNOWN( cursorid IN INTEGER, position IN INTEGER, COLUMN\_TYPE IN TEXT ) RETURN TEXT;

#### 表 14-57 DBMS SQL.COLUMN VALUE UNKNOWN 接口说明

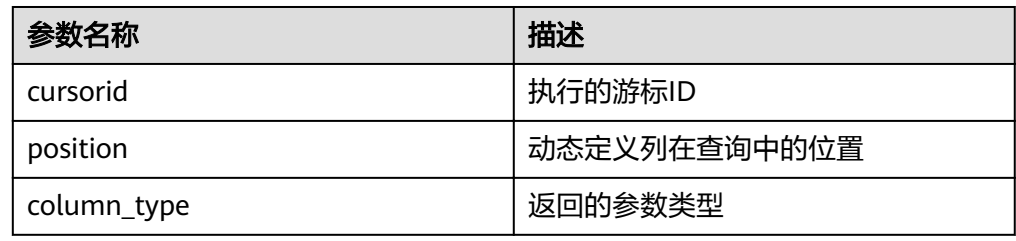

● DBMS\_SQL.IS\_OPEN

该函数用来返回游标的当前状态:打开、解析、执行、定义。取值是为TRUE,关闭后 为FALSE,未知时报错,其余默认为关闭。

DBMS\_SQL.IS\_OPEN函数的原型为: DBMS\_SQL.IS\_OPEN( cursorid IN INTEGER ) RETURN BOOLEAN;

表 **14-58** DBMS\_SQL.IS\_OPEN 接口说明

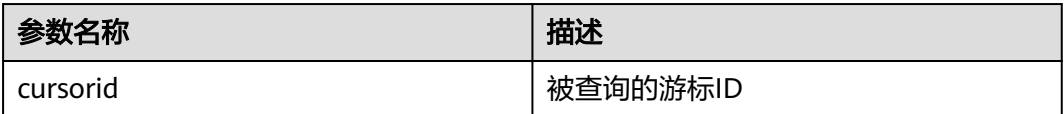

示例

--在存储过程中操作raw数据 create or replace procedure pro\_dbms\_sql\_all\_02(in\_raw raw,v\_in int,v\_offset int) as cursorid int; v\_id int; v info bytea  $:=1$ ; query varchar(2000); execute\_ret int;

```
define_column_ret_raw bytea :='1';
define_column_ret int;
begin
drop table if exists pro_dbms_sql_all_tb1_02 ;
create table pro_dbms_sql_all_tb1_02(a int ,b blob);
insert into pro_dbms_sql_all_tb1_02 values(1,HEXTORAW('DEADBEEE'));
insert into pro_dbms_sql_all_tb1_02 values(2,in_raw);
query := 'select * from pro_dbms_sql_all_tb1_02 order by 1';
--打开游标
cursorid := dbms_sql.open_cursor();
--编译游标
dbms_sql.parse(cursorid, query, 1);
--定义列
define_column_ret:= dbms_sql.define_column(cursorid,1,v_id);
define_column_ret_raw:= dbms_sql.define_column_raw(cursorid,2,v_info,10);
--执行
execute_ret := dbms_sql.execute(cursorid);
loop 
exit when (dbms_sql.fetch_rows(cursorid) <= 0);
--获取值
dbms_sql.column_value(cursorid,1,v_id);
dbms_sql.column_value_raw(cursorid,2,v_info,v_in,v_offset);
--输出结果
dbms_output.put_line('id:'|| v_id || ' info:' || v_info);
end loop;
--关闭游标
dbms_sql.close_cursor(cursorid);
end;
/
.<br>--调用存储过程
call pro_dbms_sql_all_02(HEXTORAW('DEADBEEF'),0,1);
--删除存储过程
DROP PROCEDURE pro_dbms_sql_all_02;
```
# **14.12** 调试

```
语法
```
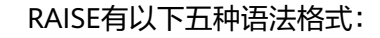

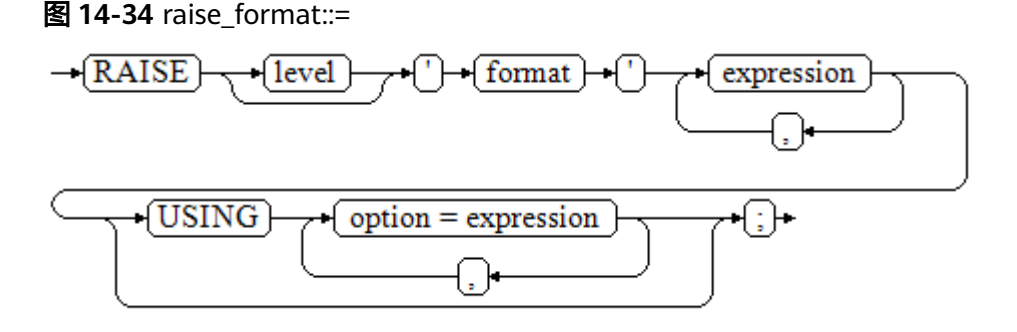

#### 图 14-35 raise\_condition::=

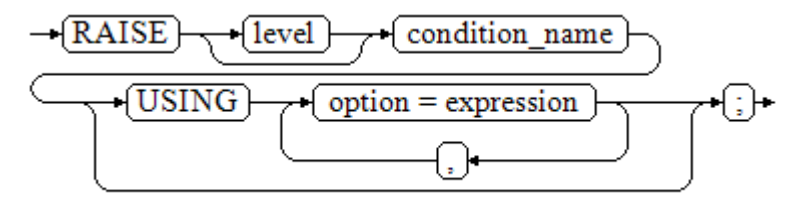

#### 图 14-36 raise\_sqlstate::=

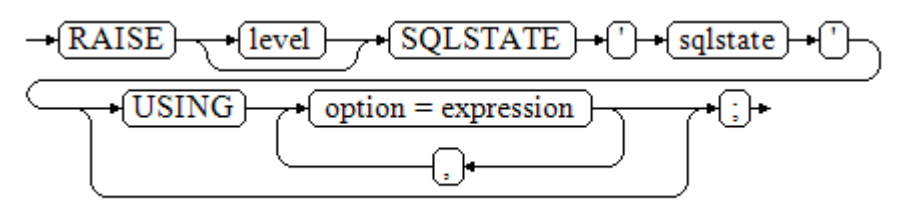

#### 图 **14-37** raise\_option::=

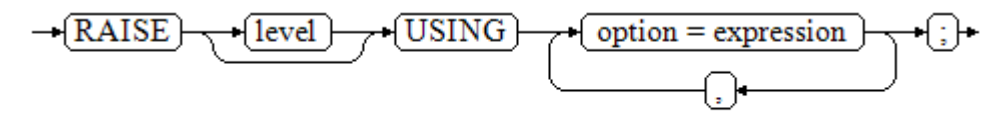

## 图 **14-38** raise::=

 $-RAISE$   $\rightarrow$   $\rightarrow$ 

#### 参数说明:

- level选项用于指定错误级别,有DEBUG, LOG, INFO, NOTICE, WARNING以 及EXCEPTION(默认值)。EXCEPTION抛出一个正常终止当前事务的异常,其他 的仅产生不同异常级别的信息。特殊级别的错误信息是否报告到客户端、写到服 务器日志由**[log\\_min\\_messages](#page-800-0)**和**[client\\_min\\_messages](#page-800-0)**这两个配置参数控制。
- format: 格式字符串, 指定要报告的错误消息文本。格式字符串后可跟表达式, 用于向消息文本中插入。在格式字符串中,%由format后面跟着的参数的值替 换,%%用于打印出%。例如: --v\_job\_id 将替换字符串中的 %: RAISE NOTICE 'Calling cs\_create\_job(%)',v\_job\_id;
- option = expression: 向错误报告中添加另外的信息。关键字option可以是 MESSAGE、DETAIL、HINT以及ERRCODE,并且每一个expression可以是任意的 字符串。
	- MESSAGE,指定错误消息文本,这个选项不能用于在USING前包含一个格式 字符串的RAISE语句中。
	- DETAIL, 说明错误的详细信息。
	- HINT, 用于打印出提示信息。
- ERRCODE,向报告中指定错误码(SQLSTATE)。可以使用条件名称或者直 接用五位字符的SQLSTATE错误码。
- condition\_name:错误码对应的条件名。
- sqlstate:错误码。

如果在RAISE EXCEPTION命令中既没有指定条件名也没有指定SQLSTATE,默认用 RAISE EXCEPTION (P0001)。如果没有指定消息文本,默认用条件名或者SQLSTATE作 为消息文本。

## 须知

当由SQLSTATE指定了错误码,则不局限于已定义的错误码,可以选择任意包含五个数 字或者大写的ASCII字母的错误码,而不是00000。建议避免使用以三个0结尾的错误 码,因为这种错误码是类别码,会被整个种类捕获。

#### 说明

图**[14-38](#page-467-0)**所示的语法不接任何参数。这种形式仅用于一个BEGIN块中的EXCEPTION语句,它使得 错误重新被处理。

## 示例

终止事务时,给出错误和提示信息: CREATE OR REPLACE PROCEDURE proc\_raise1(user\_id in integer) AS **BEGIN** RAISE EXCEPTION 'Noexistence ID --> %',user\_id USING HINT = 'Please check your user ID'; END; /

call proc\_raise1(300011);

--执行结果 ERROR: Noexistence ID --> 300011 HINT: Please check your user ID

两种设置SQLSTATE的方式: CREATE OR REPLACE PROCEDURE proc\_raise2(user\_id in integer) AS BEGIN RAISE 'Duplicate user ID: %',user\_id USING ERRCODE = 'unique\_violation'; END; /

\set VERBOSITY verbose call proc\_raise2(300011);

--执行结果 ERROR: Duplicate user ID: 300011 SQLSTATE: 23505 LOCATION: exec\_stmt\_raise, pl\_exec.cpp:3482

如果主要的参数是条件名或者是SQLSTATE,可以使用:

RAISE division\_by\_zero;

RAISE SQLSTATE '22012';

例如:

CREATE OR REPLACE PROCEDURE division(div in integer, dividend in integer) AS DECLARE res int; BEGIN IF dividend=0 THEN RAISE division\_by\_zero; RETURN; ELSE res := div/dividend; RAISE INFO 'division result: %', res; RETURN; END IF; END; / call division(3,0); --执行结果 ERROR: division\_by\_zero

或者另一种方式:

RAISE unique\_violation USING MESSAGE = 'Duplicate user ID: ' || user\_id;

# **15** 系统表和系统视图

# **15.1** 系统表和系统视图概述

系统表是GaussDB(DWS)存放结构元数据,是GaussDB(DWS)数据库系统运行控制信 息的来源,也是数据库系统的核心组成部分。系统表包含集群安装信息以及 GaussDB(DWS)上运行的各种查询和进程的信息。可以通过查询系统表来收集有关数 据库的信息。

系统视图提供了查询系统表和访问数据库内部状态的方法。当用户对数据库中的一张 或者多张表的某些字段的组合感兴趣,而又不想每次键入这些查询时,用户就可以定 义一个视图来解决这个问题。视图与基本表不同,不是物理上实际存在的,是一个虚 表。数据库中仅存放视图的定义,而不存放视图对应的数据,这些数据仍存放在原来 的基本表中。若基本表中的数据发生变化,从视图中查询出的数据也随之改变。从这 个意义上讲,视图就像一个窗口,透过它可以看到数据库中用户感兴趣的数据及变 化。视图每次被引用的时候都会运行一次。

三权分立下,非管理员无权查看系统表和视图。非三权分立下,系统表和系统视图要 么只对管理员可见,要么对所有用户可见。下面的系统表和视图有些标识了需要管理 员权限,这些系统表和视图只有管理员可以查询。

#### 须知

禁止对系统表或系统视图进行增删改等操作,手动对系统表或系统视图的修改或破坏 可能会导致系统信息不一致,造成系统控制异常甚至出现集群不可用的情况。

# **15.2** 系统表

# **15.2.1 GS\_BLOCKLIST\_QUERY**

GS\_BLOCKLIST\_QUERY系统表存储作业黑名单信息和异常信息,该表以unique\_sql\_id 作为唯一索引,进行作业异常信息统计和黑名单记录,可通过与 **GS WLM SESSION INFO**进行关联获取作业的query字段和执行信息。

GaussDB(DWS)同时提供了**[GS\\_BLOCKLIST\\_QUERY](#page-565-0)**视图用于查询作业黑名单和异常 信息,该视图可直接显示query字段信息,不过因为该视图与

GS\_WLM\_SESSION\_INFO为依赖关系,因此在GS\_WLM\_SESSION\_INFO表较大的情况 下,查询可能需要消耗较长的时间。

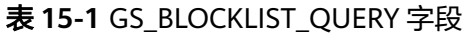

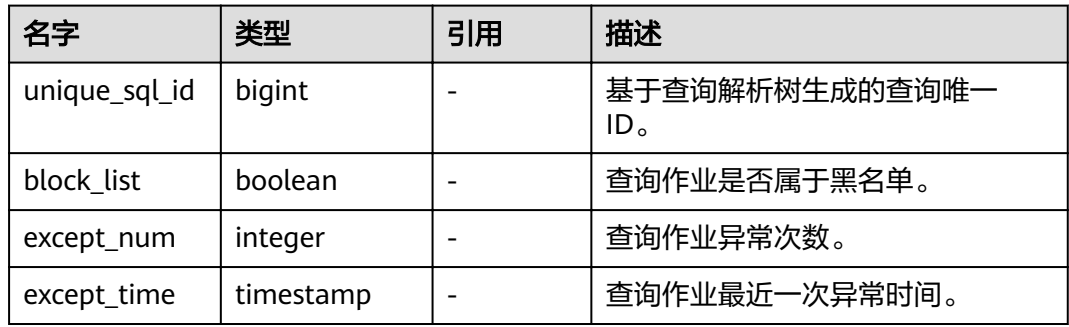

#### 说明

- 此系统表的schema为dbms\_om。
- 此系统表包含唯一索引,使用哈希分布方式分布在DN上,分布列为unique\_sql\_id。
- 此系统表仅限在gaussdb数据库中查询,其它数据库中查询会直接报错。
- GS\_BLOCKLIST\_QUERY视图存储在pg\_catalog下。
- 通常对于DML语句,在计算Unique SQL ID的过程中会忽略常量值。但对于DDL、DCL以及 设置参数等语句,常量值不可以忽略。因此一个unique\_sql\_id可能会对应一个或多个查询。

## **15.2.2 GS\_OBSSCANINFO**

GS\_OBSSCANINFO系统表定义了在云上加速场景中,使用加速集群时扫描OBS数据的 运行时信息,每条记录对应一个query中单个OBS外表的运行时信息。

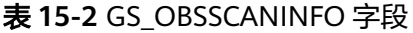

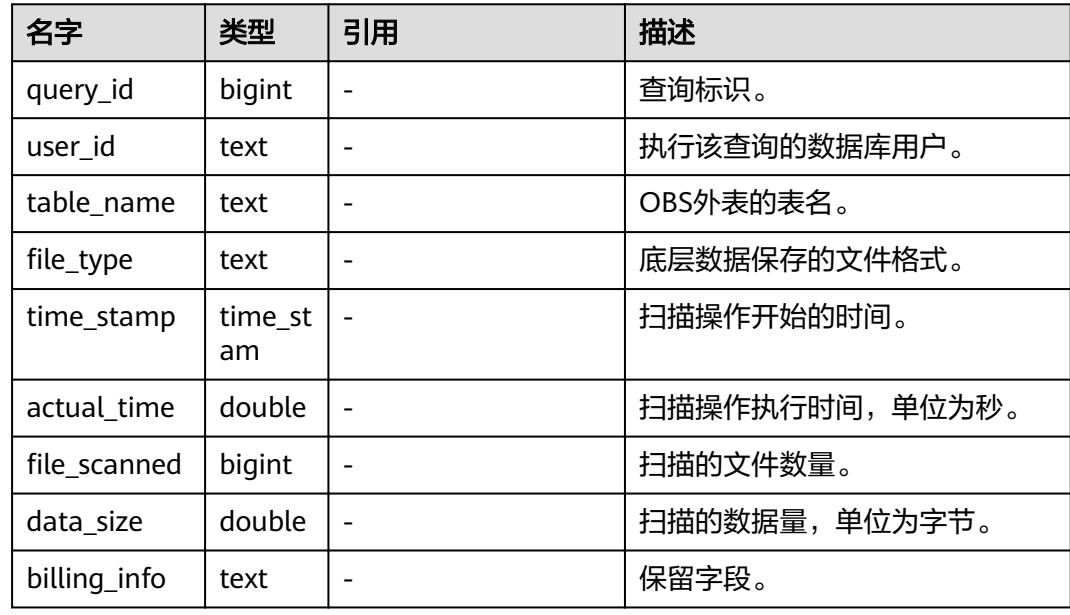

# **15.2.3 GS\_RESPOOL\_RESOURCE\_HISTORY**

GS\_RESPOOL\_RESOURCE\_HISTORY表记录资源池监控历史信息,CN和DN上均进行 记录。

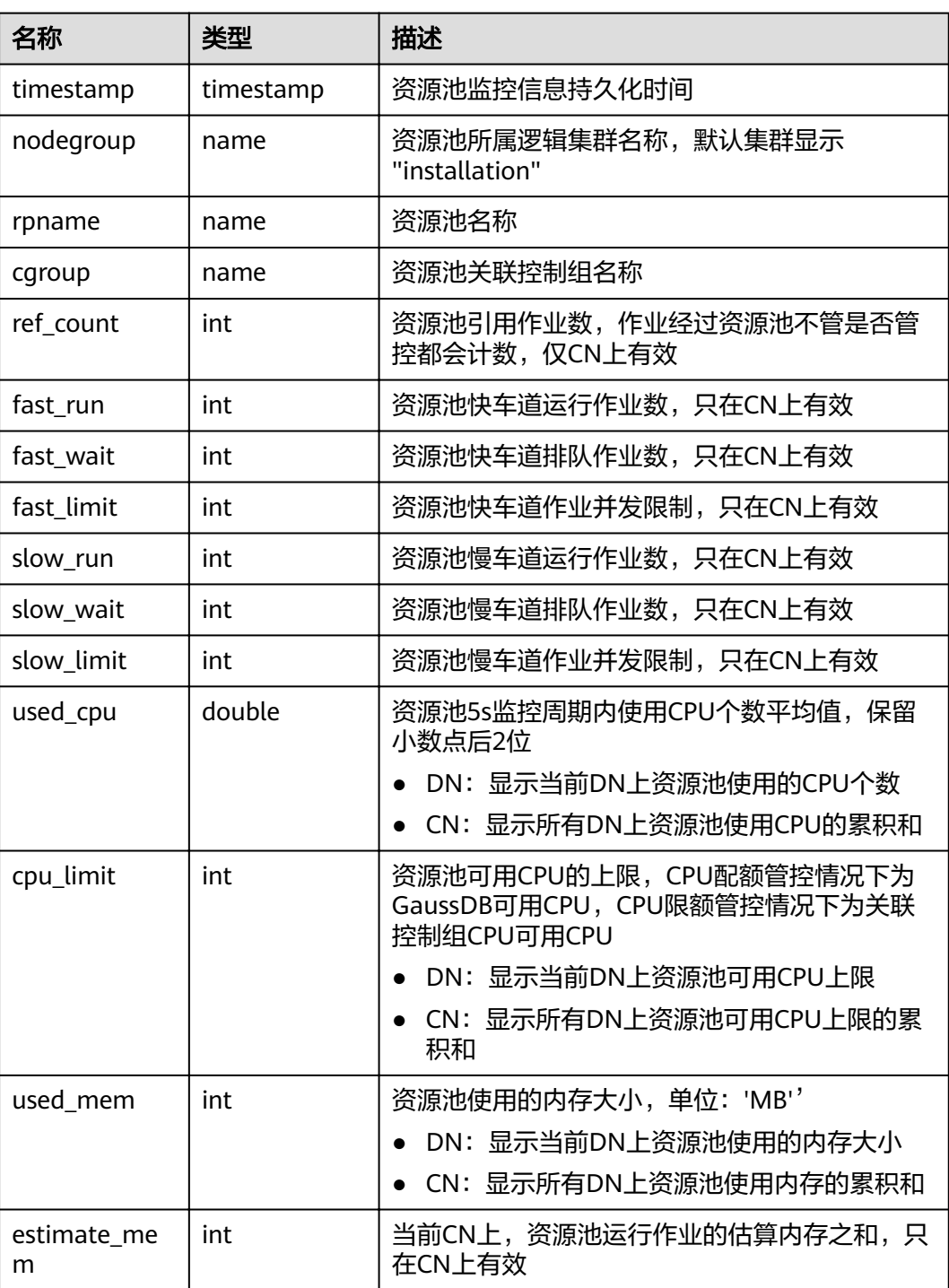

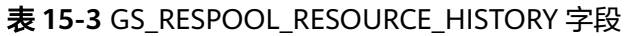

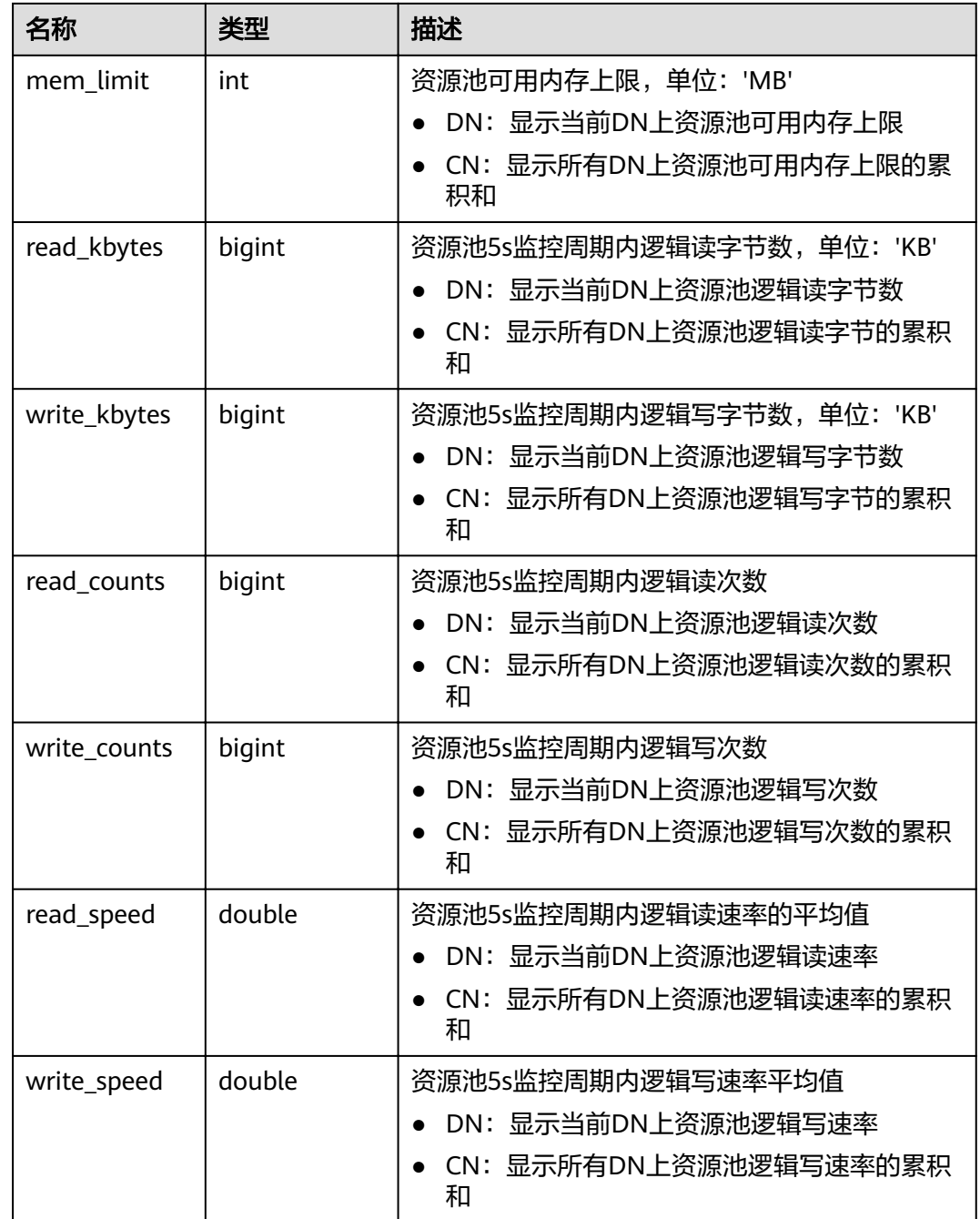

# **15.2.4 GS\_WLM\_INSTANCE\_HISTORY**

GS\_WLM\_INSTANCE\_HISTORY系统表存储与实例(CN或DN)相关的资源使用相关信 息。该系统表里每条记录都是对应时间点某实例资源使用情况,包括:内存、CPU核

数、磁盘IO、进程物理IO和进程逻辑IO信息。

#### 表 **15-4** GS\_WLM\_INSTANCE\_HISTORY 字段

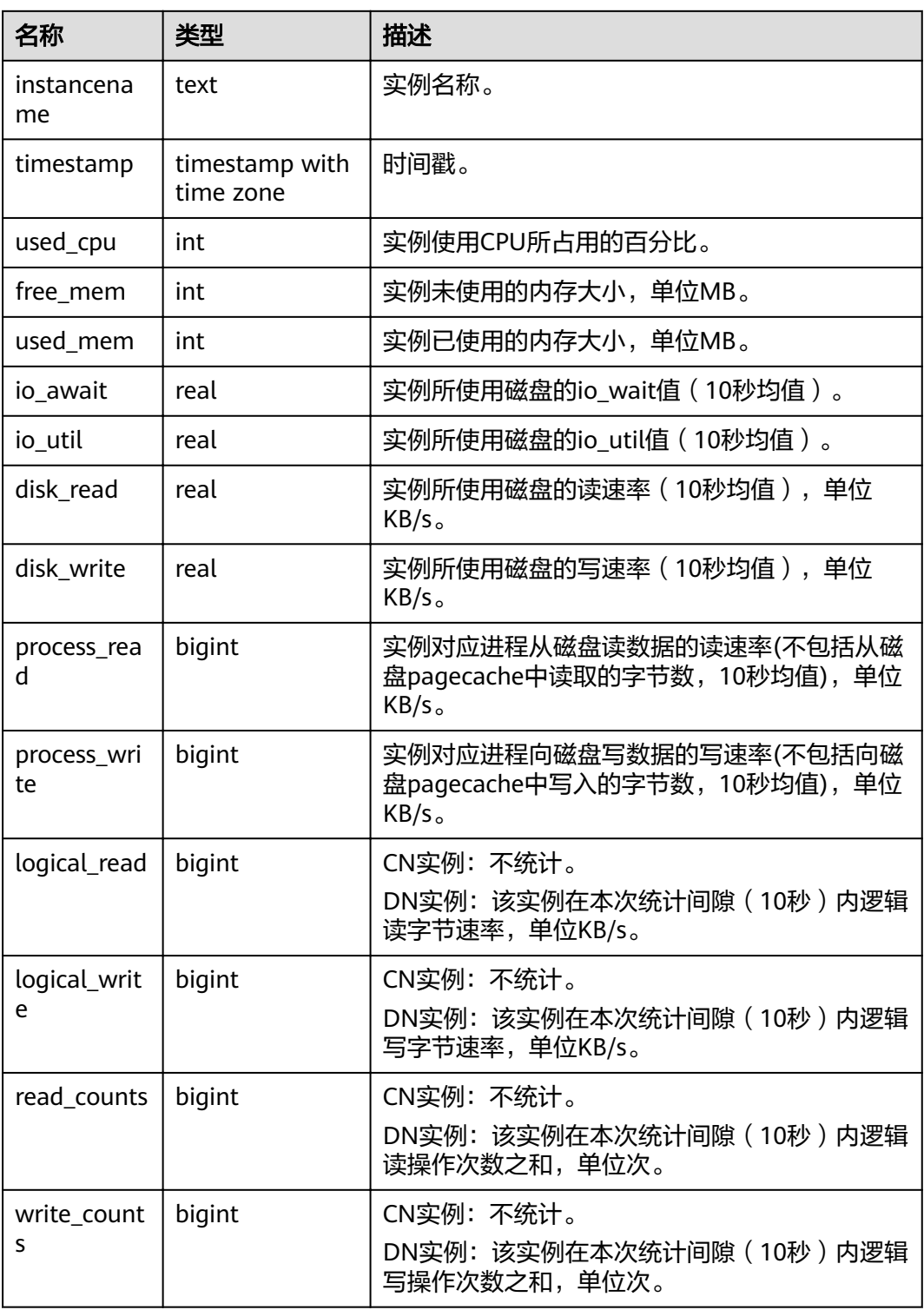

# **15.2.5 GS\_WLM\_OPERATOR\_INFO**

GS\_WLM\_OPERATOR\_INFO系统表显示执行作业结束后的算子相关的记录。此数据是 从内核中转储到系统表中的数据。当设置GUC参数**[enable\\_resource\\_record](#page-820-0)**为on时,

系统会定时将**[GS\\_WLM\\_OPERATOR\\_HISTORY](#page-584-0)**中的记录导入此系统表,开启此功能会 占用系统存储空间并对性能有一定影响,不建议用户使用。

## 说明

- 此系统表的schema是dbms\_om。
- 此系统表在gaussdb数据库中有分布列,分布列是queryid,其它数据库中无分布列。
- pg\_catalog下存在GS\_WLM\_OPERATOR\_INFO视图。

#### 表 **15-5** GS\_WLM\_OPERATOR\_INFO 的字段

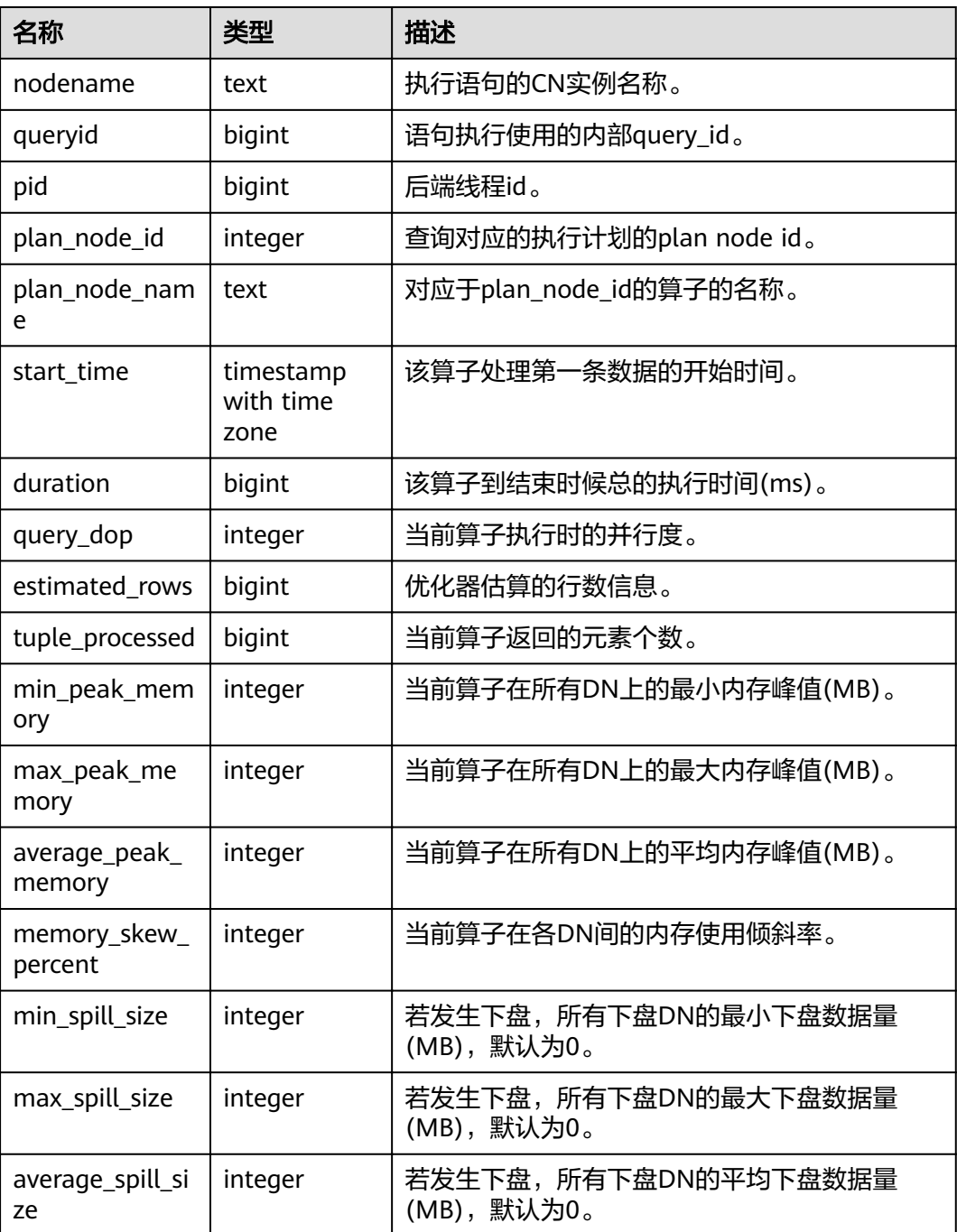

<span id="page-476-0"></span>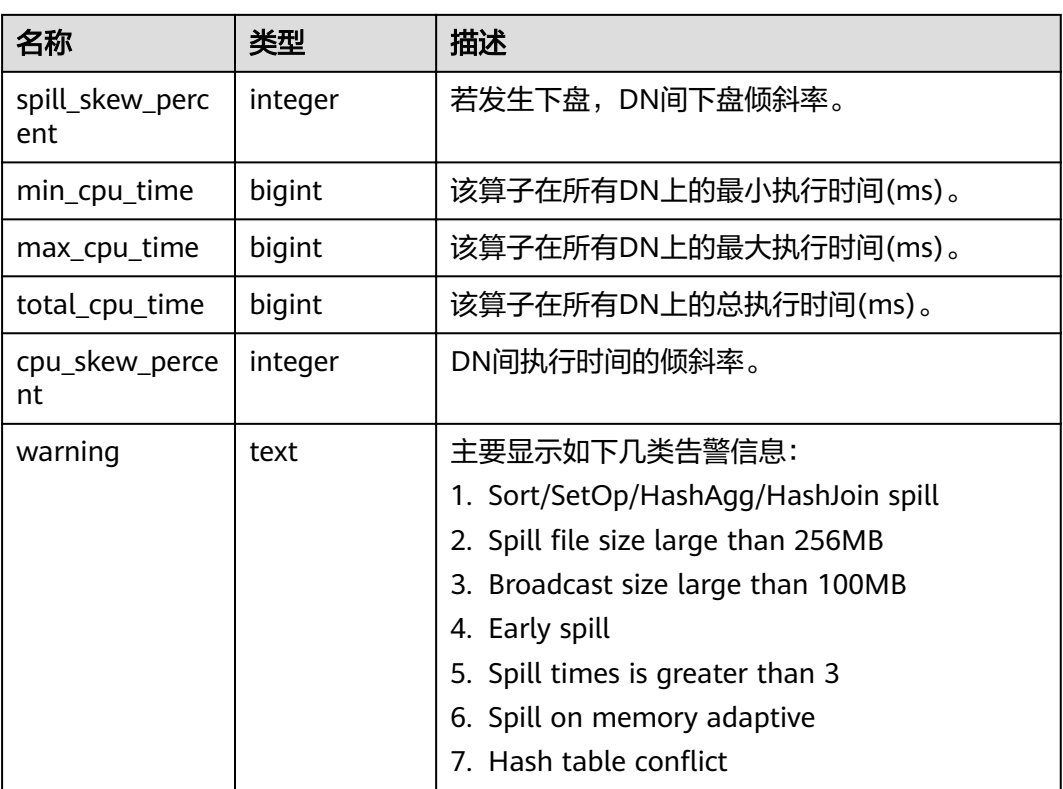

# **15.2.6 GS\_WLM\_SESSION\_INFO**

GS\_WLM\_SESSION\_INFO系统表显示所有CN执行作业结束后的负载管理记录。此数据 是从内核中转储到系统表中的数据。当设置GUC参数**[enable\\_resource\\_record](#page-820-0)**为on 时,系统会定时将**[GS\\_WLM\\_SESSION\\_HISTORY](#page-585-0)**中的记录导入此系统表,开启此功能 会占用系统存储空间并对性能有一定影响,不建议用户使用。具体的字段请参[考表](#page-586-0) **[15-137](#page-586-0)**。

#### 说明

- 此系统表的schema是dbms\_om。
- 此系统表在gaussdb数据库中有分布列,分布列是queryid,其它数据库中无分布列。
- pg\_catalog下存在GS\_WLM\_SESSION\_INFO视图。

## **15.2.7 GS\_WLM\_USER\_RESOURCE\_HISTORY**

GS\_WLM\_USER\_RESOURCE\_HISTORY系统表存储与用户使用资源相关的信息,该表 在CN和DN上均存有数据。该系统表的每条记录都是对应时间点某用户的资源使用情 况,包括:内存、CPU核数、存储空间、临时空间、算子落盘空间、逻辑IO流量、逻 辑IO次数和逻辑IO速率信息。其中,内存、CPU、IO相关监控项仅记录用户复杂作业 的资源使用情况。

GS\_WLM\_USER\_RESOURCE\_HISTORY系统表的数据来源于 **[PG\\_TOTAL\\_USER\\_RESOURCE\\_INFO](#page-656-0)视图。** 

## 表 **15-6** GS\_WLM\_USER\_RESOURCE\_HISTORY 字段

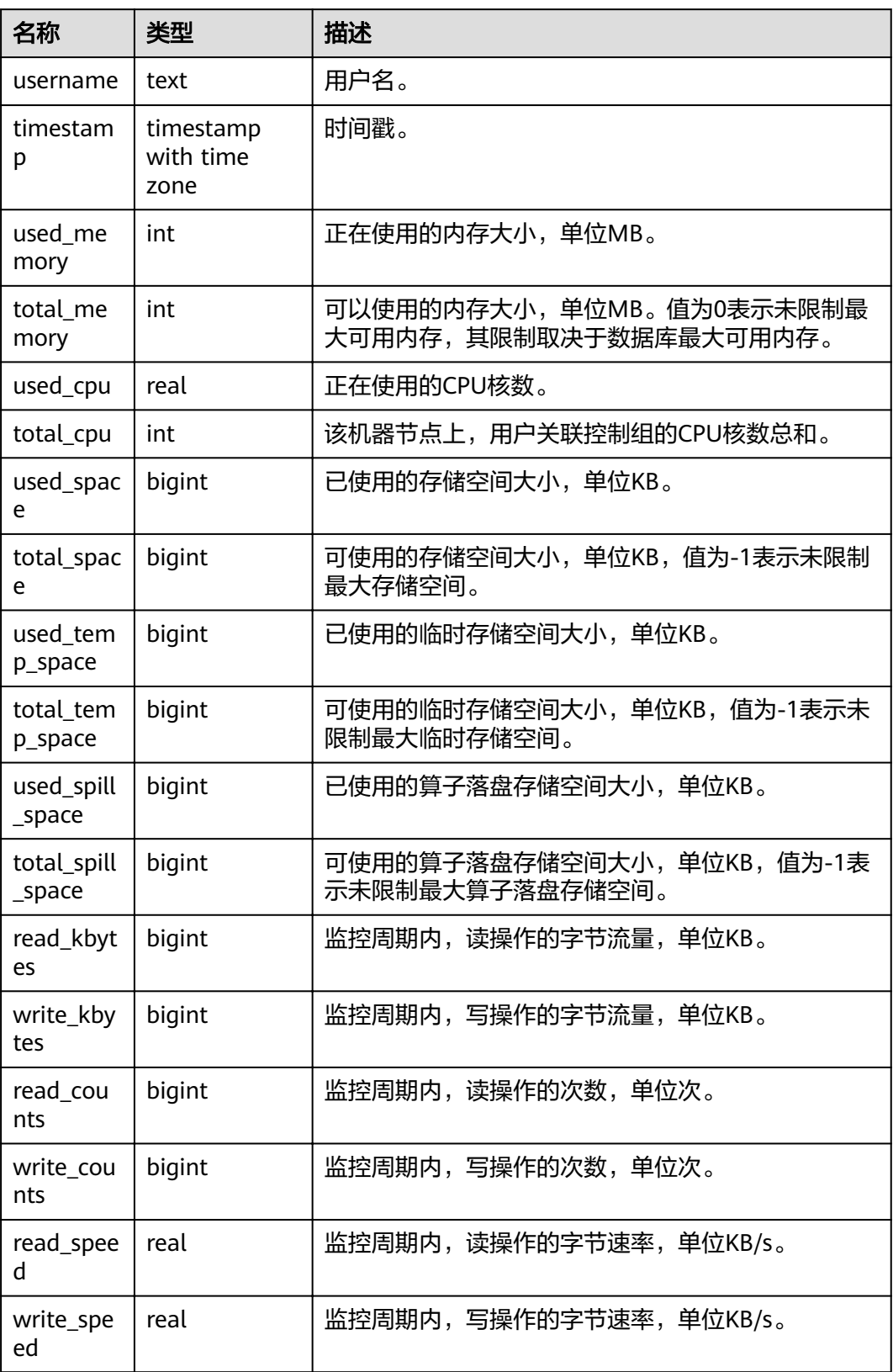

## <span id="page-478-0"></span>**15.2.8 PG\_AGGREGATE**

PG\_AGGREGATE系统表存储与聚集函数有关的信息。PG\_AGGREGATE里的每条记录 都是一条pg\_proc里面的记录的扩展。PG\_PROC记录承载该聚集的名字、输入和输出 数据类型,以及其它一些和普通函数类似的信息。

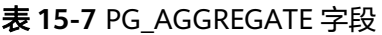

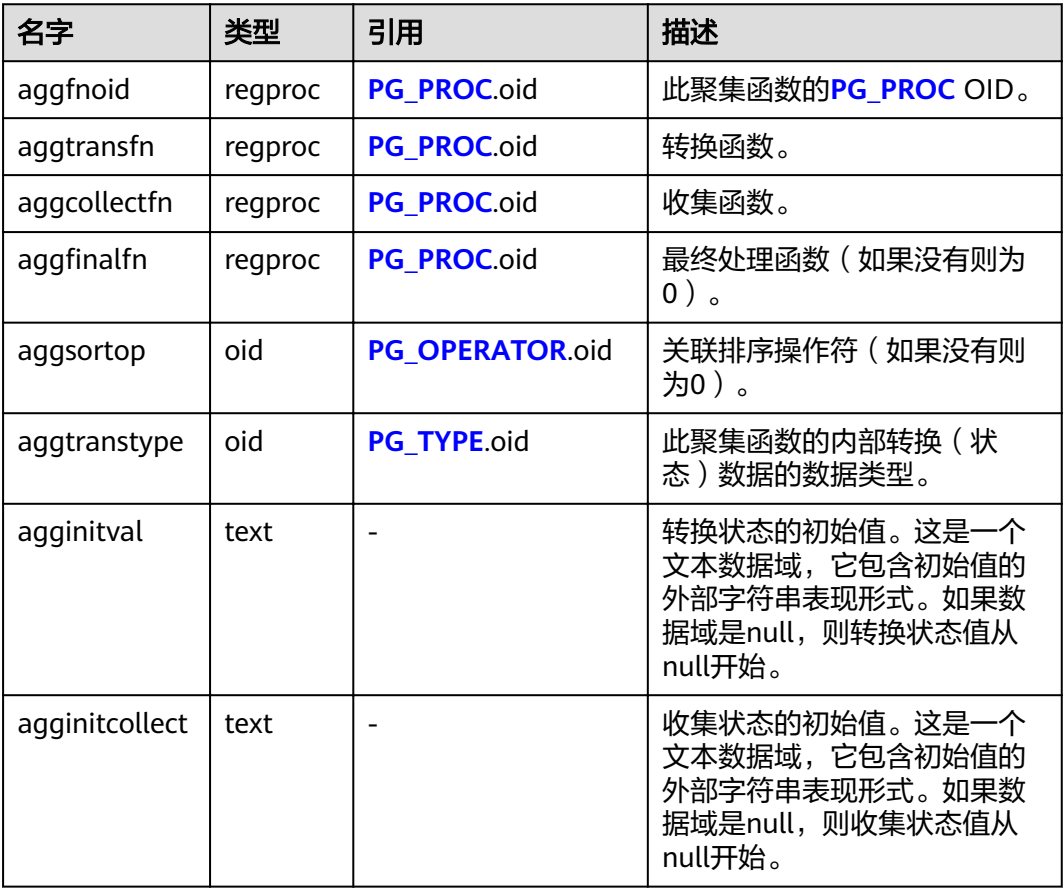

## **15.2.9 PG\_AM**

PG\_AM系统表存储有关索引访问方法的信息。系统支持的每种索引访问方法都有一 行。

#### 表 **15-8** PG\_AM 字段

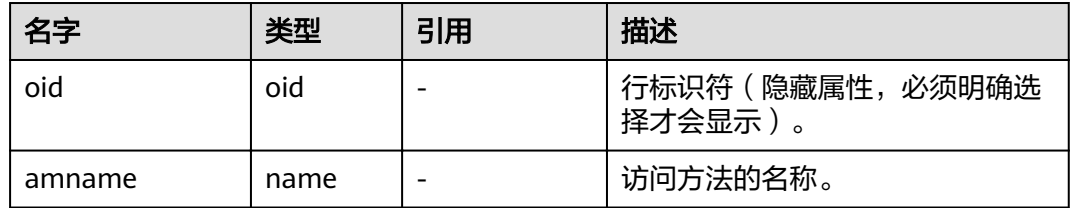

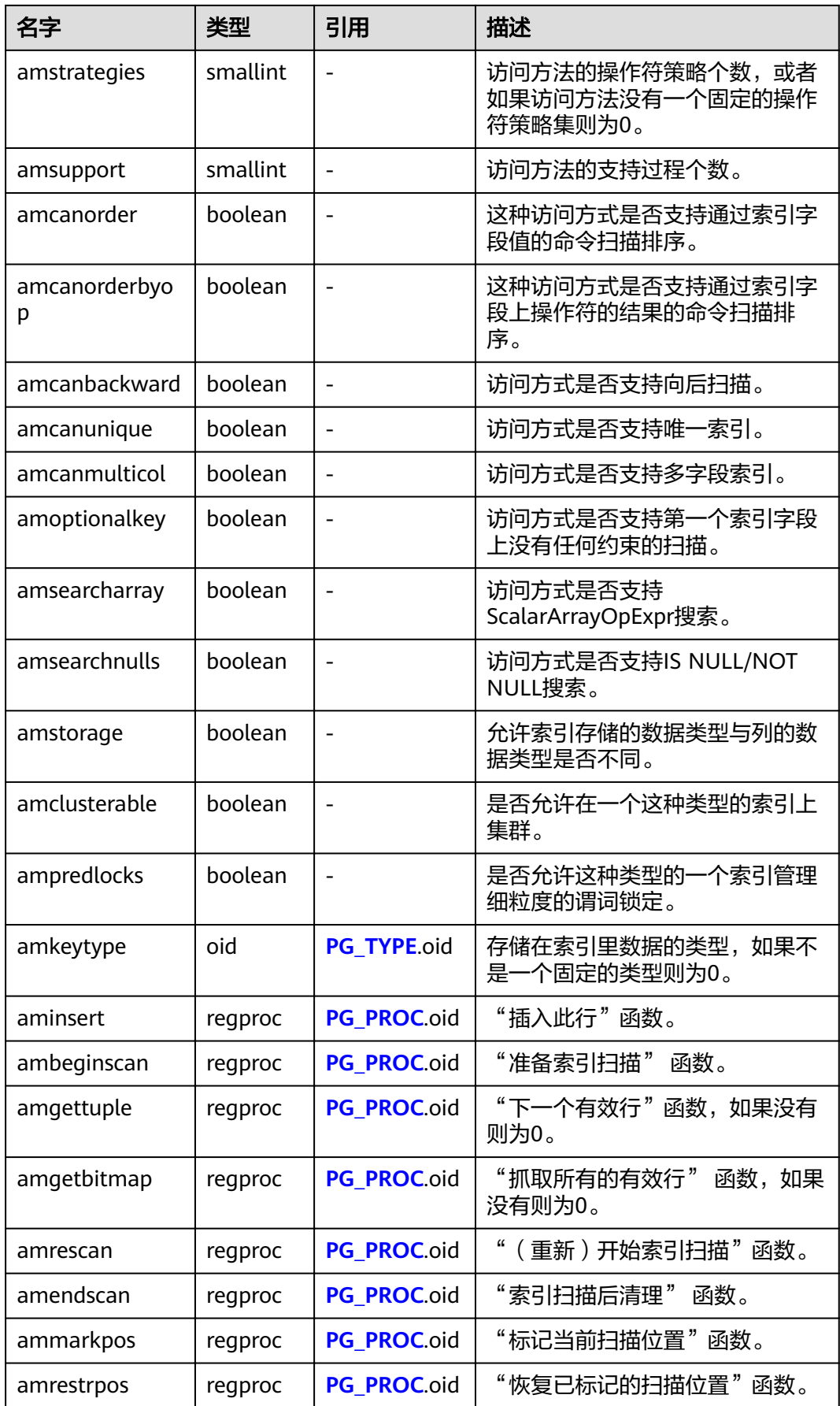

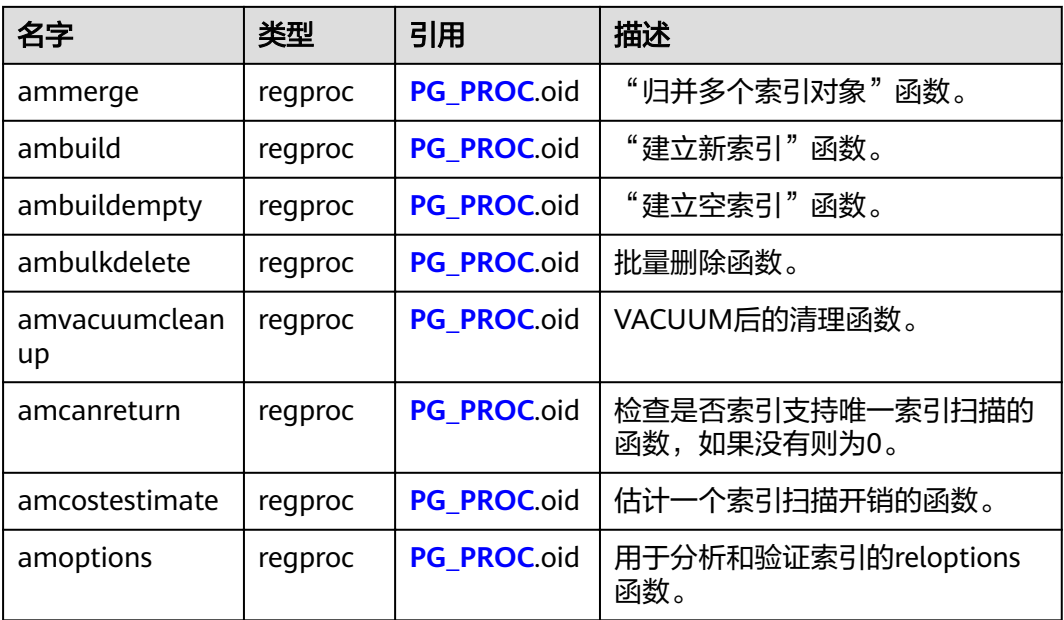

## **15.2.10 PG\_AMOP**

PG\_AMOP系统表存储有关和访问方法操作符族关联的信息。如果一个操作符是一个操 作符族中的成员,则在这个表中会占据一行。一个族成员是一个search操作符或一个 ordering操作符。一个操作符可以在多个族中出现,但是不能在一个族中的多个搜索 位置或多个排序位置中出现。

表 **15-9** PG\_AMOP 字段

| 名字             | 类型       | 引用               | 描述                                                       |
|----------------|----------|------------------|----------------------------------------------------------|
| oid            | oid      |                  | 行标识符(隐藏属性,必<br>须明确选择才会显示)。                               |
| amopfamily     | oid      | PG OPFAMILY.oid  | 该项的操作符族。                                                 |
| amoplefttype   | oid      | PG TYPE.oid      | 操作符的左输入类型。                                               |
| amoprighttype  | oid      | PG TYPE.oid      | 操作符的右输入类型。                                               |
| amopstrategy   | smallint |                  | 操作符策略数。                                                  |
| amoppurpose    | "char"   |                  | 操作符目的,s为搜索或o<br>为排序。                                     |
| amopopr        | oid      | PG OPERATOR.oid  | 该操作符的OID。                                                |
| amopmethod     | oid      | <b>PG AM.oid</b> | 使用此操作符族的索引访<br>问方法。                                      |
| amopsortfamily | oid      | PG OPFAMILY.oid  | 如果是一个排序操作符,<br>则该项会按照btree操作符<br>族排序;如果是一个搜索<br>操作符,则为0。 |

search操作符表明这个操作符族的一个索引可以被搜索,找到所有满足WHERE indexed\_column operator constant的行。显然,这样的操作符必须返回布尔值,并且 它的左输入类型必须匹配索引的字段数据类型。

ordering操作符表明这个操作符族的一个索引可以被扫描,返回以ORDER BY indexed\_column operator constant顺序表示的行。这样的操作符可以返回任意可排序 的数据类型,它的左输入类型也必须匹配索引的字段数据类型。ORDER BY的确切语义 是由amopsortfamily字段指定的,该字段必须为操作符的返回类型引用一个btree操作 符族。

## **15.2.11 PG\_AMPROC**

PG\_AMPROC系统表存储有关与访问方法操作符族相关联的支持过程的信息。每个属 于某个操作符族的支持过程都占有一行。

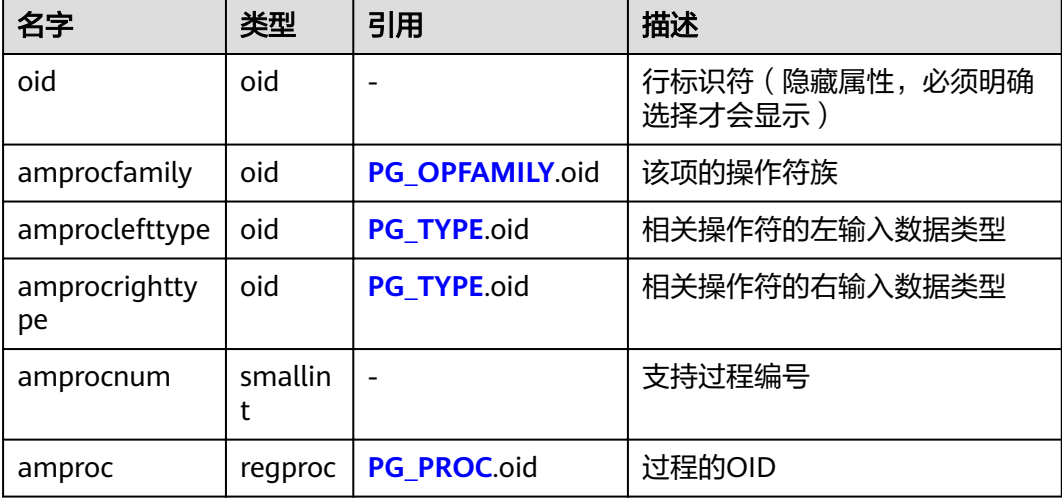

表 **15-10** PG\_AMPROC 字段

amproclefttype和amprocrighttype字段的习惯解释,标识一个特定支持过程所支持的 操作符的左右输入类型。对于某些访问方式,匹配支持过程本身的输入数据类型,对 其他的则不会匹配。有一个对索引的"缺省"支持过程的概念, amproclefttype和 amprocrighttype都等于索引操作符类的opcintype。

# **15.2.12 PG\_ATTRDEF**

PG\_ATTRDEF系统表存储字段的默认值。

## 表 **15-11** PG\_ATTRDEF 字段

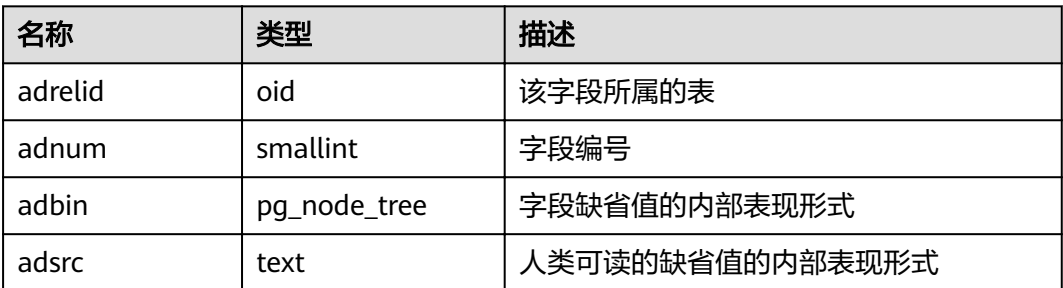

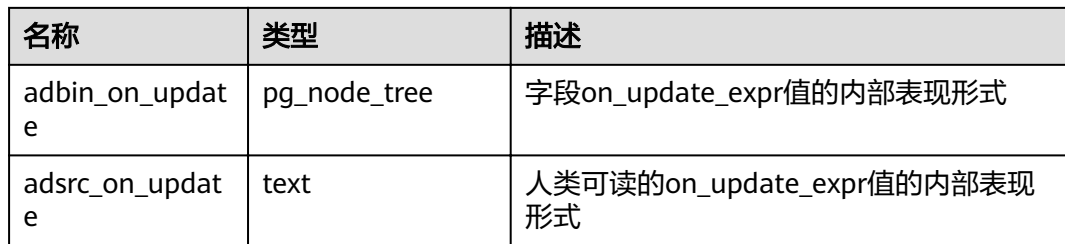

# **15.2.13 PG\_ATTRIBUTE**

PG\_ATTRIBUTE系统表存储关于表字段的信息。

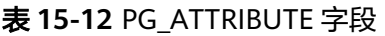

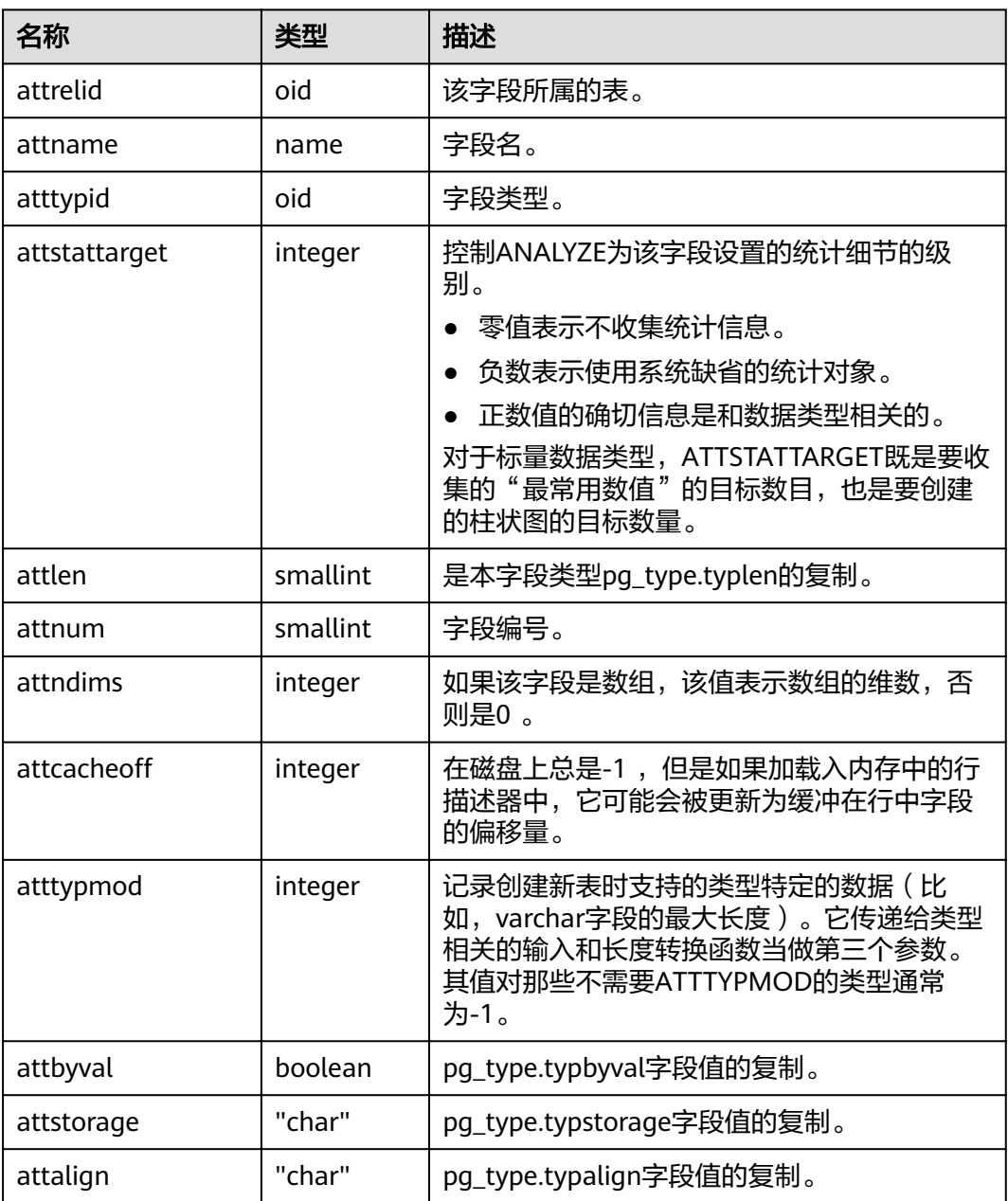

<span id="page-483-0"></span>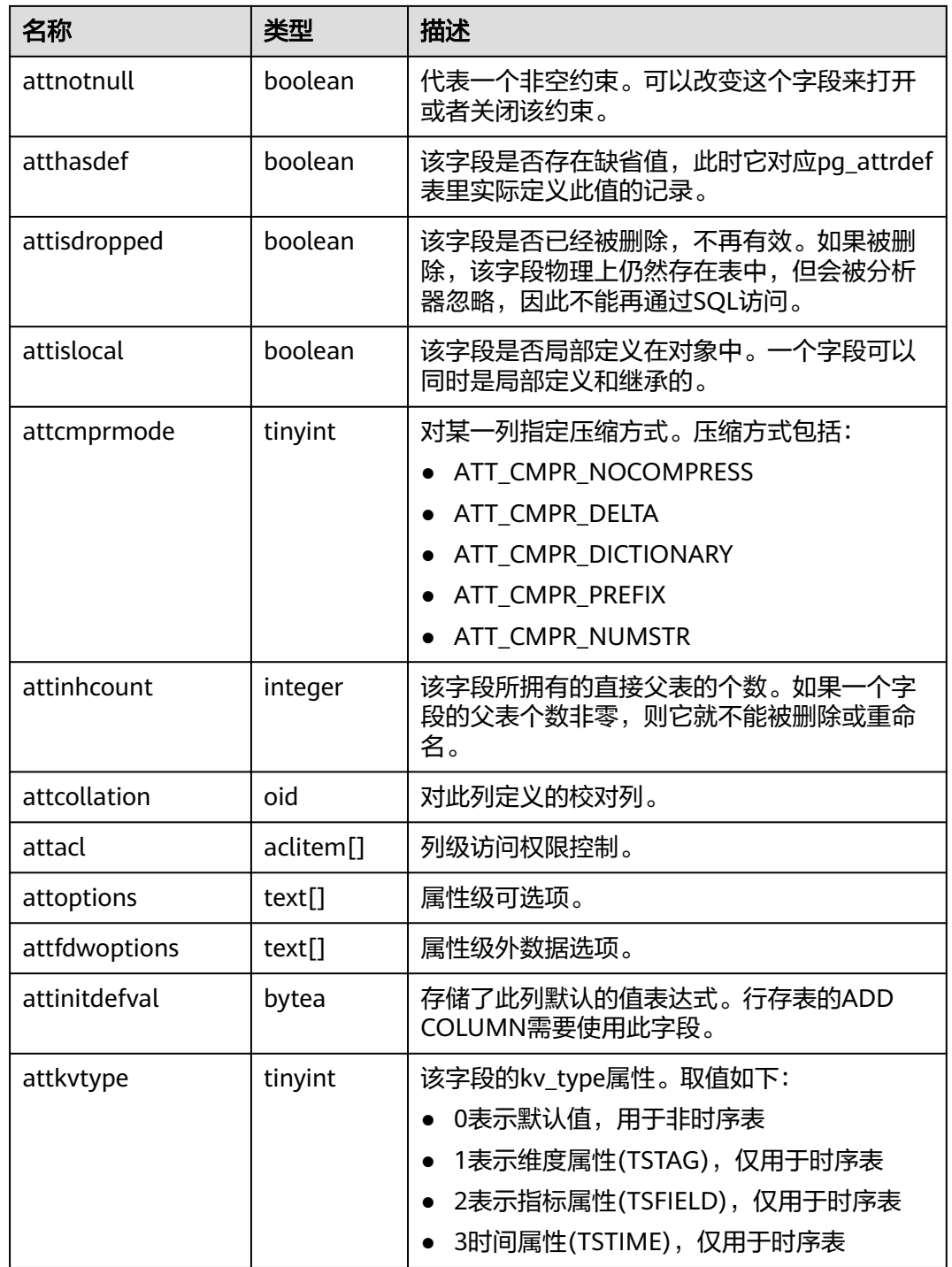

# **15.2.14 PG\_AUTHID**

PG\_AUTHID系统表存储有关数据库认证标识符(角色)的信息。角色把"用户"的概 念包含在内。一个用户实际上就是一个rolcanlogin标志被设置的角色。任何角色(不 管rolcanlogin设置与否)都能够把其他角色作为成员。

在一个集群中只有一份pg\_authid,不是每个数据库有一份。需要有系统管理员权限才 可以访问此系统表。

## 表 **15-13** PG\_AUTHID 字段

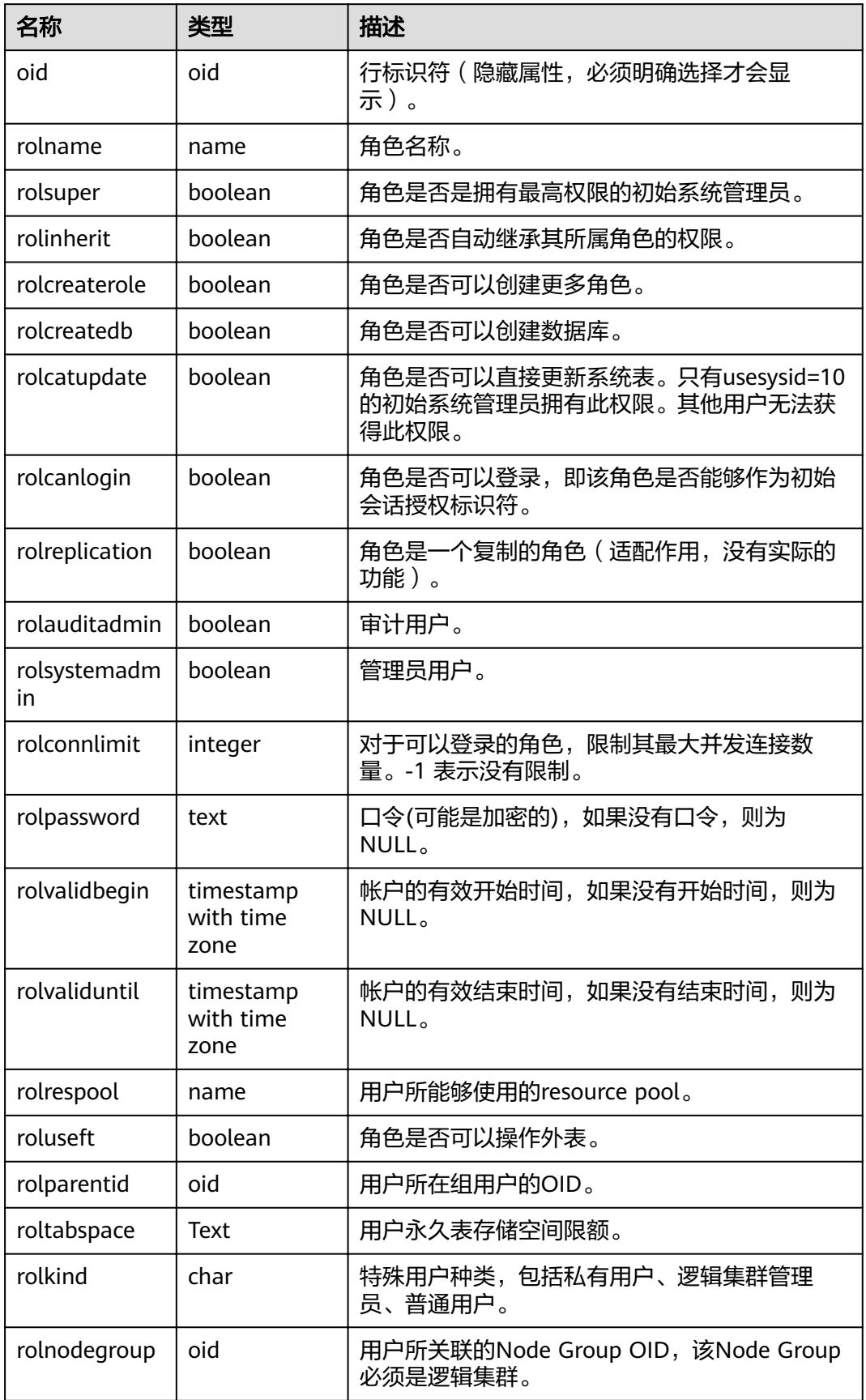

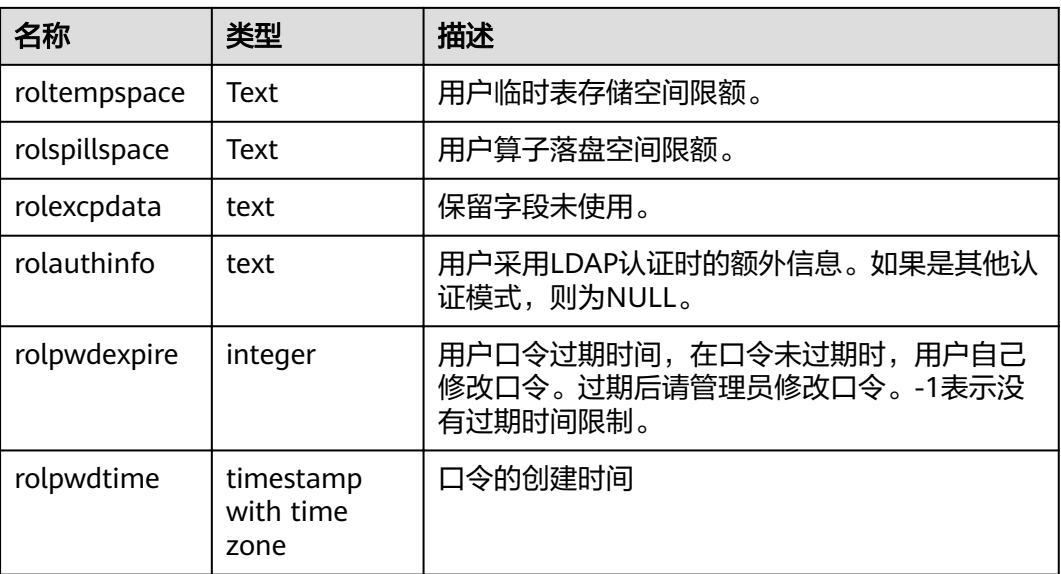

# **15.2.15 PG\_AUTH\_HISTORY**

PG\_AUTH\_HISTORY系统表记录了角色的认证历史。需要有系统管理员权限才可以访 问此系统表。

表 **15-14** PG\_AUTH\_HISTORY 字段

| 名称           | 类型                          | 描述                            |
|--------------|-----------------------------|-------------------------------|
| roloid       | oid                         | 角色标识                          |
| passwordtime | timestamp with time<br>zone | 创建和修改密码的时间                    |
| rolpassword  | text                        | 角色密码, 使用MD5、SHA256加密<br>或者不加密 |

## **15.2.16 PG\_AUTH\_MEMBERS**

PG\_AUTH\_MEMBERS系统表存储显示角色之间的成员关系。

#### 表 **15-15** PG\_AUTH\_MEMBERS 字段

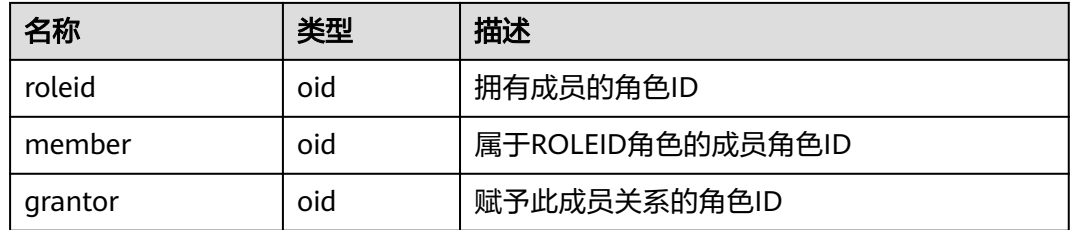

<span id="page-486-0"></span>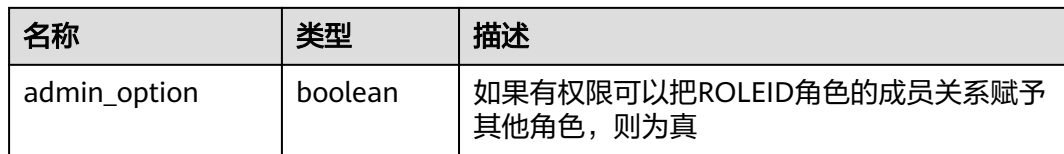

# **15.2.17 PG\_CAST**

PG\_CAST系统表存储数据类型之间的转化关系。

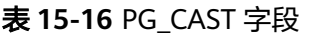

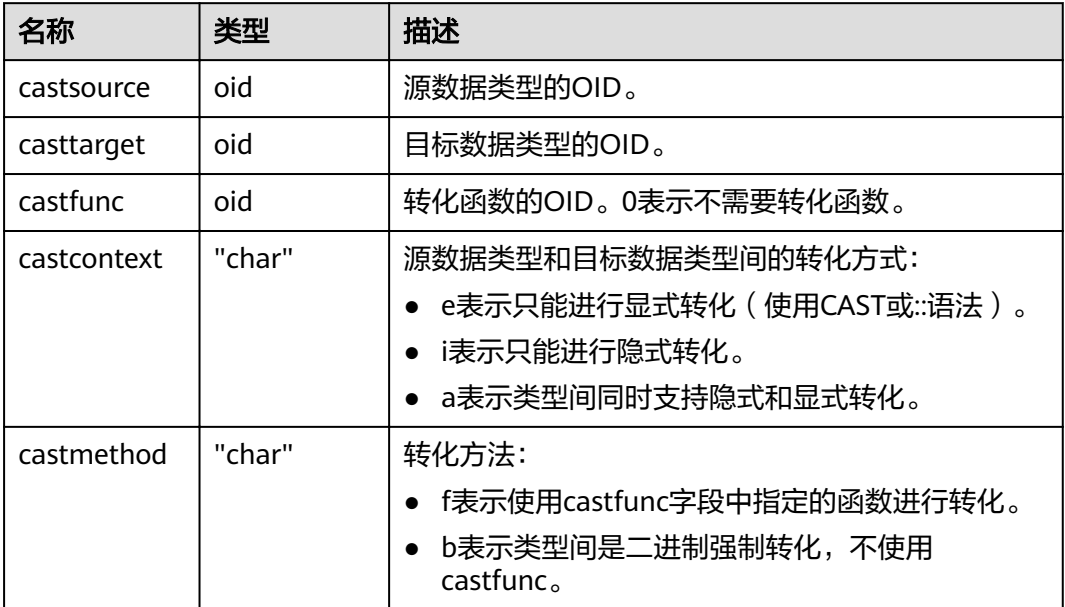

## **15.2.18 PG\_CLASS**

PG\_CLASS系统表存储数据库对象信息及其之间的关系。

表 **15-17** PG\_CLASS 字段

| 名称           | 类型   | 描述                                       |
|--------------|------|------------------------------------------|
| oid          | oid  | 行标识符(隐藏属性,必须明确选择才会显示)。                   |
| relname      | name | 表、索引、视图等对象的名称。                           |
| relnamespace | oid  | 包含该关系的命名空间的OID。                          |
| reltype      | oid  | 对应该表的行类型的数据类型(索引为零,因为索引<br>没有pg_type记录)。 |
| reloftype    | oid  | 复合类型的OID, 0表示其他类型。                       |
| relowner     | oid  | 关系所有者。                                   |

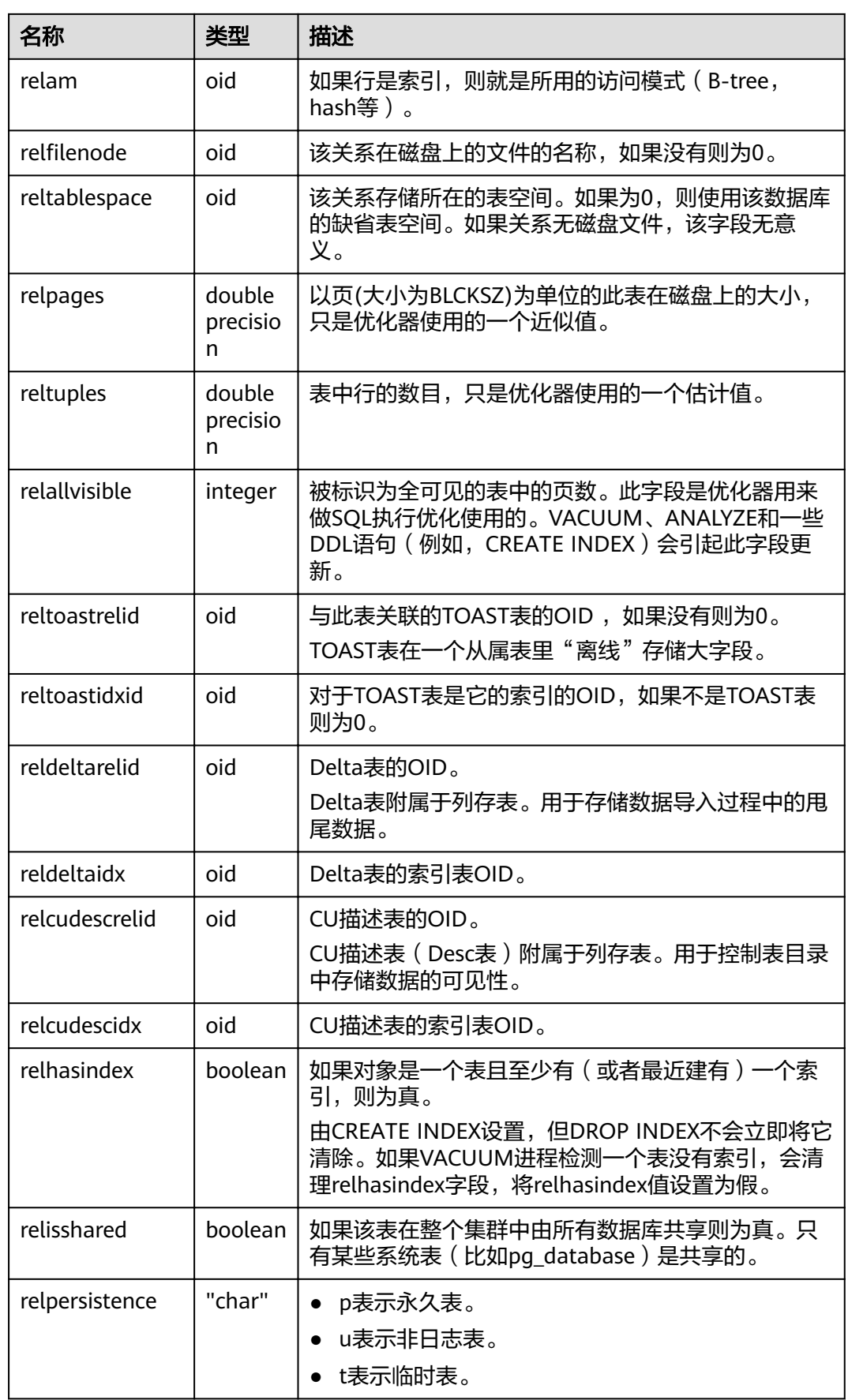

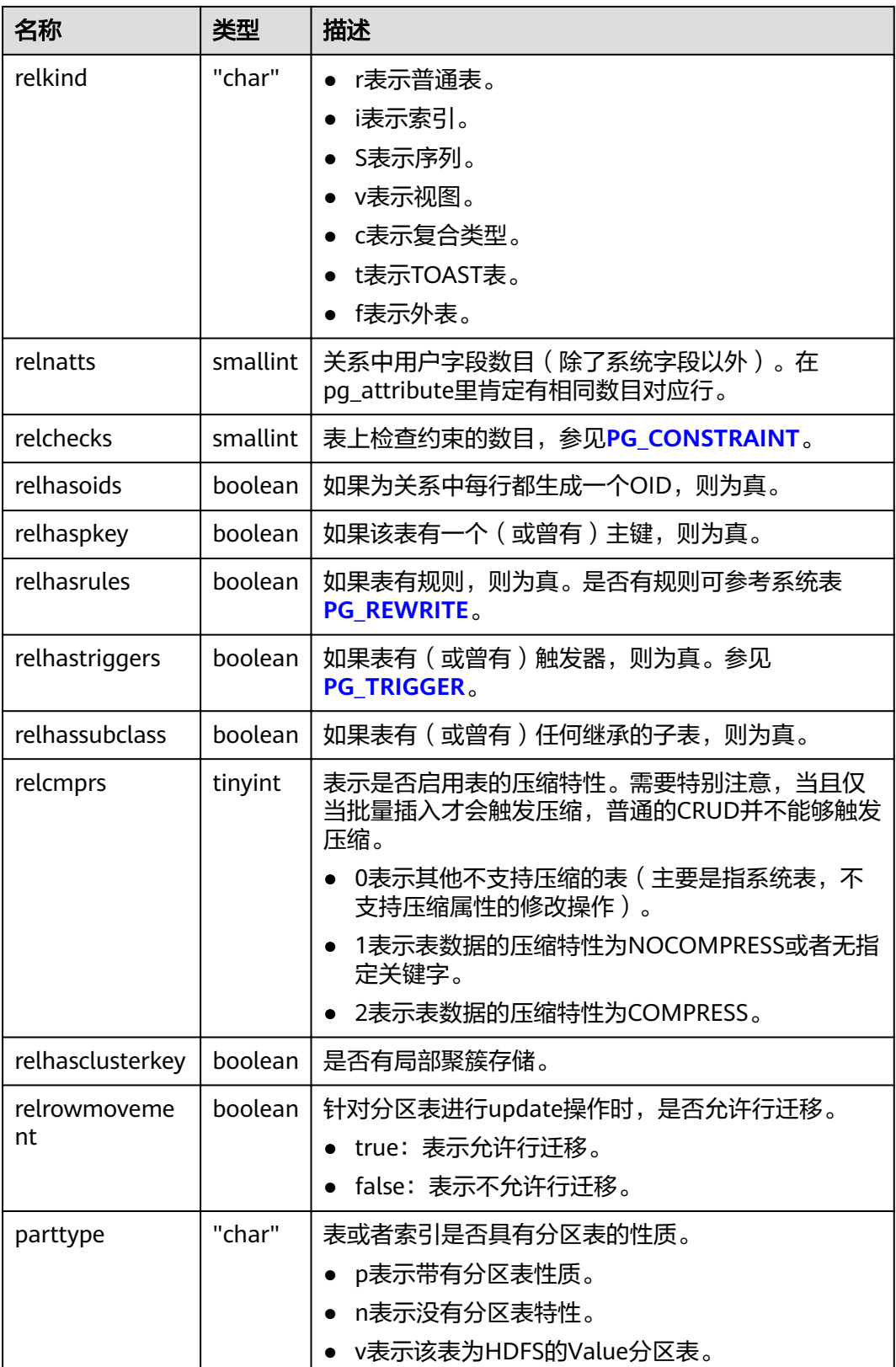

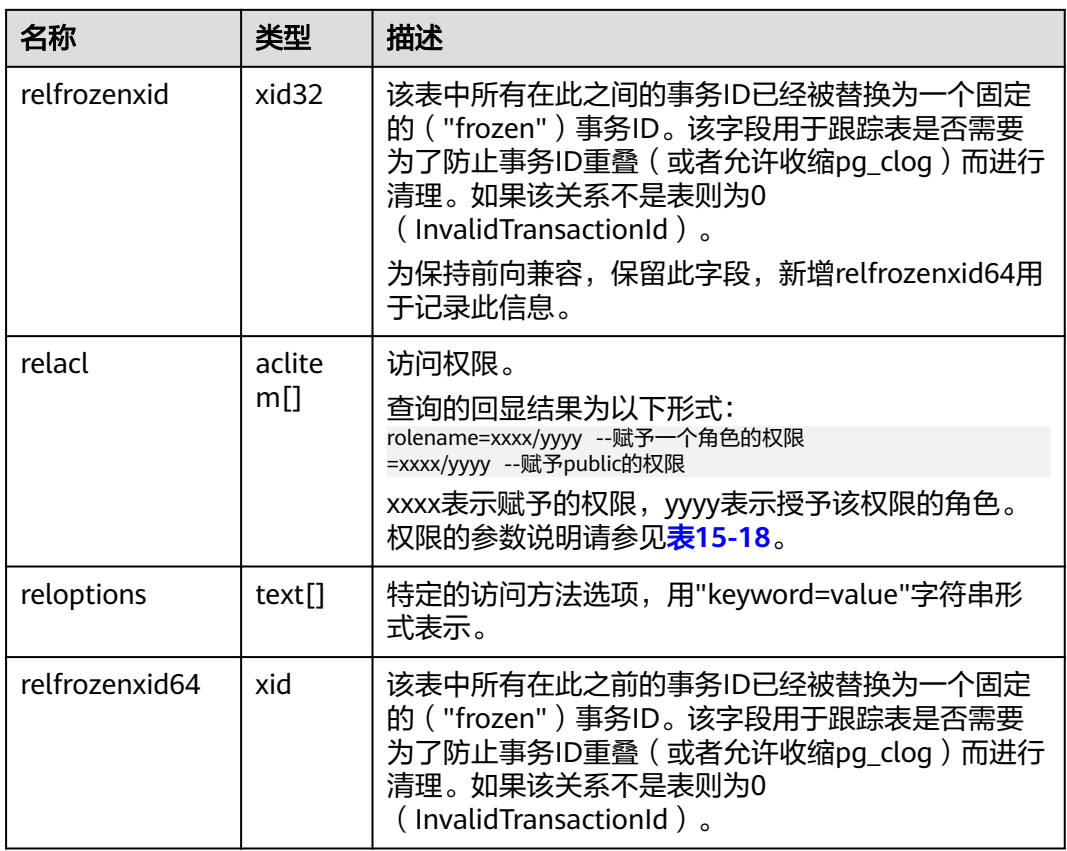

#### 表 **15-18** 权限的参数说明

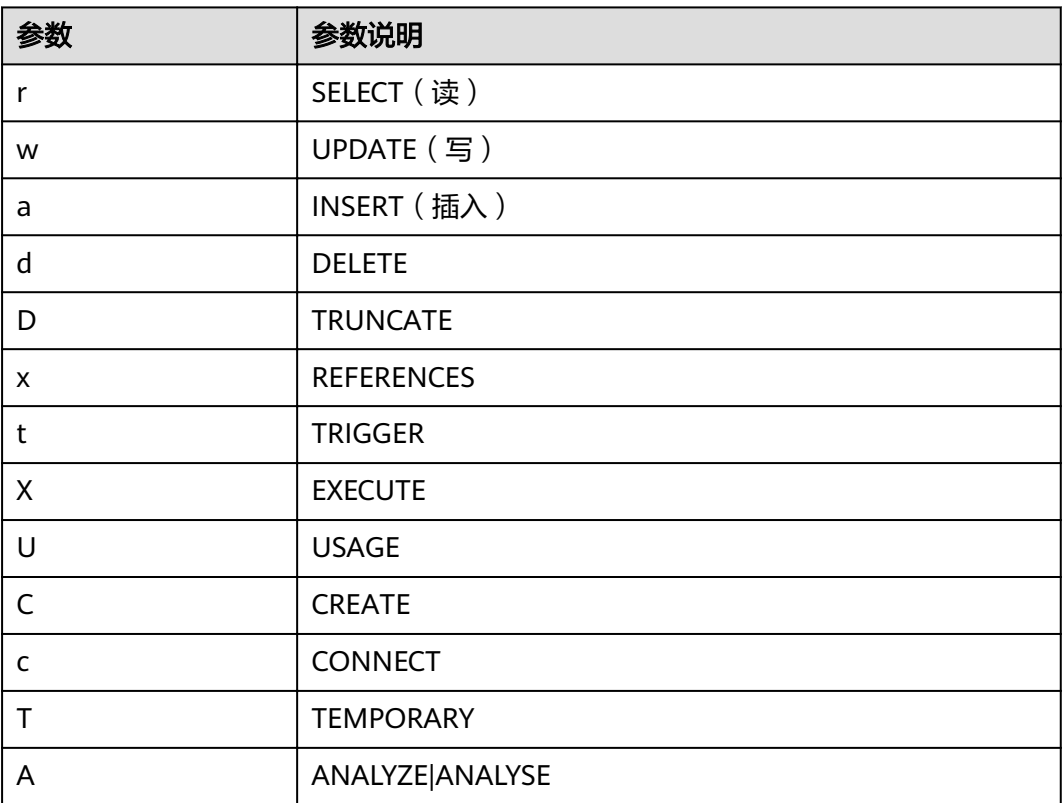

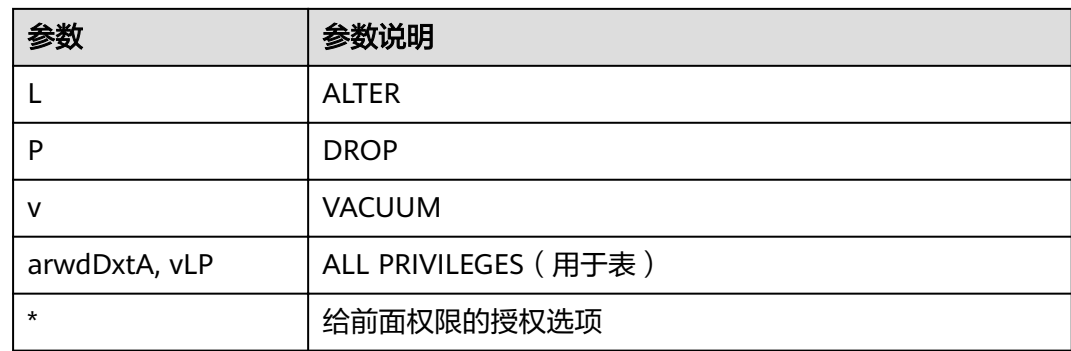

## 应用示例

#### 查看某张表的oid及relfilenode:

select oid, relname, relfilenode from pg\_class where relname = 'table\_name';

#### 统计行存表数量:

select 'row count:'||count(1) as point from pg\_class where relkind = 'r' and oid > 16384 and reloptions::text not like '%column%' and reloptions::text not like '%internal\_mask%';

#### 统计列存表数量:

select 'column count:'||count(1) as point from pg\_class where relkind = 'r' and oid > 16384 and reloptions::text like '%column%';

# **15.2.19 PG\_COLLATION**

PG\_COLLATION系统表描述可用的排序规则,本质上从一个SQL名字映射到操作系统 本地类别。

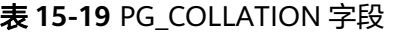

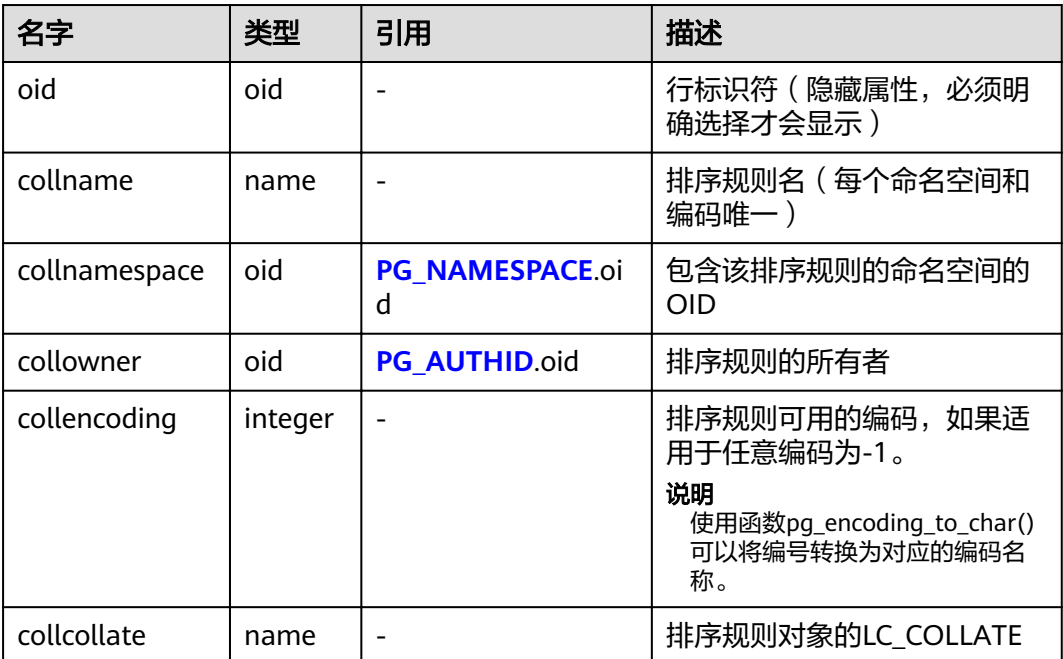

<span id="page-491-0"></span>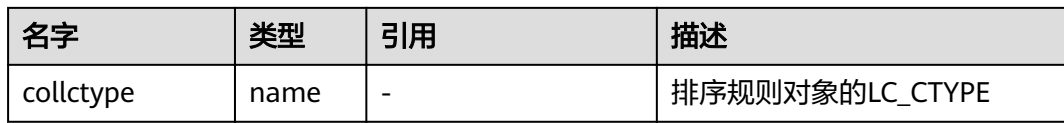

# **15.2.20 PG\_CONSTRAINT**

PG\_CONSTRAINT系统表存储表上的检查约束、主键、唯一约束和外键约束。

## 表 **15-20** PG\_CONSTRAINT 字段

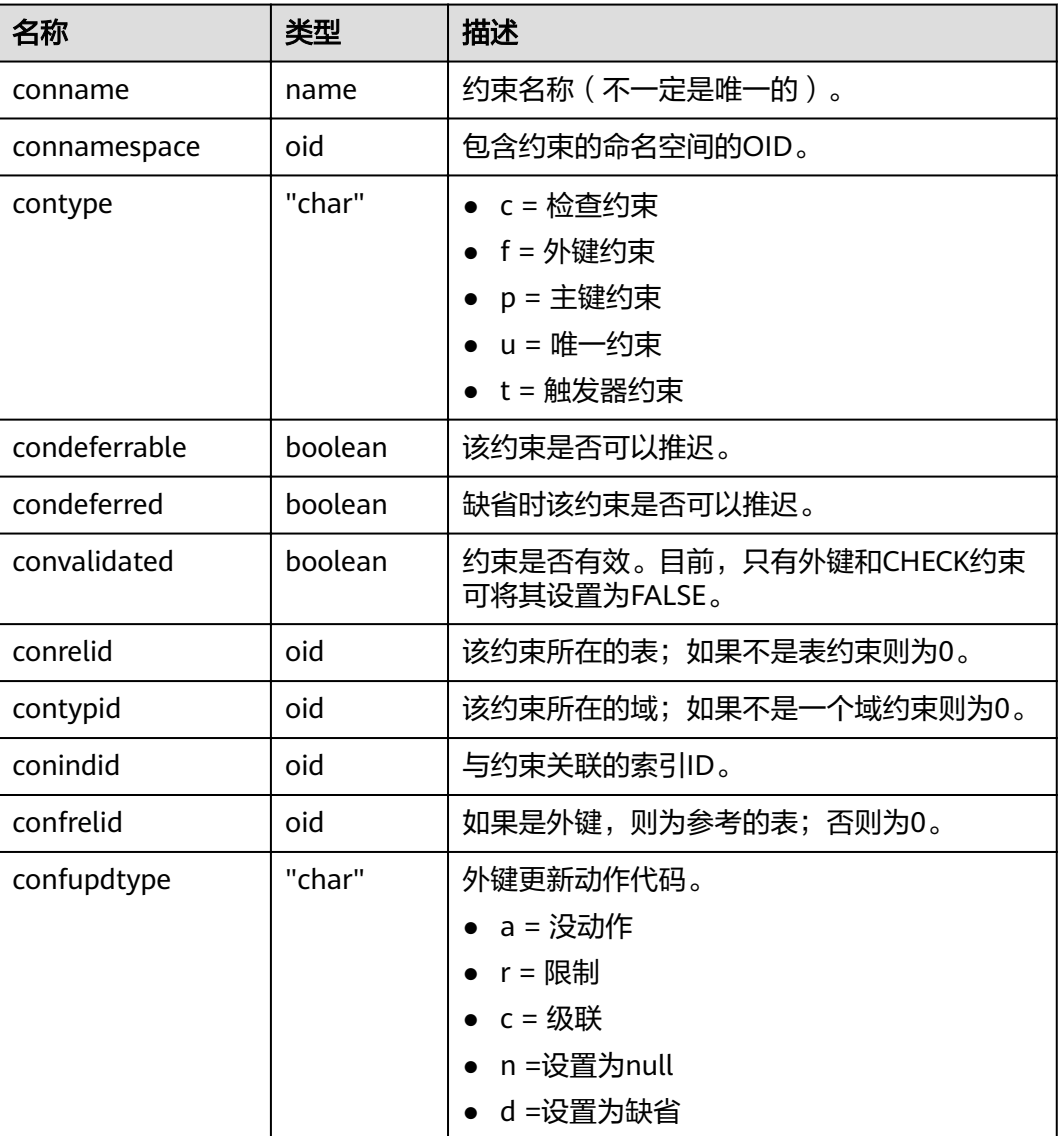

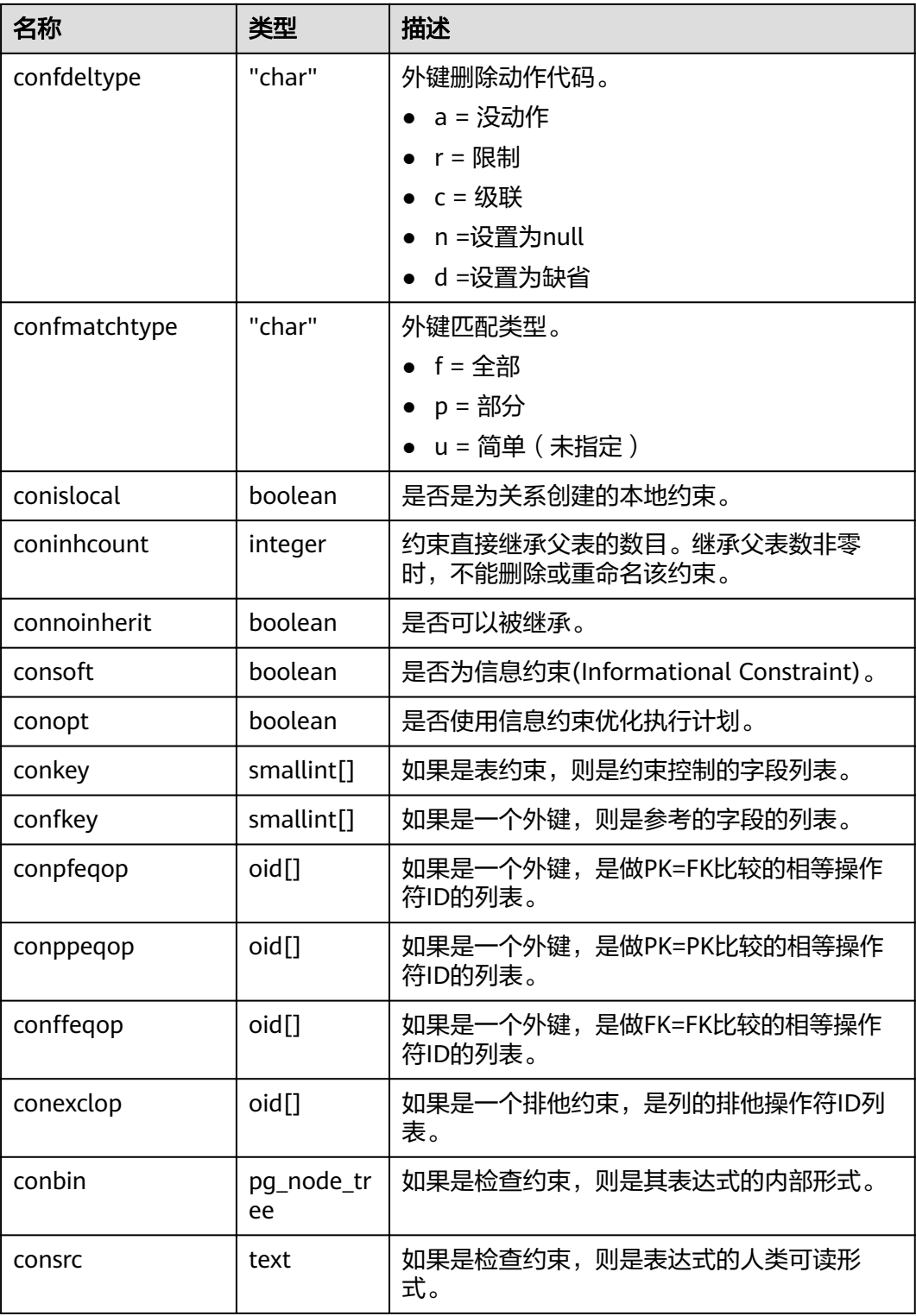

## 须知

- 当被引用的对象改变时,consrc不能被更新。例如,它不会跟踪字段的重命名。最 好还是使用pg\_get\_constraintdef()来抽取一个检查约束的定义,而不是依赖这个字 段。
- pg\_class.relchecks需要和每个关系在此目录中的检查约束数量保持一致。

## **15.2.21 PG\_CONVERSION**

PG\_CONVERSION系统表描述编码转换信息。

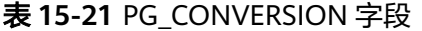

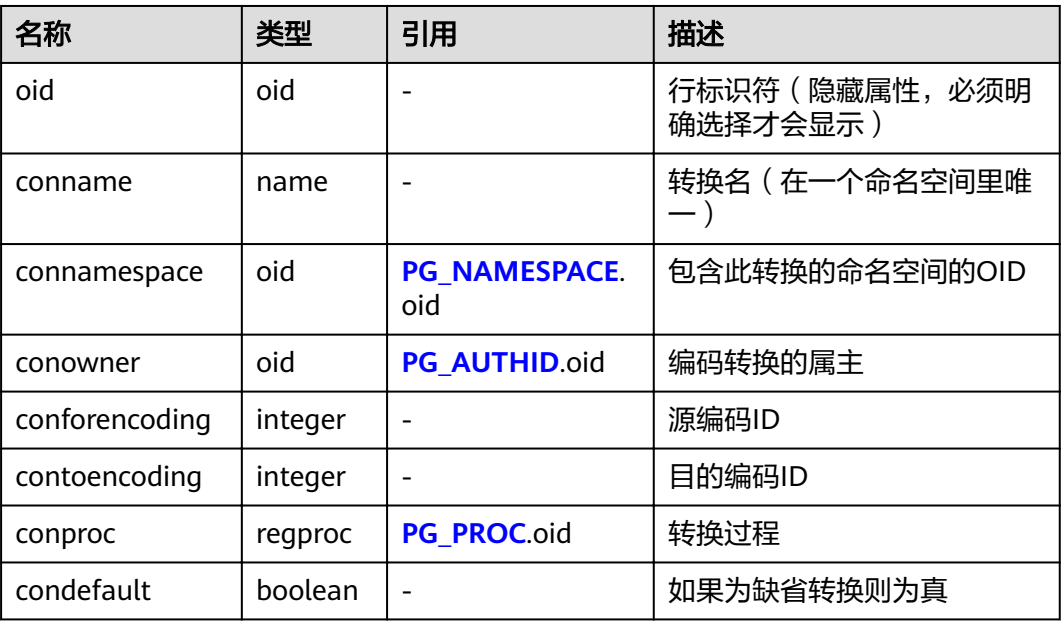

## **15.2.22 PG\_DATABASE**

PG\_DATABASE系统表存储关于可用数据库的信息。

#### 表 **15-22** PG\_DATABASE 字段

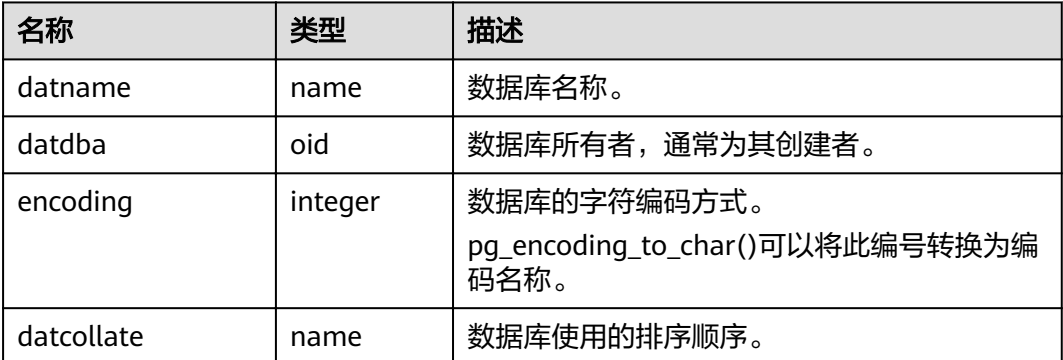

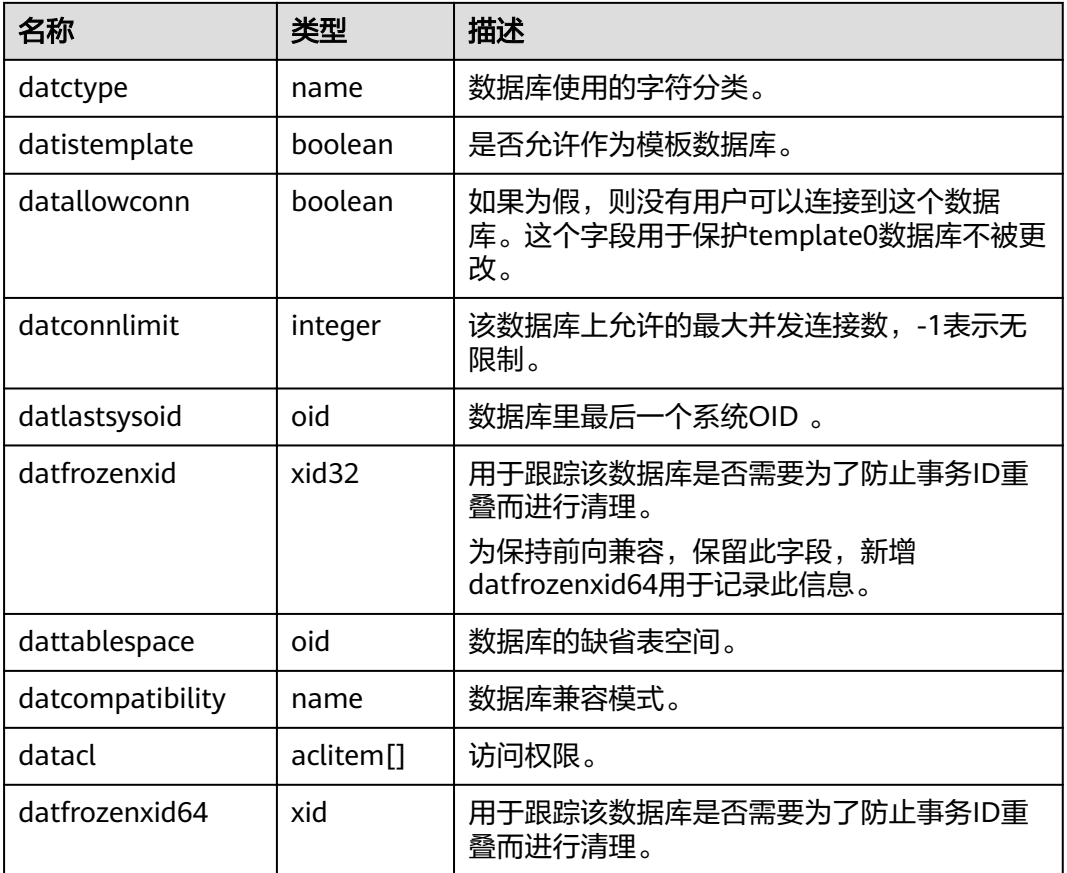

# **15.2.23 PG\_DB\_ROLE\_SETTING**

PG\_DB\_ROLE\_SETTING系统表存储数据库运行时每个角色与数据绑定的配置项的默认 值 。

表 **15-23** PG\_DB\_ROLE\_SETTING 字段

| 名称          | 类型     | 描述                       |  |
|-------------|--------|--------------------------|--|
| setdatabase | oid    | 配置项所对应的数据库,如果未指定数据库,则为0。 |  |
| setrole     | oid    | 配置项所对应的角色,如果未指定角色,则为0。   |  |
| setconfig   | text[] | 运行时配置项的默认值。              |  |

# **15.2.24 PG\_DEFAULT\_ACL**

PG\_DEFAULT\_ACL系统表存储为新建对象设置的初始权限。

#### 表 **15-24** PG\_DEFAULT\_ACL 字段

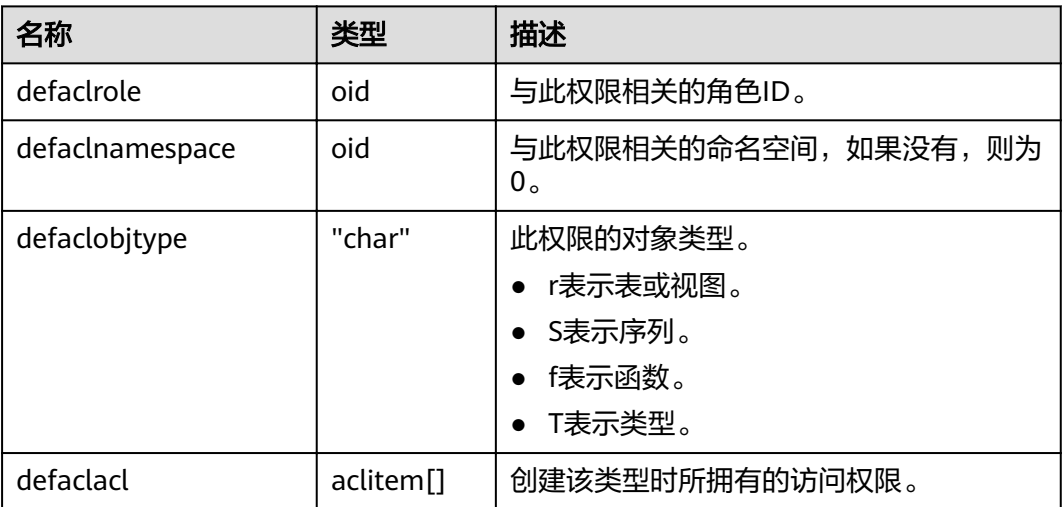

## 应用示例

#### 查看新建用户role1的初始权限:

select \* from PG\_DEFAULT\_ACL; defaclrole | defaclnamespace | defaclobjtype | defaclacl ------------+-----------------+---------------+-----------------

16820 | 16822 | r | {role1=r/user1}

#### 也可使用如下语句进行转换后更直观的查看:

SELECT pg\_catalog.pg\_get\_userbyid(d.defaclrole) AS "Granter", n.nspname AS "Schema", CASE d.defaclobjtype WHEN 'r' THEN 'table' WHEN 'S' THEN 'sequence' WHEN 'f' THEN 'function' WHEN 'T' THEN 'type' END AS "Type", pg\_catalog.array\_to\_string(d.defaclacl, E', ') AS "Access privileges" FROM pg\_catalog.pg\_default\_acl d LEFT JOIN pg\_catalog.pg\_namespace n ON n.oid = d.defaclnamespace ORDER BY 1, 2, 3;

输出结果如下,表示通过用户user1授予用户role1对模式"user1"有读的权限。

Granter | Schema | Type | Access privileges

---------+--------+-------+------------------ user1 | user1 | table | role1=r/user1 (1 row)

## **15.2.25 PG\_DEPEND**

PG\_DEPEND系统表记录数据库对象之间的依赖关系。这些信息允许DROP命令找出哪 些其它对象必须由DROP CASCADE删除,或者是在DROP RESTRICT的情况下避免删 除。

另请参考**[PG\\_SHDEPEND](#page-523-0)**,对于记录那些在数据库集群之间共享的对象之间的依赖性 关系提供了相似的功能。

#### 表 **15-25** PG\_DEPEND 字段

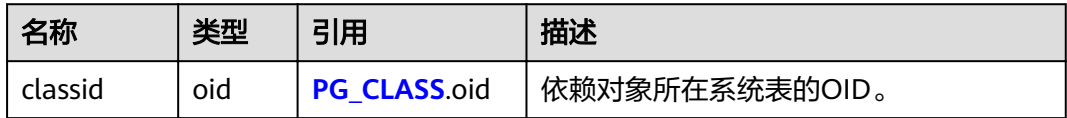

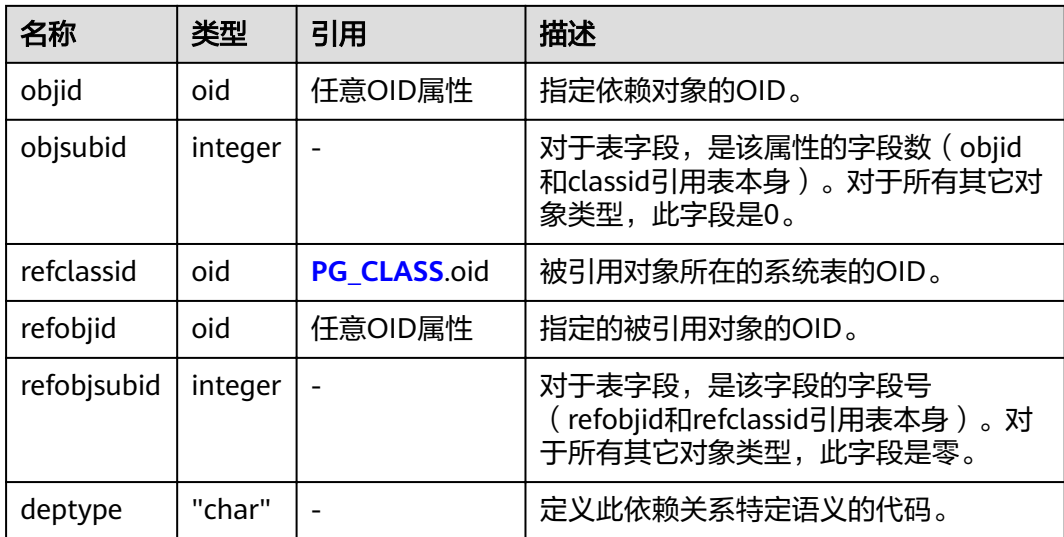

在所有情况下,一个PG\_DEPEND记录表示被引用对象不能在没有删除依赖对象的情况 下被删除。但是其中也有几种由deptype定义的情况:

- DEPENDENCY\_NORMAL (n): 独立创建的对象之间的一般关系。依赖对象可以 在不影响被引用对象的情况下删除。被引用对象只能通过指定CASCADE被删除, 这种情况下依赖对象也会被删除。例如:一个表字段对其数据类型有一般依赖关 系。
- DEPENDENCY\_AUTO (a): 依赖对象可以和被引用对象分别删除, 且在被引用对 象被删除时应自动被删除(不管是RESTRICT或CASCADE模式)。例如:一个表上 的命名约束是该表上的自动依赖关系,因此如果删除了表,它也会被删除。
- DEPENDENCY\_INTERNAL (i): 依赖对象作为被引用对象过程的一部分创建, 且 是其内部实现的一部分。 DROP依赖对象是不会直接允许的(会给户发出一个针 对被引用对象的DROP)。不管是否指定CASCADE,一个被引用对象的DROP将被 传播来删除其依赖对象。例如:一个用于强制外键约束的触发器将被设置为内部 依赖于其约束的**[PG\\_CONSTRAINT](#page-491-0)**项。
- DEPENDENCY\_EXTENSION (e): 依赖对象作为被依赖对象extension的一个成员 (请参见**[PG\\_EXTENSION](#page-498-0)**)。依赖对象可以通过在被依赖对象上DROP EXTENSION删除。在功能上,这种依赖类型和内部依赖的作用相同,其存在只是 为了清晰和简化gs\_dump。
- DEPENDENCY\_PIN (p): 没有依赖对象。这种类型的记录标志着系统本身依赖于 被引用对象,因此这个对象决不能被删除。这种类型的记录只有在initdb的时候创 建。有依赖对象的字段都为0。

## 应用示例

查询名为serial1的数据库对象sequence和哪个表有依赖关系。

- 1. 先通过系统表PG CLASS查询序列名为serial1的oid。 SELECT oid FROM pg\_class WHERE relname ='serial1'; oid ------- 17815 (1 row)
- 2. 使用系统表PG DEPEND根据所查询的序列serial1的oid获取依赖该序列的对象。 SELECT \* FROM pg\_depend WHERE objid ='17815'; classid | objid | objsubid | refclassid | refobjid | refobjsubid | deptype

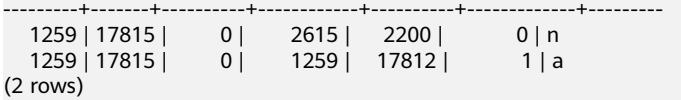

3. 根据字段refobjid获取依赖该序列serial1的表的OID,并查询到表名。其结果表 示, 序列serial1依赖于表customer\_address。

```
SELECT relname FROM pg_class where oid='17812';
   relname
```
----------------- customer\_address (1 row)

## **15.2.26 PG\_DESCRIPTION**

PG\_DESCRIPTION系统表可以给每个数据库对象存储一个可选的描述(注释)。许多 内置的系统对象的描述提供了PG\_DESCRIPTION的初始内容。

这个表的功能类似**[PG\\_SHDESCRIPTION](#page-524-0)**,用于记录整个集群范围内共享对象的注释。

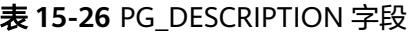

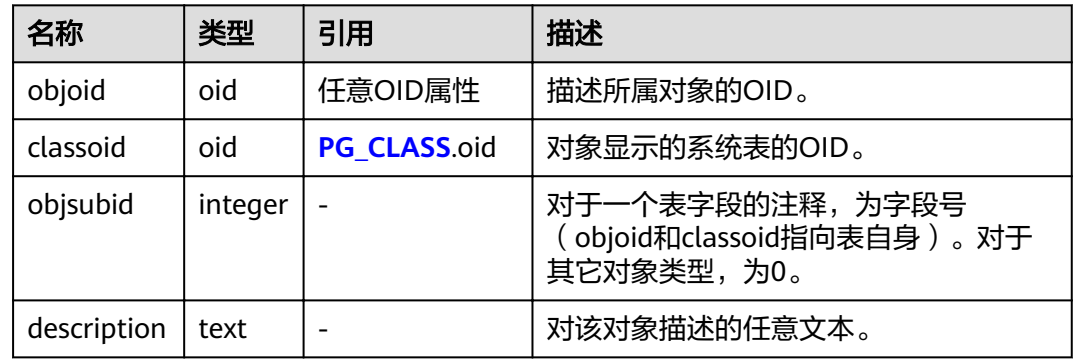

## **15.2.27 PG\_ENUM**

PG\_ENUM系统表包含显示每个枚举类型值和标签的记录。给定枚举类型的内部表示实 际上是PG\_ENUM里面相关行的OID。

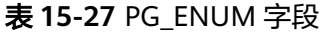

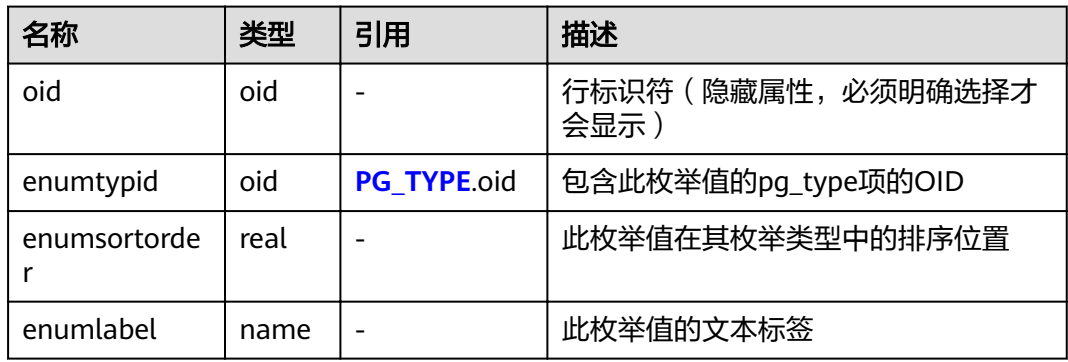

PG\_ENUM行的OID值遵循一种特殊规则: OID的数值被保证按照其枚举类型一样的排 序顺序排序。即如果两个偶数OID属于同一枚举类型,那么较小的OID必然具有较小

<span id="page-498-0"></span>enumsortorder值。奇数OID不需要遵循排序顺序。这种规则使得枚举比较例程在很多 常见情况下可以避免系统目录查找。创建和修改枚举类型的例程尝试尽可能地为枚举 值分配偶数OID。

当一个枚举类型被创建后,其成员会被分配排序顺序位置1到n。但是后面增加的成员 可能会分配负值或者分数值的enumsortorder。对于这些值的唯一要求是它们必须被正 确的排序且在每个枚举类型中保持唯一。

## **15.2.28 PG\_EXCEPT\_RULE**

PG\_EXCEPT\_RULE系统表存储关于异常规则的信息。一个异常规则集合由多个名称相 同的异常规则组成。

| 名称    | 类型   | 描述                                                                                              |
|-------|------|-------------------------------------------------------------------------------------------------|
| name  | name | 异常规则集合的名称。                                                                                      |
| rule  | name | 该异常规则集中某一个具体规则类型或者触发当<br>前异常规则集时采取的操作。(如blocktime/<br>elapsedtime/spillsize等类型或者触发异常规则后<br>的操作) |
| value | name | 该异常规则对应的规则阈值。如果是触发异常规<br>则后的操作,那么该字段为abort。                                                     |

表 **15-28** PG\_EXCEPT\_RULE

## **15.2.29 PG\_EXTENSION**

PG\_EXTENSION系统表存储关于所安装扩展的信息。GaussDB(DWS)默认有十二个扩 展,即PLPGSQL、DIST\_FDW、FILE\_FDW、HDFS\_FDW 、HSTORE、PLDBGAPI、 DIMSEARCH、PACKAGES、GC\_FDW、UUID-OSSP、LOG\_FDW和ROACH\_API。

表 **15-29** PG\_EXTENSION

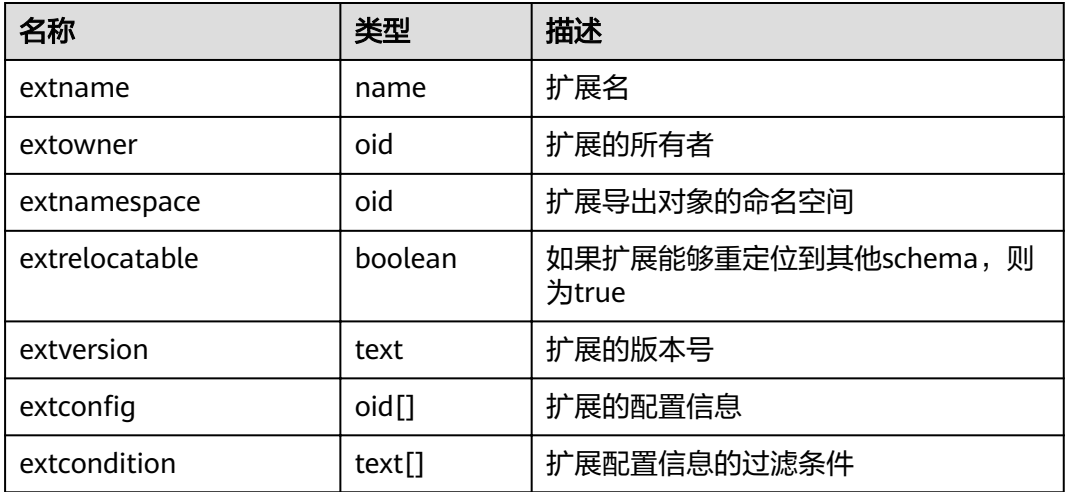

## **15.2.30 PG\_EXTENSION\_DATA\_SOURCE**

PG\_EXTENSION\_DATA\_SOURCE系统表存储外部数据源对象的信息。一个外部数据源 对象(Data Source)包含了外部数据库的一些口令编码等信息,主要配合Extension Connector使用。

| 名字         | 类型                    | 引用                | 描述                                        |
|------------|-----------------------|-------------------|-------------------------------------------|
| oid        | oid                   |                   | 行标识符(隐藏属性,必须明确选择才会显<br>示)。                |
| srcname    | name                  |                   | 外部数据源对象的名称。                               |
| srcowner   | oid                   | PG AUTH<br>ID.oid | 外部数据源对象的所有者。                              |
| srctype    | text                  |                   | 外部数据源对象的类型,缺省为空。                          |
| srcversion | text                  |                   | 外部数据源对象的版本,缺省为空。                          |
| srcacl     | aclitem <sup>[]</sup> |                   | 访问权限。                                     |
| srcoptions | text <sup>[]</sup>    |                   | 外部数据源对象的指定选项,使用<br>"keyword=value"格式的字符串。 |

表 **15-30** PG\_EXTENSION\_DATA\_SOURCE 字段

## **15.2.31 PG\_FINE\_DR\_INFO**

PG\_FINE\_DR\_INFO系统表用于记录细粒度容灾备表的回放状态。该系统表仅8.2.0.100 及以上集群版本支持。

表 **15-31** PG\_FINE\_DR\_INFO 字段

| 名字            | 类型                          | 描述                         |
|---------------|-----------------------------|----------------------------|
| oid           | oid                         | 行标识符(隐藏属性,必须明确选择才会显<br>示)。 |
| relid         | oid                         | 细粒度容灾备表的oid。               |
| lastcsn       | xid                         | 上一次成功回放时的csn。              |
| lastxmin      | xid                         | 上一次成功回放时的xmin。             |
| lastxmax      | xid                         | 上一次成功回放时的xmax。             |
| laststarttime | timestamp with<br>time zone | 上一次成功回放的开始时间。              |
| lastendtime   | timestamp with<br>time zone | 上一次成功回放的结束时间。              |

## <span id="page-500-0"></span>应用示例

#### 在容灾集群上查看备表回放状态:

```
SELECT * FROM pg_fine_dr_info;
relid | lastcsn | lastxmin | lastxmax | laststarttime | lastendtime
-------+---------+----------+----------+-------------------------------+-------------------------------
 21132 | 1251610 | 1251609 | 1251611 | 2023-01-04 20:51:58.375136+08 | 2023-01-04 20:51:58.393986+08
(1 row)
```
## **15.2.32 PG\_FOREIGN\_DATA\_WRAPPER**

PG\_FOREIGN\_DATA\_WRAPPER系统表存储外部数据封装器定义。一个外部数据封装 器是在外部服务器上驻留外部数据的机制,是可以访问的。

| 名字               | 类型            | 引用            | 描述                                                                                           |
|------------------|---------------|---------------|----------------------------------------------------------------------------------------------|
| oid              | oid           |               | 行标识符(隐藏属性,必须明确选择才<br>会显示)。                                                                   |
| fdwname          | name          |               | 外部数据封装器名。                                                                                    |
| fdwowner         | oid           | PG AUTHID.oid | 外部数据封装器的所有者。                                                                                 |
| fdwhandler       | oid           | PG PROC.oid   | 引用一个负责为外部数据封装器提供扩<br>展例程的处理函数。如果没有提供处理<br>函数则为0。                                             |
| fdwyalidat<br>or | oid           | PG PROC.oid   | 引用一个验证器函数,这个验证器函数<br>负责验证给予外部数据封装器的选项、<br>外部服务器选项和使用外部数据封装器<br>的用户映射的有效性。如果没有提供验<br>证器函数则为0。 |
| fdwacl           | aclite<br>m[] |               | 访问权限。                                                                                        |
| fdwoptions       | text[]        |               | 外部数据封装器指定选项,使用<br>"keyword=value"格式的字符串。                                                     |

表 **15-32** PG\_FOREIGN\_DATA\_WRAPPER 字段

## **15.2.33 PG\_FOREIGN\_SERVER**

PG\_FOREIGN\_SERVER系统表存储外部服务器定义。一个外部服务器描述了一个外部 数据源,例如一个远程服务器。外部服务器通过外部数据封装器访问。

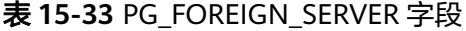

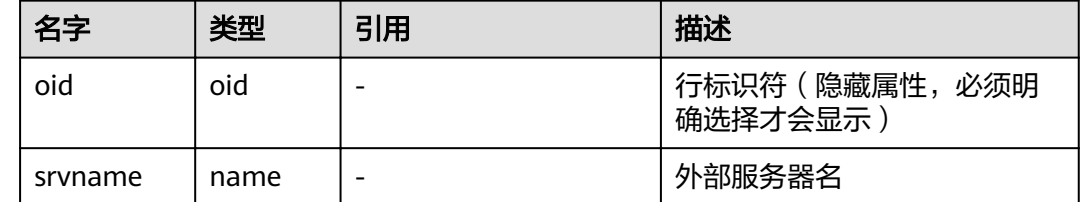

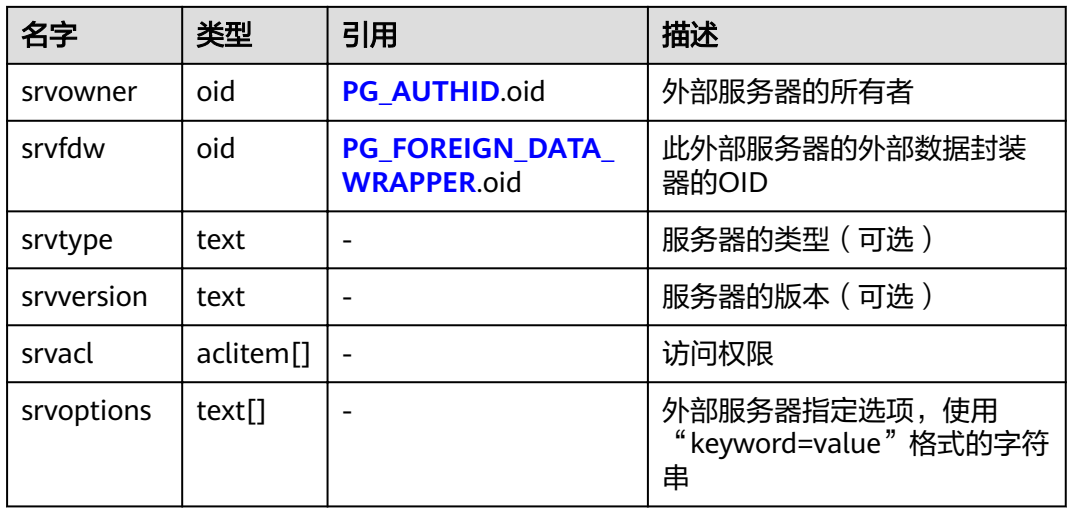

# **15.2.34 PG\_FOREIGN\_TABLE**

PG\_FOREIGN\_TABLE系统表存储外部表的辅助信息。

表 **15-34** PG\_FOREIGN\_TABLE 字段

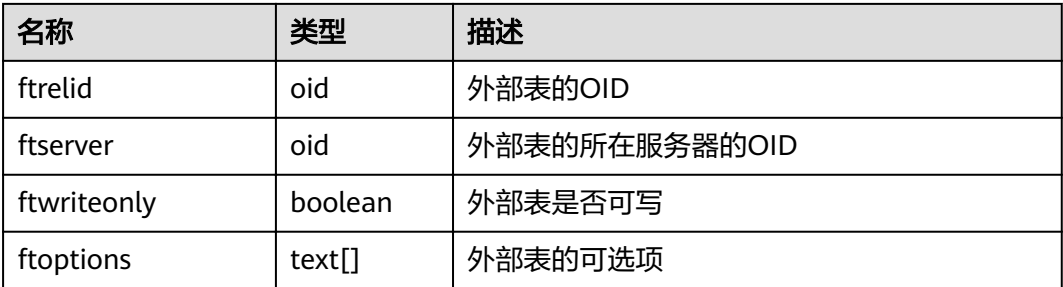

## **15.2.35 PG\_INDEX**

PG\_INDEX系统表存储索引的一部分信息,其他的信息大多数在PG\_CLASS中。

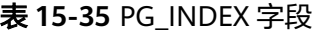

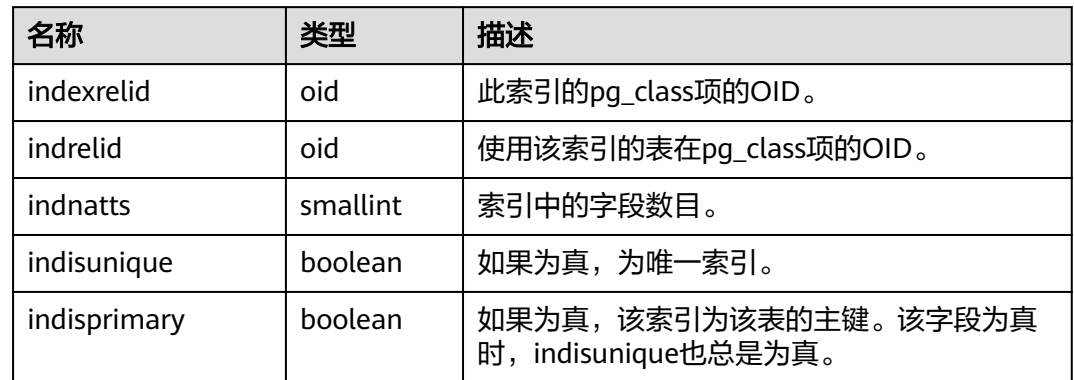

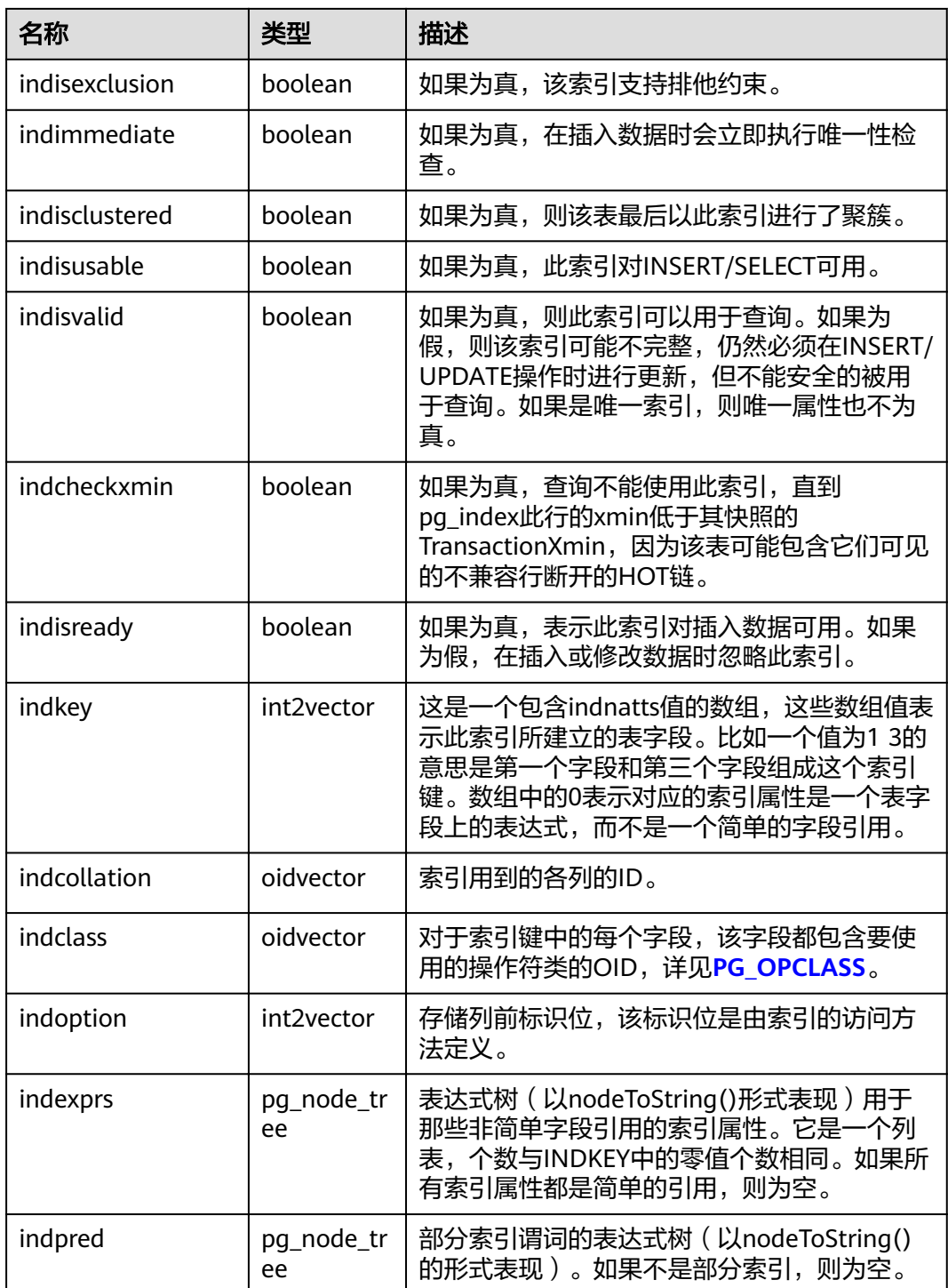

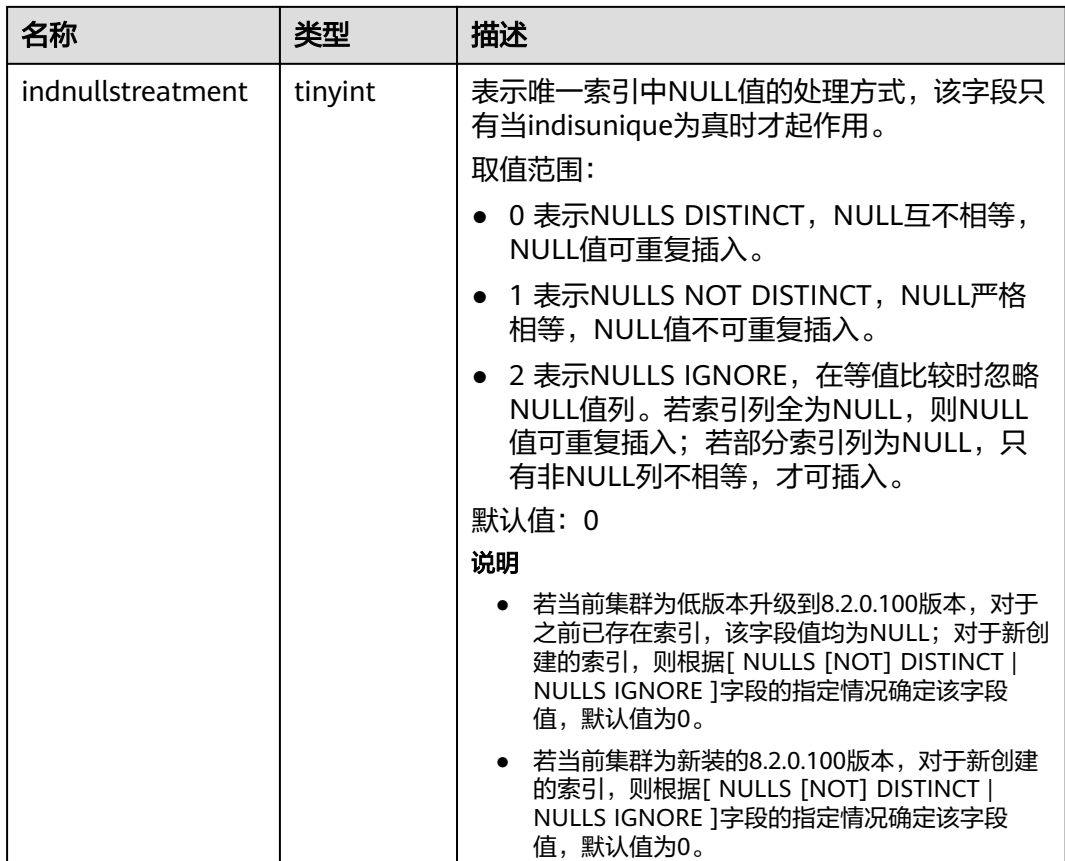

## **15.2.36 PG\_INHERITS**

PG\_INHERITS系统表记录关于表继承层次的信息。数据库里每个直接的子系表都有一 条记录。间接的继承可以通过追溯记录链来判断。

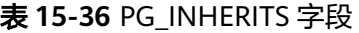

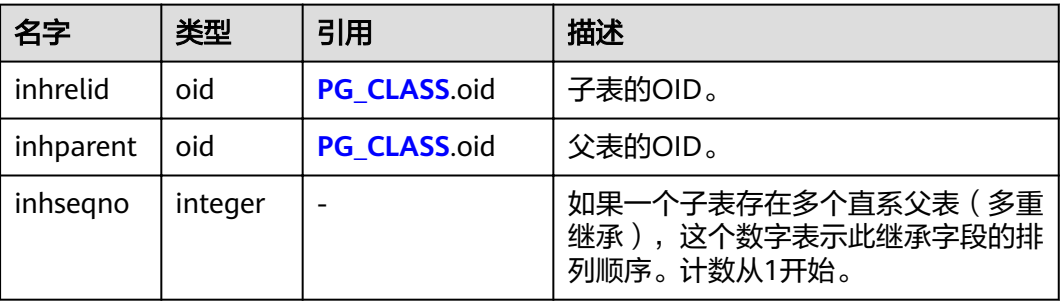

# **15.2.37 PG\_JOBS**

PG\_JOBS系统表存储用户创建的定时任务的任务详细信息,定时任务线程定时轮询 pg\_jobs系统表中的时间,当任务到期会触发任务的执行。该系统表属于Shared Relation,所有创建的job记录对所有数据库可见。
#### 表 **15-37** PG\_JOBS 字段

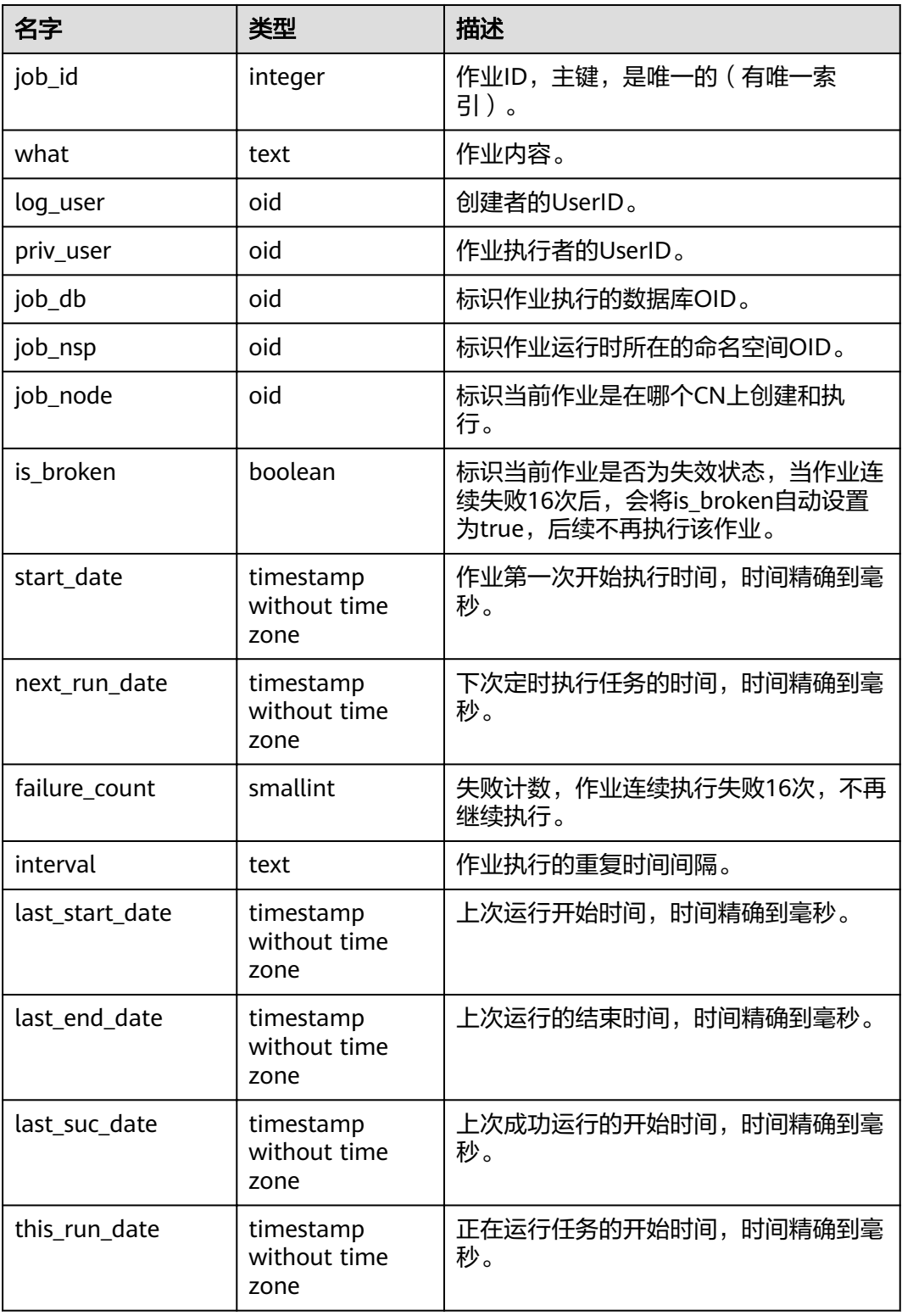

## **15.2.38 PG\_LANGUAGE**

PG\_LANGUAGE系统表登记编程语言,用户可以用这些语言或接口写函数或者存储过 程。

#### 表 **15-38** PG\_LANGUAGE 字段

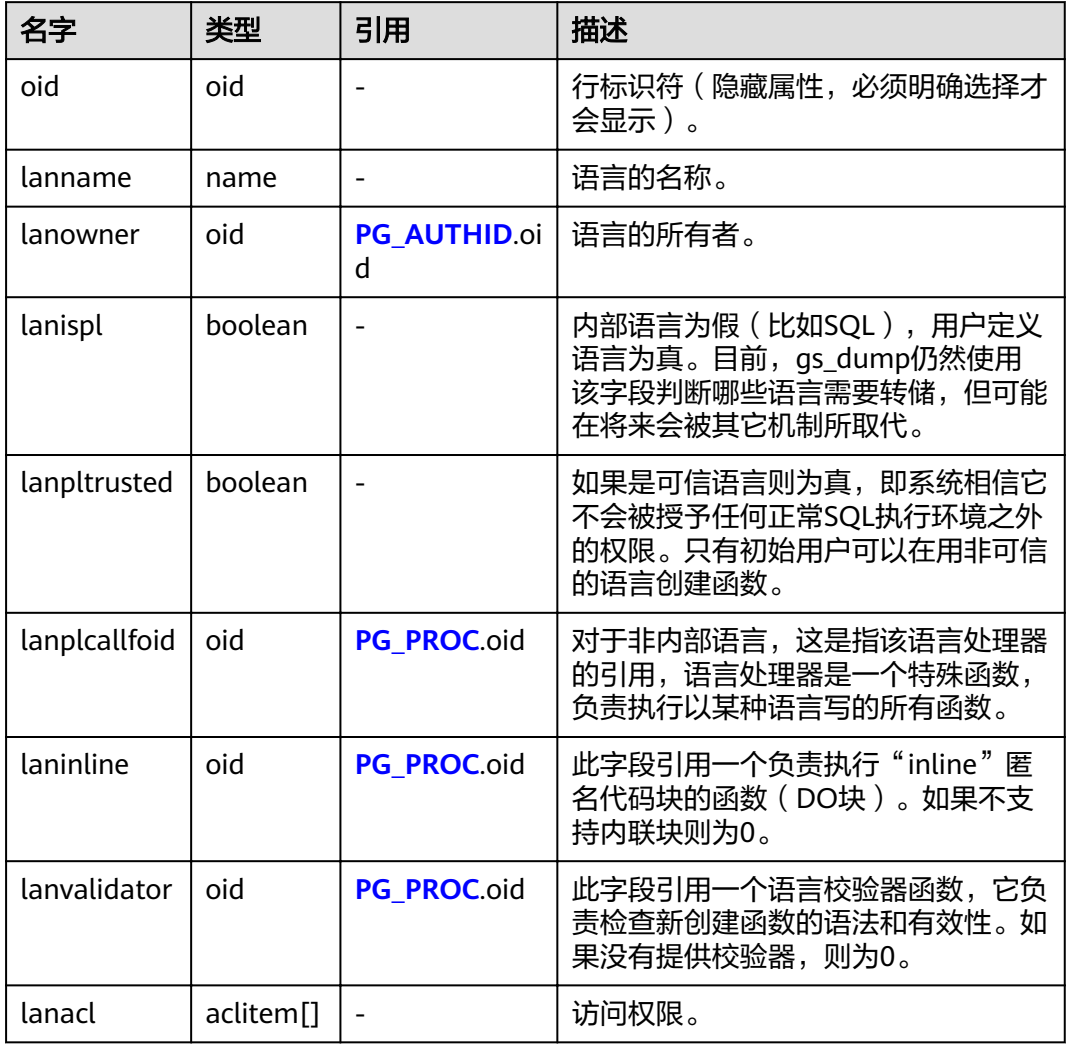

## **15.2.39 PG\_LARGEOBJECT**

PG\_LARGEOBJECT系统表保存那些标记着"大对象"的数据。一个大对象是使用其创 建时分配的OID标识的。每个大对象都分解成足够小的小段或者"页面"以便以行的 形式存储在PG\_LARGEOBJECT里。每页的数据定义为LOBLKSIZE。

需要有系统管理员权限才可以访问此系统表。

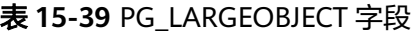

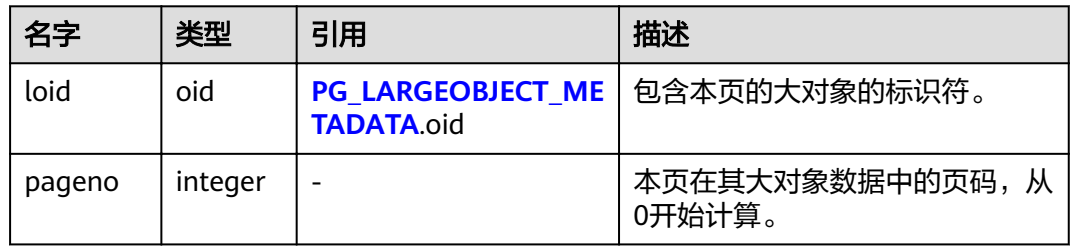

<span id="page-506-0"></span>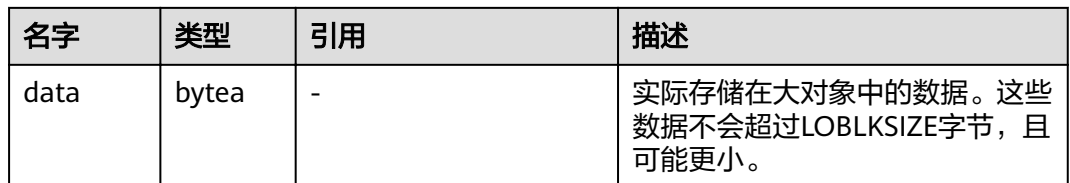

PG\_LARGEOBJECT的每一行保存一个大对象的一个页面,从该对象内部的字节偏移 (pageno \* LOBLKSIZE)开始。这种实现允许稀疏存储:页面可能丢失,并且可以比 LOBLKSIZE字节少(即使它们不是对象的最后一页)。大对象中丢失的区域会被读为  $0<sub>o</sub>$ 

# **15.2.40 PG\_LARGEOBJECT\_METADATA**

PG\_LARGEOBJECT\_METADATA系统表存储与大数据相关的元数据。实际的大对象数据 存储在PG\_LARGEOBJECT里。

表 15-40 PG LARGEOBJECT METADATA 字段

| 名字       | 类型                    | 引用            | 描述                        |
|----------|-----------------------|---------------|---------------------------|
| oid      | oid                   |               | 行标识符(隐藏属性,必须明确选<br>择才会显示) |
| lomowner | oid                   | PG AUTHID.oid | 大对象的所有者                   |
| lomacl   | aclitem <sup>[]</sup> |               | 访问权限                      |

## **15.2.41 PG\_STAT\_LAST\_OPERATION**

PG\_STAT\_LAST\_OPERATION系统表存储表、视图、函数等数据库对象上一次执行DDL 时相关的信息。该系统表仅8.2.0.100及以上集群版本支持。

表 **15-41** PG\_STAT\_LAST\_OPERATION 字段

| 名称                | 类型   | 引用                       | 描述                         |
|-------------------|------|--------------------------|----------------------------|
| oid               | oid  |                          | 行标识符(隐藏属性,必须明确选<br>择才会显示)。 |
| classid           | oid  |                          | 包含对象的系统目录的OID。             |
| objid             | oid  |                          | 对象在其系统目录内的对象OID。           |
| staactionna<br>me | name |                          | 在一个对象上采取的操作名。              |
| stasysid          | oid  | <b>PG AUTHID.oi</b><br>п | DDL操作实施者的oid。              |

<span id="page-507-0"></span>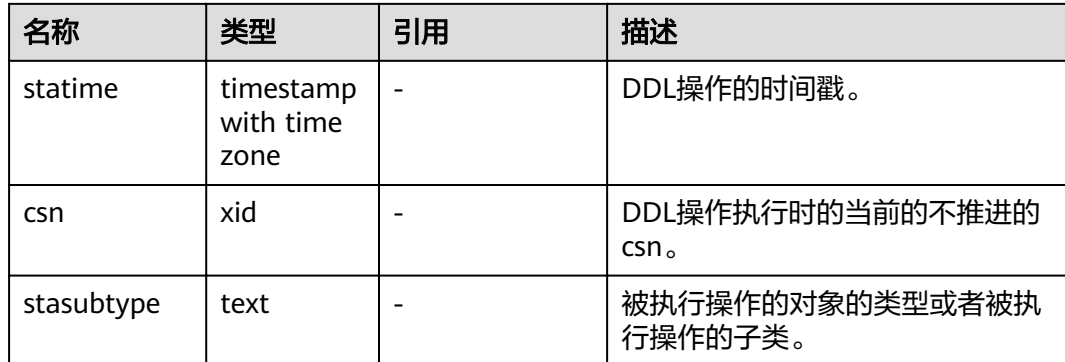

#### 查看表上一次执行DDL时相关的信息:

SELECT \* FROM PG\_STAT\_LAST\_OPERATION; classid | objid | staactionname | stasysid | statime | csn | stasubtype ---------+-------+---------------+----------+-------------------------------+---------+------------- 1259 | 20163 | CREATE | 10 | 2023-01-04 14:37:31.477995+08 | 282450 | TABLE 1259 | 20163 | VACUUM | 10 | 2023-01-05 18:03:19.579291+08 | 1282717 | VACUUM FULL (2 rows)

## **15.2.42 PG\_NAMESPACE**

PG\_NAMESPACE系统表存储命名空间,即存储schema相关的信息。

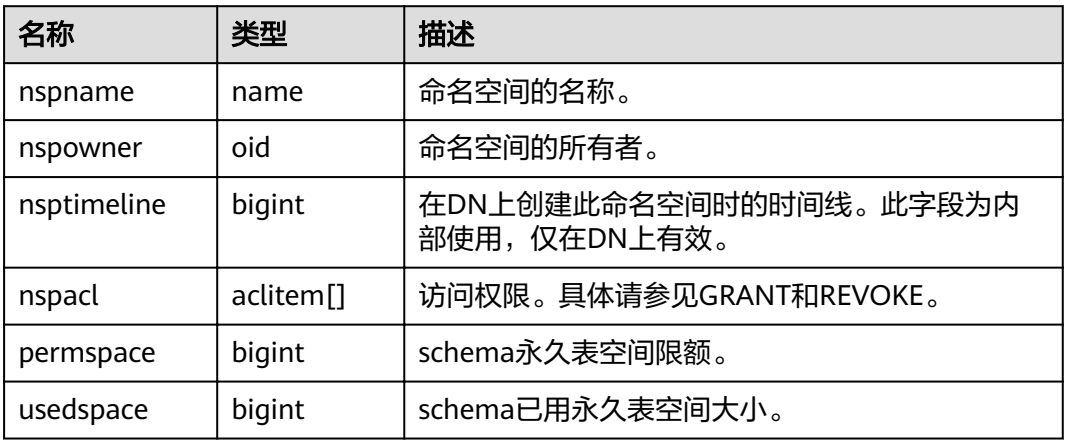

表 **15-42** PG\_NAMESPACE 字段

# **15.2.43 PG\_OBJECT**

PG\_OBJECT系统表存储限定类型对象(object\_type中存在的类型)的创建用户、创建时 间、最后修改时间和最后analyze时间。

#### 表 **15-43** PG\_OBJECT 字段

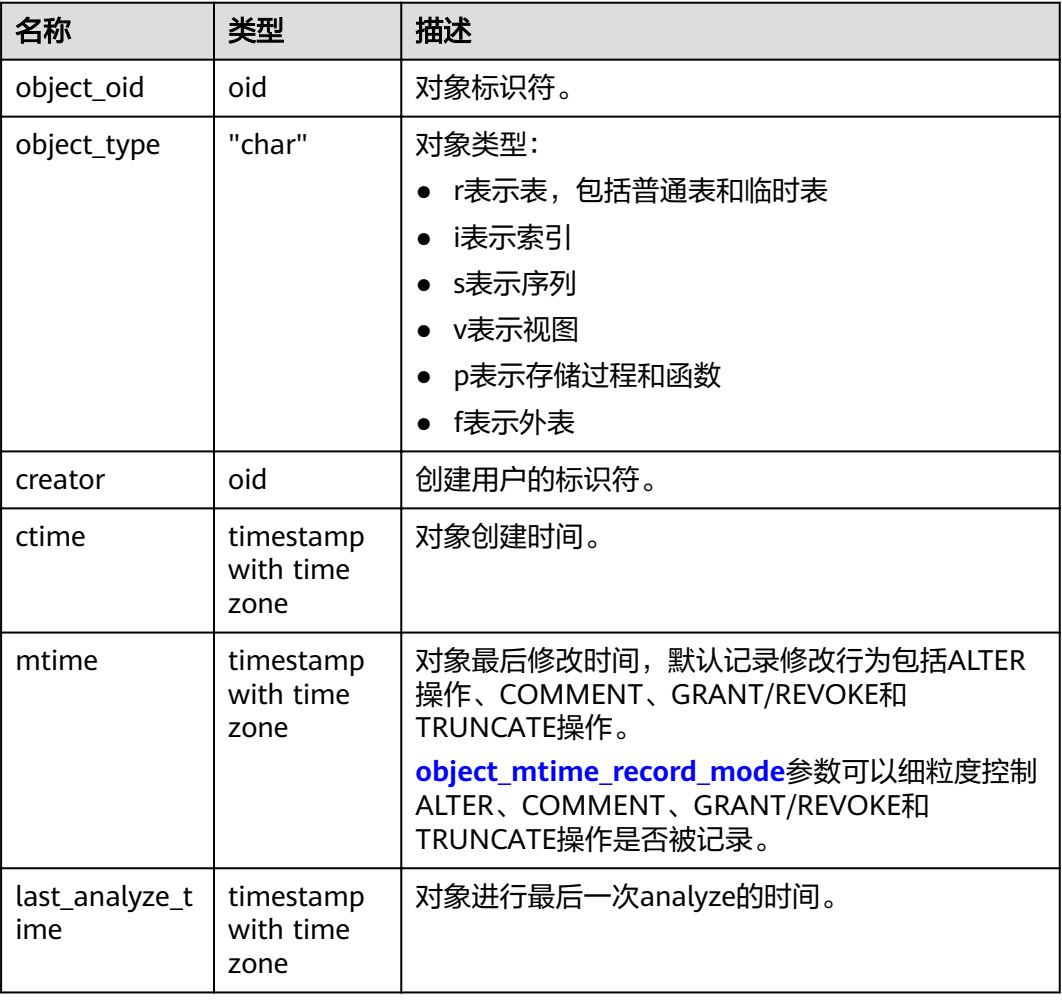

#### 须知

- 仅针对用户正常操作行为进行记录,无法记录对象升级以前和initdb过程中的行 为。
- ctime和mtime的时间记录为本次操作的事务起始时间。
- 由扩容引起的对象修改时间也会被记录。

## **15.2.44 PG\_OBSSCANINFO**

PG\_OBSSCANINFO系统表定义了在云上加速场景中,使用加速集群时扫描OBS数据的 运行时信息,每条记录对应一个query中单个OBS外表的运行时信息。

#### 表 **15-44** PG\_OBSSCANINFO 字段

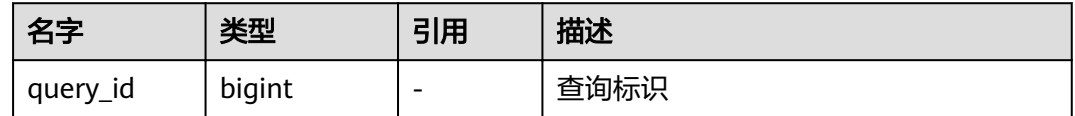

<span id="page-509-0"></span>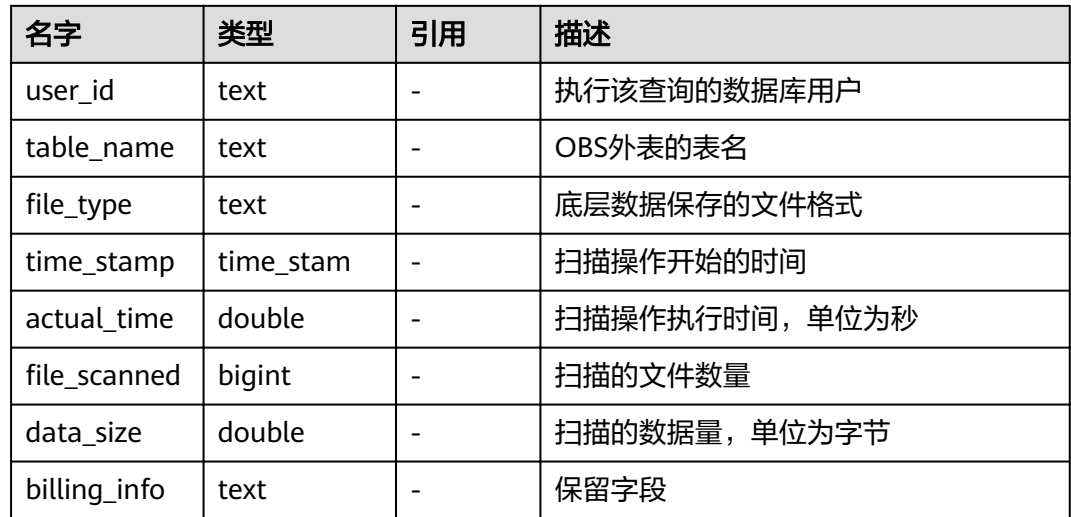

## **15.2.45 PG\_OPCLASS**

PG\_OPCLASS系统表定义索引访问方法操作符类。

每个操作符类为一种特定数据类型和一种特定索引访问方法定义索引字段的语义。一 个操作符类本质上指定一个特定的操作符族适用于一个特定的可索引的字段数据类 型。索引的字段实际可用的族中的操作符集是接受字段的数据类型作为它们的左边的 输入的那个。

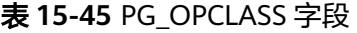

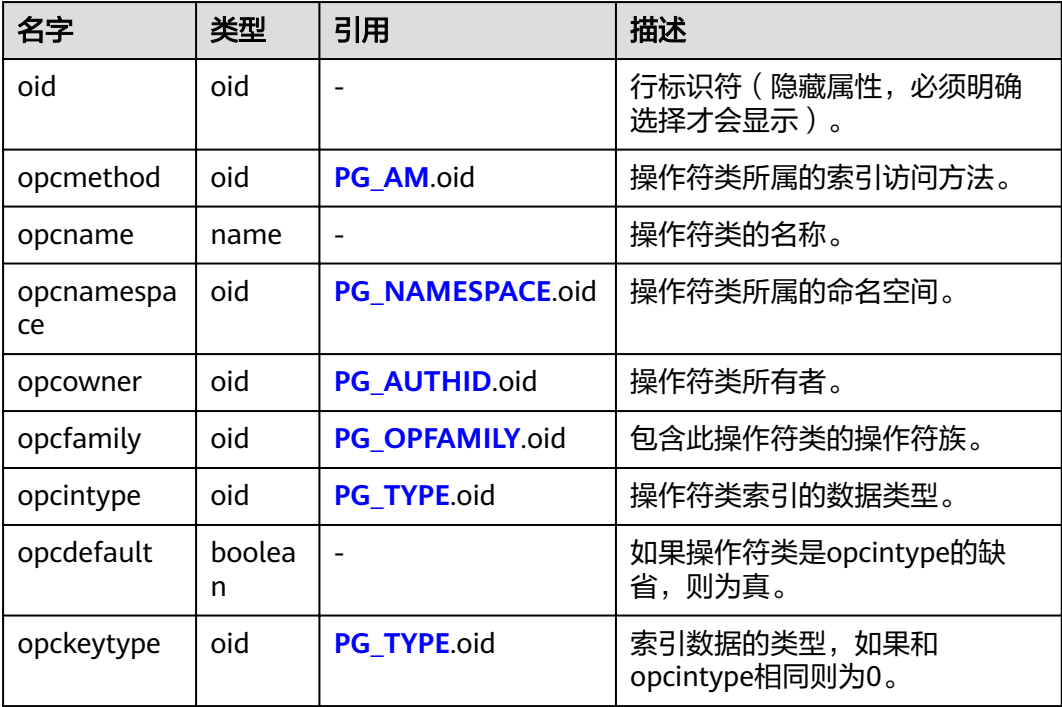

一个操作符类的opcmethod必须匹配包含它的操作符族的opfmethod。同样,对于任 意给定的opcmethod和opcintype的组合,不能有超过一个PG\_OPCLASS行有 opcdefault为真。

## <span id="page-510-0"></span>**15.2.46 PG\_OPERATOR**

PG\_OPERATOR系统表存储有关操作符的信息。

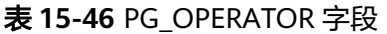

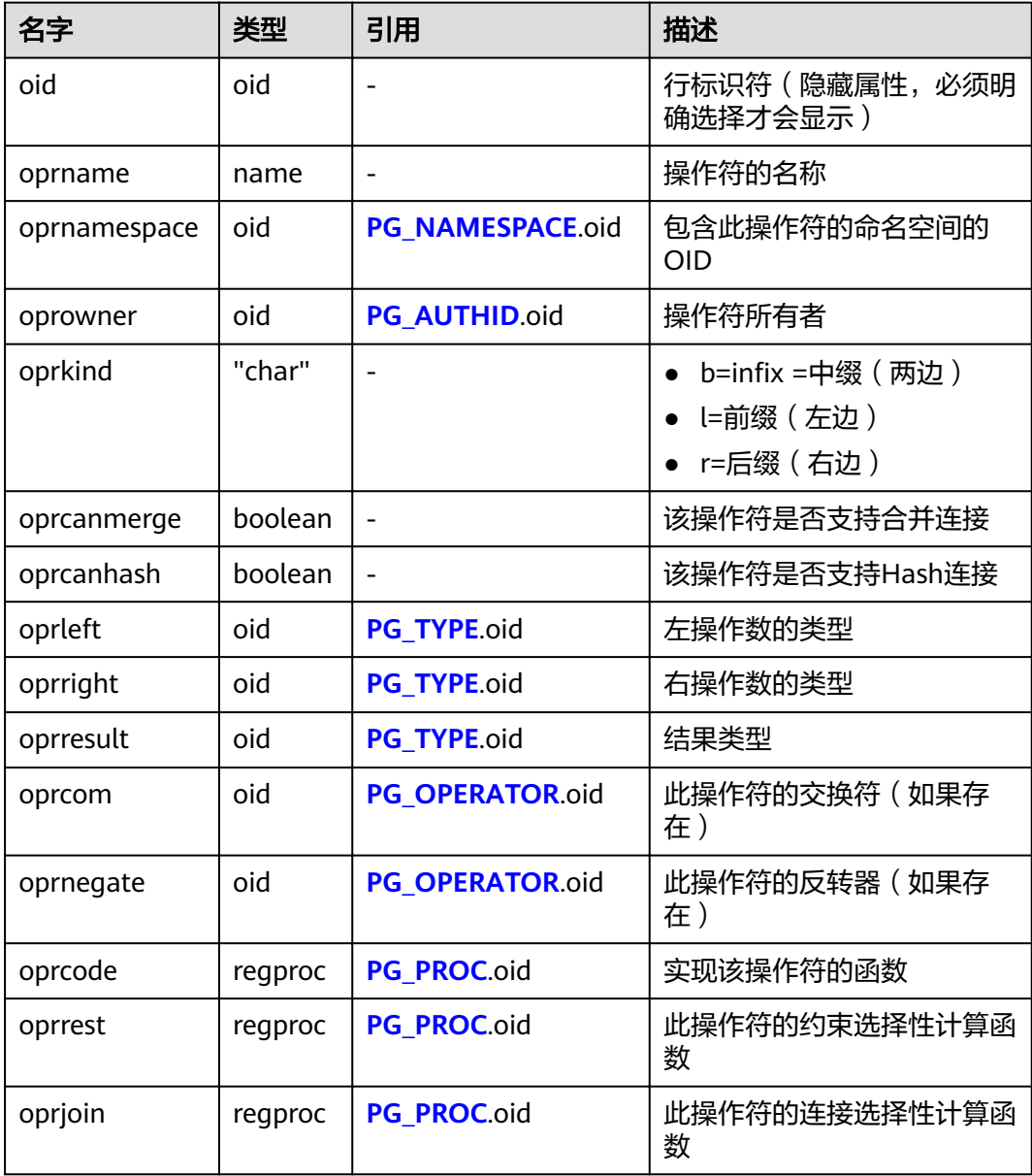

## **15.2.47 PG\_OPFAMILY**

PG\_OPFAMILY系统表定义操作符族。

每个操作符族是操作符和相关支持例程的集合,这些例程实现了为特定索引访问方法 指定的语义。此外,按照访问方法指定的某种方式,一个族内的操作符都是"兼容

的"。操作符族允许跨数据类型操作符与索引一起使用,并可以推理使用访问方法语 义相关内容。

表 **15-47** PG\_OPFAMILY 字段

| 名字               | 类型   | 引用               | 描述                           |
|------------------|------|------------------|------------------------------|
| oid              | oid  |                  | 行标识符 ( 隐藏属性, 必须明<br>确选择才会显示) |
| opfmethod        | oid  | PG_AM.oid        | 操作符族使用的索引方法                  |
| opfname          | name |                  | 操作符族的名称                      |
| opfnamespac<br>e | oid  | PG NAMESPACE.oid | 操作符族的命名空间                    |
| opfowner         | oid  | PG AUTHID.oid    | 操作符族的所有者                     |

定义一个操作符族的大多数信息不在PG\_OPFAMILY,而是在相关的**[PG\\_AMOP](#page-480-0)**, **[PG\\_AMPROC](#page-481-0)和[PG\\_OPCLASS](#page-509-0)中。** 

## **15.2.48 PG\_PARTITION**

PG\_PARTITION系统表存储数据库内所有分区表(partitioned table)、分区(table partition)、分区上toast表和分区索引(index partition)四类对象的信息。分区表索引 (partitioned index)的信息不在PG\_PARTITION系统表中保存。

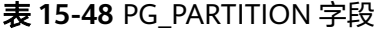

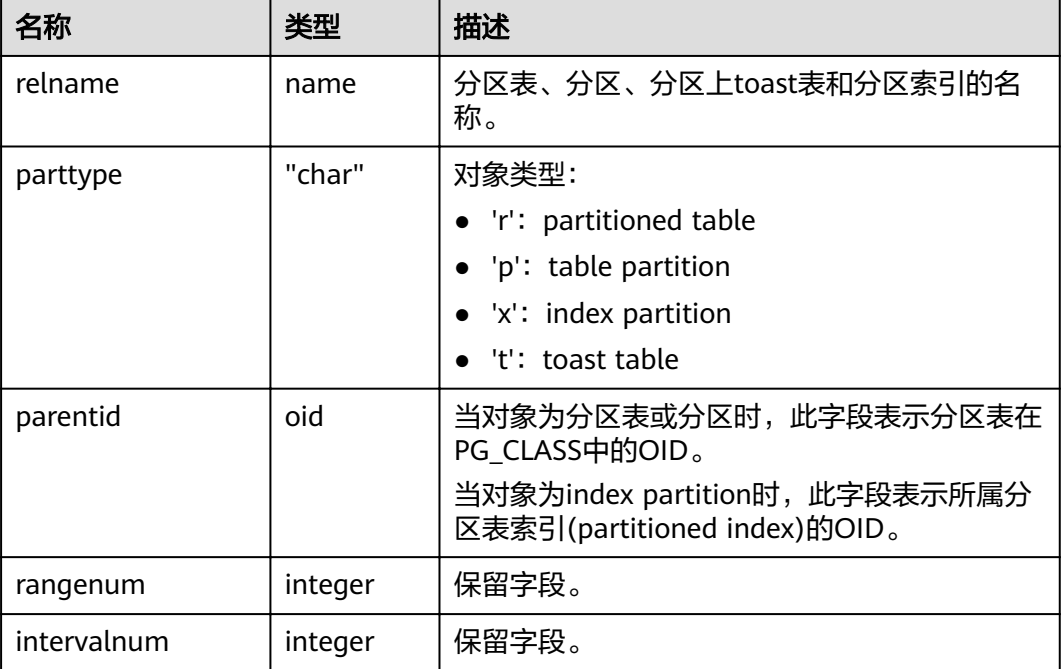

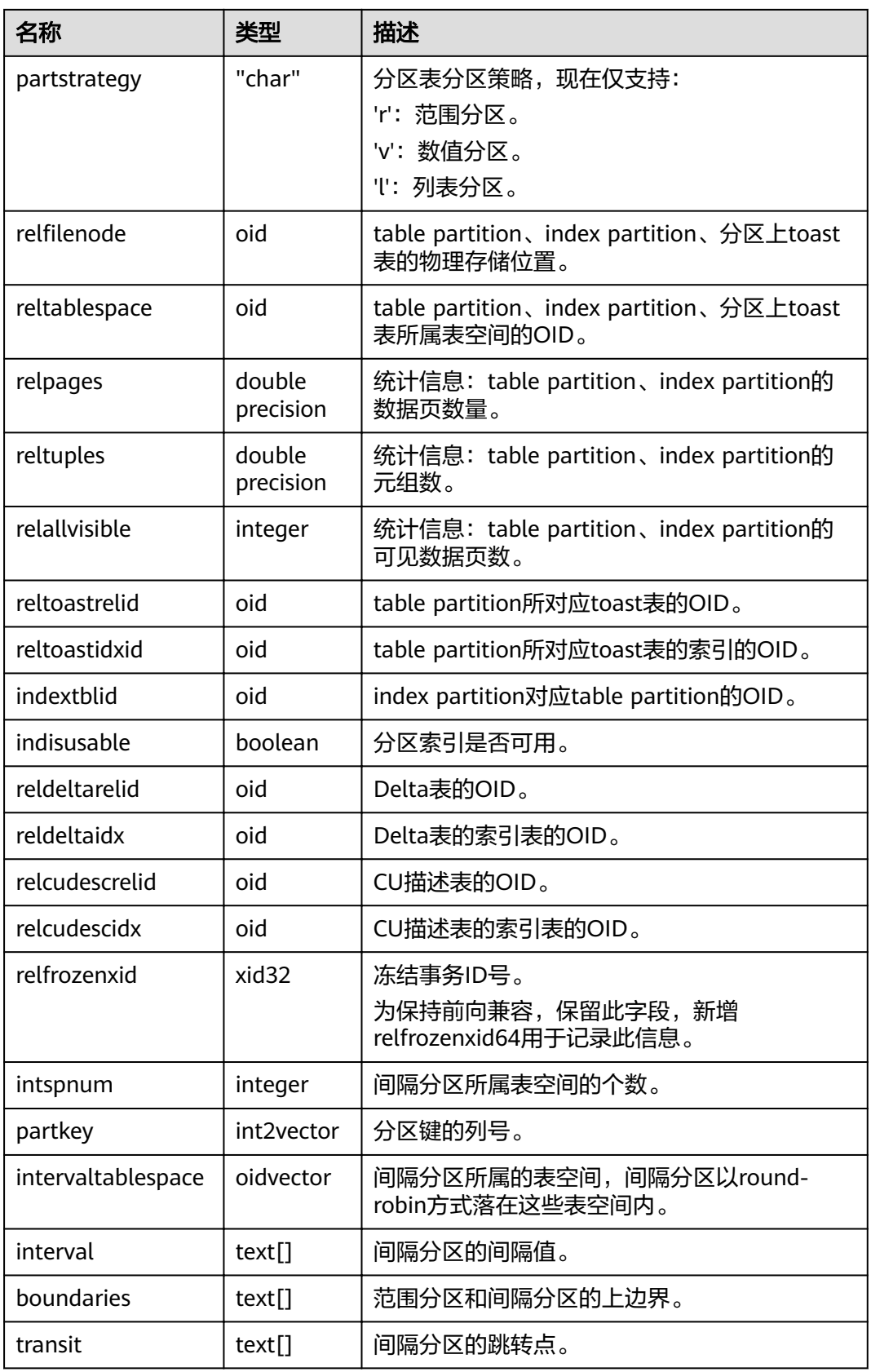

<span id="page-513-0"></span>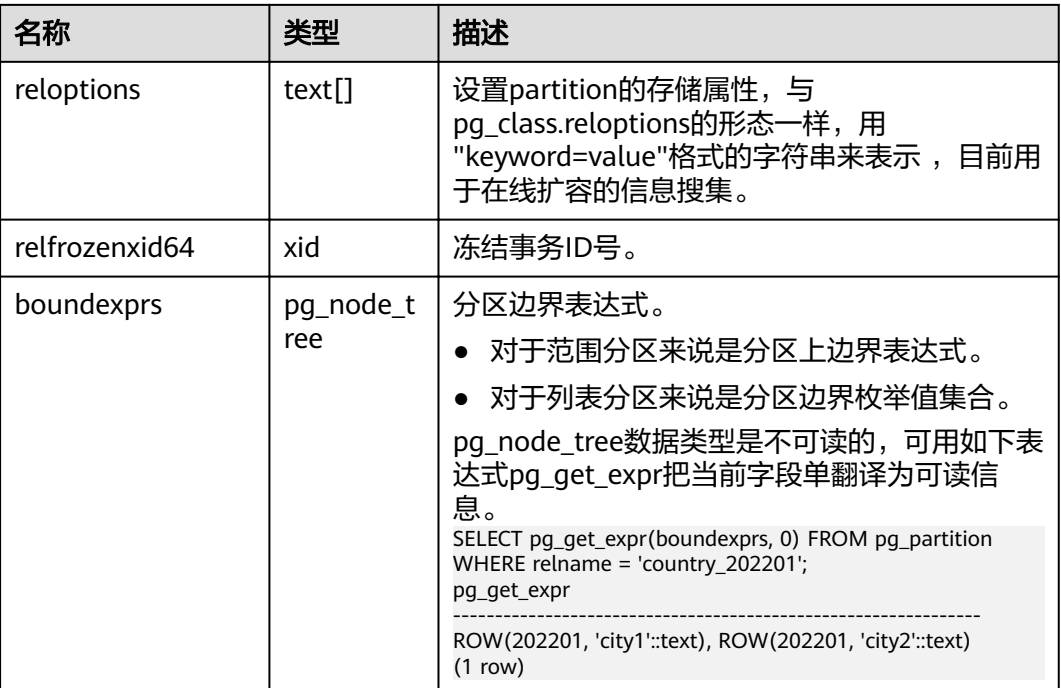

## **15.2.49 PG\_PLTEMPLATE**

PG\_PLTEMPLATE系统表存储过程语言的"模板"信息。

表 **15-49** PG\_PLTEMPLATE 字段

| 名称            | 类型                    | 描述                    |
|---------------|-----------------------|-----------------------|
| tmplname      | name                  | 该模板所应用的语言的名称。         |
| tmpltrusted   | boolean               | 如果语言被认为是可信的,则为真。      |
| tmpldbacreate | boolean               | 如果语言是由数据库所有者创建的,则为真。  |
| tmplhandler   | text                  | 调用处理器函数的名称。           |
| tmplinline    | text                  | 匿名块处理器的名称,如果没有则为NULL。 |
| tmplvalidator | text                  | 校验函数的名称,如果没有则为NULL。   |
| tmpllibrary   | text                  | 实现语言的共享库的路径。          |
| tmplacl       | aclitem <sup>[]</sup> | 模板的访问权限(未使用)。         |

# **15.2.50 PG\_PROC**

PG\_PROC系统表存储函数或过程的信息。

#### 表 **15-50** PG\_PROC 字段

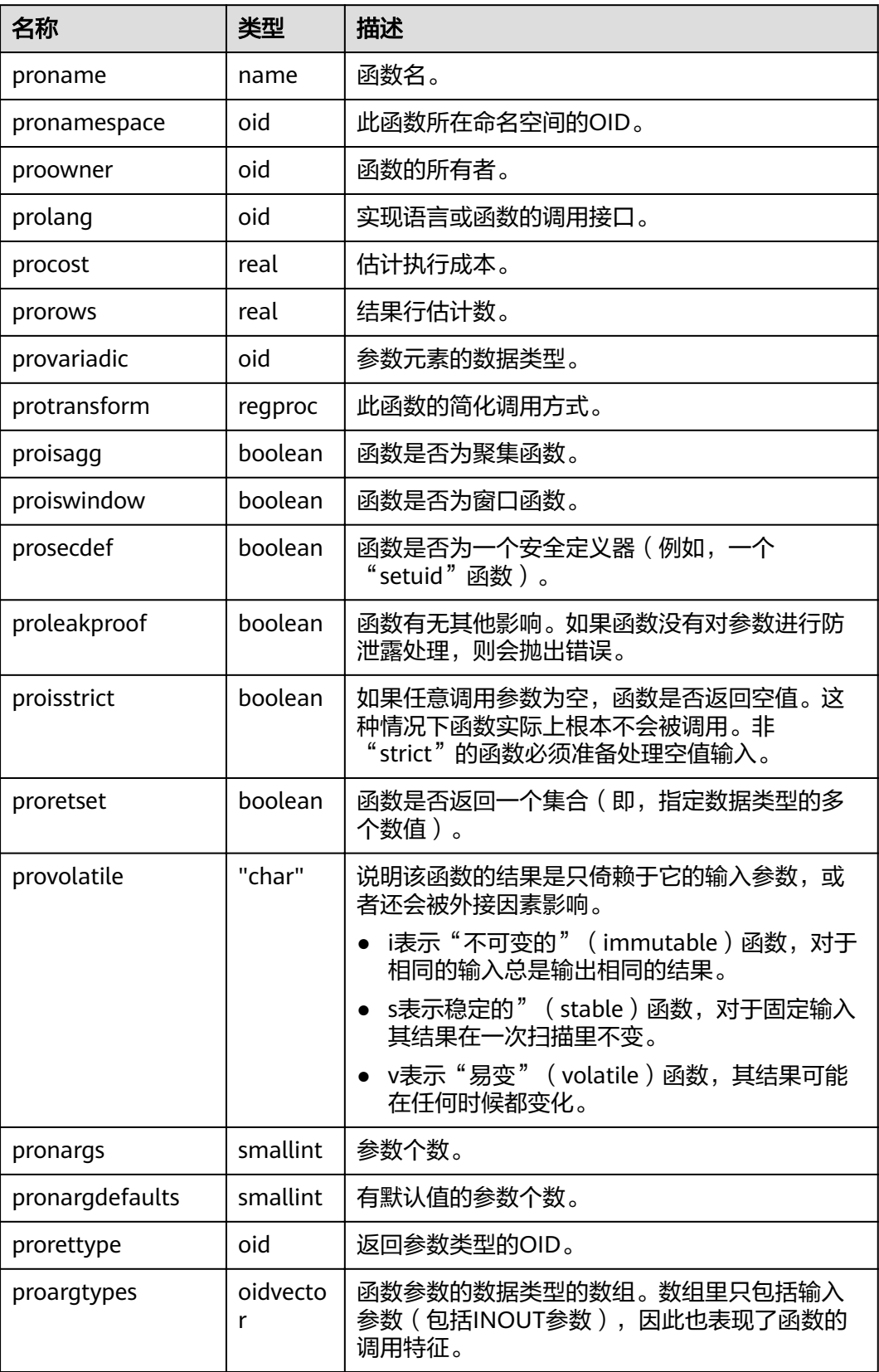

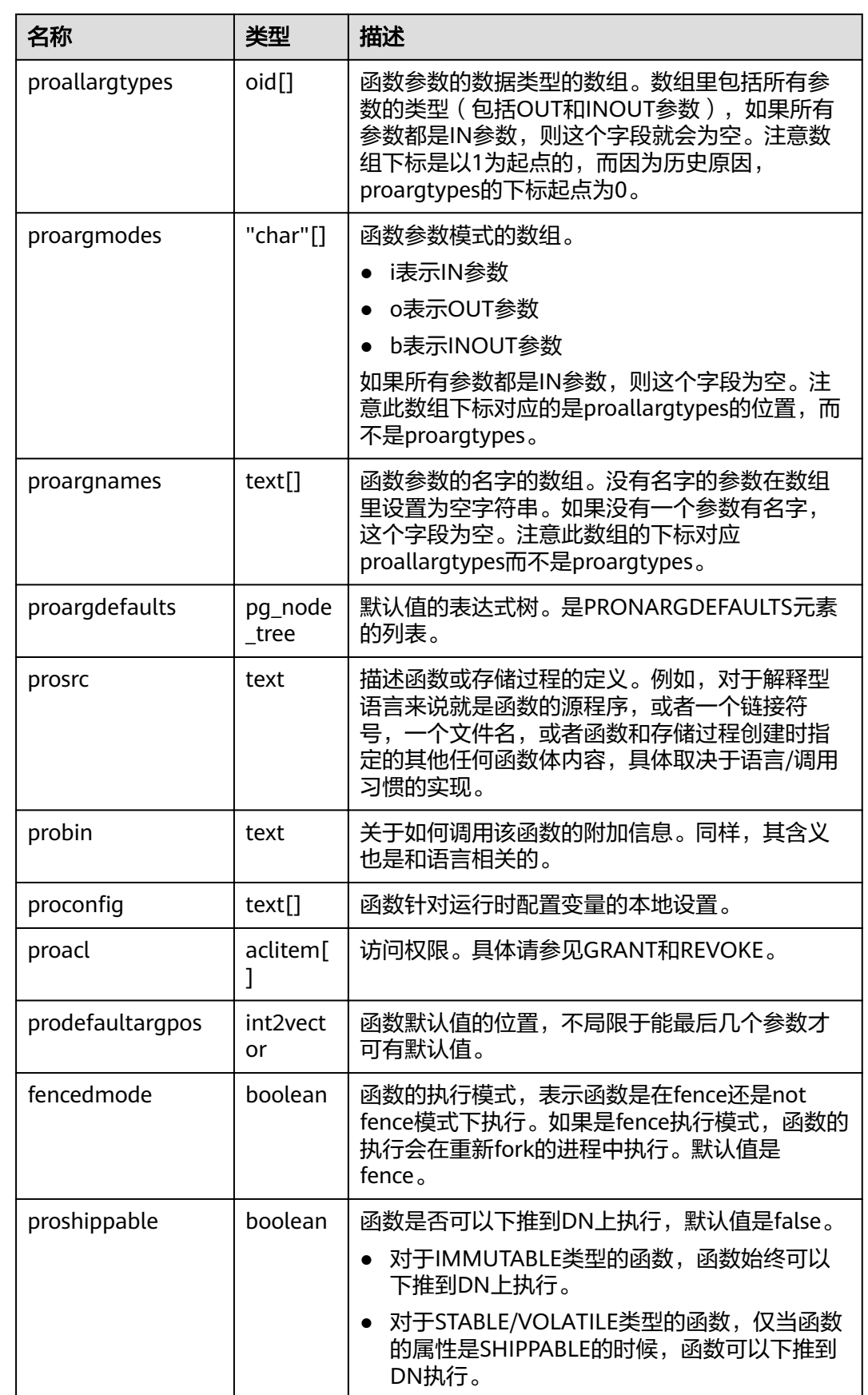

<span id="page-516-0"></span>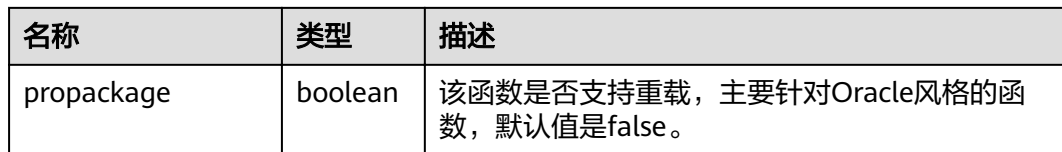

查询指定函数的OID。例如,获取函数justify\_days的OID为1295。

SELECT oid FROM pg\_proc where proname ='justify\_days'; oid ------ 1295 (1 row)

查询指定函数是否为聚集函数。例如,查询justify\_days函数为非聚集函数。

SELECT proisagg FROM pg\_proc where proname ='justify\_days'; proisagg --------- f (1 row)

# **15.2.51 PG\_PUBLICATION**

PG\_PUBLICATION系统表存储当前数据库中创建的所有发布。该系统表仅8.2.0.100及 以上集群版本支持。

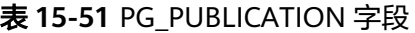

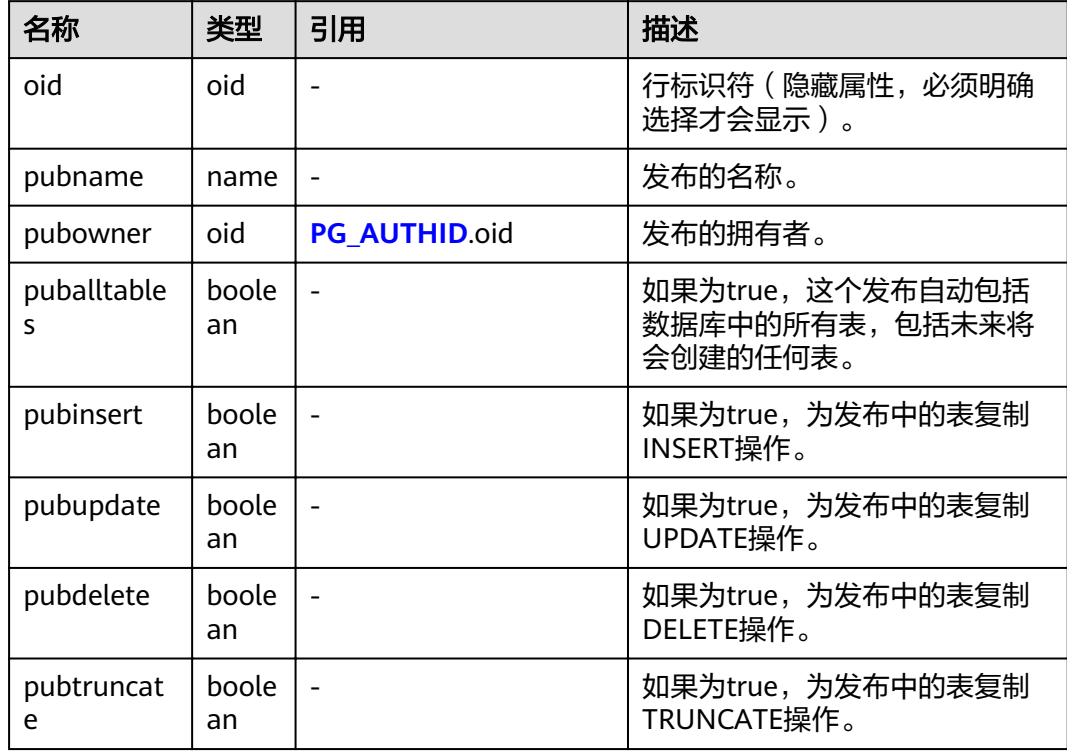

#### 查看所有发布:

```
SELECT * FROM pg_publication;
 pubname | pubowner | puballtables | pubinsert | pubupdate | pubdelete | pubtruncate 
---------+----------+--------------+-----------+-----------+-----------+-------------
mypub | 10/t | t | t | t | t
(1 row)
```
## **15.2.52 PG\_PUBLICATION\_NAMESPACE**

PG\_PUBLICATION\_NAMESPACE系统表存储当前数据库中的发布和模式之间的映射, 这是一种多对多映射。该系统表仅8.2.0.100及以上集群版本支持。

#### 表 15-52 PG\_PUBLICATION\_NAMESPACE 字段

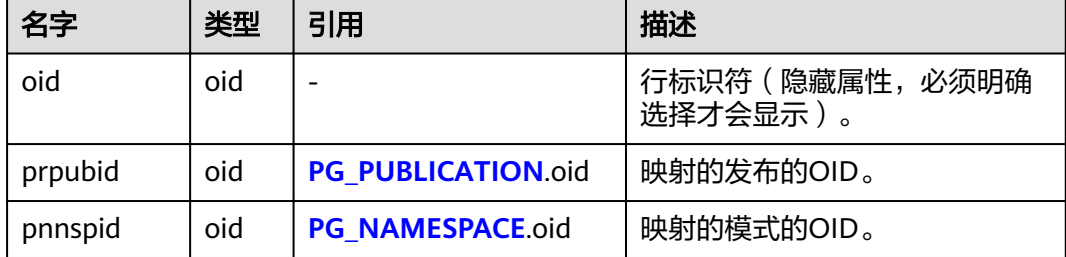

### 应用示例

#### 查看所有发布和模式的映射:

SELECT \* FROM pg\_publication\_namespace; pnpubid | pnnspid ---------+--------- 16797 | 16796 (1 row)

### **15.2.53 PG\_PUBLICATION\_REL**

PG\_PUBLICATION\_REL系统表存储当前数据库中的发布和表之间的映射,这是一种多 对多映射。该系统表仅8.2.0.100及以上集群版本支持。

#### 说明

查询时推荐使用视图**[PG\\_PUBLICATION\\_TABLES](#page-612-0)**,可以展现更详细的信息。

#### 表 **15-53** PG\_PUBLICATION\_REL 字段

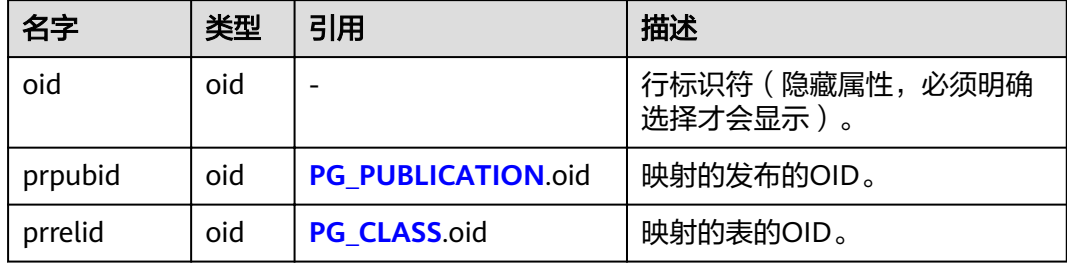

#### 查看所有发布和表的映射:

postgres=# SELECT \* FROM pg\_publication\_rel; prpubid | prrelid ---------+--------- 16797 | 16757 16797 | 16776

### **15.2.54 PG\_RANGE**

(2 rows)

PG\_RANGE系统表存储关于范围类型的信息。

除了**[PG\\_TYPE](#page-532-0)**里类型的记录。

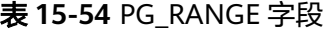

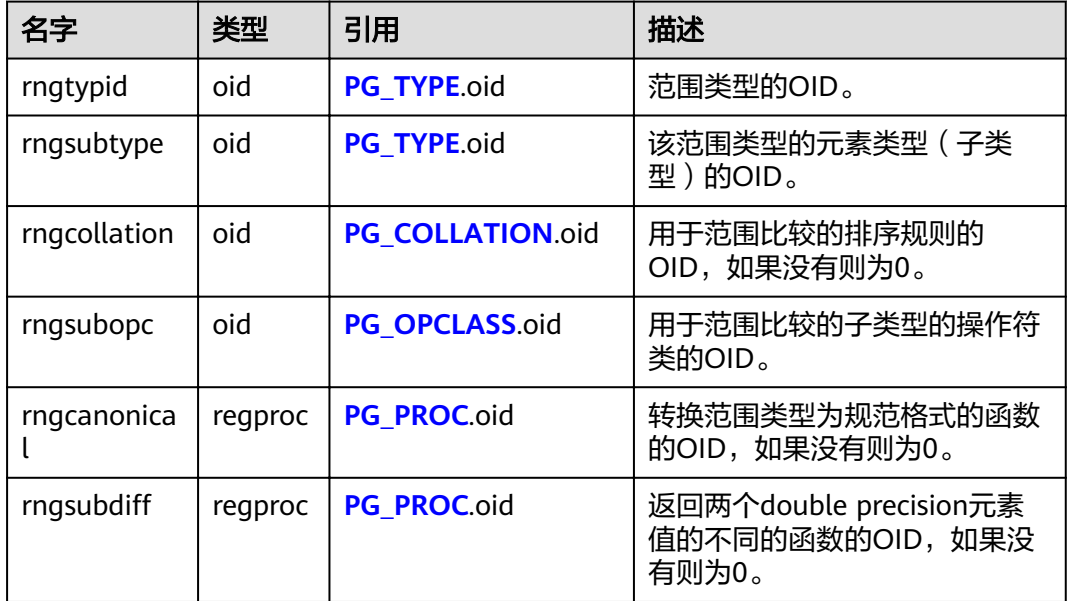

rngsubopc(如果元素类型是可排序的,则加上rngcollation)决定用于范围类型的排 序顺序。当元素类型是时使用rngcanonical用于离散类型的元素类型。

### **15.2.55 PG\_REDACTION\_COLUMN**

PG\_REDACTION\_COLUMN系统表存储脱敏列的信息。

#### 表 **15-55** PG\_REDACTION\_COLUMN 字段

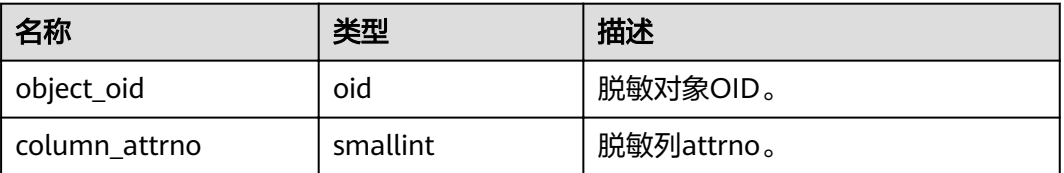

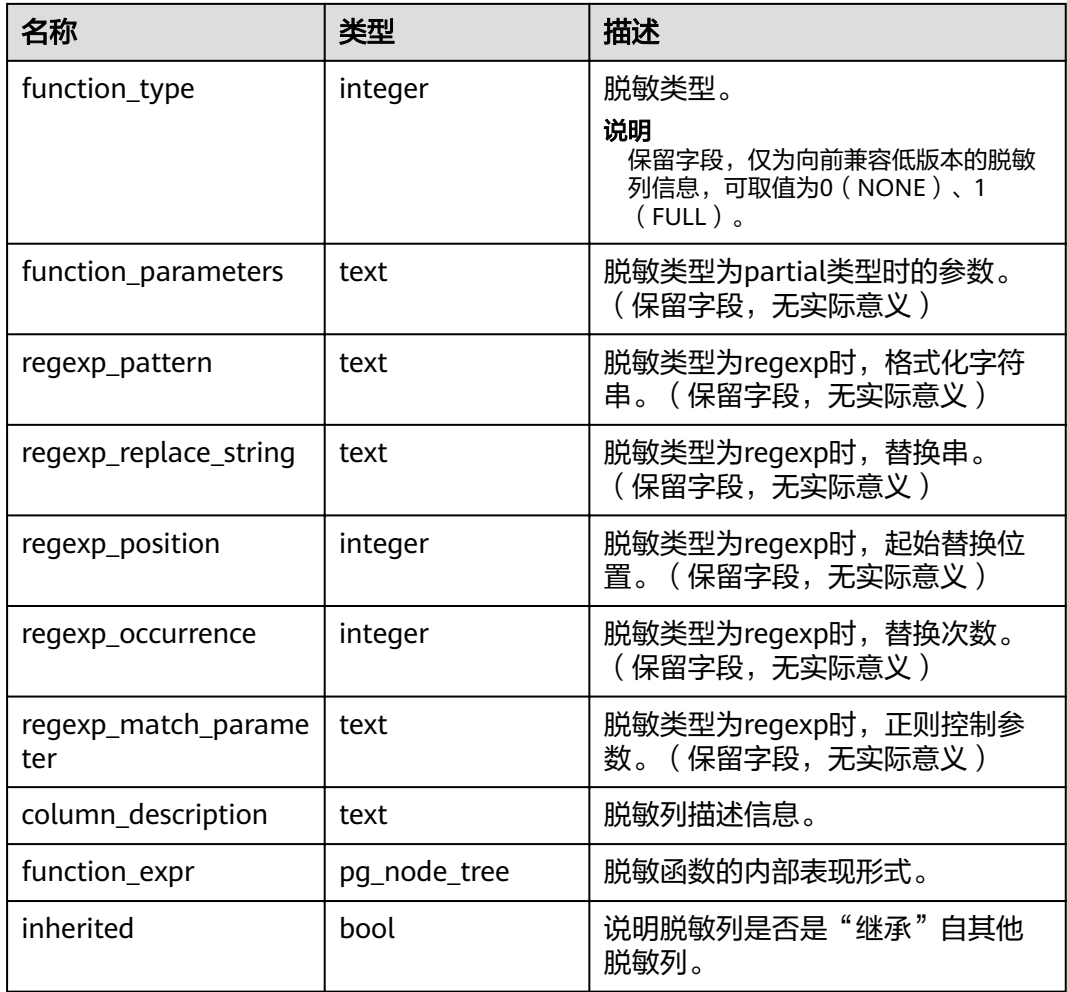

## **15.2.56 PG\_REDACTION\_POLICY**

PG\_REDACTION\_POLICY系统表提供了脱敏对象的信息。

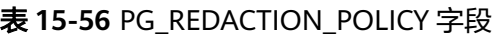

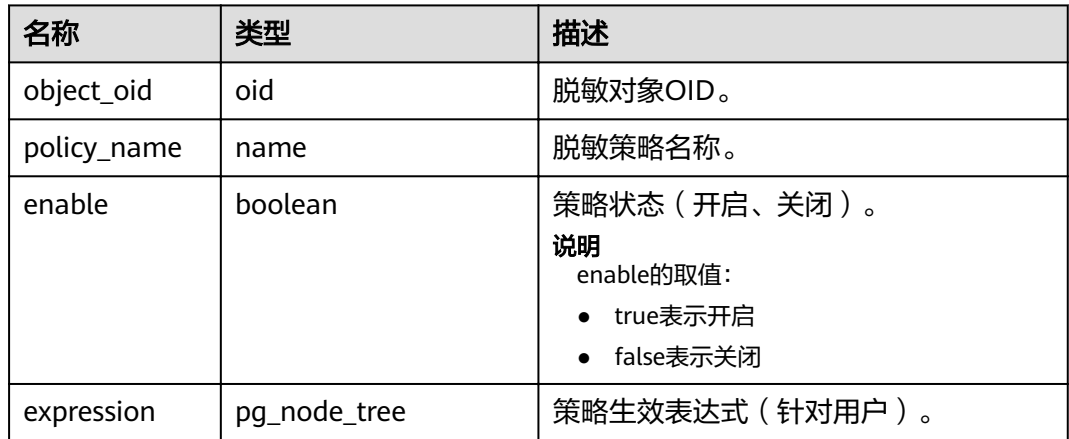

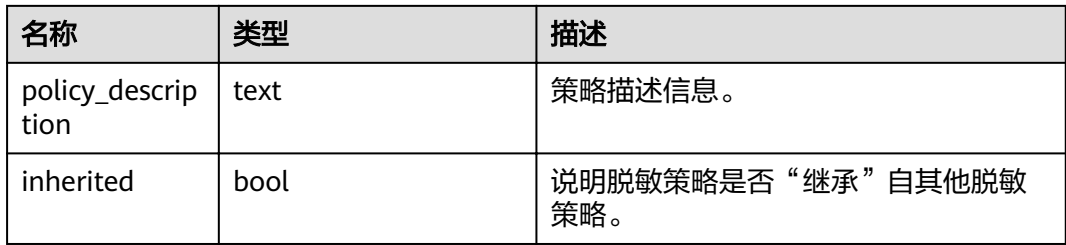

# **15.2.57 PG\_RELFILENODE\_SIZE**

PG\_RELFILENODE\_SIZE系统表提供了文件级空间统计能力,表中的每一条记录则对应 着磁盘上相应的物理文件和该文件的文件大小。

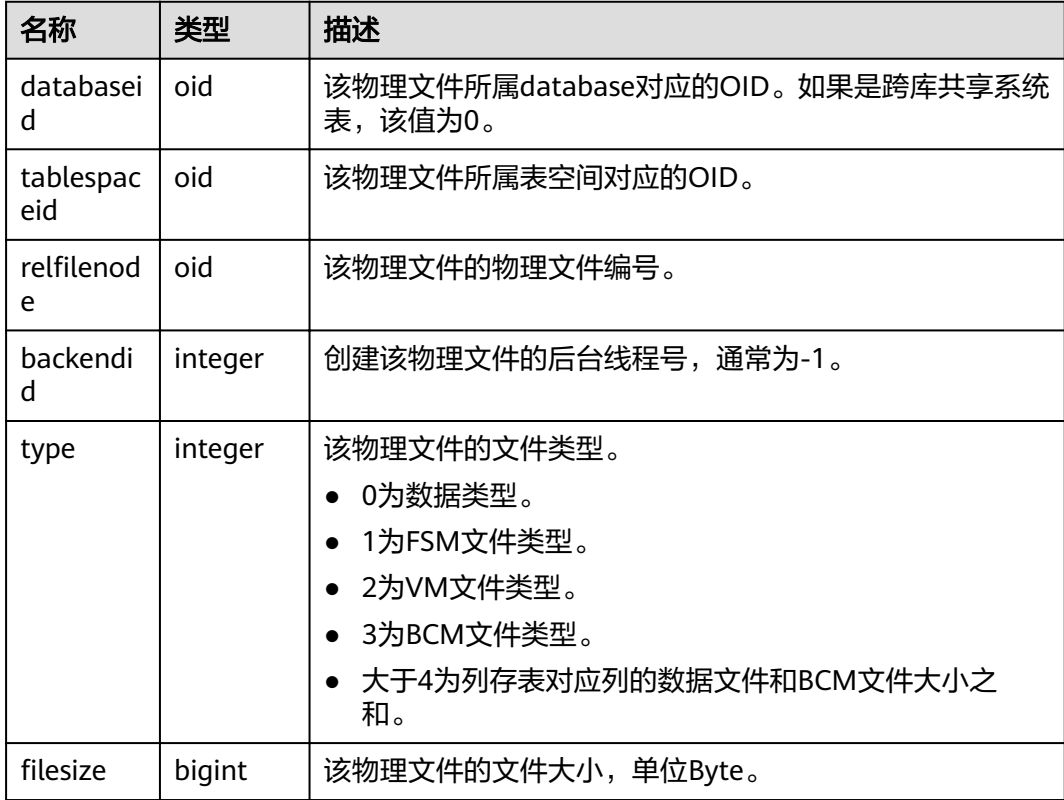

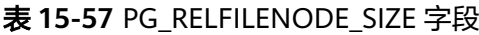

# **15.2.58 PG\_RLSPOLICY**

PG\_RLSPOLICY系统表提供了行级访问控制策略的信息。

表 **15-58** PG\_RLSPOLICY 字段

| 名称      | 类型   | 描述         |
|---------|------|------------|
| polname | name | 行访问控制策略名称。 |

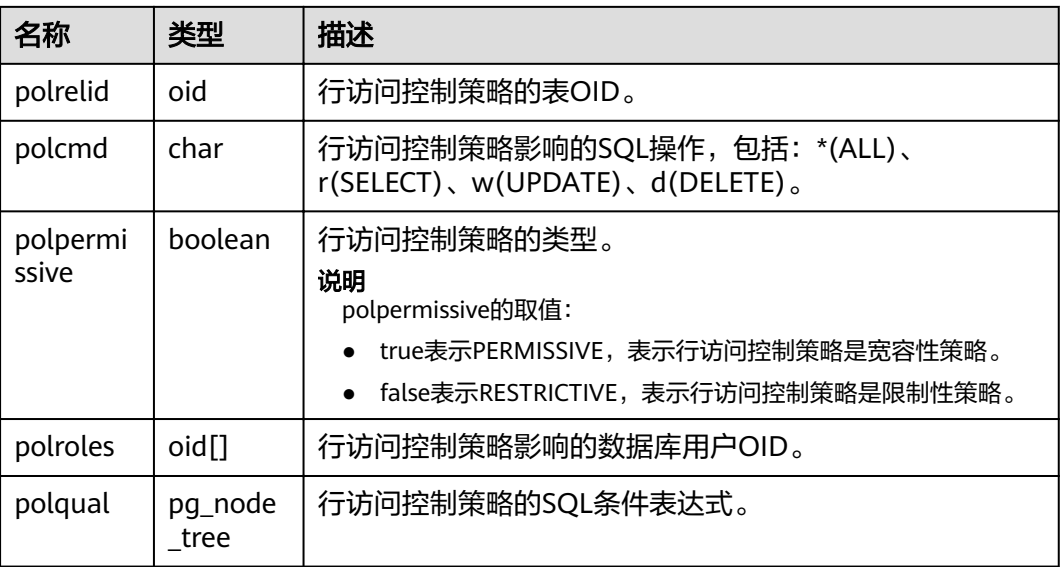

# **15.2.59 PG\_RESOURCE\_POOL**

PG\_RESOURCE\_POOL系统表提供了数据库资源池的信息。

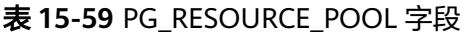

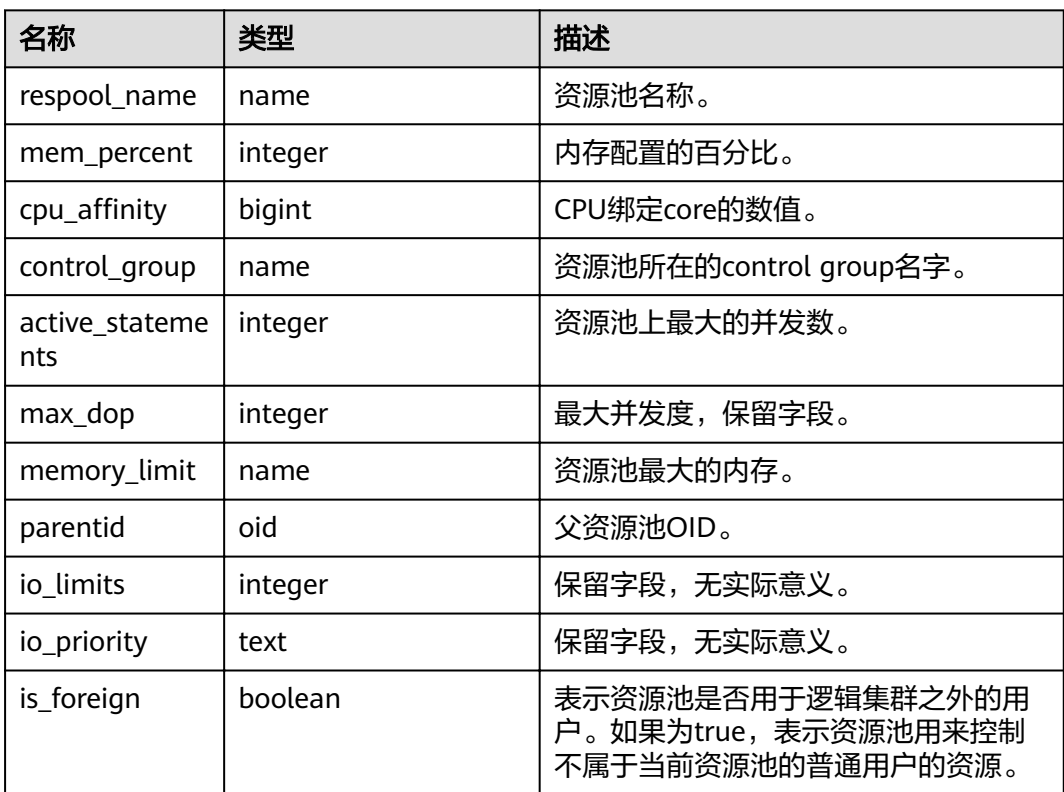

## <span id="page-522-0"></span>**15.2.60 PG\_REWRITE**

PG\_REWRITE系统表存储为表和视图定义的重写规则。

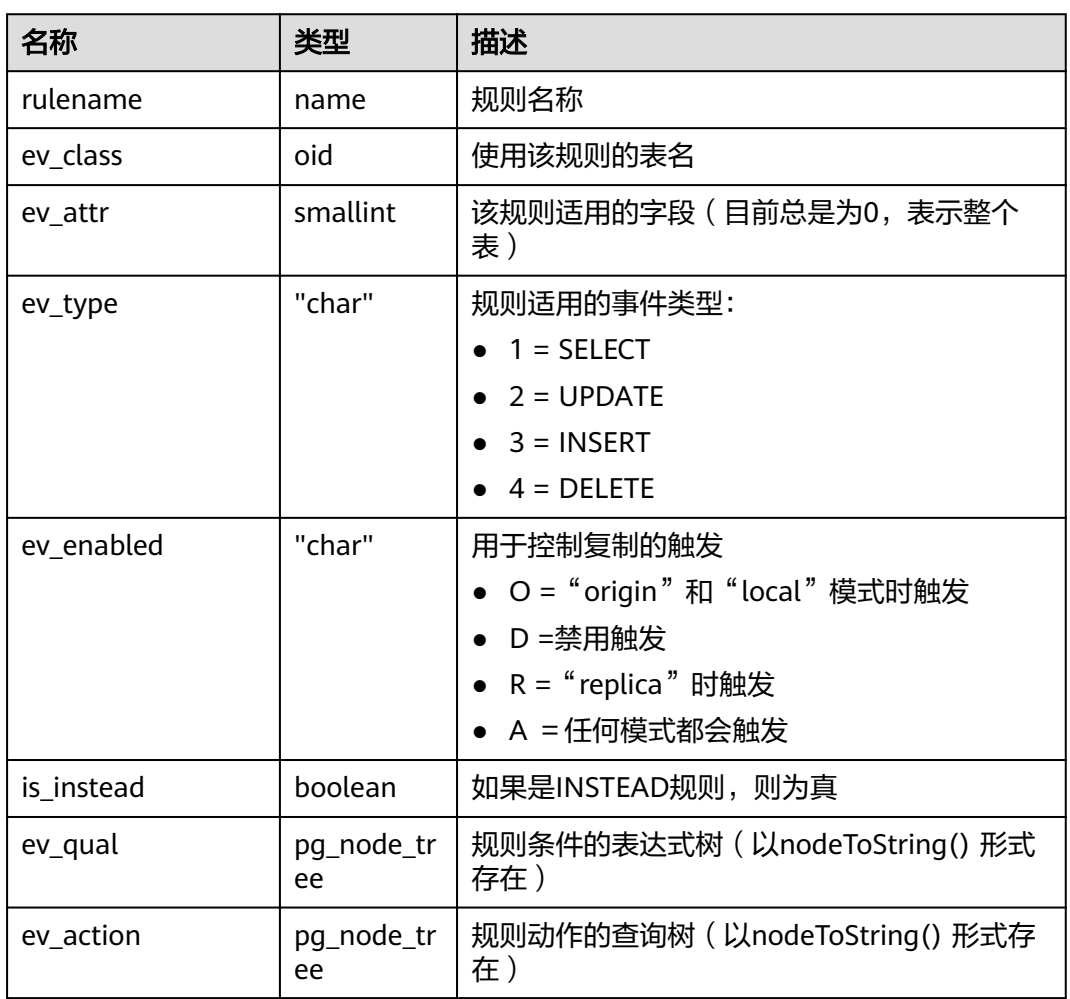

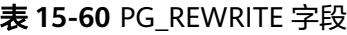

## **15.2.61 PG\_SECLABEL**

PG\_SECLABEL系统表存储数据对象上的安全标签。

**[PG\\_SHSECLABEL](#page-524-0)**的作用类似,只是用于在一个数据库集群内共享的数据库对象的安 全标签上。

#### 表 **15-61** PG\_SECLABEL 字段

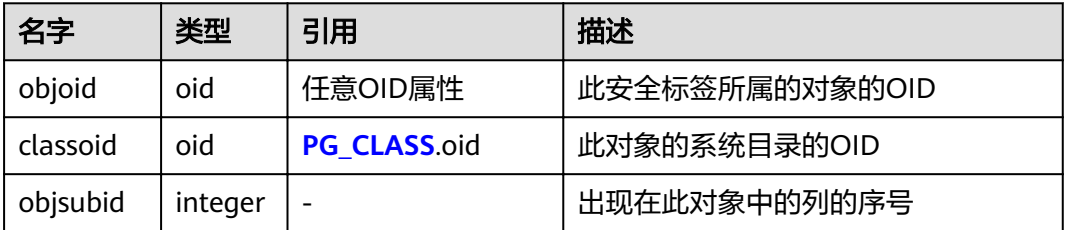

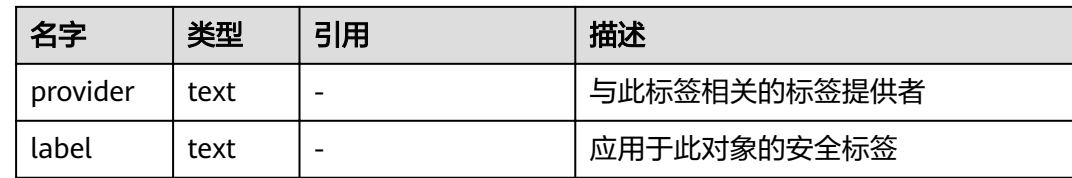

## **15.2.62 PG\_SHDEPEND**

PG\_SHDEPEND系统表记录数据库对象和共享对象(比如角色)之间的依赖关系。这 些信息使得GaussDB(DWS)可以确保对象在被删除时没有被其他对象引用。

**[PG\\_DEPEND](#page-495-0)**的作用类似,只是它是针对单个数据库中对象之间的依赖。

和大多数其他系统表不同,PG\_SHDEPEND在集群的所有数据库之间共享:每个数据 库集群只有一个PG\_SHDEPEND,并非每个数据库一个。

表 **15-62** PG\_SHDEPEND 字段

| 名字         | 类型      | 引用                       | 描述                                                           |
|------------|---------|--------------------------|--------------------------------------------------------------|
| dbid       | oid     | PG DATABASE.oid          | 依赖对象所在的数据库的OID ,如<br>果是共享对象,则为0。                             |
| classid    | oid     | <b>PG CLASS.oid</b>      | 依赖对象所在的系统表的OID。                                              |
| objid      | oid     | 任意OID属性                  | 指定的依赖对象的OID。                                                 |
| objsubid   | integer |                          | 对于一个表字段, 为字段号 (objid<br>和classid参考表本身)。对于所有<br>其他对象类型,该字段为0。 |
| refclassid | oid     | PG_CLASS.oid             | 被引用对象所在的系统表的OID(必<br>须是一个共享表)。                               |
| refobjid   | oid     | 任意OID属性                  | 指定的被引用对象的OID。                                                |
| deptype    | "char"  | $\overline{\phantom{0}}$ | 定义该依赖关系的特定语义的代码<br>见表后说明。                                    |
| objfile    | text    |                          | 用户定义C函数库文件路径。                                                |

在任何情况下,一条PG\_SHDEPEND记录就表明被引用的对象不能在未删除依赖对象 的前提下被删除。但是其中也有几种依赖类型由deptype定义的情况:

- SHARED DEPENDENCY OWNER (o) 被引用的对象(必须是一个角色)是依赖对象的所有者。
- SHARED\_DEPENDENCY\_ACL (a) 在依赖对象的ACL(访问控制列表,也就是权限列表)中提到被引用的对象(必 须是一个角色)。不会为对象的所有者创建SHARED\_DEPENDENCY\_ACL,因为 所有者将具有SHARED\_DEPENDENCY\_OWNER记录。
- SHARED\_DEPENDENCY\_PIN (p)

没有依赖对象。这类记录标识系统自身依赖于被依赖对象,因此这种对象绝对不 能被删除。此类型的记录只能被initdb创建,依赖对象的字段都为0。

### <span id="page-524-0"></span>**15.2.63 PG\_SHDESCRIPTION**

PG\_SHDESCRIPTION系统表存储共享数据库对象的可选注释。可以使用COMMENT命 令操作注释的内容,使用psql的\d命令查看注释内容。

PG\_DESCRIPTION提供了类似的功能,它记录了单个数据库中对象的注释。

不同于大多数系统表, PG SHDESCRIPTION在集群中所有数据库之间共享: 每个数据 库集群只有一个PG\_SHDESCRIPTION,而不是每个数据库一个。

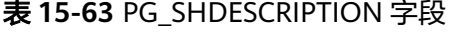

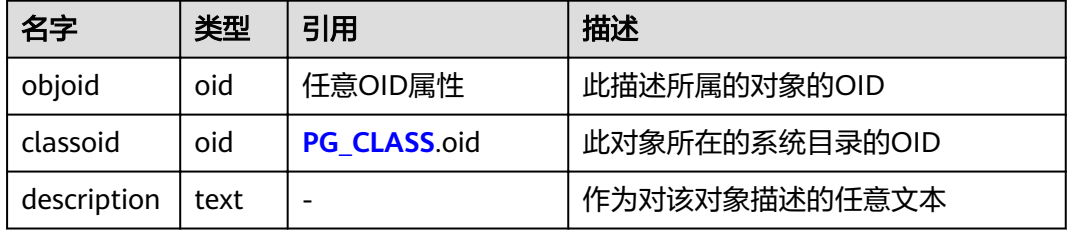

### **15.2.64 PG\_SHSECLABEL**

PG SHSECLABEL系统表存储在共享数据库对象上的安全标签。安全标签可以用 SECURITY LABEL命令操作。

查看安全标签的简单点的方法,请参阅**[PG\\_SECLABELS](#page-616-0)**。

**[PG\\_SECLABEL](#page-522-0)**的作用类似,只是它是用于在单个数据库内部的对象的安全标签的。

不同于大多数的系统表,PG\_SHSECLABEL在一个集群中的所有数据库中共享:每个数 据库集群只有一个PG\_SHSECLABEL,而不是每个数据库一个。

表 **15-64** PG\_SHSECLABEL 字段

| 名字       | 类型   | 引用           | 描述            |
|----------|------|--------------|---------------|
| objoid   | oid  | 任意OID属性      | 此安全标签所属对象的OID |
| classoid | oid  | PG_CLASS.oid | 对象所属系统目录的OID  |
| provider | text |              | 与此标签关联的标签提供者  |
| label    | text |              | 应用于该对象的安全标签   |

### **15.2.65 PG\_STATISTIC**

PG\_STATISTIC系统表存储有关该数据库中表和索引列的统计数据。需要有系统管理员 权限才可以访问此系统表。

#### 表 **15-65** PG\_STATISTIC 字段

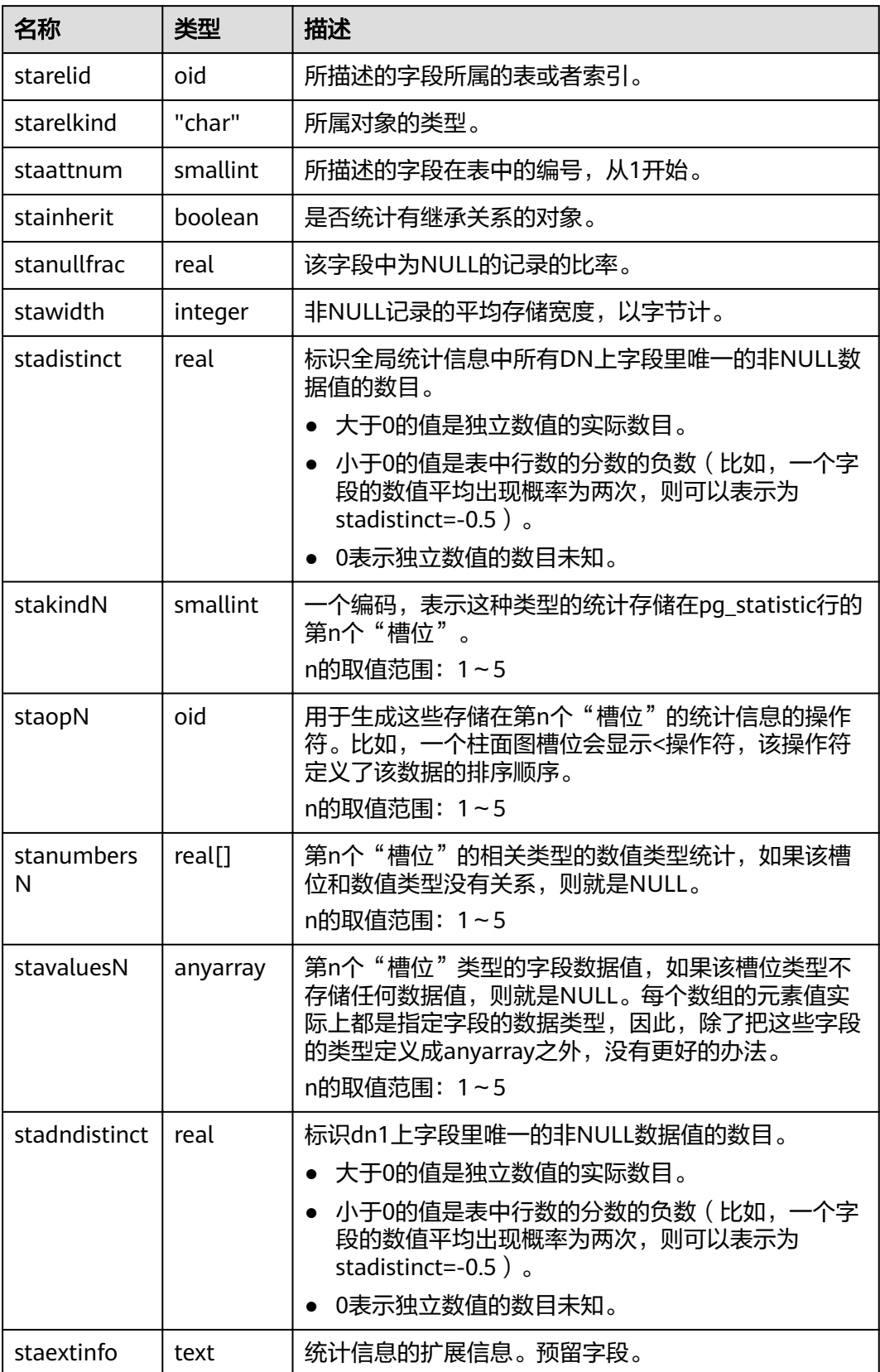

## **15.2.66 PG\_STATISTIC\_EXT**

PG\_STATISTIC\_EXT系统表存储有关该数据库中表的扩展统计数据,包括多列统计数据 和表达式统计数据(后续支持)。收集哪些扩展统计数据是由用户指定的。需要有系 统管理员权限才可以访问此系统表。

#### 表 15-66 PG STATISTIC EXT 字段

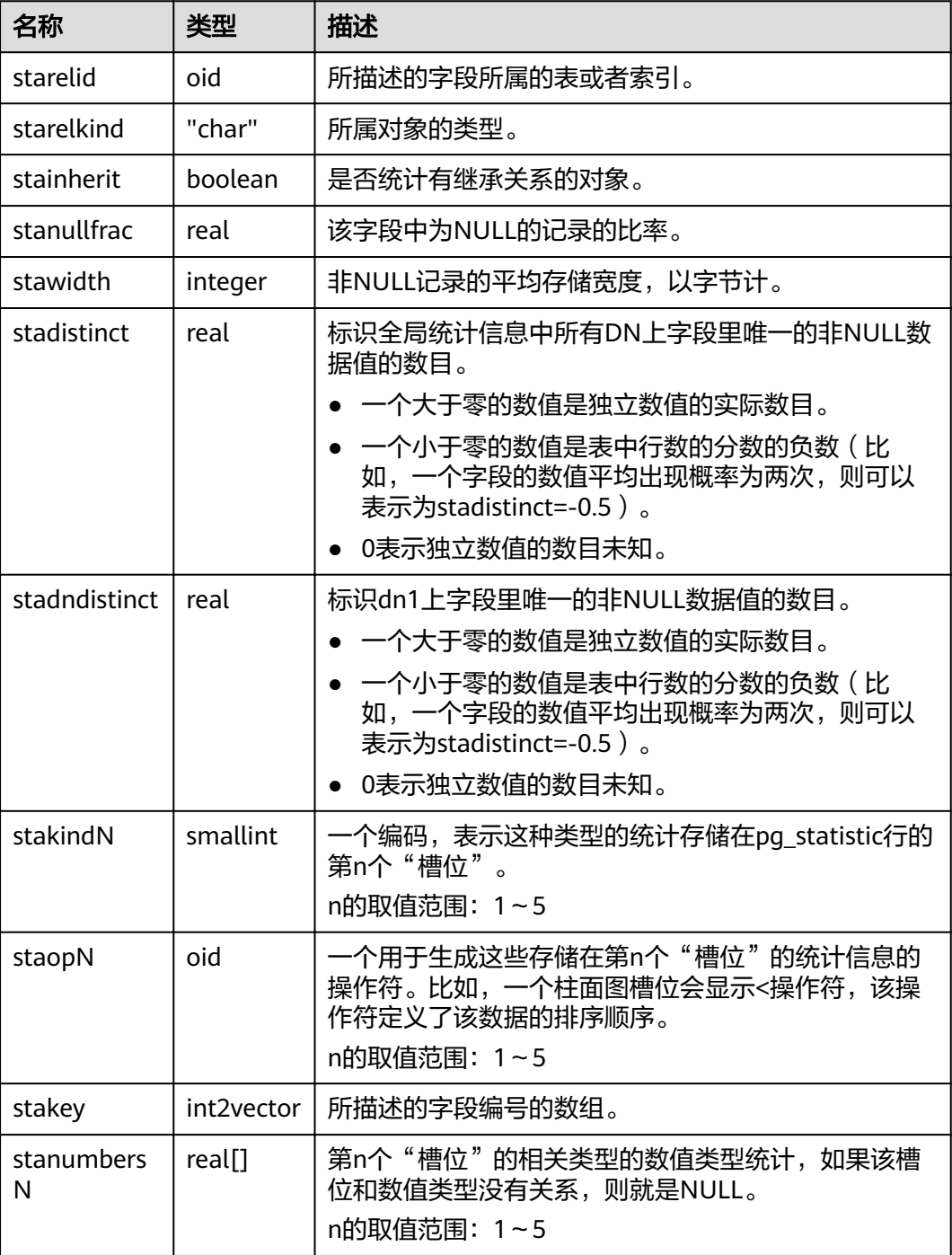

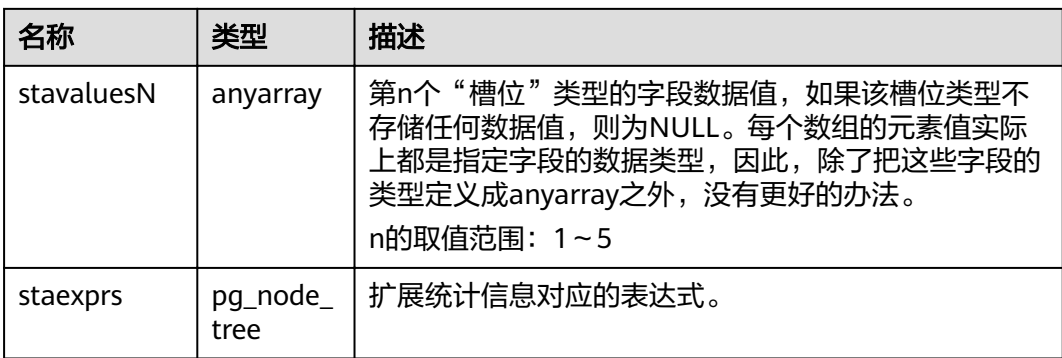

## **15.2.67 PG\_SUBSCRIPTION**

PG\_SUBSCRIPTION系统表存储所有现有的订阅。

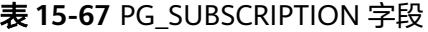

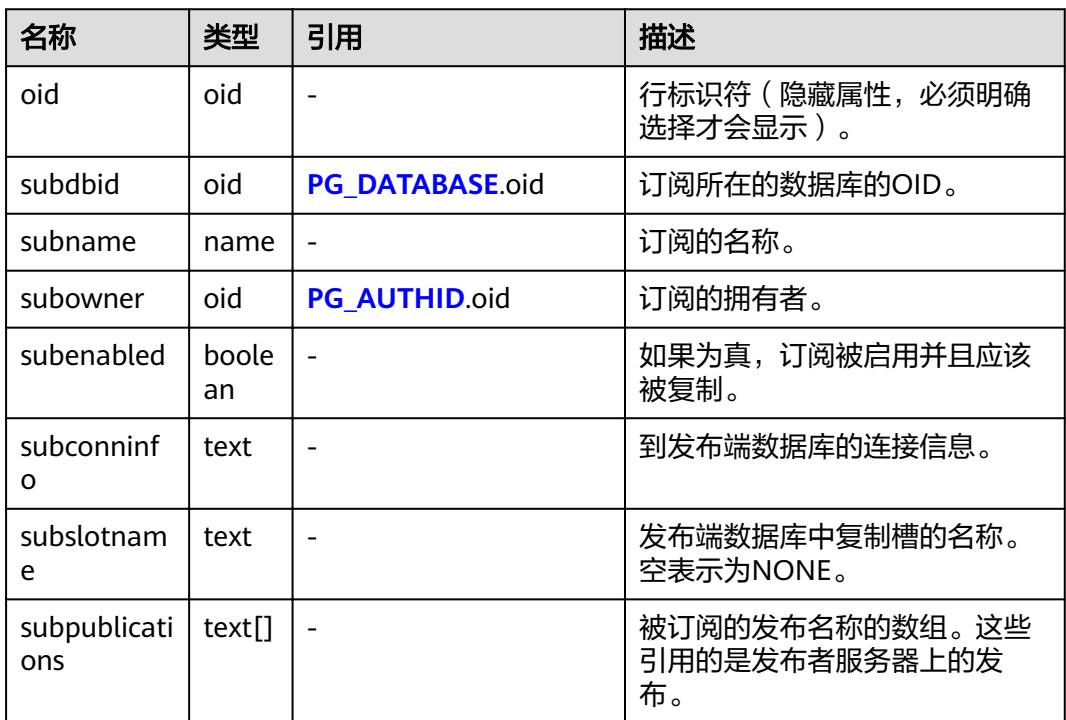

### 应用示例

#### 查看所有订阅:

(1 row)

```
SELECT * FROM pg_subscription;
subdbid | subname | subowner | subenabled |
subconninfo | subslotname | subpublications
---------+---------+----------+------------
+------------------------------------------------------------------------------------------+-------------+-----------------
15992 | mysub | 10 | t | host=1.1.1.1,2.2.2.2 port=10000,20000 dbname=postgres user=repusr1
password=password_123 | mysub | {mypub}
```
## **15.2.68 PG\_SYNONYM**

PG\_SYNONYM系统表存储同义词对象名与其他数据库对象名间的映射信息。

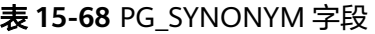

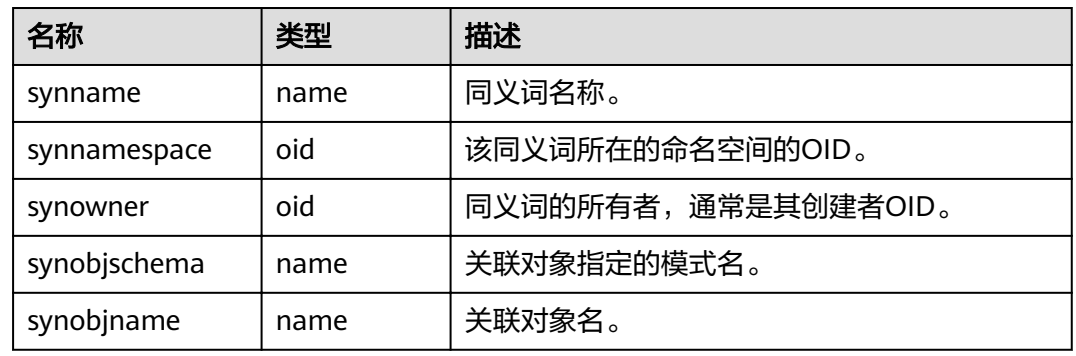

## **15.2.69 PG\_TABLESPACE**

PG\_TABLESPACE系统表存储表空间信息。

表 **15-69** PG\_TABLESPACE 字段

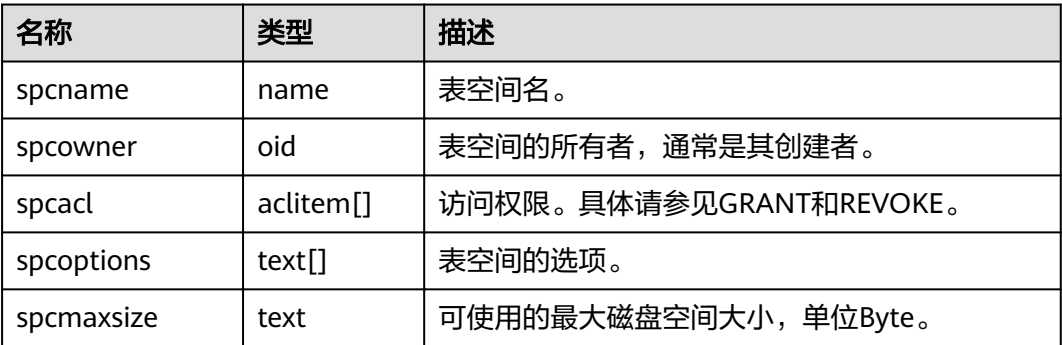

## **15.2.70 PG\_TRIGGER**

PG\_TRIGGER系统表存储触发器信息。

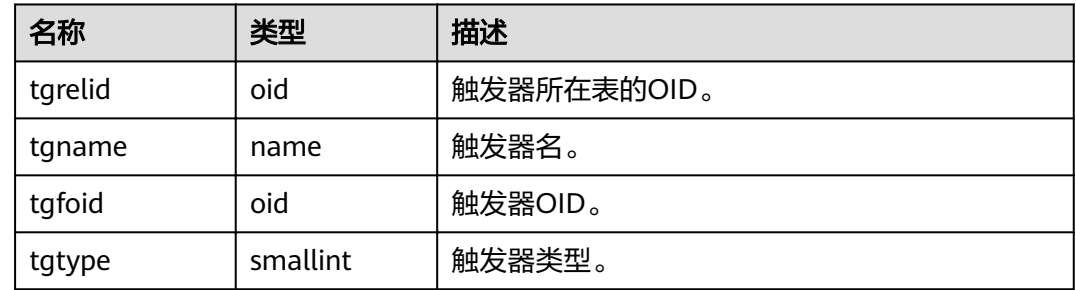

<span id="page-529-0"></span>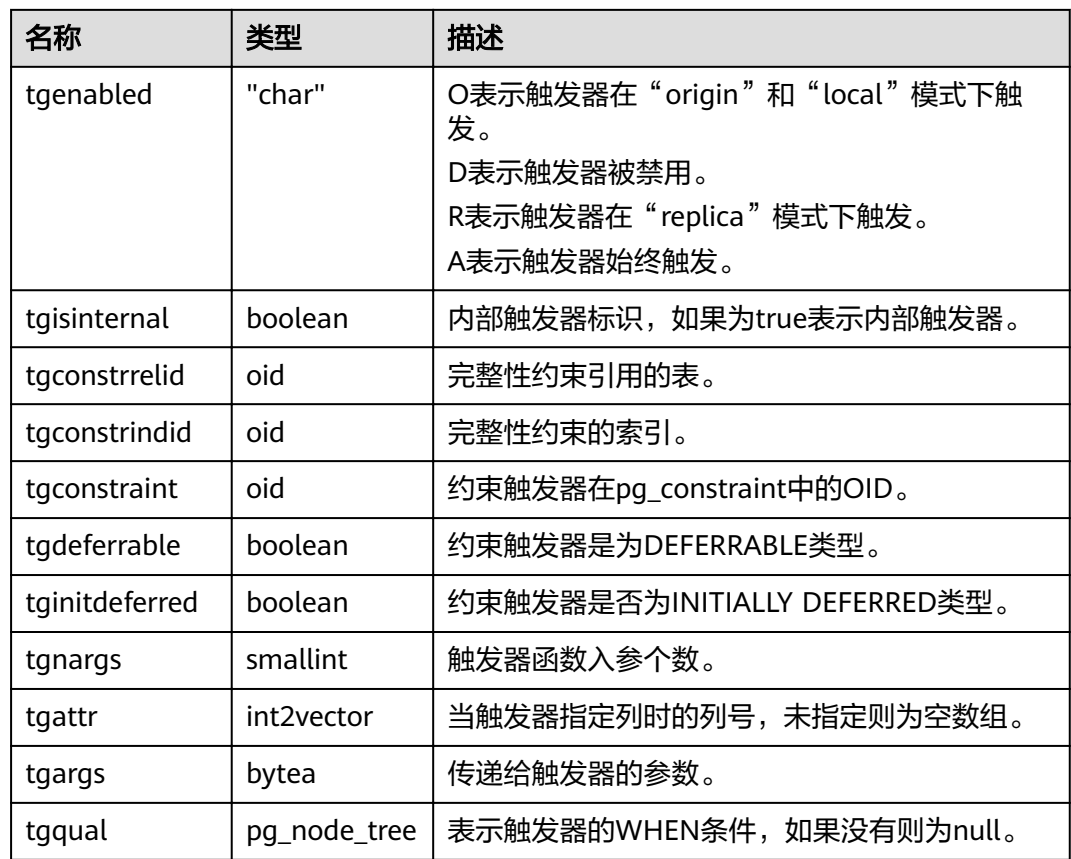

# **15.2.71 PG\_TS\_CONFIG**

PG\_TS\_CONFIG系统表包含表示文本搜索配置的选项。一个配置指定一个特定的文本 搜索解析器和一个用于解析器输出类型的字典列表。

解析器在PG TS CONFIG记录中显示, 但是字典映射的标记是由 **[PG\\_TS\\_CONFIG\\_MAP](#page-530-0)**中的辅助记录定义的。

表 **15-70** PG\_TS\_CONFIG 字段

| 名字               | 类型     | 引用                   | 描述                        |
|------------------|--------|----------------------|---------------------------|
| oid              | oid    |                      | 行标识符(隐藏属性,必须明确<br>选择才会显示) |
| cfgname          | name   |                      | 文本搜索配置名                   |
| cfgnames<br>pace | oid    | PG NAMESPACE.oid     | 此配置所在的命名空间的OID            |
| cfgowner         | oid    | <b>PG AUTHID.oid</b> | 配置的所有者                    |
| cfgparser        | oid    | PG TS PARSER oid     | 此配置的文本搜索解析器的OID           |
| cfoptions        | text[] |                      | 分词相关配置选项                  |

# <span id="page-530-0"></span>**15.2.72 PG\_TS\_CONFIG\_MAP**

PG\_TS\_CONFIG\_MAP系统表包含为每个文本搜索配置的解析器的每种输出符号类型, 显示有哪些文本搜索字典可供查询以及以哪种顺序搜索。

表 **15-71** PG\_TS\_CONFIG\_MAP 字段

| 名字           | 类型     | 引用                   | 描述                           |
|--------------|--------|----------------------|------------------------------|
| mapcfg       | oid    | PG_TS_CONFIG.oi<br>d | 拥有此映射记录的PG_TS_CONFIG<br>的OID |
| maptokentype | intege |                      | 由配置的解析器发出的一个符号类<br>型         |
| mapsegno     | intege |                      | 查询该项的顺序                      |
| mapdict      | oid    | PG TS DICT.oid       | 查询的文本搜索字典的OID                |

### **15.2.73 PG\_TS\_DICT**

PG\_TS\_DICT系统表包含定义文本搜索字典的项。字典取决于文本搜索模板,该模板显 示所有需要实现的功能。字典本身提供了用户可设置参数的模板。

即允许字典通过非权限用户创建。参数由文本字符串dictinitoption指定,参数的格式 和意义取决于模板。

表 **15-72** PG\_TS\_DICT 字段

| 名字             | 类型   | 引用                        | 描述                           |
|----------------|------|---------------------------|------------------------------|
| oid            | oid  |                           | 行标识符 ( 隐藏属性, 必<br>须明确选择才会显示) |
| dictname       | name | $\overline{\phantom{0}}$  | 文本搜索字典名                      |
| dictnamespace  | oid  | PG NAMESPACE.oid          | 此字典所在的命名空间的<br>OID           |
| dictowner      | oid  | <b>PG AUTHID.oid</b>      | 字典的所有者                       |
| dicttemplate   | oid  | <b>PG TS TEMPLATE.oid</b> | 此字典的文本搜索模板的<br>OID           |
| dictinitoption | text |                           | 模板的初始化选项字符串                  |

## **15.2.74 PG\_TS\_PARSER**

PG\_TS\_PARSER系统表包含定义文本解析器的项。解析器负责分割输入文本为词位,并 且为每个词位分配标记类型。因为解析器必须通过C语言级别的函数实现,所以新解析 器必须由数据库系统管理员创建。

#### <span id="page-531-0"></span>表 **15-73** PG\_TS\_PARSER 字段

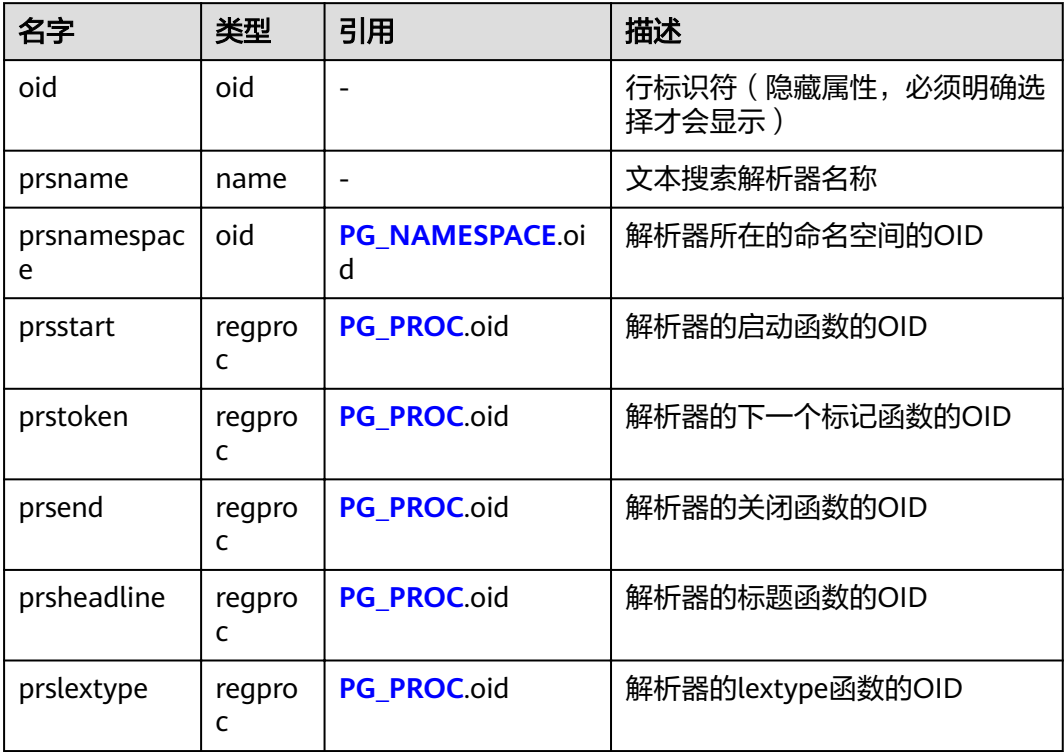

## **15.2.75 PG\_TS\_TEMPLATE**

PG TS TEMPLATE系统表包含定义文本搜索模板的项。模板是文本搜索字典的类的实 现框架。因为模板必须通过C语言级别的函数实现,索引新模板的创建必须由数据库系 统管理员创建。

表 **15-74** PG\_TS\_TEMPLATE 字段

| 名字                | 类型     | 引用               | 描述                        |
|-------------------|--------|------------------|---------------------------|
| oid               | oid    |                  | 行标识符(隐藏属性,必须明确<br>选择才会显示) |
| tmplname          | name   |                  | 文本搜索模板名                   |
| tmplnamespac<br>e | oid    | PG NAMESPACE.oid | 模板所属的命名空间的OID             |
| tmplinit          | regpro | PG PROC.oid      | 模板的初始化函数的OID              |
| tmpllexize        | regpro | PG PROC.oid      | 模板的lexize函数的OID           |

# <span id="page-532-0"></span>**15.2.76 PG\_TYPE**

PG\_TYPE系统表存储数据类型的相关信息。

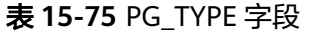

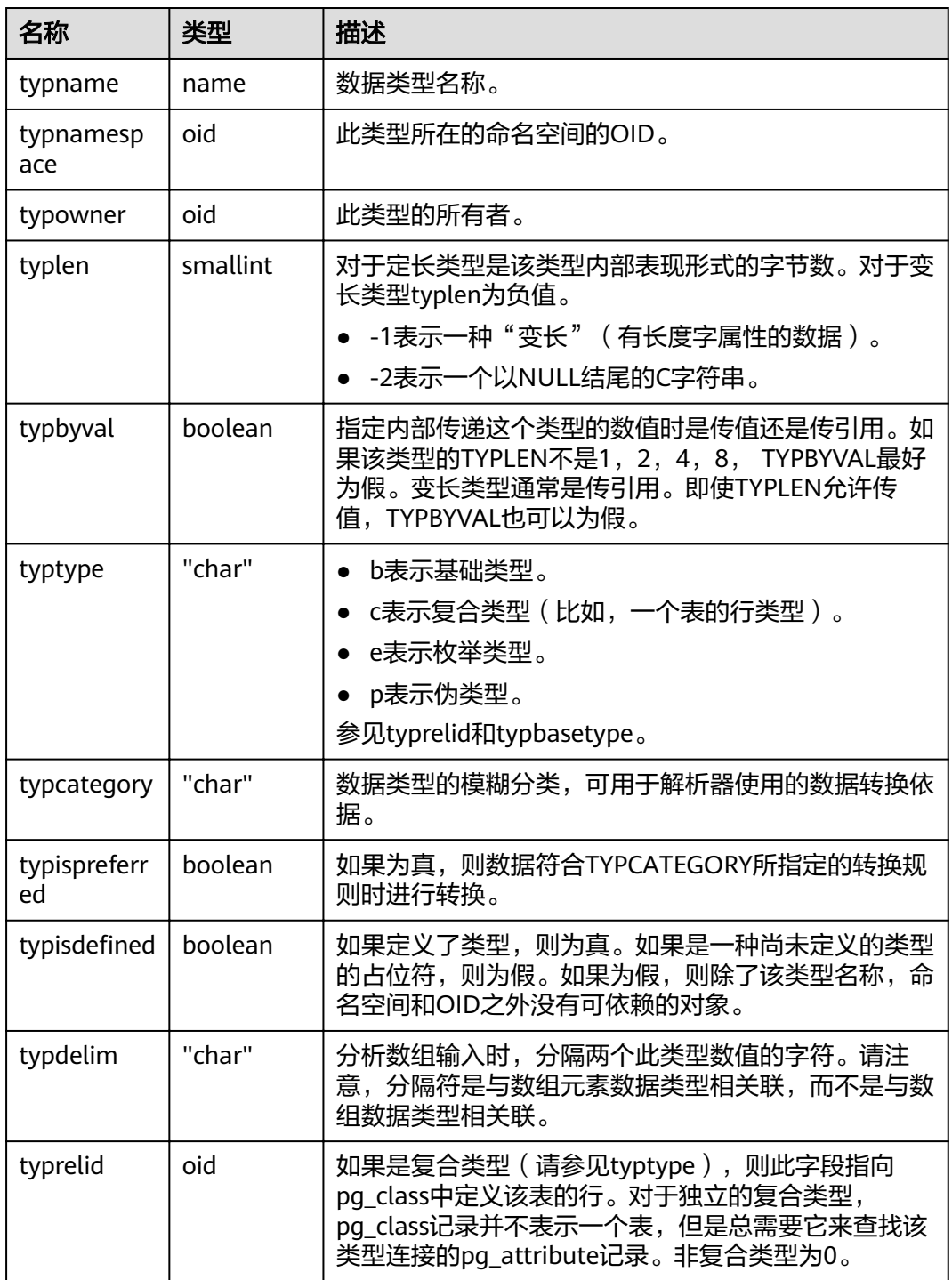

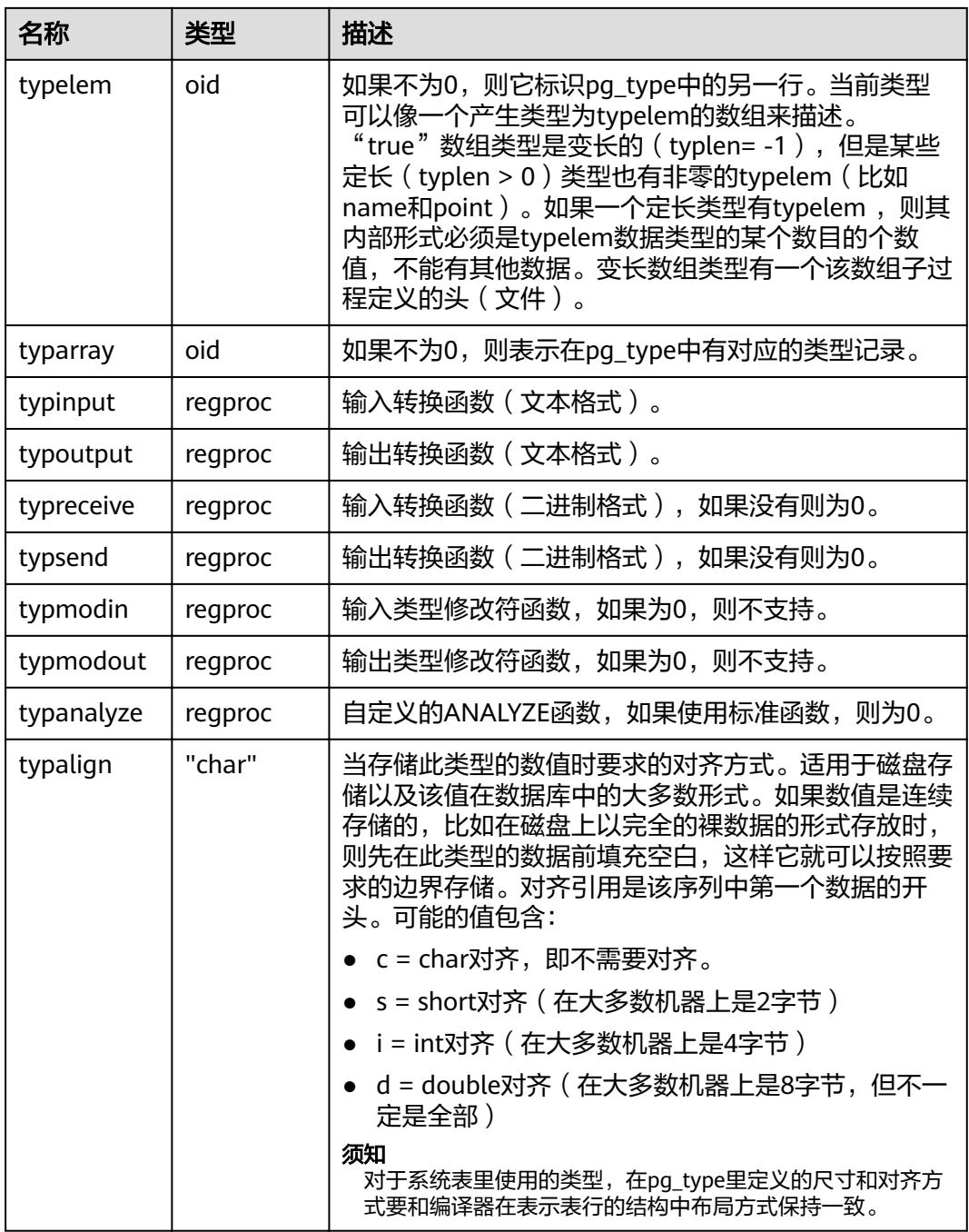

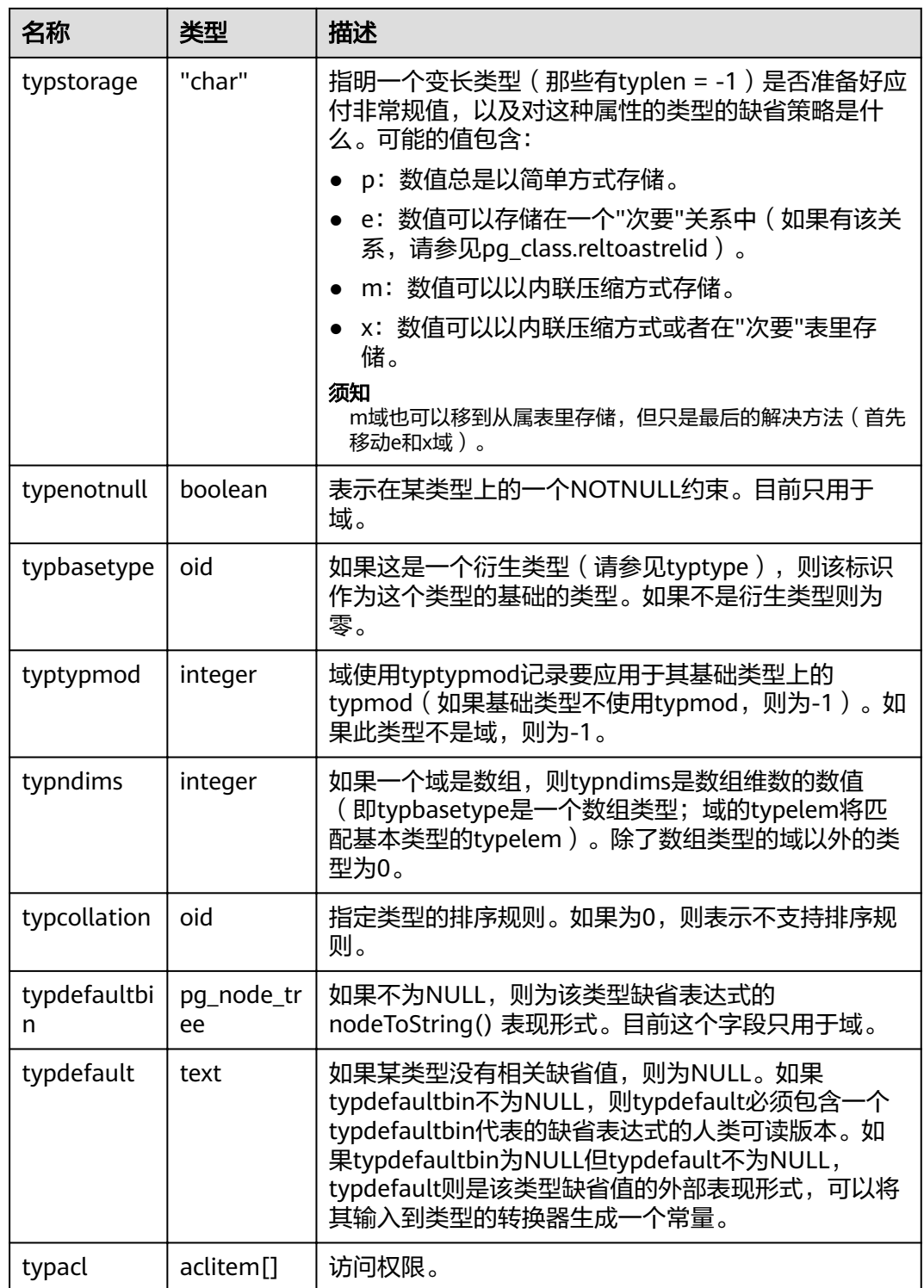

# **15.2.77 PG\_USER\_MAPPING**

PG\_USER\_MAPPING系统表存储从本地用户到远程的映射。

需要有系统管理员权限才可以访问此系统表。普通用户可以使用视图 **[PG\\_USER\\_MAPPINGS](#page-659-0)**进行查询。

#### 表 **15-76** PG\_USER\_MAPPING 字段

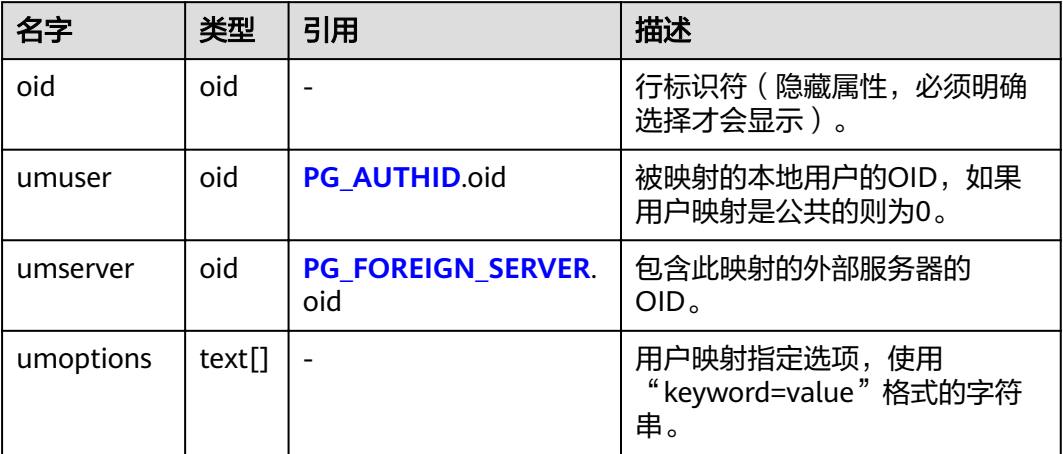

## **15.2.78 PG\_USER\_STATUS**

PG\_USER\_STATUS系统表提供了访问数据库用户的状态。需要有系统管理员权限才可 以访问此系统表

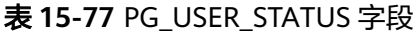

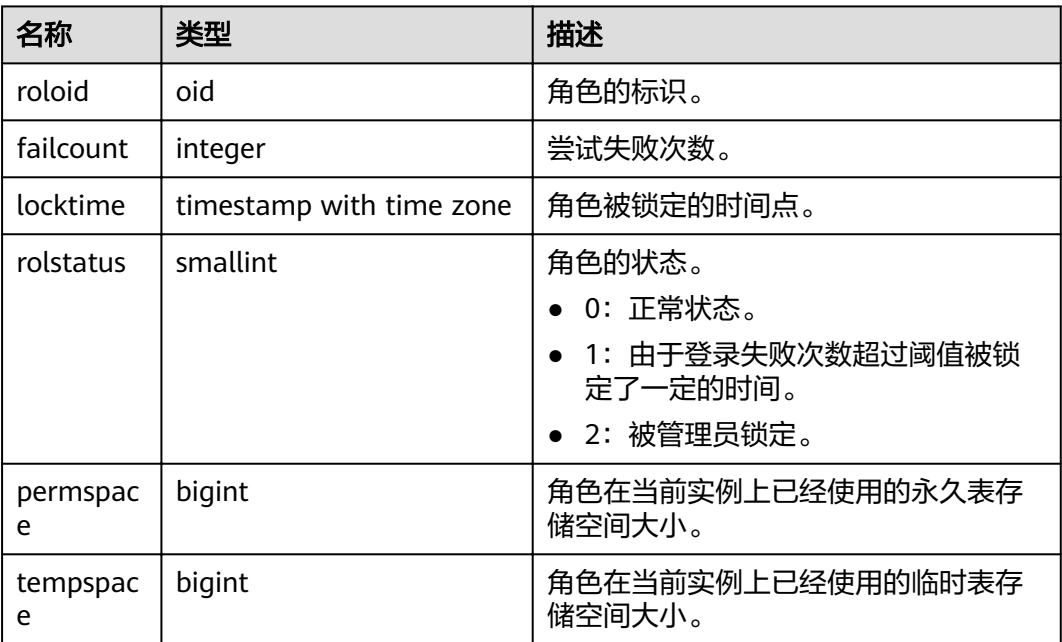

# **15.2.79 PG\_WORKLOAD\_ACTION**

PG\_WORKLOAD\_ACTION系统表存储query\_band的信息。

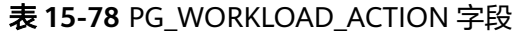

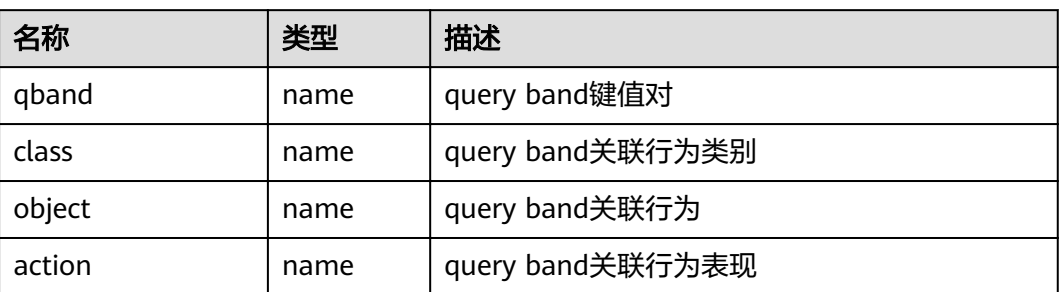

# **15.2.80 PGXC\_CLASS**

PGXC\_CLASS系统表存储每张表的复制或分布信息。

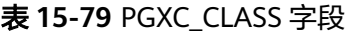

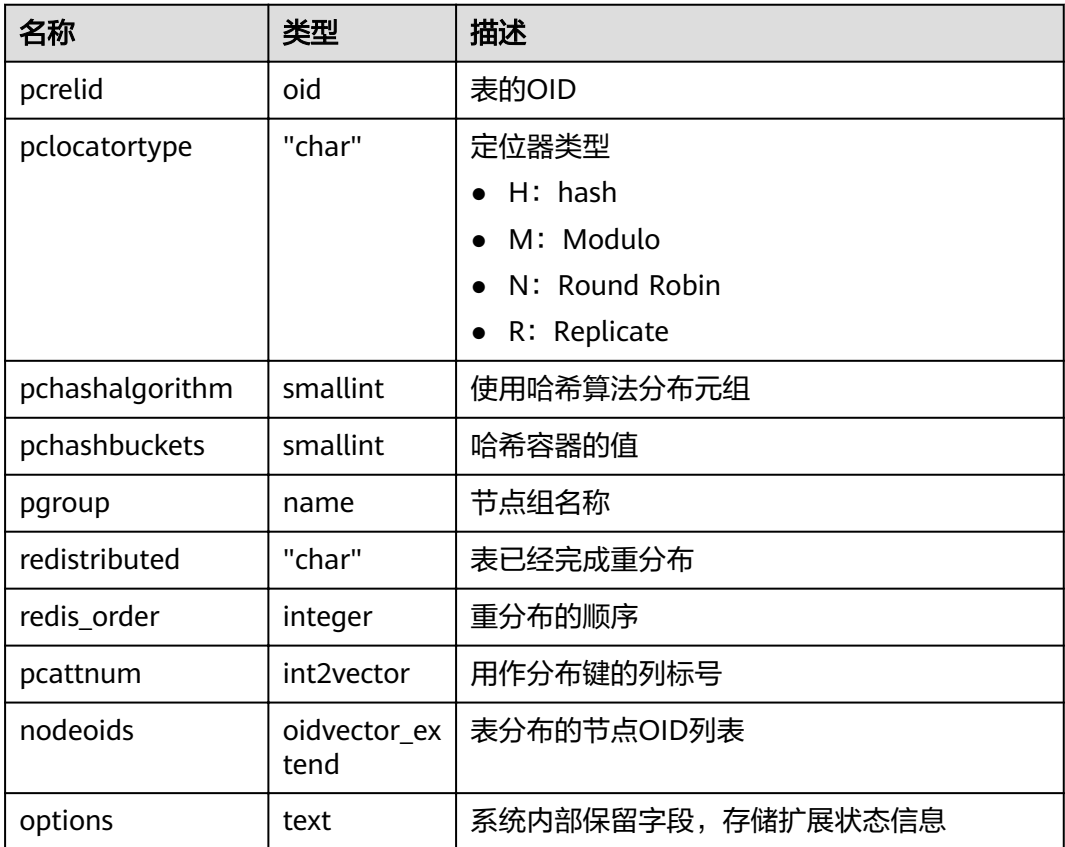

# **15.2.81 PGXC\_GROUP**

PGXC\_GROUP系统表存储节点组信息。

#### 表 **15-80** PGXC\_GROUP 字段

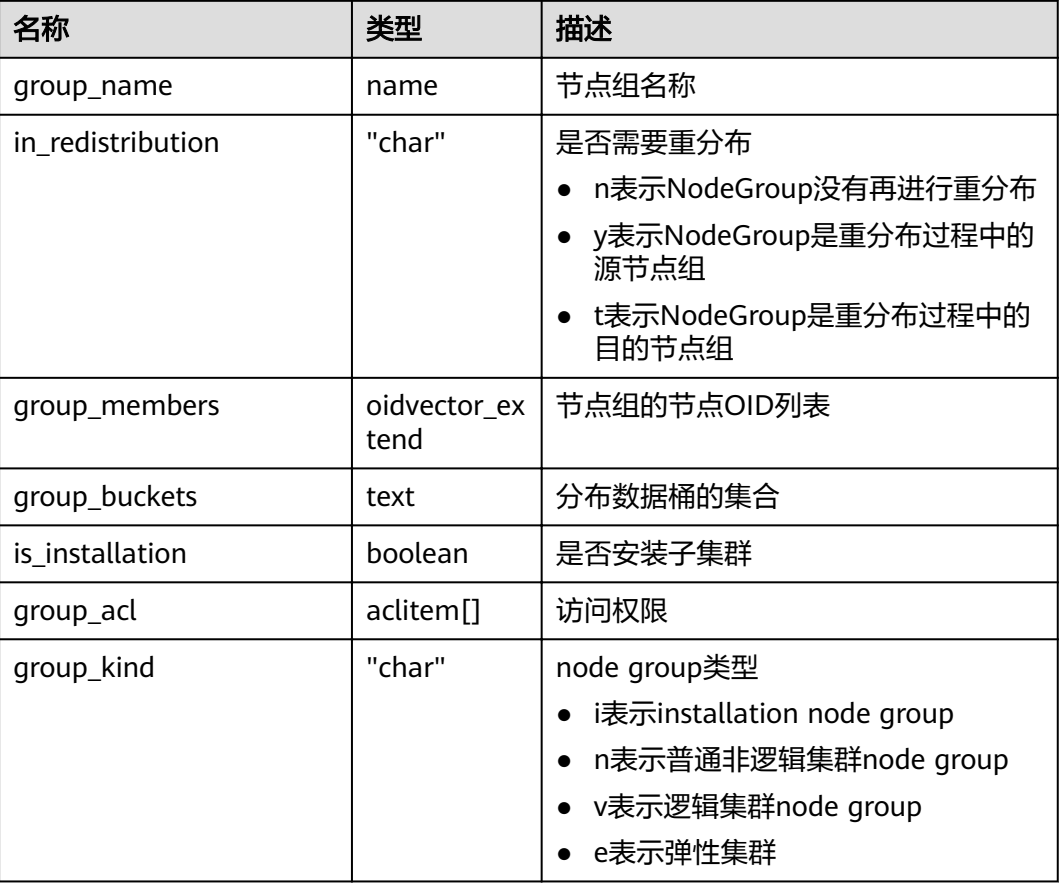

# **15.2.82 PGXC\_NODE**

PGXC\_NODE系统表存储集群节点信息。

表 **15-81** PGXC\_NODE 字段

| 名称         | 类型      | 描述                                    |
|------------|---------|---------------------------------------|
| node_name  | name    | 节点名称。                                 |
| node_type  | "char"  | 节点类型。<br>C: 协调节点。<br>D: 数据节点。         |
| node_port  | integer | 节点的端口号。                               |
| node host  | name    | 节点的主机名称或者IP(如配置为虚拟IP,则为虚<br>拟IP)。     |
| node_port1 | integer | 复制节点的端口号。                             |
| node host1 | name    | 复制节点的主机名称或者IP (如配置为虚拟IP, 则<br>为虚拟IP)。 |

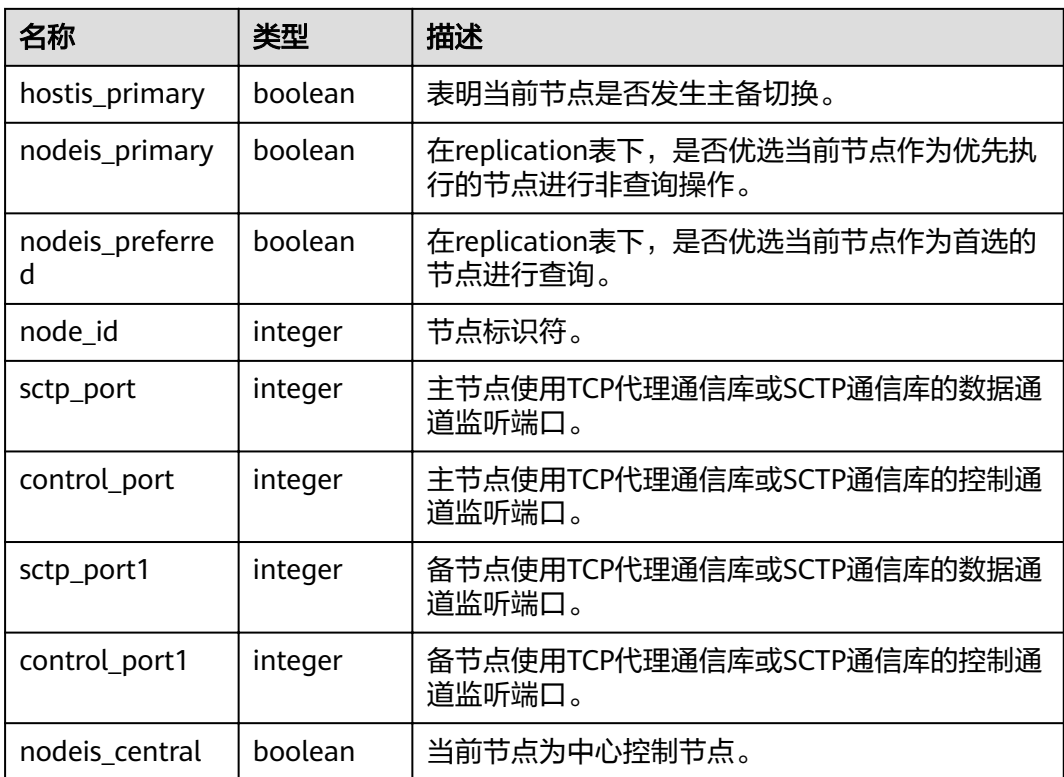

#### 查询集群的CN和DN信息:

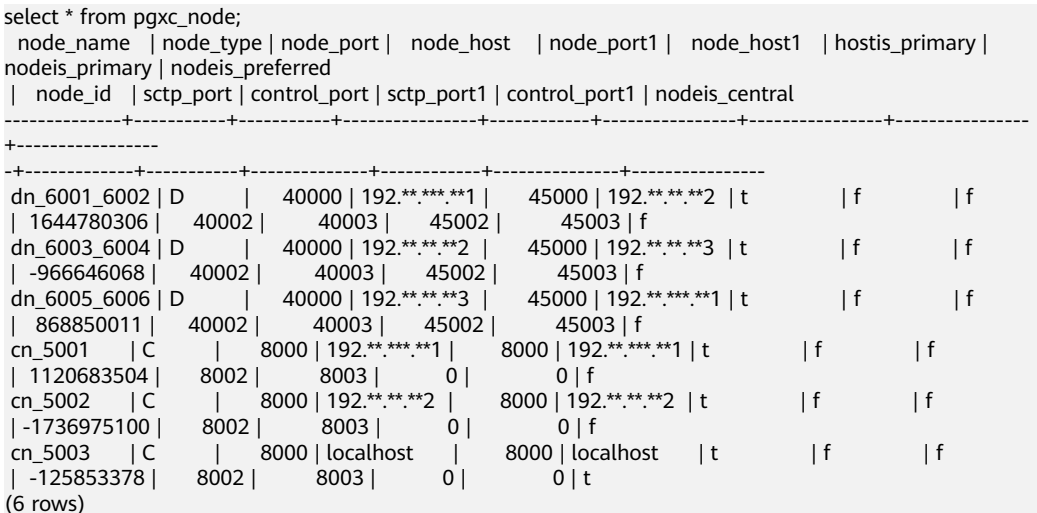

## **15.2.83 SNAPSHOT**

SNAPSHOT系统表记录每次创建性能视图快照的起止时间,设置 enable\_wdr\_snapshot为on后,该表由后台快照线程创建并维护。需要有系统管理员 权限才可以访问此系统表。

#### 表 **15-82** dbms\_om.snapshot 字段

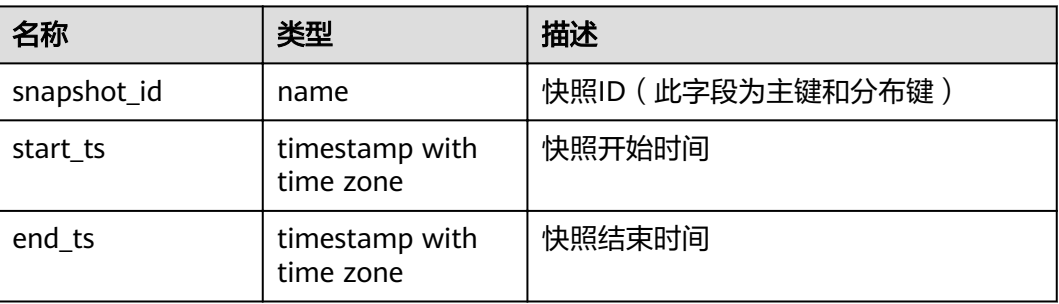

#### 须知

- 此系统表的schema是dbms\_om。
- 禁止从外部修改或删除此表,否则可能引起视图快照相关功能异常。

# **15.2.84 TABLES\_SNAP\_TIMESTAMP**

TABLES SNAP TIMESTAMP系统表记录每次对每个性能视图创建快照的起止时间,设 置enable\_wdr\_snapshot为on后,该表由后台快照线程创建并维护。需要有系统管理 员权限才可以访问此系统表。

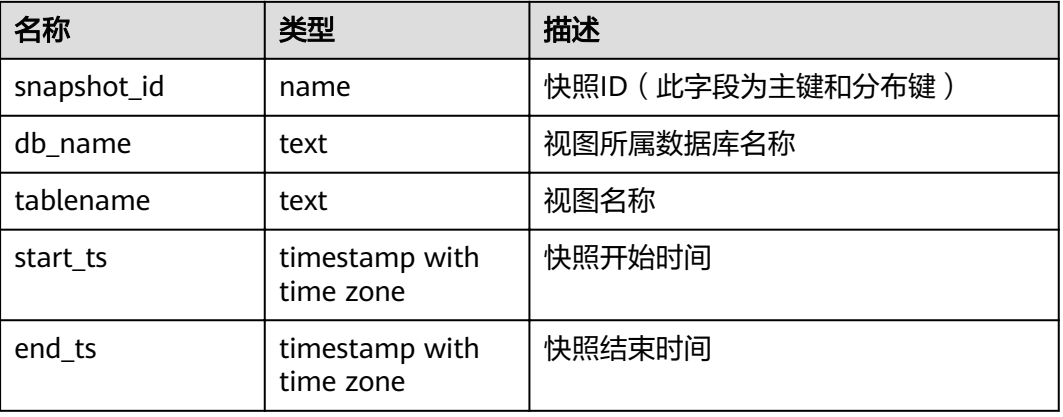

表 **15-83** dbms\_om.tables\_snap\_timestamp 字段

#### 须知

- 此系统表的schema是dbms\_om。
- 禁止从外部修改或删除此表,否则可能引起视图快照相关功能异常。

## **15.2.85** 性能视图快照系统表

设置enable\_wdr\_snapshot为on后,后台快照线程会创建并维护以"SNAP\_+视图名 称"方式命名的系统表,用以记录各性能视图的快照结果。需要有系统管理员权限才 可以访问下列系统表。
- SNAP\_**[PGXC\\_OS\\_RUN\\_INFO](#page-674-0)**
- SNAP\_**[PGXC\\_WAIT\\_EVENTS](#page-700-0)**
- SNAP\_[PGXC\\_INSTR\\_UNIQUE\\_SQL](#page-673-0)
- SNAP\_**[PGXC\\_STAT\\_BAD\\_BLOCK](#page-685-0)**
- SNAP\_**[PGXC\\_STAT\\_BGWRITER](#page-686-0)**
- SNAP\_[PGXC\\_STAT\\_REPLICATION](#page-686-0)
- SNAP\_**[PGXC\\_REPLICATION\\_SLOTS](#page-675-0)**
- SNAP\_**[PGXC\\_SETTINGS](#page-681-0)**
- SNAP\_**[PGXC\\_INSTANCE\\_TIME](#page-671-0)**
- **SNAP GLOBAL WORKLOAD TRANSACTION**
- SNAP\_**[PGXC\\_WORKLOAD\\_SQL\\_COUNT](#page-705-0)**
- SNAP\_**[PGXC\\_STAT\\_DATABASE](#page-686-0)**
- SNAP\_**[GLOBAL\\_STAT\\_DATABASE](#page-559-0)**
- SNAP\_**[PGXC\\_REDO\\_STAT](#page-675-0)**
- $\bullet$  SNAP **GLOBAL REDO STAT**
- SNAP\_**[PGXC\\_REL\\_IOSTAT](#page-675-0)**
- SNAP\_**[GLOBAL\\_REL\\_IOSTAT](#page-559-0)**
- SNAP\_**[PGXC\\_TOTAL\\_MEMORY\\_DETAIL](#page-692-0)**
- SNAP\_**[PGXC\\_NODE\\_STAT\\_RESET\\_TIME](#page-674-0)**
- $\bullet$  SNAP **PGXC SQL COUNT**
- SNAP\_**[GLOBAL\\_TABLE\\_STAT](#page-562-0)**
- $\bullet$  SNAP GLOBAL TABLE CHANGE STAT
- SNAP\_**[GLOBAL\\_COLUMN\\_TABLE\\_IO\\_STAT](#page-559-0)**
- SNAP\_**[GLOBAL\\_ROW\\_TABLE\\_IO\\_STAT](#page-559-0)**

此类系统表除增加snapshot\_id字段(bigint类型)外,其余的字段定义与对应视图相 同,且各表的分布键均为snapshot\_id。

例如,SNAP\_PGXC\_OS\_RUN\_INFO,用于存储PGXC\_OS\_RUN\_INFO视图的快照,其 字段新增了snapshot\_id,其余字段含义均与PGXC\_OS\_RUN\_INFO视图相同。

#### 须知

- 以上系统表的schema都是dbms\_om。
- 禁止从外部修改或删除以上系统表,否则可能引起视图快照相关功能异常。

# **15.3** 系统视图

## **15.3.1 ALL\_ALL\_TABLES**

ALL ALL TABLES视图存储当前用户所能访问的表或视图。

#### 表 **15-84** ALL\_ALL\_TABLES 字段

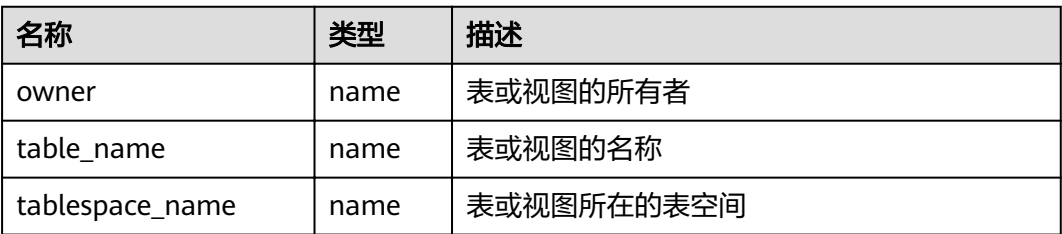

## **15.3.2 ALL\_CONSTRAINTS**

ALL\_CONSTRAINTS视图存储当前用户可访问的约束的信息。

#### 表 **15-85** ALL\_CONSTRAINTS 字段

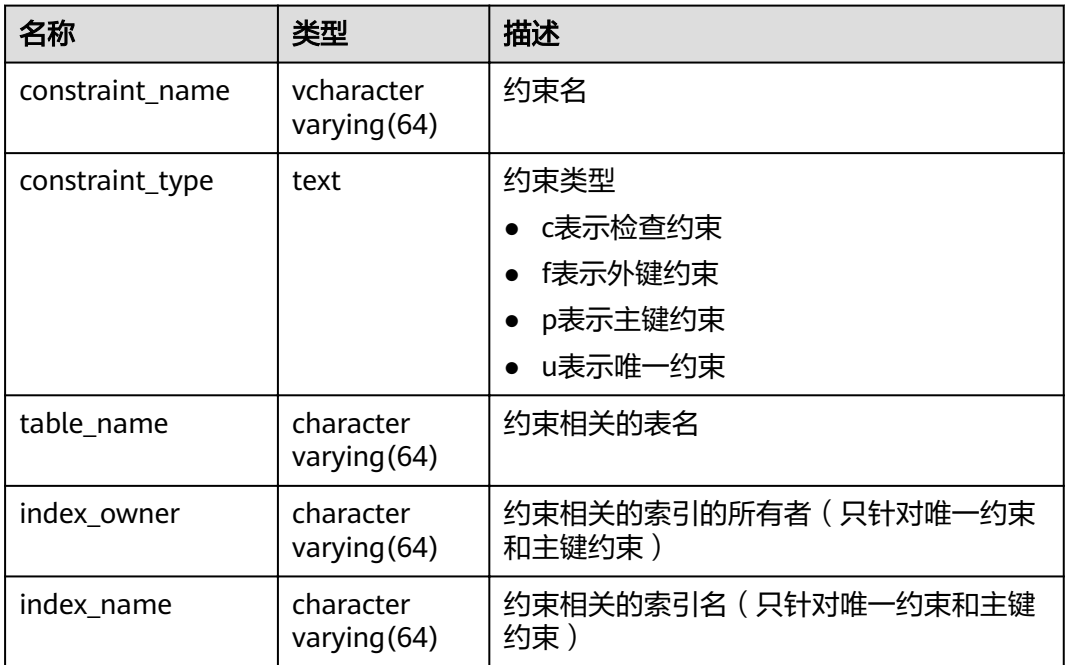

# **15.3.3 ALL\_CONS\_COLUMNS**

ALL\_CONS\_COLUMNS视图存储当前用户可访问的约束字段的信息。

#### 表 **15-86** ALL\_CONS\_COLUMNS 字段

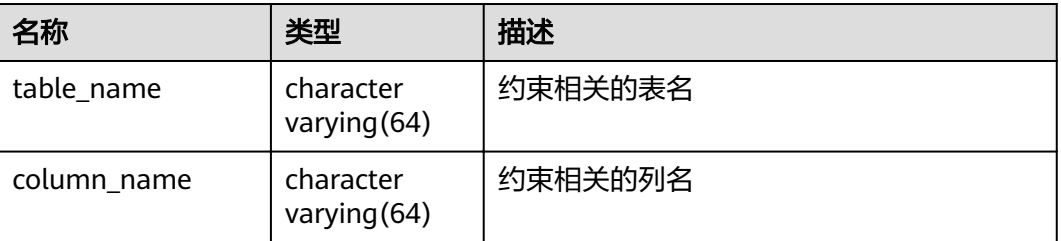

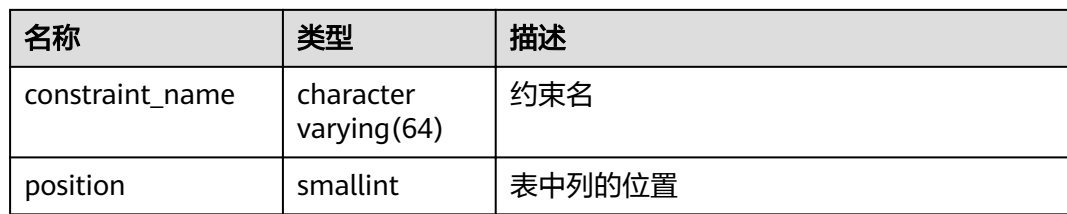

# **15.3.4 ALL\_COL\_COMMENTS**

ALL\_COL\_COMMENTS视图存储当前用户可访问的表和视图中字段的注释信息。

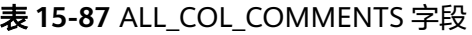

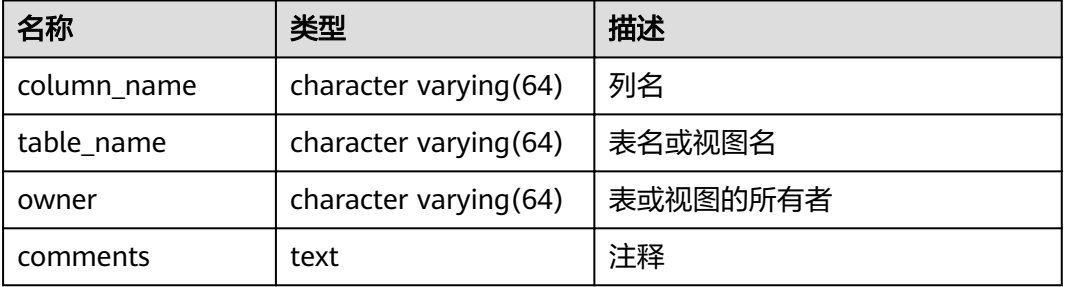

# **15.3.5 ALL\_DEPENDENCIES**

ALL\_DEPENDENCIES视图存储了当前用户可访问的函数、高级包之间的依赖关系。

#### 须知

因为相关信息的限制,目前GaussDB(DWS)中,此表为空表,表内没有任何记录。

表 **15-88** ALL\_DEPENDENCIES 字段

| 名称                   | 类型                     | 描述          |
|----------------------|------------------------|-------------|
| owner                | character varying(30)  | 对象的所有者      |
| name                 | character varying(30)  | 对象的名称       |
| type                 | character varying(17)  | 对象的类型       |
| referenced_owner     | character varying(30)  | 引用对象的所有者    |
| referenced name      | character varying(64)  | 引用对象的名称     |
| referenced_type      | character varying(17)  | 引用对象的类型     |
| referenced link name | character varying(128) | 引用对象的链接的名称  |
| schemaid             | numeric                | 当前schema的ID |

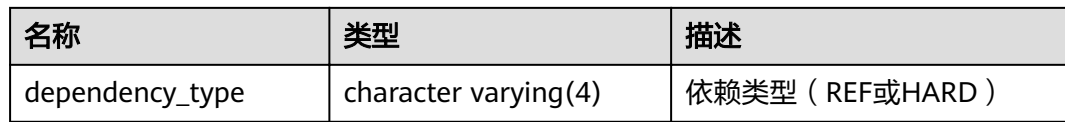

## **15.3.6 ALL\_IND\_COLUMNS**

ALL\_IND\_COLUMNS视图存储了当前用户可访问的所有索引的字段信息。

#### 表 **15-89** ALL\_IND\_COLUMNS 字段

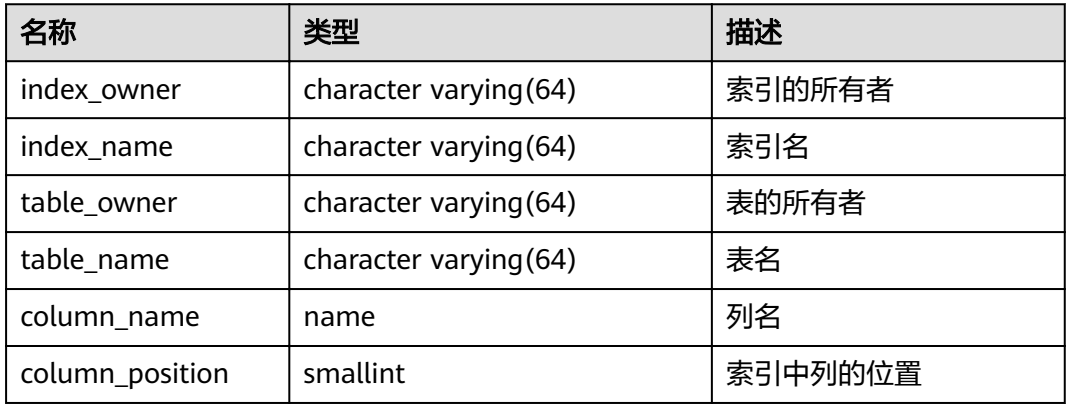

## **15.3.7 ALL\_IND\_EXPRESSIONS**

ALL\_IND\_EXPRESSIONS视图存储了当前用户可访问的表达式索引的信息。

表 **15-90** ALL\_IND\_EXPRESSIONS 字段

| 名称                | 类型                     | 描述                 |
|-------------------|------------------------|--------------------|
| index owner       | character varying (64) | 索引的所有者             |
| index_name        | character varying (64) | 索引名                |
| table_owner       | character varying (64) | 表的所有者              |
| table_name        | character varying (64) | 表名                 |
| column_expression | text                   | 定义列的基于函数的索引<br>表达式 |
| column_position   | smallint               | 索引中列的位置            |

# **15.3.8 ALL\_INDEXES**

ALL INDEXES视图存储了当前用户可访问的索引信息。

#### 表 **15-91** ALL\_INDEXES 字段

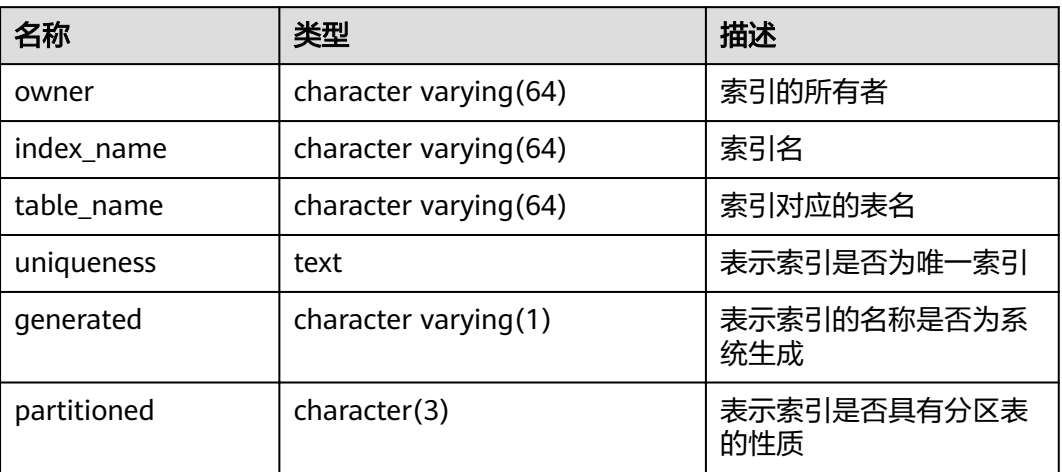

#### **15.3.9 ALL\_OBJECTS**

ALL OBJECTS视图记录了当前用户可访问的数据库对象。

#### 表 **15-92** ALL\_OBJECTS 字段

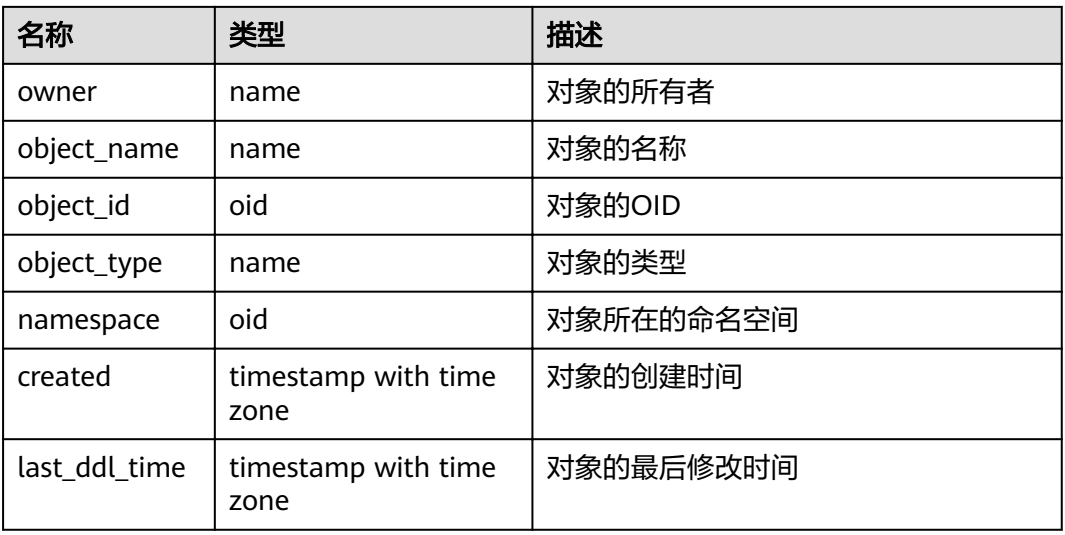

#### 须知

created和last\_ddl\_time支持的范围参见**[PG\\_OBJECT](#page-507-0)**中的记录范围。

# **15.3.10 ALL\_PROCEDURES**

ALL\_PROCEDURES视图存储了当前用户可访问的所有存储过程或函数信息。

#### 表 **15-93** ALL\_PROCEDURES 字段

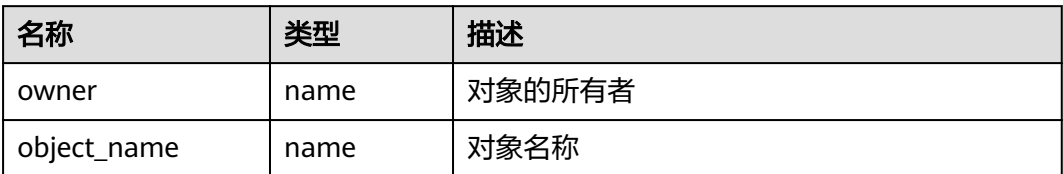

# **15.3.11 ALL\_SEQUENCES**

ALL\_SEQUENCES视图存储当前用户能够访问的所有序列。

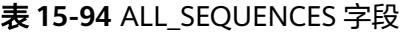

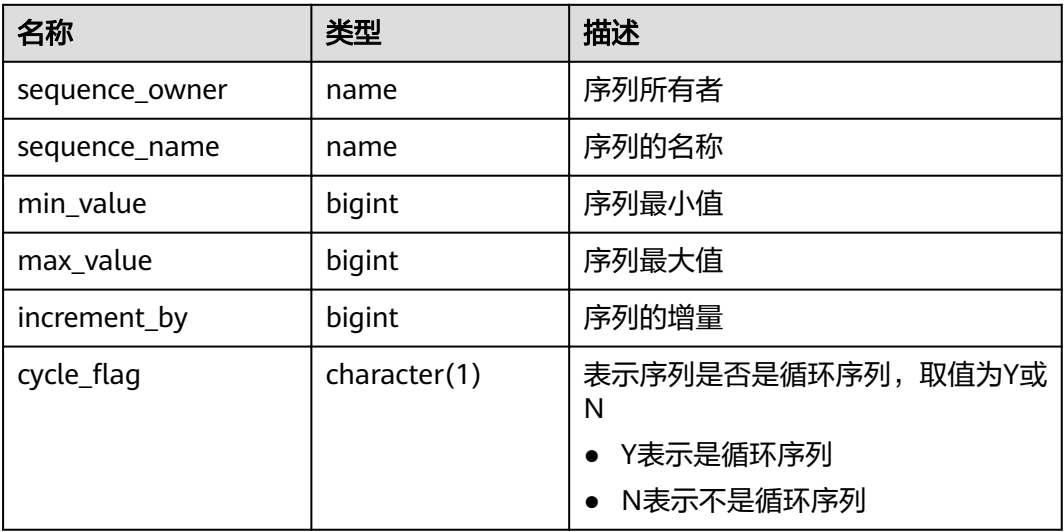

# **15.3.12 ALL\_SOURCE**

ALL\_SOURCE视图存储当前用户可访问的存储过程或函数信息,且提供存储过程或函 数定义的字段。

#### 表 **15-95** ALL\_SOURCE 字段

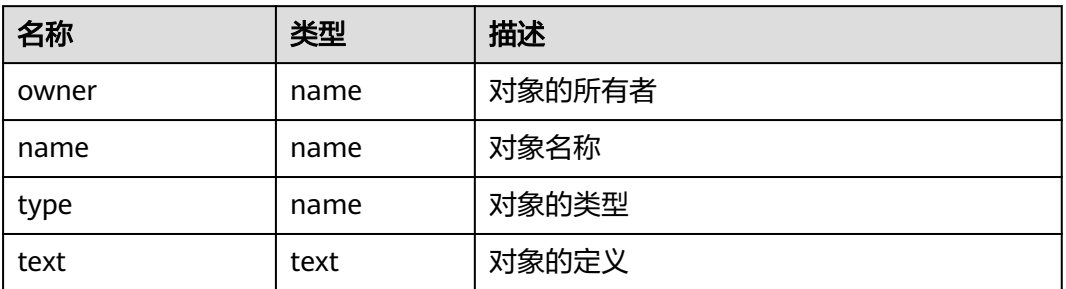

# **15.3.13 ALL\_SYNONYMS**

ALL\_SYNONYMS视图存储了当前用户可访问的所有同义词信息。

#### 表 **15-96** ALL\_SYNONYMS 字段

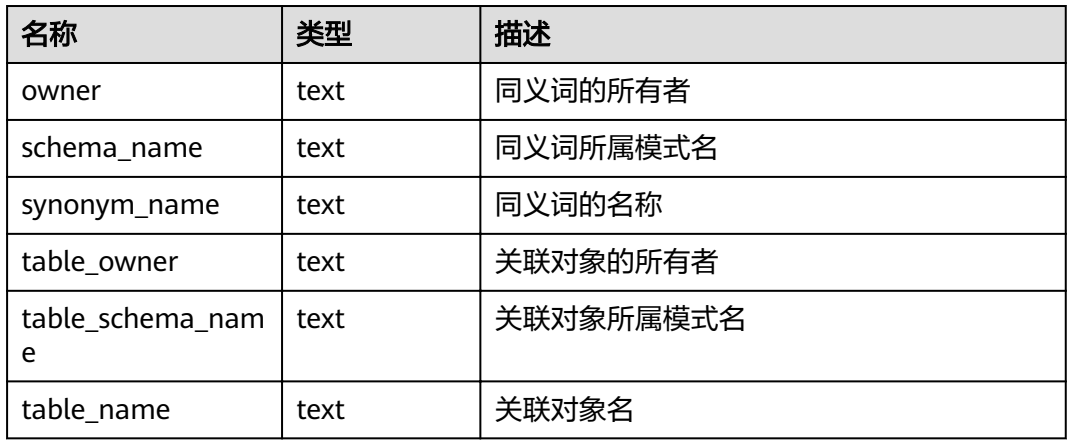

# **15.3.14 ALL\_TAB\_COLUMNS**

ALL\_TAB\_COLUMNS视图存储了当前用户可访问的表和视图的列的描述信息。

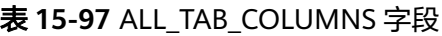

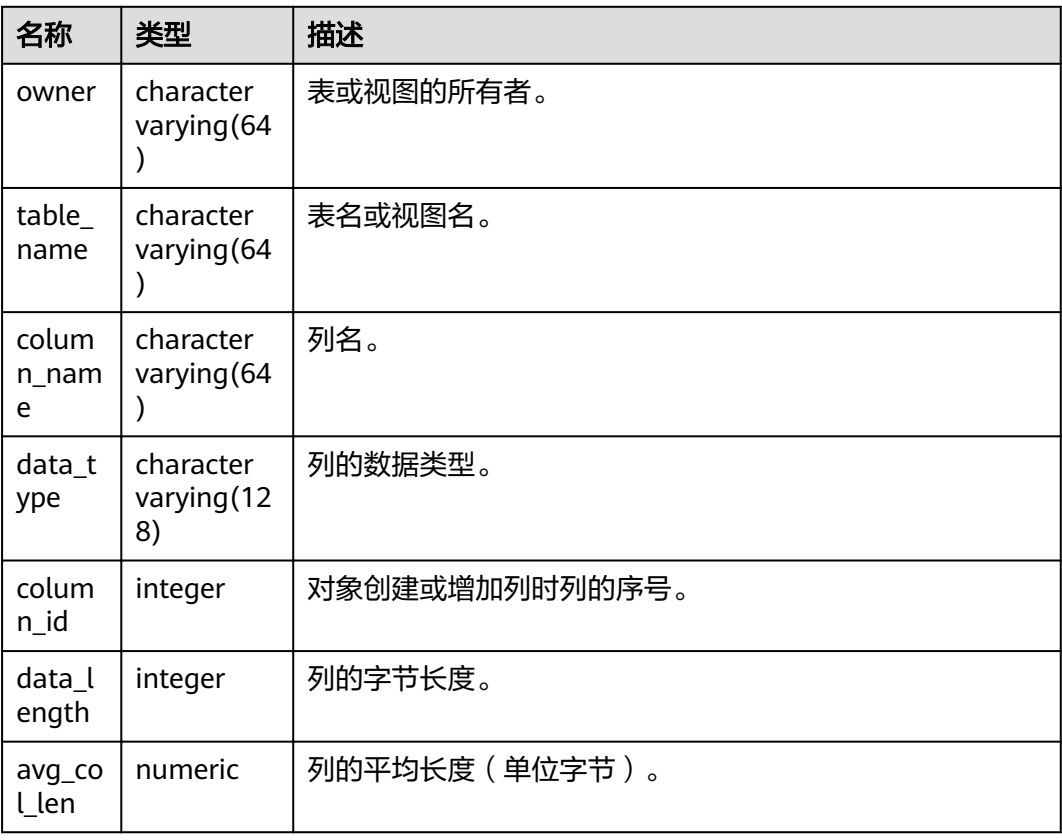

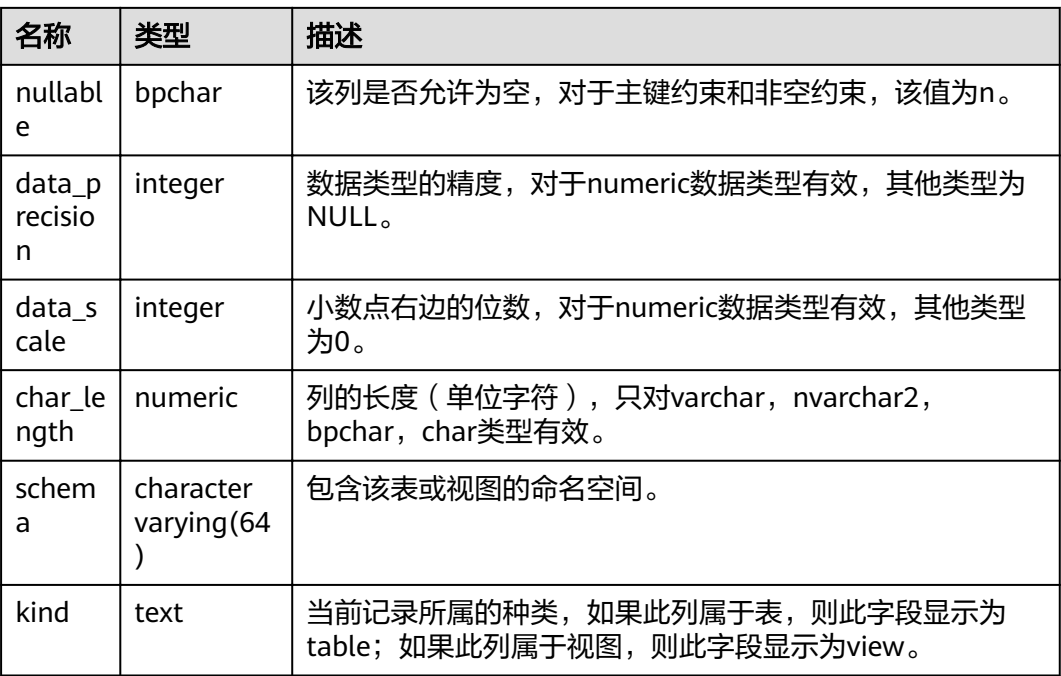

# **15.3.15 ALL\_TAB\_COMMENTS**

ALL\_TAB\_COMMENTS视图存储当前用户可访问的所有表和视图的注释信息。

表 **15-98** ALL\_TAB\_COMMENTS 字段

| 名称         | 类型                       | 描述       |
|------------|--------------------------|----------|
| owner      | character varying (64)   | 表或视图的所有者 |
| table name | character varying $(64)$ | 表或视图的名称  |
| comments   | text                     | 注释       |

# **15.3.16 ALL\_TABLES**

ALL TABLES视图存储当前用户可访问的所有表。

#### 表 **15-99** ALL\_TABLES 字段

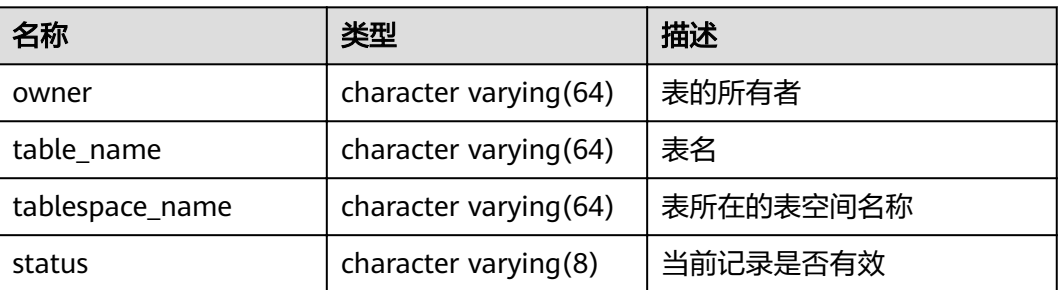

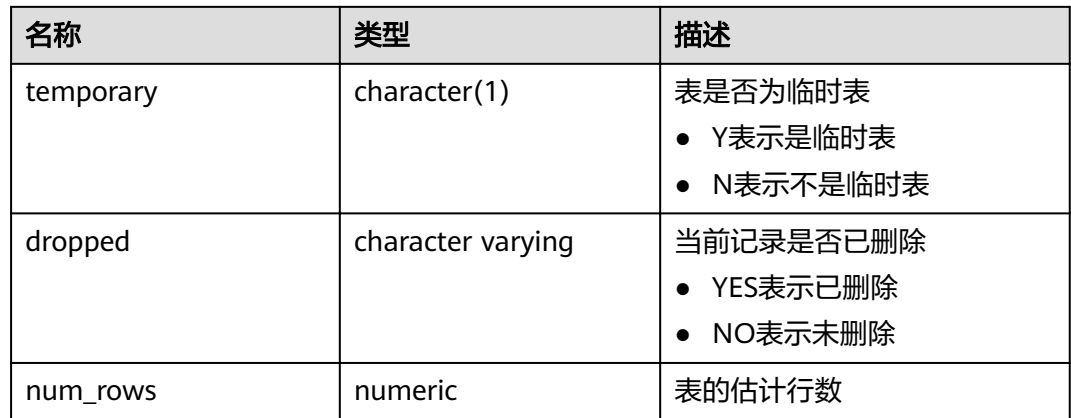

# **15.3.17 ALL\_USERS**

ALL\_USERS视图存储记录数据库中所有用户,但不对用户信息进行详细的描述。

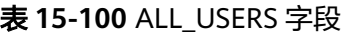

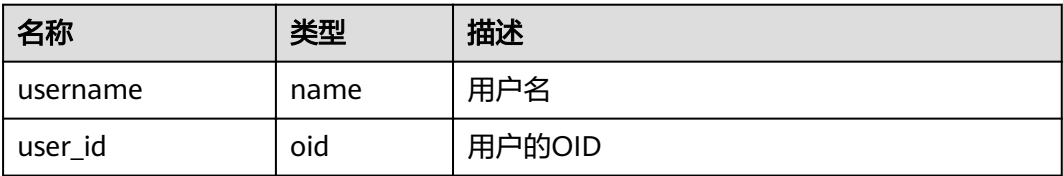

### **15.3.18 ALL\_VIEWS**

ALL\_VIEWS视图存储了当前用户可访问的所有视图描述信息。

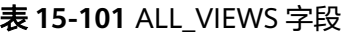

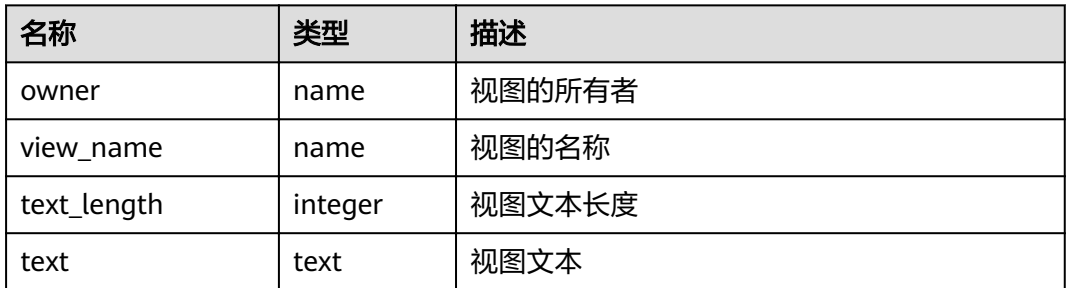

# **15.3.19 DBA\_DATA\_FILES**

DBA\_DATA\_FILES视图存储关于数据库文件的描述。需要有系统管理员权限才可以访 问。

#### 表 **15-102** DBA\_DATA\_FILES 字段

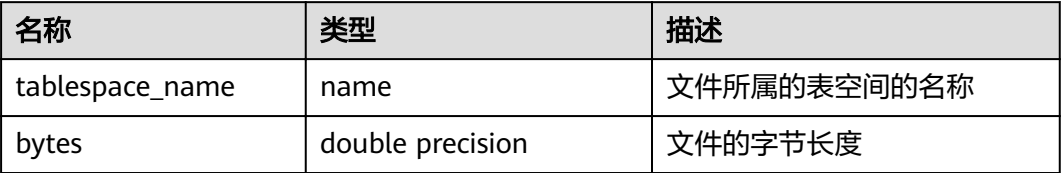

#### **15.3.20 DBA\_USERS**

DBA\_USERS视图存储关于数据库所有用户名信息。需要有系统管理员权限才可以访 问。

#### 表 **15-103** DBA\_USERS 字段

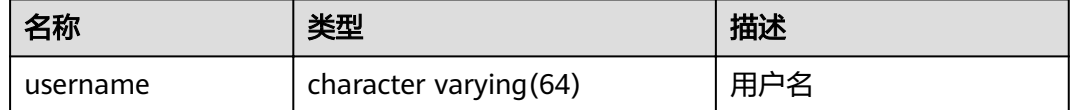

### **15.3.21 DBA\_COL\_COMMENTS**

DBA\_COL\_COMMENTS视图存储关于数据库中表和视图中字段的注释信息。需要有系 统管理员权限才可以访问。

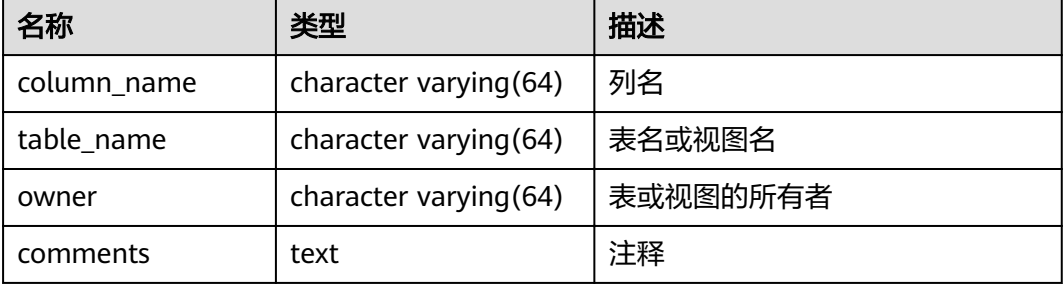

#### **15.3.22 DBA\_CONSTRAINTS**

DBA\_CONSTRAINTS视图存储关于数据库表中约束的信息。需要有系统管理员权限才 可以访问。

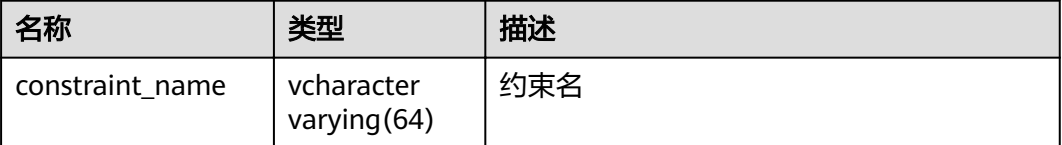

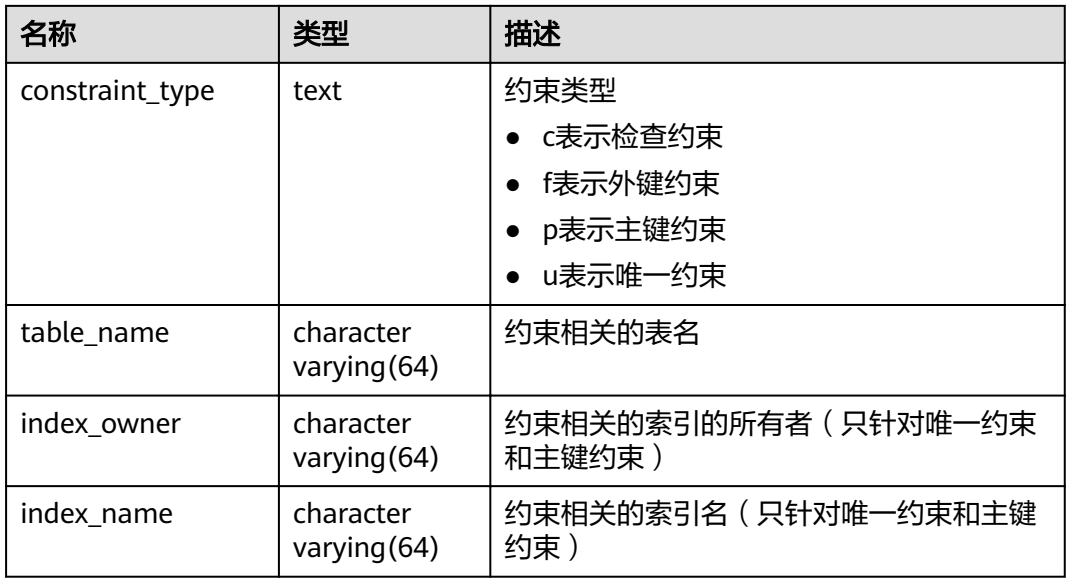

# **15.3.23 DBA\_CONS\_COLUMNS**

DBA\_CONS\_COLUMNS视图存储关于数据库表中约束字段的信息。需要有系统管理员 权限才可以访问。

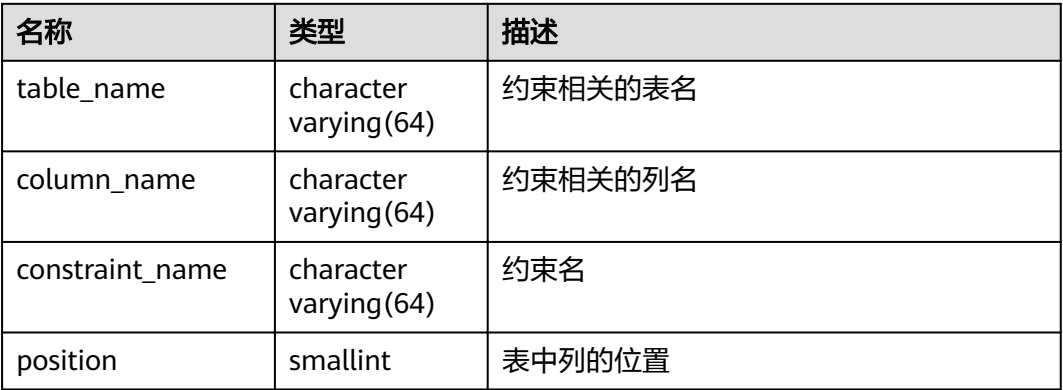

## **15.3.24 DBA\_IND\_COLUMNS**

DBA\_IND\_COLUMNS视图存储关于数据库中所有索引的字段信息。需要有系统管理员 权限才可以访问。

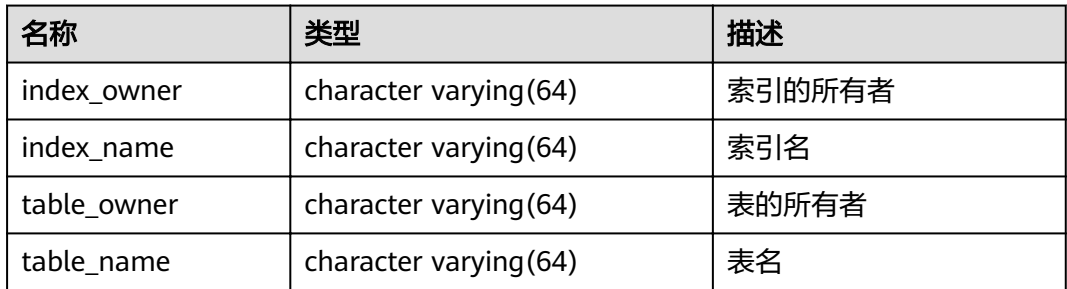

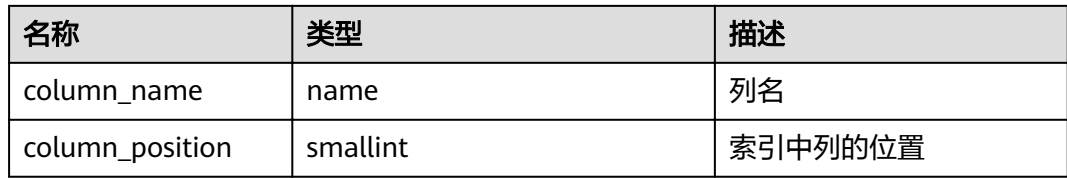

# **15.3.25 DBA\_IND\_EXPRESSIONS**

DBA\_IND\_EXPRESSIONS视图存储了数据库中的表达式索引的信息。需要有系统管理 员权限才可以访问。

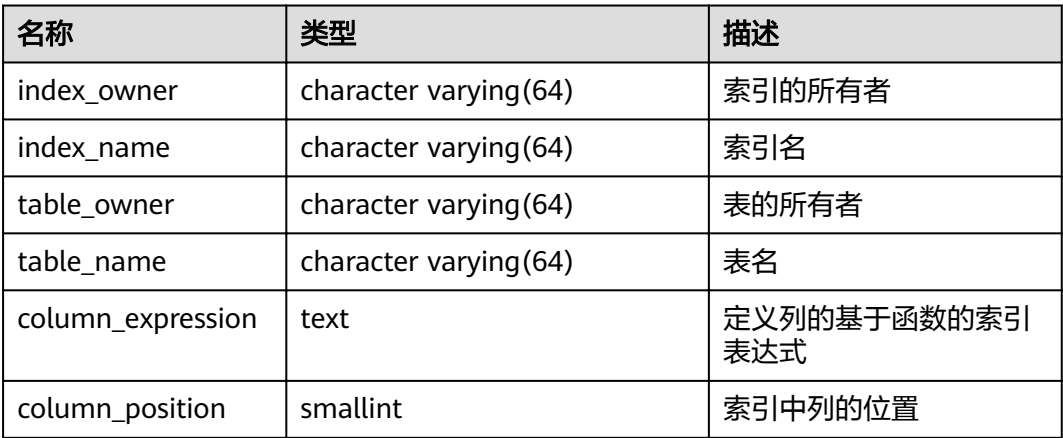

## **15.3.26 DBA\_IND\_PARTITIONS**

DBA\_IND\_PARTITIONS视图存储数据库中所有索引分区的信息。数据库中每个分区表 的每个索引分区(如果存在的话)在DBA\_IND\_PARTITIONS里都会有一行记录。需要 有系统管理员权限才可以访问。

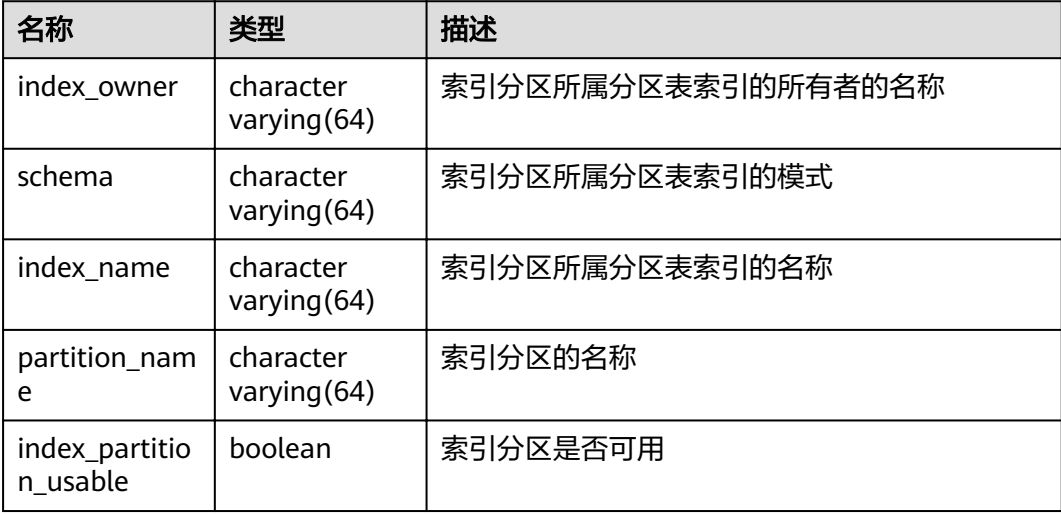

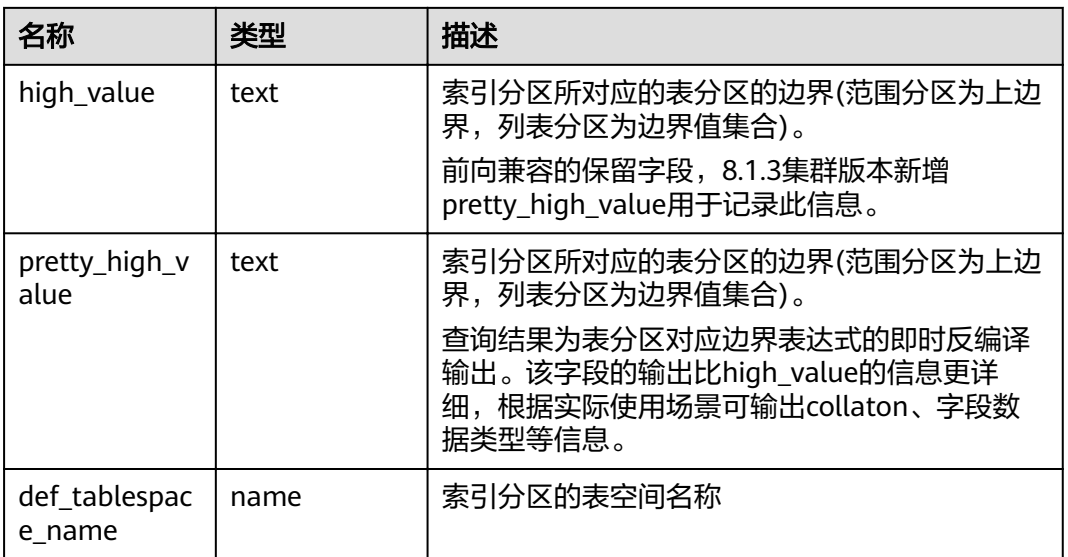

# **15.3.27 DBA\_INDEXES**

DBA\_INDEXES视图存储关于数据库下的所有索引信息。需要有系统管理员权限才可以 访问。

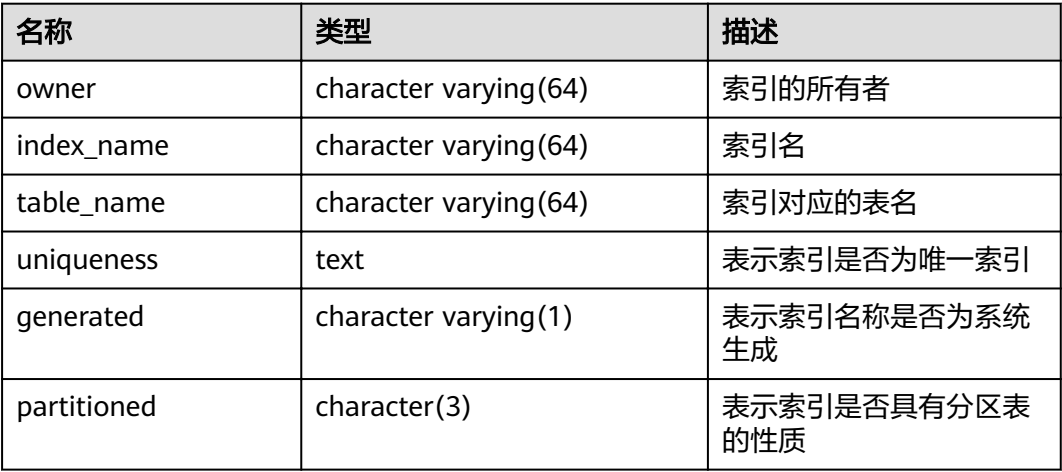

# **15.3.28 DBA\_OBJECTS**

DBA\_OBJECTS视图存储了数据库中所有数据库对象。需要有系统管理员权限才可以访 问。

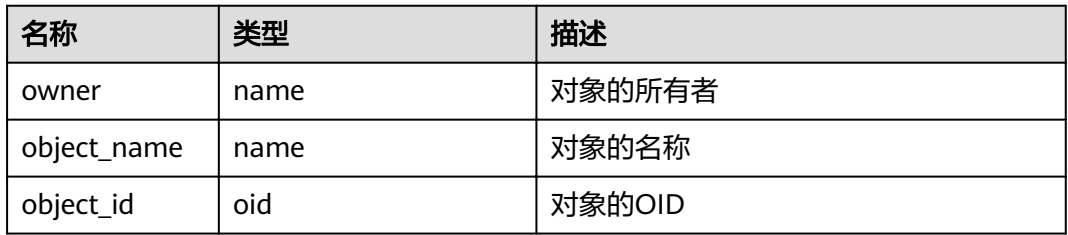

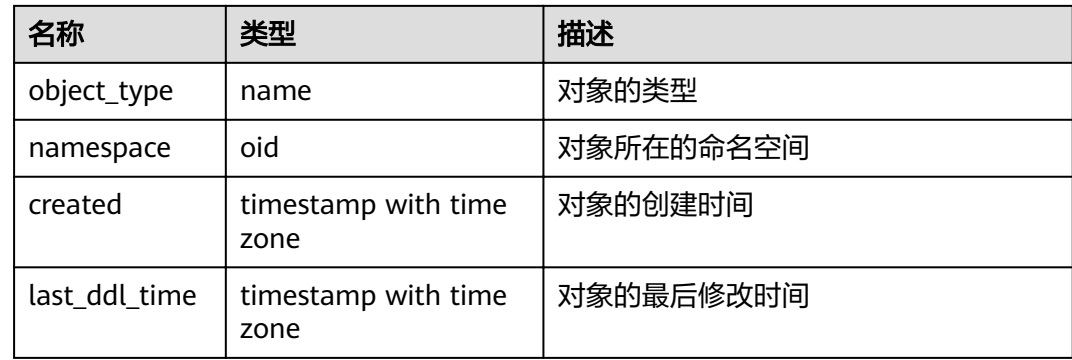

#### 须知

created和last\_ddl\_time支持的范围参见**[PG\\_OBJECT](#page-507-0)**中的记录范围。

# **15.3.29 DBA\_PART\_INDEXES**

DBA\_PART\_INDEXES视图存储数据库中所有分区表索引的信息。需要有系统管理员权 限才可以访问。

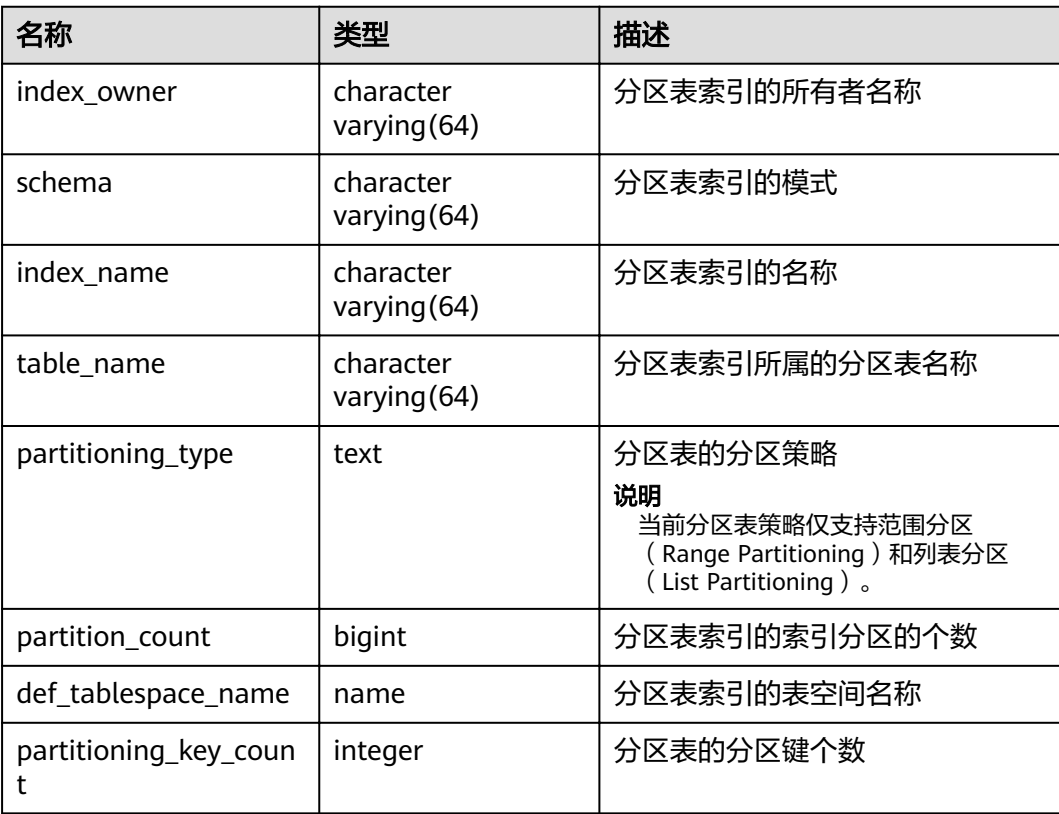

# **15.3.30 DBA\_PART\_TABLES**

DBA\_PART\_TABLES视图存储数据中所有分区表的信息。需要有系统管理员权限才可以 访问。

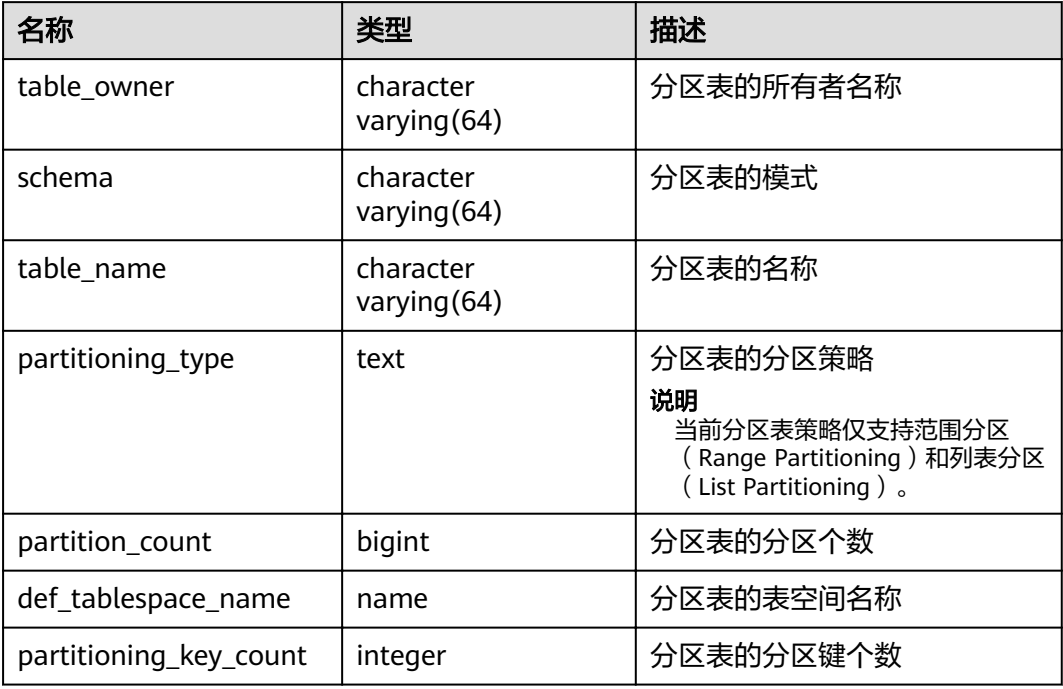

## **15.3.31 DBA\_PROCEDURES**

DBA\_PROCEDURES视图存储关于数据库下的所有存储过程或函数信息。需要有系统管 理员权限才可以访问。

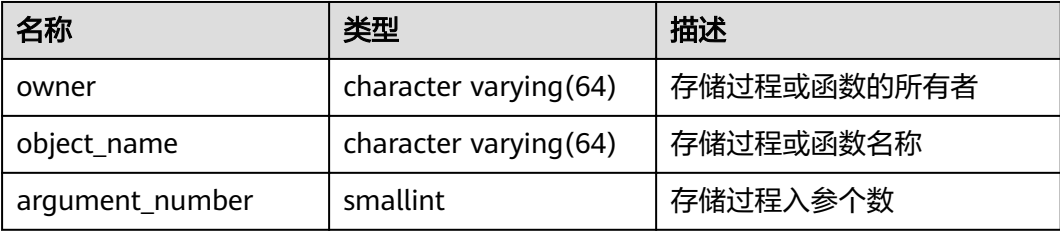

# **15.3.32 DBA\_SEQUENCES**

DBA\_SEQUENCES视图存储关于数据库下的所有序列信息。需要有系统管理员权限才 可以访问。

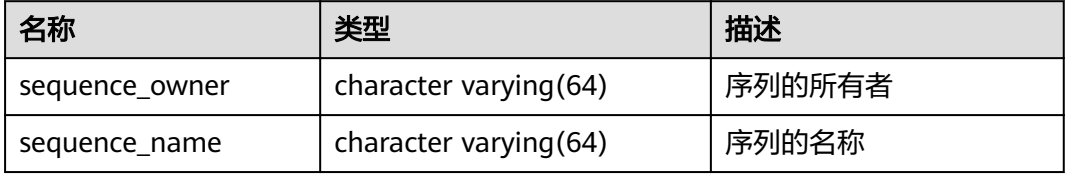

# **15.3.33 DBA\_SOURCE**

DBA\_SOURCE视图存储关于数据库下的所有存储过程或函数信息,且提供存储过程或 函数定义的字段。需要有系统管理员权限才可以访问。

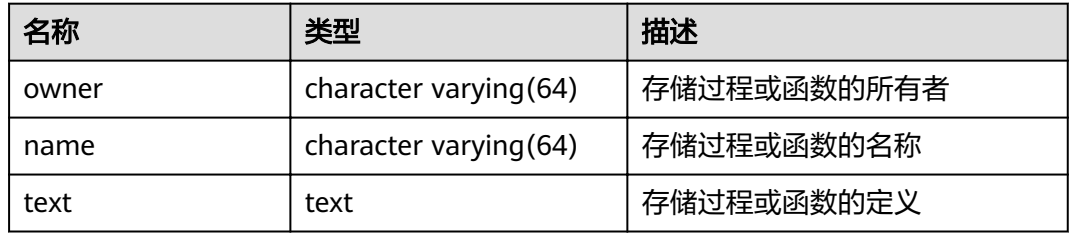

### **15.3.34 DBA\_SYNONYMS**

DBA\_SYNONYMS视图存储关于数据库下的所有同义词信息。需要有系统管理员权限 才可以访问。

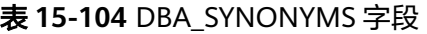

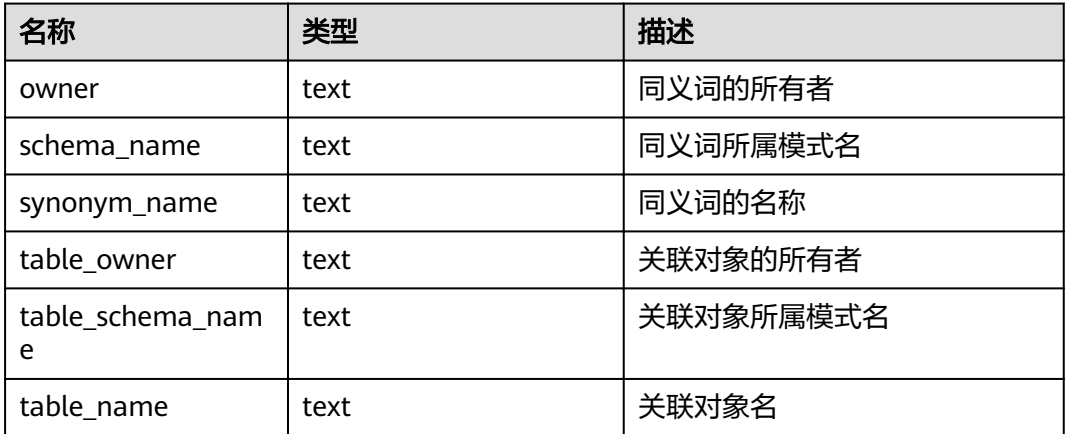

# **15.3.35 DBA\_TAB\_COLUMNS**

DBA\_TAB\_COLUMNS视图存储关于表和视图的字段的信息。数据库里每个表的每个字 段都在DBA\_TAB\_COLUMNS里有一行。需要有系统管理员权限才可以访问。

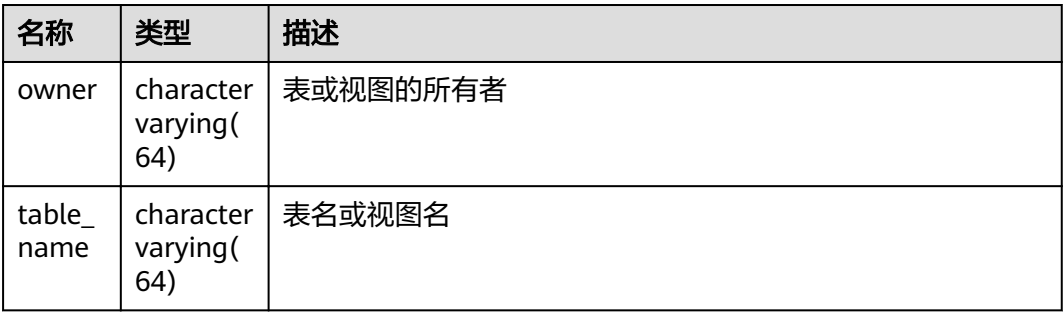

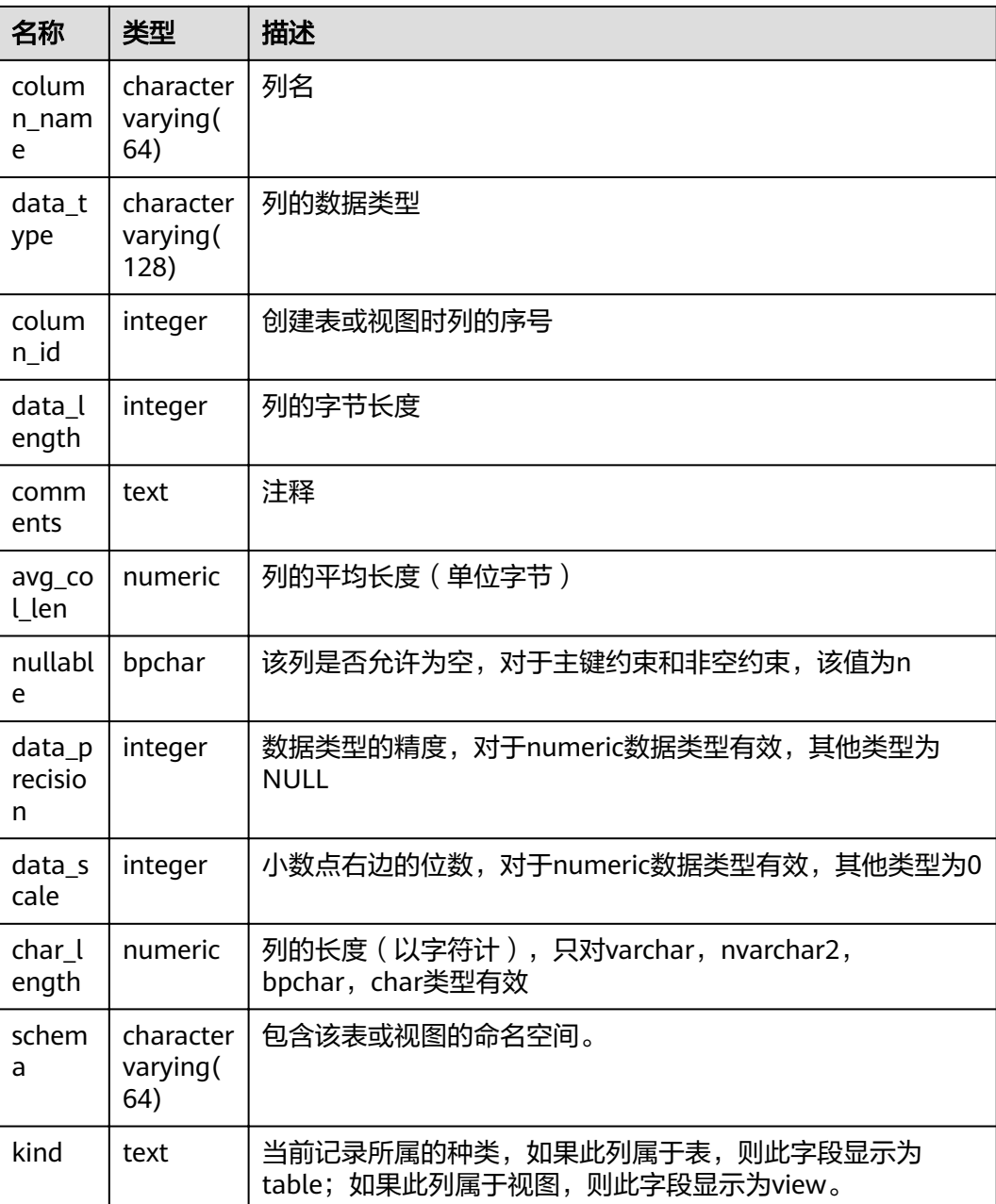

# **15.3.36 DBA\_TAB\_COMMENTS**

DBA\_TAB\_COMMENTS视图存储关于数据库下的所有表和视图的注释信息。需要有系 统管理员权限才可以访问。

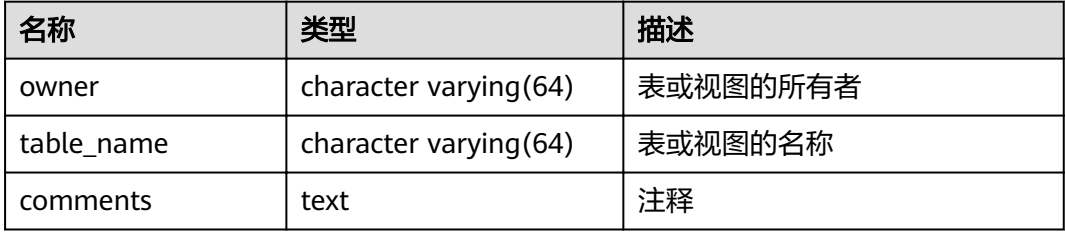

# **15.3.37 DBA\_TAB\_PARTITIONS**

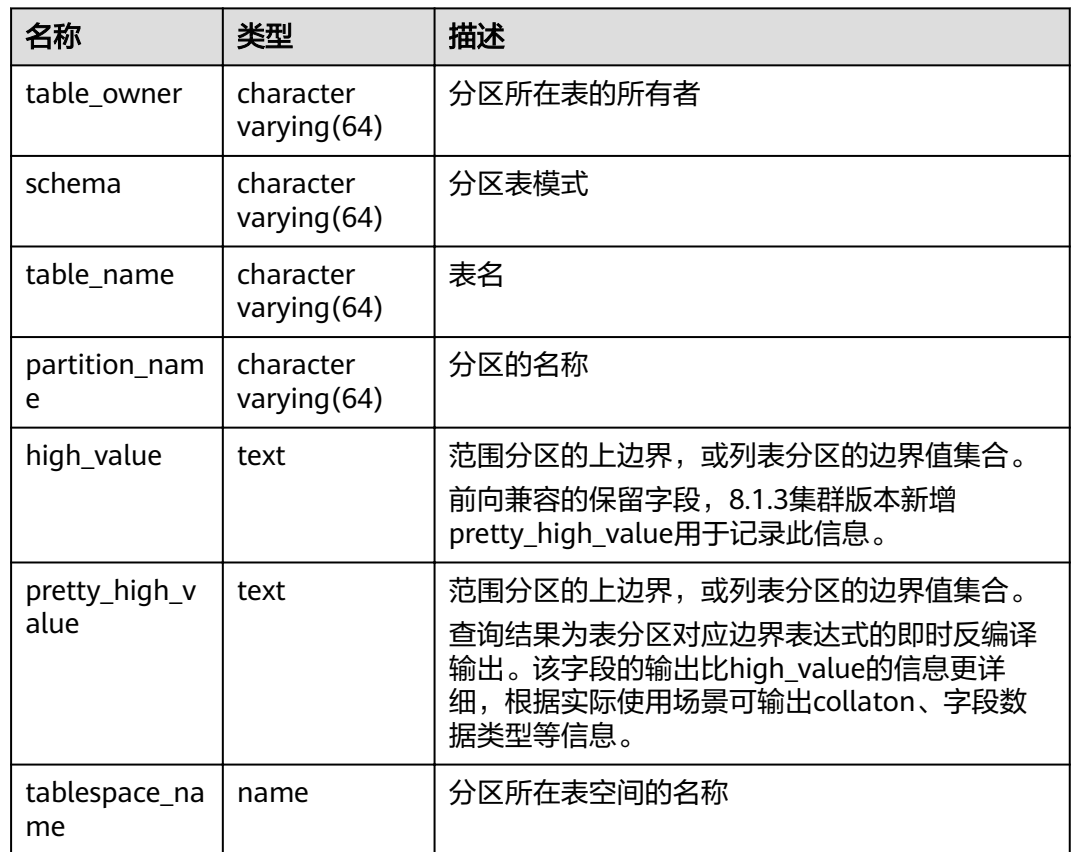

DBA\_TAB\_PARTITIONS视图提供数据库中所有分区的信息。

## **15.3.38 DBA\_TABLES**

DBA\_TABLES视图存储关于数据库下的所有表信息。需要有系统管理员权限才可以访 问。

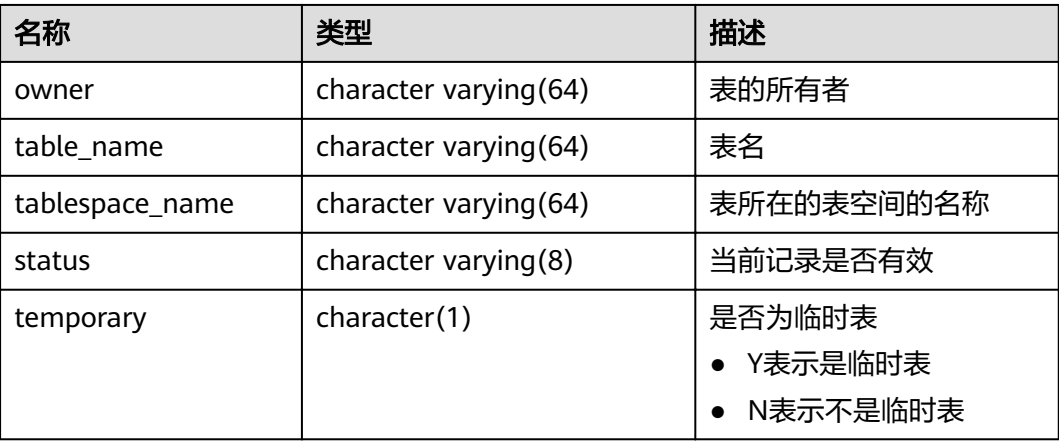

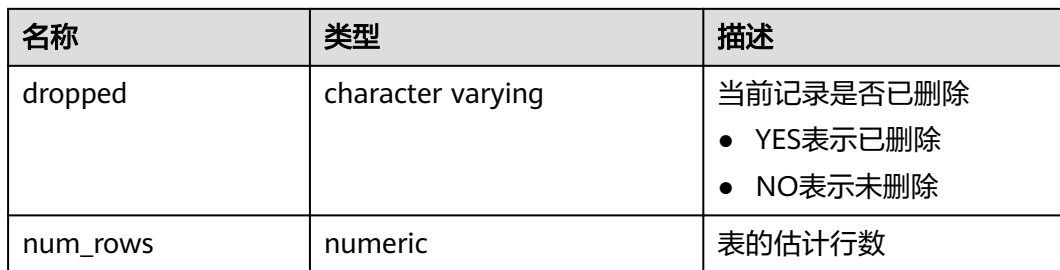

## **15.3.39 DBA\_TABLESPACES**

DBA\_TABLESPACES视图存储有关可用的表空间的信息。需要有系统管理员权限才可以 访问。

表 **15-105** DBA\_TABLESPACES 字段

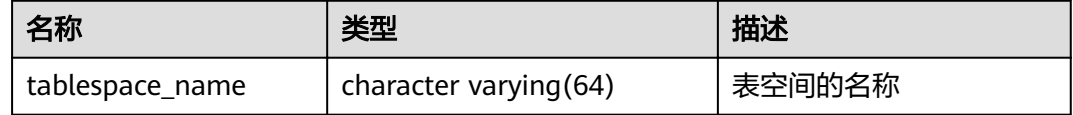

## **15.3.40 DBA\_TRIGGERS**

DBA\_TRIGGERS视图存储关于数据库内的触发器信息。需要有系统管理员权限才可以 访问。

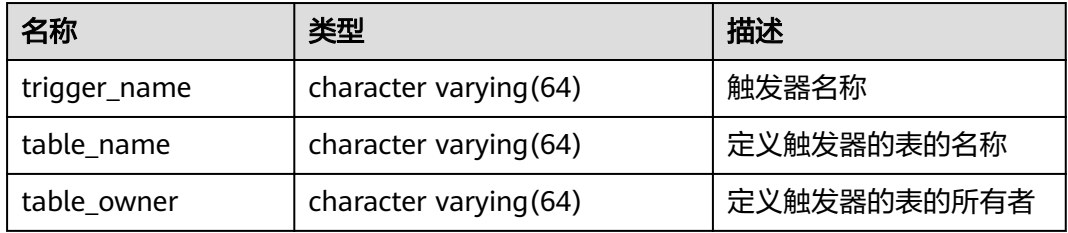

## **15.3.41 DBA\_VIEWS**

DBA\_VIEWS视图存储关于数据库内的视图信息。需要有系统管理员权限才可以访问。

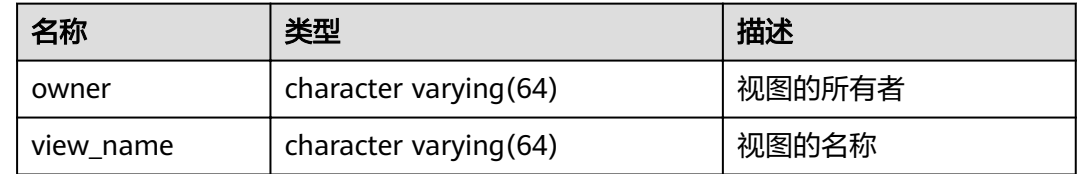

### **15.3.42 DUAL**

DUAL视图是数据库根据数据字典自动创建的,它只有一个文本字段,且只有一行,用 于保存表达式计算结果。任何用户都可以访问它。

#### <span id="page-559-0"></span>表 **15-106** DUAL 字段

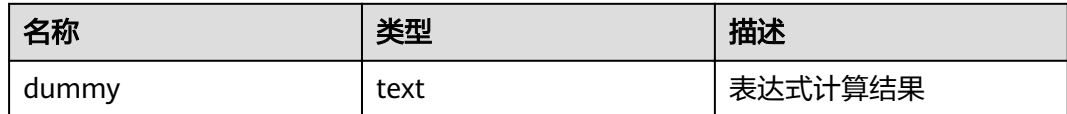

## **15.3.43 GLOBAL\_COLUMN\_TABLE\_IO\_STAT**

GLOBAL\_COLUMN\_TABLE\_IO\_STAT视图提供当前数据库所有列存表的IO统计数据。 其字段的名称、类型和顺序与GS\_COLUMN\_TABLE\_IO\_STAT视图相同,具体的字段请 参考**[GS\\_COLUMN\\_TABLE\\_IO\\_STAT](#page-566-0)**。各统计字段为所有节点对应字段之和。

### **15.3.44 GLOBAL\_REDO\_STAT**

GLOBAL\_REDO\_STAT视图显示集群中所有节点上XLOG重做过程中的统计信息总和。 除avgiotim(表示所有节点平均的重做写入时间)外,其余字段名称和 **[PV\\_REDO\\_STAT](#page-715-0)**视图相同,但其余字段含义为各节点上PV\_REDO\_STAT视图同名字段 的数值之和。

需要有系统管理员权限才可以访问此视图。

### **15.3.45 GLOBAL\_REL\_IOSTAT**

GLOBAL\_REL\_IOSTAT视图显示集群中所有节点上磁盘读写统计信息的总和。其各字段 的名称与**[GS\\_REL\\_IOSTAT](#page-571-0)**视图相同,但含义为各节点上GS\_REL\_IOSTAT视图同名字段 的数值之和。需要有系统管理员权限才可以访问此视图。

#### **15.3.46 GLOBAL\_ROW\_TABLE\_IO\_STAT**

GLOBAL\_ROW\_TABLE\_IO\_STAT视图提供当前数据库所有行存表的IO统计数据。其字 段的名称、类型和顺序与GS\_ROW\_TABLE\_IO\_STAT视图相同,具体的字段请参考 **[GS\\_ROW\\_TABLE\\_IO\\_STAT](#page-574-0)**。各统计字段为所有节点对应字段之和。

## **15.3.47 GLOBAL\_STAT\_DATABASE**

GLOBAL\_STAT\_DATABASE视图显示集群中所有节点上数据库的状态和统计信息之和。

- CN上查询GLOBAL\_STAT\_DATABASE视图,返回的结果除stats\_reset字段(当前 CN上的状态重置时间)之外,其余字段表示在集群内相关节点上的数值之和。需 注意,因GLOBAL\_STAT\_DATABASE视图中各字段的逻辑含义不同,求和的范围也 有所不同。
- 在DN上查询视图GLOBAL\_STAT\_DATABASE,所得结果与表**15-107**相同。

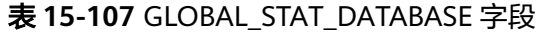

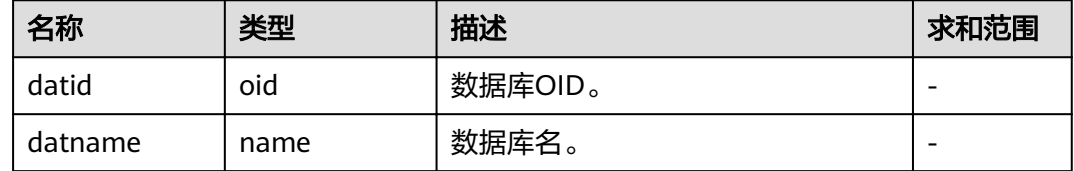

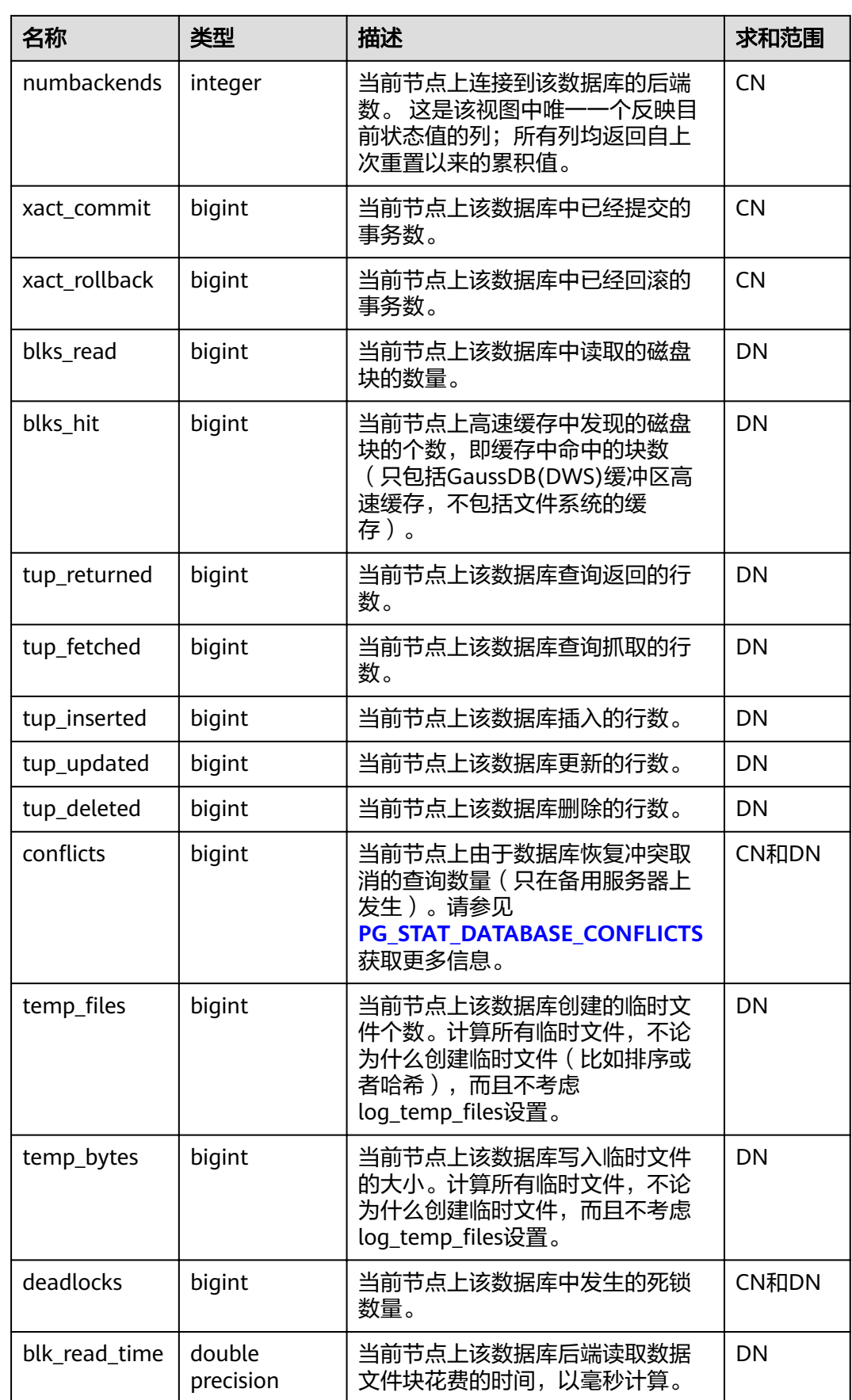

<span id="page-561-0"></span>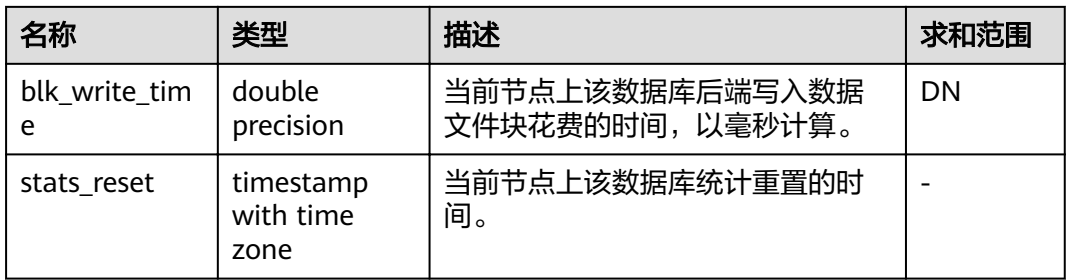

# **15.3.48 GLOBAL\_TABLE\_CHANGE\_STAT**

GLOBAL\_TABLE\_CHANGE\_STAT视图显示当前数据库中所有表格(不包括外表)变更 情况。表示次数的各字段为实例启动以来的累计值。

表 **15-108** GLOBAL\_TABLE\_CHANGE\_STAT 字段

| 名称                    | 类型                             | 描述                                                               |
|-----------------------|--------------------------------|------------------------------------------------------------------|
| schemaname            | name                           | 表的命名空间                                                           |
| relname               | name                           | 表的名称                                                             |
| last_vacuum           | timestamp<br>with time<br>zone | 最后一次手动Vacuum的时间。                                                 |
| vacuum_count          | bigint                         | 手动Vacuum的次数。为各CN节点上次数之<br>和。                                     |
| last_autovacuum       | timestamp<br>with time<br>zone | 最后一次自动Vacuum的时间。                                                 |
| autovacuum_cou<br>nt  | bigint                         | 自动Vacuum的次数。为各CN节点上次数之<br>和。                                     |
| last_analyze          | timestamp<br>with time<br>zone | 最后一次分析(包括手动和自动)的时间。                                              |
| analyze_count         | bigint                         | 分析 ( 包括手动和自动 ) 的次数。由于analyze<br>会同时在所有节点上进行,该字段为所有CN节<br>点上的最大值。 |
| last_autoanalyze      | timestamp<br>with time<br>zone | 最后一次自动分析的时间。                                                     |
| autoanalyze_cou<br>nt | bigint                         | 自动分析的次数。为各CN节点上次数之和。                                             |
| last_change           | bigint                         | 最后一次修改 (INSERT, UPDATE或DELETE)<br>的时间。                           |

# <span id="page-562-0"></span>**15.3.49 GLOBAL\_TABLE\_STAT**

GLOBAL\_TABLE\_STAT视图显示当前数据库中所有表格(不包括外表)的统计信息。除 live\_tuples和dead\_tuples为当前实时值外,其余各统计字段为实例启动以来的累计 值。

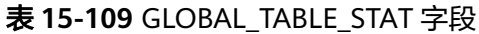

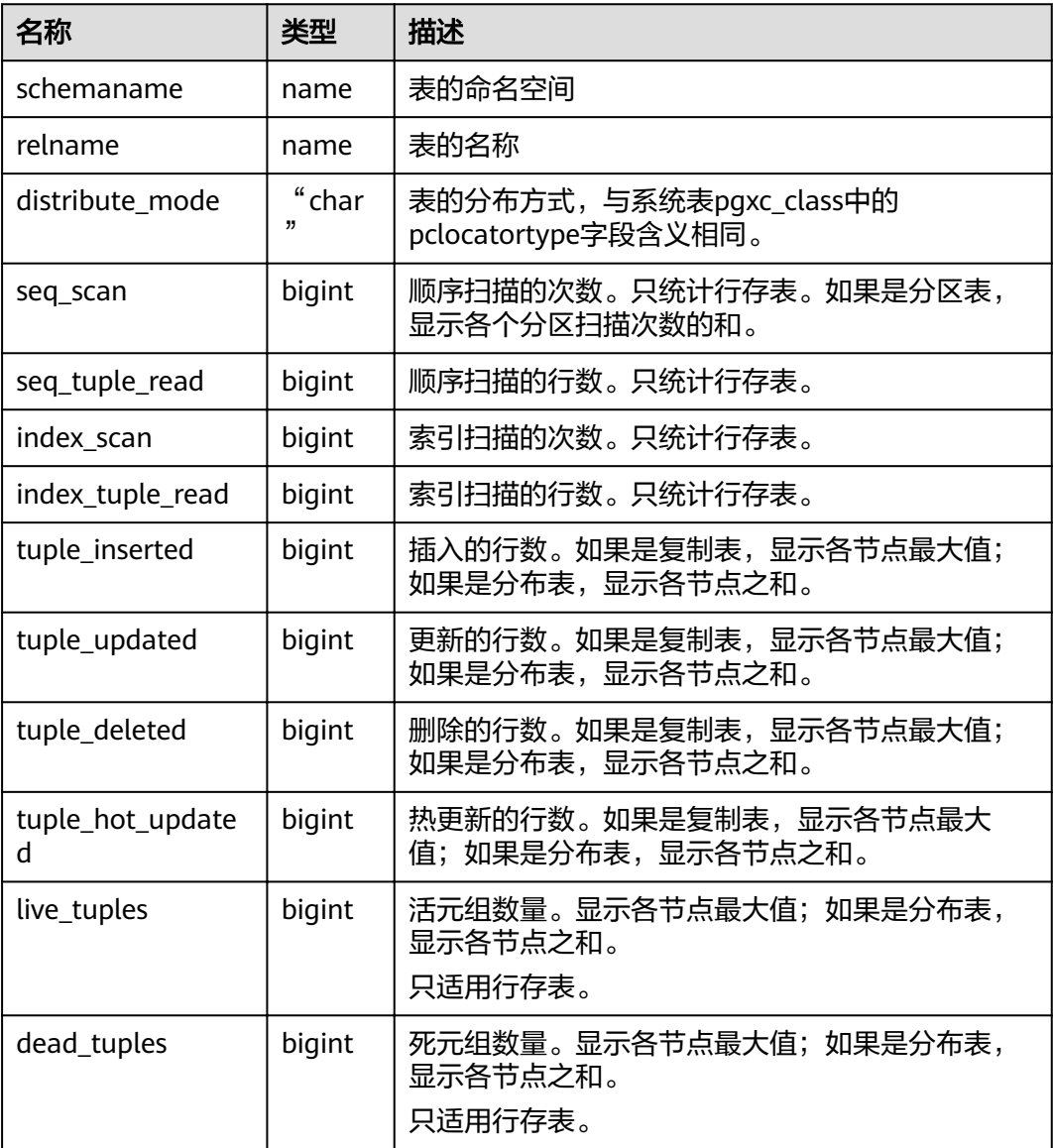

# **15.3.50 GLOBAL WORKLOAD SQL COUNT**

GLOBAL\_WORKLOAD\_SQL\_COUNT视图显示集群中所有Workload控制组内SQL语句 执行次数的统计信息,包括SELECT、UPDATE、INSERT、DELETE语句的执行次数统 计,以及DDL、DML、DCL类型语句的执行次数统计。

#### 表 **15-110** GLOBAL\_WORKLOAD\_SQL\_COUNT 字段

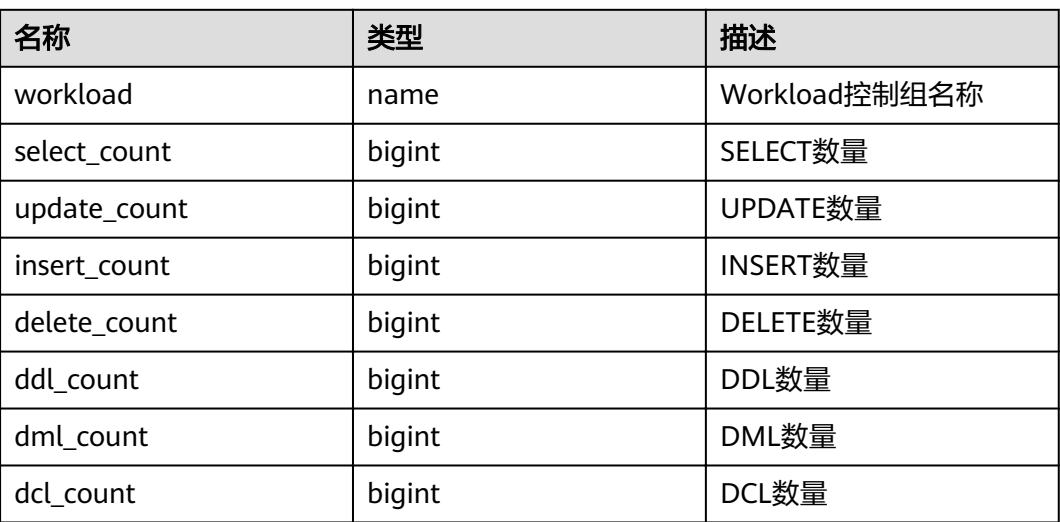

## **15.3.51 GLOBAL\_WORKLOAD\_SQL\_ELAPSE\_TIME**

GLOBAL\_WORKLOAD\_SQL\_ELAPSE\_TIME视图显示集群中所有Workload控制组内 SQL语句执行的响应时间的统计信息,包括SELECT、UPDATE、INSERT、DELETE语句 的最大、最小、平均、以及总响应时间,单位为微秒。

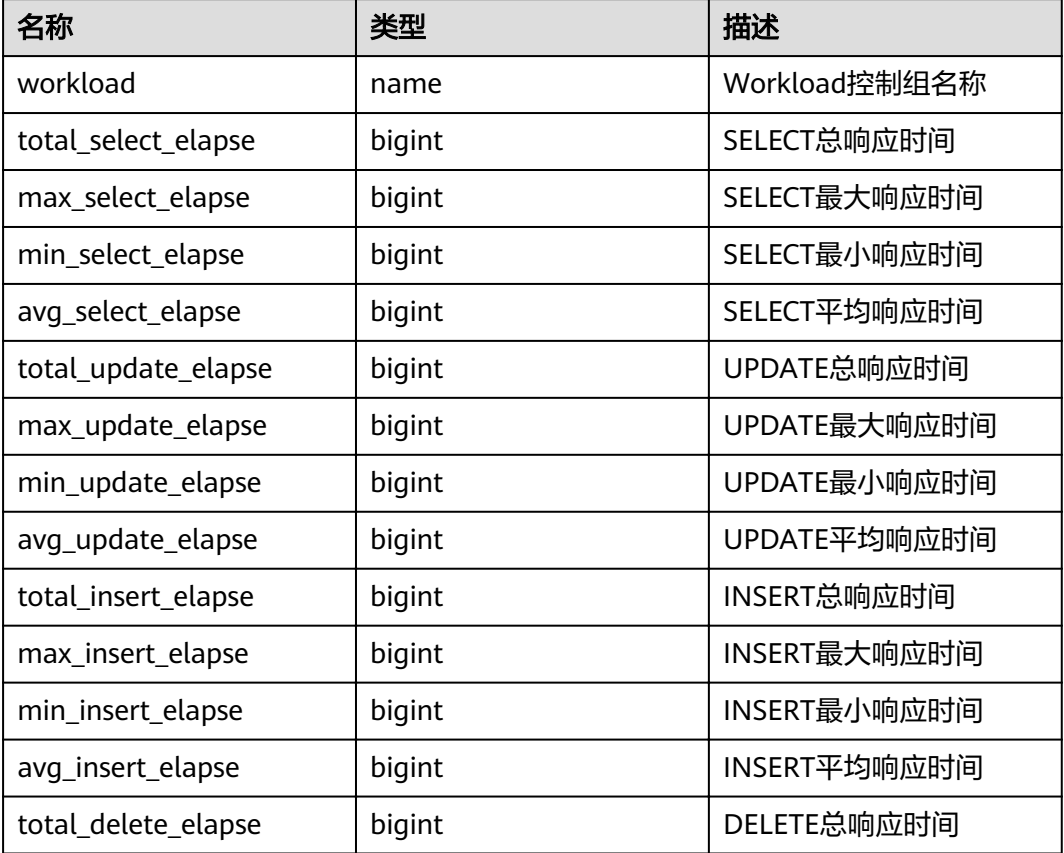

#### 表 **15-111** GLOBAL\_WORKLOAD\_SQL\_ELAPSE\_TIME 字段

<span id="page-564-0"></span>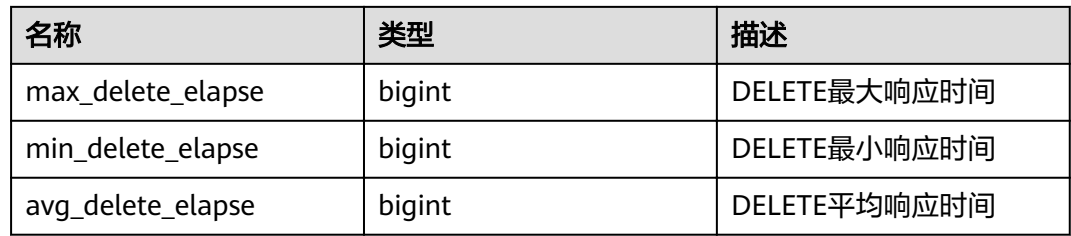

# **15.3.52 GLOBAL\_WORKLOAD\_TRANSACTION**

GLOBAL\_WORKLOAD\_TRANSACTION视图提供集群所有CN上WORKLOAD控制组相 关的事务信息的总和。需要有系统管理员权限才可以访问。该视图仅在资源实时监控 功能开启, 即enable\_resource\_track为on时有效。

| 名称               | 类型     | 描述            |
|------------------|--------|---------------|
| workload         | name   | WORKLOAD控制组名称 |
| commit_counter   | bigint | 各CN上提交次数总和    |
| rollback_counter | bigint | 各CN上回滚次数总和    |
| resp_min         | bigint | 集群总体最小响应时间    |
| resp max         | bigint | 集群总体最大响应时间    |
| resp_avg         | bigint | 各CN上平均响应时间    |
| resp_total       | bigint | 各CN上响应时间总和    |

表 **15-112** GLOBAL\_WORKLOAD\_TRANSACTION 字段

# **15.3.53 GS\_ALL\_CONTROL\_GROUP\_INFO**

GS\_ALL\_CONTROL\_GROUP\_INFO视图显示数据库内所有的控制组信息。

| 名称       | 类型     | 描述                    |
|----------|--------|-----------------------|
| name     | text   | 控制组的名称                |
| type     | text   | 控制组的类型                |
| qid      | bigint | 控制组ID                 |
| classgid | bigint | Workload所属Class的控制组ID |
| class    | text   | Class控制组              |
| workload | text   | Workload控制组           |
| shares   | bigint | 控制组分配的CPU资源配额         |

表 **15-113** GS\_ALL\_CONTROL\_GROUP\_INFO 字段

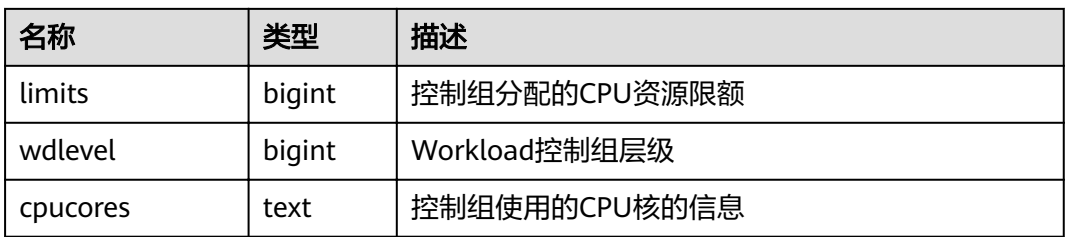

# **15.3.54 GS\_BLOCKLIST\_QUERY**

GS BLOCKLIST QUERY视图用于查询作业黑名单信息和异常信息, 此视图是由系统表 **[GS\\_BLOCKLIST\\_QUERY](#page-470-0)**和**[GS\\_WLM\\_SESSION\\_INFO](#page-476-0)**关联所得,同时对查询结果进行 了去重筛选,因此在GS\_WLM\_SESSION\_INFO表较大的情况下,查询可能需要消耗较 长时间。

表 **15-114** GS\_BLOCKLIST\_QUERY 视图字段

| 名字            | 类型        | 引用 | 描述                                |
|---------------|-----------|----|-----------------------------------|
| unique_sql_id | bigint    |    | 基于查询解析树生成的查询唯一<br>ID <sub>o</sub> |
| block list    | boolean   |    | 查询作业是否属于黑名单。                      |
| except_num    | integer   |    | 查询作业异常次数。                         |
| except_time   | timestamp |    | 查询作业最近一次异常时间。                     |
| query         | text      |    | 执行的查询语句。                          |

#### 说明

- 此视图仅限在gaussdb数据库中查询,其它数据库中查询会直接报错。
- 通常对于DML语句,在计算Unique SQL ID的过程中会忽略常量值。但对于DDL、DCL以及 设置参数等语句,常量值不可以忽略。因此一个unique\_sql\_id可能会对应一个或多个查询。

# **15.3.55 GS CLUSTER RESOURCE INFO**

GS\_CLUSTER\_RESOURCE\_INFO视图显示的是所有DN资源的汇总信息。

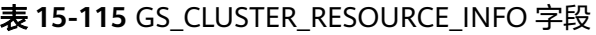

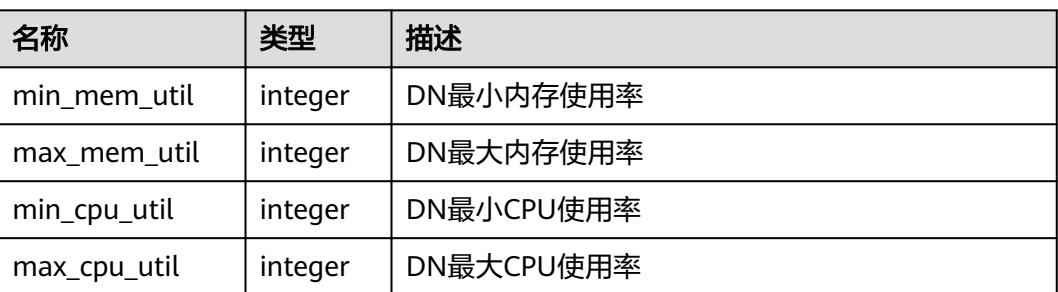

<span id="page-566-0"></span>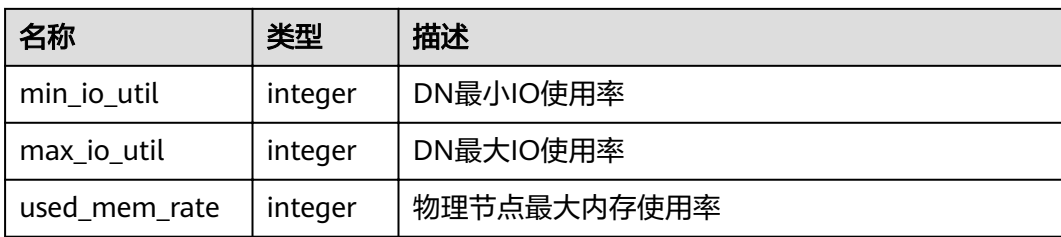

# **15.3.56 GS\_COLUMN\_TABLE\_IO\_STAT**

GS COLUMN TABLE IO STAT视图显示当前数据库中所有列存表在当前节点上的IO情 况。各统计字段为实例启动以来的累计值。

| 名称         | 类型     | 描述                          |
|------------|--------|-----------------------------|
| schemaname | name   | 表的命名空间                      |
| relname    | name   | 表的名称                        |
| heap_read  | bigint | 堆逻辑读块数                      |
| heap_hit   | bigint | 堆命中块数                       |
| idx_read   | bigint | 索引逻辑读块数                     |
| idx hit    | bigint | 索引命中块数                      |
| cu read    | bigint | Compression Unit逻辑读个数       |
| cu_hit     | bigint | Compression Unit命中个数        |
| cidx_read  | bigint | Compression Unit Index逻辑读个数 |
| cidx hit   | bigint | Compression Unit Index命中个数  |

表 **15-116** GS\_COLUMN\_TABLE\_IO\_STAT 字段

# **15.3.57 GS\_GET\_OBS\_READ\_TRAFFIC**

GS\_GET\_OBS\_READ\_TRAFFIC视图,统计OBS读流量和平均读带宽,统计结果按10分 钟聚集。该视图仅8.2.0及以上集群版本支持。

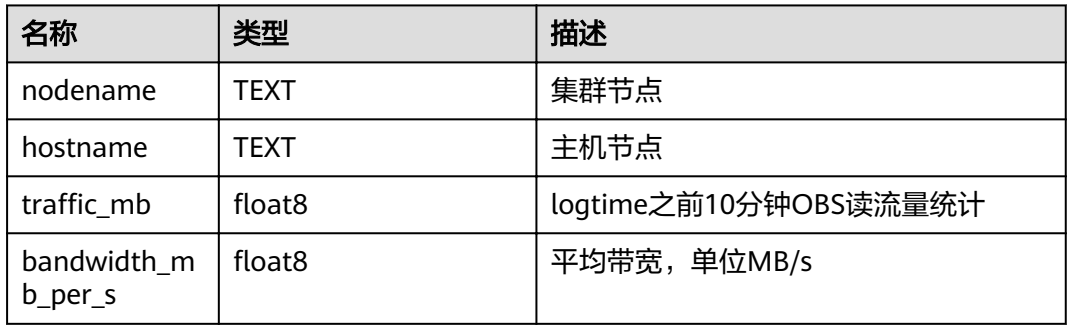

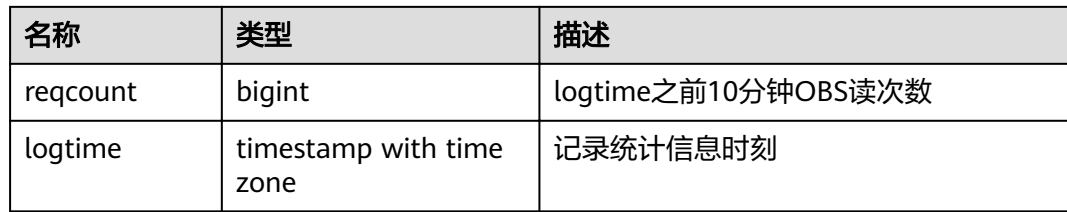

#### 应用示例

#### 查询当前视图,统计OBS读流量和平均读带宽,统计结果按10分钟聚集。

select \* from gs\_obs\_read\_traffic;

```
nodename | hostname | traffic_mb | bandwidth_mb_per_s | reqcount | logtime
----------+------------------+------------------+--------------------+----------+------------------------
```
 dn\_1 | rhel\_10\_90\_45\_56 | 101.959338188171 | 5.14830159670447 | 23 | 2022-11-26 09:50:00+08 (1 row)

## **15.3.58 GS\_GET\_OBS\_WRITE\_TRAFFIC**

GS\_GET\_OBS\_WRITE\_TRAFFIC视图,统计OBS写流量和平均写带宽,统计结果按10分 钟聚集。该视图仅8.2.0及以上集群版本支持。

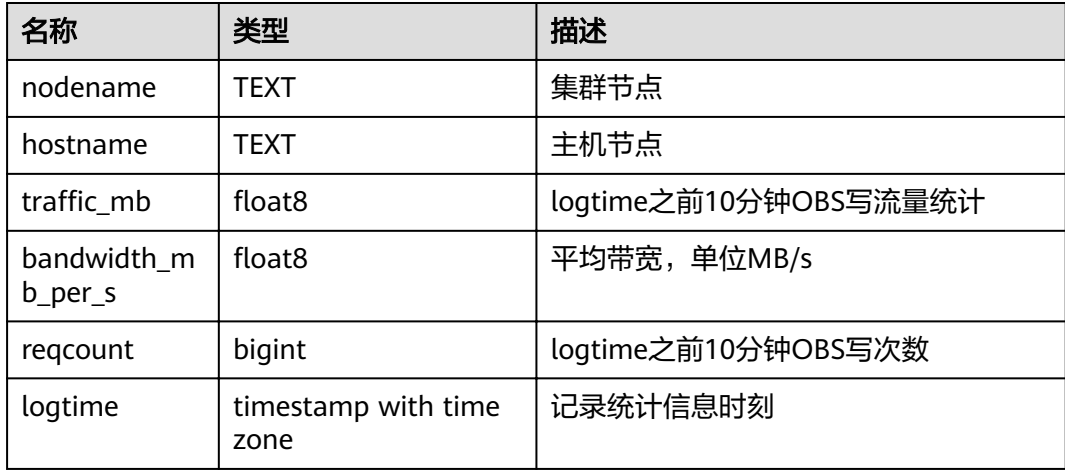

#### 应用示例

#### 查询当前视图,统计OBS写流量和平均写带宽,统计结果按10分钟聚集。

select \* from gs\_obs\_write\_traffic; nodename | hostname | traffic\_mb | bandwidth\_mb\_per\_s | reqcount | logtime --------------+------------------+----------------------+---------------------+----------+----------------------- dn\_1 | rhel\_10\_90\_45\_56 | .000738143920898438 | .000289970820362525 | 12 | 2022-10-24 16:10:00+08<br>dn 1 | | rhel\_10\_90\_45\_56 | .000354766845703125 | .000386063466694153 | 7 | 2022-10-24 18:50:00+08 dn\_1 | rhel\_10\_90\_45\_56 | 9.34600830078125e-05 | .000143659648687162 | 2 | 2022-11-07 09:20:00+08 dn\_1 | rhel\_10\_90\_45\_56 | 4.10079956054688e-05 | .000186667253592502 | 1 | 2022-11-07 09:30:00+08 dn\_1 | rhel\_10\_90\_45\_56 | 2048.17834663391 | 27.2766632219637 | 2 | 2022-11-22 16:10:00+08 dn\_1 | rhel\_10\_90\_45\_56 | 3747.23722648621 | 28.0842938534546 | 4 | 2022-11-22

16:20:00+08 (6 row)

# **15.3.59 GS\_INSTR\_UNIQUE\_SQL**

#### **Unique SQL** 定义

数据库将接收到的每个SQL的文本字符串,都进行解析并生成内部解析树,遍历解析 树并忽略其中的常数值,以一定的算法计算出来一个整数值作为Unique SQL ID,用来 唯一标识这一类SQL,Unique SQL ID相同的一类SQL就叫做Unique SQL。

#### 示例

假如,用户先后输入SOL:

```
select * from t1 where id = 1;
select * from t1 where id = 2;
```
那么,这两条SQL的统计信息会汇聚到同一个Unique SQL上:

select  $*$  from t1 where  $id = ?$ :

#### **GS\_INSTR\_UNIQUE\_SQL** 视图

GS\_INSTR\_UNIQUE\_SQL视图显示当前节点收集的Unique SQL的执行信息,主要包括 以下内容:

- Unique SQL ID以及归一化后的SQL文本字符串, 归一化后的SQL文本如<del>示例</del>中所 示。通常对于DML语句,在计算Unique SQL ID的过程中会忽略常量值。但对于 DDL、DCL以及设置参数等语句,常量值不可以忽略。
- 执行次数(成功执行的次数),响应时间(数据库内部的SQL执行时间,包括最 大、最小和总时间)。
- Cache/IO信息,包含block的物理读、逻辑读次数,仅统计执行成功的SQL在各 DN节点上的相关信息。该统计值与查询执行当时所处理的数据量、所使用的内 存、是否多次执行、内存管理策略、是否有其他并发查询等因素相关,反映整个 查询执行过程中的buffer块物理读和逻辑读次数,不同时间执行可能统计值不同。
- 行活动,包含SELECT语句的结果集返回行数、更新行、插入行、删除行、顺序扫 描行、随机扫描行等信息。除结果集返回行数与该SELECT语句的结果集行数一 致、且仅在CN上记录外,其他行活动信息均在DN上记录,且统计数值反应的是 整个查询执行过程中的行活动,包括对相关系统表、元数据表、数据表等做必要 的扫描和修改,与对应数据量以及相关参数设置相关,即统计数值将会大于等于 对实际数据表的扫描和修改。
- 时间分布, 包含: DB\_TIME/CPU\_TIME/EXECUTION\_TIME/PARSE\_TIME/ PLAN\_TIME/REWRITE\_TIME/PL\_EXECUTION\_TIME/PL\_COMPILATION\_TIME/ NET\_SEND\_TIME/DATA\_IO\_TIME,相关定义[见表](#page-569-0)**1**。该信息在CN和DN节点均有 统计,视图查询时将汇总展示。
- 软硬解析次数,包含软解析(缓存计划)、硬解析(生成计划)的次数,即如果 本次执行的是之前缓存的计划,软解析次数+1,如果本次执行的计划是重新生成 的,则硬解析次数+1。该次数在CN和DN节点上都会统计,视图查询时将汇总展 示。

Unique SQL收集功能存在以下约束:

● 只有执行成功的SQL才会显示其详细的统计信息,否则可能只记录query、node、 user等信息。

- <span id="page-569-0"></span>如果开启Unique SQL收集功能, CN节点将对所有接收到的查询进行统计收集, 包括工具和用户的查询等。
- 若一条SQL语句内部包含执行多条SQL语句、类似存储过程执行等场景,仅会对最 外层SQL生成一条Unique SQL,所有子SQL的统计信息都会汇总到该Unique SQL 记录上。
- Unique SQL的响应时间统计中不完全包含NET\_SEND\_TIME阶段的时间,所以 EXECUTION\_TIME和elapse\_time等时间之间不存在大小比较关系。
- 对于类似begin;...;commit;等形式的事务块,当前不支持统计子句的解析时间 (parse\_time)。

普通用户访问GS\_INSTR\_UNIQUE\_SQL视图,只能看到该用户相关的Unique SQL信 息,管理员用户可以看到当前节点所有的Unique SQL信息。CN和DN上均可查询 GS\_INSTR\_UNIQUE\_SQL视图,DN上显示的是本节点内的Unique SQL统计信息,CN 上显示的是本节点Unique SQL完整统计信息,即该CN节点会收集其他CN和DN上对应 该CN的Unique SQL的执行信息,进行汇总展示。通过查询GS\_INSTR\_UNIQUE\_SQL 视图,能够定位由于消耗不同资源导致的Top SQL,为集群性能调优和维护提供依据。

GUC参数**[instr\\_unique\\_sql\\_timeout](#page-813-0)**设置了Unique SQL的超时时间,单位是小时。后 台线程每隔1小时检查一次所有的Unique SQL, 将last\_time在 instr\_unique\_sql\_timeout小时之前的Unique SQL删除。

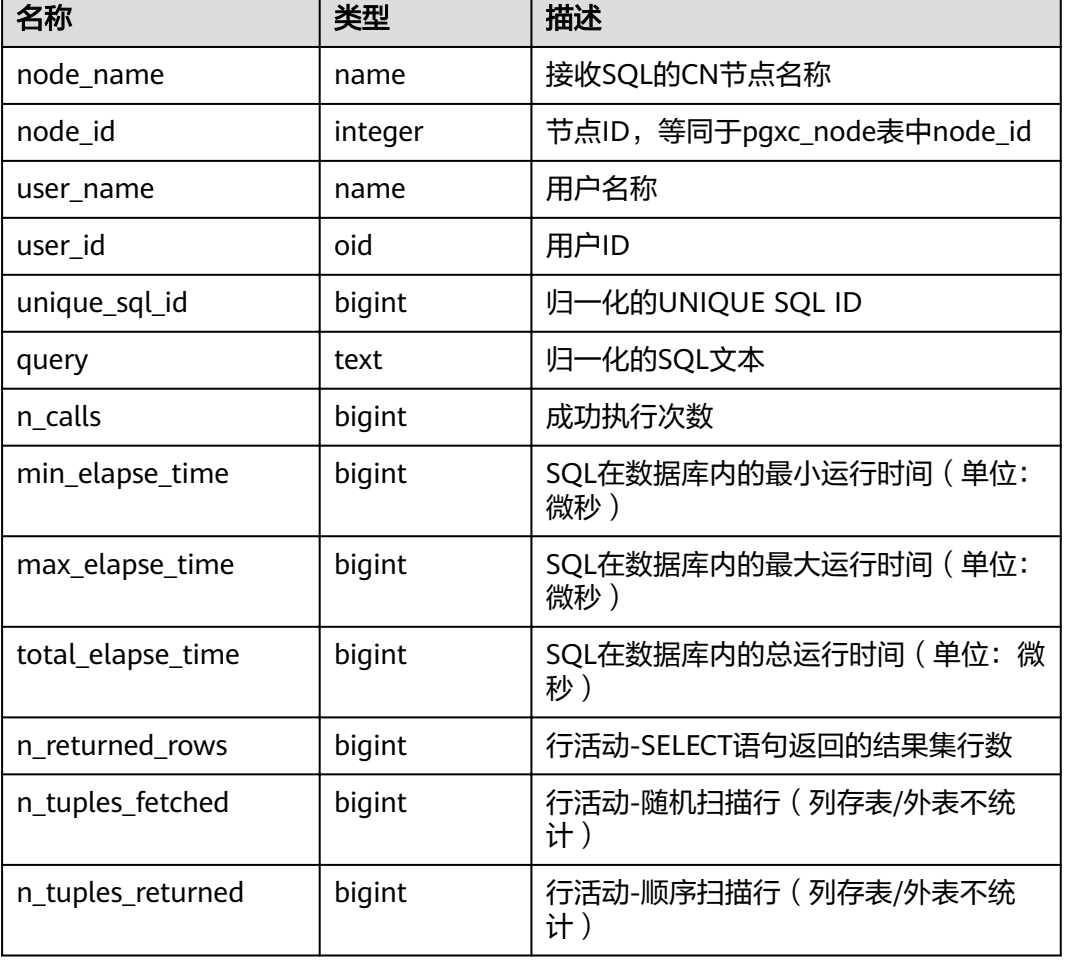

#### 表 **15-117** GS\_INSTR\_UNIQUE\_SQL 字段

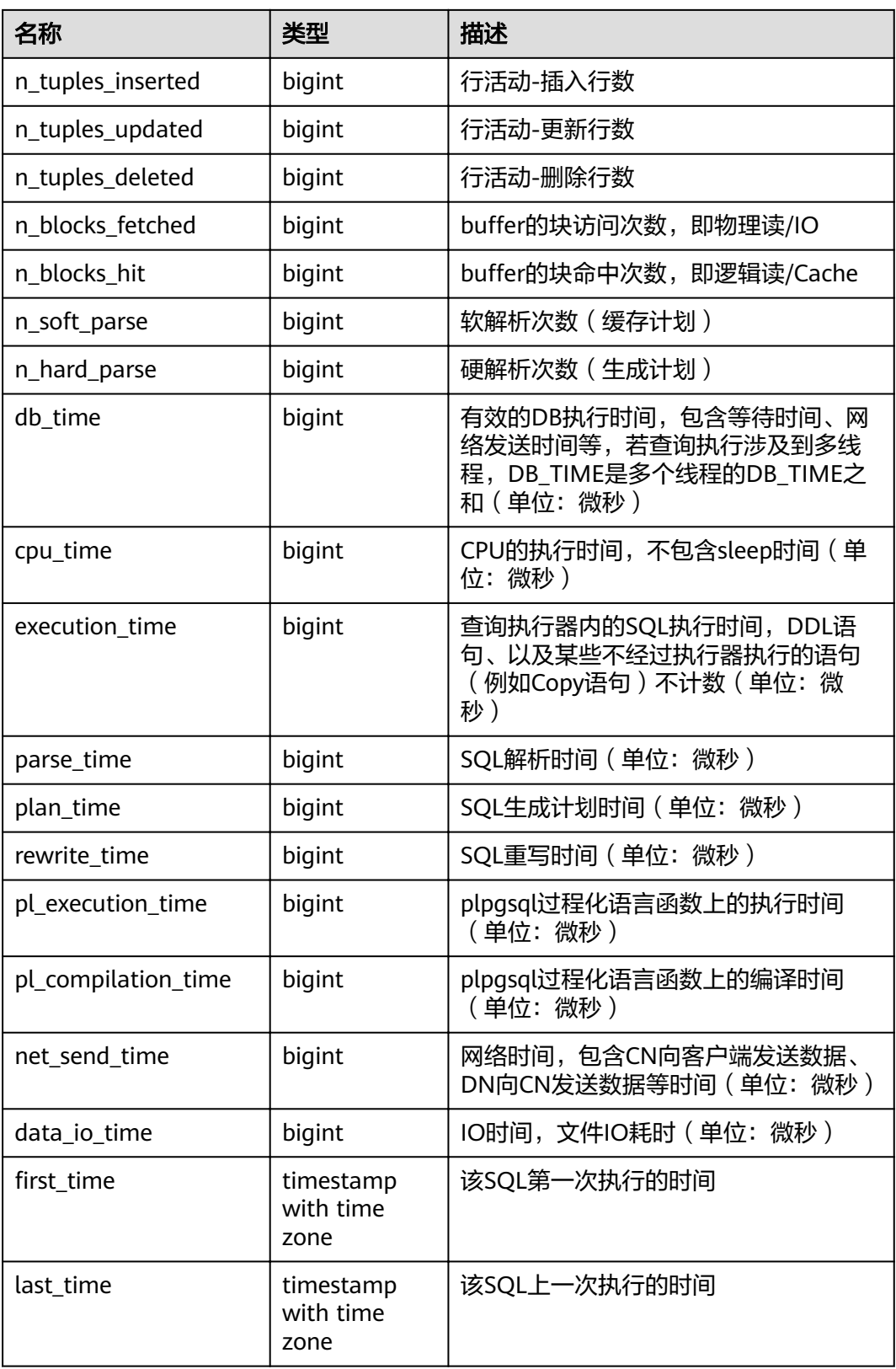

## <span id="page-571-0"></span>15.3.60 GS\_NODE\_STAT\_RESET\_TIME

GS\_NODE\_STAT\_RESET\_TIME视图提供当前节点的统计信息重置时间,返回带时区的 时间戳。

详细含义参考**[get\\_node\\_stat\\_reset\\_time\(\)](https://support.huaweicloud.com/intl/zh-cn/sqlreference-820-dws/dws_06_0062.html)**函数。

## **15.3.61 GS\_OBS\_LATENCY**

GS\_OBS\_LATENCY记录logtime之前10分钟内OBS的平均延迟信息,延迟数据是根据 相关OBS的操作进行估算的结果。该视图仅8.2.0及以上集群版本支持。

表 **15-118** GS\_OBS\_LATENCY 字段

| 名称         | 类型                             | 描述                                           |
|------------|--------------------------------|----------------------------------------------|
| nodename   | text                           | 集群节点。                                        |
| hostname   | text                           | 主机节点。                                        |
| latency_ms | double<br>precision            | logtime之前10分钟内OBS的平均延迟,单位<br>ms <sub>0</sub> |
| regcount   | bigint                         | logtime之前10分钟内OBS的请求次数。                      |
| logtime    | timestamp<br>with time<br>zone | 记录延迟信息的时刻。                                   |

#### **15.3.62 GS\_REL\_IOSTAT**

GS\_REL\_IOSTAT视图提供当前节点上磁盘读写的统计信息。当前版本中,每次读/写磁 盘只读/写一页,所以读写次数与页数相等。

表 **15-119** GS\_REL\_IOSTAT 字段

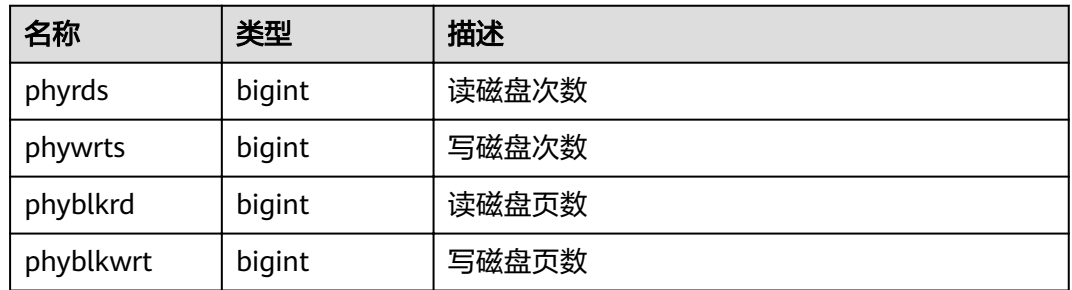

## **15.3.63 GS\_RESPOOL\_RUNTIME\_INFO**

GS\_RESPOOL\_RUNTIME\_INFO视图显示当前CN所有资源池作业运行信息。

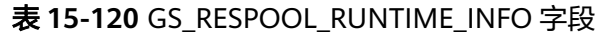

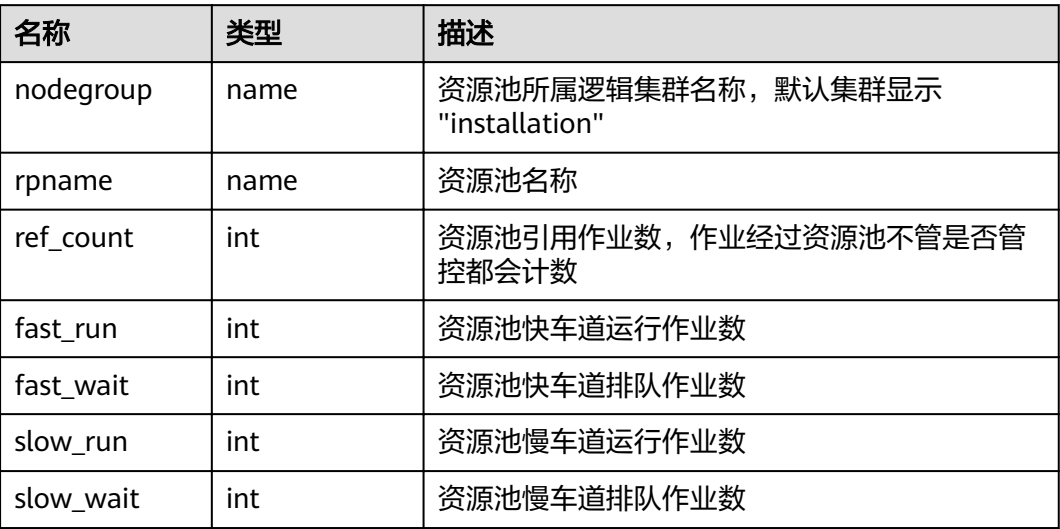

### **15.3.64 GS\_RESPOOL\_RESOURCE\_INFO**

GS\_RESPOOL\_RESOURCE\_INFO视图显示CN上所有资源池作业运行信息以及当前实例 (CN/DN)所有资源池资源使用信息。

#### 说明

DN上仅显示当前DN所属逻辑集群的资源池监控信息。

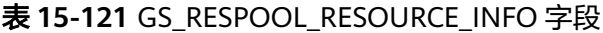

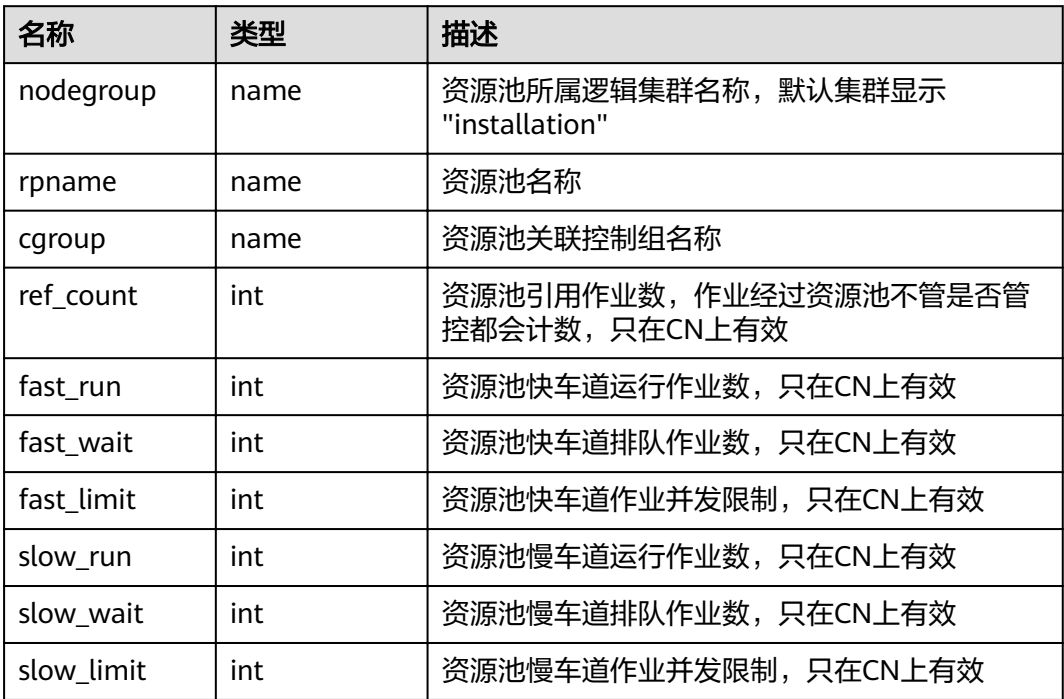

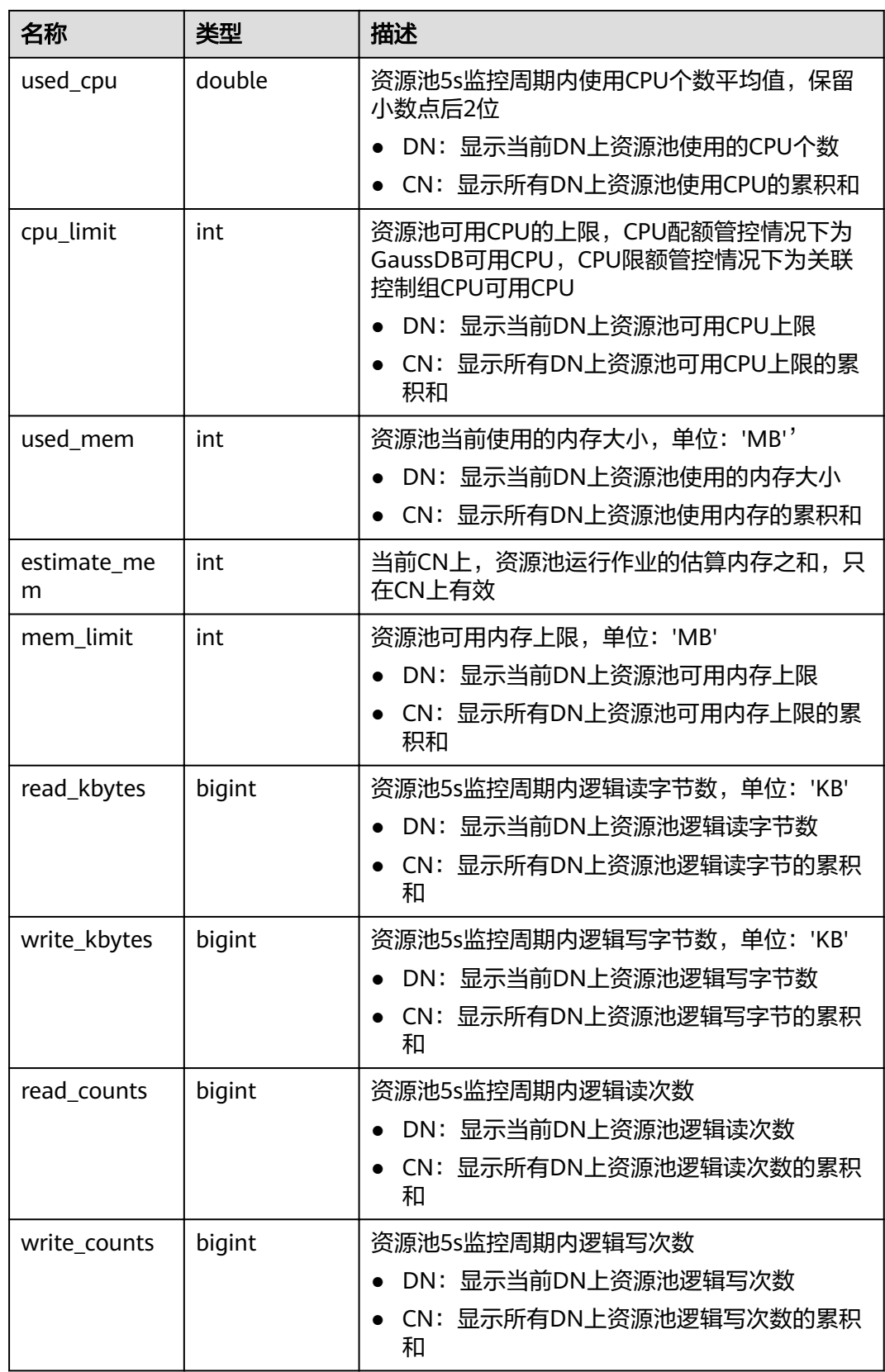

<span id="page-574-0"></span>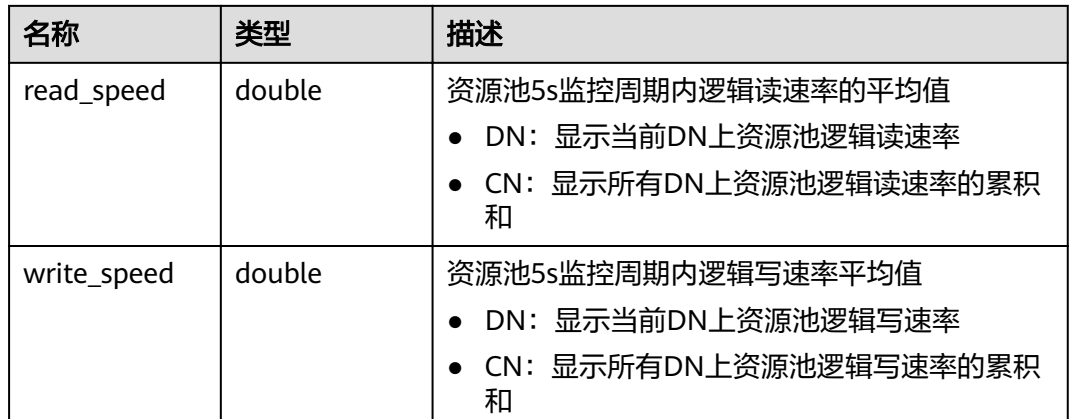

# **15.3.65 GS\_ROW\_TABLE\_IO\_STAT**

GS\_ROW\_TABLE\_IO\_STAT视图显示当前数据库中所有行存表在当前节点上的IO情况。 各统计字段为实例启动以来的累计值。

| 名称         | 类型     | 描述               |
|------------|--------|------------------|
| schemaname | name   | 表的命名空间           |
| relname    | name   | 表的名称             |
| heap_read  | bigint | 堆逻辑读块数           |
| heap_hit   | bigint | 堆命中块数            |
| idx_read   | bigint | 索引逻辑读块数          |
| idx hit    | bigint | 索引命中块数           |
| toast_read | bigint | TOAST表逻辑读块数      |
| toast_hit  | bigint | TOAST表命中块数       |
| tidx read  | bigint | TOAST表Index逻辑读个数 |
| tidx_hit   | bigint | TOAST表Index命中个数  |

表 **15-122** GS\_ROW\_TABLE\_IO\_STAT 字段

# **15.3.66 GS\_SESSION\_CPU\_STATISTICS**

GS\_SESSION\_CPU\_STATISTICS视图显示和当前用户执行复杂作业正在运行时的负载管 理CPU使用的信息。

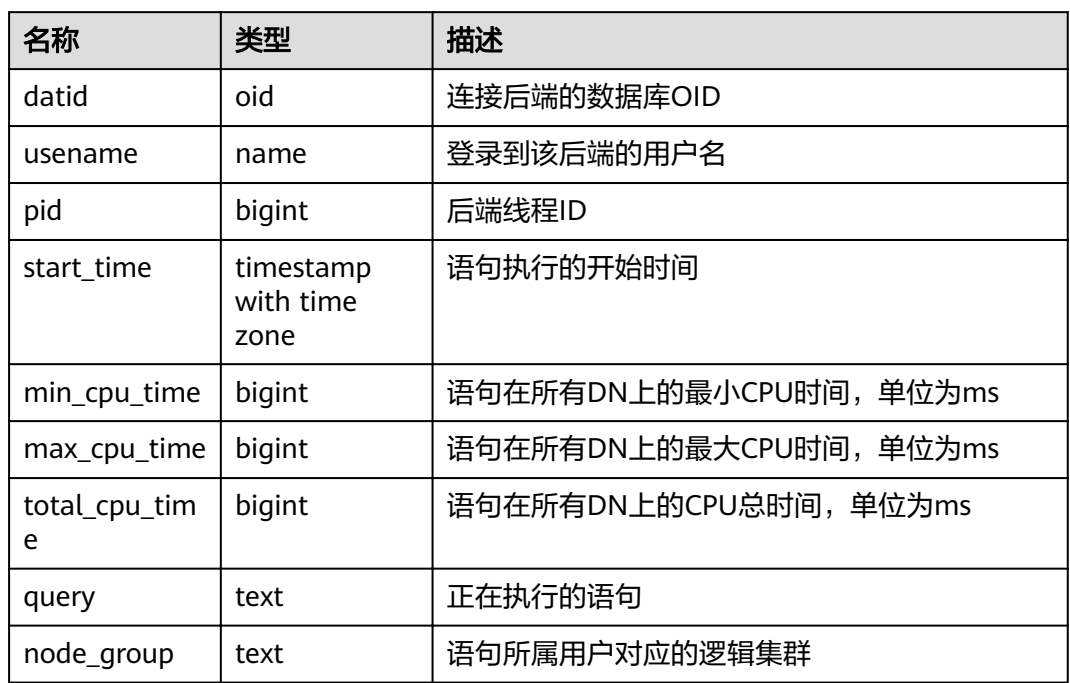

#### 表 **15-123** GS\_SESSION\_CPU\_STATISTICS 字段

## **15.3.67 GS\_SESSION\_MEMORY\_STATISTICS**

GS\_SESSION\_MEMORY\_STATISTICS视图显示和当前用户执行复杂作业正在运行时的 负载管理内存使用的信息。

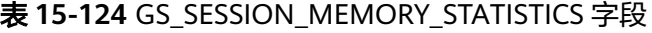

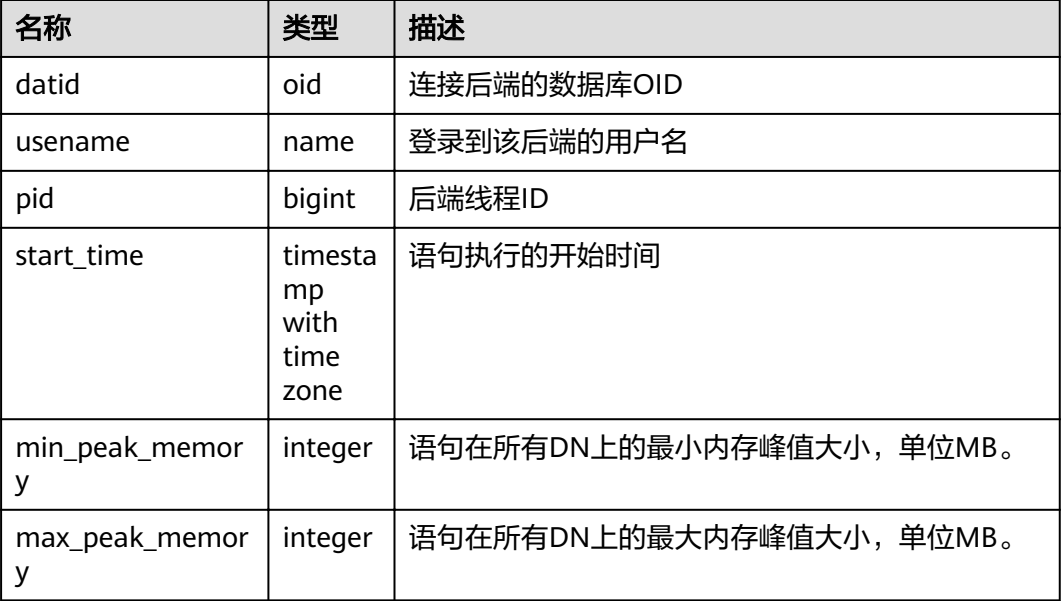
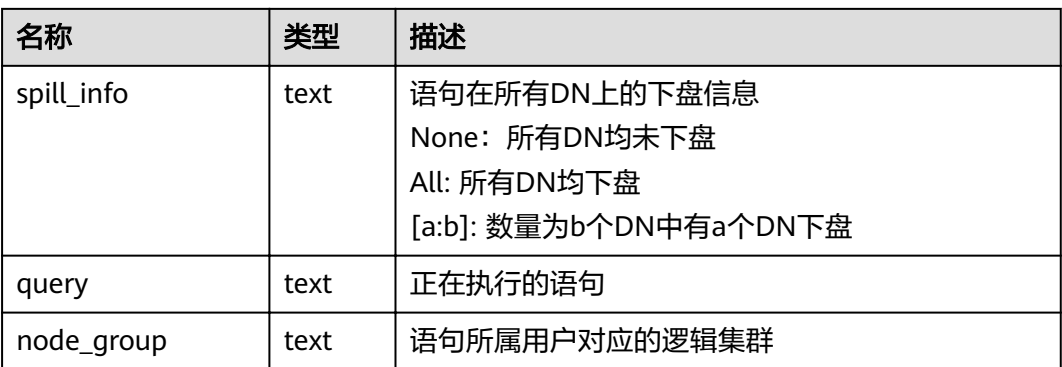

# **15.3.68 GS\_SQL\_COUNT**

GS\_SQL\_COUNT视图显示数据库当前节点当前时刻执行的五类语句(SELECT、 INSERT、UPDATE、DELETE、MERGE INTO)统计信息,包括执行次数和响应时间 (除MERGE INTO语句外,统计其他四类语句的最大、最小、平均和总响应时间,单 位为微秒),以及DDL、DML、DCL类型语句的执行次数。

GS\_SQL\_COUNT视图中对DDL、DML、DCL类型语句分类与SQL语法中略有不同,具 体如下:

- CREATE/ALTER/DROP USER, CREATE/ALTER/DROP ROLE等用户相关语句属于 DCL类型。
- BEGIN/COMMIT/SET CONSTRAINTS/ROLLBACK/SAVEPOINT/START等事务相关 语句属于DCL类型。
- ALTER SYSTEM KILL SESSION等价于SELECT pg\_terminate\_backend()语句,属 于DML类型。

其余语句的分类与SQL语法中定义类似。

普通用户查询GS\_SQL\_COUNT视图仅能看到该用户当前节点的统计信息。管理员权限 用户查询GS SQL COUNT视图则能看到所有用户当前节点的统计信息; 当集群或该节 点重启时,计数会清零,并重新开始计数 。计数以节点收到的查询数为准,包括集群 内部进行的查询;GS\_SQL\_COUNT视图涉及的统计信息只在CN上统计,且不统计从 其他CN发送过来的SQL。在DN上查询该视图返回结果为空。

| 名称              | 类型     | 描述           |
|-----------------|--------|--------------|
| node_name       | name   | 节点名称         |
| user name       | name   | 用户名          |
| select_count    | bigint | SELECT数量     |
| update_count    | bigint | UPDATE数量     |
| insert_count    | bigint | INSERT数量     |
| delete_count    | bigint | DELETE数量     |
| mergeinto_count | bigint | MERGE INTO数量 |

表 **15-125** GS\_SQL\_COUNT 字段

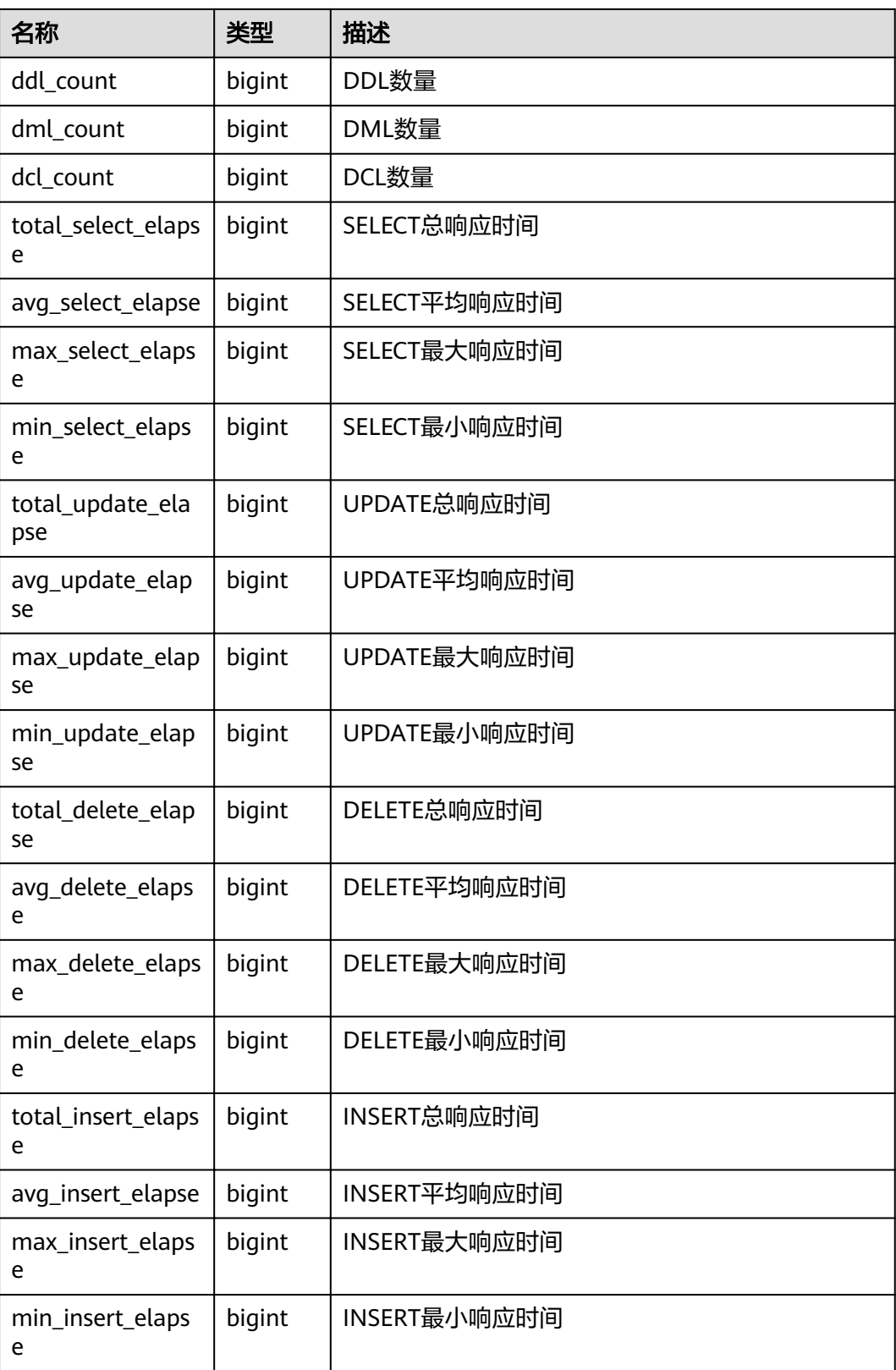

#### **15.3.69 GS\_STAT\_DB\_CU**

GS STAT DB CU视图查询集群各个节点,每个数据库的CU命中情况。可以通过 gs\_stat\_reset()进行清零。

#### 表 **15-126** GS\_STAT\_DB\_CU 字段

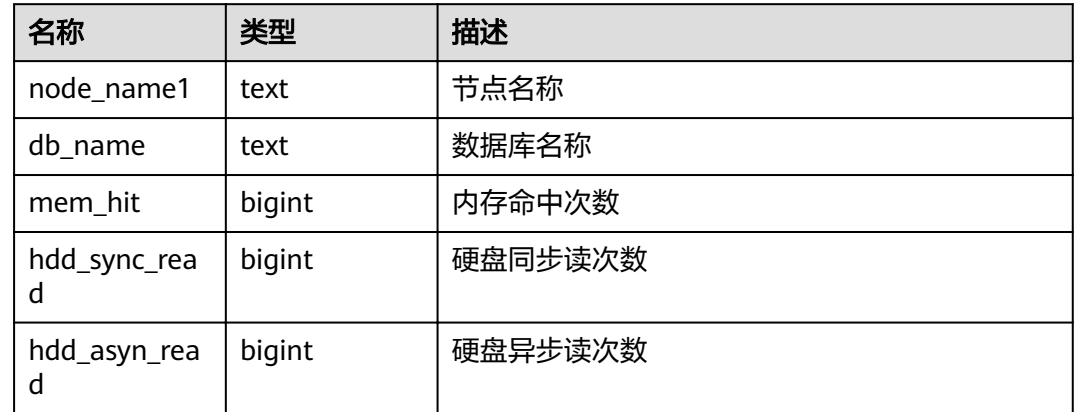

### **15.3.70 GS\_STAT\_SESSION\_CU**

GS\_STAT\_SESSION\_CU视图查询当前集群各个节点,当前运行session的CU命中情况。 session退出相应的统计数据会清零。集群重启后,统计数据也会清零。

表 15-127 GS\_STAT\_SESSION\_CU 字段

| 名称                | 类型      | 描述      |
|-------------------|---------|---------|
| node_name1        | text    | 节点名称    |
| mem_hit           | integer | 内存命中次数  |
| hdd_sync_rea<br>d | integer | 硬盘同步读次数 |
| hdd_asyn_rea<br>d | integer | 硬盘异步读次数 |

#### **15.3.71 GS\_TABLE\_CHANGE\_STAT**

GS TABLE CHANGE STAT视图显示当前数据库中所有表格 (不包括外表)在当前节点 上的变更情况。表示次数的各字段为实例启动以来的累计值。

表 **15-128** GS\_TABLE\_CHANGE\_STAT 字段

| 名称           | 类型   | 描述     |
|--------------|------|--------|
| ' schemaname | name | 表的命名空间 |

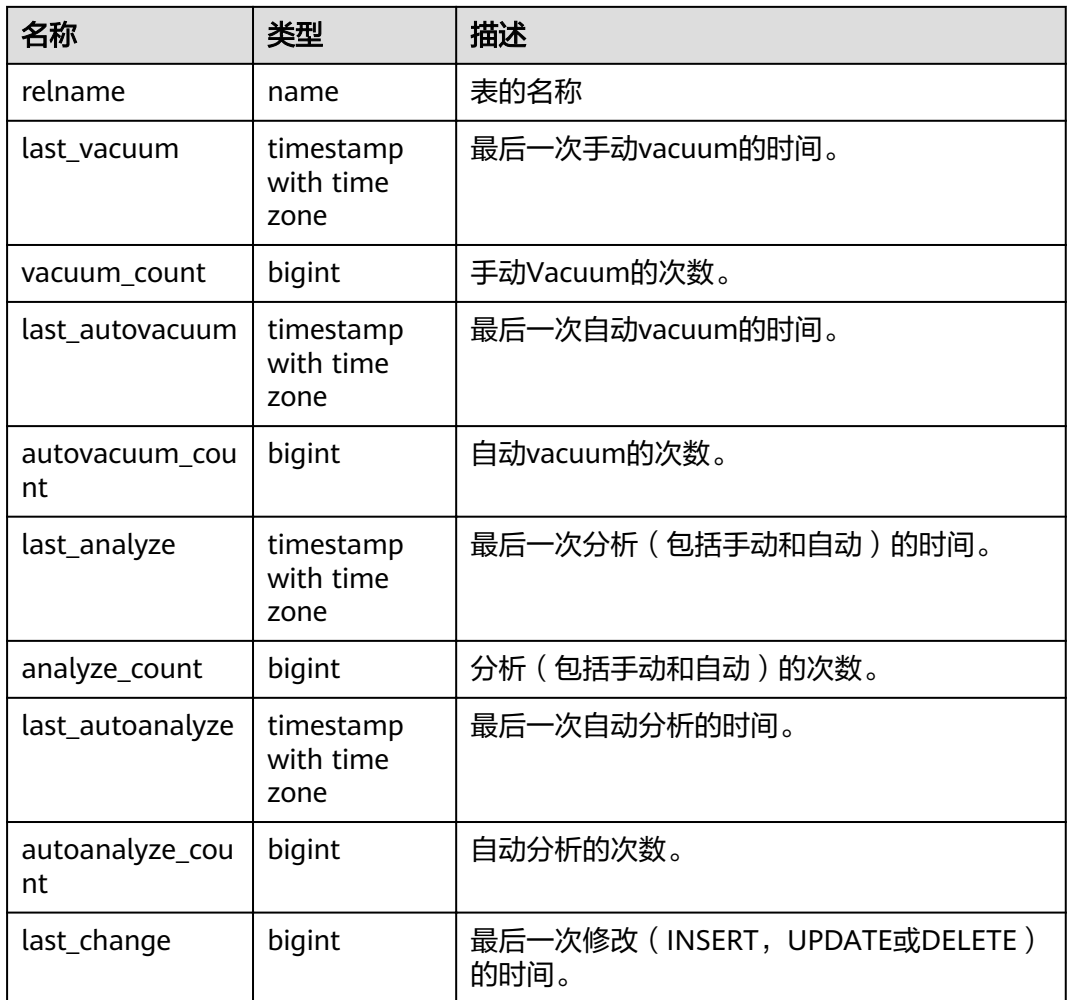

# **15.3.72 GS\_TABLE\_STAT**

GS\_TABLE\_STAT视图显示当前数据库中所有表格 (不包括外表) 在当前节点上的统计 信息。除live\_tuples和dead\_tuples为当前实时值外,其余各统计字段为实例启动以来 的累计值。

表 **15-129** GS\_TABLE\_STAT 字段

| 名称               | 类型     | 描述                                      |
|------------------|--------|-----------------------------------------|
| schemaname       | name   | 表的命名空间                                  |
| relname          | name   | 表的名称                                    |
| seg scan         | bigint | 顺序扫描的次数。只统计行存表。如果是分区表,<br>显示各个分区扫描次数的和。 |
| seq_tuple_read   | bigint | 顺序扫描的行数。只统计行存表。                         |
| index_scan       | bigint | 索引扫描的次数。只统计行存表。                         |
| index_tuple_read | bigint | 索引扫描的行数。只统计行存表。                         |

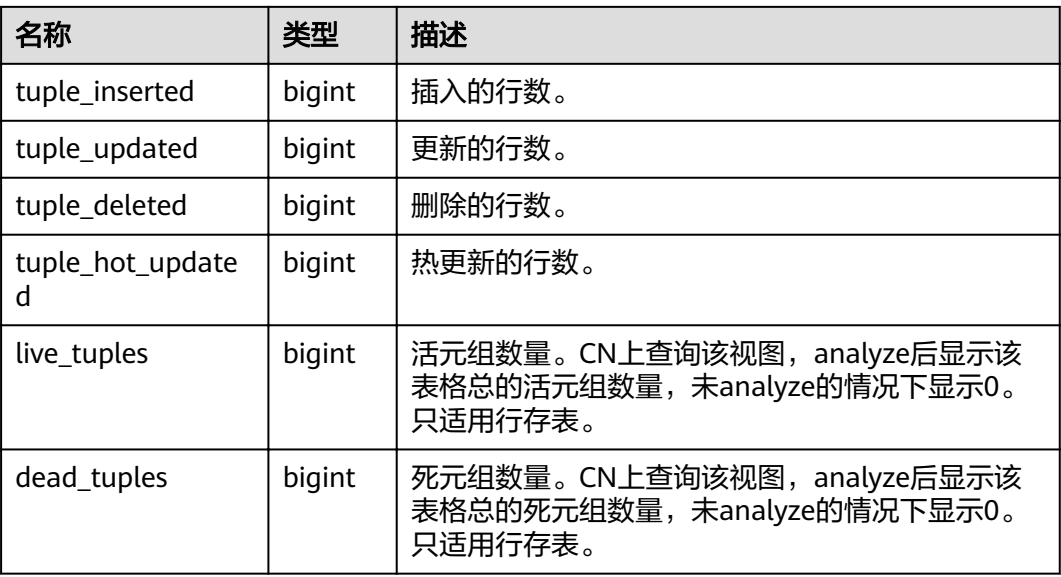

### **15.3.73 GS\_TOTAL\_NODEGROUP\_MEMORY\_DETAIL**

GS\_TOTAL\_NODEGROUP\_MEMORY\_DETAIL视图统计当前数据库逻辑集群使用内存 的信息,单位为MB。

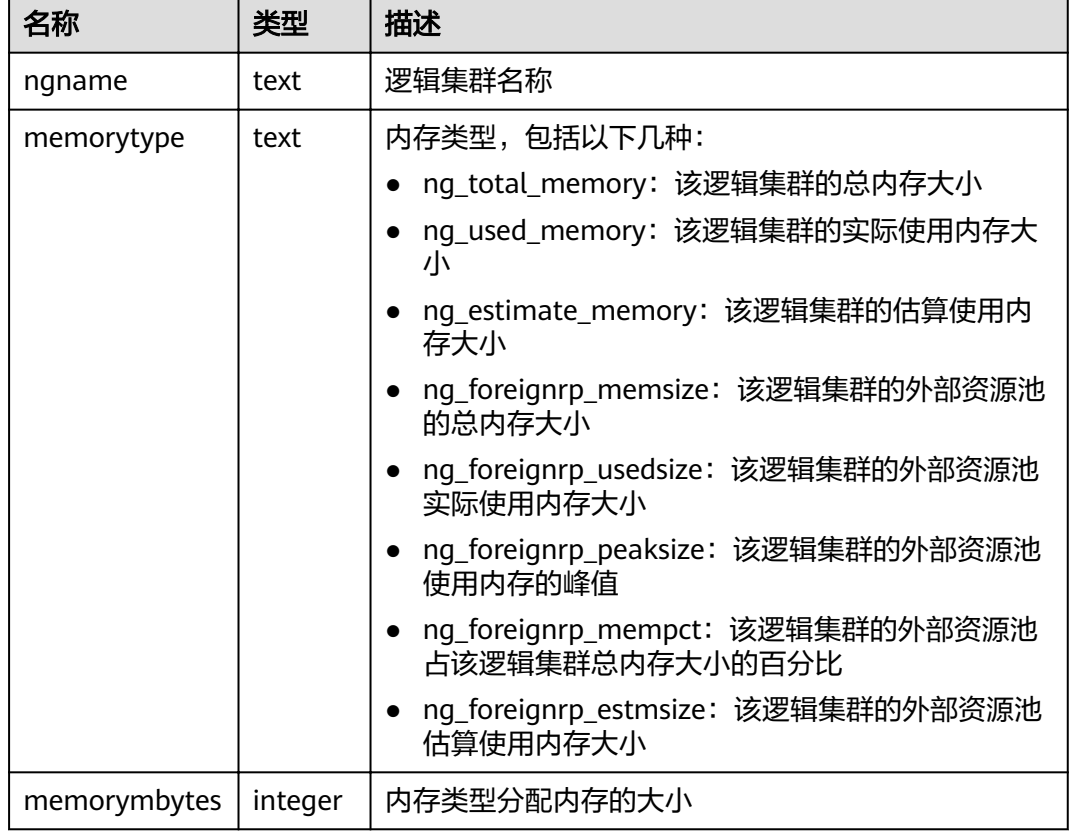

#### 表 **15-130** GS\_TOTAL\_NODEGROUP\_MEMORY\_DETAIL 字段

## **15.3.74 GS\_USER\_TRANSACTION**

GS\_USER\_TRANSACTION视图提供查询单CN上用户相关的事务信息。数据库记录每个 用户事务提交和回滚的次数及事务提交和回滚的响应时间,单位是微秒。

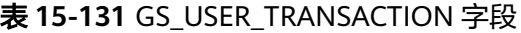

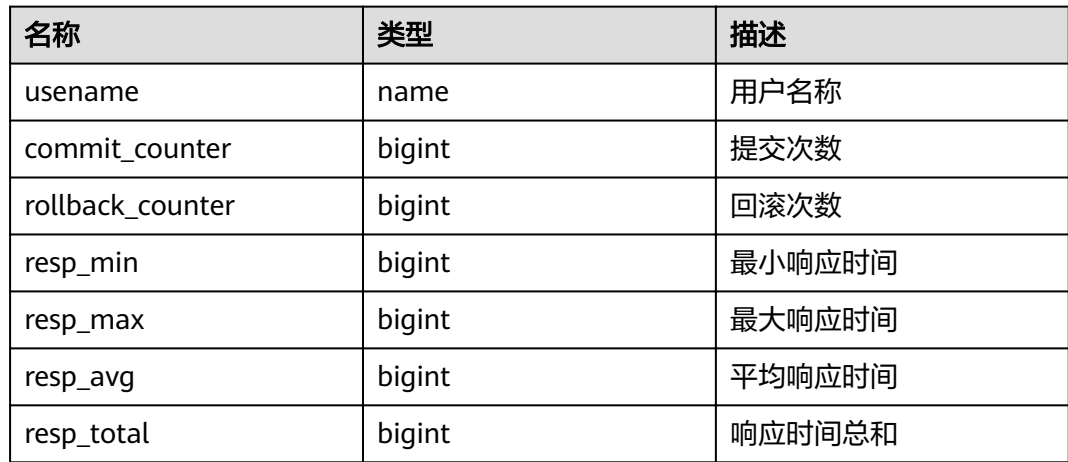

## **15.3.75 GS\_VIEW\_DEPENDENCY**

GS\_VIEW\_DEPENDENCY视图提供查询当前用户可见的所有视图的直接依赖关系。

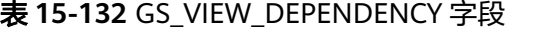

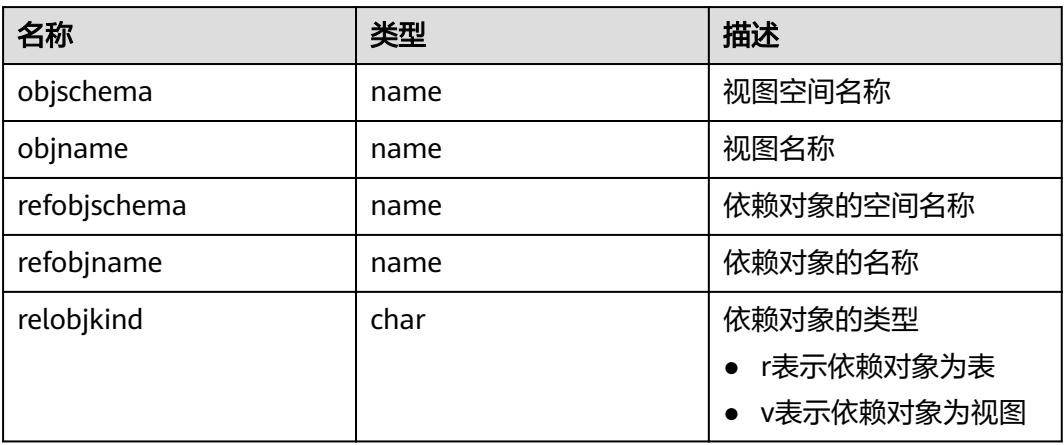

#### **15.3.76 GS\_VIEW\_DEPENDENCY\_PATH**

GS\_VIEW\_DEPENDENCY\_PATH视图提供查询当前用户可见的所有视图的直接依赖关 系。如果该视图依赖的基础表存在且各级视图依赖关系正常,通过该视图可以查询自 基础表开始的各级视图的依赖关系。

#### 表 15-133 GS\_VIEW\_DEPENDENCY\_PATH 字段

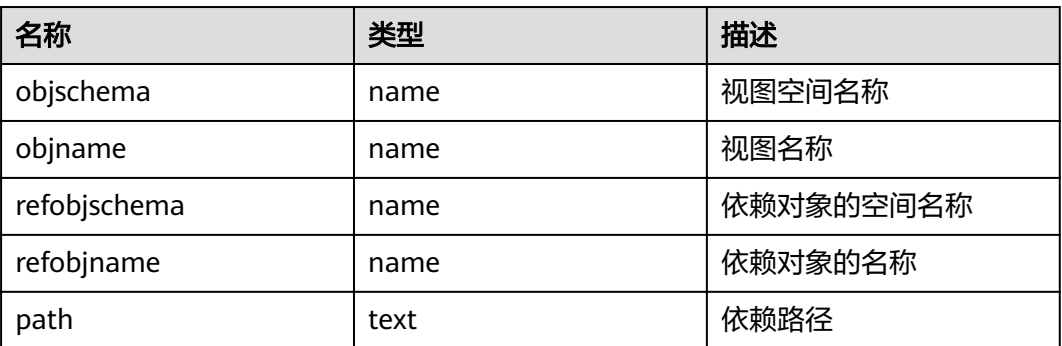

#### **15.3.77 GS\_VIEW\_INVALID**

GS\_VIEW\_INVALID视图提供查询当前用户可见的所有不可用的视图。如果该视图依赖 的基础表或函数或同义词存在异常,该视图validtype列显示为"invalid"。

| 名称         | 类型   | 描述      |
|------------|------|---------|
| oid        | oid  | 视图OID   |
| schemaname | name | 视图空间名称  |
| viewname   | name | 视图名称    |
| viewowner  | name | 视图的所有者  |
| definition | text | 视图定义    |
| validtype  | text | 视图有效性标识 |

表 **15-134** GS\_VIEW\_INVALID 字段

#### **15.3.78 GS\_WAIT\_EVENTS**

GS\_WAIT\_EVENTS视图显示当前节点上各类等待状态和事件的统计信息。

仅在GUC参数enable\_track\_wait\_event为on的情况下,视图中各统计字段的数值才会 被累加。若在运行过程中将enable\_track\_wait\_event设置为off,则不再累加统计数 值,但已有数值不受影响。enable\_track\_wait\_event为off,查询该视图返回0行。

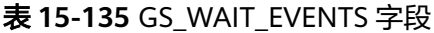

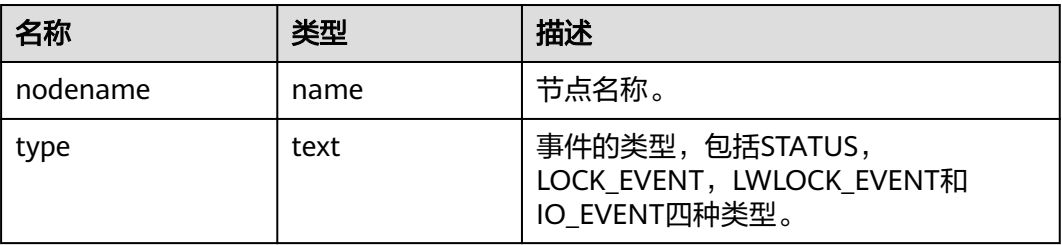

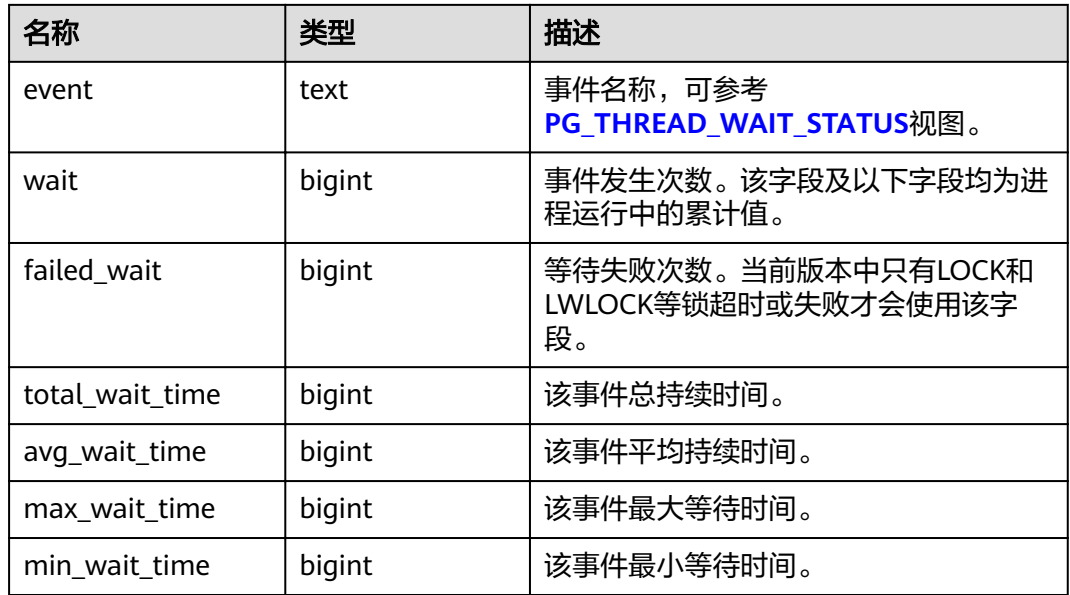

当前版本中,对于type='LOCK\_EVENT','LWLOCK\_EVENT'和'IO\_EVENT'的事件, GS\_WAIT\_EVENTS视图显示范围与**[PG\\_THREAD\\_WAIT\\_STATUS](#page-642-0)**视图对应事件相同。

对于type='STATUS'的事件GS\_WAIT\_EVENTS包含的等待状态列如下,其详细含义参见 **[PG\\_THREAD\\_WAIT\\_STATUS](#page-642-0)**视图。

- acquire lwlock
- acquire lock
- wait io
- wait pooler get conn
- wait pooler abort conn
- wait pooler clean conn
- wait transaction sync
- wait wal sync
- wait data sync
- wait producer ready
- create index
- analyze
- vacuum
- vacuum full
- gtm connect
- gtm begin trans
- gtm commit trans
- gtm rollback trans
- gtm create sequence
- gtm alter sequence
- gtm get sequence val
- gtm set sequence val
- gtm drop sequence
- gtm rename sequence

### **15.3.79 GS\_WLM\_OPERAROR\_INFO**

本视图显示当前CN上已经完成执行的query语句中的算子执行信息,此系统视图信息 来源于系统表dbms\_om.**[gs\\_wlm\\_operator\\_info](#page-474-0)**。

## **15.3.80 GS\_WLM\_OPERATOR\_HISTORY**

GS\_WLM\_OPERATOR\_HISTORY视图显示的是当前用户在当前CN上执行作业结束后的 算子的相关记录。

此视图用于Database Manager从内核中查询数据,内核中的数据会定时被清理。当 GUC参数**[enable\\_resource\\_record](#page-820-0)**为on时,视图中的记录每隔3分钟被转储到系统表 **GS WLM OPERATOR INFO**中一次,同时视图中的记录被删除;当GUC参数 enable\_resource\_record为off时,记录在视图中的存留时间达到超期时间后会被删 除。记录的数据同表**[15-5](#page-475-0)**。

## **15.3.81 GS\_WLM\_OPERATOR\_STATISTICS**

GS\_WLM\_OPERATOR\_STATISTICS视图显示当前用户正在执行的作业的算子相关信 息。

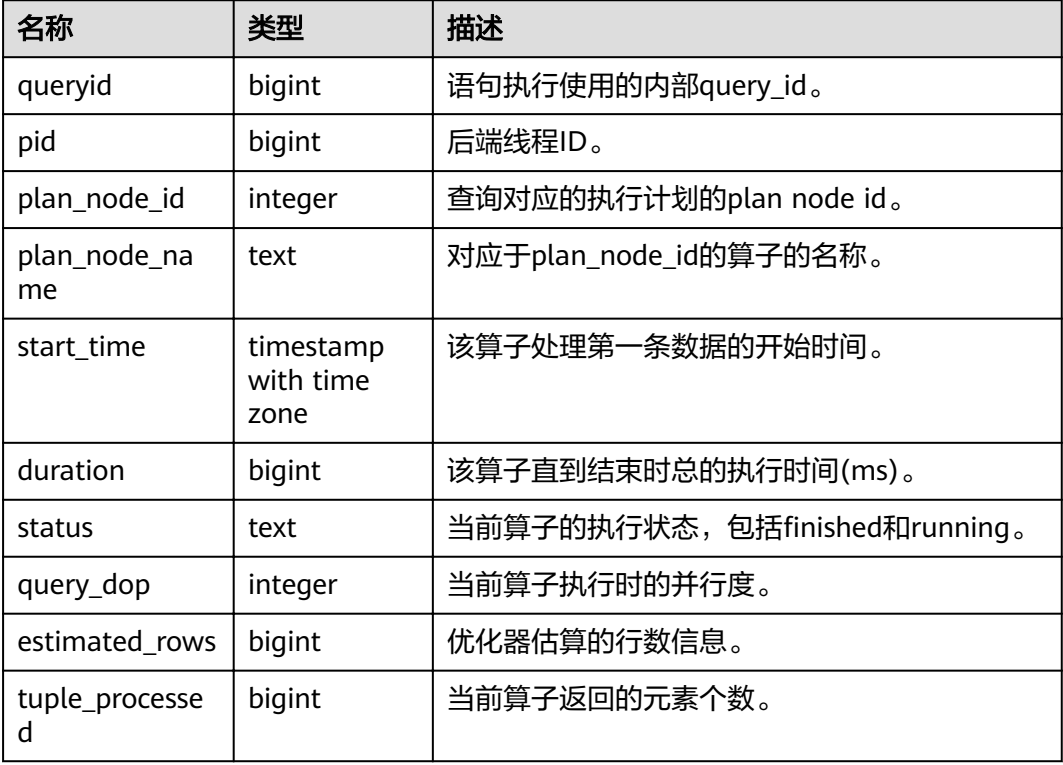

#### 表 **15-136** GS\_WLM\_OPERATOR\_STATISTICS 的字段

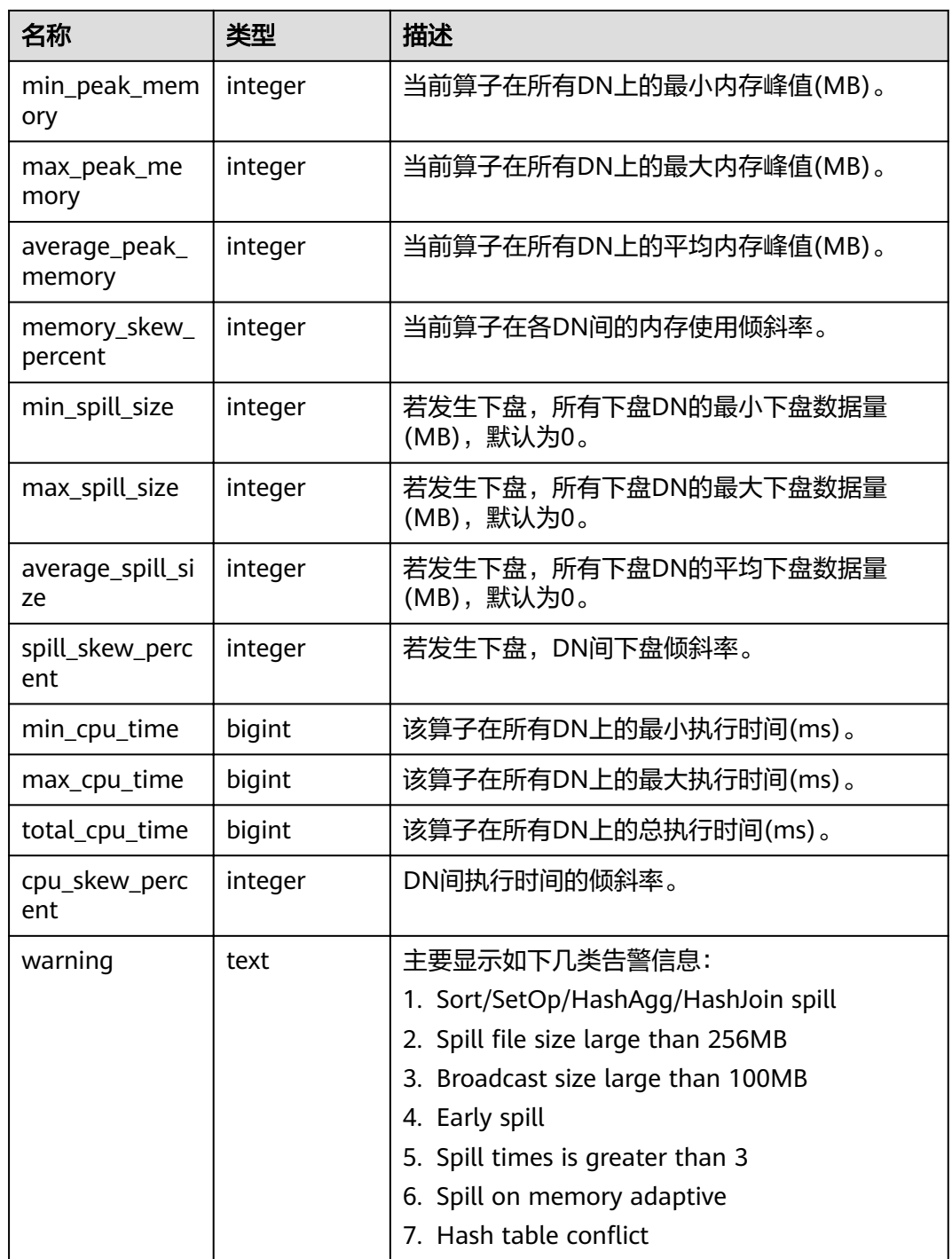

# **15.3.82 GS\_WLM\_SESSION\_INFO**

本视图显示当前CN上已经完成执行的query语句的执行信息,此系统视图信息来源于 系统表dbms\_om.**[gs\\_wlm\\_session\\_info](#page-476-0)**。

# **15.3.83 GS\_WLM\_SESSION\_HISTORY**

GS\_WLM\_SESSION\_HISTORY视图显示当前用户在当前CN上执行作业结束后的负载管 理记录。此视图用于Database Manager从GaussDB(DWS)中查询数据,仅当GUC参

数**[enable\\_resource\\_track](#page-820-0)**为on时,视图会查询GS\_WLM\_SESSION\_INFO表中3分钟内 的数据进行返回。

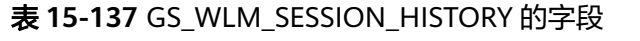

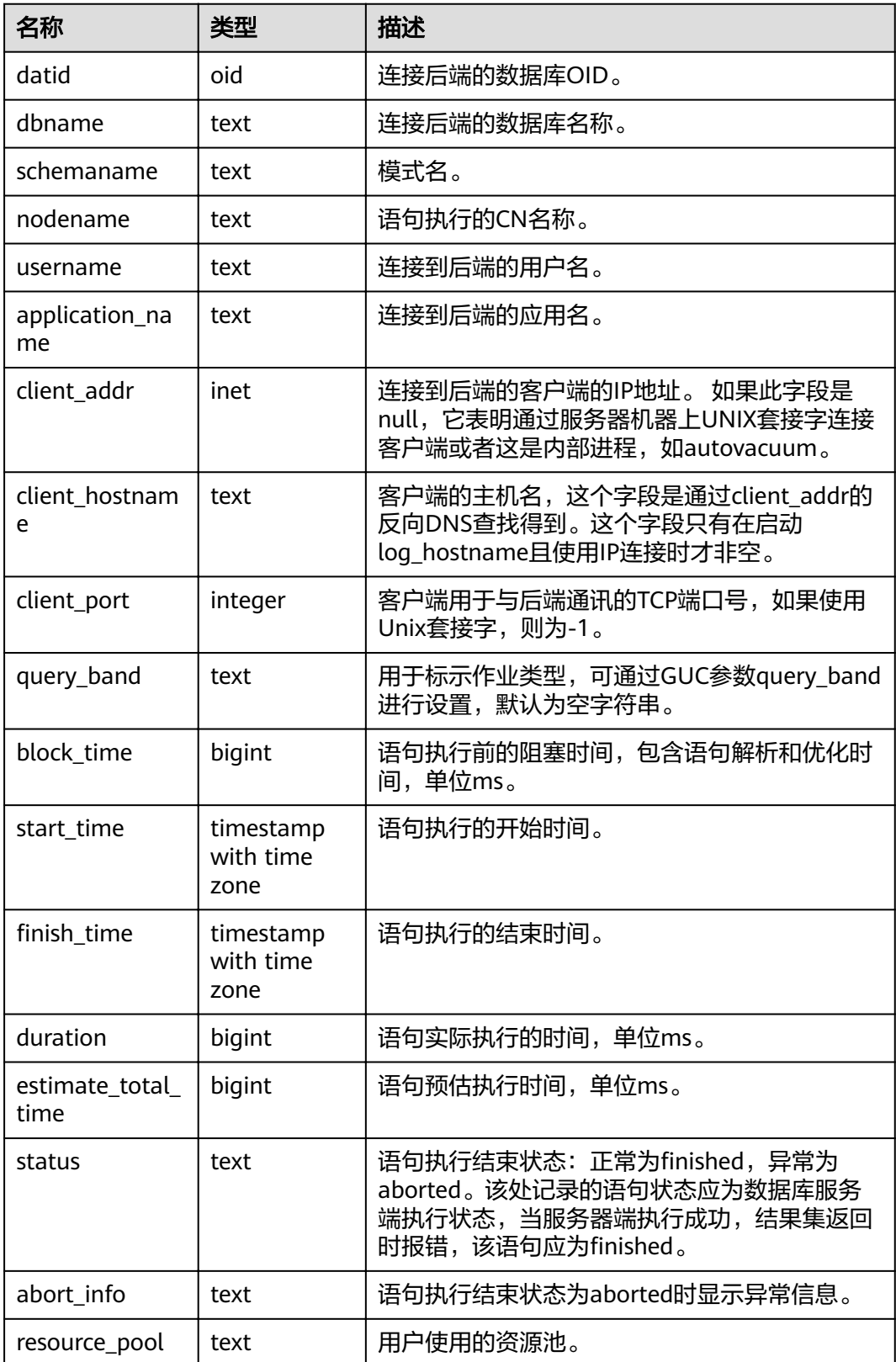

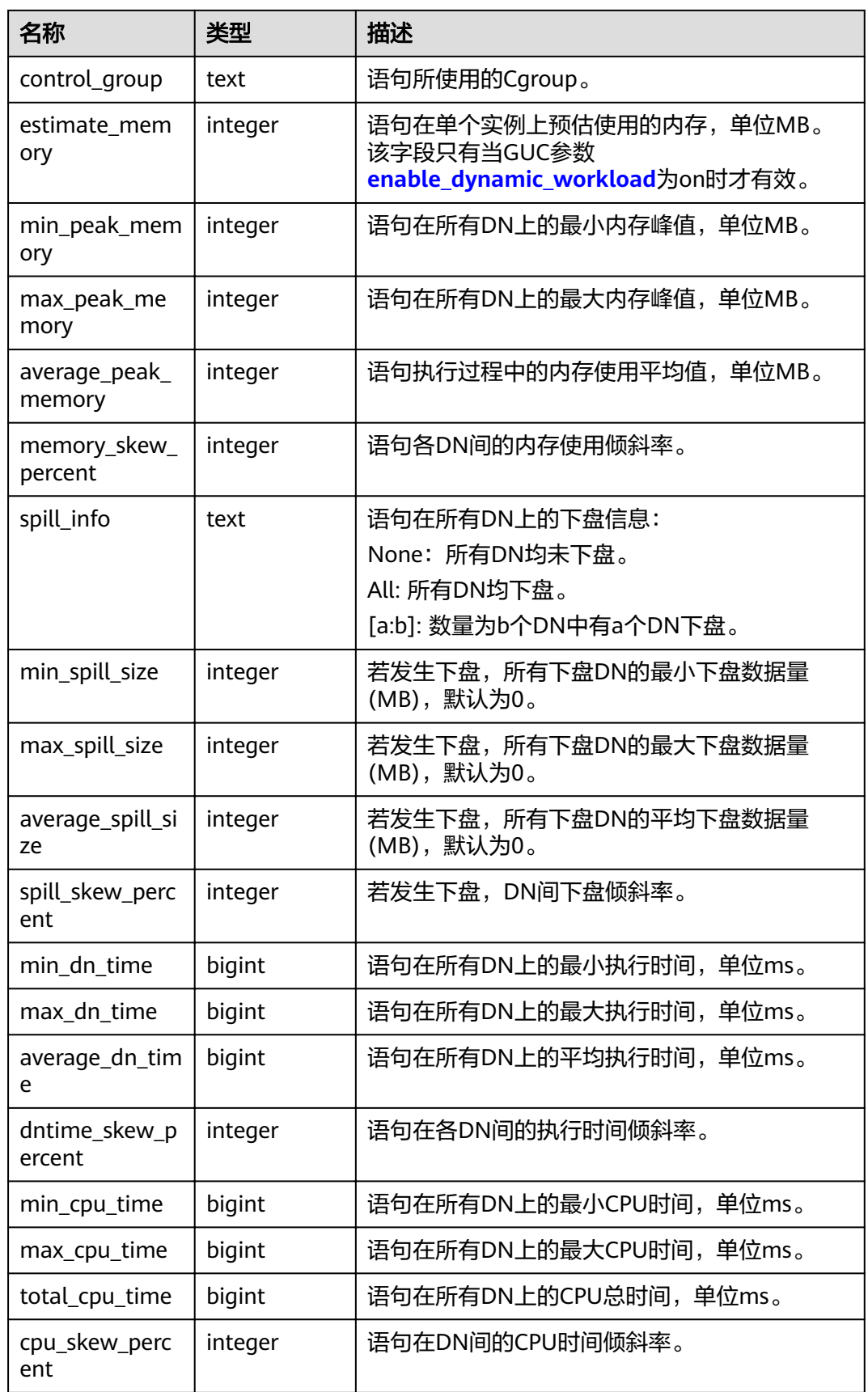

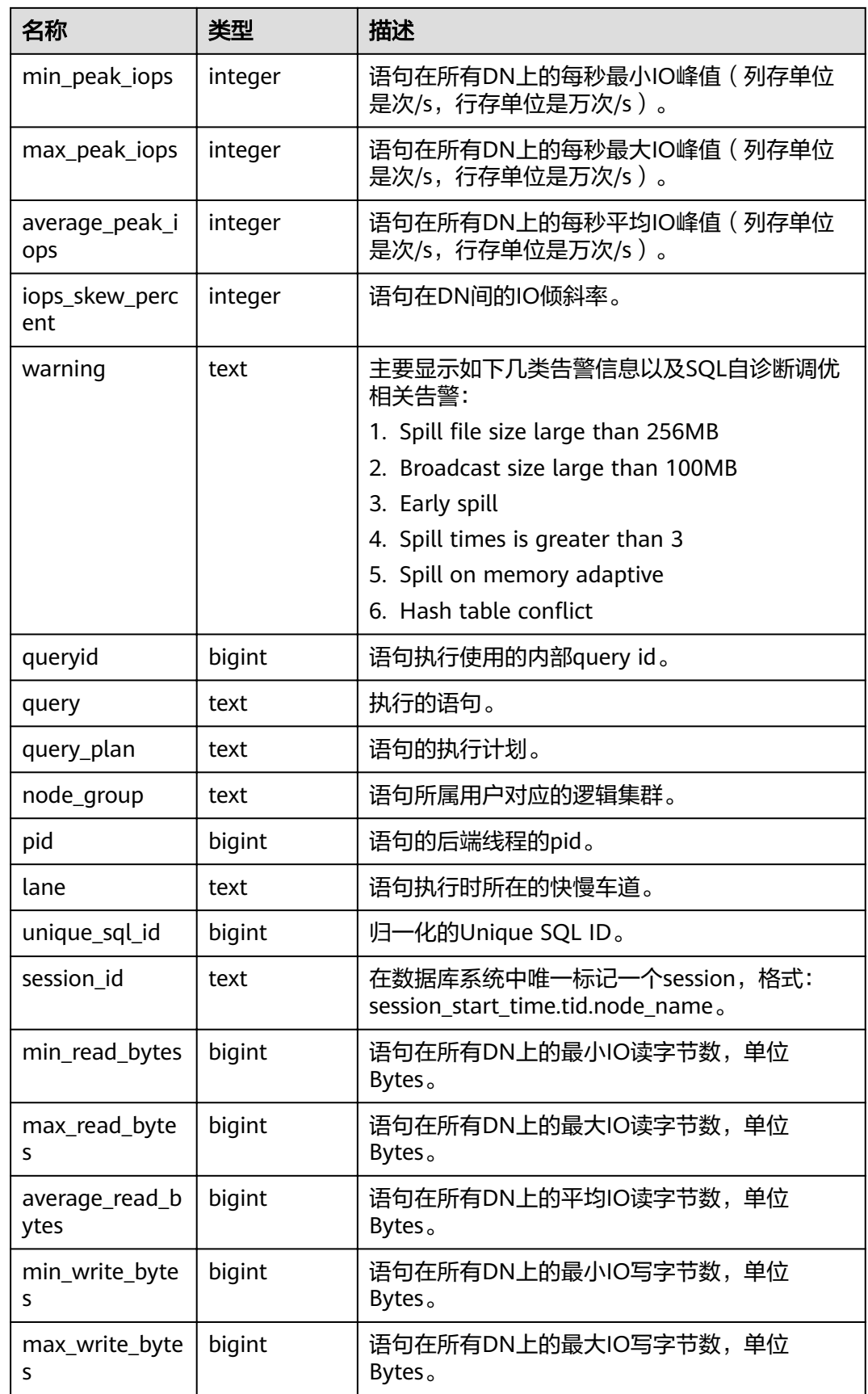

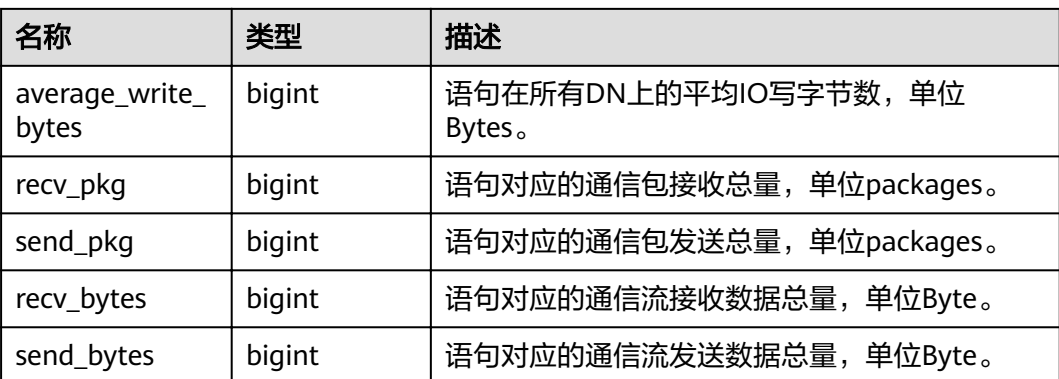

# **15.3.84 GS\_WLM\_SESSION\_STATISTICS**

GS\_WLM\_SESSION\_STATISTICS视图显示当前用户在当前CN上正在执行的作业的负载 管理记录。

| 名称                   | 类型      | 描述                                                                               |
|----------------------|---------|----------------------------------------------------------------------------------|
| datid                | oid     | 连接后端的数据OID。                                                                      |
| dbname               | name    | 连接后端的数据库名称。                                                                      |
| schemaname           | text    | 模式名。                                                                             |
| nodename             | text    | 语句执行的CN节点名称。                                                                     |
| username             | name    | 连接到后端的用户名。                                                                       |
| application_nam<br>e | text    | 连接到后端的应用名。                                                                       |
| client addr          | inet    | 连接到后端的客户端的IP地址。 如果此字段是<br>null, 它表明通过服务器机器上UNIX套接字连接<br>客户端或者这是内部进程,如autovacuum。 |
| client hostname      | text    | 客户端的主机名,这个字段是通过client_addr的<br>反向DNS查找得到。这个字段只有在启动<br>log_hostname且使用IP连接时才非空。   |
| client_port          | integer | 客户端用于与后端通讯的TCP端口号,如果使用<br>Unix套接字, 则为-1。                                         |
| query_band           | text    | 用于标示作业类型,可通过GUC参数query_band<br>进行设置,默认为空字符串。                                     |
| pid                  | bigint  | 后端线程ID。                                                                          |
| block_time           | bigint  | 语句执行前的阻塞时间,单位ms。                                                                 |

表 **15-138** GS\_WLM\_SESSION\_STATISTICS 的字段

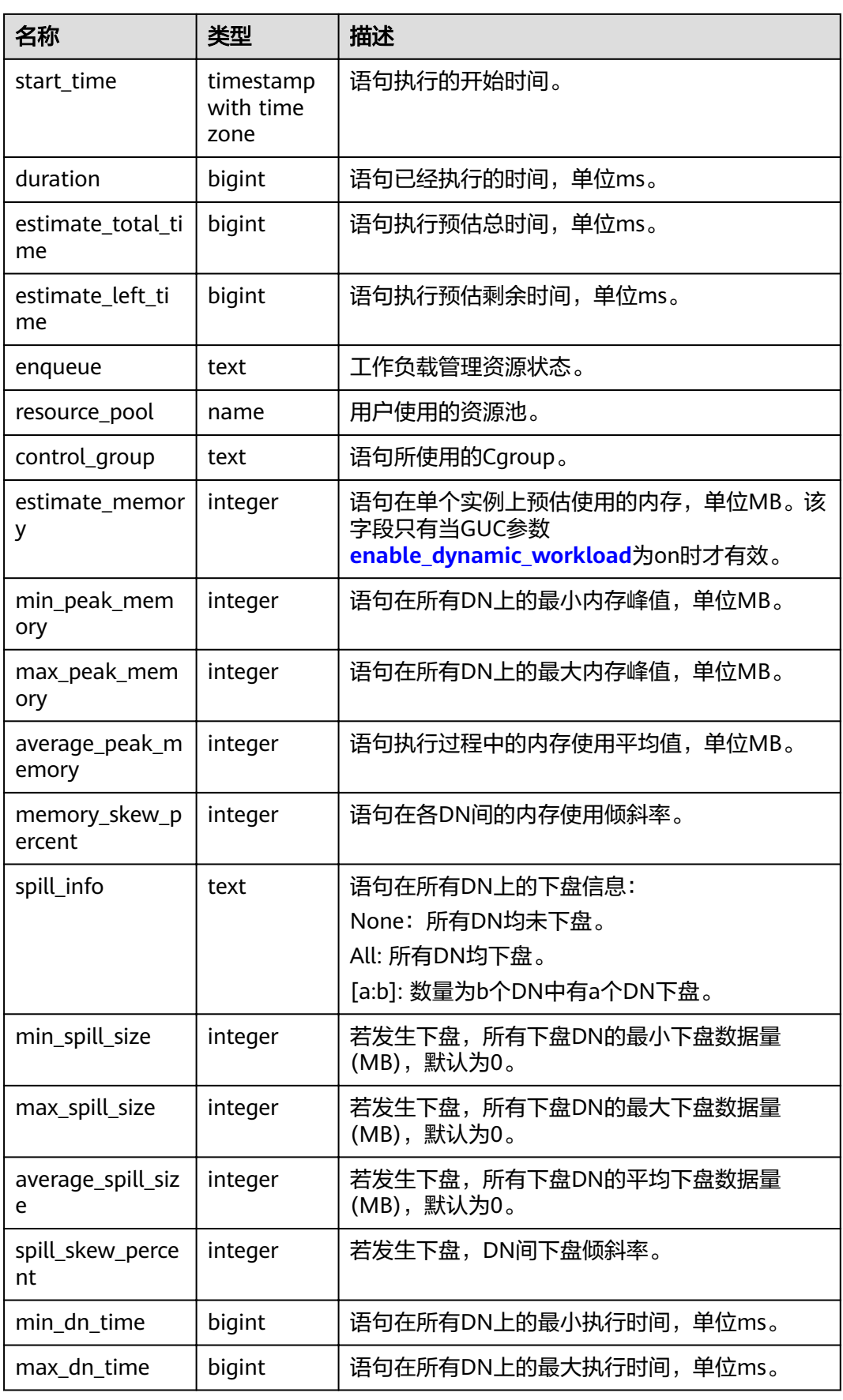

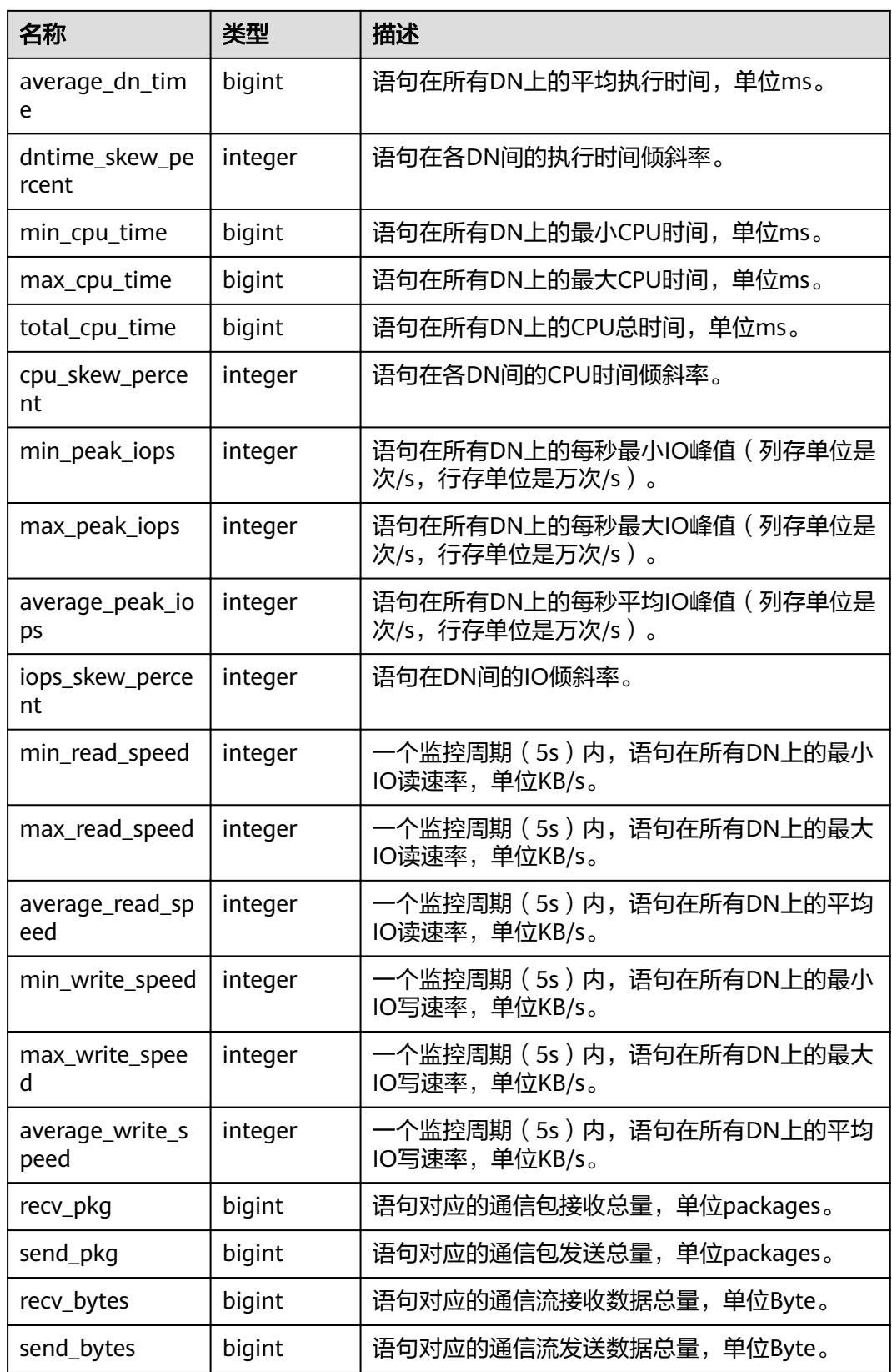

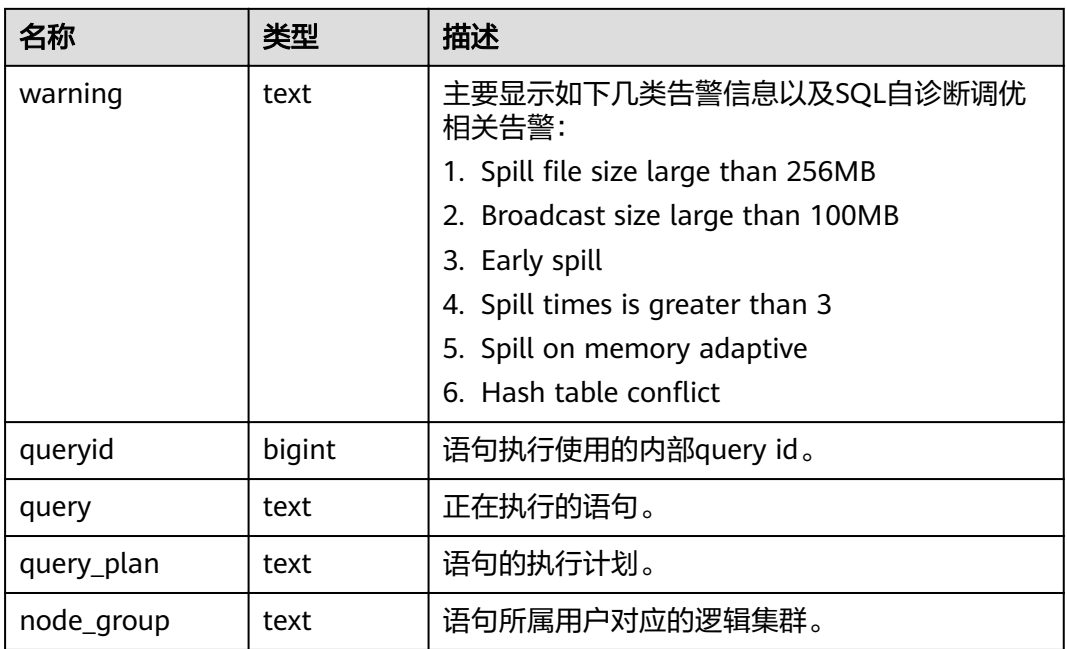

## **15.3.85 GS\_WLM\_SQL\_ALLOW**

GS\_WLM\_SQL\_ALLOW视图显示已经设置的资源管理SQL白名单,包括两部分内容: 系统默认的SQL白名单和通过GUC参数**[wlm\\_sql\\_allow\\_list](#page-828-0)**设置的SQL白名单。

# **15.3.86 GS\_WORKLOAD\_SQL\_COUNT**

GS\_WORKLOAD\_SQL\_COUNT视图显示当前节点上Workload控制组内的SQL语句执行 次数的统计信息,包括SELECT、UPDATE、INSERT、DELETE语句的执行次数统计, 以及DDL、DML、DCL类型语句的执行次数统计。

#### 表 **15-139** GS\_WORKLOAD\_SQL\_COUNT 字段

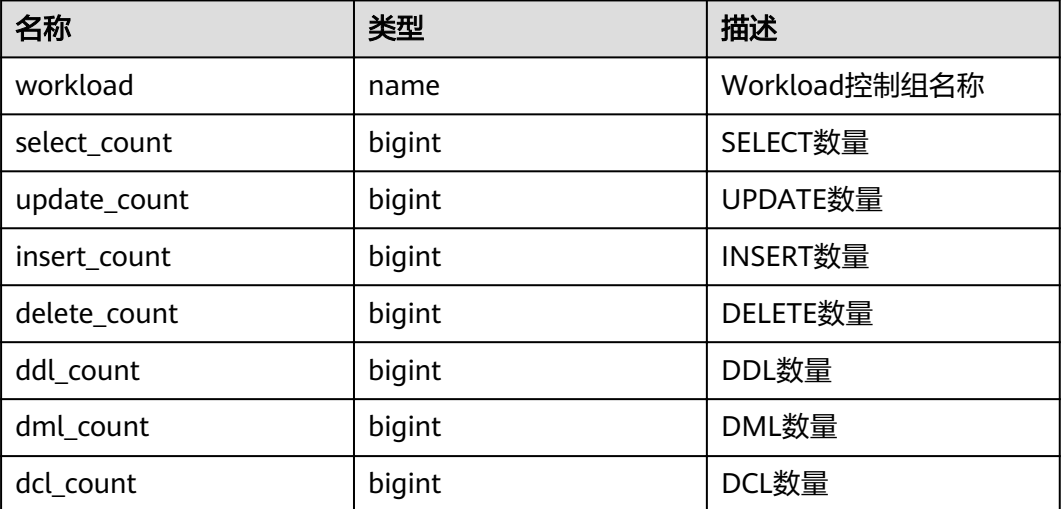

### **15.3.87 GS\_WORKLOAD\_SQL\_ELAPSE\_TIME**

GS\_WORKLOAD\_SQL\_ELAPSE\_TIME视图显示当前节点上Workload控制组内SQL语句 执行的响应时间的统计信息,包括SELECT、UPDATE、INSERT、DELETE语句的最 大、最小、平均、以及总响应时间,单位为微秒。

| 名称                  | 类型     | 描述            |
|---------------------|--------|---------------|
| workload            | name   | Workload控制组名称 |
| total_select_elapse | bigint | SELECT总响应时间   |
| max_select_elapse   | bigint | SELECT最大响应时间  |
| min_select_elapse   | bigint | SELECT最小响应时间  |
| avg_select_elapse   | bigint | SELECT平均响应时间  |
| total_update_elapse | bigint | UPDATE总响应时间   |
| max_update_elapse   | bigint | UPDATE最大响应时间  |
| min_update_elapse   | bigint | UPDATE最小响应时间  |
| avg_update_elapse   | bigint | UPDATE平均响应时间  |
| total_insert_elapse | bigint | INSERT总响应时间   |
| max_insert_elapse   | bigint | INSERT最大响应时间  |
| min_insert_elapse   | bigint | INSERT最小响应时间  |
| avg_insert_elapse   | bigint | INSERT平均响应时间  |
| total_delete_elapse | bigint | DELETE总响应时间   |
| max_delete_elapse   | bigint | DELETE最大响应时间  |
| min_delete_elapse   | bigint | DELETE最小响应时间  |
| avg_delete_elapse   | bigint | DELETE平均响应时间  |

表 **15-140** GS\_WORKLOAD\_SQL\_ELAPSE\_TIME 字段

# **15.3.88 GS\_WORKLOAD\_TRANSACTION**

GS\_WORKLOAD\_TRANSACTION视图提供查询单CN上Workload控制组相关的事务信 息。数据库记录每个Workload控制组事务提交和回滚的次数及事务提交和回滚的响应 时间,单位是微秒。

表 **15-141** GS\_WORKLOAD\_TRANSACTION 字段

| 名称       | 类型   | 描述            |
|----------|------|---------------|
| workload | name | Workload控制组名称 |

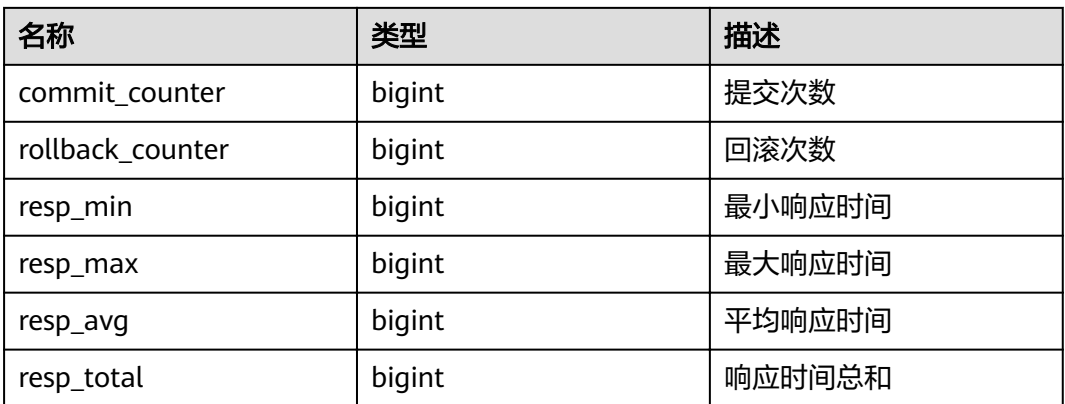

### **15.3.89 MPP\_TABLES**

MPP\_TABLES视图显示PGXC\_CLASS中的表信息。

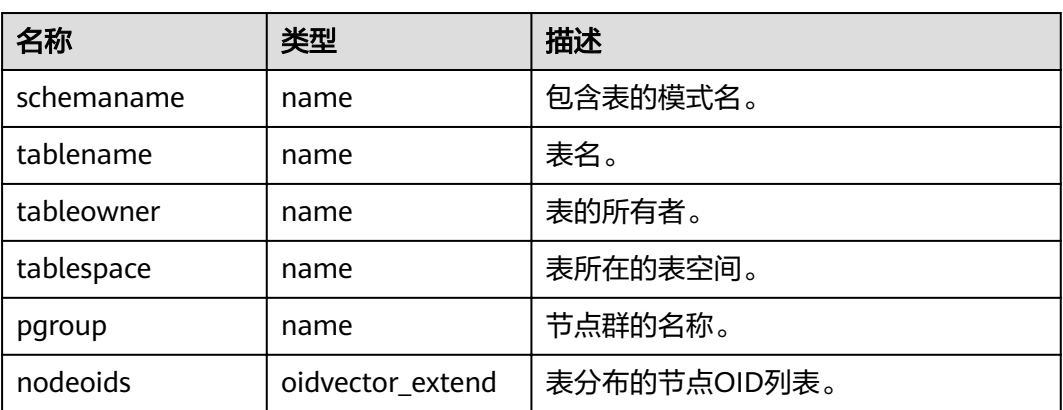

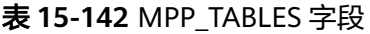

## **15.3.90 PG\_AVAILABLE\_EXTENSION\_VERSIONS**

PG\_AVAILABLE\_EXTENSION\_VERSIONS视图显示数据库中某些特性的扩展版本信息。

表 **15-143** PG\_AVAILABLE\_EXTENSION\_VERSIONS 字段

| 名称          | 类型      | 描述                   |
|-------------|---------|----------------------|
| name        | name    | 扩展名                  |
| version     | text    | 版本名                  |
| installed   | boolean | 如果此扩展的版本当前已经安装,则为真   |
| superuser   | boolean | 如果只允许系统管理员安装此扩展,则为真  |
| relocatable | boolean | 如果扩展可以重新加载到另一个模式,则为真 |

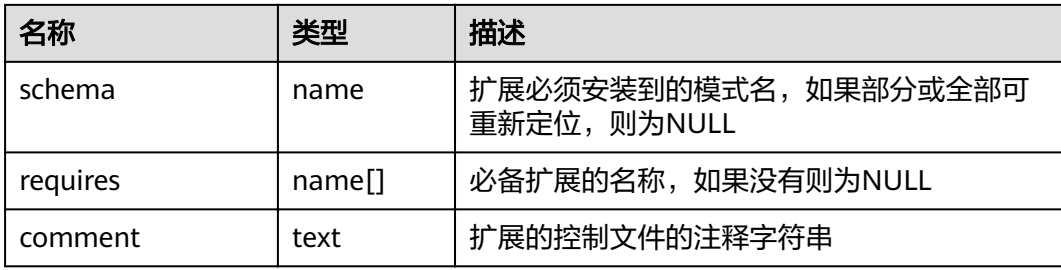

# **15.3.91 PG\_AVAILABLE\_EXTENSIONS**

PG\_AVAILABLE\_EXTENSIONS视图显示数据库中某些特性的扩展信息。

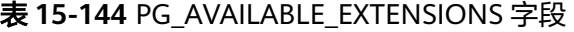

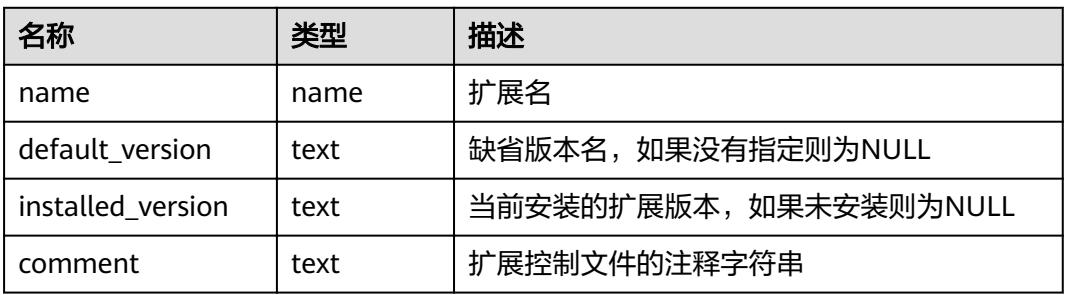

### **15.3.92 PG\_BULKLOAD\_STATISTICS**

在集群任一正常节点上,通过查询PG\_BULKLOAD\_STATISTICS视图可以获取当前登录 节点正在进行的导入导出业务执行情况,其中每一个导入/导出业务对应一条记录。需 要有系统管理员权限才可以访问此视图

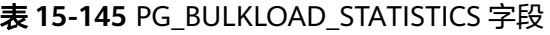

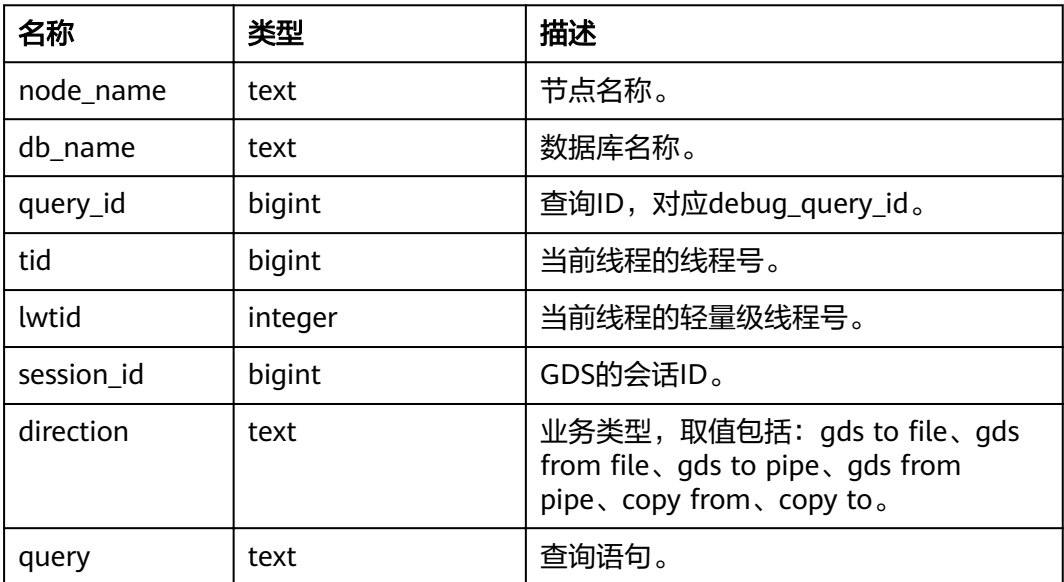

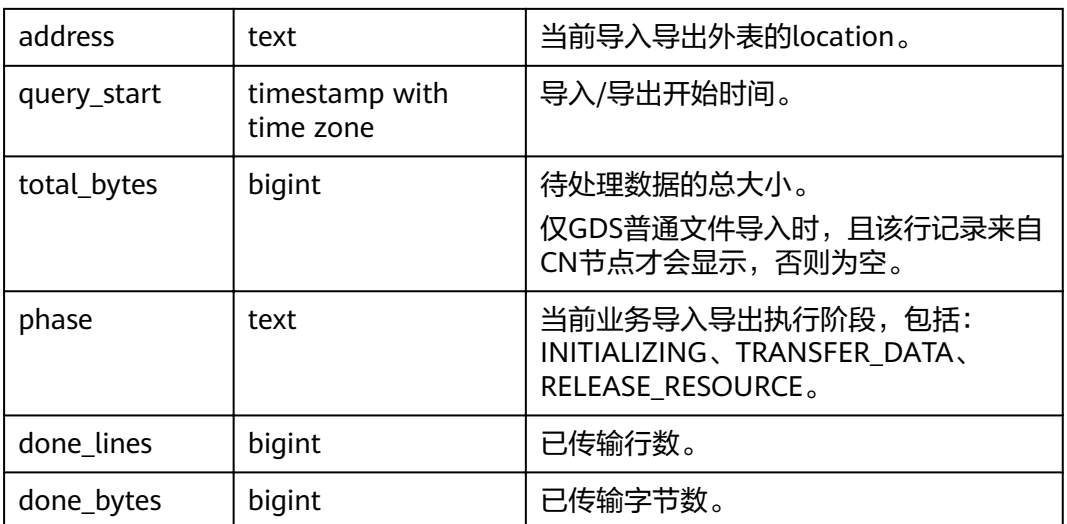

## **15.3.93 PG\_COMM\_CLIENT\_INFO**

PG\_COMM\_CLIENT\_INFO视图存储单个节点客户端连接信息(DN上查询该视图显示 CN连接DN的信息)。

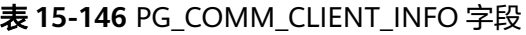

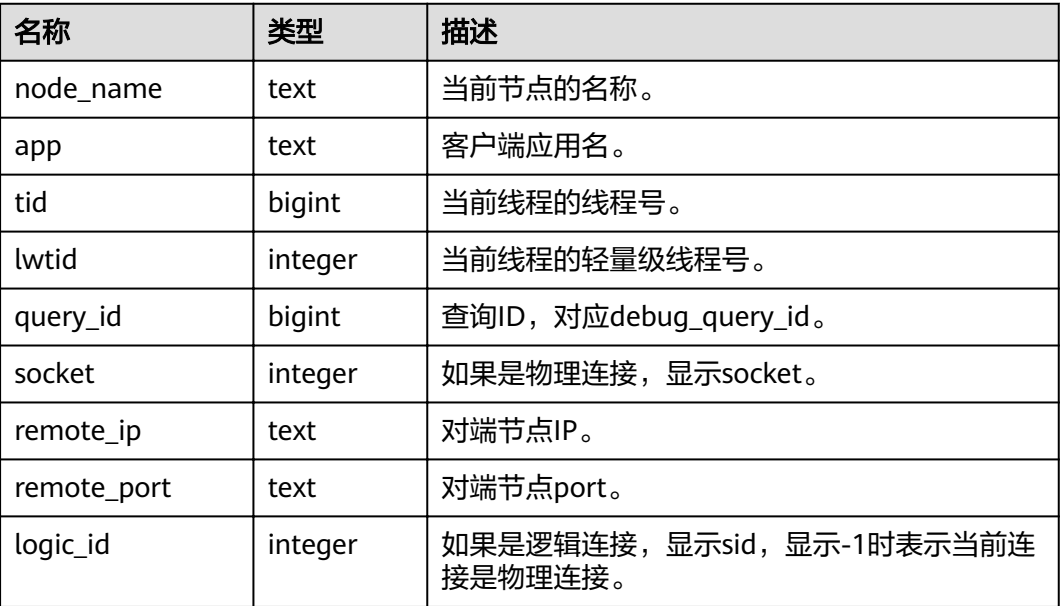

# **15.3.94 PG\_COMM\_DELAY**

PG\_COMM\_DELAY视图展示单个DN的通信库时延状态。

#### 表 **15-147** PG\_COMM\_DELAY 字段

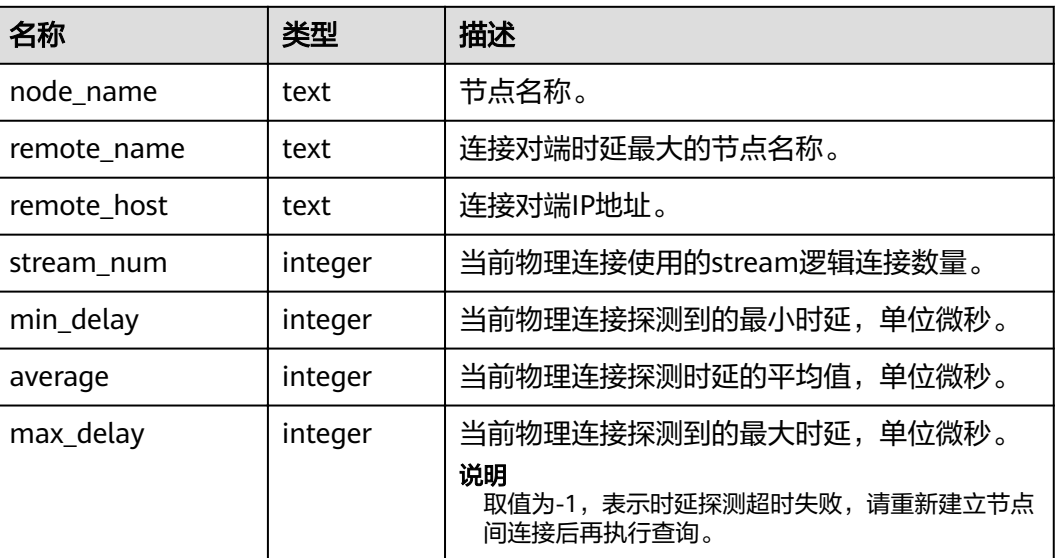

## **15.3.95 PG\_COMM\_STATUS**

PG\_COMM\_STATUS视图展示单个DN的通信库状态。

#### 表 **15-148** PG\_COMM\_STATUS 字段

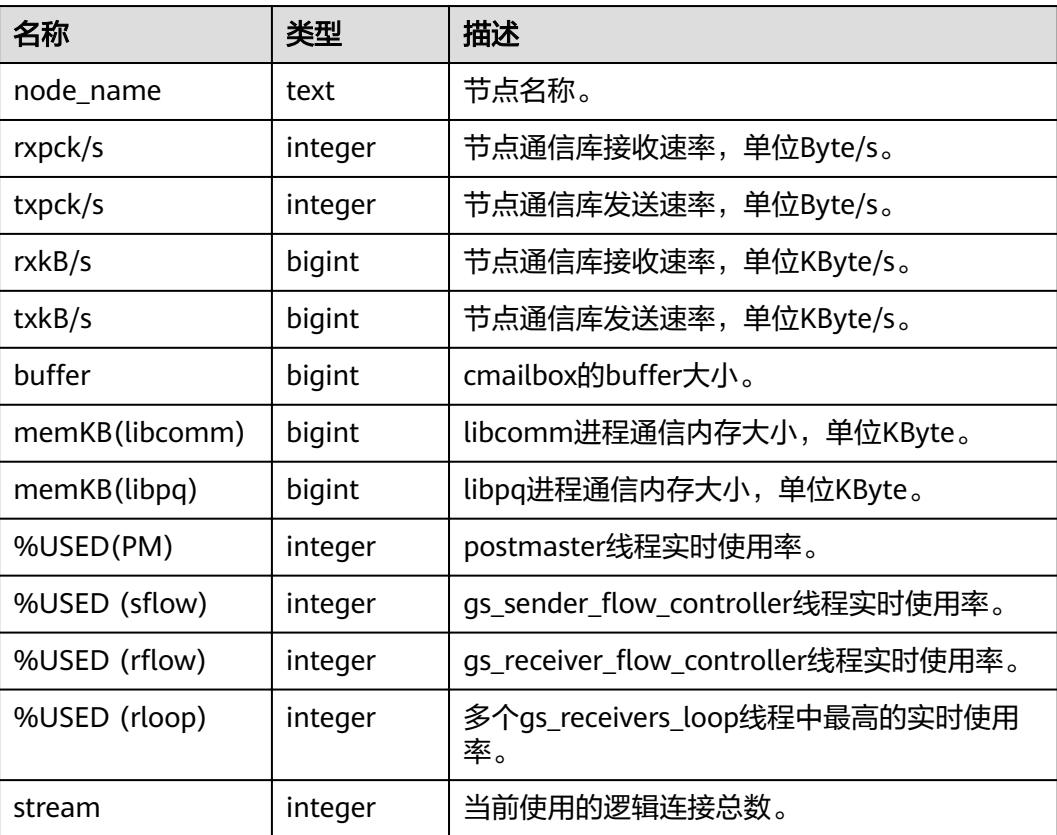

### **15.3.96 PG\_COMM\_RECV\_STREAM**

PG\_COMM\_RECV\_STREAM视图展示单个DN上所有的通信库接收流状态。

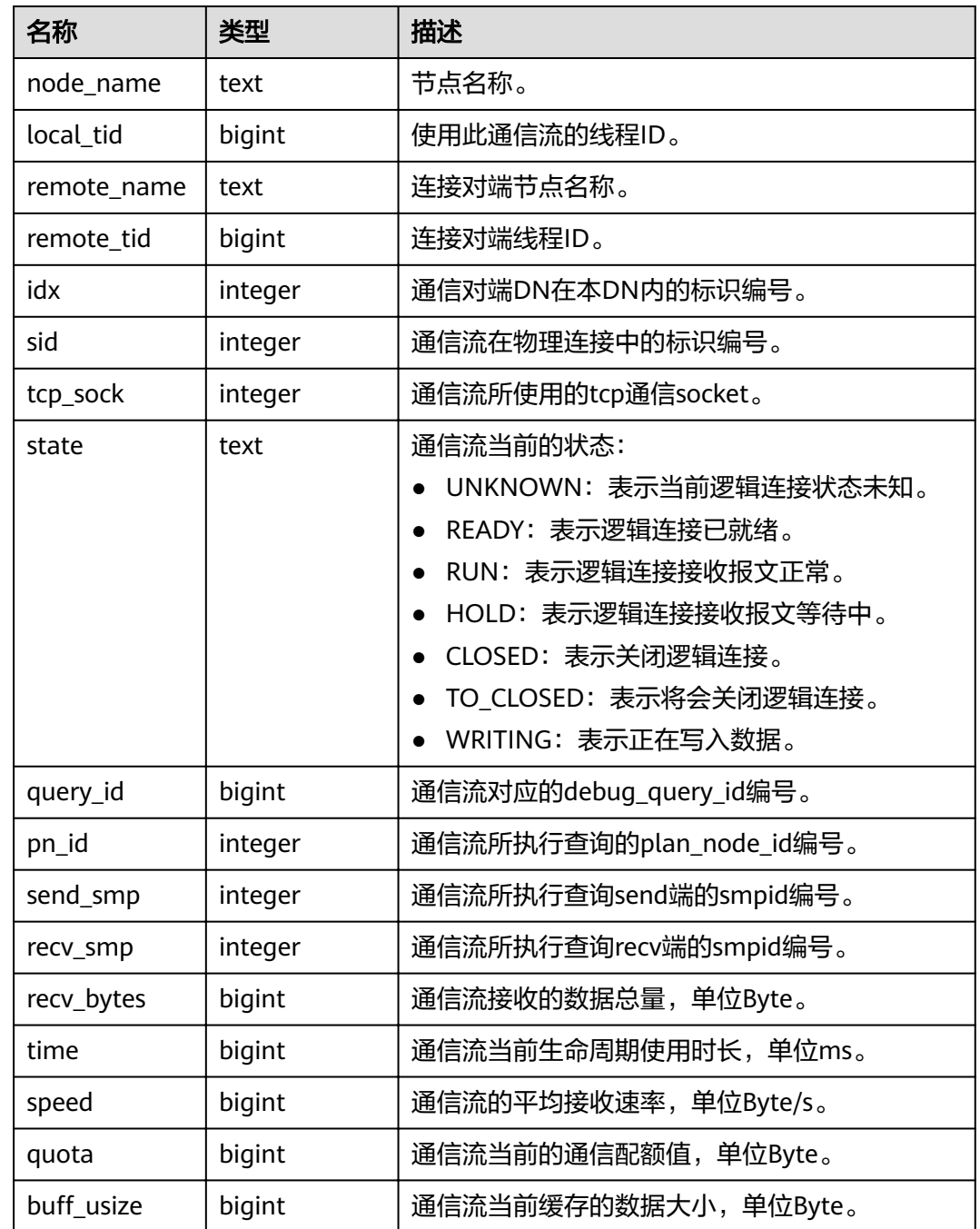

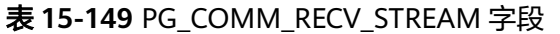

# **15.3.97 PG\_COMM\_SEND\_STREAM**

PG\_COMM\_SEND\_STREAM视图展示单个DN上所有的通信库发送流状态。

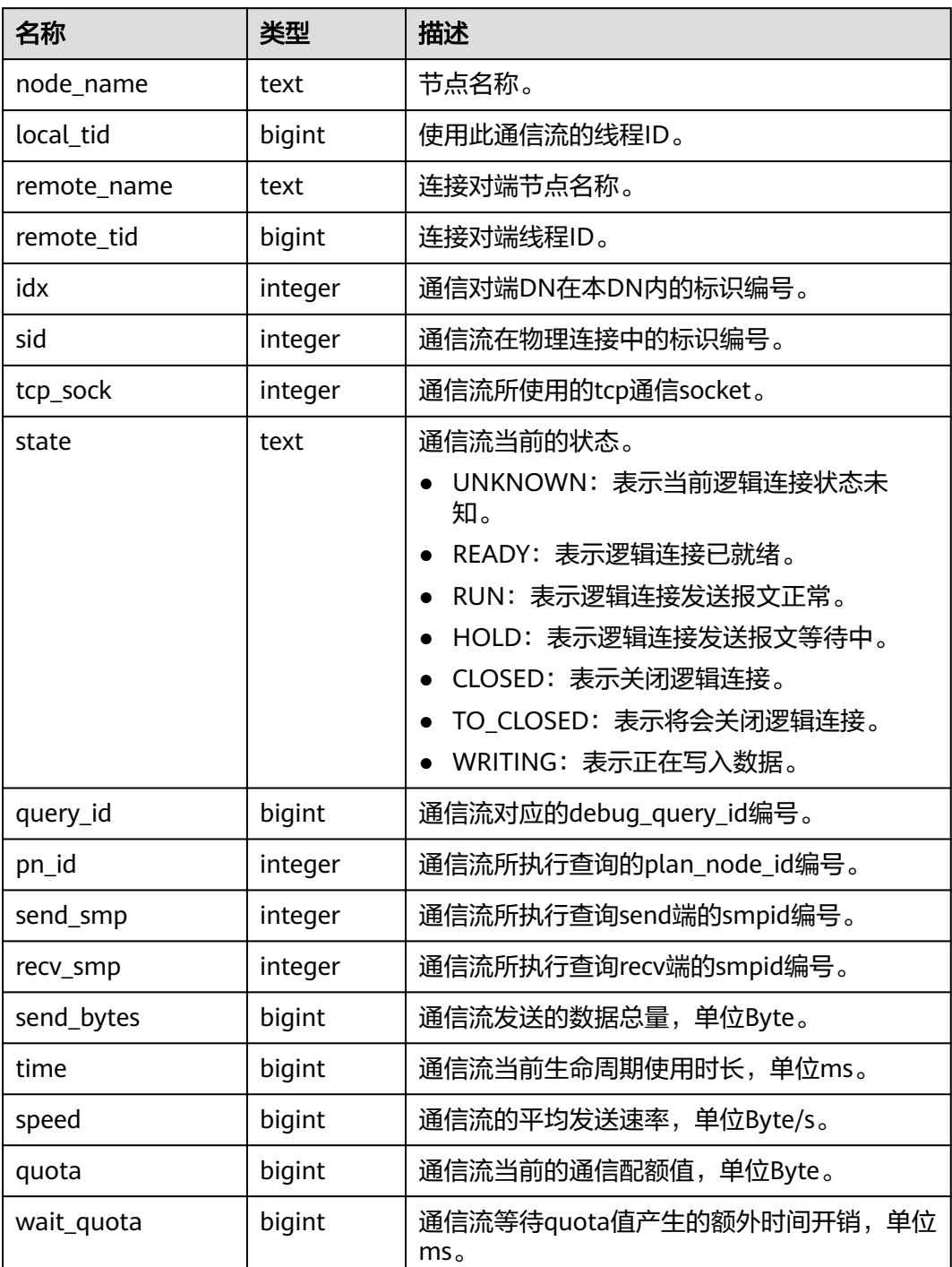

#### 表 **15-150** PG\_COMM\_SEND\_STREAM 字段

## **15.3.98 PG\_COMM\_QUERY\_SPEED**

PG\_COMM\_QUERY\_SPEED视图展示单个节点上所有query对应的流量信息。

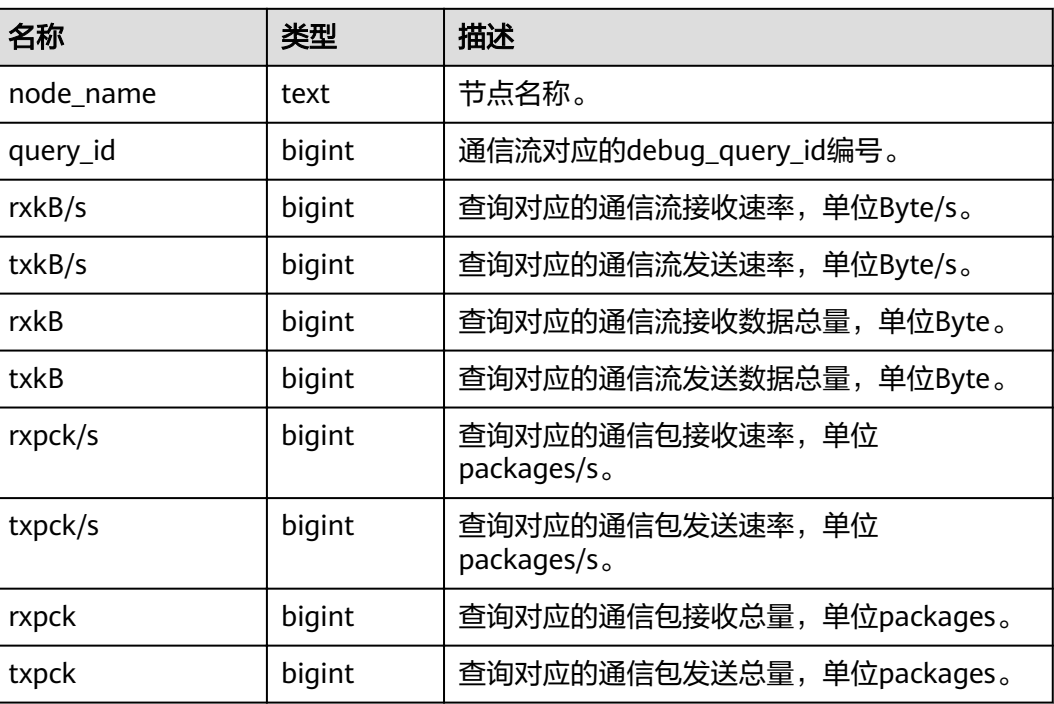

表 **15-151** PG\_COMM\_QUERY\_SPEED 字段

### **15.3.99 PG\_CONTROL\_GROUP\_CONFIG**

PG\_CONTROL\_GROUP\_CONFIG视图存储系统的控制组配置信息。

#### 表 **15-152** PG\_CONTROL\_GROUP\_CONFIG 字段

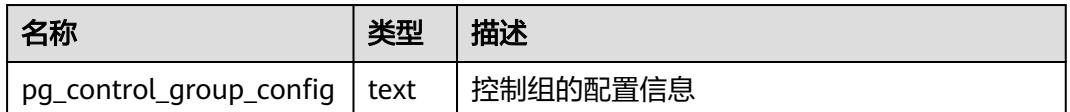

## **15.3.100 PG\_CURSORS**

PG\_CURSORS视图列出了当前可用的游标。

#### 表 **15-153** PG\_CURSORS 字段

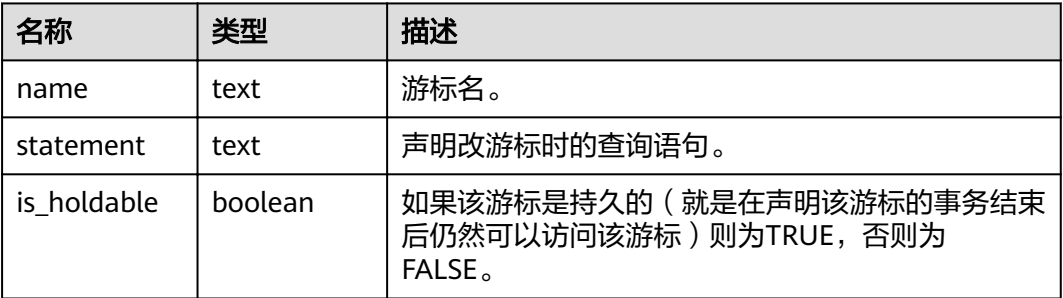

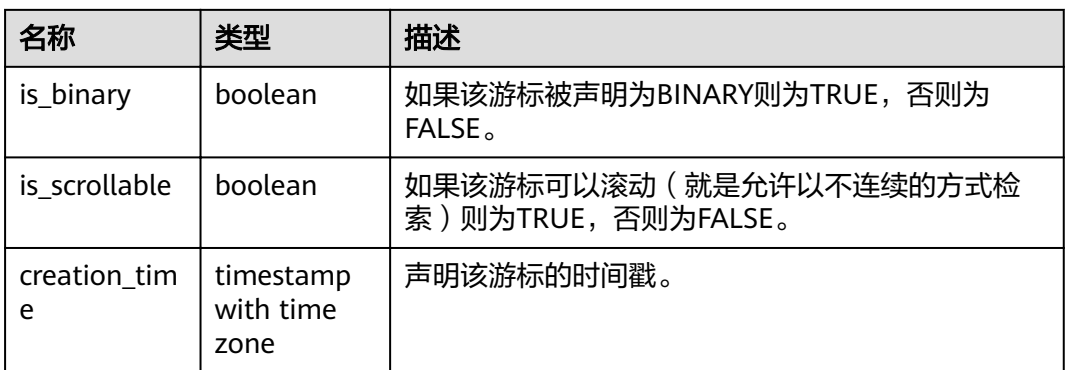

# **15.3.101 PG\_EXT\_STATS**

PG\_EXT\_STATS视图提供对存储在**[PG\\_STATISTIC\\_EXT](#page-526-0)**表里面的扩展统计信息的访问。 扩展统计信息目前包括多列统计信息。

#### 表 **15-154** PG\_EXT\_STATS 字段

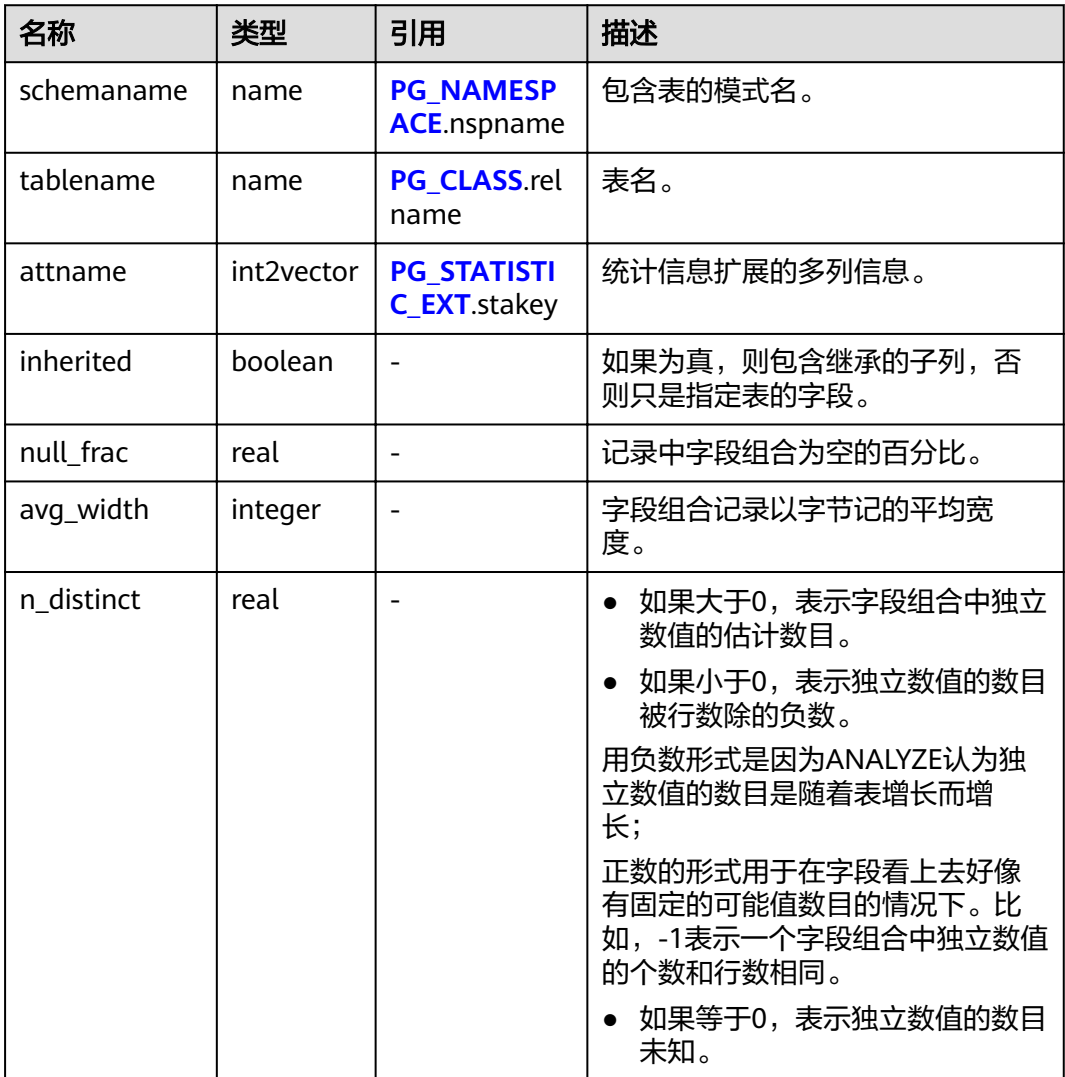

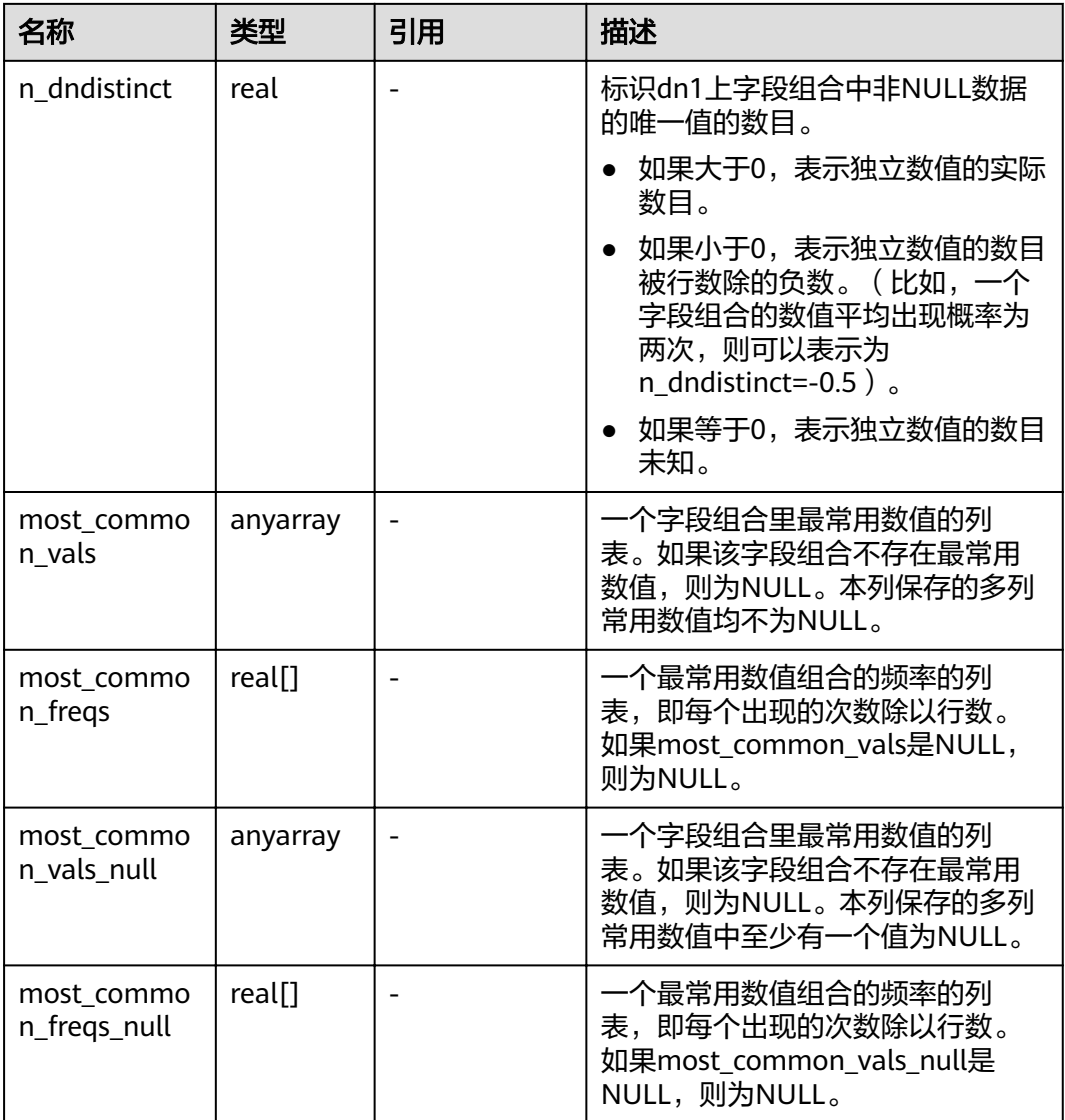

## **15.3.102 PG\_GET\_INVALID\_BACKENDS**

PG\_GET\_INVALID\_BACKENDS视图提供显示CN上连接到当前DN备机的后端线程信 息。

表 **15-155** PG\_GET\_INVALID\_BACKENDS 字段

| 名称        | 类型     | 描述           |
|-----------|--------|--------------|
| pid       | bigint | 线程ID         |
| node_name | text   | 后端线程中连接的节点信息 |
| dbname    | name   | 当前连接的数据库     |

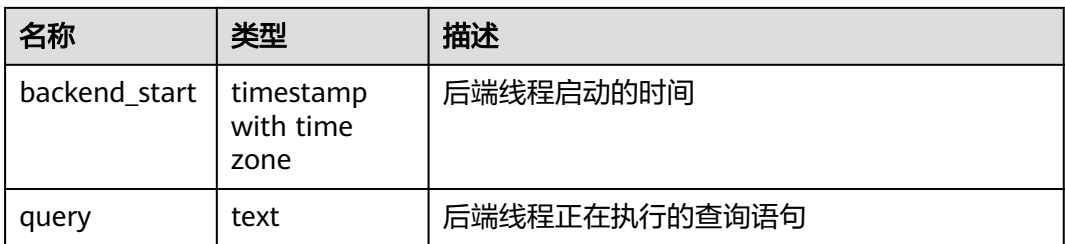

## **15.3.103 PG\_GET\_SENDERS\_CATCHUP\_TIME**

PG\_GET\_SENDERS\_CATCHUP\_TIME视图显示单个DN上当前活跃的主备发送线程的追 赶信息。

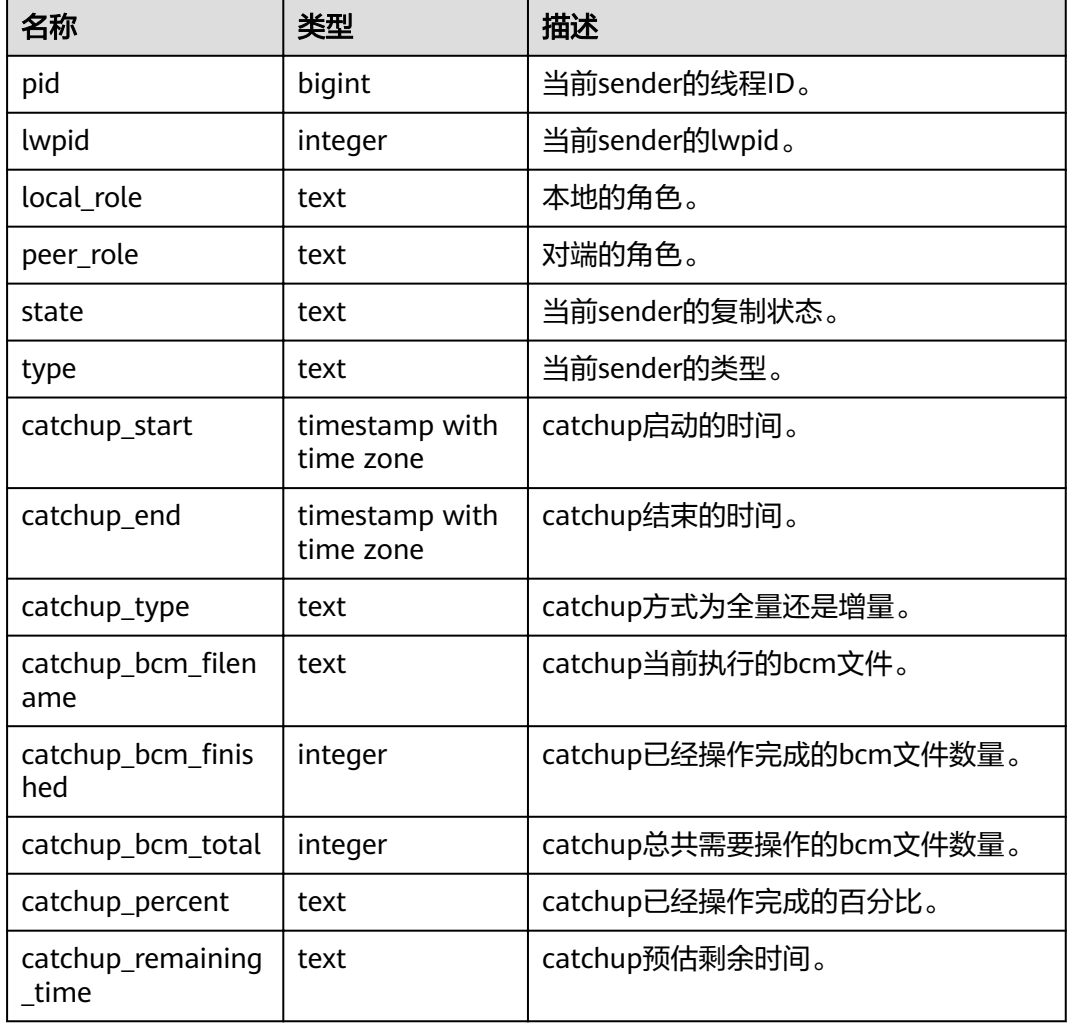

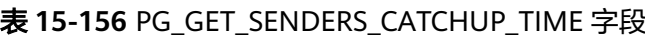

# **15.3.104 PG\_GROUP**

PG\_GROUP视图查看数据库认证角色及角色之间的成员关系。

#### 表 **15-157** PG\_GROUP 字段

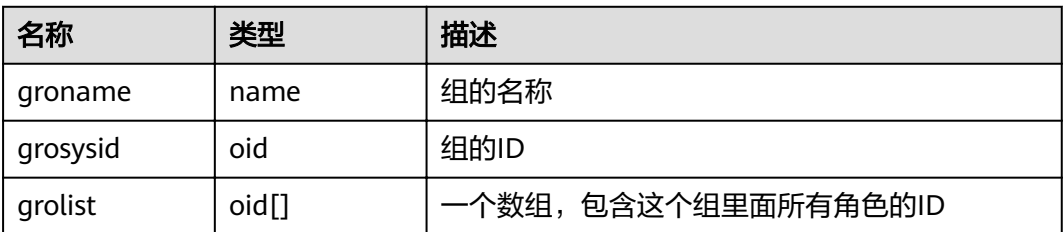

#### **15.3.105 PG\_INDEXES**

PG\_INDEXES视图提供对数据库中每个索引的有用信息的访问。

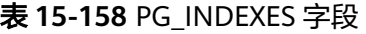

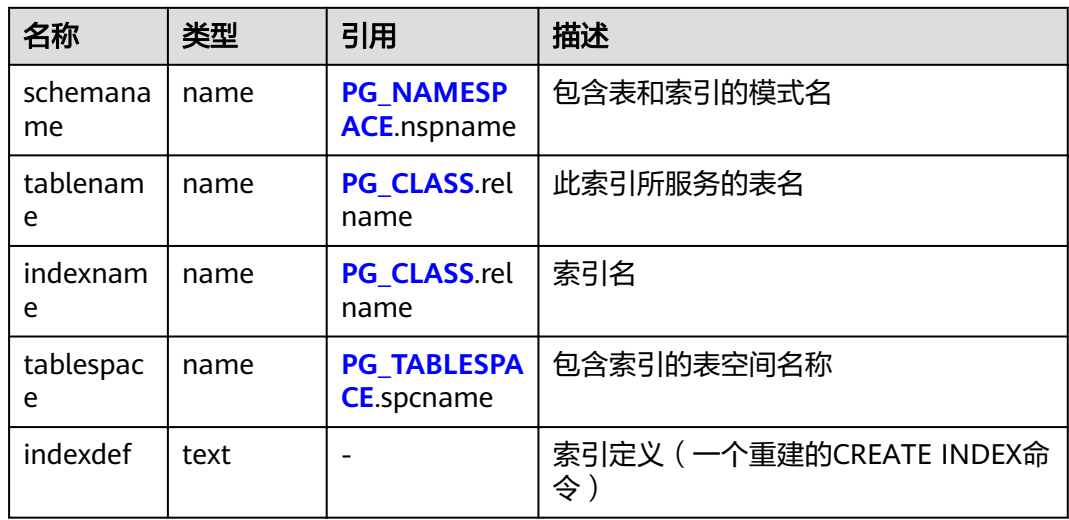

#### **15.3.106 PG\_JOB**

PG\_JOB视图用于代替之前版本的PG\_JOB系统表,提供对之前版本的前向兼容。原 PG\_JOB系统表已经变更为PG\_JOBS系统表,关于PG\_JOBS系统表的描述详见 **[PG\\_JOBS](#page-503-0)**。

#### 表 **15-159** PG\_JOB 字段

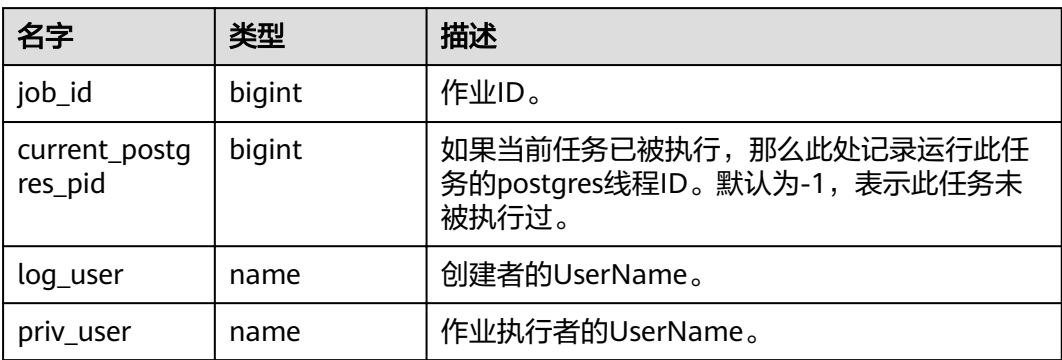

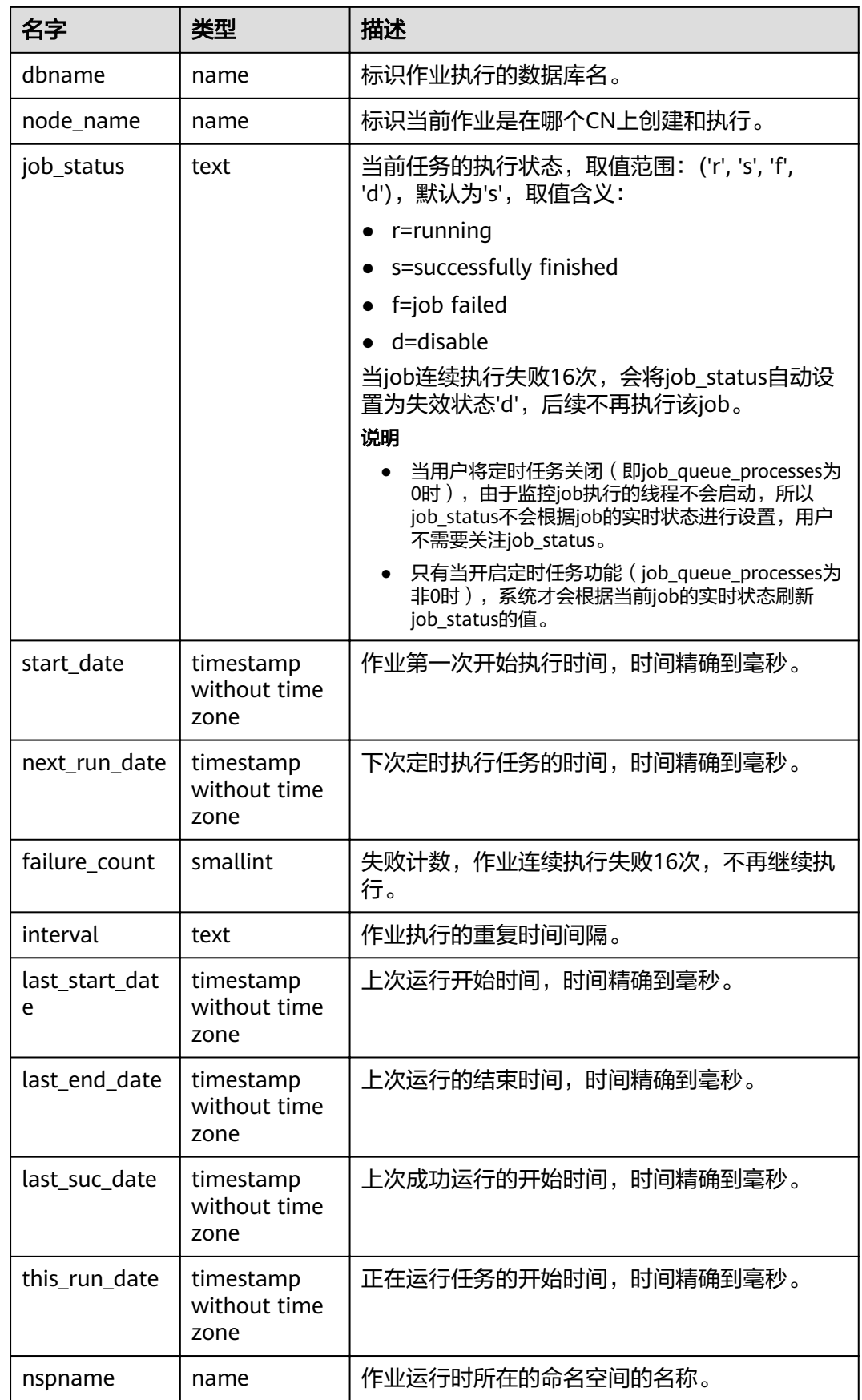

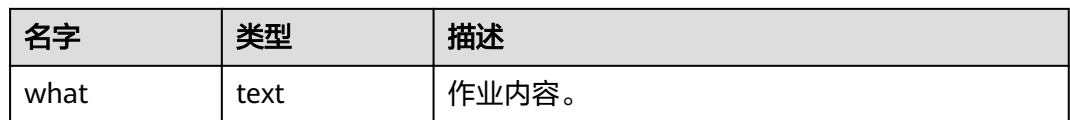

### **15.3.107 PG\_JOB\_PROC**

PG\_JOB\_PROC视图用于代替之前版本的PG\_JOB\_PROC系统表,提供对之前版本的前 向兼容。原PG\_JOB\_PROC系统表已经和原PG\_JOB系统表一同并入当前版本的 PG\_JOBS系统表,关于PG\_JOBS系统表的描述详见**[PG\\_JOBS](#page-503-0)**。

表 **15-160** PG\_JOB\_PROC 字段

| 名字     | 类型     | 描述   |
|--------|--------|------|
| job_id | bigint | 作业ID |
| what   | text   | 作业内容 |

## **15.3.108 PG\_JOB\_SINGLE**

PG\_JOB\_SINGLE视图用于显示当前节点的作业信息。

#### 表 **15-161** PG\_JOB\_SINGLE 字段

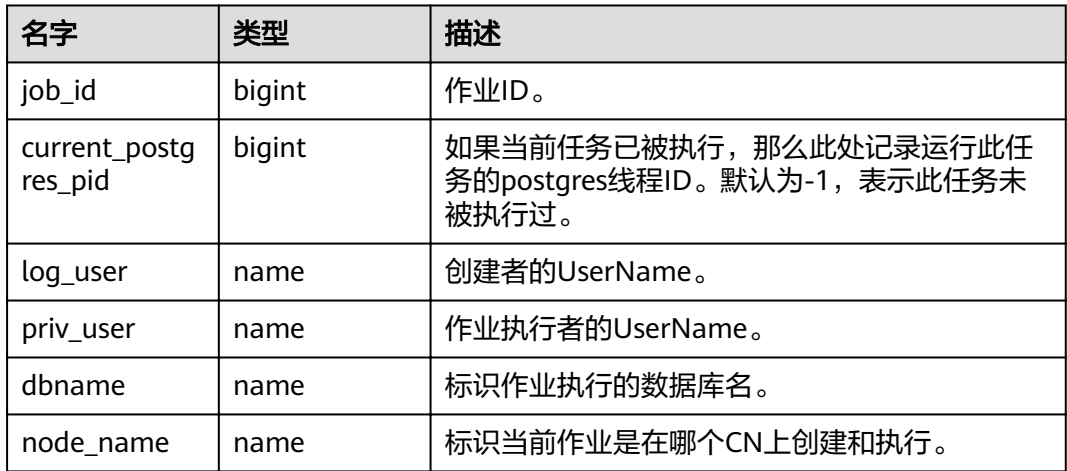

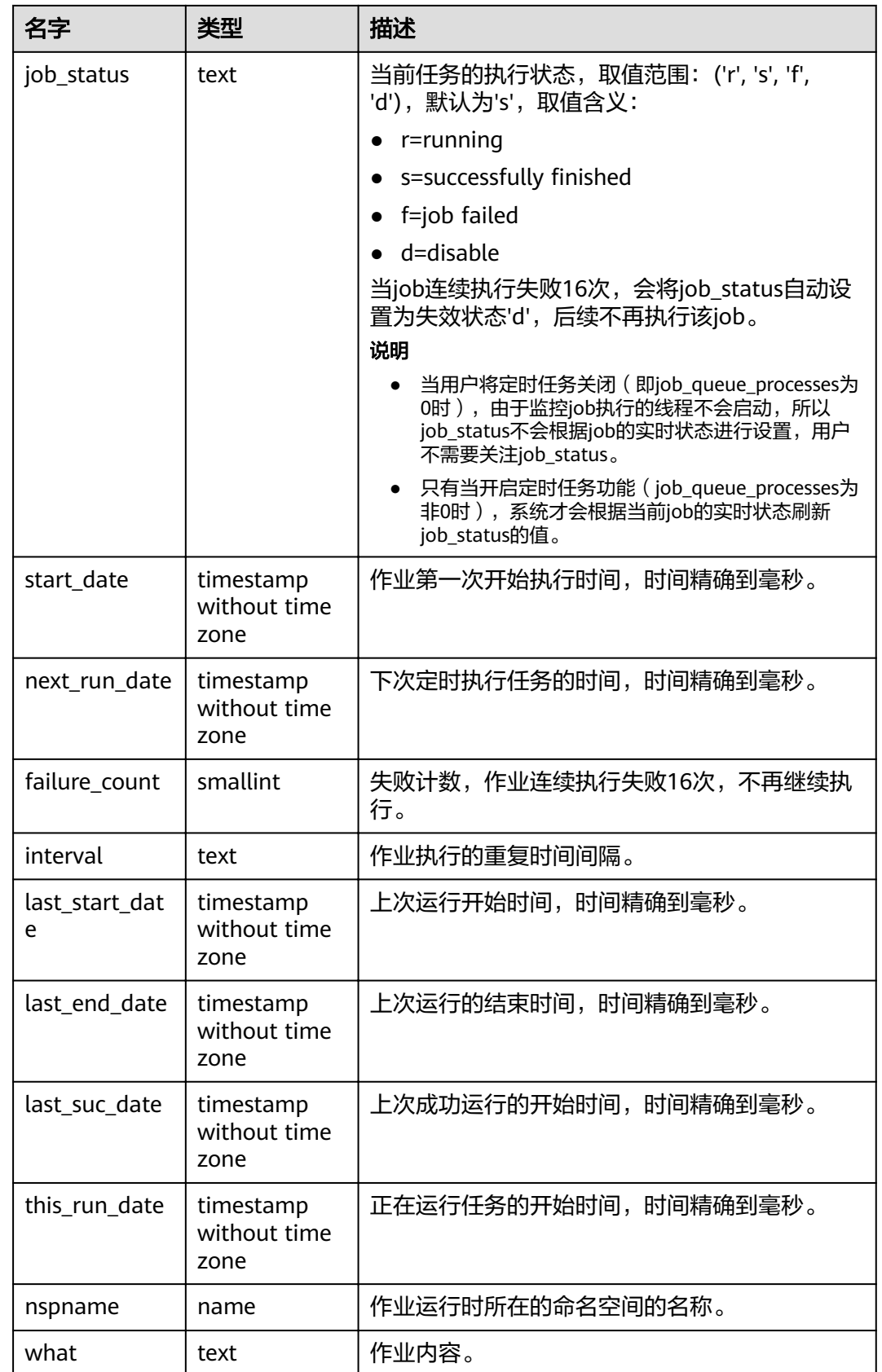

# **15.3.109 PG\_LIFECYCLE\_DATA\_DISTRIBUTE**

PG\_LIFECYCLE\_DATA\_DISTRIBUTE视图查询OBS多温表中冷热数据分布情况。

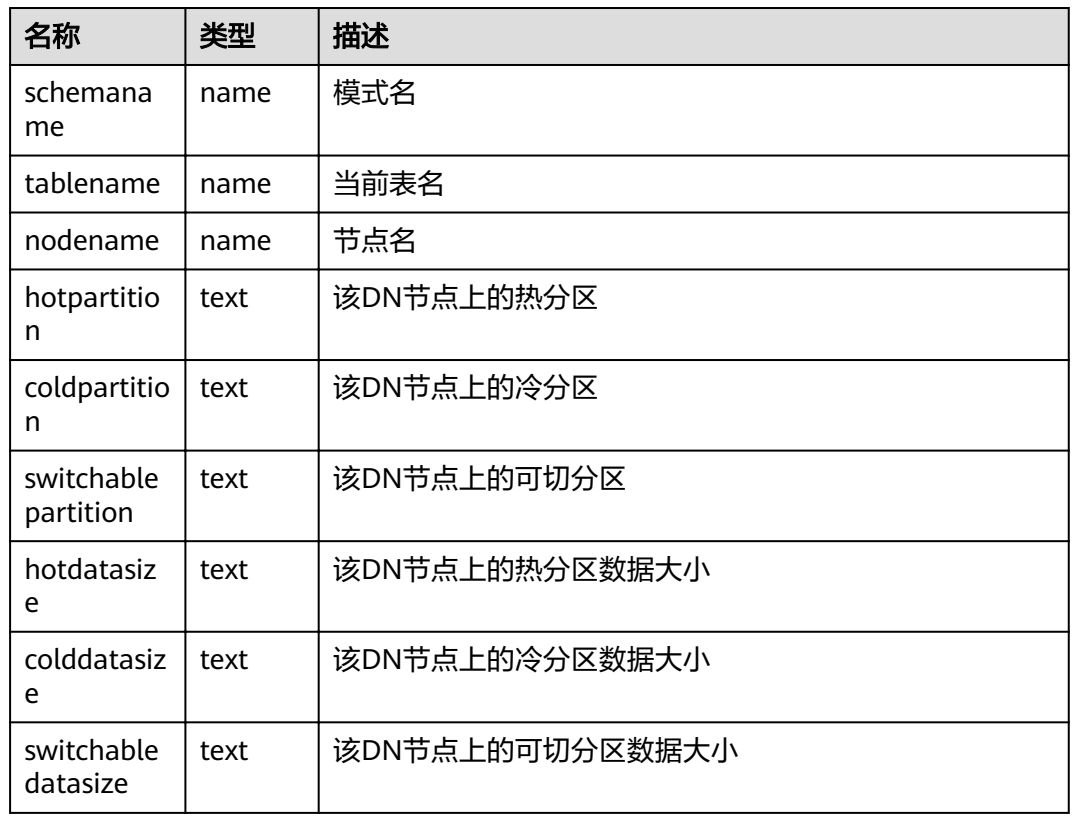

#### 表 **15-162** PG\_LIFECYCLE\_DATA\_DISTRIBUTE 字段

## **15.3.110 PG\_LOCKS**

PG\_LOCKS视图存储各打开事务所持有的锁信息。

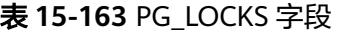

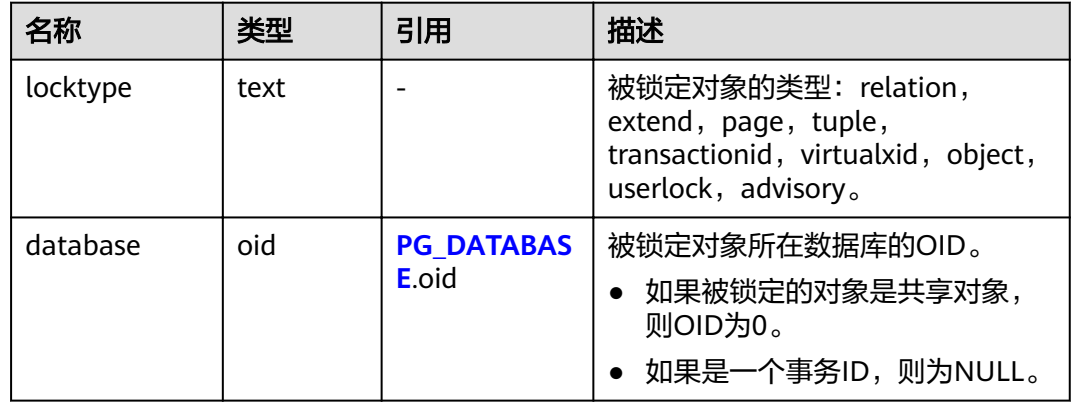

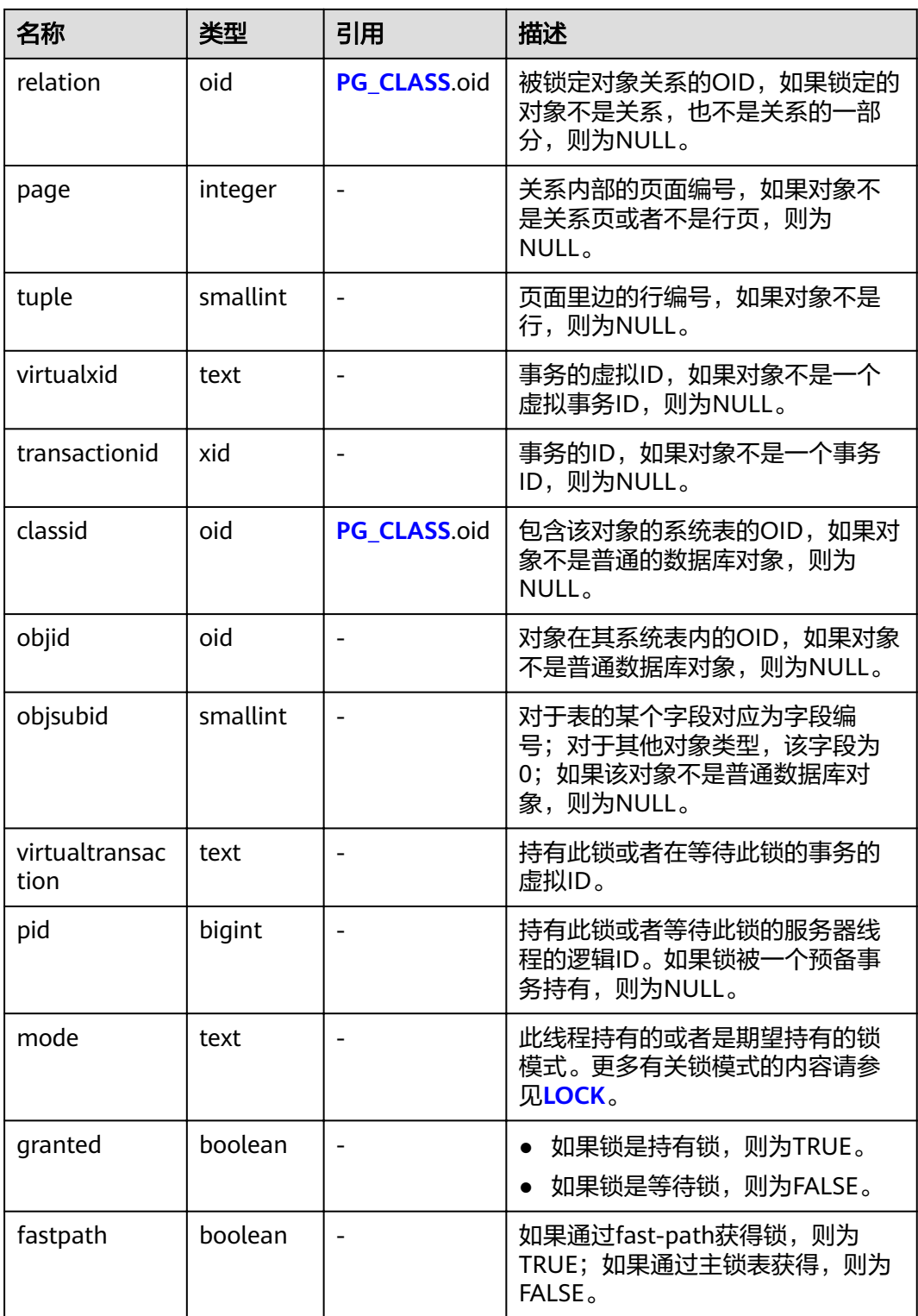

# **15.3.111 PG\_NODE\_ENV**

PG\_NODE\_ENV视图提供获取当前节点的环境变量信息。

#### 表 **15-164** PG\_NODE\_ENV 字段

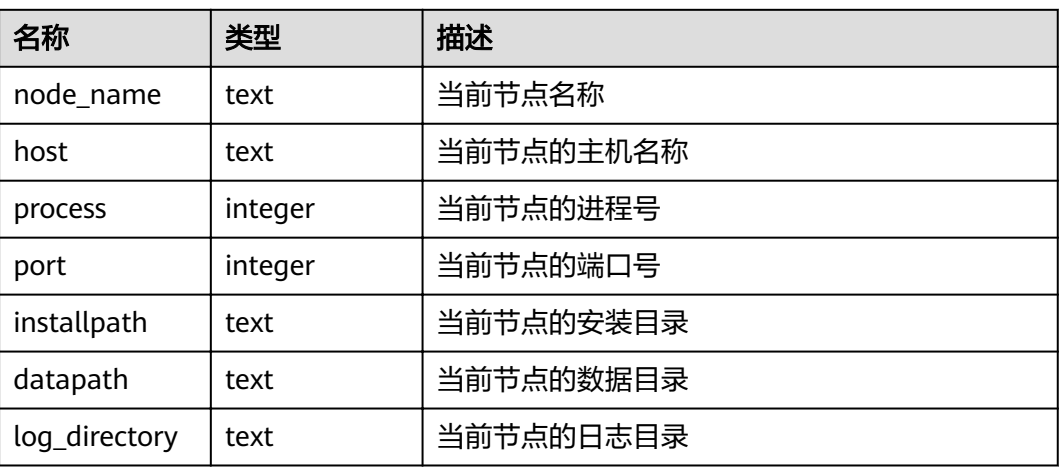

### **15.3.112 PG\_OS\_THREADS**

PG\_OS\_THREADS视图提供当前节点下所有线程的状态信息。

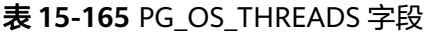

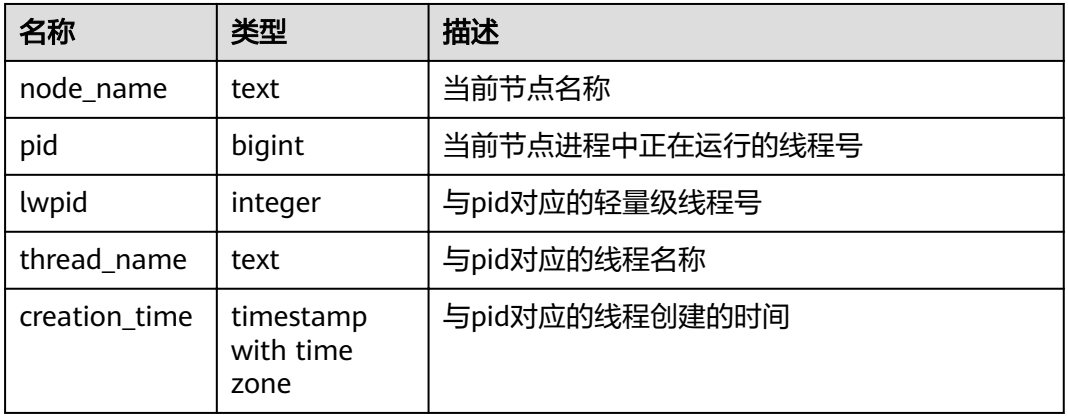

### **15.3.113 PG\_POOLER\_STATUS**

PG\_POOLER\_STATUS视图查询pooler中的缓存连接状态。该视图只能在CN上执行查 询,显示本地CN的pooler模块的连接缓存信息。

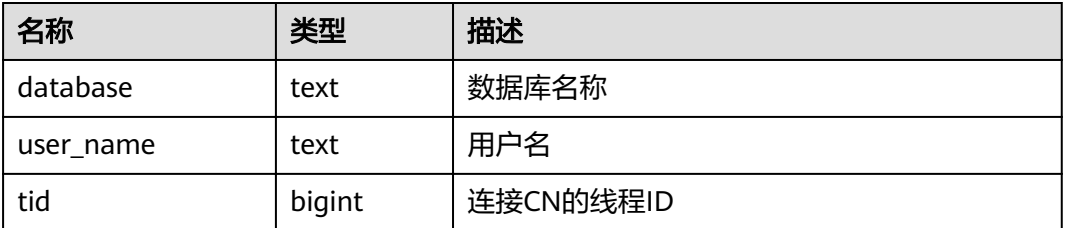

#### 表 **15-166** PG\_POOLER\_STATUS 字段

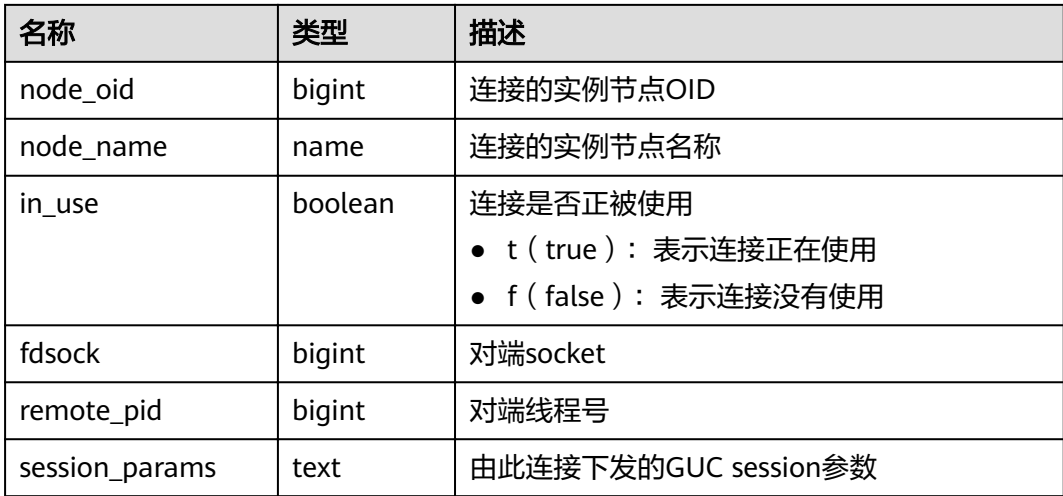

### **15.3.114 PG\_PREPARED\_STATEMENTS**

PG\_PREPARED\_STATEMENTS视图显示当前会话所有可用的预备语句。

| 名称                  | 类型                             | 描述                                                                                       |
|---------------------|--------------------------------|------------------------------------------------------------------------------------------|
| name                | text                           | 预备语句的标识符。                                                                                |
| statement           | text                           | 创建该预备语句的查询字符串。对于从SQL创建<br>的预备语句而言是客户端提交的PREPARE语句;<br>对于通过前/后端协议创建的预备语句而言是预备<br>语句自身的文本。 |
| prepare_time        | timestamp<br>with time<br>zone | 创建该预备语句的时间戳。                                                                             |
| parameter_ty<br>pes | regtype[]                      | 该预备语句期望的参数类型, 以regtype类型的数<br>组格式出现。与该数组元素相对应的OID可以通<br>过把regtype转换为oid值得到。              |
| from_sql            | boolean                        | 如果该预备语句是通过PREPARE语句创建的则<br>为true。                                                        |
|                     |                                | 如果是通过前/后端协议创建的则为false。                                                                   |

表 **15-167** PG\_PREPARED\_STATEMENTS 字段

# **15.3.115 PG\_PREPARED\_XACTS**

PG\_PREPARED\_XACTS视图显示当前准备好进行两阶段提交的事务的信息。
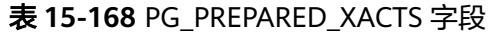

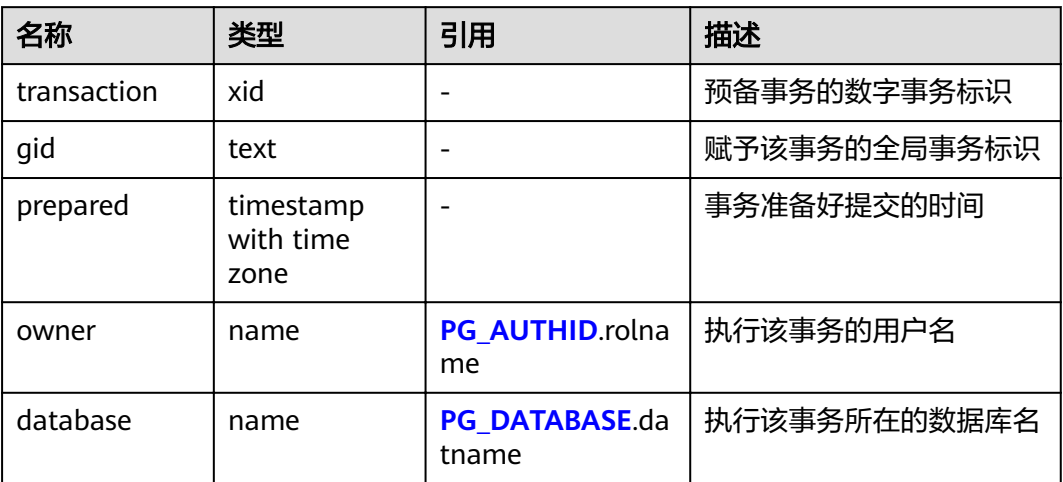

#### **15.3.116 PG\_PUBLICATION\_TABLES**

PG\_PUBLICATION\_TABLES视图显示发布与其所发布的表之间的映射信息。和底层的 系统表**[PG\\_PUBLICATION\\_REL](#page-517-0)**不同,这个视图展开了定义为FOR ALL TABLES和FOR ALL TABLES IN SCHEMA的发布,对这类发布来说,每一个可发布的表都有一行。该 系统视图仅8.2.0.100及以上集群版本支持。

#### 表 **15-169** PG\_PUBLICATION\_TABLES 字段

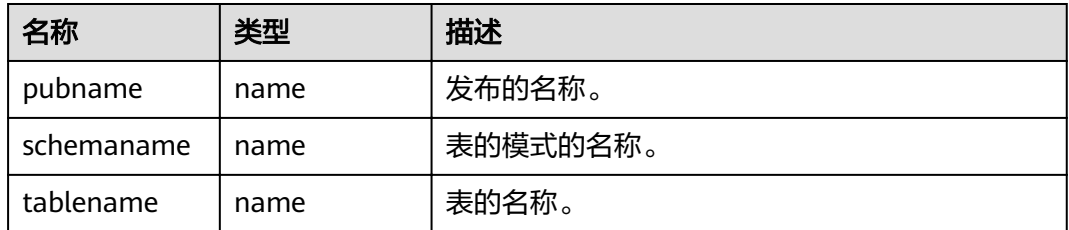

#### 应用示例

#### 查询所有发布表。

SELECT \* FROM PG\_PUBLICATION\_TABLES; pubname | schemaname | tablename ---------+------------+---------- mypub | public | t1 mypub | public | t2 (2 rows)

### **15.3.117 PG\_QUERYBAND\_ACTION**

PG\_QUERYBAND\_ACTION视图显示query\_band关联行为和次序。

#### 表 **15-170** PG\_QUERYBAND\_ACTION 字段

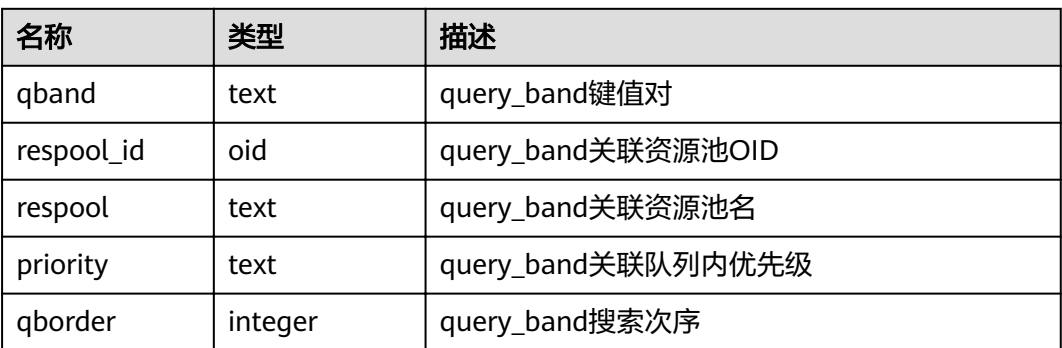

## **15.3.118 PG\_REPLICATION\_SLOTS**

PG\_REPLICATION\_SLOTS视图查看复制节点的信息。

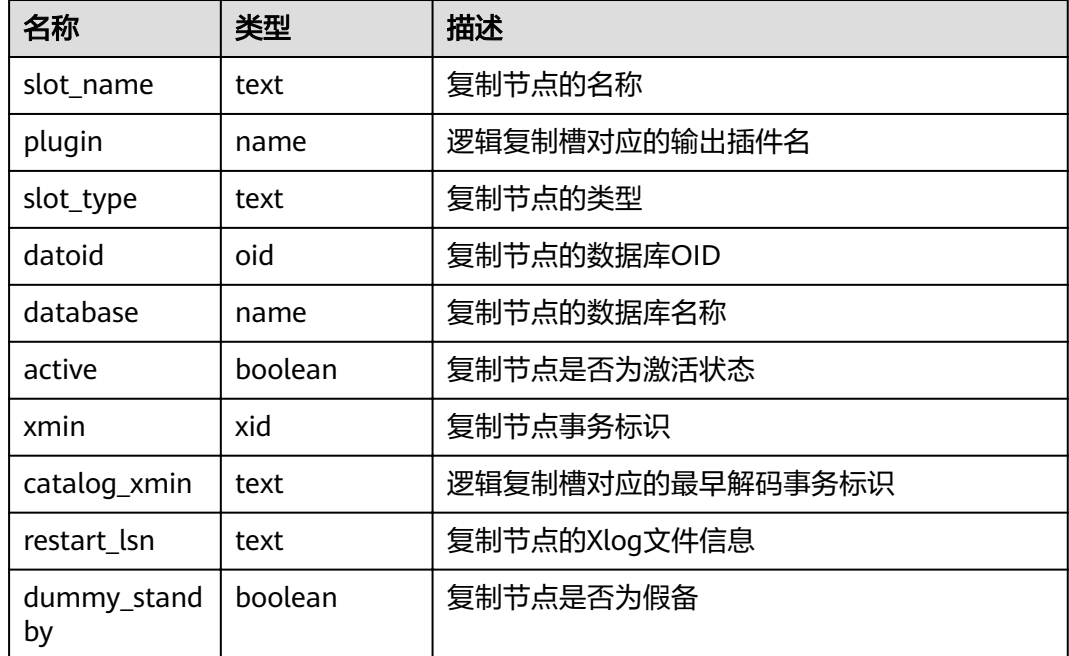

#### 表 **15-171** PG\_REPLICATION\_SLOTS 字段

#### **15.3.119 PG\_ROLES**

PG\_ROLES视图提供访问数据库角色的相关信息。

#### 表 **15-172** PG\_ROLES 字段

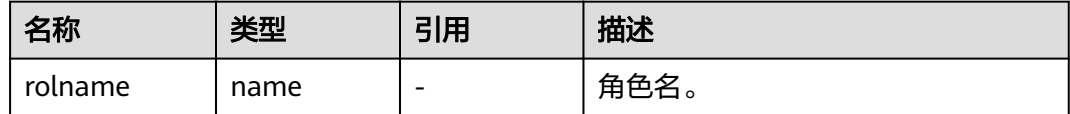

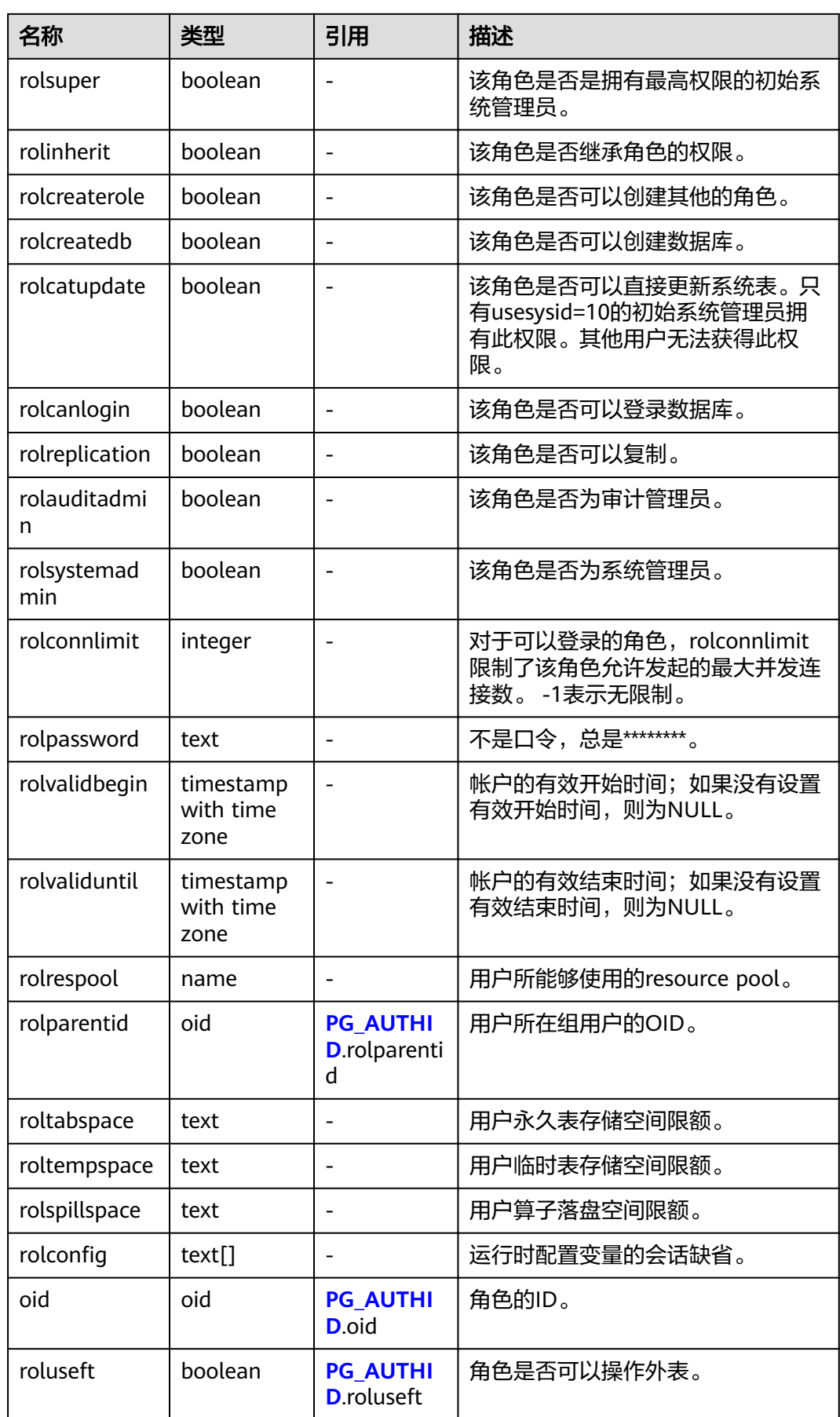

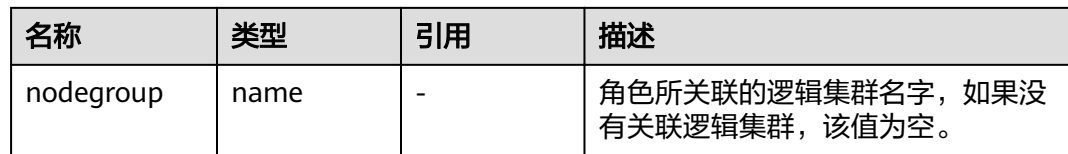

#### **15.3.120 PG\_RULES**

PG\_RULES视图提供对查询重写规则的有用信息访问的接口。

表 **15-173** PG\_RULES 字段

| 名称         | 类型   | 描述                 |
|------------|------|--------------------|
| schemaname | name | 包含表的模式名            |
| tablename  | name | 规则作用的表名            |
| rulename   | name | 规则的名称              |
| definition | text | 规则定义 (一个重新构造的创建命令) |

## **15.3.121 PG\_RUNNING\_XACTS**

PG\_RUNNING\_XACTS视图主要功能是显示当前节点运行事务的信息。

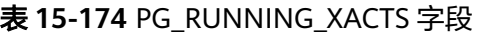

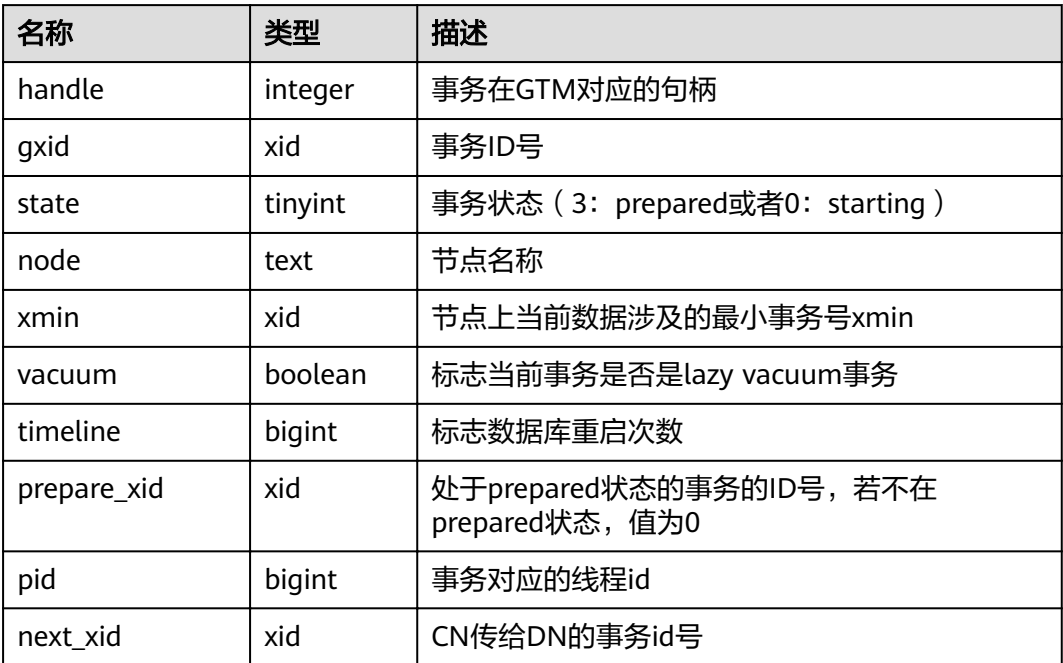

#### **15.3.122 PG\_SECLABELS**

PG\_SECLABELS视图提供关于安全标签的信息。

表 **15-175** PG\_SECLABELS 字段

| 名字               | 类型          | 引用                       | 描述                                                                                      |
|------------------|-------------|--------------------------|-----------------------------------------------------------------------------------------|
| objoid           | oid         | 任意OID属性                  | 安全标签所属的对象的OID。                                                                          |
| classoid         | oid         | PG CLASS.oid             | 此对象的系统表的OID。                                                                            |
| objsubid         | intege<br>r |                          | 对于某个在表字段上的安全标<br>签,为字段编号 (引用表本身<br>的objoid和classoid)。对于所<br>有其他对象类型,该字段为<br>$0_{\circ}$ |
| objtype          | text        |                          | 标签出现的对象的类型。                                                                             |
| objnamespac<br>e | oid         | PG_NAMESPACE.oid         | 对象的命名空间的OID, 如果<br>适用;否则为NULL。                                                          |
| objname          | text        |                          | 标签适用的对象名。                                                                               |
| provider         | text        | PG_SECLABEL.provider     | 与标签相关的标签提供者。                                                                            |
| label            | text        | <b>PG SECLABEL.label</b> | 应用于此对象的安全标签。                                                                            |

### **15.3.123 PG\_SESSION\_WLMSTAT**

PG\_SESSION\_WLMSTAT视图显示和当前用户执行作业正在运行时的负载管理相关信 息。

表 **15-176** PG\_SESSION\_WLMSTAT 字段

| 名称        | 类型      | 描述               |
|-----------|---------|------------------|
| datid     | oid     | 连接后端的数据库OID。     |
| datname   | name    | 连接后端的数据库名称。      |
| threadid  | bigint  | 后端线程ID。          |
| processid | integer | 后端线程的pid。        |
| usesysid  | oid     | 登录后端的用户OID。      |
| appname   | text    | 连接到后端的应用名。       |
| usename   | name    | 登录到该后端的用户名。      |
| priority  | bigint  | 语句所在Cgroups的优先级。 |

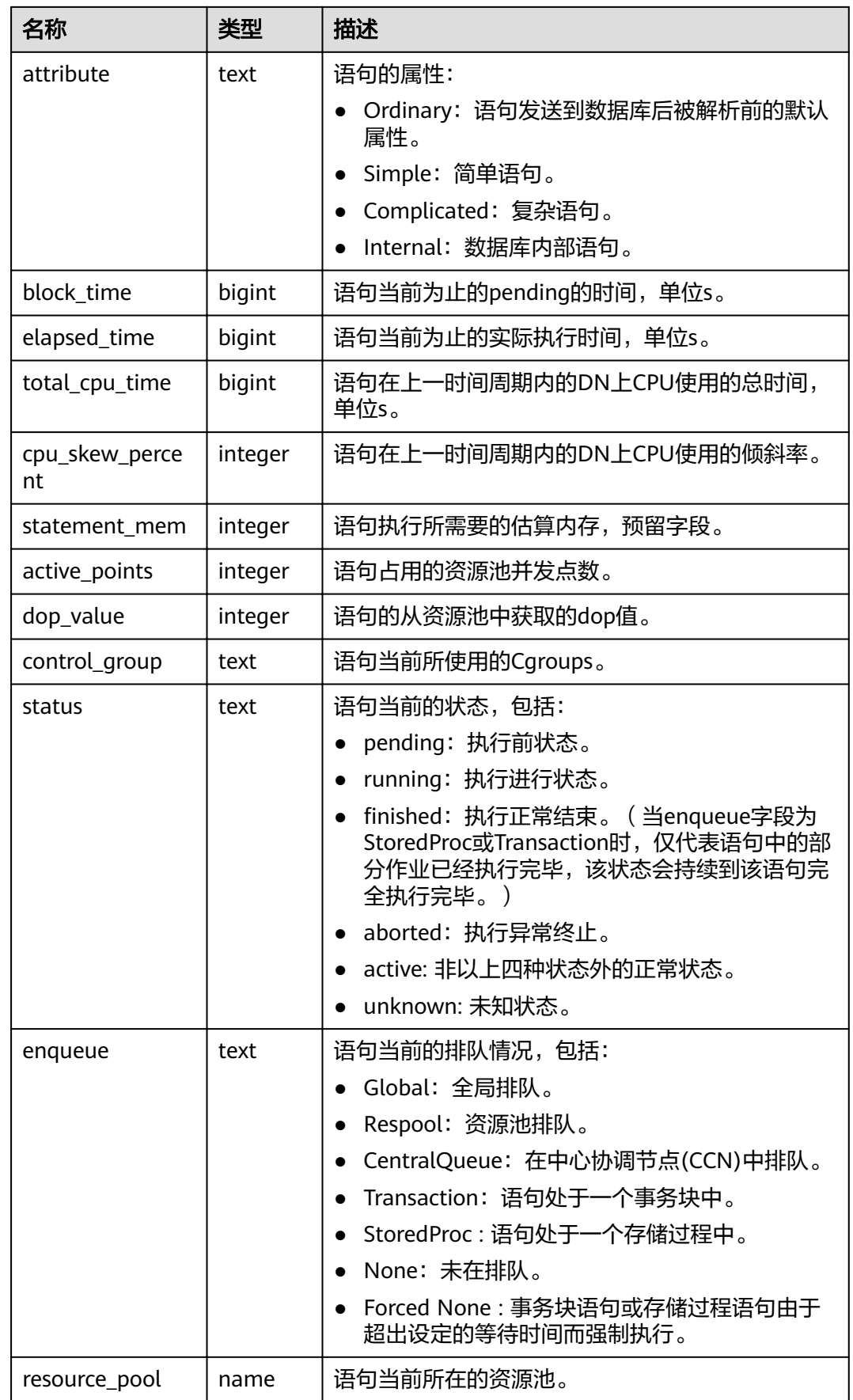

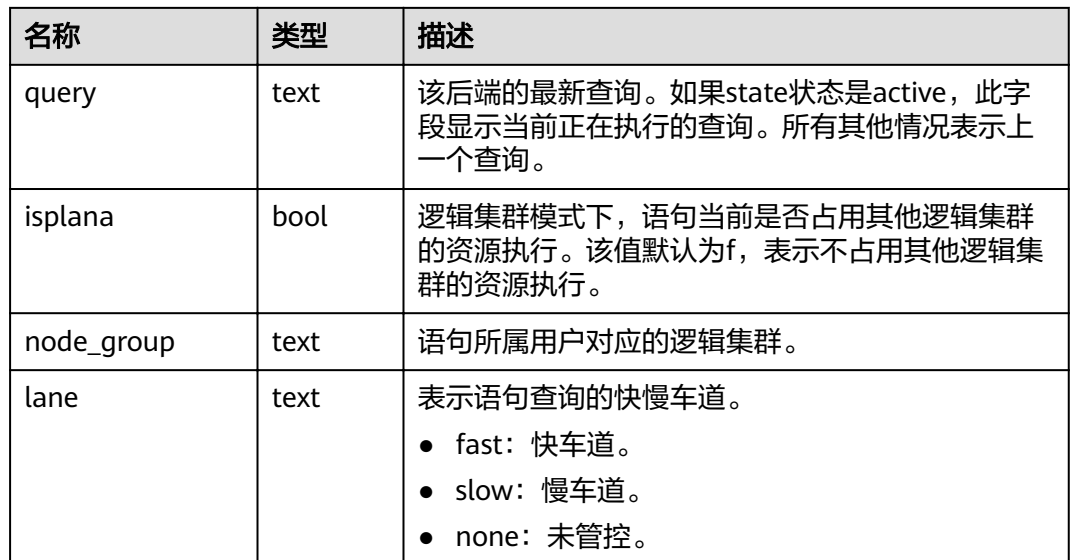

### **15.3.124 PG\_SESSION\_IOSTAT**

PG\_SESSION\_IOSTAT视图8.1.2版本中已废弃,为兼容历史版本功能保留该视图,当前 版本查询无效。

表 **15-177** PG\_SESSION\_IOSTAT 字段

| 名称          | 类型      | 描述                      |
|-------------|---------|-------------------------|
| query_id    | bigint  | 作业ID。                   |
| mincurriops | integer | 该作业当前io在各DN中的最小值。       |
| maxcurriops | integer | 该作业当前io在各DN中的最大值。       |
| minpeakiops | integer | 在作业运行时,作业io峰值中,各DN的最小值。 |
| maxpeakiops | integer | 在作业运行时,作业io峰值中,各DN的最大值。 |
| io limits   | integer | 该作业所设GUC参数io limits。    |
| io_priority | text    | 该作业所设GUC参数io_priority。  |
| query       | text    | 作业。                     |
| node_group  | text    | 作业所属用户对应的逻辑集群。          |

### **15.3.125 PG\_SETTINGS**

PG\_SETTINGS视图显示数据库运行时参数的相关信息。

#### 表 **15-178** PG\_SETTINGS 字段

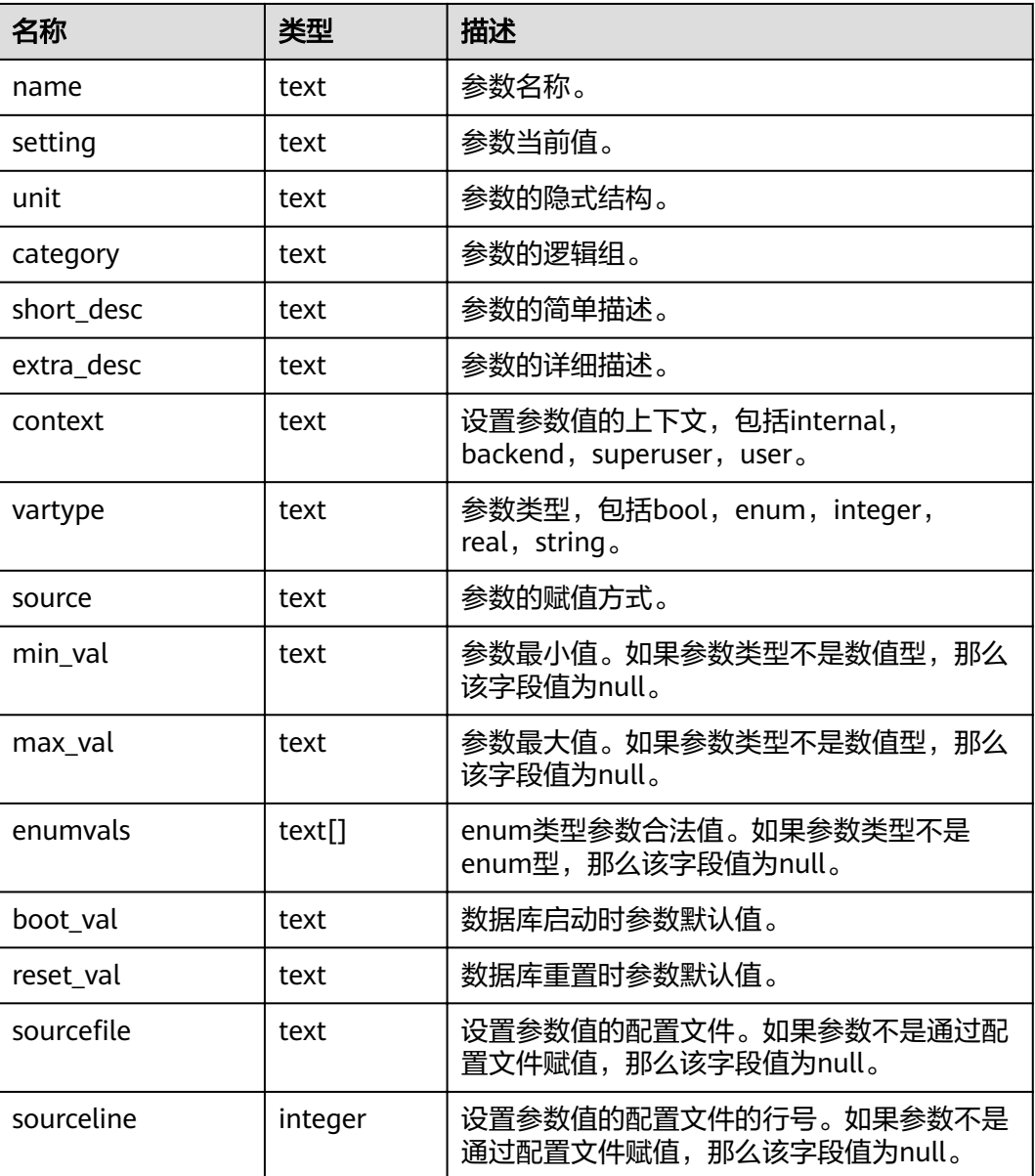

# **15.3.126 PG\_SHADOW**

PG\_SHADOW视图显示了所有在PG\_AUTHID中标记了rolcanlogin的角色的属性。

这个系统表的名字来自于该表是不可读的,因为它包含口令。**[PG\\_USER](#page-658-0)**是一个在 PG\_SHADOW上公开可读的视图,只是把口令域填成了空白。

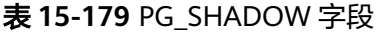

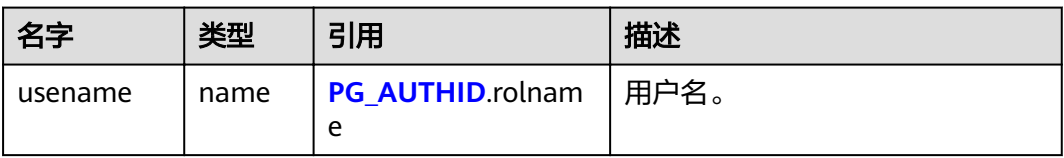

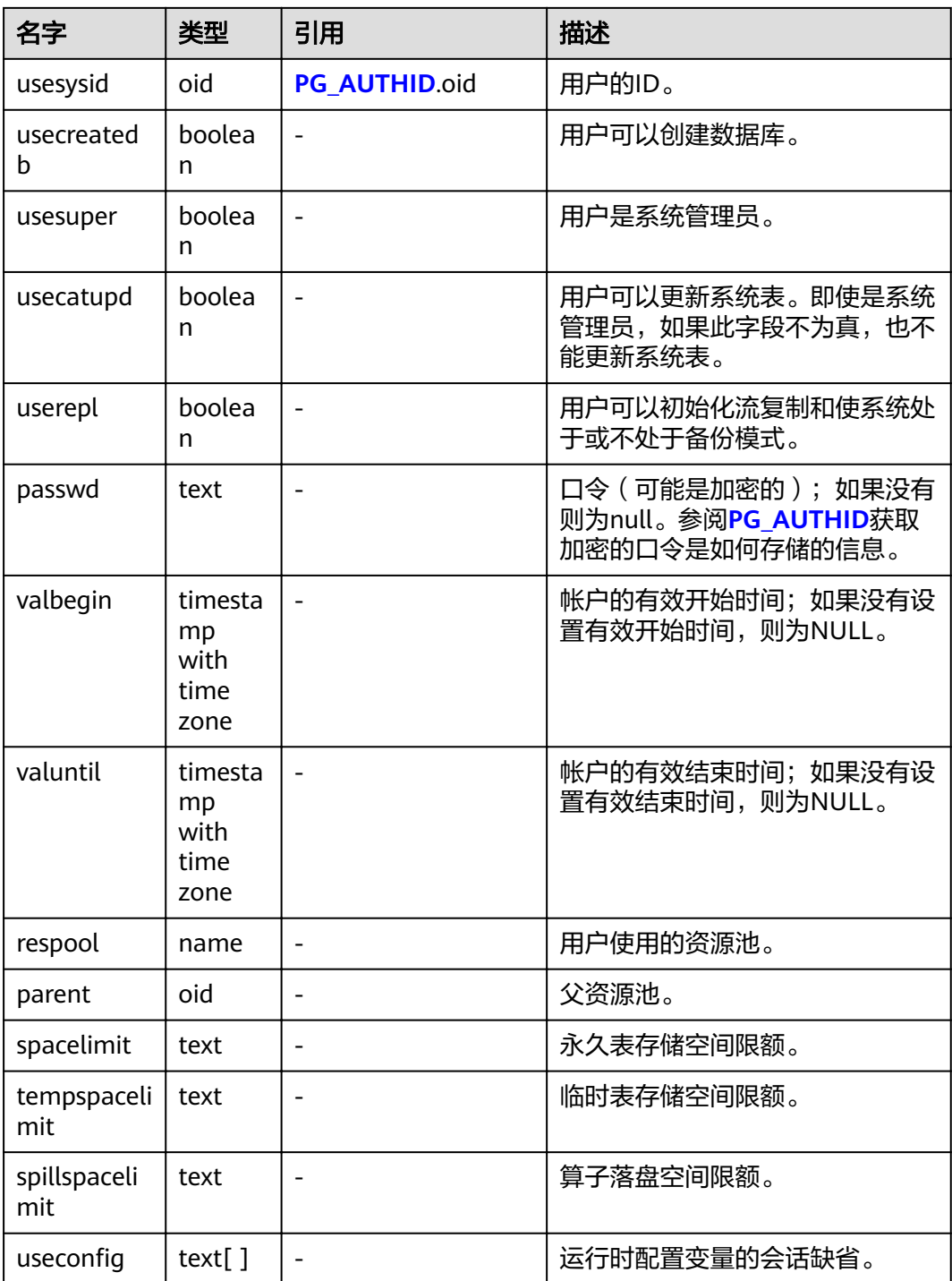

## **15.3.127 PG\_SHARED\_MEMORY\_DETAIL**

PG\_SHARED\_MEMORY\_DETAIL视图查询所有已产生的共享内存上下文的使用信息。

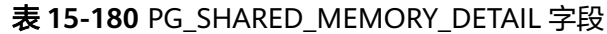

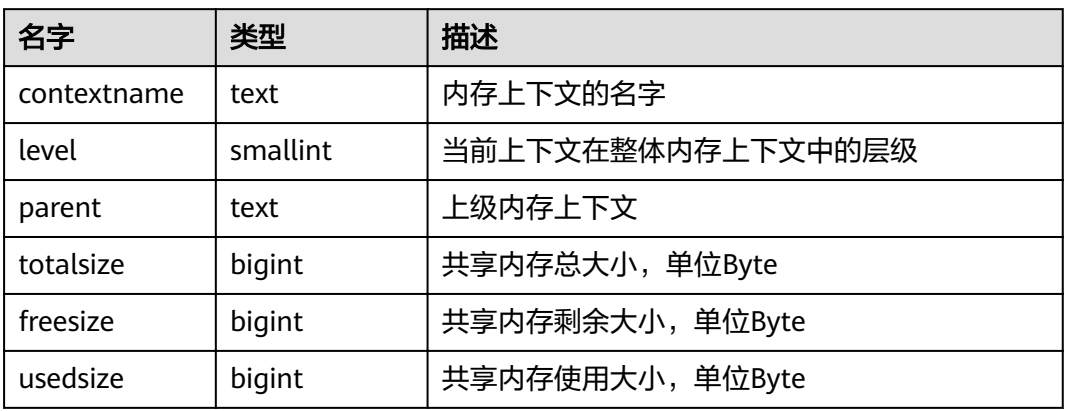

## **15.3.128 PG\_STATS**

PG\_STATS视图提供对存储在pg\_statistic表里面的单列统计信息的访问。

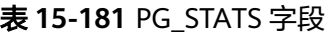

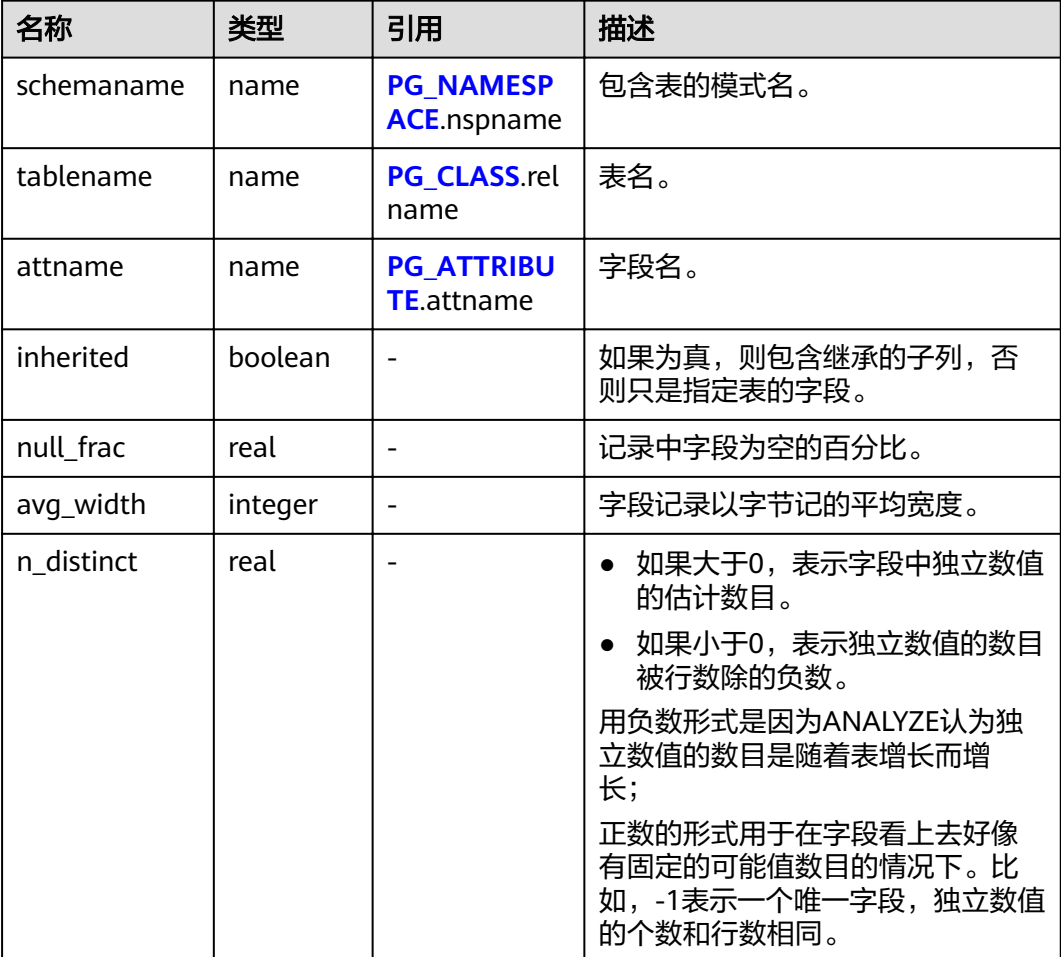

<span id="page-622-0"></span>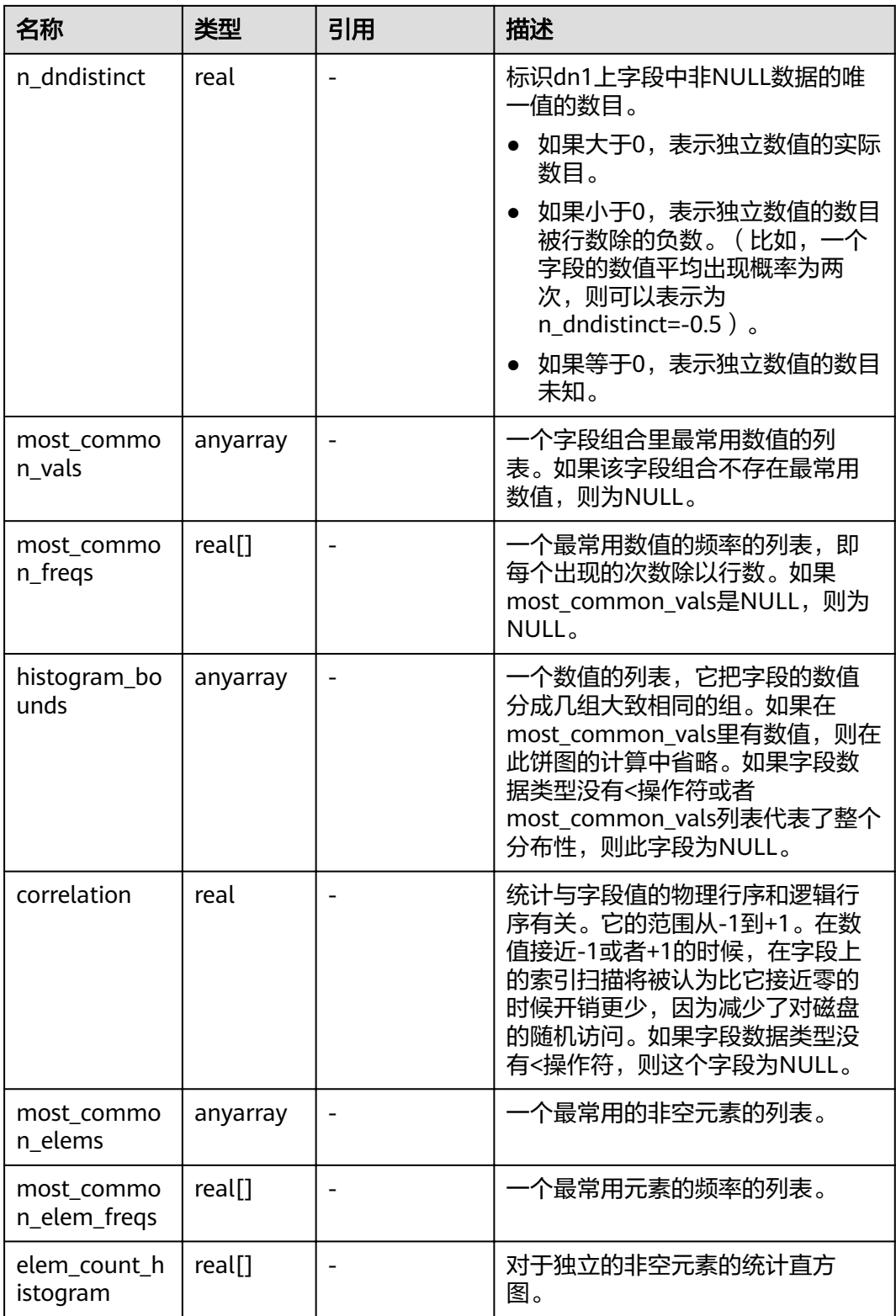

# **15.3.129 PG\_STAT\_ACTIVITY**

PG\_STAT\_ACTIVITY视图显示和当前用户查询相关的信息。若有管理员权限或预置角色 权限可以显示和所有用户查询相关的信息。

#### 表 **15-182** PG\_STAT\_ACTIVITY 字段

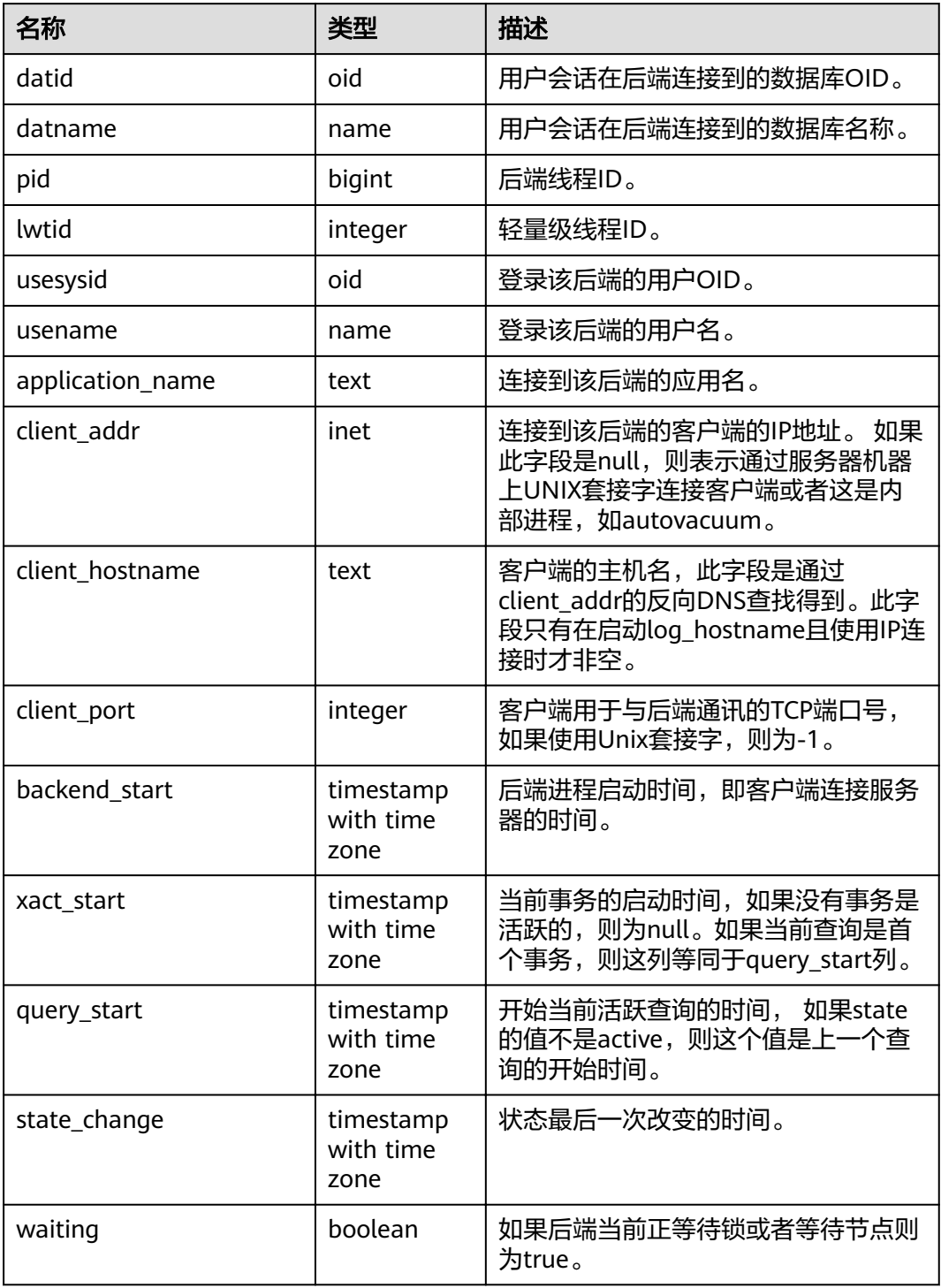

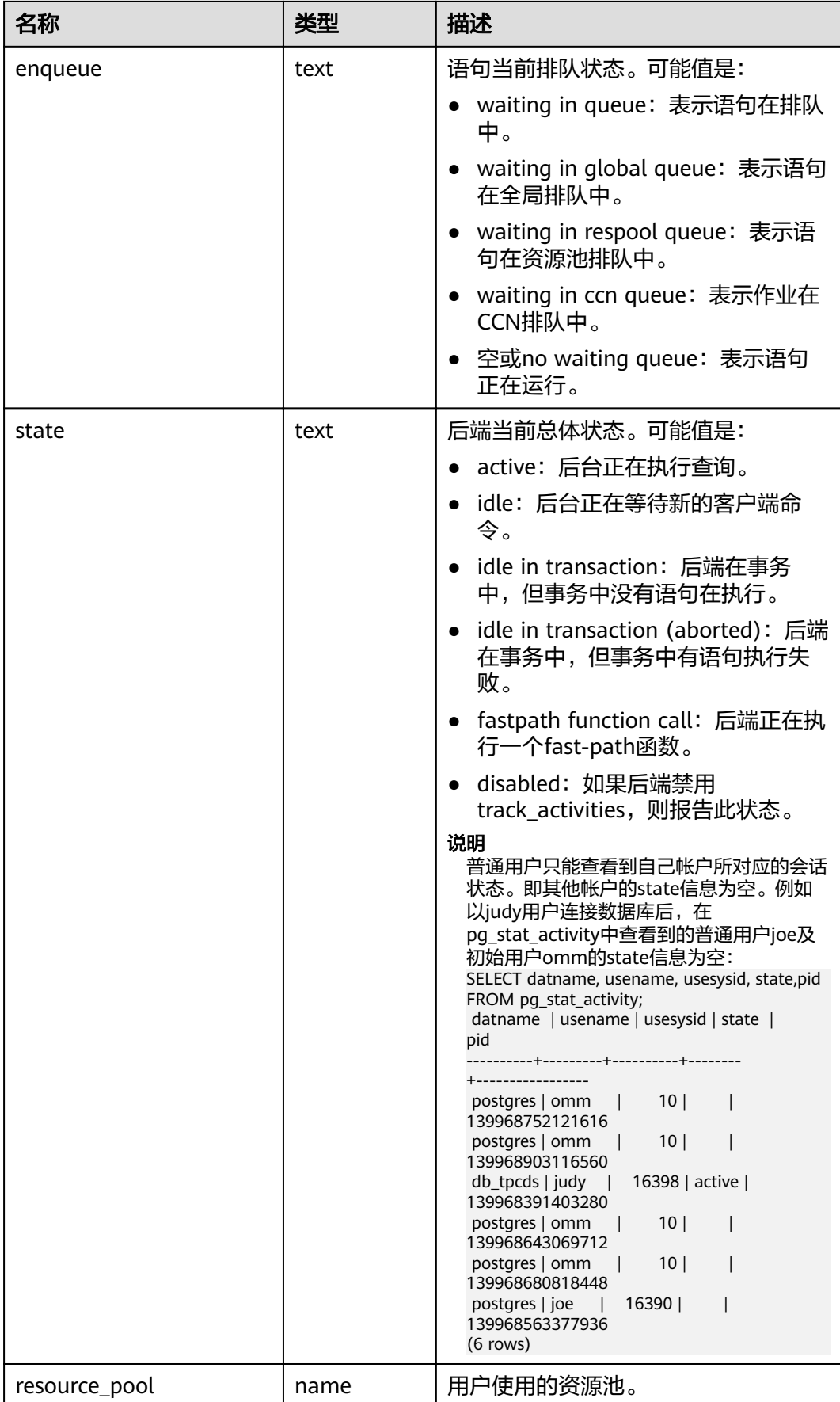

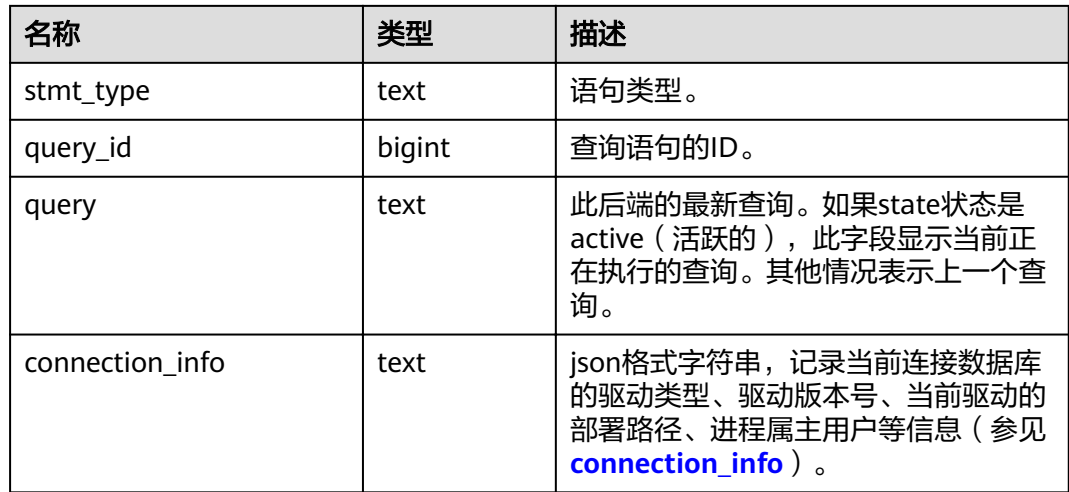

### **15.3.130 PG\_STAT\_ALL\_INDEXES**

PG\_STAT\_ALL\_INDEXES视图将包含当前数据库中的每个索引行,显示访问特定索引的 统计。

索引可以通过简单的索引扫描或"位图"索引扫描进行使用。位图扫描中几个索引的输 出可以通过AND或者OR规则进行组合, 因此当使用位图扫描的时候,很难将独立堆 行抓取与特定索引进行组合, 因此,一个位图扫描增加 pg\_stat\_all\_indexes.idx\_tup\_read使用索引计数,并且增加 pg\_stat\_all\_tables.idx\_tup\_fetch表计数,但不影响 pg\_stat\_all\_indexes.idx\_tup\_fetch。

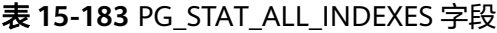

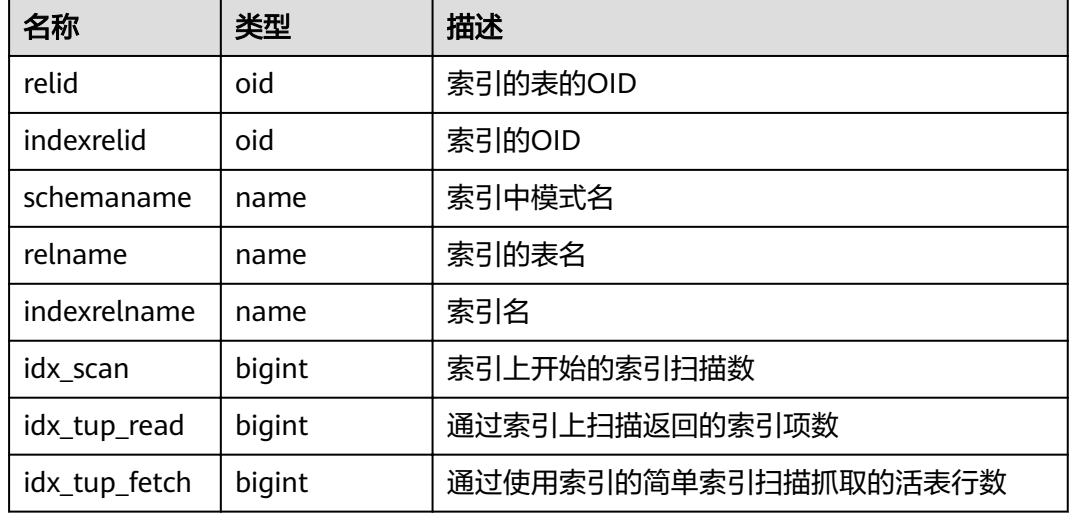

## **15.3.131 PG\_STAT\_ALL\_TABLES**

PG\_STAT\_ALL\_TABLES视图包含当前数据库中每个表每行的信息(包括TOAST表), 显示访问特定表的统计信息。

#### 表 **15-184** PG\_STAT\_ALL\_TABLES 字段

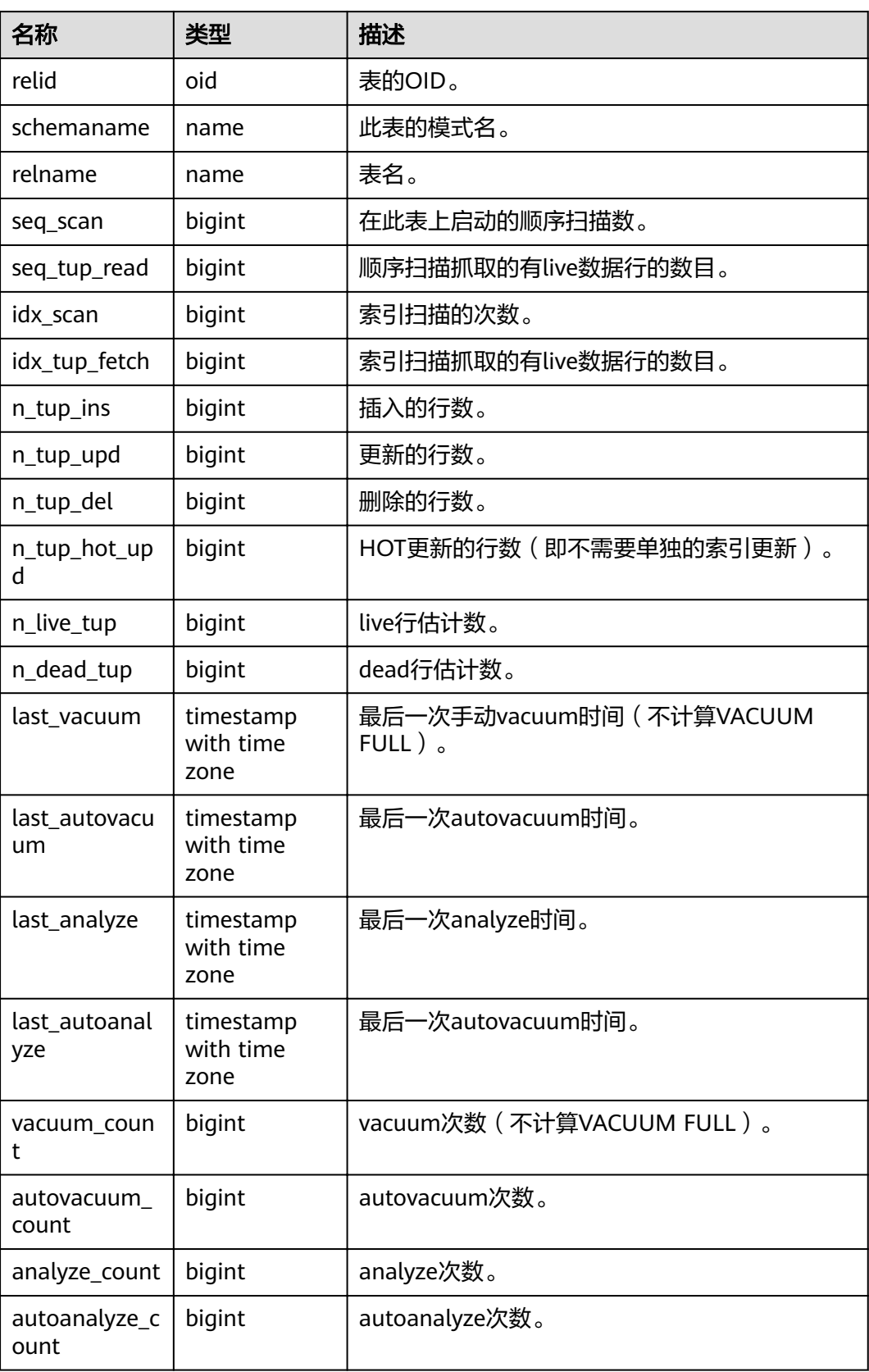

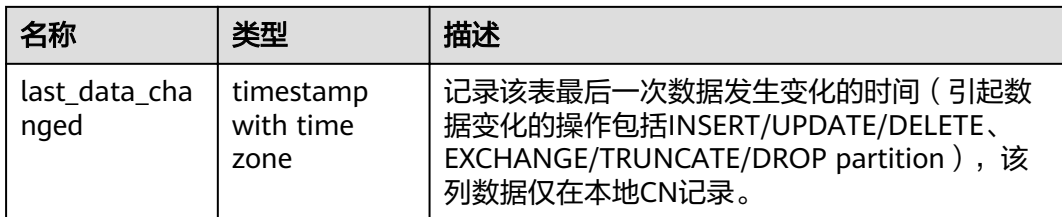

#### **15.3.132 PG\_STAT\_BAD\_BLOCK**

PG\_STAT\_BAD\_BLOCK视图显示自节点启动后,读取数据时出现Page/CU校验失败的 统计信息。

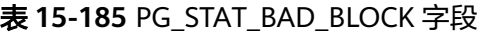

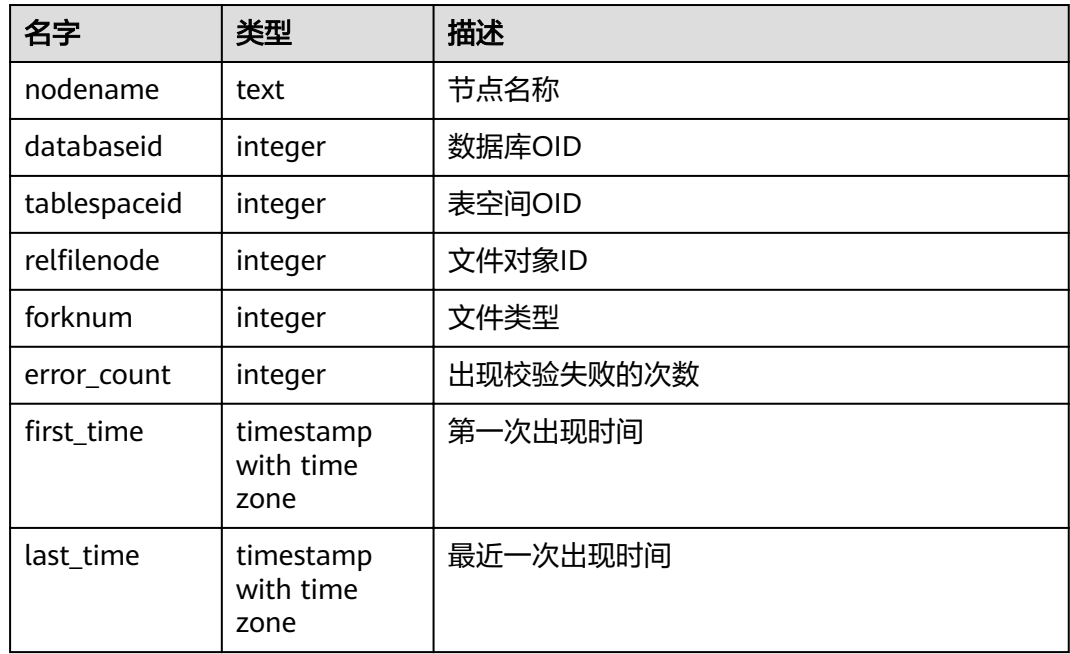

#### **15.3.133 PG\_STAT\_BGWRITER**

PG\_STAT\_BGWRITER视图显示关于后端写进程活动的统计信息。

表 **15-186** PG\_STAT\_BGWRITER 字段

| 名称                             | 类型     | 描述          |
|--------------------------------|--------|-------------|
| checkpoints_ti   bigint<br>med |        | 定期执行的检查点数量。 |
| checkpoints_r<br>eg            | bigint | 请求执行的检查点数量。 |

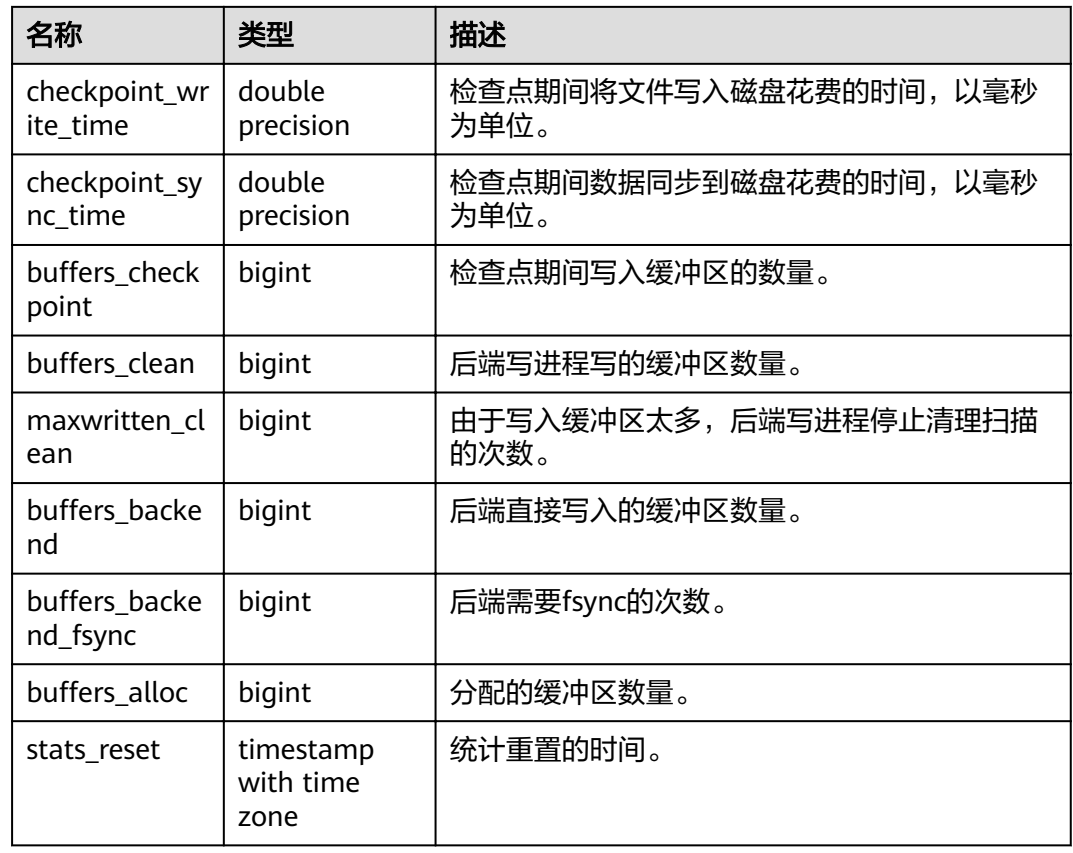

# **15.3.134 PG\_STAT\_DATABASE**

PG\_STAT\_DATABASE视图显示当前节点上每个数据库的状态和统计信息。

表 **15-187** PG\_STAT\_DATABASE 字段

| 名称            | 类型      | 描述                                                                          |
|---------------|---------|-----------------------------------------------------------------------------|
| datid         | oid     | 数据库OID。                                                                     |
| datname       | name    | 数据库名。                                                                       |
| numbackends   | integer | 当前节点上连接到该数据库的后端数。 这是该视<br>图中唯一一个反映目前状态值的列;所有列均返<br>回自上次重置以来的累积值。            |
| xact_commit   | bigint  | 当前节点上该数据库中已经提交的事务数。                                                         |
| xact_rollback | bigint  | 当前节点上该数据库中已经回滚的事务数。                                                         |
| blks read     | bigint  | 当前节点上该数据库中读取的磁盘块的数量。                                                        |
| blks hit      | bigint  | 当前节点上高速缓存中发现的磁盘块的个数,即<br>缓存中命中的块数 ( 只包括GaussDB(DWS)缓冲<br>区高速缓存,不包括文件系统的缓存)。 |
| tup_returned  | bigint  | 当前节点上该数据库查询返回的行数。                                                           |

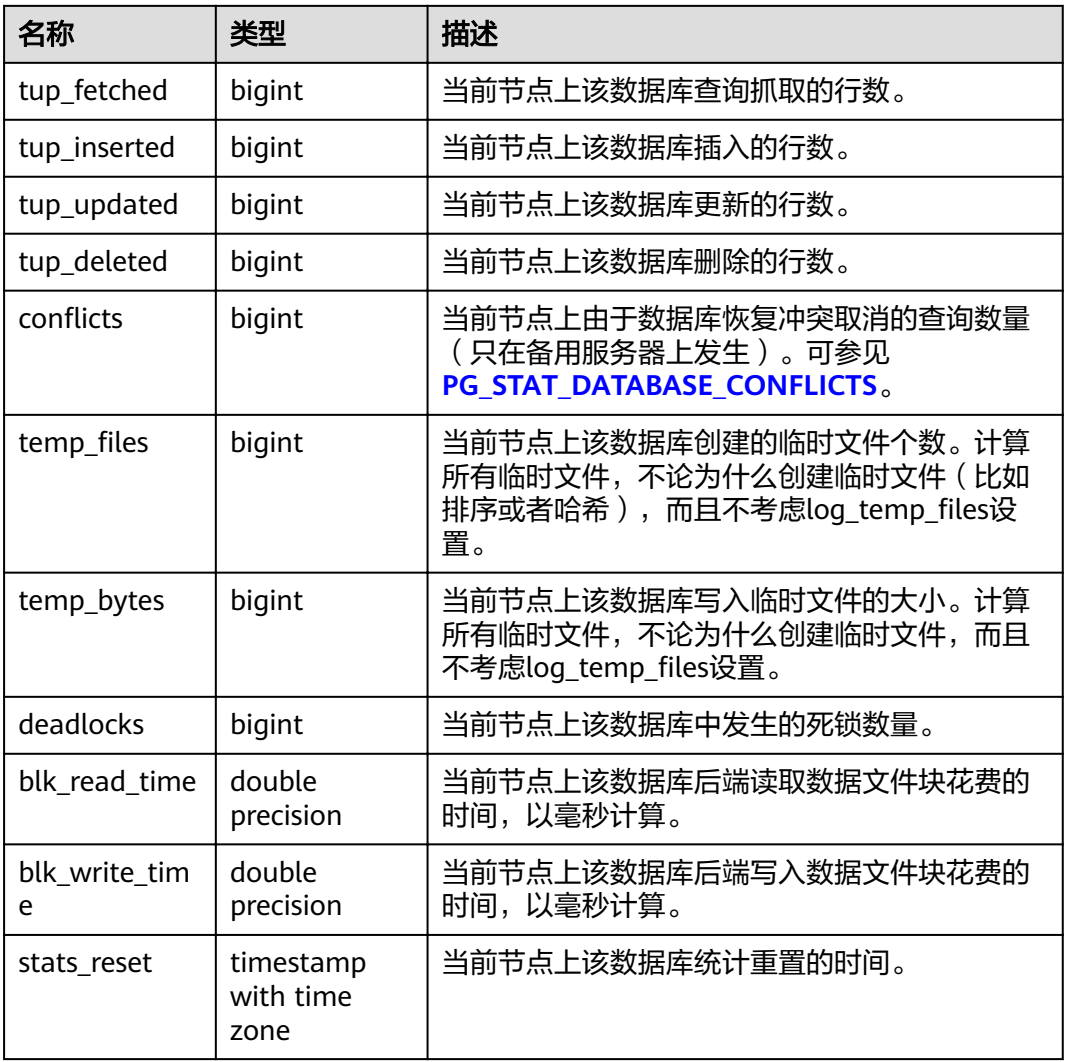

## **15.3.135 PG\_STAT\_DATABASE\_CONFLICTS**

PG\_STAT\_DATABASE\_CONFLICTS视图显示数据库冲突状态的统计信息。

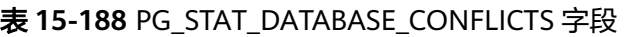

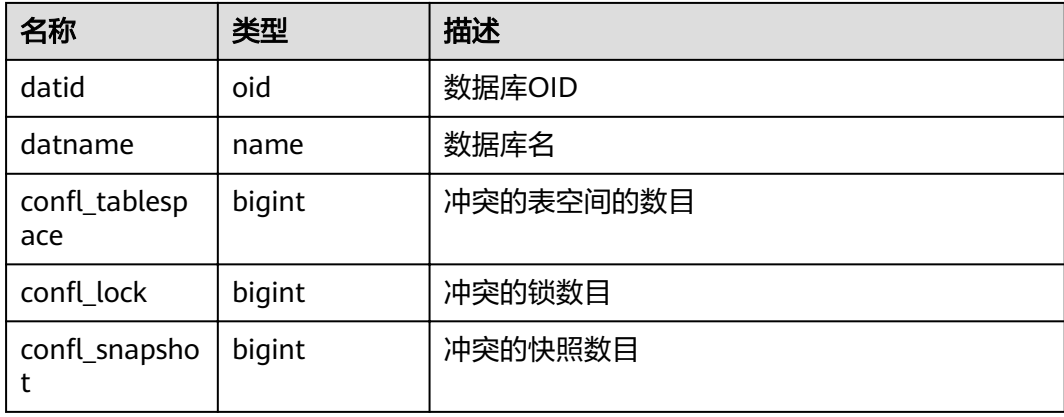

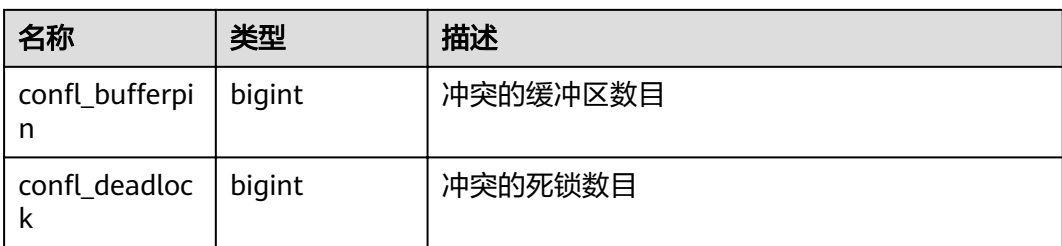

## **15.3.136 PG\_STAT\_GET\_MEM\_MBYTES\_RESERVED**

PG\_STAT\_GET\_MEM\_MBYTES\_RESERVED视图显示线程在内存中保存的当前活动信 息。该函数在调用时需要指定线程ID,线程ID的选取请参考**[PG\\_STAT\\_ACTIVITY](#page-622-0)**中的 pid,线程ID为0时表示选取当前线程ID,例如:

SELECT pg\_stat\_get\_mem\_mbytes\_reserved(0);

#### 表 **15-189** PG\_STAT\_GET\_MEM\_MBYTES\_RESERVED 信息

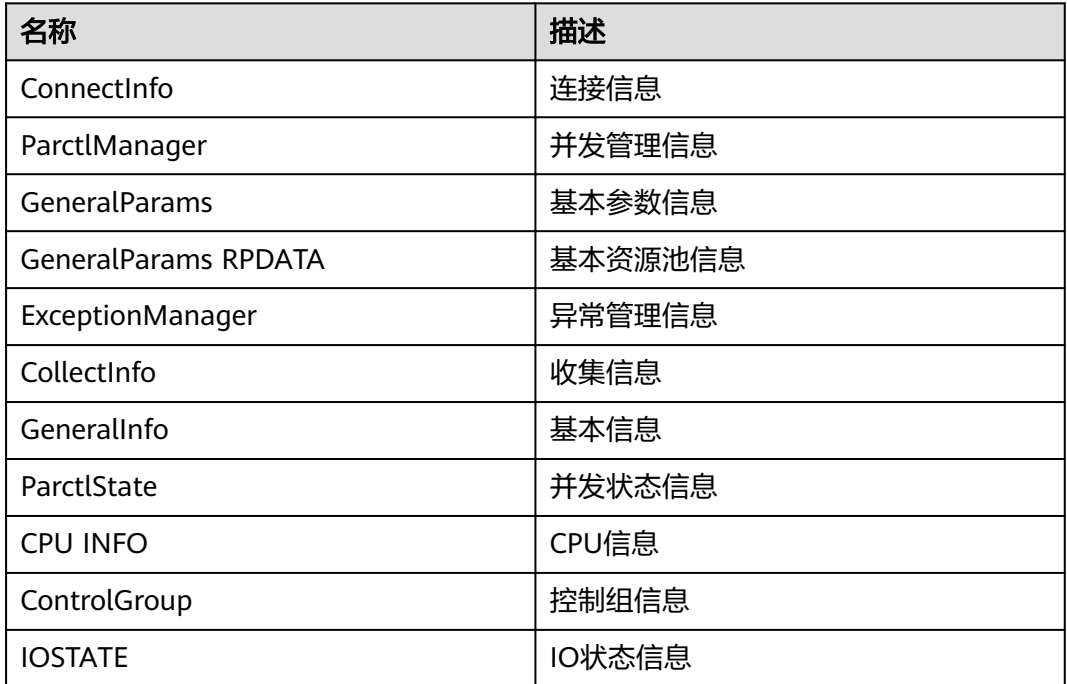

### **15.3.137 PG\_STAT\_USER\_FUNCTIONS**

PG\_STAT\_USER\_FUNCTIONS视图显示命名空间中用户自定义函数(函数语言为非内 部语言)的状态信息。

表 **15-190** PG\_STAT\_USER\_FUNCTIONS 字段

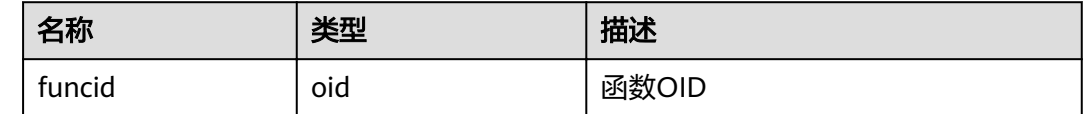

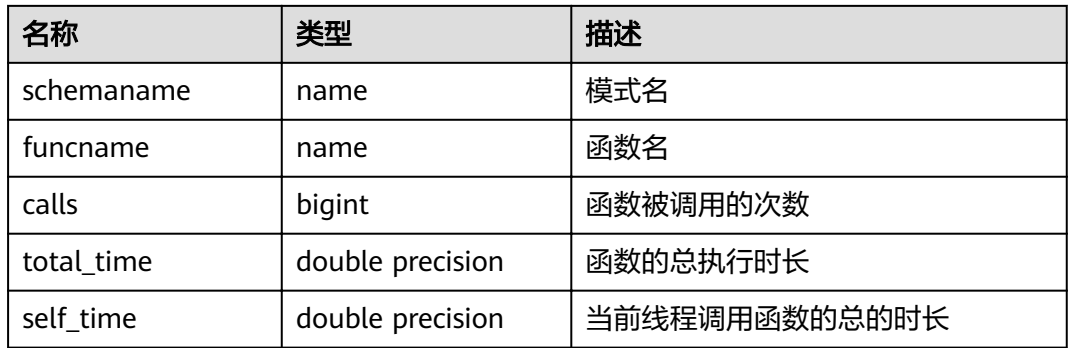

#### **15.3.138 PG\_STAT\_USER\_INDEXES**

PG\_STAT\_USER\_INDEXES视图显示数据库中用户自定义普通表和toast表的索引状态信 息。

表 **15-191** PG\_STAT\_USER\_INDEXES 字段

| 名称            | 类型     | 描述                 |
|---------------|--------|--------------------|
| relid         | oid    | 此索引表的OID           |
| indexrelid    | oid    | 索引的OID             |
| schemaname    | name   | 索引中模式名             |
| relname       | name   | 索引的表名              |
| indexrelname  | name   | 索引名                |
| idx scan      | bigint | 通过索引扫描的次数          |
| idx_tup_read  | bigint | 通过索引上扫描返回的索引条目数量   |
| idx_tup_fetch | bigint | 索引扫描抓取的有live数据行的数目 |

### **15.3.139 PG\_STAT\_USER\_TABLES**

PG STAT USER TABLES视图显示所有命名空间中用户自定义普通表和toast表的状态 信息。

表 **15-192** PG\_STAT\_USER\_TABLES 字段

| 名称         | 类型     | 描述              |
|------------|--------|-----------------|
| relid      | oid    | 表的OID           |
| schemaname | name   | 表的模式名           |
| relname    | name   | 表名              |
| seq_scan   | bigint | 在此表上表启动的顺序扫描的次数 |

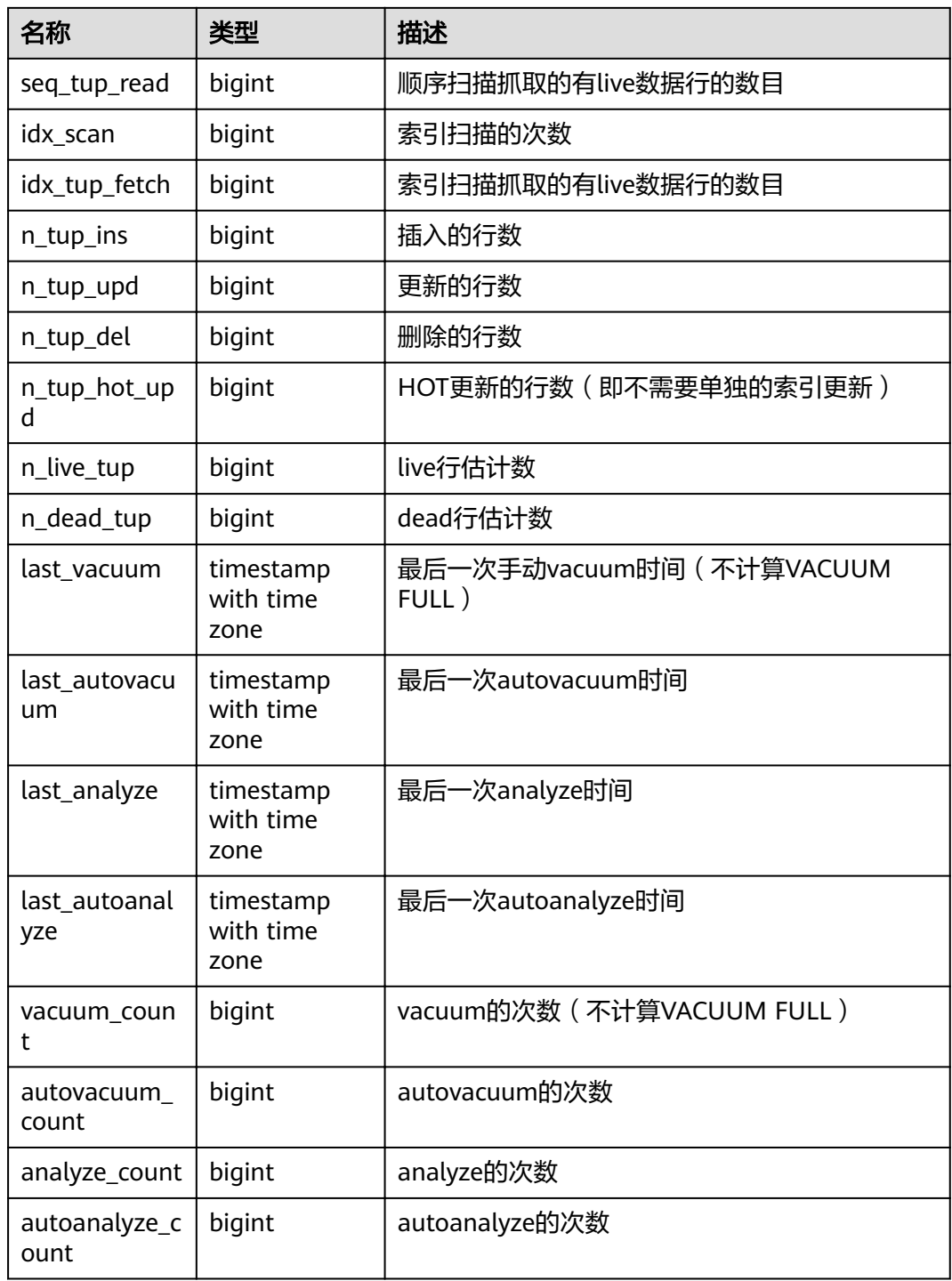

## **15.3.140 PG\_STAT\_REPLICATION**

PG\_STAT\_REPLICATION视图用于描述日志同步状态信息,如发起端发送日志位置,收 端接收日志位置等。

#### 表 **15-193** PG\_STAT\_REPLICATION 字段

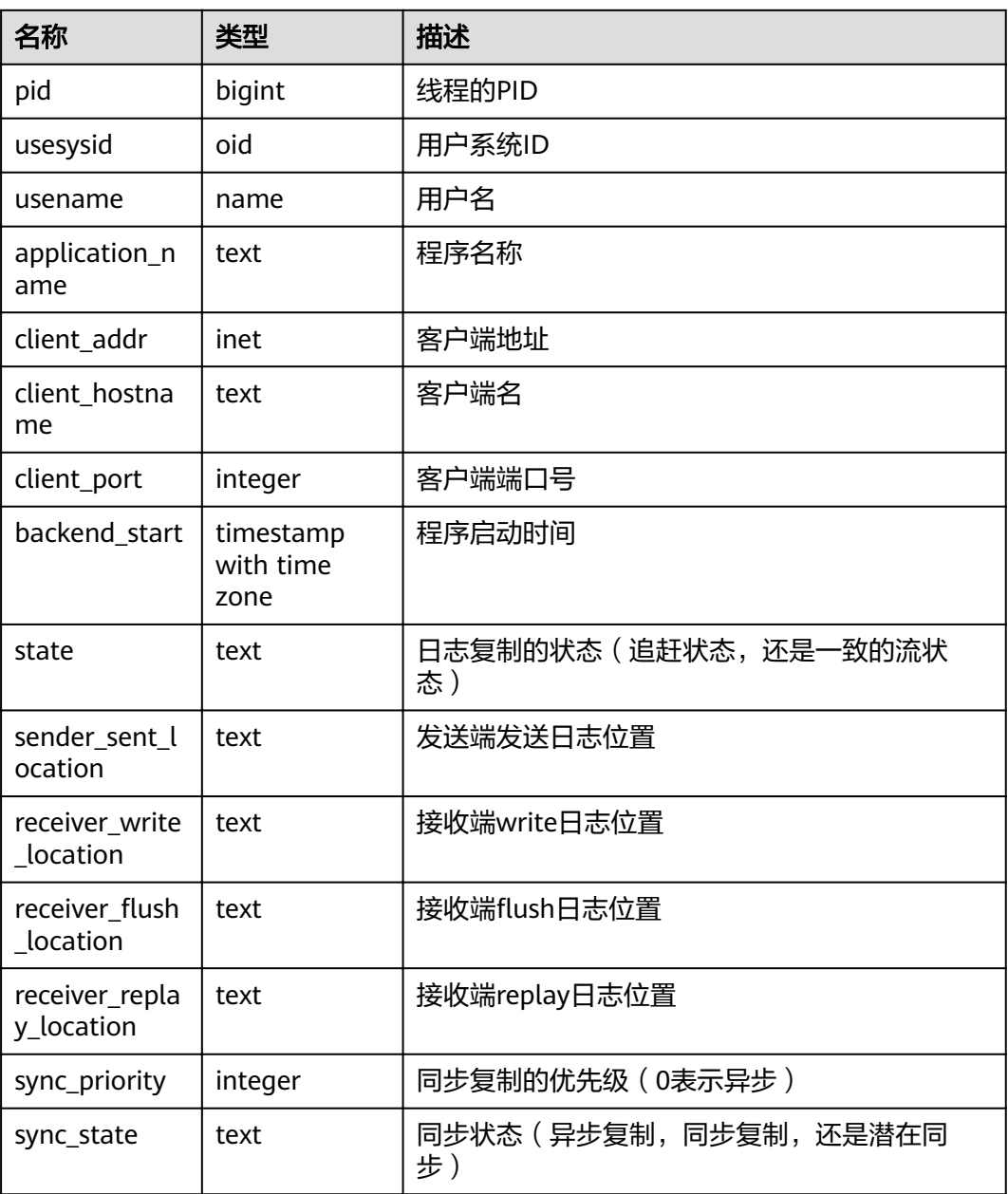

## **15.3.141 PG\_STAT\_SYS\_INDEXES**

PG\_STAT\_SYS\_INDEXES视图显示pg\_catalog、information\_schema模式中所有系统表 的索引状态信息。

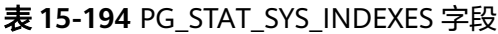

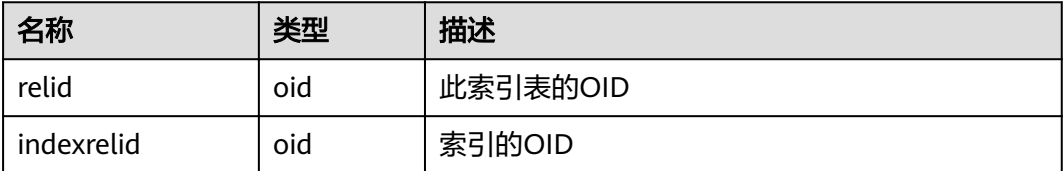

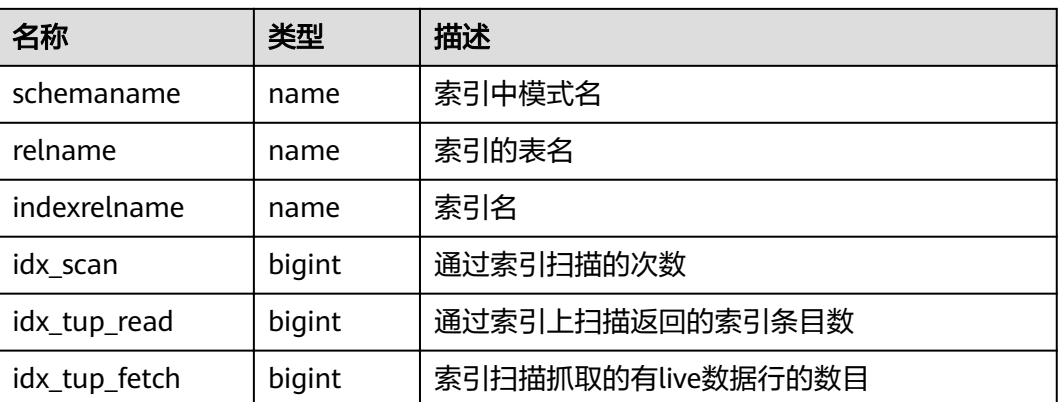

# **15.3.142 PG\_STAT\_SYS\_TABLES**

PG\_STAT\_SYS\_TABLES视图显示pg\_catalog、information\_schema模式的所有命名空 间中系统表的统计信息。

| 名称                | 类型                             | 描述                                |
|-------------------|--------------------------------|-----------------------------------|
| relid             | oid                            | 表的OID                             |
| schemaname        | name                           | 表的模式名                             |
| relname           | name                           | 表名                                |
| seq_scan          | bigint                         | 在此表上表启动的顺序扫描的次数                   |
| seq_tup_read      | bigint                         | 顺序扫描抓取的有live数据行的数目                |
| idx_scan          | bigint                         | 索引扫描的次数                           |
| idx_tup_fetch     | bigint                         | 索引扫描抓取的有live数据行的数目                |
| n_tup_ins         | bigint                         | 插入的行数                             |
| n_tup_upd         | bigint                         | 更新的行数                             |
| n_tup_del         | bigint                         | 删除的行数                             |
| n_tup_hot_up<br>d | bigint                         | HOT更新的行数 ( 比如没有更新所需的单独索<br>引)     |
| n_live_tup        | bigint                         | live行估计数                          |
| n_dead_tup        | bigint                         | dead行估计数                          |
| last_vacuum       | timestamp<br>with time<br>zone | 最后一次手动vacuum时间(不计算VACUUM<br>FULL) |

表 **15-195** PG\_STAT\_SYS\_TABLES 字段

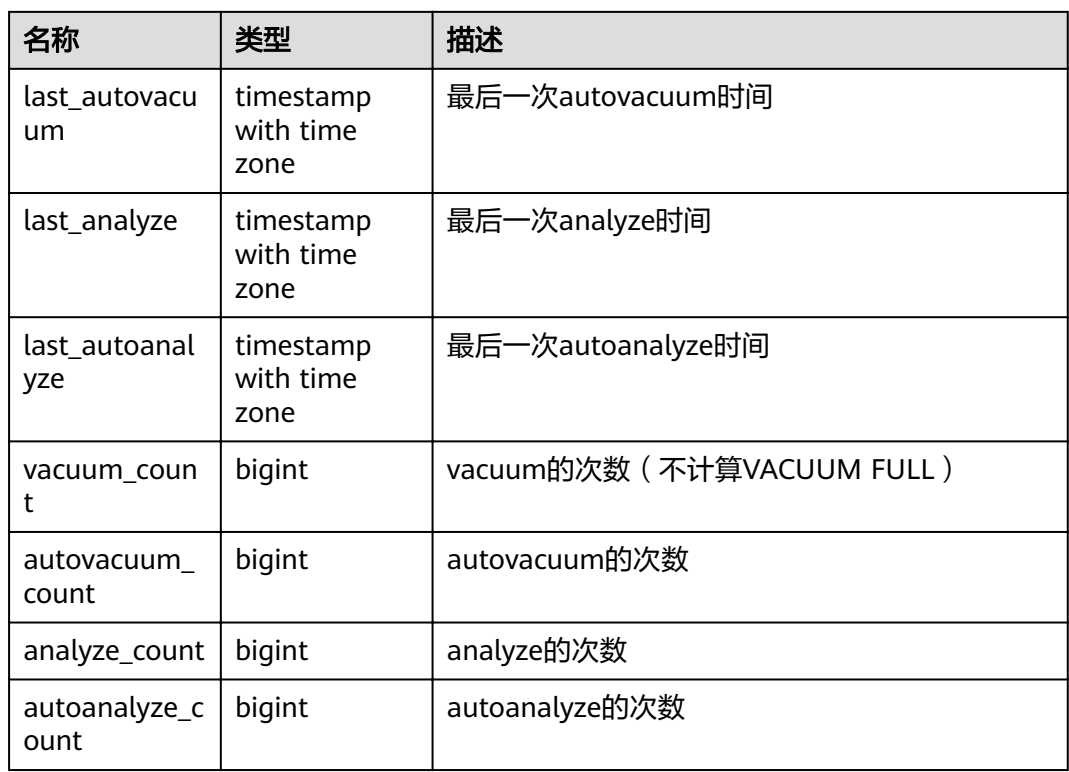

## **15.3.143 PG\_STAT\_XACT\_ALL\_TABLES**

PG\_STAT\_XACT\_ALL\_TABLES视图显示命名空间中所有普通表和toast表的事务状态信 息。

| 名称            | 类型     | 描述           |
|---------------|--------|--------------|
| relid         | oid    | 表的OID        |
| schemaname    | name   | 此表的模式名       |
| relname       | name   | 表名           |
| seq_scan      | bigint | 在此表上启动的顺序扫描数 |
| seq_tup_read  | bigint | 顺序扫描抓取的活跃行数  |
| idx_scan      | bigint | 在此表上启动的索引扫描数 |
| idx_tup_fetch | bigint | 索引扫描抓取的活跃行数  |
| n_tup_ins     | bigint | 插入的行数        |
| n_tup_upd     | bigint | 更新的行数        |
| n_tup_del     | bigint | 删除的行数        |

表 **15-196** PG\_STAT\_XACT\_ALL\_TABLES 字段

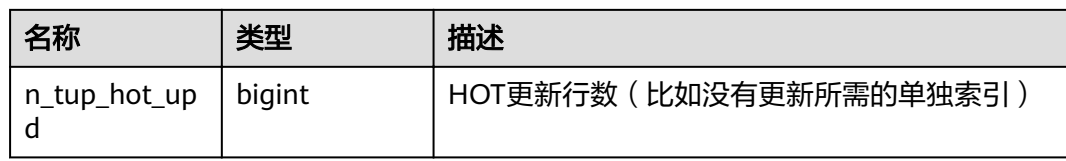

## **15.3.144 PG\_STAT\_XACT\_SYS\_TABLES**

PG\_STAT\_XACT\_SYS\_TABLES视图显示命名空间中系统表的事务状态信息。

表 **15-197** PG\_STAT\_XACT\_SYS\_TABLES 字段

| 名称                | 类型     | 描述                      |
|-------------------|--------|-------------------------|
| relid             | oid    | 表的OID                   |
| schemaname        | name   | 此表的模式名                  |
| relname           | name   | 表名                      |
| seq_scan          | bigint | 在此表上启动的顺序扫描数            |
| seq_tup_read      | bigint | 顺序扫描抓取的活跃行数             |
| idx_scan          | bigint | 在此表上启动的索引扫描数            |
| idx_tup_fetch     | bigint | 索引扫描抓取的活跃行数             |
| n_tup_ins         | bigint | 插入行数                    |
| n_tup_upd         | bigint | 更新行数                    |
| n_tup_del         | bigint | 删除行数                    |
| n_tup_hot_up<br>d | bigint | HOT更新行数 (比如没有更新所需的单独索引) |

### **15.3.145 PG\_STAT\_XACT\_USER\_FUNCTIONS**

PG\_STAT\_XACT\_USER\_FUNCTIONS视图包含每个跟踪函数的行,显示关于函数执行的 统计。

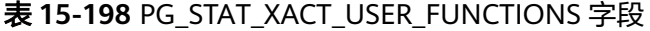

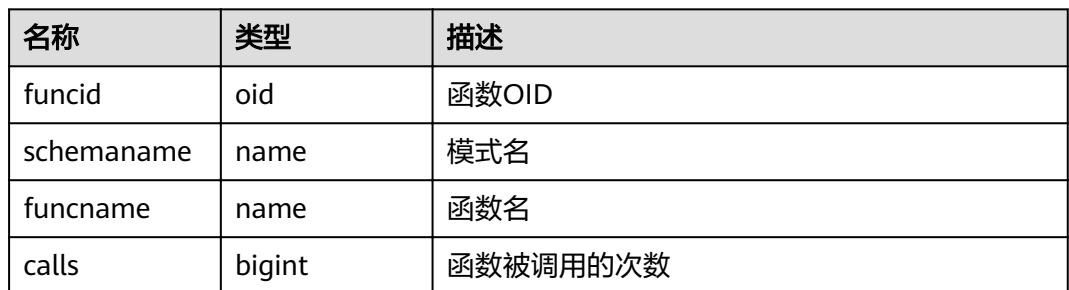

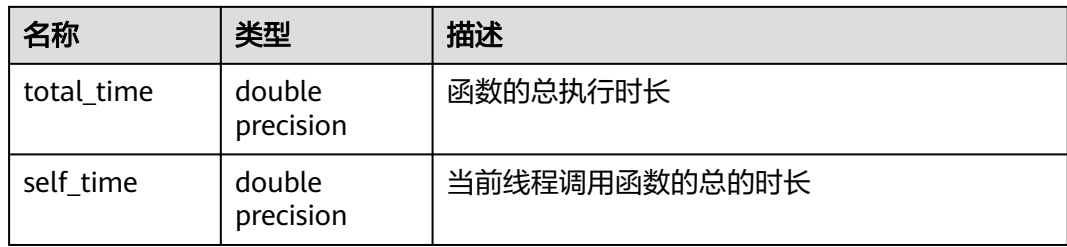

## **15.3.146 PG\_STAT\_XACT\_USER\_TABLES**

PG\_STAT\_XACT\_USER\_TABLES视图显示命名空间中用户表的事务状态信息。

| 名称                | 类型     | 描述                     |
|-------------------|--------|------------------------|
| relid             | oid    | 表的OID                  |
| schemaname        | name   | 此表的模式名                 |
| relname           | name   | 表名                     |
| seq_scan          | bigint | 在该表上启动的顺序扫描数           |
| seq_tup_read      | bigint | 顺序扫描抓取的活跃行数            |
| idx_scan          | bigint | 在该表上启动的索引扫描数           |
| idx_tup_fetch     | bigint | 索引扫描抓取的活跃行数            |
| n_tup_ins         | bigint | 插入行数                   |
| n_tup_upd         | bigint | 更新行数                   |
| n_tup_del         | bigint | 删除行数                   |
| n_tup_hot_up<br>d | bigint | HOT更新行数(比如没有更新所需的单独索引) |

表 **15-199** PG\_STAT\_XACT\_USER\_TABLES 字段

### **15.3.147 PG\_STATIO\_ALL\_INDEXES**

PG\_STATIO\_ALL\_INDEXES视图将包含当前数据库中的每个索引行, 显示特定索引的 I/O的统计。

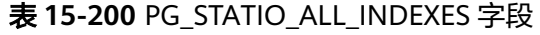

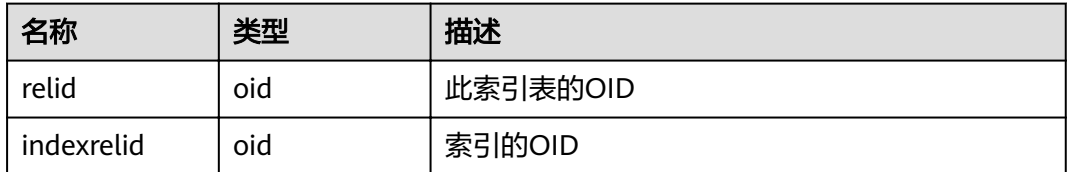

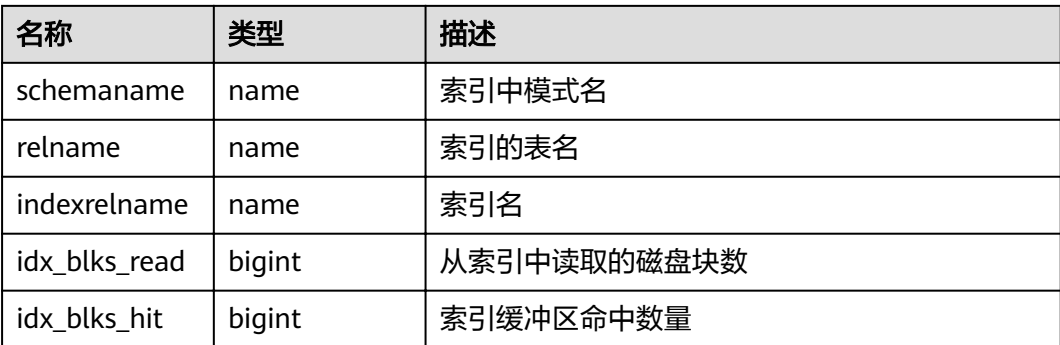

# **15.3.148 PG\_STATIO\_ALL\_SEQUENCES**

PG\_STATIO\_ALL\_SEQUENCES视图包含当前数据库中每个序列的每一行, 显示特定序 列关于I/O的统计。

表 **15-201** PG\_STATIO\_ALL\_SEQUENCES 字段

| 名称         | 类型     | 描述          |
|------------|--------|-------------|
| relid      | oid    | 序列OID       |
| schemaname | name   | 序列中模式名      |
| relname    | name   | 序列名         |
| blks read  | bigint | 从序列中读取的磁盘块数 |
| blks hit   | bigint | 序列缓冲区命中数量   |

# **15.3.149 PG\_STATIO\_ALL\_TABLES**

PG\_STATIO\_ALL\_TABLES视图将包含当前数据库中每个表的一行(包括TOAST表), 显示出特定表I/O的统计。

表 **15-202** PG\_STATIO\_ALL\_TABLES 字段

| 名称                 | 类型     | 描述             |
|--------------------|--------|----------------|
| relid              | oid    | 表OID           |
| schemaname         | name   | 此表模式名          |
| relname            | name   | 表名             |
| heap_blks_rea<br>d | bigint | 从该表中读取的磁盘块数    |
| heap_blks_hit      | bigint | 此表缓冲区命中数       |
| idx_blks_read      | bigint | 从表中所有索引读取的磁盘块数 |

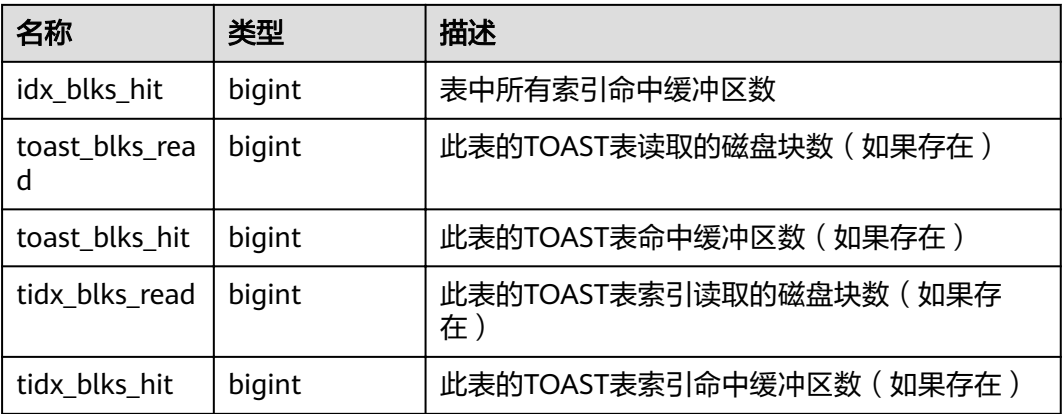

# **15.3.150 PG\_STATIO\_SYS\_INDEXES**

PG STATIO SYS INDEXES视图显示命名空间中所有系统表索引的IO状态信息。

| 名称            | 类型     | 描述          |
|---------------|--------|-------------|
| relid         | oid    | 此索引表的OID    |
| indexrelid    | oid    | 索引的OID      |
| schemaname    | name   | 索引的模式名      |
| relname       | name   | 索引的表名       |
| indexrelname  | name   | 索引名         |
| idx_blks_read | bigint | 从索引中读取的磁盘块数 |
| idx_blks_hit  | bigint | 索引缓冲区命中数量   |

表 **15-203** PG\_STATIO\_SYS\_INDEXES 字段

# **15.3.151 PG\_STATIO\_SYS\_SEQUENCES**

PG\_STATIO\_SYS\_SEQUENCES视图显示命名空间中所有系统表为序列的IO状态信息。

| 名称         | 类型     | 描述          |
|------------|--------|-------------|
| relid      | oid    | 序列OID       |
| schemaname | name   | 序列中模式名      |
| relname    | name   | 序列名         |
| blks read  | bigint | 从序列中读取的磁盘块数 |
| blks hit   | bigint | 序列缓冲区命中数量   |

表 **15-204** PG\_STATIO\_SYS\_SEQUENCES 字段

# **15.3.152 PG\_STATIO\_SYS\_TABLES**

PG STATIO SYS TABLES视图显示命名空间中所有系统表的IO状态信息。

| 名称              | 类型     | 描述                           |
|-----------------|--------|------------------------------|
| relid           | oid    | 表OID                         |
| schemaname      | name   | 表模式名                         |
| relname         | name   | 表名                           |
| heap_blks_read  | bigint | 从表中读取的磁盘块数                   |
| heap_blks_hit   | bigint | 此表缓冲区命中数                     |
| idx_blks_read   | bigint | 从表中所有索引读取的磁盘块数               |
| idx_blks_hit    | bigint | 表中所有索引命中缓冲区数                 |
| toast blks read | bigint | 此表的TOAST表读取的磁盘块数(如果存<br>在)   |
| toast_blks_hit  | bigint | 此表的TOAST表命中缓冲区数(如果存<br>在)    |
| tidx_blks_read  | bigint | 此表的TOAST表索引读取的磁盘块数(如<br>果存在) |
| tidx_blks_hit   | bigint | 此表的TOAST表索引命中缓冲区数(如果<br>存在)  |

表 **15-205** PG\_STATIO\_SYS\_TABLES 字段

# **15.3.153 PG\_STATIO\_USER\_INDEXES**

PG\_STATIO\_USER\_INDEXES视图显示命名空间中所有用户关系表索引的IO状态信息。

| 名称            | 类型     | 描述          |
|---------------|--------|-------------|
| relid         | oid    | 索引的表的OID    |
| indexrelid    | oid    | 该索引的OID     |
| schemaname    | name   | 该索引的模式名     |
| relname       | name   | 该索引的表名      |
| indexrelname  | name   | 索引名称        |
| idx blks read | bigint | 从索引中读取的磁盘块数 |

表 **15-206** PG\_STATIO\_USER\_INDEXES 字段

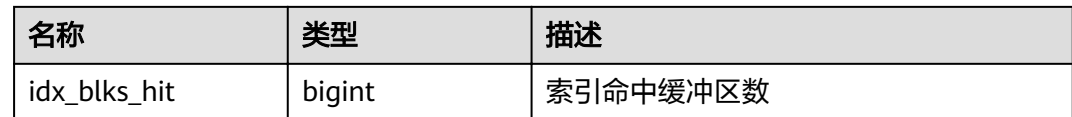

#### **15.3.154 PG\_STATIO\_USER\_SEQUENCES**

PG\_STATIO\_USER\_SEQUENCES视图显示命名空间中所有用户关系表类型为序列的IO 状态信息。

表 15-207 PG STATIO\_USER\_SEQUENCES 字段

| 名称         | 类型     | 描述          |
|------------|--------|-------------|
| relid      | oid    | 序列OID       |
| schemaname | name   | 序列中模式名      |
| relname    | name   | 序列名         |
| blks read  | bigint | 从序列中读取的磁盘块数 |
| blks hit   | bigint | 序列中缓存命中数    |

## **15.3.155 PG\_STATIO\_USER\_TABLES**

PG\_STATIO\_USER\_TABLES视图显示命名空间中所有用户关系表的IO状态信息。

表 **15-208** PG\_STATIO\_USER\_TABLES 字段

| 名称              | 类型     | 描述                             |
|-----------------|--------|--------------------------------|
| relid           | oid    | 表OID                           |
| schemaname      | name   | 该表模式名                          |
| relname         | name   | 表名                             |
| heap_blks_read  | bigint | 从该表中读取的磁盘块数                    |
| heap_blks_hit   | bigint | 此表缓冲区命中数                       |
| idx blks read   | bigint | 从表中所有索引读取的磁盘块数                 |
| idx_blks_hit    | bigint | 表中所有索引缓冲区命中数                   |
| toast_blks_read | bigint | 此表的TOAST表读取的磁盘块数(如果存在)         |
| toast_blks_hit  | bigint | 此表的TOAST表命中缓冲区数(如果存在)          |
| tidx blks read  | bigint | 此表的TOAST表索引读取的磁盘块数 ( 如果存<br>在) |

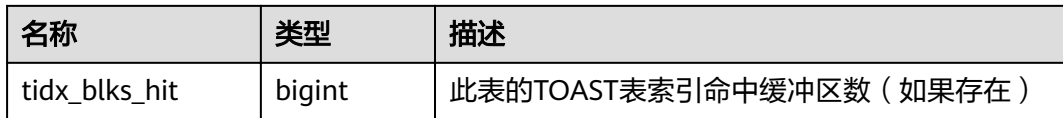

## **15.3.156 PG\_THREAD\_WAIT\_STATUS**

通过PG\_THREAD\_WAIT\_STATUS视图可以检测当前实例中工作线程(backend thread)以及辅助线程 (auxiliary thread) 的阻塞等待情况。

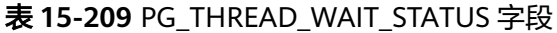

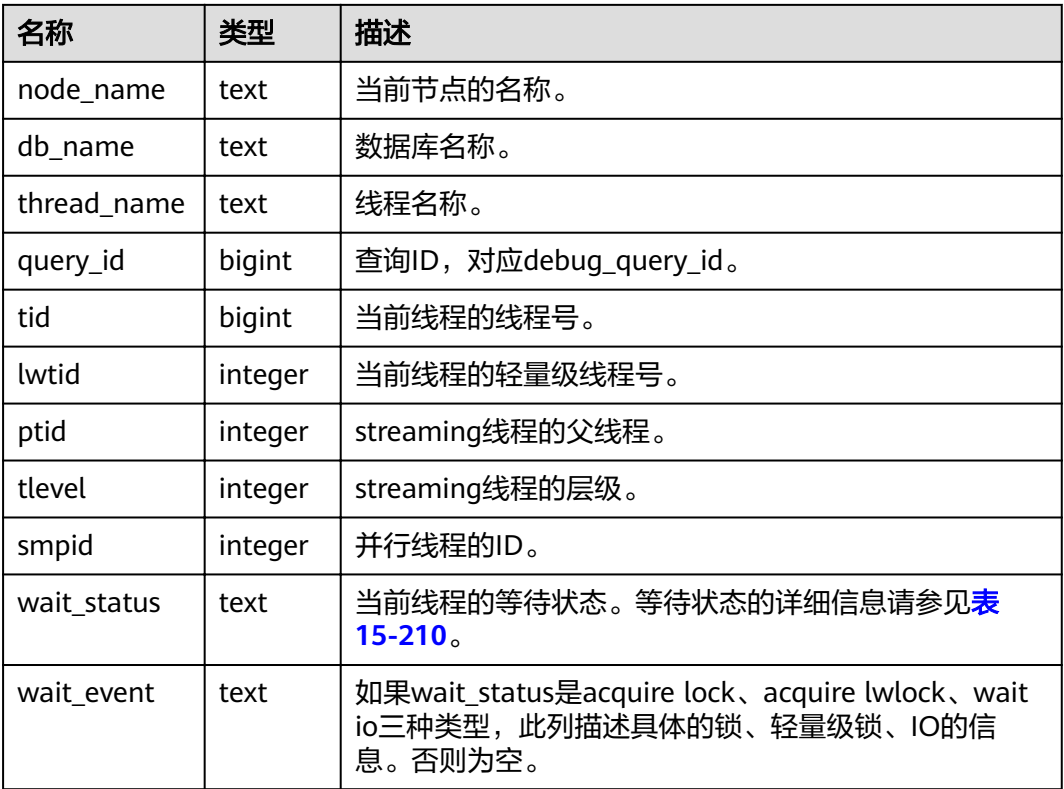

wait\_status列的等待状态有以下状态。

#### 表 **15-210** 等待状态列表

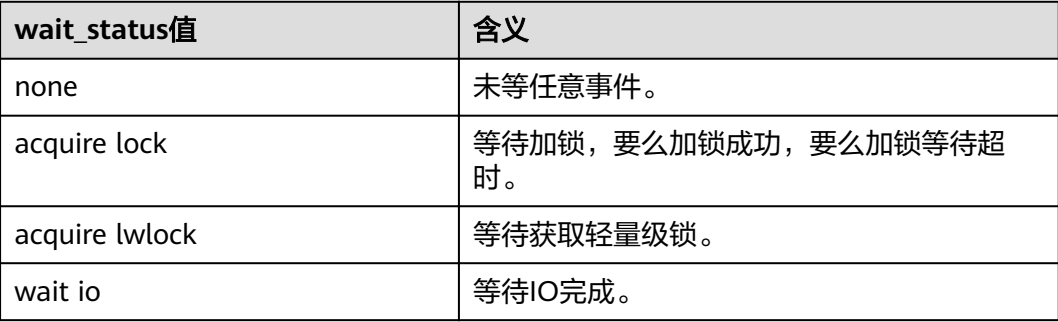

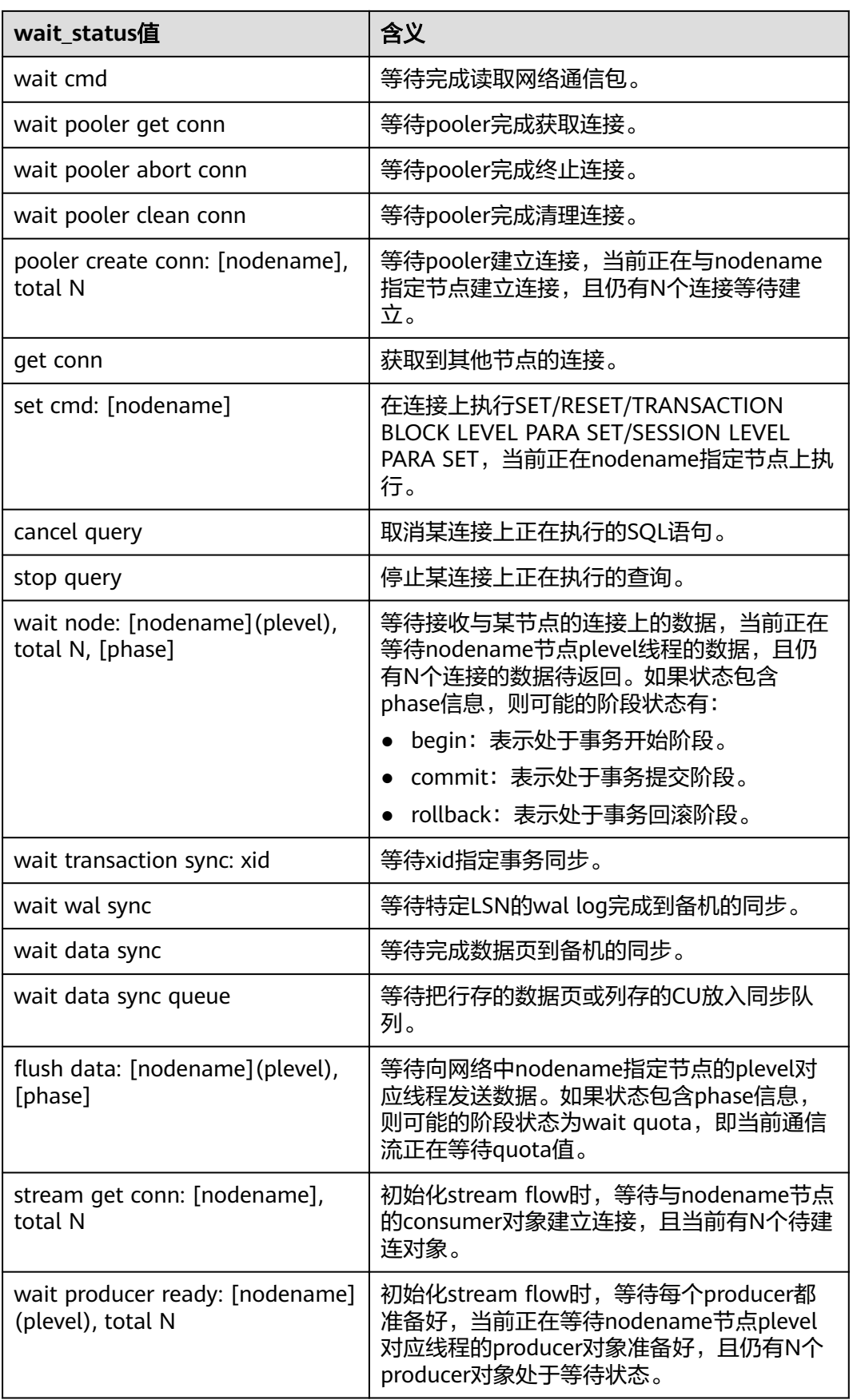

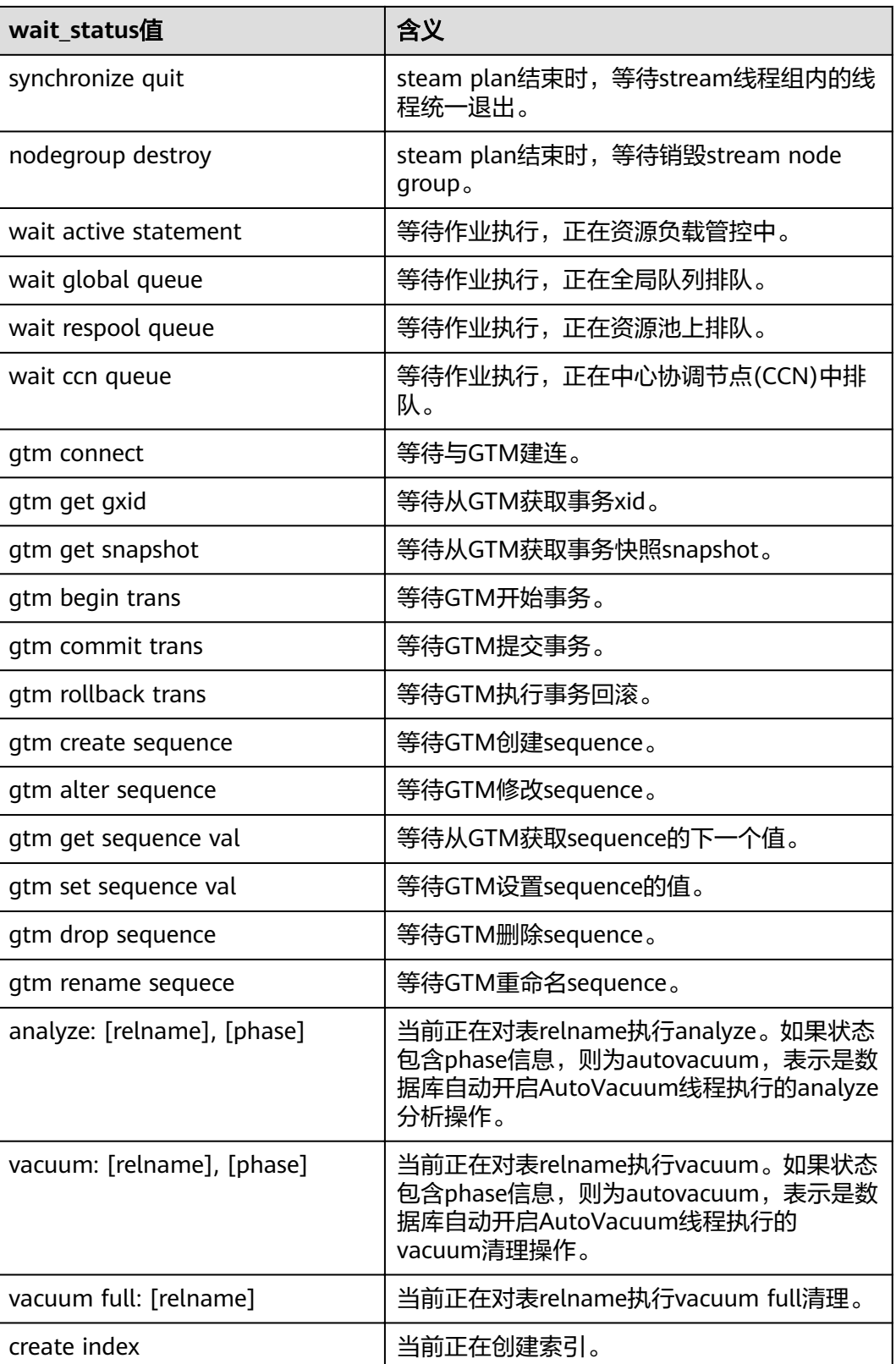

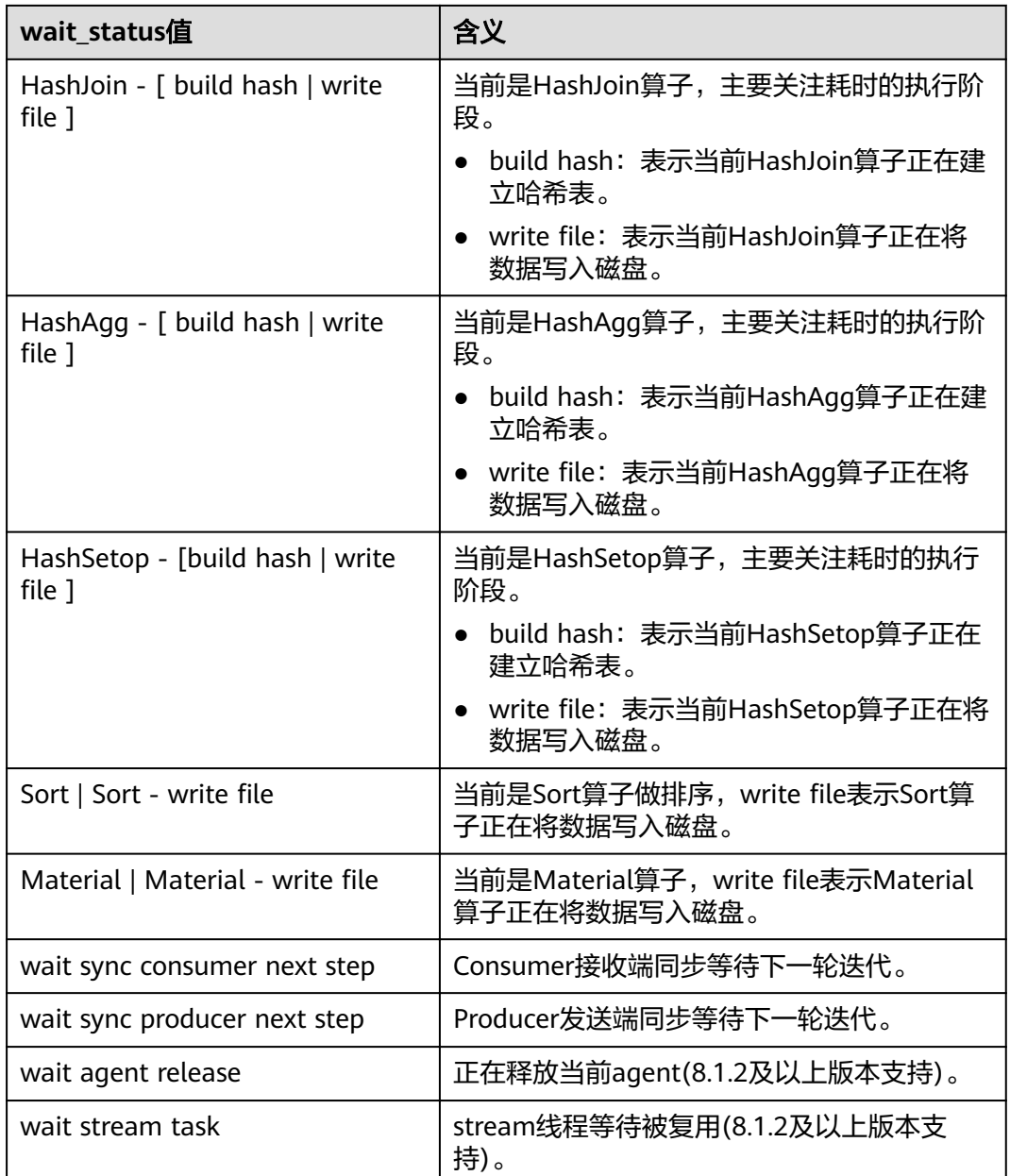

当wait\_status为acquire lwlock、acquire lock或者wait io时,表示有等待事件。正在 一。<br>等待获取wait\_event列对应类型的轻量级锁、事务锁,或者正在进行IO。

其中, wait\_status值为acquire lwlock (轻量级锁)时对应的wait\_event等待事件类型 与描述信息如下。(wait\_event为extension时,表示此时的轻量级锁是动态分配的 锁,未被监控。)

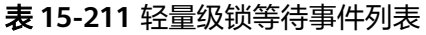

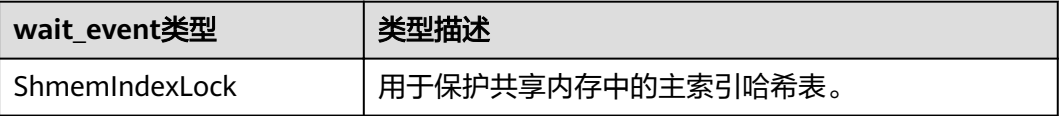

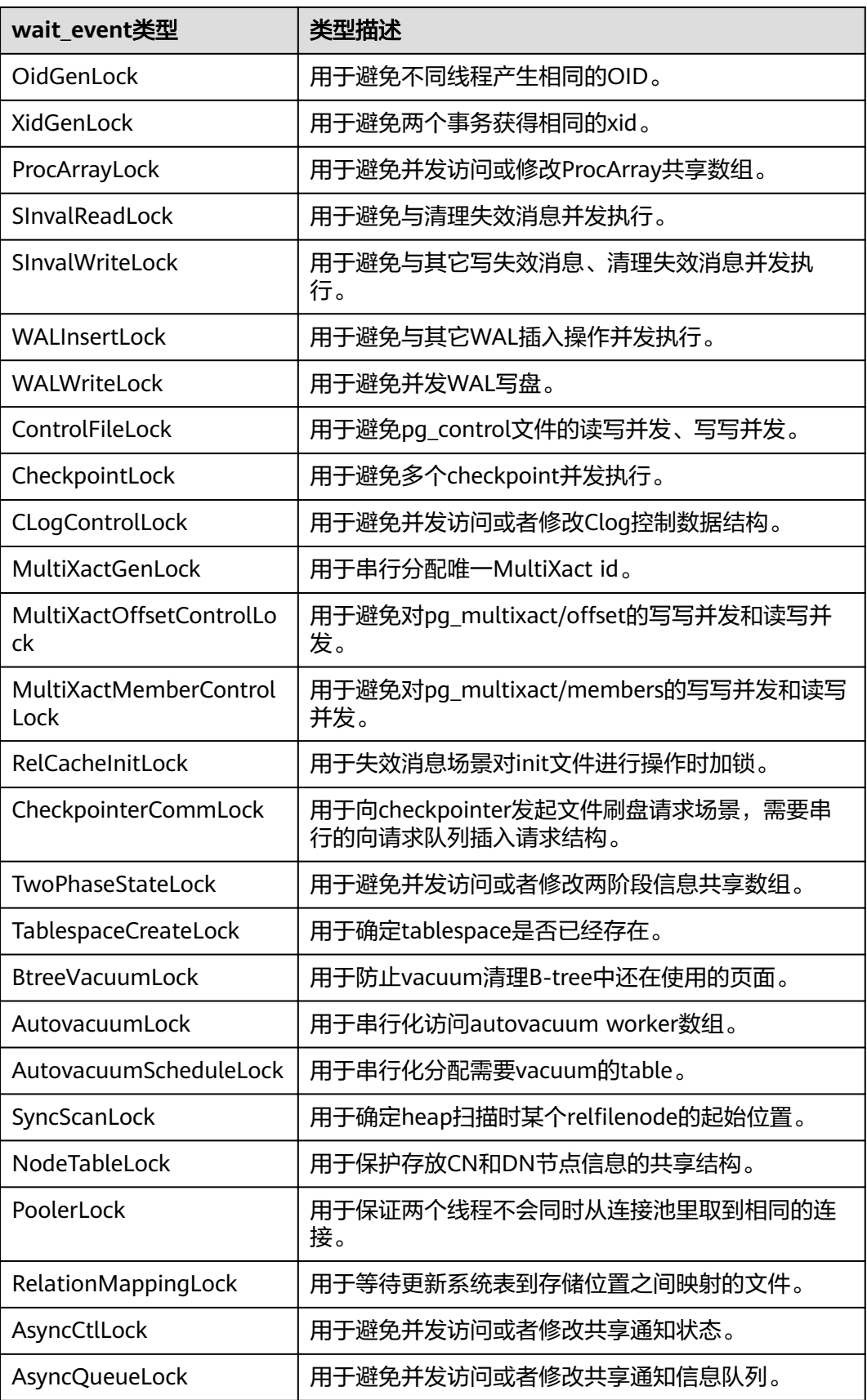

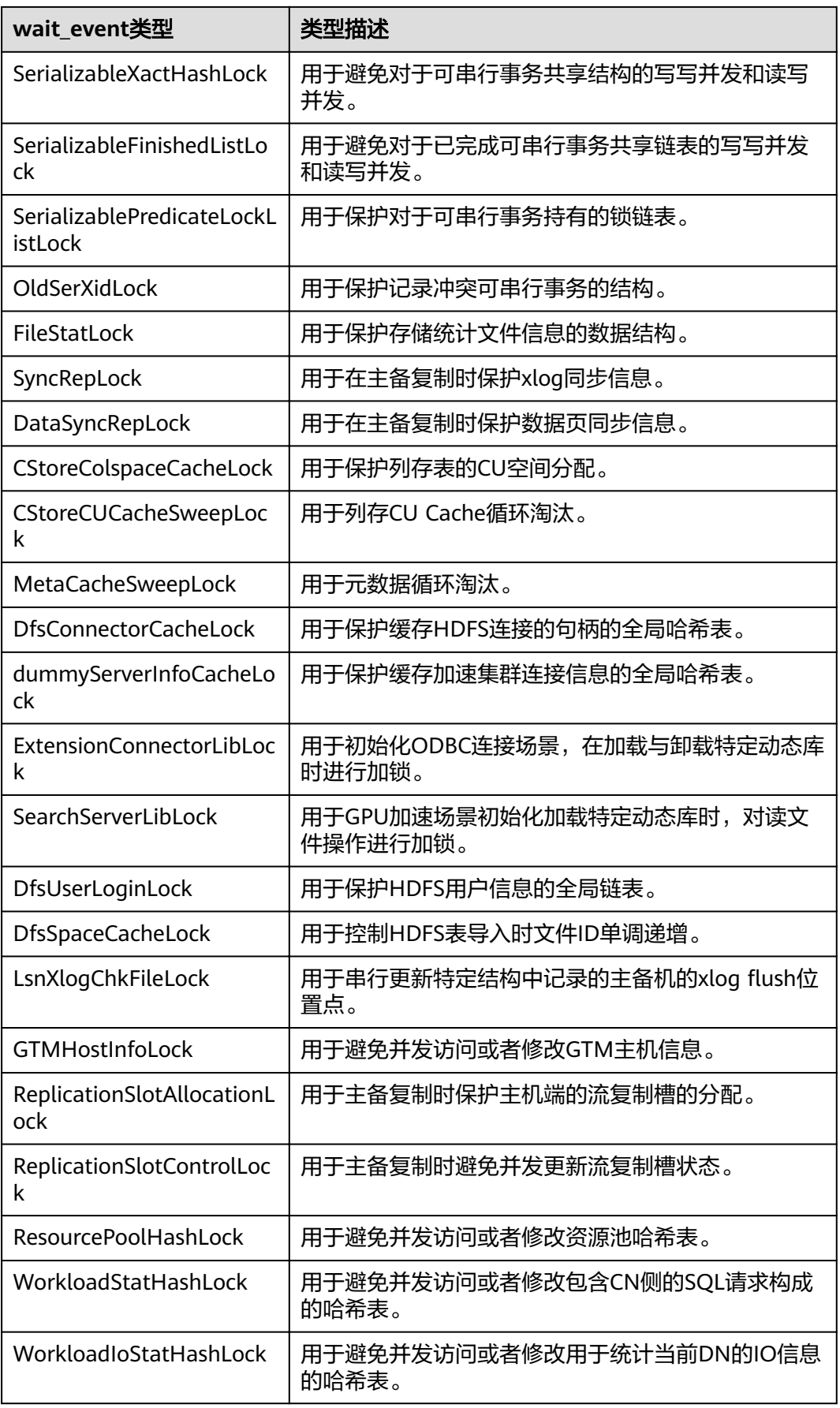
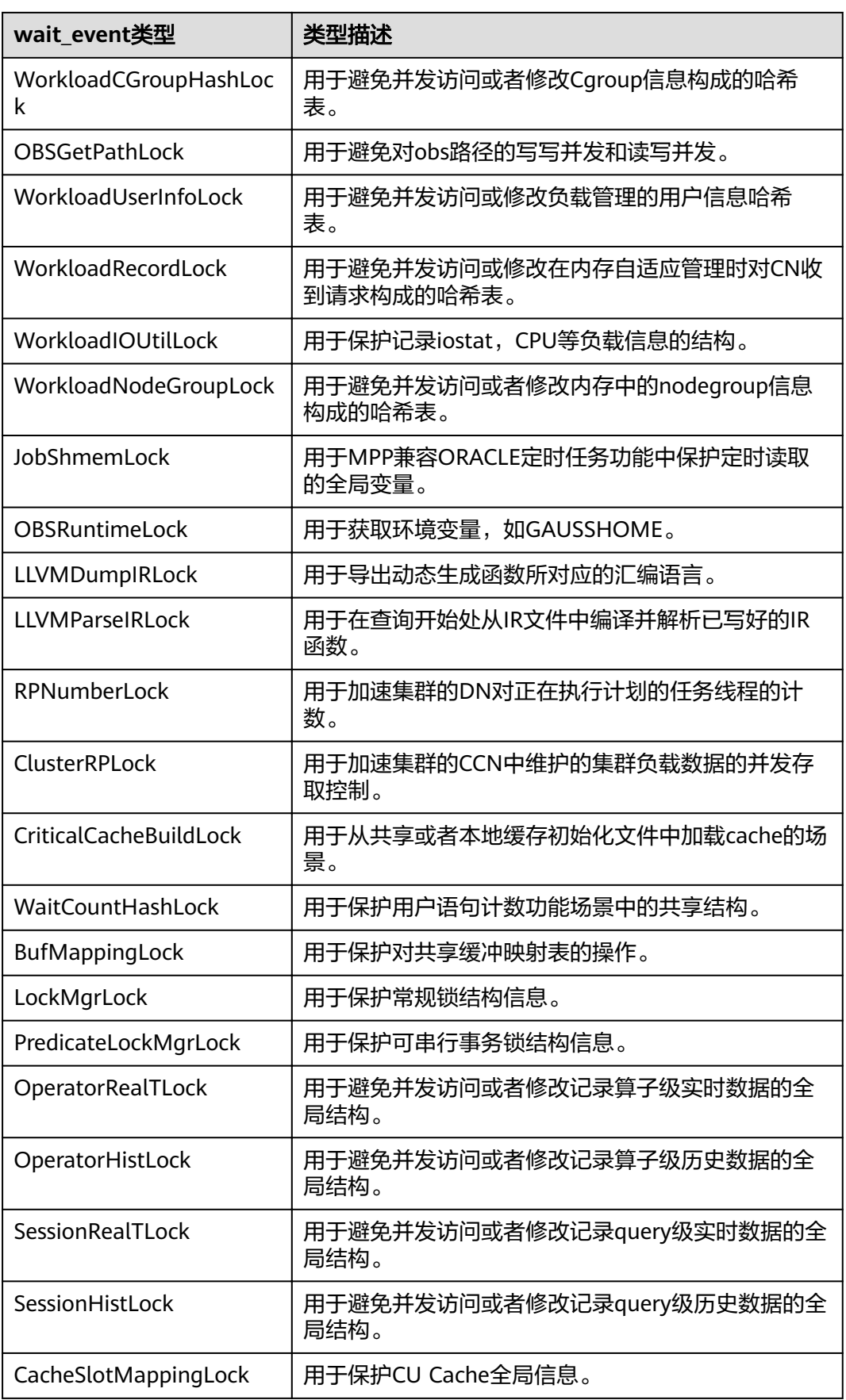

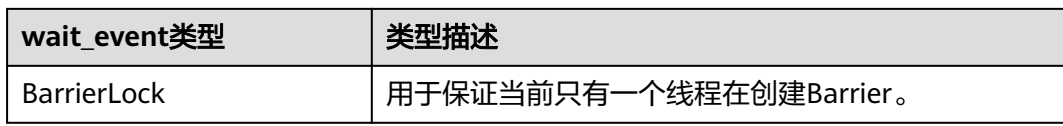

当wait\_status值为wait io时对应的wait\_event等待事件类型与描述信息如下。

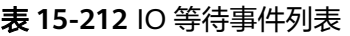

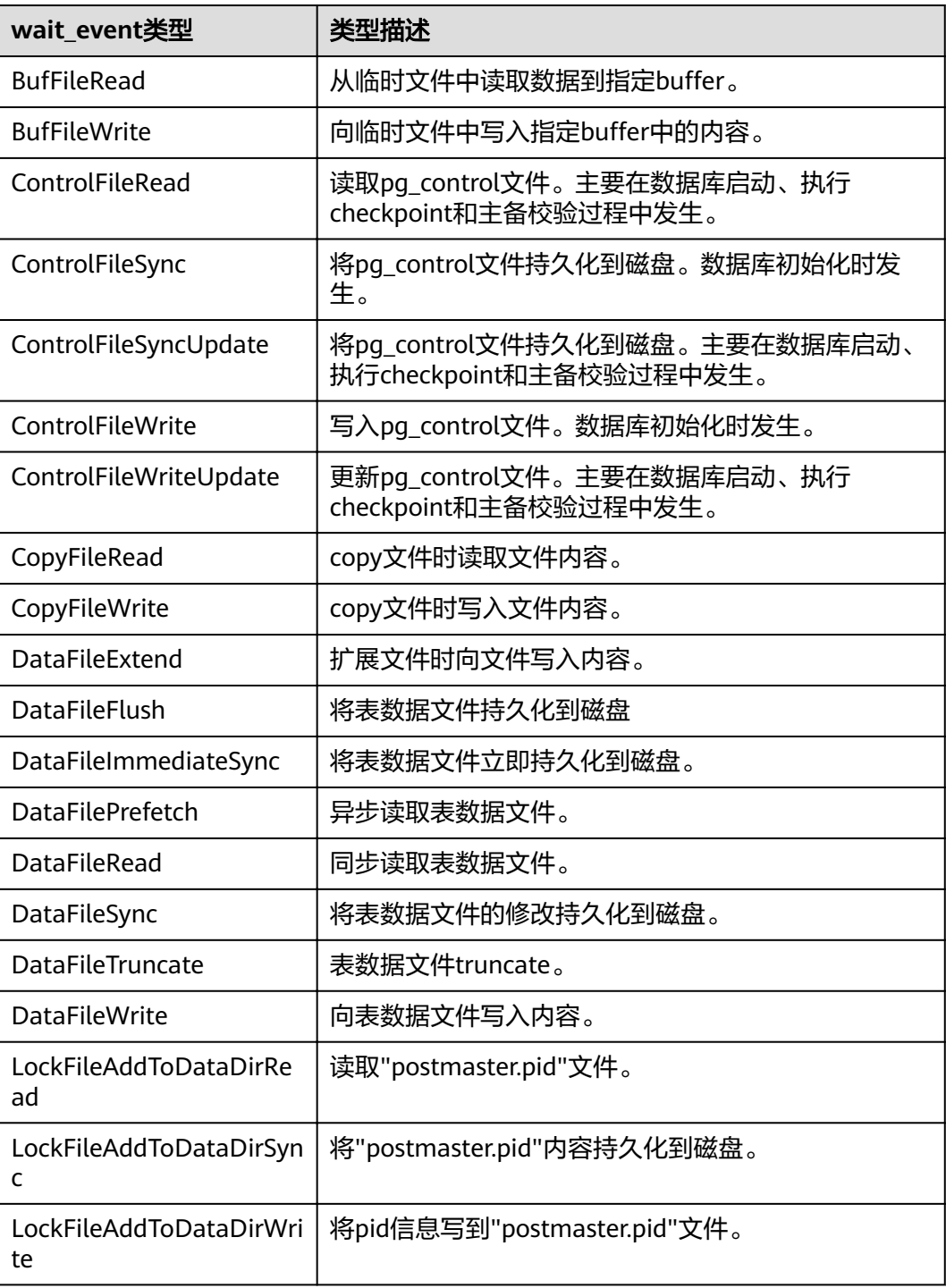

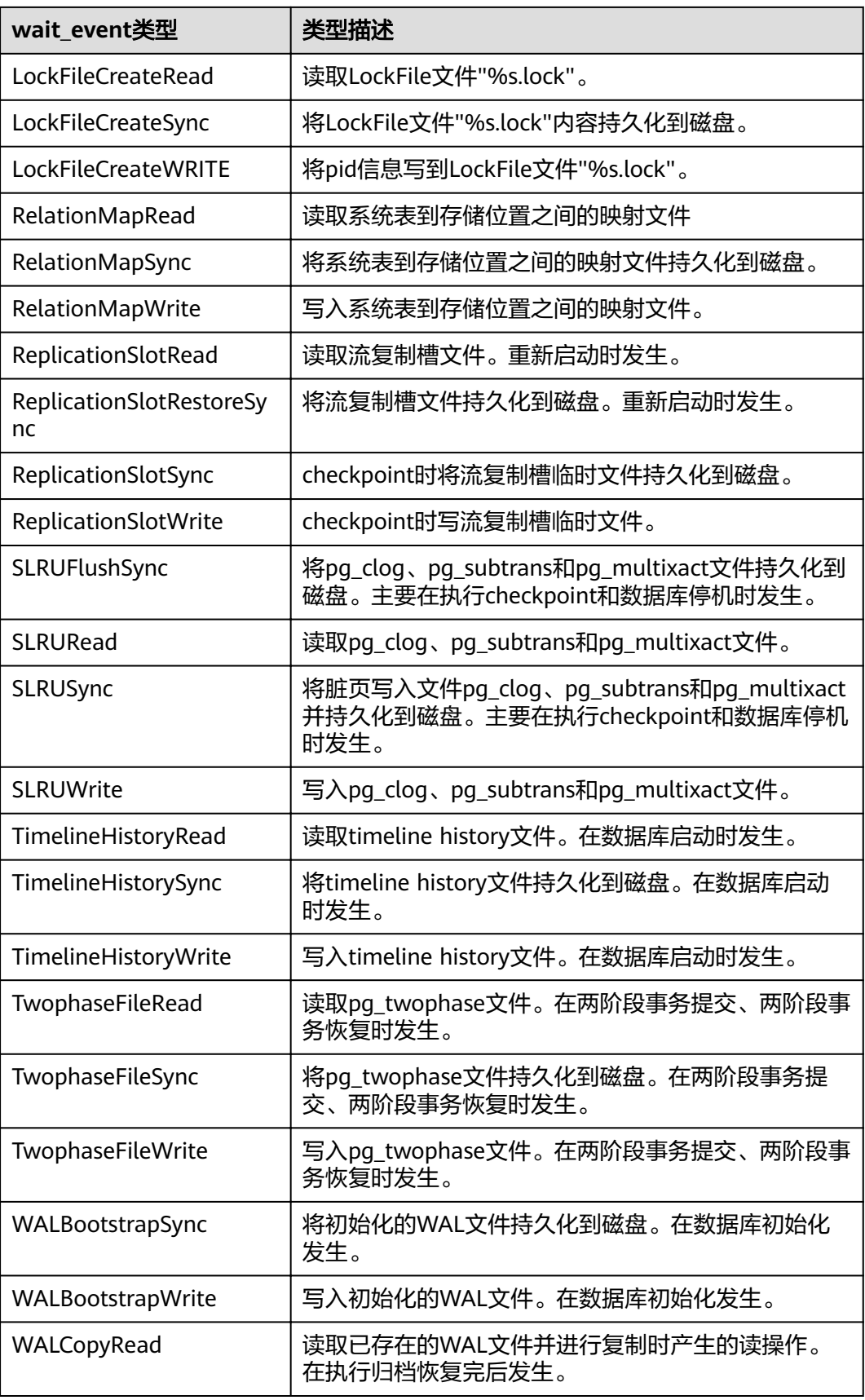

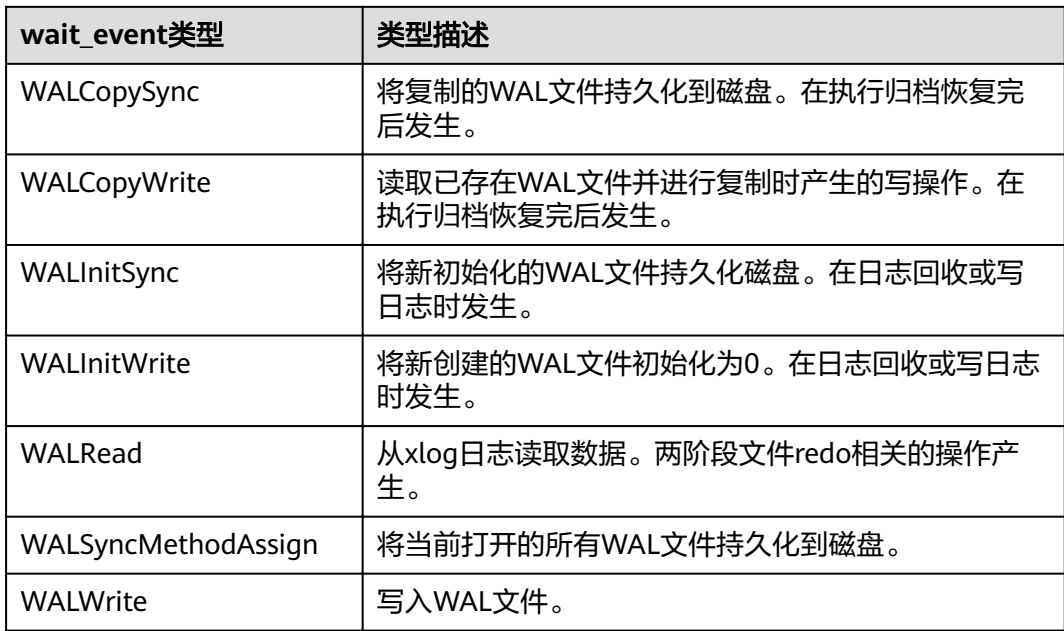

当wait\_status值为acquire lock(事务锁)时对应的wait\_event等待事件类型与描述信 息如下。

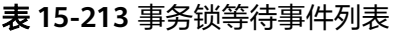

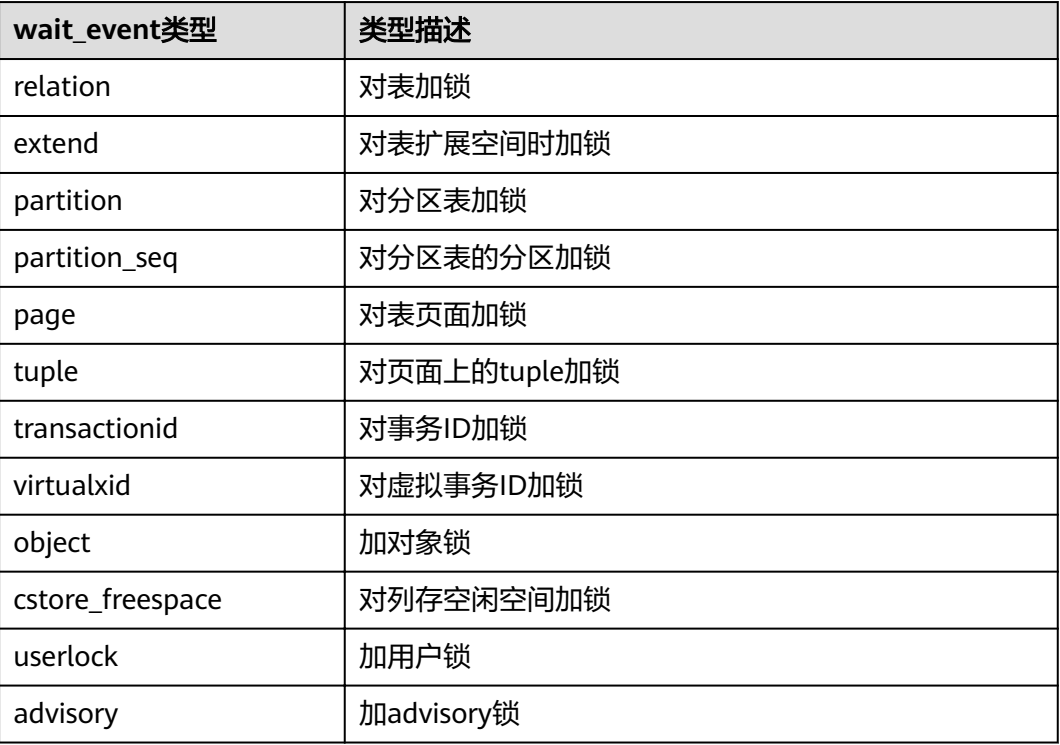

### **15.3.157 PG\_TABLES**

PG\_TABLES视图提供了对数据库中每个表访问的有用信息。

### 表 **15-214** PG\_TABLES 字段

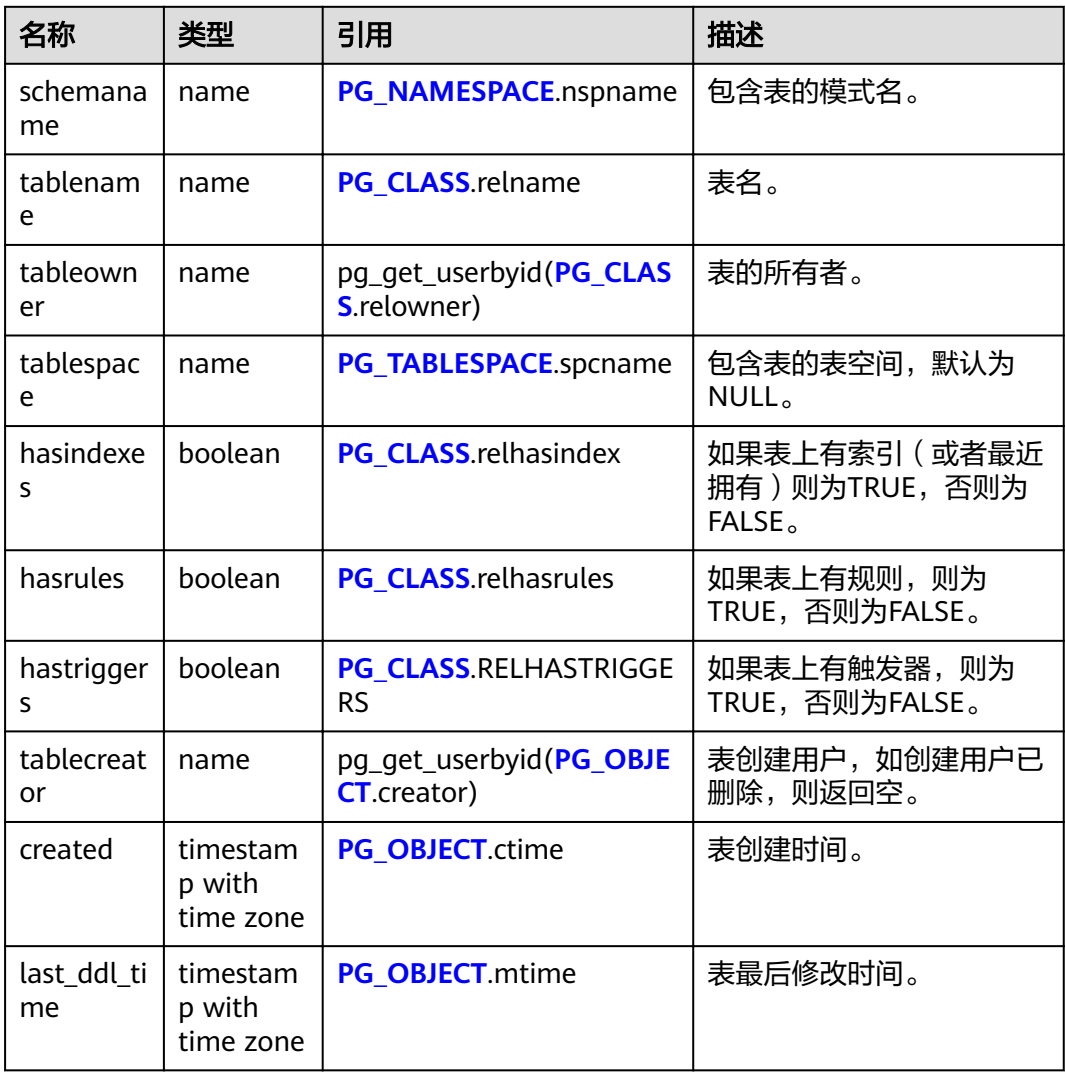

# **15.3.158 PG\_TDE\_INFO**

PG\_TDE\_INFO视图提供了当前集群加密信息。

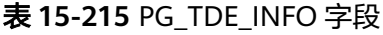

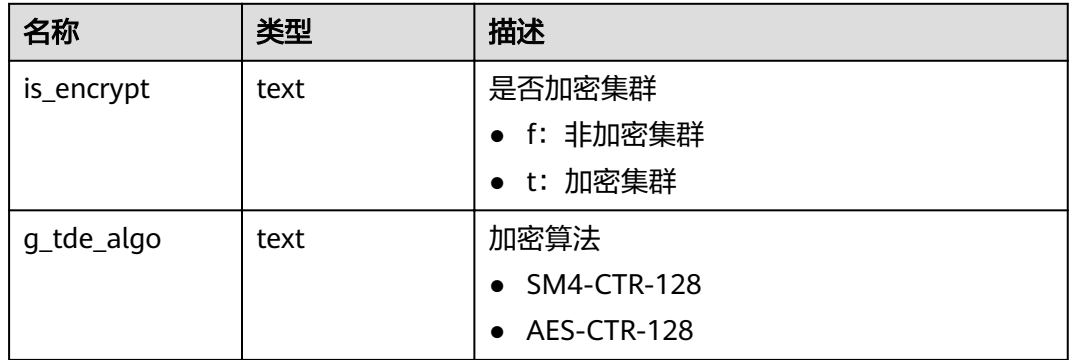

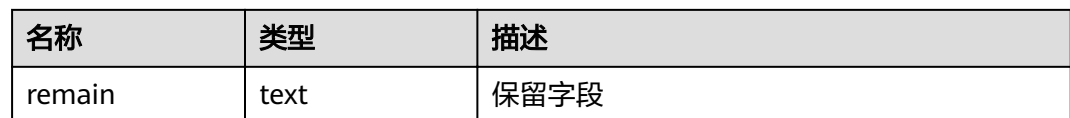

### 应用示例

查看当前集群是否加密/查看当前集群的加密算法:

```
SELECT * FROM PG_TDE_INFO;
 is_encrypt | g_tde_algo | remain
------------+-------------+--------
 f | AES-CTR-128 | remain
(1 row)
```
### **15.3.159 PG\_TIMEZONE\_ABBREVS**

PG\_TIMEZONE\_ABBREVS视图提供了输入例程能够识别的所有时区缩写。

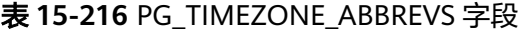

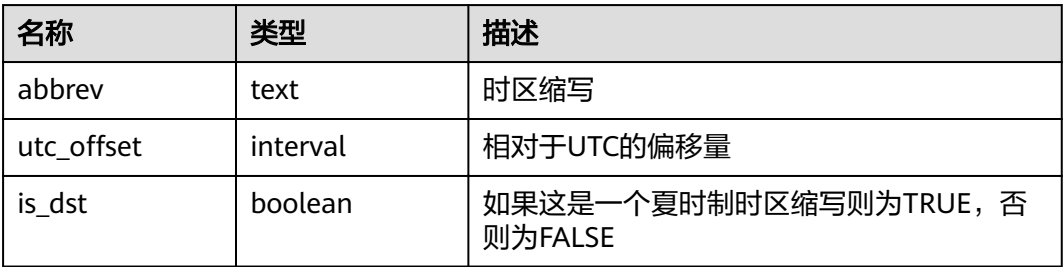

### **15.3.160 PG\_TIMEZONE\_NAMES**

PG\_TIMEZONE\_NAMES视图提供了显示了所有能够被SET TIMEZONE识别的时区名及 其缩写、UTC偏移量、是否夏时制。

表 **15-217** PG\_TIMEZONE\_NAMES 字段

| 名称         | 类型       | 描述                               |
|------------|----------|----------------------------------|
| name       | text     | 时区名                              |
| abbrev     | text     | 时区名缩写                            |
| utc offset | interval | 相对于UTC的偏移量                       |
| is dst     | boolean  | 如果当前正处于夏令时范围则为TRUE, 否<br>则为FALSE |

# **15.3.161 PG\_TOTAL\_MEMORY\_DETAIL**

PG\_TOTAL\_MEMORY\_DETAIL视图显示某个数据库节点内存使用情况。

### 表 **15-218** PG\_TOTAL\_MEMORY\_DETAIL 字段

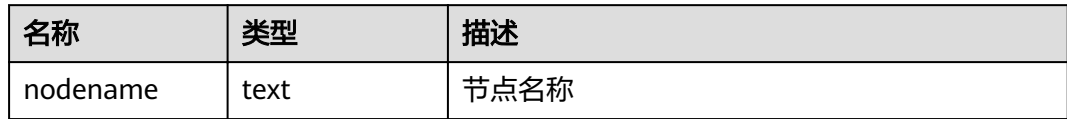

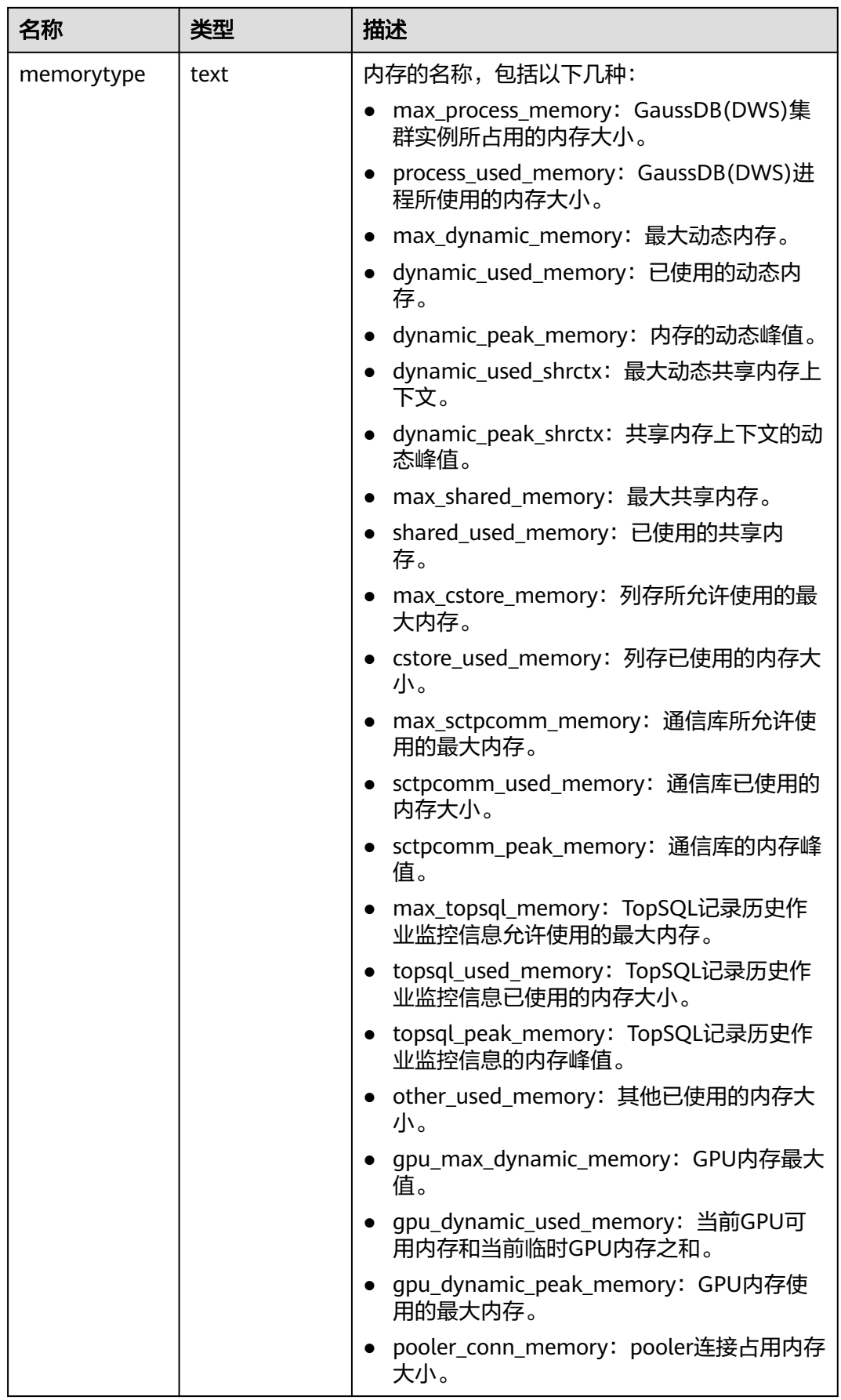

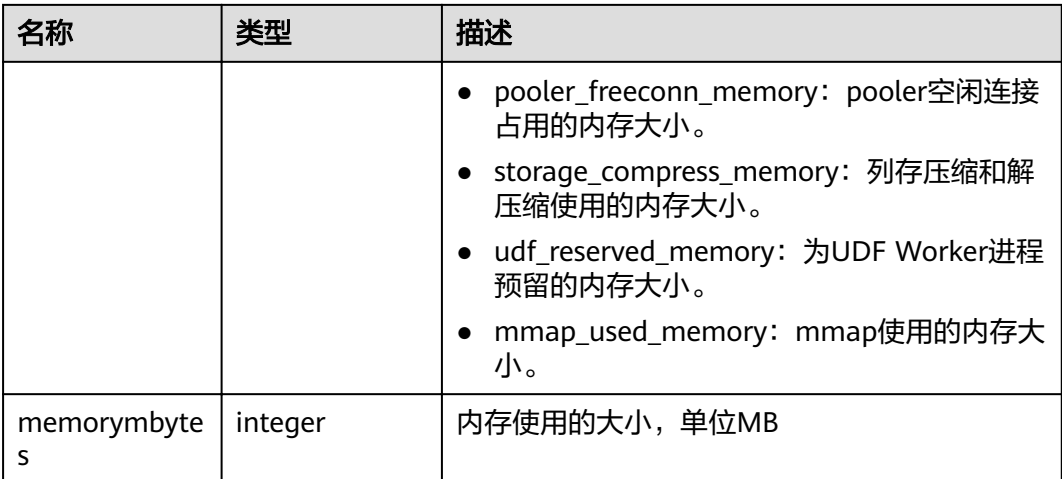

# **15.3.162 PG\_TOTAL\_SCHEMA\_INFO**

PG\_TOTAL\_SCHEMA\_INFO视图显示各个数据库下所有Schema的存储资源使用情况。 此视图在参数use\_workload\_manager为on时才有效。

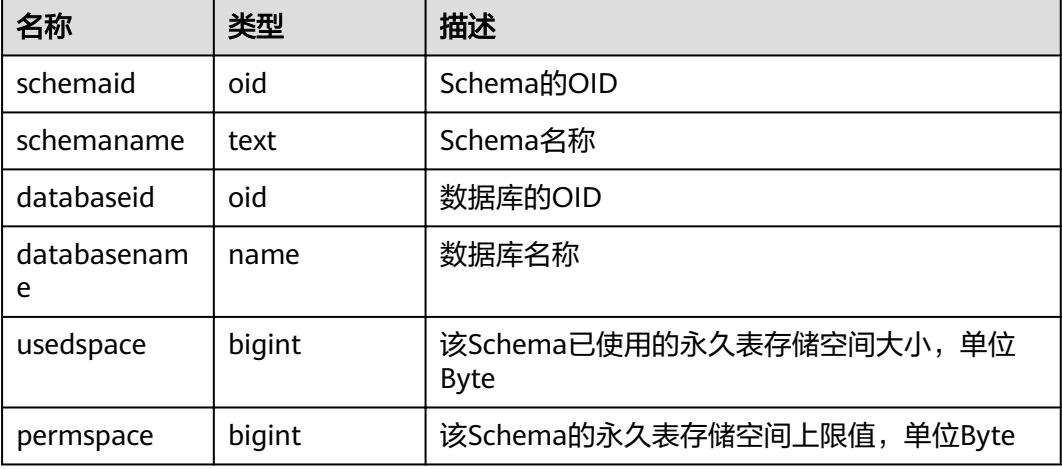

# **15.3.163 PG\_TOTAL\_USER\_RESOURCE\_INFO**

PG\_TOTAL\_USER\_RESOURCE\_INFO视图显示所有用户资源使用情况,需要使用管理 员用户进行查询。此视图在参数use\_workload\_manager为on时才有效。

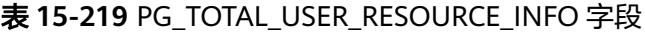

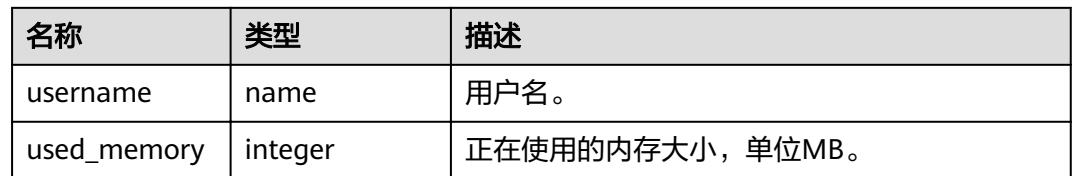

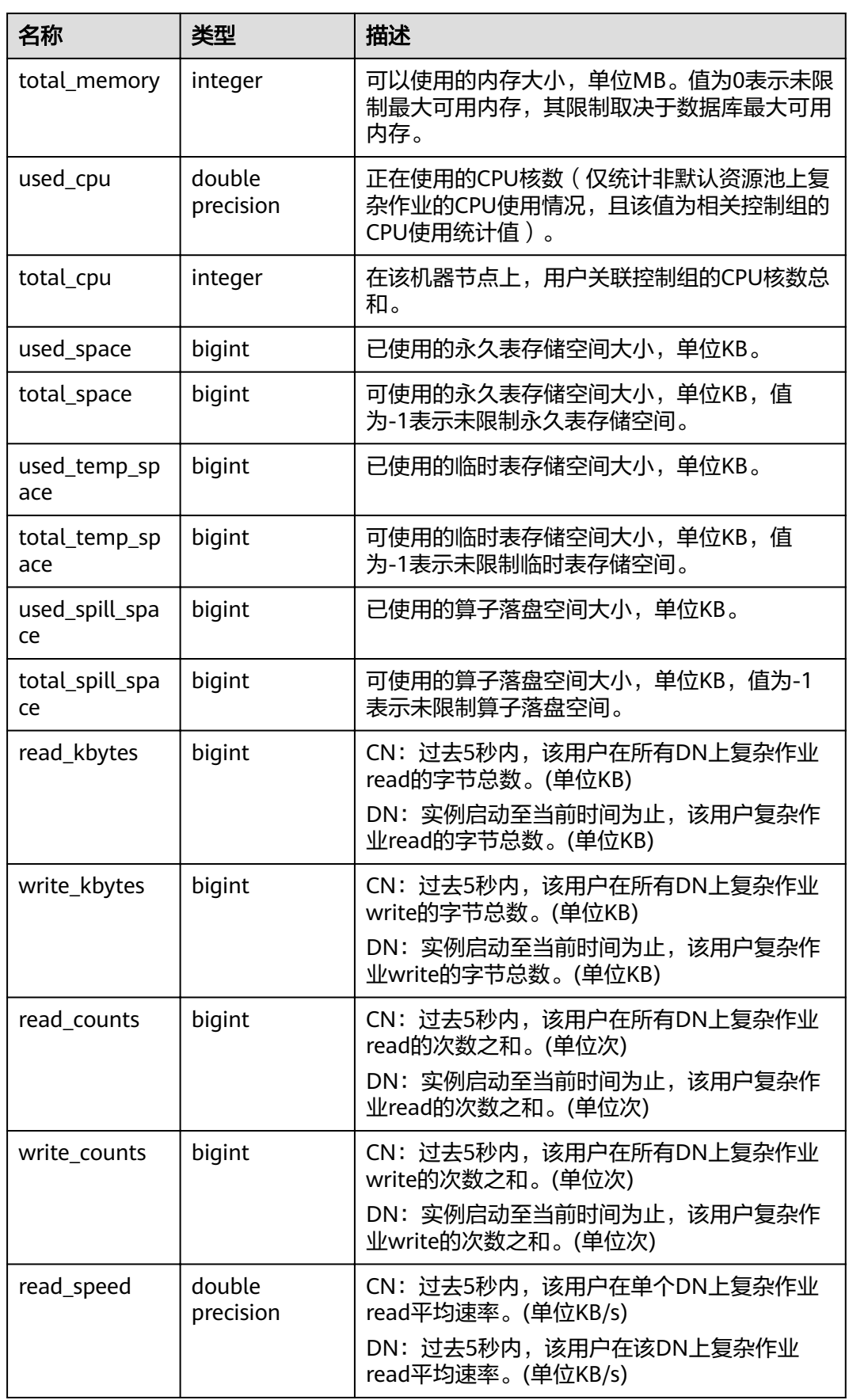

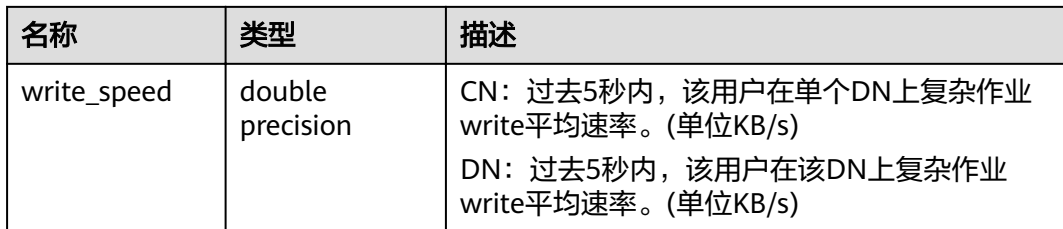

### **15.3.164 PG\_USER**

PG\_USER视图提供了访问数据库用户的信息。

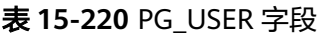

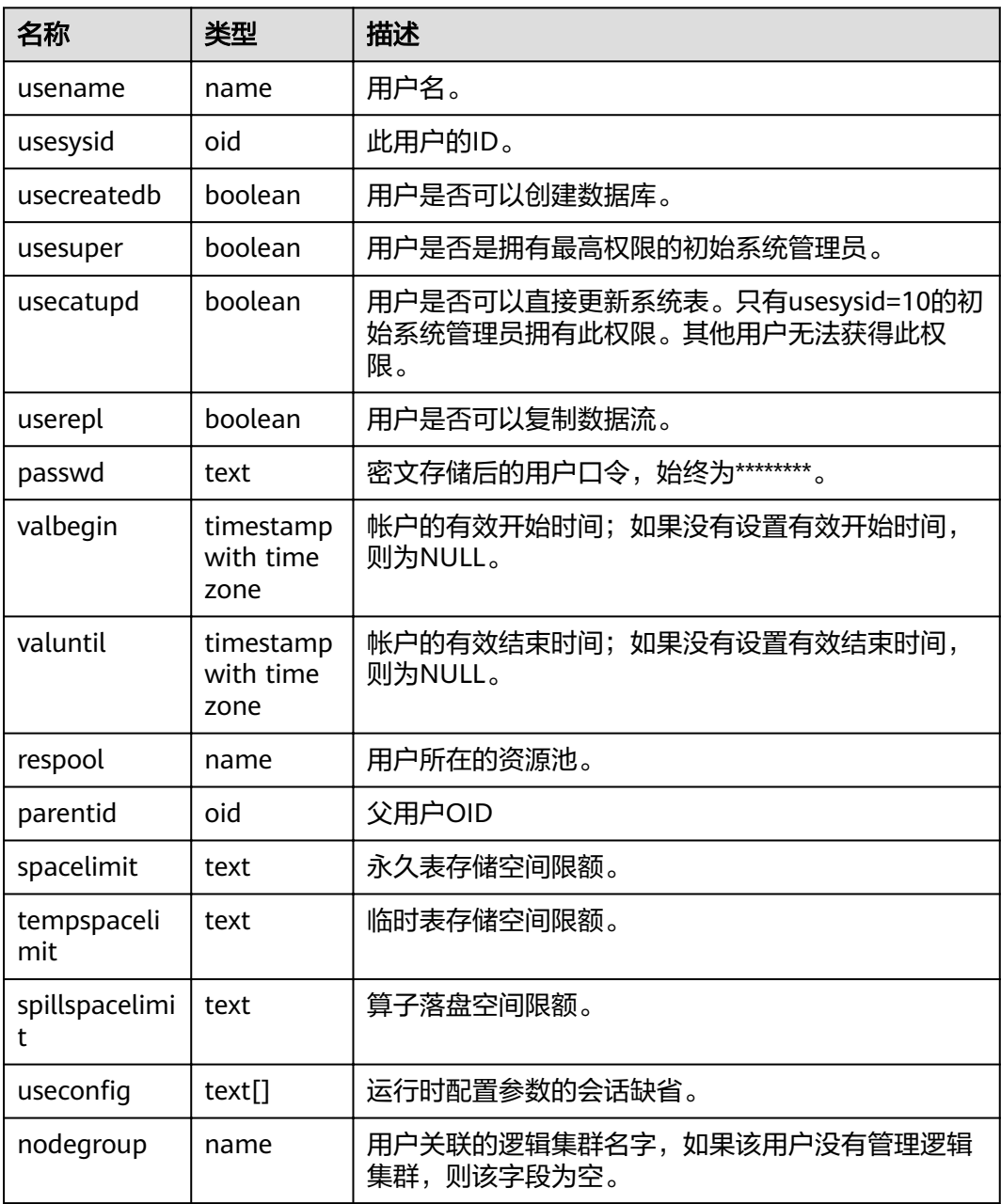

### 应用示例

查看当前数据库用户列表:

SELECT usename FROM pg\_user; usename ---------- dbadmin u1  $u<sub>2</sub>$  u3 (4 rows)

# **15.3.165 PG\_USER\_MAPPINGS**

PG\_USER\_MAPPINGS视图提供访问关于用户映射的信息的接口。

这个视图只是一个**[PG\\_USER\\_MAPPING](#page-534-0)**的可读部分的视图化表现,如果用户无权使用 它则查询此表时,有些选项字段会显示为空。

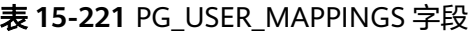

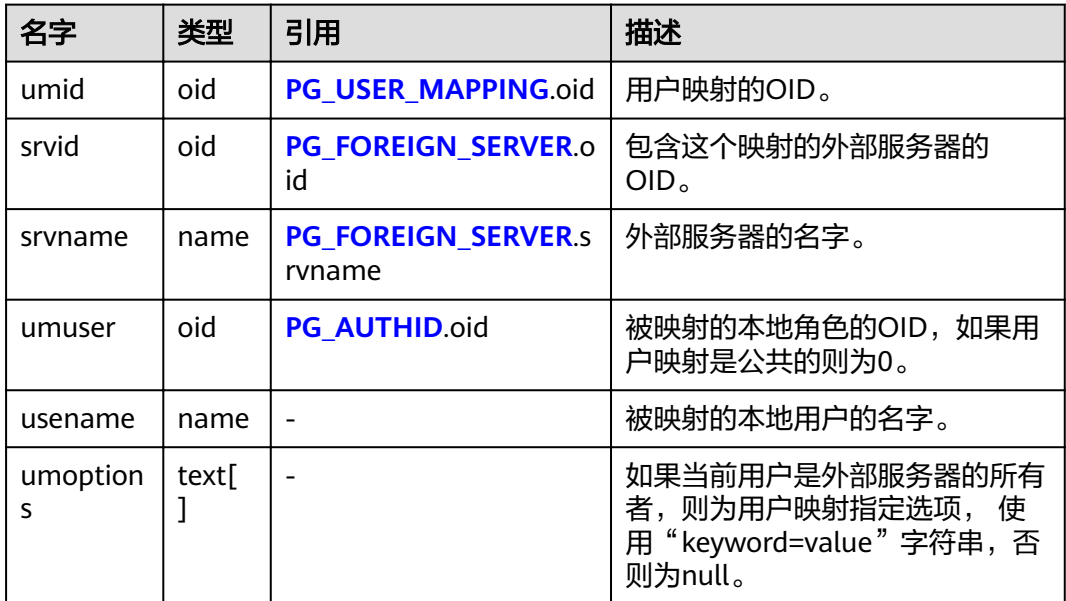

### **15.3.166 PG\_VIEWS**

PG\_VIEWS视图提供访问数据库中每个视图的有用信息。

#### 表 **15-222** PG\_VIEWS 字段

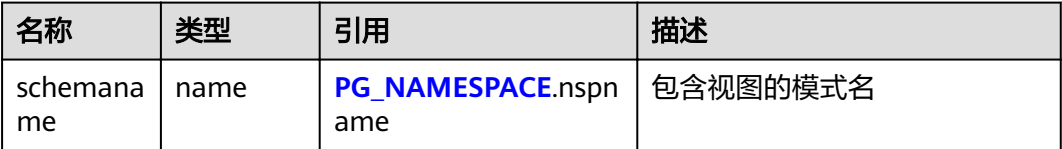

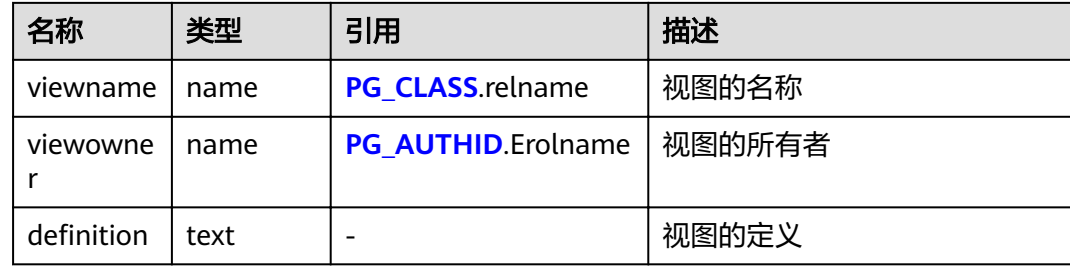

### 应用示例

#### 查询指定模式下的所有视图:

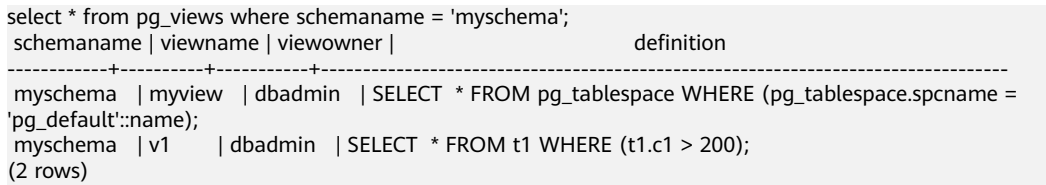

# **15.3.167 PG\_WLM\_STATISTICS**

PG\_WLM\_STATISTICS视图显示作业结束后或已被处理异常后的负载管理相关信息。该 视图**8.1.2**版本中已废弃。

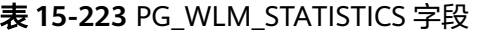

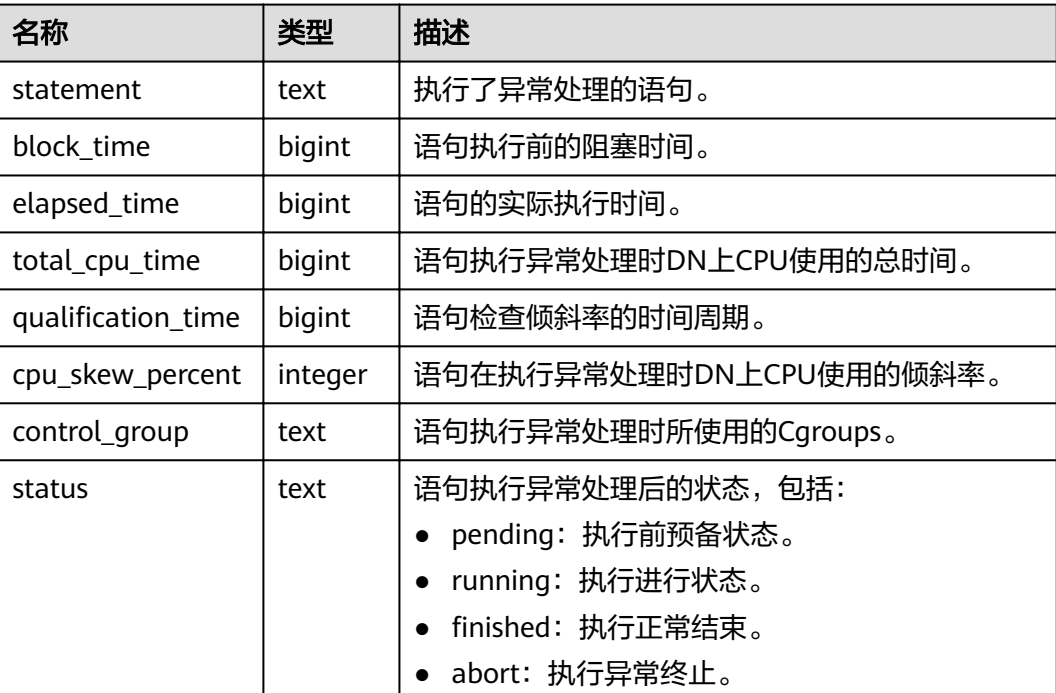

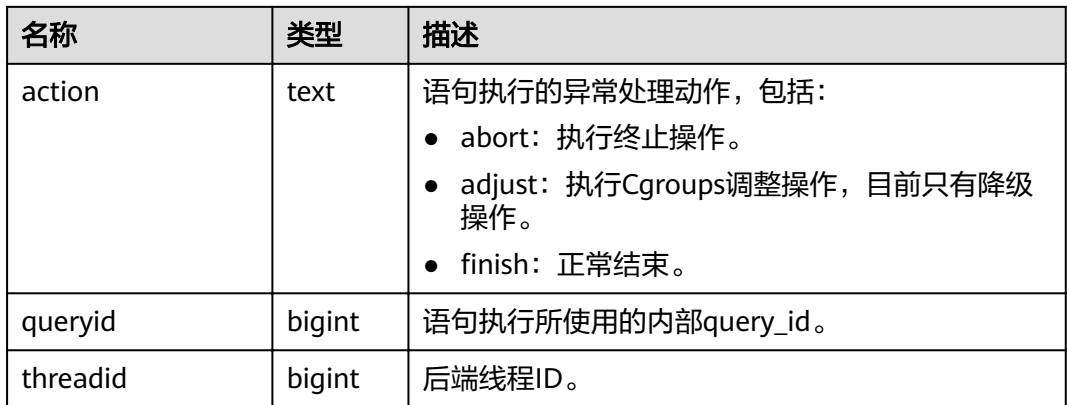

### **15.3.168 PGXC\_BULKLOAD\_PROGRESS**

PGXC\_BULKLOAD\_PROGRESS显示导入业务的执行进度,仅支持GDS普通文件导入业 务。需要有系统管理员权限才可以访问此视图

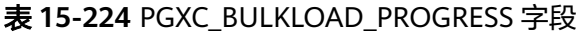

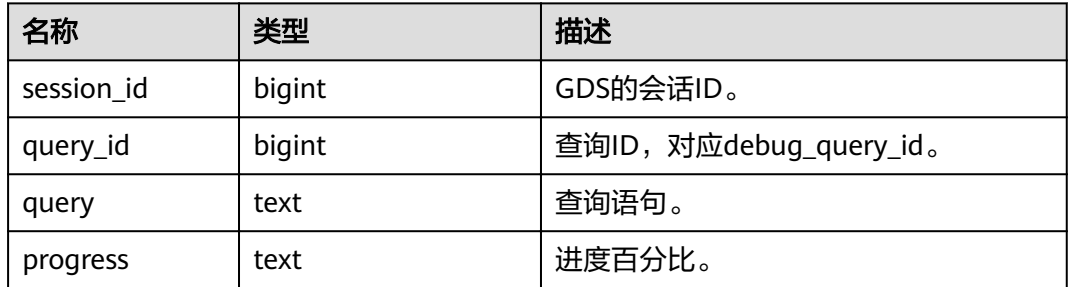

### **15.3.169 PGXC\_BULKLOAD\_STATISTICS**

通过CN查看PGXC\_BULKLOAD\_STATISTICS视图,可获取GDS、COPY、\COPY等业务 执行过程中的实时统计信息。该视图汇总当前集群上各个节点正在执行的导入/导出类 业务的实时执行情况,从而可以监控导入导出类业务的实时进度,辅助进行性能问题 排查。

PGXC\_BULKLOAD\_STATISTICS视图与PG\_BULKLOAD\_STATISTICS视图列定义完全相 同。这是由于PGXC BULKLOAD STATISTICS视图本质是到集群中各个节点上查询 PG\_BULKLOAD\_STATISTICS视图汇总的结果。

需要有系统管理员权限才可以访问此视图。

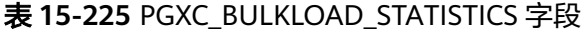

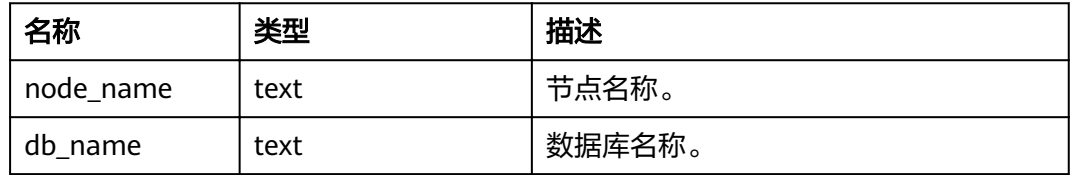

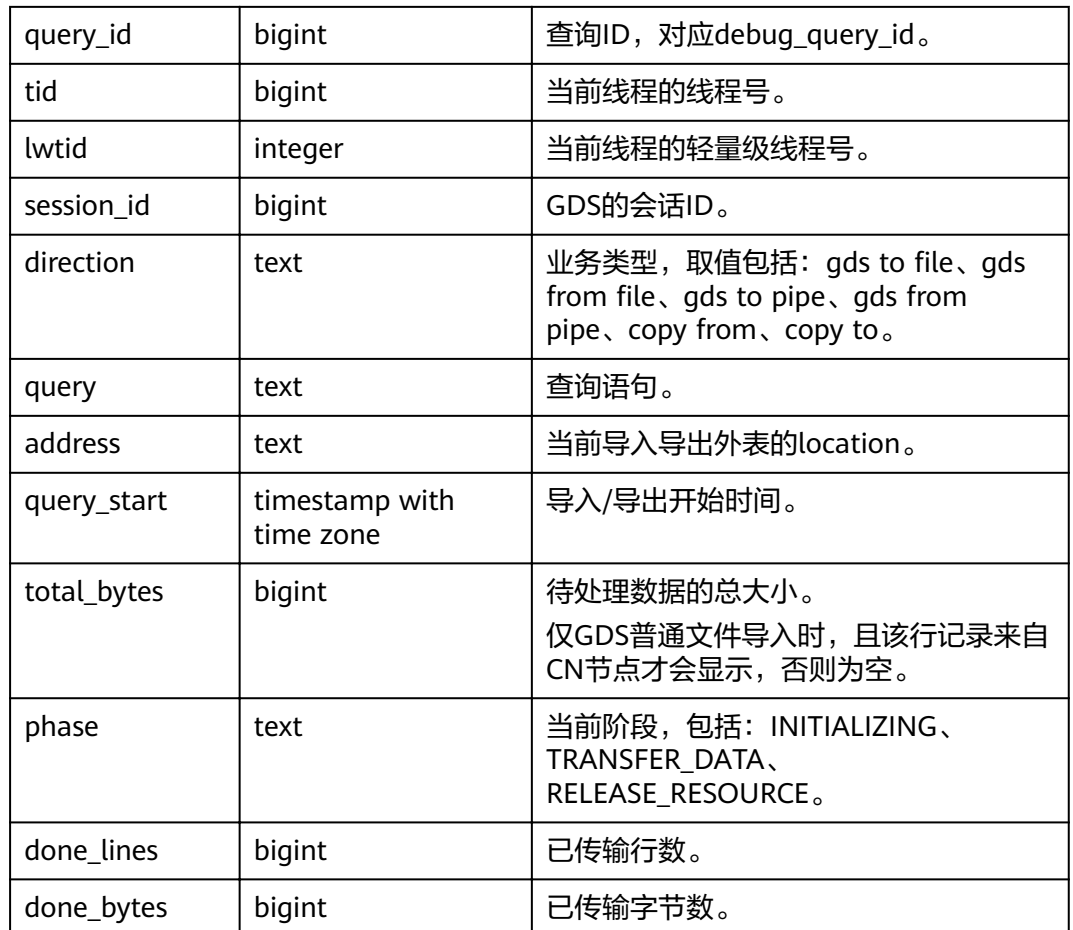

# **15.3.170 PGXC\_COLUMN\_TABLE\_IO\_STAT**

PGXC\_COLUMN\_TABLE\_IO\_STAT视图提供集群所有CN和DN节点上当前数据库所有列 存表的IO统计数据。除在每一行前面增加name类型的nodename字段外,其余字段的 名称、类型和顺序与GS COLUMN TABLE IO STAT视图相同, 具体的字段请参考 **[GS\\_COLUMN\\_TABLE\\_IO\\_STAT](#page-566-0)**。

### **15.3.171 PGXC\_COMM\_CLIENT\_INFO**

PGXC\_COMM\_CLIENT\_INFO视图存储所有节点客户端连接信息(DN上查询该视图显 示CN连接DN的信息)。

| 名称        | 类型      | 描述           |
|-----------|---------|--------------|
| node name | text    | 当前节点的名称。     |
| app       | text    | 客户端应用名。      |
| tid       | bigint  | 当前线程的线程号。    |
| lwtid     | integer | 当前线程的轻量级线程号。 |

表 **15-226** PGXC\_COMM\_CLIENT\_INFO 字段

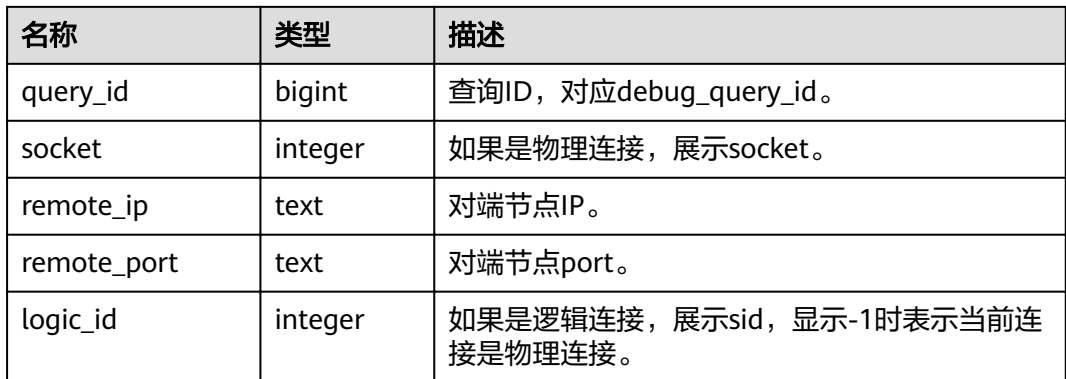

# **15.3.172 PGXC\_COMM\_DELAY**

PGXC\_COMM\_DELAY视图展示所有DN的通信库时延状态。

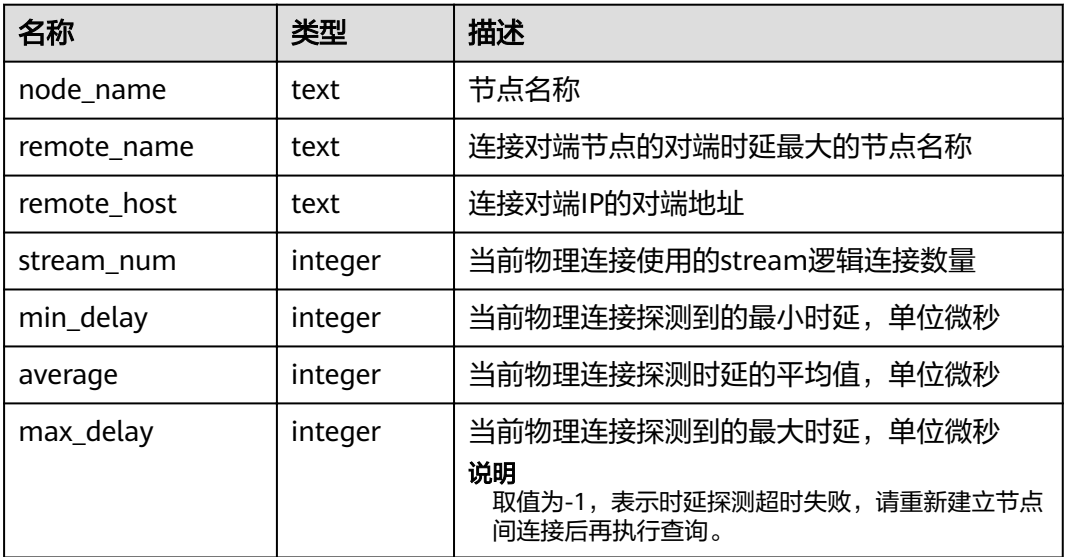

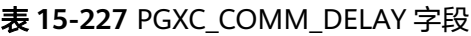

### **15.3.173 PGXC\_COMM\_RECV\_STREAM**

PGXC\_COMM\_RECV\_STREAM视图展示所有DN上的通信库接收流状态。

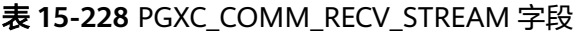

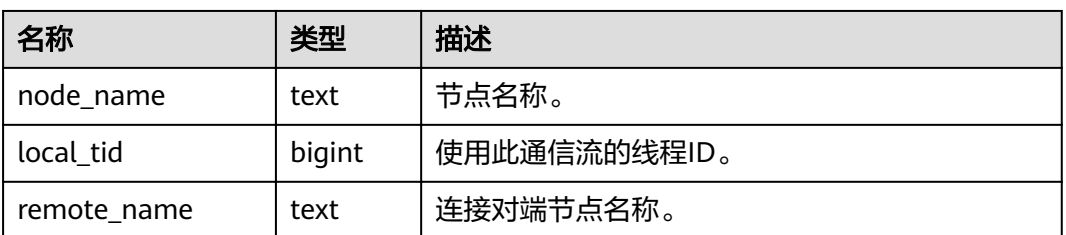

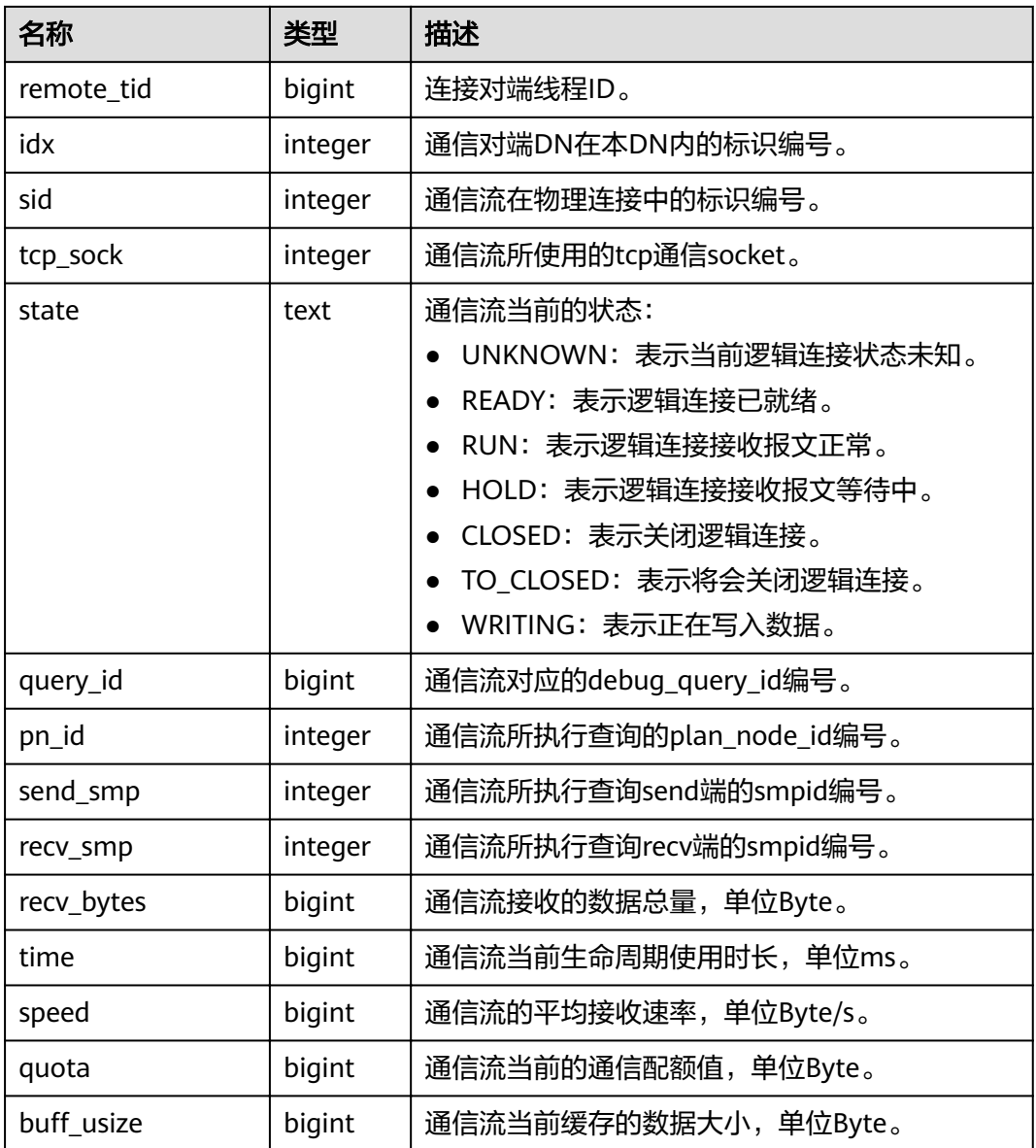

## **15.3.174 PGXC\_COMM\_SEND\_STREAM**

PGXC\_COMM\_SEND\_STREAM视图展示所有DN上的通信库发送流状态。

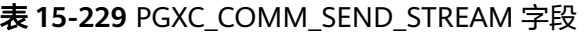

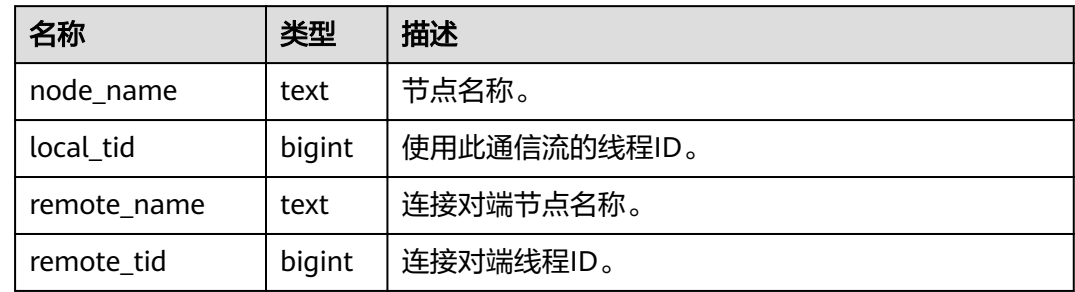

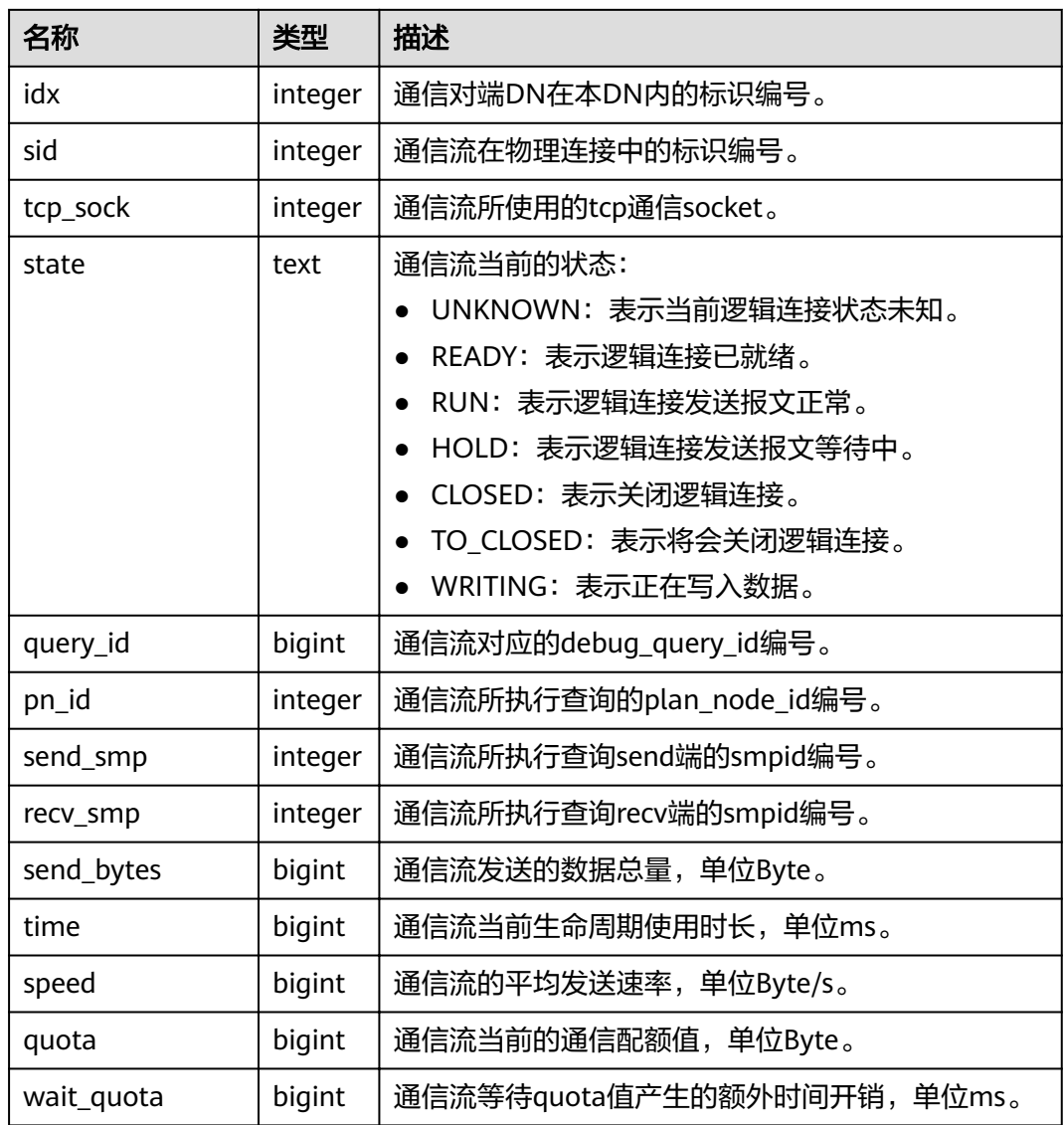

# **15.3.175 PGXC\_COMM\_STATUS**

PGXC\_COMM\_STATUS视图展示所有DN的通信库状态。

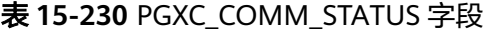

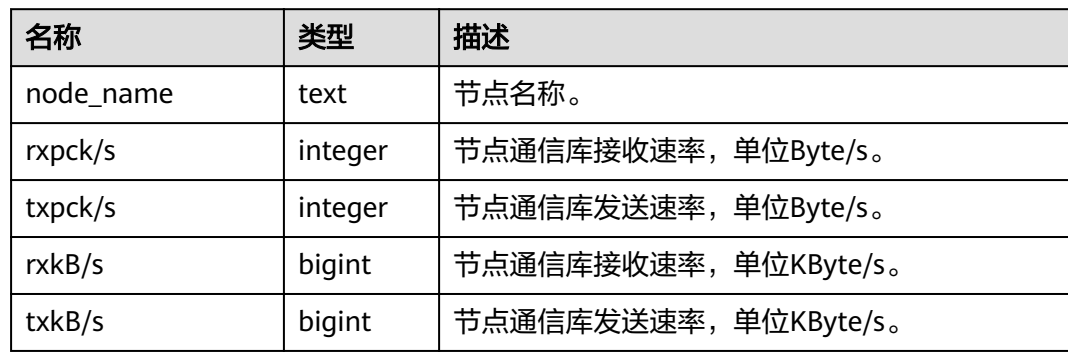

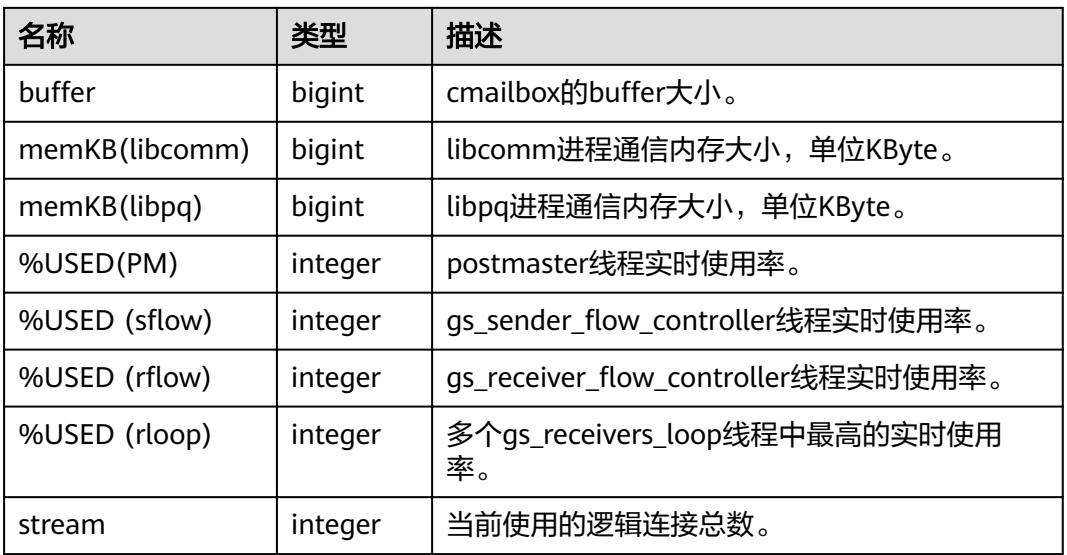

## **15.3.176 PGXC\_COMM\_QUERY\_SPEED**

PGXC\_COMM\_QUERY\_SPEED视图展示所有节点上所有query对应的流量信息。

| 名称        | 类型     | 描述                             |
|-----------|--------|--------------------------------|
| node_name | text   | 节点名称。                          |
| query_id  | bigint | 通信流对应的debug_query_id编号。        |
| rxkB/s    | bigint | 查询对应的通信流接收速率,单位Byte/s。         |
| txkB/s    | bigint | 查询对应的通信流发送速率, 单位Byte/s。        |
| rxkB      | bigint | 查询对应的通信流接收数据总量,单位Byte。         |
| txkB      | bigint | 查询对应的通信流发送数据总量,单位Byte。         |
| rxpck/s   | bigint | 查询对应的通信包接收速率,单位<br>packages/s. |
| txpck/s   | bigint | 查询对应的通信包发送速率,单位<br>packages/s. |
| rxpck     | bigint | 查询对应的通信包接收总量,单位packages。       |
| txpck     | bigint | 查询对应的通信包发送总量,单位packages。       |

表 **15-231** PGXC\_COMM\_QUERY\_SPEED 字段

### **15.3.177 PGXC\_DEADLOCK**

PGXC\_DEADLOCK视图获取导致分布式死锁产生的锁等待信息。

目前,PGXC\_DEADLOCK视图只收集locktype为relation、partition、page、tuple和 transactionid的锁等待信息。

### 表 **15-232** PGXC\_DEADLOCK 字段

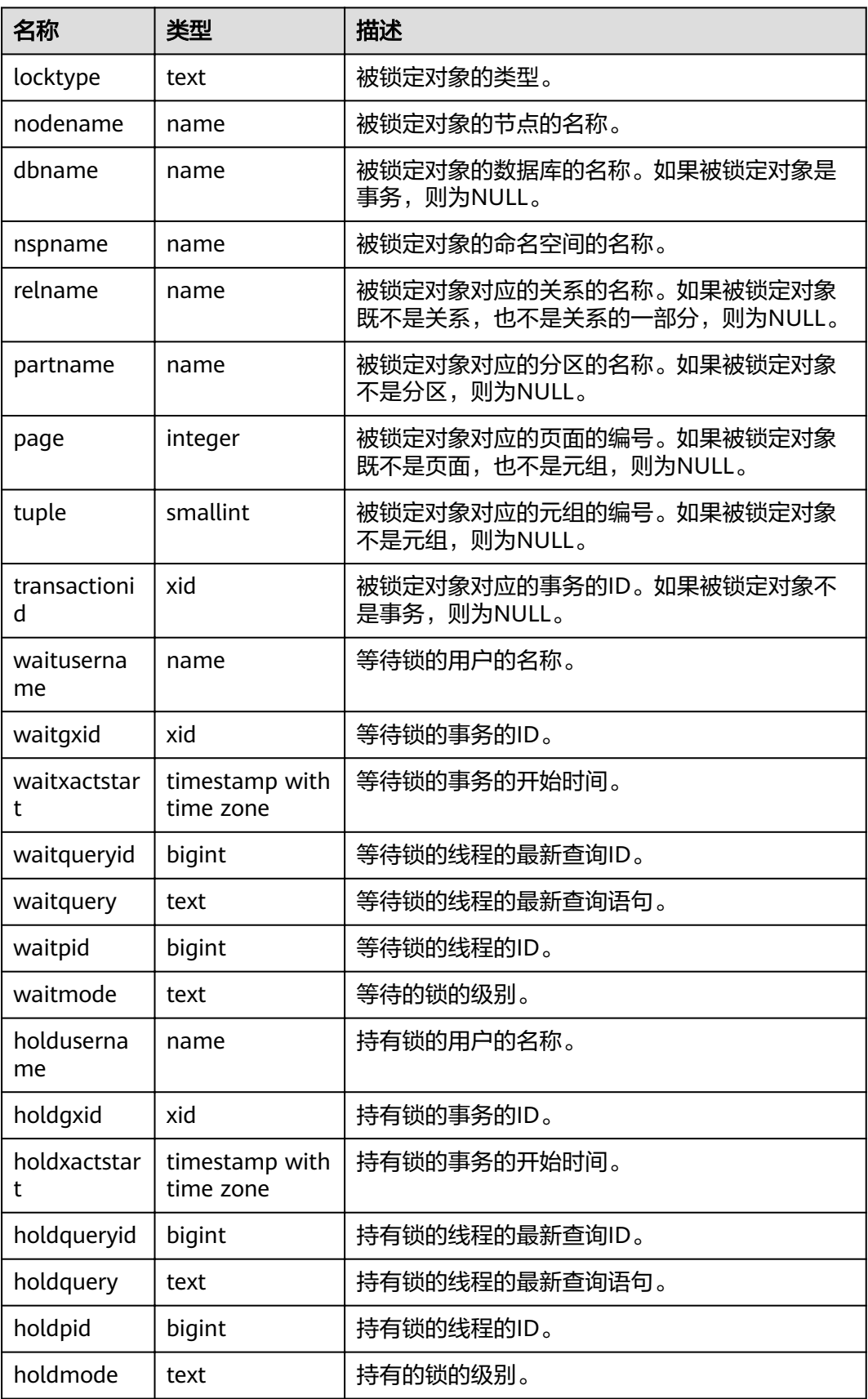

### **15.3.178 PGXC\_GET\_STAT\_ALL\_TABLES**

PGXC\_GET\_STAT\_ALL\_TABLES视图获取各表的插入、更新、删除以及脏页率信息。

对于高脏页率的系统表,建议在确认当前没有用户操作该系统表时,再执行VACUUM FULL。

建议对脏页率超过80%的非系统表执行VACUUM FULL,用户也可根据业务场景自行 选择是否执行VACUUM FULL。

#### 说明

8.2.0.100及以上集群版本,查询脏页率推荐使用**[PGXC\\_STAT\\_TABLE\\_DIRTY](#page-686-0)**。

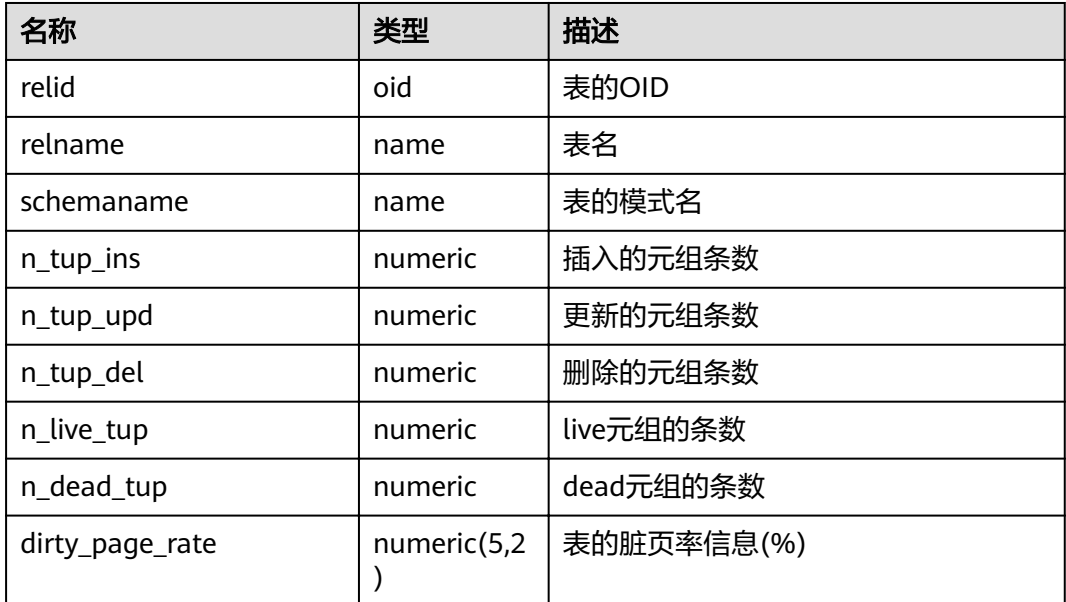

#### 表 **15-233** PGXC\_GET\_STAT\_ALL\_TABLES 字段

同时GaussDB(DWS)提供了函数pgxc\_get\_stat\_dirty\_tables(int dirty\_percent, int n\_tuples)和pgxc\_get\_stat\_dirty\_tables(int dirty\_percent, int n\_tuples, text schema) 可以快速筛选出脏页率大于dirty\_percent, dead元组数大于n\_tuples, 模式名是 schema的表。

详细内容可参考**其他函数**章节。

### 应用示例

使用PGXC\_GET\_STAT\_ALL\_TABLES视图查询数据库内脏页率大于30%的表:

select \* from PGXC\_GET\_STAT\_ALL\_TABLES where dirty\_page\_rate>30;<br>relid | relname | schemaname | n\_tup\_ins | n\_tup\_upd | n\_tu | schemaname | n\_tup\_ins | n\_tup\_upd | n\_tup\_del | n\_live\_tup | n\_dead\_tup | dirty page rate -------+-------------------------+------------+-----------+-----------+-----------+------------+------------

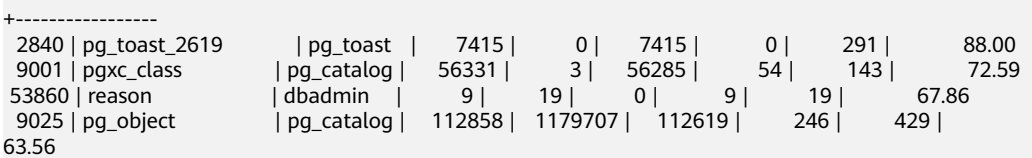

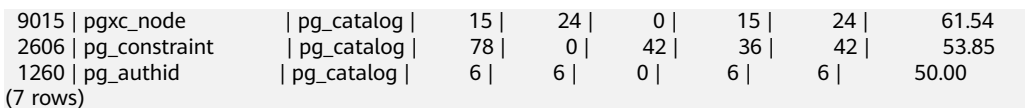

也可以使用pgxc\_get\_stat\_dirty\_tables函数查询数据库内脏页率大于10%,脏数据行 数大于1000行的表:

select a.schemaname,a.relname,pg\_size\_pretty(pg\_table\_size(b.oid)),a.dirty\_page\_rate from pgxc\_get\_stat\_dirty\_tables(10,1000) a,pg\_catalog.pg\_class b where a.relname = b.relname order by pg\_table\_size(b.oid) desc;

schemaname | relname | pg\_size\_pretty | dirty\_page\_rate

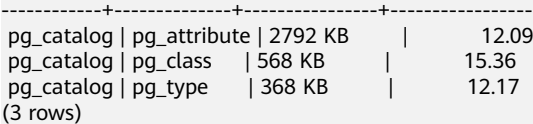

## **15.3.179 PGXC\_GET\_STAT\_ALL\_PARTITIONS**

PGXC GET STAT ALL PARTITIONS视图获取各分区表分区的插入、更新、删除以及脏 页率信息。

该视图的统计信息依赖于ANALYZE,为获取最准确的信息请先对分区表进行 ANALYZE。

#### 说明

8.2.0.100及以上集群版本,查询脏页率推荐使用**[PGXC\\_STAT\\_TABLE\\_DIRTY](#page-686-0)**。

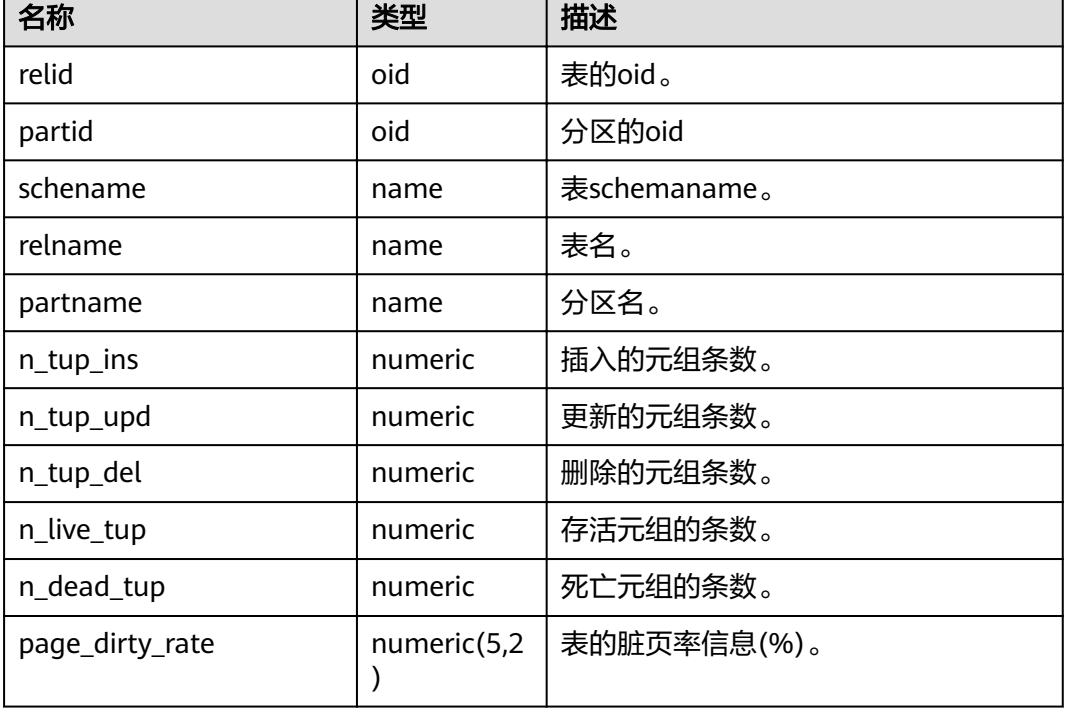

#### 表 **15-234** PGXC\_GET\_STAT\_ALL\_PARTITIONS 字段

### **15.3.180 PGXC\_GET\_TABLE\_SKEWNESS**

PGXC\_GET\_TABLE\_SKEWNESS视图展示当前库中表的数据分布倾斜情况。需要有系统 管理员权限或预置角色gs\_role\_read\_all\_stats权限才可以访问此视图。

| 名称         | 类型                                 | 描述                                                        |
|------------|------------------------------------|-----------------------------------------------------------|
| schemaname | name                               | 表所在的模式名。                                                  |
| tablename  | name                               | 表名。                                                       |
| totalsize  | numeric                            | 表的总大小,单位Byte。                                             |
| avgsize    | numeric(1000,<br>$\left( 0\right)$ | 表大小平均值(totalsize/DN个数,该<br>值为平均分布的理想情况下,表在各<br>DN占用空间大小)。 |
| maxratio   | numeric(4,3)                       | 单DN表大小最大值占比 ( 表在各DN<br>占用空间的最大值/totalsize)。               |
| minratio   | numeric(4,3)                       | 单DN表大小最小值占比 ( 表在各DN<br>占用空间的最小值/totalsize)。               |
| skewsize   | bigint                             | 表分布倾斜值 ( 单DN表大小最大值 -<br>单DN表大小最小值)。                       |
| skewratio  | numeric(4,3)                       | 表分布倾斜率 (skewsize/<br>totalsize).                          |
| skewstddev | numeric(1000,<br>$\left( 0\right)$ | 表分布标准方差 (在表大小一定的情<br>况下,该值越大表明表的整体分布情<br>况越倾斜)。           |

表 **15-235** PGXC\_GET\_TABLE\_SKEWNESS 字段

### **15.3.181 PGXC\_GTM\_SNAPSHOT\_STATUS**

PGXC\_GTM\_SNAPSHOT\_STATUS视图用于查看当前GTM上事务信息。

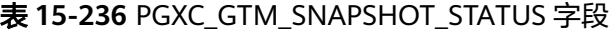

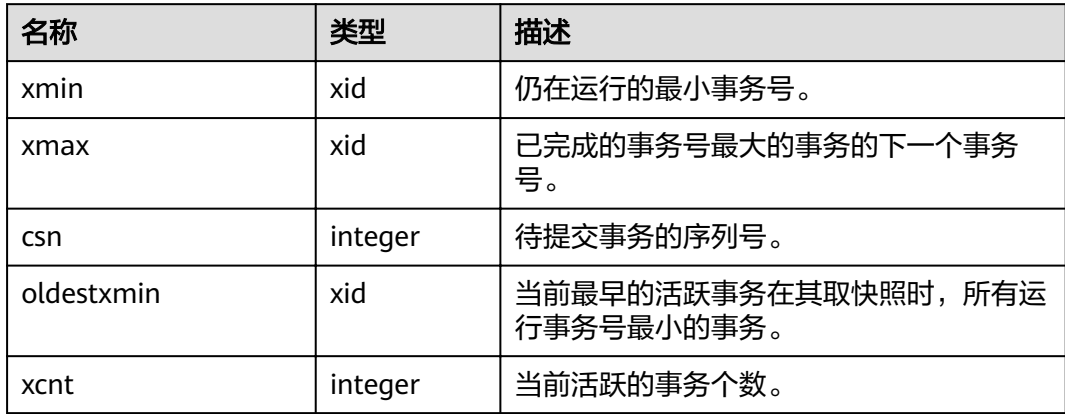

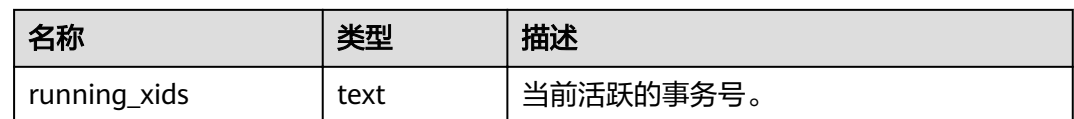

### **15.3.182 PGXC\_INSTANCE\_TIME**

PGXC\_INSTANCE\_TIME视图显示集群中各节点上进程的运行时间信息及各执行阶段所 消耗时间,除新增node\_name(节点名称)字段外,其余字段内容和 **[PV\\_INSTANCE\\_TIME](#page-709-0)**视图相同。需要有系统管理员权限或预置角色 gs\_role\_read\_all\_stats权限才可以访问此视图。

# **15.3.183 PGXC\_LOCKWAIT\_DETAIL**

PGXC\_LOCKWAIT\_DETAIL视图显示集群中每个节点中锁等待链详细信息。如果节点中 有多级的锁等待关系,会依次将整个锁等待链按照等待顺序显示出来。

该视图仅8.1.3.200及以上集群版本支持。

| 名称                      | 类型       | 描述                                   |
|-------------------------|----------|--------------------------------------|
| level                   | integer  | 锁等待链中的层级,以1开始,每显示一层等待关<br>系level会加1。 |
| node_name               | name     | 节点名称,对应pgxc_node表中的node_name列。       |
| lock wait hi<br>erarchy | text     | 锁等待链,以节点名称: 进程号->等待进程号->等<br>待进程号->。 |
| lock_type               | text     | 被锁定对象的类型。                            |
| database                | oid      | 被锁定对象所在数据库的oid。                      |
| relation                | oid      | 被锁定对象关系的oid。                         |
| page                    | integer  | 关系内部的页面编号。                           |
| tuple                   | smallint | 页面的行编号。                              |
| virtual_xid             | text     | 事务的虚拟id。                             |
| transaction i<br>d      | xid      | 事务id。                                |
| class_id                | oid      | 包含该对象的系统表的oid。                       |
| obj_id                  | oid      | 对象在其系统表内的oid。                        |
| obj_subid               | smallint | 对于表的列字段编号。                           |
| virtual_trans<br>action | text     | 持有此锁或者在等待此锁的事务的虚拟id。                 |
| pid                     | bigint   | 持有此锁或者等待此锁的线程号。                      |

表 **15-237** PGXC\_LOCKWAIT\_DETAIL 字段

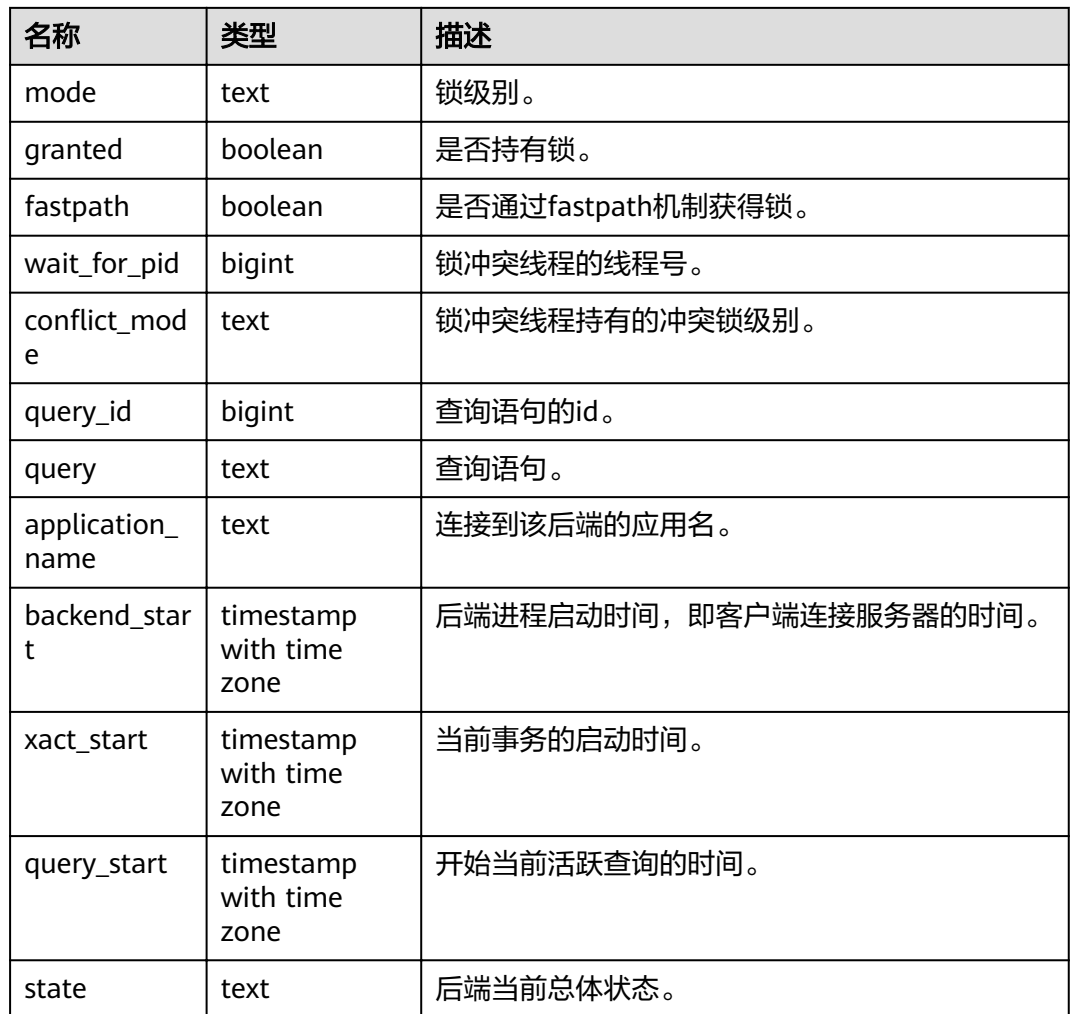

### 应用实例

- 步骤**1** 连接dn节点,开启一个事务,执行查询: begin;select \* from t1;
- 步骤**2** 另一个窗口连接cn,对表t1执行truncate: truncate t1;

此时truncate会被阻塞。

步骤**3** 另开一个窗口连接cn,执行select \* from pgxc\_lockwait\_detail;

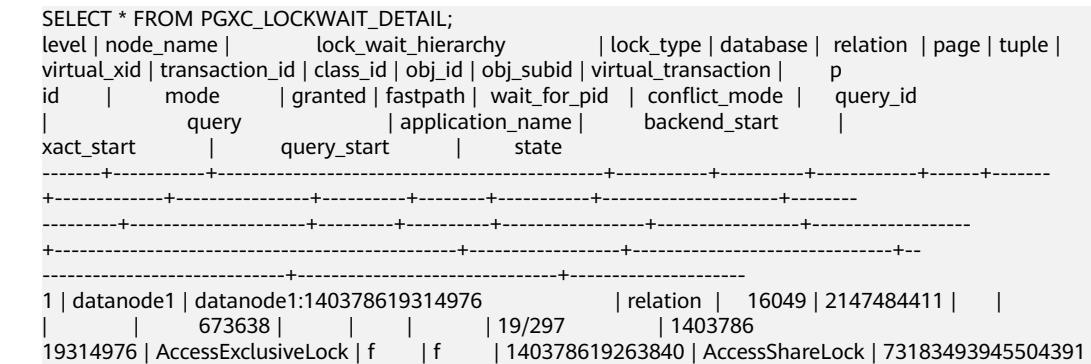

```
| TRUNCATE t1 | coordinator1 | 2023-03-13 12:13:52.530602+08 | 2
023-03-13 14:52:16.1456+08 | 2023-03-13 14:52:16.148693+08 | active
2 | datanode1 | datanode1:140378619314976 -> 140378619263840 | relation | 16049 | 2147484411 | 
                      | | | | | | | 23/16067 | 1403786
19263840 | AccessShareLock | t | f | | | 0 | begin;select * from t1; 
| gsql | 2023-03-13 14:19:26.325602+08 | 2
023-03-13 14:52:12.042741+08 | 2023-03-13 14:52:12.042741+08 | idle in transaction
(2 rows)
```
**----**结束

### **15.3.184 PGXC\_INSTR\_UNIQUE\_SQL**

PGXC\_INSTR\_UNIQUE\_SQL视图展示集群中所有CN节点的Unique SQL的完整统计信 息。

需要有系统管理员权限才可以访问此视图,具体的字段请参考 **[GS\\_INSTR\\_UNIQUE\\_SQL](#page-568-0)**。

### **15.3.185 PGXC\_LOCK\_CONFLICTS**

PGXC\_LOCK\_CONFLICTS视图提供集群中有冲突的锁的信息。

当某一个锁正在等待另一个锁,或正在被另一个锁等待,即该锁是有冲突的。

目前,PGXC\_LOCK\_CONFLICTS视图只收集locktype为relation、partition、page、 tuple和transactionid的锁的信息。

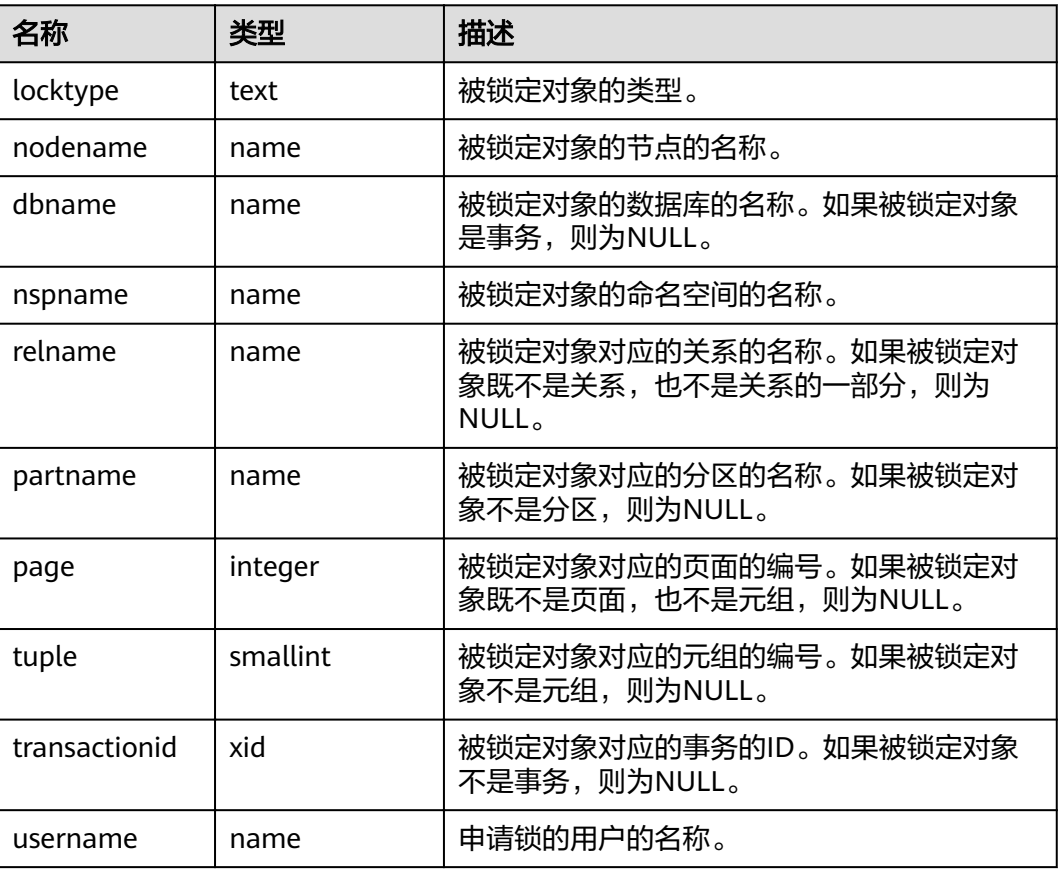

表 **15-238** PGXC\_LOCK\_CONFLICTS 字段

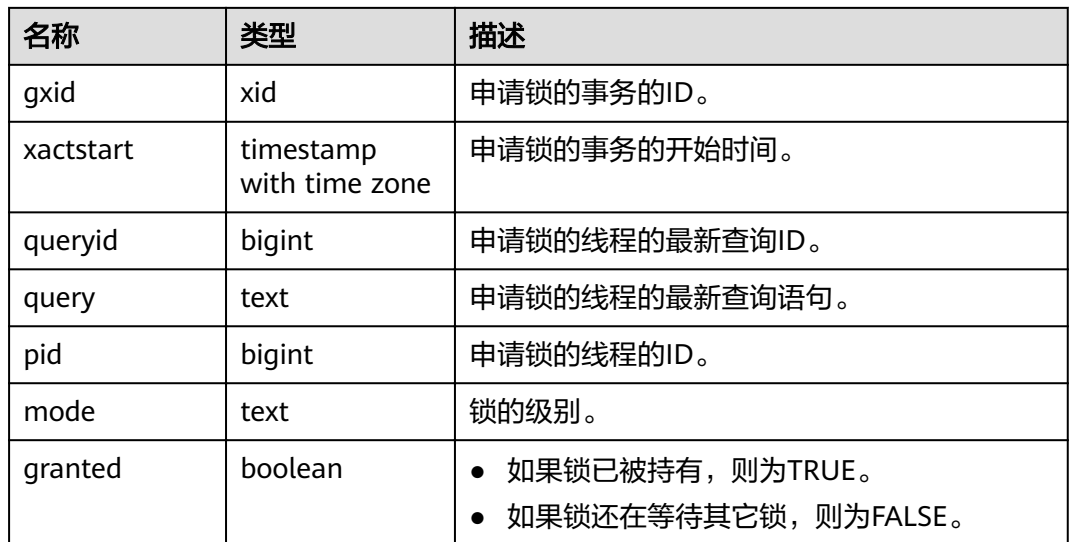

### **15.3.186 PGXC\_NODE\_ENV**

PGXC\_NODE\_ENV视图提供获取集群中所有节点的环境变量信息。

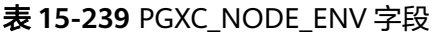

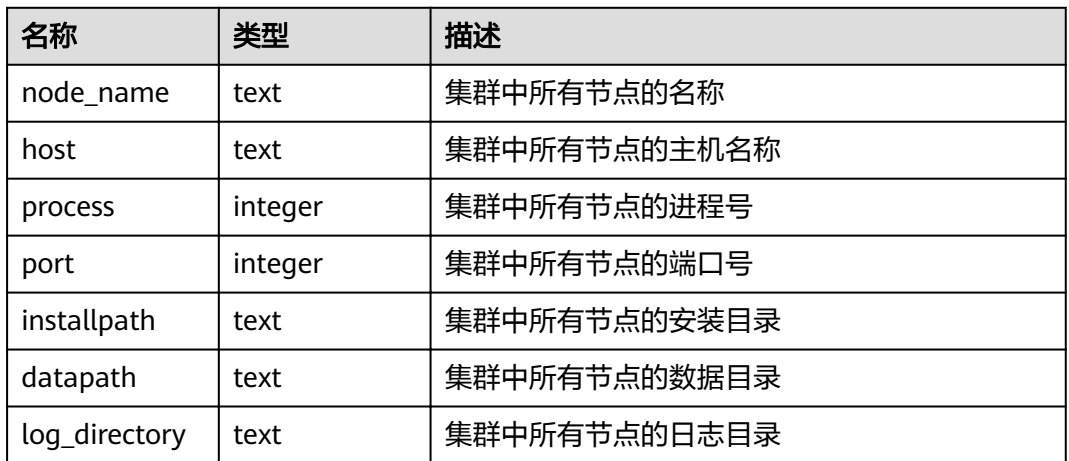

### **15.3.187 PGXC\_NODE\_STAT\_RESET\_TIME**

PGXC\_NODE\_STAT\_RESET\_TIME视图显示集群中各节点的统计信息重置时间,除新增 node\_name(节点名称)字段外,其余字段内容和**[GS\\_NODE\\_STAT\\_RESET\\_TIME](#page-571-0)**视 图相同。需要有系统管理员权限才可以访问此视图。

### **15.3.188 PGXC\_OS\_RUN\_INFO**

PGXC\_OS\_RUN\_INFO视图显示集群中各节点上操作系统运行的状态信息,除新增 node\_name(节点名称)字段外,其余字段内容和**[PV\\_OS\\_RUN\\_INFO](#page-710-0)**视图相同。需 要有系统管理员权限或预置角色gs\_role\_read\_all\_stats权限才可以访问此视图。

## **15.3.189 PGXC\_OS\_THREADS**

PGXC\_OS\_THREADS视图提供当前集群中所有正常节点下的线程状态信息。

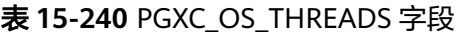

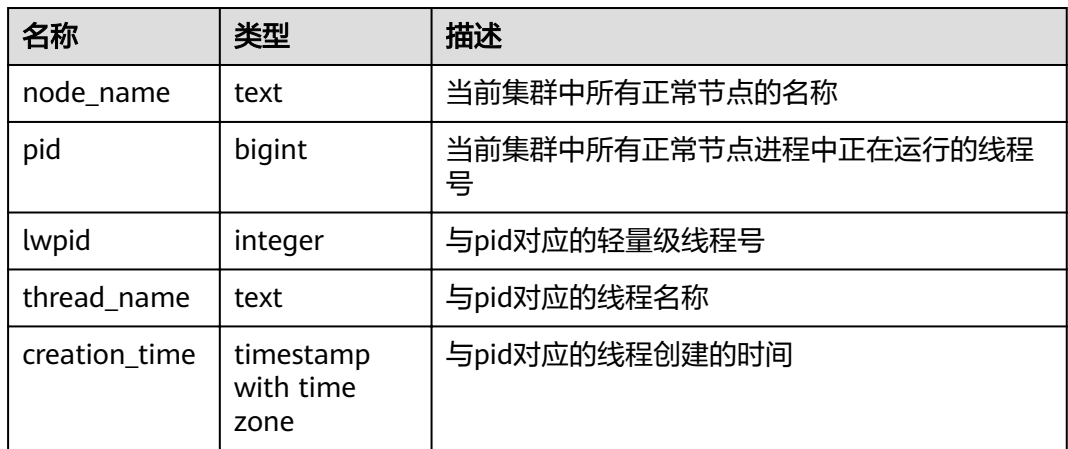

### **15.3.190 PGXC\_PREPARED\_XACTS**

PGXC\_PREPARED\_XACTS视图显示当前处于prepared阶段的两阶段事务。

#### 表 **15-241** PGXC\_PREPARED\_XACTS 字段

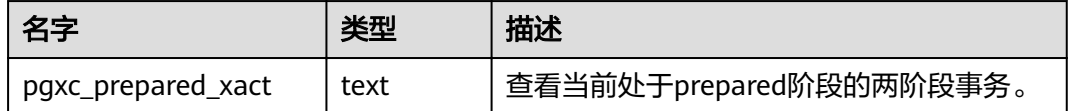

### **15.3.191 PGXC\_REDO\_STAT**

视图PGXC\_REDO\_STAT显示集群中各节点上XLOG重做过程中的统计信息,除新增 node\_name(节点名称)字段外,其余字段内容和**[PV\\_REDO\\_STAT](#page-715-0)**视图相同。需要有 系统管理员权限或预置角色gs\_role\_read\_all\_stats权限才可以访问此视图。

### **15.3.192 PGXC\_REL\_IOSTAT**

PGXC\_REL\_IOSTAT视图显示集群中各节点上磁盘读写的统计信息。除新增node\_name (节点名称)字段外,其余字段内容和**[GS\\_REL\\_IOSTAT](#page-571-0)**视图相同。需要有系统管理员 权限才可以访问此视图。

### **15.3.193 PGXC\_REPLICATION\_SLOTS**

PGXC\_REPLICATION\_SLOTS视图显示集群中DN上的复制信息,除增加表示节点名称 的node\_name字段外,其余字段内容和**[PG\\_REPLICATION\\_SLOTS](#page-613-0)**视图相同。需要有 系统管理员权限才可以访问此视图。

### **15.3.194 PGXC\_RESPOOL\_RUNTIME\_INFO**

PGXC\_RESPOOL\_RUNTIME\_INFO视图显示所有CN上所有资源池作业运行信息。

| 名称        | 类型   | 描述                                   |
|-----------|------|--------------------------------------|
| nodename  | name | CN名称                                 |
| nodegroup | name | 资源池所属逻辑集群名称,默认集群显示<br>"installation" |
| rpname    | name | 资源池名称                                |
| ref count | int  | 资源池引用作业数,作业经过资源池不管是否管<br>控都会计数       |
| fast run  | int  | 资源池快车道运行作业数                          |
| fast wait | int  | 资源池快车道排队作业数                          |
| slow_run  | int  | 资源池慢车道运行作业数                          |
| slow wait | int  | 资源池慢车道排队作业数                          |

表 **15-242** PGXC\_RESPOOL\_RUNTIME\_INFO 字段

### **15.3.195 PGXC\_RESPOOL\_RESOURCE\_INFO**

PGXC\_RESPOOL\_RESOURCE\_INFO视图显示所有实例上资源池实时监控信息。

#### 说明

- DN上仅显示当前DN所属逻辑集群的资源池监控信息。
- 从8.2.0集群版本开始,新增了内存负反馈机制功能,CCN节点会根据DN节点的实际内存使 用情况辅助反向调节语句的估算内存统计值,缓解语句估算内存高估场景,当CCN节点触发 通过负反馈机制来减少估算内存统计值来增发作业时,由于CCN节点更新了语句缩减后的估 算内存统计值,而CN节点还保留了原先的估算内存统计值,会导致资源池监控视图中的估算 内存超过资源池的上限。
- 语句的算子分为重内存算子和非重内存算子,对于语句的内存管控是重内存算子,非重内存 算子的内存开销较小;由于非重内存算子的内存开销、线程初始化的开销、表达式的开销等 这些内存不做管控,会导致资源池的used\_mem会在一定程度上超过mem\_limit值。

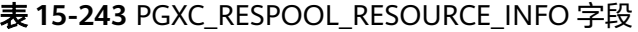

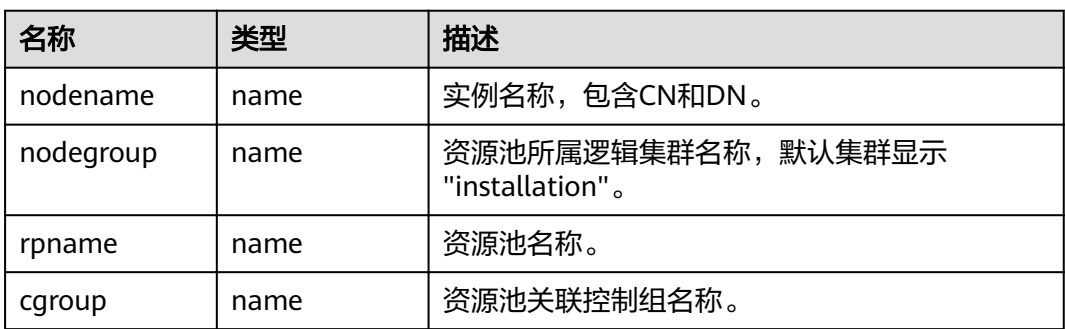

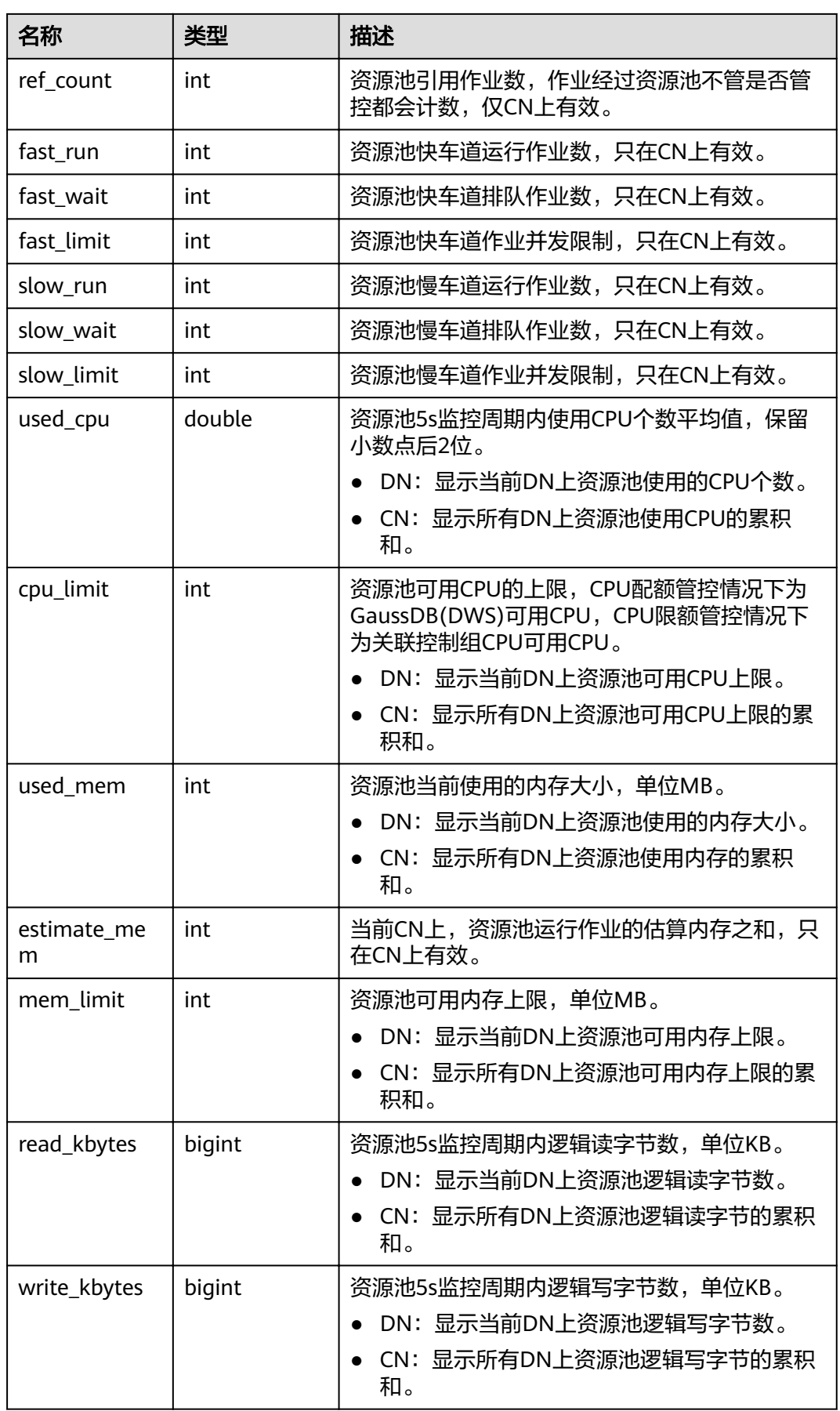

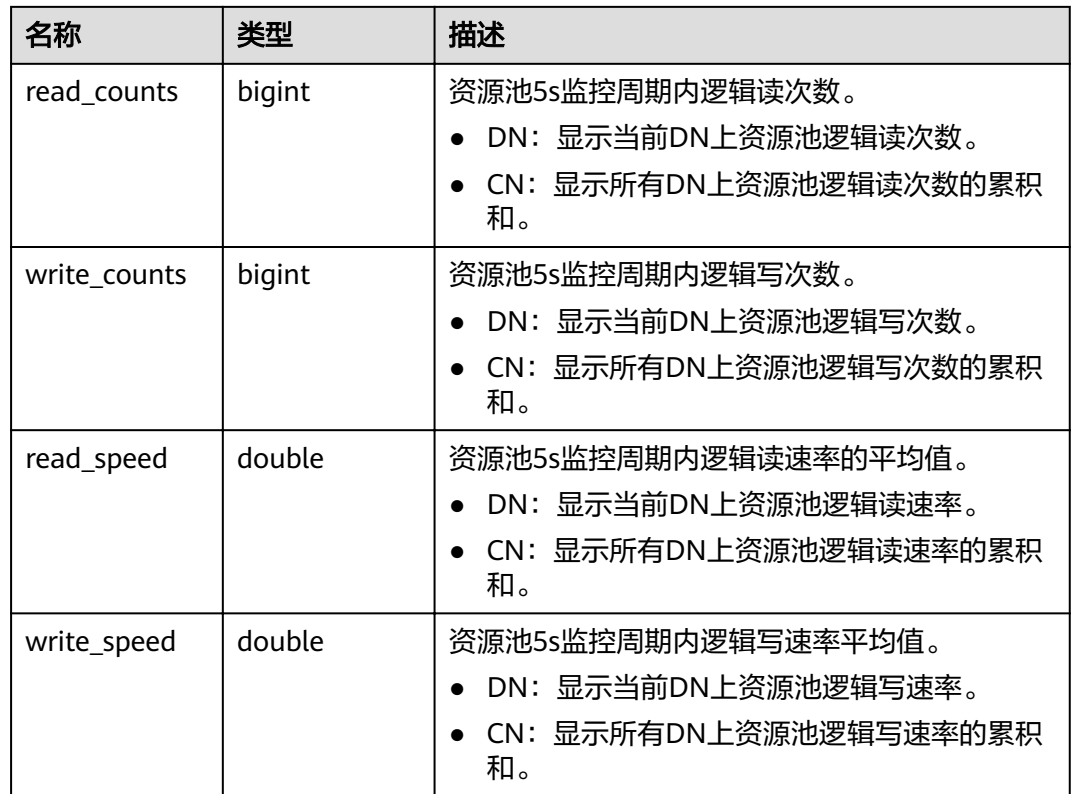

# **15.3.196 PGXC\_RESPOOL\_RESOURCE\_HISTORY**

PGXC\_RESPOOL\_RESOURCE\_HISTORY用于查询所有实例上资源池监控历史信息。

| 名称         | 类型        | 描述                                    |
|------------|-----------|---------------------------------------|
| nodename   | name      | 实例名称,包含CN和DN                          |
| timestamp  | timestamp | 资源池监控信息持久化时间                          |
| nodegroup  | name      | 资源池所属逻辑集群名称,默认集群显示<br>"installation"  |
| rpname     | name      | 资源池名称                                 |
| cgroup     | name      | 资源池关联控制组名称                            |
| ref_count  | int       | 资源池引用作业数,作业经过资源池不管是否管<br>控都会计数,仅CN上有效 |
| fast run   | int       | 资源池快车道运行作业数,只在CN上有效                   |
| fast_wait  | int       | 资源池快车道排队作业数,只在CN上有效                   |
| fast limit | int       | 资源池快车道作业并发限制,只在CN上有效                  |
| slow_run   | int       | 资源池慢车道运行作业数,只在CN上有效                   |

表 **15-244** PGXC\_RESPOOL\_RESOURCE\_HISTORY 字段

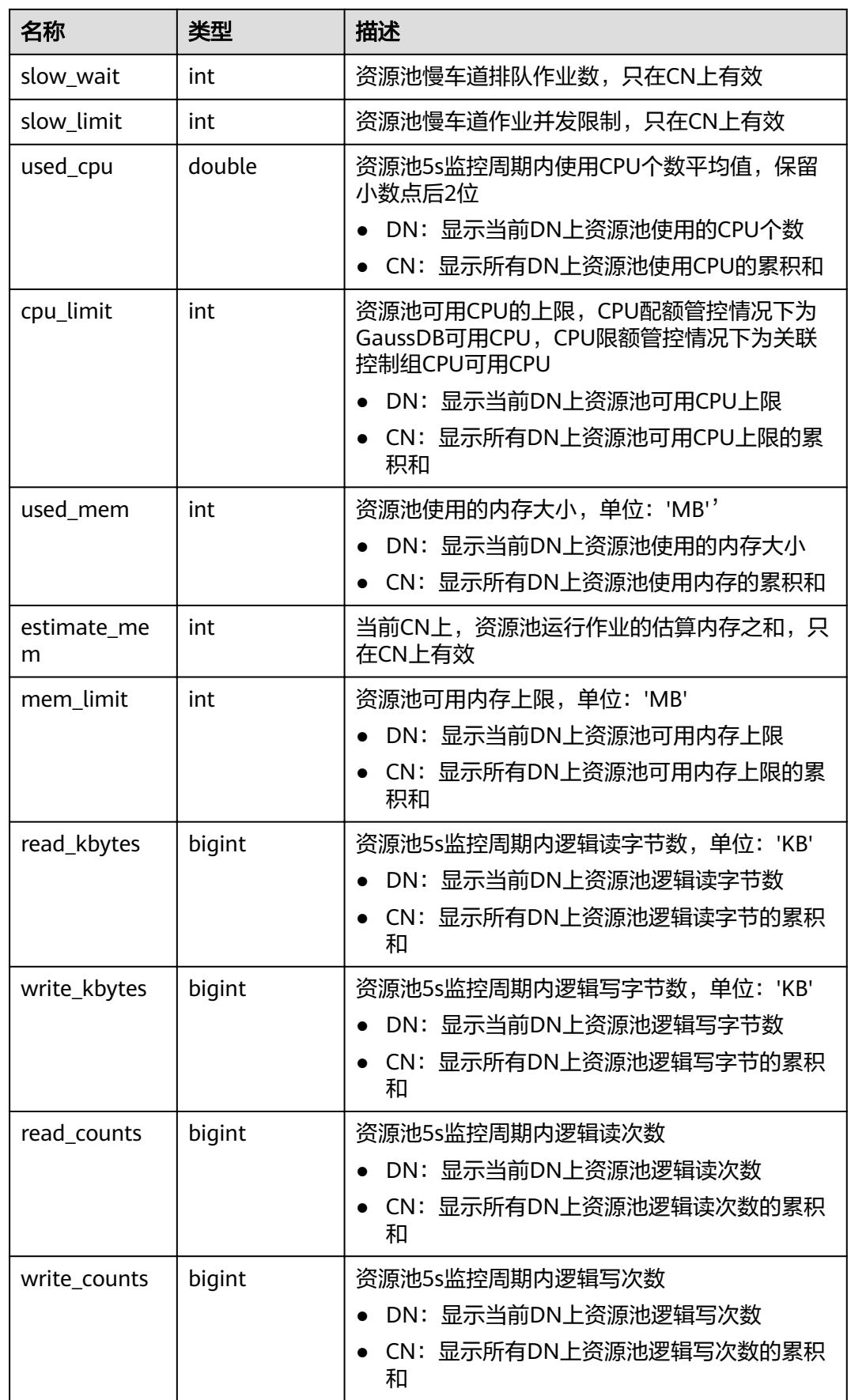

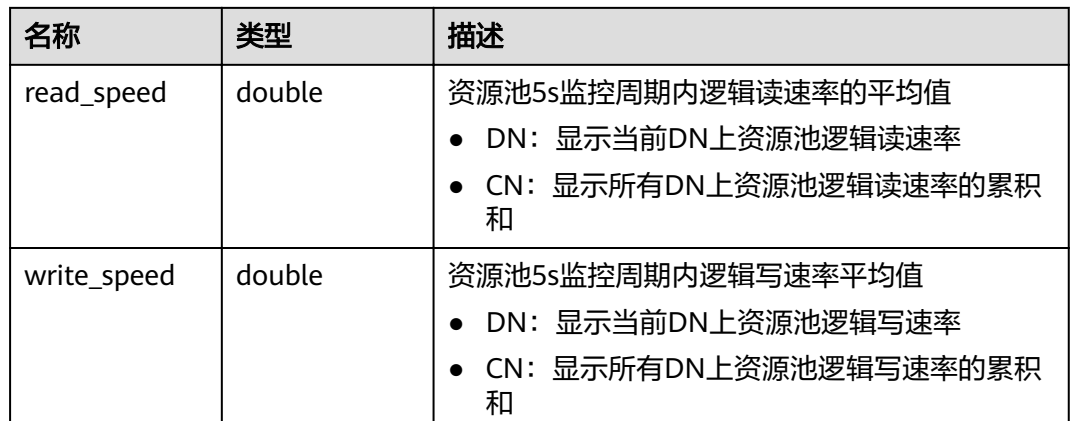

# 15.3.197 PGXC\_ROW\_TABLE\_IO\_STAT

PGXC ROW TABLE IO STAT视图提供集群所有CN和DN节点上当前数据库所有行存表 的IO统计数据。除在每一行前面增加name类型的nodename字段外,其余字段的名 称、类型和顺序与GS\_ROW\_TABLE\_IO\_STAT视图相同,具体的字段请参考 **[GS\\_ROW\\_TABLE\\_IO\\_STAT](#page-574-0)**。

## **15.3.198 PGXC\_RUNNING\_XACTS**

PGXC\_RUNNING\_XACTS视图主要功能是显示集群中各个节点运行事务的信息,字段 内容和**[PG\\_RUNNING\\_XACTS](#page-615-0)**相同。

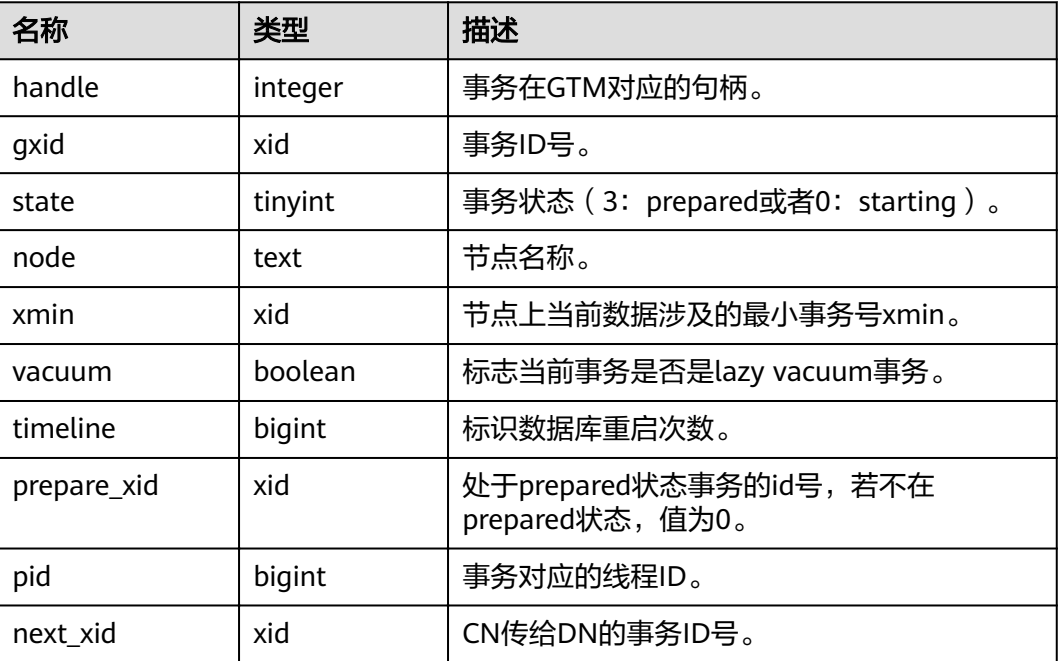

### 表 **15-245** PGXC\_RUNNING\_XACTS 字段

### **15.3.199 PGXC\_SETTINGS**

PGXC\_SETTINGS视图显示集群中各节点数据库运行时参数的相关信息,除新增 node\_name(节点名称)字段外,其余字段内容和**[PG\\_SETTINGS](#page-618-0)**视图相同。需要有系 统管理员权限才可以访问此视图。

### **15.3.200 PGXC\_SESSION\_WLMSTAT**

PGXC\_SESSION\_WLMSTAT视图显示当前集群中各CN节点用户执行作业正在运行时的 负载管理相关信息。

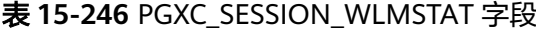

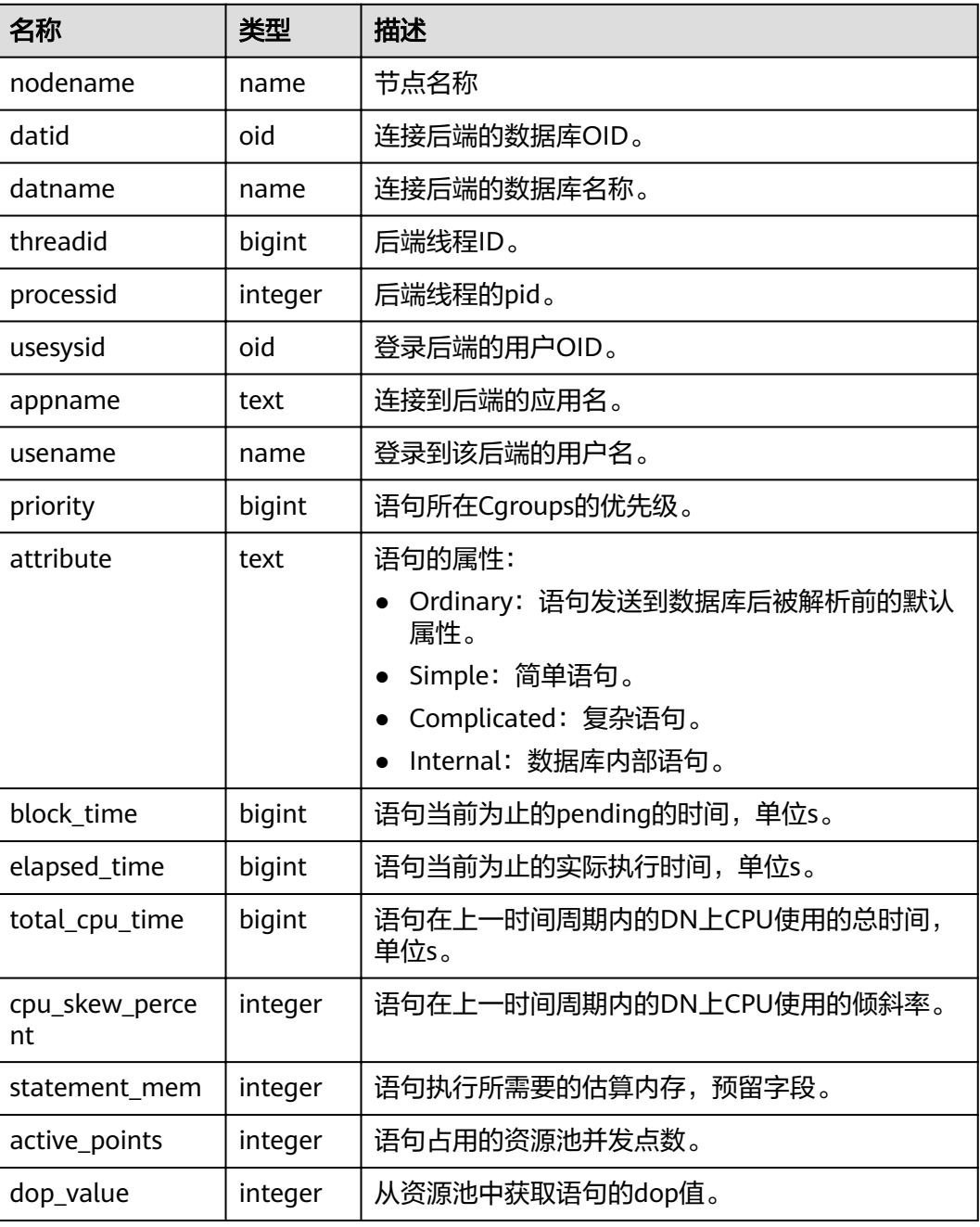

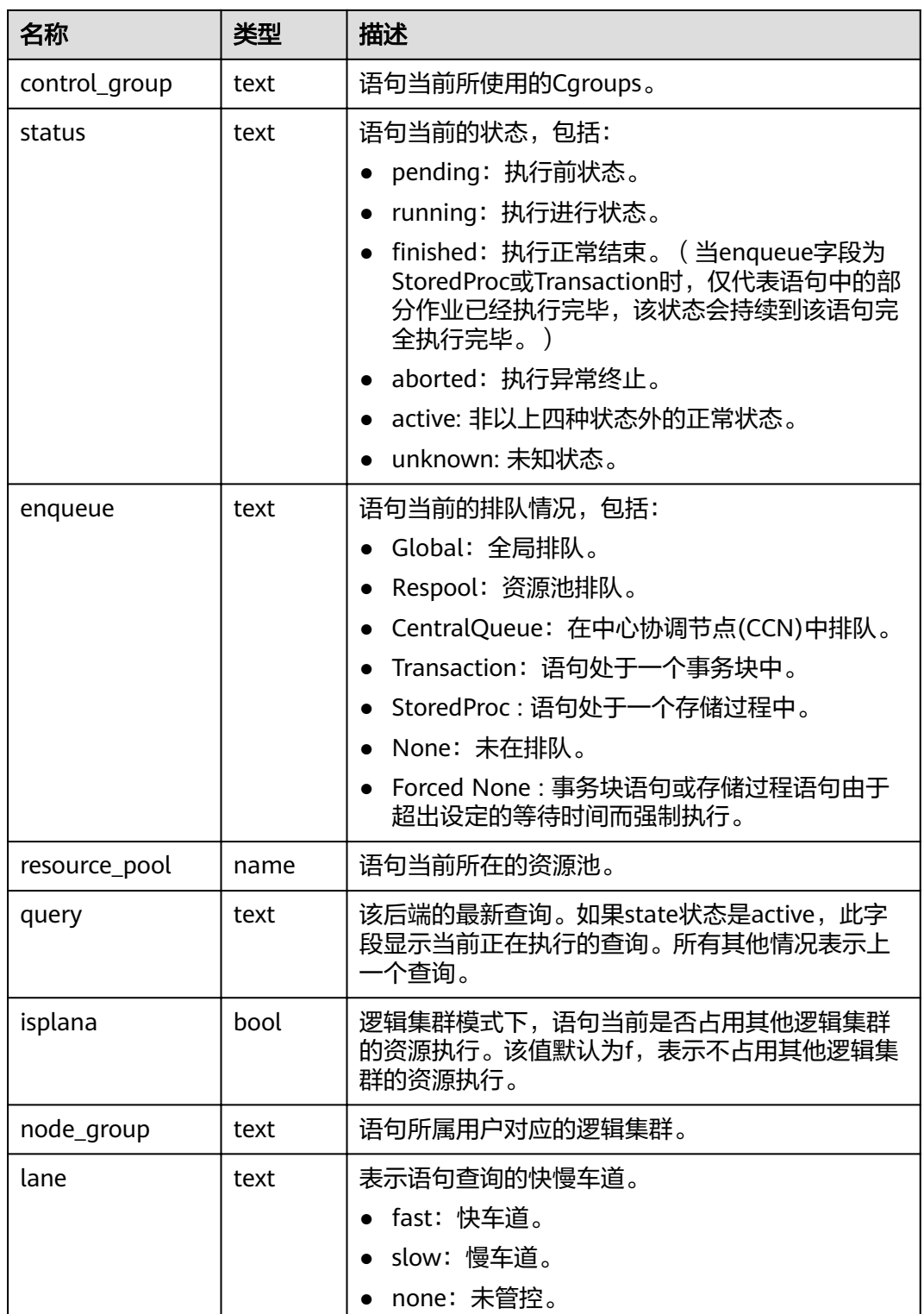

# **15.3.201 PGXC\_STAT\_ACTIVITY**

PGXC\_STAT\_ACTIVITY视图显示当前集群下所有CN的当前用户查询相关的信息。

### 表 **15-247** PGXC\_STAT\_ACTIVITY 字段

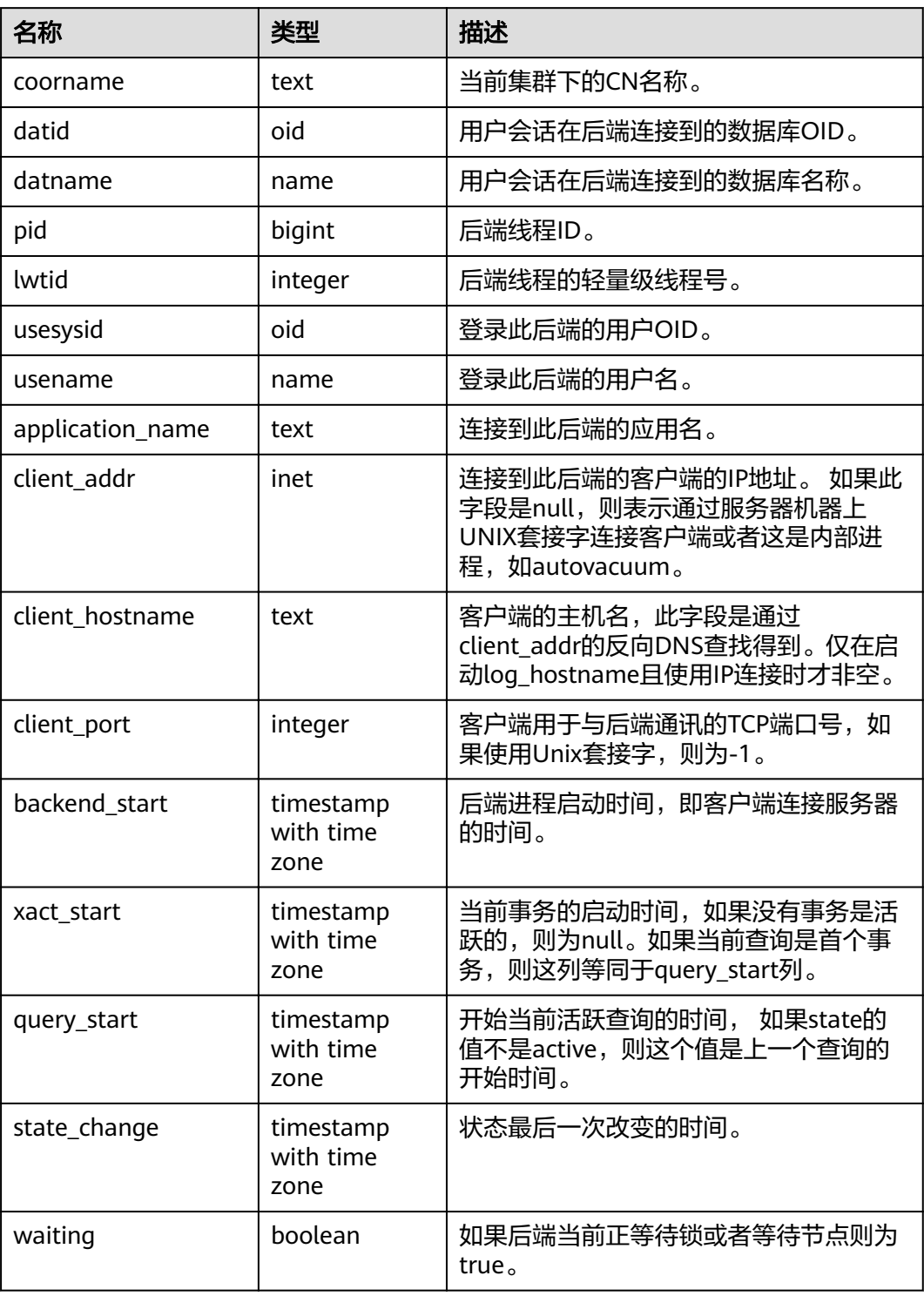
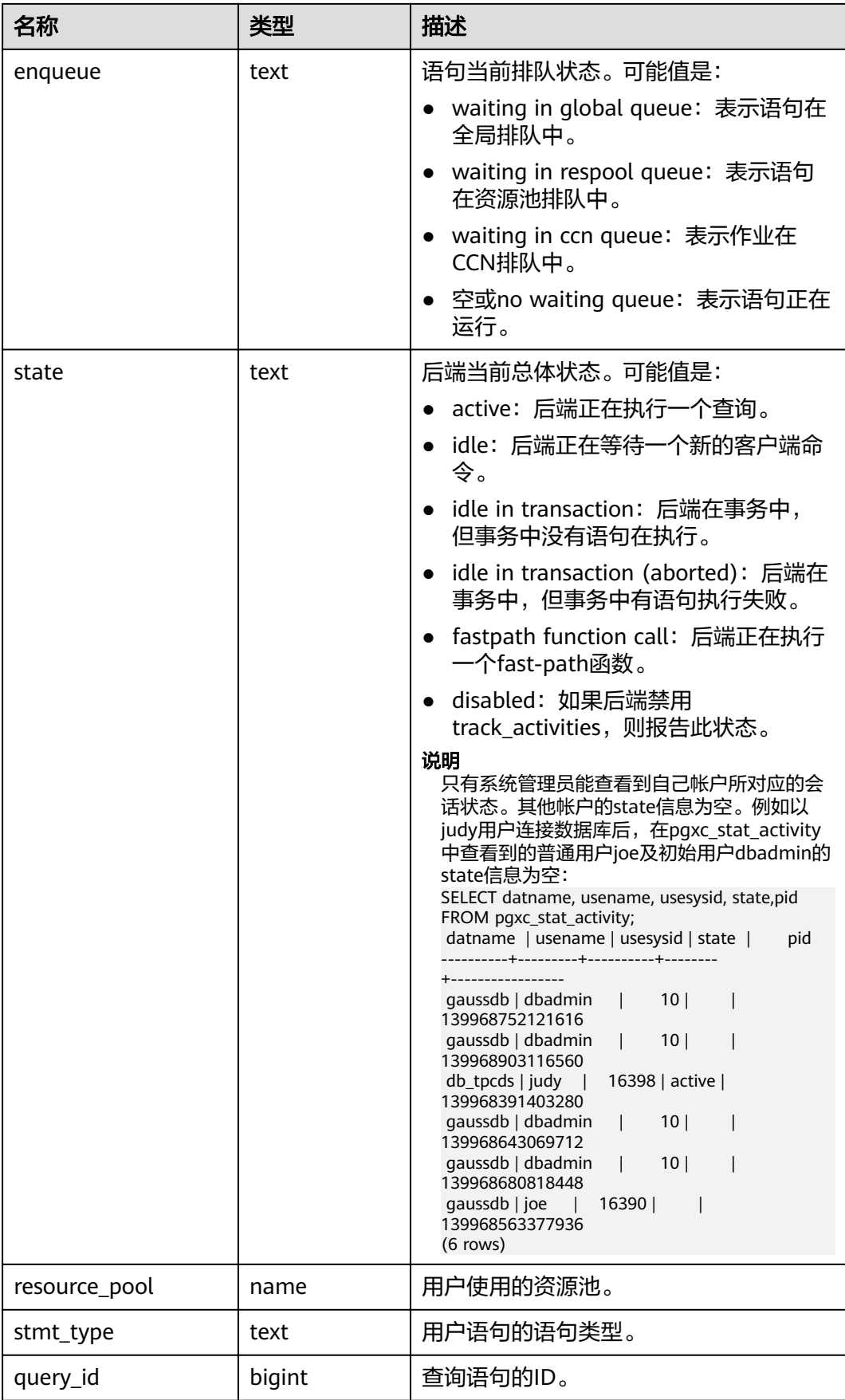

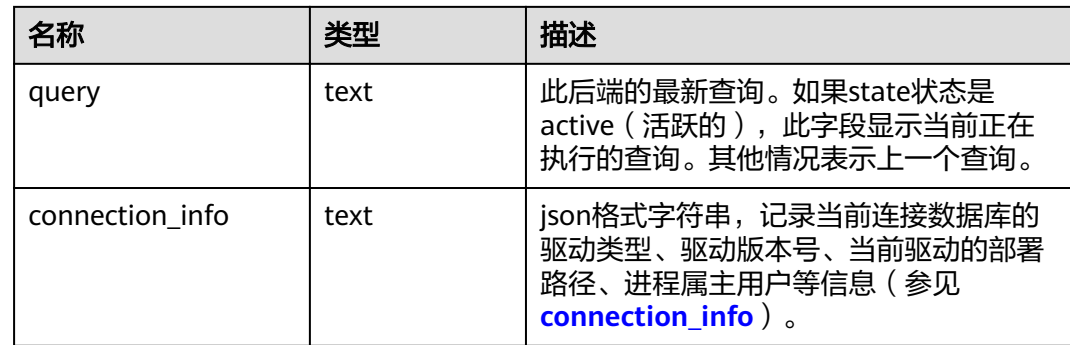

### 应用实例

#### 查看当前处于阻塞状态的查询语句。

SELECT datname,usename,state,query FROM PGXC\_STAT\_ACTIVITY WHERE waiting = true;

#### 查看快照线程的工作状态。

SELECT application\_name,backend\_start,state\_change,state,query FROM PGXC\_STAT\_ACTIVITY WHERE application\_name='WDRSnapshot';

#### 查看正在运行的查询语句。

SELECT datname,usename,state,pid FROM PGXC\_STAT\_ACTIVITY; datname | usename | state | pid

----------+---------+--------+---------------- gaussdb | Ruby | active | 140298793514752 gaussdb | Ruby | active | 140298718004992 gaussdb | Ruby | idle | 140298650908416 gaussdb | Ruby | idle | 140298625742592 gaussdb | dbadmin | active | 140298575406848 (5 rows)

#### 查看指定数据库postgres上已使用的会话连接数。其中1表示数据库postgres上已使用 的会话连接数。

```
SELECT COUNT(*) FROM PGXC_STAT_ACTIVITY WHERE DATNAME='postgres';
 count 
-------
    1
(1 row)
```
## **15.3.202 PGXC\_STAT\_BAD\_BLOCK**

PGXC\_STAT\_BAD\_BLOCK视图显示集群所有节点从启动后,在读取数据时出现 Page/CU校验失败的统计信息。

#### 表 **15-248** PGXC\_STAT\_BAD\_BLOCK 字段

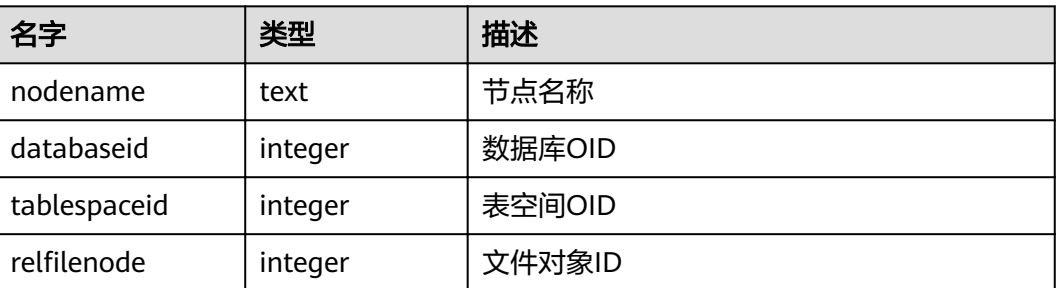

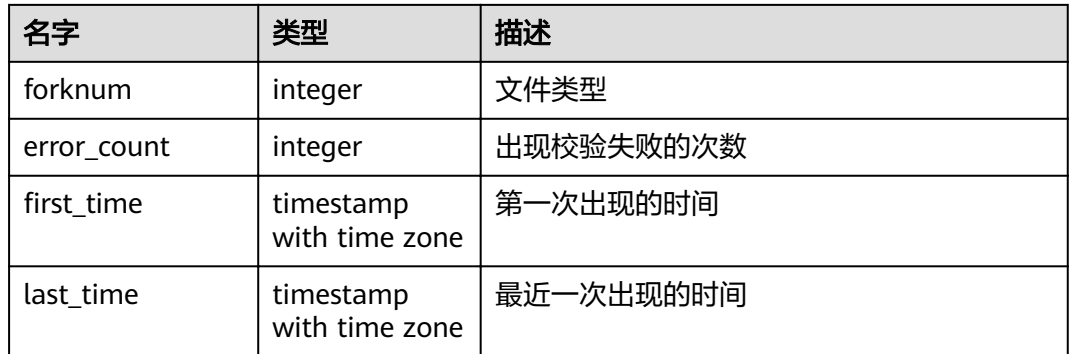

## **15.3.203 PGXC\_STAT\_BGWRITER**

PGXC STAT BGWRITER视图显示集群中各节点上后端写进程活动的统计信息,除新增 node\_name(节点名称)字段外,其余字段内容和**[PG\\_STAT\\_BGWRITER](#page-627-0)**视图相同。 需要有系统管理员权限才可以访问此视图。

## **15.3.204 PGXC\_STAT\_DATABASE**

视图PGXC STAT DATABASE显示集群中各节点上数据库的状态和统计信息,除新增 node\_name(节点名称)字段外,其余字段内容和**[PG\\_STAT\\_DATABASE](#page-628-0)**视图相同。 需要有系统管理员权限才可以访问此视图。

# **15.3.205 PGXC\_STAT\_REPLICATION**

PGXC\_STAT\_REPLICATION视图显示集群中各节点上日志同步的状态信息,除新增 node\_name(节点名称)字段外,其余字段内容和**[PG\\_STAT\\_REPLICATION](#page-632-0)**视图相 同。需要有系统管理员权限才可以访问此视图。

## **15.3.206 PGXC\_STAT\_TABLE\_DIRTY**

PGXC\_STAT\_TABLE\_DIRTY显示当前集群中所有节点(CN和DN)上全部表的统计信 息,并展示表在单节点(单CN级或者单DN级)的脏页率。该视图仅8.1.3及以上集群 版本支持。

### 说明

该视图的统计信息依赖于ANALYZE,为获取最准确的信息请先对表进行ANALYZE。

| 名称        | 类型   | 描述       |
|-----------|------|----------|
| nodename  | text | 节点名。     |
| schema    | name | 表的模式名。   |
| tablename | name | 表名。      |
| partname  | name | 分区表的分区名。 |

表 **15-249** PGXC\_STAT\_TABLE\_DIRTY 字段

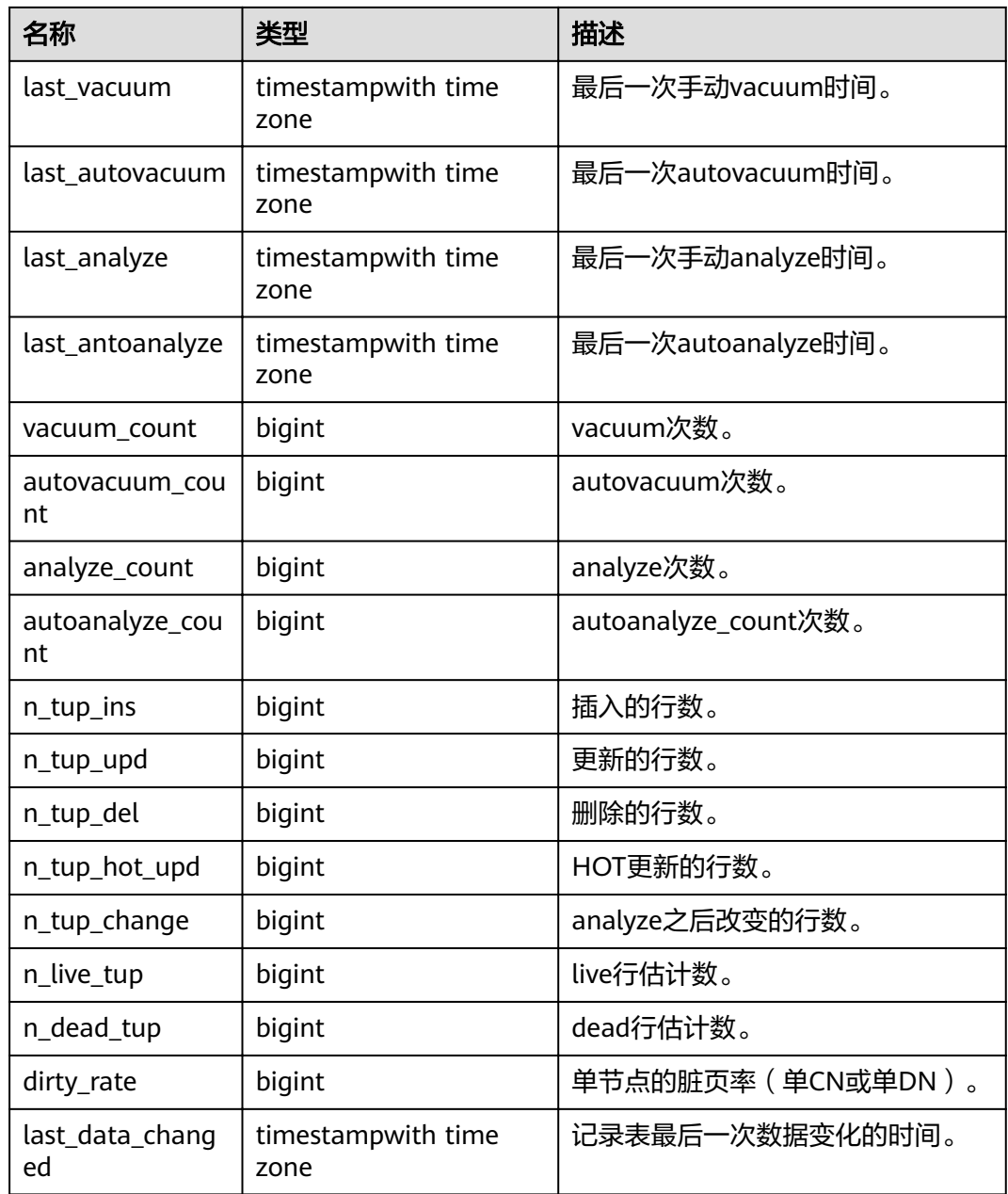

### 使用建议

- 对于高脏页率的系统表,建议在确认当前没有用户操作该系统表时,再执行 VACUUM FULL。
- 建议对脏页率超过80%的非系统表执行VACUUM FULL,用户也可根据业务场景 自行选择是否执行VACUUM FULL。

### 使用场景

- 1. 查询全库所有用户表的整体脏页率:
	- select t1.schema, t1.tablename,
		- t1.total\_ins,

 t1.total\_upd, t1.total\_del, t1. total\_tup\_hot\_upd, t1.total\_change, t1.total\_live. t1.total\_dead, t1.total\_dirty\_rate, t1.max\_dirty, t2.max\_node, t1.min\_dirty, t2.min\_node from (select a.schema, a.tablename, sum(a.n\_tup\_ins) as total\_ins. sum(a.n\_tup\_upd) as total\_upd, sum(a.n\_tup\_del) as total\_del, sum(a.n\_tup\_hot\_upd) as total\_tup\_hot\_upd, sum(a.n\_tup\_change) as total\_change, sum(a.n\_live\_tup) as total\_live, sum(a.n\_dead\_tup) as total\_dead, Round((total\_dead / (total\_dead + total\_live + 0.0001) \* 100),2) AS total\_dirty\_rate, max(a.dirty\_rate) as max\_dirty, min(a.dirty\_rate) as min\_dirty from pg\_catalog.pgxc\_stat\_table\_dirty a where a.partname is null and a.schema not in ('pg\_toast','cstore','gs\_logical\_cluster','sys','dbms\_om','information\_schema','pg\_catalog','dbms\_output',' dbms\_random','utl\_raw','utl\_raw dbms\_sql','dbms\_lob') group by a.tablename, a.schema ) t1, (select distinct tablename, schema, first\_value(nodename) over(partition by tablename, schema order by dirty\_rate) as min\_node, first\_value(nodename) over(partition by tablename, schema order by dirty\_rate desc) as max\_node from (select \* from pg\_catalog.pgxc\_stat\_table\_dirty)) t2 where t1.tablename = t2.tablename and t1.schema = t2.schema; 2. 查询全库所有表(用户表+系统表)的整体脏页率: select t1.schema, t1.tablename, t1.total\_ins, t1.total\_upd, t1.total\_del, t1. total\_tup\_hot\_upd. t1.total\_change, t1.total\_live, t1.total\_dead, t1.total\_dirty\_rate, t1.max\_dirty, t2.max\_node, t1.min\_dirty, t2.min\_node from (select a.schema, a.tablename, sum(a.n\_tup\_ins) as total\_ins, sum(a.n\_tup\_upd) as total\_upd, sum(a.n\_tup\_del) as total\_del, sum(a.n\_tup\_hot\_upd) as total\_tup\_hot\_upd, sum(a.n\_tup\_change) as total\_change, sum(a.n\_live\_tup) as total\_live, sum(a.n\_dead\_tup) as total\_dead, Round((total\_dead / (total\_dead + total\_live + 0.0001) \* 100),2) AS total\_dirty\_rate, max(a.dirty\_rate) as max\_dirty, min(a.dirty\_rate) as min\_dirty from pg\_catalog.pgxc\_stat\_table\_dirty a where a.partname is null group by a.tablename, a.schema ) t1, (select distinct tablename, schema,

first\_value(nodename) over(partition by tablename, schema order by dirty\_rate) as min\_node,  $first_value(nodename) over(qartition by tableau, schema order by dirty_rate (desc) as max-node$  from (select \* from pg\_catalog.pgxc\_stat\_table\_dirty)) t2 where t1.tablename = t2.tablename and t1.schema = t2.schema;

#### 3. 查询全库系统表信息:

select \* from pgxc\_stat\_table\_dirty where schema in

('pg\_toast','cstore','gs\_logical\_cluster','sys','dbms\_om','information\_schema','pg\_catalog','dbms\_output',' dbms\_random','utl\_raw','utl\_raw dbms\_sql','dbms\_lob');

## **15.3.207 PGXC\_STAT\_WAL**

PGXC\_STAT\_WAL视图显示当前query的wal日志和数据页的流量信息,该视图仅8.2.0 及以上集群版本支持。

### 表 **15-250** PGXC\_STAT\_WAL 字段

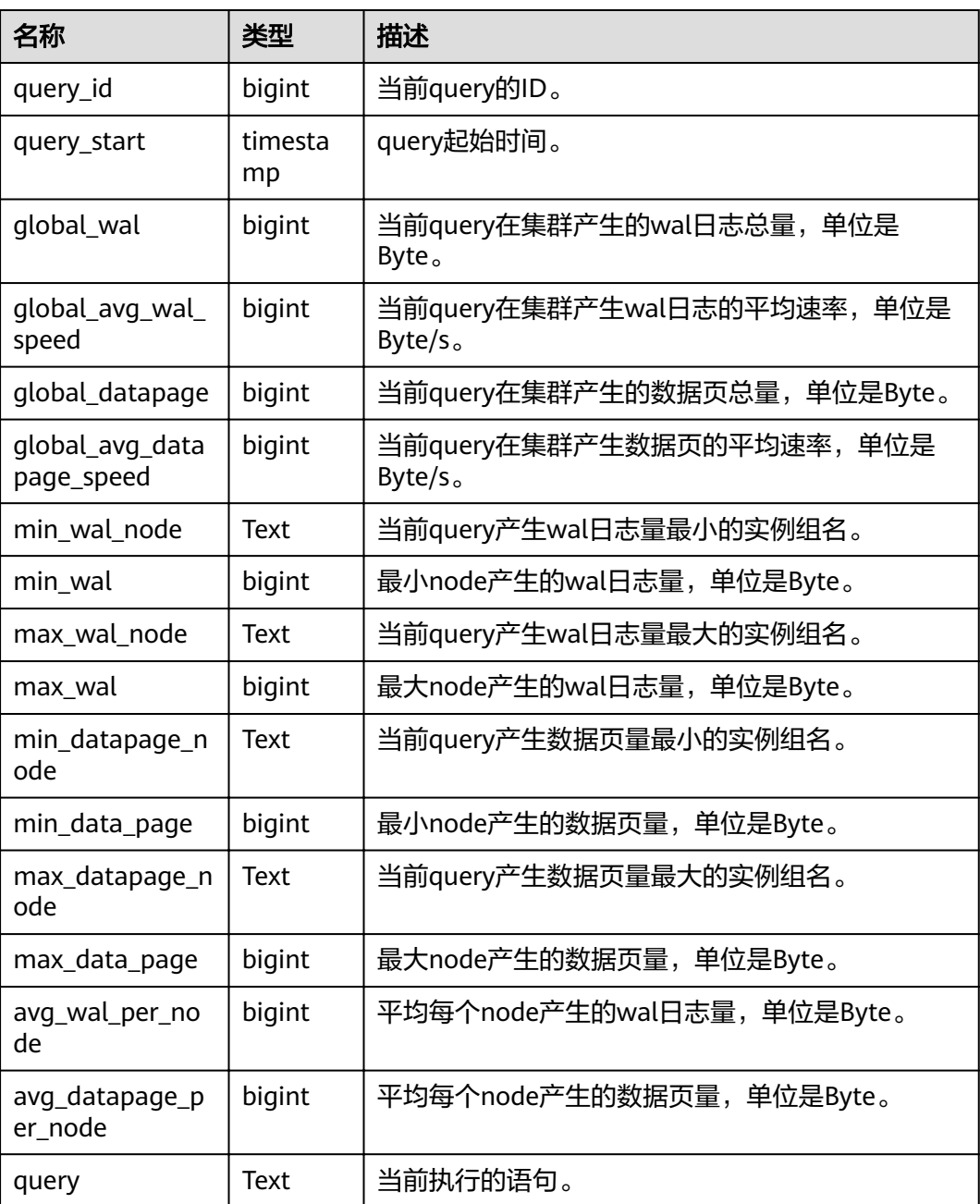

### 说明

行存不带索引批量导入时,数据页copy导入会产生logical newpage相关的xlog日志,在xlog量 大于默认值时同样会触发流控。

### 应用示例

查询集群当前正在执行的语句,以及这些语句分别产生的wal日志的总量和平均速率、 数据页总量和平均速率,以及这些信息各自DN上的分布情况。

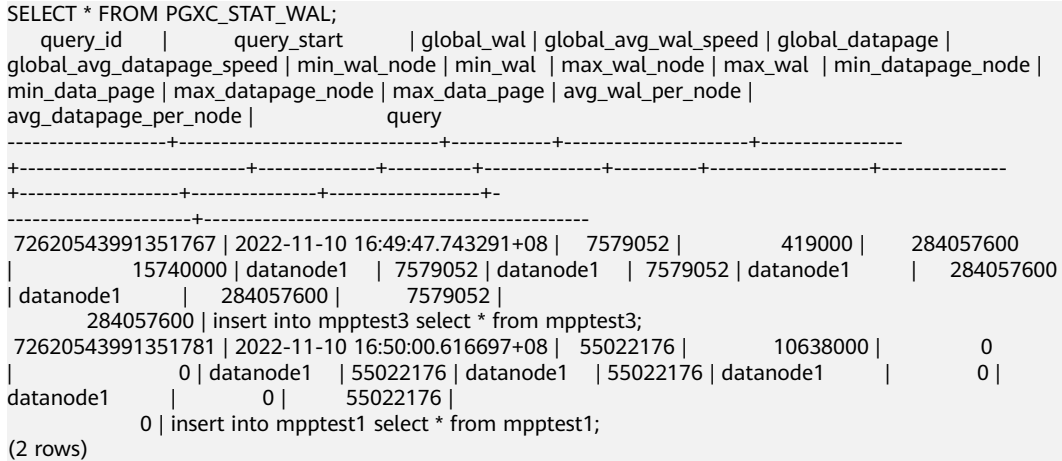

### **15.3.208 PGXC\_SQL\_COUNT**

通过PGXC\_SQL\_COUNT视图,可以实时显示集群中各CN节点上SELECT、INSERT、 UPDATE、DELETE、MERGE INTO五种SQL、以及DDL、DML、DCL语句的节点级和 用户级统计结果,识别当前业务负载较重的query类型,衡量整个集群和单个节点执行 某种类型查询的能力。通过对以上几类SQL查询进行计数和响应时间统计,获得指定 时刻的统计结果,经计算可以得到指定QPS等统计信息。例如,T1时刻,USER1的 SELECT计数结果为X1,T2时刻为X2,则可计算得到该用户SELECT查询的QPS值为 (X2-X1)/(T2-T1)。由此,可获得集群用户级QPS曲线图和集群吞吐情况,监测每个用 户的业务负载是否发生剧烈变化。如果有剧烈变化,可以定位具体的语句类型 (SELECT/INSERT/UPDATE/DELETE/MERGE INTO)。同时观测QPS曲线可以获知问题 发生时间点,结合其它工具,定位问题点。能够为集群性能调优、问题定位等提供依 据。

PGXC\_SQL\_COUNT视图的字段与GS\_SQL\_COUNT一致,详见表**[15-125](#page-576-0)**。

#### 说明

当执行用户的MERGE INTO语句时,若能下推,在DN上收到的是MERGE INTO语句,将在DN 节点上进行MERGE INTO类型计数,相应mergeinto\_count列计数增加;若不能下推,在DN上 收到的是UPDATE或INSERT语句,将在DN节点上进行UPDATE或INSERT类型计数,相应的 update\_count列或insert\_count列计数增加。

### **15.3.209 PGXC\_TABLE\_CHANGE\_STAT**

PGXC\_TABLE\_CHANGE\_STAT视图提供集群所有CN节点上当前数据库所有表的变更情 况。除在每一行前面增加name类型的nodename字段外,其余字段的名称、类型和顺 序与GS TABLE CHANGE STAT视图相同, 具体的字段请参考 **[GS\\_TABLE\\_CHANGE\\_STAT](#page-578-0)**。

## **15.3.210 PGXC\_TABLE\_STAT**

PGXC\_TABLE\_STAT视图提供集群所有CN和DN节点上当前数据库所有表的统计信息。 除在每一行前面增加name类型的nodename字段外,其余字段的名称、类型和顺序与 GS\_TABLE\_STAT视图相同,具体的字段请参考**[GS\\_TABLE\\_STAT](#page-579-0)**。

## **15.3.211 PGXC\_THREAD\_WAIT\_STATUS**

通过CN节点查看PGXC THREAD WAIT STATUS视图,可以查看集群全局各个节点上 所有SQL语句产生的线程之间的调用层次关系,以及各个线程的阻塞等待状态,从而 更容易定位进程停止响应问题以及类似现象的原因。

PGXC\_THREAD\_WAIT\_STATUS视图和PG\_THREAD\_WAIT\_STATUS视图列定义完全相 同, 这是由于PGXC THREAD WAIT STATUS视图本质是到集群中各个节点上查询 PG\_THREAD\_WAIT\_STATUS视图汇总的结果。

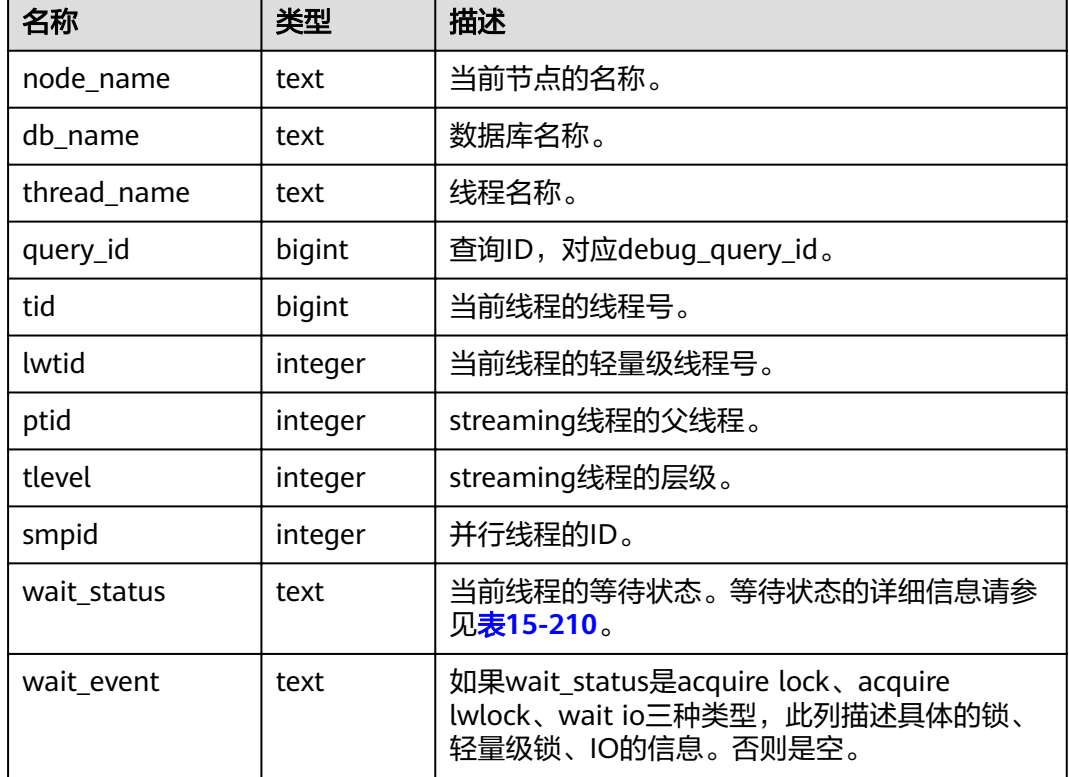

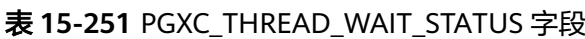

### 例如:

在coordinator1执行一条语句之后长时间没有响应。可以创建另外一个连接到 coordinator1上,查询coordinator1上的线程状态。

```
select * from pg_thread_wait_status where query id > 0;
node_name | db_name | thread_name | query_id | tid | | lwtid | ptid | tlevel | smpid |
wait_status | wait_event 
    --------------+----------+--------------+----------+-----------------+-------+-------+--------+-------
+ coordinator1 | gaussdb | gsql | 20971544 | 140274089064208 | 22579 | | 0 | 0 | wait node: 
datanode4 |
(1 rows)
```
#### 此外,可以查看该语句在全局范围内各个节点上的工作情况。如下所示,每个DN上都 没有在等待的阻塞资源,因为读取的数据太多而执行较慢。

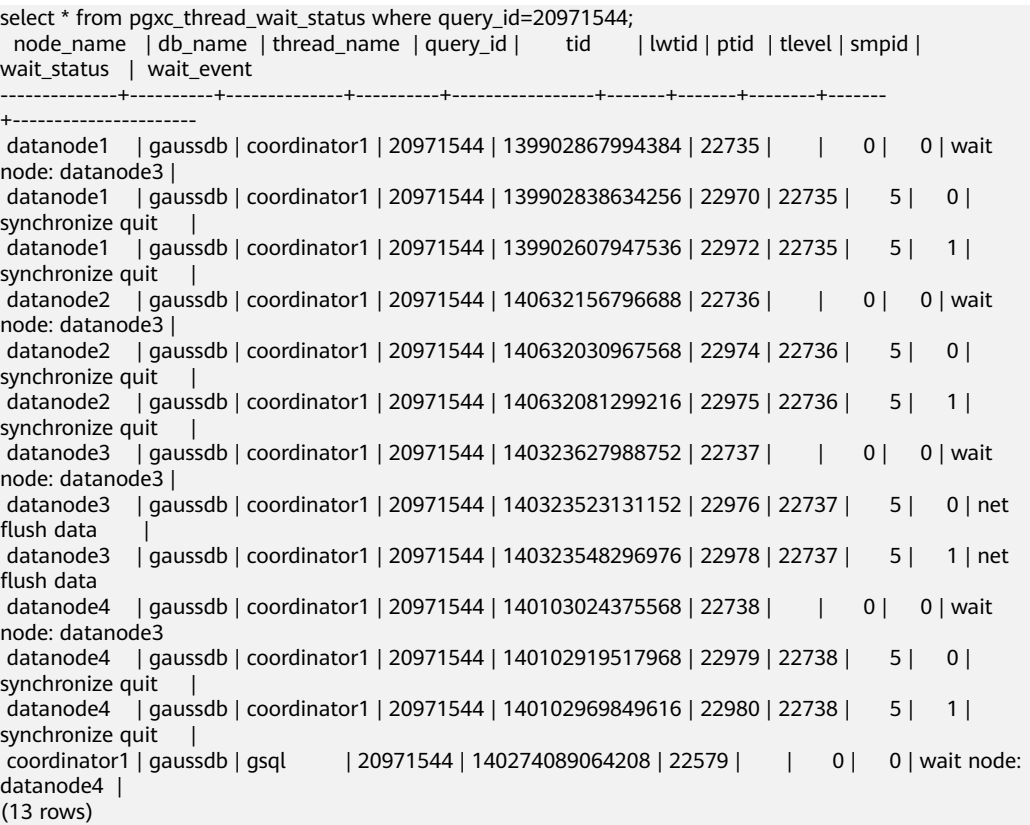

## **15.3.212 PGXC\_TOTAL\_MEMORY\_DETAIL**

PGXC\_TOTAL\_MEMORY\_DETAIL视图显示集群内存使用情况。需要有系统管理员权限 或预置角色gs\_role\_read\_all\_stats权限才可以访问此视图。

#### 表 **15-252** PGXC\_TOTAL\_MEMORY\_DETAIL 字段

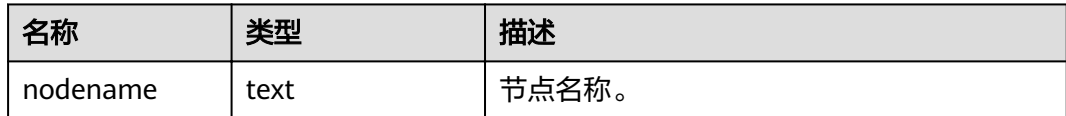

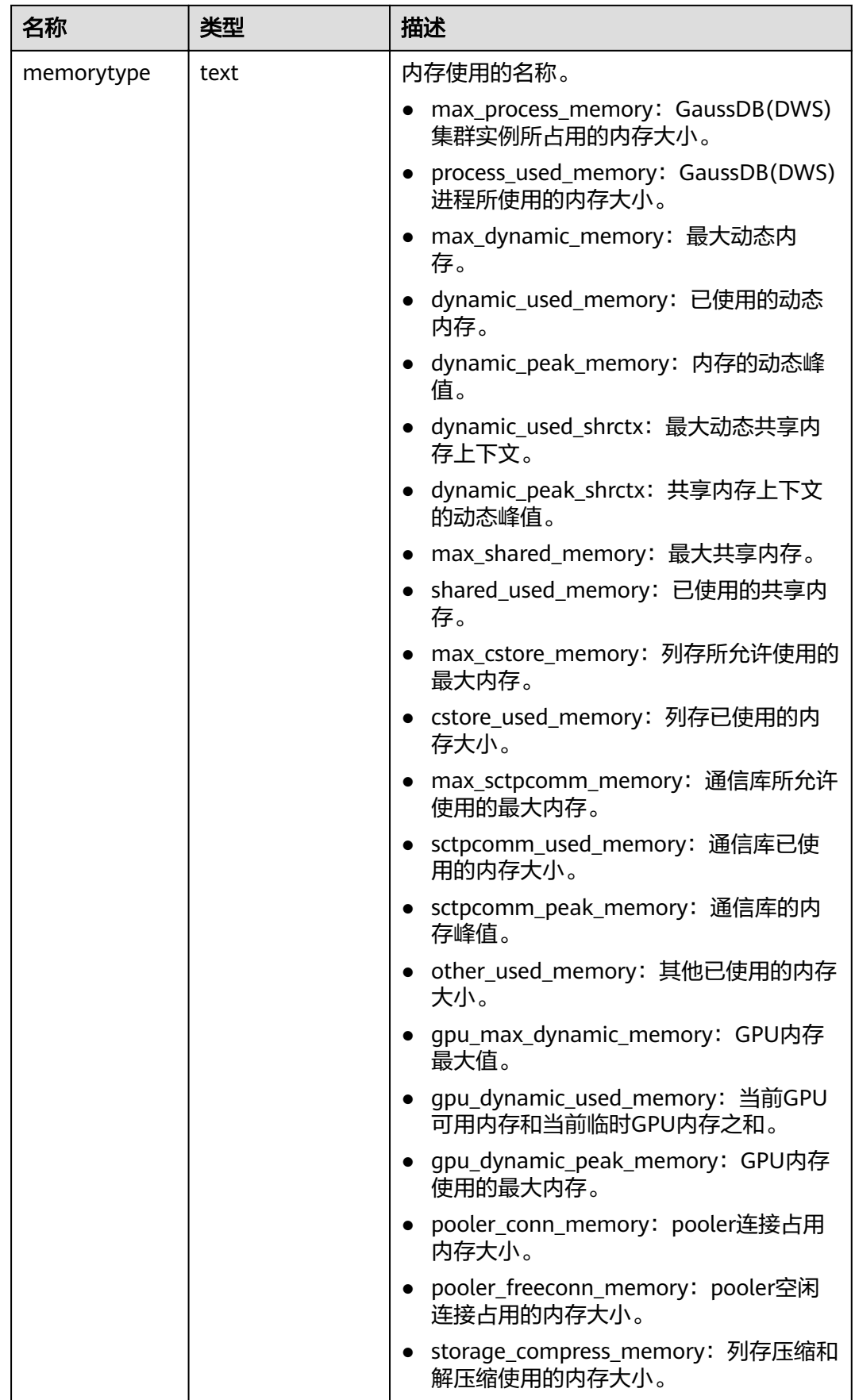

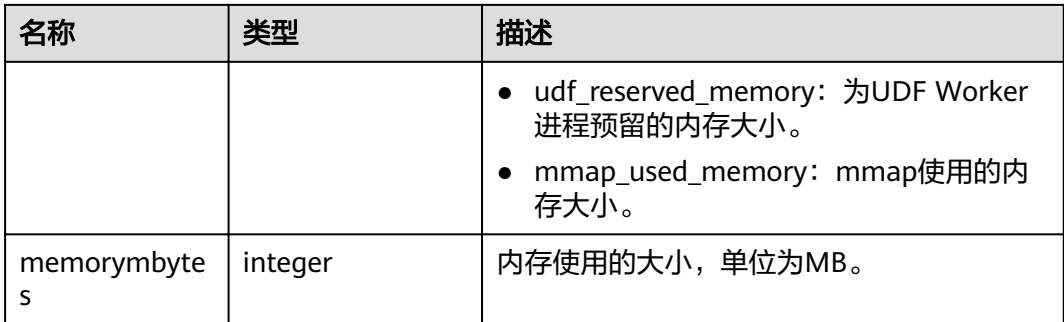

# **15.3.213 PGXC\_TOTAL\_SCHEMA\_INFO**

PGXC\_TOTAL\_SCHEMA\_INFO视图提供了集群所有实例上的Schema空间信息,便于用 户获悉集群各个实例上的Schema空间使用情况,仅支持在CN节点上查询。

| 名称           | 类型     | 描述       |
|--------------|--------|----------|
| schemaname   | text   | 模式名称     |
| schemaid     | oid    | 模式OID    |
| databasename | text   | 数据库名称    |
| databaseid   | oid    | 数据库OID   |
| nodename     | text   | 实例名称     |
| nodegroup    | text   | 节点组名称    |
| usedspace    | bigint | 已使用的空间大小 |
| permspace    | bigint | 空间上限值    |

表 **15-253** PGXC\_TOTAL\_SCHEMA\_INFO 字段

# **15.3.214 PGXC\_TOTAL\_SCHEMA\_INFO\_ANALYZE**

PGXC\_TOTAL\_SCHEMA\_INFO\_ANALYZE视图提供了集群整体的Schema空间信息,包 括:集群空间总值、各实例空间平均值、倾斜率、单实例空间最大值、单实例空间最 小值以及最大最小空间所在的实例名,便于用户获悉集群整体的Schema空间使用情 况,仅支持在CN节点上查询。

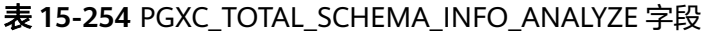

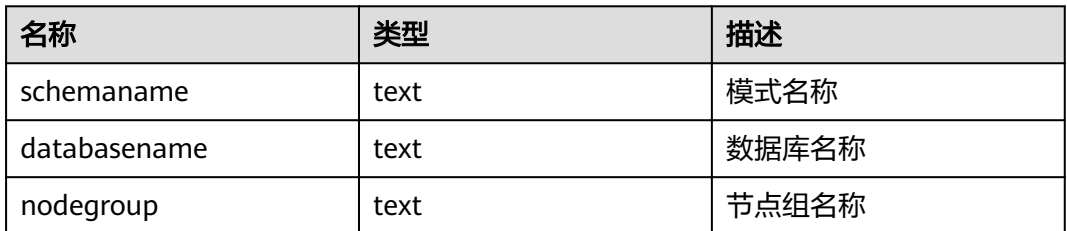

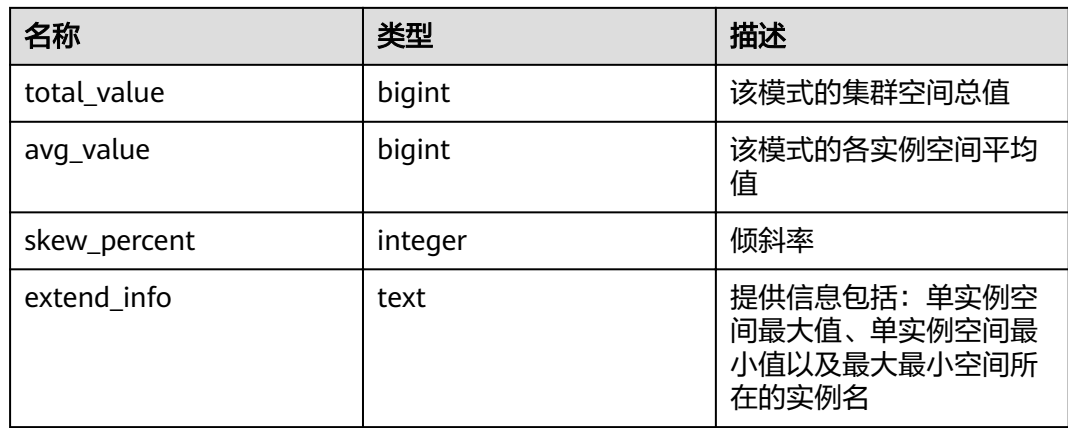

# **15.3.215 PGXC\_TOTAL\_USER\_RESOURCE\_INFO**

PGXC\_TOTAL\_USER\_RESOURCE\_INFO视图显示所有实例上用户实时资源消耗信息。 该视图仅8.2.0及以上集群版本支持。

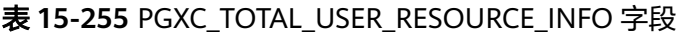

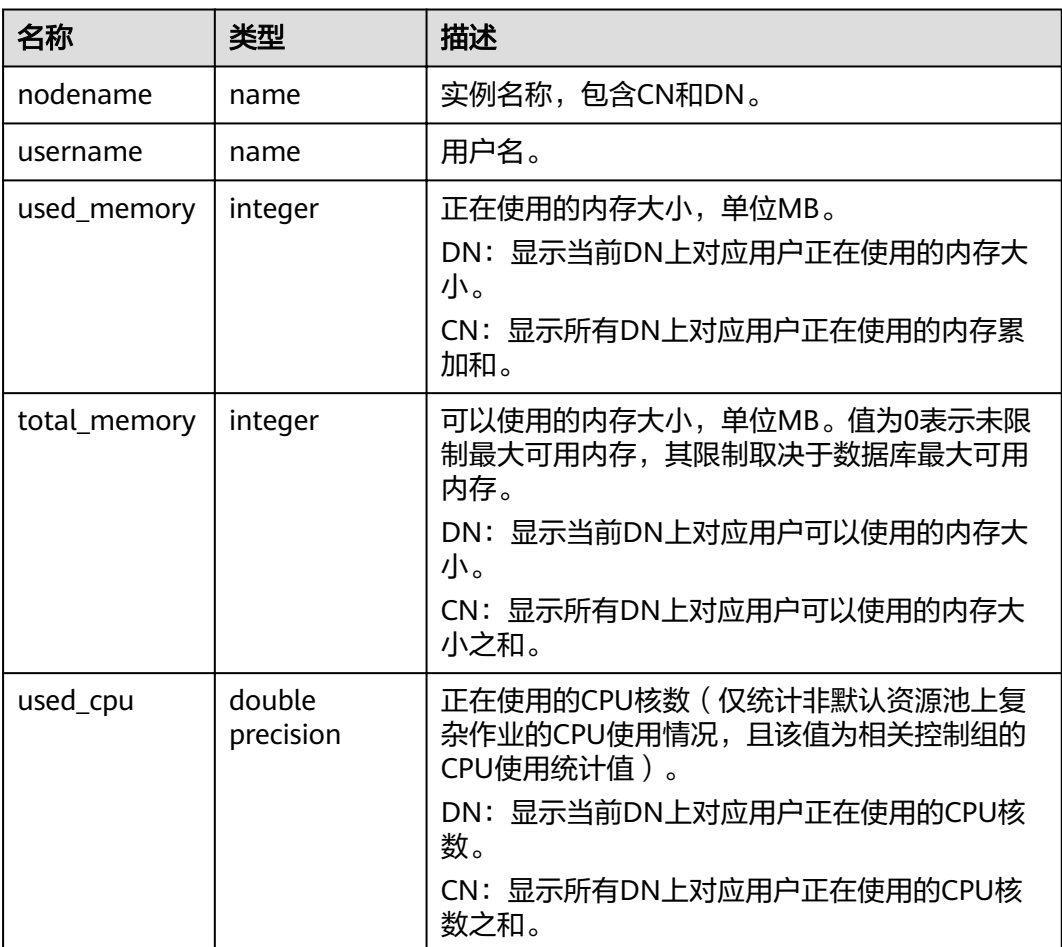

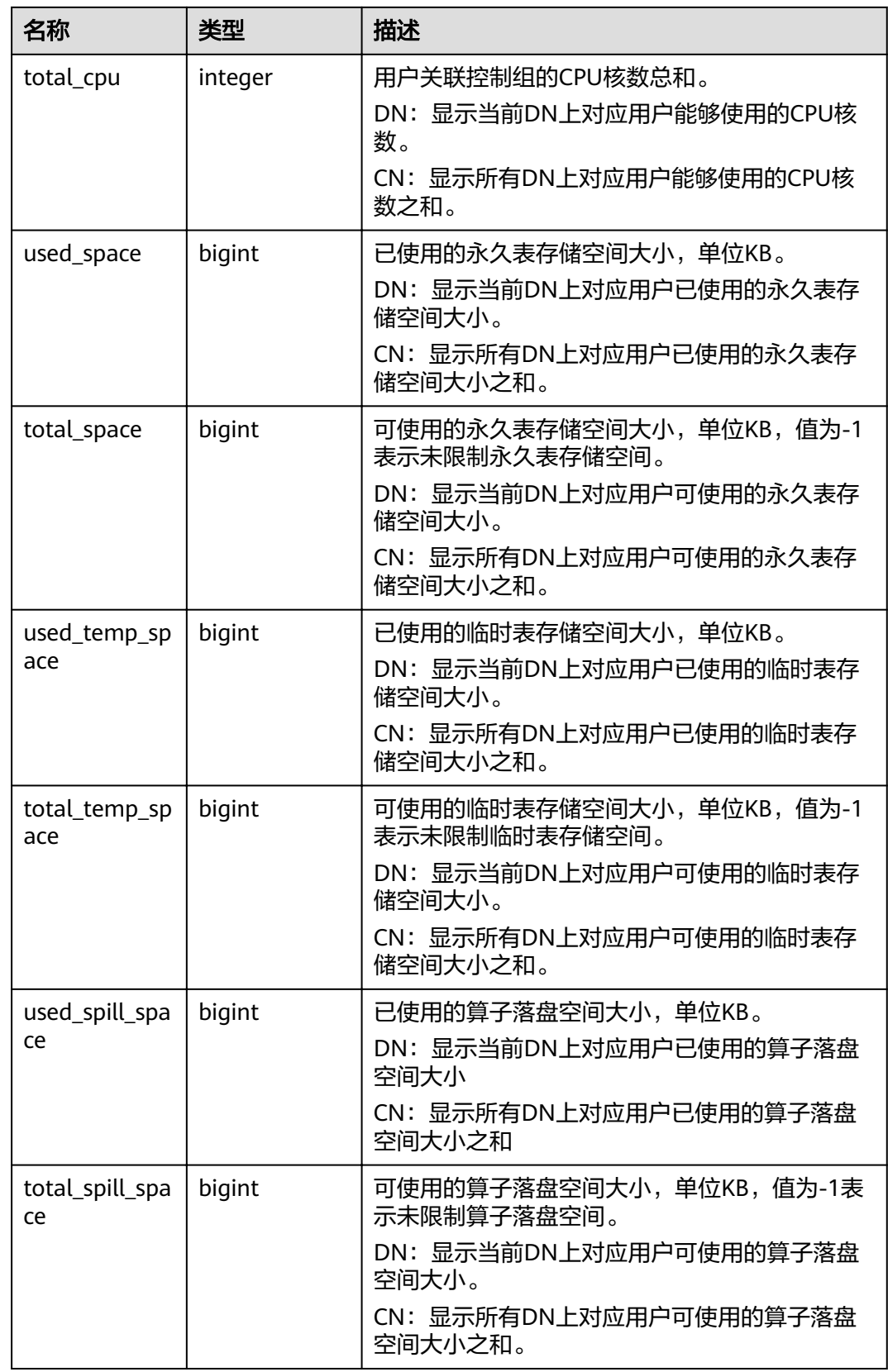

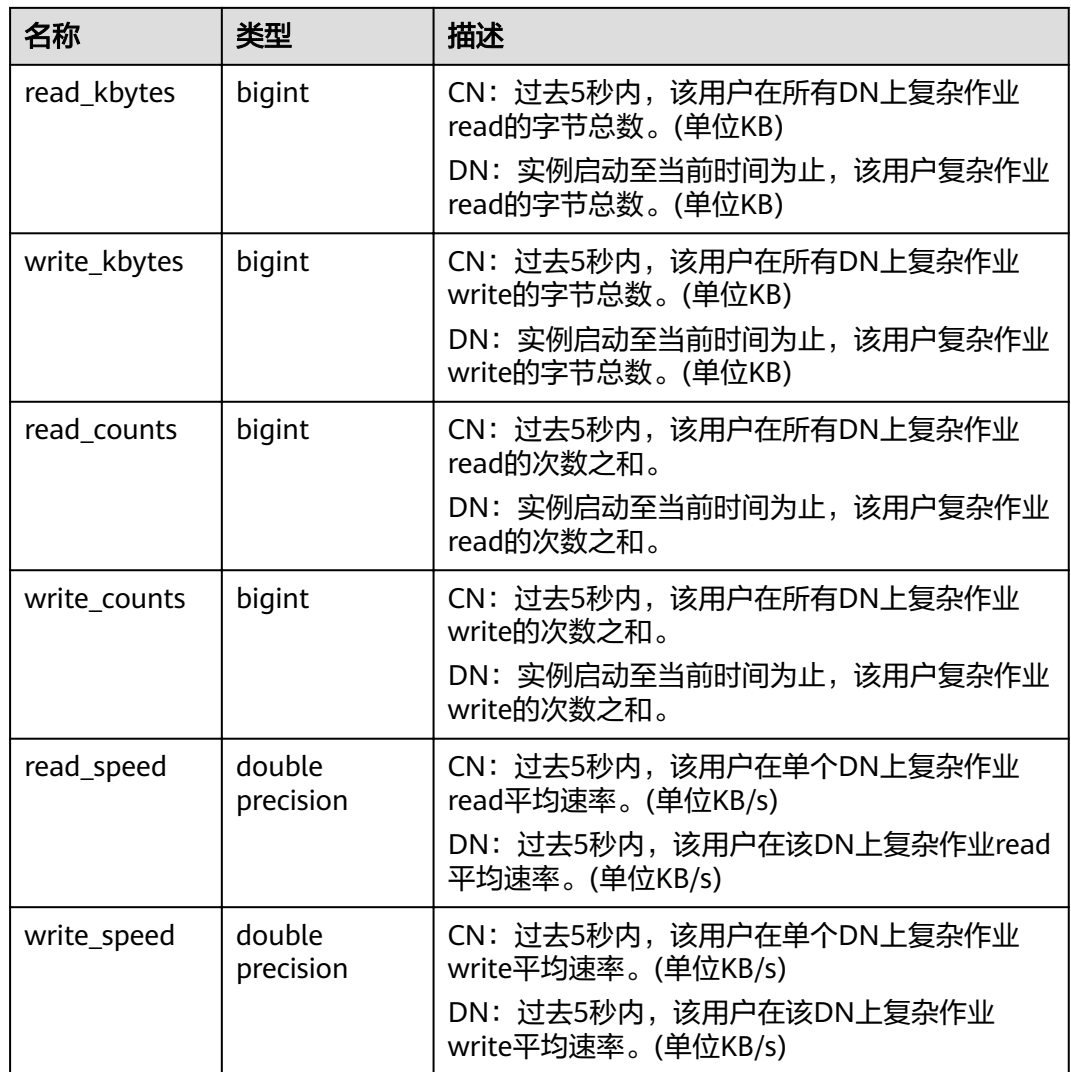

# **15.3.216 PGXC\_USER\_TRANSACTION**

PGXC\_USER\_TRANSACTION视图提供查询所有CN上用户相关的事务信息。需要有系 统管理员权限才可以访问此视图。该视图仅在资源实时监控功能开启,即 **[enable\\_resource\\_track](#page-820-0)**为on时有效。

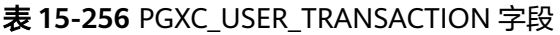

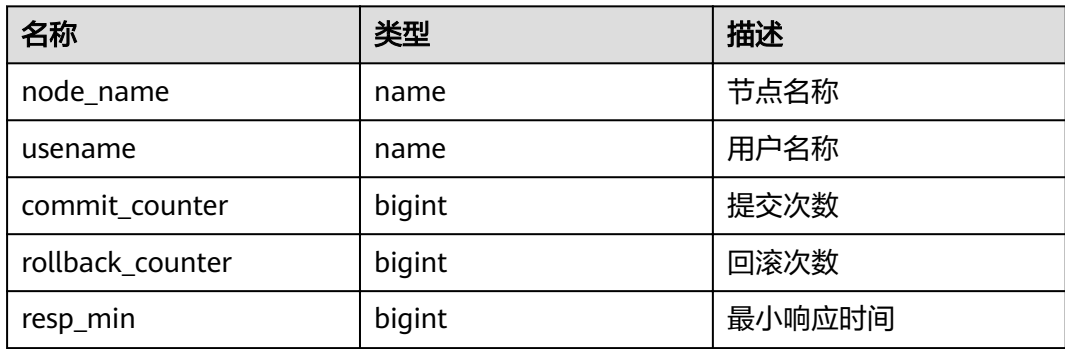

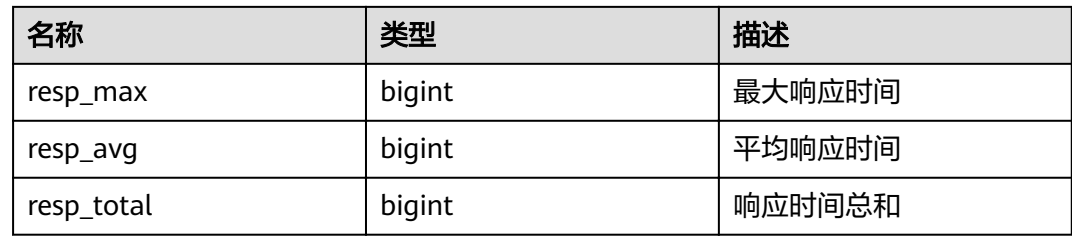

# **15.3.217 PGXC\_VARIABLE\_INFO**

PGXC\_VARIABLE\_INFO视图用于查询集群中所有节点的xid、oid的状态。

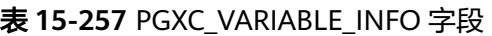

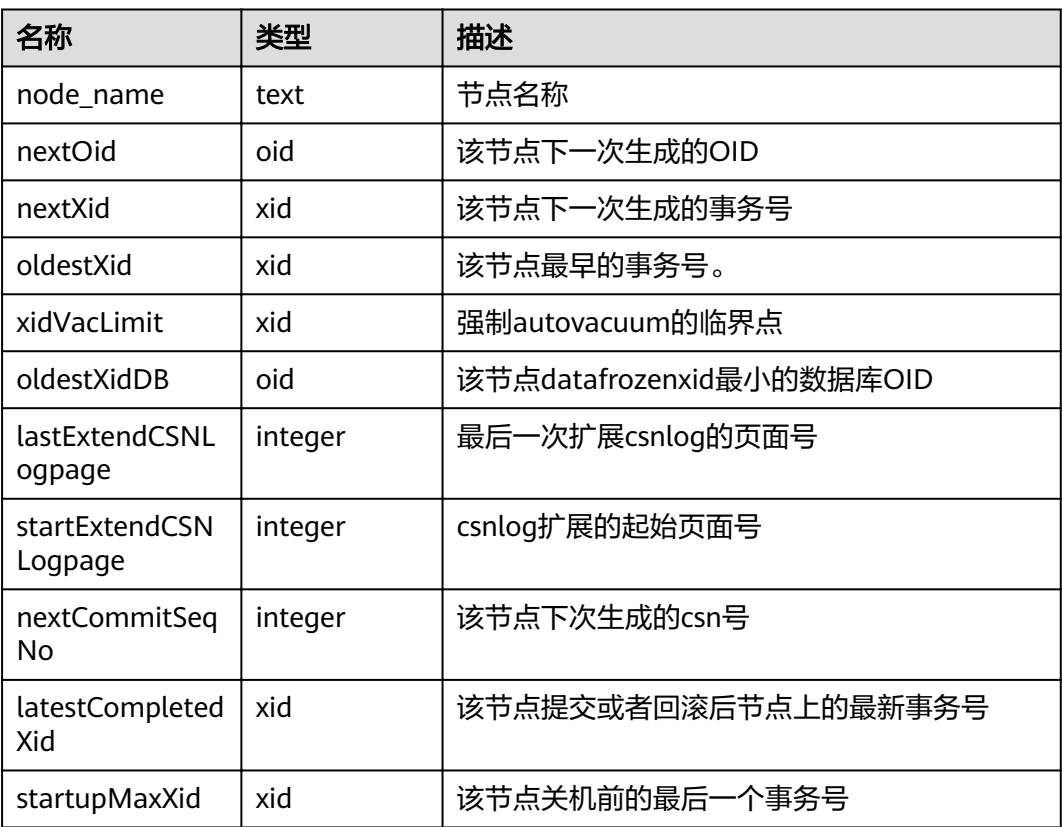

## **15.3.218 PGXC\_WAIT\_DETAIL**

PGXC\_WAIT\_DETAIL视图显示集群中所有节点SQL的详细等待链信息。该视图仅 8.1.3.200及以上集群版本支持。

### 表 **15-258** PGXC\_WAIT\_DETAIL 字段

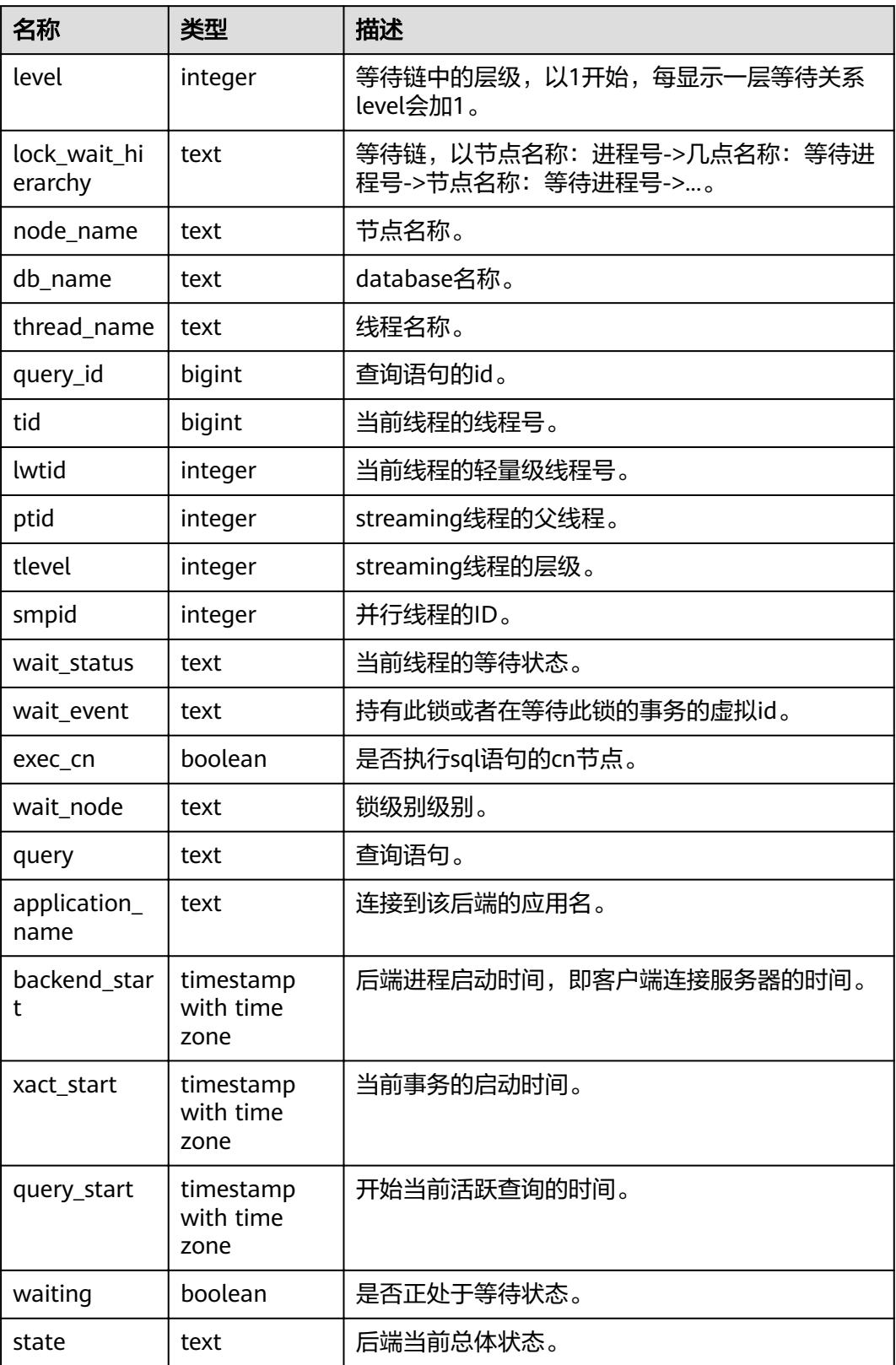

### 应用实例

- 步骤1 连接CN节点,开启一个事务,执行update操作: begin;update td set c2=6 where c1=1;
- 步骤**2** 重开一个窗口连接CN节点,开启另一个事务,执行update操作(注意不要并发更新同 一条记录):

begin;update td set c2=6 where c1=7;

此时update操作会被阻塞。

步骤**3** 再开一个窗口连接CN节点,创建一个索引: create index c2\_key on td(c2);

## 步骤**4** 执行select \* from pgxc\_wait\_detail;

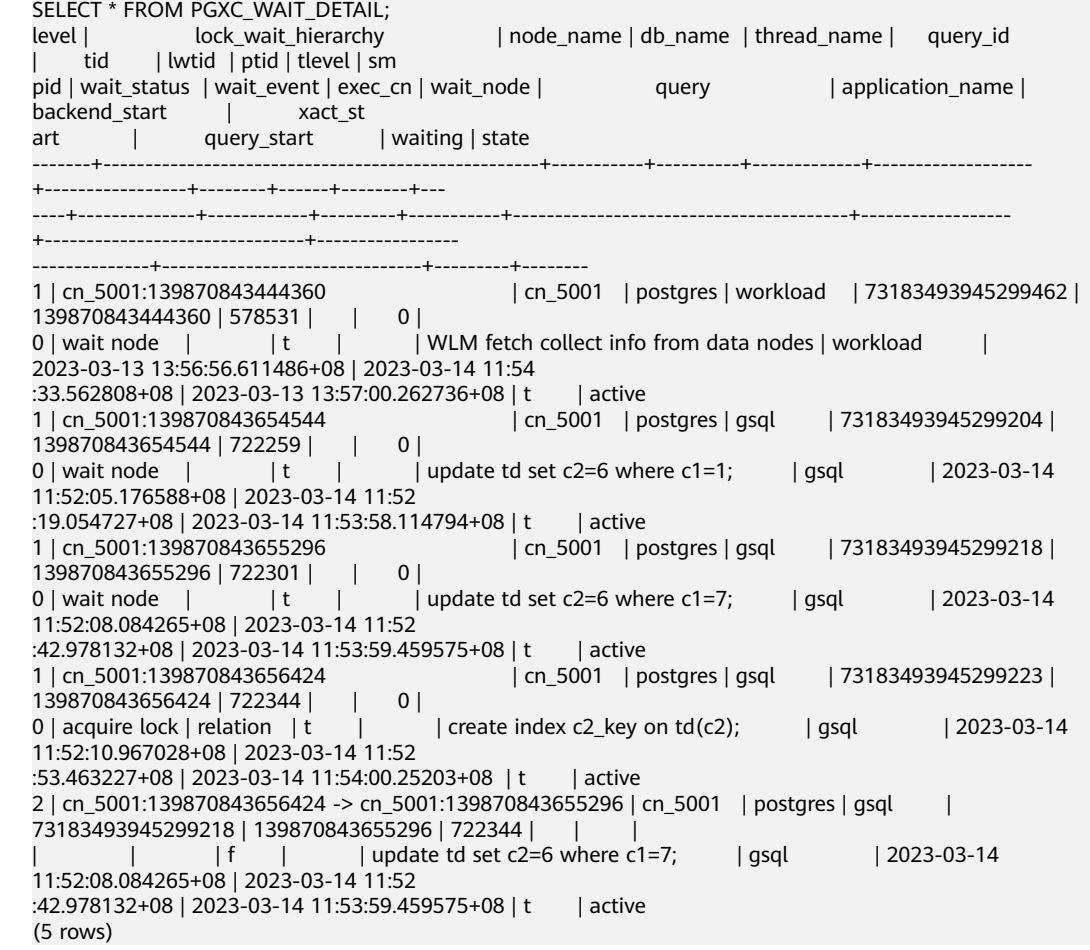

#### **----**结束

## **15.3.219 PGXC\_WAIT\_EVENTS**

PGXC WAIT EVENTS视图显示集群中各节点各类等待状态和事件的统计信息,其字段 内容和**[GS\\_WAIT\\_EVENTS](#page-582-0)**视图相同。需要有系统管理员权限才可以访问此视图。

## **15.3.220 PGXC\_WLM\_OPERATOR\_HISTORY**

PGXC\_WLM\_OPERATOR\_HISTORY视图显示在所有CN上执行作业结束时的算子信息。 此视图用于Database Manager从数据库中查询数据,数据库中的数据会被定时清理, 清理周期为3分钟。

需要有系统管理员权限或预置角色gs\_role\_read\_all\_stats权限才可以访问此视图。具 体的字段请参考表**[15-5](#page-475-0)**。

### **15.3.221 PGXC\_WLM\_OPERATOR\_INFO**

PGXC\_WLM\_OPERATOR\_INFO视图显示在所有CN上执行作业结束时的算子信息。此 视图的数据直接从系统表**[GS\\_WLM\\_OPERATOR\\_INFO](#page-474-0)**获取。

需要有系统管理员权限或预置角色gs\_role\_read\_all\_stats权限才可以访问此视图。具 体的字段请参考表**[15-5](#page-475-0)**。

### **15.3.222 PGXC\_WLM\_OPERATOR\_STATISTICS**

PGXC\_WLM\_OPERATOR\_STATISTICS视图显示在所有CN上正在执行作业的算子信息。

需要有系统管理员权限或预置角色gs\_role\_read\_all\_stats权限才可以访问此视图。具 体的字段请参考表**[15-136](#page-584-0)**。

### **15.3.223 PGXC\_WLM\_SESSION\_INFO**

PGXC\_WLM\_SESSION\_INFO视图显示在所有CN上执行作业结束后的负载管理记录。 此视图的数据直接从系统表**[GS\\_WLM\\_SESSION\\_INFO](#page-476-0)**获取。

具体的字段请参考表**[15-137](#page-586-0)**。

### **15.3.224 PGXC\_WLM\_SESSION\_HISTORY**

PGXC\_WLM\_SESSION\_HISTORY视图显示在所有CN上执行作业结束后的负载管理记 录。此视图用于Database Manager从数据库中查询数据,数据库中的数据会被定时清 理,清理周期为3分钟,详见**[GS\\_WLM\\_SESSION\\_HISTORY](#page-585-0)**视图介绍。

具体的字段请参考表**[15-137](#page-586-0)**。

### **15.3.225 PGXC\_WLM\_SESSION\_STATISTICS**

PGXC\_WLM\_SESSION\_STATISTICS视图显示在所有CN上正在执行的作业的负载管理信 息。

具体的字段请参考表**[15-138](#page-589-0)**。

### **15.3.226 PGXC\_WLM\_USER\_RESOURCE\_HISTORY**

PGXC\_WLM\_USER\_RESOURCE\_HISTORY视图显示所有用户在对应实例上资源消耗的 历史信息。该视图仅8.2.0及以上集群版本支持。

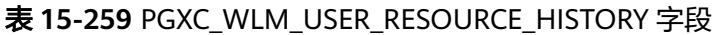

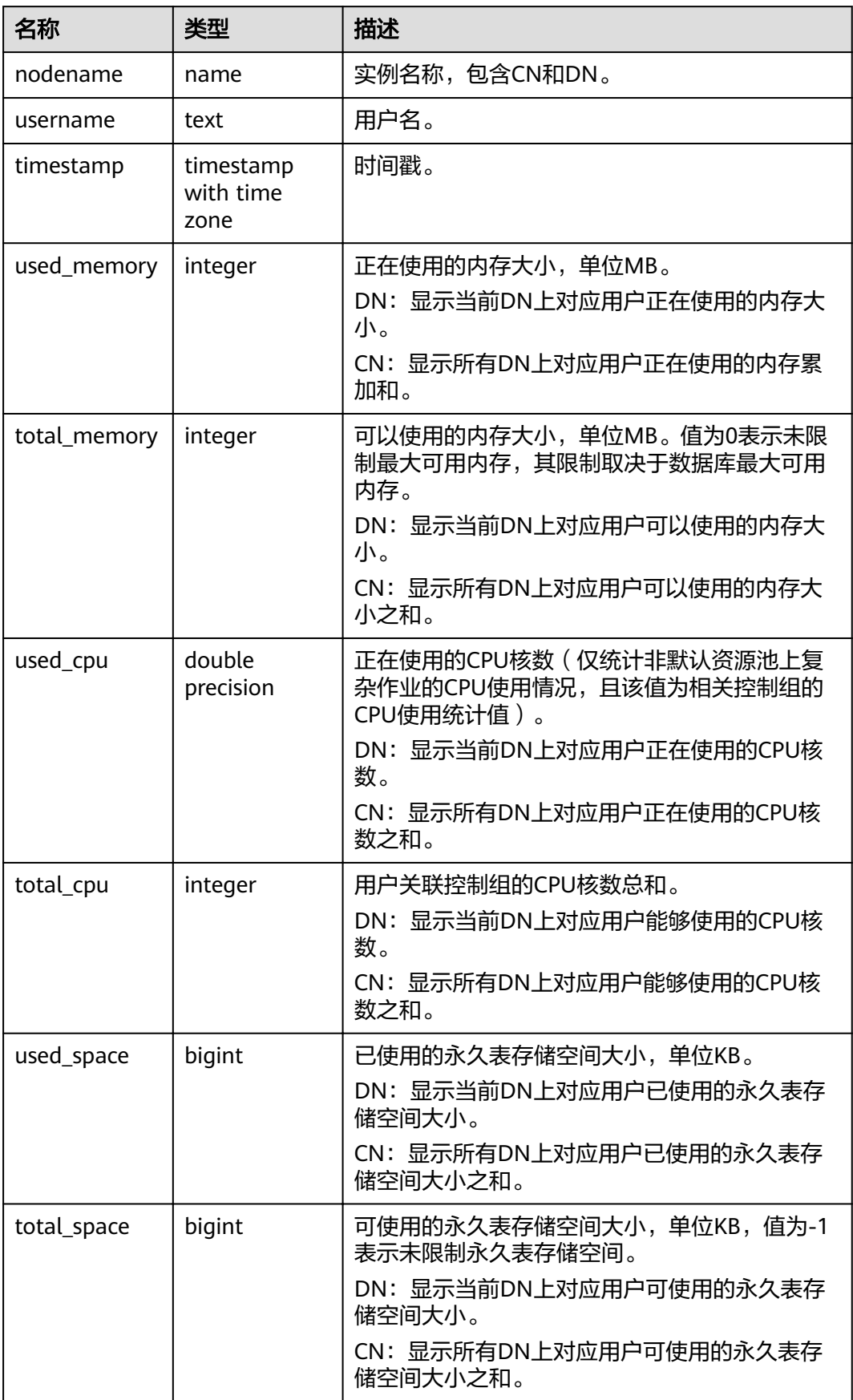

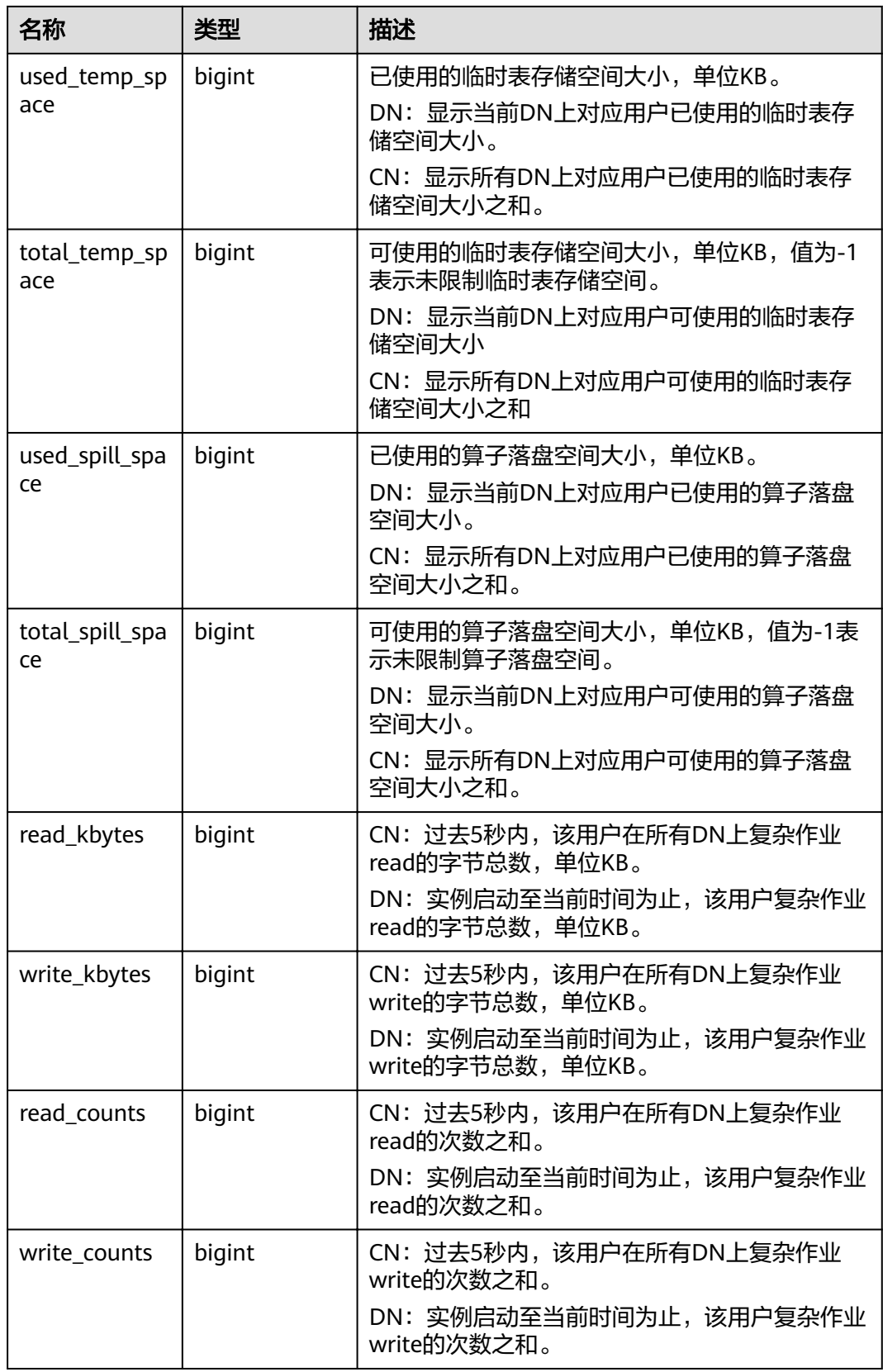

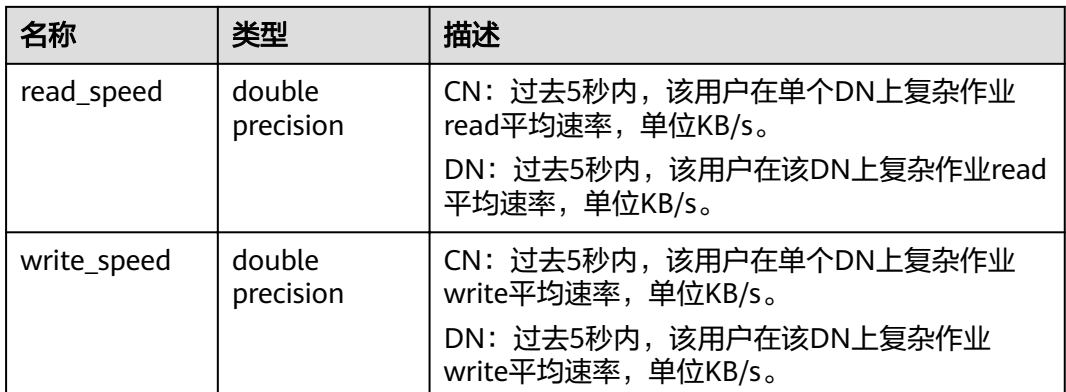

## **15.3.227 PGXC\_WLM\_WORKLOAD\_RECORDS**

PGXC\_WLM\_WORKLOAD\_RECORDS视图显示当前用户在每个CN上执行作业时在CN 上的状态信息。需要有系统管理员权限或预置角色gs\_role\_read\_all\_stats权限才可以 访问此视图。该视图仅在动态负载功能开启,即enable\_dynamic\_workload为on时有 效。

| 名称            | 类型      | 描述                                                                                               |
|---------------|---------|--------------------------------------------------------------------------------------------------|
| node_name     | text    | 作业执行所在的CN的name                                                                                   |
| thread_id     | bigint  | 后端线程ID                                                                                           |
| processid     | integer | 线程的lwpid                                                                                         |
| timestamp     | bigint  | 语句执行的开始时间                                                                                        |
| username      | name    | 登录到该后端的用户名                                                                                       |
| memory        | integer | 语句所需的内存大小                                                                                        |
| active_points | integer | 语句在资源池上消耗的资源点数                                                                                   |
| max_points    | integer | 资源在资源池上的最大资源数                                                                                    |
| priority      | integer | 作业的优先级                                                                                           |
| resource_pool | text    | 作业所在资源池                                                                                          |
| status        | text    | 作业执行的状态,包括:<br>pending: 阻塞状态<br>running: 执行状态<br>finished: 结束状态<br>aborted: 终止状态<br>unkown: 未知状态 |
| control_group | text    | 作业所使用的Cgroups                                                                                    |

表 **15-260** PGXC\_WLM\_WORKLOAD\_RECORDS 字段

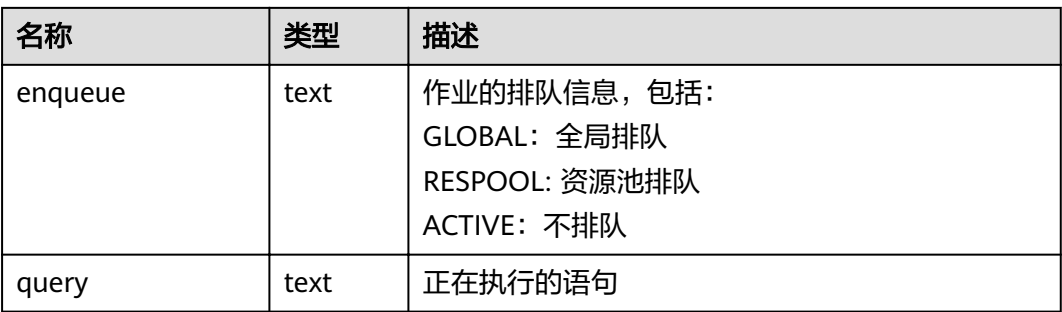

# **15.3.228 PGXC\_WORKLOAD\_SQL\_COUNT**

PGXC\_WORKLOAD\_SQL\_COUNT视图显示集群中所有CN节点上的Workload控制组内 的SQL语句执行次数的统计信息,包括SELECT、UPDATE、INSERT、DELETE语句的执 行次数统计,以及DDL、DML、DCL类型语句的执行次数统计。需要有系统管理员权 限或预置角色gs\_role\_read\_all\_stats权限才可以访问此视图。

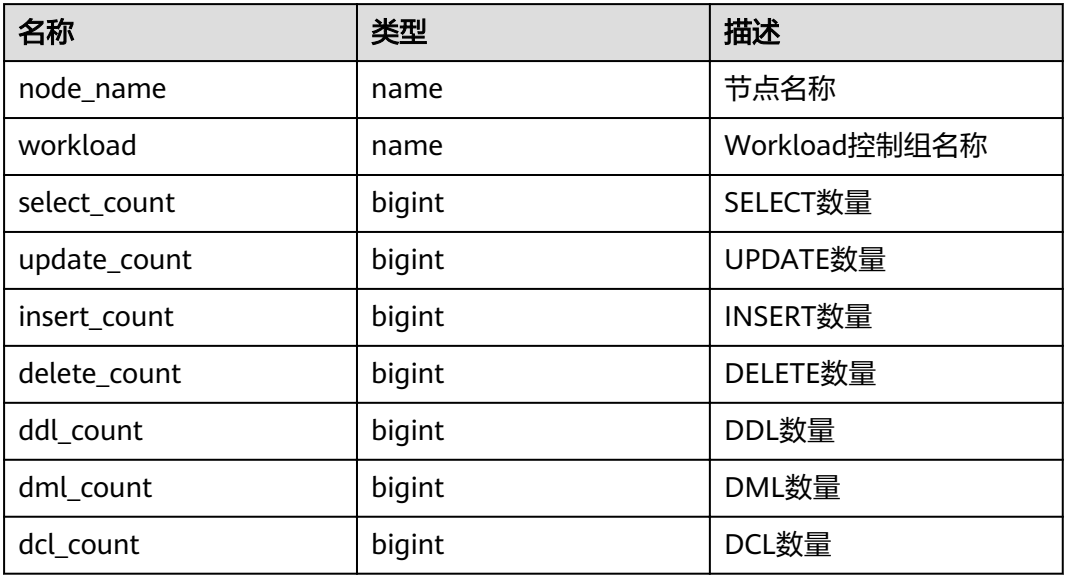

### 表 **15-261** PGXC\_WORKLOAD\_SQL\_COUNT 字段

## **15.3.229 PGXC\_WORKLOAD\_SQL\_ELAPSE\_TIME**

PGXC\_WORKLOAD\_SQL\_ELAPSE\_TIME视图显示集群中所有CN节点上Workload控制 组内SQL语句执行的响应时间的统计信息,包括SELECT、UPDATE、INSERT、DELETE 语句的最大、最小、平均、以及总响应时间,单位为微秒。需要有系统管理员权限或 预置角色gs\_role\_read\_all\_stats权限才可以访问此视图。

表 **15-262** PGXC\_WORKLOAD\_SQL\_ELAPSE\_TIME 字段

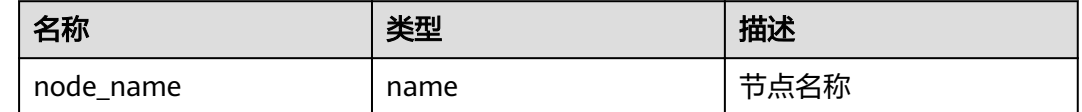

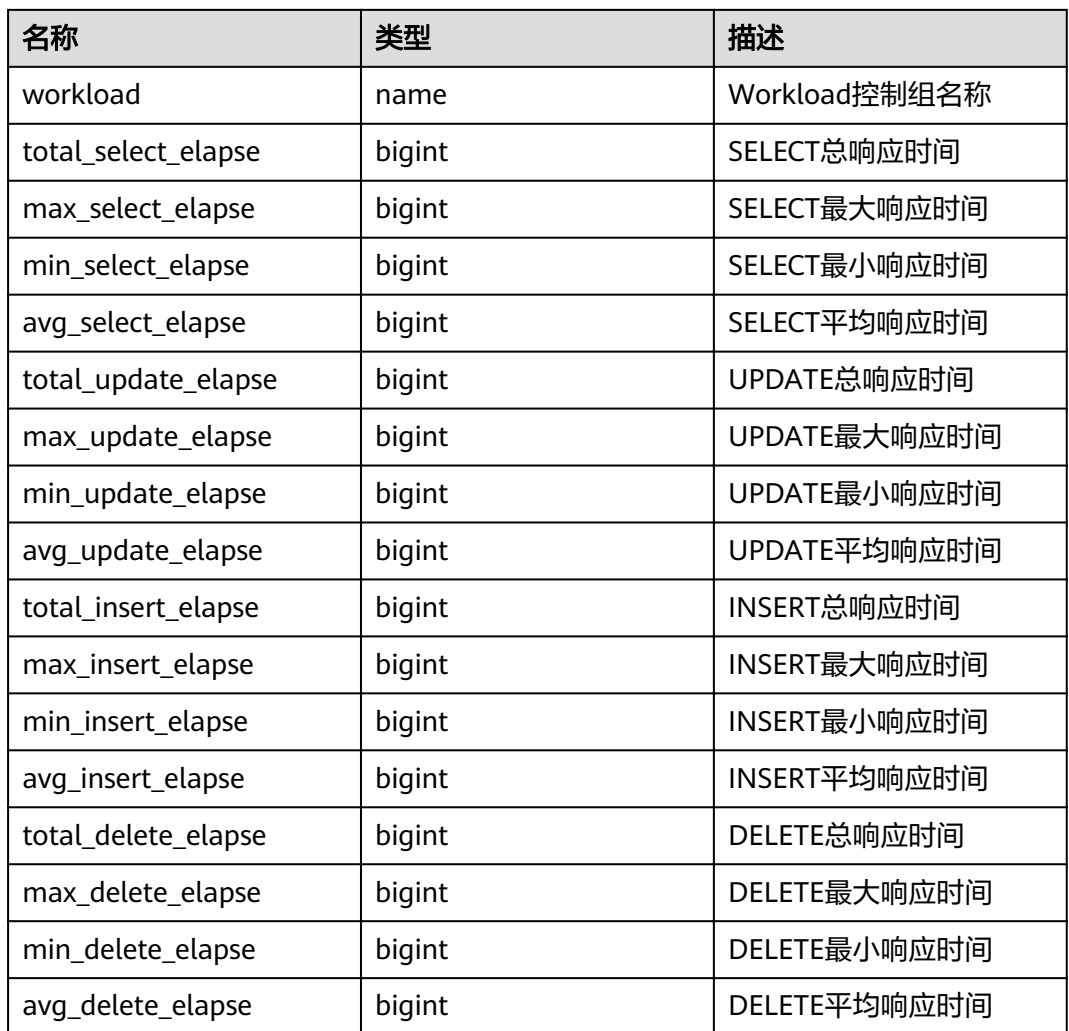

## **15.3.230 PGXC\_WORKLOAD\_TRANSACTION**

PGXC\_WORKLOAD\_TRANSACTION视图提供查询所有CN上Workload控制组相关的事 务信息。需要有系统管理员权限或预置角色gs\_role\_read\_all\_stats权限才可以访问此 视图。该视图仅在资源实时监控功能开启,即**[enable\\_resource\\_track](#page-820-0)**为on时有效。

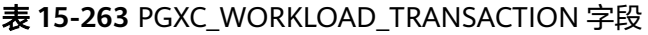

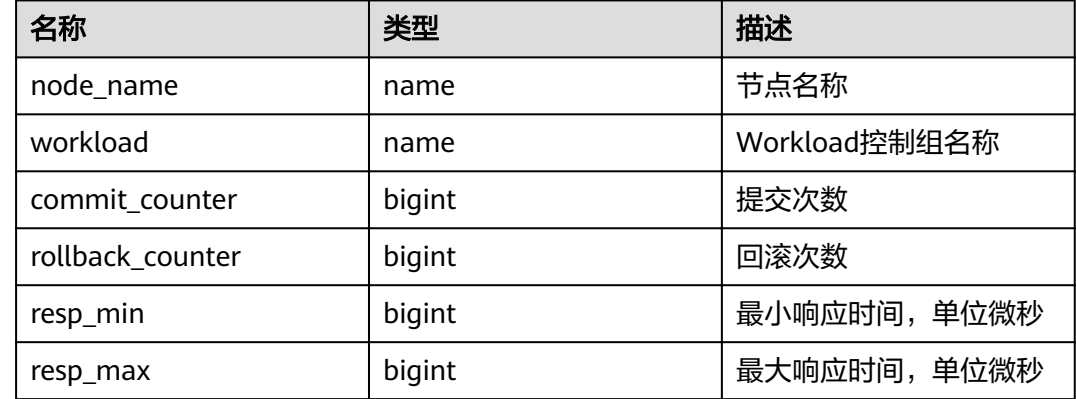

<span id="page-707-0"></span>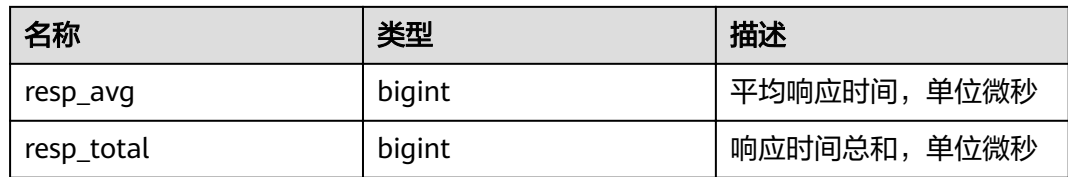

## **15.3.231 PLAN\_TABLE**

PLAN\_TABLE显示用户通过执行EXPLAIN PLAN收集到的计划信息。计划信息的生命周 期是session级别,session退出后相应的数据将被清除。同时不同session和不同user间 的数据是相互隔离的。

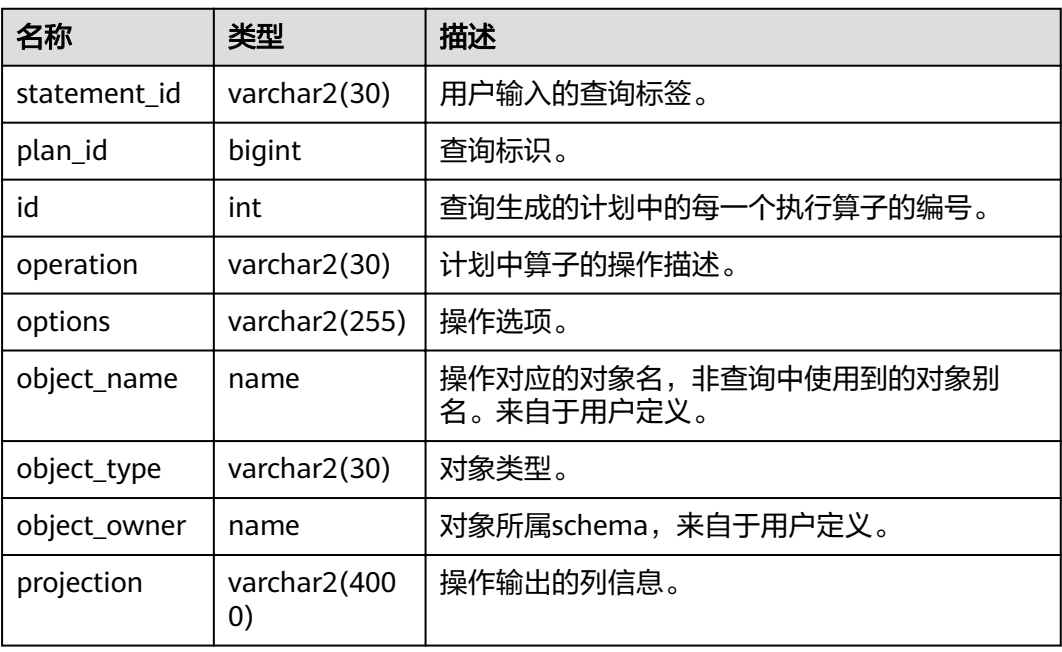

#### 表 **15-264** PLAN\_TABLE 字段

### 说明

- object\_type取值范围为**[PG\\_CLASS](#page-486-0)**中定义的relkind类型(TABLE普通表,INDEX索引, SEQUENCE序列, VIEW视图, FOREIGN TABLE外表, COMPOSITE TYPE复合类型, TOASTVALUE TOAST表)和计划使用到的rtekind(SUBQUERY, JOIN, FUNCTION, VALUES, CTE, REMOTE\_QUERY)。
- object\_owner对于RTE来说是计划中使用的对象描述,非用户定义的类型不存在 object\_owner。
- statement\_id、object\_name、object\_owner、projection字段内容遵循用户定义的大小写存 储,其它字段内容采用大写存储。
- 支持用户对PLAN\_TABLE进行SELECT和DELETE操作,不支持其它DML操作。

## **15.3.232 PLAN\_TABLE\_DATA**

PLAN\_TABLE\_DATA存储了用户通过执行EXPLAIN PLAN收集到的计划信息。与 PLAN\_TABLE视图不同的是PLAN\_TABLE\_DATA表存储了所有session和user执行 EXPLAIN PLAN收集的计划信息。

### 表 **15-265** PLAN\_TABLE 字段

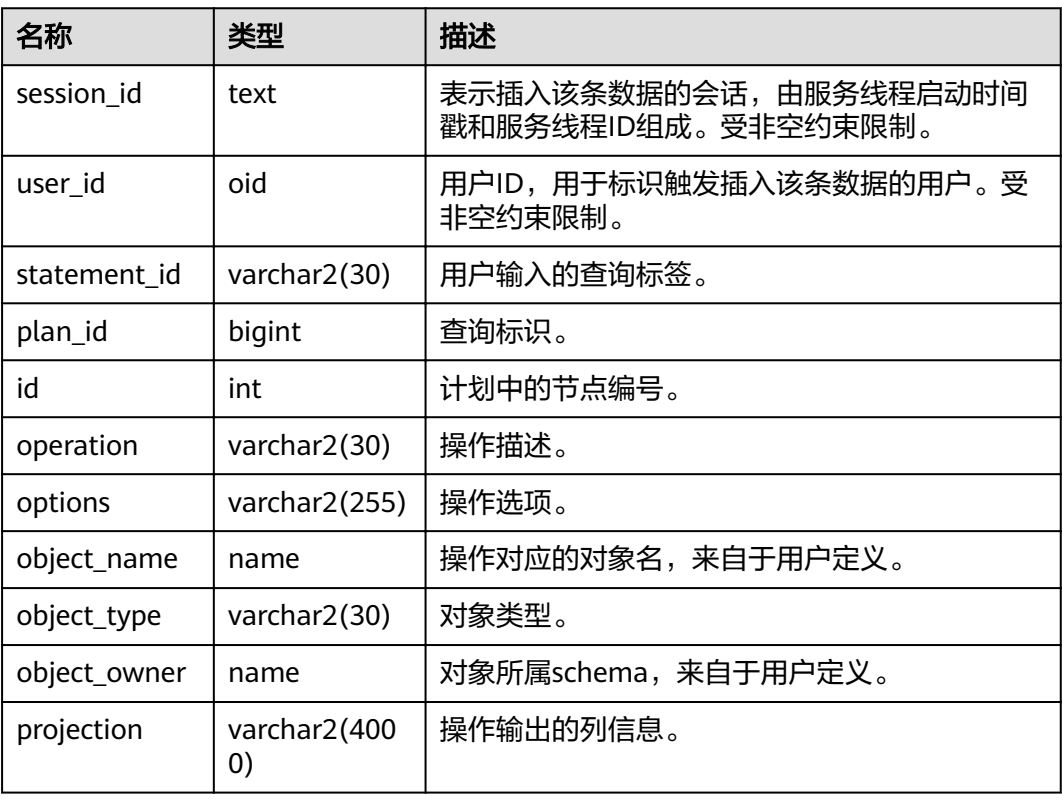

### 说明

- PLAN\_TABLE\_DATA中包含了当前节点所有用户、所有会话的数据,仅管理员有访问权限。 普通用户可以通过**[PLAN\\_TABLE](#page-707-0)**视图查看属于自己的数据。
- 对于不活跃(已退出)的会话,其在PLAN\_TABLE\_DATA中的数据会在一定时间(默认 5min)后被gs\_clean清理。用户也可以手动执行gs\_clean -C选项对表中不活跃的会话数据进 行清理。
- PLAN TABLE DATA中的数据是用户通过执行EXPLAIN PLAN命令后由系统自动插入表中, 因此禁止用户手动对数据进行插入或更新,否则会引起表中的数据混乱。需要对表中数据删 除时,建议通过**[PLAN\\_TABLE](#page-707-0)**视图。
- statement\_id、object\_name、object\_owner和projection字段内容遵循用户定义的大小写存 储,其它字段内容采用大写存储。

## **15.3.233 PV\_FILE\_STAT**

PV\_FILE\_STAT视图通过对数据文件IO的统计,反映数据的IO性能,用以发现IO操作异 常等性能问题。

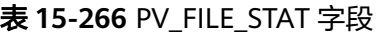

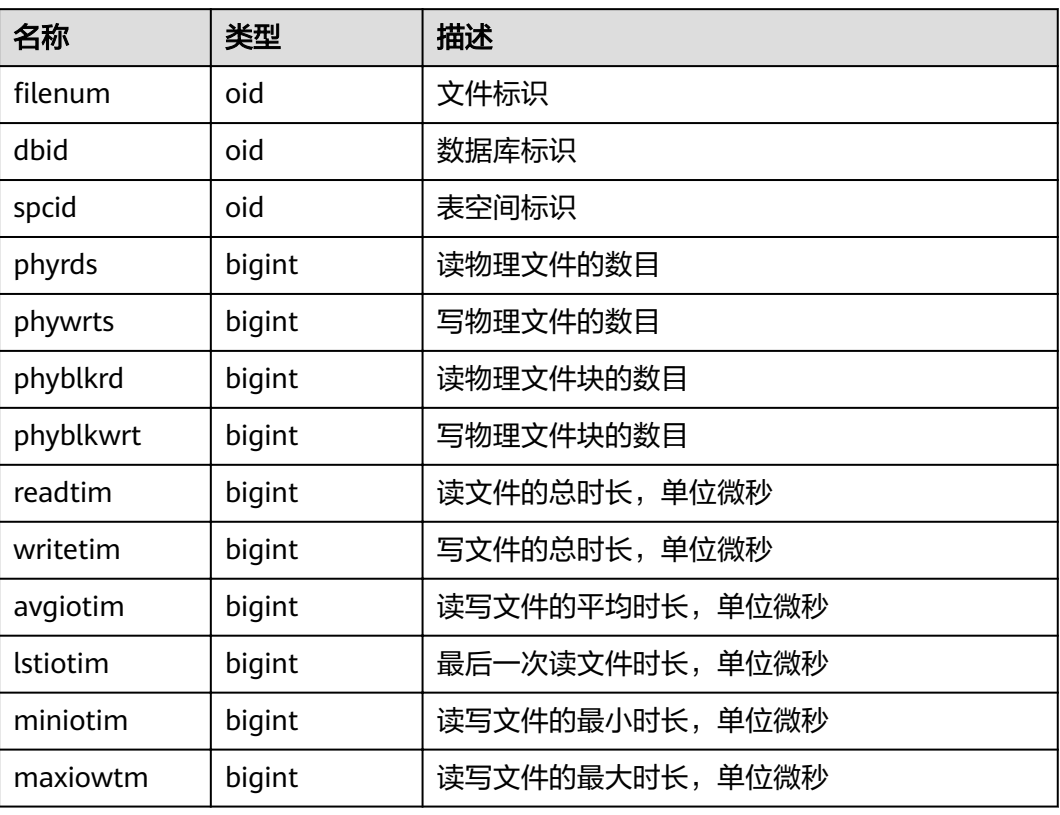

### **15.3.234 PV\_INSTANCE\_TIME**

PV\_INSTANCE\_TIME视图用于统计进程的运行时间信息及各执行阶段所消耗时间,单 位为微秒。

提供当前节点下的各种时间消耗信息,主要分为以下类型:

- DB\_TIME: 作业在多核下的有效时间花费。
- CPU\_TIME:CPU时间的消耗。
- EXECUTION\_TIME:执行器内花费的时间。
- PARSE\_TIME:SQL解析的时间花费。
- PLAN\_TIME:生成Plan的时间花费。
- REWRITE\_TIME:SQL重写的时间消耗。
- PL\_EXECUTION\_TIME :plpgsql(存储过程)的执行时间.
- PL\_COMPILATION\_TIME:plpgsql(存储过程)编译时间。
- NET\_SEND\_TIME:网络上的时间花销。
- DATA\_IO\_TIME:IO时间上的花销。

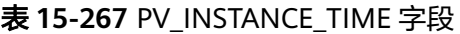

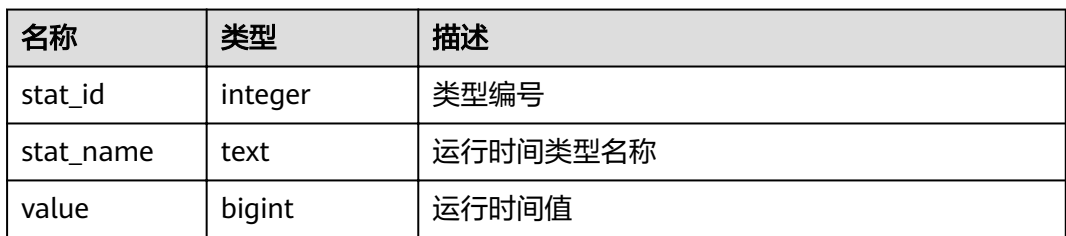

## **15.3.235 PV\_OS\_RUN\_INFO**

PV\_OS\_RUN\_INFO视图显示当前操作系统运行的状态信息。

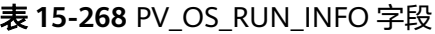

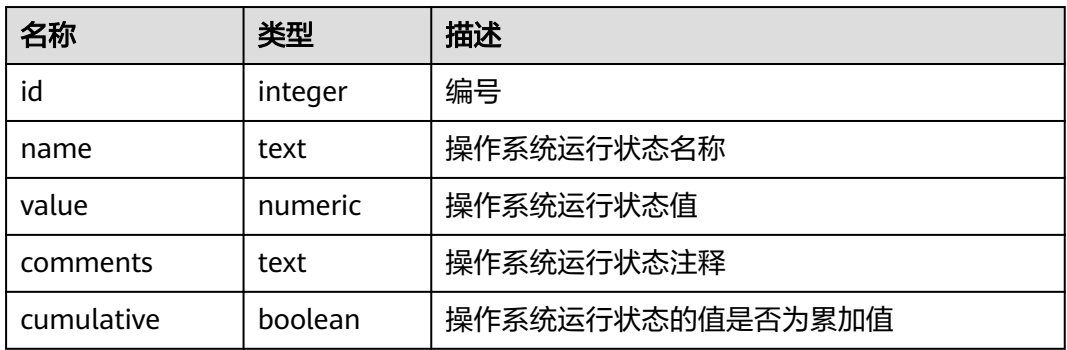

## **15.3.236 PV\_SESSION\_MEMORY**

PV\_SESSION\_MEMORY视图统计Session级别的内存使用情况,包含执行作业在数据节 点上Postgres线程和Stream线程分配的所有内存。

表 **15-269** PV\_SESSION\_MEMORY 字段

| 名称       | 类型      | 描述                                         |
|----------|---------|--------------------------------------------|
| sessid   | text    | 线程启动时间+线程标识。                               |
| init mem | integer | 当前正在执行作业进入执行器前已分配的内存,单位<br>MB <sub>o</sub> |
| used mem | integer | 当前正在执行作业已分配的内存,单位MB。                       |
| peak_mem | integer | 当前正在执行作业已分配的内存峰值,单位MB。                     |

# **15.3.237 PV\_SESSION\_MEMORY\_DETAIL**

PV\_SESSION\_MEMORY\_DETAIL统计线程的内存使用情况,以MemoryContext节点来 统计。

其中内存上下文"TempSmallContextGroup",记录当前线程中所有内存上下文字段 "totalsize"小于8192字节的信息汇总,并且内存上下文统计计数记录到

"usedsize"字段中。所以在视图中,"TempSmallContextGroup"内存上下文中的 "totalsize"和"freesize"是该线程中所有内存上下文"totalsize"小于8192字节的 汇总总和,usedsize字段表示统计的内存上下文个数。

可通过"select \* from pv\_session\_memctx\_detail(threadid, '');"将某个线程所有内存上 下文信息记录到"/tmp/dumpmem"目录下的"threadid\_timestamp.log"文件中。 其中threadid可通过下表sessid中获得。

| 名称          | 类型       | 描述                                                                         |
|-------------|----------|----------------------------------------------------------------------------|
| sessid      | text     | 线程启动时间+线程标识(字符串信息为<br>timestamp.threadid).                                 |
| sesstype    | text     | 线程名称。                                                                      |
| contextname | text     | 内存上下文名称。                                                                   |
| level       | smallint | 当前上下文在整体内存上下文中的层级。                                                         |
| parent      | text     | 父内存上下文名称。                                                                  |
| totalsize   | bigint   | 当前内存上下文的内存总数,单位Byte。                                                       |
| freesize    | bigint   | 当前内存上下文中已释放的内存总数,单位<br>Byte.                                               |
| usedsize    | bigint   | 当前内存上下文中已使用的内存总数,单位<br>Byte; "TempSmallContextGroup" 内存上下<br>文中该字段含义为统计计数。 |

表 15-270 PV\_SESSION\_MEMORY\_DETAIL 字段

### 应用示例

查询当前节点上所有MemoryContext的使用情况。

根据sessid定位到该MemoryContext是在哪个线程中创建和使用的,依据totalsize, freesize及usedsize来确认内存的使用情况是否符合预期,预先判断是否可能存在内存 泄露的风险。

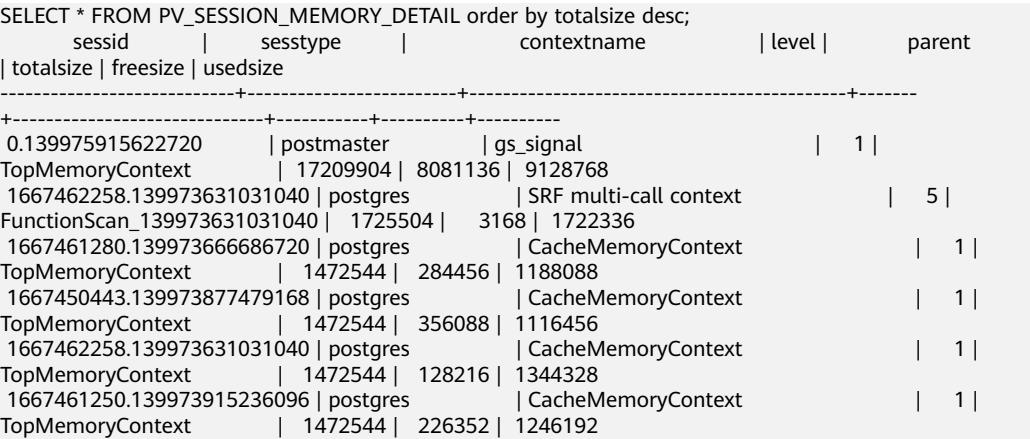

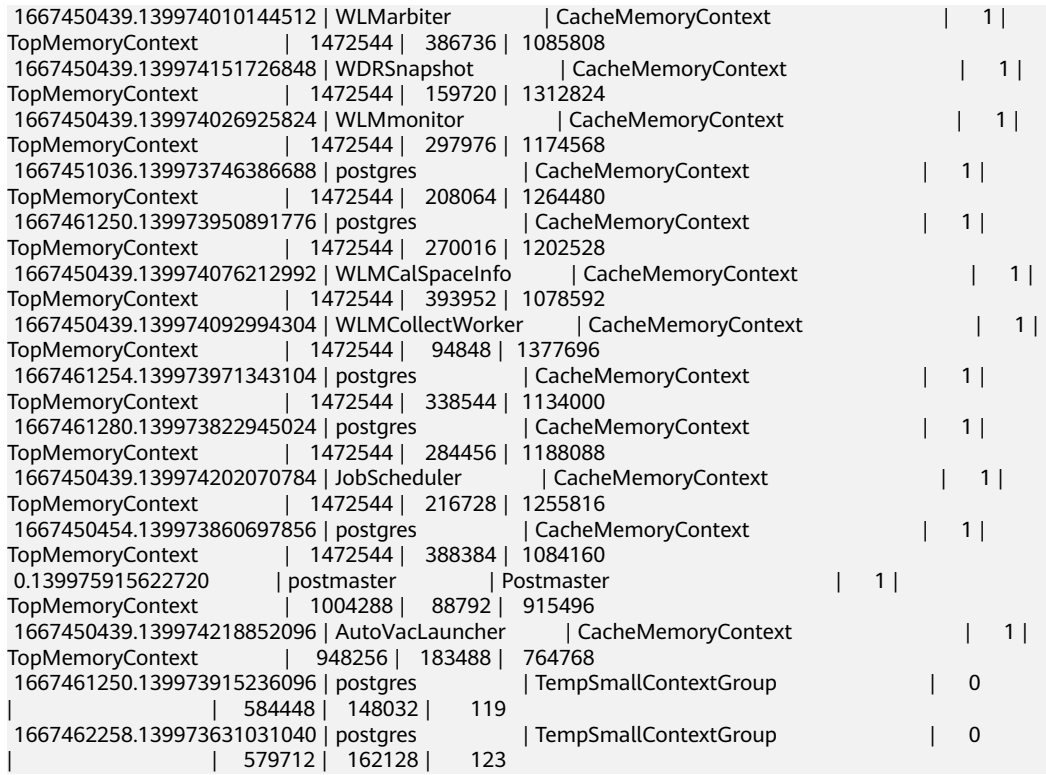

# **15.3.238 PV\_SESSION\_STAT**

PV\_SESSION\_STAT视图以会话线程或AutoVacuum线程为单位,统计会话状态信息。

| 名称       | 类型      | 描述          |
|----------|---------|-------------|
| sessid   | text    | 线程标识+线程启动时间 |
| statid   | integer | 统计编号        |
| statname | text    | 统计会话名称      |
| statunit | text    | 统计会话单位      |
| value    | bigint  | 统计会话值       |

表 **15-271** PV\_SESSION\_STAT 字段

## **15.3.239 PV\_SESSION\_TIME**

PV\_SESSION\_TIME视图用于统计会话线程的运行时间信息及各执行阶段所消耗时间, 单位为微秒。

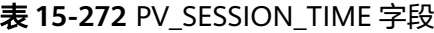

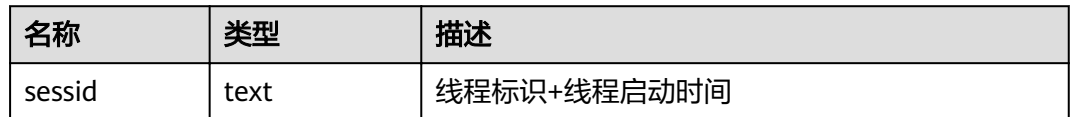

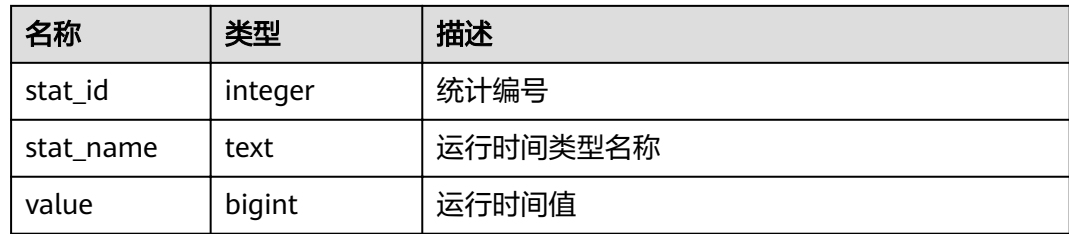

# **15.3.240 PV\_TOTAL\_MEMORY\_DETAIL**

PV\_TOTAL\_MEMORY\_DETAIL视图统计当前数据库节点使用内存的信息,单位为MB。

### 表 **15-273** PV\_TOTAL\_MEMORY\_DETAIL 字段

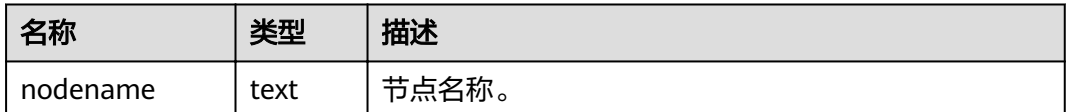

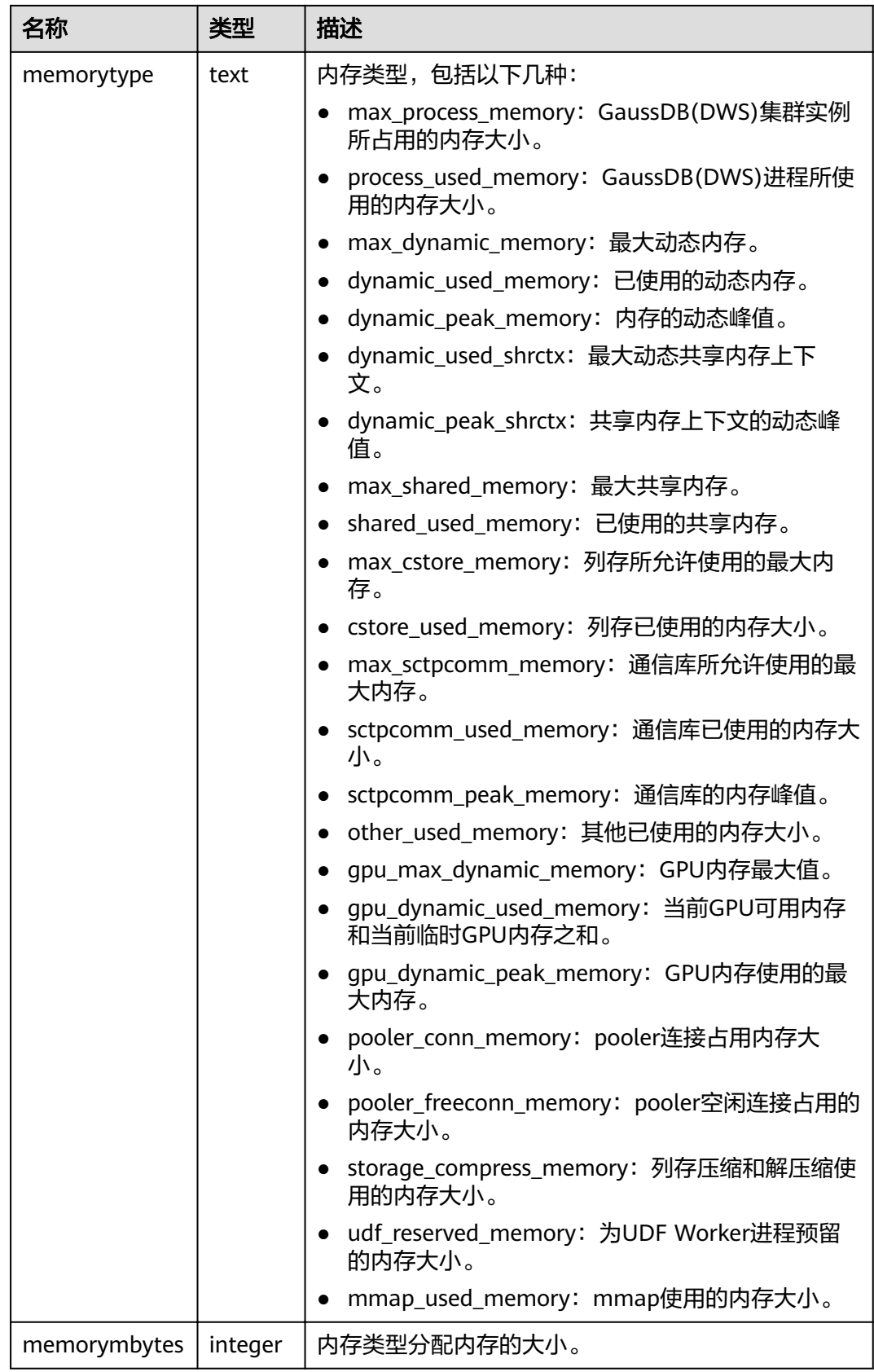

## **15.3.241 PV\_REDO\_STAT**

PV\_REDO\_STAT视图提供当前节点上XLOG重做过程中的统计信息。

### 表 **15-274** PV\_REDO\_STAT 字段

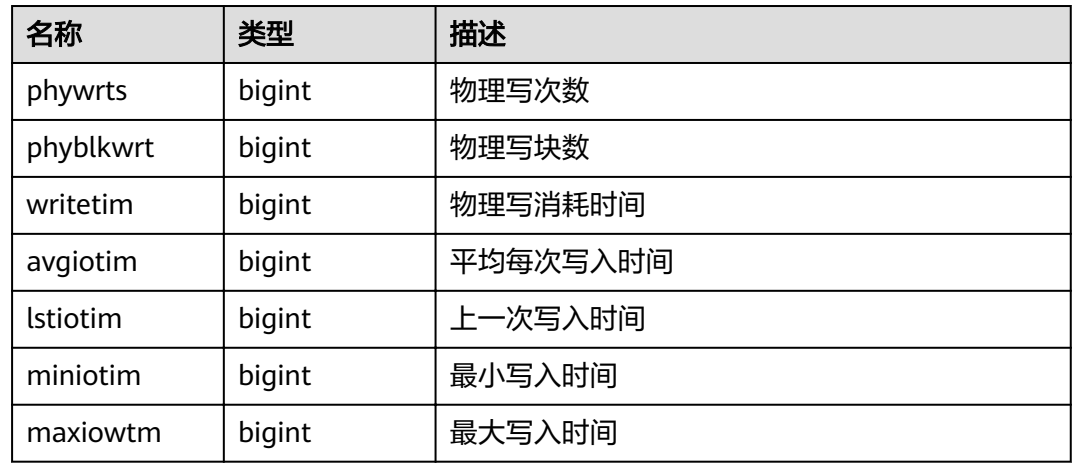

# **15.3.242 PV\_RUNTIME\_ATTSTATS**

PV\_RUNTIME\_ATTSTATS视图显示autoanalyze产生的内存中表级统计信息,各字段含 义与**[PG\\_STATS](#page-621-0)**视图一样。

### 表 **15-275** PV\_RUNTIME\_ATTSTATS 字段

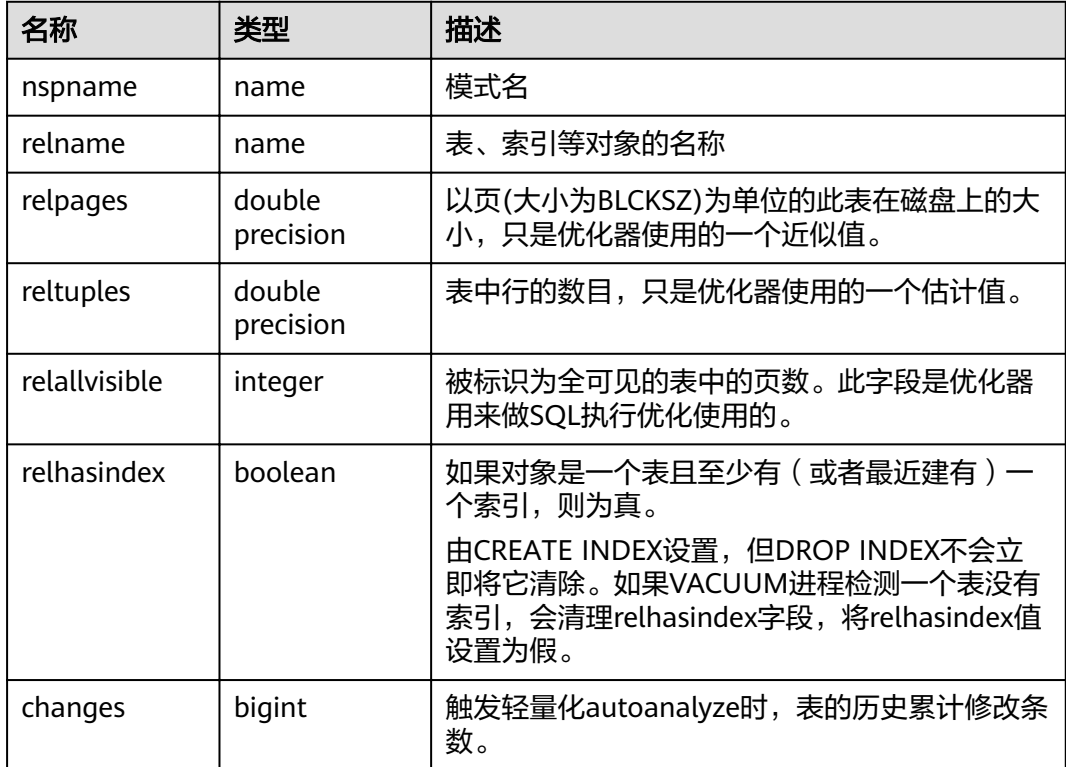

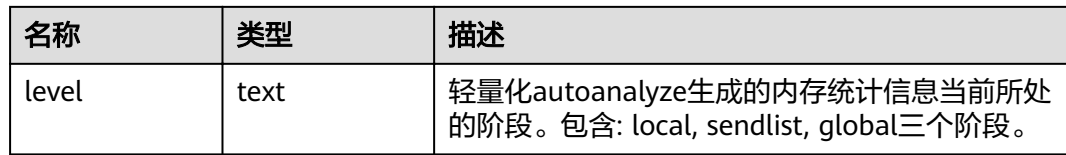

## **15.3.243 PV\_RUNTIME\_RELSTATS**

PV\_RUNTIME\_RELSTATS视图显示autoanalyze产生的内存中表级统计信息,各字段含 义与**[PG\\_CLASS](#page-486-0)**视图一样。

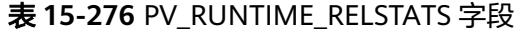

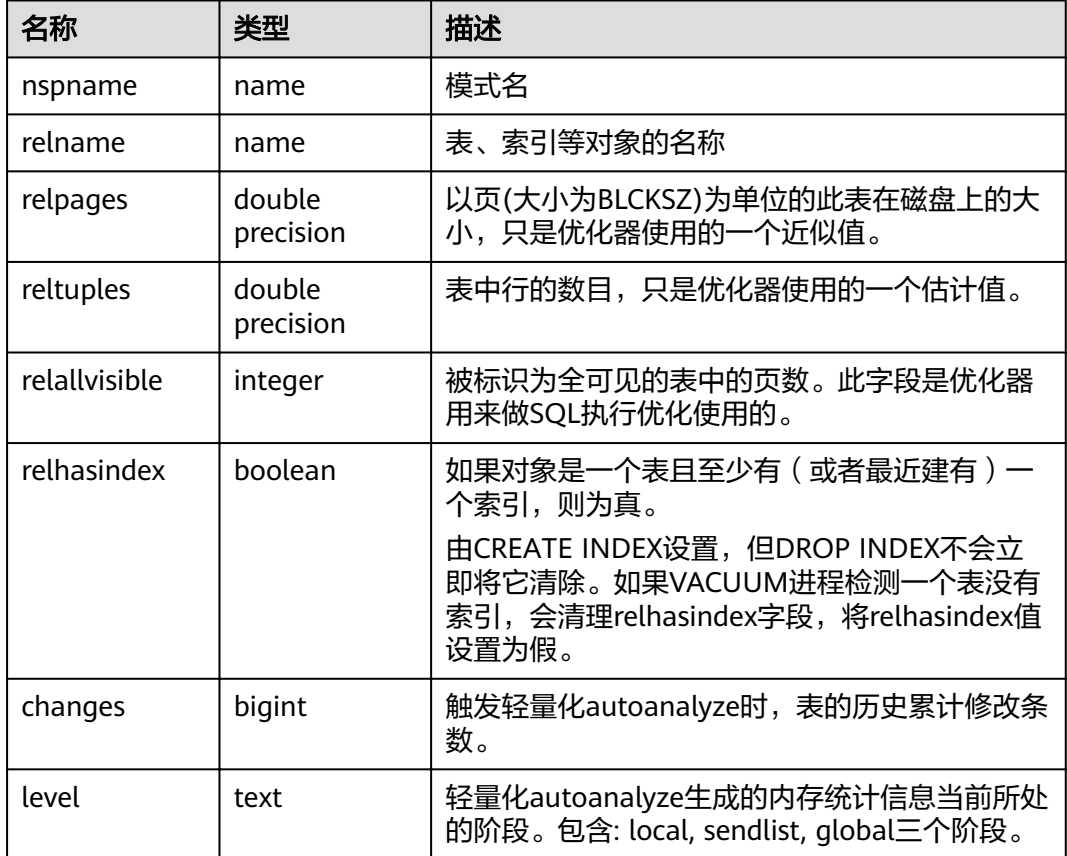

## **15.3.244 REDACTION\_COLUMNS**

REDACTION\_COLUMNS视图展示当前数据库内所有脱敏列信息。

### 表 **15-277** REDACTION\_COLUMNS 字段

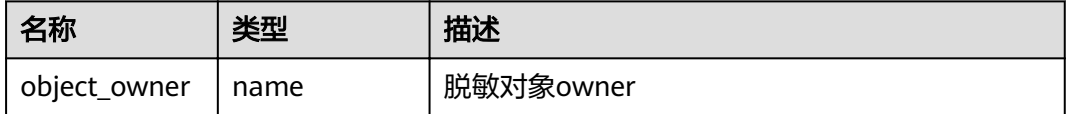

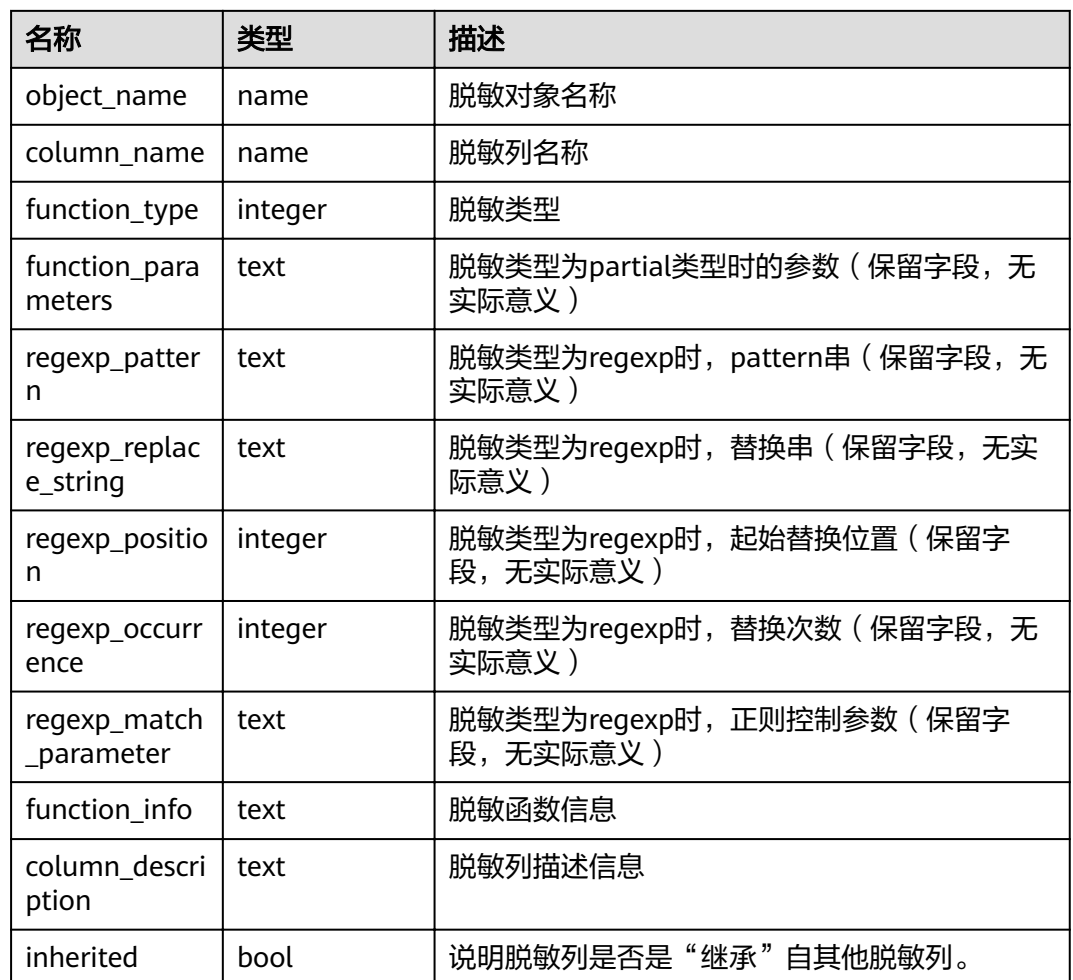

# **15.3.245 REDACTION\_POLICIES**

REDACTION\_POLICIES视图展示当前数据库内所有脱敏对象信息。

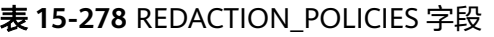

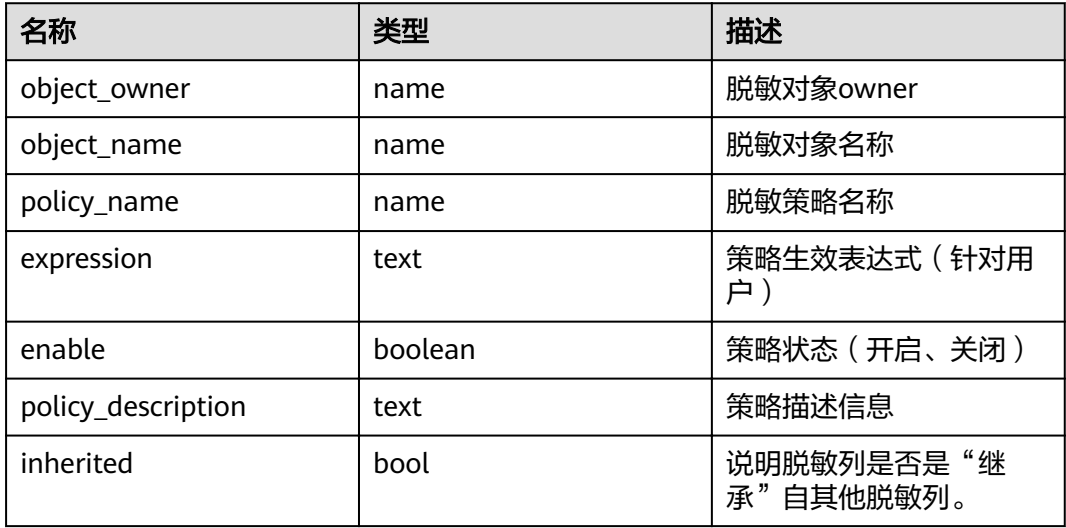

# **15.3.246 REMOTE\_TABLE\_STAT**

REMOTE TABLE STAT视图提供集群所有DN节点上当前数据库所有表的统计信息。除 在每一行前面增加name类型的nodename字段外,其余字段的名称、类型和顺序与 GS\_TABLE\_STAT视图相同,具体的字段请参考**[GS\\_TABLE\\_STAT](#page-579-0)**。

## **15.3.247 USER\_COL\_COMMENTS**

USER\_COL\_COMMENTS视图存储当前用户下表和视图的列注释信息。

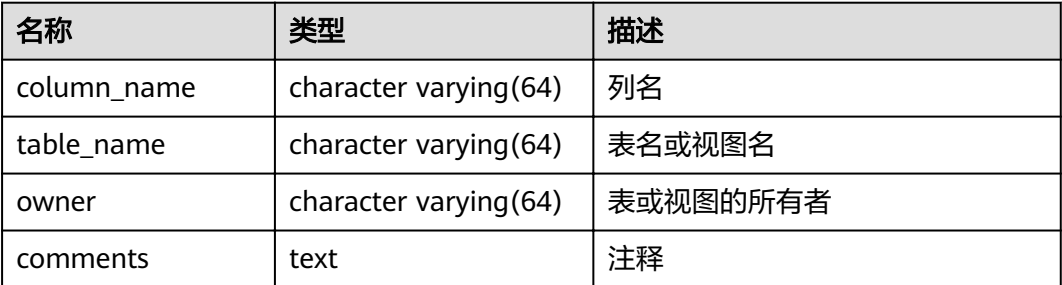

# **15.3.248 USER\_CONSTRAINTS**

USER\_CONSTRAINTS视图存储当前用户下表中约束的信息。

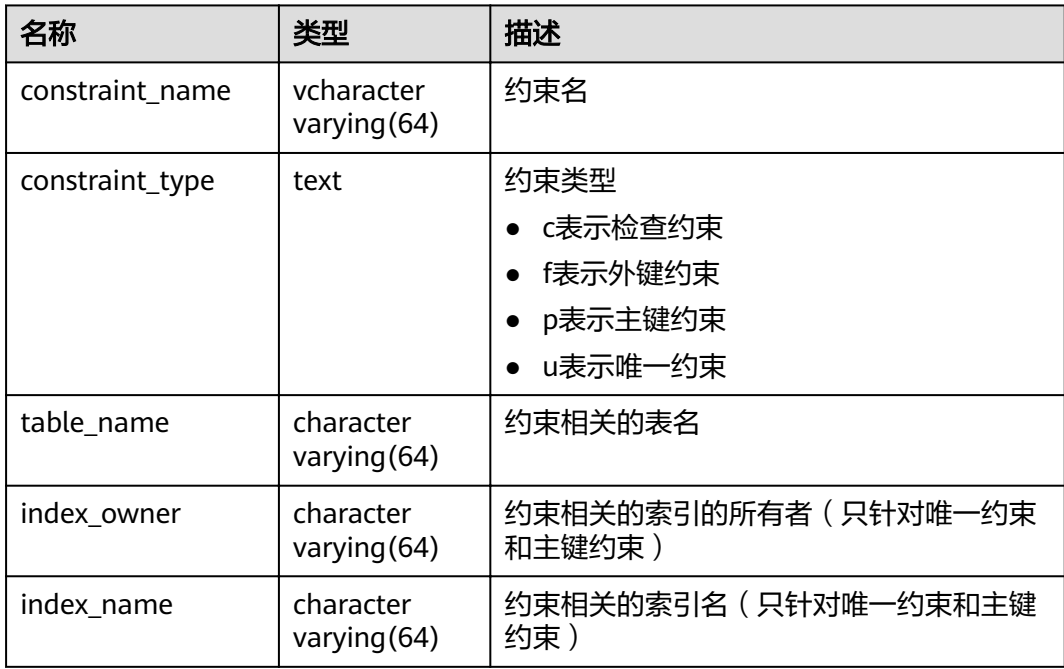

# **15.3.249 USER\_CONS\_COLUMNS**

USER\_CONS\_COLUMNS视图存储当前用户下表中约束列的信息。

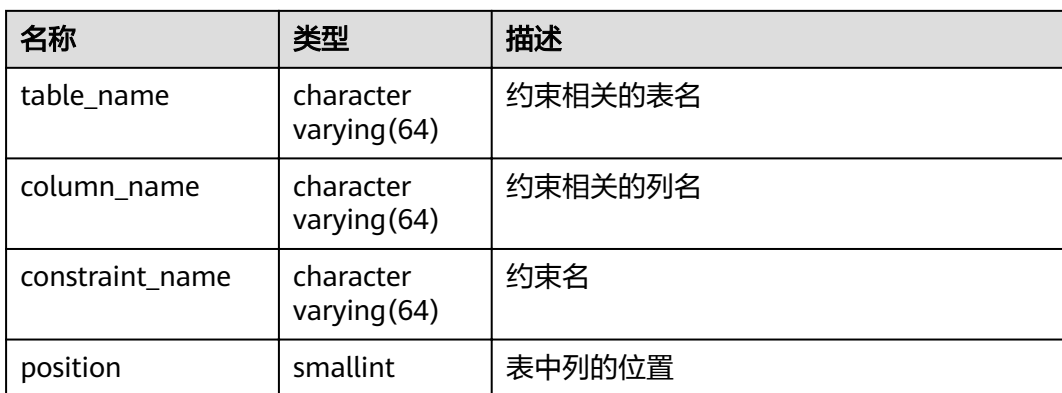

## **15.3.250 USER\_INDEXES**

USER\_INDEXES视图存储关于本模式下的索引信息。

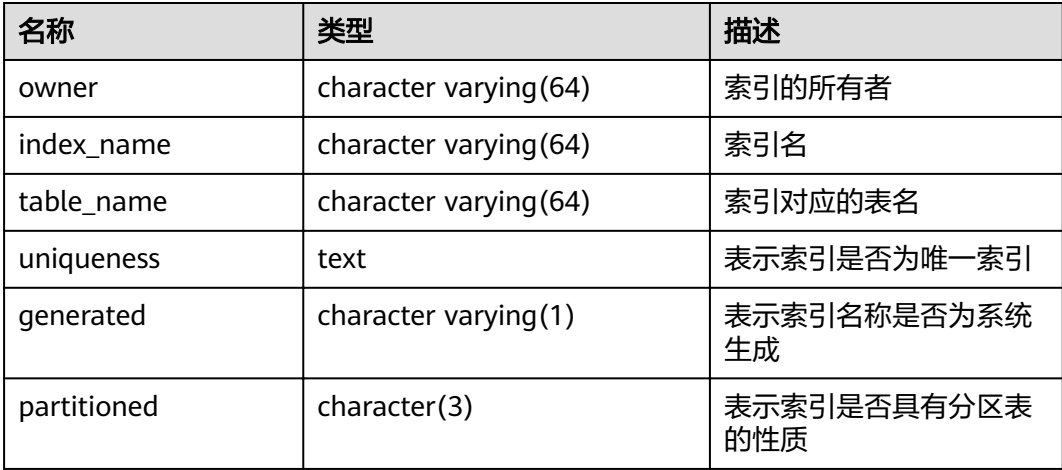

# **15.3.251 USER\_IND\_COLUMNS**

USER\_IND\_COLUMNS视图存储当前用户下所有索引的字段信息。

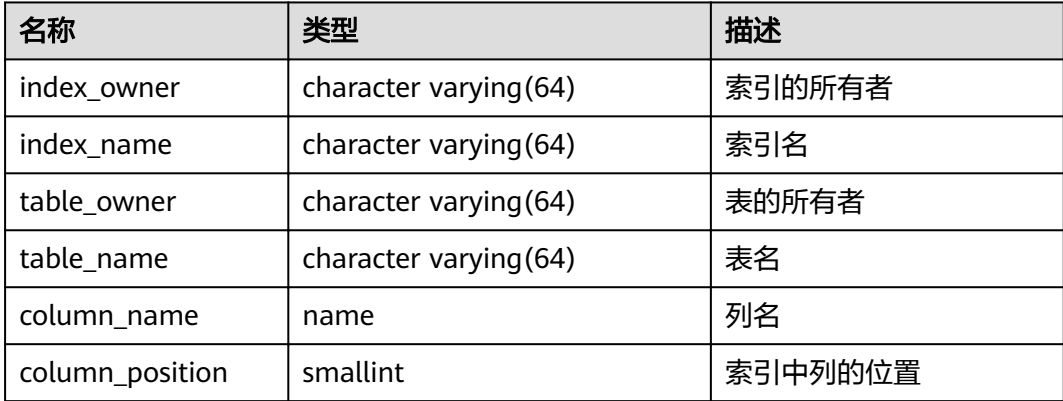
# **15.3.252 USER\_IND\_EXPRESSIONS**

USER\_IND\_EXPRESSIONS视图存储当前用户下基于函数的表达式索引的信息。

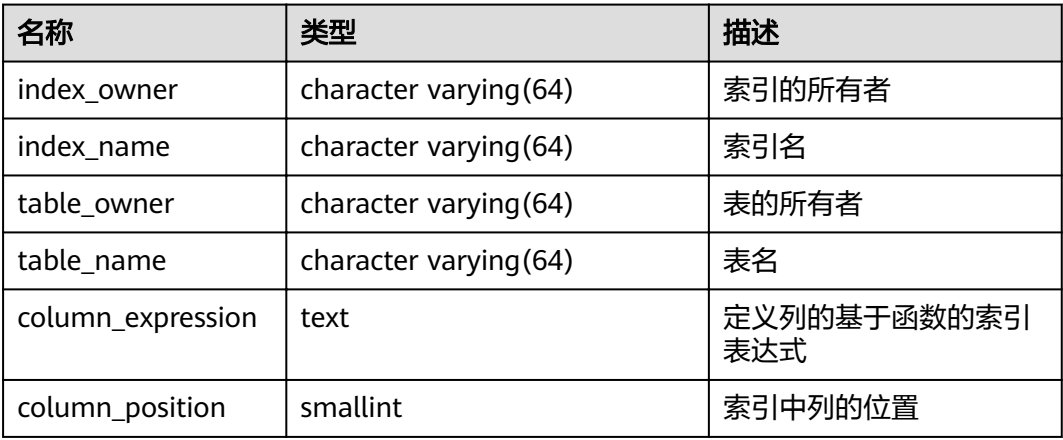

# **15.3.253 USER\_IND\_PARTITIONS**

USER\_IND\_PARTITIONS视图存储当前用户下的索引分区信息。

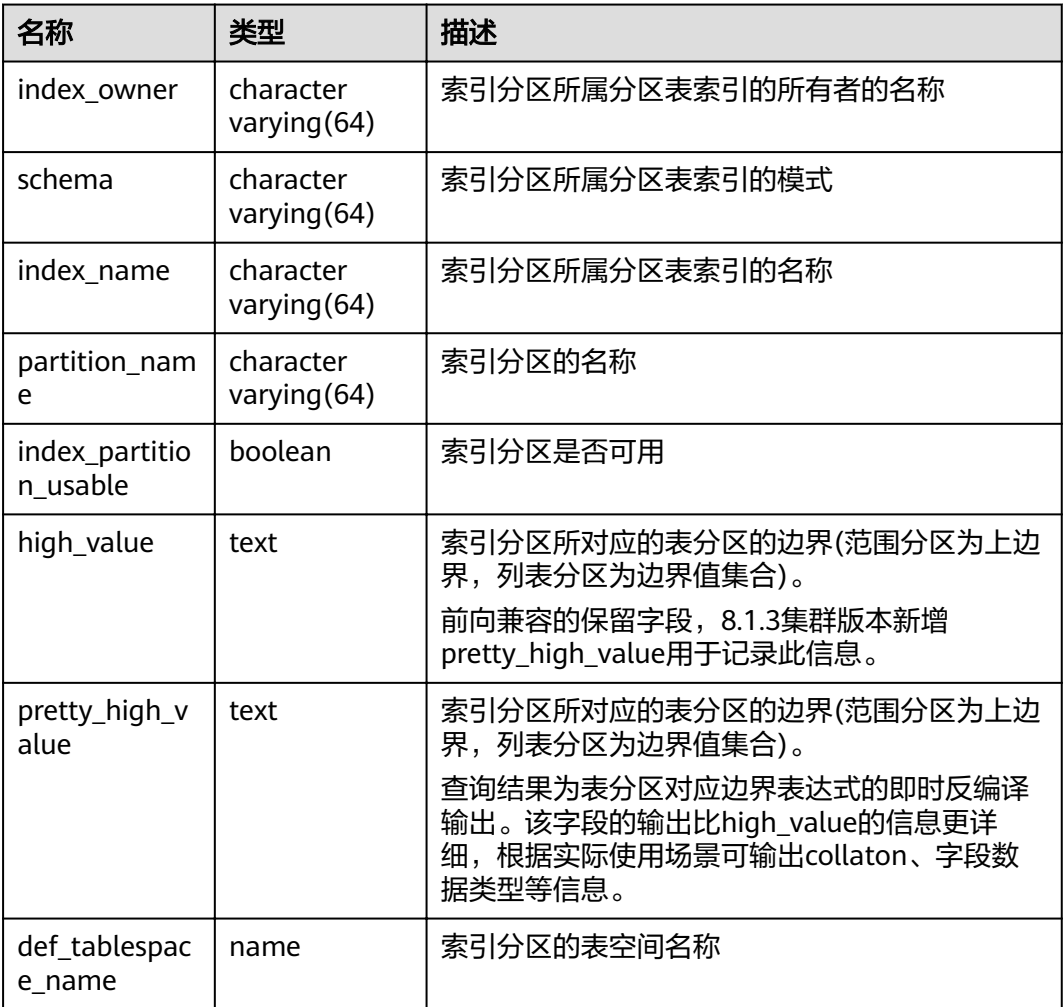

# **15.3.254 USER\_JOBS**

USER\_JOBS视图为当前用户所属定时任务的详细信息。

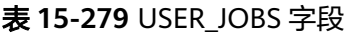

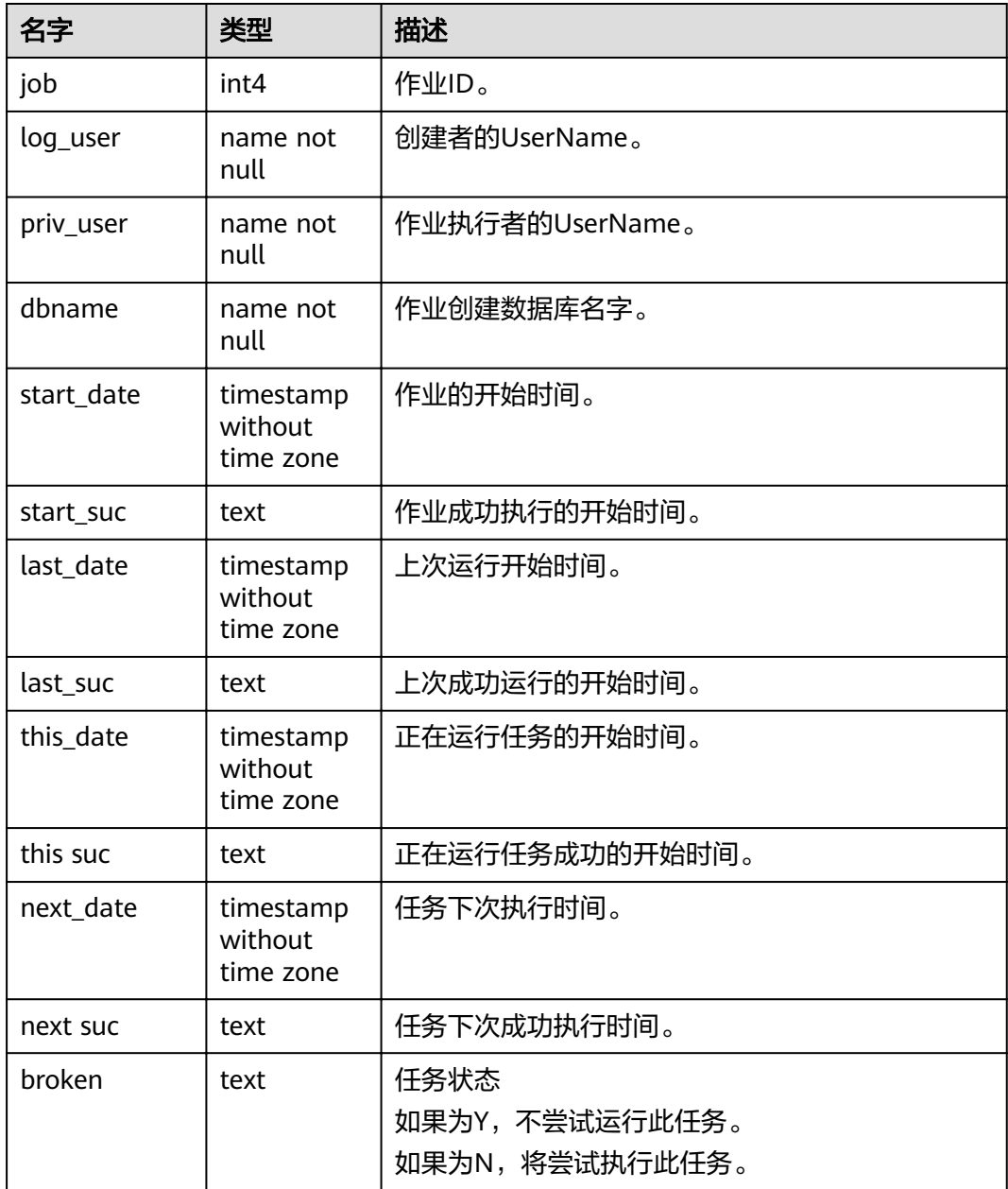

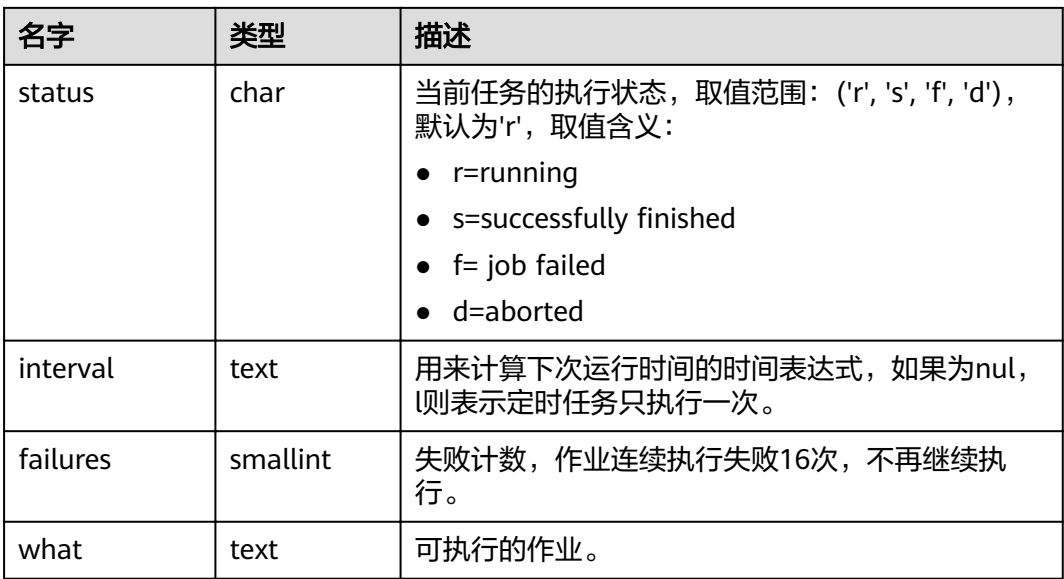

# **15.3.255 USER\_OBJECTS**

USER\_OBJECTS视图描述了当前用户拥有的数据库对象。

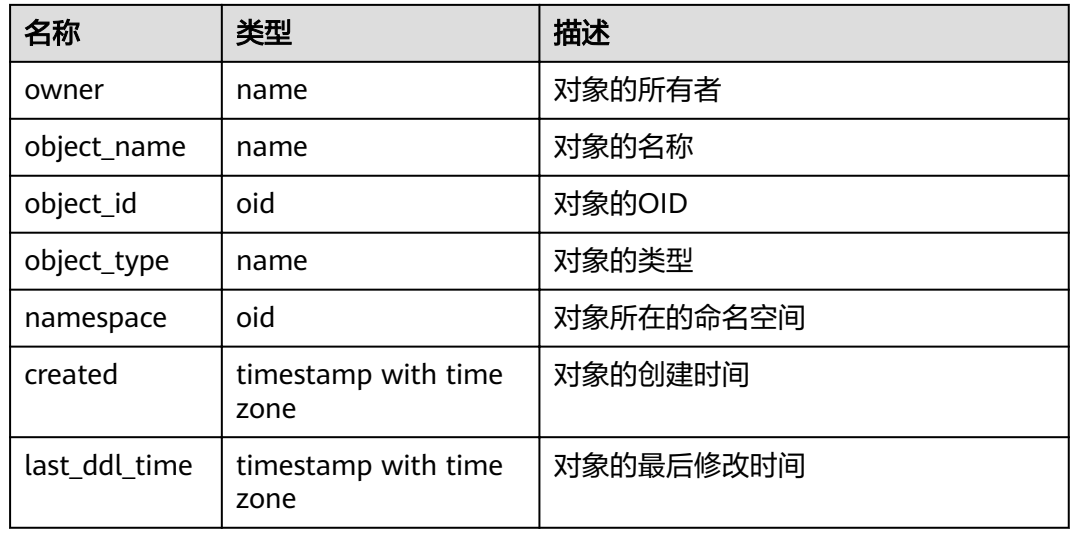

# 须知

created和last\_ddl\_time支持的范围参见**[PG\\_OBJECT](#page-507-0)**中的记录范围。

# **15.3.256 USER\_PART\_INDEXES**

USER\_PART\_INDEXES视图存储当前用户下分区表索引的信息。

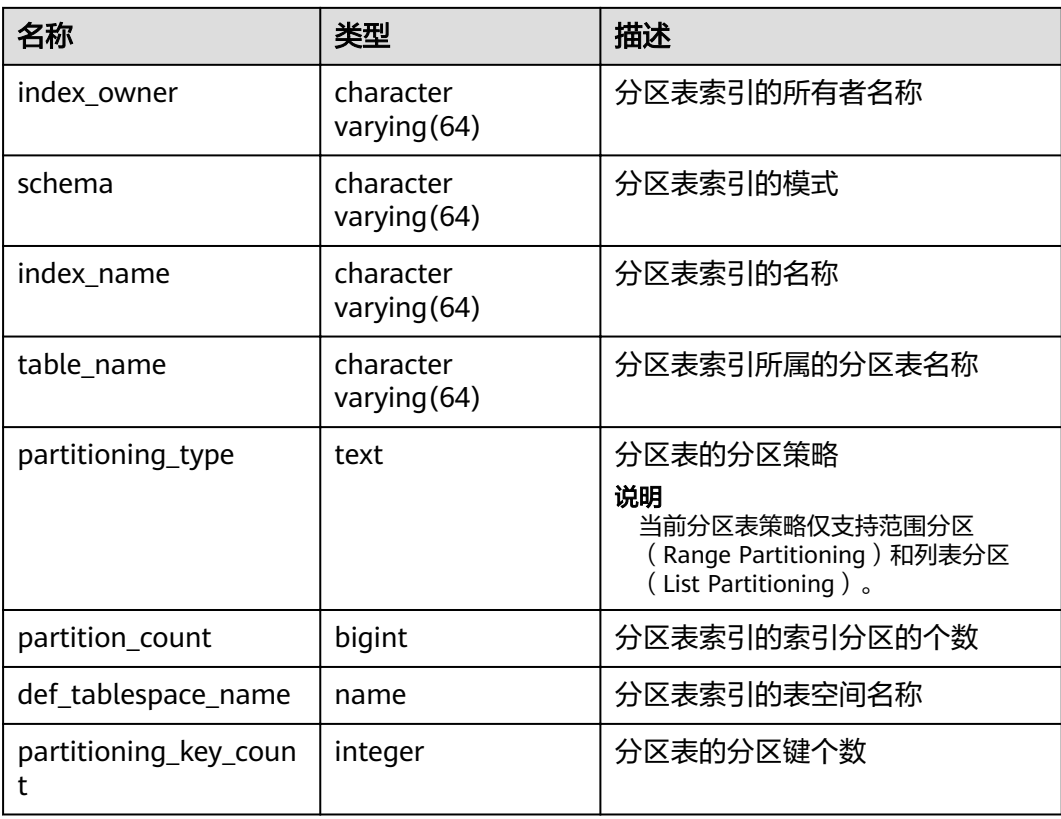

# **15.3.257 USER\_PART\_TABLES**

USER\_PART\_TABLES视图存储当前用户下分区表的信息。

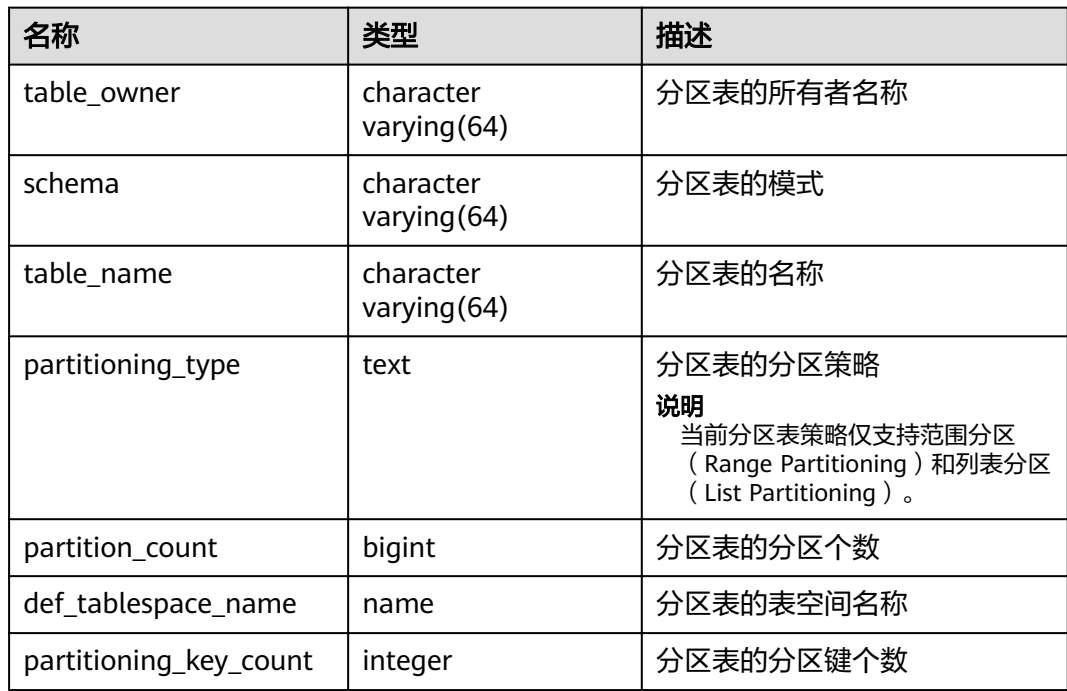

# **15.3.258 USER\_PROCEDURES**

USER\_PROCEDURES视图存储关于本模式下的存储过程或函数信息。

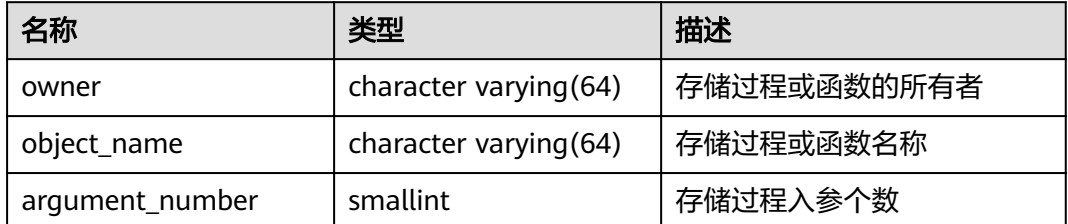

# **15.3.259 USER\_SEQUENCES**

USER\_SEQUENCES视图存储关于本模式下的序列信息。

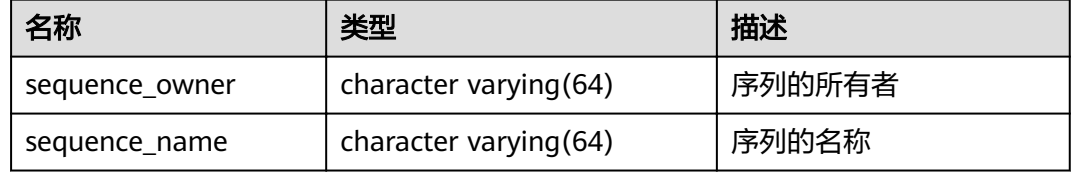

# **15.3.260 USER\_SOURCE**

USER\_SOURCE视图存储关于本模式下的存储过程或函数信息,且提供存储过程或函数 定义的字段。

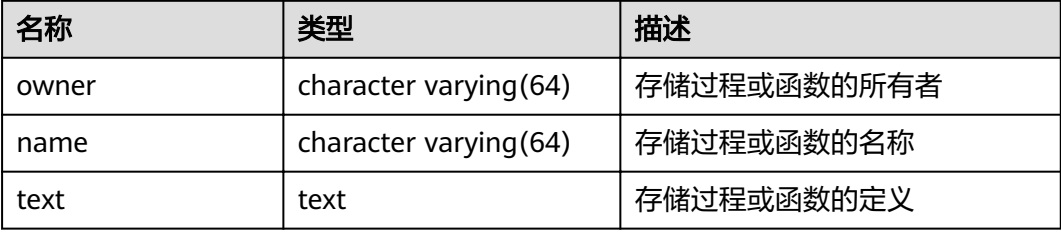

# **15.3.261 USER\_SYNONYMS**

USER\_SYNONYMS视图存储当前用户可访问的同义词信息。

#### 表 **15-280** USER\_SYNONYMS 字段

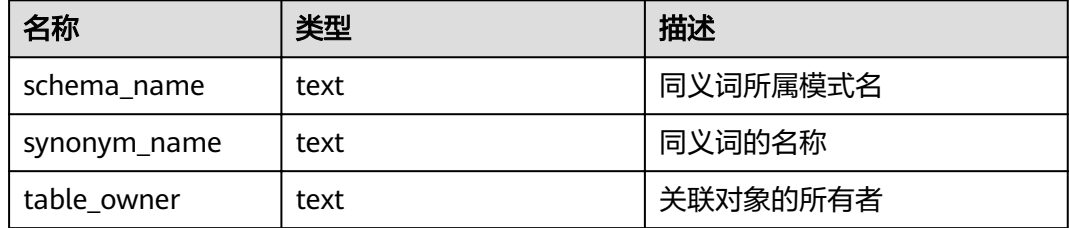

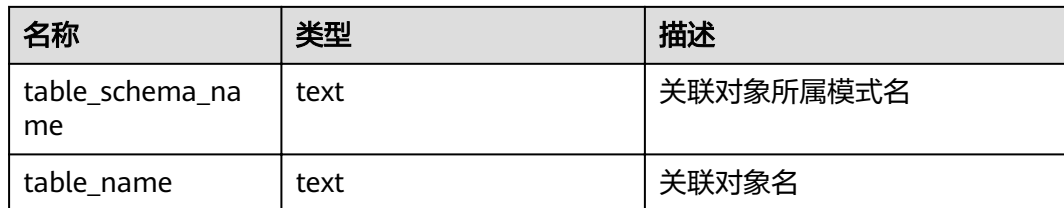

# **15.3.262 USER\_TAB\_COLUMNS**

USER\_TAB\_COLUMNS视图存储当前用户可访问的表和视图字段信息。

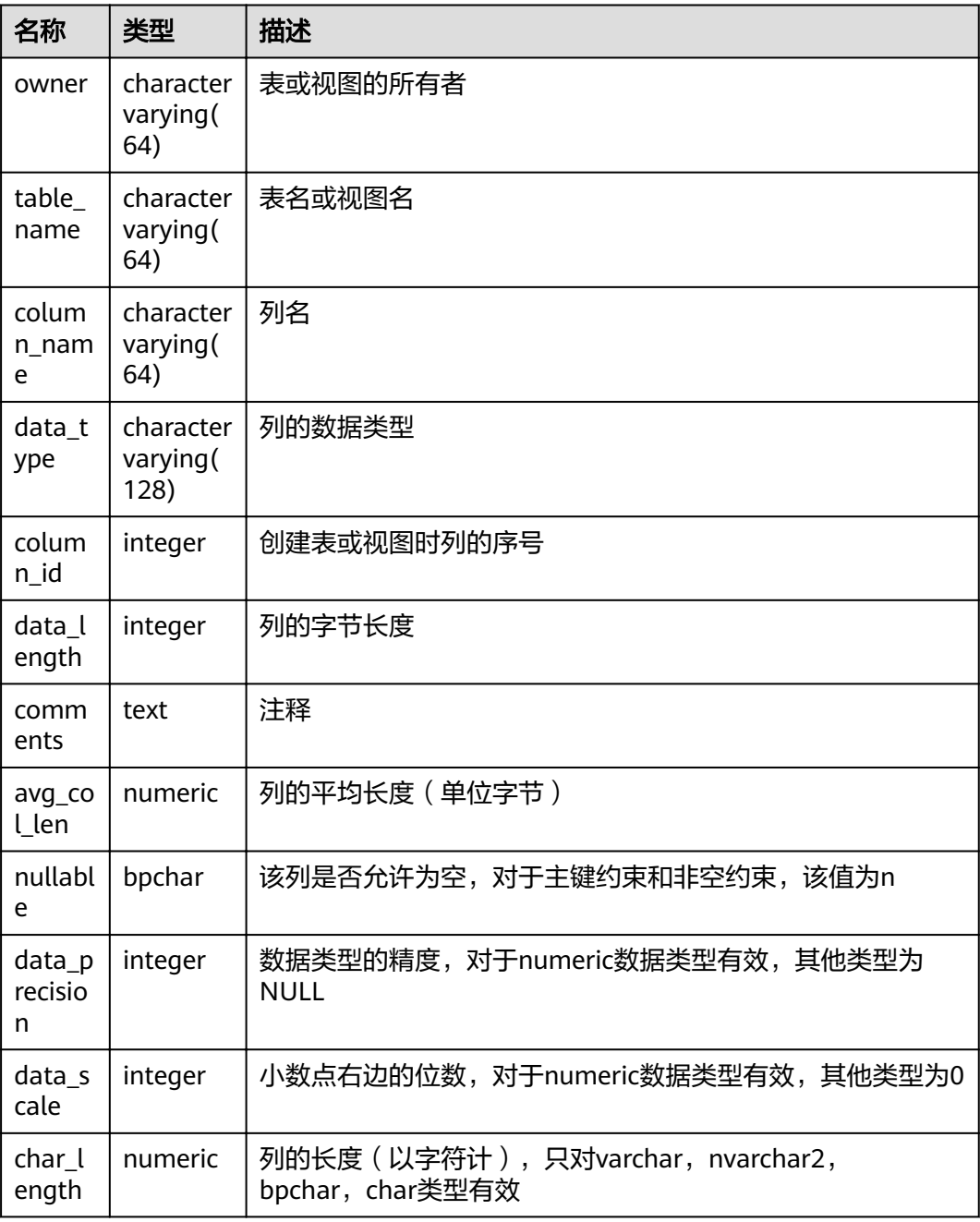

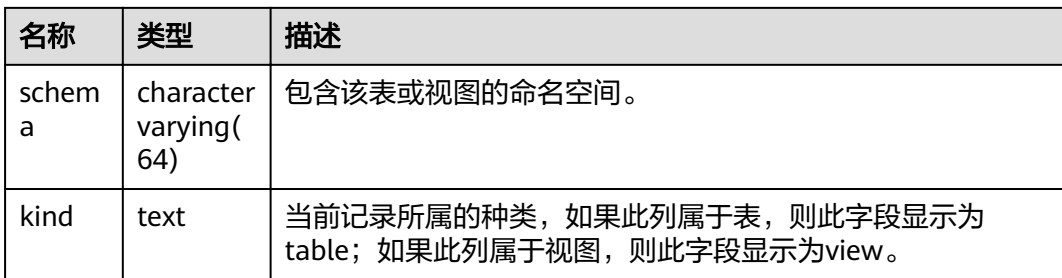

# **15.3.263 USER\_TAB\_COMMENTS**

USER\_TAB\_COMMENTS视图存储当前用户所有表和视图的注释信息。

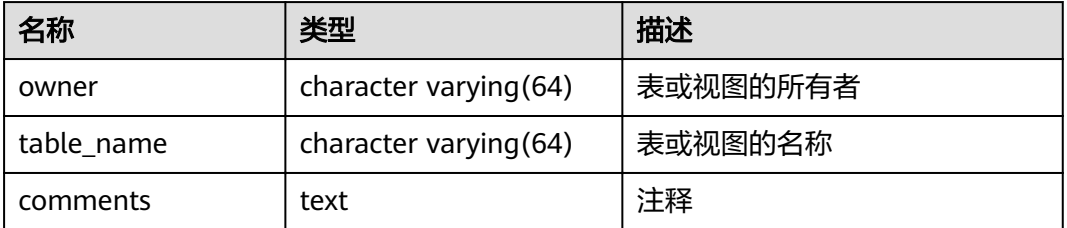

# **15.3.264 USER\_TAB\_PARTITIONS**

USER\_TAB\_PARTITIONS视图存储当前用户下所有分区的信息。当前用户下每个分区表 的每个分区在USER\_TAB\_PARTITIONS中都会有一条记录。

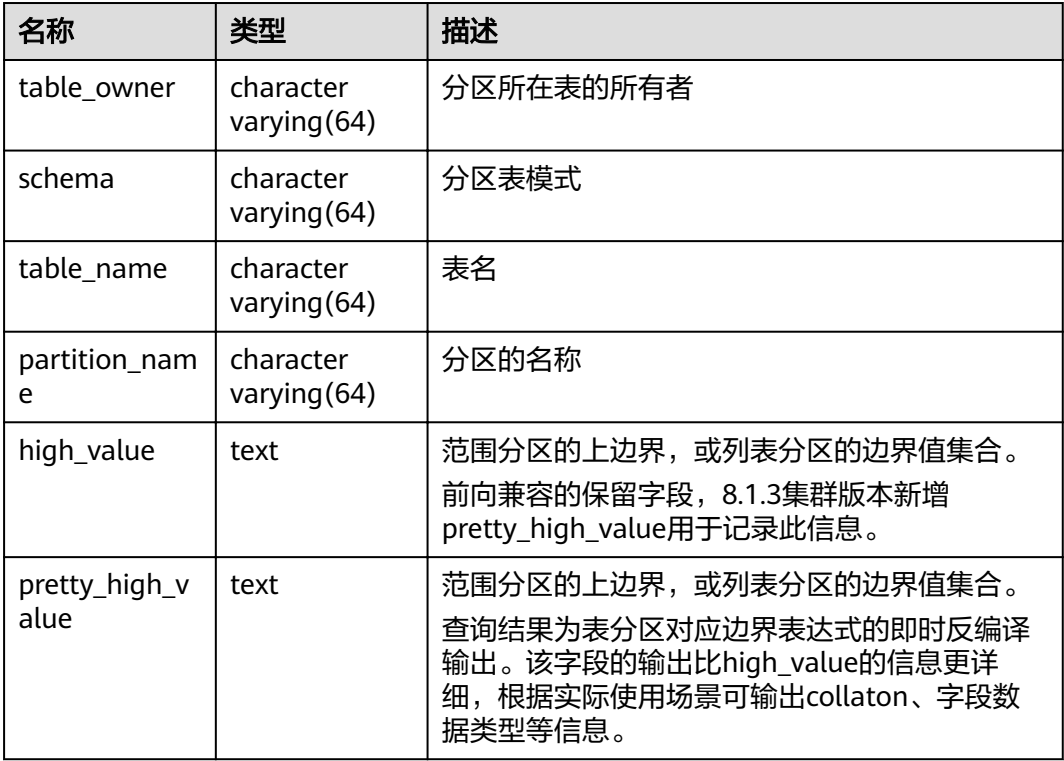

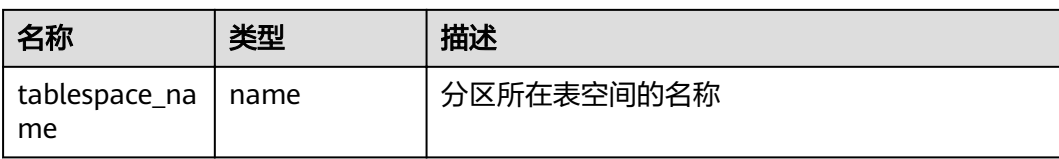

# **15.3.265 USER\_TABLES**

USER\_TABLES视图存储关于当前模式下的表信息。

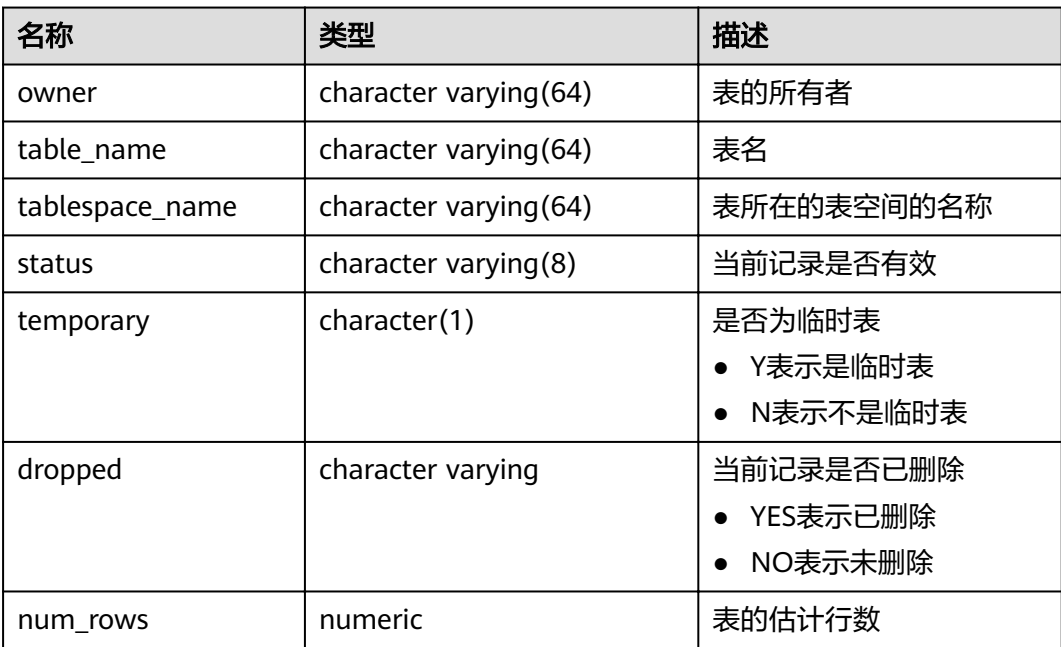

# **15.3.266 USER\_TRIGGERS**

USER\_TRIGGERS视图存储关于当前用户下的触发器信息。

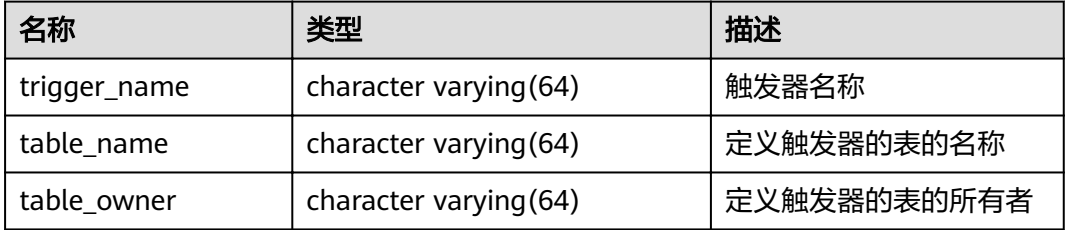

# **15.3.267 USER\_VIEWS**

USER\_VIEWS视图存储关于当前模式下的所有视图信息。

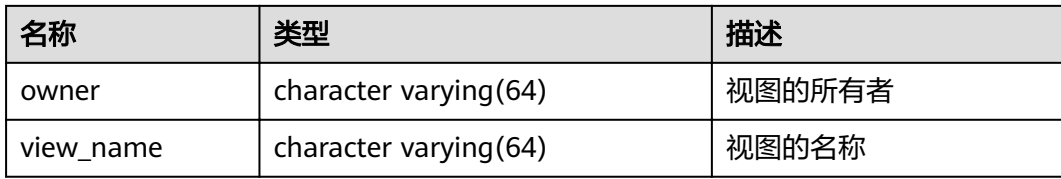

# **15.3.268 V\$SESSION**

V\$SESSION视图存储当前会话的所有会话信息。

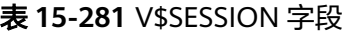

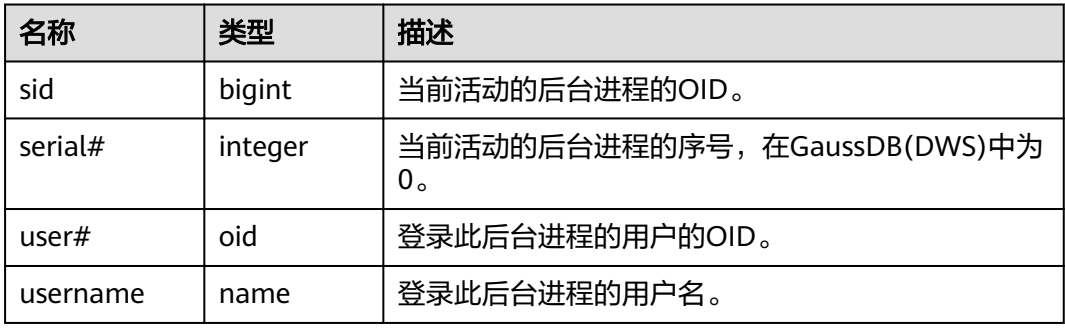

# **15.3.269 V\$SESSION\_LONGOPS**

V\$SESSION\_LONGOPS视图存储当前正在执行的操作的进度。

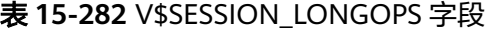

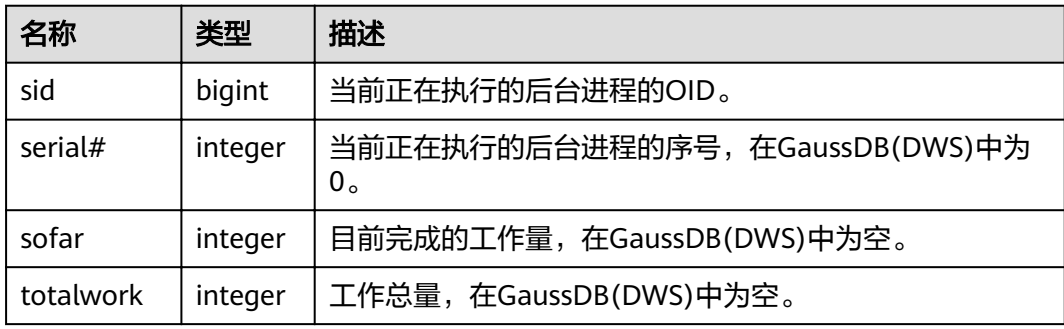

# **16** 排序规则支持

排序规则(collation)是在字符集中指定数据排序顺序及对数据进行分类的规则。排序规 则支持不再受限于数据库的LC\_COLLATE和LC\_CTYPE设置创建后就不能更改的约束。

# 概述

一种可排序数据类型的每一种表达式都有一个排序规则(系统内部的可排序数据类型 可以是text、varchar和char等字符类型。用户定义的基础类型也可以被标记为可排序 的,并且在一种可排序数据类型上的域也是可排序的)。如果该表达式是一个列引 用,该表达式的排序规则就是列所定义的排序规则。如果该表达式是一个常量,排序 规则就是该常量数据类型的默认排序规则。更复杂表达式的排序规则根据其输入的排 序规则得来。

# 排序规则组合原则

- 当表达式的collation未指定时,则认为是默认的排序规则default,它表示数据库 的区域设置。表达式的collation也可能是不确定的,此时,排序操作和其他不确 定的排序规则的操作就会失败。
- 对于函数或操作符调用,其排序规则将通过检查所有参数的collation来决定。如 果该函数或操作符调用的结果是一种可排序的数据类型,若有外层表达式要用到 排序规则,那么该外层的表达式将继承对应函数和操作符所调用结果集的排序规 则。
- 表达式的排序规则派生可以是显式或隐式。该区别会影响多个不同的排序规则出 现在同一个表达式中时如何对collation进行组合。当执行语句使用COLLATE子句 时,将发生显式派生,否则为隐式派生。当多个排序规则组合时,规则如下:
	- 如果输入表达式中存在显式COLLATE派生,则在输入表达式之间的所有显式 派生的COLLATE必须相同,否则将产生冲突错误。如果存在显式COLLATE, 那它就是排序规则组合的结果。
	- 如果不存在显式COLLATE,那所有输入表达式必须具有相同的隐式COLLATE 或默认COLLATE。如果存在非默认COLLATE,那它就是排序规则组合的结 果。否则,结果是默认COLLATE。
	- 如果在输入表达式之间存在多个冲突的非默认COLLATE,则组合被认为是具 有不确定排序规则,这并非一种错误。如果被调用的函数或表达式需要用到 排序规则,运行时将产生排序规则未知的错误。
- CASE表达式中,比较行为使用的规则以WHEN子句中的COLLATE设置为准。
- 显示COLLATE的派生仅在当前查询(CTE或SUBQUERY)中生效,查询外则降为 隐式派生。

# 排序规则使用建议

- 同一条查询语句中,避免使用多种排序规则,可能导致非预期的结果集。
- 使用collate子句指定排序规则时,避免连续使用多个collate子句变更排序规则。

# 大小写不敏感排序规则支持

从集群8.1.3版本开始, GaussDB(DWS)增加内置排序规则case\_insensitive, 即对字符 类型的大小写不敏感行为(如排序、比较、哈希)。

约束条件:

- 支持字符类型: char/character/nchar、varchar/character varying/varchar2/ nvarchar2/clob/text。
- 不支持字符类型:"char"和name。
- 不支持的编码:PG\_EUC\_JIS\_2004、PG\_MULE\_INTERNAL、PG\_LATIN10、 PG\_WIN874。
- 不支持CREATE DATABASE时指定到LC\_COLLATE。
- 不支持正则表达式。
- 不支持字符类型的record比较(如record\_eq)。
- 不支持时序表。
- 不支持倾斜优化。
- 不支持RoughCheck优化。

# 示例

```
--语句中显示指定COLLATE子句。
SELECT 'a' = 'A', 'a' = 'A' COLLATE case_insensitive;
 ?column? | ?column?
----------+----------
      | t(1 row)
--建表时指定列属性为case_insensitive。
CREATE TABLE t1 (a text collate case_insensitive);
NOTICE: The 'DISTRIBUTE BY' clause is not specified. Using round-robin as the distribution mode by default.
HINT: Please use 'DISTRIBUTE BY' clause to specify suitable data distribution column.
CREATE TABLE
\d t1
         Table "public.t1"
Column | Type | Modifiers
--------+------+--------------------------
a | text | collate case_insensitive
INSERT INTO t1 values('a'),('A'),('b'),('B');
INSERT 0 4
--建表时指定,查询时无需指定。
SELECT a, a='a' FROM t1;
 a | ?column?
---+----------
 A | t
B \mid f a | t
b \mid f(4 rows)
SELECT a, count(1) FROM t1 GROUP BY a:
 a | count
---+-------
 a | 2
B | 2
```

```
(2 rows)
--CASE表达式,以WHEN子句中的COLLATE设置为准。
SELECT a,case a when 'a' collate case_insensitive then 'case1' when 'b' collate "C" then 'case2' else 'case3' 
end from t1;
 a | case
---+-------
 A | case1
 B | case3
 a | case1
 b | case2
(4 rows)
--跨子查询隐式派生。
SELECT * from (SELECT a collate "C" from t1) where a in ('a','b');
 a
---
 a
 b
(2 rows)
SELECT * from t1,(SELECT a collate "C" from t1) t2 where t1.a=t2.a;
ERROR: could not determine which collation to use for string hashing
HINT: Use the COLLATE clause to set the collation explicitly.
```
# 注意

- 由于collate case\_insensitive为不敏感排序,结果集不确定,再使用敏感排序筛 选,会有结果集不稳定的问题,因此语句中避免出现敏感排序和不敏感排序混用。
- 使用collate case\_insensitive指定字符类型行为为大小写不敏感后,性能较使用前 会有所下降,因此性能敏感场景需谨慎评估后使用。

# 17*GUC 参数*

# **17.1** 查看 **GUC** 参数

GaussDB(DWS)的GUC参数影响数据库的系统行为,用户可根据业务场景和数据量查 看并调整GUC参数取值。

● 查看GUC参数方式一:集群创建成功后,用户可在GaussDB(DWS) 管理控制台上 查看常用的数据库参数。

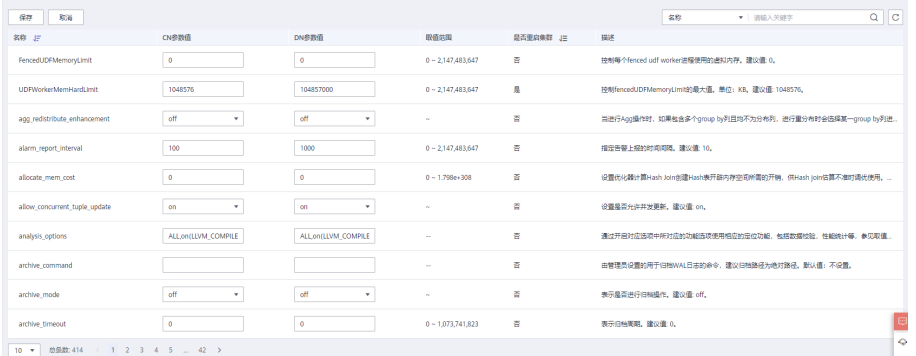

- 查看GUC参数方式二: 成功连接集群后, 通过SQL命令的方式查看数据库GUC参 数。
	- 使用SHOW命令。 使用如下命令查看单个参数: **SHOW** server\_version; server\_version显示数据库版本信息的参数。 使用如下命令查看所有参数:
		- **SHOW ALL;** – 使用pg\_settings视图。 使用如下命令查看单个参数: **SELECT \* FROM pg\_settings WHERE NAME='**server\_version**';** 使用如下命令查看所有参数: **SELECT \* FROM pg\_settings;**

# **17.2** 设置 **GUC** 参数

为确保GaussDB(DWS)的最优性能,用户可根据业务需求对数据库中的GUC参数进行 调整。

# 参数类型和值

- GaussDB(DWS)的GUC参数类型分为以下五类:
	- SUSET,数据库管理员参数。设置后立即生效,无需重启集群。若在当前会 话中设置该类型参数仅当前会话生效。
	- USERSET,普通用户参数。设置后立即生效,无需重启集群。若在当前会话 中设置该类型参数仅当前会话生效。
	- POSTMASTER,数据库服务端参数。设置后需要重启集群才能生效,确认修 改后系统会提示集群状态为待重启,建议在非业务高峰期手动重启集群,使 参数生效。
	- SIGHUP, 数据库全局参数。设置后全局生效, 无法会话级生效。
	- BACKEND, 数据库全局参数。设置后全局生效, 无法会话级生效。
- 所有的参数名称不区分大小写。 参数取值有整型、浮点型、字符串、布尔型和枚 举型五类。
	- 布尔值可以是 (on, off)、 (true, false)、 (yes, no)或者 (1, 0), 且不区分大小写。
	- 枚举类型的取值由系统表pg\_settings的enumvals字段取值所定义。
- 对于有单位的参数,在设置时请指定单位,否则将使用默认的单位。
	- 参数的默认单位由系统表pg\_settings的unit字段所定义。
	- 内存单位有:KB(千字节)、MB(兆字节)和GB(吉字节)。
	- 时间单位:ms(毫秒)、s(秒)、min(分钟)、h(小时)和d(天)。

# **GUC** 参数设置

GUC参数设置有两种方式:

- 方式一:集群创建成功后,用户可以登录GaussDB(DWS) 管理控制台,根据实际 需要修改集群的数据库参数。 具体操作请参见中的"<mark>[修改数据库参数](https://support.huaweicloud.com/intl/zh-cn/mgtg-dws/dws_01_0152.html)</mark>"章节。
- 方式二:成功连接集群后,通过SQL命令的方式设置SUSET或USERSET类型的参 数。

修改指定数据库,用户,会话级别的参数。

- 设置数据库级别的参数 **ALTER DATABASE** dbname **SET** paraname **TO** value; 在下次会话中生效。
- 设置用户级别的参数 **ALTER USER** username **SET** paraname **TO** value; 在下次会话中生效。
- 设置会话级别的参数 **SET** paraname **TO** value; 修改本次会话中的取值。退出会话后,设置将失效。

# 操作步骤

设置参数,以设置explain\_perf\_mode参数为例。

步骤1 查看explain perf mode参数。

**SHOW** explain\_perf\_mode**;** explain\_perf\_mode ------------------ normal (1 row)

步骤**2** 设置explain\_perf\_mode参数。

使用以下任意方式进行设置:

- 设置数据库级别的参数 **ALTER DATABASE gaussdb SET** explain\_perf\_mode **TO** pretty**;** 当结果显示为如下信息,则表示设置成功。 ALTER DATABASE 在下次会话中生效。
- 设置用户级别的参数 **ALTER USER** dbadmin **SET** explain\_perf\_mode **TO** pretty**;** 当结果显示为如下信息,则表示设置成功。 ALTER USER 在下次会话中生效。
	- 设置会话级别的参数 **SET** explain\_perf\_mode **TO** pretty**;** 当结果显示为如下信息,则表示设置成功。

SET

步骤**3** 检查参数设置的正确性。

**SHOW** explain\_perf\_mode**;** explain\_perf\_mode ------------- pretty  $(1 row)$ 

**----**结束

# **17.3 GUC** 使用说明

数据库提供了许多运行参数,配置这些参数可以影响数据库系统的行为。在修改这些 参数时请确保用户理解了这些参数对数据库的影响,否则可能会导致无法预料的结 果。

# 注意事项

- 参数中如果取值范围为字符串,此字符串应遵循操作系统的路径和文件名命名规 则。
- 取值范围最大值为INT\_MAX的参数,此选项最大值跟所在的操作系统有关。
- 取值范围最大值为DBL\_MAX的参数,此选项最大值跟所在的操作系统有关。

# <span id="page-735-0"></span>**17.4** 连接和认证

# **17.4.1** 连接设置

介绍设置客户端和服务器连接方式相关的参数。

#### **max\_connections**

参数说明: 允许和数据库连接的最大并发连接数。此参数会影响集群的并发能力。

参数类型:POSTMASTER

取值范围:整型。CN最小值为1,最大值为16384;DN最小值为1, 最大值为 262143,由于集群内部存在着各种连接,设置时通常达不到最大值,若日志中出现 'invalid value for parameter "max\_connections"', 需要调小DN的max\_connections 值。

默认值: CN节点为800, DN节点为5000, 如果该默认值超过内核支持的最大值 ( 在执 行qs\_initdb的时候判断),系统会提示错误。

#### 设置建议:

CN中此参数建议保持默认值。DN中此参数按照如下公式计算:

dop\_limit \* 20 \* 6 + 24,公式中的dop\_limit为集群中每个DN对应的CPU数,计算公 式为: dop\_limit = 单机器的CPU逻辑核数 / 单机器的DN数。

最小值5000。

增大这个参数可能导致GaussDB(DWS)要求更多的SystemV共享内存或者信号量,可 能超过操作系统缺省配置的最大值。这种情况下,请酌情对数值加以调整。

## 须知

max\_connections取值的设置受**[max\\_prepared\\_transactions](#page-751-0)**的影响,在设置 max\_connections之前, 应确保max\_prepared\_transactions的值大于或等于 max\_connections的值,这样可确保每个会话都有一个等待中的预备事务。

## **sysadmin\_reserved\_connections**

参数说明:为管理员用户预留的最少连接数。

参数类型:POSTMASTER

取值范围:整型,0~262143

**默认值: 3** 

# **application\_name**

参数说明: 连接数据库的客户端程序名称。

参数类型:USERSET

取值范围: 字符串。

默认值: gsql

# **connection\_info**

参数说明:连接数据库的驱动类型、驱动版本号、当前驱动的部署路径和进程属主用 户。(运维类参数,不建议用户设置)

参数类型:USERSET

取值范围: 字符串

默认值: 空字符串

说明

- 空字符串,表示当前连接数据库的驱动不支持自动设置connection\_info参数或应用程序未设 置。
- 驱动连接数据库的时候自行拼接的connection\_info参数格式如下: {"driver\_name":"ODBC","driver\_version": "(GaussDB 8.2.0 build 39137c2d) compiled at 2022-09-23 15:43:11 commit 3629 last mr 5138 debug","driver\_path":"/usr/local/lib/ psqlodbcw.so","os\_user":"omm"}

ODBC, JDBC, gsql连接默认显示driver\_name和driver\_version, driver\_path, os\_user, 其 他接口连接默认显示driver\_name和driver\_version,driver\_path和os\_user的显示由用户控 制。

# **17.4.2** 安全和认证(**postgresql.conf**)

介绍设置客户端和服务器的安全认证方式的相关参数。

#### **authentication\_timeout**

参数说明:完成客户端认证的最长时间。如果一个客户端没有在这段时间里完成与服 务器端的认证,则服务器自动中断与客户端的连接,这样就避免了出问题的客户端无 限制地占用连接数。

参数类型:SIGHUP

取值范围: 整型, 1~600, 最小单位为秒 (s)。

**默认值: 1min** 

#### **auth\_iteration\_count**

参数说明: 认证加密信息生成过程中使用的迭代次数。

参数类型:SIGHUP

取值范围:整型,2048-134217728

默认值:10000

#### 须知

迭代次数设置过大会导致认证、用户创建等涉及口令加密的场景性能劣化,请根据实 际硬件条件合理设置迭代次数。

# **session\_timeout**

参数说明:表明与服务器建立链接后,不进行任何操作的最长时间。

参数类型:USERSET

取值范围: 整型, 0-86400, 最小单位为秒 (s), 0表示关闭超时设置。

默认值:10min

#### 须知

- GaussDB(DWS) gsql客户端中有自动重连机制, 所以针对初始化用户本地连接, 超 时后gsql表现的现象为断开后重连。
- pooler连接池到其它CN和DN的连接,不受session\_timeout参数控制。

#### **ssl**

参数说明: 启用SSL连接。

参数类型:POSTMASTER

#### 取值范围:布尔型

- on表示启用SSL连接。
- off表示不启用SSL连接。

## 须知

GaussDB(DWS)目前支持SSL的场景为客户端连接CN场景,该参数目前建议只在CN中 开启。

#### 默认值:on

## **ssl\_ciphers**

参数说明:指定SSL支持的加密算法列表。

参数类型:POSTMASTER

取值范围:字符串,如果指定多个加密算法,加密算法之间需要以分号分割。

默认值: ALL

#### <span id="page-738-0"></span>说明

- 配置参数ssl\_ciphers的默认值为ALL,表示支持下列所有加密算法。如果对加密算法没有特 殊要求,建议用户使用该默认值。
	- TLS1\_3\_RFC\_AES\_128\_GCM\_SHA256
	- TLS1\_3\_RFC\_AES\_256\_GCM\_SHA384
	- TLS1\_3\_RFC\_CHACHA20\_POLY1305\_SHA256
	- TLS1\_3\_RFC\_AES\_128\_CCM\_SHA256
	- TLS1\_3\_RFC\_AES\_128\_CCM\_8\_SHA256
- SSL连接认证目前只支持配置标准协议TLS1.3的加密算法,TLS1.3的性能更优、安全性更 好。同时也兼容与标准协议TLS1.2的客户端之间的SSL连接认证。

# **ssl\_renegotiation\_limit**

参数说明:指定在会话密钥重新协商之前,通过SSL加密通道可以传输的流量。这个重 新协商流量限制机制可以减少攻击者针对大量数据使用密码分析法破解密钥的几率, 但是也带来较大的性能损失。流量是指发送和接受的流量总和。

#### 参数类型:USERSET

#### 说明

参数建议保持默认设置,即禁用重协商机制。不建议通过gs\_guc工具或其他方式直接在 postgresql.conf文件中设置ssl\_renegotiation\_limit参数,即使设置也不会生效。

取值范围:整型,0~INT\_MAX,单位为KB。其中0表示禁用重新协商机制。

默认值: 0

#### **password\_policy**

参数说明:在使用CREATE ROLE/USER或者ALTER ROLE/USER命令创建或者修改 GaussDB(DWS)帐户时,该参数决定是否进行密码复杂度检查。

参数类型:SIGHUP

须知

从安全性考虑,请勿关闭密码复杂度策略。

#### 取值范围: 整型, 0、1

- 0表示不采用任何密码复杂度策略。
- 1表示采用默认密码复杂度校验策略。

#### 默认值: 1

#### **password\_reuse\_time**

参数说明: 在使用ALTER USER或者ALTER ROLE修改用户密码时,该参数指定是否对 新密码进行可重用天数检查。

#### 参数类型:SIGHUP

# <span id="page-739-0"></span>须知

修改密码时会检查配置参数**[password\\_reuse\\_time](#page-738-0)**和**password\_reuse\_max**。

- 当**[password\\_reuse\\_time](#page-738-0)**和**password\_reuse\_max**都为正数时,只要满足其中任一 个,即可认为密码可以重用。
- 当**[password\\_reuse\\_time](#page-738-0)**为0时,表示不限制密码重用天数,仅限制密码重用次 数。
- 当**password\_reuse\_max**为0时,表示不限制密码重用次数,仅限制密码重用天 数。
- 当**[password\\_reuse\\_time](#page-738-0)**和**password\_reuse\_max**都为0时,表示不对密码重用进 行限制。

取值范围:浮点型,0~3650,单位为天。

- 0表示不检查密码可重用天数。
- 正数表示新密码不能为该值指定的天数内使用过的密码。

默认值: 60

#### **password\_reuse\_max**

参数说明:在使用ALTER USER或者ALTER ROLE修改用户密码时,该参数指定是否对 新密码进行可重用次数检查。

参数类型:SIGHUP

#### 须知

修改密码时会检查配置参数**[password\\_reuse\\_time](#page-738-0)**和**password\_reuse\_max**。

- 当**[password\\_reuse\\_time](#page-738-0)**和**password\_reuse\_max**都为正数时,只要满足其中任一 个,即可认为密码可以重用。
- 当**[password\\_reuse\\_time](#page-738-0)**为0时,表示不限制密码重用天数,仅限制密码重用次 数。
- 当**password\_reuse\_max**为0时,表示不限制密码重用次数,仅限制密码重用天 数。
- 当**[password\\_reuse\\_time](#page-738-0)**和**password\_reuse\_max**都为0时,表示不对密码重用进 行限制。

取值范围:整型,0~1000

- 0表示不检查密码可重用次数。
- 正整数表示新密码不能为该值指定的次数内使用过的密码。

默认值:0

# **password\_lock\_time**

参数说明:该参数指定帐户被锁定后自动解锁的时间。

参数类型:SIGHUP

## 须知

password\_lock\_time和**failed\_login\_attempts**必须都为正数时锁定和解锁功能才能生 效。

取值范围:浮点型,0~365,单位为天。

- 0表示密码验证失败时,自动锁定功能不生效。
- 正数表示帐户被锁定后, 当锁定时间超过password lock time设定的值时, 帐户 将会被自行解锁。

# 默认值: 1

## **failed\_login\_attempts**

参数说明:在任意时候,如果输入密码错误的次数达到failed\_login\_attempts则当前帐 户被锁定,password\_lock\_time秒后被自动解锁。 例如,登录时输入密码失败, ALTER USER时修改密码失败等。

参数类型:SIGHUP

取值范围:整型,0~1000

- 0表示自动锁定功能不生效。
- 正整数表示当错误密码次数达到failed login\_attempts设定的值时, 当前帐户将 被锁定。

默认值:10

## 须知

- failed\_login\_attempts和**[password\\_lock\\_time](#page-739-0)**必须都为正数时锁定和解锁功能才能 生效。
- failed login\_attempts会与客户端SSL连接模式共同决定用户的密码错误次数。当 PGSSLMODE取值是allow或prefer时,客户的一次密码连接请求会生成两次连接请 求:一次是尝试SSL连接,另一次是尝试非SSL连接。此时,用户感知到的密码错误 次数是failed\_login\_attempts除以2。

## **password\_encryption\_type**

参数说明:该字段决定采用何种加密方式对用户密码进行加密存储。

参数类型:SIGHUP

取值范围:整型,0、1、2

- 0表示采用md5方式对密码加密。
- 1表示采用sha256方式对密码加密,兼容postgres客户端的MD5用户认证方式。
- 2表示采用sha256方式对密码加密。

## 须知

- md5为不安全的加密算法,不建议用户使用。
- 如果当前集群为8.0.0及以下版本升级到当前版本,该参数的默认值为保持前向兼容 和原低版本集群一致。例如,8.0.0版本的password\_encryption\_type默认值为1, 在8.0.0集群升级到8.1.1版本后,password\_encryption\_type默认值保持向前兼容仍 旧是1。

# **默认值: 2**

**password\_min\_length**

参数说明:该字段决定帐户密码的最小长度。

参数类型:SIGHUP

取值范围:整型,6~999

**默认值: 8** 

### **password\_max\_length**

- 参数说明:该字段决定帐户密码的最大长度。
- 参数类型:SIGHUP

取值范围:整型,6~999

默认值: 32

## **password\_min\_uppercase**

参数说明:该字段决定帐户密码中至少需要包含大写字母个数。

参数类型:SIGHUP

取值范围:整型,0~999

- 0表示没有限制。
- 1~999表示创建账户所指定的密码中至少需要包含大写字母个数。

**默认值: 0** 

#### **password\_min\_lowercase**

参数说明:该字段决定帐户密码中至少需要包含小写字母的个数。

参数类型:SIGHUP

取值范围:整型,0~999

- 0表示没有限制。
- 1~999表示创建帐户所指定的密码中至少需要包含小写字母个数。

默认值: 0

# **password\_min\_digital**

参数说明: 该字段决定帐户密码中至少需要包含数字的个数。

参数类型:SIGHUP

取值范围:整型,0~999

- 0表示没有限制。
- 1~999表示创建帐户所指定的密码中至少需要包含数字个数。

默认值:0

# **password\_min\_special**

参数说明:该字段决定帐户密码中至少需要包含个数。

参数类型:SIGHUP

取值范围:整型,0~999

- 0表示没有限制。
- 2~999表示创建帐户所指定的密码中至少需要包含特殊字符个数。

默认值:0

### password\_effect\_time

参数说明:该字段决定帐户密码的有效时间。

参数类型:SIGHUP

取值范围:浮点型,0~999,单位为天。

- 0表示不开启有效期限制功能。
- 1~999表示创建帐户所指定的密码有效期,临近或超过有效期系统会提示用户修 改密码。

# 默认值: 90

## **password\_notify\_time**

参数说明:该字段决定帐户密码到期前提醒的天数。

参数类型:SIGHUP

取值范围:整型,0~999,单位为天。

- 0表示不开启提醒功能。
- 1~999表示帐户密码到期前提醒的天数。

默认值: 7

# **17.4.3** 通信库参数

本节介绍通信库相关的参数设置及取值范围等内容。

## <span id="page-743-0"></span>**comm\_tcp\_mode**

参数说明:通信库使用TCP或SCTP协议建立数据通道的切换开关,重启集群生效。

参数类型:POSTMASTER

取值范围: 布尔型, CN设置为on表示使用TCP模式连接DN, DN设置为on表示DN间 使用TCP代理通信。

默认值: on

#### **comm\_sctp\_port**

参数说明: 通信库使用的TCP或SCTP协议监听端口。

参数类型:POSTMASTER

## 须知

集群部署时会自动分配此端口号,请不要轻易修改此参数,如端口号配置不正确会导 致数据库通信失败。

取值范围:整型,0~65535

默认值: port+本机主DN数\*2+本DN在本机DN序号

# **comm\_control\_port**

参数说明: 通信库使用的TCP协议监听端口。

参数类型:POSTMASTER

取值范围:整型,0~65535

默认值:port+本机主DN数\*2+本DN在本机DN序号+1

## 须知

集群部署时会自动分配此端口号,请不要轻易修改此参数,如端口号配置不正确会导 致数据库通信失败。

## **comm\_max\_datanode**

参数说明: 通信库支持的最大DN数。

参数类型:USERSET

取值范围:整型,1~8192

默认值: 实际DN数

#### 须知

DN数由小改大时立即生效,由大改小时需重启集群生效。

#### **comm\_max\_stream**

参数说明:通信库支持的最大并发数据流数。该参数值必须大于并发数**\***每并发平均 **stream**算子数**\***(**smp**的平方)。

参数类型: POSTMASTER

取值范围:整型,1~60000

默认值: 通过公式min(query dop limit \* query dop limit \* 2 \* 20, max\_process\_memory(字节) \* 0.025 /(最大CN数+当前DN数) / 260)计算, 小于1024 按照1024取值,其中, query dop limit = 单个机器CPU核数 / 单个机器DN数。

#### 说明

- 不建议该参数值设置过大,因为comm\_max\_stream会占用内存(占用内存 =256byte\*comm\_max\_stream\*comm\_max\_datanode),若并发数据流数过大,查询较为 复杂及smp过大都会导致内存不足。
- 如果**[comm\\_max\\_datanode](#page-743-0)**参数值较小,进程内存充足,可以适当将comm\_max\_stream值 调大。

## **comm\_max\_receiver**

参数说明:通信库内部接收线程数量。

- 参数类型:POSTMASTER
- 取值范围:整型,1~50

#### 默认值: 4

#### **comm\_quota\_size**

**参数说明:** 通信库最大可连续发送包总大小。使用1GE网卡时, 建议取较小值, 推荐 设置为20KB~40KB。

参数类型:USERSET

取值范围:整型,0~102400,默认单位为KB。0表示不使用quota机制。

#### **默认值: 1MB**

#### **comm\_memory\_pool\_percent**

参数说明:单个DN内通信库可使用内存池资源的百分比,用于自适应负载预留通信库 通信消耗的内存大小。

参数类型:POSTMASTER

取值范围:整型,0~100

#### 默认值: 0

#### 须知

此参数需根据实际业务情况做调整,若通信库使用内存小,可设置该参数数值较小, 反之设置数值较大。

# **comm\_client\_bind**

参数说明: 通信库客户端发起连接时是否使用bind绑定指定IP。

参数类型:USERSET

取值范围:布尔型

- on表示绑定指定IP。
- off表示不绑定指定IP。

## 须知

如果集群某一节点存在多个IP处于同一通信网段时,需设置为on。此时将绑定本地 listen\_addresses指定的IP发起通信,随机端口号不能重复使用,集群并发数量会受到 可用随机端口号数量的限制。

#### 默认值: off

## **comm\_no\_delay**

参数说明: 是否使用通信库连接的NO\_DELAY属性, 重启集群生效。

参数类型:USERSET

取值范围:布尔型

默认值: off

## 须知

如果集群出现因每秒接收数据包过多导致的丢包时,需设置为off,以便小包合并成大 包发送,减少数据包总数。

# **comm\_debug\_mode**

参数说明: 通信库debug模式开关,该参数设置是否打印通信层详细日志, session级 别生效。

#### 须知

设置为on时,打印日志量较大,会增加额外的overhead并降低数据库性能,仅在调试 时打开,打开后及时关闭。

#### 参数类型:USERSET

#### 取值范围:布尔型

- on表示打印通信库详细debug日志。
- off表示不打印通信库详细debug日志。

默认值: off

#### **comm\_ackchk\_time**

参数说明: 无数据包接收情况下, 该参数设置通信库服务端主动ACK触发时长。

参数类型:USERSET

取值范围:整型,0~20000,单位为毫秒(ms)。取值为0表示关闭此功能。

默认值:2000

# **comm\_timer\_mode**

参数说明: 通信库timer模式开关,该参数设置是否打印通信层各阶段时间桩, session 级别生效。

# 须知

设置为on时,打印日志量较大,会增加额外的overhead并降低数据库性能,仅在调试 时打开,打开后及时关闭。

#### 参数类型:USERSET

#### 取值范围:布尔型

- on表示打印通信库详细时间桩日志。
- off表示不打印通信库详细时间桩日志。

#### 默认值: off

## **comm\_stat\_mode**

参数说明:通信库stat模式开关,该参数设置是否打印通信层的统计信息,session级 别生效。

# 须知

设置为on时,打印日志量较大,会增加额外的overhead并降低数据库性能,仅在调试 时打开,打开后及时关闭。

参数类型:USERSET

取值范围:布尔型

● on表示打印通信库统计信息日志。

off表示不打印通信库统计信息日志。

默认值: off

# **enable\_stateless\_pooler\_reuse**

参数说明: pooler复用切换开关, 重启集群生效。

参数类型:POSTMASTER

### 取值范围:布尔型

- on/true表示使用pooler复用模式。
- off/false表示关闭pooler复用模式。

### 须知

CN和DN需要同步设置。如果CN设置enable\_stateless\_pooler\_reuse为off,\_DN设 置enable stateless pooler reuse为on会导致集群不能正常通信, 因此必须对该 参数做CN和DN全局相同的配置,重启集群生效。

# 默认值: off

# **comm\_cn\_dn\_logic\_conn**

参数说明: CN和DN间逻辑连接特性开关, 重启集群生效。

参数类型:POSTMASTER

#### 取值范围:布尔型

- on/true表示CN和DN之间连接为逻辑链接,使用libcomm组件。
- off/false表示CN和DN之间连接为物理连接,使用libpq组件。

## 须知

如果CN设置comm\_cn\_dn\_logic\_conn为off,DN设置comm\_cn\_dn\_logic\_conn为 on会导致集群不能正常通信,因此必须对该参数做CN和DN全局相同的配置,重 启集群生效。

## 默认值: off

# **client\_connection\_check\_interval**

参数说明:客户端连接状态检测时间间隔。该参数仅8.2.0及以上集群版本支持。

参数类型:USERSET

取值范围: 整型, 0 ~ INT MAX, 单位为毫秒。0表示不检测客户端连接状态。

默认值:10000

## <span id="page-748-0"></span>须知

通过gsql/jdbc/odbc等客户端直连CN执行长查询,在长查询执行期间:

- CN每隔client connection check interval时间检测一次客户端连接状态,若检测到 客户端与CN的连接已经断开,则服务端主动终止长查询的执行,释放相关资源,避 免集群资源浪费。
- DN每隔client\_connection\_check\_interval时间检测一次CN与DN的连接状态,若检 测到CN与DN的连接已经断开,则DN主动终止长查询的执行,释放相关资源,避免 集群资源浪费。

# **17.5** 资源消耗

# **17.5.1** 内存

介绍与内存相关的参数设置。

#### 须知

本节涉及的参数仅在数据库服务重新启动后生效。

# **enable\_memory\_limit**

参数说明: 启用逻辑内存管理模块。

参数类型:POSTMASTER

## 取值范围:布尔型

- on表示启用逻辑内存管理模块。
- off表示不启用逻辑内存管理模块。

# 默认值:on

# 须知

- 若max\_process\_memory-max\_shared\_memory-cstore buffers少于2G, GaussDB(DWS)强制把enable\_memory\_limit设置为off。
- max shared memory参数与shared buffer、max connections以及 max\_prepared\_transactions参数强相关,如果max\_shared\_memory过大,可以通 过调整这三个参数减小。

#### **max\_process\_memory**

参数说明:设置一个数据库节点可用的最大物理内存。

参数类型:SIGHUP

取值范围: 整型, 2\*1024\*1024~INT\_MAX/2, 单位为KB。

默认值: 非从备DN节点自动适配, 一个机器部署多个DN情况下, 公式为 (物理内存 大小)\* 0.8 / (1+主DN个数);一个机器部署单个DN情况下,公式为(物理内存大 小)\* 0.6;当结果不足2GB时,默认取2GB。从备DN默认为12GB。

#### 设置建议:

- DN上该数值需要根据系统物理内存及单节点部署主DN个数决定的。一个机器部 署多个DN情况下, max\_process\_memory计算公式如下: (物理内存大小 – vm.min free\_kbytes) \* 0.8 / (n+主DN个数); 一个机器部署单个DN情况下, max\_process\_memory计算公式公式如下: (物理内存大小 – vm.min\_free\_kbytes)\* 0.6。该参数目的是尽可能保证系统的可靠性,不会因数 据库内存膨胀导致节点OOM。这个公式中提到vm.min free kbytes, 其含义是预 留操作系统内存供内核使用,通常用作操作系统内核中通信收发内存分配,至少 为5%内存。即, max\_process\_memory=物理内存\*0.8/(n+主DN个数),其中, 当集群规模小于256时, n=1;当集群规模大于256且小于512时, n=2;当集群 规模超过512时,n=3。
- 不推荐设置为最小阈值。
- CN上该数值内存可设置与DN数值一样。
- RAM: 集群规划时分配给集群的最大使用内存。
- GaussDB(DWS)从8.2.0版本开始,为了提升内存资源利用率,增大了单机器单DN 部署形态的max\_process\_memory初始值,但当出现集群状态不均衡的情况下, 两个主DN节点会同时在一个机器上,如果仍然使用max\_process\_memory初始 值,机器可能出现OOM报错的情况。为此, 8.2.0版本开始, max\_process\_memory参数更改为SIGHUP类型,可以通过手动设置的方式来动态 调整;同时,新增max\_process\_memory\_auto\_adjust参数,当出现集群状态不均 衡的情况下,CM会根据集群状态来动态调整max\_process\_memory,调整 max\_process\_memory的计算公式为:(物理内存大小 – vm.min\_free\_kbytes)\* 0.8 / 主DN个数。

#### **max\_process\_memory\_auto\_adjust**

参数说明: 设置是否开启max\_process\_memory参数的自动调整功能 (该参数仅8.2.0 及以上集群版本支持)。对于单机器单DN部署形态的集群,开启情况下,CM会在主 备切换情况下,动态调整对应DN节点上的max\_process\_memory参数值,调整 max\_process\_memory的计算公式为:(物理内存大小 – vm.min\_free\_kbytes)\* 0.8 / 主DN个数。

参数类型:SIGHUP

取值范围:布尔型

默认值:on

设置建议: 建议设置为on, 对于单机器单DN部署形态的集群, 为提高内存资源利用 率,max\_process\_memory参数的初始值在8.2.0集群版本开始进行了提升,但在主备 切换场景下,两个主DN节点会同时在一个机器上,如果仍然使用 max\_process\_memory初始值,机器可能出现OOM报错的情况,因此,需要CM介入 来动态调整max\_process\_memory。

#### <span id="page-750-0"></span>说明

- 若max\_process\_memory\_auto\_adjust参数为off, max\_dynamic\_memory的值不会随着 max\_process\_memory的值调整而修改。需要重启集群生效。
- 若max\_process\_memory\_auto\_adjust参数为on, max\_dynamic\_memory的值会随着 max\_process\_memory的值调整而在线修改。

## shared buffers

参数说明: 设置GaussDB(DWS)使用的共享内存大小。增加此参数的值会使 GaussDB(DWS)比系统默认设置需要更多的System V共享内存。

参数类型:POSTMASTER

取值范围: 整型, 128~INT MAX, 单位为8KB。

改变BLCKSZ的值会改变最小值。

默认值:CN节点为DN节点值的1/2,DN节点取公式计算: POWER(2,ROUND(LOG(max\_process\_memory\*1024/18,2),0))。如果操作系统支持 的共享内存小于32MB,则在初始化数据存储区时会自动调整为操作系统支持的最大 值。

#### 设置建议:

由于GaussDB(DWS)大部分查询下推,建议DN中此参数设置比CN大。

建议设置shared buffers值为内存的40%以内。行存列存分开对待。行存设大,列存设 小。列存:(单服务器内存/单服务器DN个数)\*0.4\*0.25。

如果设置较大的shared buffers需要同时增加checkpoint\_segments的值,因为写入大 量新增、修改数据需要消耗更多的时间周期。

# **bulk\_write\_ring\_size**

参数说明:数据并行导入使用的环形缓冲区大小。

参数类型:USERSET

取值范围: 整型, 16384~INT MAX, 单位为KB。

**默认值: 2GB** 

设置建议:建议导入压力大的场景中增加DN中此参数配置。

# buffer\_ring\_ratio

参数说明:设置并行导出时使用环形缓冲区的阈值大小。

参数类型:USERSET

取值范围:整型,1~1000

默认值: 250

## <span id="page-751-0"></span>说明

- 默认值表示阈值为shared buffers的250/1000即1/4。
- 最小为shared buffers的1/1000。
- 最大为shared buffers的大小。

设置建议:导出时出现缓存命中率不符合预期的场景建议在DN中设置此参数。

#### **enable cstore ring buffer**

参数说明:设置列存RingBuffer的开关,该参数仅8.2.0及以上集群版本支持。

参数类型:USERSET

取值范围:布尔型

默认值: off

设置建议: 建议在业务运行一段时间, 当CStoreBuffer内已存入大量高频查询的数据 后,进行低频大表查询前打开,查询完大表后关闭。

# **temp buffers**

参数说明: 设置每个数据库会话使用的LOCAL临时缓冲区的大小。

参数类型:USERSET

取值范围: 整型, 800~INT MAX/2, 单位为8KB。

**默认值: 8MB** 

#### 说明

- 在每个会话的第一次使用临时表之前可以改变temp\_buffers的值,之后的设置将是无效的。
- 一个会话将按照temp buffers给出的限制,根据需要分配临时缓冲区。如果在一个并不需要 大量临时缓冲区的会话里设置一个大的数值,其开销只是一个缓冲区描述符的大小。当缓冲 区被使用,就会额外消耗8192字节。

## **max\_prepared\_transactions**

参数说明:设置可以同时处于"预备"状态的事务的最大数目。增加此参数的值会使 GaussDB(DWS)比系统默认设置需要更多的System V共享内存。

当GaussDB(DWS)部署为主备双机时,在备机上此参数的设置必须要高于或等于主机 上的,否则无法在备机上进行查询操作。

参数类型: POSTMASTER

取值范围: 整型, 0~536870911, 其中CN取值为0表示关闭预备事务的特性。

默认值: CN节点为800, DN节点为800

说明

为避免在准备步骤失败,此参数的值不能小于**[max\\_connections](#page-735-0)**。

## <span id="page-752-0"></span>**work\_mem**

参数说明:设置内部排序操作和Hash表在开始写入临时磁盘文件之前使用的内存大 小。ORDER BY, DISTINCT和merge joins都要用到排序操作。Hash表在散列连接、散 列为基础的聚集、散列为基础的IN子查询处理中都要用到。

对于复杂的查询,可能会同时并发运行好几个排序或者散列操作,每个都可以使用此 参数所声明的内存量,不足时会使用临时文件。同样,好几个正在运行的会话可能会 同时进行排序操作。因此使用的总内存可能是work\_mem的好几倍。

参数类型:USERSET

取值范围: 整型, 64~INT MAX, 单位为KB。

默认值:小规格内存为512MB, 大规格内存为2GB(**[max\\_process\\_memory](#page-748-0)**大于等 于30GB为大规格内存,否则为小规格内存)。

#### 设置建议:

依据查询特点和并发来确定,一旦work\_mem限定的物理内存不够,算子运算数据将 写入临时表空间,带来5-10倍的性能下降,查询响应时间从秒级下降到分钟级。

- 对于串行无并发的复杂查询场景,平均每个查询有5-10关联操作,建议 work\_mem=50%内存/10。
- 对于串行无并发的简单查询场景,平均每个查询有2-5个关联操作,建议 work\_mem=50%内存/5。
- 对于并发场景,建议work\_mem=串行下的work\_mem/物理并发数。

#### **query\_mem**

参数说明:设置执行作业所使用的内存。如果设置的query\_mem值大于0,在生成执 行计划时,优化器会将作业的估算内存调整为该值。

参数类型:USERSET

取值范围:整型,0,或大于32MB的整型,默认单位为KB。如果设置值小于32MB, 系统会自动将该参数设置为默认值0,此时优化器不会根据该值调整作业的估算内存。

#### 默认值: 0

#### **query\_max\_mem**

参数说明:设置执行作业所能够使用的最大内存。如果设置的query\_max\_mem值大于 0,在生成执行计划时,优化器会根据该值来设置算子的可用内存。当作业执行时所使 用内存超过该值时,将报错退出。

#### 参数类型:USERSET

取值范围:整型,0,或大于32MB的整型,单位为KB。如果设置值为小于32MB,系 统会自动将该参数设置为默认值0,此时优化器不会根据该值限制作业的内存使用。

#### 默认值: 0

#### **agg\_max\_mem**

参数说明:设置执行作业中的Agg算子的聚集列超过5列时,该Agg算子所能够使用的 最大内存。当agg\_max\_mem大于0时生效。 (该参数仅8.1.3.200及以上集群版本支 持)

参数类型:USERSET

取值范围: 整型,0,或大于32MB的整型,单位为KB。如果设置值小于32MB,系统 会自动将该参数设置为默认值0,此时不会根据该值限制Agg算子的内存使用。

#### 默认值:

- 若当前集群为低版本升级到8.1.3版本,继承升级前参数,默认值为INT\_MAX。
- 若当前集群为新装的8.1.3版本, 默认值为2GB。

#### **enable\_rowagg\_memory\_control**

参数说明: 控制行存agg算子内存使用上限。

参数类型:USERSET

#### 取值范围:布尔型

- on表示开启控制行存agg算子内存使用限制。设置为on可避免行存agg内存过度使 用导致系统内存不可用,但可能导致agg性能劣化。
- off表示关闭控制行存agg算子内存使用限制。设置为off可能导致系统内存不可 用。

## 默认值: on

#### **maintenance\_work\_mem**

参数说明: 设置在维护性操作 (比如VACUUM、CREATE INDEX、ALTER TABLE ADD FOREIGN KEY等)中可使用的最大的内存。该参数的设置会影响VACUUM、VACUUM FULL、CLUSTER、CREATE INDEX的执行效率。

参数类型:USERSET

取值范围: 整型, 1024~INT MAX, 单位为KB。

默认值:小规格内存为512MB, 大规格内存为2GB(**[max\\_process\\_memory](#page-748-0)**大于等 于30GB为大规格内存,否则为小规格内存)。

#### 设置建议:

- 建议设置此参数的值等于**[work\\_mem](#page-752-0)**,可以改进清理和恢复数据库转储的速度。 因为在一个数据库会话里,任意时刻只有一个维护性操作可以执行,并且在执行 维护性操作时不会有太多的会话。
- [当自动清理](#page-829-0)进程运行时,[autovacuum\\_max\\_workers](#page-832-0)倍数的内存将会被分配,所 以此时设置maintenance\_work\_mem的值应该不小于**[work\\_mem](#page-752-0)**。
- 如果进行大数据量的cluster等,可以在session中调大该值。

# **psort\_work\_mem**

参数说明:设置列存表在进行局部排序中在开始写入临时磁盘文件之前使用的内存大 小。带partial cluster key的表、带索引的表插入,创建表索引,删除表和更新表都会 用到。

参数类型:USERSET

## 须知

多个正在运行的会话可能会同时进行表的局部排序操作,因此使用的总内存可能是 psort\_work\_mem的好几倍。

取值范围:整型,64~INT\_MAX,单位为KB。

**默认值: 512MB** 

## **max\_loaded\_cudesc**

参数说明:设置列存表在做扫描时,每列缓存cudesc信息的个数。增大设置会提高查 询性能,但也会增加内存占用,特别是当列存表的列非常多时。

参数类型:USERSET

取值范围: 整型, 100~INT MAX/2

默认值: 1024

## 须知

max\_loaded\_cudesc设置过高时,有可能引起内存分配不足。

#### **max\_stack\_depth**

参数说明: 设置GaussDB(DWS)执行堆栈的最大安全深度。需要这个安全界限是因为 在服务器里,并非所有程序都检查了堆栈深度,只是在可能递规的过程,比如表达式 计算这样的过程里面才进行检查。

#### 参数类型:SUSET

#### 设置原则:

- 此参数的最佳设置是等于操作系统内核允许的最大值(就是ulimit -s的设置)。
- 如果设置此参数的值大于实际的内核限制,则一个正在运行的递归函数可能会导 致一个独立的服务器进程崩溃。在GaussDB(DWS)能够检测内核限制的操作系统 上(SLES上),将自动限制设置为一个不安全的值。
- 因为并非所有的操作都能够检测,所以建议用户在此设置一个明确的值。

取值范围: 整型, 100~INT MAX, 单位为KB。

## **默认值: 2MB**

#### 说明

默认值2MB,这个值相对比较小,不容易导致系统崩溃。但是可能会因为该值较小,导致无法 执行复杂的函数。

## cstore buffers

参数说明:设置列存和OBS、HDFS外表列存格式(orc、parquet、carbondata)所使 用的共享缓冲区的大小。

#### 参数类型:POSTMASTER

取值范围: 整型, 16384~INT MAX, 单位为KB。

默认值: CN为32MB, DN取公式计算: POWER(2,ROUND(LOG(max\_process\_memory\*1024/18,2),0))

#### 设置建议:

列存表使用cstore\_buffers设置的共享缓冲区,几乎不用shared\_buffers。因此在列存 表为主的场景中,应减少shared\_buffers,增加cstore\_buffers。

OBS、HDFS外表使用cstore\_buffers设置ORC、Parquet、Carbondata的元数据和数据 的缓存,元数据缓存大小为cstore buffers的1/4,最大不超过2GB,其余缓存空间为列 存数据和外表列存格式数据共享使用。

#### **enable\_orc\_cache**

参数说明: 设置是否允许在初始化cstore buffers时, 将1/4的cstore buffers空间预 留,用于缓存orc元数据。

参数类型:POSTMASTER

取值范围:布尔型

#### 默认值:

- on表示开启缓存orc元数据,可提升hdfs表的查询性能,但是会占用列存buffer资 源,导致列存性能下降。
- off表示关闭缓存orc元数据。

# **schedule\_splits\_threshold**

参数说明:设置HDFS外表schedule阶段能够在内存中存储的最大文件个数,超过该限 制时,将把文件列表下盘处理。

参数类型:USERSET

取值范围: 整型, 1~INT\_MAX

默认值:60000

#### **bulk\_read\_ring\_size**

参数说明:并行导出,使用的环形缓冲区大小。

参数类型:USERSET

取值范围:整型,256~INT\_MAX,单位为KB。

**默认值: 16MB** 

## **check\_cu\_size\_threshold**

参数说明: 列存表插入时, 如果一个CU中已插入的数据量大于该参数时, 开始进行行 级大小校验,避免生成非压缩态大于1G的CU。

#### 参数类型:USERSET
取值范围: 整型, 0~1048576, 单位为KB。

**默认值: 1GB** 

#### **max\_volatile\_memory**

参数说明:指定所有session中volatile临时表相关context占用的最大使用总内存。在 每个创建临时表的query执行时检查内存大小,所占内存不得超过该参数设置的最大内 存,若超过限制则报错。该参数仅8.2.0及以上集群版本支持。

参数类型:SIGHUP

取值范围: 整型, 1024~INT MAX, 单位为KB。

**默认值: 1GB** 

## **17.5.2** 语句磁盘空间管控

介绍与语句磁盘空间管控相关的参数,用于限制语句磁盘空间使用。

## **sql\_use\_spacelimit**

参数说明:限制单个SQL在单个DN上,触发写盘操作时,所有类型写盘文件的总空间 大小,管控的空间包括普通表、临时表以及中间结果集落盘占用的空间。系统管理员 用户也受该参数限制。

参数类型:USERSET

取值范围: 整型, -1~INT\_MAX, 单位为KB。其中-1表示没有限制。

默认值: 配置sql\_use\_spacelimit为实例所在磁盘空间总容量的10%。

#### 说明

例如,执行语句中配置参数sql\_use\_spacelimit=100,当出现单DN写盘超过100kB时,DWS会 主动终止该query的运行,并提示用户单DN写盘量超阈值。

insert into user1.t1 select \* from user2.t1;

ERROR: The space used on DN (104 kB) has exceeded the sql use space limit (100 kB).

建议处理方式:

- 优化语句,减少语句写盘占用空间。
- 如果磁盘空间充足可以适当调大该参数。

#### **temp file limit**

**参数说明:** 语句执行过程中触发落盘操作时, 限制语句中单个线程落盘文件的总空间 大小。例如,排序和哈希表使用的临时文件或者游标占用的临时文件。

此设置为会话级别的落盘文件控制。

参数类型:SUSET

取值范围: 整型, -1~INT MAX, 单位为KB。其中-1表示没有限制。

默认值: 配置temp file limit为实例所在磁盘空间总容量的10%。

SQL查询执行时使用的临时表空间不在此限制。

#### **bi\_page\_reuse\_factor**

参数说明: 行存表批量插入场景下, 主备DN使用页复制进行数据同步时, 可以复用的 旧页面空闲空间的百分比。

参数类型:USERSET

取值范围: 整型, 0~100, 单位为%。其中0表示不对页面进行复用, 全部申请新页 面。

默认值: 70

#### 须知

- 不建议将此值设置为50以下(0除外),如果复用页面的空闲空间较小的话,会使 主备DN间传输过多的旧页面数据,从而导致批量插入性能下降。
- 不建议将此值设置为90以上,如果此值设置过高,会导致频繁查询空闲页面,但又 无法复用旧页面,得不偿失。

## **17.5.3** 内核资源使用

介绍与操作系统内核相关的参数,这些参数是否生效依赖于操作系统的设置。

#### max\_files\_per\_process

**参数说明:** 设置每个服务器进程允许同时打开的最大文件数目。如果操作系统内核强 制一个合理的数目,则不需要设置。

但是在一些平台上(特别是大多数BSD系统),内核允许独立进程打开比系统真正可 以支持的数目大得多得文件数。如果用户发现有的"Too many open files"这样的失 败现象,请尝试缩小这个设置。通常情况下需要满足,系统FD(file descriptor)数量 >=最大并发数\*当前物理机主DN个数\*max\_files\_per\_process\*3 。

参数类型:POSTMASTER

取值范围: 整型, 25~INT MAX

#### 默认值:1000

## **17.5.4** 基于开销的清理延迟

基于开销的清理延迟的目的是允许管理员减少VACUUM和ANALYZE语句在并发活动的 数据库上的I/O影响。 例如,VACUUM和ANALYZE此类维护语句并不需要迅速完成, 且运行时要求此类语句不能严重干扰系统执行其他的数据库操作,管理员就可以使用 该功能实现此目的。

有些清理操作会持有关键的锁,这些操作应该尽快结束并释放锁。所以 GaussDB(DWS)的机制是,在这类操作过程中,基于开销的清理延迟不会发生作用。 为了避免在这种情况下的长延时,实际的开销限制取下面两者之间的较大值:

- vacuum\_cost\_delay\*accumulated\_balance/vacuum\_cost\_limit
- vacuum\_cost\_delay\*4

## 背景信息

在ANALYZE | ANALYSE和VACUUM语句执行过程中,系统维护一个内部的记数器,跟 踪所执行的各种I/O操作的近似开销。如果积累的开销达到了vacuum cost limit声明 的限制,则执行这个操作的进程将睡眠vacuum\_cost\_delay指定的时间。然后它会重置 记数器然后继续执行。

这个特性是缺省关闭的。要想打开它,把vacuum\_cost\_delay变量设置为一个非零值。

#### **vacuum\_cost\_delay**

参数说明: 指定开销超过vacuum\_cost\_limit的值时, 进程睡眠的时间。

参数类型:USERSET

取值范围: 整型, 0~100, 单位为毫秒 (ms)。正数值表示打开基于开销的清理延迟 特性;0表示关闭基于开销的清理延迟特性。

**默认值: 0** 

#### 须知

- 许多系统上,睡眠的有效分辨率是10毫秒。因此把vacuum\_cost\_delay设置为一个 不是10的整数倍的数值与将它设置为下一个10的整数倍作用相同。
- 此参数一般设置较小,常见的设置是10或20毫秒。调整此特性资源占用率时,最好 是调整其他参数,而不是该参数。

## **vacuum\_cost\_page\_hit**

参数说明:清理一个在共享缓存里找到的缓冲区的预计开销。他代表锁住缓冲池、杳 找共享的Hash表、扫描页面内容的开销。

参数类型:USERSET

取值范围:整型,0~10000,单位为毫秒(ms)。

默认值: 1

#### **vacuum\_cost\_page\_miss**

**参数说明:**清理一个要从磁盘上读取的缓冲区的预计开销。他代表锁住缓冲池、查找 共享Hash表、从磁盘读取需要的数据块、扫描它的内容的开销。

## 参数类型:USERSET

取值范围:整型,0~10000,单位为毫秒(ms)。

**默认值: 2** 

#### **vacuum\_cost\_page\_dirty**

参数说明: 清理修改一个原先是干净的块的预计开销。他代表把一个脏的磁盘块再次 刷新到磁盘上的额外开销。

参数类型:USERSET

取值范围:整型,0~10000,单位为毫秒(ms)。

默认值: 20

#### **vacuum\_cost\_limit**

参数说明:导致清理进程休眠的开销限制。

参数类型:USERSET

取值范围:整型,1~10000,单位为毫秒(ms)。

默认值: 200

## **17.5.5** 异步 **IO**

## **enable\_adio\_debug**

参数说明: 允许维护人员输出一些与ADIO相关的日志, 便于定位ADIO相关问题。开 发人员专用,不建议普通用户使用。

参数类型:SUSET

## 取值范围:布尔型

- on/true表示开启此日志开关。
- off/false表示关闭此日志开关。

默认值: off

## **enable\_fast\_allocate**

参数说明:磁盘空间快速分配开关。只有在XFS文件系统上才能开启该开关。

参数类型:SUSET

#### 取值范围:布尔型

- on/true表示开启此功能。
- off/false表示关闭此功能。

默认值: off

## **prefetch\_quantity**

## 参数说明: 描述行存储使用ADIO预读取IO量的大小。

参数类型:USERSET 取值范围: 整型, 1024~1048576, 单位为8KB。 **默认值: 32MB** 

## **backwrite\_quantity**

参数说明:描述行存储使用ADIO写入IO量的大小。 参数类型:USERSET 取值范围: 整型, 1024~1048576, 单位为8KB。 **默认值: 8MB** 

## **cstore\_prefetch\_quantity**

参数说明:描述列存储使用ADIO预取IO量的大小。 参数类型:USERSET 取值范围: 整型, 1024~1048576, 单位为KB。 **默认值: 32MB** 

## **cstore\_backwrite\_quantity**

参数说明:描述列存储使用ADIO写入IO量的大小。 参数类型:USERSET 取值范围:整型,1024~1048576,单位为KB。 **默认值: 8MB** 

#### **cstore\_backwrite\_max\_threshold**

参数说明:描述列存储使用ADIO写入数据库可缓存最大的IO量。 参数类型:USERSET 取值范围: 整型, 4096~INT MAX/2, 单位为KB。 **默认值: 2GB** 

#### fast\_extend\_file\_size

参数说明: 描述列存储使用ADIO预扩展磁盘的大小。 参数类型:SUSET 取值范围:整型,1024~1048576,单位为KB。 默认值: 8MB

## **effective io concurrency**

参数说明:磁盘子系统可以同时有效处理的请求数。对于RAID阵列,此参数应该是阵 列中驱动器主轴的数量。

参数类型:USERSET

取值范围:整型 ,0~1000

默认值: 1

# **17.6** 并行导入

GaussDB(DWS)提供了并行导入功能,以快速、高效地完成大量数据导入。介绍 GaussDB(DWS)并行导入的相关参数。

## raise errors if no files

参数说明:导入时是否区分"导入文件记录数为空"和"导入文件不存在"。 raise errors if no files=TRUE, 则"导入文件不存在"的时候, GaussDB(DWS)将抛 出"文件不存在的"错误。

#### 参数类型:SUSET

取值范围:布尔型

- on表示导入时区分"导入文件记录数为空"和"导入文件不存在"。
- off表示导入时不区分"导入文件记录数为空"和"导入文件不存在"。

#### 默认值: off

#### **partition\_max\_cache\_size**

参数说明:为了优化对列存分区表的批量插入,在批量插入过程中会对数据进行缓存 后再批量写盘。通过partition max cache size可指定数据缓存区大小。该值设置过 大,将消耗较多系统内存资源;设置过小,将降低列存分区表批量插入性能。

参数类型:USERSET

取值范围: 4096~ INT\_MAX / 2, 最小单位为KB。

**默认值: 2GB** 

## **partition\_mem\_batch**

参数说明:为了优化对列存分区表的批量插入,在批量插入过程中会对数据进行缓存 后再批量写盘。在partition\_max\_cache\_size设置的情况下,通过 partition mem batch可指定缓存个数。该参数值设置越大,每个分区可用的缓存越 小,降低列存分区表批量插入性能;设置越小,每个分区可用的缓存会越大,会消耗 较多系统内存资源。

参数类型:USERSET

取值范围:1~ 65535

默认值: 256

#### **gds\_debug\_mod**

参数说明:为了增强对Gauss Data Service (以下简称GDS)相关问题的分析定位能 力,可以通过此参数选择是否开启GDS的debug功能。参数开启后,将在集群节点对

<span id="page-762-0"></span>应的日志中输出GDS每次收发的包裹类型、命令交互的对端以及其他交互相关的细节 信息,方便记录Gaussdb端状态机的状态跳转,以及目前所处的状态信息。此参数打 开会输出额外日志,增加日志IO开销,进而影响性能和日志的信息有效性,因此请仅 在定位GDS问题时开启。

参数类型:USERSET

取值范围:布尔型

- on表示开启GDS debug功能。
- off表示不开启GDS debug功能。

默认值: off

## **enable\_delta\_store**

参数说明:该参数现已废弃。为了保留前向兼容,可以设置成功,但是实际不起任何 作用。

开启列存delta表功能的相关内容,可参考表级参数**enable\_delta**。

参数类型:POSTMASTER

#### 取值范围:布尔型

- on表示开启列存delta表功能。
- Ñff表示不开启列存delta表功能。

默认值: off

## **enable\_parallel\_batch\_insert**

参数说明:控制行存表和列存表是否开启并发入库功能。该参数仅8.2.0.102及以上集 群版本支持。

参数类型:USERSET

## 取值范围:布尔型

- on表示开启并发入库功能入库功能可以有效提升行存表和列存表 insert、upsert、update和delete语句入库执行速度。
- off表示不开启并发入库功能。

默认值: off

# **17.7** 预写式日志

## **17.7.1** 设置

**wal\_level**

参数说明:设置写入WAL信息量的级别。

参数类型:POSTMASTER

#### 取值范围: 枚举类型

minimal

优点:一些重要操作(包括创建表、创建索引、簇操作和表的复制)都能安全的 跳过,这样就可以使操作变得更快。

缺点:WAL仅提供从数据库服务器崩溃或者紧急关闭状态恢复时所需要的基本信 息,无法用WAL归档日志恢复数据。

archive

这个参数增加了WAL归档需要的日志信息,从而可以支持数据库的归档恢复。

- hot standby
	- 这个参数进一步增加了在备机上运行的SQL查询的信息,这个参数只能在数 据库服务重新启动后生效。
	- 为了在备机上开启只读查询,wal\_level必须在主机上设置成hot\_standby , 并且备机必须打开hot\_standby参数。hot\_standby和archive级别之间的性能 只有微小的差异,如果它们的设置对产品的性能影响有明显差异,欢迎反 馈。

默认值: hot standby

## 须知

- 如果需要启用WAL日志归档和主备机的数据流复制,必须将此参数设置为archive或 者hot\_standby。
- 如果此参数设置为archive, hot\_standby必须设置为off, 否则将导致数据库无法启 动。

#### **synchronous\_commit**

参数说明:设置当前事务的同步方式。

参数类型:USERSET

取值范围:枚举类型

- on表示将备机的同步日志刷新到磁盘。
- off表示异步提交。
- local表示为本地提交。
- remote\_write表示要备机的同步日志写到磁盘。
- remote\_receive表示要备机同步日志接收数据。

#### 默认值:on

## wal buffers

参数说明:设置用于存放WAL数据的共享内存空间的XLOG BLCKSZ数, XLOG\_BLCKSZ的大小默认为8KB。

参数类型:POSTMASTER

取值范围: -1~2<sup>18</sup>, 单位为8KB。

- 如果设置为-1,表示wal buffers的大小随着参数shared buffers自动调整,为 shared buffers的1/32, 最小值为8个XLOG BLCKSZ, 最大值为2048个 XLOG\_BLCKSZ。
- 如果设置为其他值,当小于8时,会被默认设置为8; 当大于2048的时,会被强制 设置为2048。

## **默认值: 256MB**

设置建议: 每次事务提交时, WAL缓冲区的内容都写入到磁盘中, 因此设置为很大的 值不会带来明显的性能提升。如果将它设置成几百兆,就可以在有很多即时事务提交 的服务器上提高写入磁盘的性能。根据经验来说,默认值可以满足大多数的情况。

## **enable\_wal\_decelerate**

参数说明:设置wal日志限速的总开关,该参数仅8.2.0及以上集群版本支持。

参数类型:SIGHUP

取值范围:布尔型

- on表示启用此特性。
- off表示关闭此特性。

默认值:on

#### **wal\_decelerate\_policy**

参数说明:触发限速后的行为策略,该参数仅8.2.0及以上集群版本支持。

参数类型:USERSET

#### 取值范围:枚举类型

- warning表示触发限速条件后仅告警,但不降速。
- decelerate触发限速条件后,根据配速对当前业务进行降速处理。

#### 默认值: warning

#### 说明

warning不影响性能,decelerate会根据配速,对当前业务进行降速处理。

#### **wal\_write\_speed**

参数说明: 单DN的每个query每秒最大允许作业触发WAL写入速率(byte/s), 该参 数仅8.2.0及以上集群版本支持。

参数类型:USERSET

取值范围: 整型, 1024~10240000, 单位为KB

#### **默认值: 30MB**

#### 说明

对于带索引Copy、Delete等大量的作业,会根据配速进行作业速率限制。

## **wal\_decelerate\_trigger\_threshold**

参数说明: 单DN每个query触发wal写入限速的阈值, 该参数仅8.2.0及以上集群版本支 持。

参数类型:USERSET

取值范围: 整型, 1024~1000000000000, 单位为KB

**默认值: 128MB** 

说明

对于单query产生的xlog量大于该参数设置值时,即触发wal写入限速,对于DDL、少量的DML 操作无影响。

#### **commit\_delay**

参数说明:表示一个已经提交的数据在WAL缓冲区中存放的时间。

参数类型:USERSET

取值范围:整型, 0~100000(微秒),其中0表示无延迟。

默认值:0

#### 须知

- 设置为非 0 值时事务执行commit后不会立即写入WAL中,而仍存放在WAL缓冲区 中,等待WalWriter进程周期性写入磁盘。
- 如果系统负载很高,在延迟时间内,其他事务可能已经准备好提交。但如果没有事 务准备提交,这个延迟就是在浪费时间。

#### **commit\_siblings**

参数说明:当一个事务发出提交请求时,如果数据库中正在执行的事务数量大于此参 数的值,则该事务将等待一段时间(**commit\_delay**的值),否则该事务则直接写入 WAL。

参数类型:USERSET

取值范围:整型, 0~1000

默认值: 5

## **enable\_xlog\_group\_insert**

参数说明: 控制WAL日志是否启动group的插入方式。仅鲲鹏架构支持。

参数类型:SIGHUP

#### 取值范围:布尔型

- on表示开启。
- Ñff表示关闭。

#### 默认值: on

#### <span id="page-766-0"></span>**wal\_compression**

参数说明: 控制是否对FPI页面进行压缩。

参数类型:USERSET

#### 取值范围:布尔型

- on表示开启FPI压缩。
- off表示关闭FPI压缩。

#### 默认值: on

## 须知

- 当前压缩算法为zlib,暂不支持设置为其他压缩算法。
- 对于通过从低版本升级成为当前版本的集群,此参数默认关闭(off)。如果用户需 要,可以通过qs\_quc命令打开FPI压缩功能。
- 当前版本若为全新安装版本,此参数默认打开(on)。
- 从低版本升级上来的集群,如果手动开启了此参数,不允许再进行集群回滚操作。

## **wal\_compression\_level**

参数说明: 当打开wal compression参数时, 设置zlib压缩算法的压缩级别。

参数类型:USERSET

取值范围:整型, 0~9

- 0表示不压缩。
- 1表示最低的压缩率。
- 9表示最高的压缩率。

默认值: 9

## **17.7.2** 检查点

#### **checkpoint\_segments**

参数说明:设置**[checkpoint\\_timeout](#page-767-0)**周期内所保留的最少WAL日志段文件数量。每个 日志文件大小为16MB。

参数类型:SIGHUP

取值范围: 整型, 最小值1

默认值: 64

<span id="page-767-0"></span>提升此参数可加快大数据的导入速度,但需要结合**checkpoint\_timeout**、 shared\_buffers这两个参数统一考虑。这个参数同时影响WAL日志段文件复用数量, 通常情况下pg\_xlog文件夹下最大的复用文件个数为2倍的checkpoint\_segments个,复 用的文件被改名为后续即将使用的WAL日志段文件,不会被真正删除。

## **checkpoint\_timeout**

参数说明:设置自动WAL检查点之间的最长时间。

参数类型:SIGHUP

取值范围:整型, 30~3600(秒)

**默认值: 15min** 

## 须知

在提升**[checkpoint\\_segments](#page-766-0)**以加快大数据导入的场景也需将此参数调大,同时这两 个参数提升会加大shared buffers的负担,需要综合考虑。

## **checkpoint\_completion\_target**

参数说明: 指定检查点完成的目标。

参数类型:SIGHUP

取值范围:0.0~1.0,其中默认值0.5表示每个checkpoint需要在checkpoints间隔时间 的50%内完成。

## 默认值:0.5

## **checkpoint\_warning**

参数说明:如果由于填充检查点段文件导致检查点发生的时间间隔接近这个参数表示 的秒数,就向服务器日志发送一个建议增加**[checkpoint\\_segments](#page-766-0)**值的消息。

```
参数类型:SIGHUP
```
取值范围:整型(秒),其中0表示关闭警告。

**默认值: 5min** 

推荐值:5min

## **checkpoint\_wait\_timeout**

参数说明:设置请求检查点等待checkpointer线程启动的最长时间。

参数类型:SIGHUP

取值范围:整型, 2~3600(秒)

**默认值: 1min** 

## **17.7.3** 归档

## **archive\_mode**

参数说明:该参数控制是否将已完成的WAL段文件进行归档存储。

参数类型:SIGHUP

取值范围**:** 布尔值

- on表示进行归档。
- off表示不进行归档。

默认值: off

#### 须知

当**[wal\\_level](#page-762-0)**设置成minimal时,archive\_mode参数无法使用。

#### **archive\_command**

参数说明:由管理员设置的用于归档WAL日志的命令,建议归档路径为绝对路径。

参数类型:SIGHUP

取值范围:字符串

默认值: (disabled)

#### 须知

- 字符串中任何%p都被要归档的文件的绝对路径代替,而任何%f都只被该文件名代 替(相对路径都相对于数据目录的)。如果需要在命令里嵌入%字符就必须双 写%。
- 这个命令当且仅当成功的时候才返回零。示例如下: archive\_command = 'cp --remove-destination %p /mnt/server/archivedir/%f' archive\_command = 'copy %p /mnt/server/archivedir/%f' # Windows
- --remove-destination选项作用为:复制前如果目标文件已存在,会先删除已存在 的目标文件,然后执行复制操作。
- 当archive mode为on, archive mode未设置时, 系统会在pg\_xlog目录下新建 backup目录,并将wal日志复制压缩至pg\_xlog/backup目录。

## **max\_xlog\_backup\_size**

参数说明: 设置pg\_xlog/backup目录下备份WAL日志的大小。

参数类型:SIGHUP

取值范围: 整型, 1048576 ~ 104857600, 单位为KB。

默认值: 2097152

- 当且仅当archive\_mode开启,archive\_command为NULL时, max\_xlog\_backup\_size参数设置才会生效。
- 每分钟检查pg\_xlog/backup目录下备份WAL日志大小,当超过 max\_xlog\_backup\_size设置值时,删除最早的备份wal日志,直至备份WAL日志小 于max\_xlog\_backup\_size \* 0.9。

## **archive\_timeout**

参数说明:表示归档周期。

参数类型:SIGHUP

取值范围: 整型, 0 ~ INT MAX, 单位为秒。其中0表示禁用该功能。

**默认值: 0** 

## 须知

- 超过该参数设定的时间时强制切换WAL段。
- 由于强制切换而提早关闭的归档文件仍然与完整的归档文件长度相同。因此,将 archive\_timeout设为很小的值将导致占用巨大的归档存储空间, 建议将 archive\_timeout设置为60秒。

# **17.8** 双机复制

## **17.8.1** 发送端服务器

**wal\_keep\_segments**

参数说明: Xlog日志文件段数量。设置"pg\_xlog"目录下保留事务日志文件的最小数 目,备机通过获取主机的日志进行流复制。

参数类型:SIGHUP

取值范围: 整型, 2 ~ INT\_MAX

默认值:128

#### 设置建议:

- 当服务器开启日志归档或者从检查点恢复时,保留的日志文件数量可能大于 wal\_keep\_segments设定的值。
- 如果此参数设置过小,则在备机请求事务日志时,此事务日志可能已经被产生的 新事务日志覆盖,导致请求失败,主备关系断开。
- 当双机为异步传输时, 以COPY方式连续导入4G以上数据需要增大 wal\_keep\_segments配置。以T6000单板为例,如果导入数据量为50G,建议调整 参数为1000。您可以在导入完成并且日志同步正常后,动态恢复此参数设置。

## **max\_replication\_slots**

参数说明: 设置主机端的日志复制slot个数。

参数类型:POSTMASTER

取值范围:整型,0 ~ 262143

#### 默认值: 8

物理流复制槽提供了一种自动化的方法来确保主DN在所有备DN或从备DN收到xlog之 前,xlog不会被移除。也就是说物理流复制槽用于支撑集群HA。集群所需要的物理流 复制槽数为:一组DN中,备加从备的和与主DN之间的比例。例如,假设集群的DN高 可用方案为1主、1备、1从备,则所需物理流复制槽数为2。

关于逻辑复制槽数,请按如下规则考虑。

- 一个逻辑复制槽只能解码一个Database的修改,如果需要解码多个Database,则 需要创建多个逻辑复制槽。
- 如果需要多路逻辑复制同步给多个目标数据库,在源端数据库需要创建多个逻辑 复制槽,每个逻辑复制槽对应一条逻辑复制链路。

#### **max\_build\_io\_limit**

参数说明:用于限制主机在提供备机重建(build)会话时,一秒时间内所允许磁盘读 取的数据流量。

参数类型:SIGHUP

取值范围:整型,0~1048576,单位为KB。

默认值: 0, 表示主机对备机build无IO流控限制。

设置建议:可参考磁盘带宽和作业模型。无限制时或无作业干扰时,全量build在性能 良好的磁盘(如SSD盘)下占磁盘带宽比例较小,磁盘IO未达到瓶颈,对业务性能影 响较小,不需要设置阈值限制。在普通10000RPM转速的SAS盘下,如果build过程 中,发现业务性能明显下降,可对该参数进行设置,当前推荐设置为20MB。

此设置将直接对build的进行速度和完成时间产生影响,不建议设置过低(10MB以下 不建议)。在业务低峰时,建议及时取消限制,恢复build的正常速度。

#### 说明

- 该参数可在业务高峰期或主机磁盘IO压力较大场景时,通过限制备机build的流速阈值以减少 对主机业务的影响。待业务高峰期过后,可取消限制或重新设置流速阈值。
- 具体业务场景以及磁盘性能状况,建议选择合适的阈值。

## **17.8.2** 主服务器

## **vacuum\_defer\_cleanup\_age**

参数说明: 指定VACUUM使用的事务数, VACUUM会延迟清除无效的行存表记录, 延 迟的事务个数通过vacuum\_defer\_cleanup\_age进行设置。即VACUUM和VACUUM FULL操作不会立即清理刚刚被删除元组。

#### 参数类型:SIGHUP

取值范围:整型,0~1000000,值为0表示不延迟。

#### 默认值: 0

## data replicate buffer size

参数说明:发送端与接收端传递数据页时,队列占用内存的大小。此参数会影响主备 之间复制的缓冲大小。

参数类型:POSTMASTER

取值范围:整型,4~1023,单位为MB。

默认值: CN为16MB, DN为128MB

## **enable\_data\_replicate**

**参数说明:**当数据库在数据导入行存表时,主机与备机的数据同步方式可以进行选 择。

参数类型:USERSET

#### 取值范围:布尔型

- on表示导入数据行存表时主备数据采用数据页的方式进行同步。当 replication\_type参数为1时,不允许设置为on。
- off表示导入数据行存表时主备数据采用日志(Xlog)方式进行同步。

## 默认值: on

#### **enable\_incremental\_catchup**

参数说明: 控制主备之间数据追赶 (catchup)的方式。

参数类型:SIGHUP

#### 取值范围:布尔类型

- on表示备机catchup时用增量catchup方式,即从从备本地数据文件扫描获得主备 差异数据文件列表,进行主备之间的catchup。
- off表示备机catchup时用全量catchup方式,即从主机本地所有数据文件扫描获得 主备差异数据文件列表,进行主备之间的catchup。

#### 默认值: on

## **wait\_dummy\_time**

参数说明: 同时控制增量数据追赶 (catchup)时, 集群主备从按顺序启动时等待从备 启动的最长时间以及等待从备发回扫描列表的最长时间。

参数类型:SIGHUP

取值范围:整型,范围1~INT\_MAX,单位为秒。

**默认值: 300s** 

#### 注意

单位只能设置为秒。

## **17.8.3** 备服务器

**build\_backup\_param**

参数说明: 控制增量build过程中用于磁盘备份的最小满足规格。

参数类型:SIGHUP

取值范围:字符串

默认值: (1%, 1G, 1G)

#### 说明

该参数只会影响增量build过程中是否生成pg\_rewind\_bak目录,字符串生效需要采用'x %,yG,zG'格式配置,**gs\_guc set**设置有效值时该参数才有效,否则不生效。其中x代表最小剩余 空间百分比,y代表最小剩余空间,z代表当前磁盘总容量。

当前build实例需同时满足以下两个条件才会进行build备份生产pg\_rewind\_bak,占用额外空 间;不满足则不进行build备份,不占用额外空间。

- 条件一:当前磁盘总容量>= zG。如果不满足该条件则不进行备份;若满足该条件会继续对 条件二进行判断。
- 条件二:磁盘剩余空间 >= yG且当前磁盘剩余空间百分比>= x%。

# **17.9** 查询规划

## **17.9.1** 优化器方法配置

这些配置参数提供了影响查询优化器选择查询规划的原始方法。如果优化器为特定的 查询选择的缺省规划并不是最优的,可以通过使用这些配置参数强制优化器选择一个 不同的规划来临时解决这个问题。更好的方法包括调节优化器开销常量、手动运行 ANALYZE、增加配置参数**[default\\_statistics\\_target](#page-786-0)**的值、增加使用ALTER TABLE SET STATISTICS为指定列增加收集的统计信息。

## **enable\_bitmapscan**

参数说明:控制优化器对位图扫描规划类型的使用。

参数类型:USERSET

取值范围:布尔型

- on表示使用。
- off表示不使用。
- 默认值: on

## **enable\_hashagg**

参数说明: 控制优化器对Hash聚集规划类型的使用。

参数类型:USERSET

取值范围:布尔型

- on表示使用。
- **•** off表示不使用。

默认值: on

## **enable\_mixedagg**

参数说明:控制优化器对Mixed Agg聚集规划类型的使用。(该参数仅8.2.0及以上集 群版本支持)

参数类型:USERSET

#### 取值范围:布尔型

- on表示使用,为符合条件的Grouping Sets语句 (包括Rollup或Cube)生成Mixed Agg查询计划。
- off表示不使用。

#### 默认值: off

## 须知

通常在大数量场景(单个DN表的数据量在100GB以上),采用Mixed Agg查询计划可 以提升语句的执行性能。

不支持Mixed Agg的场景如下:

- GROUP BY子句里列的数据类型不支持哈希操作。
- 聚集函数中包含DISTINCT去重或ORDER BY排序。
- 使用GROUPING SETS子句时不包含空的分组。

## **enable\_hashjoin**

参数说明: 控制优化器对Hash连接规划类型的使用。

参数类型:USERSET

取值范围:布尔型

- on表示使用。
- off表示不使用。

默认值: on

## **enable\_indexscan**

参数说明: 控制优化器对索引扫描规划类型的使用。

参数类型:USERSET

#### 取值范围:布尔型

- on表示使用。
- Ñff表示不使用。

默认值: on

## **enable\_indexonlyscan**

参数说明:控制优化器对仅索引扫描规划类型的使用。

参数类型:USERSET

取值范围:布尔型

- on表示使用。
- Ñff表示不使用。

默认值: on

#### **enable\_material**

**参数说明**: 控制优化器对实体化的使用。消除整个实体化是不可能的, 但是可以关闭 这个变量以防止优化器插入实体节点。

参数类型:USERSET

- 取值范围:布尔型
- on表示使用。
- off表示不使用。

默认值:on

## **enable\_mergejoin**

**参数说明**: 控制优化器对融合连接规划类型的使用。

参数类型:USERSET

取值范围:布尔型

- on表示使用。
- **•** off表示不使用。

默认值: off

## **enable\_nestloop**

参数说明:控制优化器对内表全表扫描嵌套循环连接规划类型的使用。完全消除嵌套 循环连接是不可能的,但是关闭这个变量就会让优化器在存在其他方法的时候优先选 择其他方法。

参数类型:USERSET

取值范围:布尔型

- on表示使用。
- off表示不使用。

#### 默认值: off

## **enable\_index\_nestloop**

参数说明:控制优化器对内表参数化索引扫描嵌套循环连接规划类型的使用。

参数类型:USERSET

取值范围:布尔型

- on表示使用。
- Ñff表示不使用。

默认值: 新安装集群的场景下是on, 如果集群是从R8C10版本升级上来的, 则保持前 向兼容。如果是从R7C10或者更早的版本升级上来, 则默认值是off。

#### **enable\_seqscan**

参数说明:控制优化器对顺序扫描规划类型的使用。完全消除顺序扫描是不可能的, 但是关闭这个变量会让优化器在存在其他方法的时候优先选择其他方法。

- 参数类型:USERSET
- 取值范围:布尔型
- on表示使用。
- Ñff表示不使用。

默认值: on

#### **enable\_sort**

参数说明:控制优化器使用的排序步骤。完全消除明确的排序是不可能的,但是关闭 这个变量可以让优化器在存在其他方法的时候优先选择其他方法。

- 参数类型:USERSET
- 取值范围:布尔型
- on表示使用。
- **•** off表示不使用。

默认值: on

## **enable\_tidscan**

参数说明: 控制优化器对TID扫描规划类型的使用。

参数类型:USERSET

取值范围:布尔型

- on表示使用。
- **•** off表示不使用。

默认值: on

## **enable\_kill\_query**

参数说明:CASCADE模式删除用户时,会删除此用户拥有的所有对象。此参数标识是 否允许在删除用户的时候,取消锁定此用户所属对象的query。

参数类型:SUSET

#### 取值范围:布尔型

- on表示允许取消锁定。
- off表示不允许取消锁定。

默认值: off

**enforce\_oracle\_behavior**

参数说明:控制正则表达式的规则匹配模式。

参数类型:USERSET

取值范围:布尔型

- on表示正则表达式采用ORACLE格式的匹配规则。
- off表示正则表达式采用POSIX格式的匹配规则。

#### 默认值:on

## **enable\_stream\_concurrent\_update**

参数说明: 控制优化器在并发更新场景下对stream的使用, 该参数受限于 **enable\_stream\_operator**参数。

参数类型:USERSET

## 取值范围:布尔型

- on表示允许优化器对update语句生成stream计划。
- off表示优化器对update语句仅能生成非stream计划。

#### 默认值: on

## **enable\_stream\_ctescan**

**参数说明:**控制stream计划是否支持ctescan。

参数类型:USERSET

## 取值范围:布尔型

- on表示stream计划下支持ctescan。
- off表示stream计划下不支持ctescan。

默认值: off

## **enable\_stream\_operator**

参数说明: 控制优化器对stream的使用。

#### 参数类型:USERSET

取值范围:布尔型

- on表示使用。
- **•** off表示不使用。

默认值:  $on$ 

## **enable\_stream\_recursive**

参数说明: 控制是否将with-recursive关联查询下推DN分布式执行。

参数类型:USERSET

取值范围:布尔型

- on表示支持使用with-recursive关联查询下推DN分布式执行。
- off表示不支持使用with recursive下推。

默认值: on

## **enable\_value\_redistribute**

参数说明: 控制是否开启生成value redistribute优化计划, 8.2.0及以上集群版本中, 该参数针对不带Partition bv子句的rank、dense\_rank、row\_number是否生成value redistribute优化计划生效。

参数类型:USERSET

取值范围:布尔型

- on表示支持使用value redistribute生成优化计划。
- off表示不支持使用value redistribute生成优化计划。

默认值: on

## **max\_recursive\_times**

**参数说明:**控制with recursive的最大迭代次数。

参数类型:USERSET

取值范围: 整型, 0~INT MAX。

默认值: 200

## **enable\_vector\_engine**

参数说明:控制优化器对向量化执行引擎的使用。

参数类型:USERSET

## 取值范围:布尔型

- on表示使用。
- Ñff表示不使用。

#### 默认值: on

## **enable\_broadcast**

参数说明: 控制优化器对stream代价估算时对broadcast分布方式的使用。

参数类型:USERSET

取值范围:布尔型

- on表示使用。
- Ñff表示不使用。

默认值: on

## **enable\_change\_hjcost**

参数说明: 控制优化器在Hash Join代价估算路径选择时, 是否使用将内表运行时代价 排除在Hash Join节点运行时代价外的估算方式。如果使用, 则有利于选择条数少, 但 运行代价大的表做内表。

参数类型:USERSET

- 取值范围:布尔型
- on表示使用。
- Ñff表示不使用。

默认值: off

## **enable\_fstream**

参数说明:控制优化器下发语句时对stream的使用,该参数只限定于HDFS外表使用。

该参数现在已经废弃。为了保留前向兼容,可以设置成功,但是实际不起任何作用。

#### 参数类型:USERSET

取值范围:布尔型

- on表示使用。
- off表示不使用。

默认值: off

## enable\_hashfilter

参数说明: 控制是否允许对包含复制表(包括dual表和常量表)的计划生成hashfilter。 该参数仅8.2.0及以上集群版本支持。

参数类型:USERSET

取值范围:布尔型

- on表示允许生成hashfilter。
- off表示任何情况下都不允许生成hashfilter。

默认值: on

## **best\_agg\_plan**

参数说明: 对于stream下的Agg操作, 优化器会生成三种计划:

- 1. hashagg+gather(redistribute)+hashagg。
- 2. redistribute+hashagg(+gather)。
- 3. hashagg+redistribute+hashagg(+gather)。

本参数用于控制优化器生成哪种hashagg的计划。

参数类型:USERSET

## 取值范围:0,1,2,3

- 取值为1时,强制生成第一种计划。
- 取值为2时,如果group by列可以重分布,强制生成第二种计划,否则生成第一种 计划。
- 取值为3时,如果group by列可以重分布,强制生成第三种计划,否则生成第一种 计划。
- 取值为0时,优化器会根据以上三种计划的估算cost选择最优的一种计划生成。

## 默认值:0

## **volatile\_shipping\_version**

参数说明:控制volatile函数下推执行的范围。该参数仅8.2.0及以上集群版本支持。

参数类型:USERSET

取值范围:0,1

- 取值为1时,扩展支持nextval、uuid\_generate\_v1、sys\_guid、uuid函数出现在语 句目标列时的完全下推。
- 取值为0时,支持random类函数的完全下推,nextval、uuid\_generate\_v1函数仅 在INSERT含有简单查询语句的部分下推。

## 默认值: 1

## **agg\_redistribute\_enhancement**

参数说明: 当进行Agg操作时, 如果包含多个group by列且均不为分布列, 进行重分 布时会选择某一group by列进行重分布。本参数控制选择重分布列的策略。

参数类型:USERSET

#### 取值范围:布尔型

- on表示会选择估算distinct值最多的一个可重分布列作为重分布列。
- off表示会选择第一个可重分布列为重分布列。

默认值: off

## **enable\_valuepartition\_pruning**

参数说明: 是否对DFS分区表进行静态/动态优化。

## 参数类型:USERSET

## 取值范围:布尔型

- on表示对DFS分区表进行静态/动态优化。
- off表示不对DFS分区表进行静态/动态优化。

默认值:on

## **expected\_computing\_nodegroup**

参数说明:标识选定的计算Node Group模式或目标计算Node Group。Node Group目 前为内部用机制,用户无需设置。

共4种计算Node Group模式,用于关联操作和聚集操作时选定计算Node Group。在每 一种模式中,优化器有针对性地选定几个候选计算Node Group,然后根据代价,从中 为当前算子挑选更合适的计算Node Group。

参数类型:USERSET

#### 取值范围: 字符串

- optimal:候选计算Node Group列表包含算子操作对象所在的Node Group和由当 前用户具有COMPUTE权限的所有Node Group包含的所有DN构成的Node Group。
- query:候选计算Node Group列表包含算子操作对象所在的Node Group和由当前 查询涉及的所有基表所在Node Group包含的所有DN构成的Node Group。
- bind: 当前session用户是逻辑集群用户时,候选计算Node Group为当前用户关联 的逻辑集群的Node Group;当session用户不是逻辑集群用户时,候选计算Node Group选取规则和参数设置为query时的规则一致。
- Node Group名:
	- enable\_nodegroup\_debug为off时: 候选计算Node Group列表包含算子操 作对象所在的Node Group和该指定的Node Group。
	- **enable\_nodegroup\_debug**为on时:候选计算Node Group为指定的Node Group。

## 默认值: bind

## **enable\_nodegroup\_debug**

参数说明: 控制优化器在多Node Group环境下, 是否使用强制弹性计算。Node Group目前为内部用机制,用户无需设置。

该参数只在**expected\_computing\_nodegroup**被设置为具体Node Group时生效。

参数类型:USERSET

#### 取值范围:布尔型

- on表示强制将计算弹性到expected\_computing\_nodegroup所指定的Node Group 进行计算。
- off表示不强制使用某个Node Group进行计算。

默认值: off

## **stream\_multiple**

参数说明:设置优化器计算Stream算子的开销时的加权。

在原代价模型的基础上,最终Stream代价将被乘以此加权参数。

参数类型:USERSET

 $\mathbb{R}$ 值范围: 浮点型, 0~DBL MAX。

默认值:1

## 须知

此参数仅对Redistribute和Broadcast类型的Stream有效。

## **qrw\_inlist2join\_optmode**

参数说明: 控制是否使用inlist-to-join查询重写。

参数类型:USERSET

#### 取值范围:字符串

- disable:关闭inlist2join查询重写。
- cost\_base:基于代价的inlist2join查询重写。
- rule\_base: 基于规则的inlist2join查询重写, 即强制使用inlist2join查询重写。
- 任意正整数: inlist2join查询重写阈值, 即list内元素个数大于该阈值, 进行 inlist2join查询重写。

#### 默认值: cost base

## **setop\_optmode**

参数说明:控制不带ALL选项的集合操作(UNION/EXCEPT/INTERSECT)语句的各个查 询分支语句是否执行去重操作。该参数仅8.2.0及以上集群版本支持。

参数类型:USERSET

#### 取值范围: 枚举型

- disable:查询分支不执行去重操作。
- force:强制查询分支执行去重操作。
- cost:优化器在查询分支去重和不去重这两种执行方式中,选择代价比较小的执 行方式。

## **默认值: disable**

此参数配置仅在SQL语句的执行计划满足以下条件时生效:

- SQL语句中的UNION/EXCEPT/INTERSECT操作不带ALL选项。
- 执行集合操作的各个查询分支在进行集合操作前执行过数据重分布动作。

## **skew\_option**

参数说明:控制是否使用优化策略。

参数类型:USERSET

取值范围:字符串

- off: 关闭策略。
- normal:采用激进策略。对于不确定是否出现倾斜的场景,认为存在倾斜,并进 行相应优化。
- lazy:采用保守策略。对于不确定是否出现倾斜场景,认为不存在倾斜,不进行 优化。

**默认值: normal** 

## **17.9.2** 优化器开销常量

介绍优化器开销常量。这里描述的开销可以按照任意标准度量。只关心其相对值,因 此以相同的系数缩放它们将不会对优化器的选择产生任何影响。缺省时,它们以抓取 顺序页的开销为基本单位。也就是说将seq\_page\_cost设为1.0,同时其他开销参数以 它为基准设置。也可以使用其他基准,比如以毫秒计的实际执行时间。

#### **seq\_page\_cost**

多数说明: 设置优化器计算一次顺序磁盘页面抓取的开销。

参数类型:USERSET

取值范围:浮点型,0~DBL\_MAX。

默认值: 1

#### **random\_page\_cost**

- 参数说明:设置优化器计算一次非顺序抓取磁盘页面的开销。
- 参数类型:USERSET
- $\mathbb{R}$ 值范围: 浮点型, 0~DBL MAX。
- 默认值: 4

#### 说明

- 虽然服务器允许将random\_page\_cost设置的比seq\_page\_cost小,但是物理上实际不受影 响。如果所有数据库都位于随机访问内存中时,两者设置为相等很合理。因为在此种情况 下,非顺序抓取页并没有副作用。同样,在缓冲率很高的数据库上,应该相对于CPU参数同 时降低这两个值,因为获取内存中的页要比通常情况下开销小很多。
- 对于特别表空间中的表和索引,可以通过设置同名的表空间的参数来覆盖这个值。
- 相对于seq\_page\_cost,减少这个值将导致系统更倾向于使用索引扫描,而增加这个值使得 索引扫描开销比较高。可以通过同时增加或减少这两个值来调整磁盘I/O相对于CPU的开销。

#### **cpu\_tuple\_cost**

参数说明:设置优化器计算在一次查询中处理每一行数据的开销。

参数类型:USERSET

取值范围: 浮点型, 0~DBL\_MAX。

默认值:0.01

#### **cpu\_index\_tuple\_cost**

参数说明:设置优化器计算在一次索引扫描中处理每条索引的开销。

- 参数类型:USERSET
- 取值范围: 浮点型, 0~DBL\_MAX。
- 默认值: 0.005

#### **cpu\_operator\_cost**

- 参数说明:设置优化器计算一次查询中执行一个操作符或函数的开销。
- 参数类型:USERSET
- $\overline{R}$ 值范围: 浮点型, 0~DBL MAX。

默认值: 0.0025

## **effective cache size**

参数说明:设置优化器在一次单一的查询中可用的磁盘缓冲区的有效大小。

设置这个参数,还要考虑GaussDB(DWS)的共享缓冲区以及内核的磁盘缓冲区。另 外,还要考虑预计的在不同表之间的并发查询数目,因为它们将共享可用的空间。

这个参数对GaussDB(DWS)分配的共享内存大小没有影响,它也不会使用内核磁盘缓 冲,它只用于估算。数值是用磁盘页来计算的,通常每个页面是8192字节。

参数类型:USERSET

取值范围: 整型, 1~INT MAX, 单位为8KB。

比默认值高的数值可能会导致使用索引扫描,更低的数值可能会导致选择顺序扫描。

#### **默认值: 128MB**

## **allocate\_mem\_cost**

参数说明:设置优化器计算Hash Join创建Hash表开辟内存空间所需的开销,供Hash join估算不准时调优使用。

参数类型:USERSET

取值范围:浮点型,0~DBL\_MAX。

默认值: 0

#### **smp\_thread\_cost**

参数说明: 设置优化器计算一个算子并行线程所需的开销, 用于在生成query dop不合 适时调优使用。(该参数仅8.2.0及以上集群版本支持)

参数类型:USERSET

取值范围:浮点型,1~10000。

默认值:1000

## **17.9.3** 基因查询优化器

介绍基因查询优化器相关的参数。基因查询优化器(GEQO)是一种启发式的查询规 划算法。这个算法减少了对复杂查询规划的时间,而且生成规划的开销有时也小于正 常的详尽的查询算法。

#### **geqo**

参数说明:控制基因查询优化的使用。

参数类型:USERSET

取值范围:布尔型

- on表示使用。
- off表示不使用。

默认值: on

## 须知

通常情况下在执行过程中不要关闭, gego\_threshold变量提供了更精细的控制GEOO的 方法。

## **geqo\_threshold**

参数说明:如果执行语句的数量超过设计的FROM的项数,则会使用基因查询优化来 执行查询。

参数类型:USERSET

 $\mathbb{R}$ 值范围: 整型, 2~INT MAX。

#### 默认值: 12

- 对于简单的查询,通常用详尽搜索方法,当涉及多个表的查询的时候,用GEQO可 以更好的管理查询。
- 一个FULL OUTER JOIN构造仅作为一个FROM项。

#### geqo\_effort

参数说明: 控制GEQO在规划时间和规划质量之间的平衡。

参数类型:USERSET

取值范围:整型,1~10

默认值: 5

## 须知

- 比默认值大的数值增加了查询规划的时间,但是也增加了选中有效查询的几率。
- geqo\_effort实际上并没有直接作用,只是用于计算其他影响GEQO的变量的默认 值。如有需求,可以手动设置其他相关参数。

#### **geqo\_pool\_size**

参数说明: 控制GEQO使用池的大小, 也就是基因全体中的个体数量。

参数类型:USERSET

取值范围: 整型, 0~INT\_MAX

## 须知

至少是2,且有用的值一般在100到1000之间。设置为0,表示使用系统自适应方式, GaussDB(DWS)会基于geqo\_effort和表的个数选取合适的值。

#### 默认值:0

#### **geqo\_generations**

参数说明:控制GEQO使用的算法的迭代次数。

参数类型:USERSET

取值范围:整型,0~INT\_MAX

#### 须知

必须至少是1,且有用的值介于100和1000之间。如果设置为0,则基于 geqo\_pool\_size选取合适的值。

#### 默认值:0

<span id="page-786-0"></span>**geqo\_selection\_bias**

参数说明: 控制GEQO的选择性偏好, 即就是一个种群中的选择性压力。

参数类型:USERSET

取值范围:浮点型,1.5~2.0

默认值: 2

#### **geqo\_seed**

参数说明:控制GEQO使用的随机数生产器的初始化值,用来从顺序连接在一起的查 询空间中查找随机路径。

参数类型:USERSET

取值范围: 浮点型, 0.0~1.0

## 须知

不同的值会改变搜索的连接路径,从而影响了所找路径的优劣。

默认值:0

## **17.9.4** 其他优化器选项

## **default\_statistics\_target**

参数说明: 为没有用ALTER TABLE SET STATISTICS设置字段目标的表设置缺省统计目 标。此参数设置为正数是代表统计信息的样本数量,为负数时,代表使用百分比的形 式设置统计目标,负数转换为对应的百分比,即-5代表5%。采样时,会将 default statistics target \* 300作为随机抽样的大小, 例如默认值为100时, 会读取 100\* 300 个页面来完成随机抽样。

参数类型:USERSET

取值范围: 整型, -100~10000。

- 比默认值大的正数数值增加了ANALYZE所需的时间,但是可能会改善优化器的估计 质量。
- 调整此参数可能存在性能劣化的风险,如果某个查询劣化,可以考虑
	- 1. 恢复默认的统计信息。
	- 2. 使用plan hint来调整到之前的查询计划。
- 当此guc参数设置为负数时,如果计算的采样样本数大于等于总数据量的2%,且用 户表的数据量小于1600000时,ANALYZE所需时间相比guc参数为默认值的时间会 有所增加。
- autoanalyze不支持临时表采样方式设置采样大小,采样过程使用参数默认值。
- 当强制使用内存方式计算统计信息时, 采样大小受maintenance work mem参数限 制。

默认值:100

## **random\_function\_version**

参数说明: 控制analyze在进行数据采样时选取的random函数版本。该参数仅8.1.2及 以上版本支持。

参数类型:USERSET

取值范围: 枚举类型

- 0 表示采用C标准库提供的random函数。
- 1 表示采用优化增强的random函数。

默认值:

- 若当前集群为低版本升级到8.2.0.100及以上集群版本,为保持和前向兼容,默认 值为0。
- 若当前集群为新装的8.2.0.100及以上集群版本,默认值为1。

## **constraint\_exclusion**

参数说明:控制查询优化器使用表约束查询的优化。

参数类型:USERSET

取值范围: 枚举类型

- on表示检查所有表的约束。
- off表示不检查约束。
- partition表示只检查继承的子表和UNION ALL子查询。

须知

当constraint\_exclusion为on,优化器用查询条件和表的CHECK约束比较,并且在 查询条件和约束冲突的时候忽略对表的扫描。

#### 默认值: partition

#### 说明

目前, constraint exclusion缺省被打开,通常用来实现表分区。为所有的表打开它时,对于简 单的查询强加了额外的规划,并且对简单查询没有什么好处。如果不用分区表,可以关掉它。

#### **cursor\_tuple\_fraction**

参数说明:优化器估计游标获取行数在总行数中的占比。

参数类型:USERSET

取值范围:浮点型,0.0~1.0。

#### 须知

比默认值小的值与使用 "fast start" 为游标规划的值相偏离,从而使得前几行恢复的 很快而抓取全部的行需要很长的时间。比默认值大的值加大了总的估计的时间。在最 大的值1.0处,像正常的查询一样规划游标,只考虑总的估计时间和传送第一行的时 间。

## 默认值:0.1

## **from\_collapse\_limit**

参数说明: 根据生成的FROM列表的项数来判断优化器是否将把子查询合并到上层查 询,如果FROM列表项个数小于等于该参数值,优化器会将子查询合并到上层查询。

参数类型:USERSET

取值范围:整型,1~INT\_MAX。

#### 须知

比默认值小的数值将降低规划时间,但是可能生成差的执行计划。

#### 默认值: 8

## **join\_collapse\_limit**

参数说明:根据得出的列表项数来判断优化器是否执行把除FULL JOINS之外的JOIN构 造重写到FROM列表中。

参数类型:USERSET

取值范围:整型,1~INT\_MAX。

- 设置为1会避免任何JOIN重排。这样就使得查询中指定的连接顺序就是实际的连接 顺序。查询优化器并不是总能选取最优的连接顺序,高级用户可以选择暂时把这个 变量设置为1,然后指定它们需要的连接顺序。
- 比默认值小的数值减少规划时间但也降低了执行计划的质量。

#### **默认值**: 8

## **enable\_from\_collapse\_hint**

参数说明:标识是否优先以hint生效的方式重写FROM列表,其次再根据 from\_collapse\_limit、join\_collapse\_limit参数进行重写。该参数仅8.2.0及以上集群版 本支持。

参数类型:USERSET

取值范围:布尔型

- on表示优先以hint生效的方式重写FROM列表。
- off表示无差别重写FROM列表。

#### 须知

- 该参数启用时,优化器会优先以hint生效的方式重写FROM列表,但hint是否生效在 计划生成后才能知道,因此有可能出现该hint不生效的情况。
- 该参数关闭时,回退到8.2.0版本之前的计划,即生成计划时不区分表是否有hint。

**默认值: on** 

#### **plan\_mode\_seed**

参数说明: 该参数为调测参数, 目前仅支持OPTIMIZE\_PLAN和RANDOM\_PLAN两 种。其中:OPTIMIZE\_PLAN表示通过动态规划算法进行代价估算的最优plan,参数值 设置为0; RANDOM PLAN表示随机生成的plan; 如果设置为-1, 表示用户不指定随 机数的种子标识符seed值,由优化器随机生成[1,2147483647]范围整型值的随机数, 并根据随机数生成随机的执行计划;如果用户指定guc参数值为[1, 2147483647]范围 的整型值,表示指定的生成随机数的种子标识符seed,优化器需要根据seed值生成随 机的执行计划。

参数类型:USERSET

取值范围: 整型, -1~ 2147483647

默认值: 0

- 当该参数设置为随机执行计划模式时,优化器会生成不同的随机执行计划,该执行 计划可能不是最优计划。因此在随机计划模式下,会对查询性能产生影响,所以建 议在升级、扩容、缩容等正常业务操作或运维过程中将该参数保持为默认值0。
- 当该参数不为0时,查询指定的plan hint不会生效。

## **enable\_hdfs\_predicate\_pushdown**

参数说明:标示是否启用谓词下推至原生数据层的功能。

参数类型:SUSET

取值范围:布尔型

- on表示启用谓词下推至原生数据层的功能。
- off表示不启用谓词下推至原生数据层的功能。

## 默认值: on

## **windowagg\_pushdown\_enhancement**

参数说明:标识是否在聚集场景下启用窗口函数谓词下推增强功能。(该参数仅8.2.0 及以上集群版本支持)

参数类型:SUSET

取值范围:布尔型

- on表示聚集场景启用窗口函数谓词下推增强功能。
- off表示聚集场景不启用窗口函数谓词下推增强功能。

## 默认值: on

## **implied\_quality\_optmode**

参数说明:标识语句中等值列的条件传递优化策略。(该参数仅8.2.0及以上集群版本 支持)

参数类型:SUSET

取值范围:枚举类型

- normal表示向前兼容8.1.3及以前版本, 即推导出的表达式行为优化。
- negative表示推导出的表达式行为不优化。
- positive在normal的基础上增加了类型转换表达式的优化。

**默认值: normal** 

## **enable\_random\_datanode**

参数说明:标示是否允许开启复制表DN随机查找功能,复制表在每个DN存放一份完 整数据,随机选取可以缓解节点压力。

#### 参数类型:USERSET

#### 取值范围:布尔型

- on表示允许开启复制表DN随机查找功能。
- off表示不允许开启复制表DN随机查找功能。

默认值: on

## **hashagg\_table\_size**

参数说明: 用于设置执行HASH AGG操作时HASH表的大小。

参数类型:USERSET

取值范围:整型,0~INT\_MAX/2。

默认值: 0

## **enable\_codegen**

参数说明:标识是否允许开启代码生成优化,目前代码生成使用的是LLVM优化。

参数类型:USERSET

#### 取值范围:布尔型

- **on表示允许开启代码生成优化。**
- off表示不允许开启代码生成优化。

## 须知

目前LLVM优化仅支持向量化执行引擎特性和SQL on Hadoop特性,在其他场景下 建议关闭此参数。

#### 默认值: on

## **codegen\_strategy**

参数说明:标识在表达式codegen化过程中所使用的代码生成优化策略。

参数类型:USERSET

## 取值范围: 枚举类型

- partial表示当所计算表达式中即使包含部分未被codegen化的函数时,仍可借助 表达式全codegen框架调用LLVM动态编译优化策略。
- pure表示当所计算表达式整体可被codegen化时,才考虑调用LLVM动态编译优化 策略。

#### 须知

在开启代码生成优化会导致查询性能下降的场景下可以设置此参数为pure,其他 场景下建议不改变此参数的默认值partial。
## 默认值: partial

## **enable\_codegen\_print**

参数说明: 标识是否允许在log日志中打印所生成的LLVM IR函数。

参数类型:USERSET

取值范围:布尔型

- on表示允许在log日志中打印IR函数。
- off表示不允许在log日志中打印IR函数。

默认值: off

## **codegen\_cost\_threshold**

参数说明:由于LLVM编译生成最终的可执行机器码需要一定时间,因此只有当实际执 行的代价大于编译生成机器码所需要的代码和优化后的执行代价之和时,利用代码生 成才有收益。codegen\_cost\_threshold标识代价的阈值,当执行估算代价大于该代价 时,使用LLVM优化。

参数类型:USERSET

取值范围:整型,0~INT\_MAX

默认值:10000

## **enable\_constraint\_optimization**

参数说明**:** 标识是否允许HDFS外表使用信息约束(Informational Constraint)优化执 行计划。

参数类型:SUSET

### 取值范围:布尔型

- on表示允许使用信息约束优化执行计划。
- off表示不允许使用信息约束优化执行计划。

默认值: on

## enable bloom filter

参数说明**:** 标识是否允许使用BloomFilter优化。

参数类型:USERSET

取值范围:布尔型

- on表示允许使用BloomFilter优化。
- off表示不允许使用BloomFilter优化。

默认值:on

## 须知

适用场景:外表侧同线程包含有HDFS内外表或列存表的HASH JOIN会触发Bloom Filter。

使用限制:

- 1. JOIN类型仅限于INNER JOIN、SEMI JOIN、RIGHT JOIN、RIGHT SEMI JOIN、 RIGHT ANTI JOIN、RIGHT ANTI FULL JOIN。
- 2. JOIN内表侧的数据不能超过5万行。
- 3. JOIN内表侧关联条件:对于HDFS内外表不能为表达式;对于列存表可以为表达 式,但仅限于非JOIN层计算的表达式。
- 4. JOIN外表侧关联条件必须为简单列关联。
- 5. JOIN内表侧与外表侧关联条件均为简单列关联时,计划层估算必须可以去除1/3以 上的数据(仅针对HDFS内外表)。
- 6. JOIN不能包含null值关联。
- 7. JOIN层未出现下盘。
- 8. 数据类型:
	- HDFS内外表字段类型支持SMALLINT、INTEGER、BIGINT、REAL/FLOAT4、 DOUBLE PRECISION/FLOAT8、CHAR(n)/CHARACTER(n)/NCHAR(n)、 VARCHAR(n)/CHARACTER VARYING(n)、CLOB、TEXT。
	- 列存表字段类型支持SMALLINT、INTEGER、BIGINT、OID、"char"、 CHAR(n)/CHARACTER(n)/NCHAR(n)、VARCHAR(n)/CHARACTER VARYING(n)、NVARCHAR2(n)、CLOB、TEXT、DATE、TIME、 TIMESTAMP、TIMESTAMPTZ,其中字符类型其排序规则必须指定为"C"。

## **enable\_extrapolation\_stats**

参数说明**:** 标识是否允许基于历史统计信息使用推理估算的逻辑。使用该逻辑对于未及 时收集统计信息的表可以增大估算准确的可能性,但也存在错误推理导致估算过大的 可能性。

参数类型:USERSET

### 取值范围:布尔型

- on表示允许基于历史统计信息使用推理估算的逻辑。
- off表示不允许基于历史统计信息使用推理估算的逻辑。

## 默认值:

- 若当前集群为低版本升级到8.2.0.100及以上集群版本,为保持和前向兼容,默认 值为off。
- 若当前集群为新装的8.2.0.100及以上集群版本, 默认值为on。

## **autoanalyze**

参数说明**:** 标识是否允许在生成计划的时候,对于"统计信息完全缺失"或"修改量达 到analyze阈值"的表进行统计信息自动收集,当前不支持对外表触发autoanalyze, 不支持对带有ON COMMIT [DELETE ROWS|DROP]选项的临时表触发autoanalyze, 如需收集,需用户手动执行analyze操作。如果在auto analyze某个表的过程中数据库

发生异常,当数据库正常运行之后再执行语句有可能仍提示需要收集此表的统计信 息。此时需要用户对该表手动执行一次analyze操作,以同步统计信息数据。

## 须知

表的修改量达到analyze阈值是指:表的修改量超过autovacuum\_analyze\_threshold + autovacuum\_analyze\_scale\_factor \* reltuples, 其中reltuples是pg\_class中记录的表 的估算行数。

### 参数类型: SUSET

### 取值范围:布尔型

- on表示允许自动进行统计信息收集。
- off表示不允许自动讲行统计信息收集。

## 默认值: on

## **query\_dop**

参数说明**:** 用户自定义的查询并行度。

参数类型:USERSET

取值范围:整型,-64-64

[1,64]:打开固定SMP功能,系统会使用固定并行度。

0:打开SMP自适应功能,系统会根据资源情况和计划特征动态为每个查询选取[1,8]之 间 (x86平台), [1,64]之间 (鲲鹏平台)的最优的并行度。

[-64,-1]:打开SMP自适应功能,并限制自适应选取的最大并行度。

### 说明

- 对于短查询为主的TP类业务中,如果不能通过CN轻量化或下发语句进行业务的调优,则生 成SMP计划的时间较长,建议设置query\_dop=1。对于AP类复杂语句的场景,建议设置 query\_dop=0。
- 在开启并行查询后,请保证系统CPU、内存、网络、I/O等资源充足,以达到良好效果。
- 为了避免用户设置不合理的过大值造成性能劣化,系统会计算出该DN可用最大CPU核数,并 以此来作为query\_dop的上限。如果用户设置query\_dop超过4并且同时超过该上限,那么系 统会重置query\_dop为该上限值。

## 默认值: 1

### **query\_dop\_ratio**

参数说明: 用于当query\_dop取值为0时, 设置在系统中给定的最优dop基础上, 调整 dop的倍数。即最终dop=系统设置dop \* query\_dop\_ratio(最小值为1,最大值为 64)。当设置为1时,表示不调整。

参数类型:USERSET

取值范围:浮点型,0-64

### 默认值: 1

## **debug\_group\_dop**

参数说明: 当query\_dop取值为0时, 针对生成的执行计划划分的以Stream算子为顶点 的group,均分配统一的dop并行度。此参数用于人为指定特定group的dop进行性能调 优,格式为G1,D1,G2,D2,...,其中:G1,G2为group的ID,可以从日志中获得,D1,D2 为指定的dop值,可以为任意正整数。

参数类型:USERSET

取值范围: 字符型

默认值:空

## 须知

该参数仅供内部调优使用,不允许用户进行设置,建议保持默认值。

## **enable\_analyze\_check**

参数说明**:** 标识是否允许在生成计划的时候,对于在pg\_class中显示reltuples和 relpages均为0的表,检查该表是否曾进行过统计信息收集。

参数类型:SUSET

取值范围:布尔型

- on表示允许检查。
- off表示不允许检查。

默认值: on

## **enable\_sonic\_hashagg**

参数说明:标识是否依据规则约束使用基于面向列的hash表设计的Hash Agg算子。

参数类型:USERSET

### 取值范围:布尔型

- on表示在满足约束条件时使用基于面向列的hash表设计的Hash Agg算子。
- off表示不使用面向列的hash表设计的Hash Agg算子。

### 说明

- 在开启enable\_sonic\_hashagg,且查询达到约束条件使用基于面向列的hash表设计的Hash Agg算子时,查询对应的Hash Agg算子内存使用通常可获得精简。但对于代码生成技术可获 得显著性能提升的场景([enable\\_codegen](#page-791-0)打开后获得较大性能提升),对应的算子查询性能 可能会出现劣化。
- 开启enable\_sonic\_hashagg,且查询达到约束条件使用基于面向列的hash表设计的Hash ......<br>Agg算子时,在Explain Analyze/Performance的执行计划和执行信息中,算子显示为 "Sonic Hash Aggregation",而未达到该约束条件时,算子名称将显示为"Hash Aggregation<sup>"</sup>。

### 默认值:on

## **enable\_sonic\_hashjoin**

参数说明:标识是否依据规则约束使用基于面向列的hash表设计的Hash Join算子。

参数类型:USERSET

取值范围:布尔型

- on表示在满足约束条件时使用基于面向列的hash表设计的Hash Join算子。
- off表示不使用面向列的hash表设计的Hash Join算子。

### 说明

- 当前开关仅适用于Inner Join的场景。
- 在开启enable\_sonic\_hashjoin, 查询对应的Hash Inner算子内存使用通常可获得精简。但对 于代码生成技术可获得显著性能提升的场景,对应的算子查询性能可能会出现劣化。
- 开启enable\_sonic\_hashjoin,且查询达到约束条件使用基于面向列的hash表设计的Hash Join算子时,在Explain Analyze/Performance的执行计划和执行信息中,算子显示为 "Sonic Hash Join",而未达到该约束条件时,算子名称将显示为"Hash Join"。

### 默认值:on

## **enable\_sonic\_optspill**

参数说明:标识是否优化sonic场景下HashJoin或者HashAgg的下盘文件个数。仅在 enable\_sonic\_hashjoin或者 enable\_sonic\_hashagg开启情况下生效。

参数类型:USERSET

取值范围:布尔型

- on表示开启下盘文件数优化。
- off表示关闭下盘文件数优化。

### 说明

满足sonic条件下的HashJoin或者HashAgg算子,在关闭此参数 ( 设置为off ) 时每列会产生1个 下盘文件。开启此参数 (设置为on)时如果不同列数据类型相似,只会有1个下盘文件 (最多5 个文件)。

## 默认值: on

## **expand\_hashtable\_ratio**

参数说明: 控制Hash Agg和Hash Join算子执行过程中hash表的大小扩大比例。

参数类型:USERSET

取值范围:浮点型,0, 0.5~10

### 说明

- 默认值设置为0时表示hash表大小会根据当前内存进行自适应扩展。
- 默认值设置为0.5~10之间时,显式的是指定hash表扩大的倍数,通常hash表越大性能越好, 但会占用更多内存空间,在内存不足场景可能造成数据提前下盘,带来性能劣化。

### 默认值: 0

## **plan\_cache\_mode**

参数说明:标识在prepare语句中,选择生成执行计划的策略。

参数类型:USERSET

取值范围:枚举类型

- auto表示按照默认的方式选择custom plan或者generic plan。
- force\_generic\_plan表示强制走generic plan。
- force\_custom\_plan表示强制走custom plan。

### 说明

- 此参数只对prepare语句生效,一般用在prepare语句中参数化字段存在比较严重的数据倾斜 的场景下。
- custom plan是指对于preapre语句,在执行execute的时候,把execute语句中的参数嵌套到 语句之后生成的计划。custom plan会根据execute语句中具体的参数生成计划,这种方案的 优点是每次都按照具体的参数生成优选计划,执行性能比较好;缺点是每次执行前都需要重 新生成计划,存在大量的重复的优化器开销。
- generic plan是指对于preapre语句生成计划,该计划策略会在执行execute语句的时候把参 数bind到plan中,然后执行计划。这种方案的优点是每次执行可以省去重复的优化器开销; 缺点是当bind参数字段上数据存在倾斜时该计划可能不是最优的,部分bind参数场景下执行 性能较差。

## 默认值: auto

## **wlm\_query\_accelerate**

参数说明:标识在短查询加速打开时,查询是否需要加速。

参数类型:USERSET

### 取值范围:整型,-1~1

- -1:短查询由快车道管控,长查询由慢车道管控。
- 0:查询不加速,短查询和长查询均由慢车道管控。
- 1: 查询加速,短查询和长查询均由快车道管控。

## 默认值: -1

## **show\_unshippable\_warning**

参数说明:标识是否将语句不下推的告警打印到客户端。

## 参数类型:USERSET

### 取值范围:布尔型

- on: 将语句不下推的原因以WARNING打印到日志和客户端
- off: 仅将语句不下推的原因以LOG打印到日志

### 默认值: off

## **hashjoin\_spill\_strategy**

参数说明: 选择hashjoin下盘策略。(该参数8.1.2及以上版本支持)

参数类型:USERSET

#### 取值范围:整型,0~6

- 0:当内表较大且无法在数据库可用内存放下所有数据时,会将数据划分成不同的 子分区,直到多次划分后无法分开且仍无法在内存放下所有数据时,尝试外表是 否可以放到可用内存中建立哈希表。若外表可以放到可用内存中建立哈希表,则 执行HashJoin。反之,则执行NestLoop。
- 1: 当内表较大且无法在数据库可用内存放下所有数据时, 会将数据划分成不同的 子分区,直到多次划分后无法分开且仍无法在内存放下所有数据时,尝试外表是 否可以放到可用内存中建立哈希表。如果内外表均很大,强制执行HashJoin。
- 2: 当内表较大, 并且多次下盘无法分开时, 强制执行HashJoin。
- 3: 当内表较大,并且多次下盘无法分开时,尝试外表是否可以放到数据库可用内 存建立哈希表。如果内外表均很大,则报错。
- 4:当内表较大,并且多次下盘无法分开时,则报错。
- 5: 当内表较大且无法在数据库可用内存放下所有数据时, 如果外表数据可以放到 内存中,则使用外表建立哈希表执行HashJoin。如果外表数据无法存放到内存 中,则将数据划分成不同的子分区,直到内外表多次划分均无法分开时,执行 NestLoop。
- 6: 当内表较大且无法在数据库可用内存放下所有数据时,如如果外表数据可以放到 内存中,则使用外表建立哈希表执行HashJoin。如果外表数据无法存放到内存 中,则将数据划分成不同的子分区,直到内外表多次划分均无法分开时,强制执 行HashJoin。

### 说明

- 此参数只对向量化HashJoin生效。
- 对于数据distinct值很少且数据量很大场景,可能出现无法下盘导致使用内存过大产生内存不 受控的问题。 取值0时通过尝试内外表交换或者Nestloop可以避免出现此类内存不受控问 题。 执行Nestloop可能造成某些场景性能劣化。遇到此种场景,该参数可取值1、2、6强制 执行HashJoin。
- 取值0对向量化Full Join不生效,行为与取值1相同。只尝试外表是否可建立哈希表,不执行 NestLoop。
- 取值5和6相对于取值0和1的优势是如果内表数据量大到无法直接放于可用内存中,但是外表 可以,则直接使用外表进行Hashjoin,减少后续多次下盘划分数据的时间消耗。当外表数据 distinct较少时,使用外表建立哈希表可能导致性能劣化。此时可以将参数取值调整到0或者 1。

### 默认值:0

#### **max\_streams\_per\_query**

参数说明:控制查询计划中Stream节点的数目。(该参数仅8.1.1及以上集群版本支 持)

参数类型:SUSET

取值范围:整型,-1~10000

- -1,表示查询计划中Stream节点数目无限制。
- 0~10000,表示查询计划中Stream节点数目超过设定值后报错,查询计划不会被 执行。

说明

- 此参数只控制DN上的Stream节点,不考虑CN上的Gather节点。
- 此参数不影响Explain查询计划,但是对Explain analyze和Explain performance有影响。

默认值: -1

## **enable\_agg\_limit\_opt**

参数说明:标识是否对**select distinct col from table limit N**场景优化,其中N小于 16384时生效, table为列存表。该参数仅8.2.0及以上集群版本支持。

参数类型:USERSET

取值范围:布尔型

- on表示开启该优化。开启后可保证查询结果来自不同DN,且各个DN无需全部建 立全量hash表,可显著提升查询性能。
- off表示关闭该优化。

默认值: off

# **17.10** 错误报告和日志

# **17.10.1** 记录日志的位置

## **log\_truncate\_on\_rotation**

参数说明: logging\_collector设置为on时, log\_truncate\_on\_rotation设置日志消息的 写入方式。

参数类型:SIGHUP

### 取值范围: 布尔型

- on表示GaussDB(DWS)以覆盖写入的方式写服务器日志消息。
- off表示GaussDB(DWS)将日志消息附加到同名的现有日志文件上。

### 默认值: off

## 说明

示例:

假设日志需要保留7天,每天生成一个日志文件,日志文件名设置为server\_log.Mon、 server\_log.Tue等。第二周的周二生成的日志消息会覆盖写入到server\_log.Tue。设置方法:将 log\_filename设置为server\_log.%a, log\_truncate\_on\_rotation设置为on, log\_rotation\_age设 置为1440,即日志有效时间为1天。

## **log\_rotation\_age**

参数说明: logging\_collector设置为on时, log\_rotation\_age决定创建一个新日志文件 的时间间隔。当现在的时间减去上次创建一个服务器日志的时间超过了 log\_rotation\_age的值时,将生成一个新的日志文件。

#### <span id="page-800-0"></span>参数类型:SIGHUP

取值范围: 整型, 0~24d, 单位为min, h, d。其中0表示关闭基于时间的新日志文 件的创建。

**默认值: 1d** 

### **log\_rotation\_size**

参数说明: logging\_collector设置为on时, log\_rotation\_size决定服务器日志文件的最 大容量。当日志消息的总量超过日志文件容量时,服务器将生成一个新的日志文件。

参数类型:SIGHUP

取值范围: 整型, INT\_MAX / 1024, 单位为KB。

0表示关闭基于容量的新日志文件的创建。

**默认值: 20MB** 

## **event\_source**

参数说明: log destination设置为eventlog时, event source设置在日志中 GaussDB(DWS)日志消息的标识。

参数类型:POSTMASTER

取值范围:字符串

默认值: PostgreSQL

## **17.10.2** 记录日志的时间

## **client\_min\_messages**

参数说明:控制发送到客户端的消息级别。每个级别都包含排在它后面的所有级别中 的信息。级别越低,发送给客户端的消息就越少。

参数类型:USERSET

### 须知

当client\_min\_messages和**log\_min\_messages**取相同值时,其值所代表的级别不同。

取值范围:枚举类型,有效值有debug5、debug4、debug3、debug2、debug1、 info、log、notice、warning、error。参数的详细信息请参见表**[17-1](#page-802-0)**。

默认值:notice

### **log\_min\_messages**

参数说明:控制写到服务器日志文件中的消息级别。每个级别都包含排在它后面的所 有级别中的信息。级别越低,服务器运行日志中记录的消息就越少。

### 参数类型:SUSET

## <span id="page-801-0"></span>须知

当**[client\\_min\\_messages](#page-800-0)**和log\_min\_messages取相同值log时所代表的消息级别不 同。

取值范围:枚举类型,有效值有debug5、debug4、debug3、debug2、debug1、 info、log、notice、warning、error、fatal、panic。参数的详细信息请参见表**[17-1](#page-802-0)**。

默认值: warning

## **log\_min\_error\_statement**

参数说明:控制在服务器日志中记录错误的SQL语句。

参数类型:SUSET

取值范围:枚举类型,有效值有debug5、debug4、debug3、debug2、debug1、 info、log、notice、warning、error、fatal、panic。参数的详细信息请参见表**[17-1](#page-802-0)**。

说明

- 设置为error ,表示导致错误、日志消息、致命错误、panic的语句都将被记录。
- 设置为panic,表示关闭此特性。

默认值: error

### **log\_min\_duration\_statement**

参数说明:当某条语句的持续时间大于或者等于特定的毫秒数时, log\_min\_duration\_statement参数用于控制记录每条完成语句的持续时间。

设置log\_min\_duration\_statement可以很方便地跟踪需要优化的查询语句。对于使用 扩展查询协议的客户端,语法分析、绑定、执行每一步所花时间被独立记录。

### 参数类型:SUSET

## 须知

当此选项与**[log\\_statement](#page-807-0)**同时使用时,已经被log\_statement记录的语句文本不会被 重复记录。在没有使用syslog情况下,推荐使用log\_line\_prefix记录PID或会话ID,方 便将当前语句消息连接到最后的持续时间消息。

取值范围:整型,-1 ~ INT\_MAX,单位为毫秒。

- 设置为250,所有运行时间不短于250ms的SQL语句都会被记录。
- 设置为0,输出所有语句的持续时间。
- 设置为-1,关闭此功能。

默认值:30min

## <span id="page-802-0"></span>**backtrace\_min\_messages**

参数说明:控制当产生该设置参数级别相等或更高级别的信息时,会打印函数的堆栈 信息到服务器日志文件中。

参数类型: SUSET

### 须知

该参数作为客户现场问题定位手段使用,且由于频繁的打印函数栈会对系统的开销及 稳定性有一定的影响,因此如果需要进行问题定位时,建议避免将 backtrace\_min\_messages的值设置为fatal及panic以外的级别。

### 取值范围:枚举类型

有效值有debug5、debug4、debug3、debug2、debug1、info、log、notice、 warning、error、fatal、panic。参数的详细信息请参见表**17-1**。

## 默认值: panic

表**17-1**解释GaussDB(DWS)中使用的消息安全级别。当日志输出到syslog或者 eventlog时, GaussDB(DWS)进行如表中的转换。

### 表 **17-1** 信息严重程度分类

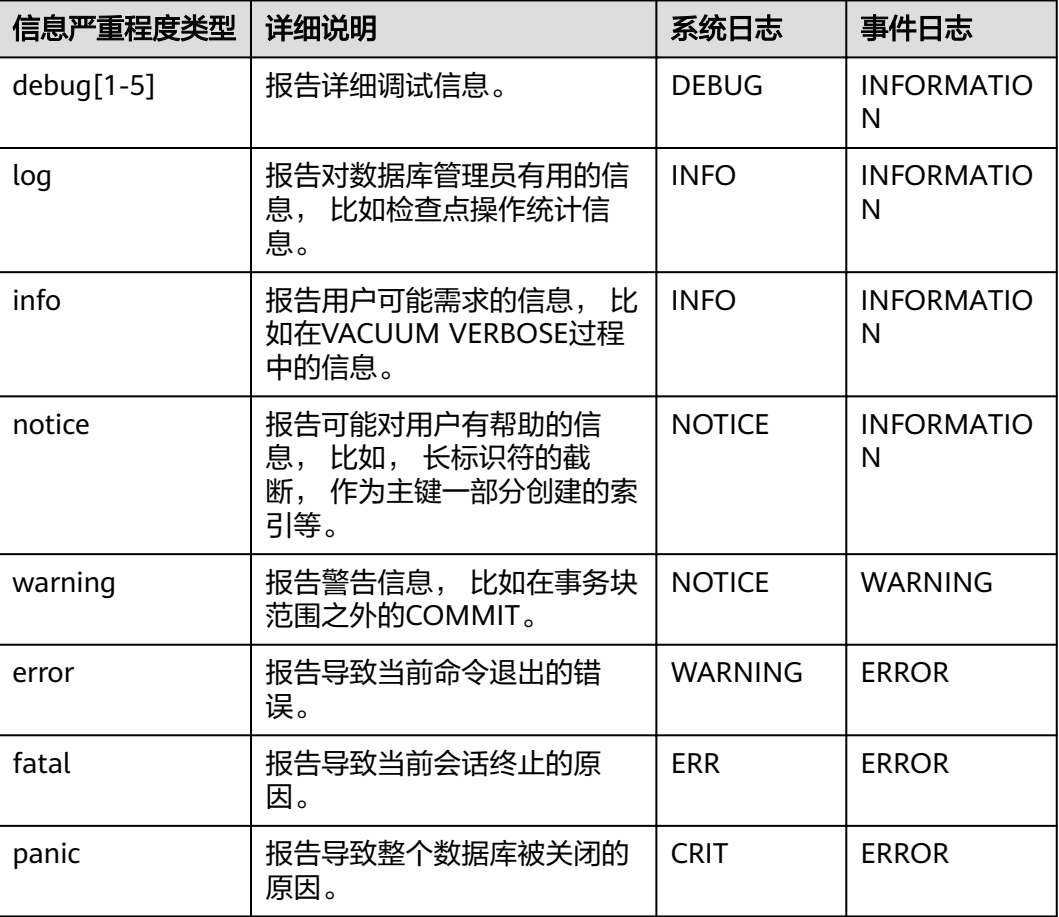

## **plog\_merge\_age**

参数说明:该参数用于控制性能日志数据输出的周期。

参数类型:SUSET

## 须知

该参数以毫秒为单位的,建议在使用过程中设置值为1000的整数倍,即设置值以秒为 最小单位。该参数所控制的性能日志文件以prf为扩展名,文件放置在\$GAUSSLOG/ gs\_profile/<node\_name> 目录下面,其中node\_name是由postgres.conf文件中的 pgxc\_node\_name的值,不建议外部使用该参数。

取值范围: 0~INT\_MAX, 单位为毫秒(ms)。

- 当设置为0时,当前会话不再输出性能日志数据。
- 当设置为非0时,当前会话按照指定的时间周期进行输出性能日志数据。该参数设 置得越小,输出的日志数据越多,对性能的负面影响越大。

**默认值: 3s** 

## profile logging module

参数说明:用于设置记录性能日志的类型,使用该参数时需确保plog\_merge\_age参数 值非0。该参数属于会话级参数,不建议通过gs\_guc工具来设置。仅8.1.3及以上集群版 本支持。

参数类型:USERSET

取值范围:字符串

默认值:默认打开OBS,HADOOP,REMOTE\_DATANODE,关闭MD。可由SHOW profile logging module查看。

设置方法: 首先, 可以通过SHOW profile logging module来查看哪些模块是支持可 控制的。例如,查询输出结果为:

show profile logging module; profile\_logging\_module --------------------------------------------

ALL.on(OBS.HADOOP.REMOTE DATANODE).off(MD)(1 row)

打开MD性能日志,并查看设置结果。其中ALL标识是相当于一个快捷操作,即对所有 模块的日志可输出进行开启或关闭。

set profile\_logging\_module='on(md)'; **SET** 

show profile\_logging\_module; profile logging module

--------------------------------------------- ALL,on(MD,OBS,HADOOP,REMOTE\_DATANODE),off()(1 row)

# **17.10.3** 记录日志的内容

## **debug\_print\_parse**

参数说明: 用于控制打印解析树结果。

### 参数类型:SIGHUP

## 取值范围:布尔型

- on表示开启打印结果的功能。
- off表示关闭打印结果的功能。

## 默认值: off

## **debug\_print\_rewritten**

参数说明:用于控制打印查询重写结果。

参数类型:SIGHUP

取值范围:布尔型

- **on表示开启打印结果的功能。**
- off表示关闭打印结果的功能。

## 默认值: off

## **debug\_print\_plan**

参数说明:用于控制打印查询执行结果。

参数类型:SIGHUP

取值范围:布尔型

- on表示开启打印结果的功能。
- off表示关闭打印结果的功能。

默认值: off

## 须知

- 只有当日志的级别为log及以上时,debug\_print\_parse、debug\_print\_rewritten和 debug\_print\_plan的调试信息才会输出。当这些选项打开时,调试信息只会记录在 服务器的日志中,而不会输出到客户端的日志中。通过设置**[client\\_min\\_messages](#page-800-0)** 和**[log\\_min\\_messages](#page-800-0)**参数可以改变日志级别。
- 在打开debug\_print\_plan开关的情况下需尽量避免调用gs\_encrypt\_aes128及 gs\_decrypt\_aes128函数,避免敏感参数信息在日志中泄露的风险。同时建议用户 在打开debug\_print\_plan开关生成的日志中对gs\_encrypt\_aes128及 gs\_decrypt\_aes128函数的参数信息进行过滤后再提供给外部维护人员定位,日志 使用完成后请及时删除。

## **debug\_pretty\_print**

参数说明: 设置此选项对debug\_print\_parse、debug\_print\_rewritten和 debug\_print\_plan产生的日志进行缩进,会生成易读但比设置为off时更长的输出格 式。

参数类型:USERSET

### 取值范围:布尔型

- on表示进行缩进。
- off表示不进行缩进。

默认值:on

## **log\_checkpoints**

参数说明:控制在服务器日志中记录检查点和重启点的信息。打开此参数时,服务器 日志消息包含涉及检查点和重启点的统计量,其中包含需要写的缓存区的数量及写入 所花费的时间等。

参数类型:SIGHUP

取值范围:布尔型

- on表示打开此参数时,服务器日志消息包含涉及检查点和重启点的统计量。
	- off表示关闭此参数时,服务器日志消息包含不涉及检查点和重启点的统计量。

### 默认值: off

## **log\_connections**

参数说明:控制记录客户端的连接请求信息。

参数类型:BACKEND

## 须知

- 会话连接参数,不建议用户设置。
- 有些客户端程序(例如gsql),在判断是否需要口令的时候会尝试连接两次,因此 日志消息中重复的"connection receive"(收到连接请求)并不意味着一定是问 题。

### 取值范围:布尔型

- on表示记录信息。
- **•** off表示不记录信息。

默认值: off

## **log\_disconnections**

参数说明:控制记录客户端结束连接信息。

参数类型:BACKEND

取值范围:布尔型

- on表示记录信息。
- off表示不记录信息。

## 默认值: off

### 说明

会话连接参数,不建议用户设置。

## **log\_duration**

参数说明:控制记录每个已完成SQL语句的执行时间。对使用扩展查询协议的客户 端、会记录语法分析、绑定和执行每一步所花费的时间。

参数类型:SUSET

### 取值范围:布尔型

- 设置为off , 该选项与[log\\_min\\_duration\\_statement](#page-801-0)的不同之处在于 log\_min\_duration\_statement强制记录查询文本。
- 设置为on并且log\_min\_duration\_statement大于零,记录所有持续时间,但是仅 记录超过阈值的语句。这可用于在高负载情况下搜集统计信息。

### 默认值: on

## **log\_error\_verbosity**

参数说明:控制服务器日志中每条记录的消息写入的详细度。

参数类型:SUSET

取值范围: 枚举类型

- terse输出不包括DETAIL、HINT、QUERY及CONTEXT错误信息的记录。
- verbose输出包括SQLSTATE错误代码 、源代码文件名、函数名及产生错误所在的 行号。
- default输出包括DETAIL、HINT、QUERY及CONTEXT错误信息的记录,不包括 SQLSTATE错误代码 、源代码文件名、函数名及产生错误所在的行号。

默认值: default

### **log\_hostname**

参数说明:默认状态下,连接消息日志只显示正在连接主机的IP地址。打开此选项同 时可以记录主机名。由于解析主机名可能需要一定的时间,可能影响数据库的性能。

参数类型:SIGHUP

### 取值范围:布尔型

- on表示可以同时记录主机名。
- off表示不可以同时记录主机名。

## 默认值: off

### **log\_lock\_waits**

参数说明:当一个会话的等待获得一个锁的时间超过**[deadlock\\_timeout](#page-844-0)**的值时,此选 项控制在数据库日志中记录此消息。这对于决定锁等待是否会产生一个坏的行为是非 常有用的。

<span id="page-807-0"></span>参数类型:SUSET

### 取值范围:布尔型

- on表示记录此信息。
- off表示不记录此信息。

## 默认值: off

### **log\_statement**

**参数说明:** 控制记录SQL语句。对于使用扩展查询协议的客户端,记录接收到执行消 息的事件和绑定参数的值(内置单引号要双写)。

### 参数类型:SUSET

## 须知

即使log\_statement设置为all,包含简单语法错误的语句也不会被记录,因为仅在完成 基本的语法分析并确定了语句类型之后才记录日志。在使用扩展查询协议的情况下, 在执行阶段之前(语法分析或规划阶段)同样不会记录。将log\_min\_error\_statement 设为ERROR或更低才能记录这些语句。

### 取值范围: 枚举类型

- none表示不记录语句。
- ddl表示记录所有的数据定义语句,比如CREATE、ALTER和DROP语句。
- mod表示记录所有DDL语句,还包括数据修改语句INSERT、UPDATE、DELETE、 TRUNCATE和COPY FROM 。
- all表示记录所有语句,PREPARE、EXECUTE和EXPLAIN ANALYZE语句也同样被记 录。

## **默认值: none**

## log\_temp\_files

参数说明:控制记录临时文件的删除信息。临时文件可以用来排序、哈希及临时查询 结果。当一个临时文件被删除时,将会产生一条日志消息。

### 参数类型:SUSET

取值范围: 整型, -1~INT MAX, 单位为KB

- 正整数表示只记录比log temp files设定值大的临时文件的删除信息。
- 0表示记录所有的临时文件的删除信息。
- -1表示不记录任何临时文件的删除信息。

### 默认值: -1

## **log\_timezone**

参数说明:设置服务器写日志文件时使用的时区。与**[TimeZone](#page-841-0)**不同,这个值是数据库 范围的,针对所有连接到本数据库的会话生效。

参数类型:SIGHUP

取值范围: 字符串

默认值:PRC

说明

gs\_initdb进行相应系统环境设置时会对默认值进行修改。

### **logging\_module**

参数说明:用于设置或者显示模块日志在服务端的可输出性。该参数属于会话级参 数, 不建议通过gs\_guc工具来设置。

参数类型:USERSET

取值范围:字符串

默认值: 所有模块日志在服务端是不输出的, 可由SHOW logging module查看。

设置方法: 首先, 可以通过SHOW logging module来查看哪些模块是支持可控制的。 例如,查询输出结果为:

show logging\_module; logging\_module

------------------------------------------------------------------------------------------------------------------------------ ----------------------------------------------------------------------------------------------------

------------------------------------------------------------------------------------------------------------------------------ -------------------------------

 $ALL,on()$ ,off(DFS,GUC,HDFS,ORC,SLRU,MEM\_CTL,AUTOVAC,ANALYZE,CACHE,ADIO,SSL,GDS,TBLSPC,WLM,SP ACE,OBS,EXECUTOR,VEC\_EXECUTOR,STREAM,LLVM,OPT,OPT\_REWRITE,OPT\_JOIN,OPT\_AGG,OPT\_SUBPLAN, OPT\_SETOP,OPT\_CARD,OPT\_SKEW,SMP,UDF,COOP\_ANALYZE,WLMCP,ACCELERATE,PLANHINT,PARQUET,CA RBONDATA,SNAPSHOT,XACT,HANDLE,CLOG,TQUAL,EC,REMOTE,CN\_RETRY,PLSQL,TEXTSEARCH,SEQ,INSTR, COMM\_IPC,COMM\_PARAM,CSTORE,JOB,STREAMPOOL,STREAM\_CTESCAN) (1 row)

支持可控制的模块使用大写来标识,特殊标识ALL用于对所有模块日志进行设置。可以 使用on/off来控制模块日志的输出。设置SSL模块日志为可输出,使用如下命令:

set logging\_module='on(SSL)'; **SFT** show logging\_module;

logging\_module

------------------------------------------------------------------------------------------------------------------------------ ---------------------------------------------------------------------------------------------------- ----------------------------------------------------------------------------------------------------

------------------------------------------------

 $ALL, on (SSL), off (DFS, GUC, HDFS, ORC, SLRU, MEM_CTL, AUTOVAC, ANALYZE, CACHE, ADIO, GDS, TBLSPC, WLM, SP$ ACE,OBS,EXECUTOR,VEC EXECUTOR,STREAM,LLVM,OPT,OPT REWRITE,OPT JOIN,OPT AGG,OPT SUBPLAN, OPT\_SETOP,OPT\_CARD,OPT\_SKEW,SMP,UDF,COOP\_ANALYZE,WLMCP,A CCELERATE,PLANHINT,PARQUET,CARBONDATA,SNAPSHOT,XACT,HANDLE,CLOG,TQUAL,EC,REMOTE,CN\_RET RY,PLSQL,TEXTSEARCH,SEQ,INSTR,COMM\_IPC,COMM\_PARAM,CSTORE,JOB,STREAMPOOL,STREAM\_CTESCA N)

(1 row)

可以看到模块SSL的日志输出被打开。

ALL标识是相当于一个快捷操作,即对所有模块的日志可输出进行开启或关闭。

set logging module='off(ALL)'; **SET** show

#### logging\_module;

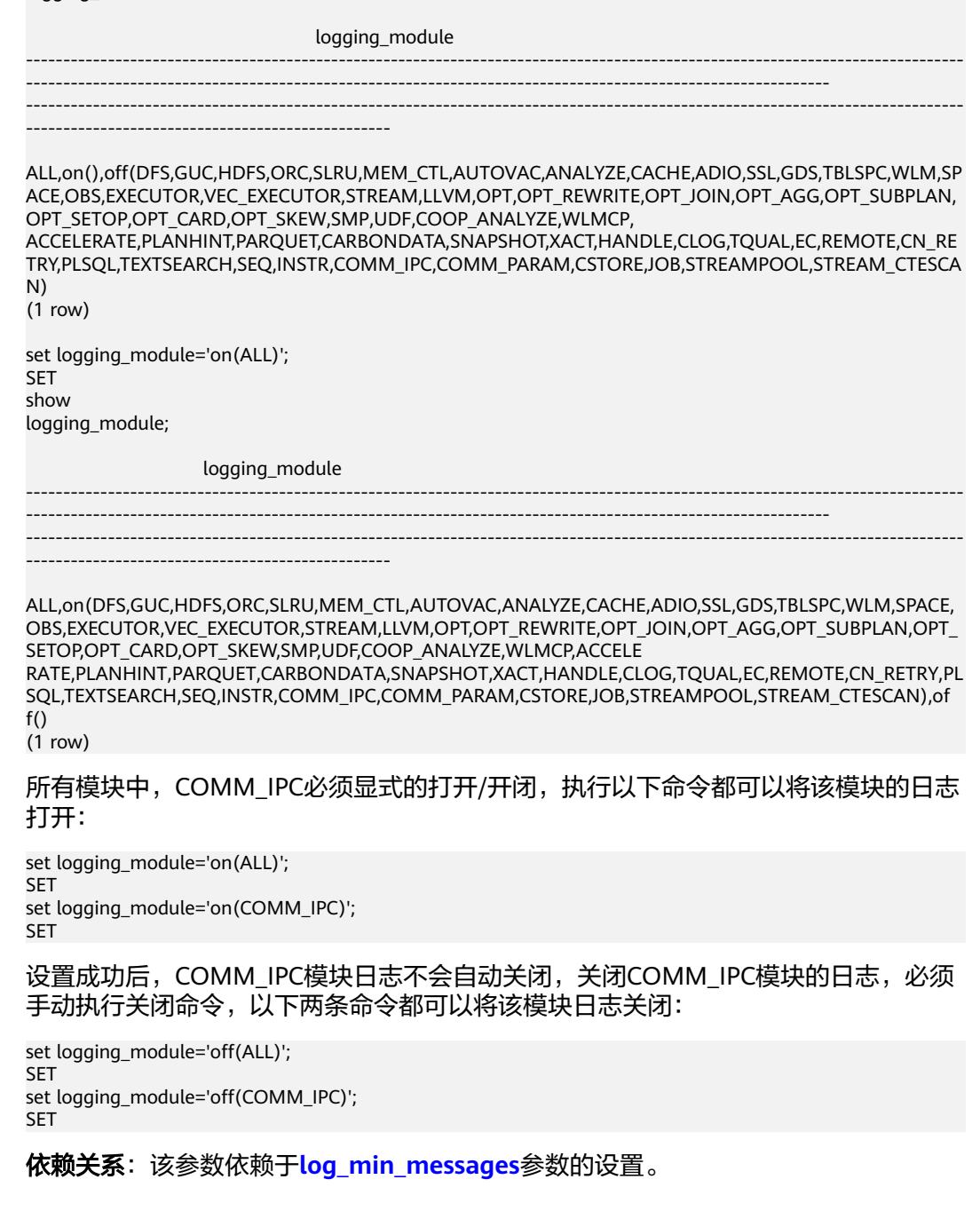

## **enable\_unshipping\_log**

参数说明:用于控制是否打印语句不下推的日志,主要用于帮助用户定位不下推语句 可能导致的性能问题。

参数类型:SUSET

取值范围:布尔型

- on表示打印日志。
- **•** off表示不打印日志。

默认值: on

# **17.11** 告警检测

在集群运行的过程中,会对数据库中的错误场景进行检测,便于用户及早感知到数据 库集群的错误。

**alarm\_report\_interval**

参数说明:指定告警上报的时间间隔。

参数类型:SIGHUP

取值范围: 非负整型, 单位为秒。

默认值:10

# **17.12** 运行时统计

# **17.12.1** 查询和索引统计收集器

查询和索引统计收集器负责收集数据库系统运行中的统计数据,如在一个表和索引上 进行了多少次插入与更新操作、磁盘块的数量和元组的数量、每个表上最近一次执行 清理和分析操作的时间等。可以通过查询系统视图pg\_stats和pg\_statistic查看统计数 据。下面的参数设置服务器范围内的统计收集特性。

## **track\_activities**

参数说明:控制收集每个会话中当前正在执行命令的统计数据。

参数类型:SUSET

### 取值范围:布尔型

- on表示开启收集功能。
- off表示关闭收集功能。

默认值: on

## **track\_counts**

参数说明:控制收集数据库活动的统计数据。

参数类型:SUSET

### 取值范围:布尔型

- on表示开启收集功能。
- off表示关闭收集功能。

### 说明

在AutoVacuum自动清理进程中选择清理的数据库时,需要数据库的统计数据,故默认值设为 on。

默认值: on

## **track\_io\_timing**

参数说明: 控制收集数据库I/O调用时序的统计数据。I/O时序统计数据可以在 pg\_stat\_database中查询。

参数类型:SUSET

## 取值范围:布尔型

- on表示开启收集功能,开启时,收集器会在重复地去查询当前时间的操作系统, 这可能会引起某些平台的重大开销,故默认值设置为off。
- off表示关闭收集功能。

默认值: off

## **track\_functions**

参数说明:控制收集函数的调用次数和调用耗时的统计数据。

参数类型:SUSET

## 须知

当SQL语言函数设置为调用查询的"内联"函数时,不管是否设置此选项,这些SQL语 言函数无法被追踪到。

### 取值范围:枚举类型

- **pl表示只追踪过程语言函数。**
- all表示追踪SQL和C语言函数。
- none表示关闭函数追踪功能。

## 默认值:none

## **track\_activity\_query\_size**

参数说明:设置用于跟踪每一个活动会话的当前正在执行命令的字节数。

参数类型:POSTMASTER

取值范围:整型,100~102400

默认值:1024

## **update\_process\_title**

参数说明: 控制收集因每次服务器接收到一个新的SQL语句时而产生的进程名称更新 的统计数据。

进程名称可以通过ps命令进行查看,在Windows下通过任务管理器查看。

参数类型:SUSET

## 取值范围:布尔型

- on表示开启收集功能。
- **•** off表示关闭收集功能。

默认值: off

## **track\_thread\_wait\_status\_interval**

参数说明: 用来定期收集thread状态信息的时间间隔。

参数类型:SUSET

取值范围: 整型, 0~1440, 单位为min。

默认值:30min

## **enable\_save\_datachanged\_timestamp**

参数说明:确定是否收集insert/update/delete, exchange/truncate/drop partition操 作对表数据改动的时间。

参数类型:USERSET

## 取值范围:布尔型

- on表示允许收集相关操作对表数据改动的时间。
- off表示禁止收集相关操作对表数据改动的时间。

默认值:on

## **instr\_unique\_sql\_count**

参数说明: 控制是否收集Unique SQL, 以及收集数量限制。

参数类型:SIGHUP

取值范围:整型,0~ INT\_MAX

- 值为0时,表示不收集Unique SQL统计信息;
- 值大于0时,在CN节点上,将会控制收集的Unique SQL数量不超过该设置值。当 收集数量达到限制时,不再收集新的Unique SQL,此时可通过reload调大设置 值,继续收集新的Unique SQL。

默认值: 0

## 注意

通过reload加载新的设置值时,如果新设置值小于原设置值,将会清空对应CN节点已 收集的Unique SQL统计信息。需特别注意该清理操作将由资源管理后台线程完成,若 GUC参数use workload manager为off时清理操作可能失败,可直接使用函数 reset\_instr\_unique\_sql进行清理。

## **instr\_unique\_sql\_timeout**

参数说明:控制Unique SQL的存在时间。StatCollector后台线程每小时对所有的 Unique SQL做一次检查, 如果发现某个Unique SQL超过instr\_unique\_sql\_timeout小 时未被执行,则将其删除。(该参数在8.1.2及以上版本支持。)

### 参数类型:SIGHUP

取值范围: 整型, 0~ INT MAX, 单位为小时。

- 值为0时,表示不删除过期的Unique SQL;
- 值大于0时, 发现超过instr\_unique\_sql\_timeout小时未执行Unique SQL则删除。

### 默认值: 24

## **track\_sql\_count**

参数说明:控制对每个会话中当前正在执行的SELECT、INSERT、UPDATE、 DELETE、MERGE INTO语句是否进行计数统计,对SELECT、INSERT、UPDATE、 DELETE语句进行响应时间的统计,以及对DDL、DML、DCL语句进行计数的统计。

### 参数类型:SUSET

### 取值范围:布尔型

- on表示开启统计功能。
- off表示关闭统计功能。

### 默认值:on

### 说明

- track\_sql\_count参数受track\_activities约束:
	- track activities开启而track sql\_count关闭时, 如果查询了qs\_sql\_count、 pgxc\_sql\_count、gs\_workload\_sql\_count、pgxc\_workload\_sql\_count、 global\_workload\_sql\_count、gs\_workload\_sql\_elapse\_time、 pgxc\_workload\_sql\_elapse\_time、或global\_workload\_sql\_elapse\_time视图,将会有 LOG提示track\_sql\_count是关闭的;
	- track\_activities和track\_sql\_count同时关闭,那么此时将会有两条LOG,分别提示 track\_activities是关闭的和track\_sql\_count是关闭的;
	- track\_activities关闭而track\_sql\_count开启,此时将仅有LOG提示track\_activities是关 闭。
- 当参数关闭时,查询视图的结果为0行。

### **enable\_track\_wait\_event**

参数说明: 控制是否对各类等待事件的发生次数、失败次数、持续时间、最大、最小 和平均等待时间等信息进行统计。

参数类型:SIGHUP

### 取值范围:布尔型

- on表示开启统计功能。
- off表示关闭统计功能。

### 默认值: off

## 说明

- enable\_track\_wait\_event参数受track\_activities约束,如果track\_activities关闭,即使开启 enable track wait event也不启用相关功能。
- track\_activities或enable\_track\_wait\_event关闭时,如果查询get\_instr\_wait\_event函数、 gs\_wait\_events视图或pgxc\_wait\_events视图将会提示GUC参数关闭,查询结果为0行;
- 在集群运行过程中关闭track\_activities或enable\_track\_wait\_event,GaussDB(DWS)不再对 等待事件相关信息进行统计,但已统计记录的数据不受影响。

## **enable\_wdr\_snapshot**

参数说明:控制是否启用性能视图快照功能。开启后,GaussDB(DWS)会定期对部分 系统性能视图创建快照并持久化保存,并接受手动创建快照请求。

参数类型:SIGHUP

#### 取值范围:布尔型

- **on表示开启快照功能。**
- **•** off表示关闭快照功能。

### 默认值: off

说明

- 如果enable\_wdr\_snapshot参数关闭,执行create\_wdr\_snapshot函数手动创建视图会提示 GUC参数未打开。
- 如果在快照的过程中修改enable\_wdr\_snapshot参数,正在创建的快照不受影响,下次定期 或手动创建快照时生效。

### **wdr\_snapshot\_interval**

参数说明:设置自动创建性能视图快照的时间间隔。

参数类型:SIGHUP

取值范围:整型,10~180,单位为分钟。

默认值: 60

说明

- 该参数取值应与集群负载相对应,不宜取值过小,建议大于创建一次快照所需时间。
- 如果wdr\_snapshot\_interval小于创建一次快照所需时间,也就是说到了快照的时间,发现上 一个快照还没执行完,则跳过本次快照。

## **wdr\_snapshot\_retention\_days**

参数说明:设置性能快照数据保留的最大天数。

参数类型:SIGHUP

取值范围:整型,1~15,单位为天。

## **默认值: 8**

## <span id="page-815-0"></span>说明

- 开启enable wdr snapshot的情况下,保存wdr snapshot retention days天数的快照数据会 被自动清除。
- 该参数取值应与可用磁盘空间相对应,取值越大,需要的磁盘空间越大。
- 对该参数的修改不会立即生效,等到下一次自动创建快照时才会清除过期快照数据。

## **17.12.2** 性能统计

在数据库在运行过程中,会涉及到锁的访问、磁盘IO操作、无效消息的处理,这些操 作都可能是数据库的性能瓶颈,通过GaussDB(DWS)提供的性能统计方法,可以方便 定位性能问题。

## 输出性能统计日志

参数说明:对每条查询,以下4个选项控制在服务器日志里记录相应模块的性能统计数 据,具体含义如下:

- log\_parser\_stats控制在服务器日志里记录解析器的性能统计数据。
- log\_planner\_stats控制在服务器日志里记录查询优化器的性能统计数据。
- log\_executor\_stats控制在服务器日志里记录执行器的性能统计数据。
- log\_statement\_stats控制在服务器日志里记录整个语句的性能统计数据。

这些参数只能辅助管理员进行粗略分析,类似Linux中的操作系统工具getrusage() 。

### 参数类型:SUSET

## 须知

- log\_statement\_stats记录总的语句统计数据,而其他的只记录针对每个模块的统计 数据。
- log\_statement\_stats不能和其他任何针对每个模块统计的选项一起打开。

### 取值范围:布尔型

- on表示开启记录性能统计数据的功能。
- off表示关闭记录性能统计数据的功能。

## 默认值: off

# **17.13** 资源管理

未对数据库资源做控制时,容易出现并发任务抢占资源导致操作系统过载甚至最终崩 溃。操作系统过载时,其响应用户任务的速度会变慢甚至无响应;操作系统崩溃时, 整个系统将无法对用户提供任何服务。GaussDB(DWS)的负载管理功能能够基于可用 资源的多少均衡数据库的负载,以避免数据库系统过载。

## **use\_workload\_manager**

参数说明: 是否开启资源管理功能。此参数需在CN和DN同时应用。

### 参数类型:SIGHUP

## 取值范围:布尔型

- on表示打开资源管理。
- off表示关闭资源管理。

### 说明

- 当使用**GUC**[参数设置来](#page-733-0)修改参数值时,新参数值只能对更改操作执行后启动的线程生 效。此外,对于后台线程以及线程复用执行的新作业,该参数值的改动不会生效。如果 希望这类线程即时识别参数变化,可以使用kill session或重启节点的方式来实现。
- use\_workload\_manager参数由off变为on状态后,资源管理视图变为可用,并且可以 查询off状态下统计的存储资源使用情况。若存在些许误差的情况下,需要矫正用户使 用的存储资源,可数据库中执行如下命令,在执行该命令的过程中,如果对表中插入数 据,可能会出现统计不够准确的情况: select gs\_wlm\_readjust\_user\_space(0);

### 默认值: on

## **enable\_control\_group**

参数说明: 是否开启Cgroups功能。此参数需在CN和DN同时应用。

参数类型:SIGHUP

## 取值范围:布尔型

- on表示打开Cgroups管理。
- Ñff表示关闭Cgroups管理。

### 默认值: on

说明

当使用**GUC**[参数设置](#page-733-0)来修改参数值时,新参数值只能对更改操作执行后启动的线程生效。此 外,对于后台线程以及线程复用执行的新作业,该值的改动不会生效。如果希望这类线程即时识 别参数变化,可以使用kill session或重启节点的方式来实现。

## **enable\_backend\_control**

参数说明:是否控制数据库常驻线程到DefaultBackend控制组。此参数需在CN和DN 同时应用。

参数类型:POSTMASTER

### 取值范围:布尔型

- on表示控制常驻线程到DefaultBackend控制组。
- off表示不控制常驻线程到DefaultBackend控制组。

### 默认值: on

## **enable\_vacuum\_control**

参数说明: 是否控制数据库常驻线程autoVacuumWorker到Vacuum控制组。此参数 需在CN和DN同时应用。

### 参数类型:POSTMASTER

### 取值范围:布尔型

- on表示控制数据库常驻线程autoVacuumWorker到Vacuum控制组。
- off表示不控制数据库常驻线程autoVacuumWorker到Vacuum控制组。

默认值: on

### **enable\_perm\_space**

参数说明: 是否开启perm space功能。此参数需在CN和DN同时应用。

参数类型:POSTMASTER

取值范围:布尔型

- on表示打开perm space管理。
- Ñff表示关闭perm space管理。

默认值: on

## **space\_once\_adjust\_num**

参数说明:空间管控和空间统计功能中,控制慢速构建与细粒度校准操作中每次处理 的文件个数阈值。该参数8.1.3及以上集群版本支持。

参数类型:SIGHUP

取值范围: 整型, 0~INT MAX

0表示不启用慢速构建和细粒度校准功能。

默认值:300

### 说明

文件个数阈值影响数据库资源,建议合理设置。

## space readjust schedule

参数说明:空间管控和空间统计功能中,控制是否触发自动校准以及校准空间误差阈 值。该参数8.1.3及以上集群版本支持。

参数类型:SIGHUP

### 取值范围:字符串

- off表示关闭自动校准功能。
- auto表示打开自动校准功能,并且触发自动校准的差误阈值为1GB。
- auto(空间大小+K/M/G)表示打开自动校准功能,并且触发自动校准的误差阈值为 自定义的空间大小KB/MB/GB。例如,auto(200M)表示打开自动校准功能,且触 发自动校准的误差阈值为200MB。

默认值: auto

## **enable\_verify\_active\_statements**

参数说明:在静态自适应负载场景下,是否开启后台校准功能。此参数需在CN上应 用。

参数类型:SIGHUP

取值范围:布尔型

- on表示打开后台校准功能。
- off表示关闭后台校准功能。

默认值:on

### **max\_active\_statements**

参数说明:设置全局的最大并发数量。此参数只应用到CN,且针对一个CN上的执行作 业。

数据库管理员需根据系统资源(如CPU资源、IO资源和内存资源)情况,调整此数值 大小,使得系统支持最大限度的并发作业,且防止并发执行作业过多,引起系统崩 溃。

参数类型:SIGHUP

取值范围: 整型, -1 ~ INT MAX。设置为-1和0表示对最大并发数不做限制。

默认值: 60

## **parctl\_min\_cost**

参数说明: 静态资源管理场景下, 复杂作业最小估算代价。用于简单作业和复杂作业 划分的阈值,估算代价小于该值的作业为简单作业,估算代价大于等于该值的作业为 复杂作业。

参数类型:SIGHUP

取值范围: 整型, -1 ~ INT MAX

- parctl\_min\_cost等于-1时,所有作业都是简单作业;
- 估算代价小于10的作业任何场景下都是简单作业。

默认值:100000

### **cgroup\_name**

参数说明:设置当前使用的Cgroups的名字或者调整当前group下排队的优先级。

即如果先设置cgroup\_name,再设置session\_respool,那么session\_respool关联的控 制组起作用,如果再切换cgroup\_name,那么新切换的cgroup\_name起作用。

切换cgroup\_name的过程中如果指定到Workload控制组级别,数据库不对级别进行验 证。级别的范围只要在1-10范围内都可以。

参数类型:USERSET

建议尽量不要混合使用caroup\_name和session\_respool。

### 取值范围:字符串

### **默认值: DefaultClass:Medium**

### 说明

DefaultClass:Medium表示DefaultClass下Timeshare控制组中的Medium控制组。

## **cpu\_collect\_timer**

参数说明:设置语句执行时在DN上收集CPU时间的周期。

数据库管理员需根据系统资源(如CPU资源、IO资源和内存资源)情况,调整此数值 大小,使得系统支持较合适的收集周期,太小会影响执行效率,太大会影响异常处理 的精确度。

参数类型:SIGHUP

取值范围:整型,1 ~ INT\_MAX, 单位为秒。

默认值: 30

## **enable\_cgroup\_switch**

参数说明: 是否控制数据库执行语句时根据类型自动切换到TopWD组。

参数类型:USERSET

取值范围:布尔型

- on表示控制数据库执行语句时根据类型自动切换到TopWD组。
- off表示控制数据库执行语句时根据类型不自动切换到TopWD组。

默认值: off

## **memory\_tracking\_mode**

参数说明:设置记录内存信息的模式。

参数类型:USERSET

### 取值范围:

- none,不启动内存统计功能。
- normal,仅做内存实时统计,不生成文件。
- executor,生成统计文件,包含执行层使用过的所有已分配内存的上下文信息。
- fullexec,生成文件包含执行层申请过的所有内存上下文信息。

默认值:none

## **memory\_detail\_tracking**

参数说明: 设置需要的线程内分配内存上下文的顺序号以及当前线程所在query的 plannodeid。

参数类型:USERSET

取值范围:字符型

## 默认值:空

## 须知

该参数不允许用户进行设置,建议保持默认值。

## **enable\_resource\_track**

参数说明:设置是否开启资源实时监控功能。此参数需在CN和DN同时应用。

参数类型:SIGHUP

取值范围:布尔型

- on表示打开资源监控。
- off表示关闭资源监控。

默认值: on

### **enable\_resource\_record**

参数说明:设置是否开启资源监控记录归档功能。开启时,对于执行结束的记录,会 分别被归档到相应的INFO视图(**[GS\\_WLM\\_SESSION\\_INFO](#page-585-0)**和 **[GS\\_WLM\\_OPERAROR\\_INFO](#page-584-0)**)。此参数需在CN和DN同时应用。

### 参数类型:SIGHUP

## 取值范围:布尔型

- on表示开启资源监控记录归档功能。
- off表示关闭资源监控记录归档功能。

## 默认值: on

### 说明

新建集群默认值为on,升级场景该参数的默认值为保持前向兼容维持原值。

### **enable\_track\_record\_subsql**

参数说明:设置是否开启子语句记录归档功能。开启时,存储过程、匿名块内部的子 语句会被纪录归档到相应的INFO表(**[GS\\_WLM\\_SESSION\\_INFO](#page-476-0)**)。此参数为会话级 参数,可在与CN的连接会话中设置生效,仅影响该会话连接中的语句;也可在CN和 DN上同时设置,能全局生效。

### 参数类型:USERSET

### 取值范围:布尔型

- on表示开启子语句资源监控记录归档功能。
- off表示关闭子语句资源监控记录归档功能。

### 默认值: off

## **enable\_user\_metric\_persistent**

参数说明:设置是否开启用户/资源池历史资源监控转存功能。开启时,对于 **[PG\\_TOTAL\\_USER\\_RESOURCE\\_INFO](#page-656-0)视图中数据,会定期采样保存到** 

**[GS\\_WLM\\_USER\\_RESOURCE\\_HISTORY](#page-476-0)**系统表中;对于 **GS RESPOOL RESOURCE INFO视图中数据,会定期采样保存到 [GS\\_RESPOOL\\_RESOURCE\\_HISTORY](#page-472-0)**系统表中。

参数类型:SIGHUP

取值范围:布尔型

- on表示开启用户/资源池历史资源监控转存功能。
- off表示关闭用户/资源池历史资源监控转存功能。

## 默认值: on

### **user\_metric\_retention\_time**

参数说明:设置用户历史资源监控数据的保存天数。该参数仅在 enable user metric persistent为on时有效。

参数类型:SIGHUP

取值范围:整型,0~3650,单位为天。

- 值等于0时,用户历史资源监控数据将永久保存。
- 值大于0时,用户历史资源监控数据将保存对应天数。

默认值: 7

### **enable\_instance\_metric\_persistent**

参数说明:设置是否开启实例资源监控转存功能。开启时,对实例的监控数据会保存 到**[GS\\_WLM\\_INSTANCE\\_HISTORY](#page-473-0)**系统表中。

参数类型:SIGHUP

取值范围:布尔型

- on表示开启实例资源监控转存功能。
- off表示关闭实例资源监控转存功能。

默认值:on

### **instance\_metric\_retention\_time**

参数说明:设置实例历史资源监控数据的保存天数。该参数仅在 enable\_instance\_metric\_persistent为on时有效。

参数类型:SIGHUP

取值范围:整型,0~3650,单位为天。

- 值等于0时,实例历史资源监控数据将永久保存。
- 值大于0时,实例历史资源监控数据将保存对应设置天数。

### 默认值: 7

## **resource\_track\_level**

参数说明:设置当前会话的资源监控的等级。该参数只有当参数 enable\_resource\_track为on时才有效。

参数类型:USERSET

### 取值范围:枚举型

- none,不开启资源监控功能。
- query,开启query级别资源监控功能,开启此功能会把SQL语句的计划信息(类 似explain输出信息)记录到top SQL中。
- perf,开启perf级别资源监控功能,开启此功能会把包含实际执行时间和执行行数 的计划信息(类似explain analyze输出信息)记录到top SQL中。
- operator,开启operator级别资源监控功能,开启此功能不仅会把包含实际执行 时间和执行行数的信息记录到top SOL中,还会把算子级别执行信息刷新到top SQL中。

默认值: query

### **resource\_track\_cost**

参数说明:设置对当前会话的语句进行资源监控的最小执行代价。该参数只有当参数 enable\_resource\_track为on时才有效。

参数类型:USERSET

取值范围: 整型, -1~INT MAX

- 值为-1时,不进行资源监控。
- 值大于或等于0时,对执行代价超过该参数值的语句进行资源监控。

## 默认值: 0

### 说明

新建集群默认值为0,升级场景该参数的默认值为保持前向兼容维持原值。

### **resource\_track\_duration**

参数说明:设置资源监控实时视图(参见表**[12-1](#page-379-0)**)中记录的语句执行结束后进行历史 信息转存的最小执行时间。当执行完成的作业,其执行时间不小于此参数值时,作业 信息会从实时视图(以statistics为后缀的视图)转存到相应的历史视图(以history为 后缀的视图)中。该参数只有当enable\_resource\_track为on时才有效。

参数类型:USERSET

取值范围:整型,0~INT\_MAX,单位为秒。

- 值为0时,资源监控实时视图(表**[12-1](#page-379-0)**)中记录的所有语句都进行历史信息归档。
- 值大于0时,资源监控实时视图(表**[12-1](#page-379-0)**)中记录的语句的执行时间超过这个值就 会进行历史信息归档。

### **默认值: 60s**

## **query\_exception\_count\_limit**

参数说明:设置作业触发异常规则次数的上限。作业触发异常规则次数达到上限后该 作业会被自动加入黑名单且禁止再执行,只有移除黑名单后才能恢复运行。

参数类型:USERSET

取值范围: 整型, -1~INT MAX。

- 值为-1时,表示对作业触发异常规则的次数不做限制,即作业触发异常规则次数 再多也不会自动将该作业加入黑名单。
- 值大于等于0时,表示作业触发异常规则次数达到阈值时该作业立即被加入黑名 单。其中,0和1含义相同,表示只要作业触发异常规则即会将作业加入黑名单。

### 默认值: -1

## **dynamic\_memory\_quota**

参数说明:自适应负载场景下,设置内存控制的比重,即可以使用系统最大可用内存 的比例。

参数类型:SIGHUP

取值范围:整型,1~100

默认值: 80

### **disable\_memory\_protect**

参数说明:禁止内存保护功能。当系统内存不足时如果需要查询系统视图,可以先将 此参数置为on,禁止内存保护功能,保证视图可以正常查询。该参数只适用于在系统 内存不足时进行系统诊断和调试,正常运行时请保持该参数配置为off。

#### 参数类型:USERSET

### 取值范围:布尔型

- on表示禁止内存保护功能。
- off表示启动内存保护功能。

### 默认值: off

### **query\_band**

参数说明:用于标示当前会话的作业类型,由用户自定义。

- 参数类型:USERSET
- 取值范围:字符型
- 默认值:空

### **enable\_bbox\_dump**

参数说明:是否开启黑匣子功能,在系统不配置core机制的时候仍可产生core文件。 此功能需要在CN和DN同时应用。

### 参数类型:SIGHUP

### 取值范围:布尔型

- on表示打开黑匣子功能。
- off表示关闭黑匣子功能。

### 默认值: off

## **enable\_dynamic\_workload**

参数说明:是否开启动态负载管理功能。

参数类型:POSTMASTER

### 取值范围:布尔型

- on表示打开动态负载管理功能。
- off表示关闭动态负载管理功能。

### 默认值:on

## 须知

- 开启内存自适应后,收集统计信息后不再需要使用work mem进行算子内存使用调 优,由系统根据当前负载情况,为每个语句生成计划,并估算每个算子的内存使用 量和整个语句的内存使用量。系统根据负载情况和整个语句内存使用量进行队列调 度,所以多并发场景会出现语句排队的情况。
- 由于优化器行数估算不准现象的存在,会出现语句内存使用量低估或高估的情况。 低估时,执行时内存会自动扩展。高估时,会导致系统内存利用不足,排队语句增 多,可能导致性能非最优。此时需要识别语句估算内存远大于实际DN峰值内存的 语句,通过设置query\_max\_mem进行调优,详见**SQL**[调优关键参数调整](https://support.huaweicloud.com/intl/zh-cn/performance-dws/dws_10_0020.html)。

## **enable\_wlm\_internal\_memory\_limit**

参数说明:是否开启负载管理对语句估算内存的内置限制功能。(该参数仅8.2.0及以 上集群版本支持)

负载管理中的内存管理模块中,会对语句的估算内存做一些内置限制,如:

- 语句的估算内存无法超过关联资源池内存上限的80%。
- 当资源池的并发控制参数active\_statements不为1时,语句的估算内存无法超过关 联资源池内存上限的40%。
- 内核中语句的估算内存开始时是一个范围值,可以理解为[最小估算内存,最大估 算内存1,其中,最大估算内存为语句运行性能最佳所需要的内存资源,最小估算 内存为通过结果集下盘而保证语句能运行所需要的内存资源;最终的语句估算内 存会在这个范围内取一个合理值,这个范围值中的最大估算内存也无法超过关联 资源池内存上限的90%;

这些内置限制的目的是为了防止语句内存过高估算场景,高估场景下,语句预占内存 资源过大,会引发后续作业排队,导致系统资源利用率下降,因此,内核限制了单个 语句的估算内存上限值。内置限制可能会导致语句执行计划不是最优,可能在一定程 度上影响单个语句性能;从8.2.0集群版本开始增加了内存负反馈机制,从一定程度上 缓解了语句严重高估导致系统资源利用率下降的问题。为此,对应的从8.2.0版本开

始, 增加了enable\_wlm\_internal\_memory\_limit参数, 由用户自由控制是否开启内置 限制功能。

参数类型:SIGHUP

取值范围:布尔型

- on表示打开负载管理对语句估算内存的内置限制。
- off表示关闭负载管理对语句估算内存的内置限制。

默认值: on

## **enable\_strict\_memory\_expansion**

参数说明:是否开启对语句内存扩展的严格控制。(该参数仅8.2.0及以上集群版本支 持)

语句在CN节点上会计算出估算内存,用该值来预占内存资源,在DN节点上会根据系 统负载情况,在语句内存不足时尝试做内存扩展,以提升语句的执行效率。当打开此 参数时,将会严格限制语句内存扩展的范围,尽可能保证语句的内存扩展不会超过语 句的最大估算内存。语句的算子内存每次扩展是按比例扩展,因此,可能出现最后一 次扩展内存之后一定幅度超过限制的现象,但能实现限制语句内存扩展在一定范围 内。

参数类型:SIGHUP

取值范围:布尔型

- on表示打开对语句内存扩展的严格控制。
- off表示关闭对语句内存扩展的严格控制。

默认值: off

## **allow\_zero\_estimate\_memory**

参数说明:是否允许语句估算内存为0。(该参数仅8.2.0及以上集群版本支持)

当语句查询的表没有统计信息时,该语句在CN节点上的估算内存可能设置为0,当估 算内存为0时,语句的内存将会变化为算子内存受到[work\\_mem](#page-752-0)限制(work\_mem来 限制算子内存的方式已经不推荐使用),如果work\_mem设置较大,而语句的算子数 量较多时,语句的实际内存值也能会较大,该参数设置为off时,将不允许未做analyze 的查询出现估算内存为0,避免不可预期的问题。

参数类型:SIGHUP

取值范围:布尔型

- on表示允许语句估算内存为0。
- off表示不允许语句估算内存为0。

### **默认值: on**

## **wlm\_memory\_feedback\_adjust**

参数说明:是否开启动态负载管理中的内存负反馈功能。(该参数仅8.2.0及以上集群 版本支持)

语句在CN节点上会计算出估算内存,用该值来预占内存资源,语句内存过高估算场景 时,语句预占内存资源过大,会引发后续作业排队,导致系统资源利用率下降,内存 负反馈机制,会基于DN上的实际使用内存情况,判断如果集群连续一段时间处于高估 场景时,会由CCN节点动态降低语句在CN预占的内存资源,将高估的内存腾让出来, 给后续作业使用,从一定程度上缓解了语句严重高估导致系统资源利用率下降的问 题。

参数类型:SIGHUP

### 取值范围: 字符串

- **on表示启用内存负反馈功能。**
- off表示关闭内存负反馈功能。
- on(触发负反馈需要的时间,触发负反馈需要的估算内存百分比)表示启用内存负反 馈功能,并且指定触发负反馈需要的时间以及触发负反馈需要的估算内存百分比 参数。例如:on(60,50)表示启用内存负反馈功能,触发负反馈机制生效需要连续 60秒都是高估场景,还需要语句预占的估算内存总值要超过系统可用内存的 50%。默认触发负反馈机制生效的时间长度为50秒,默认触发负反馈生效的最低 估算内存总值要超过系统可用内存的40%。

### 默认值: on

### **bbox\_dump\_count**

参数说明: 在bbox\_dump\_path定义的路径下, 允许存储的GaussDB(DWS)所产生 core文件最大数。超过此数量,旧的core文件会被删除。此参数只有当 enable\_bbox\_dump为on时才生效。

参数类型:USERSET

取值范围:整型,1~20

### 默认值:8

说明

在并发产生core文件时, core文件的产生个数可能大于bbox\_dump\_count。

### **io\_limits**

参数说明:该参数8.1.2版本中已废弃,为兼容历史版本功能保留该参数,当前版本设 置无效。

参数类型:USERSET

取值范围: 整型, 0~1073741823

默认值:0

## **io\_priority**

**参数说明**: 该参数8.1.2版本中已废弃, 为兼容历史版本功能保留该参数, 当前版本设 置无效。

参数类型:USERSET

取值范围: 枚举型

- None
- Low
- **Medium**
- High

默认值: None

## **session\_respool**

参数说明:当前的session关联的resource pool。

## 参数类型:USERSET

即如果先设置cgroup\_name,再设置session\_respool,那么session\_respool关联的控 制组起作用,如果再切换cgroup\_name,那么新切换的cgroup\_name起作用。

切换cgroup\_name的过程中如果指定到Workload控制组级别,数据库不对级别进行验 证。级别的范围只要在1-10范围内都可以。

建议尽量不要混合使用cgroup\_name和session\_respool。

取值范围: 字符串, 通过create resource pool所设置的资源池。

默认值: invalid\_pool

## **enable\_transaction\_parctl**

参数说明:是否管控事务块语句和存储过程语句。

参数类型:USERSET

## 取值范围:布尔型

- on表示对事务块及存储过程语句进行管控。
- off表示对事务块及存储过程语句不讲行管控。

## 默认值:on

## **session\_statistics\_memory**

参数说明:该参数8.1.2版本中已废弃,为兼容历史版本功能保留该参数,当前版本设 置无效。

参数类型:SIGHUP

取值范围: 整型, 5MB~max\_process\_memory的50%。

默认值:5MB

## **session\_history\_memory**

参数说明:设置历史查询视图的内存大小。 参数类型:SIGHUP 取值范围: 整型, 10MB~max process memory的50%。 **默认值: 100MB**
# **topsql\_retention\_time**

参数说明: 设置历史TopSOL中as\_wlm\_session\_info和as\_wlm\_operator\_info表中数据 的保存时间。

参数类型:SIGHUP

取值范围:整型,0~3650,单位为天。

- 值为0时,表示数据永久保存。
- 值大于0时,表示数据能够保存的对应天数。

默认值: 30

# 注意

- 设置此GUC参数启用数据保存功能前, 请先清理gs\_wlm\_session\_info和 gs\_wlm\_operator\_info表中的数据。
- 新建集群默认值为30,升级场景该参数的默认值为保持前向兼容维持原值。

# **transaction\_pending\_time**

参数说明: 当enable\_transaction\_parctl为on时, 事务块语句和存储过程语句排队的最 大时间。

参数类型:USERSET

取值范围: 整型, -1~INT MAX, 单位为秒。

- 值为-1或0:事务块语句和存储过程语句无超时判断,排队至资源满足可执行条 件。
- 值大于0:事务块语句和存储过程语句排队超过所设数值的时间后,无视当前资源 情况强制执行。

## 默认值: 0

# 须知

此参数仅对存储过程及事务块的内部语句有效,即**[PG\\_SESSION\\_WLMSTAT](#page-616-0)**中 enqueue字段显示为Transaction或StoredProc的语句才会生效。

# **wlm\_sql\_allow\_list**

参数说明:用于指定资源管理SQL白名单语句,SQL白名单语句不受资源管理监控。

参数类型:SIGHUP

取值范围: 字符串

# 默认值:空

# <span id="page-829-0"></span>须知

- wlm\_sql\_allow\_list中可指定一条或多条SQL白名单语句,指定多条时,通过";" 进行分隔。
- 系统通过前置匹配判断SQL语句是否受监控,不区分大小写,例如: wlm\_sql\_allow\_list='SELECT', 则所有select语句均不受资源管理监控。
- 识别参数值白名单字符串头部的空格,例如:'SELECT'与' SELECT'的含义是不一致 的,' SELECT'只过滤头部带空格的SELECT语句。
- 系统默认部分SQL语句为白名单语句,默认白名单语句不可修改;可以通过系统视 图gs\_wlm\_sql\_allow查询默认和已经通过GUC设置成功的SQL白名单语句。
- 通过wlm\_sql\_allow\_list指定的SQL语句不可追加,只能通过覆盖的方式设置;若需 追加SQL语句,需要先查出原先指定的GUC值,在原值后面加补上新增的语句,以 ";"分隔后重新设置。

# **17.14** 自动清理

系统自动清理进程(autovacuum)自动执行VACUUM和ANALYZE命令,回收被标识 为删除状态的记录空间,并更新表的统计数据。

### **autovacuum**

参数说明: 控制是否启动数据库自动清理进程(autovacuum)。自动清理进程运行的 前提是将**[track\\_counts](#page-810-0)**设置为on。

参数类型:SIGHUP

取值范围:布尔型

- on表示开启数据库自动清理进程。
- off表示关闭数据库自动清理进程。

#### 默认值: on

#### 说明

如系统在故障恢复后,需具备自动清理两阶段事务的功能,请将autovacuum设置为on。

- 当设置autovacuum为on,**[autovacuum\\_max\\_workers](#page-832-0)**为0时,表示系统不会自动进行 autovacuum,只会在故障恢复后,自动清理两阶段事务。
- 当设置autovacuum为on,**[autovacuum\\_max\\_workers](#page-832-0)**大于0时,表示系统不仅在故障恢 复后,自动清理两阶段事务,并且还可以自动清理进程。

#### 须知

即使此参数设置为off,数据库也会在需要防止事务ID回卷时发起清理进程。对于 CREATE/DROP DATABASE发生异常时,可能有的节点提交或回滚,有的节点未提交 (prepared状态),此时系统不能自动修复,需要手动修复,修复步骤:

- 1. 使用gs\_clean工具(-N参数)查询出异常两阶段事务的xid以及处于prepared的节 点。
- 2. 登录事务处于prepared状态的节点, 系统管理员连接一个可用的数据库 (如 gaussdb),执行语句set xc\_maintenance\_mode = on。
- 3. 根据事务全局状态提交或者回滚此两阶段事务(如提交语句、回滚语句)。

## **autovacuum\_mode**

参数说明:该参数仅在autovacuum设置为on的场景下生效,它控制autoanalyze或 autovacuum的打开情况。

参数类型:SIGHUP

#### 取值范围:枚举类型

- analyze表示只执行autoanalyze。
- vacuum表示只执行autovacuum。
- mix表示autoanalyze和autovacuum都执行。
- none表示二者都不执行。

默认值: mix

#### **autoanalyze\_mode**

参数说明:设置autoanalyze的模式。该参数仅8.2.0及以上集群版本支持。

参数类型:USERSET

取值范围: 枚举类型

- normal表示普通的autoanalyze。
- light表示轻量化的autoanalyze。

## 默认值:

- 若当前集群为低版本升级到8.2.0及以上集群版本,为保持和前向兼容,默认值为 normal。
- 若当前集群为新装的8.2.0及以上集群版本,默认值为light。

# **autoanalyze\_cache\_num**

参数说明:设置轻量化autoanalyze最多缓存多少张表的统计信息,超过该值后会触发 淘汰,淘汰清理前100张表统计信息。该参数仅8.2.0及以上版本支持。

参数类型:SIGHUP 取值范围:整型,100 ~ INT\_MAX 默认值:10000

# **autoanalyze\_timeout**

**参数说明:** 设置autoanalyze的超时时间。在对某张表做autoanalyze时, 如果该表的 analyze时长超过了autoanalyze\_timeout,则自动取消该表此次analyze。

参数类型:SIGHUP

取值范围: 整型, 0~2147483, 单位为秒 (s)。

默认值: 5min

## **analyze\_stats\_mode**

参数说明:设置analyze计算统计信息的模式。

参数类型:USERSET

取值范围: 枚举类型

- memory表示强制使用内存计算统计信息,不计算多列统计信息。
- sample\_table表示强制使用临时采样表计算统计信息,临时表不支持使用该模 式。
- dynamic表示按内存maintenance\_work\_mem大小自适应选择统计信息计算模 式,若**[maintenance\\_work\\_mem](#page-753-0)**可放下样本,则使用内存方式,否则使用临时 采样表方式。

# 默认值:

- 若当前集群为低版本升级到8.2.0.100及以上集群版本,为保持和前向兼容,默认 值为memory。
- 若当前集群为新装的8.2.0.100及以上集群版本, 默认值为dynamic。

## **analyze\_sample\_mode**

参数说明:设置analyze时使用的采样模型。

参数类型:USERSET

取值范围:整型,0~2。

- 0 表示使用默认蓄水池采样模型。
- 1 表示使用优化的蓄水池采样模型。
- 2 表示使用range采样模型。

# 默认值: 0

## **autovacuum\_io\_limits**

参数说明: 控制autovacuum进程每秒触发IO的上限。该参数8.1.2版本中已废弃, 为 兼容历史版本功能保留该函数,当前版本设置无效。

参数类型:SIGHUP

取值范围:整型,-1~1073741823。其中-1表示不控制,而是使用系统默认控制组。

默认值: -1

# <span id="page-832-0"></span>**log\_autovacuum\_min\_duration**

参数说明:当自动清理的执行时间大于或者等于某个特定的值时,向服务器日志中记 录自动清理执行的每一步操作。设置此选项有助于追踪自动清理的行为。

#### 参数类型:SIGHUP

例如: 将log\_autovacuum\_min\_duration设置为250ms,记录所有运行大于或者等于 250ms的自动清理命令的相关信息。

取值范围: 整型, -1~INT MAX, 单位为毫秒 (ms)。

- 当参数设置为0时,表示所有的自动清理操作都记录到日志中。
- 当参数设置为-1时,表示所有的自动清理操作都不记录到日志中。
- 当参数设置为非-1时,当由于锁冲突的存在导致一个自动清理操作被跳过,记录 一条消息。

## 默认值: -1

# **autovacuum\_max\_workers**

参数说明:设置能同时运行的自动清理线程的最大数量。

参数类型:SIGHUP

取值范围:整型,0~128 。其中0表示不会自动进行autovacuum。

默认值: 3

说明

该参数与**[autovacuum](#page-829-0)**共同发挥作用,对系统表和用户表的清理规则如下:

- autovacuum\_max\_workers = 0时,autovacuum被彻底关闭,不会对任何表做清理。
- autovacuum\_max\_workers > 0 和 autovacuum = off, 只对系统表和开了delta表的列存表 做清理 (如vacuum delta表, vacuum cudesc表和delta merge)。
- autovacuum\_max\_workers > 0 和 autovacuum = on,会对所有表做清理。

#### **autovacuum\_naptime**

参数说明:设置两次自动清理操作的时间间隔。

参数类型:SIGHUP

取值范围: 整型, 1~2147483, 单位为秒 (s)。

**默认值: 60s** 

## **autovacuum\_vacuum\_threshold**

参数说明:设置触发VACUUM的阈值。当表上被删除或更新的记录数超过设定的阈值 时才会对这个表执行VACUUM操作。

参数类型:SIGHUP

取值范围: 整型, 0~INT MAX

#### 默认值: 50

# <span id="page-833-0"></span>**autovacuum\_analyze\_threshold**

参数说明:设置触发ANALYZE操作的阈值。当表上被删除、插入或更新的记录数超过 设定的阈值时才会对这个表执行ANALYZE操作。

参数类型:SIGHUP

取值范围:整型,0~INT\_MAX

#### 默认值:

- 若当前集群为低版本升级到8.1.3及以上集群版本,为保持和前向兼容,默认值为 10000。
- 若当前集群为新装的8.1.3及以上集群版本,默认值为50。

## **autovacuum\_vacuum\_scale\_factor**

参数说明: 设置触发一个VACUUM时增加到autovacuum\_vacuum\_threshold的表大小 的缩放系数。

参数类型:SIGHUP

取值范围:浮点型,0.0~100.0

默认值:0.2

## **autovacuum\_analyze\_scale\_factor**

参数说明: 设置触发一个ANALYZE时增加到autovacuum\_analyze\_threshold的表大小 的缩放系数。

参数类型:SIGHUP

取值范围:浮点型,0.0~100.0

## 默认值:

- 若当前集群为低版本升级到8.1.3及以上集群版本,为保持和前向兼容,默认值为  $0.25<sub>o</sub>$
- 若当前集群为新装的8.1.3及以上集群版本,默认值为0.1。

## **autovacuum\_freeze\_max\_age**

参数说明: 设置事务内的最大时间, 使得表的pg\_class.relfrozenxid字段在VACUUM操 作执行之前被写入。

VACUUM也可以删除pg\_clog/子目录中的旧文件;即使自动清理进程被禁止,系统也 会调用自动清理进程来防止循环重复。

参数类型:SIGHUP

取值范围: 整型, 100 000~576 460 752 303 423 487

默认值: 4000000000

#### **autovacuum\_vacuum\_cost\_delay**

参数说明:设置在自动VACUUM操作里使用的开销延迟数值。

# 参数类型:SIGHUP

取值范围: 整型, -1~100, 单位为毫秒 (ms)。其中-1表示使用常规的 vacuum\_cost\_delay。

**默认值: 2ms** 

# **autovacuum\_vacuum\_cost\_limit**

参数说明:设置在自动VACUUM操作里使用的开销限制数值。

参数类型:SIGHUP

取值范围: 整型, -1~10000。其中-1表示使用常规的vacuum\_cost\_limit。

默认值: -1

# **colvacuum\_threshold\_scale\_factor**

参数说明:控制列存vacuum重写中,重写文件最低dead tuple的比例值。当文件中的 dead tuple占(all\_tuple - null\_tuple)的比例大于此值,该文件才会被重写。

参数类型:SIGHUP

取值范围:整型,-2~100。

- -2表示不会执行vacuum重写,也不会执行vacuum清理;
- -1表示不会执行vacuum重写,只会执行vacuum清理;
- 0-100为dead tuple的比例值。

默认值: 70

# **17.15** 客户端连接缺省设置

# **17.15.1** 语句行为

介绍SQL语句执行过程的相关默认参数。

# **search\_path**

参数说明:当一个被引用对象没有指定模式时,此参数设置模式搜索顺序。它的值由 一个或多个模式名构成,不同的模式名用逗号隔开。

#### 参数类型:USERSET

- 当前会话如果存放临时表的模式时,可以使用别名pg\_temp将它列在搜索路径 中,如'pg\_temp, public' 。 存放临时表的模式始终会作为第一个被搜索的对 象,排在pg\_catalog和search\_path中所有模式的前面,即具有第一搜索优先级。 建议用户不要在search\_path中显示设置pg\_temp。如果在search\_path中指定了 pg\_temp,但不是在最前面,系统会提示设置无效,pg\_temp仍被优先搜索。通 过使用别名pg\_temp,系统只会在存放临时表的模式中搜索表、视图和数据类型 这样的数据库对象,不会在里面搜索函数或运算符这样的数据库对象。
- 系统表所在的模式pg\_catalog,总是排在search\_path中指定的所有模式前面被搜 索,即具有第二搜索优先级 ( pg\_temp具有第一搜索优先级 ) 。建议用户不要在

search\_path中显式设置pg\_catalog。如果在search\_path中指定了pg\_catalog, 但不是在最前面,系统会提示设置无效,pg\_catalog仍被第二优先搜索。

- <span id="page-835-0"></span>当没有指定一个特定模式而创建一个对象时,它们被放置到以search\_path为命名 的第一个有效模式中。当搜索路径为空时,会报错误。
- 通过SQL函数current\_schema可以检测当前搜索路径的有效值。这和检测 search\_path的值不尽相同,因为current\_schema显示search\_path中首位有效的 模式名称。

# 取值范围:字符串

说明

- 设置为"\$user",public时,支持共享数据库(没有用户具有私有模式和所有共享使用 public),用户私有模式和这些功能的组合使用。可以通过改变默认搜索路径来获得其他效 果,无论是全局化的还是私有化的。
- 设置为空串(")的时候,系统会自动转换成一对双引号。
- 设置的内容中包含双引号,系统会认为是不安全字符,会将每个双引号转换成一对双引号。

#### 默认值: "\$user",public

#### 说明

\$user表示与当前会话用户名同名的模式名,如果这样的模式不存在,\$user将被忽略。

## **current\_schema**

参数说明:设置当前的模式。

参数类型:USERSET

取值范围:字符串

默认值: "\$user",public

#### 说明

\$user表示与当前会话用户名同名的模式名,如果这样的模式不存在,\$user将被忽略。

### **default\_tablespace**

参数说明:当CREATE命令没有明确声明表空间时,所创建对象(表和索引等)的缺省表 空间。

- 值是一个表空间的名字或者一个表示使用当前数据库缺省表空间的空字符串。若 指定的是一个非默认表空间,用户必须具有它的CREATE权限,否则尝试创建会失 败。
- 临时表不使用此参数,可以用**[temp\\_tablespaces](#page-836-0)**代替。
- 创建数据库时不使用此参数。默认情况下,一个新的数据库从模板数据库继承表 空间配置。

参数类型:USERSET

取值范围: 字符串, 其中空表示使用默认表空间。

## 默认值:空

# <span id="page-836-0"></span>**default\_storage\_nodegroup**

参数说明:设置当前的默认建表所在的Node Group,目前只适用普通表。

参数类型:USERSET

取值范围:字符串

- installation,表示默认建表在安装的Node Group上。
- random\_node\_group,表示默认建表在随机选择的NodeGroup上,该配置8.1.2及 以上版本支持,仅用于测试环境。
- roach\_group,表示默认建表在所有节点上,该值为roach工具预留,不能用于其 他场景。
- 取值为其他字符串,表示默认建表在设置的Node Group上。

默认值: installation

# **default\_colversion**

参数说明:设置当前默认创建列存表的存储格式版本。

参数类型:SIGHUP

取值范围:枚举类型

- 1.0表示列存表的每列以一个单独的文件进行存储,文件名以relfilenode.C1.0、 relfilenode.C2.0、relfilenode.C3.0等命名。
- 2.0表示列存表的每列合并存储在一个文件中,文件名以relfilenode.C1.0命名。

默认值: 2.0

# **temp\_tablespaces**

参数说明: 当一个CREATE命令没有明确指定一个表空间时, temp\_tablespaces指定了 创建临时对象(临时表和临时表的索引)所在的表空间。在这些表空间中创建临时文 件用来做大型数据的排序工作。

其值是一系列表空间名的列表。如果列表中有多个表空间时,每次临时对象的创建, GaussDB(DWS)会在列表中随机选择一个表空间;如果在事务中,连续创建的临时对 象被放置在列表里连续的表空间中。如果选择的列表中的元素是一个空串, GaussDB(DWS)将自动将当前的数据库设为默认的表空间。

#### 参数类型:USERSET

取值范围:字符串。空字符串表示所有的临时对象仅在当前数据库默认的表空间中创 建,请参见**[default\\_tablespace](#page-835-0)**。

# 默认值:空

# **check\_function\_bodies**

参数说明:设置是否在CREATE FUNCTION执行过程中进行函数体字符串的合法性验 证。为了避免产生问题(比如避免从转储中恢复函数定义时向前引用的问题),偶尔 会禁用验证。

#### 参数类型:USERSET

## <span id="page-837-0"></span>取值范围:布尔型

- on表示在CREATE FUNCTION执行过程中进行函数体字符串的合法性验证。
- off表示在CREATE FUNCTION执行过程中不进行函数体字符串的合法性验证。

默认值:on

# **default\_transaction\_isolation**

参数说明:设置默认的事务隔离级别。

参数类型:USERSET

#### 取值范围:枚举型

- read committed: 读已提交隔离级别, 只能读到已经提交的数据, 而不会读到未 提交的数据。这是缺省值。
- read uncommitted: 读未提交隔离级别, GaussDB(DWS)不支持read uncommitted,如果设置了read uncommitted,实际上使用的是read committed。
- repeatable read: 可重复读隔离级别, 仅仅能看到事务开始之前提交的数据, 不 能看到未提交的数据,以及在事务执行期间由其它并发事务提交的修改。
- serializable: 事务可序列化, GaussDB(DWS)不支持SERIALIZABLE, 如果设置了 serializable,实际上使用的是repeatable read。

**默认值: read committed** 

# **default\_transaction\_read\_only**

参数说明:设置每个新创建事务是否是只读状态。

参数类型:SIGHUP

#### 取值范围:布尔型

- on表示只读状态。
- off表示非只读状态。

#### 默认值: off

# **default\_transaction\_deferrable**

参数说明:控制每个新事务的默认延迟状态。只读事务或者那些比序列化更加低的隔 离级别的事务除外。

GaussDB(DWS)不支持可串行化的隔离级别,因此,该参数无实际意义。

参数类型:USERSET

#### 取值范围:布尔型

- on表示默认延迟。
- off表示默认不延迟。

## 默认值: off

# **session\_replication\_role**

参数说明:控制当前会话与复制相关的触发器和规则的行为。

参数类型:USERSET

### 须知

设置此参数会丢弃之前任何缓存的执行计划。

#### 取值范围:枚举型

- origin表示从当前会话中复制插入、删除、更新等操作。
- replica表示从其他地方复制插入、删除、更新等操作到当前会话。
- local表示函数执行复制时会检测当前登录数据库的角色并采取相应的操作。

默认值: origin

## **statement\_timeout**

参数说明:当语句执行时间超过该参数设置的时间(从服务器收到命令时开始计时) 时,该语句将会报错并退出执行。

参数类型:USERSET

取值范围: 整型, 0~2147483647, 单位为毫秒 (ms)。

#### 默认值:

- 若当前集群为低版本升级到8.2.0版本,继承升级前参数,默认值为0。
- 若当前集群为新装的8.2.0版本,默认值为24h。

# **vacuum\_freeze\_min\_age**

参数说明:指定VACUUM在扫描一个表时用于判断是否用FrozenXID替换事务ID的中 断寿命(在同一个事务中)。

参数类型:USERSET

取值范围:整型,0~576 460 752 303 423 487

#### 说明

尽管随时可以将此参数设为0到10亿之间的任意值,但是,VACUUM将默认其有效值范围限制在 **[autovacuum\\_freeze\\_max\\_age](#page-833-0)**的50%以内。

#### 默认值: 5000000000

# **vacuum\_freeze\_table\_age**

参数说明:指定VACUUM对全表的扫描冻结元组的时间。如果表的 **[pg\\_class](#page-486-0)**.relfrozenxid字段的值已经达到了参数指定的时间,VACUUM对全表进行扫 描。

参数类型:USERSET

取值范围: 整型, 0~576 460 752 303 423 487

#### 说明

尽管随时可以将此参数设为零到20亿之间的值,但是,VACUUM将默认其有效值范围限制在 **[autovacuum\\_freeze\\_max\\_age](#page-833-0)**的95%以内。定期的手动VACUUM可以在对此表的反重叠自动 清理启动之前运行。

默认值: 15000000000

## **bytea\_output**

参数说明: 设置bytea类型值的输出格式。

参数类型:USERSET

取值范围:枚举型

- hex:将二进制数据编码为每字节2位十六进制数字。
- escape:传统化的PostgreSQL格式。采用以ASCII字符序列表示二进制串的方法, 同时将那些无法表示成ASCII字符的二进制串转换成特殊的转义序列。

默认值:hex

# **xmlbinary**

参数说明:设置二进制值是如何在XML中进行编码的。

参数类型:USERSET

取值范围:枚举型

- base64
- hex
- 默认值: base64

# **xmloption**

参数说明:当XML和字符串值之间进行转换时,设置document或content是否是隐含 的。

参数类型:USERSET

### 取值范围:枚举型

- document:表示HTML格式的文档。
- content:普通的字符串。

# 默认值:content

## **max\_compile\_functions**

参数说明:设置服务器存储的函数编译结果的最大数量。存储过多的函数和存储过程 的编译结果可能占用很大内存。将此参数设置为一个合理的值,有助于减少内存占 用,提升系统性能。

#### 参数类型:POSTMASTER

取值范围: 整型, 1~INT MAX。

默认值:1000

# **gin\_pending\_list\_limit**

参数说明: 设置当GIN索引启用fastupdate时, pending list容量的最大值。当pending list的容量大于设置值时,会把pending list中数据批量移动到GIN索引数据结构中以进 行清理。单个GIN索引可通过更改索引存储参数覆盖此设置值。

参数类型:USERSET

取值范围:整型,64~INT\_MAX,单位为KB。

默认值:4MB

# **17.15.2** 区域和格式化

介绍时间格式设置的相关参数。

# **DateStyle**

参数说明: 设置日期和时间值的显示格式, 以及有歧义的输入值的解析规则。

这个变量包含两个独立的部分:输出格式声明 ( ISO、Postgres、SQL、German ) 和 输入输出的年/月/日顺序(DMY、MDY、YMD)。这两个可以独立设置或者一起设 置。关键字Euro和European等价于DMY;关键字US、NonEuro、NonEuropean等价 于MDY 。

参数类型:USERSET

取值范围:字符串

默认值: ISO, MDY

说明

gs\_initdb会将这个参数初始化成与**[lc\\_time](#page-843-0)**一致的值。

设置建议:优先推荐使用ISO格式。Postgres、SQL和German均采用字母缩写的形式 来表示时区,例如"EST、WST、CST"等。

# **IntervalStyle**

参数说明:设置区间值的显示格式。

参数类型:USERSET

取值范围:枚举型

- sql\_standard表示产生与SQL标准规定匹配的输出。
- postgres表示产生与PostgreSQL 8.4版本相匹配的输出,当**DateStyle**参数被设为 ISO时。
- postgres\_verbose表示产生与PostgreSQL 8.4版本相匹配的输出,当DateStyle参 数被设为non\_ISO时。
- iso 8601表示产生与在ISO 8601中定义的"格式与代号"相匹配的输出。

oracle表示产生于Oracle中与numtodsinterval函数相匹配的输出结果,详细请参 考numtodsinterval。

## 须知

IntervalStyle参数也会影响不明确的间隔输入的说明。

默认值: postgres

# **TimeZone**

参数说明:设置显示和解释时间类型数值时使用的时区。

参数类型:USERSET

取值范围:字符串,可查询视图**[pg\\_timezone\\_names](#page-653-0)**获得。

默认值: UTC

## 说明

gs\_initdb将设置一个与其系统环境一致的时区值。

# **timezone\_abbreviations**

参数说明:设置服务器接受的时区缩写值。

参数类型:USERSET

取值范围: 字符串, 可查询视图pg\_timezone\_names获得。

默认值:Default

### 说明

Default表示通用时区的缩写。但也有其他诸如 'Australia' 和 'India' 等用来定义特定的安装。

# **extra float digits**

参数说明:调整浮点值显示的数据位数,浮点类型包括float4、float8 以及几何数据类 型。参数值加在标准的数据位数上(FLT\_DIG或DBL\_DIG中合适的)。

参数类型:USERSET

取值范围:整型,-15~3

#### 说明

- 设置为3,表示包括部分有效的数据位。对转储需要精确恢复的浮点数据尤其有用。
- 设置为负数,表示摒弃不需要的数据位。

# 默认值: 0

# **client\_encoding**

参数说明:设置客户端的字符编码类型。

请根据前端业务的情况确定。尽量客户端编码和服务器端编码一致,提高效率。

参数类型:USERSET

取值范围:兼容PostgreSQL所有的字符编码类型。其中UTF8表示使用数据库的字符编 码类型。

说明

- 使用命令locale -a查看当前系统支持的区域和相应的编码格式,并可以选择进行设置。
- 默认情况下, gs\_initdb会根据当前的系统环境初始化此参数, 通过locale命令可以查看当前 的配置环境。
- 参数建议保持默认值,不建议通过qs\_guc工具或其他方式直接在postgresql.conf文件中设置 client\_encoding参数,即使设置也不会生效,以保证集群内部通信编码格式一致。

默认值: UTF8

推荐值: SQL ASCII/UTF8

#### **lc\_messages**

参数说明:设置信息显示的语言。

可接受的值是与系统相关的;在一些系统上,这个区域范畴并不存在,不过仍然允许 设置这个变量,只是不会有任何效果。同样,也有可能是所期望的语言的翻译信息不 存在。在这种情况下,用户仍然能看到英文信息。

参数类型:SUSET

取值范围:字符串

说明

- 使用命令locale -a查看当前系统支持的区域和相应的编码格式,并可以选择进行设置。
- 默认情况下,gs\_initdb会根据当前的系统环境初始化此参数,通过locale命令可以查看当前 的配置环境。

#### 默认值: C

#### **lc\_monetary**

参数说明:设置货币值的显示格式,影响to\_char之类的函数的输出。可接受的值是系 统相关的。

参数类型:USERSET

取值范围: 字符串

说明

- 使用命令locale -a查看当前系统支持的区域和相应的编码格式,并可以选择进行设置。
- 默认情况下, gs\_initdb会根据当前的系统环境初始化此参数, 通过locale命令可以查看当前 的配置环境。

## 默认值: C

# <span id="page-843-0"></span>**lc\_numeric**

参数说明:设置数值的显示格式,影响to\_char之类的函数的输出。可接受的值是系统 相关的。

参数类型:USERSET

取值范围:字符串

说明

- 使用命令locale -a查看当前系统支持的区域和相应的编码格式,并可以选择进行设置。
- 默认情况下,as\_initdb会根据当前的系统环境初始化此参数,通过locale命令可以查看当前 的配置环境。

# 默认值: C

# **lc\_time**

参数说明:设置时间和区域的显示格式,影响to\_char之类的函数的输出。可接受的值 是系统相关的。

参数类型:USERSET

取值范围:字符串

说明

- 使用命令locale -a查看当前系统支持的区域和相应的编码格式,并可以选择进行设置。
- 默认情况下,gs\_initdb会根据当前的系统环境初始化此参数,通过locale命令可以查看当前 的配置环境。

### 默认值: C

# **default text search config**

参数说明:设置全文检索的配置信息。

如果设置为不存在的文本搜索配置时将会报错。如果default\_text\_search\_config对应 的文本搜索配置被删除,需要重新设置default\_text\_search\_config,否则会报设置错 误。

- 其被文本搜索函数使用,这些函数并没有一个明确指定的配置。
- 当与环境相匹配的配置文件确定时,gs\_initdb会选择一个与环境相对应的设置来 初始化配置文件。

参数类型:USERSET

取值范围: 字符串

#### 说明

GaussDB(DWS)支持pg\_catalog.english,pg\_catalog.simple两种配置。

默认值: pg\_catalog.english

# **17.15.3** 其他缺省

主要介绍数据库系统默认的库加载参数。

# **dynamic\_library\_path**

参数说明:设置数据查找动态加载的共享库文件的路径。当需要打开一个可以动态装 载的模块并且在CREATE FUNCTION或LOAD命令里面声明的名字没有目录部分时,系 统将搜索这个目录以查找声明的文件。

用于dynamic\_library\_path的数值必须是一个冒号分隔(Windows下是分号分隔)的 绝对路径列表。当一个路径名字以特殊变量\$libdir为开头时,会替换为 GaussDB(DWS)发布提供的模块安装路径。例如: dynamic\_library\_path = '/usr/local/lib/postgresql:/opt/testgs/lib:\$libdir'

# 参数类型:SUSET

取值范围:字符串

#### 说明

设置为空字符串,表示关闭自动路径搜索。

默认值: \$libdir

# **gin\_fuzzy\_search\_limit**

参数说明:设置GIN索引返回的集合大小的上限。 参数类型:USERSET 取值范围: 整型, 0~INT MAX, 0表示没有限制。 默认值: 0

# **17.16** 锁管理

在GaussDB(DWS)中,并发执行的事务由于竞争资源会导致死锁。本节介绍的参数主 要管理事务锁的机制。

# **deadlock\_timeout**

参数说明:设置死锁超时检测时间,以毫秒为单位。当申请的锁超过设定值时,系统 会检查是否产生了死锁。

- 死锁的检查代价是比较高的,服务器不会在每次等待锁的时候都运行这个过程。 在系统运行过程中死锁是不经常出现的,因此在检查死锁前只需等待一个相对较 短的时间。增加这个值就减少了无用的死锁检查浪费的时间,但是会减慢真正的 死锁错误报告的速度。在一个负载过重的服务器上,用户可能需要增大它。这个 值的设置应该超过事务持续时间,这样就可以减少在锁释放之前就开始死锁检查 的问题。
- 设置**[log\\_lock\\_waits](#page-806-0)**时,这个选项也决定了在一个日志消息发出关于锁等待以前 要等待的时间。当需要调查锁延迟时,请设置比正常deadlock timeout更小的 值。

参数类型:SUSET

取值范围: 整型, 1~2147483647, 单位为毫秒 (ms)。

**默认值: 1s** 

# <span id="page-845-0"></span>**ddl\_lock\_timeout**

参数说明:通过该参数单独指定阻塞DDL语句锁等待的时间,当申请的锁等待时间超 过设定值时,系统会报错。该参数仅8.1.3.200及以上版本支持。

参数类型:SUSET

 $\overline{R}$ 值范围: 整型, 0 ~ INT MAX, 单位为毫秒 (ms)。

该参数优先级高于lockwait\_timeout,只针对AccessExclusiveLock生效。

- 如果该参数的值等于0,表示该参数不生效。
- 如果该参数的值大于0,DDL锁阻塞时间为该参数的值,其它锁等待时间为 lockwait\_timeout参数值。

#### 默认值:0

## **ddl\_select\_concurrent\_mode**

参数说明:通过该参数控制ddl语句和select语句并发的模式。该参数仅8.2.0.100及以 上集群版本支持。

参数类型:SUSET

取值范围:枚举型

- off: 表示该参数不生效, DDL语句和select语句不能并发, 保持锁等待状态。
- truncate:表示允许truncate语句和select语句并发,其它DDL语句和select语句保 持锁等待状态。

#### 默认值: off

#### 说明

当前版本中设置的ddl lock timeout的值不足1秒时按照1s处理, 原因是为了给select语句预留响 应信号的时间。

# **lockwait\_timeout**

参数说明:控制单个锁的最长等待时间。当申请的锁等待时间超过设定值时,系统会 报错。

参数类型:SUSET

 $\overline{\mathbf{R}}$ 值范围: 整型, 0 ~ INT MAX, 单位为毫秒 (ms)。

**默认值: 20min** 

# **update\_lockwait\_timeout**

参数说明:允许并发更新参数开启情况下,该参数控制并发更新同一行时单个锁的最 长等待时间。当申请的锁等待时间超过设定值时,系统会报错。

## 参数类型:SUSET

 $\mathbb{R}$ 值范围: 整型, 0 ~ INT MAX, 单位为毫秒 (ms)。

**默认值: 2min** 

## **max\_locks\_per\_transaction**

参数说明:控制每个事务能够得到的平均的对象锁的数量。

- 共享的锁表的大小是以假设任意时刻最多只有 max\_locks\_per\_transaction\*(max\_connections+max\_prepared\_transactions) 个 独立的对象需要被锁住为基础进行计算的。不超过设定数量的多个对象可以在任 一时刻同时被锁定。当在一个事务里面修改很多不同的表时,可能需要提高这个 默认数值。只能在数据库启动的时候设置。
- 增大这个参数可能导致GaussDB(DWS)请求更多的System V共享内存,有可能超 过操作系统的缺省配置。
- 当运行备机时,请将此参数设置不小于主机上的值,否则,在备机上查询操作不 会被允许。

参数类型:POSTMASTER

取值范围: 整型, 10 ~ INT\_MAX

默认值: 256

# **max\_pred\_locks\_per\_transaction**

参数说明: 控制每个事务允许断定锁的最大数量, 是一个平均值。

- 共享的断定锁表的大小是以假设任意时刻最多只有 max\_pred\_locks\_per\_transaction\*(max\_connections +max\_prepared\_transactions) 个独立的对象需要被锁住为基础进行计算的。不超 过设定数量的多个对象可以在任一时刻同时被锁定。当在一个事务里面修改很多 不同的表时,可能需要提高这个默认数值。只能在服务器启动的时候设置。
- 增大这个参数可能导致GaussDB(DWS)请求更多的System V共享内存,有可能超 过操作系统的缺省配置。

参数类型:POSTMASTER

取值范围: 整型, 10 ~ INT MAX

默认值: 64

# **partition\_lock\_upgrade\_timeout**

参数说明: 分区上的锁级别由允许读的ExclusiveLock升级到读写阻塞的 AccessExclusiveLock时,会进行尝试性的锁升级,partition\_lock\_upgrade\_timeout指 示了尝试锁升级的超时时间。

- 在分区表上进行MERGE PARTITION和CLUSTER PARTITION操作时,都利用了临 时表进行数据重排和文件交换,为了最大程度提高分区上的操作并发度,在数据 重排阶段给相关分区加锁ExclusiveLock,在文件交换阶段加锁 AccessExclusiveLock。
- 常规加锁方式是等待加锁,直到加锁成功,或者等待时间超过**[lockwait\\_timeout](#page-845-0)** 发生超时失败。
- 在分区表上进行MERGE PARTITION或CLUSTER PARTITION操作时,进入文件交 换阶段需要申请加锁AccessExclusiveLock,加锁方式是尝试性加锁,加锁成功了 则立即返回,不成功则等待50ms后继续下次尝试,加锁超时时间使用会话级设置 参数partition\_lock\_upgrade\_timeout。
- 特殊值: 若partition\_lock\_upgrade\_timeout取值-1,表示无限等待,即不停的尝 试锁升级,直到加锁成功。

参数类型:USERSET

取值范围: 整型, -1 ~ 3000, 单位为秒 (s)。

默认值:1800

# **enable\_online\_ddl\_waitlock**

参数说明:控制DDL是否会阻塞等待pg\_advisory\_lock/pgxc\_lock\_for\_backup等集群 锁。主要用于OM在线操作场景,不建议用户设置。

参数类型:SIGHUP

取值范围:布尔型

- on表示开启。
- off表示关闭。

默认值: off

# **17.17** 版本和平台兼容性

# **17.17.1** 历史版本兼容性

GaussDB(DWS)介绍数据库的向下兼容性和对外兼容性特性的参数控制。数据库系统 的向后兼容性能够为对旧版本的数据库应用提供支持。本节介绍的参数主要控制数据 库的向后兼容性。

# **array\_nulls**

参数说明:控制数组输入解析器是否将未用引用的NULL识别为数组的一个NULL元 素。

参数类型:USERSET

取值范围:布尔型

- on表示允许向数组中输入空元素。
- off表示向下兼容旧式模式。仍然能够创建包含NULL值的数组。

默认值:on

#### **backslash\_quote**

参数说明:控制字符串文本中的单引号是否能够用\'表示。

参数类型:USERSET

# 须知

在字符串文本符合SQL标准的情况下,\没有任何其他含义。这个参数影响的是如何处 理不符合标准的字符串文本,包括明确的字符串转义语法是(E'...')。

#### 取值范围:枚举类型

- on表示一直允许使用\'表示。
- off表示拒绝使用\'表示。
- safe\_encoding表示仅在客户端字符集编码不会在多字节字符末尾包含\的ASCII值 时允许。

默认值: safe\_encoding

# **default\_with\_oids**

参数说明:在没有声明WITH OIDS和WITHOUT OIDS的情况下,这个选项控制在新创 建的表中CREATE TABLE和CREATE TABLE AS是否包含一个OID字段。它还决定 SELECT INTO创建的表里面是否包含OID 。

不推荐在用户表中使用OID,故默认设置为off。需要带有OID字段的表应该在创建时 声明WITH OIDS 。

参数类型:USERSET

取值范围:布尔型

- on表示在新创建的表中CREATE TABLE和CREATE TABLE AS可以包含一个OID字 段。
- off表示在新创建的表中CREATE TABLE和CREATE TABLE AS不可以包含一个OID 字段。

默认值: off

# **escape\_string\_warning**

参数说明:警告在普通字符串中直接使用反斜杠转义。

- 如果需要使用反斜杠作为转义,可以调整为使用转义字符串语法(E'...')来做转义, 因为在每个SQL标准中,普通字符串的默认行为现在将反斜杠作为一个普通字 符。
- 这个变量可以帮助定位需要改变的代码。

参数类型:USERSET

取值范围:布尔型

默认值:on

# **lo\_compat\_privileges**

参数说明:控制是否启动对大对象权限检查的向后兼容模式。

- 参数类型:SUSET
- 取值范围:布尔型

on表示当读取或修改大对象时禁用权限检查,与PostgreSQL 9.0以前的版本兼容。

#### 默认值: off

#### **quote all identifiers**

参数说明:当数据库生成SOL时,此选项强制引用所有的标识符(包括非关键字)。 这将影响到EXPLAIN的输出及函数的结果,例如pg\_get\_viewdef。详细说明请参见 gs\_dump的--quote-all-identifiers选项。

参数类型:USERSET

#### 取值范围:布尔型

- on表示打开强制引用。
- off表示关闭强制引用。

#### 默认值: off

# **sql\_inheritance**

参数说明: 控制继承语义。

参数类型:USERSET

取值范围:布尔型

off表示各种命令不能访问子表,即默认使用ONLY关键字。这是为了兼容7.1之前版本 而设置的。

默认值:on

# **standard\_conforming\_strings**

参数说明: 控制普通字符串文本('...')中是否按照SQL标准把反斜扛当普通文本。

- 应用程序通过检查这个参数可以判断字符串文本的处理方式。
- 建议明确使用转义字符串语法 (E'...') 来转义字符。

参数类型:USERSET

#### 取值范围:布尔型

- on表示打开控制功能。
- off表示关闭控制功能。

#### 默认值: on

# **synchronize\_seqscans**

参数说明:控制启动同步的顺序扫描。在大约相同的时间内并行扫描读取相同的数据 块,共享I/O负载。

参数类型:USERSET

取值范围:布尔型

- on表示扫描可能从表的中间开始,然后选择"环绕"方式来覆盖所有的行,为了与 已经在进行中的扫描活动同步。这可能会造成没有用ORDER BY子句的查询得到行 排序造成不可预测的后果。
- off表示确保顺序扫描是从表头开始的。

#### 默认值: on

#### **enable\_beta\_features**

参数说明:控制开启某些功能受限的特性,例如GDS表关联操作。这些特性在历史版 本未明确禁止,但某些场景功能上存在问题,不建议用户使用。

参数类型:USERSET

取值范围:布尔型

- on表示开启这些功能受限的特性,保持前向兼容。但某些场景可能存在功能上的 问题。
- off表示禁止使用这些特性。

# 默认值: off

# **17.17.2** 平台和客户端兼容性

很多平台都使用数据库系统,数据库系统的对外兼容性给平台提供了很大的方便。

# **transform\_null\_equals**

参数说明:控制表达式expr = NULL (或NULL = expr) 当做expr IS NULL处理。如果 expr得出NULL值则返回真,否则返回假。

- 正确的SOL标准兼容的expr = NULL总是返回NULL (未知)。
- Microsoft Access里的过滤表单生成的查询使用expr = NULL来测试空值。打开这 个选项,可以使用该接口来访问数据库。

参数类型:USERSET

#### 取值范围:布尔型

- on表示控制表达式expr = NULL(或NULL = expr)当做expr IS NULL处理。
- off表示不控制, 即expr = NULL总是返回NULL (未知)。

# 默认值: off

#### 说明

新用户经常在涉及NULL的表达式上语义混淆,故默认值设为off。

# **td\_compatible\_truncation**

参数说明:控制是否开启与Teradata数据库相应兼容的特征。该参数在用户连接上与 TD兼容的数据库时,可以将参数设置成为on(即超长字符串自动截断功能启用),该 功能启用后,在后续的insert语句中,对目标表中char和varchar类型的列插入超长字 符串时,会按照目标表中相应列定义的最大长度对超长字符串进行自动截断。保证数 据都能插入目标表中,而不是报错。

#### 说明

- 超长字符串自动截断功能不适用于insert语句包含外表的场景。
- 如果向字符集为字节类型编码(SQL ASCII, LATIN1等)的数据库中插入多字节字符数据 (如汉字等),且字符数据跨越截断位置,这种情况下,按照字节长度自动截断,自动截断 后会在尾部产生非预期结果。如果用户有对于截断结果正确性的要求,建议用户采用UTF8等 能够按照字符截断的输入字符集作为数据库的编码集。

参数类型:USERSET

#### 取值范围:布尔型

- on表示启动超长字符串自动截断功能。
- off表示停止超长字符串自动截断功能。

#### 默认值: off

# **17.18** 容错性

当数据库系统发生错误时,以下参数控制服务器处理错误的方式。

#### **exit\_on\_error**

参数说明:控制终止会话。

参数类型:SUSET

取值范围:布尔型

- on表示任何错误都会终止当前的会话。
- off表示只有FATAL级别的错误才会终止会话。

#### 默认值: off

# **omit\_encoding\_error**

参数说明:设置为on,数据库的客户端字符集编码为UTF-8时,出现的字符编码转换 错误将打印在日志中,有转换错误的被转换字符会被忽略,以"?"代替。

参数类型:USERSET

#### 取值范围:布尔型

- on表示有转换错误的字符将被忽略, 以"?"代替, 打印错误信息到日志中。
- off表示有转换错误的字符不能被转换,打印错误信息到终端。

## 默认值: off

# **max\_query\_retry\_times**

参数说明:指定SQL语句出错自动重试功能的最大重跑次数(目前支持重跑的错误类 型为"Connection reset by peer"、"Lock wait timeout"和"Connection timed out"等,设定为0时关闭重跑功能。

参数类型:USERSET

取值范围:整型,0~20

#### 默认值: 6

cn send buffer size

参数说明: 指定CN端数据发送数据缓存区的大小。

参数类型:POSTMASTER

取值范围:整型,8~128, 单位为KB。

**默认值: 8KB** 

#### max cn temp file size

参数说明:指定SQL语句出错自动重试功能中CN端使用临时文件的最大值,设定为0表 示不使用临时文件。

参数类型:SIGHUP

取值范围:整型,0~10485760, 单位为KB。

**默认值: 5GB** 

## **retry\_ecode\_list**

参数说明:指定SQL语句出错自动重试功能支持的错误类型列表。

参数类型:USERSET

取值范围:字符串

默认值: YY001 YY002 YY003 YY004 YY005 YY006 YY007 YY008 YY009 YY010 YY011 YY012 YY013 YY014 YY015 53200 08006 08000 57P01 XX003 XX009 YY016 CG003 CG004 F0011 F0012 45003

# **data\_sync\_retry**

参数说明: 控制当fsync到磁盘失败后是否继续运行数据库。由于在某些操作系统的场 景下,fsync失败后重试阶段即使再次fsync失败也不会报错,从而导致数据丢失。

参数类型:POSTMASTER

取值范围:布尔型

- on表示当fsync同步到磁盘失败后采取重试机制,数据库继续运行。
- off表示当fsync同步到磁盘失败后直接报panic,停止数据库。

默认值: off

# **17.19** 连接池参数

当使用连接池访问数据库时,在系统运行过程中,数据库连接是被当作对象存储在内 存中的,当用户需要访问数据库时,并非建立一个新的连接,而是从连接池中取出一 个已建立的空闲连接来使用。用户使用完毕后,数据库并非将连接关闭,而是将连接 放回连接池中,以供下一个请求访问使用。

#### **min\_pool\_size**

参数说明: CN的连接池与其它某个CN/DN的最小连接数。

参数类型:POSTMASTER

取值范围:整型,1~65535

默认值: 1

## **max\_pool\_size**

参数说明: CN的连接池与其它某个CN/DN的最大连接数。

参数类型:POSTMASTER

取值范围:整型,1~65535

默认值: CN为800, DN为5000

# **persistent\_datanode\_connections**

参数说明:会话是否会释放获得的连接。

参数类型:USERSET

#### 取值范围:布尔型

- off表示会释放获得连接。
- on表示不会释放获得连接。

# 须知

打开此开关后,会存在会话持有连接但并未运行查询的情况,导致其他查询申请 不到连接报错。出现此问题时,需约束会话数量小于等于 max active statements。

# 默认值: off

# **max\_coordinators**

参数说明:集群中CN的最大数目。

参数类型:POSTMASTER

- 取值范围:整型,2~40
- 默认值: 40

#### **max\_datanodes**

参数说明: 集群中DN的最大数目。

参数类型:POSTMASTER

取值范围:整型,2~65535

默认值:4096

# **cache\_connection**

参数说明:是否回收连接池的连接。

参数类型:SIGHUP

取值范围:布尔型

- on表示回收连接池的连接。
- **•** off表示不回收连接池的连接。

默认值: on

# **enable\_force\_reuse\_connections**

参数说明:会话是否强制重用新的连接。

参数类型:BACKEND

- 取值范围:布尔型
- on表示强制使用新连接。
- **•** off表示使用现有连接。

默认值: off

#### 说明

会话连接参数,不建议用户设置。

# **enable\_pooler\_parallel**

参数说明: CN的连接池是否可以在并行的模式下进行连接。

参数类型:SIGHUP

取值范围:布尔型

- on表示CN的连接池可以在并行的模式下进行连接。
- off表示CN的连接池不可以在并行的模式下进行连接。

默认值:on

# **17.20** 集群事务

介绍集群事务隔离、事务只读、最大prepared事务数、集群维护模式目的参数设置及 取值范围等内容。

# **transaction\_isolation**

参数说明:设置当前事务的隔离级别。

参数类型:USERSET

# 取值范围:

- read committed:读已提交隔离级别,只能读到已经提交的数据,而不会读到未 提交的数据。这是缺省值。
- read uncommitted: 读未提交隔离级别, GaussDB(DWS)不支持read uncommitted,如果设置了read uncommitted,实际上使用的是read committed。
- repeatable read: 可重复读隔离级别, 仅仅能看到事务开始之前提交的数据, 不 能看到未提交的数据,以及在事务执行期间由其它并发事务提交的修改。
- serializable: 事务可序列化, GaussDB(DWS)不支持SERIALIZABLE, 如果设置了 serializable,实际上使用的是repeatable read。

默认值: read committed

#### **transaction\_read\_only**

参数说明:设置当前事务是只读事务。

参数类型:USERSET

# 取值范围:布尔型

- on表示设置当前事务为只读事务。
- off表示该事务可以是非只读事务。

默认值: CN节点为off, DN节点为on。

# **xc\_maintenance\_mode**

参数说明:设置系统进入维护模式。

参数类型:SUSET

#### 取值范围:布尔型

- on表示该功能启用。
- off表示该功能被禁用。

# 默认值: off

须知

谨慎打开这个开关,避免引起集群数据不一致。

# **allow\_concurrent\_tuple\_update**

参数说明:设置是否允许并发更新。

参数类型:USERSET

# 取值范围:布尔型

- on表示该功能启用。
- off表示该功能被禁用。

默认值:on

# **gtm\_backup\_barrier**

参数说明: 指定是否为GTM启动点创建还原点。

参数类型:SUSET

取值范围:布尔型

- on表示创建还原点。
- **•** off表示不创建还原点。

# 默认值: off

# **gtm\_conn\_check\_interval**

参数说明:设置CN检查本地线程与主GTM连接是否正常时间。

参数类型:SUSET

取值范围: 整型, 0~INT\_MAX / 1000, 单位为秒。

**默认值: 10s** 

# **transaction\_deferrable**

多数说明: 指定是否允许一个只读串行事务延迟执行, 使其不会执行失败。该参数设 置为on时,当一个只读事务发现读取的元组正在被其他事务修改,则延迟该只读事务 直到其他事务修改完成。目前,GaussDB(DWS)暂时未用到这个参数。与该参数类似 的还有一个[default\\_transaction\\_deferrable](#page-837-0),设置它来指定一个事务是否允许延迟。

参数类型:USERSET

取值范围:布尔型

- on表示允许执行。
- off表示不允许执行。

默认值: off

# **enforce\_two\_phase\_commit**

参数说明:为了兼容历史版本功能保留该参数,当前版本设置无效。

# **enable\_show\_any\_tuples**

参数说明:该参数只有在只读事务中可用,用于分析。当这个参数被置为on/true时, 表中元组的所有版本都会可见。

参数类型:USERSET

## 取值范围:布尔型

- on/true表示表中元组的所有版本都会可见。
- off/false表示表中元组的所有版本都不可见。

## 默认值: off

# **gtm\_connect\_retries**

参数说明: 控制GTM连接重试的次数。

参数类型:SIGHUP

取值范围: int, 最小值为1, 最大值为2147483647。

默认值:30

# **enable\_redistribute**

参数说明:节点不匹配时是否重新分配。

参数类型:SUSET

取值范围:布尔型

- on表示节点不匹配时重新分配。
- off表示节点不匹配时不重新分配。

# 默认值: off

# **enable\_gtm\_free**

参数说明:大并发场景下同一时刻存在活跃事务较多,GTM下发的快照变大且快照请 求变多的情况下,瓶颈卡在GTM与CN通讯的网络上。为消除该瓶颈,引入GTM-FREE 模式。取消CN和GTM的交互,取消CN下发GTM获取的事务信息给DN。CN只向各个 DN发送query,各个DN由本地产生快照及xid等信息,开启该参数支持分布式事务读 最终一致性,即分布式事务只有写外部一致性,不具有读外部一致性。

对于要求强一致性读的OLTP场景或OLAP场景,建议不要开启该参数。 GaussDB(DWS)不支持该特性,设置后无法生效。

#### 参数类型:SUSET

取值范围:布尔型

- on表示开启GTM-FREE模式,集群状态为读最终一致性。
- Ñff表示非GTM-FREE模式。

默认值: off

# **17.21** 开发人员选项

# **enable\_light\_colupdate**

- 参数说明:控制是否使用列存轻量化UPDATE。
- 参数类型:USERSET

取值范围:布尔型

- on表示开启列存轻量化UPDATE。
- off表示关闭列存轻量化UPDATE。

# 默认值: off

# **enable\_fast\_query\_shipping**

- 参数说明:控制查询优化器是否使用分布式框架。
- 参数类型:USERSET
- 取值范围:布尔型
- on表示执行计划在CN和DN上各自生成。
- off表示使用分布式框架,即执行计划在CN上生成,然后发送到DN中执行。

**默认值: on** 

# **enable\_trigger\_shipping**

参数说明: 控制触发器场景是否允许将触发器下推到DN执行。

参数类型:USERSET

取值范围:布尔型

- on表示允许将触发器下推到DN执行。
- off表示不允许将触发器下推到DN执行,在CN执行。

默认值: on

# **enable\_remotejoin**

参数说明: 设置是否允许连接操作计划下推到DN执行。

参数类型:USERSET

取值范围:布尔型

- on表示允许连接操作计划下推到DN执行。
- off表示不允许连接操作计划下推到DN执行。

默认值: on

# **enable\_remotegroup**

参数说明:设置是否允许group by与aggregates执行计划下推到DN执行。

参数类型:USERSET

取值范围:布尔型

- on表示允许group by与aggregates执行计划下推到DN执行。
- off表示不允许group by与aggregates执行计划下推到DN执行。

默认值: on

# **enable\_remotelimit**

参数说明:设置是否允许LIMIT子句执行计划下推到DN执行。

参数类型:USERSET

## 取值范围:布尔型

- on表示允许LIMIT子句执行计划下推到DN执行。
- off表示不允许LIMIT子句执行计划下推到DN执行。

默认值: on

### **enable\_remotesort**

参数说明: 设置是否允许ORDER BY子句操作计划下推到DN执行。

参数类型:USERSET

取值范围:布尔型

- on表示允许ORDER BY子句操作计划下推到DN执行。
- off表示不允许ORDER BY子句操作计划下推到DN执行。

默认值: on

# **enable\_join\_pseudoconst**

参数说明:设置是否允许与伪常数进行join。伪常数是指join两侧的变量都等于同一个 常量。

参数类型:USERSET

取值范围:布尔型

- on表示允许与伪常数进行join。
- off表示不允许与伪常数进行join。

默认值: off

#### **cost\_model\_version**

参数说明: 控制应用场景中估算时cost使用的模型。该参数的影响范围主要涵盖: 表 达式distinct估算、HashJoin代价模型、行数估算、重分布时分布键的选择及 Aggregate的行数估算等。

参数类型:USERSET

取值范围:0、1、2

- 0表示使用原始的cost估算模型。
- 1表示在0的基础上,使用增强的表达式distinct估算、HashJoin代价模型、行数估 算、重分布时分布键的选择及Aggregate的行数估算。
- 2表示在1的基础上,使用随机性更优的analyze采样算法,以提高统计信息准确 性。

**默认值: 1** 

# **debug\_assertions**

**参数说明:**控制打开各种断言检查。能够协助调试,当遇到奇怪的问题或者崩溃,请 把此参数打开,因为它能暴露编程的错误。要使用这个参数,必须在编译

GaussDB(DWS)的时候定义宏USE ASSERT CHECKING (通过configure选项 -enable-cassert完成)。

参数类型:USERSET

取值范围:布尔型

- on表示打开断言检查。
- off表示不打开断言检查。

#### 说明

当启用断言选项编译GaussDB(DWS)时,debug\_assertions缺省值为on 。

#### 默认值: off

# **distribute\_test\_param**

**参数说明:**控制分布式测试框架打桩点是否生效。通常开发人员在进行故障注入测试 时会在代码中预埋一些打桩点,使用唯一的名称进行标识,使用此参数可以控制代码 中预埋的打桩点是否生效。参数采用逗号分隔的三元组形式,分别指定线程级别、测 试桩名称和注入故障的错误级别。

参数类型:USERSET

取值范围:字符串,任一个已预埋的测试桩名称。

默认值: -1, default, default

# **ignore\_checksum\_failure**

参数说明: 设置读取数据时是否忽略校验信息检查失败(但仍然会告警),继续执 行。该参数仅在enable\_crc\_check为on时有效。继续执行可能导致崩溃,传播或隐藏 损坏数据,无法从远程节点恢复数据及其他严重问题。不建议用户修改设置。

#### 参数类型:SUSET

取值范围:布尔型

- on表示忽略数据校验错误。
- off表示数据校验错误正常报错。

默认值: off

# **default\_orientation**

参数说明: 创建表时, 当不指定存储方式时, 根据该GUC参数的值创建对应类型的 表。使用时,各节点值需要保持一致。

参数类型:SUSET

取值范围: row, column, column enabledelta

- row表示创建行存表。
- column表示创建列存表。
- column enabledelta表示创建开启delta表的列存表。

#### 默认值:row

## **enable\_colstore**

**参数说明:**创建表时,当不指定存储方式时,默认创建为列存表。使用时,各节点值 需要保持一致。属于测试参数,禁止用户启用。

参数类型:SUSET

取值范围:布尔型

默认值: off

# **enable\_force\_vector\_engine**

多数说明:对于支持向量化的执行器算子,如果其子节点是非向量化的算子,通过设 置此参数为on,强制生成向量化的执行计划。当打开enable\_force\_vector\_engine开关 时,无论是行存表、列存表或者是行列混存,如果plantree中不包含不支持向量化的场 景,则强制走向量化执行引擎。

参数类型:USERSET

取值范围:布尔型

默认值: off

# **enable\_csqual\_pushdown**

参数说明: 进行查询时, 是否要将过滤条件下推, 进行Rough Check。

参数类型:USERSET

取值范围:布尔型

- on表示进行查询时,要将过滤条件下推,进行Rough Check。
- off表示进行查询时, 不要将过滤条件下推, 进行Rough Check。

默认值: on

## **explain dna file**

参数说明:指定**explain\_perf\_mode**为run,导出的csv信息的目标文件。

参数类型:USERSET

#### 须知

这个参数的取值必须是绝对路径加上.csv格式的文件名。

#### 取值范围: 字符串

默认值: NULL

# **explain\_perf\_mode**

参数说明: 此参数用来指定explain的显示格式。

参数类型:USERSET

取值范围: normal、pretty、summary、run

- normal:代表使用默认的打印格式。
- pretty:代表使用GaussDB(DWS)改进后的新显示格式。新的格式层次清晰,计划 包含了plan node id,性能分析简单直接。
- summary: 是在pretty的基础上增加了对打印信息的分析。
- run: 在summary的基础上, 将统计的信息输出到csv格式的文件中, 以便于进一 步分析。

默认值: pretty

**join\_num\_distinct**

参数说明:控制应用场景中Join列或表达式的默认distinct值。

参数类型:USERSET

取值范围:双精度浮点型,大于或等于-100,客户端显示小数时可能会有截断。

- 值大于0时,表示使用该值作为默认distinct值。
- 值大于等于-100且小于0时,表示估算默认distinct时使用的百分比。
- 值为0时,表示使用200作为默认distinct值。

默认值: -20

#### **outer\_join\_max\_rows\_multipler**

参数说明:控制应用场景中外连接估算行数的最大值。

参数类型:USERSET

取值范围:双精度浮点型,0或大于等于1,客户端显示小数时可能会有截断。

- 值为0时,表示不限制outer join的估算行数。
- 值大于等于1时,表示限制估算行数不超过外连接中外表行数的倍数。

默认值: -20

# **qual\_num\_distinct**

参数说明: 控制应用场景中过滤列或表达式的默认distinct值。

参数类型:USERSET

取值范围:双精度浮点型,大于或等于-100,客户端显示小数时可能会有截断。

- 值大于0时,表示使用该值作为默认distinct值。
- 值大于等于-100且小于0时,表示估算默认distinct时使用的百分比。
- 值为0时,表示使用200作为默认distinct值。

默认值: 200

# **trace\_notify**

参数说明:为LISTEN和NOTIFY命令生成大量调试输出。**[client\\_min\\_messages](#page-800-0)**或 **[log\\_min\\_messages](#page-800-0)**级别必须是DEBUG1或者更低时,才能把这些输出分别发送到客户 端或者服务器日志。

参数类型:USERSET

## 取值范围:布尔型

- on表示打开输出功能。
- Ñff表示关闭输出功能。

默认值: off

#### **trace\_recovery\_messages**

参数说明:启用恢复相关调试输出的日志录,否则将不会被记录。该参数允许覆盖正 常设置的**[log\\_min\\_messages](#page-800-0)**,但是仅限于特定的消息,这是为了在调试备机中使 用。

参数类型:SIGHUP

取值范围:枚举类型,有效值有debug5、debug4、debug3、debug2、debug1、 log, 取值的详细信息请参见**[log\\_min\\_messages](#page-800-0)**。

默认值: log

说明

- 默认值log表示不影响记录决策。
- 除默认值外,其他值会导致优先级更高的恢复相关调试信息被记录,因为它们有log优先权。 对于常见的log\_min\_messages设置,这会导致无条件地将它们记录到服务器日志上。

# **trace\_sort**

参数说明:控制是否在日志中打印排序操作中的资源使用相关信息。这个选项只有在 编译GaussDB(DWS)的时候定义了TRACE\_SORT宏的时候才可用,不过目前 TRACE\_SORT是由缺省定义的。

参数类型:USERSET

取值范围:布尔型

- on表示打开控制功能。
- off表示关闭控制功能。

默认值: off

**zero\_damaged\_pages**

参数说明: 控制检测导致GaussDB(DWS)报告错误的损坏的页头, 中止当前事务。

参数类型:SUSET

取值范围:布尔型
- on表示打开控制功能。
- **•** off表示关闭控制功能。

## 说明

- 设置为on时,系统报告一个警告,把损坏的页面填充为零然后继续处理。该行为会破坏数 据,即被损坏页面上的所有行。但是它允许绕开损坏页面然后从表中存在的未损坏页面上继 续检索数据行。因此该参数在硬件或者软件错误导致的数据损坏中进行恢复是有作用的。通 常不建议该参数设置为on,除非不需要从损坏的页面中恢复数据。
- 对于列存表,会将整个CU跳过然后继续处理。支持的场景包括crc校验失败、magic校验失败 以及读取的CU长度错误。

## 默认值: off

# **string\_hash\_compatible**

参数说明:该参数用来说明char类型和varchar/text类型的hash值计算方式是否相同, 以此来判断进行分布列从char类型到相同值的varchar/text类型转换,数据分布变化 时,是否需要进行重分布。

参数类型:POSTMASTER

#### 取值范围:布尔型

- on表示计算方式相同,不需要讲行重分布。
- off表示计算方式不同,需要进行重分布。

#### 说明

计算方式的不同主要体现在字符串计算hash值时传入的字节长度上。(如果为char,则会忽略 字符串后面空格的长度,如果为text或varchar,则会保留字符串后面空格的长度。)hash值的 计算会影响到查询的计算结果,因此此参数一旦设置后,在整个数据库使用过程中不能再对其进 行修改,以避免查询错误。

## 默认值: off

#### **replication\_test**

参数说明: 此参数用于数据复制的内部功能测试。

参数类型:USERSET

取值范围:布尔型

- on表示启用功能测试。
- off表示关闭功能测试。

## 默认值: off

#### **cost\_param**

参数说明:该参数用于控制在特定的客户场景中,使用不同的估算方法使得估算值与 真实值更接近。此参数可以同时控制多种方法,与某一方法对应的位做与操作,不为0 表示该方法被选择。

当cost\_param & 1 不为0,表示对于求不等值连接选择率时选择一种改良机制,此方 法在自连接 (两个相同的表之间连接)的估算中更加准确, V300R002C00版本开始, 已弃用cost\_param & 1 不为0时的路径, 默认选择更优的估算公式;

当cost\_param & 2 不为0, 表示求多个过滤条件 (Filter) 的选择率时, 选择最小的作 为总的选择率,而非两者乘积,此方法在过滤条件的列之间关联性较强时估算更加准 确;

当cost\_param & 4 不为0,表示在进行stream节点估算时,选用调试模型,该模型不 推荐用户使用。

当cost\_param & 16不为0,表示在计算两个及以上过滤条件或Join条件的综合选择率 时,采用介于完全相关和完全不相关之间的一种模型,过滤条件较多时倾向于相关性 较强的模型。

参数类型:USERSET

取值范围: 整型, 1~INT\_MAX

默认值: 16

# **convert\_string\_to\_digit**

**参数说明**: 设置隐式转换优先级, 是否优先将字符串转为数字。

参数类型:USERSET

取值范围:布尔型

- on表示优先将字符串转为数字。
- off表示不优先将字符串转为数字。

默认值: on

## 须知

请谨慎调整该参数,调整该参数会修改内部数据类型转换规则并可能导致不可预期的 行为。

# **nls\_timestamp\_format**

参数说明: 设置时间戳默认格式。

参数类型:USERSET

取值范围:字符串

默认值: DD-Mon-YYYY HH:MI:SS.FF AM

# **enable\_partitionwise**

参数说明:分区表连接操作是否选择智能算法。

参数类型:USERSET

#### 取值范围:布尔型

- on表示选择智能算法。
- off表示不选择智能算法。

默认值: off

# **enable\_partition\_dynamic\_pruning**

- 参数说明:分区表扫描是否支持动态剪枝。
- 参数类型:USERSET
- 取值范围:布尔型
- on表示分区表扫描开启动态剪枝。
- **•** off表示分区表扫描关闭动态剪枝。
- 默认值: on

# max\_user\_defined\_exception

参数说明:异常最大个数,默认值不可更改。

参数类型:USERSET

取值范围:整型

默认值:1000

# **datanode\_strong\_sync**

参数说明:目前该参数已废弃,无实际意义。

参数类型:USERSET

取值范围:布尔型

- on表示启用stream节点间强同步。
- off表示不启用stream节点间强同步。

# 默认值: off

# **enable\_debug\_vacuum**

参数说明:允许输出一些与VACUUM相关的日志,便于定位VACUUM相关问题。开发 人员专用,不建议普通用户使用。

参数类型:SIGHUP

取值范围:布尔型

- on/true表示开启此日志开关。
- off/false表示关闭此日志开关。
- 默认值: off

# **enable\_global\_stats**

参数说明: 标识当前统计信息模式, 为便于进行全局统计信息生成计划和单DN统计信 息计划对比使用,默认创建为全局统计信息模式。属于测试参数,禁止用户启用。

参数类型:SUSET

# 取值范围:布尔型

- on/true表示全局统计信息。
- off/false表示单DN统计信息。

默认值:on

# **enable\_fast\_numeric**

参数说明:标识是否开启Numeric类型数据运算优化。Numeric数据运算是较为耗时的 操作之一,通过将Numeric转化为int64/int128类型,提高Numeric运算的性能。

参数类型:USERSET

## 取值范围:布尔型

- on/true表示开启Numeric优化。
- off/false表示关闭Numeric优化。

默认值: on

# **enable\_row\_fast\_numeric**

参数说明:标识行存表numeric数据落盘的格式。

参数类型:USERSET

取值范围:布尔型

- on/true表示行存表numeric落盘格式为bigint格式。
- off/false表示行存表numeric落盘格式为原始格式。

# 须知

参数值设置为on时,建议同步打开enable\_force\_vector\_engine, 可提升大数据集query 的查询性能。但相比于原始格式,大概率会占用更多磁盘空间。以TPC-H测试集为 例,大约多占7%空间(不同环境参考值可能有差异)。

## 默认值: off

# **rewrite\_rule**

参数说明:标识开启的可选查询重写规则。有部分查询重写规则是可选的,开启它们 并不能总是对查询效率有提升效果。在特定的客户场景中,通过此GUC参数对查询重 写规则进行设置,使得查询效率最优。

此参数可以控制查询重写规则的组合,比如有多个重写规则:rule1、rule2、rule3、 rule4。可以设置:

set rewrite rule=rule1; ---启用查询重写规则rule1 set rewrite\_rule=rule2,rule3; --启用查询重写规则rule2和rule3 set rewrite\_rule=none; --关闭所有可选查询重写规则

参数类型:USERSET

## 取值范围:字符串

- none:不使用任何可选查询重写规则
- lazyagg:使用Lazy Agg查询重写规则(消除子查询中的聚集运算)
- magicset : 使用Magic Set查询重写规则 ( 从主查询中下推条件到提升的子链接)
- uniquecheck: 使用Unique Check重写规则(允许目标列不含聚集函数的表达式 子链接场景提升,需在子链接按关联列聚集后目标列值唯一才能开启,建议专业 调优人员使用)。
- disablerep : 使用禁止复制表的子链接提升规则(针对复制表禁止子链接提升)。
- projection\_pushdown:使用Projection Pushdown重写规则(子查询中消除父查 询不使用的列)。
- or conversion: 使用OR转换重写规则 (消除执行效率低下的关联OR条件)。
- plain\_lazyagg: 使用Plain Lazy Agg查询重写规则 (消除单子查询中的聚集操 作)。该选项仅8.1.3.100及以上集群版本支持。
- eager\_magicset: 使用eager\_magicset查询重写规则(从主查询中下推条件到子查 询)。该选项仅8.2.0及以上集群版本支持。

默认值: magicset, or conversion, projection pushdown, plain lazyagg

# **enable\_compress\_spill**

参数说明:标识是否开启下盘压缩功能。

参数类型:USERSET

取值范围:布尔型

- on/true表示开启下盘优化。
- off/false表示关闭下盘优化。

默认值: on

## **analysis\_options**

参数说明:通过开启对应选项中所对应的功能选项使用相应的定位功能,包括数据校 验,性能统计等,参见取值范围中的选项说明。

参数类型:USERSET

取值范围:字符串

- LLVM\_COMPILE表示在explain performance显示界面中显示每个线程的codegen 编译时间。
- HASH\_CONFLICT表示在DN进程的pg\_log目录中的log日志中显示hash表的统计 信息,包括hash表大小, hash链长, hash冲突情况。
- STREAM\_DATA\_CHECK表示对网络传输前后的数据进行CRC校验。

默认值: off(ALL), 不开启任何定位功能。

## **resource\_track\_log**

参数说明:控制自诊断的日志级别。目前仅对多列统计信息进行控制。

参数类型:USERSET

#### 取值范围:字符串

- summary: 显示简略的诊断信息。
- detail: 显示详细的诊断信息。

**目前这两个参数值只在显示多列统计信息未收集的告警的情况下有差别, summary不** 显示未收集多列统计信息的告警,detail会显示这类告警。

默认值: summary

## **hll\_default\_log2m**

参数说明: 该参数可以指定hll数据结构桶的个数。桶的个数会影响hll计算distinct值的 精度,桶的个数越多,误差越小。误差范围为: [-1.04/2<sup>log2m\*1/2</sup>,+1.04/2<sup>log2m\*1/2</sup>]。

参数类型:USERSET

取值范围:整型,10~16。

默认值:11

# **hll\_default\_regwidth**

参数说明:该参数可以指定hll数据结构每个桶的位数,该值越大,hll所占内存越高。 hll default regwidth和hll default log2m可以决定当前hll能够计算的最大distinct value。具体对应关系可以参见表**1 hll\_default\_log2m**和**hll\_default\_regwidth**与当 前能计算的最大**distinct value**值的关系。

参数类型:USERSET

取值范围:整型,1~5。

默认值: 5

表 **17-2** hll\_default\_log2m 和 hll\_default\_regwidth 与当前能计算的最大 distinct value 值的关系

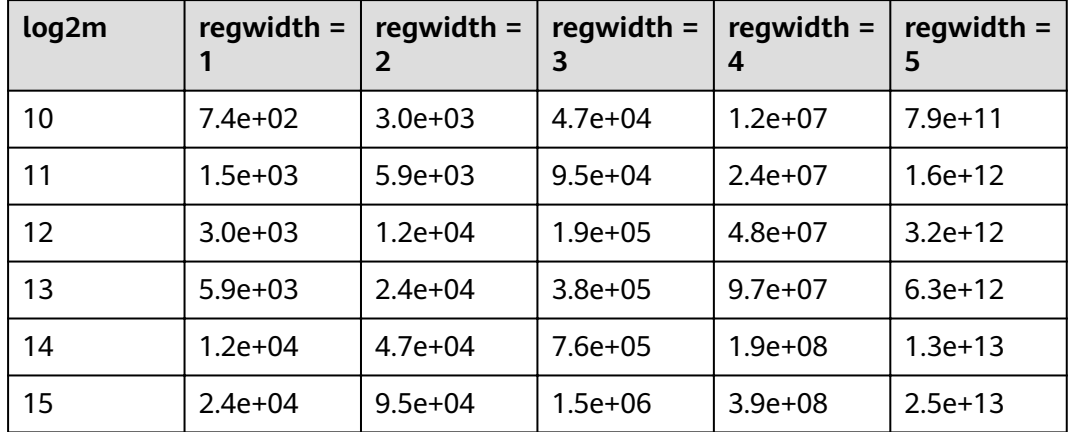

# **hll\_default\_expthresh**

参数说明:该参数可以用来设置从Explicit模式到Sparse模式的默认阈值大小。

参数类型:USERSET

取值范围: 整型, -1~7。-1表示自动模式, 0表示跳过Explicit模式, 取1-7表示在基数 到达2<sup>hll\_default\_expthresh</sup>时切换模式。

默认值: -1

# <span id="page-870-0"></span>**hll\_default\_sparseon**

参数说明: 该参数可用来指定是否默认开启Sparse模式。 参数类型:USERSET 取值范围:0,1。0表示默认关闭,1表示默认开启。 默认值: 1

## **hll\_max\_sparse**

参数说明: 该参数可以用来指定max sparse的大小。 参数类型:USERSET 取值范围:整型,-1~INT\_MAX 默认值: -1

# **enable\_compress\_hll**

参数说明:该参数可以用来指定是否对hll开启内存优化模式。

参数类型:USERSET

取值范围:布尔型

- on/true表示对hll开启内存优化模式。
- off/false表示不开启内存优化模式。
- 默认值: off

**udf\_memory\_limit**

参数说明: 控制每个CN、DN执行UDF时可用的最大物理内存量。

参数类型:POSTMASTER

取值范围: 整型,200\*1024~[max\\_process\\_memory](#page-748-0),单位为KB。

默认值: 0.05 \* max process memory

# **FencedUDFMemoryLimit**

参数说明: 控制每个fenced udf worker进程使用的虚拟内存。

参数类型:USERSET

设置建议:不建议设置此参数,可用**udf\_memory\_limit**代替。

取值范围:整数,可带单位(KB,MB,GB)。其中0表示不做内存控制。

默认值: 0

# **UDFWorkerMemHardLimit**

- 参数说明: 控制fencedUDFMemoryLimit的最大值。
- 参数类型:POSTMASTER
- 设置建议:不建议设置此参数,可用**[udf\\_memory\\_limit](#page-870-0)**代替。
- 取值范围:整数,可带单位(KB,MB,GB)。
- **默认值: 1GB**

# **pljava\_vmoptions**

- 参数说明: 用户自定义设置PL/Java函数所使用的JVM虚拟机的启动参数。
- 参数类型:SUSET

取值范围: 字符串, 支持:

- JDK8 JVM启动参数
- JDK8 JVM系统属性参数(以–D开头如–Djava.ext.dirs)
- 用户自定义参数(以–D开头,如–Duser.defined.option)

# 须知

如果用户在pljava\_vmoptions中设置参数不满足上述取值范围,会在使用PL/Java语言 函数时报错。

默认值:空

# **javaudf\_disable\_feature**

参数说明: 该参数用于控制javaudf行为的细粒度。

参数类型:SIGHUP

# 取值范围:字符串

- none,不禁用其他细粒度参数中指定的任何行为,当和其他参数一起设置时, none失效。
- all,禁止执行所有javaudf函数,该选项设置后优先级最高。
- extdir,使在第三方路径放置依赖jar包的功能失效。
- hadoop,使hadoop相关功能失效。
- reflection,javaudf函数执行过程中禁用反射(ReflectPermission权限)。
- loadlibrary,javaudf函数执行过程中禁止加载动态库(loadLibrary权限)。
- net, javaudf函数执行过程中禁用网络权限(NetPermission权限)。
- socket,javaudf函数执行过程中禁用socket套接字(SocketPermission权限)。
- security, javaudf函数执行过程中禁止Security配置修改(SecurityPermission权 限)。
- classloader, javaudf函数执行过程中禁止自定义classLoder(createClassLoader权 限)。

● access declared members, javaudf函数执行过程中禁止读取其他类的内部成员 (accessDeclaredMembers权限)。

## 默认值:

extdir,hadoop,reflection,loadlibrary,net,socket,security,classloader,access declared members

# **enable\_pbe\_optimization**

参数说明: 设置优化器是否对以PBE (Parse Bind Execute) 形式执行的语句进行查询 计划的优化。

参数类型:USERSET

取值范围:布尔型。

- on表示优化器将优化PBE语句的查询计划。
- off表示不使用优化。

默认值: on

# **enable\_light\_proxy**

**参数说明**: 设置优化器是否对简单查询在CN上优化执行。

参数类型:USERSET

取值范围:布尔型。

- on表示优化器将优化CN上简单查询的执行。
- off表示不使用优化。

默认值: on

# checkpoint\_flush\_after

参数说明:设置checkpointer线程在连续写多少个磁盘页后会进行异步刷盘操作。 GaussDB(DWS)中,磁盘页大小为8KB。

参数类型:SIGHUP

取值范围:整型,0~256 (0表示关闭异步刷盘功能)。例如,取值32,表示 checkpointer线程连续写32个磁盘页,即32\*8=256KB磁盘空间后会进行异步刷盘。

默认值: 32

# **enable\_parallel\_ddl**

参数说明:控制多CN对同一数据库对象是否能安全的并发执行DDL操作。

参数类型:USERSET

取值范围:布尔型

- on表示可以安全的并发执行DDL操作,不会出现分布式死锁。
- off表示不能安全的并发执行DDL操作,可能会出现分布式死锁。

默认值: on

# **gc\_fdw\_verify\_option**

参数说明:在协同分析特性中,控制是否启用结果集行数校验逻辑。该参数仅 8.1.3.310及以上集群版本支持。

参数类型:USERSET

#### 取值范围:布尔型

- on表示开启结果集行数校验逻辑,额外发送select count语句获取预期行数, 与实 际获取结果集进行比对。
- off表示关闭结果集行数校验逻辑,仅获取所需结果集。

#### 默认值: on

#### 说明

- 该参数开启时性能会有轻微劣化,性能敏感场景可通过关闭该参数提升性能。
- 结果集行数校验失败时会抛出异常,可通过设置参数log\_min\_messages=debug1和 logging\_module='on(COOP\_ANALYZE)'来打开协同分析日志。

# **show\_acce\_estimate\_detail**

参数说明: 在GaussDB(DWS)集群使用加速集群场景下 (即 **[acceleration\\_with\\_compute\\_pool](#page-889-0)**设置为on),控制explain命令是否显示用于评估 执行计划下推到加速集群的评估信息。评估信息一般用于运维人员在维护工作中使 用,因此该参数默认关闭,此外为了避免这些信息干扰正常的explain信息显示,只有 在explain命令的verbose选项打开的情况下才显示评估信息。

#### 参数类型:USERSET

## 取值范围:布尔型

- on表示可以在explain命令的输出中显示评估信息。
- off表示不在explain命令的输出中显示评估信息。

## 默认值: off

# **support\_batch\_bind**

参数说明:控制是否允许通过JDBC、ODBC、Libpq等接口批量绑定和执行PBE形式的 语句。

参数类型:SIGHUP

## 取值范围:布尔型

- on表示使用批量绑定和执行。
- off表示不使用批量绑定和执行。

默认值: on

# **enable\_immediate\_interrupt**

参数说明:控制是否允许在信号处理函数中立即中断当前语句或会话的执行。

## 参数类型:SIGHUP

#### 取值范围:布尔型

- on表示允许信号处理函数中立即中断语句或会话的执行。
- off表示不允许信号处理函数中立即中断语句或会话的执行。

#### 默认值: off

## 说明

请谨慎开启为on,因为允许在信号函数中立即中断语句或会话的执行可能会导致某些关键流程 执行被中断,且导致系统内部全局锁无法释放。建议该参数仅在系统调试过程中或规避故障时临 时开启。

# **17.22** 审计

# **17.22.1** 审计开关

# **audit\_enabled**

参数说明:控制审计进程的开启和关闭。审计进程开启后,将从管道读取后台进程写 入的审计信息,并写入审计文件。

参数类型:SIGHUP

取值范围:布尔型

- on表示启动审计功能。
- off表示关闭审计功能。

默认值: on

## **audit\_data\_format**

参数说明:审计日志文件的格式。当前仅支持二进制格式。

参数类型:POSTMASTER

取值范围:字符串

#### 默认值: binary

# **audit\_rotation\_interval**

参数说明:指定创建一个新审计日志文件的时间间隔。当现在的时间减去上次创建一 个审计日志的时间超过了此参数值时,服务器将生成一个新的审计日志文件。

参数类型:SIGHUP

取值范围:整型,1~INT\_MAX/60,单位为min。

**默认值: 1d** 

## 须知

请不要随意调整此参数,否侧可能会导致audit\_resource\_policy无法生效,如果需要控 制审计日志的存储空间和时间,请使用**audit\_resource\_policy**、**audit\_space\_limit**和 audit\_file\_remain\_time参数进行控制。

## **audit\_rotation\_size**

参数说明:指定审计日志文件的最大容量。当审计日志消息的总量超过此参数值时, 服务器将生成一个新的审计日志文件。

参数类型:SIGHUP

取值范围: 整型, 1~1024, 单位为MB。

**默认值: 10MB** 

# 须知

请不要随意调整此参数,否侧可能会导致audit resource policy无法生效,如果需要控 制审计日志的存储空间和时间,请使用audit\_resource\_policy、audit\_space\_limit和 audit file remain time参数进行控制。

# **audit\_resource\_policy**

**参数说明**: 控制审计日志的保存策略, 以空间还是时间限制为优先策略。

参数类型:SIGHUP

取值范围:布尔型

- on表示采用空间优先策略,最多存储**audit\_space\_limit**大小的日志。
- off表示采用时间优先策略,最少存储**audit file remain time**长度时间的日志。 如果audit file remain time设置过大,导致存储的审计日志所占磁盘空间达到 audit\_space\_limit, 此时将删除最早的审计文件。

## 默认值: on

# audit file remain\_time

参数说明:表示需记录审计日志的最短时间要求,该参数在**audit\_resource\_policy**为 off时生效。

参数类型:SIGHUP

取值范围: 整型, 0~730, 单位为day, 0表示无时间限制。

默认值: 90

**audit\_space\_limit**

参数说明:审计文件占用的磁盘空间总量。

#### 参数类型:SIGHUP

取值范围:整型,1024KB~1024GB,单位为KB。

**默认值: 1GB** 

# <span id="page-876-0"></span>**audit\_object\_name\_format**

参数说明: 控制审计日志object\_name字段所显示的对象名的格式。

参数类型:USERSET

取值范围:枚举类型

- single,表示object\_name字段显示单个对象名,且为目标对象的名称。
- all, 表示object\_name字段显示多个对象名称。

默认值: single

## 说明

当默认值设置为all时,显示多个对象名的场景有:SELECT、DELETE、UPDATE、INSERT、 MERGE、CREATE TABLE AS、CREATE VIEW AS。

# audit\_file\_remain\_threshold

参数说明:审计目录下审计文件个数的最大值。

参数类型:SIGHUP

取值范围:整型,1~1048576

默认值: 1048576

# 须知

请尽量确保此参数取值为1048576,不要随意调整此参数,否则可能会导致 audit\_resource\_policy无法生效。如果需要控制审计日志的存储空间和时间,请使用 audit\_resource\_policy、audit\_space\_limit和audit\_file\_remain\_time参数进行控制。

# **17.22.2** 操作审计

# **audit\_operation\_exec**

参数说明:该参数决定是否审计GaussDB(DWS)中各类执行成功的操作,由用户根据 实际需求进行配置。

参数类型:SIGHUP

## 取值范围:字符串

- none: 表示未配置审计项, 如果同时配置了其他任何审计项, 则none失效。
- all:表示对所有操作成功的场景进行审计。如果同时配置了其他任何审计项,则 覆盖所有其他审计项的配置。注意,即使配置为all,也不表示对所有的DDL操作 进行审计,仍然需要结合**[audit\\_system\\_object](#page-879-0)**,对DDL操作的对象级别进行控 制。
- login:表示对用户登录成功的场景进行审计。
- logout:表示对用户退出进行审计。
- database\_process:表示对数据库启动、停止、切换、恢复操作进行审计。
- user\_lock:表示对用户锁定和解锁成功的场景进行审计。
- grant\_revoke: 表示对用户权限授予和回收成功的场景进行审计。
- ddl:表示对DDL操作成功的场景进行审计,因为DDL操作由会根据操作对象进行 更细粒度控制,仍然沿用审计开关audit\_system\_object,即由 audit system\_object控制对哪些对象的DDL操作进行审计(此处不配置ddl,只要 配置了audit\_system\_object,审计也会生效)。
- select: 表示对select操作成功的场景进行审计。
- copy:表示对copy操作成功的场景进行审计。
- userfunc:表示对用户自定义函数、存储过程、匿名块操作成功的场景进行审 计。
- set:表示对set操作成功的场景进行审计。
- transaction:表示对事务操作成功的场景进行审计。
- vacuum:表示对vacuum操作成功的场景进行审计。
- analyze:表示对analyze操作成功的场景进行审计。
- explain:表示对explain操作成功的场景进行审计。
- specialfunc:表示对特殊函数调用操作成功的场景进行审计,特殊函数包括: pg\_terminate\_backend、pg\_cancel\_backend。
- insert:表示对insert操作成功的场景进行审计。
- update:表示对update操作成功的场景进行审计。
- delete:表示对delete操作成功的场景进行审计。
- merge:表示对merge操作成功的场景进行审计。
- show:表示对show操作成功的场景进行审计。
- checkpoint:表示对checkpoint操作成功的场景进行审计。
- barrier:表示对barrier操作成功的场景进行审计。
- cluster:表示对cluster操作成功的场景进行审计。
- comment:表示对comment操作成功的场景进行审计。
- cleanconn:表示对cleanconnection操作成功的场景进行审计。
- prepare:表示对PREPARE、EXECUTE、DEALLOCATE操作成功的场景进行审计。
- constraints:表示对constraints操作成功的场景进行审计。
- cursor: 表示对游标操作成功的场景讲行审计。
- discard: 表示对清理当前会话的全局临时表信息操作成功的场景进行审计。

默认值: login, logout, database\_process, user\_lock, grant\_revoke, set, transaction, cursor

## 须知

- 建议transaction审计项保留,否则事务内语句都不会被审计。
- 建议cursor审计项保留,否则cursor内select语句不会被审计。
- 需注意Data Studio客户端会自动给select语句封装cursor。

## **audit\_operation\_error**

参数说明:该参数决定是否审计GaussDB(DWS)中各类执行失败的操作,由用户根据 实际需求进行配置。

参数类型:SIGHUP

#### 取值范围:字符串

- none: 表示未配置审计项, 如果同时配置了其他任何审计项, 则none失效。
- syn\_success: 表示同步**[audit\\_operation\\_exec](#page-876-0)**的配置, 即配置了某操作执行成功 场景的审计,则对应的执行失败场景也记入审计。需注意,配置了syn\_success 后,仍可以继续配置其他操作执行失败场景的审计;如果audit\_operation\_exec配 置为all,则所有的失败场景均记入审计;如果audit\_operation\_exec配置为 none, 则syn\_success等同于none, 即未配置审计项。
- parse: 表示对用户输入命令解析失败场景进行审计, 包含等待命令超时的失败场 景。
- login: 表示对用户登录失败的场景进行审计。
- user\_lock:表示对用户锁定和解锁失败的场景进行审计。
- violation: 表示对用户访问存在越权的场景进行审计。
- grant\_revoke:表示对用户权限授予和回收失败的场景进行审计。
- ddl: 表示对DDL操作失败的场景进行审计,因为DDL操作由会根据操作对象进行 更细粒度控制,仍然需要结合**[audit\\_system\\_object](#page-879-0)**的配置情况,所以此处配置 ddl后,将对**[audit\\_system\\_object](#page-879-0)**指定类型的DDL失败场景进行审计。
- select: 表示对SELECT操作失败的场景进行审计。
- copy:表示对COPY操作失败的场景进行审计。
- userfunc:表示对用户自定义函数、存储过程、匿名块操作失败的场景进行审 计。
- set: 表示对set操作失败的场景讲行审计。
- transaction:表示对事务操作失败的场景进行审计。
- vacuum: 表示对VACUUM操作失败的场景进行审计。
- analyze:表示对ANALYZE操作失败的场景进行审计。
- explain:表示对EXPLAIN操作失败的场景进行审计。
- specialfunc:表示对特殊函数调用操作失败的场景进行审计,特殊函数包括: pg\_terminate\_backend、pg\_cancel\_backend。
- insert: 表示对INSERT操作失败的场景进行审计。
- update: 表示对UPDATE操作失败的场景进行审计。
- delete: 表示对DELETE操作失败的场景进行审计。
- <span id="page-879-0"></span>● merge:表示对MERGE操作失败的场景进行审计。
- show:表示对SHOW操作失败的场景进行审计。
- checkpoint:表示对CHECKPOINT操作失败的场景进行审计。
- barrier:表示对BARRIER操作失败的场景进行审计。
- cluster:表示对CLUSTER操作失败的场景进行审计。
- comment:表示对COMMENT操作失败的场景进行审计。
- cleanconn:表示对CLEANCONNECTION操作失败的场景进行审计。
- prepare:表示对PREPARE、EXECUTE、DEALLOCATE操作失败的场景进行审计。
- constraints:表示对CONSTRAINTS操作失败的场景进行审计。
- cursor:表示对游标操作失败的场景进行审计。
- blacklist:表示对黑名单执行失败进行审计。
- discard: 表示对清理当前会话的全局临时表信息执行失败的场景进行审计。

## 默认值: login

# **audit\_inner\_tool**

参数说明:该参数决定是否审计GaussDB(DWS)中内部维护工具的各类操作。

参数类型:SIGHUP

取值范围:布尔型

- on表示审计来自内部维护工具的各类操作。
- off表示不审计来自内部维护工具的各类操作。

## 默认值: off

# **audit\_system\_object**

参数说明:该参数决定是否对GaussDB(DWS)数据库对象的CREATE、DROP、ALTER 操作进行审计。GaussDB(DWS)数据库对象包括DATABASE、USER、schema、TABLE 等。通过修改该配置参数的值,可以只审计需要的数据库对象的操作。

## 参数类型:SIGHUP

取值范围: 整型, 0~4194303

- 0代表关闭GaussDB(DWS)数据库对象的CREATE、DROP、ALTER操作审计功能。
- 非0代表只审计GaussDB(DWS)的某类或者某些数据库对象的CREATE、DROP、 ALTER操作。

## 取值说明:

该参数的值由22个二进制位的组合求出,这22个二进制位分别代表GaussDB(DWS)的 22类数据库对象。如果对应的二进制位取值为0,表示不审计对应的数据库对象的 CREATE、DROP、ALTER操作;取值为1,表示审计对应的数据库对象的CREATE、 DROP、ALTER操作。这22个二进制位代表的具体审计内容请参见表**[17-3](#page-880-0)**。

## 默认值: 12303

# <span id="page-880-0"></span>表 **17-3** audit\_system\_object 取值含义说明

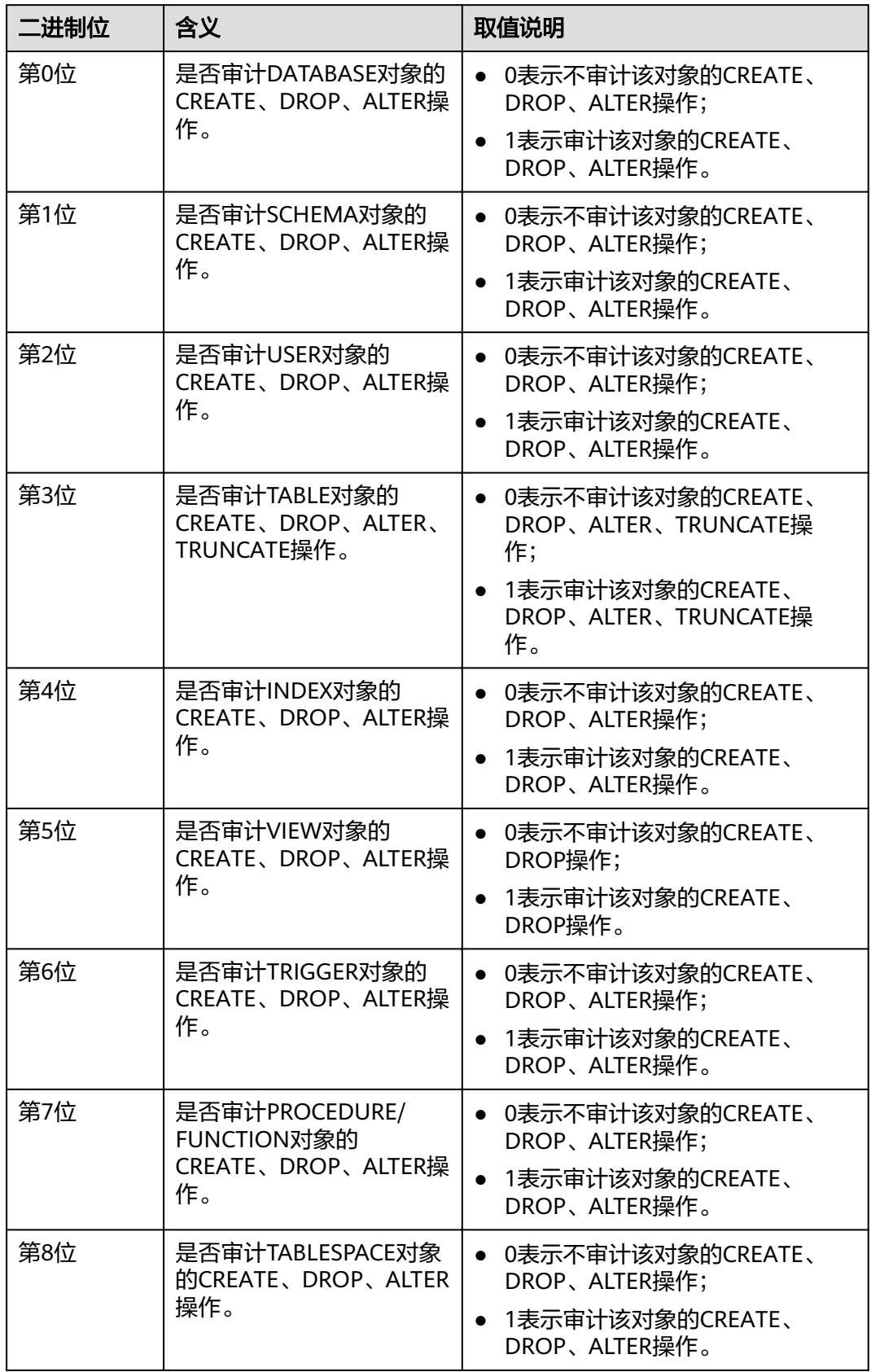

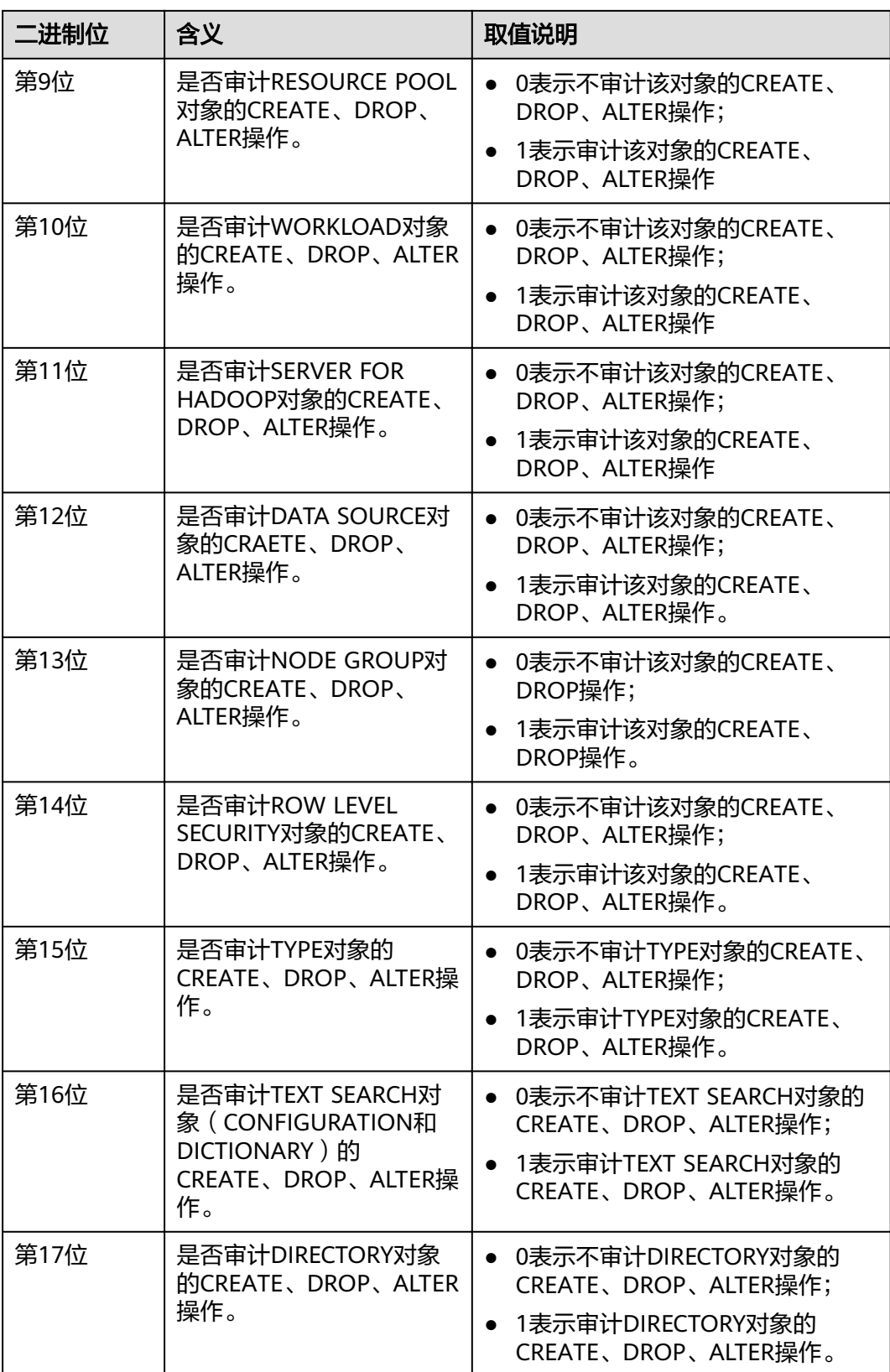

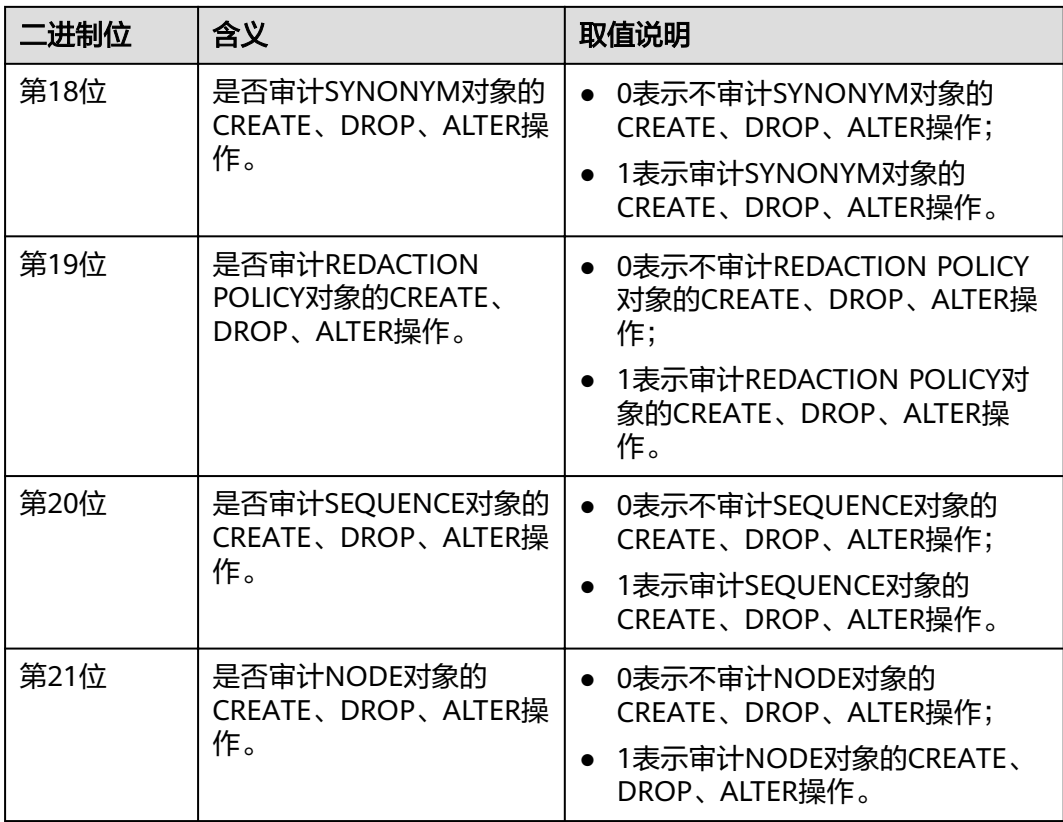

# **enableSeparationOfDuty**

参数说明:是否开启三权分立选项。

参数类型:POSTMASTER

取值范围:布尔型

- on表示开启三权分立。
- off表示不开启三权分立。

默认值: off

# **security\_enable\_options**

参数说明: 该参数决定是否允许安全模式下使用grant\_to\_public、 grant\_with\_grant\_option和foreign\_table\_options三种功能,可根据实际需求进行配 置。(该参数仅8.2.0及以上集群版本支持)

# 参数类型:SIGHUP

# 取值范围:字符串

- grant\_to\_public,表示允许安全模式下使用grant to public功能。
- grant\_with\_grant\_option,表示允许安全模式下使用with grant option功能。
- foreign\_table\_options,表示允许安全模式下使用外表操作功能,不需要显式赋予 用户useft权限。

## 默认值:空

## 说明

- 新安装集群场景下,该参数默认值为空,表示安全模式下不允许使用grant\_to\_public、 grant with grant option和foreign table options中任何一种功能。
- 升级场景下,该参数的默认值保持前向兼容,若用户升级前原版本中GUC参数 enable\_grant\_public和enable\_grant\_option默认为ON,那么升级后 security\_enable\_options参数的默认值为"grant\_to\_public, grant\_with\_grant\_option"。

# **enable copy server files**

参数说明: 是否开启copy服务器端文件的权限。

参数类型:POSTMASTER

取值范围:布尔型

- on表示开启copy服务端文件的权限。
- off表示不开启copy服务端文件的权限。

默认值: true

## 须知

copy from/to file要求具有系统管理员权限的用户才能使用,但是,在三权分立开启的 状态下,系统管理员与初始用户的权限不同,可以通过使用enable\_copy\_server\_file控 制系统管理员的copy权限,避免系统管理员权限升级。

# **17.23** 事务监控

通过设置事务超时预警,可以监控自动回滚的事务并定位其中的语句问题,并且也可 以监控执行时间过长的语句。

# **transaction\_sync\_naptime**

参数说明: 为保证数据一致性, 当本地事务与GTM上snapshot中状态不一样时会阻塞 其他事务的运行,需要等待本地节点上事务状态与GTM状态一致后再运行。当CN上等 待时长超过transaction\_sync\_naptime时会主动触发gs\_clean进行清理,缩短不一致时 的阻塞时长。

参数类型:USERSET

取值范围:整型,最小值为0,单位为秒。

#### **默认值: 5s**

## 说明

若该值设为0,则不会在阻塞达到时长时主动调用gs\_clean进行清理,而是靠gs\_clean\_timeout 间隔来调用gs\_clean,默认是5分钟。

# **transaction\_sync\_timeout**

参数说明: 为保证数据一致性, 当本地事务与GTM上snapshot中状态不一样时会阻塞 其他事务的运行,需要等待本地节点上事务状态与GTM状态一致后再运行。当CN上等 待时长超过transaction\_sync\_timeout时会报错,回滚事务,避免由于sync lock等其他 情况长时间进程停止响应造成对系统的阻塞。

参数类型:USERSET

取值范围:整型,最小值为0,单位为秒。

**默认值: 10min** 

说明

- 若该值设为0,则不会在阻塞超时时报错,回滚事务。
- 该值必须大于gs\_clean\_timeout,避免DN上由于还未被gs\_clean清理的残留事务阻塞超时引 起的不必要的事务回滚。

# **17.24 GTM** 相关参数

## **log\_min\_messages**

**参数说明:**控制写到服务器日志文件中的消息级别。每个级别都包含排在它后面的所 有级别中的信息。级别越低,服务器运行日志中记录的消息就越少。

# 须知

当client\_min\_messages和log\_min\_messages取值相同时,其值所代表的级别不同。

参数类型:SUSET

取值范围:枚举类型,有效值有debug、debug5、debug4、debug3、debug2、 debug1、info、log、notice、warning、error、fatal、panic。参数的详细信息请参见 表**[17-1](#page-802-0)**。

默认值: warning

# **enable\_alarm**

参数说明:是否允许打开告警检测线程,检测数据库中可能的错误场景。

参数类型:POSTMASTER

取值范围:布尔型

- **on表示允许打开告警检测线程。**
- off表示不允许打开告警检测线程。

默认值: on

# **17.25** 其它选项

# **enable\_cluster\_resize**

参数说明:对于sql语句中涉及多个表,并且属于不同group,打开此开关可以支持此 语句执行计划下推来提高性能。

参数类型:SUSET

## 取值范围:布尔型

- on表示支持此语句执行计划下推来提高性能。
- off表示不支持此语句执行计划下推来提高性能。

默认值: off

说明

此参数用于内部运维场景,请勿随意开启。

# **dfs\_partition\_directory\_length**

参数说明:在HDFS文件系统上,构造HDFS VALUE分区表的分区目录时,目录名长度 的上限值。

参数类型:USERSET

取值范围:92~7999

默认值: 512

# **enable\_hadoop\_env**

参数说明: 设置使用Hadoop特性时, 是否允许在数据库中创建本地行存表和列存表。 GaussDB(DWS)集群中, 集群安装好后, 该参数默认设为off。以支持本地行列存储和 跨集群访问Hadoop特性。不推荐用户调整enable\_hadoop\_env的值。

参数类型:USERSET

取值范围: 布尔型

- on/true,表示使用Hadoop特性时,不允许在数据库中创建本地行存表和列存 表。
- off/false, 表示使用Hadoop特性时, 可以在数据库中创建本地行存表和列存表。

默认值: off

# **remote\_read\_mode**

参数说明: 设置当开启enable crc\_check为on, 主DN读取的数据校验失败后是否进行 远程读的开关,以及是否采用安全认证方式连接。设置后需要重启集群才能生效。

参数类型:POSTMASTER

取值范围: off, non authentication, authentication

- off,表示关闭远程读功能。
- non\_authentication,表示采用非认证的方式连接备DN并获取数据。
- authentication,表示采用认证方式连接备DN并获取数据,重启集群前在 \$GAUSSHOME/share/sslcert/grpc/目录下必须存在证书,否则无法启动集群。

**默认值:** non authentication

## **enable\_upgrade\_merge\_lock\_mode**

参数说明: 当该参数设置为on时, 通过提升deltamerge内部实现的锁级别, 避免和 update/delete并发操作时的报错。

参数类型:USERSET

取值范围: 布尔型

- on,提升deltamerge内部实现的锁级别,并发执行deltamerge和update/delete 操作时,一个操作先执行,另一个操作被阻塞,在前一个操作完成后,后一个操 作再执行。
- off,在对HDFS表的delta table的同一行并发执行deltamerge和update/delete操 作时,后一个对同一行数据更新的操作会报错退出。

#### 默认值: off

#### **job\_queue\_processes**

参数说明: 表示系统可以并发执行的job数目。

参数类型:POSTMASTER

取值范围:0~1000

功能:

- 当job\_queue\_processes设置为0值,表示不启用定时任务功能,任何job都不会被 执行(因为开启定时任务的功能会对系统的性能有影响,有些局点可能不需要定 时任务的功能,可以通过设置为0不启用定时任务功能)。
- 当job\_queue\_processes为大于0时,表示启用定时任务功能且系统能够并发处理 的最大任务数。

启用定时任务功能后,job\_scheduler线程会在定时时间间隔轮询pg\_jobs系统表,系统 设置定时任务检查周期默认为1s。

由于并行运行的任务数太多会消耗更多的系统资源,因此需要设置系统并发处理的任 务数,当前并发的任务数达到job\_queue\_processes时,且此时又有任务到期,那么这 些任务本次得不到执行而延期到下一轮询周期。因此,建议用户需要根据每个任务的 执行时长合理的设置任务的时间间隔(即submit接口中的interval参数),来避免由于 任务执行时间太长而导致下个轮询周期无法正常执行。

注:如果同一时间内并行的job数很多,过小的参数值会导致job等待。而过大的参数 值则消耗更多的系统资源,建议设置此参数为100,用户可以根据系统资源情况合理调 整。

## 默认值:10

## **ngram\_gram\_size**

参数说明: ngram解析器分词的长度。

参数类型:USERSET

取值范围:整型 ,1~4

**默认值: 2** 

# **ngram\_grapsymbol\_ignore**

参数说明: ngram解析器是否忽略图形化字符。

参数类型:USERSET

取值范围:布尔型

- on表示忽略图形化字符。
- **off表示不忽略图形化字符。**
- 默认值: off

# **ngram\_punctuation\_ignore**

参数说明: ngram解析器是否忽略标点符号。

参数类型:USERSET

取值范围:布尔型

- on表示忽略标点符号。
- off表示不忽略标点符号。

# 默认值:on

# **zhparser\_dict\_in\_memory**

参数说明: Zhparser解析器是否将字典加载到内存中。

参数类型:POSTMASTER

取值范围:布尔型

- on表示将字典加载到内存中
- off表示不将字典加载到内存中
- 默认值: on

# **zhparser\_multi\_duality**

参数说明: Zhparser解析器设定是否将长词内的文字自动以二字分词法聚合。

参数类型:USERSET

取值范围:布尔型

● on表示将长词内的文字自动以二字分词法聚合。

off表示不将长词内的文字自动以二字分词法聚合。

默认值: off

# **zhparser\_multi\_short**

参数说明: Zhparser解析器分词执行时是否执行针对长词复合切分。

参数类型:USERSET

## 取值范围:布尔型

- on表示执行针对长词复合切分。
- off表示不执行针对长词复合切分。

# 默认值: on

# **zhparser\_multi\_zall**

参数说明: Zhparser解析器是否将全部单字单独显示。

参数类型:USERSET

- 取值范围:布尔型
- on表示将全部单字单独显示。
- off表示不将全部单字单独显示。

默认值: off

# **zhparser\_multi\_zmain**

参数说明: Zhparser解析器是否将重要单字单独显示。

参数类型:USERSET

# 取值范围:布尔型

- on表示将重要单字单独显示。
- off表示不将重要单字单独显示。

默认值: off

# **zhparser\_punctuation\_ignore**

参数说明: Zhparser解析器分词结果是否忽略所有的标点等特殊符号(不会忽略\r和  $\ln)$ 。

参数类型:USERSET

取值范围:布尔型

- on:忽略所有的标点等特殊符号。
- off: 不忽略所有的标点等特殊符号。

# 默认值:on

# <span id="page-889-0"></span>**zhparser\_seg\_with\_duality**

参数说明: Zhparser解析器是否将闲散文字自动以二字分词法聚合。

参数类型:USERSET

取值范围:布尔型

- on表示将闲散文字自动以二字分词法聚合。
- off表示不将闲散文字自动以二字分词法聚合。

默认值: off

# **acceleration\_with\_compute\_pool**

参数说明:在查询包含OBS时,通过该参数决定查询是否通过计算资源池进行加速。

参数类型:USERSET

取值范围:布尔型

- on表示包含有OBS的查询在计算资源池可用时, 会根据代价评估决定是否通过计 算资源池对查询加速。
- off表示任何查询都不会通过计算资源池进行加速。

## 默认值: off

# **behavior\_compat\_options**

参数说明:数据库兼容性行为配置项,该参数的值由若干个配置项用逗号隔开构成。

参数类型:USERSET

取值范围: 字符串

默认值: 升级场景下保持前向兼容, 即与升级前的集群中该参数的默认值保持一致。 新安装集群场景下,该参数默认值为check\_function\_conflicts,以防止用户定义错误 的函数属性导致严重的问题。

## 说明

- 当前只支持表**[17-4](#page-890-0)**。
- 配置多个兼容性配置项时,相邻配置项用逗号隔开,例如:set behavior\_compat\_options='end\_month\_calculate,display\_leading\_zero';
- 此参数选项中strict\_concat\_functions和strict\_text\_concat\_td不能同时设置。

# <span id="page-890-0"></span>表 **17-4** 兼容性配置项

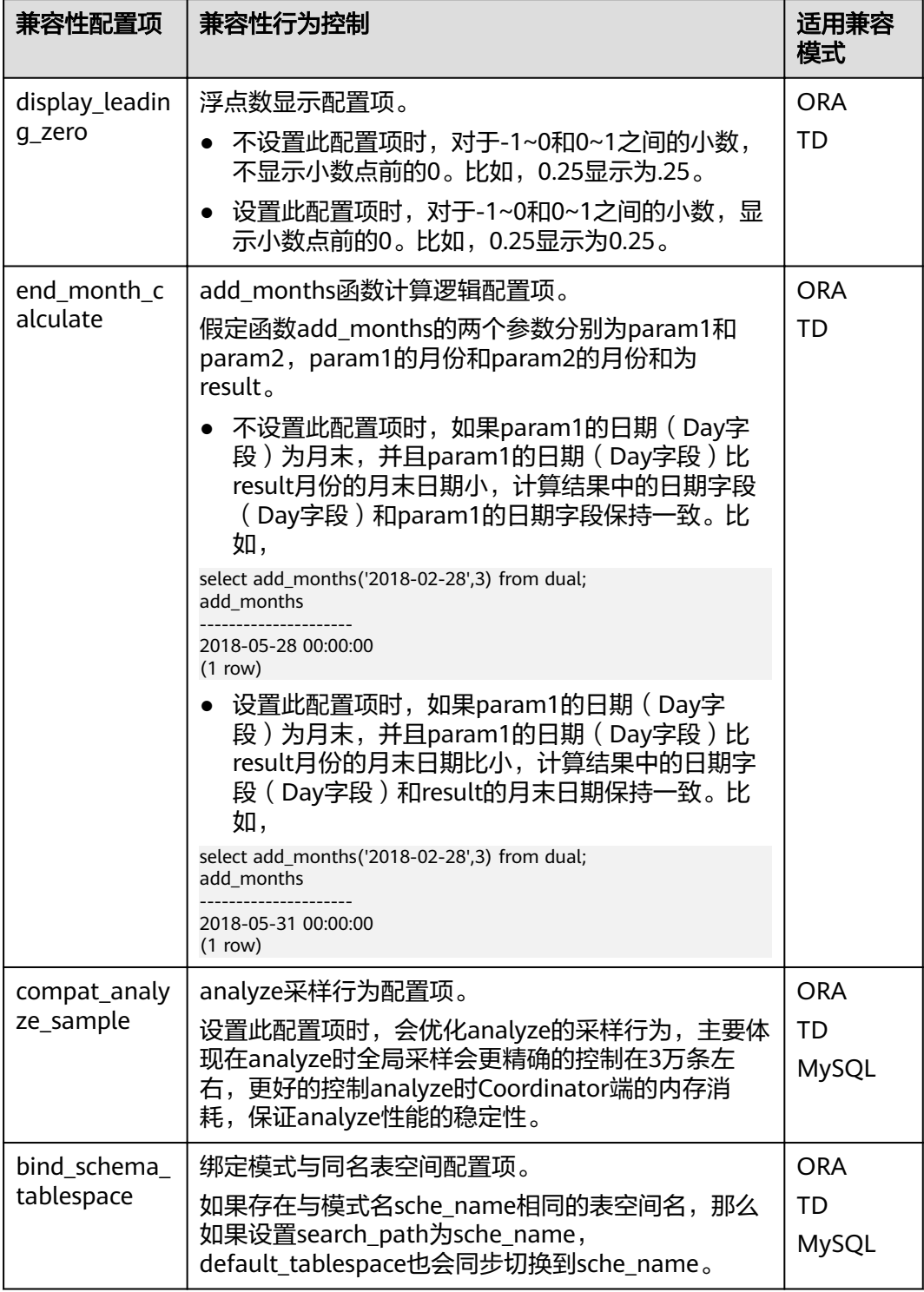

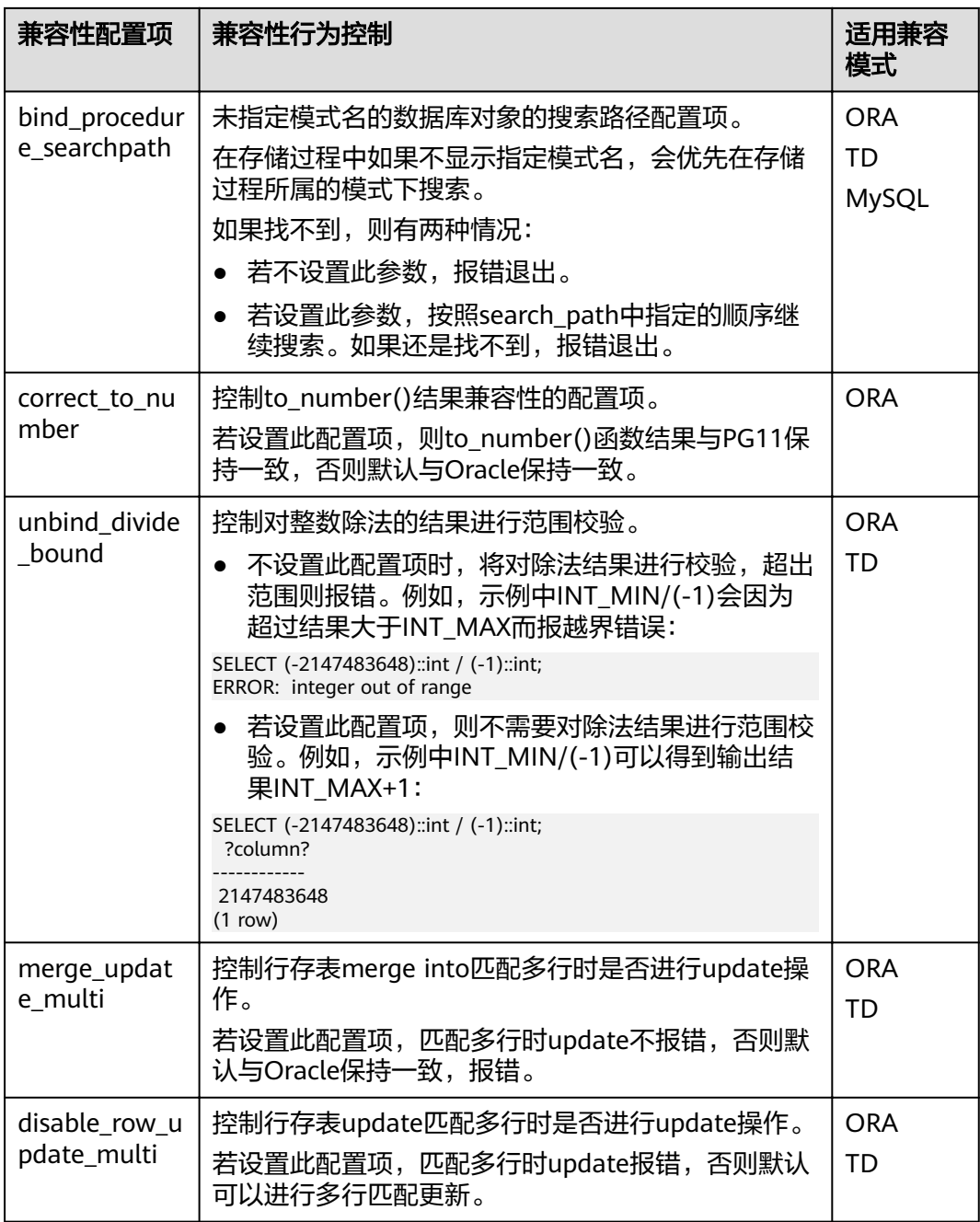

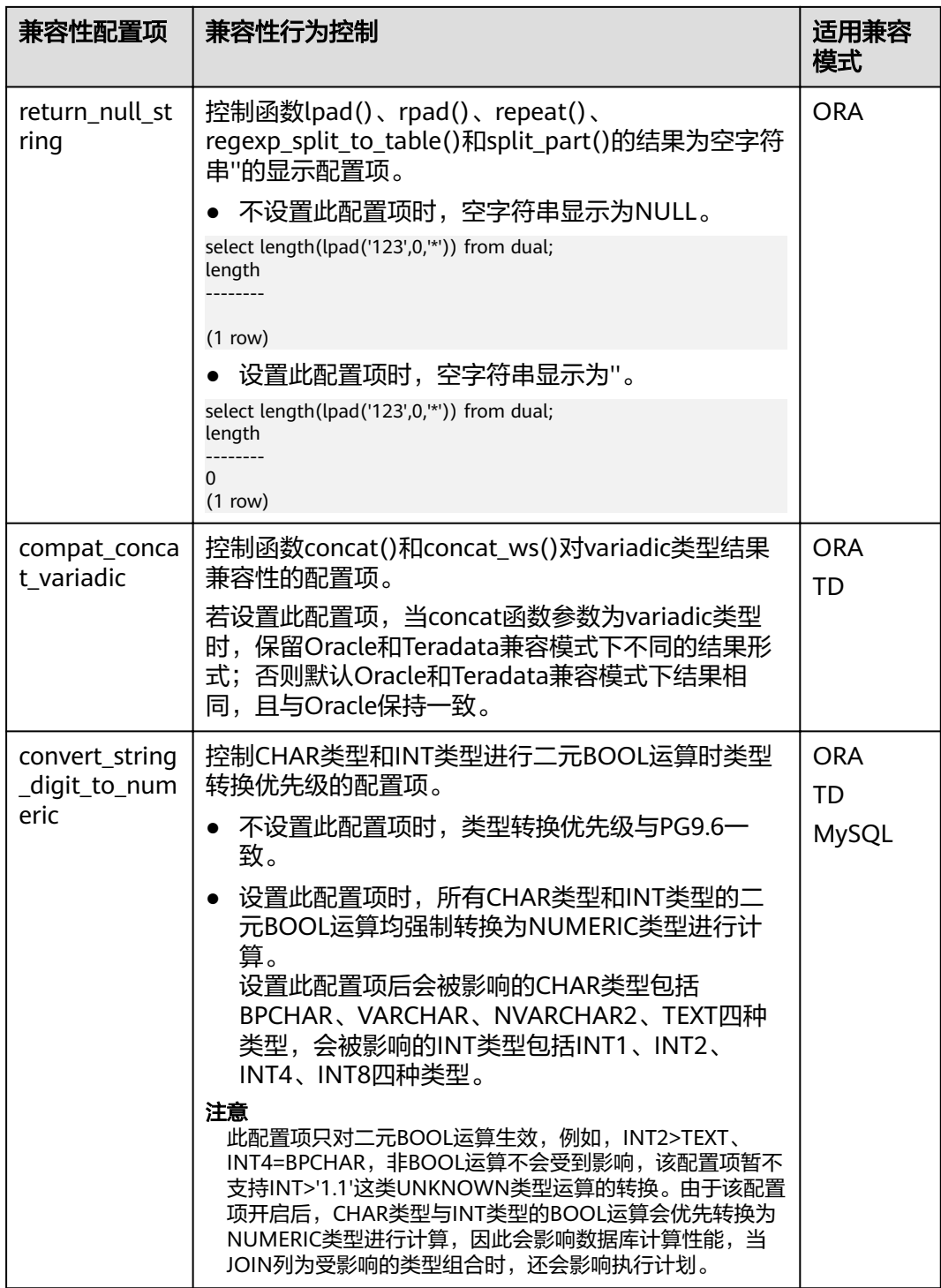

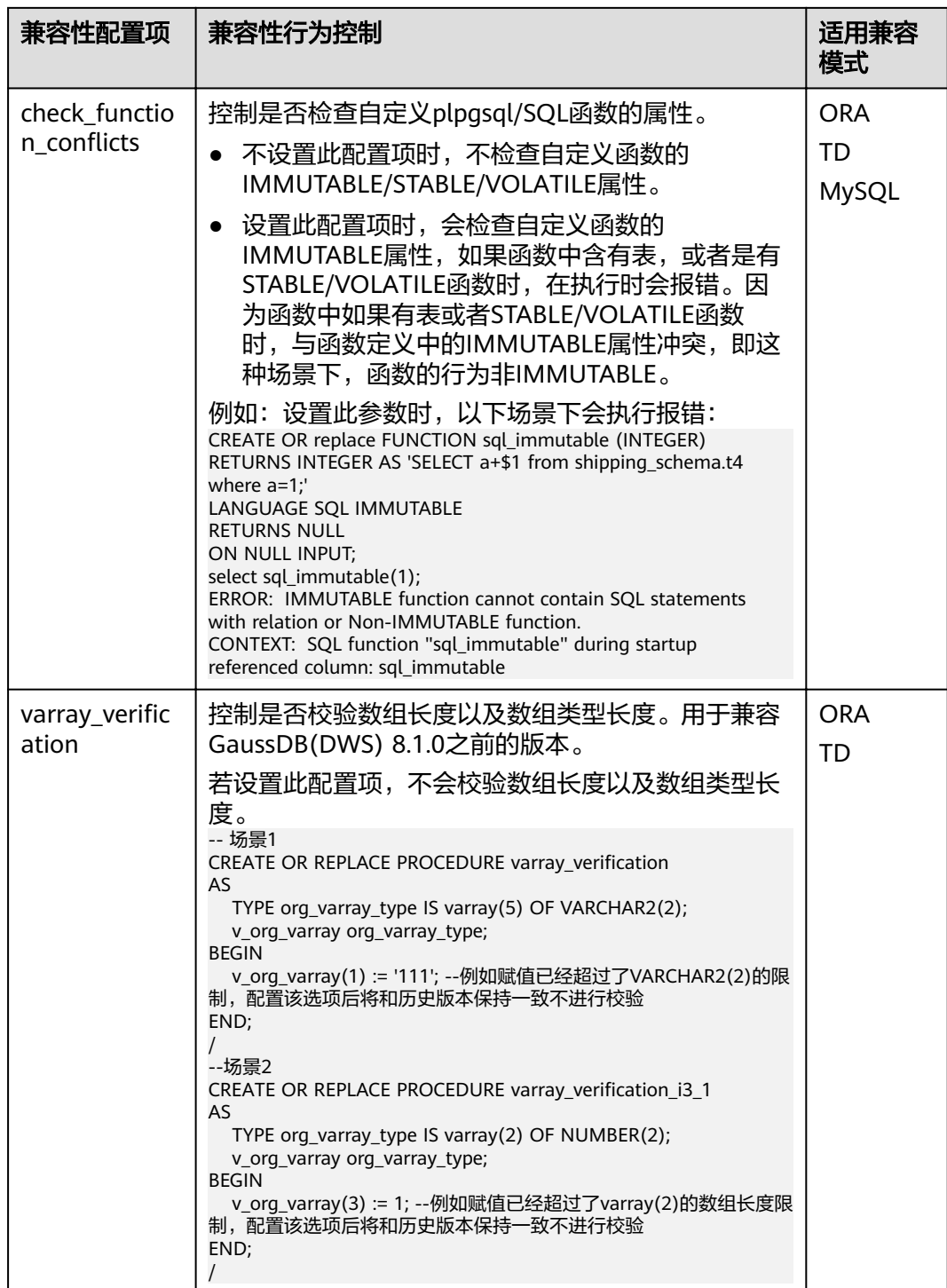

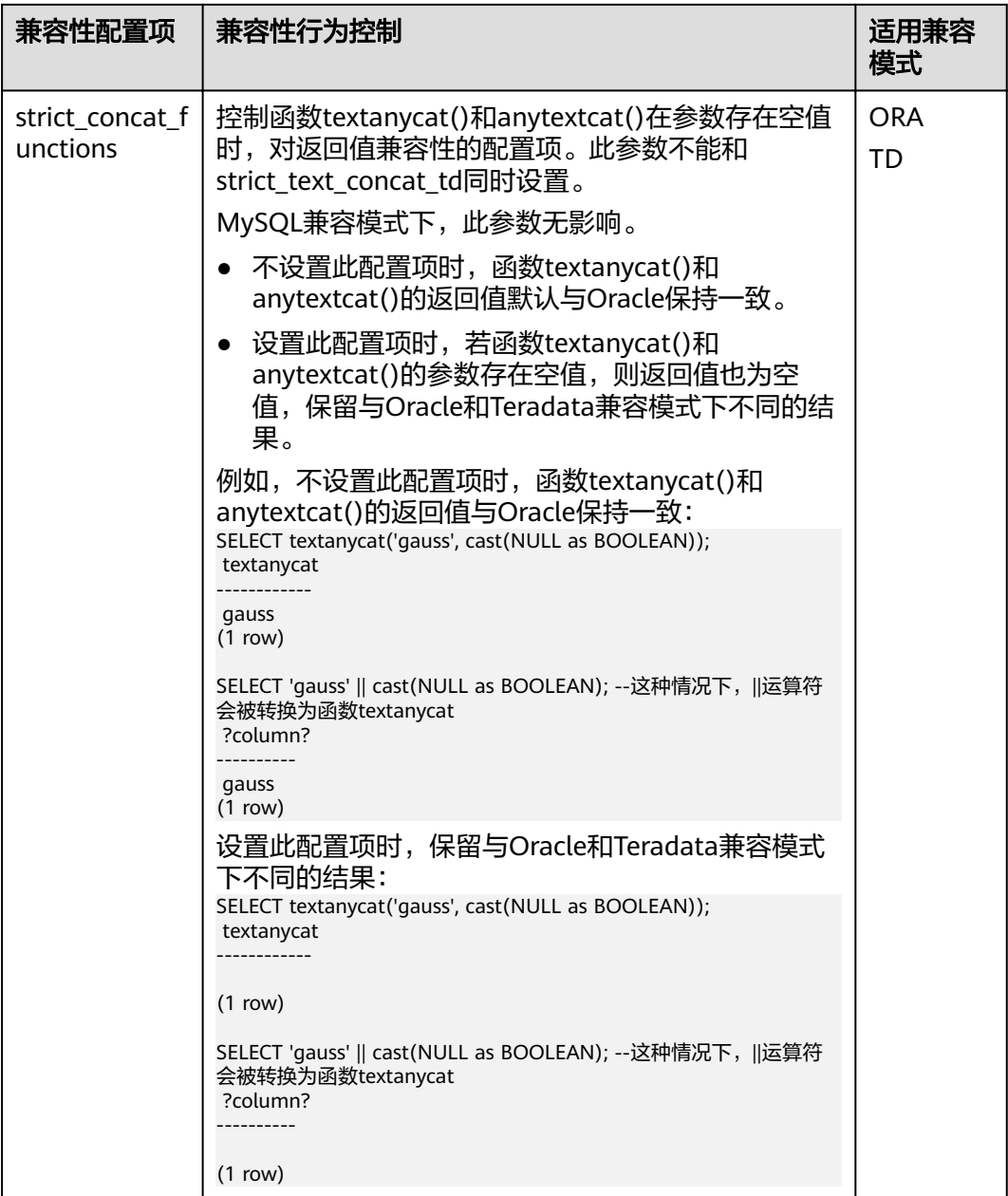

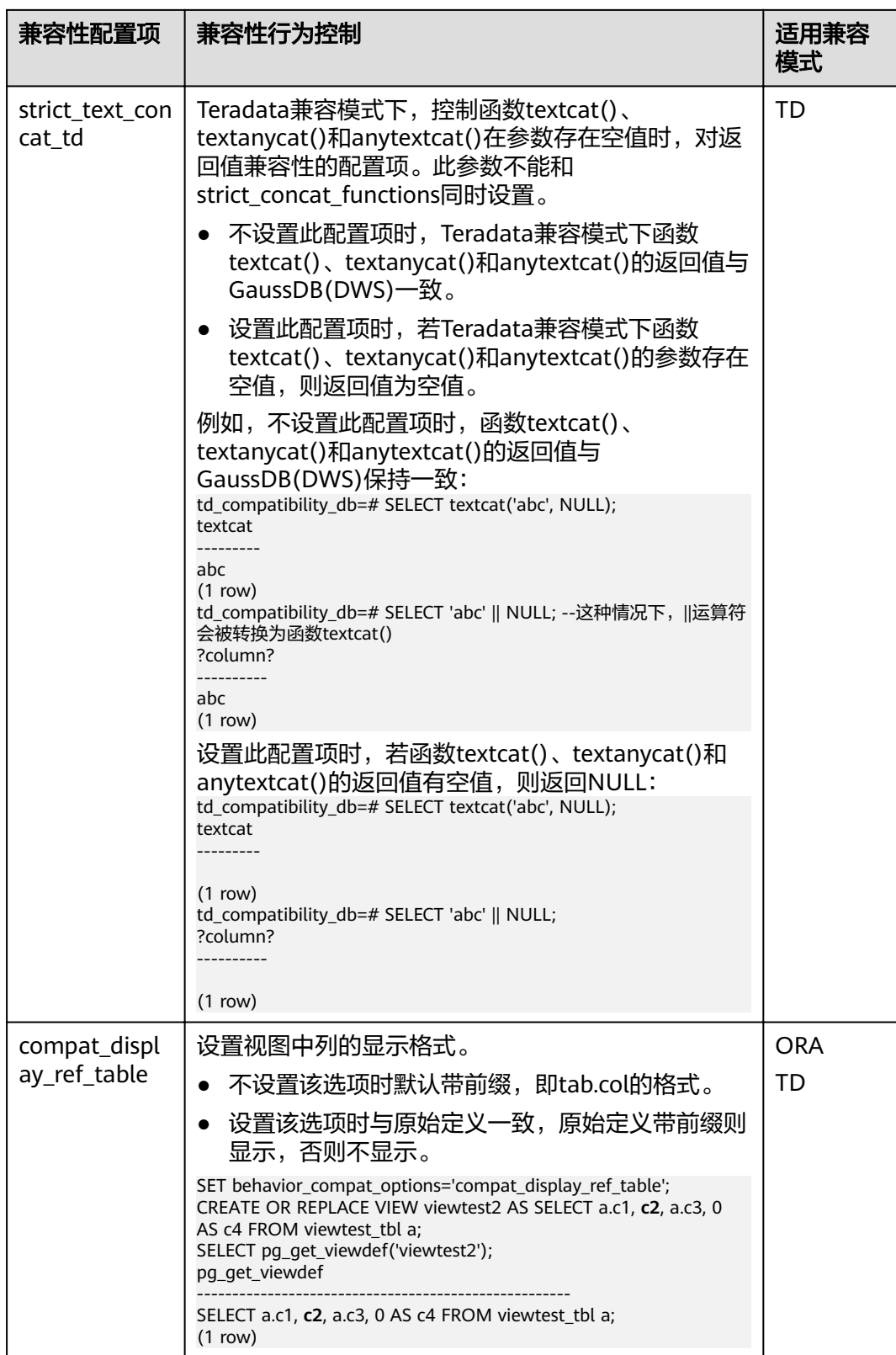

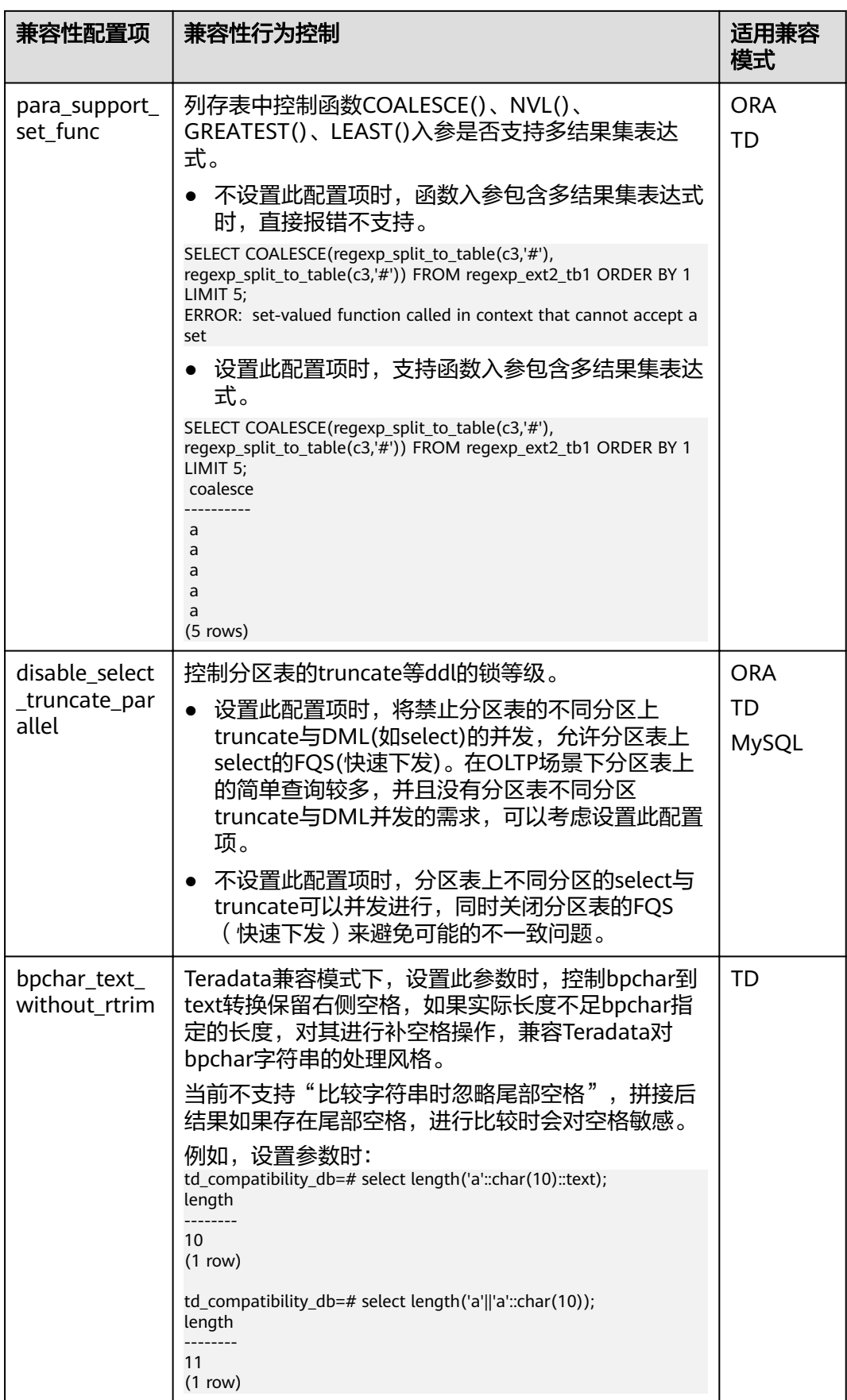

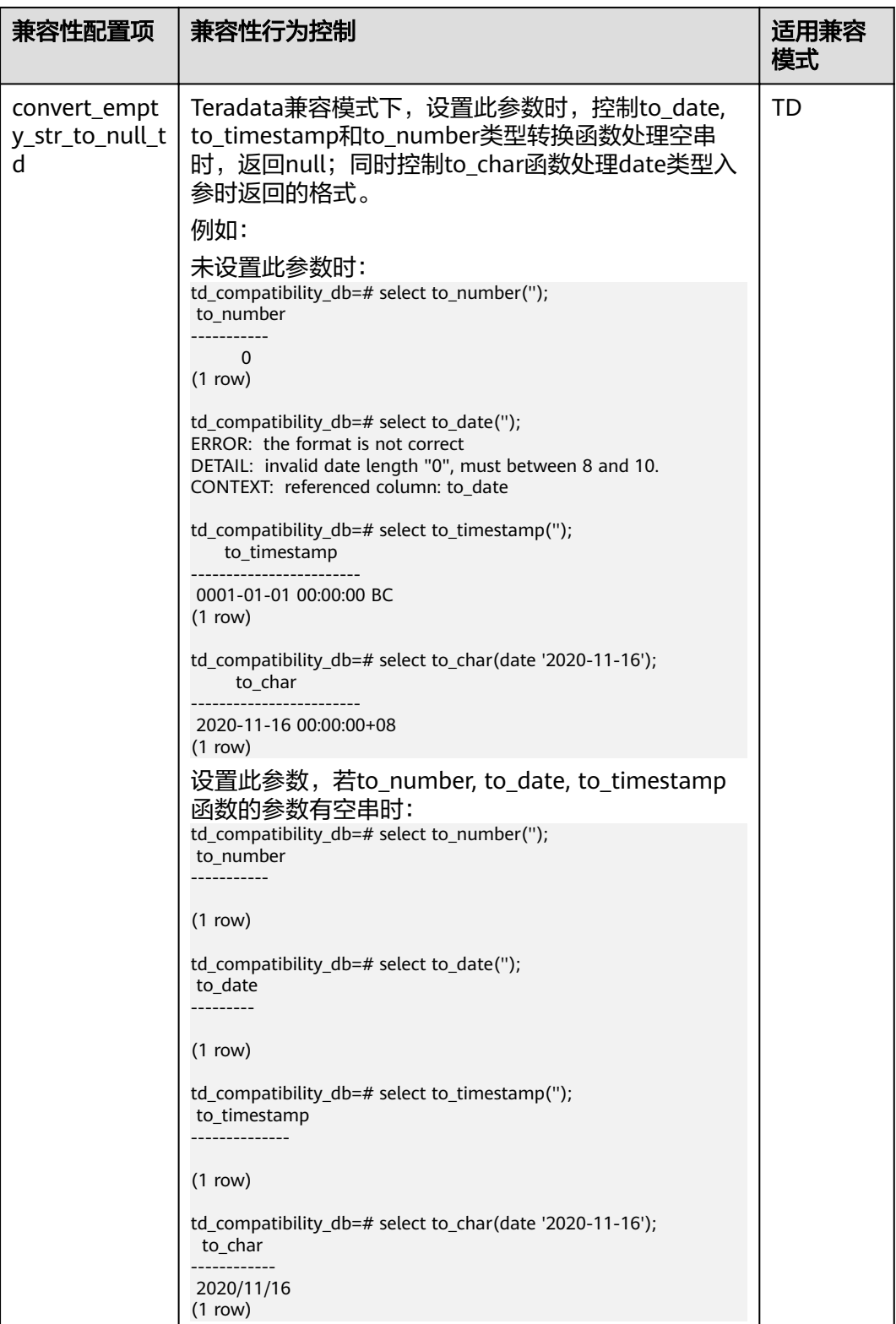

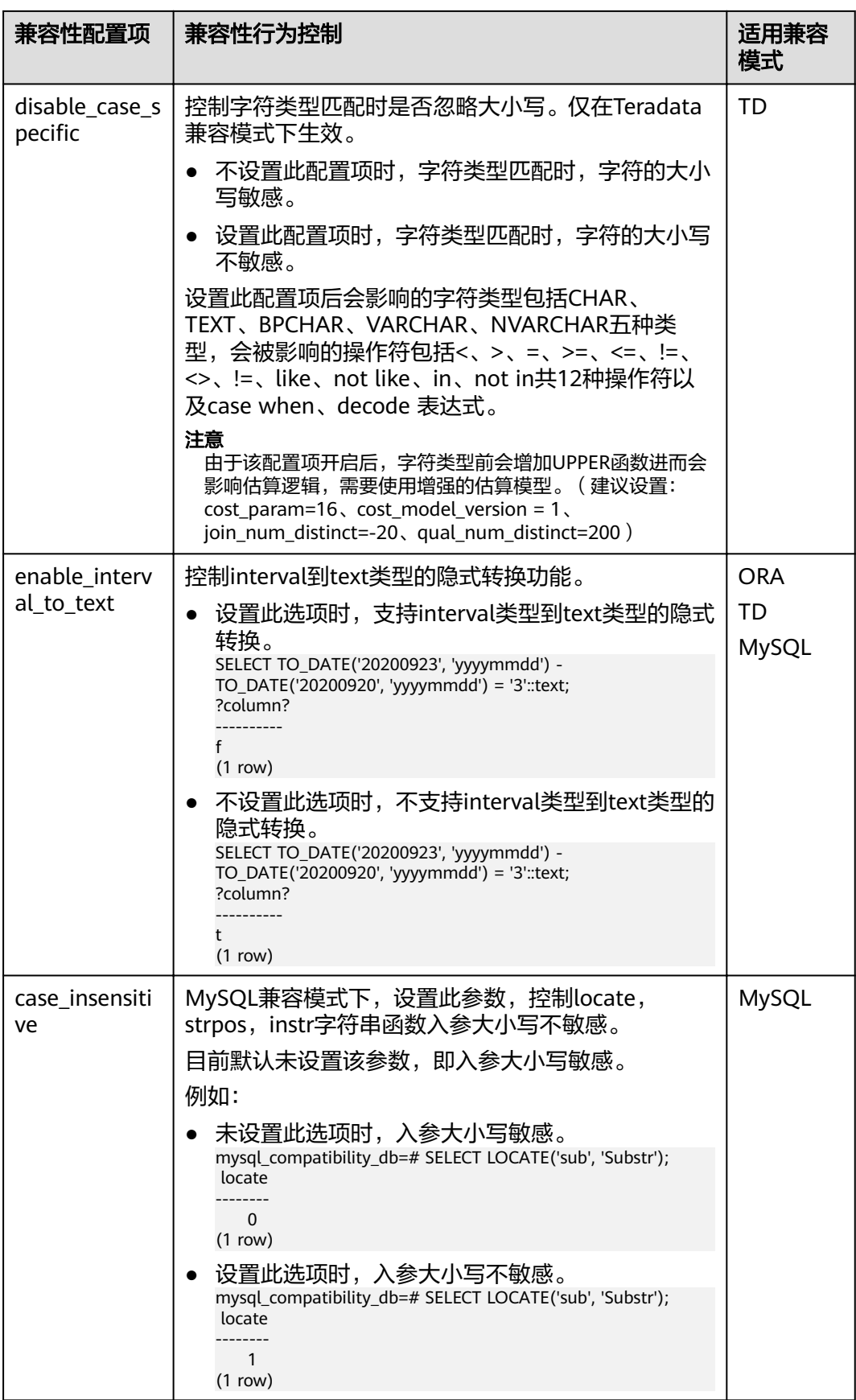

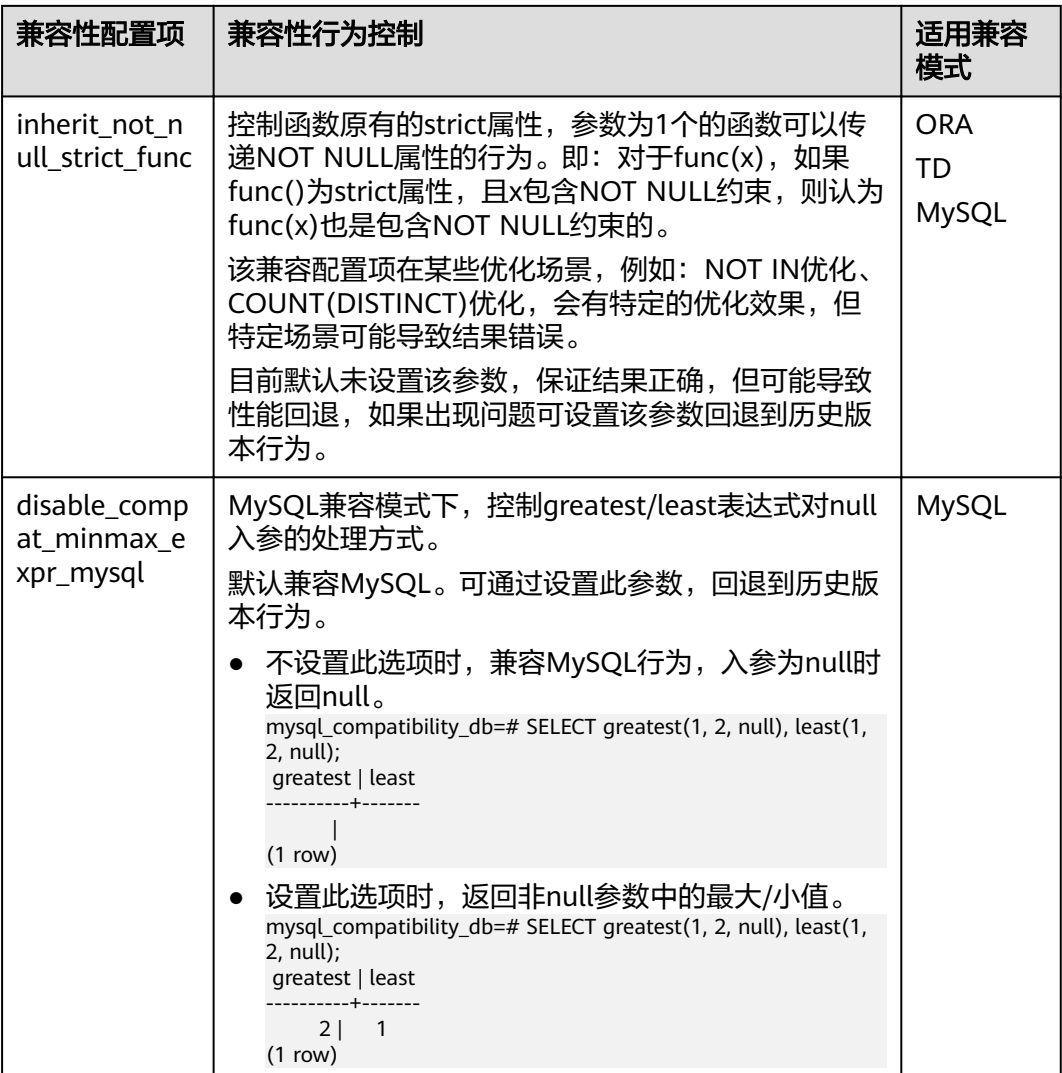
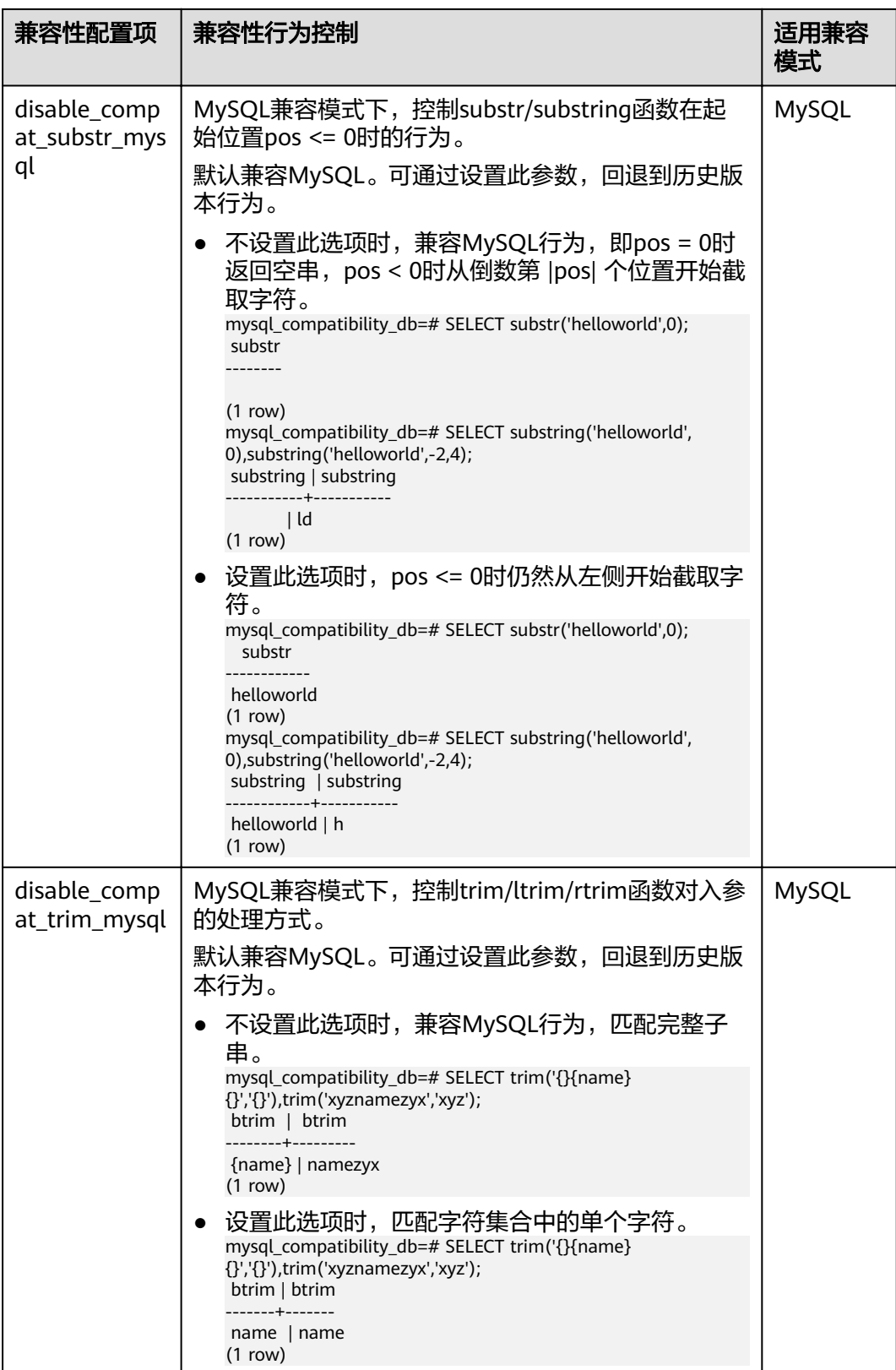

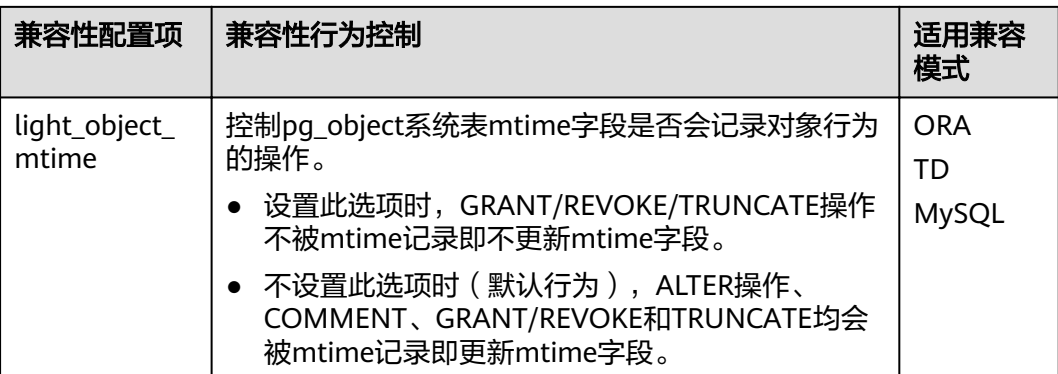

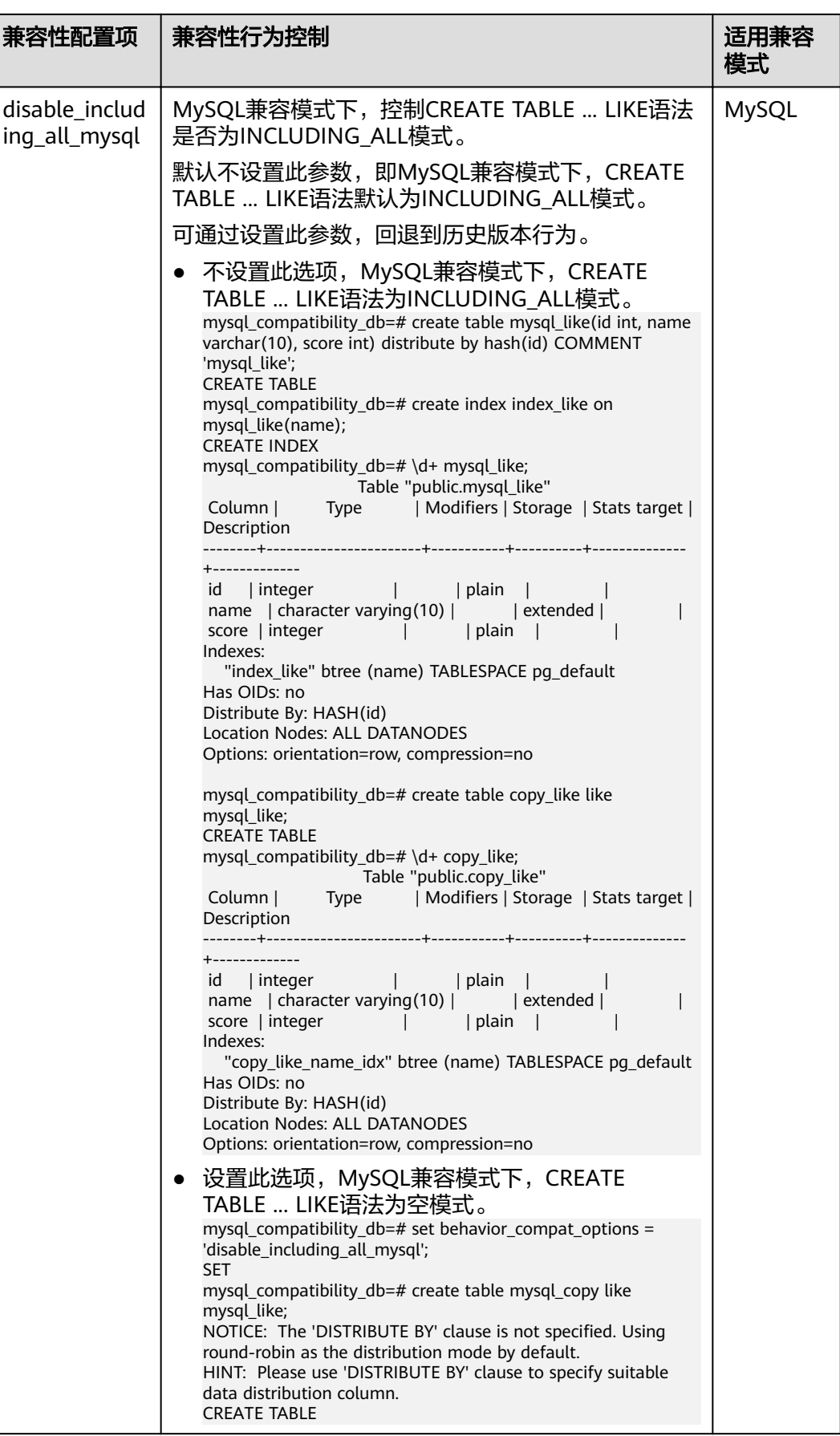

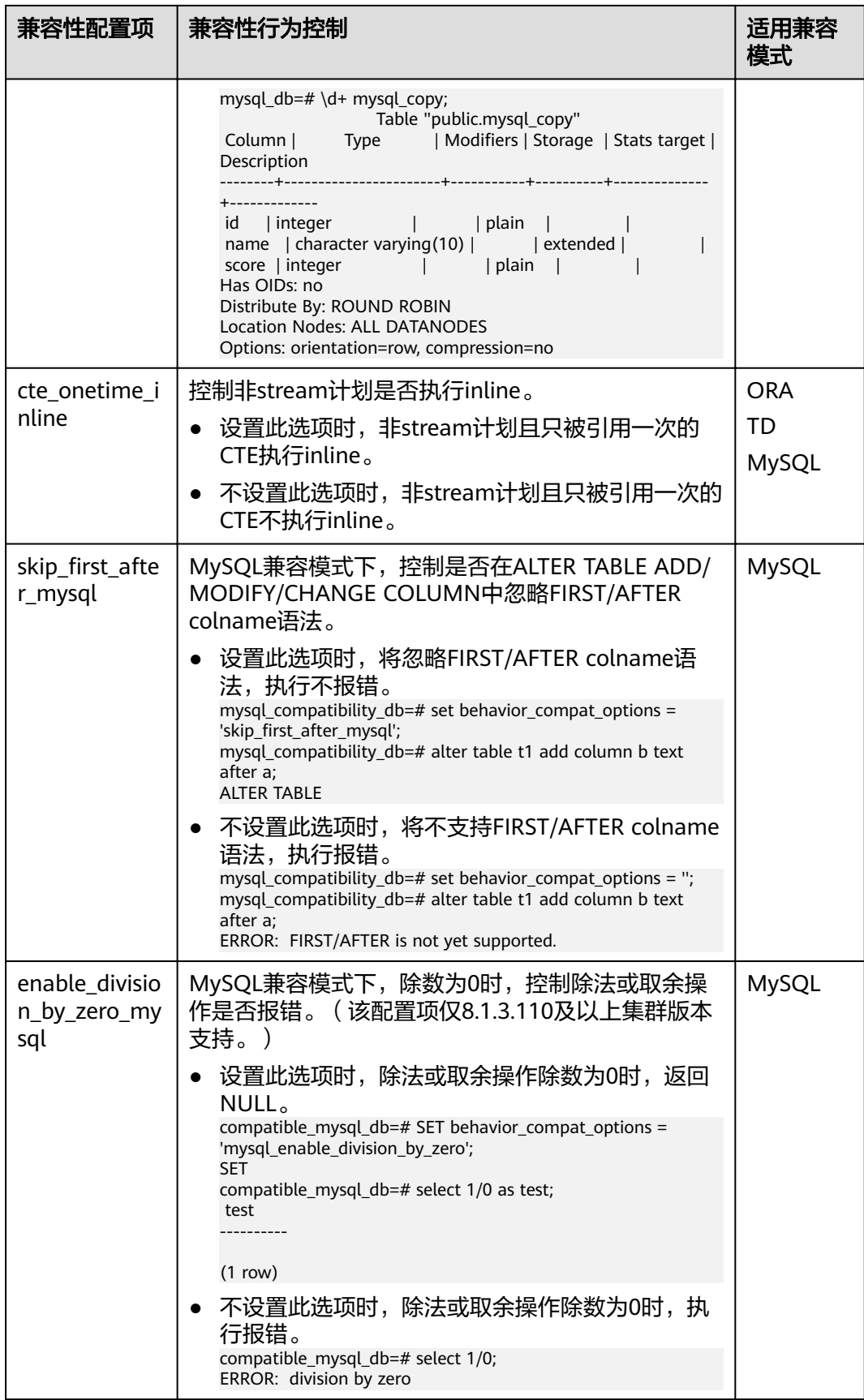

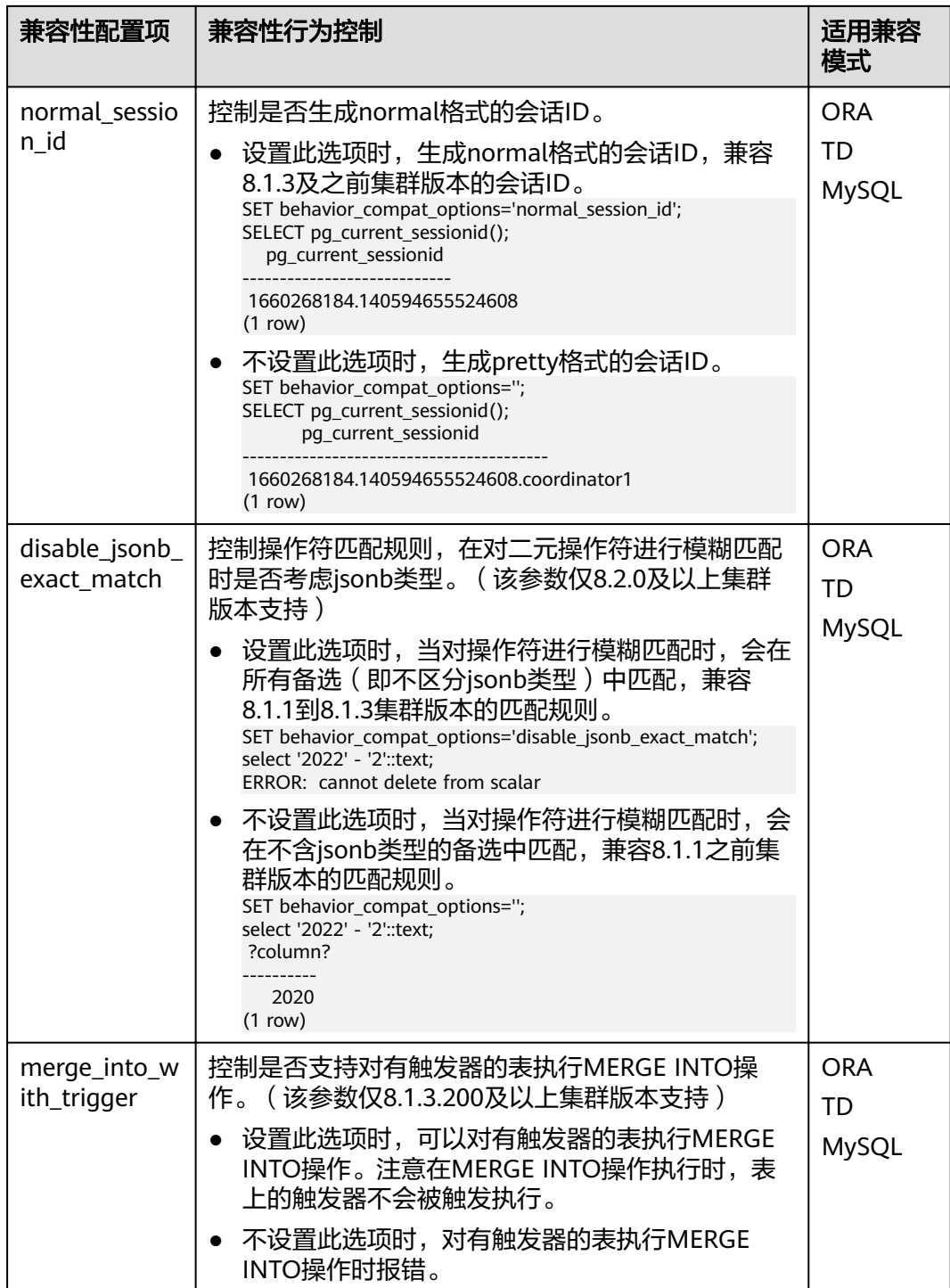

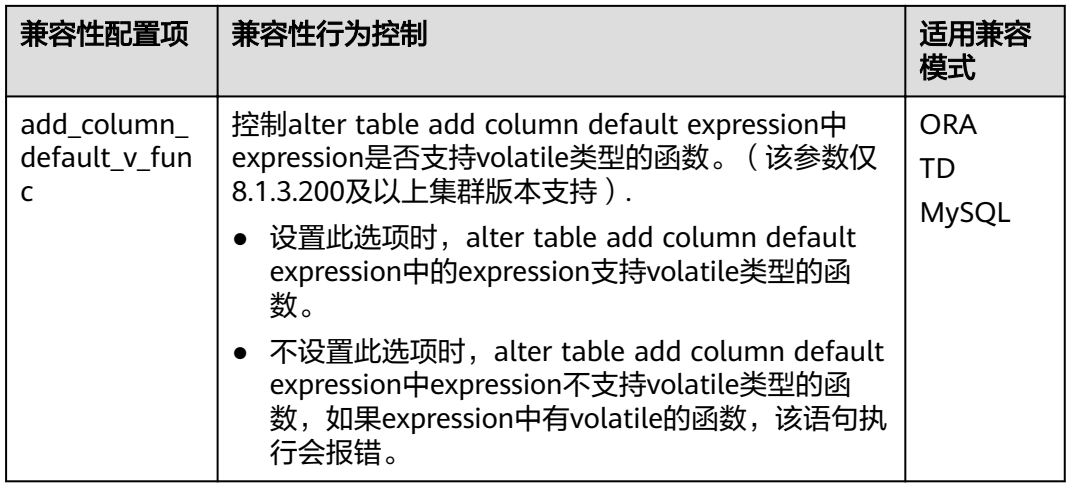

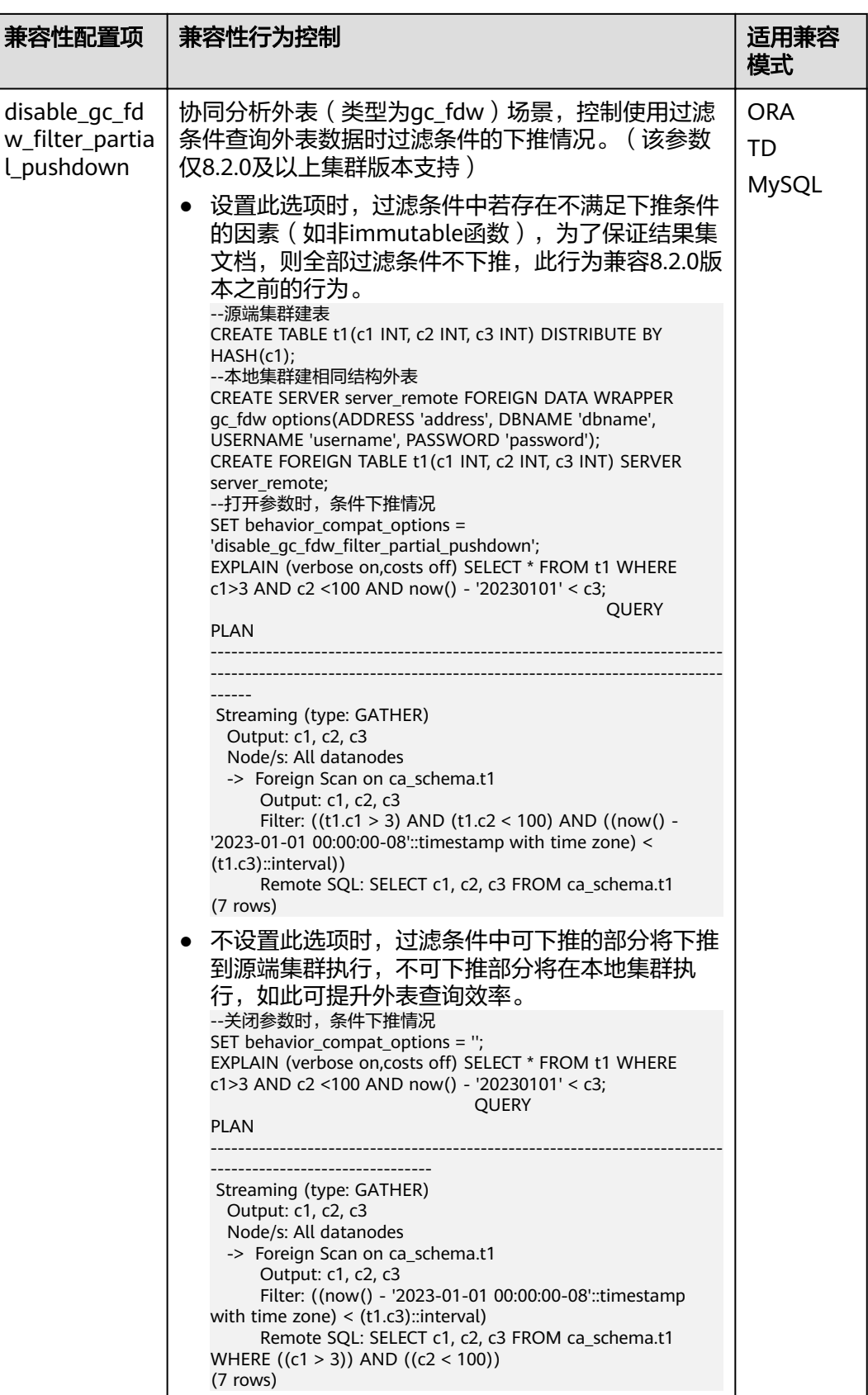

# **redact\_compat\_options**

参数说明:设置数据脱敏可算不可见兼容性行为配置项。该参数仅8.1.3.310及以上集 群版本支持。

参数类型:USERSET

取值范围:字符串

- none表示未配置兼容项。
- disable\_comparison\_operator\_mask表示允许不存在暴露原始数据风险的比较操 作符绕过脱敏检查,输出实际计算结果。

默认值:none

#### **table\_skewness\_warning\_threshold**

参数说明:设置用于表倾斜告警的阈值。

参数类型:SUSET

取值范围:浮点型,0~1

默认值: 1

#### **table\_skewness\_warning\_rows**

参数说明:设置用于表倾斜告警的行数。

参数类型:SUSET

取值范围:整型,0~INT\_MAX

默认值:100000

#### **max\_cache\_partition\_num**

参数说明: 设置扩容重分布过程中列存节省内存模式的分区数目。如果超过分区数据 目,则最早缓存的分区将直接写入列存文件中。

参数类型:SIGHUP

取值范围:整型,最小值为0,最大值为32767。

- 0表示关闭列存节省内存模式。
- 1~32767表示存分区表最多缓存的分区数目。

#### 默认值: 0

#### 说明

该参数用于扩容重分布,合理设置可以缓解列存分区表重分布过程中的内存消耗。但某些分区数 据分布非常不均衡的表在重分布完成后,可能会产生较多小CU。如果出现较多小CU,需要通过 VACUUM FULL来合并小CU。

# **enable\_prevent\_job\_task\_startup**

参数说明:设置用于阻止job线程的启动。该参数属于系统内部参数,不建议用户修改 设置。

参数类型:SIGHUP

#### 取值范围:布尔型

- on表示阻止启动job线程。当job周期到来时,不会启动job执行线程。
- off表示允许启动job线程。当job周期到来时,会启动job执行线程,完成job中规 定的操作。

# 默认值: off

#### 说明

该参数只需在CN上设置。

## auto process residualfile

参数说明:控制残留文件记录功能的开关。

参数类型:SIGHUP

取值范围:布尔型

- on表示打开残留文件记录功能。
- Ñff表示关闭残留文件记录功能。

默认值: off

## **enable\_view\_update**

参数说明:用于设置是否开启视图更新功能。

参数类型:POSTMASTER

取值范围:布尔型

- on表示启用视图更新功能。
- off表示关闭视图更新功能。

默认值: off

# **view\_independent**

参数说明:用于设置是否开启视图与表、函数、同义词的解耦功能。基表恢复后目前 已支持自动关联重建。

参数类型:SIGHUP

# 取值范围:布尔型

- on表示启用视图解耦功能,存在视图依赖的表、函数、同义词及其他视图可以单 独删除(临时表及临时视图除外),关联视图保留但不可用。
- off表示关闭视图解耦功能,存在视图依赖的表、函数、同义词及其他视图不可以 单独删除,仅可使用cascade级联删除。

#### 默认值: off

# **bulkload\_report\_threshold**

参数说明: 设置导入导出统计信息上报阈值。

参数类型:SIGHUP

取值范围:整型,0~INT\_MAX

默认值: 50

# **assign\_abort\_xid**

参数说明: 查询时将指定的xid判断为需要abort的事务。

参数类型:USERSET

取值范围:指定xid的字符串

# 注意

此参数只用于用户误删数据(delete操作)后进行快速恢复。其他场景禁止使用,否则造 成事务可见性错误问题。

# **default\_distribution\_mode**

参数说明:用于设置表的默认分布方式。该参数仅8.1.2及以上版本支持。

参数类型:USERSET

#### 取值范围:枚举类型

- roundrobin,创建表不指定分布方式时,按如下规则选取默认分布方式:
	- a. 若建表时包含主键/唯一约束,则选取HASH分布,分布列为主键/唯一约束对 应的列。
	- b. 若建表时不包含主键/唯一约束,则选取ROUNDROBIN分布。
- hash,创建表不指定分布方式时,按如下规则选取默认分布方式:
	- a. 若建表时包含主键/唯一约束,则选取HASH分布,分布列为主键/唯一约束对 应的列。
	- b. 若建表时不包含主键/唯一约束,但存在数据类型支持作分布列的列,则选取 HASH分布,分布列为第一个数据类型支持作分布列的列。
	- c. 若建表时不包含主键/唯一约束,也不存在数据类型支持作分布列的列,选取 ROUNDROBIN分布。

## 默认值: roundrobin

## 说明

新建8.1.2集群版本默认值为roundrobin,升级到8.1.2集群版本场景该参数的默认值为hash。

# **object\_mtime\_record\_mode**

参数说明: 用于设置PG OBJECT系统表中mtime字段的更新行为。

参数类型:SIGHUP

取值范围:字符串

- default,表示默认行为包括ALTER、COMMENT、GRANT/REVOKE和TRUNCATE 操作会更新mtime字段。
- none,表示不更新mtime字段。
- disable\_acl,表示GRANT/REVOKE操作不更新mtime字段。
- disable\_truncate,表示TRUNCATE操作不更新mtime字段。
- disable\_partition, 表示分区表相关ALTER操作不更新mtime字段。

默认值:default

# **enable\_redactcol\_computable**

参数说明:用于设置是否开启数据脱敏可算功能。该参数仅8.2.0及以上集群版本支 持。

参数类型:POSTMASTER

取值范围:布尔型

- on表示启用数据脱敏可算功能。
- off表示关闭数据脱敏可算功能。

默认值: off

#### **enable\_redactcol\_equal\_const**

参数说明:用于设置数据脱敏可算场景下是否允许脱敏列和常量做等值比较。该参数 仅8.2.0及以上集群版本支持。

参数类型:SIGHUP

取值范围:布尔型

- on,表示允许数据脱敏可算场景下脱敏列和常量做等值比较。
- off,表示禁止数据脱敏可算场景下脱敏列和常量做等值比较。

默认值: off

# **max\_volatile\_tables**

参数说明:指定每个session创建的volatile临时表最大个数,其中包括volatile临时表 自身及其附属表。该参数仅8.2.0及以上集群版本支持。

参数类型:USERSET

取值范围: 整型, 0~INT\_MAX

默认值: 300

# 18 术语表

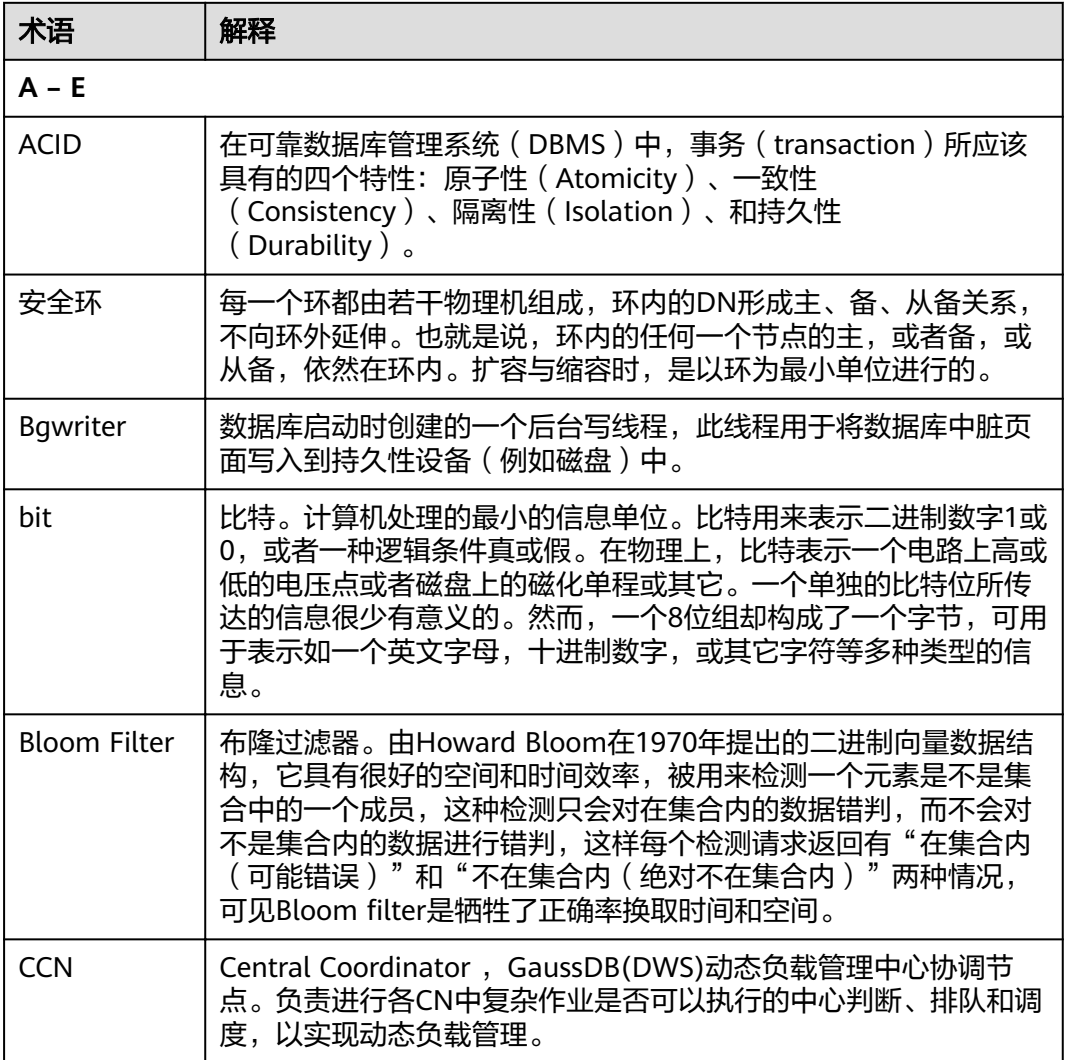

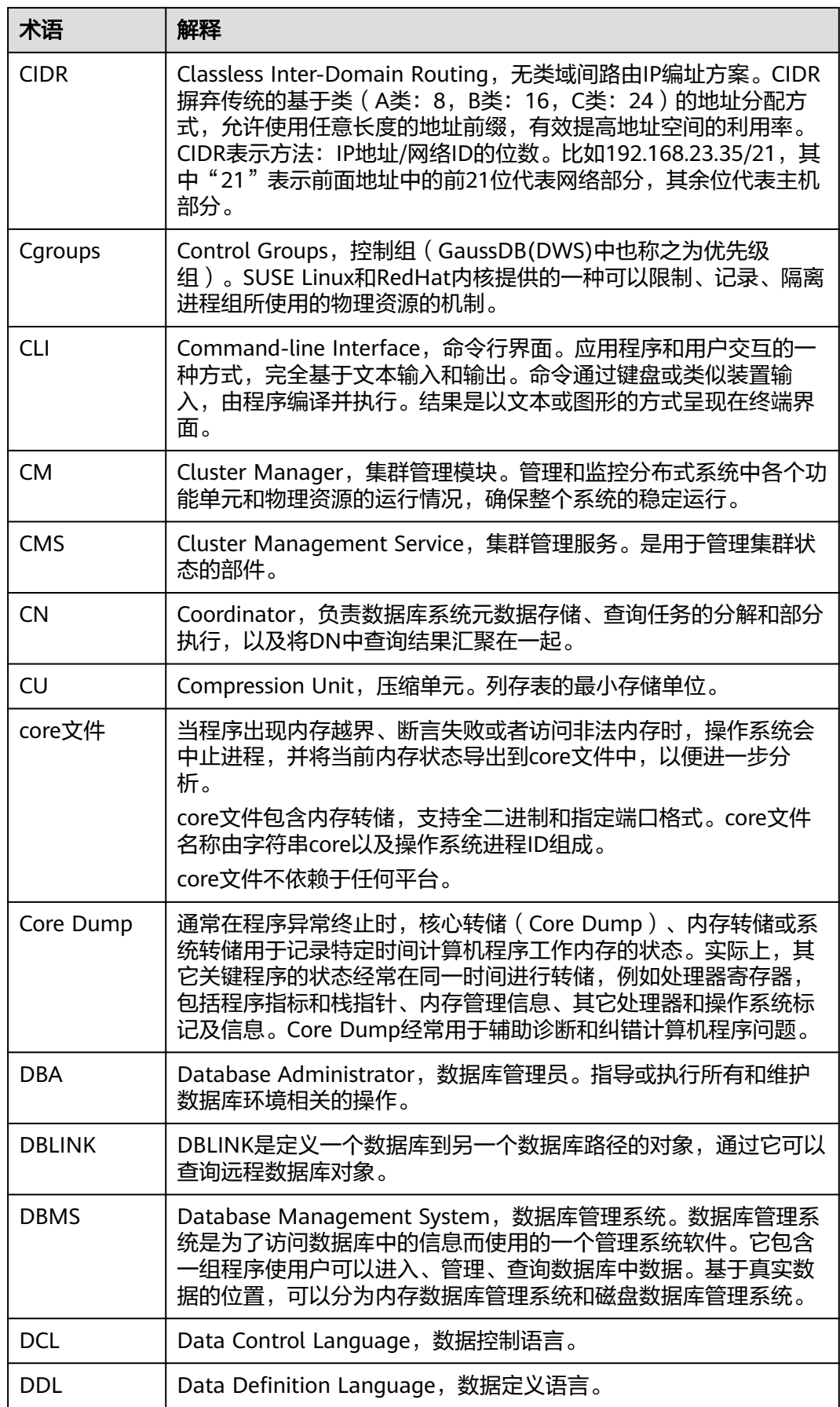

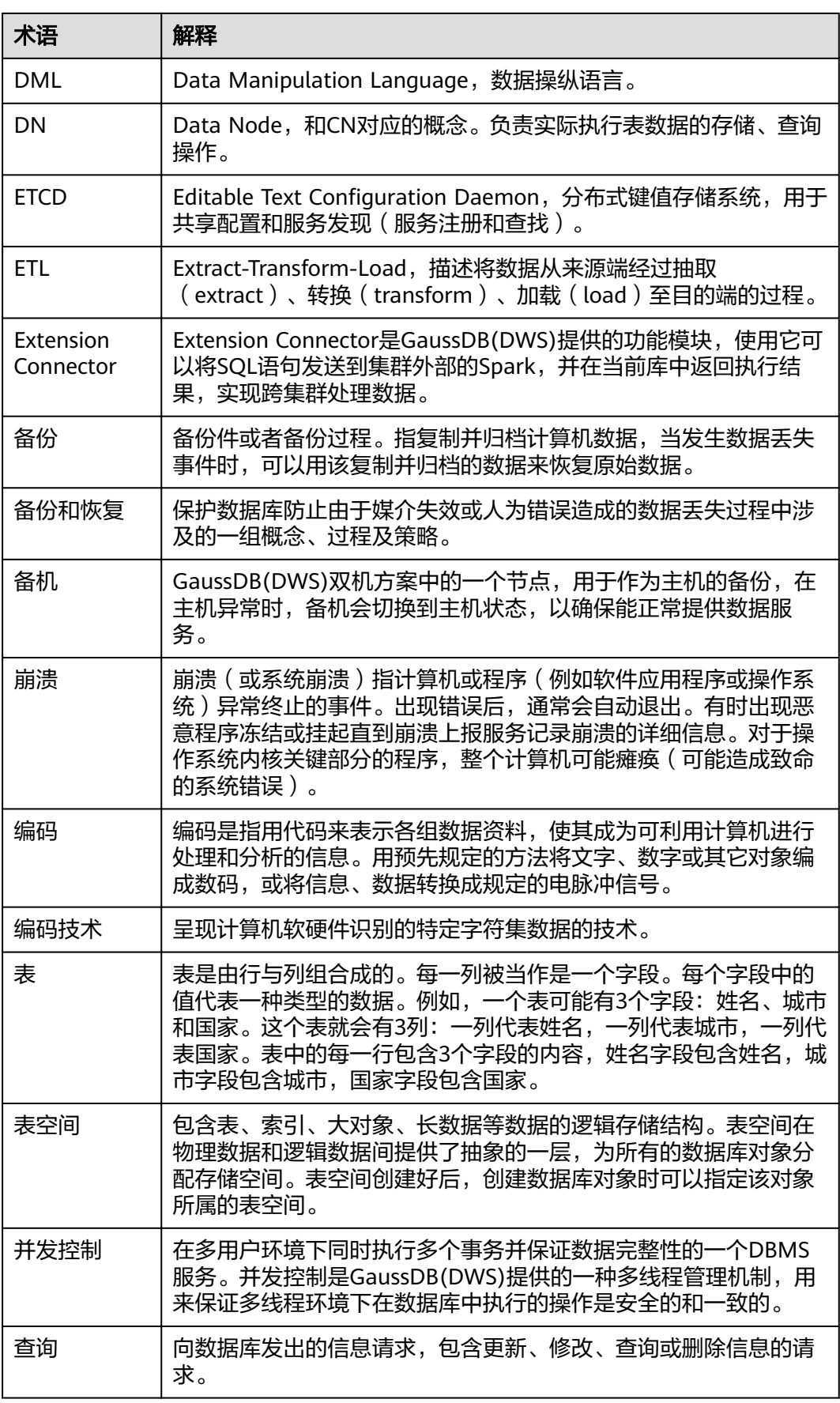

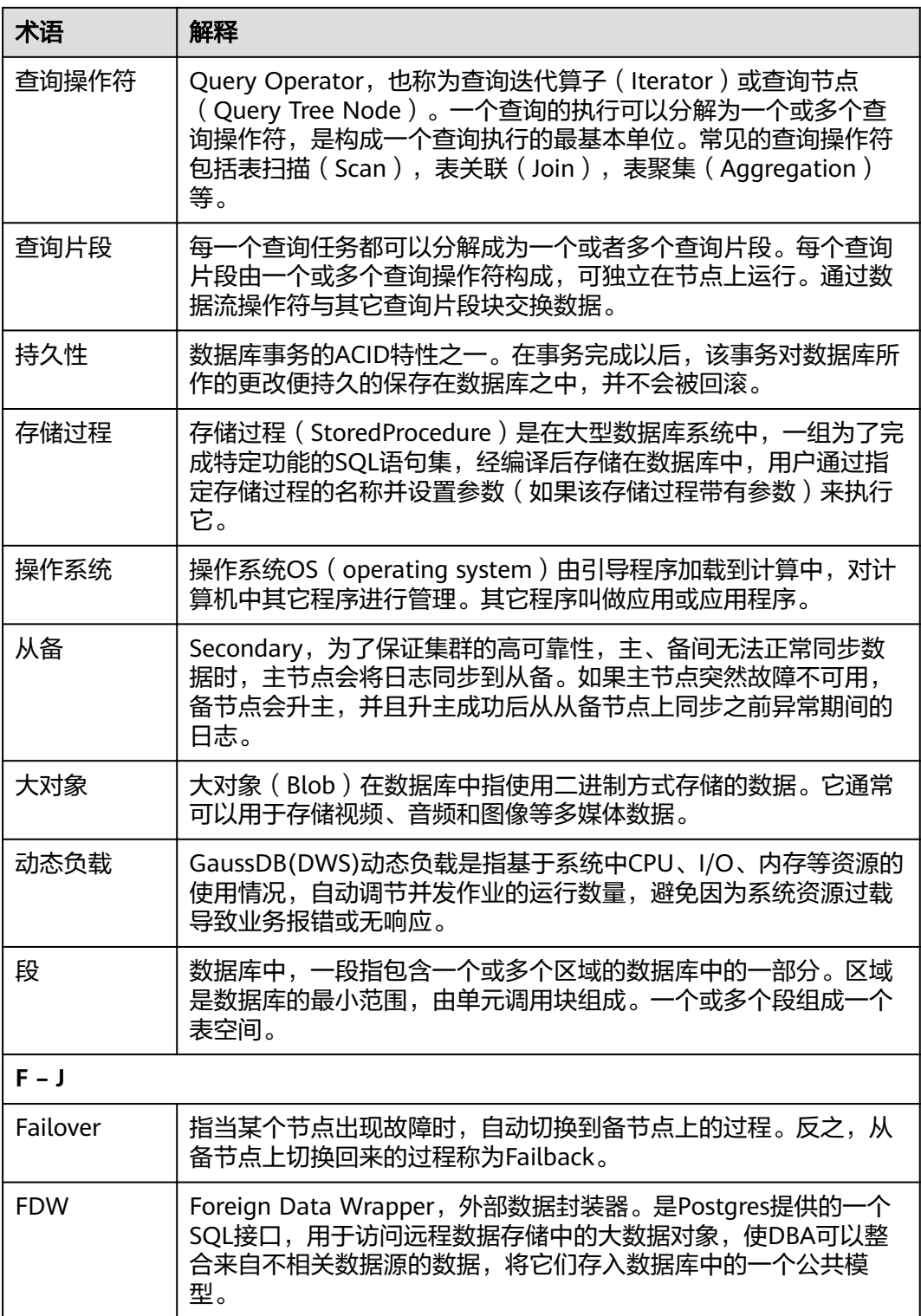

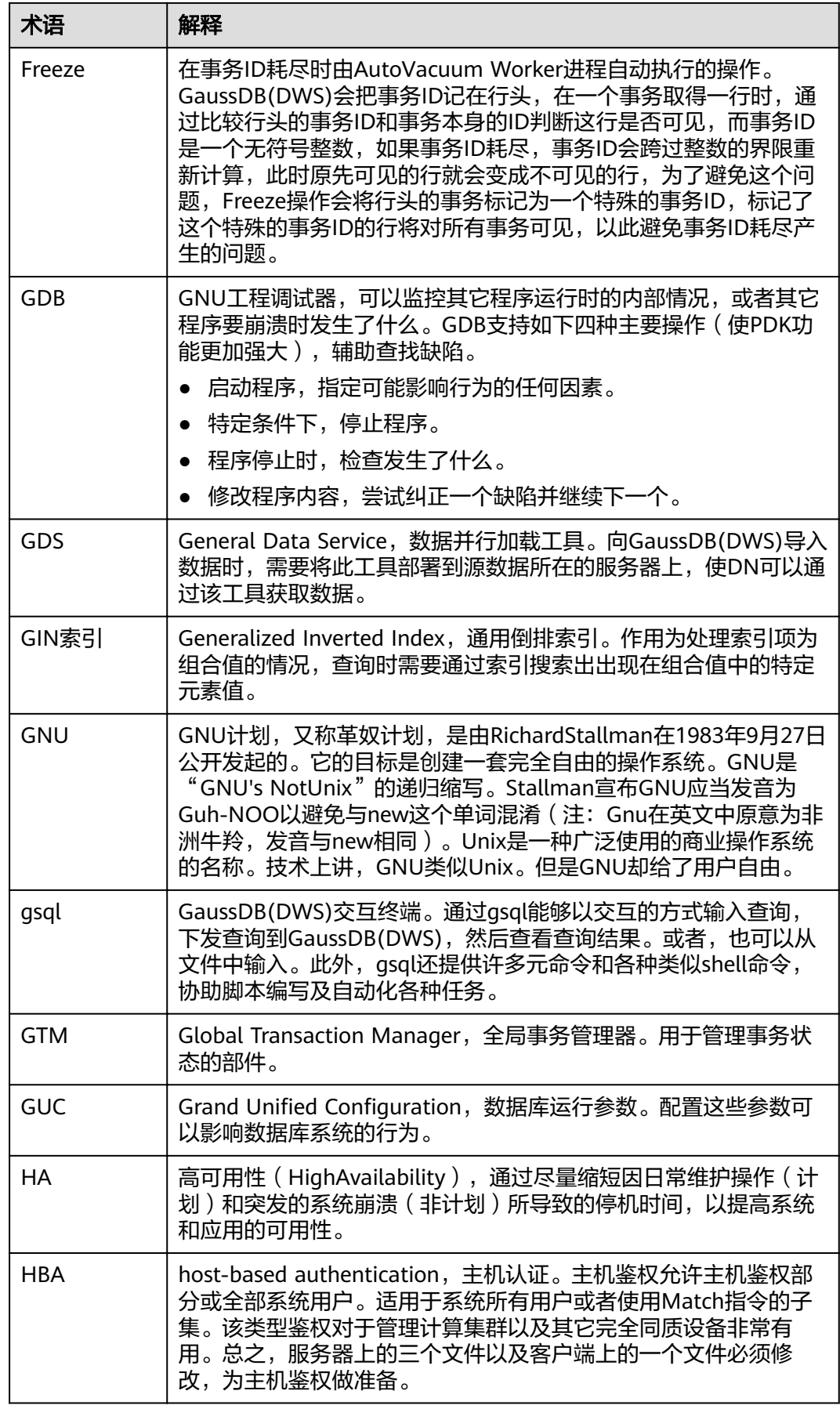

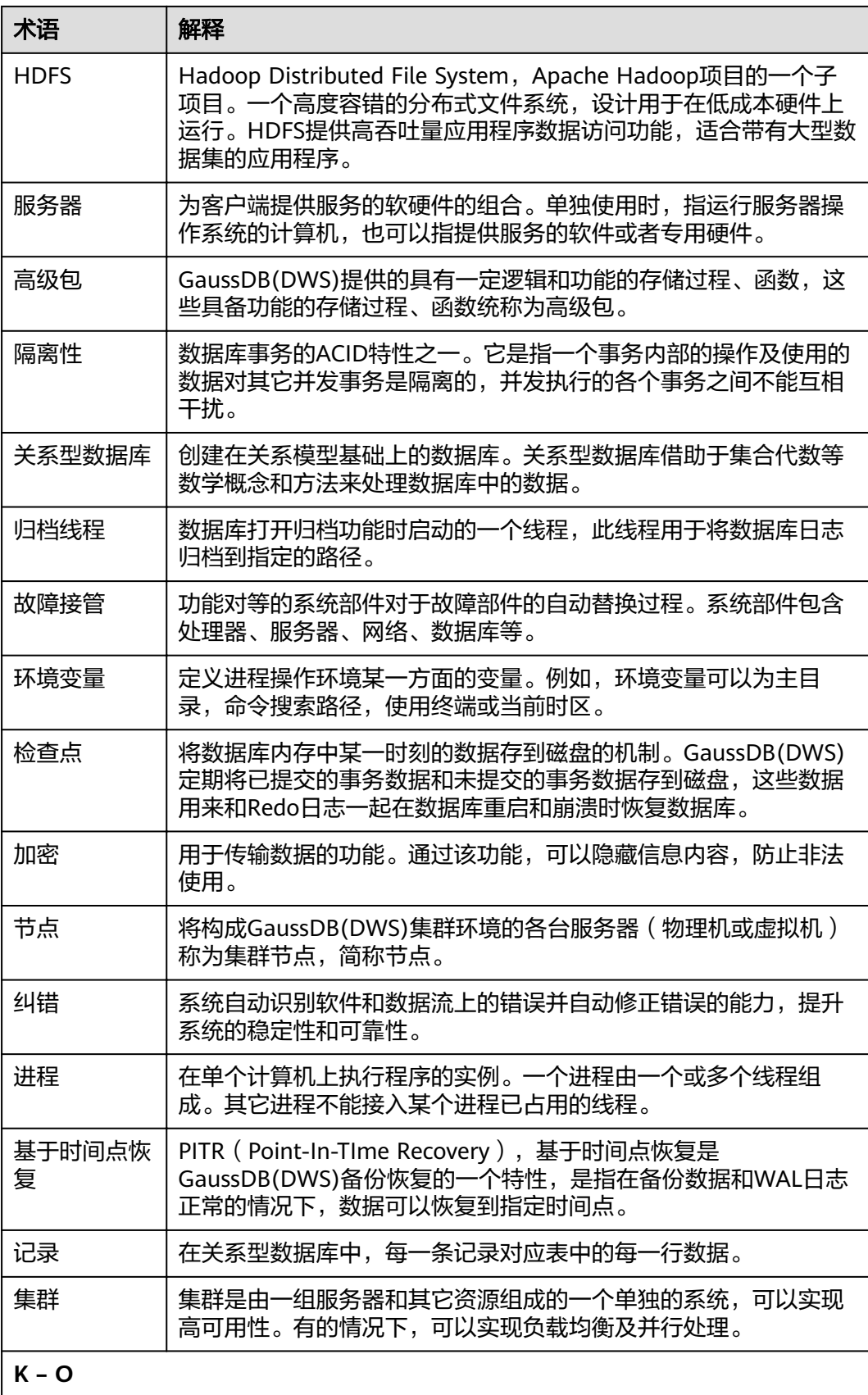

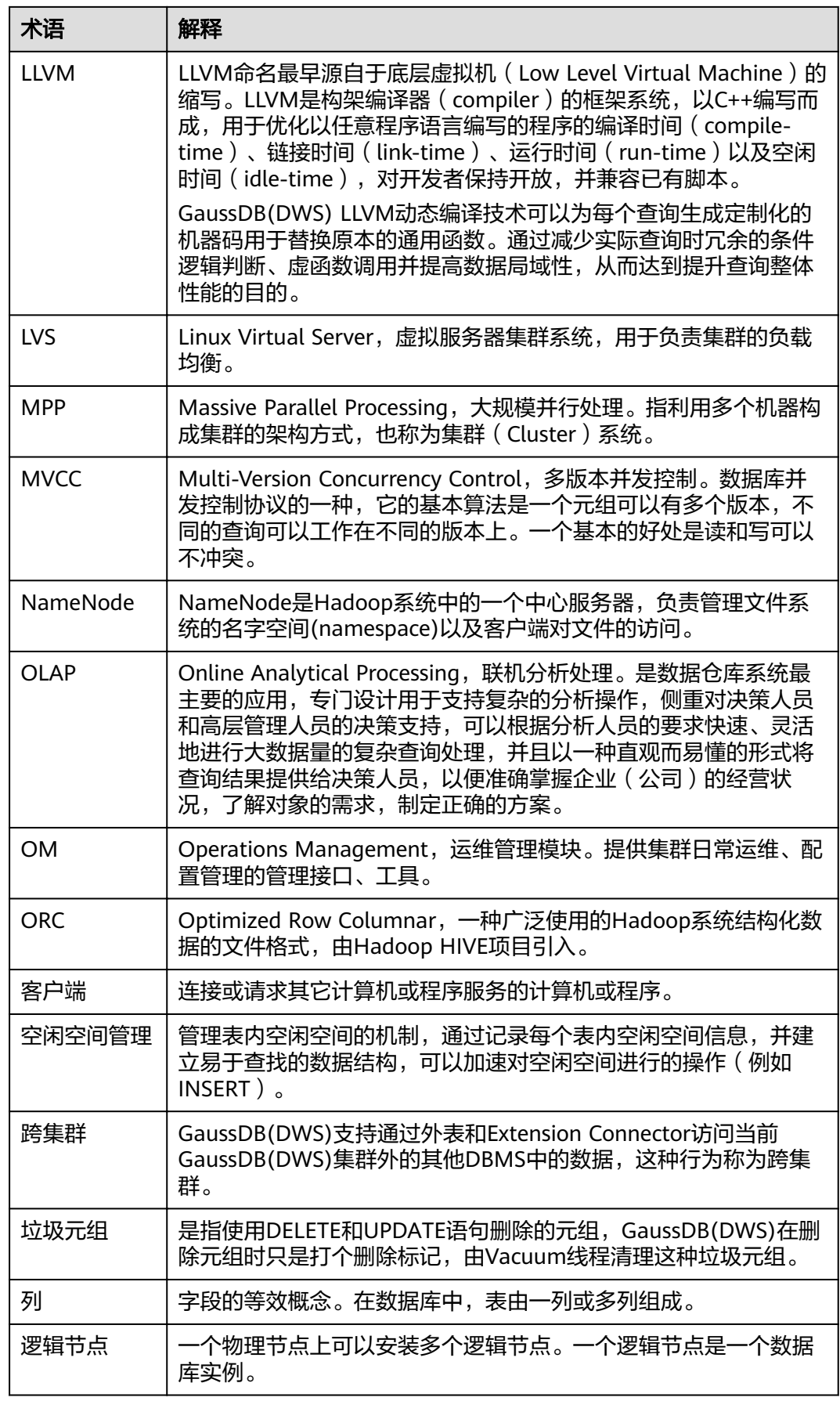

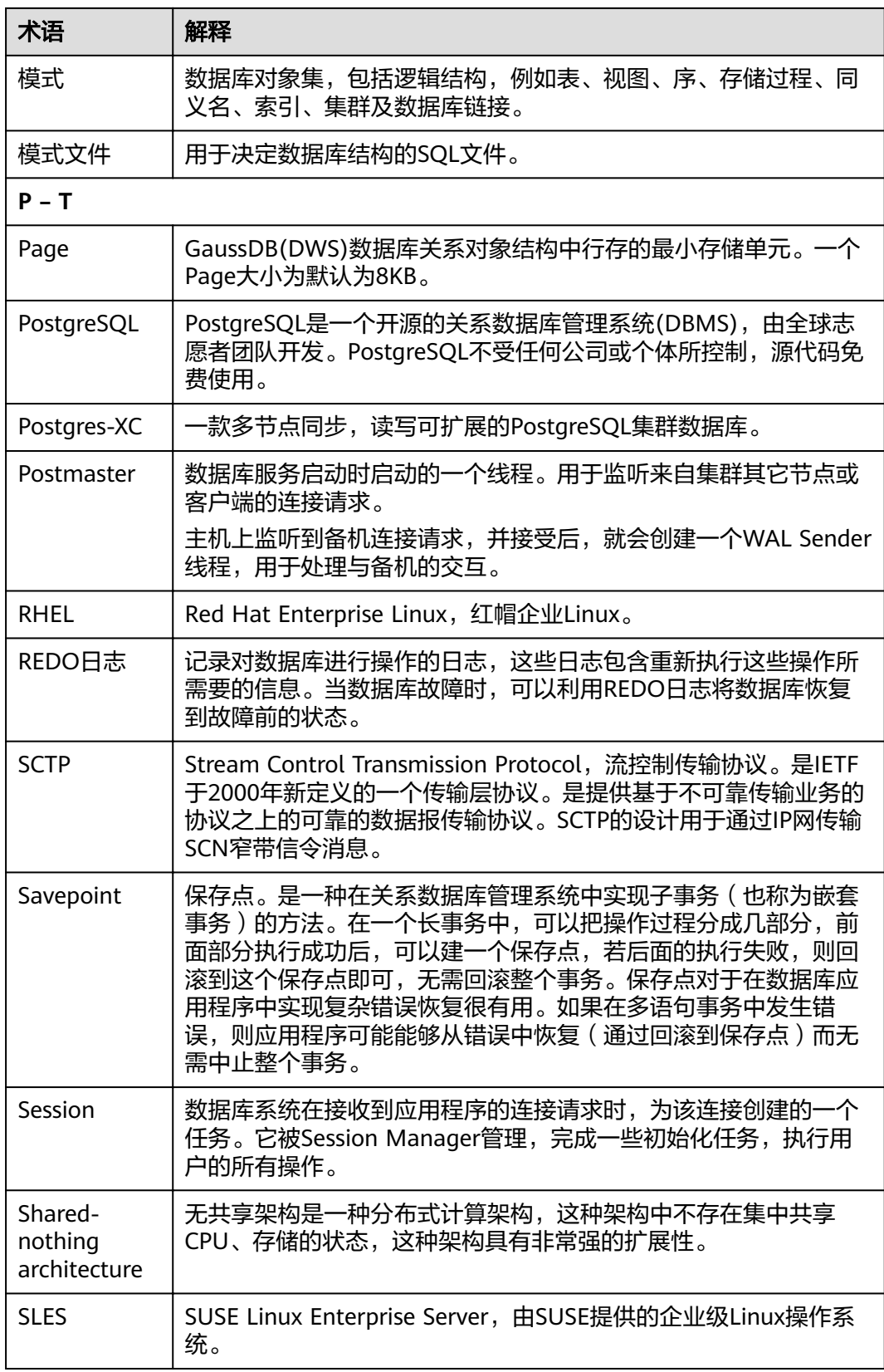

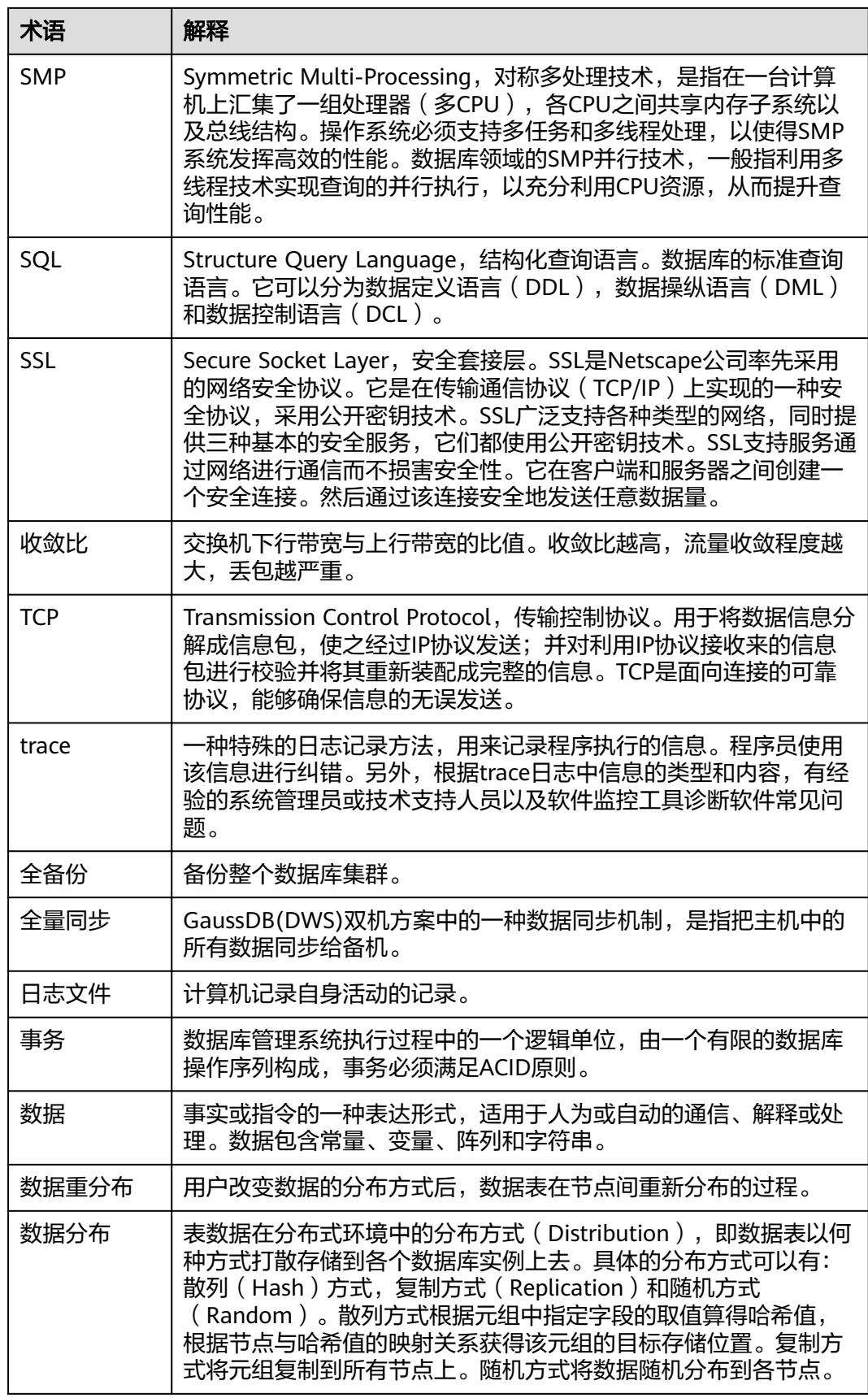

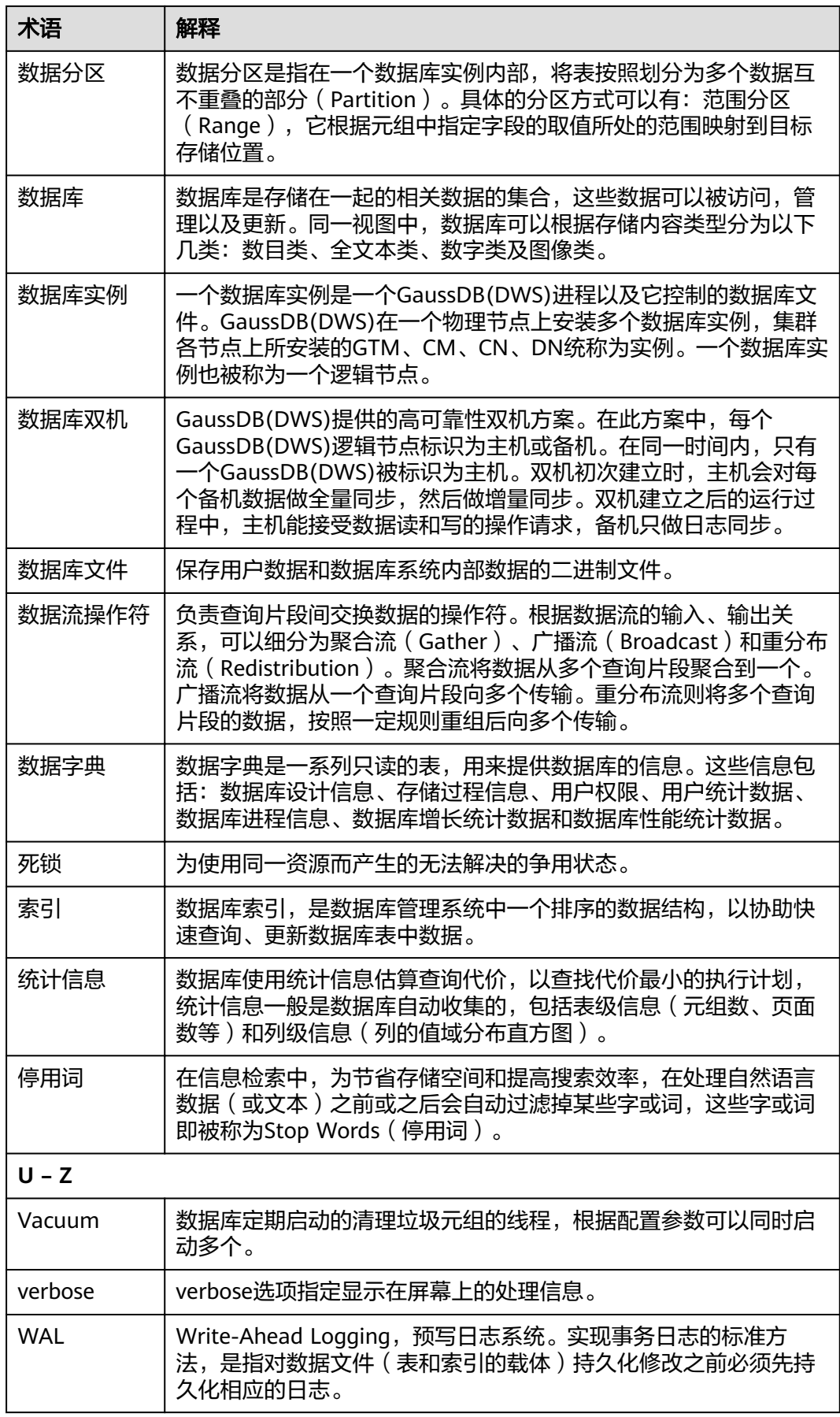

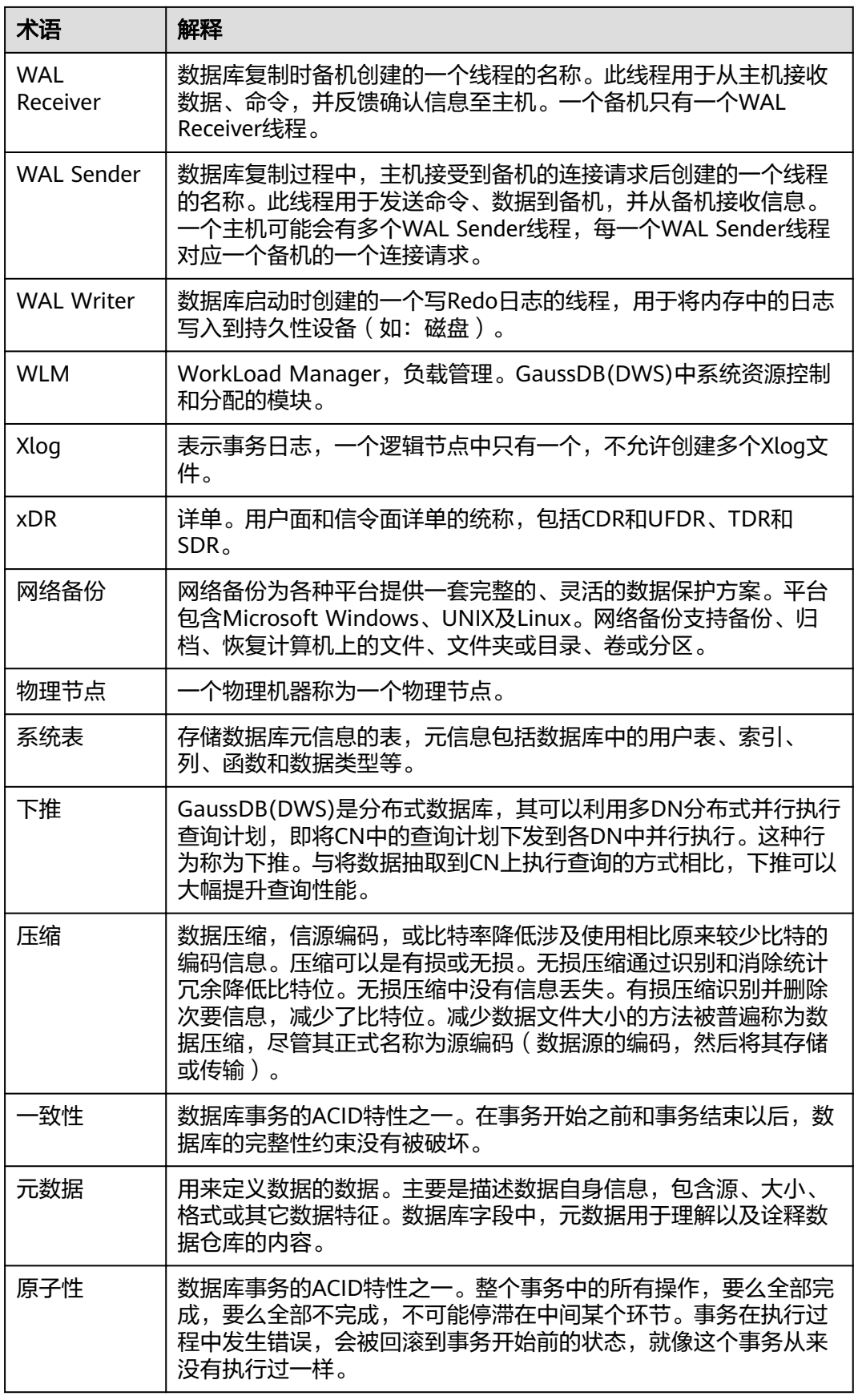

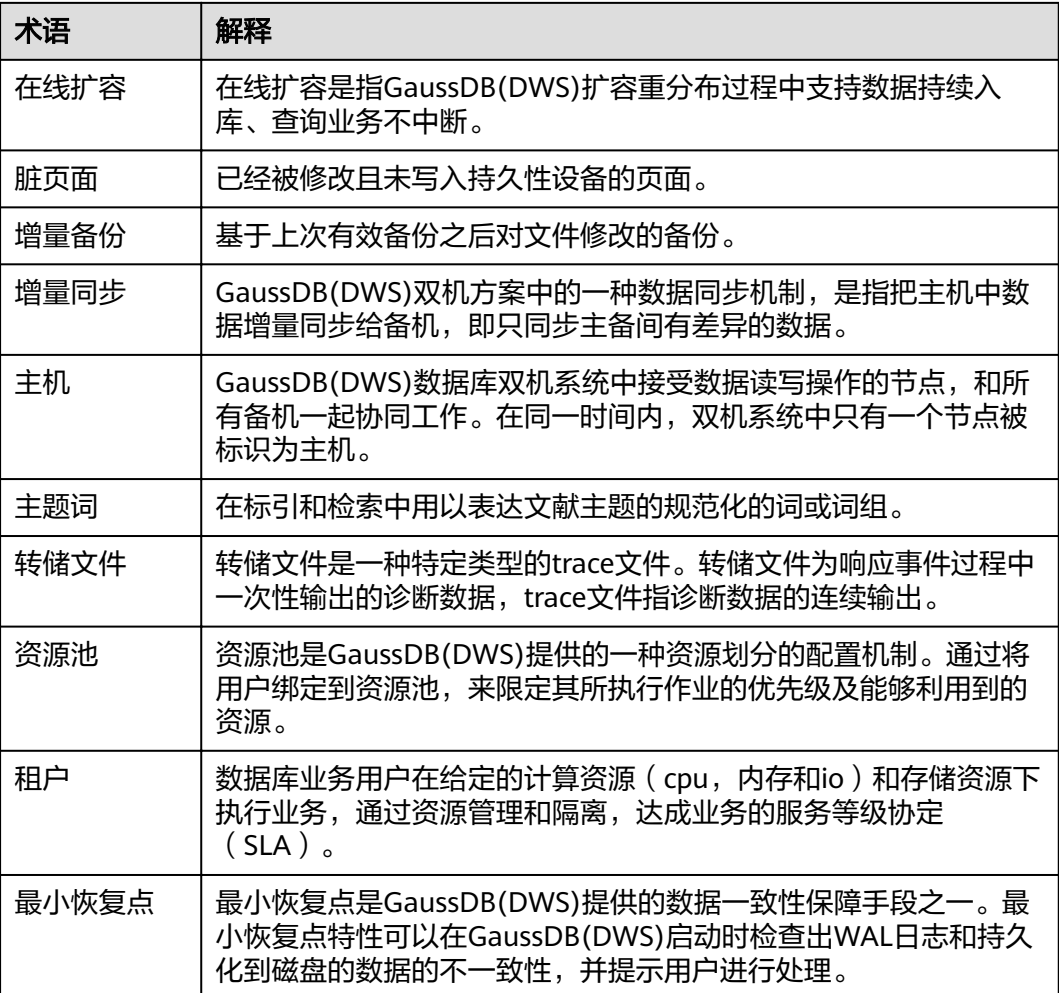